# **Einleitung**

Das Handbuch 'Benutzerkommandos (ISP-Format)' beschreibt die Kommandos für den nichtprivilegierten Benutzer des Betriebssystems BS2000. Kommandos für den Systemverwalter und den Operator sind in den Handbüchern "Systemverwaltung" [1] und "Systembedienung" [2] beschrieben.

Neben einer Einführung in das Betriebssystem und einer nach Anwendungsbereichen geordneten Kommandoübersicht enthält das Handbuch in alphabetischer Reihenfolge detaillierte Kommandobeschreibungen mit Formaten, Erläuterungen und Beispielen.

#### **Welche Vorkenntnisse sind nötig?**

Es werden Grundkenntnisse im BS2000 vorausgesetzt. Diese werden im Handbuch "Einführung in die Systemanwendung" [3] vermittelt.

#### **Literaturhinweise**

Literaturhinweise werden im Text in Kurztiteln angegeben. Der vollständige Titel jedes Werkes, auf das verwiesen wird, ist im Literaturverzeichnis aufgeführt. Daran anschließend befinden sich Hinweise zur Bestellung von Druckschriften.

 $\lceil ! \rceil$ 

Ab BS2000 V10 ist die Benutzeroberfläche SDF nicht mehr entladbar und damit ständig verfügbar. Da SDF die bisherige Benutzeroberfläche ISP mittelfristig ersetzen soll, sind bereits in der vorliegenden V10 einige Änderungen des BS2000 nicht mehr in ISP realisiert worden. Nach BS2000 V10 werden Verbesserungen des Betriebssystems nur noch mit der Benutzeroberfläche SDF verfügbar sein. Das vorliegende Handbuch ist daher voraussichtlich die letzte Ausgabe für die Benutzeroberfläche ISP.

## **Änderungen der BS2000 V10.0A gegenüber BS2000 V9.5A**

## **SDF**

SDF ist mit der V10.0A stets im System verfügbar und kann nicht mehr entladen werden.

### **Daten- und Informationssicherheit**

Im BS2000-Grundausbau werden neue Basismechanismen für die Zugangskontrolle auf Daten (BACL) angeboten. Mit dem Software-Produkt SECOS werden diese Mechanismen um folgene Funktionen erweitert:

- umfangreichere Zugangskontrolle durch verbesserte Identifikation und Authentisierung der Benutzer (Chipkarte, Lebensdauer für Paßwörter,...)
- neue Möglichkeiten der Zugriffskontrolle auf Dateien
- Einführung von Benutzergruppen
- Mechanismen zur erweiterten Rechteverwaltung und Dezentralisierung der Systemverwaltung (Vergabe von Systemprivilegien)
- Beweissicherung und Protokollierung sicherheitsrelevanter Ereignisse (Zugriffe auf geschützte Dateien, Eingabe von Kennwörtern, ...)

### **PVSID-Erweiterung und Shared Pubset**

Die Anzahl der gleichzeitig betreibbaren Public-Volume-Sets (PVS) wird durch die Erweiterung der PVSID (Pubset-Identifikation) bzw. der CATID (Katalog-Identifikation) auf bis zu 4 Zeichen erheblich erhöht.

Mit MSCF V10.0 können Sie rechnerübergreifend auf Dateien zugreifen. Bis zu 16 Anlagen befinden sich dabei in einem Verbund. Einer der beteiligten Rechner wird zum Eigentümer des Pubsets erklärt und führt dann für alle Anlagen die Verwaltungsfunktionen für den Dateizugriff durch.

### **TSN-Erweiterung**

Bei der Systemgenerierung können alphanumerische TSNs auch für Benutzertasks zugelassen werden. Dadurch wird die Anzahl der Aufträge, die das Jobmanagement gleichzeitig verwalten kann, erheblich erweitert.

## **PAM-Key-Eliminierung**

BS2000 V10.0 formatiert und bedient auch Plattenspeicher ohne Keyfelder (FBA-Format). Das keylose Plattenformat hat eine verbesserte Kapazitätsauslastung. Mit ihm lassen sich die neuen Non-Key-Zugriffsmethoden NK-SAM und NK-UPAM einsetzen. Der keylose Betrieb muß auf Pubset-Ebene konfiguriert werden. Das heißt, innerhalb eines Pubsets werden entweder alle Platten mit Key oder alle Platten ohne Key betrieben. Im Non-Key-Isam (NK-ISAM) der Version 10.0A können Sie Sekundärschlüssel verwenden. Damit können neben dem Primärschlüssel mehrere Felder als Schlüsselfelder definiert und Sätze über mehrere Suchbegriffe (Schlüssel) verarbeitet werden.

### **Periodisches Accounting**

Mit dem periodischen Accounting werden Abrechnungsdaten kontinuierlich erfaßt. Damit wird speziell für langlaufende Programme sichergestellt, daß beim Auftreten unvorhersehbarer Ereignisse die Daten für eine weitgehend vollständige Abrechnung zur Verfügung stehen. Für die periodische Erfassung können bis zu 16 Jobklassen angemeldet werden. Für alle Tasks, die zu einer überwachten Jobklasse gehören, und die zum entsprechenden Zeitpunkt ein Programm geladen haben, werden die Programmverbrauchsdaten fortlaufend erfaßt und in der Abrechnungsdatei des Systems gespeichert.

## **Geräteunterstützung**

Lochkartenleser und -stanzer werden ab der Version 10.0A nicht mehr unterstützt. Um diese zu betreiben, brauchen Sie nunmehr das Softwareprodukt ADAM.

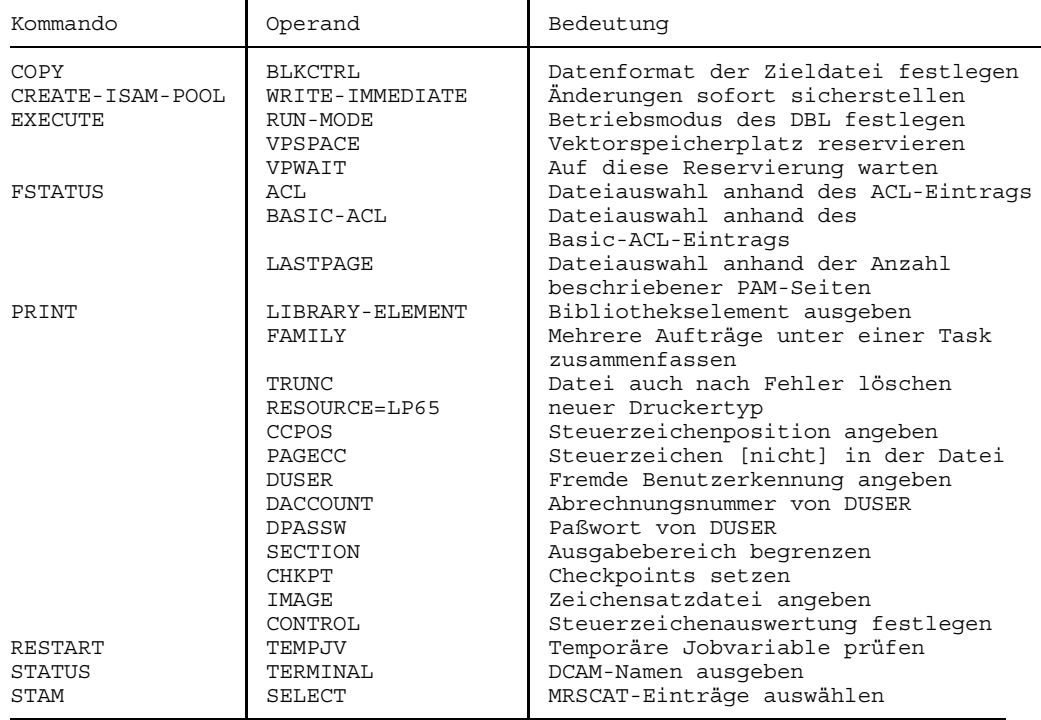

# **Neue Kommandooperanden im Überblick**

### **Nicht mehr unterstützt wird**

- das Kommando MARGIN
- die Ausgabe auf Lochkarten oder Magnetband mit dem Kommando PUNCH. Ausnahme: POOLER-Band.

# **Aufgabe der Benutzerkommandos**

Mit den Benutzerkommandos können Sie das **Organisationsprogramm** des Betriebssystems BS2000 steuern.

Die Kommandos richten sich an die vier Teile des Organisationsprogramms:

- den Ablaufteil,
- das Kommunikationszugriffssystem,
- das Datenverwaltungssystem und
- die Systemdienste.

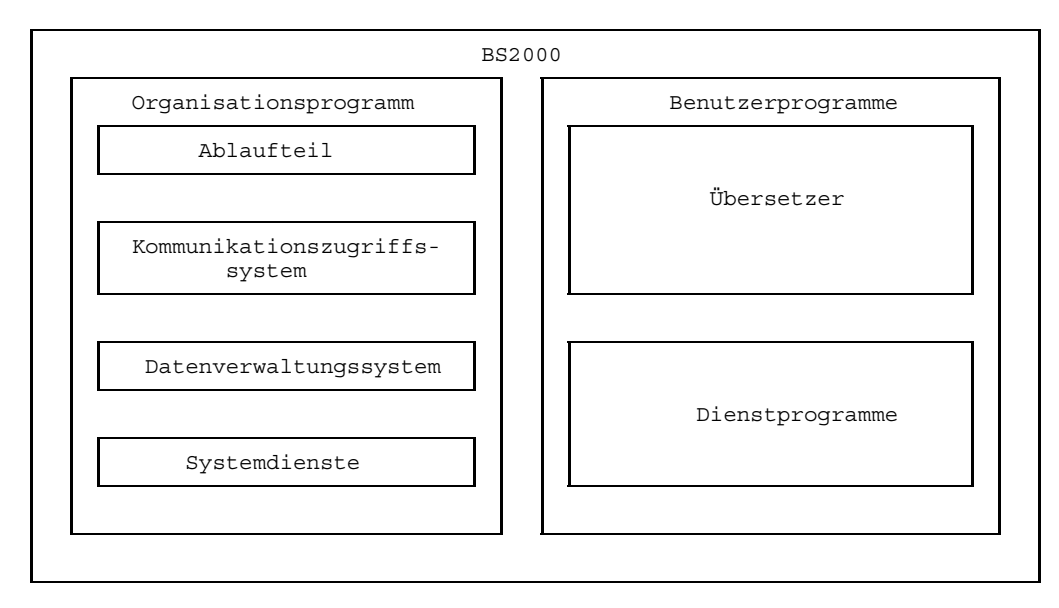

Bild E-1 Komponenten des BS2000

Der **Ablaufteil** enthält die zentralen Steuerungsroutinen des Betriebssystems und erfüllt folgende Aufgaben:

- Steuerung des Ablaufs sämtlicher Aufträge (Jobs), zum Beispiel aller Dialog-, Stapeloder Spoolaufträge;
- Speicherverwaltung von virtuellem und realem Speicher;
- Formale Analyse der Kommandos;
- Durchführung des Spoolbetriebs;
- Ein-, Ausgabe zu den Konsolen;
- Systemabrechnung.

BS2000-Kommandos, die sich auf Aufträge beziehen, Auftrags- und Programmablauf beeinflussen, die Konsole oder die Systemabrechnung betreffen, richten sich daher an den Ablaufteil.

Das **Kommunikationszugriffssystem** (TRANSDATA DCM) führt folgende Aufgaben durch:

- Datenübermittlung zwischen Programm und Terminals bzw. anderen Programmen;
- Verwaltung der hierfür notwendigen Betriebsmittel.

BS2000-Kommandos, die die Arbeitsweise der Datensichtgeräte, Datenschreiber oder Stapelstationen steuern, wenden sich an das Kommunikationszugriffsystem.

Zum **Datenverwaltungssystem** (DVS) gehören Routinen, die für folgende Funktionen zuständig sind:

- Dateiverwaltung, zum Beispiel Katalogisieren, Speichern, Wiederauffinden und Löschen von Dateien;
- Unterstützung der Zugriffsmethoden zu den Dateien;
- Ein-, Ausgabe zu den peripheren Geräten (außer Konsolen und Terminals).

BS2000-Kommandos, die die Datei-, Datenträger- und Gerätebehandlung zum Ziel haben, beziehen sich auf das Datenverwaltungssystem.

Als **Systemdienste** werden zusätzliche Funktionen des Organisationsprogramms bezeichnet wie etwa der Dynamische Bindelader (DBL).

Neben den Benutzer-Kommandos gibt es noch Kommandos

- für den Systemverwalter, (siehe Handbuch "Systemverwaltung" [1]) und
- für den Operator. Diese Kommandos werden von einer Konsole eingegeben (siehe Handbuch "Systembedienung" [2]).

# **Aufbau der Kommandos**

Alle Kommandos des BS2000 haben denselben Aufbau. Jedes beginnt mit einem Schrägstrich, der es für Betriebssystem und Benutzer als Kommando kennzeichnet. Im Dialogbetrieb wird der Schrägstrich vom Betriebssystem vorgegeben, im Stapelbetrieb müssen Sie ihn angeben, und zwar in der ersten Spalte jeder Zeile, die zu einem Kommando gehört.

Auf den Schrägstrich folgen Angaben, die sich in vier Teile teilen lassen:

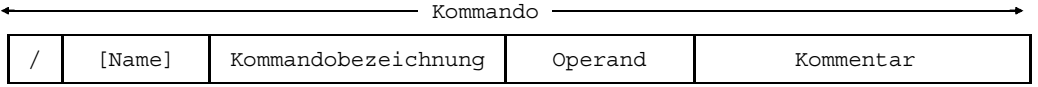

#### **Name**

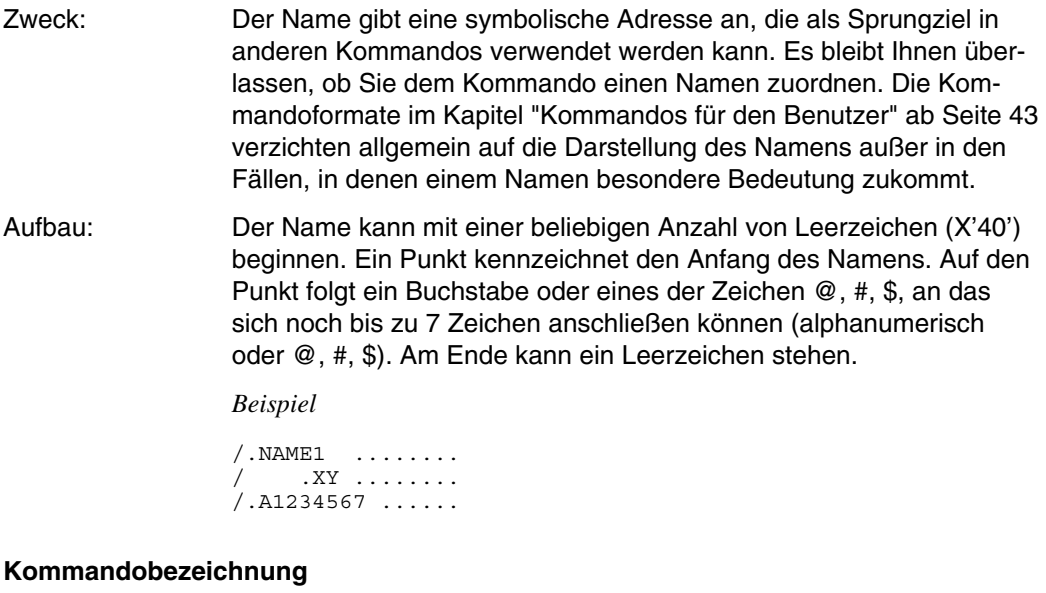

Zweck: Die auszuführende Operation wird durch die Kommandobezeichnung oder deren Abkürzung angegeben. Die Kommandobezeichnung muß daher in jedem Kommando vorkommen.

Aufbau: Die Kommandobezeichnung kann mit beliebig vielen Leerzeichen (X'40') beginnen. Ist ein Name angegeben, so muß vor die Kommandobezeichnung ein trennendes Leerzeichen eingefügt werden. Ist kein Name angegeben, kann die Kommandobezeichnung oder ihre Abkürzung unmittelbar auf den Schrägstrich folgen.

*Beispiel*

/ERASE /.NAME FSTATUS /.X STEP

#### **Operand**

Zweck: Operanden legen fest, wie ein Kommando im einzelnen auszuführen ist.

Aufbau: Der erste Operand muß durch mindestens ein Leerzeichen von der Kommandobezeichnung getrennt sein. Aufeinanderfolgende Operanden sind durch Kommata zu trennen. Davor oder danach können beliebig viele Leerzeichen stehen. Das gilt auch für die Gleichheitszeichen in Schlüsselwortoperanden.

> **Stellungsoperanden** werden durch ihre Stellung im Kommando definiert und sind in der im Format aufgeführten Reihenfolge anzugeben. Bei einem ausgelassenen Stellungsoperanden muß trotzdem das trennende Komma zum nächsten Stellungsoperanden angegeben werden - um die Stellung des folgenden Stellungsoperanden zu bestimmen.

**Schlüsselwortoperanden** werden durch ein Schlüsselwort (SCHLÜSSELWORT=) definiert und können daher in beliebiger Reihenfolge stehen.

In einem Kommando können beide Arten von Operanden auftreten.

#### *Beispiel*

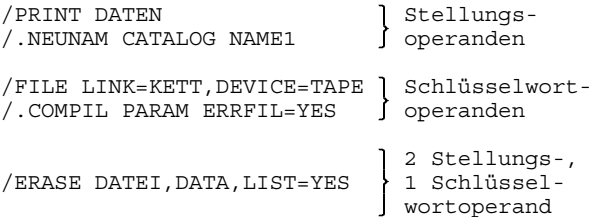

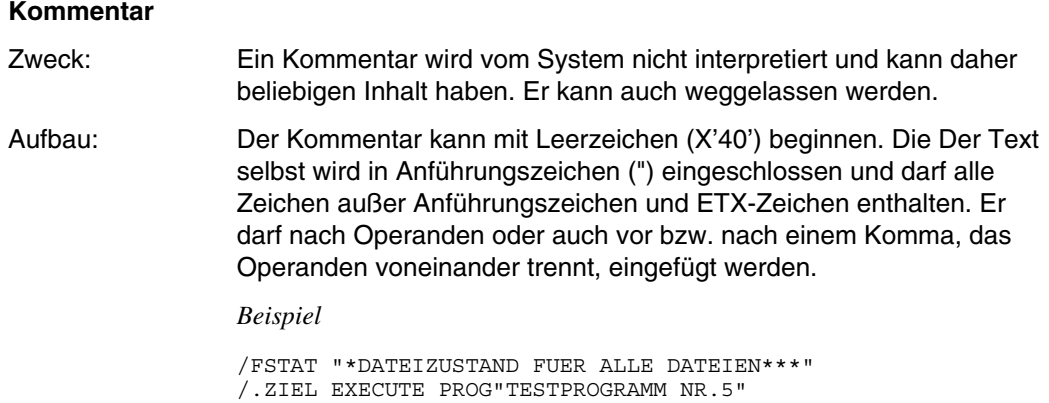

#### **Kommandos aus mehreren Zeilen**

Ein Kommando kann aus mehreren Zeilen bestehen. Als Fortsetzungszeichen dient der Bindestrich '-'. Er zeigt an, daß eine Folgezeile vorhanden ist. Ihm dürfen nur Leerzeichen bis zum Zeilenende folgen. Jede Folgezeile beginnt mit einem Schrägstrich, der entweder vom System automatisch ausgegeben wird oder bei Prozedurdateien selbst eingegeben werden muß. Abhängig von der Systemgenerierung (Systemparameter SSMCOPT) können zwei verschiedene Fortsetzungsmechanismen auftreten:

- Fortsetzungsmechanismus der BS2000 V7.1 (SSMCOPT=N) mit festem Bereich für das Fortsetzungszeichen bei Kommandosätzen in Dateien.
- Fortsetzungsmechanismus ab BS2000 V7.5 (SSMCOPT=Y) mit variablem Bereich für das Fortsetzungszeichen.

Fortsetzungsmechanismus bei SSMCOPT=N

Ein Kommando darf maximal 13 Folgezeilen haben, jedoch darf die Anzahl der Zeichen 1016 nicht überschreiten.

#### *Ausnahme*

Nur 11 Folgezeilen sind erlaubt für folgende Kommandos

am Fernkartenleser: LOGON, LOGOFF, DATA, END, RJOB, RLOGOFF, RMSG, ROUT, RSTART, RSTATUS, RSTOP; - an der Diskette: LOGON, LOGOFF, DATA, END;

Welche maximale Eingabelänge für ein Kommando erlaubt ist und in welchem Bereich das Fortsetzungszeichen stehen darf, hängt von der Eingabequelle ab:

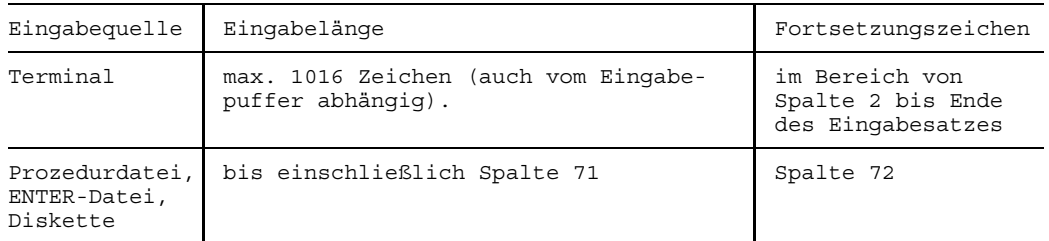

Leerzeichen nach dem Fortsetzungszeichen werden ignoriert. Kommandos in Pro- $\lfloor t \rfloor$ zedurdateien, die mehr als 13 Folgezeilen haben, lösen einen SPIN-OFF aus (Verzweigen zum nächsten Kommando ABEND, ABORT, STEP oder LOGOFF).

#### **Beispiel**

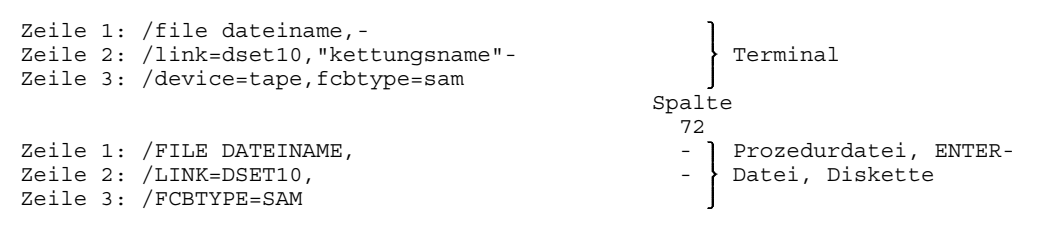

Fortsetzungsmechanismus bei SSMCOPT=Y

Ein Kommando kann beliebig viele Folgezeilen haben, jedoch darf die Anzahl der Zeichen insgesamt 2036 nicht überschreiten.

#### *Ausnahme*

Nur 13 Folgezeilen sind erlaubt für folgende Kommandos

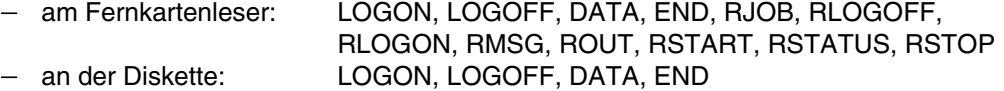

Welche maximale Eingabelänge für ein Kommando erlaubt ist und in welchem Bereich das Fortsetzungszeichen stehen darf, hängt ab von der Eingabequelle, wie folgende Tabelle zeigt:

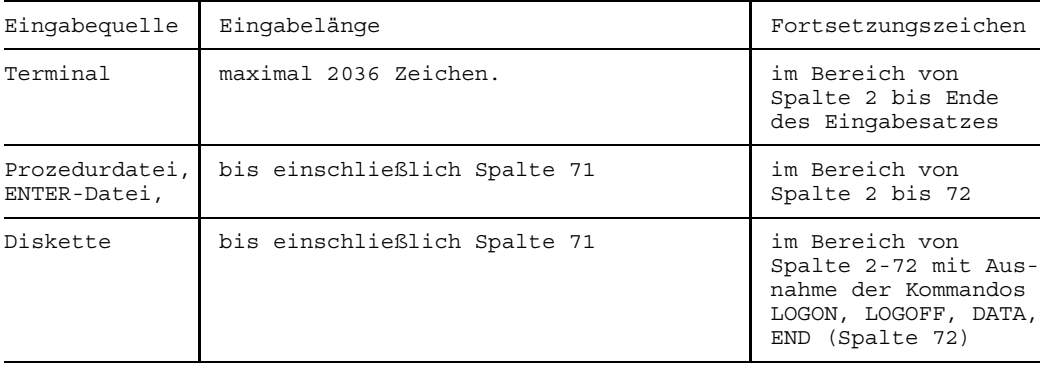

- Leerzeichen nach dem Fortsetzungszeichen werden ignoriert. Ein Kommando,  $\lfloor 1 \rfloor$ das länger als 2036 Zeichen ist, wird nicht protokolliert und löst einen SPIN-OFF aus (Verzweigung zum nächsten Kommando ABEND, ABORT, STEP oder LOGOFF).
- Enthält der Text im Kommando REMARK im Bereich von Spalte 2-71 Bindestri- $\vert \cdot \vert$ che, so wird der letzte Bindestrich als Fortsetzungszeichen interpretiert. Ein nachfolgendes Kommando wird ignoriert, da es als Fortsetzung des Kommandos REMARK gilt.

## **Beispiel**

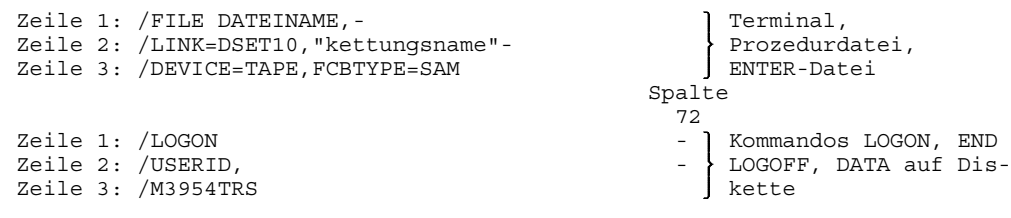

# **Festlegungen für die Kommandobeschreibung (Metazeichen)**

Bei der Darstellung des Kommandoformats werden bestimmte Zeichen (sogenannte Metazeichen) verwendet und Festlegungen benutzt, die in der folgenden Tabelle erläutert sind:

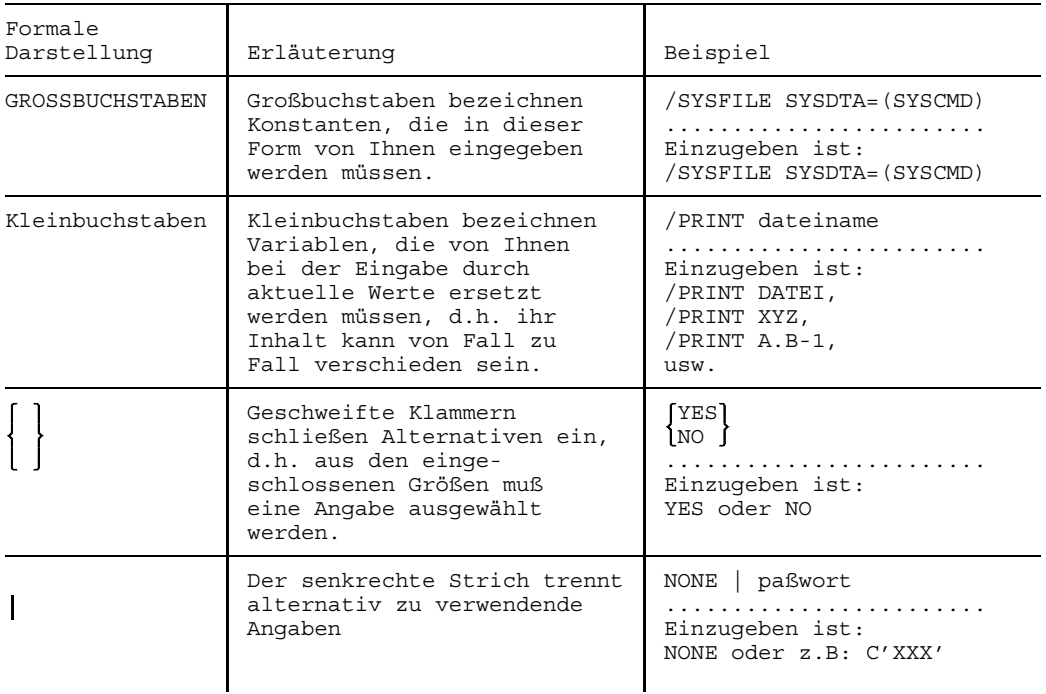

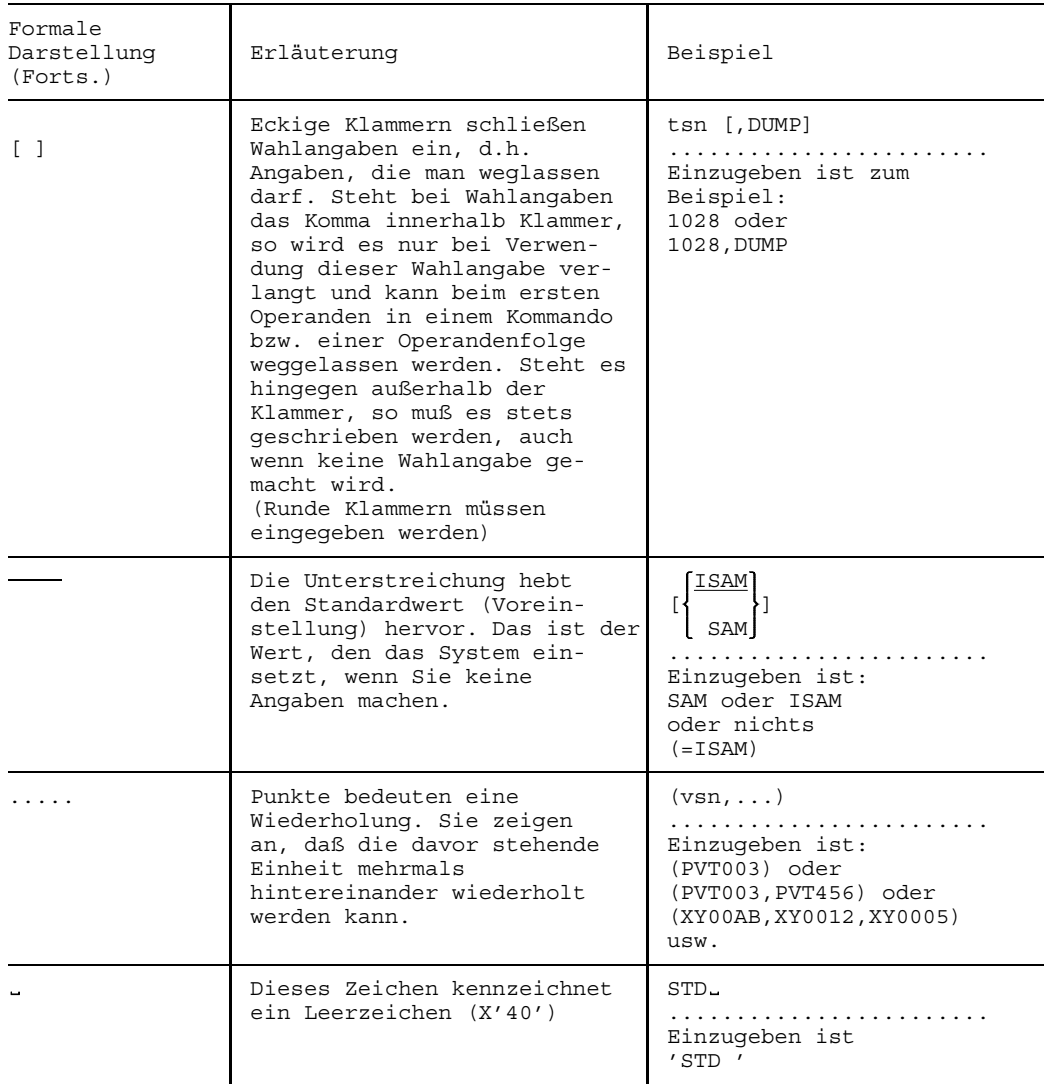

Für das Format eines Kommandos ist es - bis auf das Fortsetzungszeichen - gleichgültig, ob es im Stapel- oder Dialogbetrieb eingegeben wird. Doch nicht alle Kommandos lassen sich in jeder Betriebsart einsetzen.

# **Übersicht über alle Benutzerkommandos**

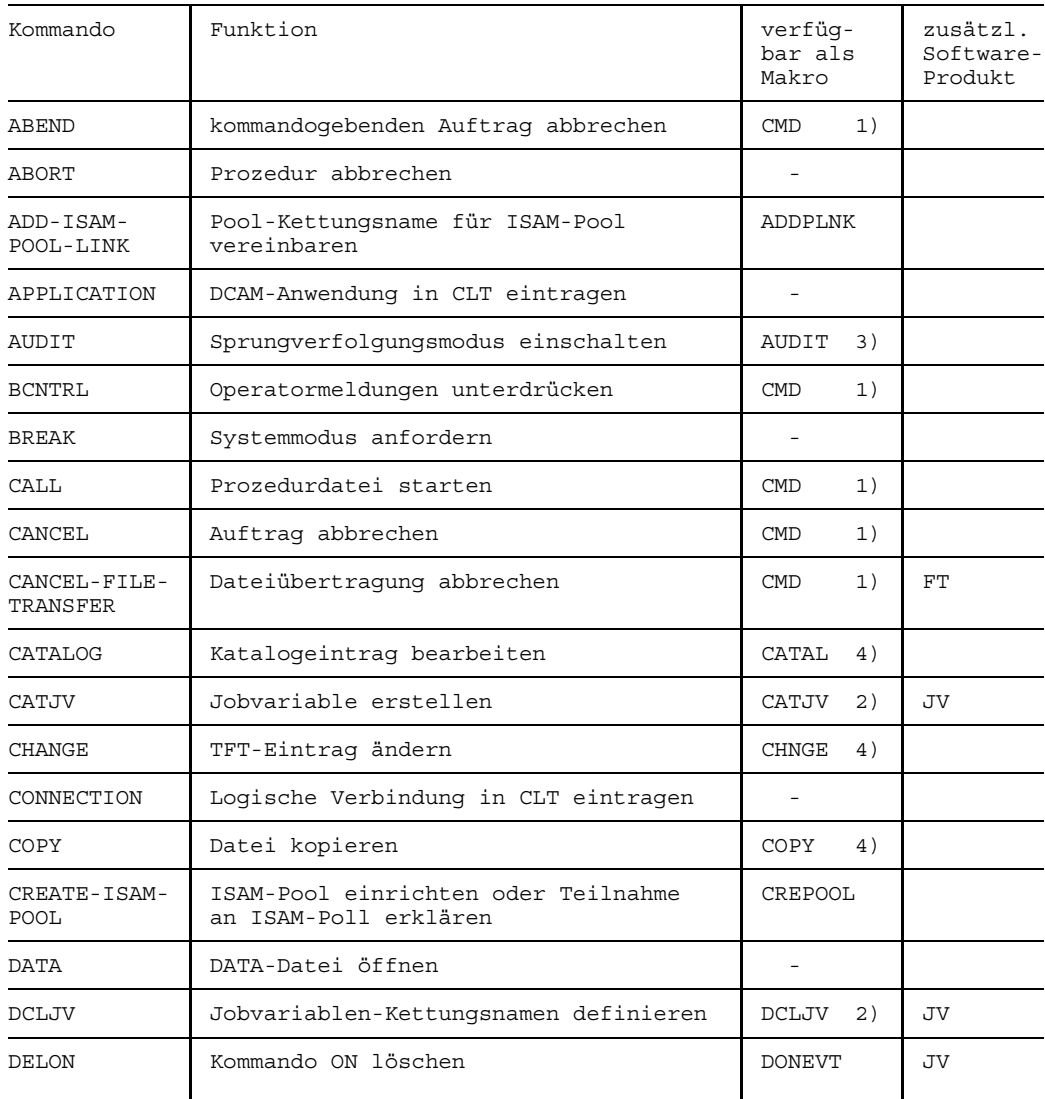

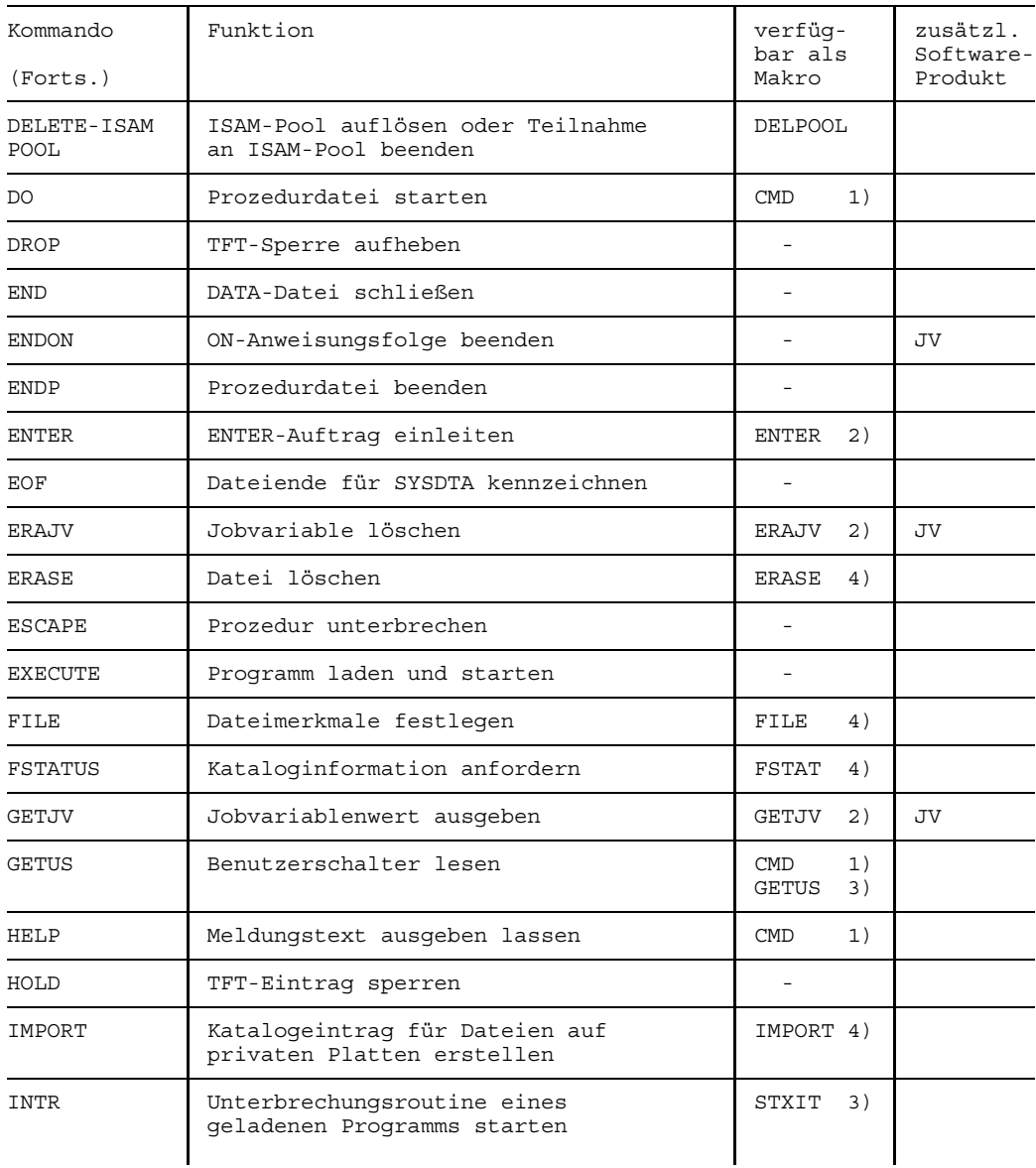

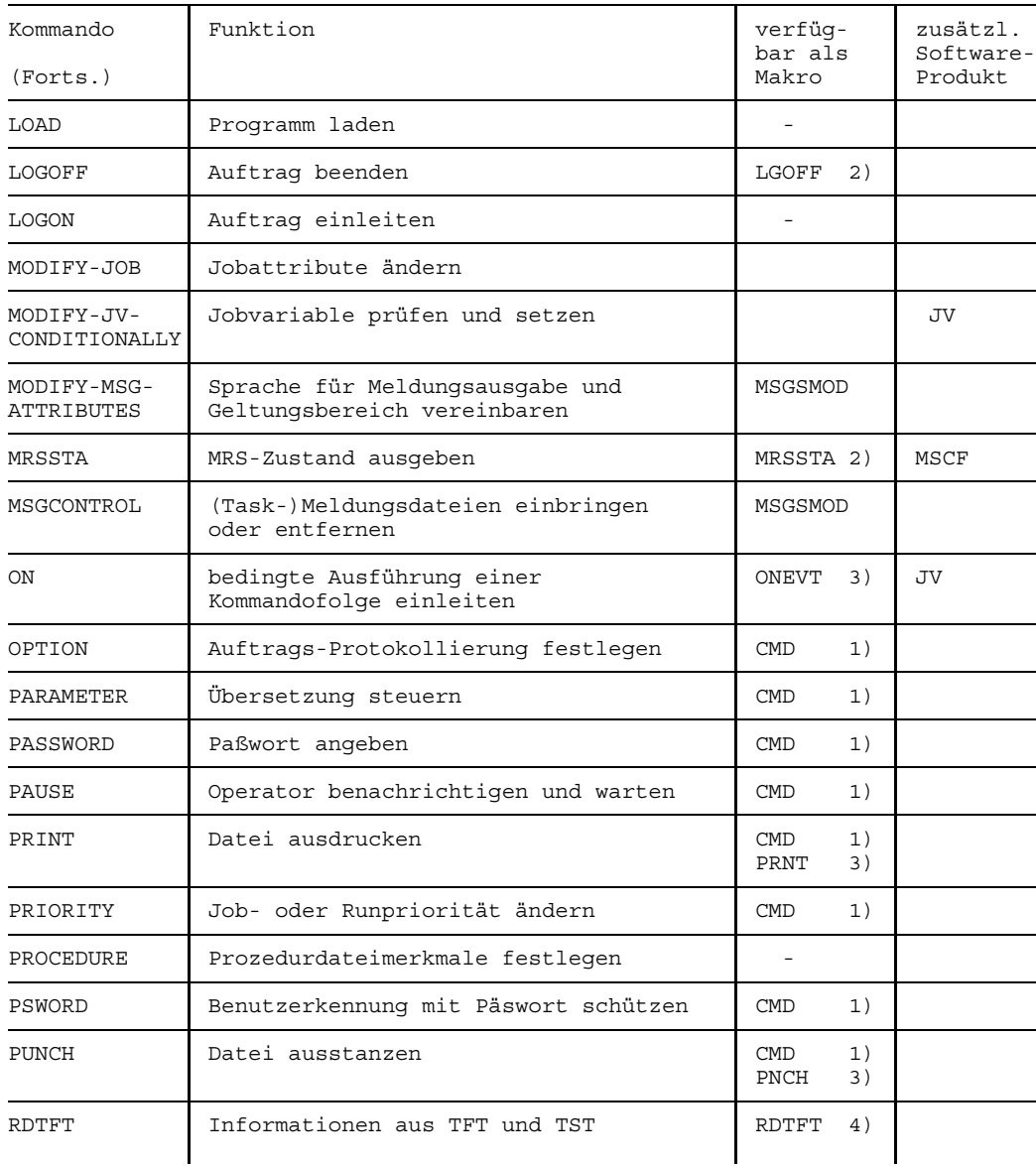

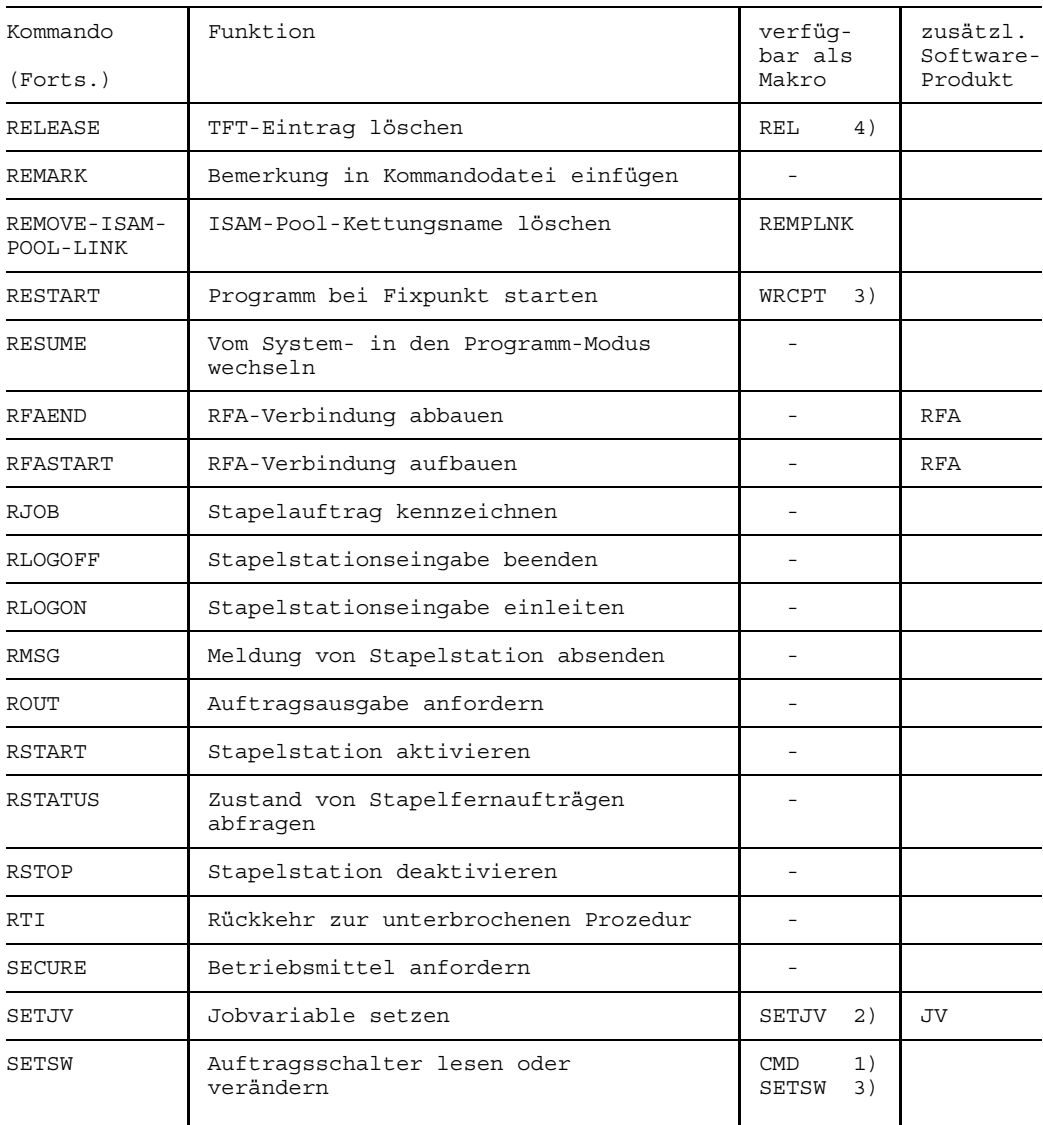

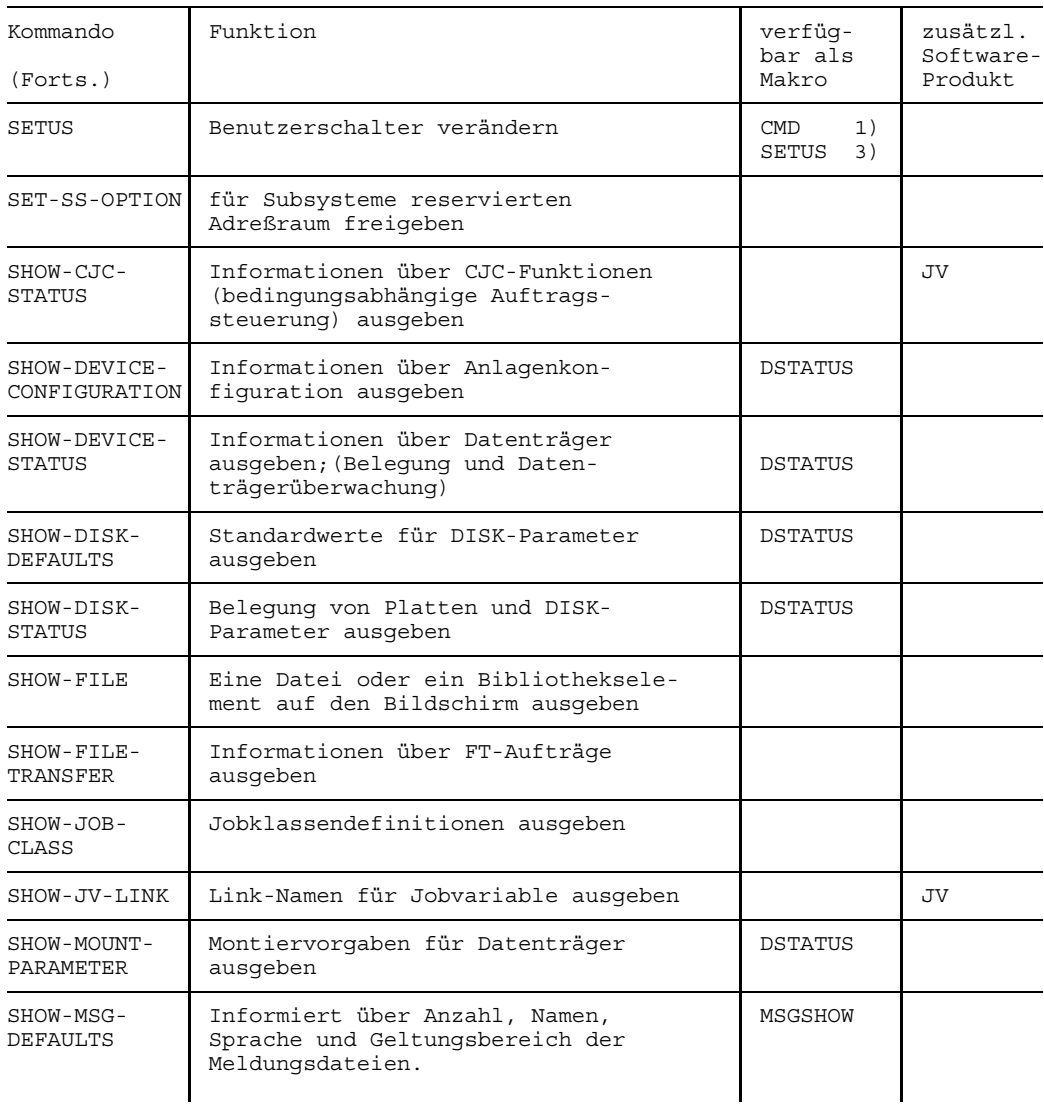

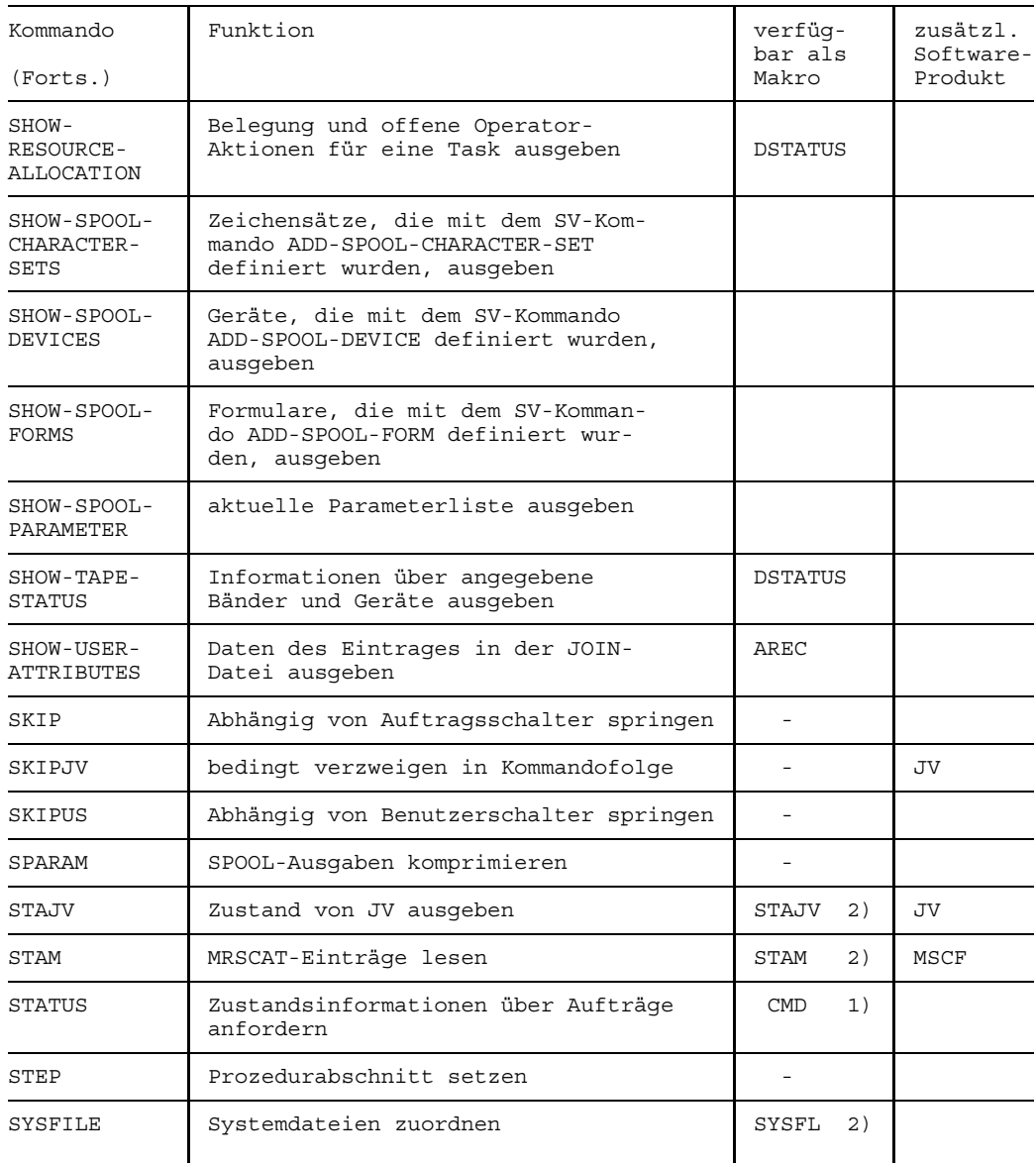

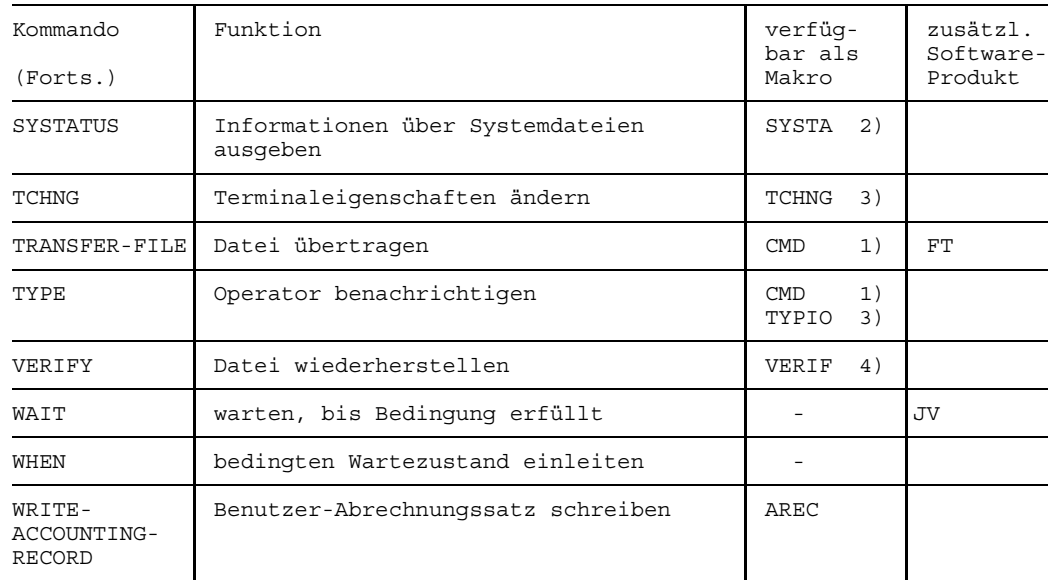

- 1) Das Kommando kann über den Makro CMD aufgerufen werden.
- 2) Das Kommando kann über CMD oder als MCLP Makro aufgerufen werden (siehe Handbuch "Makroaufrufe").
- 3) Die Funktion des Kommandos ist der des Makros ähnlich oder ergänzt sie (siehe Handbuch "Makroaufrufe" [5]).
- 4) Das Kommando kann über CMD oder als MCLP Makro aufgerufen werden; (siehe DVS-Handbücher [8,9]).

# **Zusammenstellung der Kommandos nach Anwendungsgebieten und Kurzbeschreibung**

In diesem Kapitel sind die Kommandos nach Anwendungsgebieten zusammengestellt. Jedes Kommando ist hier - ggf. auch mehrfach - mit einer Kurzbeschreibung vertreten, die seine Funktion charakterisiert.

Diese Zusammenstellung soll Ihnen helfen, das benötigte Kommando herauszufinden.

# **Auftragsablauf steuern**

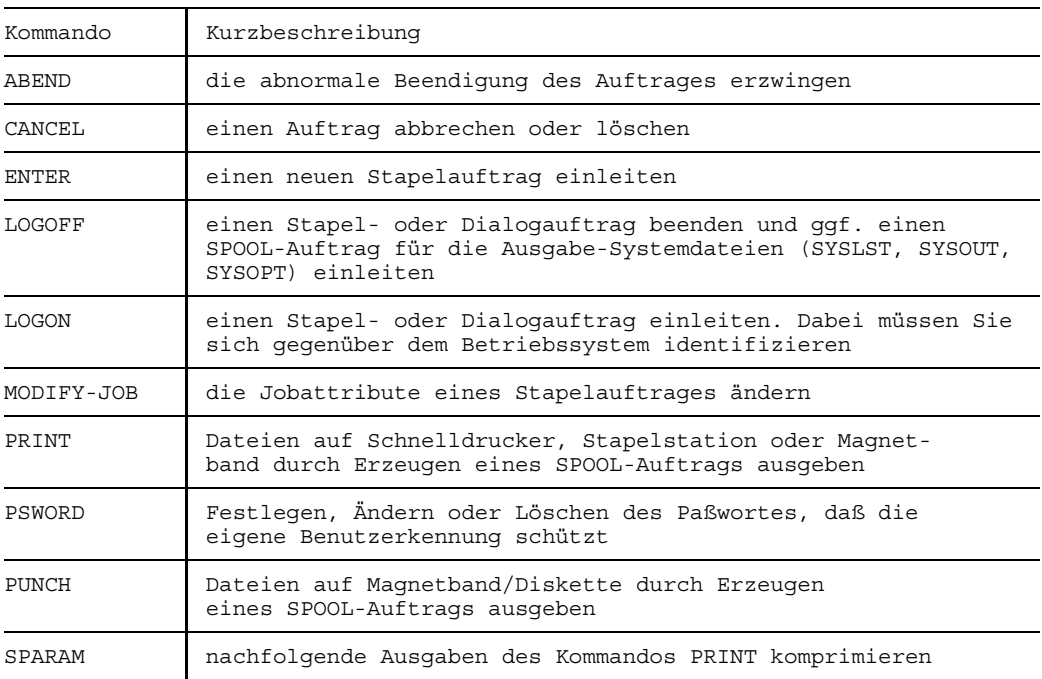

# **Auftragseinleitung und Auftragsbeendigung**

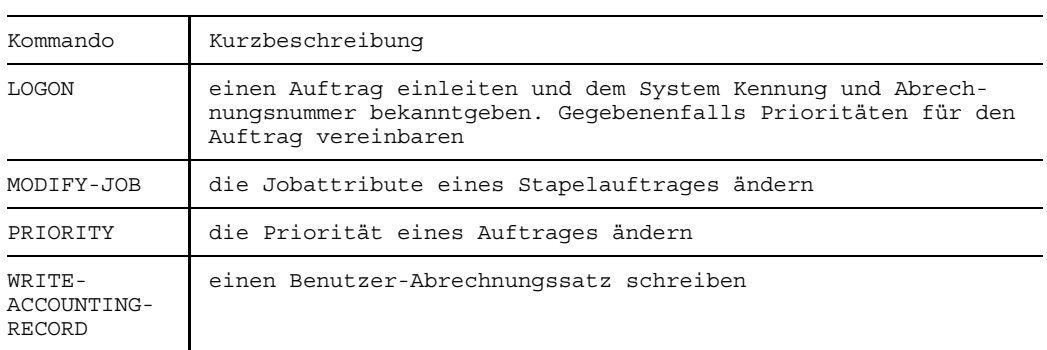

# **Prioritäten und Auftragsabrechnung (Accounting)**

# **Auftragsablauf protokollieren**

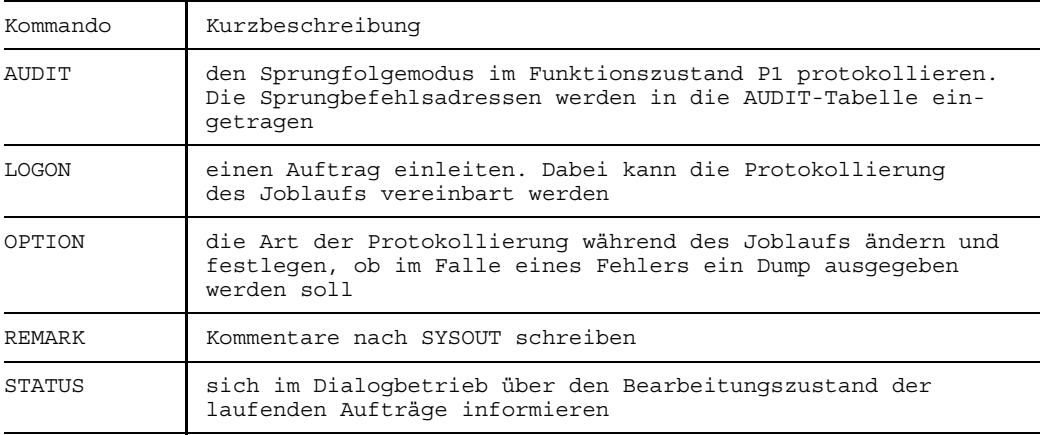

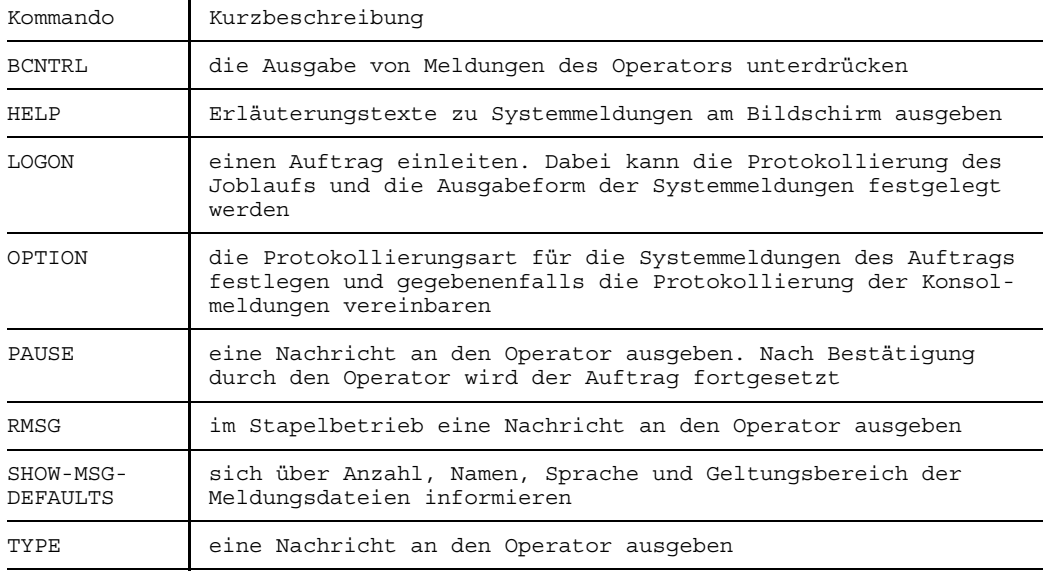

# **Systemmeldungen und Dialog mit dem Operator**

## **Prozedurdateien**

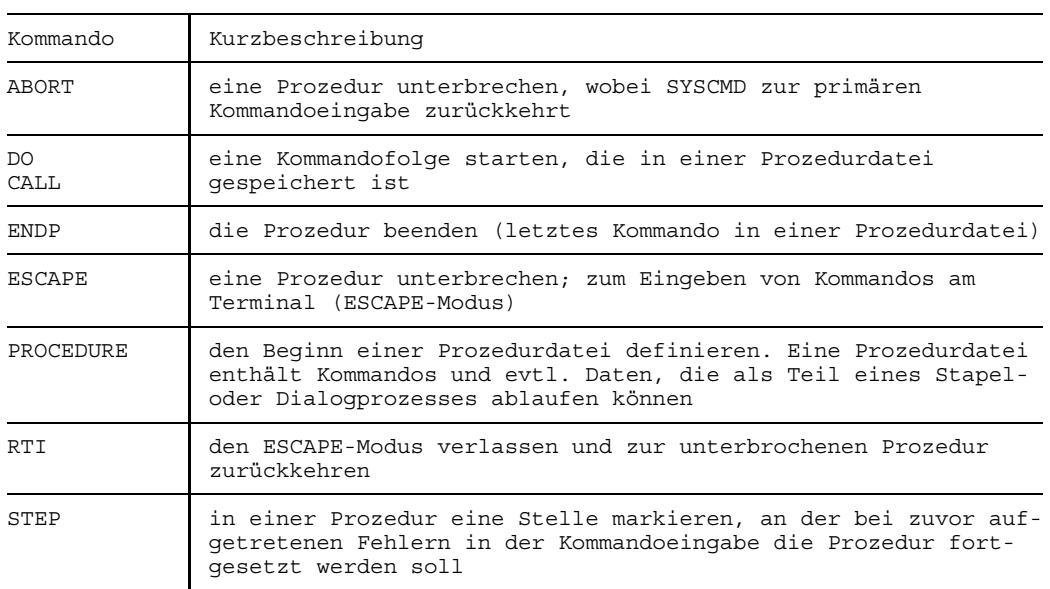

# **Auftragsschalter und Sprünge bei der Kommandoausführung**

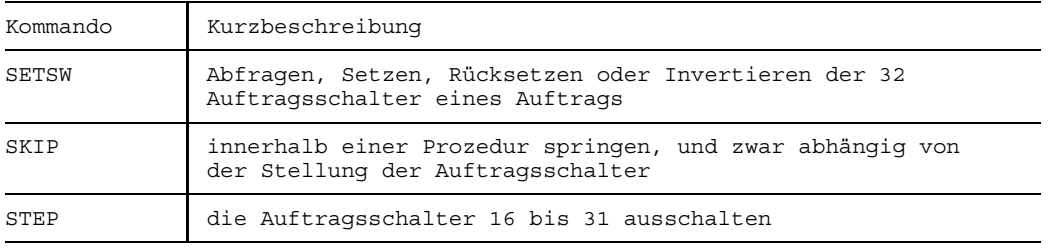

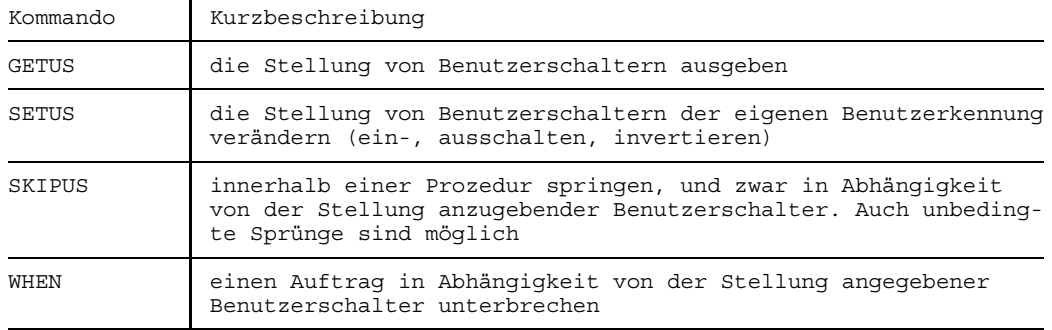

## **Benutzerschalter und Sprünge bei der Kommandoausführung**

# **Dateibearbeitung**

# **Dateierstellung und Dateibearbeitung**

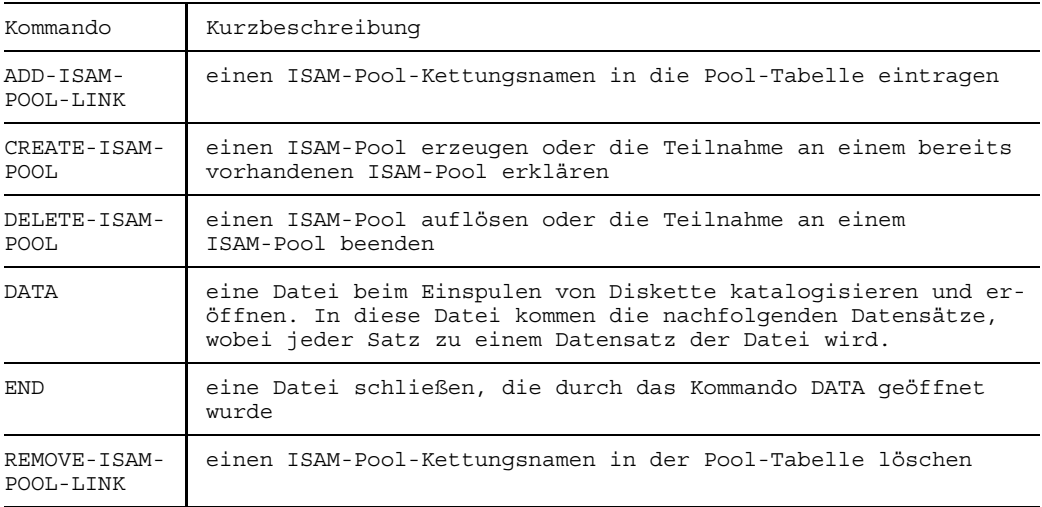

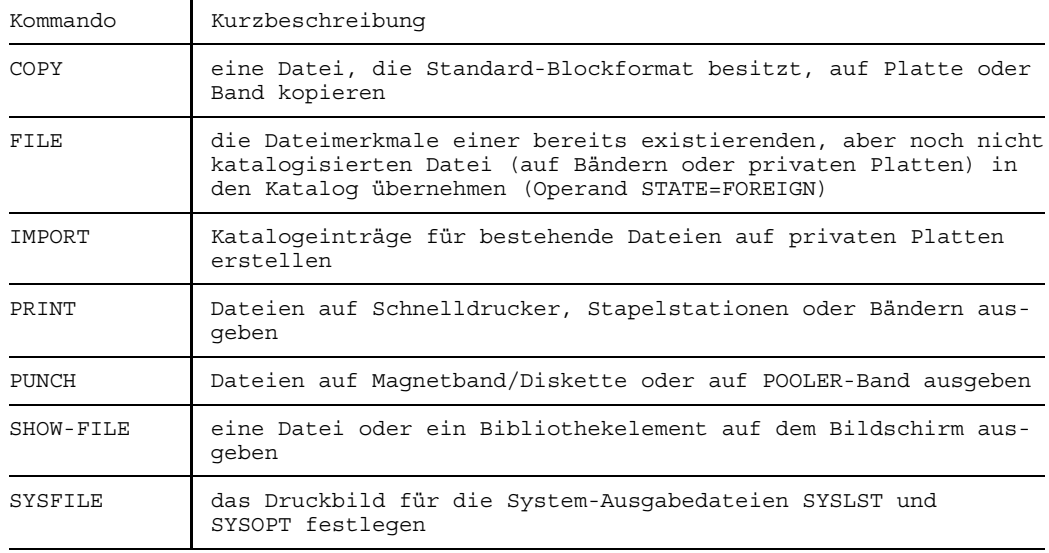

# **Dateiübernahme und Dateiausgabe**

# **Katalogbearbeitung**

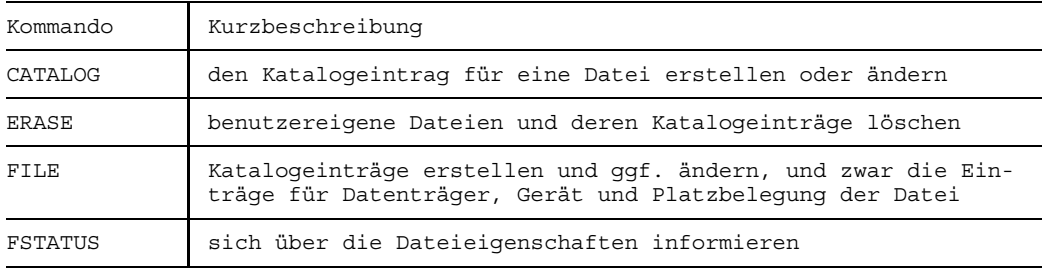

## **Dateischutz**

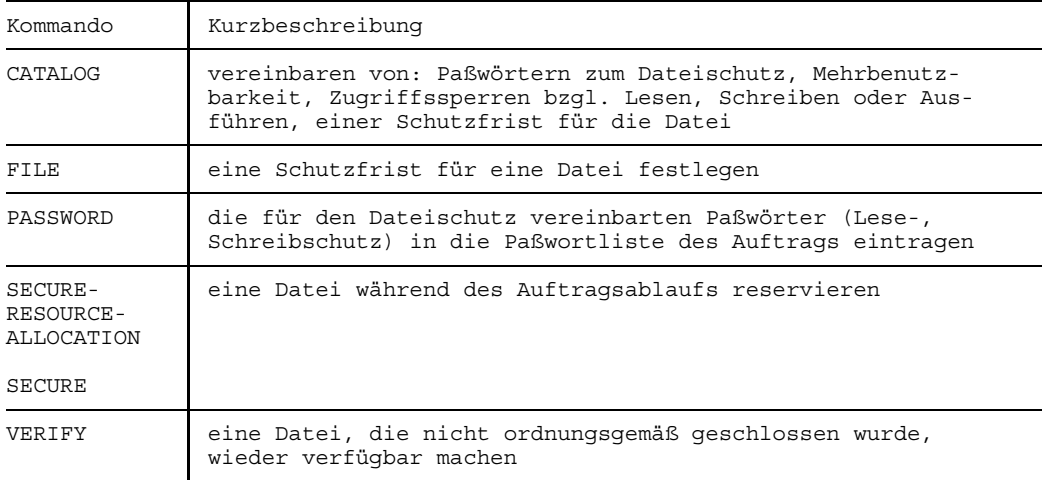

## **Dateien löschen**

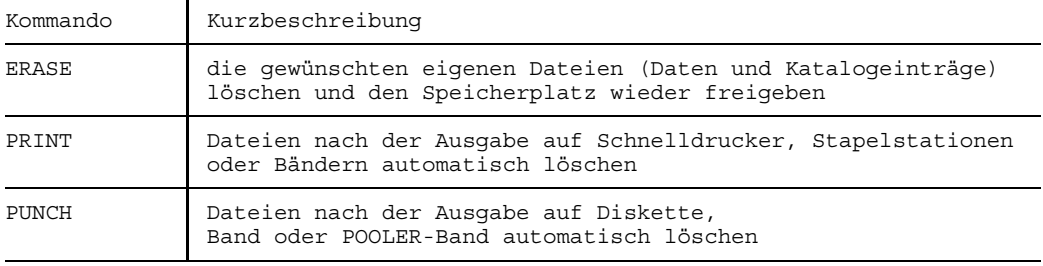

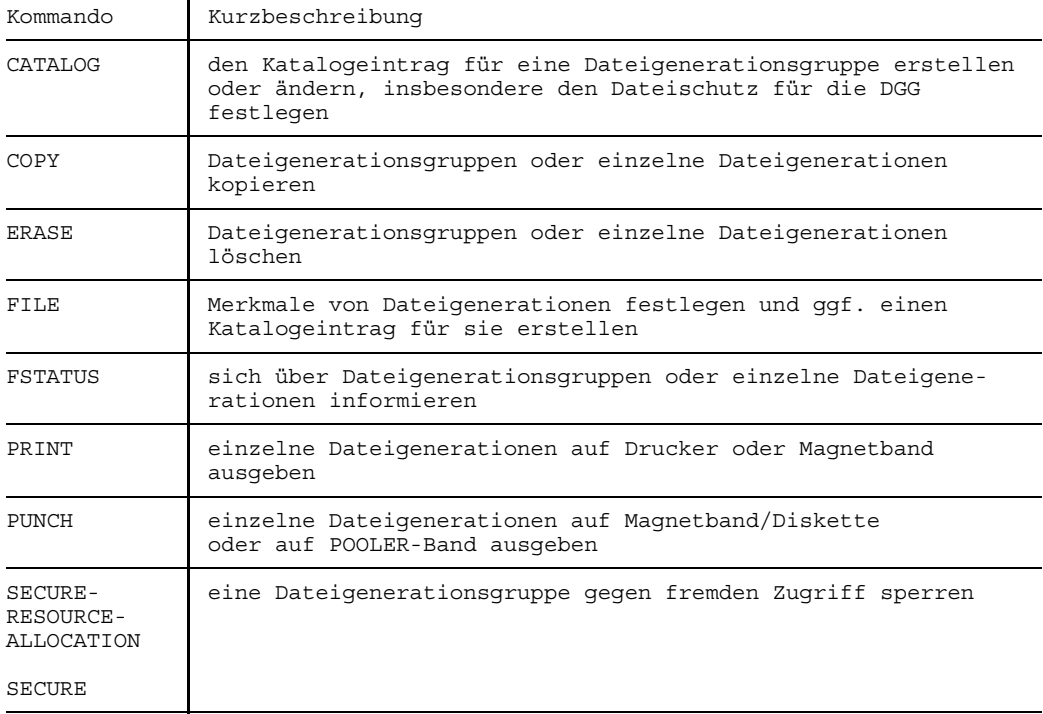

# **Dateigenerationsgruppen bearbeiten**

# **Geräte und Datenträger reservieren**

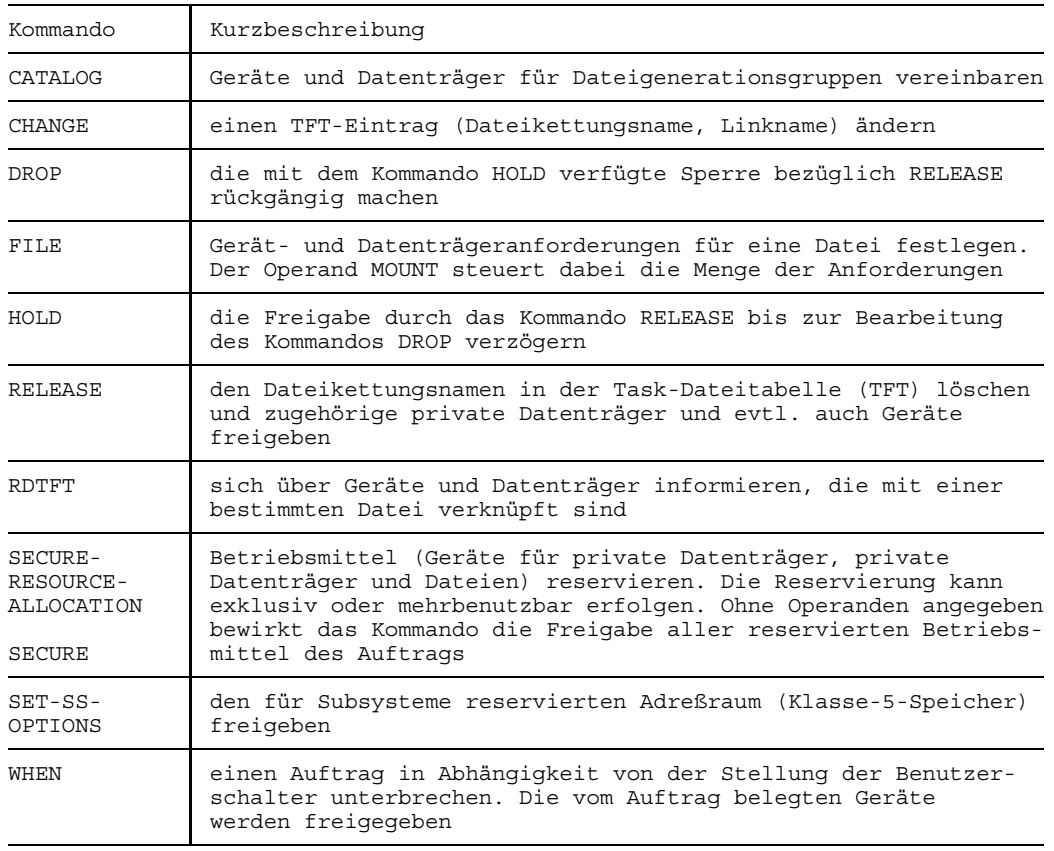

Die Kommandos LOGOFF, ABEND und CANCEL beenden einen Auftrag und geben dessen Betriebsmittel frei.

# **Programmablauf steuern**

# **Sprachübersetzungen**

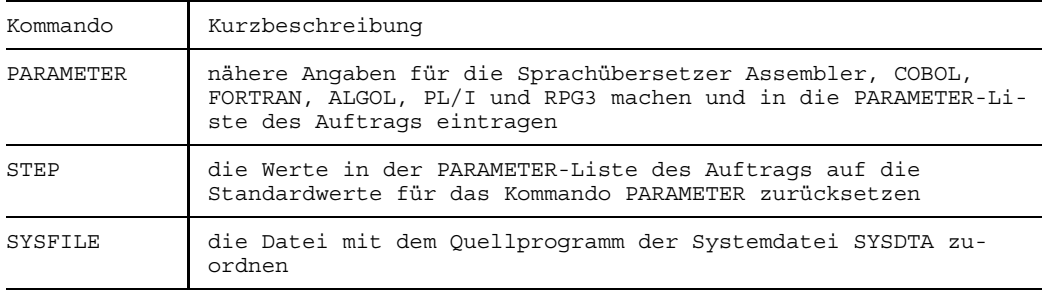

## **Programme laden und starten**

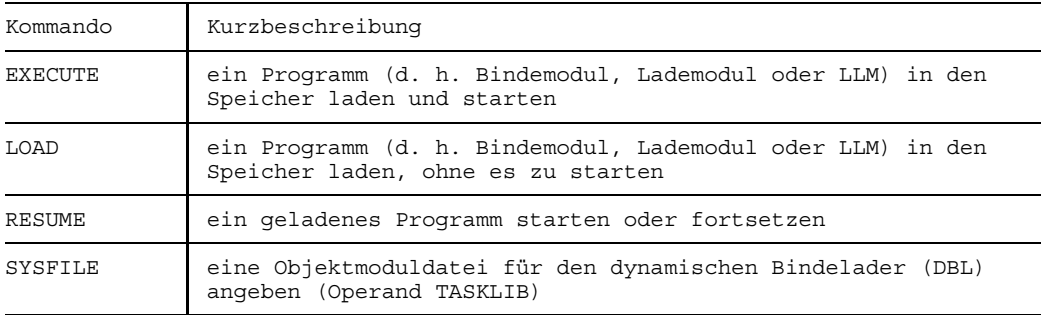

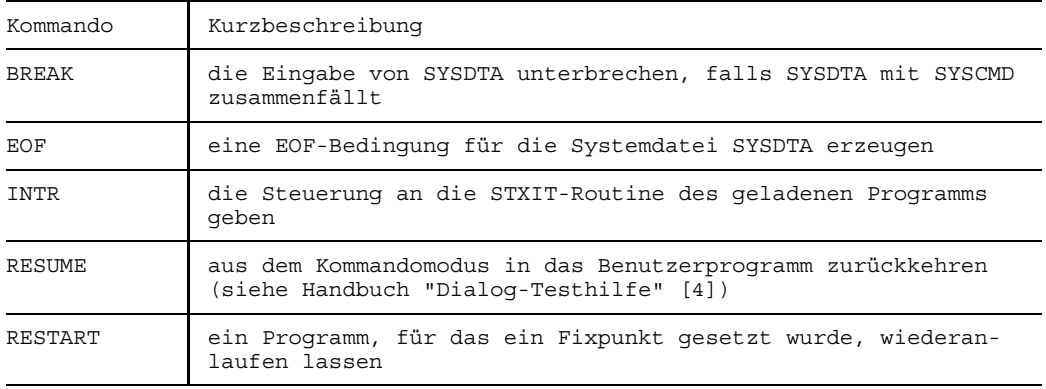

# **Programme unterbrechen und wiederanlaufen lassen**

# **Aktuelle Werte abfragen**

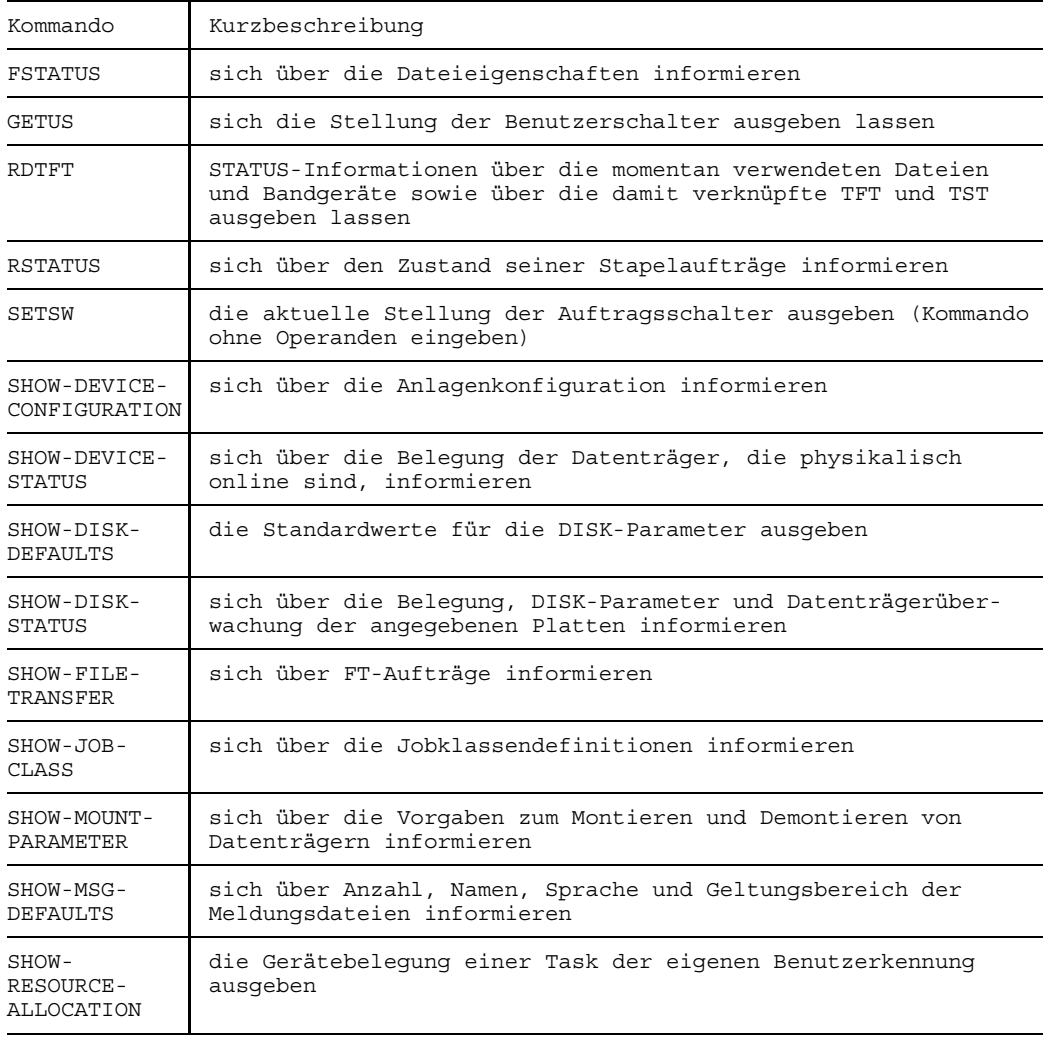

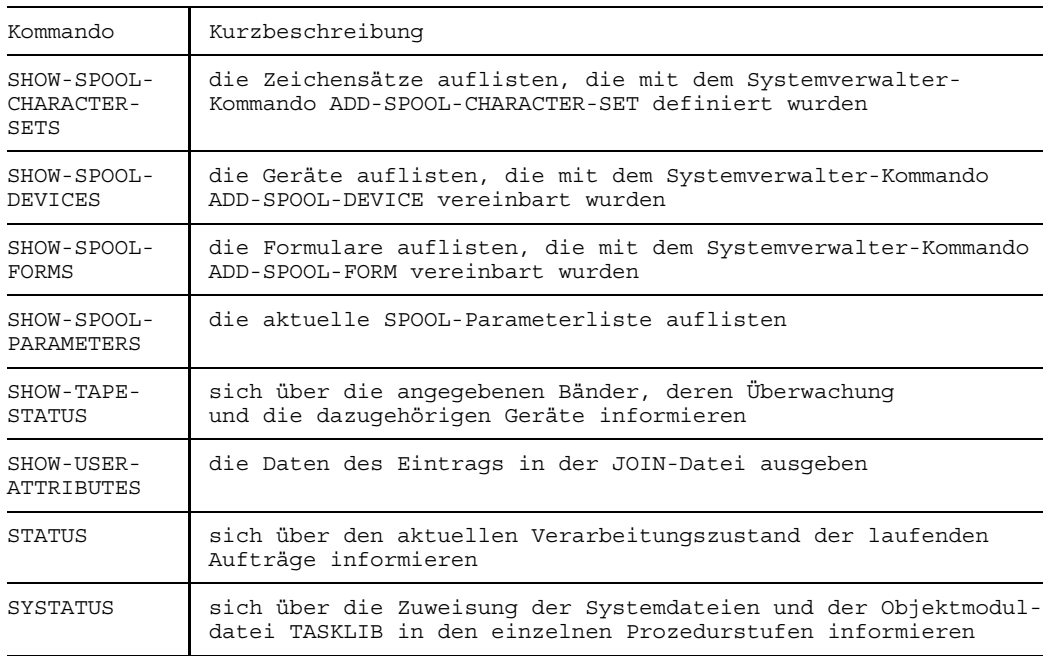

# **Teilhaberbetrieb (DCAM)**

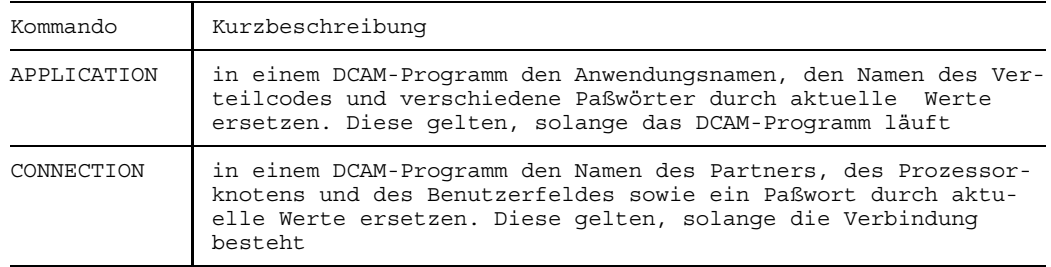

# **Geräte steuern**

### **Stapelstationen**

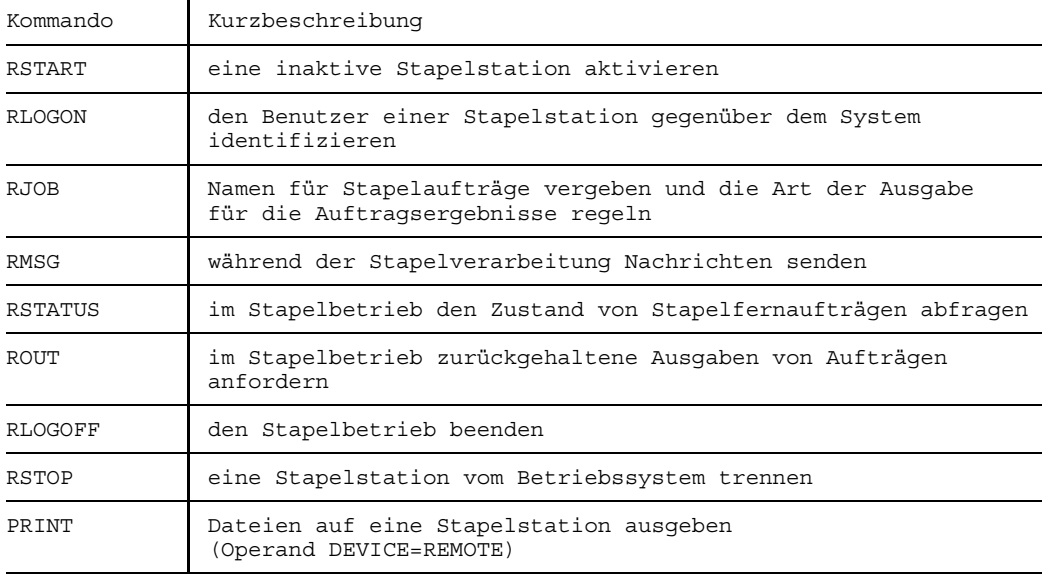

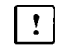

Die aufgeführten Kommandos für Stapelstationen (außer PRINT) werden mit BS2000 V10.0A zum letzten Mal unterstützt.
# **Terminals**

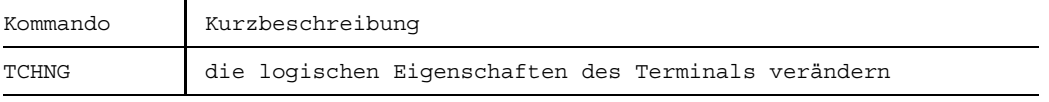

# **SPOOL-Aufträge**

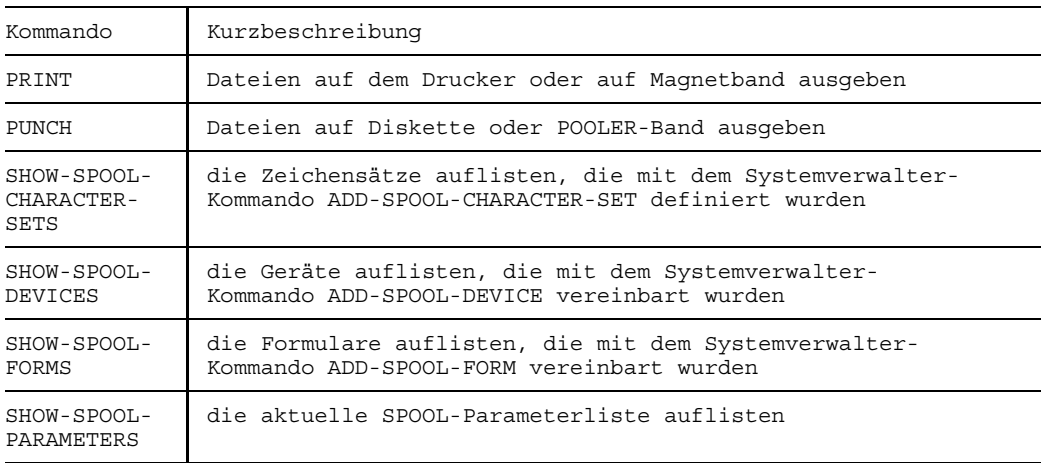

# **Jobvariablen-Funktionen**

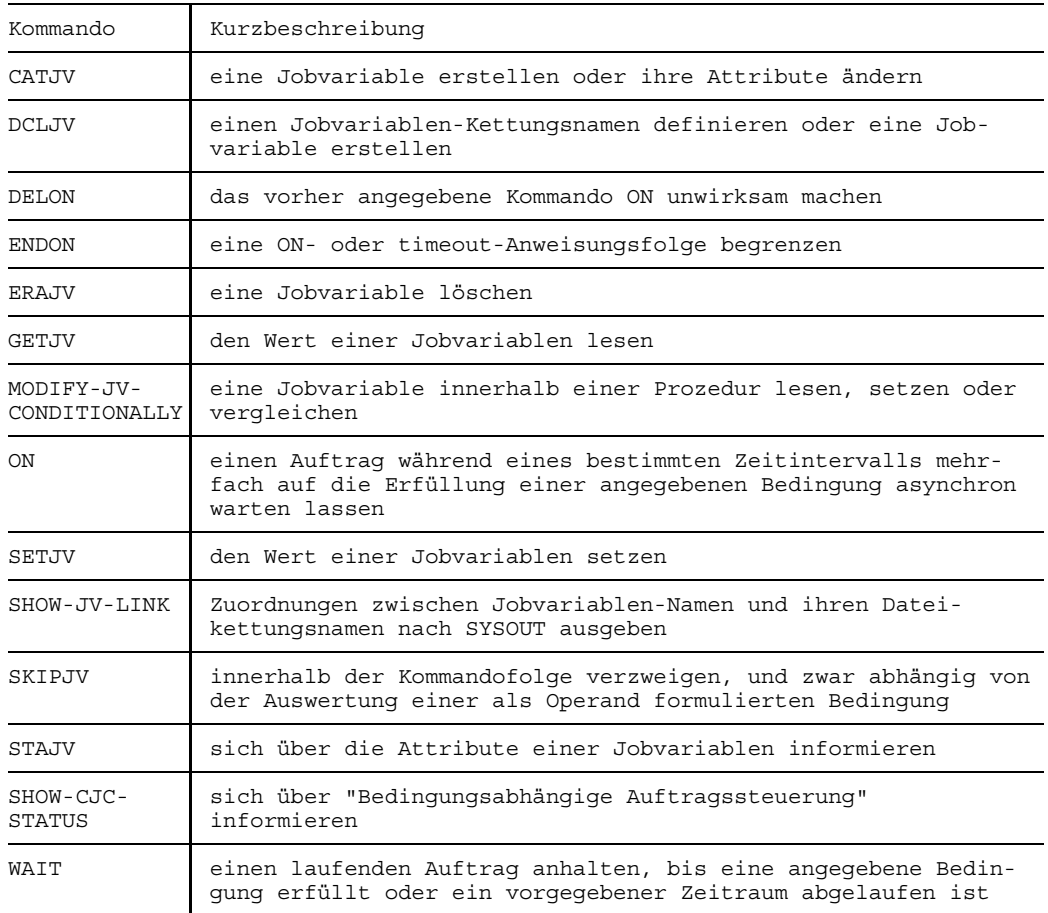

Diese Kommandos stehen nur mit dem Software-Produkt "JV" zur Verfügung.

# **Mehrrechnersysteme**

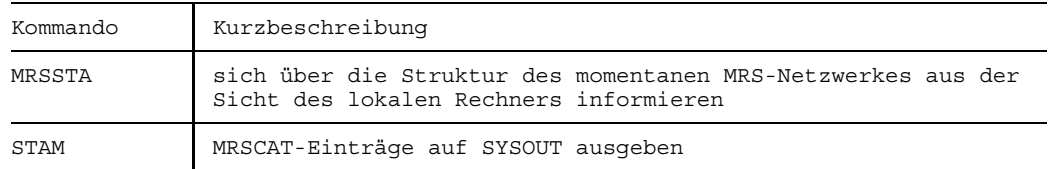

# **Remote File Access (RFA)**

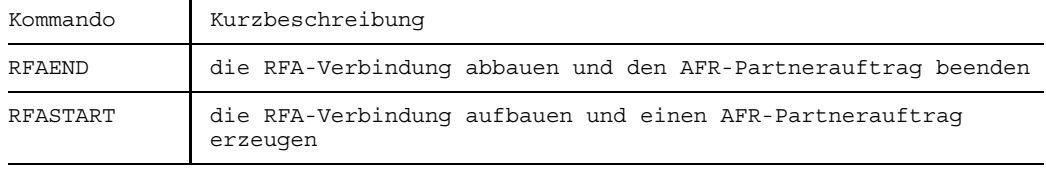

# **File Transfer (FT)**

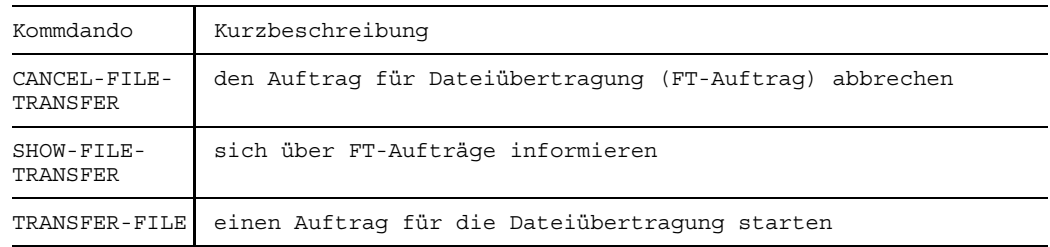

Diese Kommandos stehen nur mit dem Softwareprodukt "FT" zur Verfügung.

# **Meldungswesen**

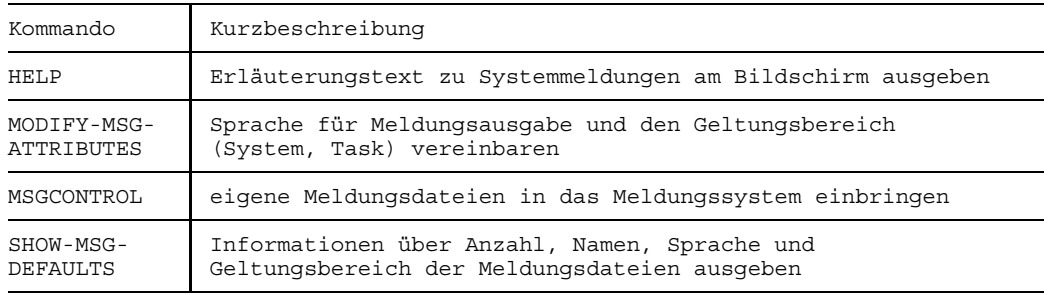

# **Kommandos für den Benutzer**

Dieses Kapitel enthält die ausführliche Beschreibung der Kommandos für den Benutzer des BS2000.

# **Gliederung der Kommandobeschreibung**

Die Kommandos sind in der alphabetischen Reihenfolge ihrer Namen beschrieben und über einen Kolumnentitel am oberen Seitenrand leicht auffindbar. In der Regel ist die Beschreibung eines Kommandos folgendermaßen gegliedert:

- Kommandoname und Kurzkennzeichnung
- Anwendungsgebiet, Kommandoumfeld
- Kommandobeschreibung: Kommandofunktion
- Format und Operandenbeschreibungen
- Beispiel: Funktionsbeispiel + Erläuterung

### **Abkürzungsregeln für die Kommandoeingabe**

Abkürzen lassen sich

- Kommandonamen
- Operandennamen
- Schlüsselwörter.

Die in diesem Kapitel aufgeführten Kommandos können jeweils von rechts nach links bis zur Eindeutigkeit abgekürzt werden. Die Eindeutigkeit bezüglich des Kommandonamens bezieht sich auf alle in der ISP-Kommandoliste des Systems geführten Kommandos; Operandennamen und Schlüsselwörter müssen nur im jeweiligen Kommando eindeutig sein. Erkannte Mehrdeutigkeiten führen zu einer Fehlermeldung.

# **Voreinstellung (Standardwert, default value)**

In vielen Kommandos werden für häufig benutzte Kommandooperanden Voreinstellungen (Standardwerte) angeboten. Bei der Kommandoausführung wird ein Standardwert immer dann benutzt, wenn Sie den betreffenden Operanden bei der Kommandoeingabe auslassen oder als Operandenwert den Nullstring (Leereingabe) einsetzen.

Die Standardwerte sind entweder im Kommandoformat angegeben (häufig anzutreffen bei Alternativen für Schlüsselwortoperanden) oder werden Systemtabellen entnommen (z.B. "catid", "userid" bei dem Stellungsoperanden "pfadname" oder Voreinstellungen für einige Operanden des Kommandos PRINT). (Beim Kommando FILE kommt der Angabe des Nullstrings als Operandenwert eine besondere Bedeutung zu, siehe Seite [222.](#page-221-0)

### **Beispiel**

Für die Erstellung eines Katalogeintrags bietet das Kommando CATALOG für jeden Schlüsselwortoperanden einen alternativen Standardwert. Der Standardwert wird immer eingesetzt, wenn ein Operand ausgelassen oder als Operandenwert der Nullstring eingesetzt wird.

(IN) CATALOG DATEN, STATE=, ACCESS=, SHARE=, LARGE=, DESTROY=

Überprüfen des Katalogeintrags:

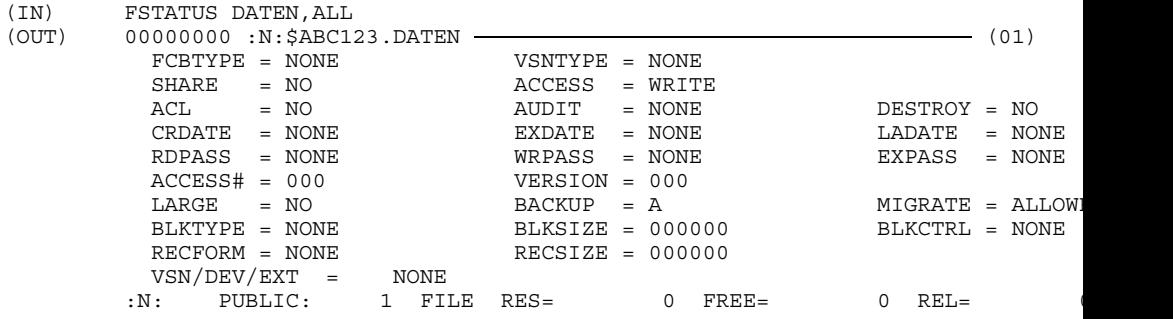

(01) Die Dateimerkmale wurden entsprechend den in der Kommandobeschreibung (CATALOG) angegebenen Standardwerten festgelegt, sowohl für die ausgelassenen Operanden als auch für die angegebenen Operanden mit Leereingabe.

# **Auftrag, Task, Prozeß**

Das BS2000 kennt u.a. die Begriffe Auftrag (Job), Task und Prozeß. Mit diesen Begriffen werden bestimmte Zustände und Aktivitäten einer dem Betriebssystem übergebenen Aufgabe bezeichnet.

- Auftrag: Folge von Kommandos, Anweisungen und Daten, die zwischen den
- (Job) Kommandos LOGON und LOGOFF eingeschlossen ist. Es wird zwischen Stapelauftrag (Batchjob) und Dialogauftrag unterschieden. In einem Stapelauftrag wird die Folge von Kommandos, Anweisungen und Daten aus einer Datei gelesen; in einem Dialogauftrag wird die Folge interaktiv am Terminal eingegeben. Ein Auftrag (Job) wird vom Job-Management einer Jobklasse zugeordnet und in die entsprechende Warteschlange eingereiht. Der Auftrag erhält eine Auftragsnummer (TSN), mit deren Hilfe er während seiner Verweilzeit im System angesprochen werden kann.

```
/LOGON
  :
  :
 Folge von Kommandos,
 Anweisungen und Daten (Auftrag
  :
  :
/LOGOFF
```
- Task: Aus der Sicht des Betriebssystems wird ein Auftrag zur Task, wenn ihm Systemressourcen (CPU, Speicher, Geräte) zugeteilt werden. Die Task wird vom Task-Management verwaltet, ein Task-Control-Block (TCB) wird eingerichtet.
- Prozeß: Die innerhalb der Task ablaufenden Aktivitäten auf Programm- bzw. Modulebene werden als die Prozesse der Task bezeichnet. Jeder Prozeß besitzt einen Process-Control-Block (PCB), der der Aufnahme des Programmkontextes bei Programmunterbrechungen dient. Die Prozesse einer Task werden mit Hilfe des Task-Control-Blocks verwaltet.

Das folgende Bild soll den Zusammenhang zwischen den Begriffen Auftrag, Task, und Prozeß verdeutlichen.

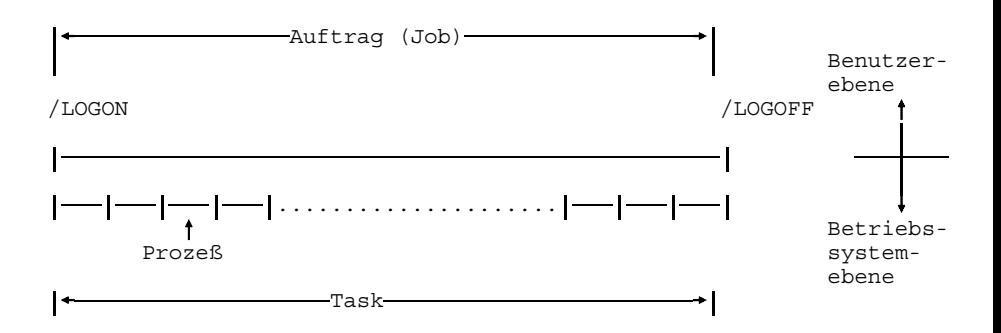

### **Jobklasse**

Ein Auftrag wird vom Jobmanagement einer Jobklasse zugeordnet. Die Aufträge einer Jobklasse besitzen gemeinsame Auftragsmerkmale, wie maximale CPU-Zeit, evtl. Startzeitpunkt, maximale Job- und Runpriorität, usw. Die Auswahl der Aufträge für den Start erfolgt durch den Job-Scheduler. Jede Jobklasse ist (temporär) einem Job-Scheduler zugeordnet. Ein Job-Scheduler wird von einem Job-Stream verwaltet (aufgerufen); nähere Einzelheiten sind im Handbuch "Systemverwaltung" [1] beschrieben.

# **Namen**

Jede im BS2000 katalogisierte Datei ist durch einen sog. Pfadnamen eindeutig identifizierbar. Er setzt sich zusammen aus einem von Ihnen vergebenen Dateinamen und einem vom System vergebenen "Vorspann", der dem Zugriffspfad im MPVS entspricht.

# **Pfadname**

Der Pfadname ist der im Benutzerkatalog eingetragene Name einer BS2000-Datei einschließlich Katalog- und Benutzerkennung. Er bezeichnet eindeutig eine permanente oder temporäre Datei, eine Dateigeneration oder eine Dateigenerationsgruppe.

Ein Pfadname ist folgendermaßen aufgebaut:

### pfadname

:catid:\$userid.dateiname; Gesamtlänge: maximal 54 Zeichen

catid

Katalogkennung; Kennzeichen des Pubsets, in dem die Datei katalogisiert ist; Länge: 1 bis 4 Zeichen;

Default-Catid = Standard-Katalogkennung: die der Benutzerkennung im JOIN-Eintrag zugewiesene Katalogkennung, d.h. die Kennung des Pubsets, auf dem Ihre Dateien standardmäßig angelegt werden;

Angabe der Katalogkennung immer in Doppelpunkte eingeschlossen (*:catid:*)

### userid

Benutzerkennung; Länge: max. 8 Zeichen;

Default-Userid = Standard-Benutzerkennung: im Normalfall die Benutzerkennung des laufenden Auftrags, d.h. die des LOGON-Kommandos; Angabe der Benutzerkennung bei Bezugnahme auf Dateien immer mit vorangestelltem "\$"-Zeichen (\$*userid*).

# dateiname

von Ihnen festgelegter vollqualifizierter Dateiname (s.u.). Länge:

- für permanente Dateien max. 38 Zeichen bei vierstelliger catid, bis 41 Zeichen bei einstelliger catid
- für temporäre Dateien inkl. Präfix max. 28 Zeichen (bei vierstelliger catid) bis 31 Zeichen (bei einstelliger catid)
- für Dateigenerationsgruppen max. 31 Zeichen (bei vierstelliger catid) bis 34 Zeichen (bei einstelliger catid).

# **Vollqualifizierter Dateiname**

Ein vollqualifizierter Dateiname ist der von Ihnen vergebene Dateiname, der mit Standard-Katalog- und -Benutzerkennung verknüpft in den Dateikatalog eingetragen wird. Ein vollqualifizierter Dateiname kann durch Punkte in Teilnamen gegliedert sein.

#### *Format*

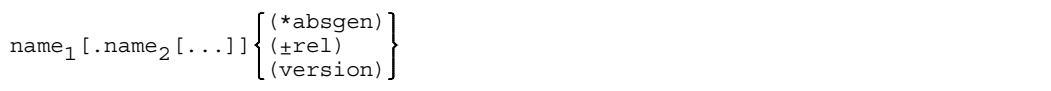

### Gesamtlänge:

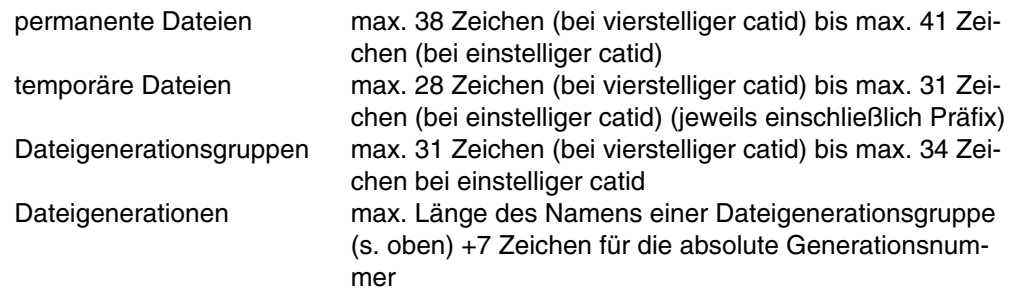

### name,

Teilname-1 (s.u., "Regeln für die Bildung von Dateinamen")

### name $_2$

Teilname-2 (s.u., "Regeln für die Bildung von Dateinamen")

### absgen

absolute Generationsnummer:  $0 \leq$  absgen  $\leq$  9999 - die Generationsnummer identifiziert Dateigenerationen innerhalb einer Dateigenerationsgruppe.

rel gibt die relative Generationsnummer an. Für "rel" ist jede ganze Zahl zwischen 1 und 99 zugelassen. "rel" bezieht sich auf einen Basiswert (siehe Feld BASE in der Ausgabe des Kommandos FSTAT). Es gilt: rel = abs - Basiswert. "rel" identifiziert die auszudruckende Dateigeneration gegenüber anderen Generationen der Gruppe.

### version

Versionsbezeichung für Banddateien (s.u.); einfacher Name aus einem oder mehreren Zeichen (Buchstaben, Ziffern oder Sonderzeichen).

### *Regeln für die Bildung von Dateinamen*

Ihnen steht folgender Zeichenvorrat zur Verfügung:

- $-$  alle Buchstaben  $(A \dots Z)$
- $-$  alle Ziffern  $(0 \dots 9)$
- die Sonderzeichen #, @, \$ sowie Bindestrich (-) und Punkt (.).

Der vollqualifizierte Dateiname muß mindestens einen Buchstaben enthalten, der an beliebiger Stelle innerhalb der Gesamtzeichenfolge stehen kann.

Der Punkt gliedert einen vollqualifizierten Dateinamen in Teilnamen (s.o. name<sub>1</sub>.name<sub>2</sub>). Er kann also nicht erstes oder letztes Zeichen eines Teilnamens sein.

Der Bindestrich darf nicht erstes oder letztes Zeichen eines Teilnamens sein.

Das \$-Zeichen hat als Kennzeichnung für die Benutzerkennung eine Sonderfunktion und darf deshalb nicht als erstes Zeichen eines Dateinamens angegeben werden.

Die Zeichen "@" und "#" haben eine Sonderfunktion als Präfix zur Kennzeichnung temporärer Dateien. Sie sollten daher nicht als erstes Zeichen eines Dateinamens verwendet werden.

# **Wildcards in Katalogkennung und Dateiname**

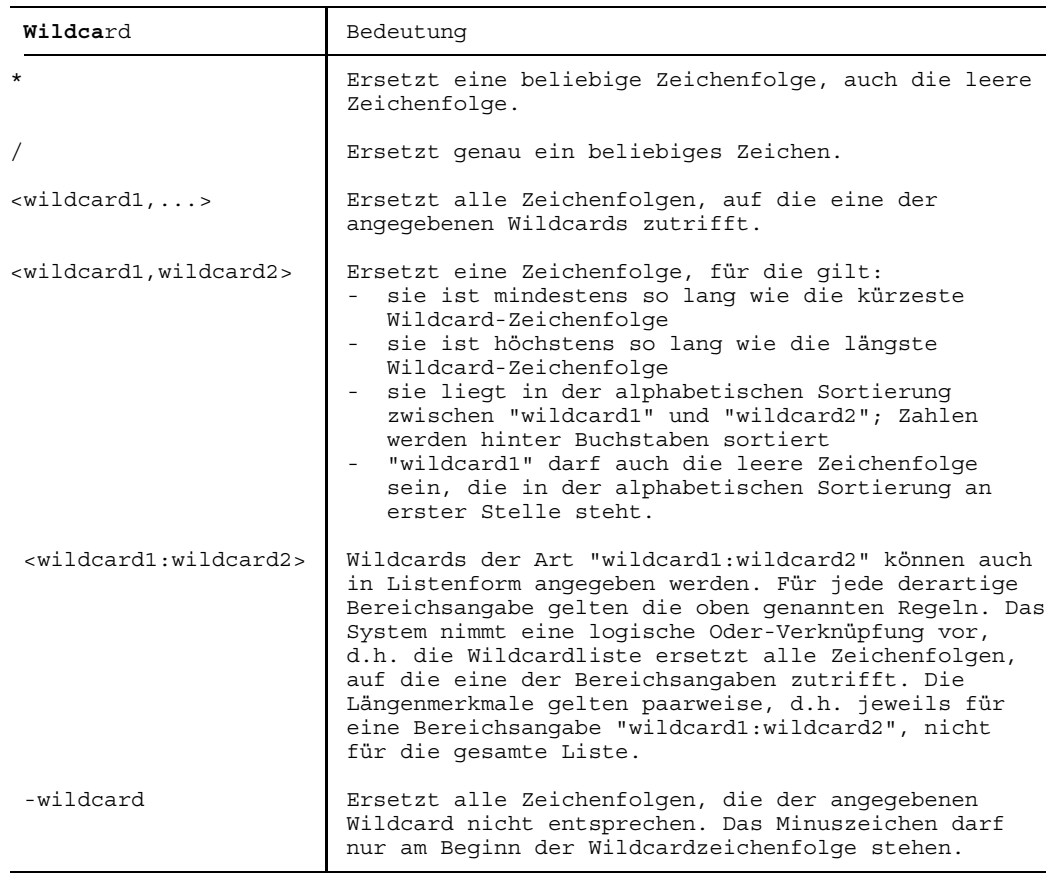

# **ABEND laufenden Auftrag abbrechen**

Anwendungsgruppe: Auftragsablauf steuern [\(Seite 22 ff.\)](#page-21-0)

# **Kommandobeschreibung**

Das Kommando ABEND erzwingt den Abbruch des laufenden Auftrages. Es wird ein Speicherauszug des Benutzerspeichers (Klasse-5- und Klasse-6-Speicher) ausgegeben, wenn

- vorher OPTION DUMP=YES gegeben wurde oder
- bei der Abfrage auf DUMP mit YES geantwortet wurde (OPTION DUMP=STD).

Für den Speicherauszug wird die Plattendatei \$userid.DUMP.jname.tsn.lfd angelegt (tsn=TSN des abgebrochenen Auftrages, lfd=laufende Nummer).

Das Kommando wirkt im übrigen wie das Kommando LOGOFF: die von der Task belegten Speicherseiten und Geräte werden freigegeben und das System fragt, ob (Ausgabe-)Systemdateien auf Schnelldrucker bzw. Band ausgegeben werden sollen.

Die Systemdateien SYSLST und SYSOUT werden nicht ausgedruckt, wenn sie zu Beginn der Ausführung des Kommandos ABEND leer sind.

Geben Sie das Kommando ABEND, während ein Programm mit einer ABEND-STXIT-ROUTINE geladen ist, so wird diese aktiviert. Dies gilt nicht wenn das Kommando ABEND über den Makro CMD aufgerufen wird (siehe Handbuch "Makroaufrufe" [5]).

Eine Jobvariable, die den abzubrechenden Auftrag überwacht, wird auf \$A gesetzt.

# **Format und Operandenbeschreibung**

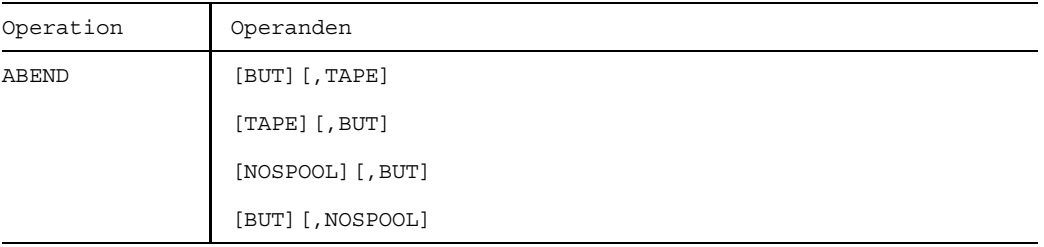

- BUT wirkt nur im Dialogbetrieb. Sie zeigen damit an, daß Sie nach Beendigung des laufenden Auftrages erneut einen Auftrag beginnen wollen und daher die Verbindung zum Rechner nicht abgebaut werden soll. Fehlt die Angabe BUT, so wird die Verbindung zum Rechner abgebaut.
- TAPE bewirkt, daß die Systemdateien nicht auf Schnelldrucker, sondern auf Band ausgespult werden. Die Dateien SYSLST/SYSOUT werden auf das gleiche Band in eine Datei mit dem Namen "TAPE.TSNnnnn" geschrieben. Dabei ist "nnnn" die TSN des Auftrages, der mit dem Kommando ABEND beendet wird.

Die Datei SYSOPT wird auf ein gesondertes Band geschrieben und erhält ebenfalls einen Dateinamen "TAPE. TSNnnnn", wobei aber "nnnn" eine neue TSN ist. Diese wird Ihnen über die Systemdatei SYSOUT mitgeteilt.

 $\vert \cdot \vert$ 

TAPE wird nur noch aus Kompatibilitätsgründen unterstützt; zum Ausspulen der Systemdateien auf Band das Kommando PRINT oder PUNCH verwenden.

NOSPOOL verhindert die Ausgabe der Systemdateien SYSLST und SYSOUT auf Drucker.

# **ABORT Prozedur abbrechen**

Anwendungsgruppe: Auftragsablauf steuern [\(Seite 22 ff.\)](#page-21-0)

# **Kommandobeschreibung**

Mit dem Kommando ABORT läßt sich eine Prozedur abbrechen. An der Stelle, an der das Kommando ABORT auftritt, wird der Prozedurmodus verlassen und SYSCMD kehrt zur primären Kommandoeingabe zurück (vgl. Kommando ENDP: Rückkehr zur vorherigen Prozedurstufe, siehe auch Beispiel 2). Alle Systemdateien einschließlich TASKLIB, die während der Prozedurausführung geöffnet wurden, werden geschlossen und erhalten ihre Primärzuweisungen zurück.

# **Format und Operandenbeschreibung**

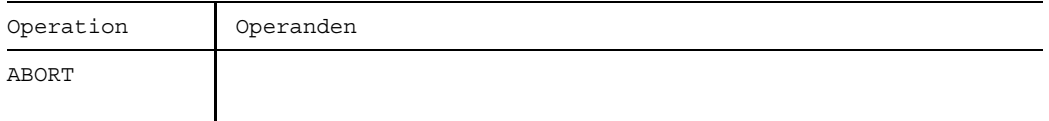

Das Kommando ABORT wird ohne Operanden angegeben.

# **Beispiele**

*Beispiel 1*

Bild ABORT-1 Die Kommandos ABORT und ENDP in Prozedurstufe 1

Die Pfeile zeigen den Weg von SYSCMD und SYSDTA. Das Kommando ABORT in der Prozedurstufe 1 ist identisch mit dem Kommando ENDP.

*Beispiel 2*

Bild ABORT-2 Die Kommandos ABORT und ENDP in Prozedurstufe 3

Die Pfeile zeigen den Weg von SYSCMD und SYSDTA. Das Kommando ABORT bewirkt das Verzweigen zur primären Kommandoeingabe; das Kommando ENDP an dieser Stelle würde zur Prozedurstufe 2 zurückführen.

# **ADD-ISAM-POOL-LINK ISAM-Pool-Kettungsname definieren**

Anwendungsgruppe: Dateibearbeitung [\(Seite 27 ff.\)](#page-26-0)

### **Kommandobeschreibung**

Mit dem Kommando ADD-ISAM-POOL-LINK kann einem ISAM-Pool ein taskspezifischer Pool-Kettungsname zugeordnet werden. Der Pool-Kettungsname wird in die Pool-Tabelle eingetragen.

Ein ISAM-Pool kann nur über seinen Namen, die Katalogkennung (Host-Rechner) und den Geltungsbereich eindeutig identifiziert werden.

Beim Öffnen einer Datei wird geprüft, ob für die Datei ein Pool-Kettungsname angegeben wurde und ob für den Kettungsnamen auch ein ISAM-Pool existiert. Der Pool-Kettungsname wird sowohl in eine Pool-Tabelle als auch in die TFT eingetragen. Letzteres erfolgt mit dem Kommando FILE.

# **Format und Operandenbeschreibung**

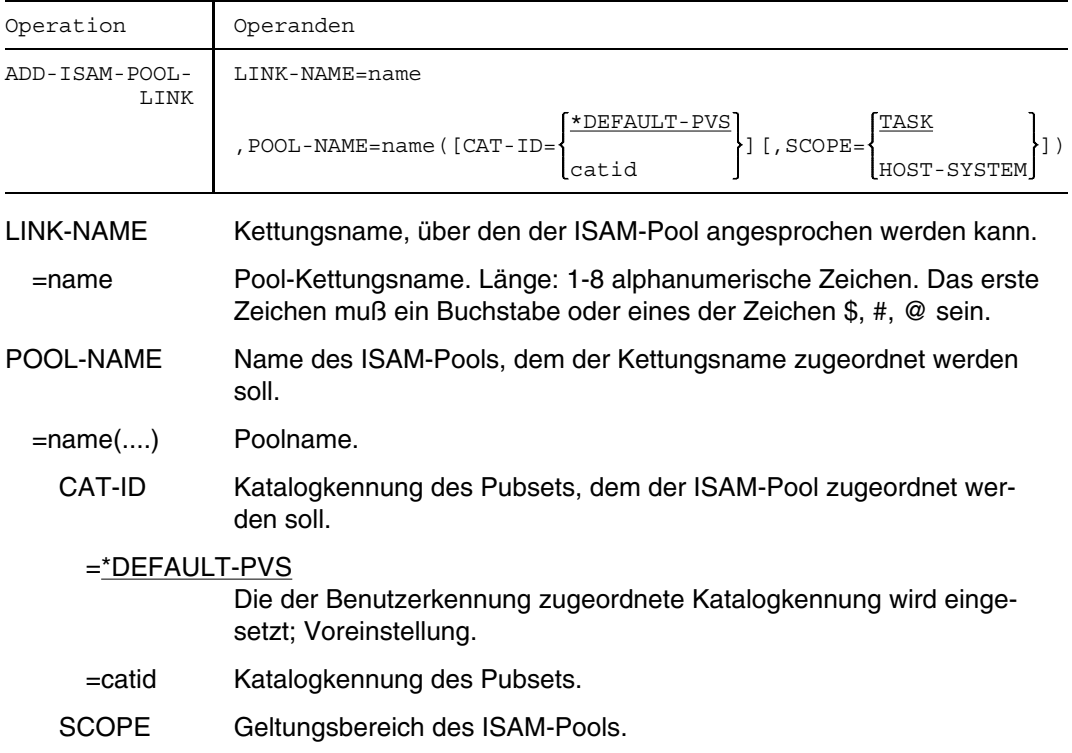

- =TASK Der ISAM-Pool kann nur von der eigenen Task benutzt werden; Voreinstellung.
- =HOST-SYSTEM

Der ISAM-Pool kann von allen Tasks benutzt werden.

# **APPLICATION DCAM-Anwendung in CLT eintragen**

Anwendungsgruppe: Teilhaberbetrieb, DCAM [\(Seite 36\)](#page-35-0)

### **Kommandobeschreibung**

Mit dem Kommando APPLICATION können Sie als DCAM-Benutzer Angaben über eine DCAM-Anwendung in der CLT (Communication Link Table), einer prozeßspezifischen Tabelle, speichern bzw. löschen.

Bei Eröffnung der DCAM-Anwendung durch ein DCAM-Benutzerprogramm ersetzen die Werte dieser Tabelle die entsprechenden Einträge im Anwendungssteuerblock ACB (Assembler) bzw. in der Anwendungsstruktur (COBOL). Die Verknüpfung des CLT-Eintrags mit diesem Programmbereich wird durch den Kettungsnamen hergestellt, der dazu sowohl im Kommando als auch im Programm angegeben werden muß. (Siehe auch Handbücher "DCAM Programmschnittstellen" [6] und "DCAM Makroaufrufe" [17]).

Das Kommmando APPLICATION kann die Eröffnung der DCAM-Anwendung nur dann beeinflussen, wenn im Programm ein Kettungsname vereinbart wurde.

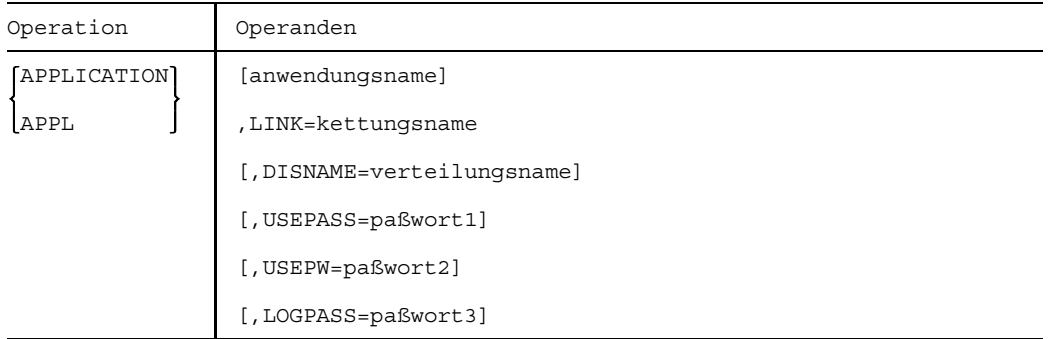

### **Format und Operandenbeschreibung**

anwendungsname Beschreibt den Namen der DCAM-Anwendung.

Er darf höchstens 8 Bytes lang sein, muß aus EBCDIC-Zeichen bestehen, wobei das erste Zeichen ein Buchstabe, "@" oder "#" sein muß.

### LINK=kettungsname

Gibt einen Kettungsnamen an, der aus höchstens 8 Zeichen im EBCDI-Code besteht, wobei des erste Zeichen ein Buchstabe, "@" oder "#" sein muß.

Dieser Kettungsname stellt den Bezug zwischen dem Eintrag einer prozeßspezifischen Tabelle (CLT) und einem Bereich im Programm her (ACB bzw. A-Struktur).

Sonderfunktion: Ist der Operand LINK der einzige im Kommando APPLICATION, so wird der CLT-Eintrag gelöscht, der zu diesem Kettungsnamen gehört.

### DISNAME=verteilungsname

Gibt den Verteilungsnamen an, unter dem dieser Prozeß Nachrichten empfangen soll.

Der Name darf höchstens 8 Bytes lang sein und muß aus EBCDI-Zeichen bestehen. Das erste Zeichen muß der Menge (A, B, ..., Z, @, #) entstammen.

### USEPASS=paßwort1

Gibt ein Paßwort an, das im Primärprozeß beim Eröffnen einer DCAM-Anwendung vereinbart und beim Anschluß eines Sekundärprozesses an eine DCAM-Anwendung benötigt wird.

Das Paßwort ist 4 Bytes lang und wird als Zeichen- (C'xxxx') oder Sedezimalkonstante (X'xxxxxxxx') angegeben.

### USEPW=paßwort2

Gibt das Paßwort an, das im Sekundärprozeß gegeben werden muß, um sich an eine DCAM-Anwendung anzuschließen. Das Paßwort ist 4 Bytes lang und wird als Zeichen- (C'xxxx') oder Sedezimalkonstante X'xxxxxxxx') angegeben.

### LOGPASS=paßwort3

Gibt das Paßwort an, das im Primärprozeß beim Eröffnen einer DCAM-Anwendung vereinbart wird und zum Verbindungsaufbau von den Kommunikationspartnern gegeben werden muß. Das Paßwort ist 4 Bytes lang und wird als Zeichen- (C'xxxx') oder Sedezimalkonstante X'xxxxxxxx') angegeben.

# **Beispiel**

Durch das folgende Kommando werden bei Eröffnung der DCAM-Anwendung der Anwendungsname geändert und eines der Paßwörter, nämlich XYZ, vereinbart.

Bild APPL-1 DCAM-Anwendung in CLT eintragen

# **AUDIT Sprungbefehlsadressen protokollieren**

Anwendungsgruppe: Auftragsablauf steuern [\(Seite 22 ff.\)](#page-21-0)

# **Kommandobeschreibung**

Mit dem Kommando AUDIT steuern Sie die Programmlaufüberwachung. So können Sie im Nachhinein den Ablauf des Programmes zurückverfolgen, indem Sie mit AUDIT die Adressen erfüllter Sprungbefehle aufzeichnen. Die Sprungbefehlsadressen werden dabei in eine besondere Tabelle, die AUDIT-Tabelle, eingetragen. Diese Tabelle umfaßt 64 Wort-Einträge und wird, wenn nicht anders vereinbart, zyklisch überschrieben. Das Kommando kann für den gesamten Lauf einer Task oder für einen Prozeß der Task (z.B. Contingency-Prozeß) gegeben werden, auch noch nach dem Kommando LOAD.

Die AUDIT-Tabelle können Sie sich durch Angabe der Operanden DISPLAY, DUMP oder GET sowie mit Hilfe von AID (s. auch Handbuch "AID" [23]) ausgeben lassen.

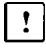

Die Anwendung der AUDIT-Funktion auf Anlagen mit einem IN-HSI (Industriestandard Normalform) führt zu einer erheblich größeren Programmlaufzeit.

# **Format und Operandenbeschreibung**

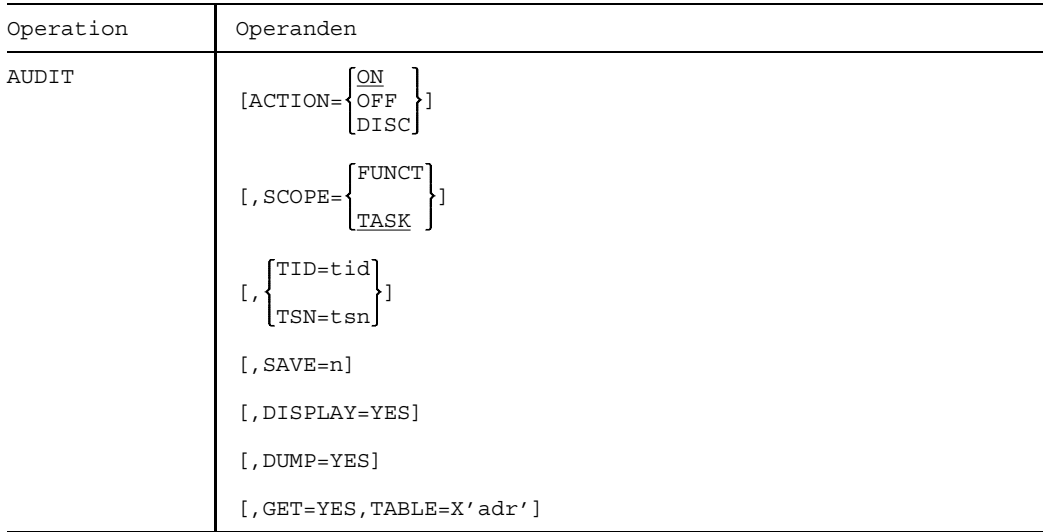

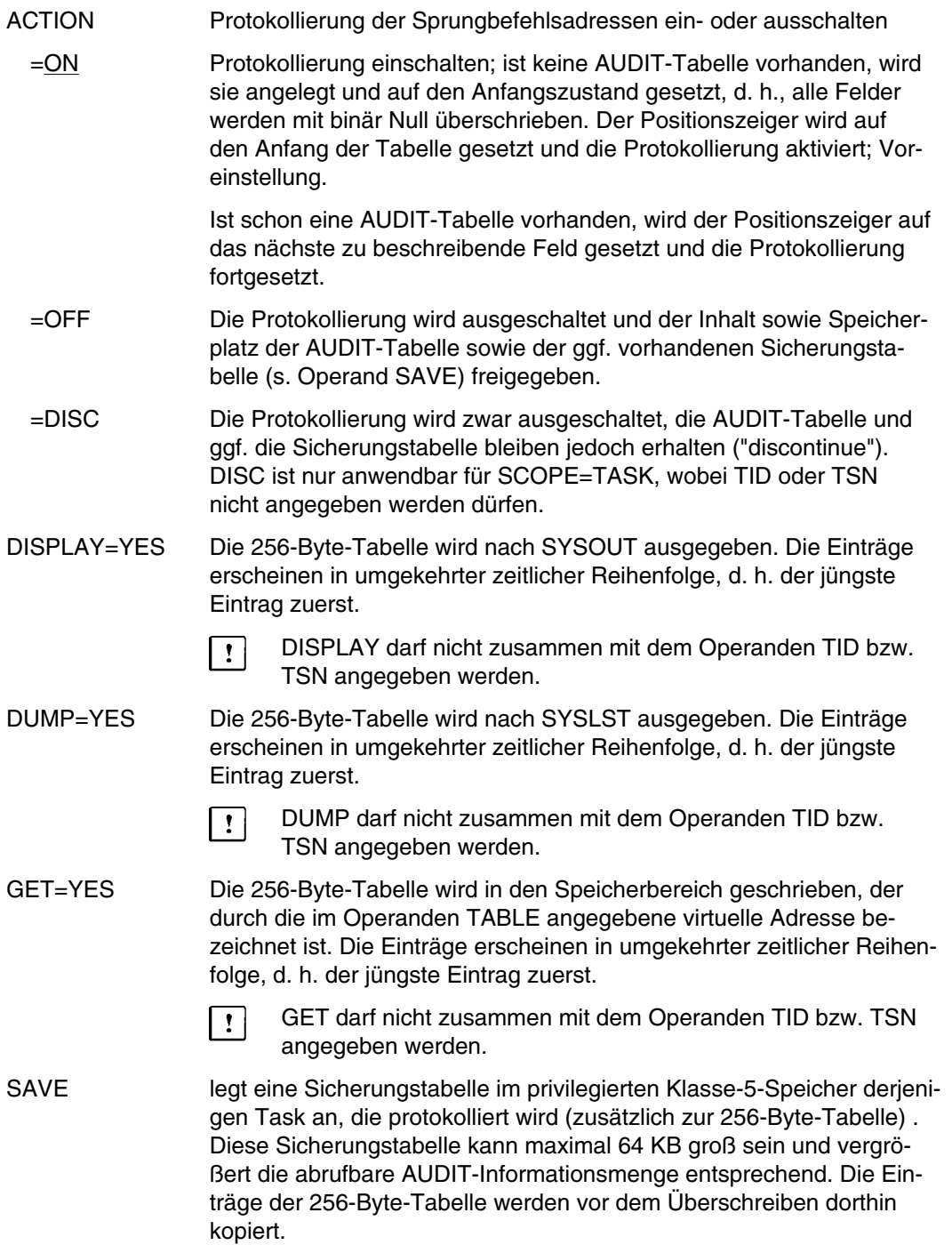

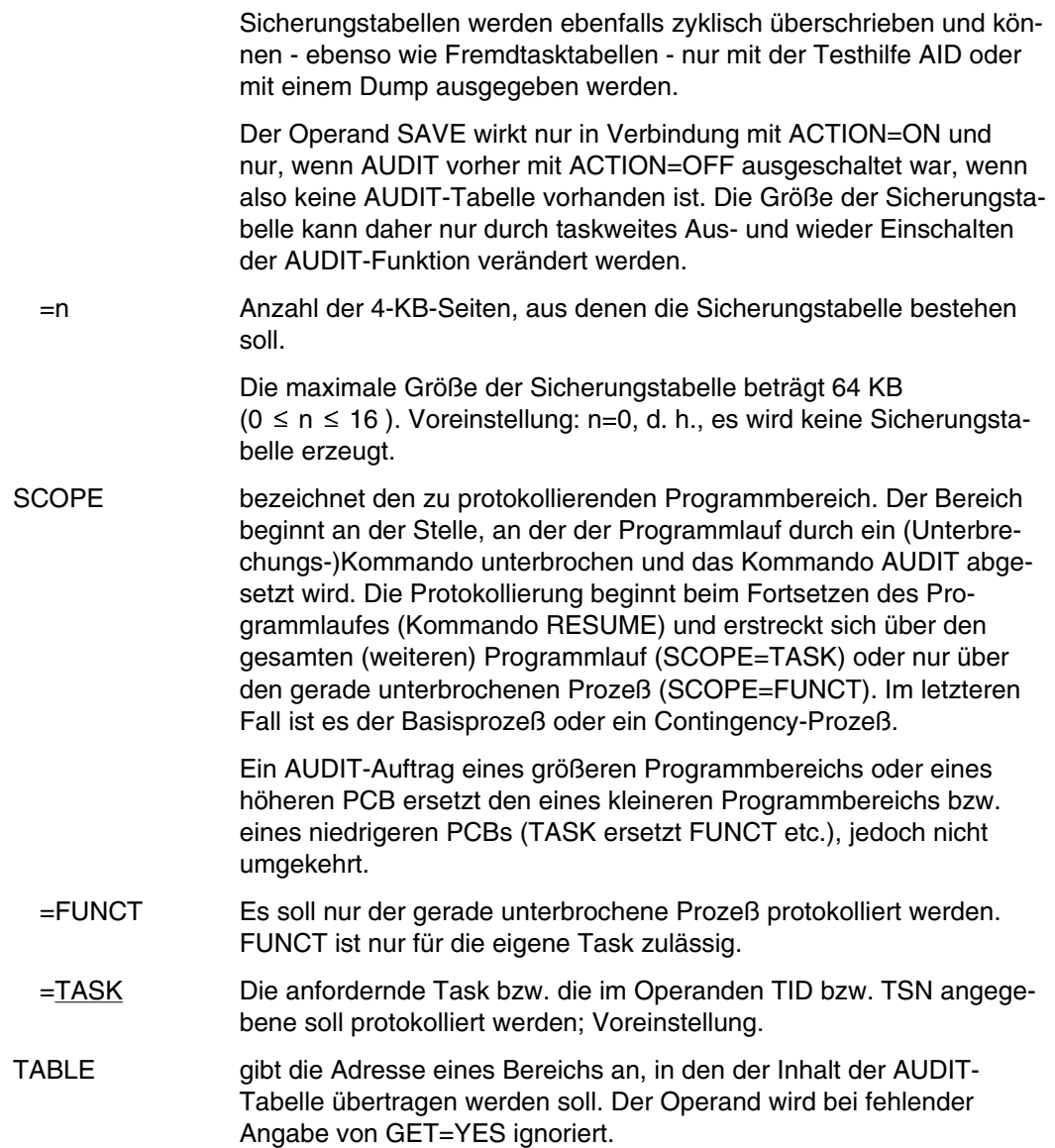

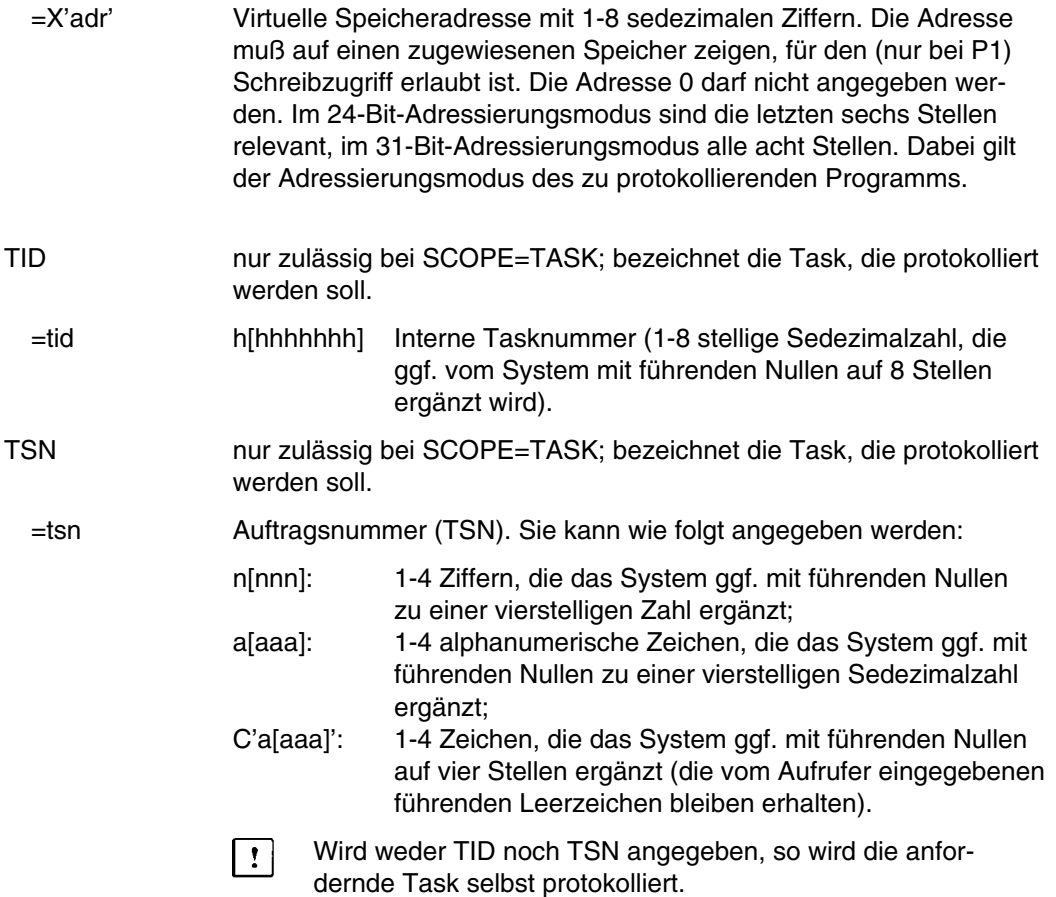

# **BCNTRL Operatormeldungen unterdrücken**

Anwendungsgruppe: Auftragsablauf steuern [\(Seite 22 ff.\)](#page-21-0)

# **Kommandobeschreibung**

Mit dem Kommando BCNTRL verhindert man für den eigenen Auftrag, daß Meldungen des Operators, die dieser mit den Kommandos MESSAGE oder BROADCAST sendet, auf dem Bildschirm erscheinen.

Voreinstellung für den ersten Aufruf in einer Task ist der Operandenwert YES. Bei späteren Aufrufen wird jeweils der zuletzt angegebene Operandenwert als Voreinstellung benutzt. Es muß aber mindestens ein Operand angegeben werden.

Dringende Meldungen, z.B. Nachrichten bei Systembeendigung, werden trotzdem auf SYSOUT ausgegeben.

# **Format und Operandenbeschreibung**

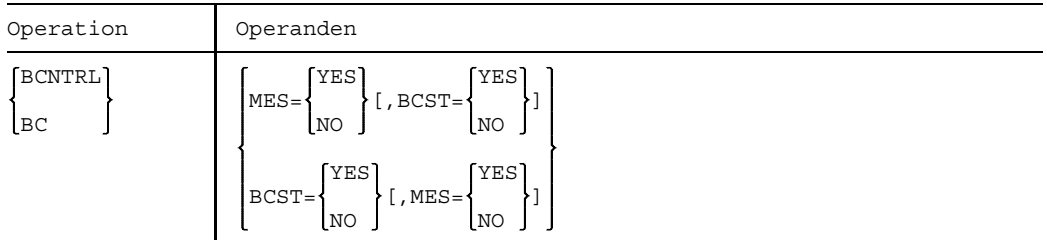

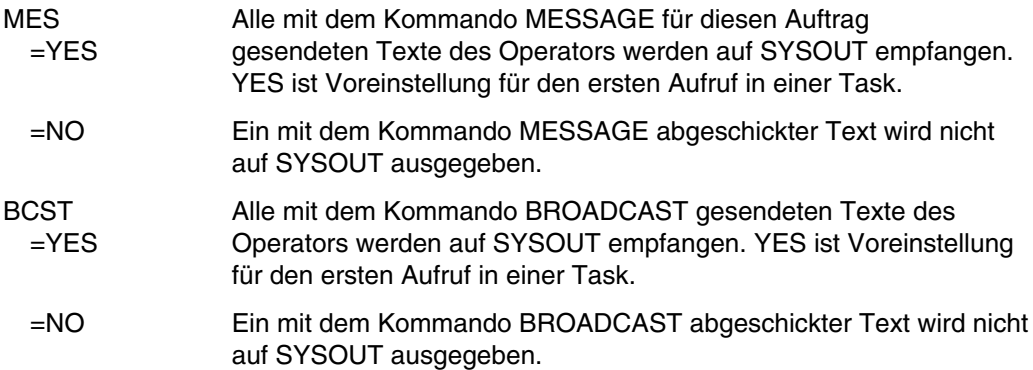

# **Beispiel**

Das Kommando

/BCNTRL BCST=NO

unterdrückt nur diejenigen Meldungen, die der Operator mit dem Kommando BROADCAST sendet. Meldungen, die der Operator mit dem Kommando MESSAGE sendet, werden entsprechend der Voreinstellung für MES=... behandelt.

# **BREAK Kommando-Modus anfordern**

Anwendungsgruppe: Programmablauf steuern [\(Seite 32\)](#page-31-0)

# **Kommandobeschreibung**

Das Kommando BREAK ist nur in einem Stapelauftrag oder in einer Prozedur anwendbar.

Es unterbricht ein auf Daten wartendes Programm und ermöglicht die Eingabe von Kommandos. Mit dem Kommando RESUME kann der Programm-Modus wieder angefordert werden. Der Moduswechsel erfolgt prozedurintern (der Prozedurlevel bleibt erhalten).

```
Kommando- Programm-
Prozedurdatei Modus Modus
 /PROQM287039... . .
 /SYSFILE SYSDTA=(SYSCMD) . .
 /......... . .
 /EXEC \ldots ............
 daten
 daten
 /BREAK ........... . Daten? (/BREAK)
 /SYSFILE SYSDTA=DAT.DATEI
 /.......<br>/resume
              /RESUME ........... .
     . ..
     . ..
 /ENDP .
```
Bild BREAK-1 Anwendung des Kommandos BREAK

Im Kommando-Modus wird das Kommando BREAK ignoriert; eine Meldung wird ausgegeben.

# **Format**

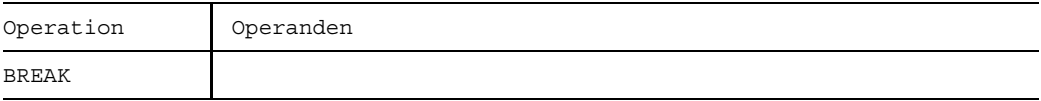

# **Beispiele**

In einer Prozedurdatei werden mit Hilfe des Kommandos SYSFILE die (System-) Dateien SYSDTA und SYSCMD zusammengelegt. Anschließend wird das Programm U.LADE aufgerufen, das von SYSDTA Daten einliest:

Prozedurdatei:

```
/PROC C
/SYSFILE SYSDTA=(SYSCMD)
/EXEC U.LADE
123
459 Daten für Programm U.LADE
/BREAK (01)
/SYSFILE SYSDTA=U.LADE.DATEN
/RESUME
/ENDP
```
(01) Die Dateneingabe wird vom Kommando BREAK unterbrochen und der Kommandomodus angefordert. Anschließend wird mit Hilfe des Kommandos SYSFILE die Systemdatei SYSDTA der Datei U.LADE.DATEN zugeordnet. Mit dem Kommando RESUME wird der Programmlauf fortgesetzt. Die Daten für das das Programm U.LADE werden jetzt aus der Datei U.LADE.DATEN gelesen.

Ablaufprotokoll:

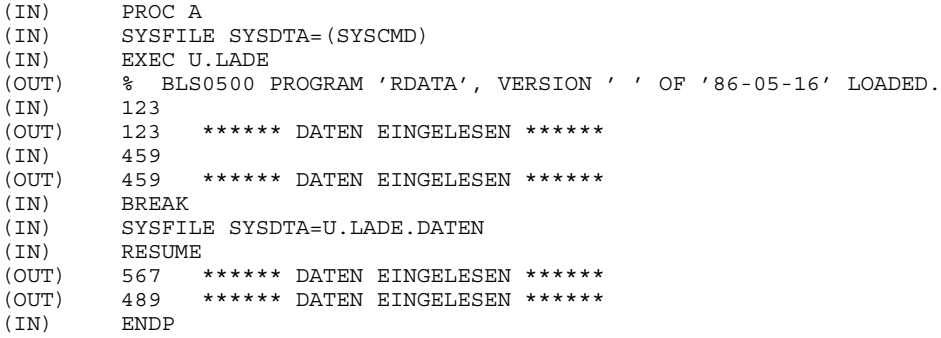

# **CALL Prozedurdatei starten**

Anwendungsgruppe: Auftragsablauf steuern [\(Seite 22 ff.\)](#page-21-0)

# **Kommandobeschreibung**

Mit dem Kommando CALL startet man eine Kommandofolge, die in einer Datei (Prozedurdatei) gespeichert ist. Die Prozedurdatei wird dabei geöffnet und anschließend die Kommandofolge abgearbeitet. Während des Ablaufs werden die symbolischen Operanden durch die im Kommandoaufruf angegebenen aktuellen Operandenwerte ersetzt. Das Verfahren wird CALL-Prozedur genannt.

Prozedurdateien sind SAM- oder ISAM-Dateien mit variabler Satzlänge (RECFORM=V). Eine Prozedurdatei wird gespeichert

- als katalogisierte (auch temporäre) Datei,
- als Elememt vom Typ J in einer Programmbibliothek (Bibliotheksroutine LMS).

Prozedurdateien können mit Paßwörtern gegen Lesen (RDPASS), Überschreiben (WRPASS) und Ausführen (EXPASS) geschützt werden (CATALOG-Paßworte). Das EXPASS-Paßwort oder ein höherwertiges Paßwort muß mit dem Kommando PASSWORD angegeben werden, bevor das Kommando CALL gegeben wird.

Bei Verwendung eines Bibliothekelements als Prozedurdatei wird eine temporäre SAM-Datei erstellt, die das Element

S. IN. bibliothek. element.tsn.datum.hhmmss.

enthält.

Es bedeuten:

- $-$  bibliothek = Bibliotheksname (maximal 20 Zeichen werden gedruckt)
- tsn = TSN des Auftrages
- datum = Datum
- $-hhmmss = Uhrze$ it in Stunden-Minuten-Sekunden

Diese temporäre Datei wird automatisch bei Anwendung folgender Kommandos gelöscht:

- /LOGOFF in der ENTER-Datei
- /ENDP im Kommando DO oder CALL
- Wird das Kommando CALL über den Makro CMD aufgerufen, so wird das aufrufende Programm entladen. Eine im Programm definierte ABEND-STXIT-Routine wird nicht aktiviert. (Makro CMD, ABEND-STXIT-Routine, siehe Handbuch "Makroaufrufe" [5]).

Der erste Datensatz einer Prozedurdatei ist das Kommando PROCEDURE. Als weitere Datensätze folgen Kommandos oder Daten. Letzter Datensatz ist das Kommando ENDP (Bild CALL-1). Dazwischen darf keines der Kommandos PROCEDURE, LOGON oder RESTART gegeben werden. Das System gibt sonst eine Fehlermeldung aus und verarbeitet das nachfolgende Kommando.

Symbolische Operanden (z. B. "&X", siehe Beispiel 3) können an beliebiger Stelle in allen Kommandos der Prozedurdatei verwendet werden. Auch in den Kommandos TYPE, PAUSE und REMARK werden die symbolischen Operanden durch aktuelle Werte ersetzt. Bei der Protokollierung der bearbeiteten Prozedursätze in die Systemdatei SYSOUT werden symbolische Operanden durch die aktuellen Operandenwerte ersetzt.

Mit dem Absetzen des Kommandos CALL wird die Prozedurdatei der (System-) Datei SYSCMD zugeordnet. Sollen aus der Prozedurdatei auch Daten gelesen werden, müssen Sie die Systemdateien SYSDTA und SYSCMD in der Prozedurdatei gleichsetzen. [Kommando: /SYSFILE SYSDTA=(SYSCMD)].

Eine Prozedurdatei mit Datensätzen muß (vor den Daten) das Kommando /SYSFILE SYSDTA=(SYSCMD) (siehe Kommando SYSFILE) enthalten. Diese Zuordnung braucht innerhalb einer Schachtelung nicht wiederholt zu werden.

In einem Stapelauftrag wird die auf der Prozedurstufe 0 bestehende Zuweisung auch in die nächste Prozedurstufe übernommen.

# **Prozeduren schachteln**

Kommandoprozeduren können beliebig geschachtelt werden.

Schachtelung bedeutet:

Die Abarbeitung der Kommandos einer Prozedurdatei wird unterbrochen durch den Aufruf einer weiteren Prozedurdatei. Nach Erreichen des Kommandos ENDP werden die restlichen Kommandos der zuletzt verlassenen Prozedurdatei

Der Unterschied zur DO-Prozedur besteht in der Art, in der Schachtelungen abgearbeitet werden (Bild CALL-1): nach Erreichen eines Kommandos ENDPs wird als nächstes das Kommando eingelesen, das auf das letzte Kommando CALL folgt. Das ist auch dann der Fall, wenn DO- und CALL-Prozeduren gemischt verschachtelt werden.

Bild CALL-1 Schachtelung von CALL-Prozeduren

# **Format und Operandenbeschreibung**

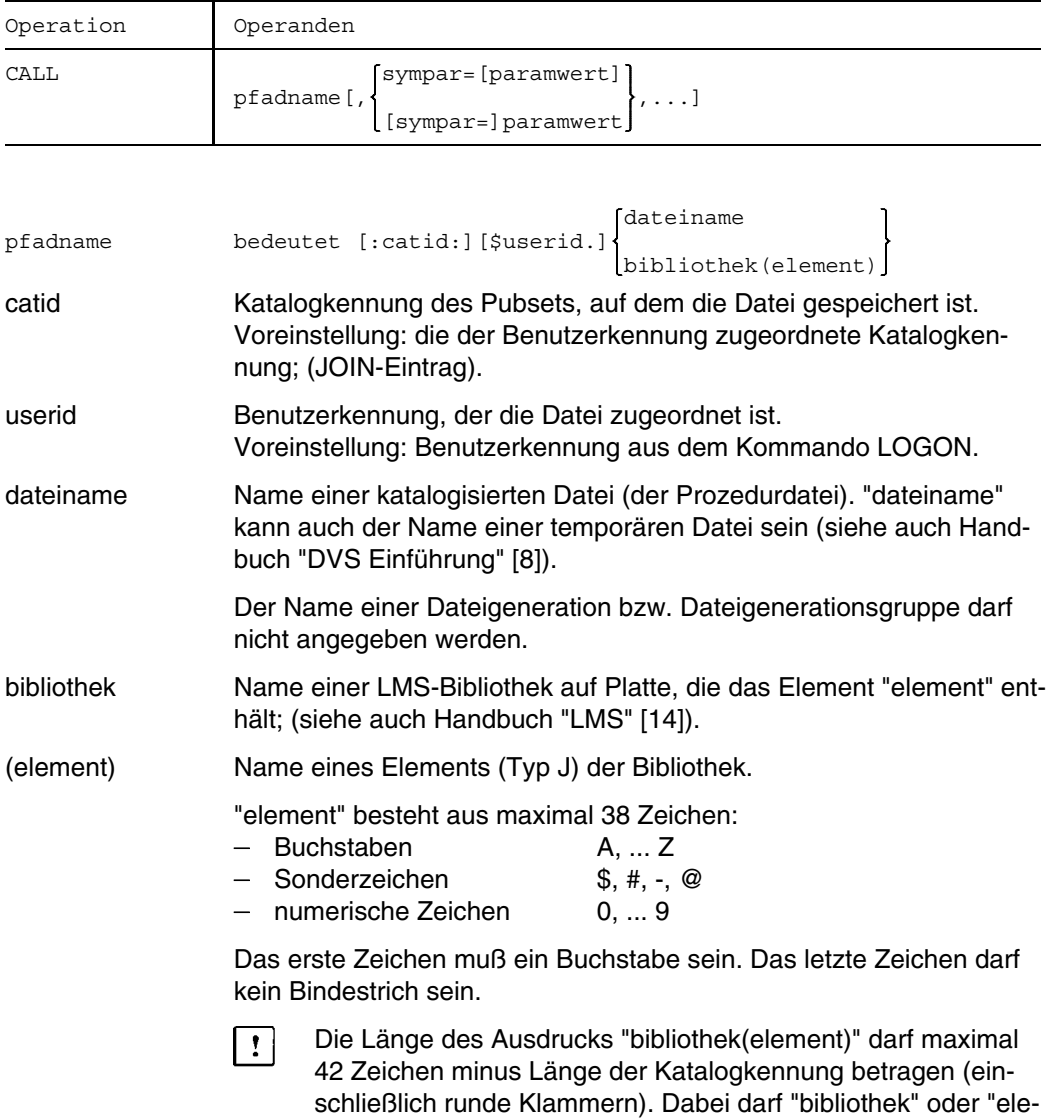

ment" maximal 38 Zeichen lang sein.
sympar Name eines symbolischen Schlüsselwort-Operanden, der im Kommando PROCEDURE der Prozedurdatei vereinbart worden ist, jedoch ohne das führende Zeichen "&".

paramwert aktueller Wert eines im Kommando PROCEDURE vereinbarten Schlüsselwortoperanden (maximale Länge 254 Zeichen) oder eines Stellungsoperanden.

> Die aktuellen Operandenwerte "paramwert" aus dem Kommando CALL ersetzen die symbolischen Operanden im Kommando PROCEDURE wie folgt:

**Schlüsselwortoperanden** erhalten den aktuellen Wert aus der Operandenliste des Kommandos CALL. Falls er dort fehlt, wird der im Kommando PROCEDURE angegebene Operandenwert eingesetzt. Fehlt auch dieser oder ist im Kommando CALL der Schlüsselwortoperand ohne einen Wert angegeben, so wird dieser Wert im Dialogbetrieb erst bei Prozedurablauf angefordert. Letzteres wird als Prompting bezeichnet.

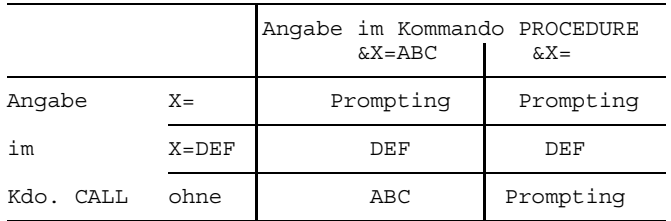

Das zeigt nochmals die folgende Tabelle:

**Stellungsoperanden** erhalten der Reihe nach die aktuellen Operandenwerte aus dem Kommando CALL zugeordnet, die ohne Schlüsselwort "sympar=" angegeben sind. Fehlt der aktuelle Wert eines Stellungsoperandens im Kommando CALL (angezeigt durch Komma), so wird er im Dialogbetrieb bei Prozedurablauf angefordert (Prompting) - sofern der Wert überhaupt benötigt wird.

Als aktuelle Operandenwerte sind auch von Apostrophen eingeschlossene Zeichenfolgen (Strings) erlaubt. Apostrophe in diesen Zeichenfolgen müssen verdoppelt eingegeben werden.

Die leere Zeichenkette (Nullstring) wird als fehlender Operandenwert interpretiert und führt im Dialogbetrieb zur Anforderung während des Prozedurablaufs.

Wird der aktuelle Wert eines Parameters während eines Prozedurablaufs angefordert und Sie drücken die K2-Taste, kommt die Rückfrage "Prozedur abbrechen ? Ja/Nein". Bei der Antwort "Ja" fügt das Betriebssystem das Kommando ABORT ein und bricht die Prozedur damit ab. Bei "Nein" wird die Nachfrage nach dem aktuellen Wert eines Parameters wiederholt.

Wird die Rückfrage "Prozedur abbrechen ? Ja/Nein" mit "Ja" beantwortet, während ein Programm geladen ist, dann wird das eingefügte ABORT als Programmanweisung angesehen und führt zu einer Fehlermeldung bezüglich des Programmablaufs Die Prozedur wird dadurch jedoch nicht abgebrochen.

Die Liste der Schlüsselwort- und/oder Stellungsoperanden kann auch in runden Klammern angegeben werden (Kompatibilität). Soll ein auszuführendes Kommando übergeben werden, muß der Schrägstrich bereits in der Prozedurdatei stehen.

#### **Beispiele**

*Beispiel 1*

In einer Datei mit Namen PROC.1 stehen folgende Kommandos:

```
/PROC C
/ERASE *
/STEP
/SYSFILE SYSDTA=PRIM.ASS
/EXEC $ASSEMB
/ENDP
```
Wird die Kommandofolge dieser Prozedurdatei mit dem Kommando /CALL PROC.1 angestoßen, so werden die Kommandos in der vorgegebenen Reihenfolge abgearbeitet. Dabei entsteht folgendes Protokoll:

```
(IN) PROC C
(IN) ERASE *
(IN) STEP
(IN) SYSFILE SYSDTA=PRIM.ASS
(IN) EXEC $ASSEMB
(OUT) % BLS0500 PROGRAM ASSEMB, VERSION 291 OF 84-09-10 LOADED.
(OUT) V29.1A01 OF SIEMENS BS 2000 ASSEMBLER READY
(OUT) GIVE ASSEMBLER OPTIONS !
(OUT) PROCEDURE LEVEL NUMBER 1
       SYSDTA : PRIM.ASS
(OUT) FLAGS IN 00000 STATEMENTS, 000 PRIVILEGED FLAGS, 000 MNOTES
(OUT) HIGHEST ERROR-WEIGHT : -
(OUT) SYSTEM MACROLIBRARY : MACROLIB
(OUT) ASSEMBLY TIME : 1.3308 SEC.
(IN) ENDP
```
*Beispiel 2*

```
/PROC C,(&N), SUBDTA=&
/SYSFILE SYSDTA=&N operand) vereinbart.
/EXEC $ASSEMB
/ENDP
```
/ERASE \* In der Prozedurdatei PROC.2 wird ein /STEP symbolischer Parameter &N (Stellungs-

a) Der Wert des Parameters &N wird beim Aufruf der Prozedur durch das Kommando CALL festgelegt:

(IN) CALL PROC.2,(TRE.PRIM.ASS)

Ablaufprotokoll:

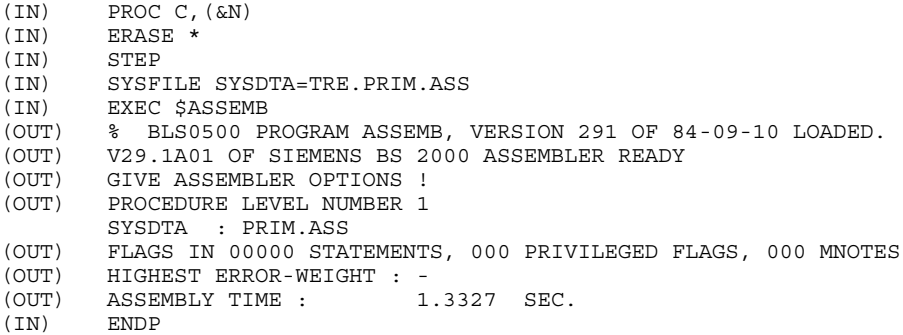

Gleiche Wirkung hat das Kommando CALL, in dem der Stellungsoperand in Hochkommata eingeschlossen ist:

/CALL PROC.2,('TRE.PRIM.ASS')

b) Der Wert des Parameters &N wird im Dialog erst während des Prozedurablaufs vereinbart:

(IN) CALL PROC.2

Ablaufprotokoll:

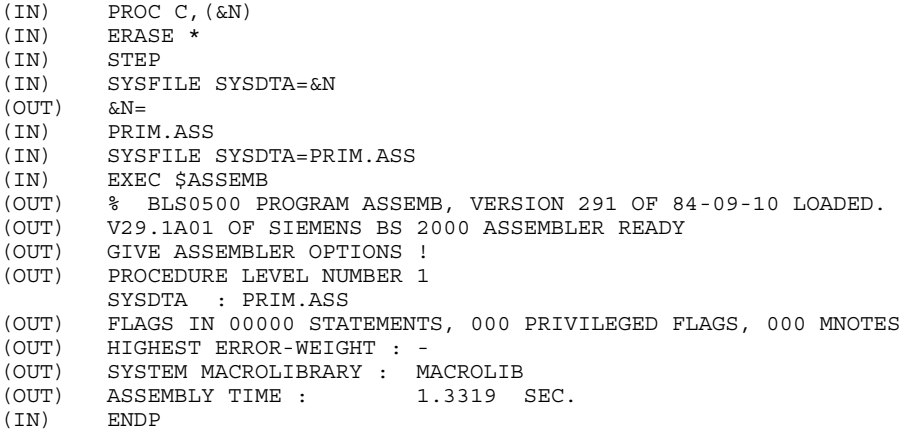

*Beispiel 3*

```
/PROC C, (&COMP=ASSEMB), SUBDTA=&
/ERASE * In der Prozedurdatei PROC.3 wird
/STEP ein symbolischer Parameter &COMP
/SYSFILE SYSDTA=U.TEST (Schlüsselwortparameter) mit dem
/EXEC $&COMP Standardwert ASSEMB vereinbart.
/ENDP
```
a) Mit dem folgenden Kommando CALL wird der Standardwert für den Parameter &COMP wirksam:

/CALL PROC.3

b) Die folgenden Kommandos CALL ersetzen den Standardwert ASSEMB durch FOR1:

/CALL PROC.3,(COMP='FOR1') oder /CALL PROC.3,(COMP=FOR1)

c) Der Wert von &COMP soll im Dialog erst bei Prozedurablauf angefordert werden:

/CALL PROC.3,(COMP=)

Die erzeugten Protokolle entsprechen denen von Beispiel 2.

*Beispiel 4*

In der Prozedurdatei PROC.4 wird eine Parameterliste mit Stellungs- und Schlüsselwortparametern vereinbart:

```
/PROC C,(&N,&COMP=ASSEMB,&ERRFIL=NO,&RD=NONE,&SYMDIC=NO,&LIST=NO,&LADE),-
/SUBDTA=&
/ERASE *
/STEP
/PARAM ERRFIL=&ERRFIL,SYMDIC=&SYMDIC,LIST=&LIST
/SYSFILE SYSDTA=&N
/EXEC $&COMP
/SYSFILE SYSDTA=(SYSCMD)
/EXEC $TSOSLNK
PROG X,FILENAM=&LADE,IDA=Y
INCLUDE *
END
/CATALOG & LADE, STATE=UPDATE, RDPASS=&RD
/ERASE *
/ENDP
```
Von den zahlreichen Möglichkeiten zum Aufruf dieser Prozedurdatei sind hier drei angegeben:

a) Die beiden Stellungsparameter &N und &LADE werden im Dialog während des Prozedurablaufs vereinbart; für die Schlüsselwortparameter gelten die Standardwerte.

(IN) CALL PROC.4

Ablaufprotokoll:

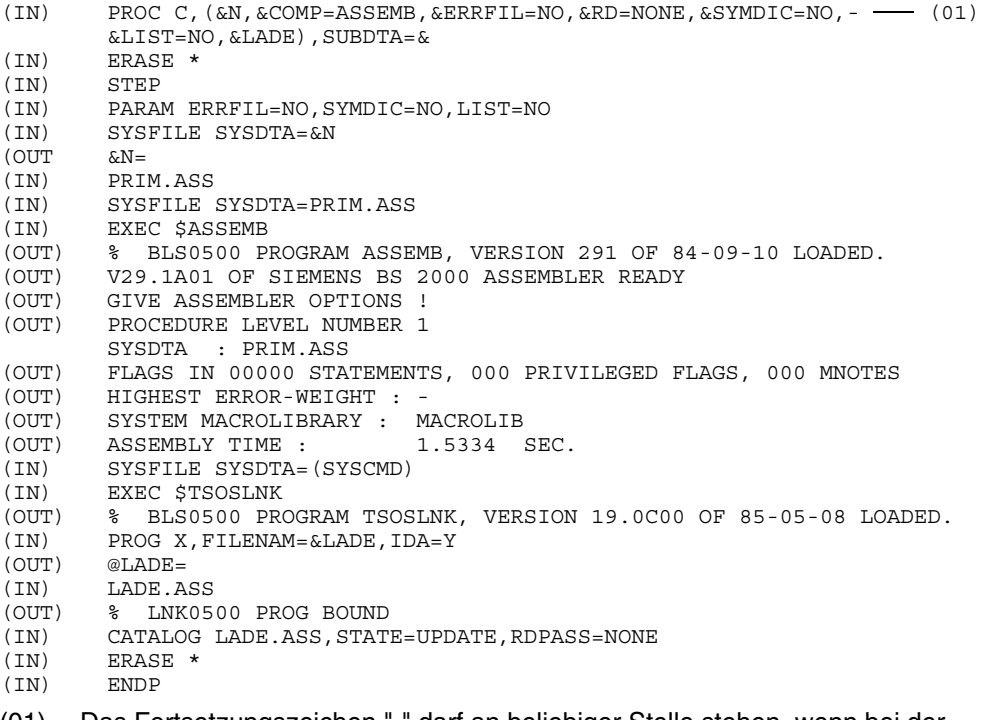

- (01) Das Fortsetzungszeichen "-" darf an beliebiger Stelle stehen, wenn bei der Systemgenerierung der Systemparameter SSMCOPT=Y gesetzt wurde. Bei SSMCOPT=N muß das Fortsetzungszeichen in Spalte 72 stehen. Die Vereinbarung &LADE=LADE.ASS wird nicht für den Kommandomodus, sondern für das Programm TSOSLNK getroffen.
- b) Das gebundene Programm &LADE soll mit der Dialogtesthilfe bearbeitet werden und den Namen LADE.IDA erhalten:

/CALL PROC.4,(,LADE.IDA,SYMDIC=YES)

Der Name des Primärprogramms "&N" wird erst beim Prozedurlauf angefordert.

c) Das Primärprogramm U.ASS10 soll assembliert und das gebundene Programm PRO10 durch das Lesepaßwort C'%%' geschützt werden.

/CALL PROC.4,(U.ASS10,COMP=ASSEMB,RD=C'%%',PRO10)

Das Lesepaßwort kann z.B. auch in der Form RD='C"%%" vereinbart werden.

#### *Beispiel 5*

Eine Prozedurdatei FN1 soll eine weitere Prozedurdatei FN2 aufrufen (siehe auch Kommando ENDP).

```
Datei FN1 Datei FN2
```

```
/PROC C, (\&P1=A)
  ................. /......
/CALL FN2, (P2 = & P1)
```
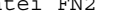

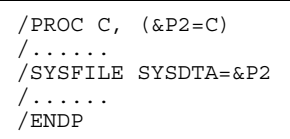

&P2 übernimmt den Wert von &P1.

#### *Beispiel 6*

a) Eine Prozedurdatei P beginnt mit dem folgenden Kommando PROCEDURE:

```
/PROC C, (&P1,&S2=V2,&P3)
```
In den nachfolgenden Aufrufen fehlen einzelne Parameter. Ihre aktuellen Werte werden während des Ablaufs im Dialog angefordert (Prompting).

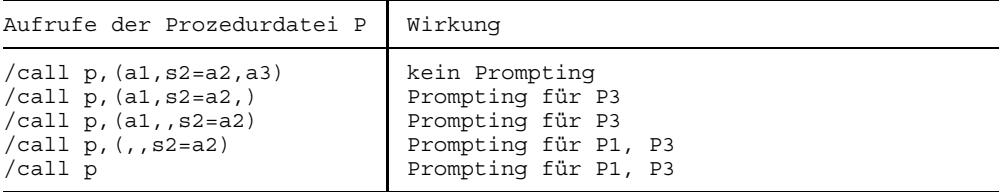

b) Auch für Schlüsselwortoperanden läßt sich "Prompting" anwenden. Beginnt die Prozedurdatei P mit dem Kommando PROCEDURE:

/PROC C, (&P1, &S2=,&P3)

so ist für den Schlüsselwortoperanden &S2 beispielsweise bei den folgenden Aufrufen "Prompting" erforderlich.

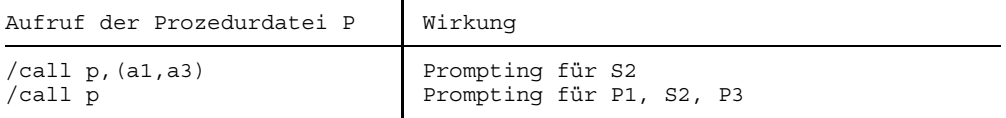

Weitere Beispiele siehe Kommandos PROCEDURE, ENDP, ESCAPE oder RTI.

# **CANCEL Auftrag abbrechen**

Anwendungsgruppe: Auftragsablauf steuern [\(Seite 22 ff.\)](#page-21-0)

#### **Kommandobeschreibung**

Mit dem Kommando CANCEL bricht man einen Auftrag ab, der unter der eigenen Benutzerkennung läuft. Die aufrufende Task kann sich aber nicht selbst abbrechen. Das ist nur mit den Kommandos LOGOFF oder ABEND möglich. Der abzubrechende Auftrag wird über seine TSN (Task Sequence Number) oder eine überwachende Jobvariable identifiziert.

Wie bei LOGOFF und ABEND werden bei CANCEL die von der Task belegten Betriebsmittel freigegeben und SYSLST/SYSOPT auf Schnelldrucker ausgegeben.

Ist der abzubrechende Auftrag im Stadium der Beendigung oder schon beendet, wird das Kommando CANCEL zurückgewiesen und eine entsprechende Meldung am Terminal ausgegeben.

Mit dem Kommando CANCEL wird ein Auftrag erst dann abgebrochen, wenn er im Zustand TU (Benutzerzustand) läuft oder auf die Eingabe eines neuen Kommandos wartet.

Bei Ausspulaufträgen können mehrere Aufträge die gleiche TSN (task sequence number) besitzen, zum Beispiel infolge des Kommandos PRINT für mehrere Dateien. Dann wirkt das Kommando CANCEL auf alle Aufträge, die die im Kommando angegebene TSN besitzen.

Ein Auftrag kann nicht abgebrochen werden, wenn

- er wegen Systemfehler abnormal beendet wird.
- $-$  er im Zustand "permanently pended" ist.
- für die Task das Kommando NCHOLD gegeben wurde (durch Operator oder Systemverwalter).
- er sich bereits im Stadium der Beendigung befindet; z.B: Aktionen nach den Kommandos/Makros LOGOFF oder ABEND; Aktionen im Benutzerprogramm, nachdem das Ereignis ABEND signalisiert wurde (ABEND-STXIT-Routine, siehe Handbuch "Makroaufrufe" [5]).

#### **Format und Operandenbeschreibung**

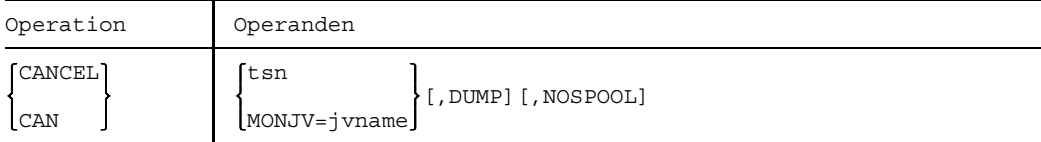

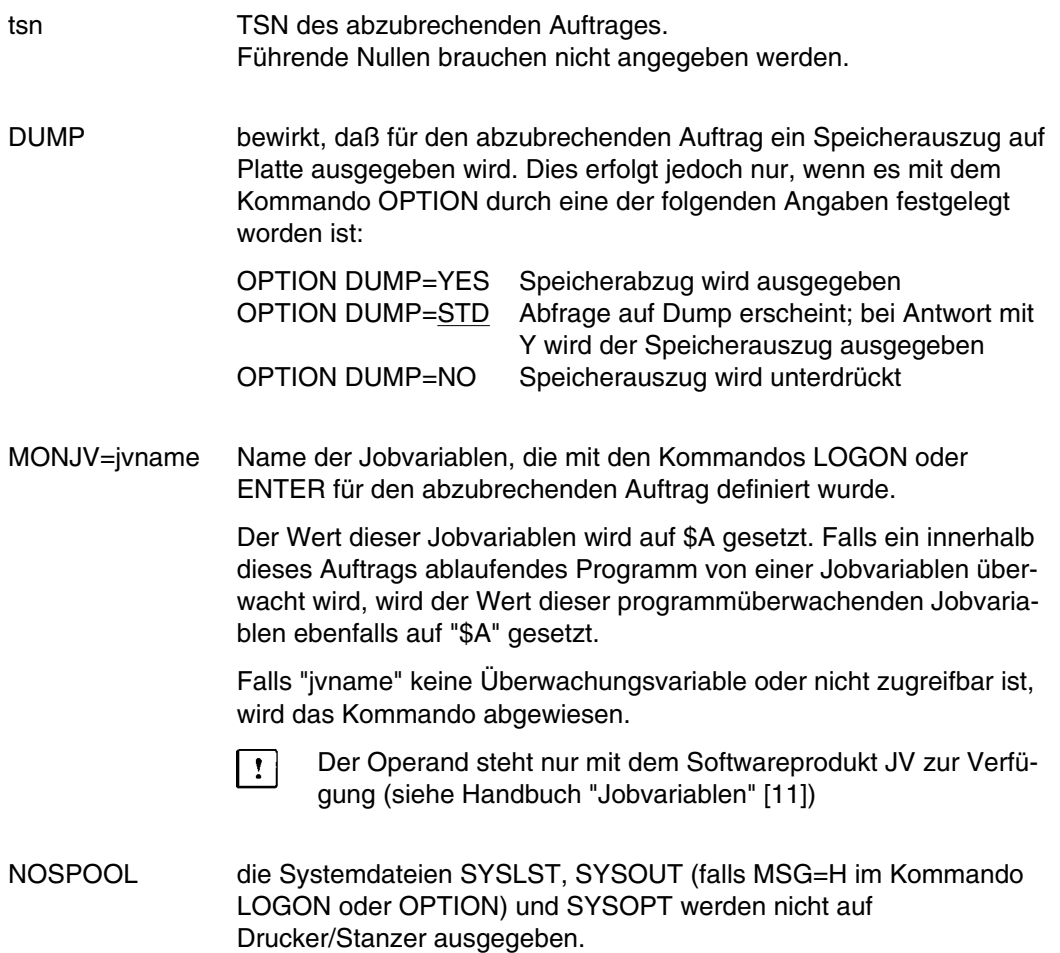

## **Beispiele**

Ausschnitt aus einem Dialogauftrag mit der Auftragsnummer (TSN) 1MEV:

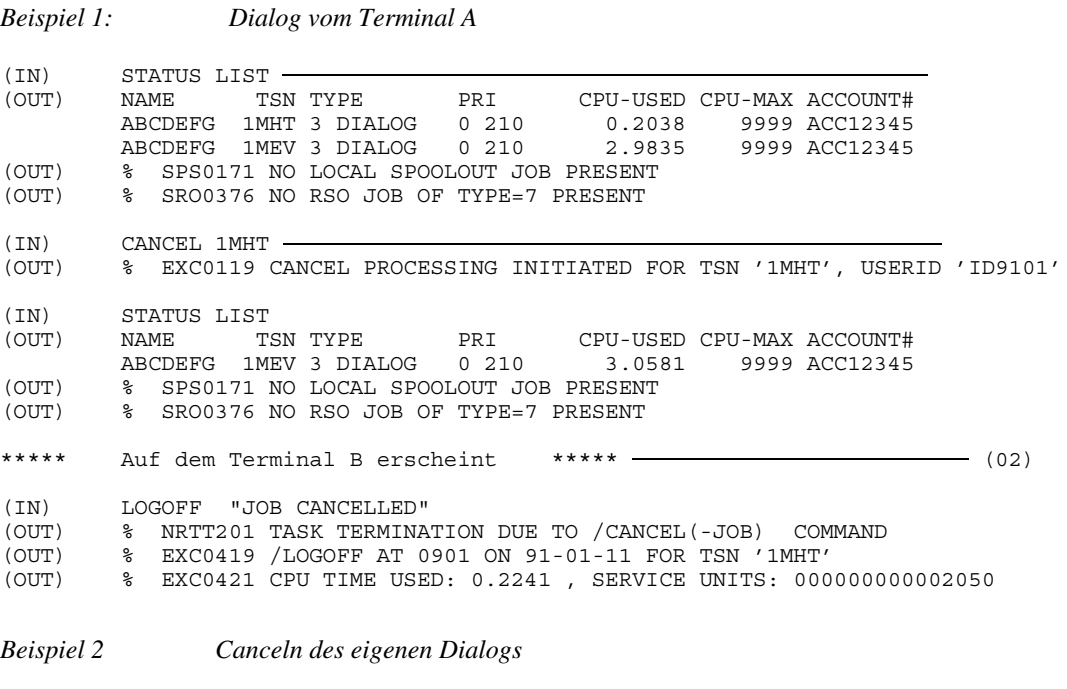

(IN) CANCEL 1MEV

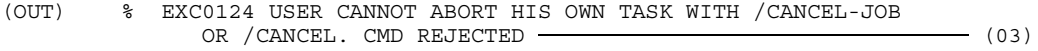

*Beispiel 3 ENTER mit MONJV*

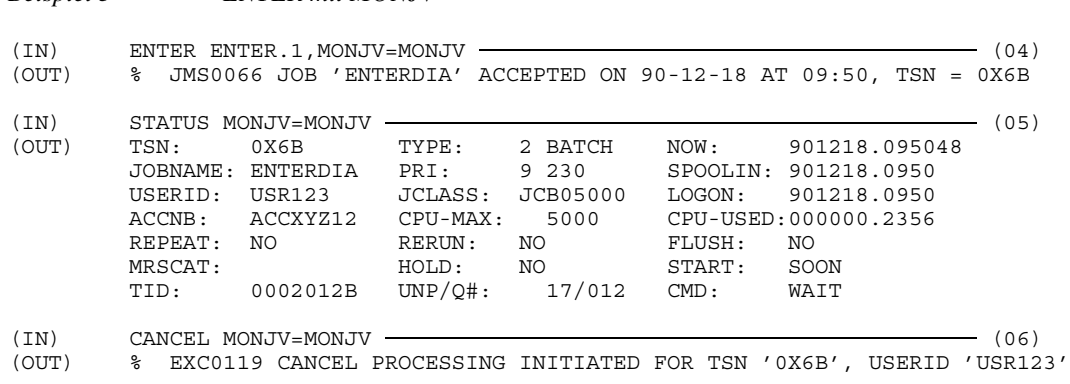

- (01) Mit dem Kommando STATUS informieren Sie sich über Aufträge, die gerade unter der eigenen Benutzerkennung laufen.
- (02) Auf dem Terminal des Dialogauftrages 1MHT erscheinen folgende Meldungen ("erzwungenes LOGOFF"):

```
(IN) LOGOFF "JOB CANCELLED"
(OUT) % NRTT201 TASK TERMINATION DUE TO /CANCEL(-JOB) COMMAND
(OUT) % EXC0419 /LOGOFF AT 0901 ON 91-01-11 FOR TSN '1MHT'
(OUT) % EXC0421 CPU TIME USED: 0.2241 , SERVICE UNITS: 000000000002050
```
- (03) Mit dem Kommando CANCEL kann man nicht den eigenen Auftrag abbrechen.
- (04) Mit dem Kommando ENTER wird der Stapelauftrag 0X6B eingeleitet. Die Jobvariable MONJV soll diesen Auftrag überwachen.
- (05) Mit dem Kommando STATUS werden Informationen über den durch MONJV überwachten Stapelauftrag angefordert.
- (06) Mit dem Kommando CANCEL wird der durch MONJV überwachten Stapelauftrag 0X6B abgebrochen.

# **CANCEL-FILE-TRANSFER FT-Auftrag abbrechen**

Anwendungsgruppe: File-Transfer, FT [\(Seite 40\)](#page-39-0)

Das Kommando CANCEL-FILE-TRANSFER steht nur mit dem Software-Produkt "FT" zur Verfügung.

#### **Kommandobeschreibung**

Mit dem Kommando CANCEL-FILE-TRANSFER kann die Verarbeitung eines oder mehrerer FT-Aufträge abgebrochen werden.

Durch die Angabe von Auswahlkriterien können Sie Teilmengen der existierenden FT-Aufträge auswählen.

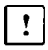

Das Kommando CANCEL-FILE-TRANSFER wird in diesem Handbuch in verkürzter Form beschrieben (Stand der Beschreibung: FT-BS2000 Version 4.0B). Eine ausführliche Beschreibung mit Beispielen für die Anwendung finden Sie im Handbuch "File Transfer" [7].

#### **Format (Kurzform) und Operandenbeschreibung**

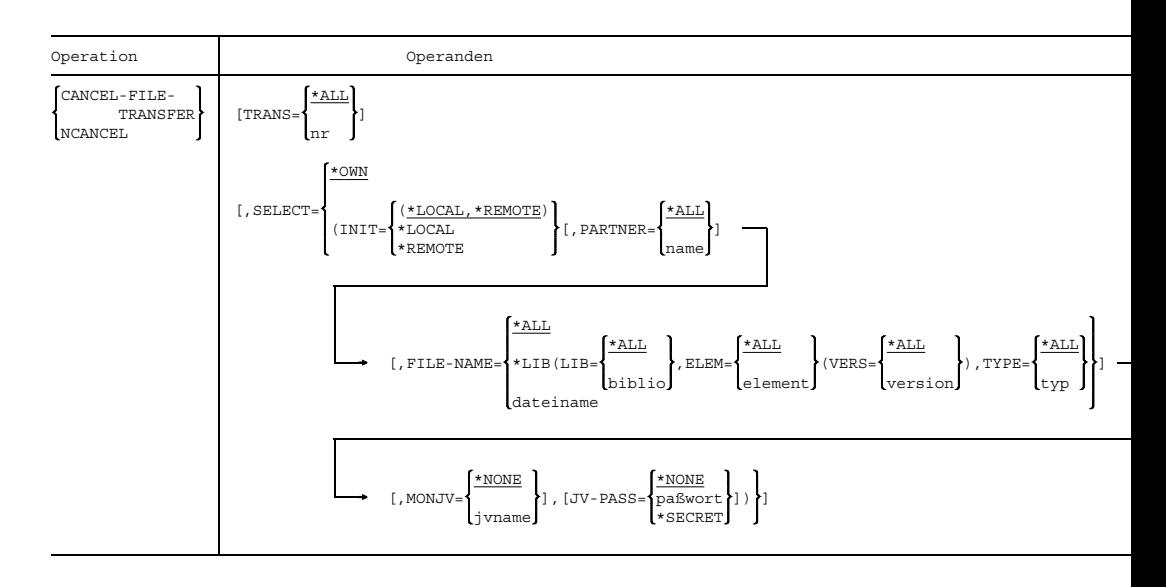

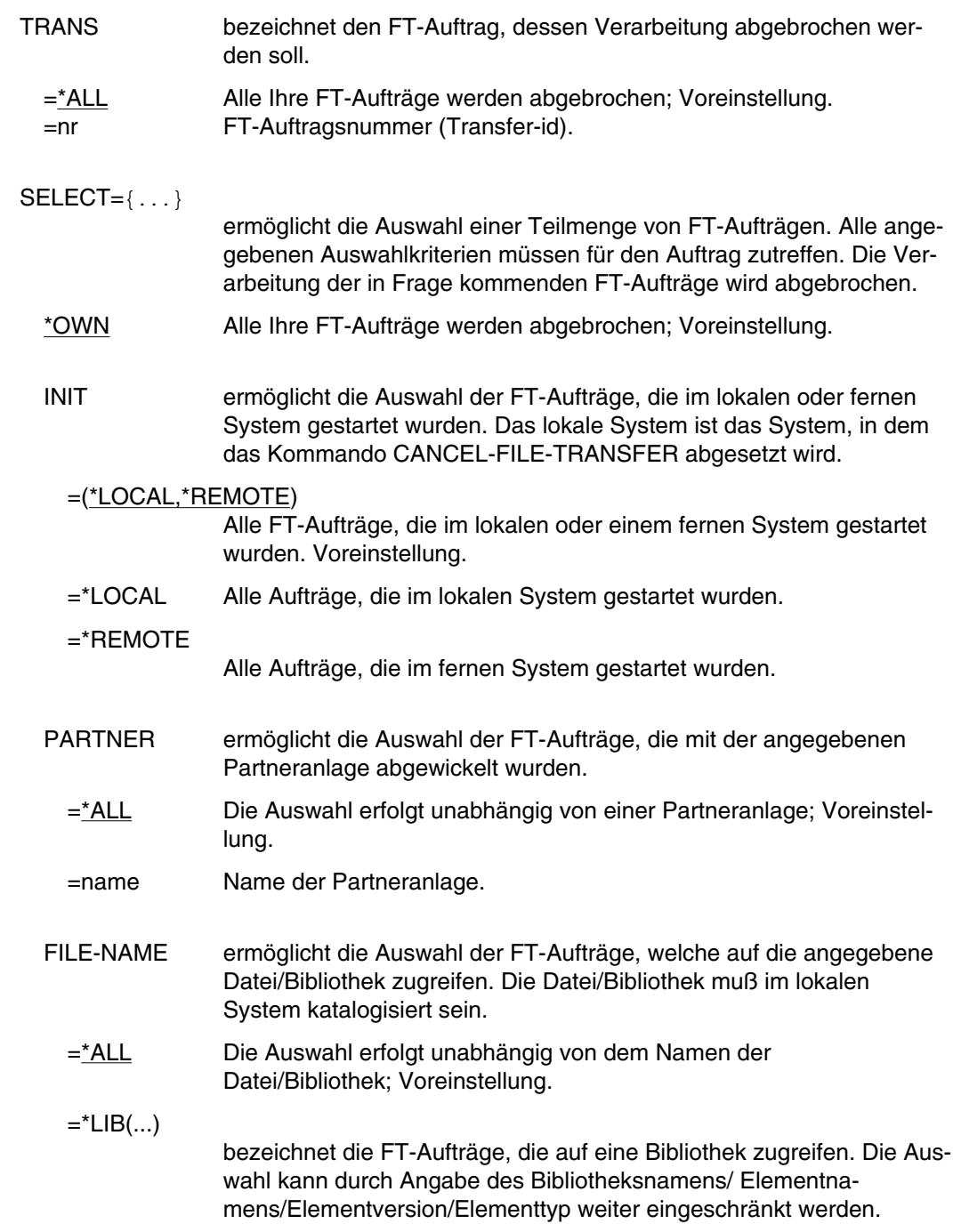

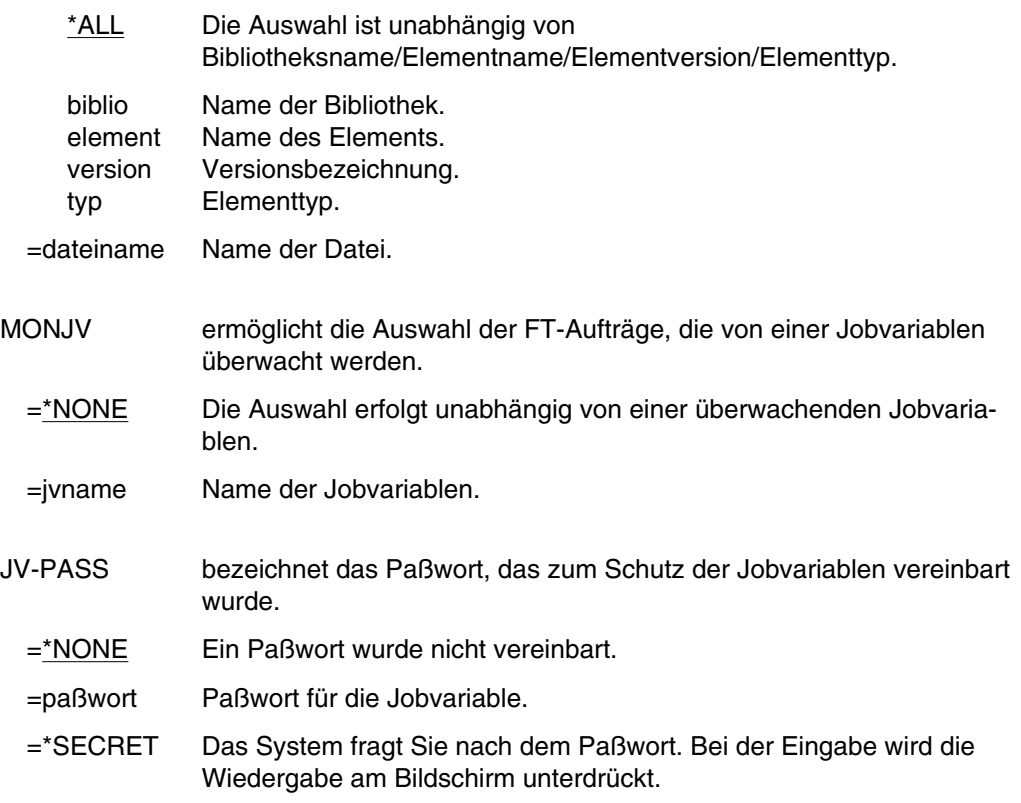

# **CATALOG Katalogeintrag bearbeiten**

Anwendungsgruppen: Dateibearbeitung [\(Seite 27 ff.\)](#page-26-0) Geräte und Datenträger reservieren [\(Seite 31\)](#page-30-0)

DGG = Dateigenerationsgruppe; DG = Dateigeneration

### **Kommandobeschreibung**

Mit dem Kommando CATALOG lassen sich eine Datei oder Dateigenerationsgruppe katalogisieren oder der Dateiname und die Schutzmerkmale für eine katalogisierte Datei/DGG ändern. Im Einzelnen können vereinbart werden:

- Dateiname
- Lese-/Schreibzugriff erlaubt
- Mehrbenutzbarkeit
- Schreib-, Lese- und Ausführungspaßwort
- Änderungsschutz
- Sicherungshäufigkeit und Art der Sicherung (Vollsicherung, ...) mit dem Dateisicherungssystem ARCHIVE
- Datenschutz (physikalisches Löschen)
- Überwachung der Zugriffe durch DVS-Routinen (AUDIT-Funktion)
- Verdrängung durch das HSMS zulassen oder untersagen

Mit dem Kommando CATALOG kann auch der Katalogeintrag für eine temporäre (Benutzer-)Datei erstellt bzw. eine temporäre Datei in eine permanente Datei oder eine permanente in eine temporäre Datei umgewandelt werden. Für temporäre Dateien gelten folgende Einschränkungen:

- Der Operand RETPD ist wirkungslos.
- Es gelten System-Standardwerte: RDPASS=NONE, WRPASS=NONE, EXPASS=NONE, SHARE=NO, ACCESS=WRITE und BACKUP=E (SHARE=YES bei Banddateien). Diese Werte können nicht verändert werden.
- Beim Umkatalogisieren von temporär nach permanent gilt: Die Dateiattribute der temporären Dateien werden mitübernommen. (Ausnahme: Für BACKUP wird die Voreinstellung eingesetzt).
- Beim Umkatalogisieren von permanent nach temporär gilt: Die Standardattribute für temporäre Dateien werden eingesetzt.

Für die Neuerstellung des Katalogeintrags einer Datei werden für alle Operanden Voreinstellungen angeboten (s. Operandenbeschreibung).

### **Dateigenerationsgruppen (DGG)**

Will man mit einer Dateigenerationsgruppe arbeiten, muß der Gruppeneintrag erstellt sein, bevor die erste Generation katalogisiert wird. Während Dateien und Dateigenerationen auch mit dem Kommando FILE katalogisiert werden können, kann der Gruppeneintrag nur mit dem Kommando CATALOG erstellt werden.

Dateien können in Dateigenerationen umkatalogisiert werden, wenn die Dateigenerationen dabei neu erstellt werden; Dateigenerationen können allerdings nicht in Dateien umkatalogisiert werden.

Dateigenerationsgruppen, die auf privaten Datenträgern gespeichert sind und für die kein Katalogeintrag existiert, werden als FOREIGN-Dateigenerationsgruppen bezeichnet. Sollen solche DGG wieder katalogisiert werden, muß zunächst der Gruppeneintrag erstellt werden. Für Dateigenerationsgruppen auf Privatplatte kann dazu der Operand STATE=FOREIGN angegeben werden, wenn der Gruppeneintrag im F1-Kennsatz der Platte enthalten ist. Das System erstellt den Katalogeintrag dann aus dem F1-Kennsatz der über die Operanden DEVICE und VOLUME bezeichneten Privatplatte.

Soll eine Dateigenerationsgruppe importiert werden, deren Generationen auf Band gespeichert sind oder auf einer Privatplatte, deren F1-Kennsatz den Gruppeneintrag nicht enthält, müssen im Kommando CATALOG für den Gruppeneintrag die Operanden FIRST und BASE angegeben werden.

#### **Dateien auf Magnetband/Magnetbandkassetten**

Beim Erstellen oder beim Zugriff auf den Katalogeintrag von Banddateien sind Besonderheiten zu beachten, die sich durch das Speichermedium ergeben.

Die Angaben zur Mehrbenutzbarkeit (SHARE), Zugriffsart (ACCESS) und die Paßwörter werden für Dateien mit Standardkennsätzen erst zum Zeitpunkt der Dateieröffnung vom Katalogeintrag in die Dateikennsätze übertragen. Gilt für FOREIGN-Dateien SECLEV=HIGH (vgl. Kommando FILE), werden bei Dateieröffnung die Angaben zu den Zugriffsrechten aus den Kennsätzen in den Katalogeintrag übernommen.

Da Dateikennsätze auf einem Band nicht geändert werden können, ohne die Datei zu zerstören (Hardware-Einschränkung), und der Inhalt des Katalogeintrages einer Datei mit dem Inhalt der Dateikennsätze übereinstimmen muß, können Zugriffsrechte und Freigabedatum mit CATALOG nicht mehr geändert werden, wenn die Banddatei einmal ordnungsgemäß geöffnet und geschlossen wurde.

Wurde eine Banddatei mit dem Kommando FILE katalogisiert, können vor dem ersten Eröffnen der Datei die Dateischutzmerkmale mit CATALOG verändert werden. Diese Merkmale werden dann bei der Dateierstellung ohne Prüfung in die Kennsätze übertragen. Auf diese Weise kann Schreibschutz (ACCESS=READ) für eine Datei vereinbart werden, die noch erstellt werden muß. Die Datei kann danach als Ausgabedatei geöffnet und erstellt werden; anschließend wird der Schreibschutz wirksam.

Wurde eine Banddatei mit FILE katalogisiert, ist sie mehrbenutzbar, es sei denn, vor dem ersten Eröffnen der Datei wird CATALOG, SHARE=NO angegeben.

Wird für eine Banddatei Paßwortschutz vereinbart, übertragen die Kennsatzverarbeitungsroutinen bei der Dateierstellung die Paßwörter vom Katalogeintrag in den HDR3-Kennsatz, ohne sie zu prüfen (umgekehrt werden bei Datei-Import Paßwörter vom HDR3- Kennsatz in den Katalogeintrag übertragen). Bei Dateiverarbeitung mit SECLEV=LOW wird die Übertragung der Paßwörter umgangen.

Hat der Systemverwalter bei der Systemgenerierung Paßwortverschlüsselung vereinbart, wird bei Dateieröffnung im HDR3-Kennsatz das Verschlüsselungskennzeichen auf '1' gesetzt.

Der Eigentümer einer Banddatei kann die Prüfung der Zugriffsrechte umgehen, wenn er mit SECLEV=LOW arbeitet

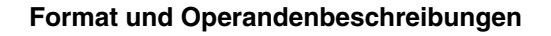

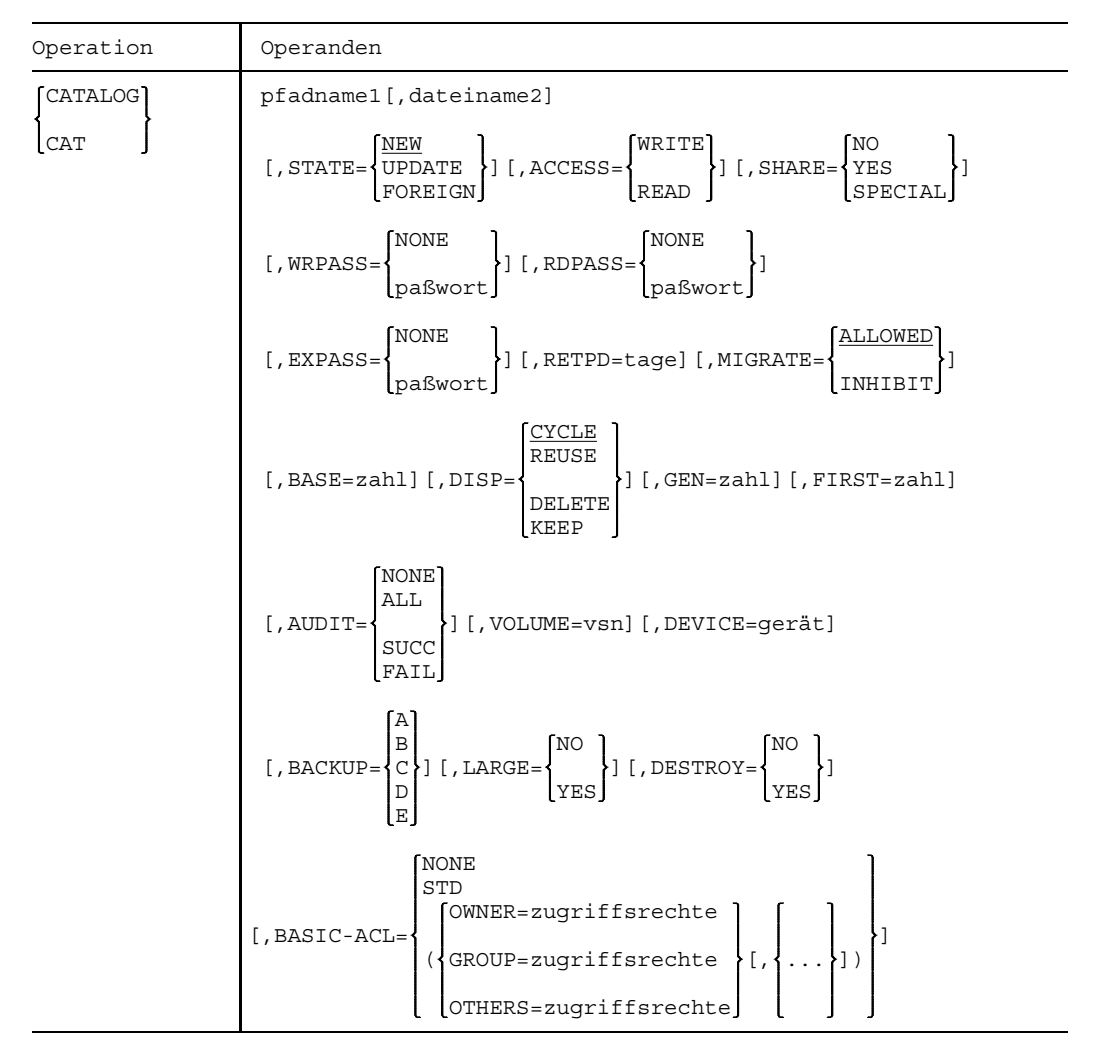

Soweit nichts anderes vermerkt, gelten die Beschreibungen sowohl für Dateien als auch für Dateigenerationen einer Dateigenerationsgruppe.

## **Stellungsoperanden**

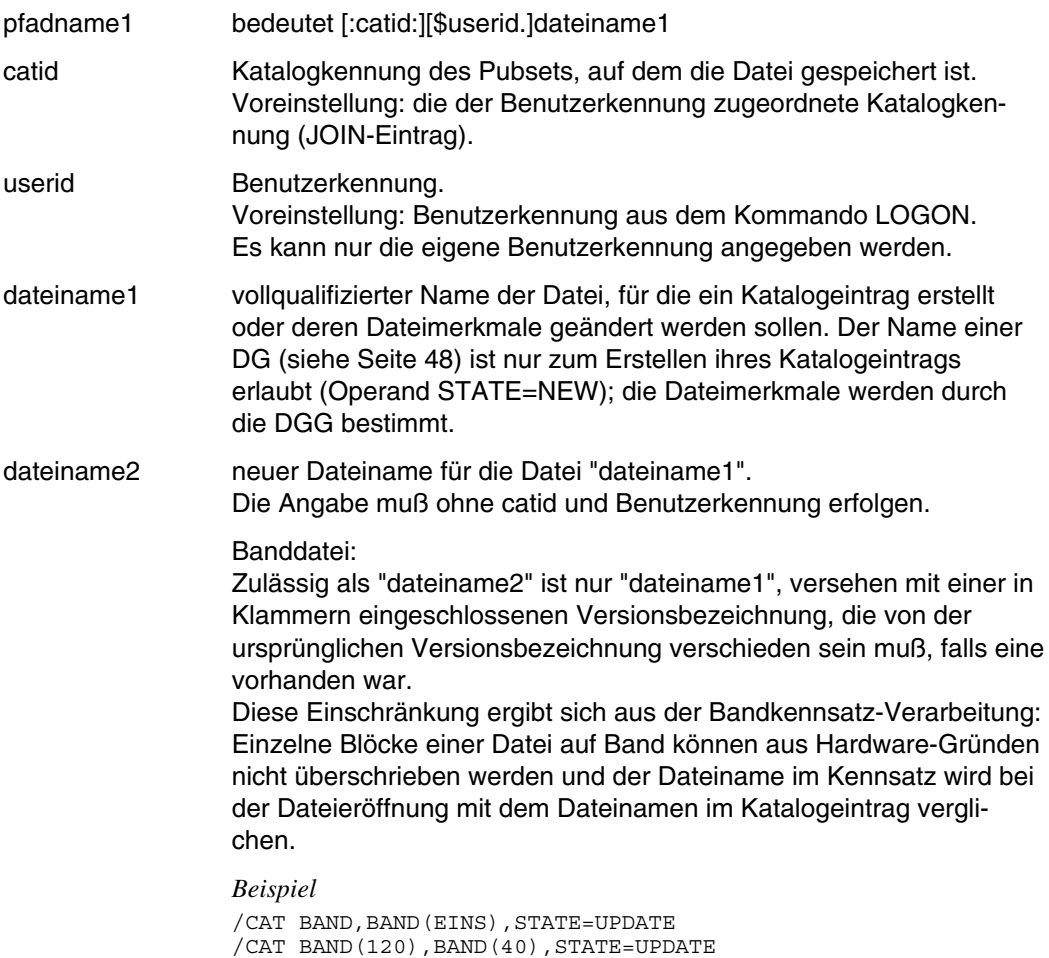

## **Schlüsselwortoperanden (in alphabetischer Reihenfolge)**

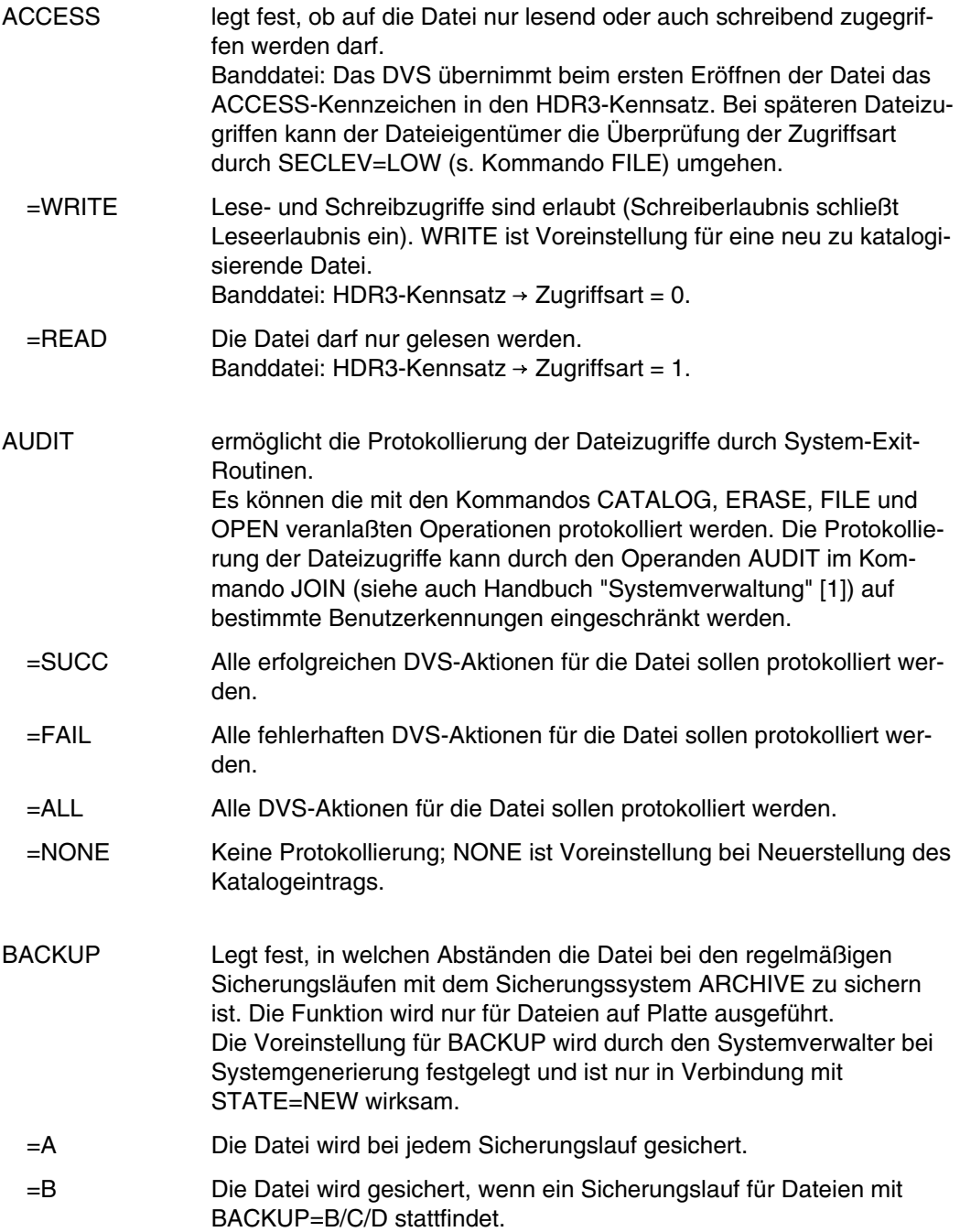

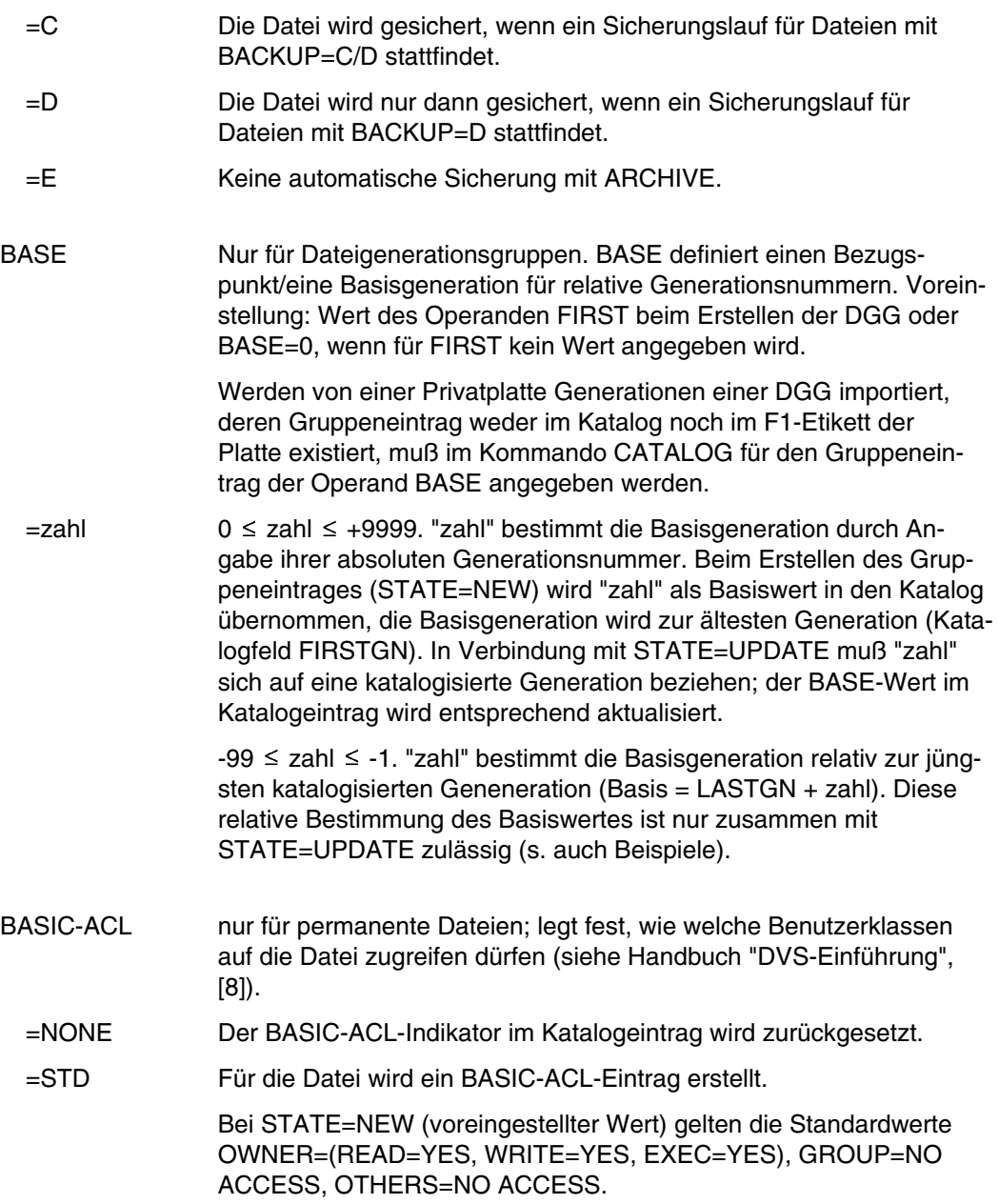

Bei gleichzeitiger Angabe von STATE=UPDATE werden die vorhandenen Werte von SHARE und ACCESS folgendermaßen übertragen:

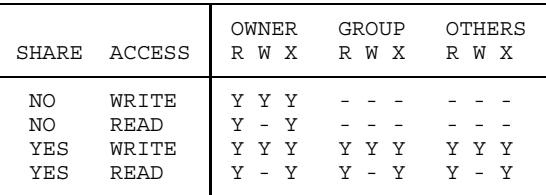

- =(...) legt einzelne Zugriffsrechte für die angegebenen Benutzerklassen fest
	- OWNER= legt fest, wie der Eigentümer auf die Datei zugreifen darf.
	- GROUP= legt fest, wie die Mitglieder der Gruppe, zu der der Eigentümer gehört, zugreifen dürfen.
	- OTHERS= legt fest, wie Mitglieder aus anderen Gruppen auf die Datei zugreifen dürfen.

zugriffsrecht

bedeutet:

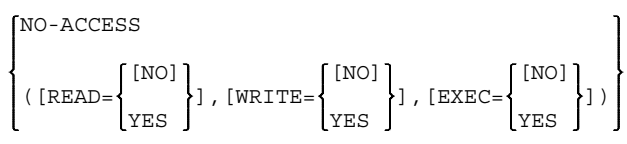

NO-ACCESSkein Zugriffsrecht;

- READ Lesezugriff
- =NO nicht erlaubt;
- =YES erlaubt;
- WRITE Schreibzugriff

=NO nicht erlaubt;

- =YES erlaubt;
- EXEC Ausführungszugriff
	- =NO nicht erlaubt;
	- =YES erlaubt;

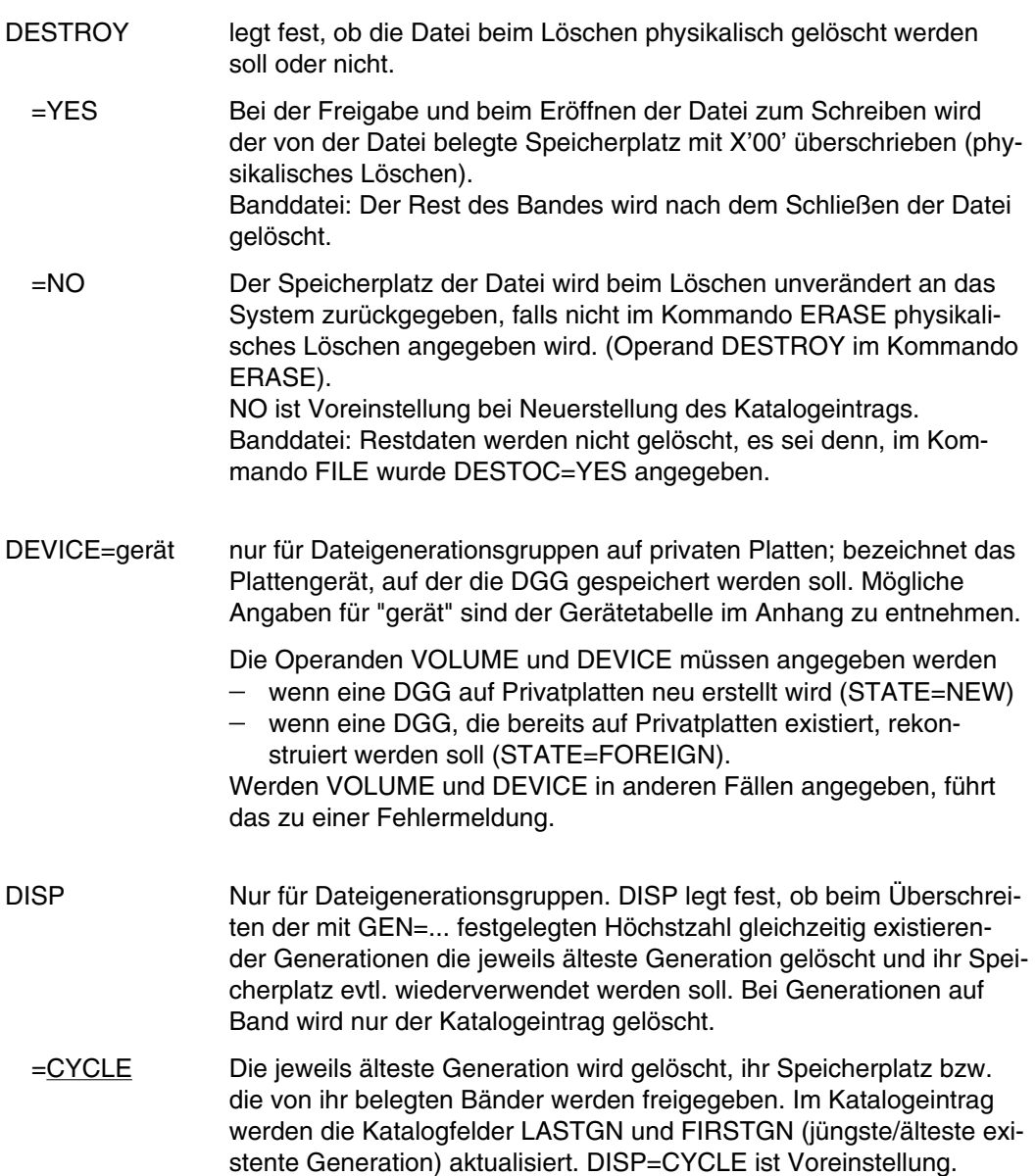

=REUSE Die Auswirkung von DISP=REUSE ist abhängig vom Speichermedium.

> Für DGG auf gemeinschaftlichen Platten: die älteste Generation wird gelöscht, ihr Speicherplatz an das System zurückgegeben, der Gruppeneintrag aktualisiert (s. DISP=CYCLE).

> Für DGG auf Privatplatte: die neue Generation wird eingerichtet, die älteste Generation gelöscht, der Datenträger für die Speicherung der neuen Generation verwendet. Erstreckte sich die gelöschte Generation über mehrere Platten, wird die neue Generation nur auf der ersten Platte katalogisiert. Der Gruppeneintrag wird entsprechend aktualisiert.

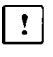

Da die alte Generation erst gelöscht wird, wenn die neue Generation eingerichtet ist, kann Speicherplatzmangel auf der Platte dazu führen, daß die neue Generation nicht eingerichtet werden kann, obwohl DISP=REUSE gilt.

Für DGG auf Band: die älteste Generation wird aus dem Katalog gelöscht, die neue Generation wird auf den freiwerdenden Bändern eingerichtet. Der Gruppeneintrag wird entsprechend aktualisiert DISP=REUSE ist nicht zulässig für Dateigeneration auf Mehrdateibändern (File Sets).

- =DELETE Alle Generationen der DGG werden gelöscht, die neue Generation wird zur ältesten der neuen Serie. Der Gruppeneintrag wird entsprechend aktualisiert.
- =KEEP Die "überzähligen" ältesten Generationen werden nicht automatisch gelöscht, sondern erst dann, wenn man in einem Kommando CATALOG mit den Operanden FIRST und BASE eine neue "älteste" und eine neue Basisgeneration bestimmt oder wenn man mit DISP= einen neuen Wert angibt. Im Gruppeneintrag wird beim Erstellen neuer Generationen jeweils nur das Feld LASTGN aktualisiert.
- EXPASS vereinbart ein Ausführungspaßwort zum Schutz gegen unberechtigtes Ausführen eines in der Datei gespeicherten Lademoduls oder einer Kommandofolge (Prozedur oder ENTER-Auftrag). Das Paßwort muß vor der ersten Ausführung des Programms oder der Kommandofolge mit dem Kommando PASSWORD in die Paßwortliste der Task eingetragen werden. (Ein Ausführungspaßwort schließt den Schutz gegen unberechtigte Lese- und Schreibzugriffe ein). Für eine DGG kann EXPASS nicht angegeben werden.

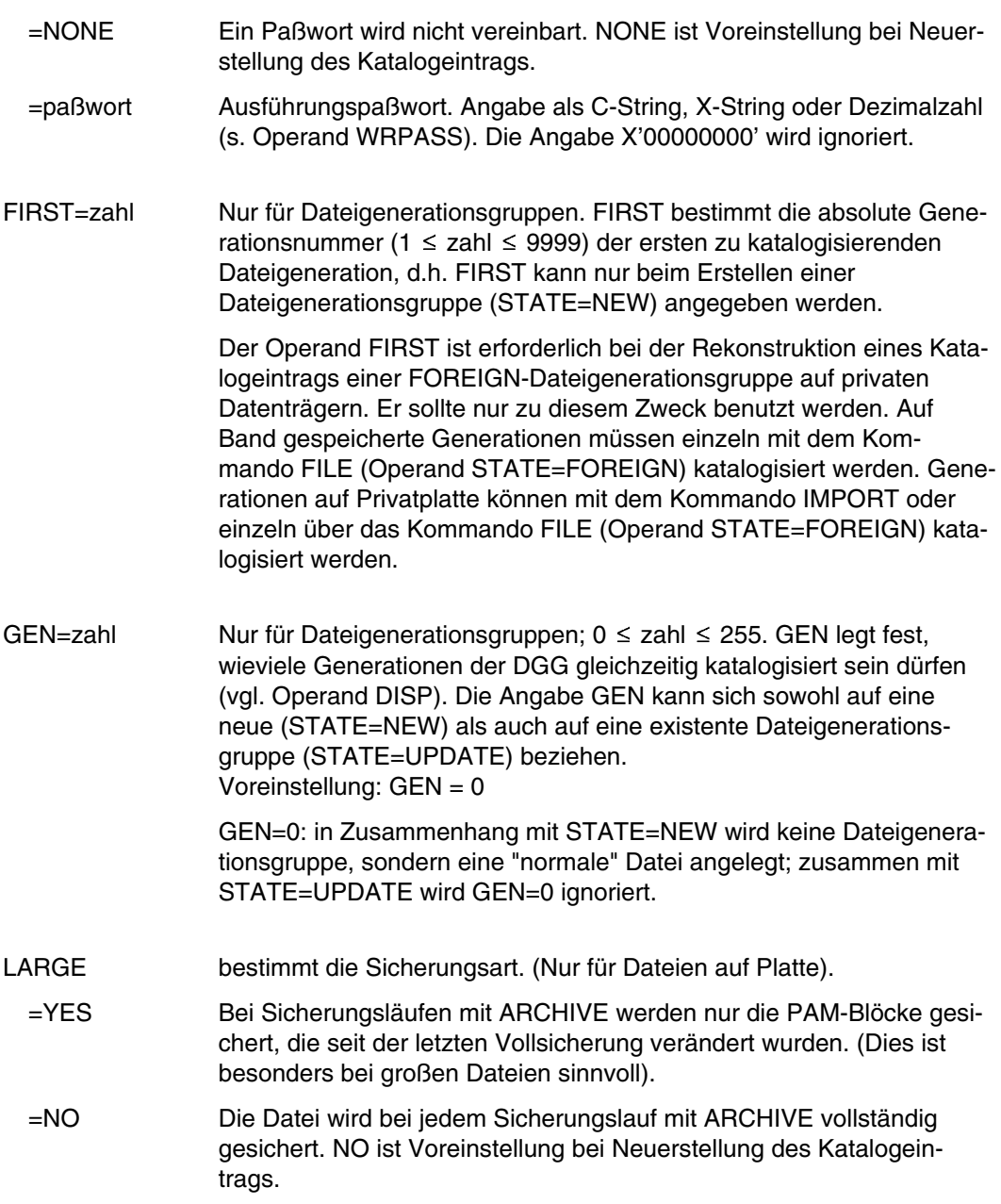

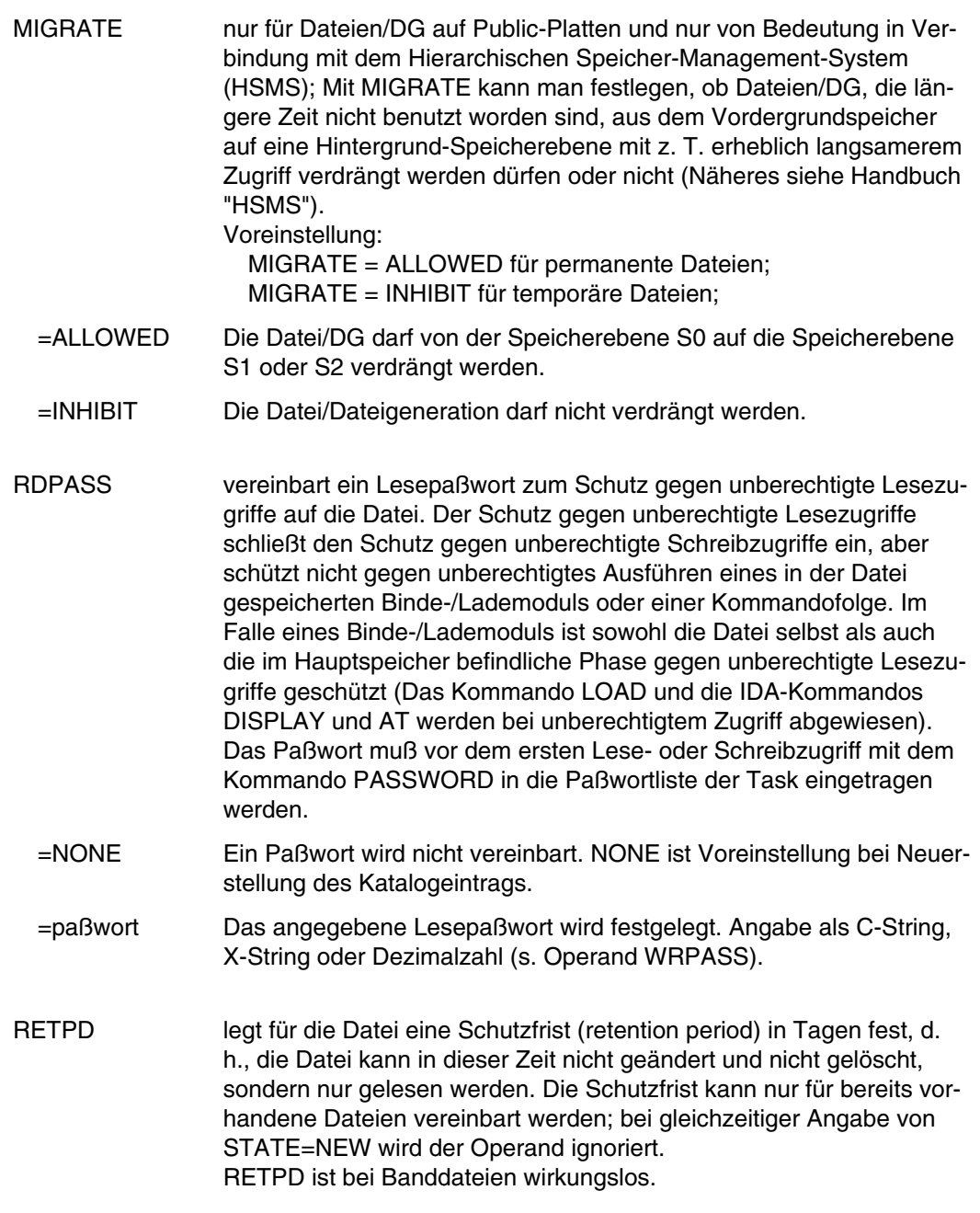

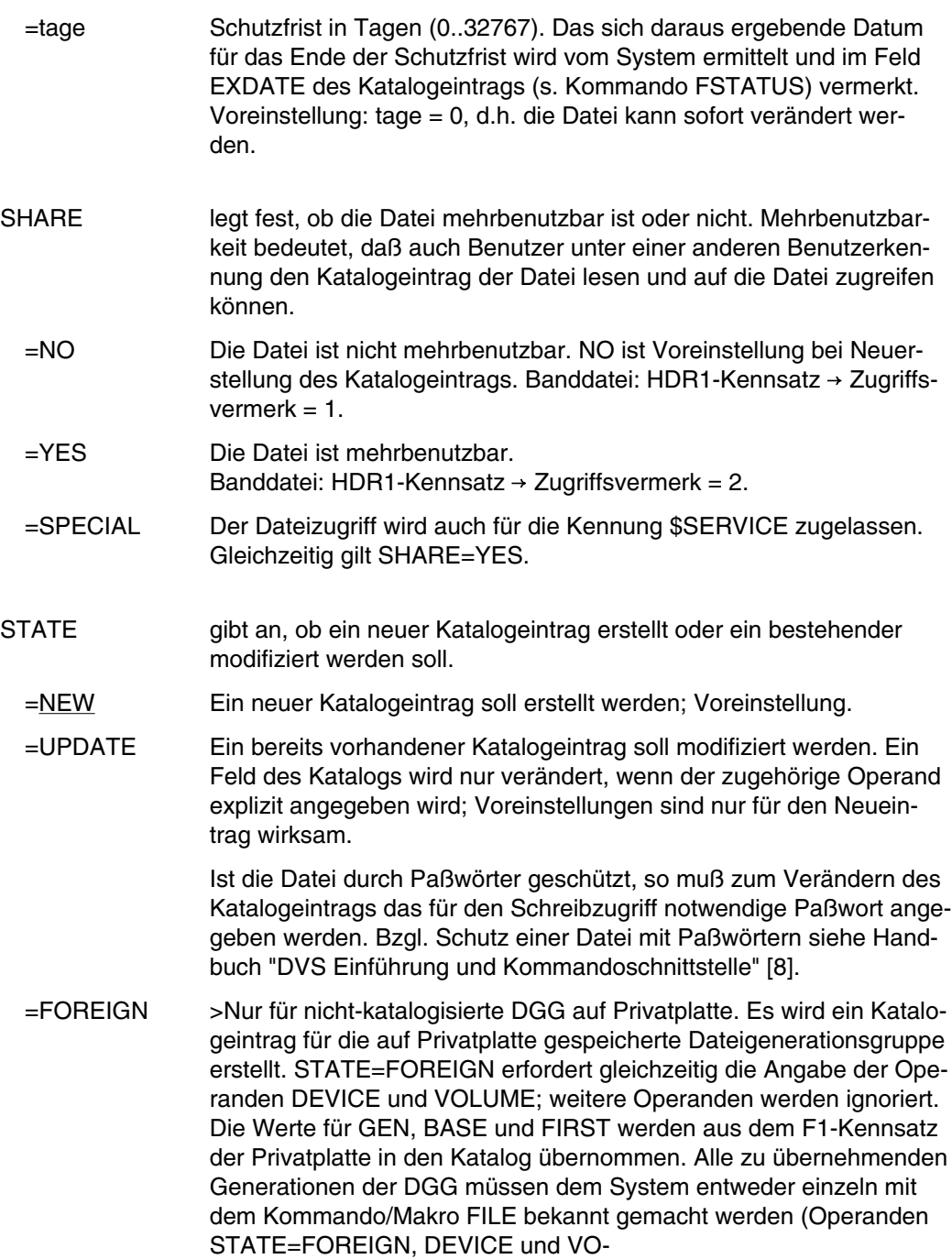

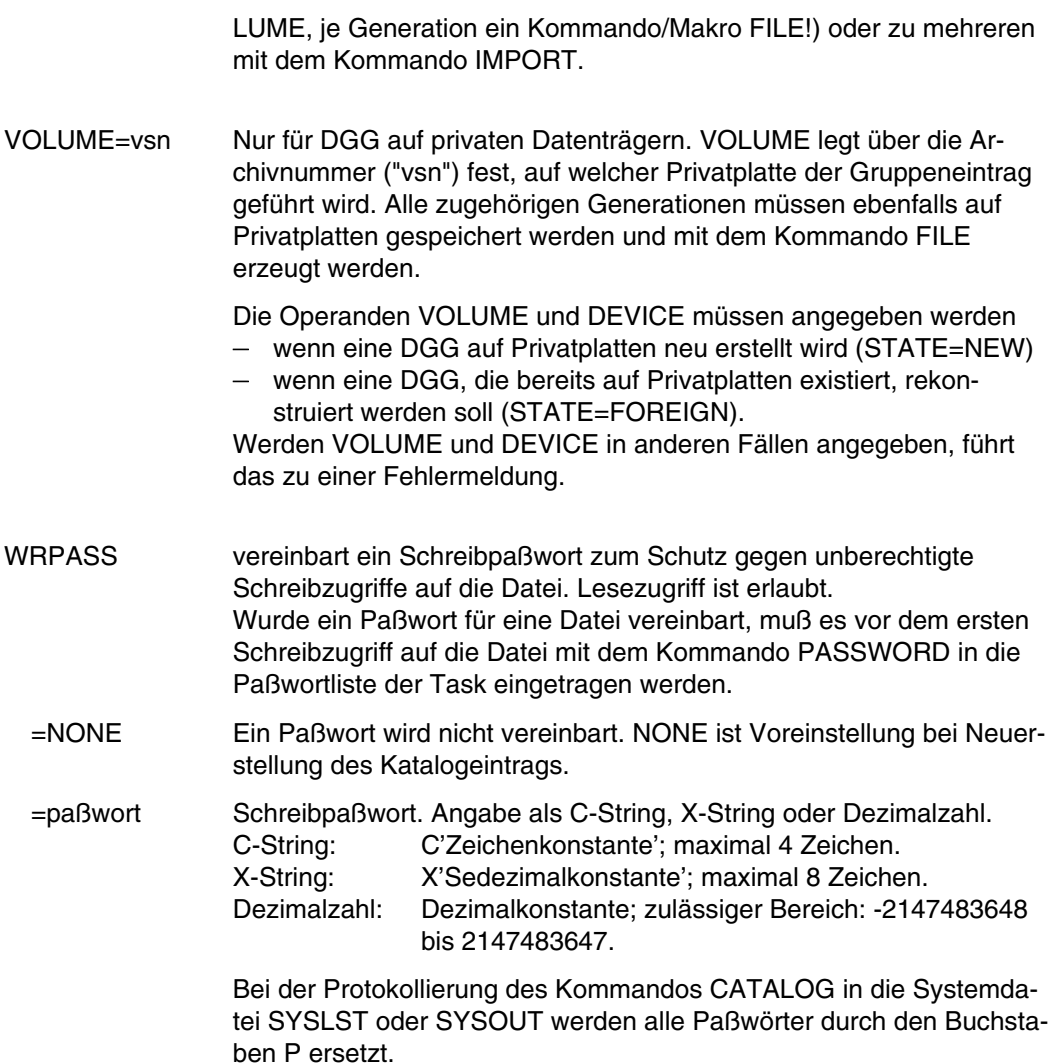

### **Beispiele**

*Beispiel 1*: Katalogeintrag für die Datei FILE.NEU erstellen

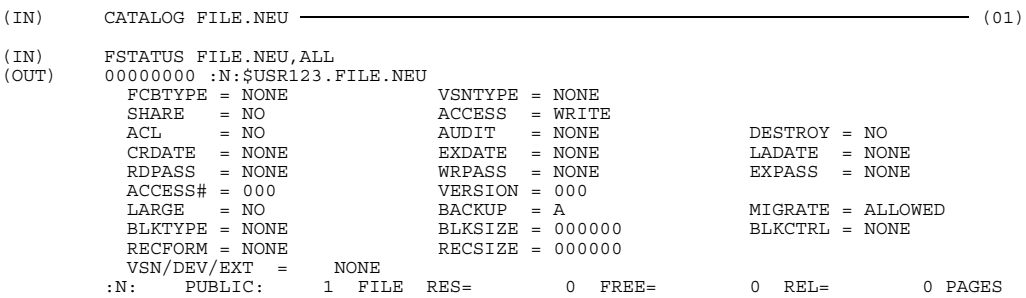

### *Beispiel 2*: Lesepaßwort für diese Datei vereinbaren

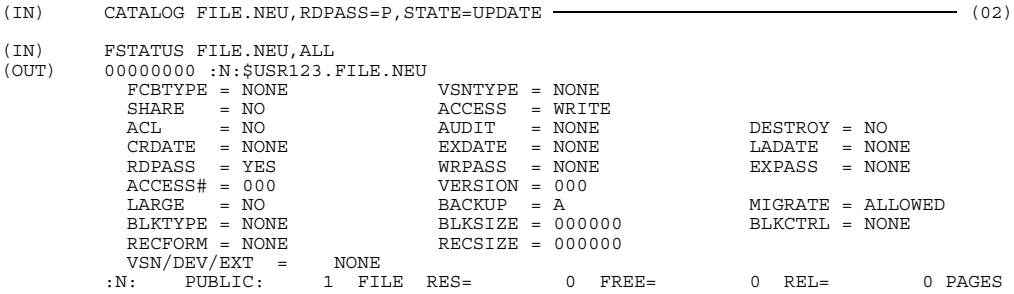

#### *Beispiel 3*: Katalogeintrag für eine Dateigenerationsgruppe und die Dateigenerationen erstellen

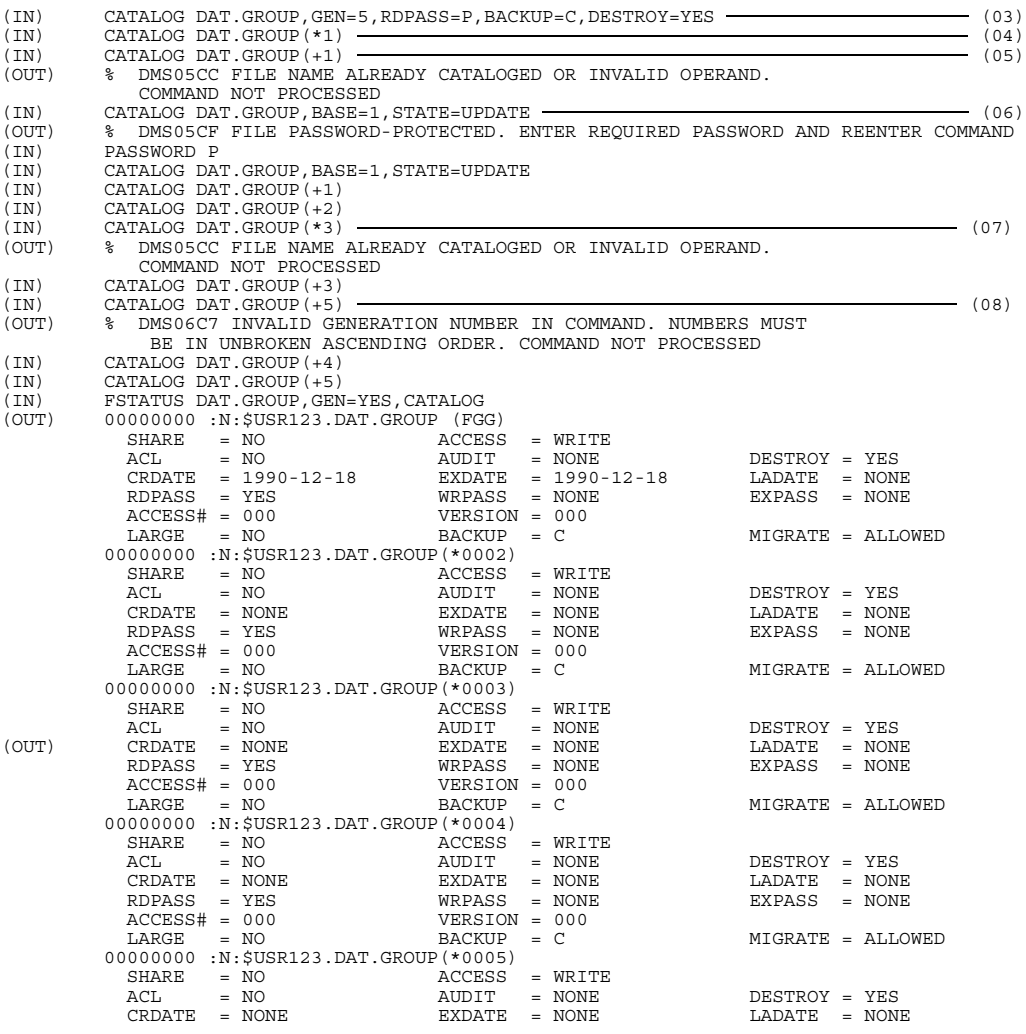

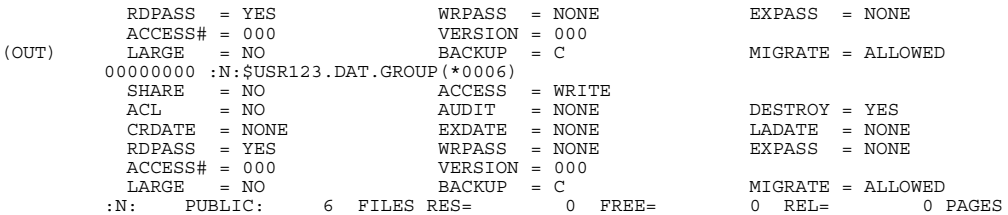

- (01) Für die Datei FILE.NEU wird der Katalogeintrag erstellt. Die Dateimerkmale wie ACCESS=..., SHARE=..., RDPASS=..., ... werden mit den Standardwerten besetzt.
- (02) Ein Lesepaßwort wird vereinbart. Im Protokoll wird das Lesepaßwort durch den Buchstaben P ersetzt.
- (03) Für die Dateigenerationsgruppe DAT.GROUP wird der Katalogeintrag erstellt. Fünf Generationen können gleichzeitig katalogisiert sein; ein Lesepaßwort wird vereinbart. Für die Dateisicherung wird BACKUP=C festgelegt; DESTROY=YES vereinbart physikalisches Löschen bei jedem Löschvorgang.
- (04) Die 1. Dateigeneration wird katalogisiert (absolute Angabe).
- (05) Die 2. Dateigeneration soll katalogisiert werden (relative Angabe). Eine Fehlermeldung wird ausgegeben, weil noch kein Basiswert bestimmt wurde.
- (06) Die 1. Dateigeneration wird Basisgeneration. Vor Änderung des Katalogeintrags muß das Lesepaßwort in die Paßworttabelle der Task eingetragen werden (Kommando PASSWORD).
- (07) Es wird versucht, die 3. Dateigeneration nochmals (absolut) zu katalogisieren. Eine Fehlermeldung wird ausgegeben.
- (08) Der Katalogeintrag für eine Dateigeneration wird nur erstellt, wenn die vorhergehende schon katalogisiert ist.

# **CATJV Jobvariable katalogisieren**

Anwendungsgruppe: Jobvariablen-Funktionen [\(Seite 39\)](#page-38-0)

Das Kommando CATJV steht nur mit dem Software-Produkt "JV" zur Verfügung (siehe auch Handbuch "Jobvariablen" [11]).

### **Kommandobeschreibung**

Mit dem Kommando CATJV läßt sich ein Jobvariablen-Eintrag im Katalog erstellen oder ändern.

#### **Formate und Operandenbeschreibungen**

Das Format und die Operandenbeschreibung ist unterteilt in

- permanente Jobvariable und
- temporäre Jobvariable.

#### **Permanente Jobvariable**

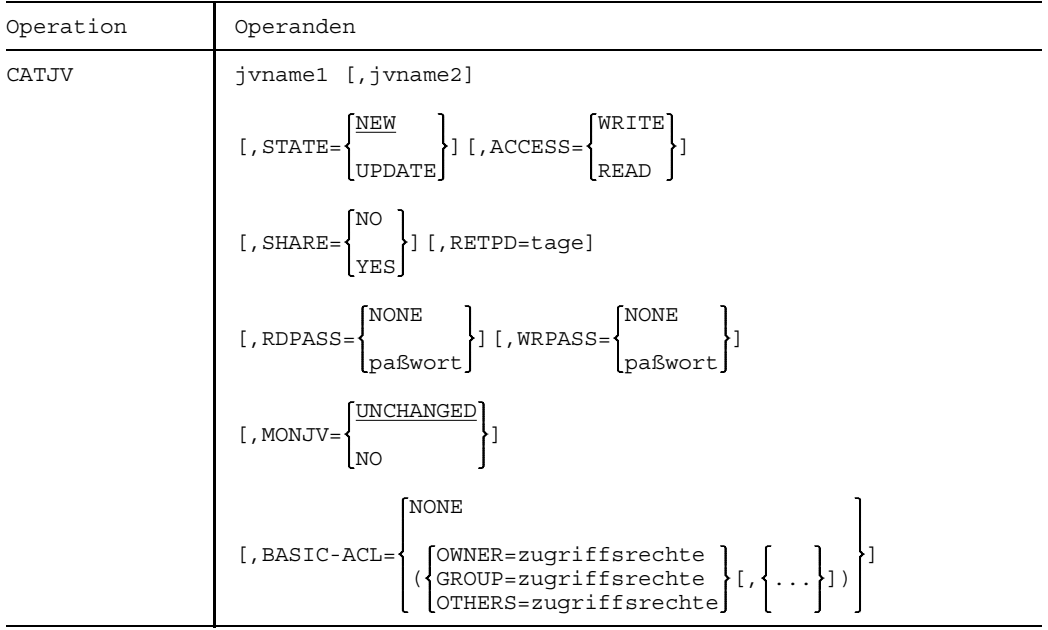

- jvname1 bezeichnet den vollqualifizierten Namen, unter dem die Jobvariable katalogisiert wird. Nur der Systemverwalter darf die Benutzerkennung eines anderen Benutzers angeben.
- jvname2 vereinbart einen neuen Namen für die Jobvariable "jvname1". Benutzer- und Katalogkennung dürfen nicht angegeben werden, da dies eine Änderung des Besitzers oder des Katalogs bedeuten würde. Dieser Operand ist nur wirksam, wenn "STATE=UPDATE" ebenfalls angegeben ist.

"jvname2" kann eine temporäre oder permanente Jobvariable sein. Ist "jvname1" eine permanente und "jvname2" eine temporäre Jobvariable, müssen gleichzeitig die Schutzattribute auf Standardwerte zurückgesetzt werden.

- ACCESS legt die Zugriffsmöglichkeiten auf die Jobvariable fest.
- =READ Die Jobvariable darf nur gelesen werden.
- =WRITE Lese- und Schreibzugriff auf die Jobvariable sind erlaubt.
- BASIC-ACL gibt an, ob die Jobvariable durch einen Basic-ACL-Eintrag geschützt werden soll.
	- =NONE Die Jobvariable soll nicht durch einen Basic-ACL-Eintrag geschützt werden.
	- =(...) Die Jobvariable soll durch den angegebenen Basic-ACL-Eintrag geschützt werden.
		- OWNER=... Der Eigentümer soll die nachfolgend angegebenen Zugriffsrechte erhalten.
		- GROUP=... Die eigene Benutzergruppe soll die nachfolgend angegebenen Zugriffsrechte erhalten.
		- OTHERS=... Die anderen Benutzergruppen sollen die nachfolgend angegebenen Zugriffsrechte erhalten.

zugriffsrechte

bedeutet

$$
\left\{ \begin{matrix} \text{NO-ACCESS} \\\\ \left( \left\{ \text{[READ=}\begin{Bmatrix} \text{NO} \\ \text{YES} \end{Bmatrix} \right\} | \text{I}, \text{WRITE=}\begin{Bmatrix} \text{NO} \\ \text{YES} \end{Bmatrix} \right] \end{matrix} \right\}
$$

NO-ACCESSKein Zugriffsrecht

- READ Leserecht ja/nein
- WRITE Schreibrecht ja/nein
- MONJV legt fest, ob die auftragsüberwachende Jobvariable weiterhin geschützt werden soll oder nicht.
	- =UNCHANGED Der Schutz der auftragsüberwachenden Jobvariablen soll unverändert bestehen bleiben.
	- =NO Der Schutz des Systembereichs (Byte 1 bis 128) einer ehemaligen überwachenden Jobvariablen soll aufgehoben werden. Die Angabe ist nur wirksam mit STATE=UPDATE, und auch nur dann, wenn der zu überwachende Auftrag nicht mehr besteht.

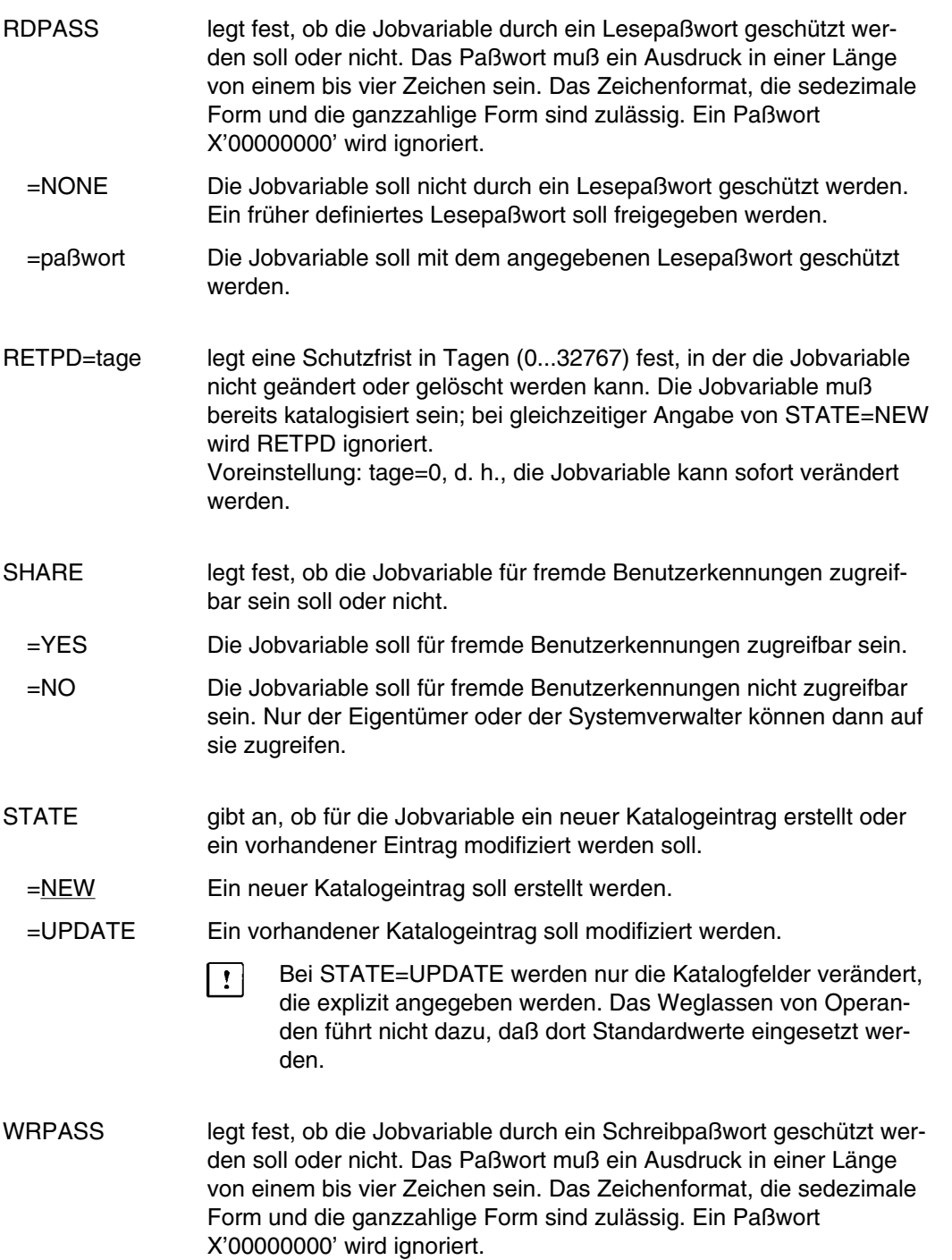
=NONE Die Jobvariable soll nicht durch ein Schreibpaßwort geschützt werden. Ein früher vereinbartes Schreibpaßwort soll freigegeben werden. =paßwort Die Jobvariable soll durch das angegebene Schreibpaßwort geschützt werden.

Beispiele siehe Handbuch "Jobvariablen" [11].

## **Temporäre Jobvariable**

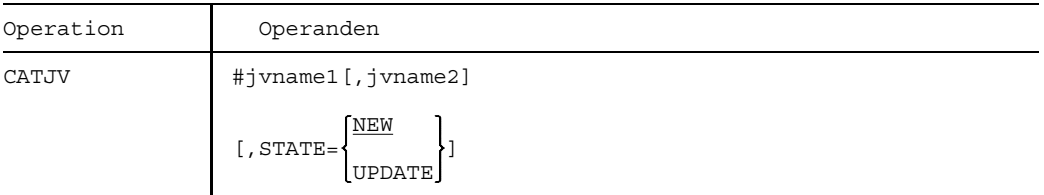

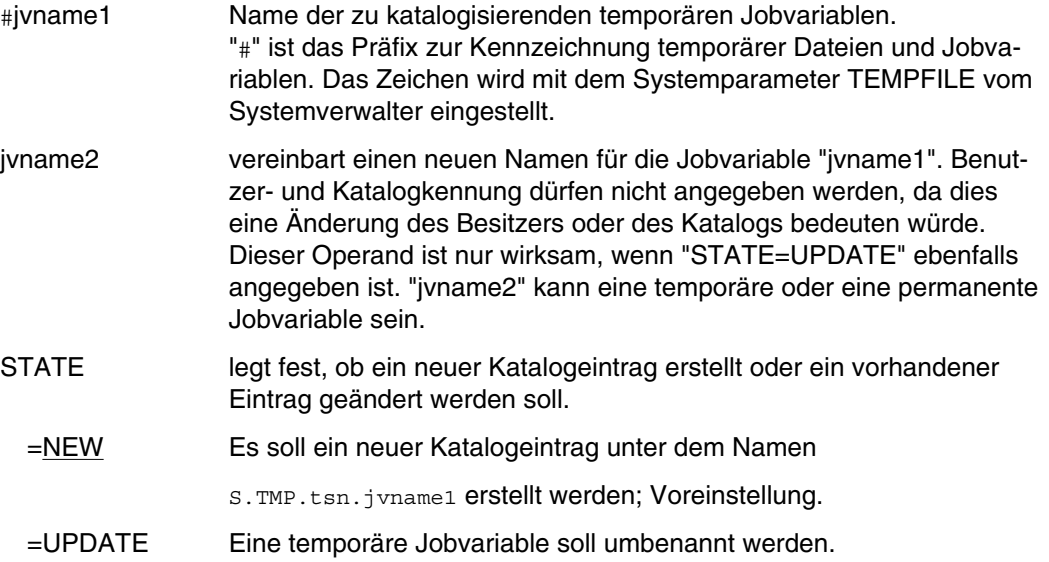

Die nicht veränderbaren Schutzattribute für temporäre Jobvariablen sind standardmäßig folgendermaßen besetzt:

RETPD=0,RDPASS=NONE,WRPASS=NONE,SHARE=NO,ACCESS=WRITE

Eine temporäre Jobvariable erscheint in Systemmeldungen und in der Ausgabe bei SHOW-CJC-STATUS unter ihrem internen Namen S.TMP.tsn.jvname.

Durch Umbenennen kann man eine temporäre Jobvariable in eine permanente umwandeln. Beim umgekehrten Vorgang müssen gleichzeitig die Schutzattribute auf die Standardwerte zurückgesetzt werden.

Beispiele siehe Handbuch "Jobvariablen" [11].

# **CHANGE TFT-Eintrag ändern**

Anwendungsgruppe: Geräte und Datenträger reservieren [\(Seite 31\)](#page-30-0)

### **Kommandobeschreibung**

Mit dem Kommando CHANGE ändert man den Dateikettungsnamen in einem Eintrag der TFT (= Task File Table). Alle übrigen Werte in diesem TFT-Eintrag bleiben unverändert. Das Kommando kann nicht auf den TFT-Eintrag einer geöffneten Datei angewendet werden.

### **Format und Operandenbeschreibung**

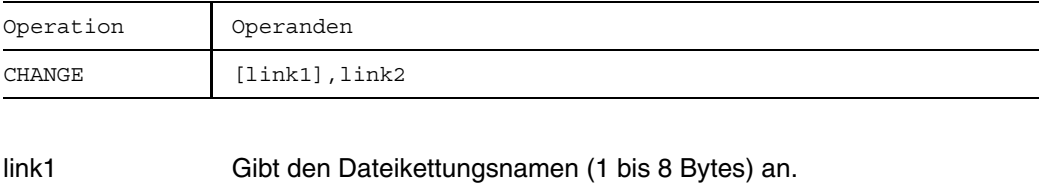

Fehlt dieser Operand, so wird der erste TFT-Eintrag mit

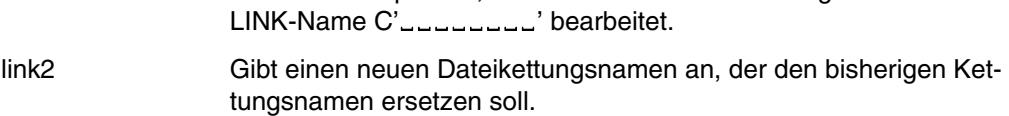

# **CHANGE**

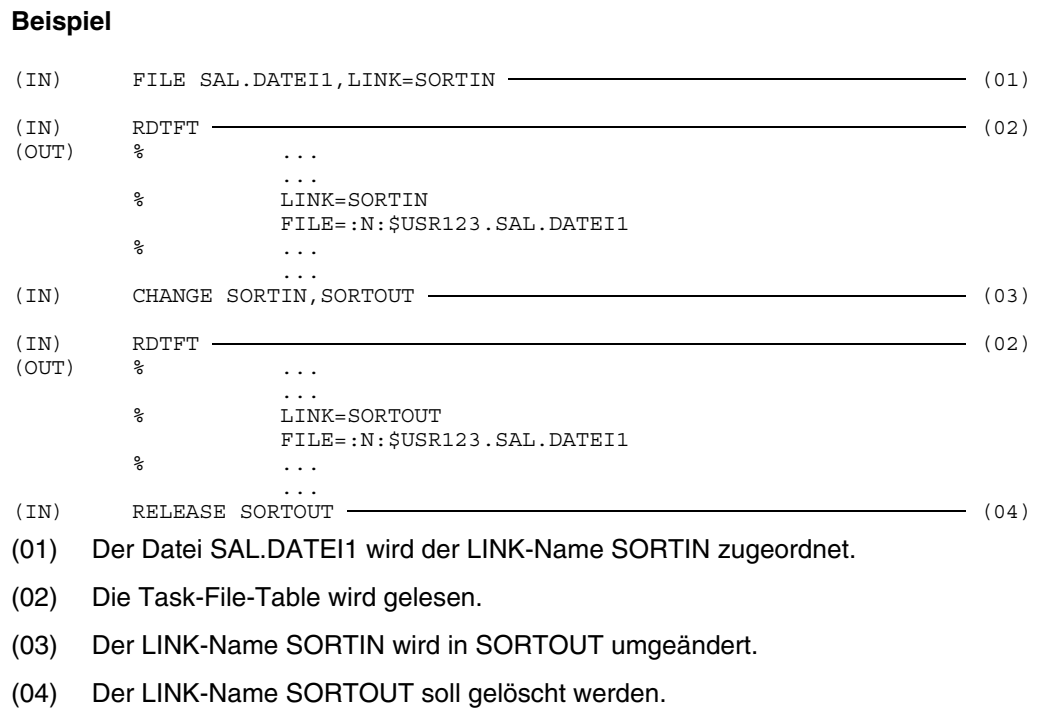

Weiteres Beispiel siehe Kommando HOLD.

# **CONNECTION logische Verbindung in CLT eintragen**

Anwendungsgruppe: Teilhaberbetrieb, DCAM [\(Seite 36\)](#page-35-0)

#### **Kommandobeschreibung**

Mit dem Kommando CONNECTION können Sie als DCAM-Benutzer Angaben über eine logische Verbindung in der CLT (Communication Link Table), einer prozeßspezifischen Tabelle, speichern bzw. löschen.

Während eine solche Verbindung aufgebaut wird, ergänzen oder ersetzen die Werte dieser Tabelle die entsprechenden Angaben im Verbindungssteuerblock CCB (Assembler) bzw. in der Verbindungsstruktur (COBOL). Die Verknüpfung des CLT-Eintrags mit diesem Programmbereich wird durch den Kettungsnamen hergestellt, der dazu sowohl im Kommando als auch im Programm angegeben werden muß (siehe auch Handbücher "DCAM Programmschnittstellen" [6] und "DCAM Makroaufrufe" [17]).

Das Kommando CONNECTION kann den Aufbau einer Verbindung nur dann beeinflussen, wenn im Programm ein Kettungsname vereinbart wurde.

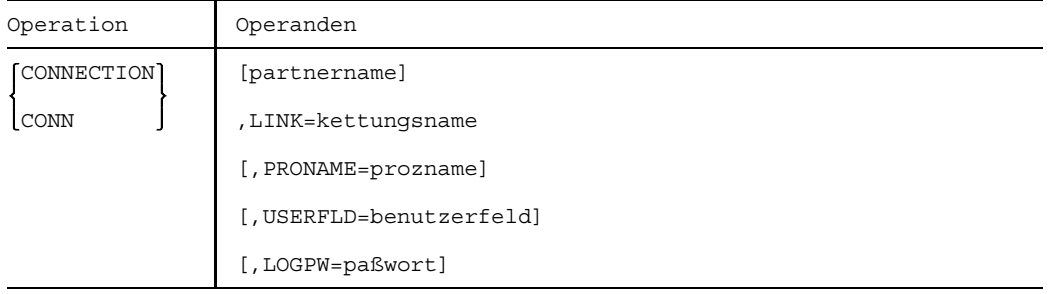

#### **Format und Operandenbeschreibung**

partnername Gibt den Namen des Kommunikationspartners an, zu dem eine Verbindung hergestellt werden soll.

> Der Name darf höchstens 8 Bytes lang sein und muß aus EBCDIC-Zeichen bestehen, wobei das erste Zeichen ein Buchstabe, "@", "#" oder "\$" sein muß.

#### LINK=kettungsname

Gibt einen Kettungsnamen an, der aus höchstens 8 Zeichen im EBCDI-Code besteht, wobei das erste Zeichen ein Buchstabe, "@", "#" oder "\$" sein muß.

Dieser Kettungsname stellt den Bezug zwischen dem Eintrag einer prozeßspezifischen Tabelle (CLT) und einem Bereich im Programm her (CCB bzw. V-Struktur).

Sonderfunktion: Ist der Operand LINK der einzige im Kommando CONNECTION, so wird der CLT-Eintrag gelöscht, der zu dem angegebenen Kettungsnamen gehört.

#### LOGPW=paßwort

Gibt das Paßwort an, das vom Kommunikationspartner gegeben werden muß, wenn er eine Verbindung aufbauen will. paßwort ist 4 Bytes lang und wird als Zeichenkonstante (C'xxxx') oder Sedezimalkonstante (X'xxxxxxxx') angegeben.

#### PRONAME=prozname

Gibt den Namen des Prozessorknotens an, in dem der Partner als Station lokalisiert ist.

Dieser Name besteht aus höchstens 8 Zeichen im EBCDI-Code, wobei das erste Zeichen ein Buchstabe, "@", "#" oder "\$" sein muß.

#### USERFLD=benutzerfeld

Gibt ein Feld an, in dem Sie Begleitinformationen hinterlegen, die Ihnen als benutzereigene Kennung der logischen Verbindung dienen. "benutzerfeld" ist 4 Bytes lang und wird als Zeichenkonstante (C'xxxx') oder Sedezimalkonstante (X'xxxxxxxx') angegeben. Bei DCAM-COBOL-Programmen wird dieser Operand nicht ausgewertet.

## **Beispiel**

Durch das folgende Kommando werden während des Verbindungsaufbaus

- 1. der Name des Prozessorknotens geändert und
- 2. das Paßwort FR angegeben.

Bild CONN-1 Logische Verbindung in CLT eintragen

# **COPY Datei kopieren**

Anwendungsgruppe: Dateibearbeitung [\(Seite 27 ff.\)](#page-26-0)

### **Kommandobeschreibung**

Mit dem Kommando COPY lassen sich Dateien, Dateigenerationen oder Dateigenerationsgruppen kopieren, und zwar

- von Platte auf Platte
- von Platte auf Magnetband
- von Magnetband auf Platte.

Die Dateien werden blockweise kopiert. Daher können beim Kopieren die Dateimerkmale nicht verändert werden (Ausnahme: Blockkontrollformat, s. u.)

Ist die Zieldatei noch nicht katalogisiert, wird sie automatisch auf gemeinschaftlicher Platte angelegt. Soll sie auf Privatplatte oder Band angelegt werden, muß sie vor dem Kopieren mit dem Kommando FILE (Operanden DEVICE und VOLUME) eingerichtet werden.

Beim automatischen Anlegen auf gemeinschaftlicher Platte wird die Primär- und die Sekundärzuweisung für die Zieldatei von der Quelldatei übernommen, sofern sich diese ebenfalls auf Platte befindet. Befindet sich die Quelldatei auf Band, erhält die Zieldatei eine Standardzuweisung.

Bei einer auf Platte befindlichen katalogisierten Zieldatei wird die Primär- und die Sekundärzuweisung nur verändert, wenn die Zieldatei kleiner als die Quelldatei und die Sekundärzuweisung  $\neq 0$  ist.

Das Kommando COPY wird zurückgewiesen

- wenn für die Zieldatei kein Schreibzugriff erlaubt ist (ACCESS=READ, EXDATE > Tagesdatum, Schutz durch Schreibpaßwort oder BASIC-ACL);,
- wenn die Sekundärzuweisung 0 ist und die Primärzuweisung nicht ausreicht;.
- wenn es sich bei der Quelldatei um eine ISAM-Datei auf Privatplatten mit getrenntem Index- und Datenteil handelt.

Besitzt eine Datei auf privater Platte nur einen Eintrag im Systemkatalog, aber keinen im F1-Kennsatz, so wird dieser Katalogeintrag gelöscht. Handelt es sich dabei um die Quelldatei, so wird das Kommando nach dem Löschen des Katalogeintrags zurückgewiesen. Handelt es sich um die Zieldatei, wird eine neue Datei im gemeinschaftlichen Speicherbereich angelegt.

COPY arbeitet intern mit den Linknamen DMCOPY11 für Quelldateien und DMCOPY22 für Zieldateien.

BACL-geschützte PLAM-Bibliotheken können nicht kopiert werden.

## **Blockkontrollformat ändern**

Ab BS2000 V10 existiert neben dem schlüsselbehafteten Dateiformat (BLKCTRL=PAMKEY) auch ein schlüsselloses Dateiformat (BLKCTRL= DATA/NO). Die Umwandlung des einen in das andere Format geschieht normalerweise mit dem Dienstprogramm PAMCONV. In bestimmten Fällen läßt sich jedoch auch mit COPY eine Zieldatei erzeugen, die ein anderes Blockkontrollformat hat, als die Quelldatei. Dazu muß vor dem Kommando COPY das Kommando FILE zieldatei, link=dmcopy22, BLKCTRL=... abgesetzt werden. Das Kommando COPY muß anschließend die Operandenangabe BLKCTRL=IGNORE/CHECK enthalten. Näheres siehe Operandenbeschreibung.

### **Banddateien kopieren**

Quelldateien auf Band mit BLKCTRL=PAMKEY müssen Standard-Blocklänge haben. Zieldateien mit BLKCTRL=PAMKEY werden auf Band mit Standard-Blocklänge erstellt. (Standard-Blocklänge bei Banddateien: 16 Bytes (PAM-Schlüssel) + 2048 Bytes (PAM-Block)).

Banddateien mit BLKCTRL=DATA/NO, deren BLKSIZE-Wert ein Vielfaches von 2048 Byte beträgt, können mit COPY kopiert werden.

Werden NK-Dateien auf Band kopiert, erlischt die BLKCTRL-Information, wenn der Katalogeintrag gelöscht wird. Soll die Datei wieder zurückkopiert werden, muß dem Kommando COPY das Kommando FILE mit den Operanden LINK und STATE=FOREIGN vorausgehen. Im Kommando FILE müssen dann Sie den Operanden BLKCTRL versorgen, d.h. dem tatsächlich Dateiformat entsprechend NO oder DATA angeben.

 $\vert \cdot \vert$ 

Wird eine K-Datei (BLKCTRL=PAMKEY) auf diese Weise versehentlich als NK-Datei (BLKCTRL=DATA) kopiert, ist die entstehende Plattendatei nicht lesbar, da die ersten 16 Bytes einer jeden PAM-Seite (logische Seite), die bei BLKCTRL=PAMKEY Daten enthalten, mit Verwaltungsinformationen überschrieben werden.

Mit dem Kommando COPY läßt sich nur je ein einzelnes Band für Quell- und Zieldatei bearbeiten (keine Folgebandverarbeitung möglich). Daher können zwar mehrere Dateien auf ein Band kopiert werden. Das Kopieren von Dateien, die sich über mehrere Bänder erstrecken, ist jedoch nicht möglich.

Soll eine Banddatei kopiert werden, die nicht katalogisiert ist (Ferndatei auf Band), muß vor dem Kopieren das Kommando FILE mit dem entsprechenden Dateikettungsnamen gegeben werden, um die Dateimerkmale festzulegen:

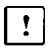

Die Dateikettungsnamen DMCOPY11 und DMCOPY22 werden implizit nach Abschluß des Kopiervorgangs freigegeben. Das führt dazu, daß unter Umständen ein existierender TFT-Eintrag freigegeben wird.

/FILE pfadname1,LINK=DMCOPY11,STATE=FOREIGN,BLKCTRL=...

### **Dateigenerationsgruppen kopieren**

Nur eine Dateigenerationsgruppe, die aus SAM-Dateigenerationen mit gleichen Eigenschaften (z.B. gleiche Satz- und Blocklänge, gleiches Satzformat, gleicher BLKCTRL-Wert) besteht, kann in eine einzelne Datei oder in eine Dateigeneration kopiert werden. Dabei darf diese Dateigeneration nicht zu der Dateigenerationsgruppe gehören, die kopiert werden soll.

Eine Dateigenerationsgruppe läßt sich nur dann in eine andere Dateigenerationsgruppe kopieren, wenn eine der folgenden Bedingungen erfüllt ist:

- Die Gruppeneinträge der beiden Dateigenerationsgruppen stimmen überein (d.h. die Werte von GEN, FIRST, LASTGN und BASE sind gleich). Die Dateigenerationsgruppe, in die die Kopie geschrieben wird, muß bereits die Generationen von FIRST bis LASTGN enthalten (d.h. die Generationen müssen katalogisiert sein).
- Der Wert von GEN ist für beide Dateigenerationsgruppen gleich und die Dateigenerationsgruppe, in die die Kopie geschrieben wird, enthält noch keine Generation (d.h. FIRST, LASTGN, und BASE haben den Wert Null).

## **Fern-Dateizugriff (siehe auch Handbuch "RFA" [12])**

Falls eine Datei von Fernsystem zu Fernsystem kopiert werden soll, wobei Ein- /Ausgabe auf 2 verschiedenen Systemen liegen, so wird dies durch die übergeordnete Ausführungsroutine unterstützt. Das lokale System dient als Zwischenstation beim Datentransfer. Vor dem Kopieren muß für beide Fernsysteme das Kommando RFASTART abgesetzt werden.

Beim Kopieren einer Ferndatei auf eine lokale Datei mit dem Operanden SAME werden die Paßwörter nicht übernommen.

Sollen NK-Dateien in Systeme mit einer Betriebssystemversion < BS2000 V10 übertragen werden oder muß eine K-Datei aus einem System mit einer Betriebssystemversion < BS2000 V10 auf einer NK-Platte abgelegt werden, dann gilt:

- Das Kommando COPY im System mit BS2000 V10 absetzen;
- die Datei vorher bzw. nachher mit dem Dienstprogramm PAMCONV (siehe Handbuch "Dienstprogramme" [16]) konvertieren.

Werden Operanden angegeben, die in der BS2000-Version des Fernsystems nicht gültig sind, wird das gesamte Kommando abgewiesen (BLKCTRL=CHECK/IGNORE für BS2000 < V10).

Eine NK-Datei läßt sich von BS2000 V10.0A nach BS2000 V9.5 oder kleiner kopieren. Hat sie jedoch ein Datenformat, das im Zielsystem nicht unterstützt wird, kann es zu Problemen kommen.

# **Format und Operandenbeschreibung**

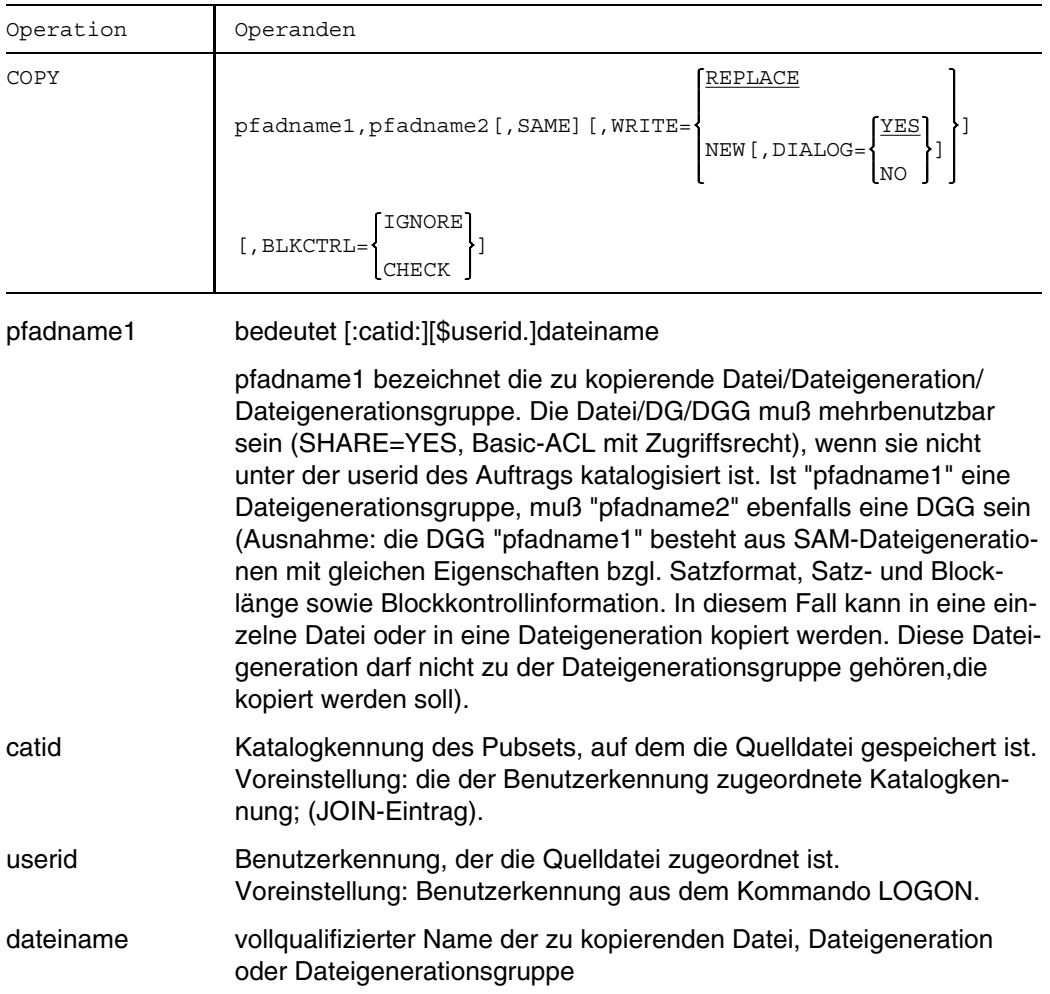

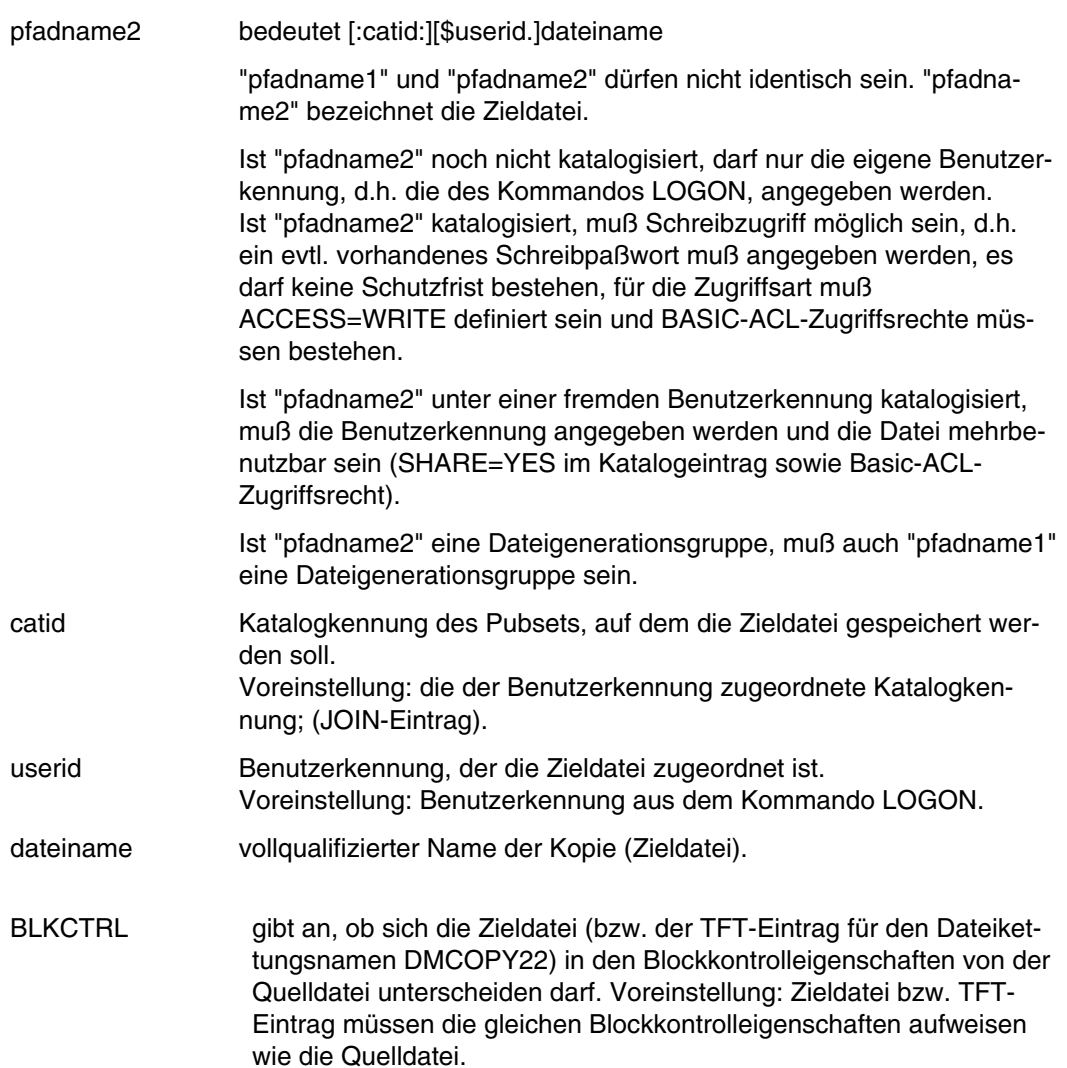

=IGNORE Trotz Ungleichheit in den Blockkontrolleigenschaften kann in folgenden Fällen kopiert werden:

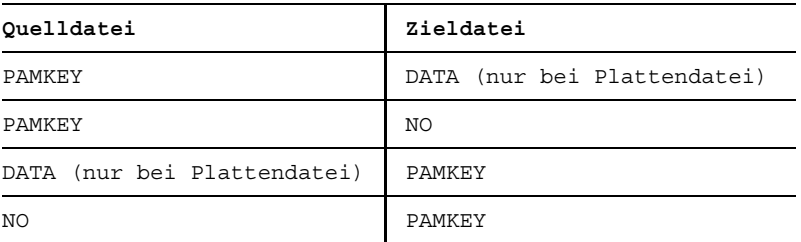

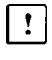

Beim Kopieren einer Datei mit BLKCTRL=PAMKEY in eine Datei mit BLKCTRL=DATA/NO gehen Daten im Benutzerteil des Pamkeys verloren.

=CHECK Eine Ungleichheit in den Blockkontrolleigenschaften wird nur ignoriert, wenn bei der Übertragung keine Benutzerinformation im Benutzerteil der Pamkeys verlorengehen würden. Wenn der Benutzerteil des Pamkeys keine Benutzerinformation enthält, ist in folgenden Fällen Kopieren möglich:

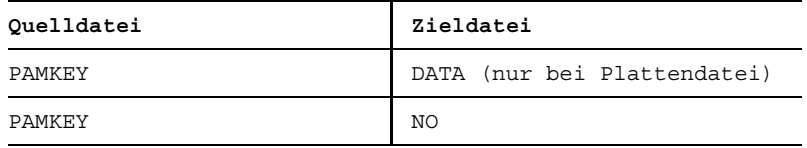

- DIALOG wird nur im Dialogbetrieb bei gleichzeitiger Angabe von WRITE=NEW ausgewertet. =YES enthält die Datei "pfadname2" Daten, ist die Zieldatei also nicht leer, dann soll das Betriebssystem vor dem Überschreiben rückfragen, ob die Datei wirklich überschrieben werden soll. Ist die Datei "pfadname2" leer oder eine Banddatei, erfolgt keine Rückfrage. DIALOG=YES ist voreingestellt.
	- =NO Ist "pfadname2" bereits vorhanden, wird das Kommando COPY abgewiesen; "pfadname2" wird nicht überschrieben.

SAME Die Kopie "pfadname2" erhält die gleichen Dateisicherungs- und Dateischutzmerkmale wie "pfadname1" (bzgl. BACKUP, LARGE, RETPD, DESTROY, SHARE, ACCESS, MIGRATE sowie die gleichen Paßwörter). Der AUDIT-Wert wird jedoch nicht übernommen. Ist "pfadname2" noch nicht katalogisiert und wird SAME nicht angegeben, wird die neue Datei mit den Standardmerkmalen eingerichtet (vgl. Voreinstellungen der Operanden im Kommando CATALOG, z.B. SHARE=NO, ACCESS=WRITE etc.).

Die Angabe SAME wird ignoriert, wenn "pfadname2" unter einer fremden Benutzerkennung katalogisiert oder eine Dateigeneration (Dateieigenschaften im Gruppeneintrag festgelegt !) ist.

Wird eine temporäre in eine permanente Datei kopiert, erhält diese bei Angabe von SAME die Eigenschaft BACKUP=E, d.h. die neue Datei wird bei ARCHIVE-Sicherungsläufen nicht berücksichtigt. Der BACKUP-Wert muß mit dem Kommando CATALOG verändert werden, wenn die Datei mit ARCHIVE automatisch gesichert werden soll.

Ist "pfadname1 durch einen Basic-ACL-Eintrag oder einen ACL-Eintrag geschützt, dann gilt bei Angabe von SAME

- Wird die Zieldatei auf einer privaten Platte angelegt, so erhält die Zieldatei die gleichen BASIC-ACL-Schutzmerkmale wie die Quelldatei. Ist für die Quelldatei ein ACL-Eintrag angelegt, so wird die Zieldatei mit den Standard-Schutzattributen SHARE=NO und ACCESS=WRITE versehen.
- Wird die Zieldatei auf einem Magnetband angelegt, so wird sie mit den Standard-Schutzattributen SHARE=YES und ACCESS=WRITE versehen, unabhängig von den Schutzmerkmalen, die im ACL- oder Basic-ACL-Eintrag für die Quelldatei vereinbart wurden.
- Ist die Quelldatei nicht unter der Benutzerkennung katalogisiert, in der COPY aufgerufen wird, so wird die Zieldatei unabhängig von den Schutzmerkmalen im ACL- oder Basic-ACL-Eintrag für die Quelldatei mit Standard-Schutzattributen versehen; das sind SHARE=NO und ACCESS=WRITE bei einer Plattendatei, SHARE=YES und ACCESS=WRITE bei einer Banddatei.

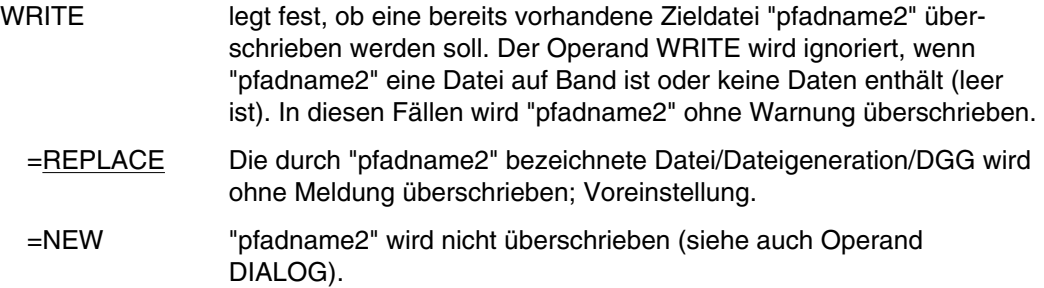

# **Beispiele**

# *Beispiel 1*: Operand SAME

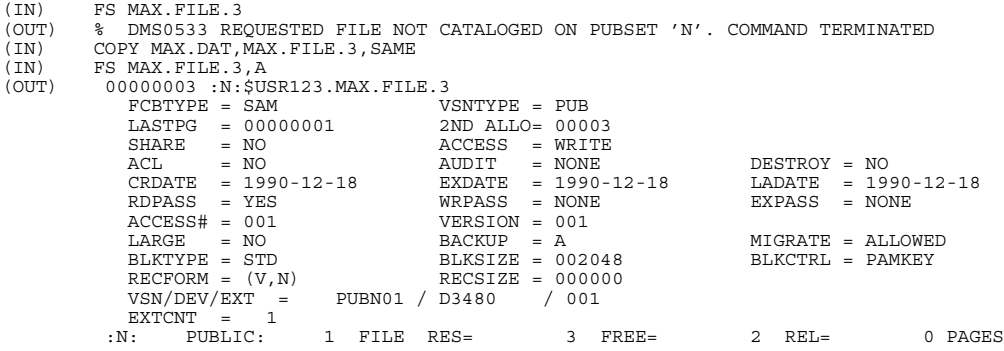

# *Beispiel 2*: temporäre Dateien kopieren

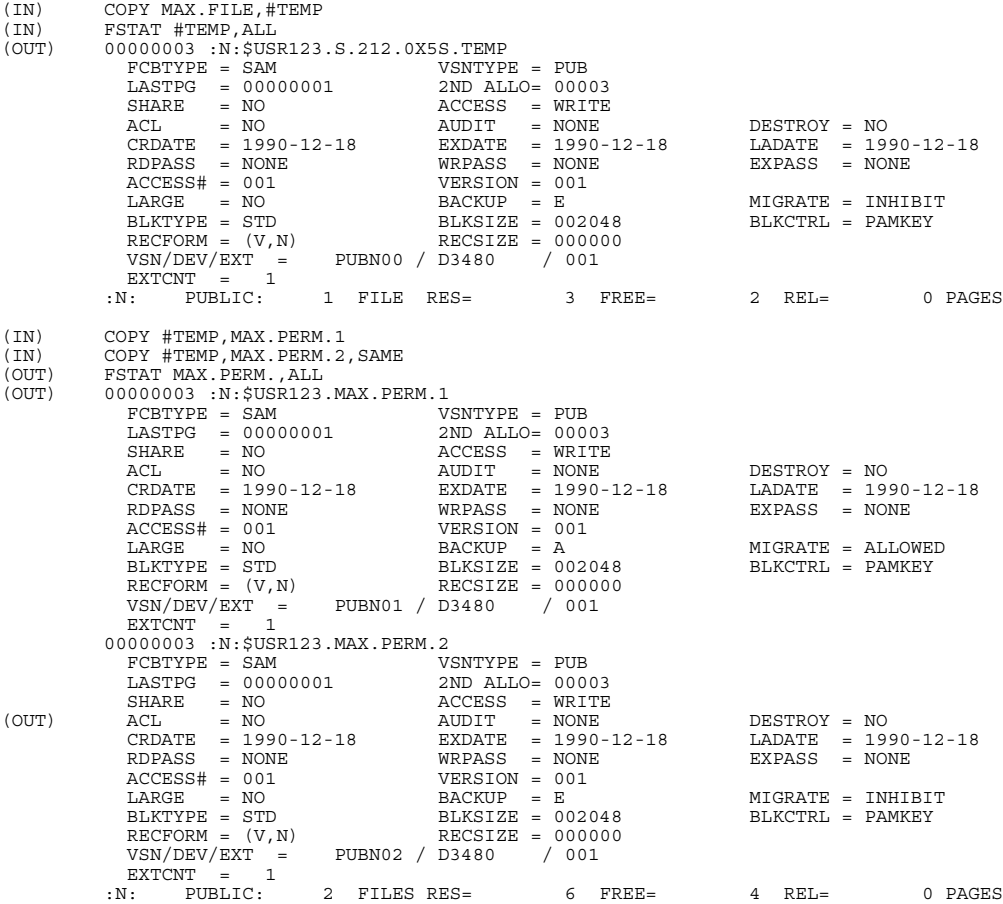

#### *Beispiel 3*: Dateien überschreiben, mit/ohne Dialog

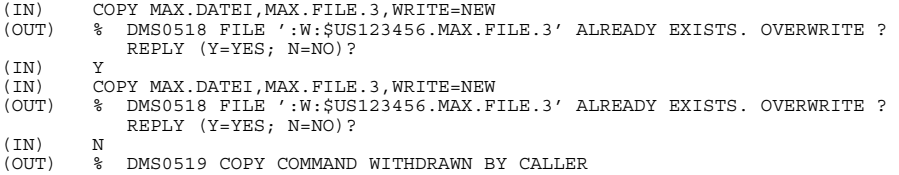

#### *Beispiel 4*: Dateien auf Privatplatte kopieren

```
(IN) FILE MAX.PRIV.DAT.2,DEVICE=D3480,VOLUME=WORK01
(IN) COPY MAX.DATEI, MAX.PRIV.DAT.2
(IN) FSTAT MAX.PRIV.DAT.2, ALL
(OUT) 00000003*:W:$US123456.MAX.PRIV.DAT.2
      FCBTYPE = SAM VSNTYPE = PVT LASTPG = 0000001 2ND ALLO= 0000
      SHARE = NO ACCESS = WRITE
      ACCESS# = 001 CRDATE = 88-11-10 EXDATE = 88-11-10 LADATE = 88-11-10
      RDPASS = NONE WRPASS = NONE EXPASS = NONE
      VERSION = 001 LARGE = NO BACKUP = A MIGRATE = ALLO
      DESTROY = NO AUDIT = NONEBLKTYPE = STD BLKSIZE = 002048 RECFORM = (V, N) RECSIZE = 0000
      BLKCTRL = PAMKEY
      VSN/DEV/EXT = WORK01 / D3480 / 001
      EXTCNT = 1:W: PRIVATE: 1 FILE. RES= 3, FREE= 2, REL= 0 PAGES
```
- (01) Mit dem Kommando FILE wird der Katalogeintrag für eine Datei erstellt und gleichzeitig die angegebene Privatplatte angefordert.
- (02) Die "Kopie" wird auf der im Kommando FILE angegebenen Privatplatte angelegt.
- (03) Katalogeintrag der auf Privatplatte gespeicherten "Kopie". Zu beachten sind die Felder VSNTYPE=PVT, VSN/DEV/EXT=WORK01/D3480/001, die anzeigen, auf welcher Platte die Datei gespeichert ist.

# **CREATE-ISAM-POOL ISAM-Pool erzeugen oder Teilnahme erklären**

Anwendungsgruppe: Dateibearbeitung [\(Seite 27 ff.\)](#page-26-0)

#### **Kommandobeschreibung**

Mit dem Kommando CREATE-ISAM-POOL erzeugen Sie einen ISAM-Pool oder erklären die Teilnahme an einem existierenden ISAM-Pool. Ein ISAM-Pool ist gekennzeichnet durch

- seinen Namen.
- seine Katalogkennung,
- seinen Geltungsbereich,
- die Art der Pufferung und
- seine Größe.

Für einen zu eröffnenden ISAM-Pool muß der Name und können Geltungsbereich (Task, System), Größe und Katalogkennung explizit angegeben werden.

#### **Format und Operandenbeschreibung**

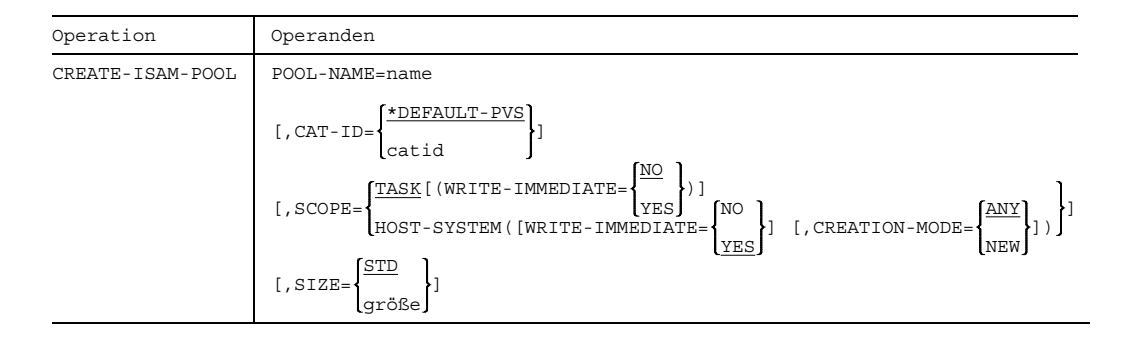

POOL-NAME bezeichnet den Namen des ISAM-Pools.

=name Name des ISAM-Pools. Länge 1 bis 8 Zeichen. Das erste Zeichen muß ein Buchstabe oder eines der Sonderzeichen #, @ sein. Das 2. - 8. Zeichen kann eine beliebige Kombination aus der Zeichenmenge (A,...,Z,0,...,9,\$,#,@) sein.

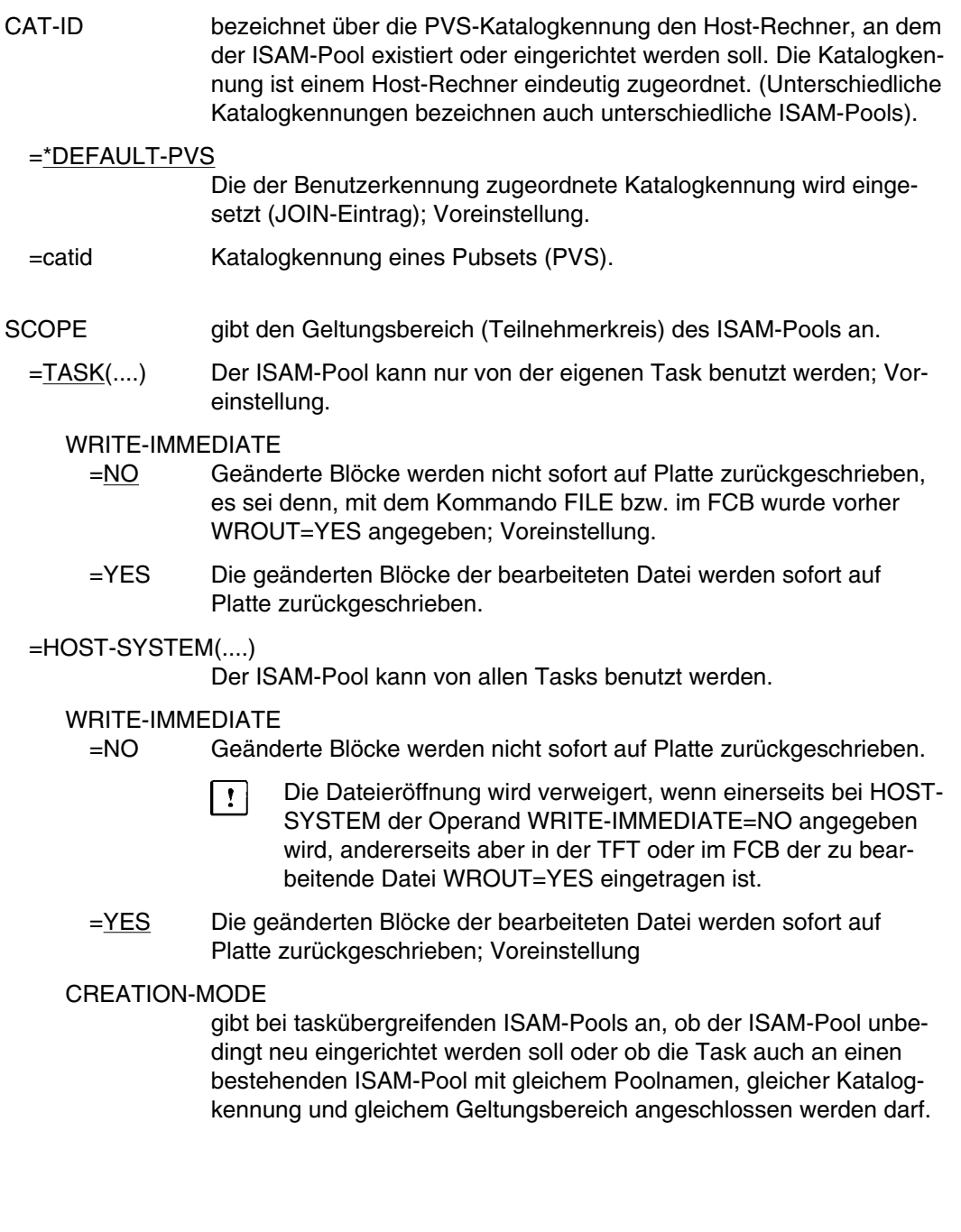

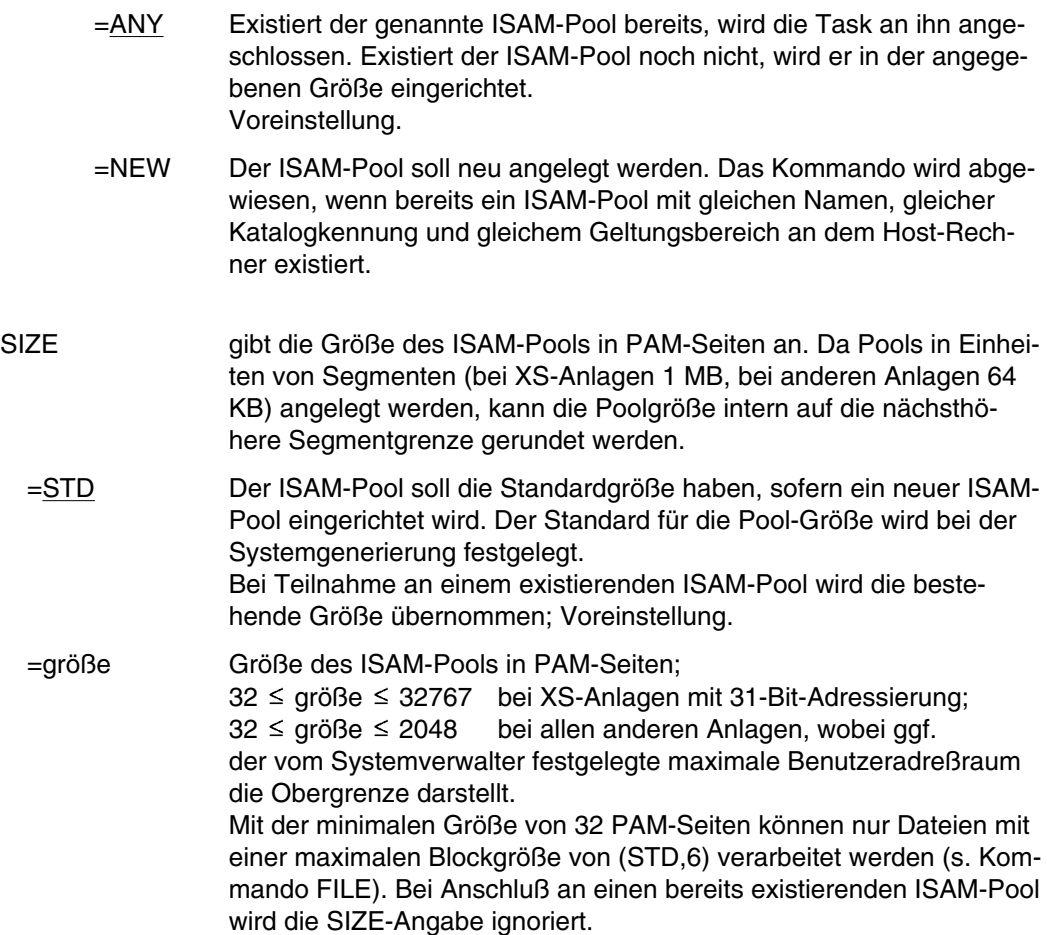

# **DATA SPOOLIN-Datei öffnen**

Anwendungsgruppe: Dateibearbeitung [\(Seite 27 ff.\)](#page-26-0)

#### **Kommandobeschreibung**

Mit dem Kommando DATA katalogisiert und öffnet man eine Datei bereits während des Einspulvorganges (SPOOLIN) von Diskette.

Die dem Kommando DATA folgenden Sätze werden als Datensätze in die geöffnete Datei (SPOOLIN-Datei) geschrieben. Die Datei wird geschlossen, wenn das Kommando END erkannt wird. Der Einspulvorgang verzweigt dann wieder zur SPOOLIN-Datei.

Ein Auftrag kann das Kommando DATA mehrfach enthalten. Jedes Kommando DATA schließt die jeweils vorher geöffnete SPOOLIN-Datei. In diesem Fall können die zwischen den Kommandos DATA liegenden Kommandos END entfallen.

Das Kommando wird im Dialogbetrieb und in einem ENTER-Job abgewiesen.

Erfolgt während des Einspulvorgangs (SPOOLIN) ein Abbruch, bleibt die DATA-Datei weiter bestehen. Das gilt auch dann, wenn das Kommando LOGON abgewiesen wird.

Das erste Kommando DATA muß unmittelbar dem Kommando LOGON des Stapelauftrages folgen.

Die in eine SPOOLIN-Datei einzuschreibenden Datensätze können auch Kommandos sein. Das Kommando LOGON oder PROCEDURE muß aber direkt auf das Kommando DATA folgen.

ISAM-Sätze beginnen mit einem 8-ziffrigen Schlüsselfeld, das Inkrement beträgt 100, das heißt, der erste Satz hat den Schlüssel 00000100, der zweite 00000200, usw.

Eine Datei, die auf privater Platte angelegt werden soll, muß bereits vor dem Stapelauftrag katalogisiert sein.

Nach dem Schließen einer Datei erscheint im Schnelldruckerprotokoll des Auftrages die Meldung:

/\* REMARK n RECORDS SPOOLED IN DATA FILE

# **Format und Operandenbeschreibung**

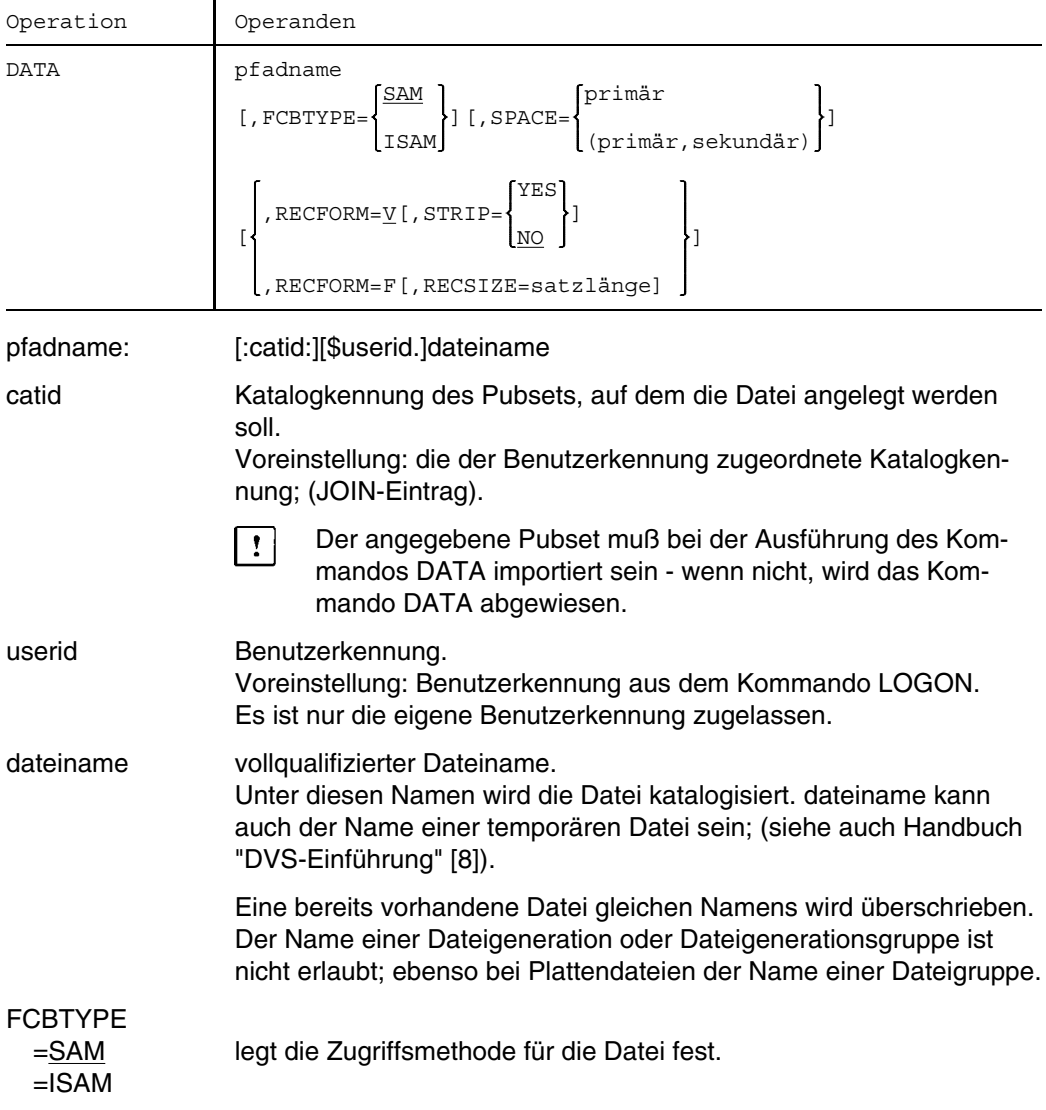

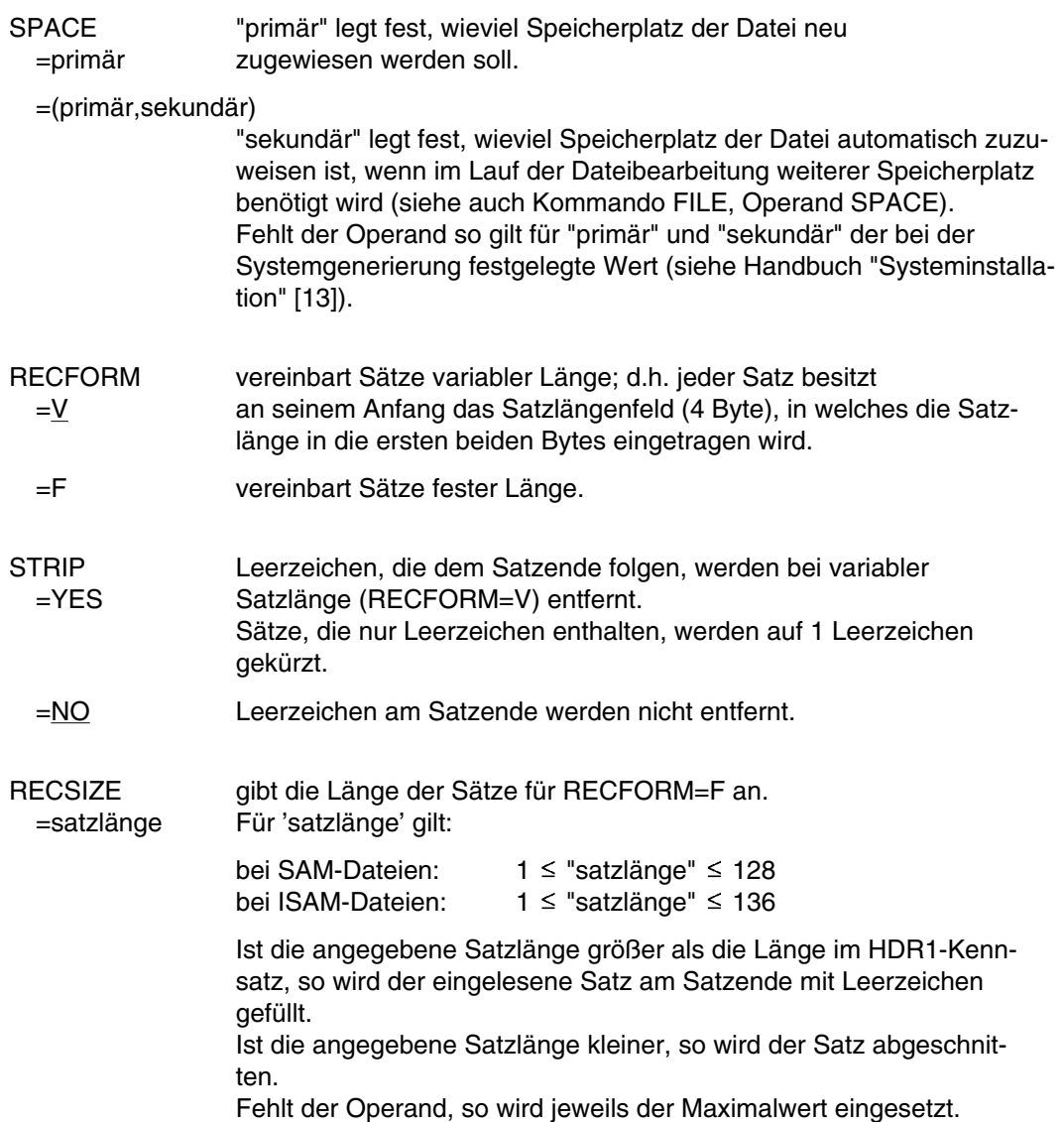

## **Fehlermeldungen**

Die nachfolgend genannten Meldungen werden im Fehlerfall in das SYSLST-Protokoll eingefügt. Es wird jeweils zum nächsten Kommando STEP bzw. zum Kommando LOGOFF verzweigt.

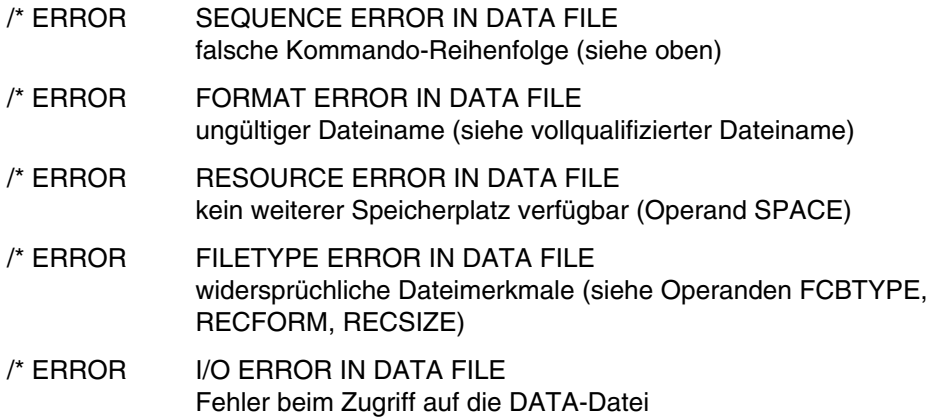

# **DCLJV JV-Kettungsnamen zuordnen**

Anwendungsgruppe: Jobvariablen-Funktionen [\(Seite 39\)](#page-38-0)

Das Kommando DCLJV steht nur mit dem Software-Produkt JV zur Verfügung (siehe auch Handbuch "Jobvariablen" [11]).

## **Kommandobeschreibung**

Mit dem Kommando DCLJV ordnen Sie einer Jobvariablen einen Kettungsnamen zu. Gleichzeitig erstellen Sie einen Katalogeintrag, falls die JV noch nicht vorhanden war und Sie zum Katalogisieren berechtigt sind (siehe CATJV).

Die Zuordnung zwischen JV-Kettungsnamen und JV-Namen wird in der JV-Link-Table des Auftrags festgehalten.

Pro Kettungsname kann nur ein Eintrag in der JV-Link-Table vorhanden sein, eine Jobvariable kann dagegen mehreren Kettungsnamen zugeordnet sein.

## **Format und Operandenbeschreibung**

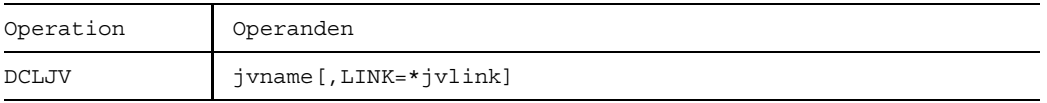

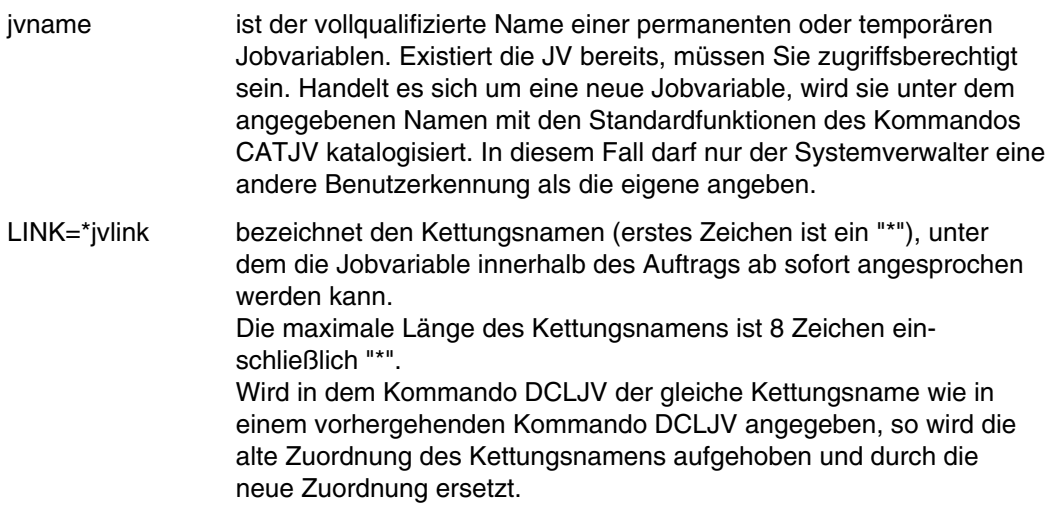

Beispiele siehe Handbuch "Jobvariablen" [11].

# **DELETE-ISAM-POOL ISAM-Pool löschen oder Verbindung lösen**

Anwendungsgruppe: Dateibearbeitung [\(Seite 27 ff.\)](#page-26-0)

#### **Kommandobeschreibung**

Mit dem Kommando DELETE-ISAM-POOL kann ein Pool-Teilnehmer die Verbindung zu einem oder allen ISAM-Pools lösen. Der ISAM-Pool wird gelöscht, wenn der Aufrufer der letzte (einzige) Pool-Teilnehmer ist. Das Kommando wird abgewiesen, wenn noch Pool-Kettungsnamen des Aufrufers existieren.

### **Format und Operandenbeschreibung**

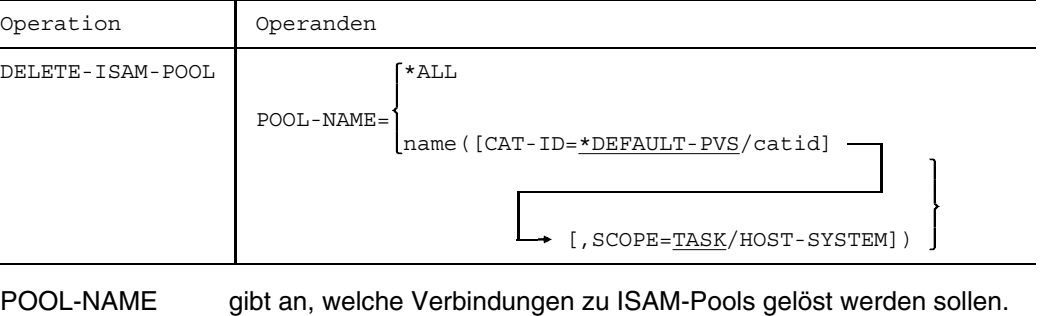

- =\*ALL Die Verbindung zu allen der Task bekannten ISAM-Pools soll gelöst werden.
- =name(...) Die Verbindung zu dem angegebenen ISAM-Pool soll gelöst werden.
	- CAT-ID gibt die Katalogkennung des ISAM-Pools an.

=\*DEFAULT-PVS

Die der Benutzerkennung zugeordnete Katalogkennung wird eingesetzt (JOIN-Eintrag); Voreinstellung.

- =catid Katalogkennung des Pubsets.
- SCOPE gibt den Geltungsbereich des Kommandos an.
	- =TASK Das Kommando soll nur auf lokale ISAM-Pools wirken; Voreinstellung.

=HOST-SYSTEM

Das Kommando soll nur auf globale ISAM-Pools wirken.

# **DELON Kommando ON löschen**

Anwendungsgruppe: Jobvariablen-Funktionen [\(Seite 39\)](#page-38-0)

Das Kommando DELON steht nur mit dem Software-Produkt JV zur Verfügung (s. Handbuch "Jobvariablen" [11]).

## **Kommandobeschreibung**

Mit dem Kommando DELON löscht man ein oder mehrere Kommandos ON.

### **Format und Operandenbeschreibung**

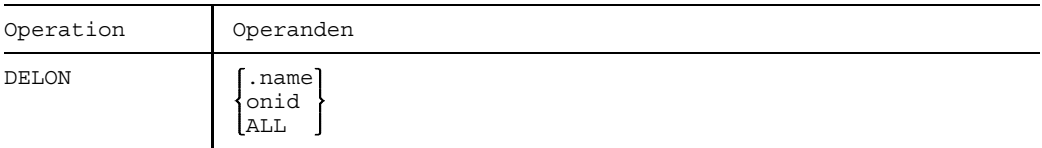

name gibt die Marke, die das Kommando ON identifiziert. Haben Sie mehrere Kommandos ON mit derselben Marke versehen, so werden alle noch wirksamen Kommandos ON mit der Markierung "name" gelöscht.

- onid auf SYSOUT ausgegebene ON-Kennung; identifiziert das zu löschende Kommando ON. "onid" wird während der Verarbeitung eines syntaktisch fehlerfreien Kommandos ON generiert und ist eine auftragsbezogene lokale Nummer. Im Dialogbetrieb kann man also auch die Kommando ONs löschen, die keine Kennzeichnung "name" haben.
- ALL alle innerhalb des Auftrages definierten und noch wirksamen Kommandos ON werden gelöscht.

Beispiele finden Sie im Handbuch "Jobvariablen" [11].

# **DO Prozedurdatei starten**

Anwendungsgruppe: Auftragsablauf steuern [\(Seite 22 ff.\)](#page-21-0)

# **Kommandobeschreibung**

Mit dem Kommando DO startet man eine Kommandofolge, die in einer Datei (Prozedurdatei) gespeichert ist.

Die Prozedurdatei wird dabei geöffnet und abgearbeitet. Während des Ablaufs werden die symbolischen Operanden durch die im Kommandoaufruf angegebenen aktuellen Operandenwerte ersetzt. Das Verfahren wird als DO-Prozedur bezeichnet.

Prozedurdateien sind SAM- oder ISAM-Dateien mit variabler Satzlänge (RECFORM=V). Eine Prozedurdatei wird gespeichert:

- als katalogisierte (auch temporäre) Datei
- als Element vom Typ J in einer Programmbibliothek (Bibliotheksroutine LMS)

Der erste Datensatz einer Prozedurdatei ist das Kommando PROCEDURE. Als weitere Datensätze folgen Kommandos oder Daten. Letzter Datensatz ist das Kommando ENDP, (siehe Bilder DO-1 und DO-2 auf der nächsten Seite).

Mit dem Aufruf des Kommandos DO wird die Prozedurdatei der (System-)Datei SYSCMD zugeordnet. Sollen aus der Prozedurdatei auch Daten gelesen werden, müssen die Systemdateien SYSDTA und SYSCMD in der Prozedurdatei gleichgesetzt werden.

[Kommando: /SYSFILE SYSDTA=(SYSCMD)].

Kommandoprozeduren können beliebig geschachtelt werden.

Schachtelung bedeutet:

Die Abarbeitung der Kommandos einer Prozedurdatei wird unterbrochen durch den Aufruf einer weiteren Prozedurdatei. Nach Erreichen des Kommandos ENDP werden die restlichen Kommandos der zuletzt verlassenen Prozedurdatei eingelesen, u.s.w.

DO-Prozeduren führen jedoch nur eine Pseudoschachtelung (siehe Bild DO-2) durch, weil nach Erreichen des Kommandos ENDP das Kommando eingelesen wird, das dem ersten Kommando DO folgt. Eine echte Schachtelung kann nur mit CALL-Prozeduren realisiert werden.

**DO**

Bild DO-1 DO-Prozedur

Bild DO-2 Schachtelung von DO-Prozeduren (Pseudoschachtelung)

# **Format**

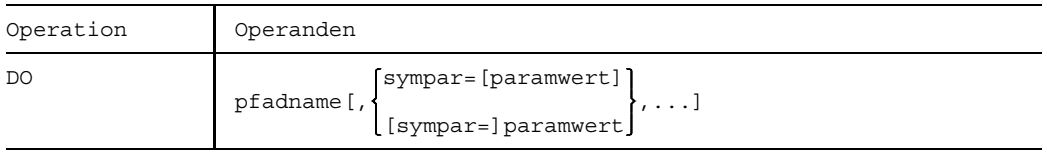

**Operandenbeschreibung** siehe Kommando CALL.

# **DROP TFT-Sperre aufheben**

Anwendungsgruppe: Geräte und Datenträger reservieren [\(Seite 31\)](#page-30-0)

#### **Kommandobeschreibung**

Mit dem Kommando DROP hebt man die mit dem Kommando HOLD verfügte Sperre für einen Eintrag in der Task-File-Tabelle (TFT) wieder auf. Steht für diesen Eintrag noch das Kommando RELEASE an, so wird dieses nun bearbeitet.

### **Format und Operandenbeschreibung**

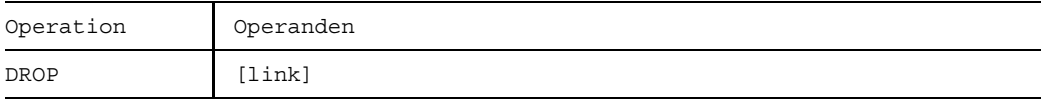

link Gibt den Dateikettungsnamen an, d.h. den Namen des Eintrags in der Task-Dateitabelle, für den der HOLD-Zustand aufgehoben wird. Ist 'link' nicht angegeben, so wird der erste TFT-Eintrag mit dem Dateikettungsnamen C'<sub>--------</sub>' bearbeitet.

**Beispiele** siehe Kommando HOLD.

# **END SPOOLIN-Datei schließen**

Anwendungsgruppe: Dateibearbeitung [\(Seite 27 ff.\)](#page-26-0)

## **Kommandobeschreibung**

Mit dem Kommando END schließt man eine Datei, die mit dem Kommando DATA katalogisiert und geöffnet wurde. Das Kommando bezieht sich auf die Auftragseingabe von der Stapelstation oder von Diskette und wird bereits beim Einspulen des Stapelauftrags bearbeitet.

Das Kommando END kann vor dem Kommando DATA weggelassen werden, da auch bei der Bearbeitung eines neuen Kommandos DATA geöffnete SPOOLIN-Dateien geschlossen werden.

## **Format**

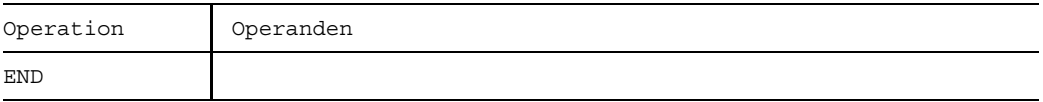

# **ENDON ON-Anweisungsfolge beenden**

Anwendungsgruppe: Jobvariablen-Funktionen [\(Seite 39\)](#page-38-0)

Das Kommando ENDON steht nur mit dem Software-Produkt JV zur Verfügung (siehe auch Handbuch "Jobvariablen" [11]).

### **Kommandobeschreibung**

Das Kommando ENDON schließt eine ON- oder timeout-Anweisungsfolge ab.

Kann zum Kommando ENDON kein korrespondierendes Kommando ON ermittelt werden (die Kommandofolge besteht nur aus einem ENDON), so wird eine entsprechende SYSOUT-Meldung ausgegeben und die Verarbeitung mit dem folgenden Kommando fortgesetzt.

Fehlt das Kommando ENDON in einer ON-/ENDON-Konstruktion, dann wird im Stapelbetrieb der Auftrag abnormal beendet. Im Dialogbetrieb wird die Prozedur beendet.

### **Format**

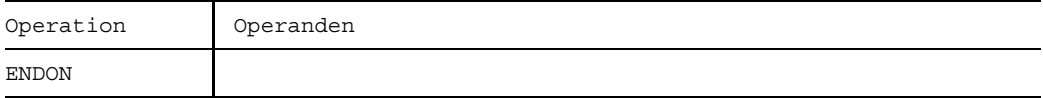

Beispiele finden Sie im Handbuch "Jobvariablen" [11].

# **ENDP Prozedurdatei beenden**

Anwendungsgruppe: Auftragsablauf steuern [\(Seite 22 ff.\)](#page-21-0)

### **Kommandobeschreibung**

Mit dem Kommando ENDP wird eine Prozedur beendet. Wurde die Prozedur mit dem Kommando DO aufgerufen, dann wird durch das Kommando ENDP die Systemdatei SYSCMD auf die primäre Kommandoeingabe (Terminal im Dialogbetrieb; SPOOLINbzw. ENTER-Datei im Stapelbetrieb) oder auf die letzte mit CALL verlassene Prozedurstufe gelegt. Beim Prozeduraufruf mit dem Kommando CALL kehrt SYSCMD zur aufrufenden Prozedur zurück (siehe Bild ENDP-1).

SYSDTA, SYSIPT, SYSLST, SYSOPT, SYSOUT und TASKLIB erhalten nach dem Kommando ENDP die Zuordnung, die vor Aufruf der Prozedurstufe gültig war. Eine Datei, die durch SYSFILE SYSLST=... in der Prozedur zugewiesen wurde, wird bei ENDP geschlossen.

Wird das Kommando ENDP im ESCAPE-Modus angegeben, dann kehrt SYSCMD zur vorherigen Prozedurstufe zurück (vgl. Kommando RTI: Prozedurausführung wird an der mit ESCAPE unterbrochenen Stelle wieder aufgenommen).

Werden die Kommandos ENDP und DO im ESCAPE-Modus angegeben, dann wird SYSCMD auf die vorhergehende Prozedurstufe zurückgesetzt, es sei denn, SYSCMD liegt schon auf der primären Kommandoeingabe (Stufe 0).

Nach dem Kommando ENDP oder der Ausführung der DO-Prozedur wird eine Meldung mit der aktualisierten Stufennummer der geschachtelten Prozedur ausgegeben. *Ausnahme:* Beim Erreichen der primären Kommandoeingabe entfällt die Meldung.

Bild ENDP-1 Mischung von DO- und CALL-Prozeduren

Die Pfeile zeigen den Weg der Systemdatei SYSCMD, d.h. der Kommandoeingabe.

## **Format**

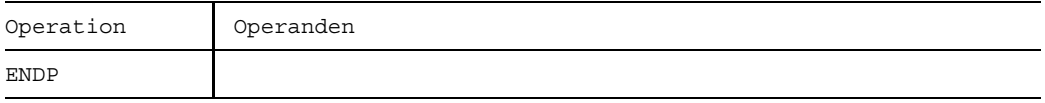

Beispiele siehe Kommandos PROCEDURE, ESCAPE, RTI.

# **ENTER ENTER-Auftrag (ENTER-Job) abarbeiten**

Anwendungsgruppe: Auftragsablauf steuern [\(Seite 22 ff.\)](#page-21-0)

### **Kommandobeschreibung**

Mit dem Kommando ENTER wird ein Stapelauftrag, der in einer (ENTER-) Datei gespeichert ist, dem Betriebssystem zur Verarbeitung übergeben.

Die (ENTER-)Datei ist eine katalogisierte Datei oder ein Bibliothekselement. Das Kommando ENTER kann sowohl im Kommandomodus als auch im Programmmodus abgesetzt werden (siehe auch Handbuch "Makroaufrufe" [5]).

Der neue Auftrag (Job) erhält eine eigene Auftragsnummer (TSN) und wird in einer eigenen Task - unabhängig von der aufrufenden Task - ausgeführt. Die Angaben im Kommando ENTER bezeichnen die (ENTER-)Datei, identifizieren den Aufrufer (Zugriffsberechtigung und Abrechnung) und charakterisieren den Job und die Protokollführung über den Joblauf.

Die Angaben zur Zugriffsberechtigung werden gegen den Eintrag in der JOIN-Datei geprüft, Angaben zur Jobklasse und zu den Jobattributen (Job-, Runpriorität, Systemressourcen) auch gegen den Eintrag in der Jobklassendefinition. Diese Einträge sind Ihnen über die Kommandos SHOW-USER-ATTRIBUTES oder SHOW-JOB-CLASS zugänglich. Stimmen die Angaben für PRIORITY (Priorität) und NTL (No Time Limit) in der JOIN-Datei und der Jobklassendefinition nicht überein, wird der für Sie günstigere Wert zugelassen. Das Protokoll über den Joblauf wird in die (System-)Datei SYSOUT ausgegeben. Zusätzlich kann vereinbart werden, daß das Protokoll auch nach SYSLST geschrieben wird.

Eine (ENTER-)Datei beginnt immer mit dem Kommando LOGON und endet mit dem Kommando LOGOFF. Die Operanden im Kommando LOGON werden nicht ausgewertet, es sei denn, die (ENTER-)Datei wird an der Konsole gestartet. Ein fehlerhafter Kommandoaufruf in einer ENTER-Datei löst in der Regel einen SPIN-OFF aus (Verzweigen zum nächsten Kommando ABEND, ABORT, STEP oder LOGOFF).

In folgenden Fällen wird unter dem Namen S.IN... eine Kopie der zu startenden Datei erstellt:

- wenn die ENTER-Datei auf privater Platte steht,
- wenn die ENTER-Datei unter einer anderen Benutzerkennung katalogisiert ist,
- wenn die ENTER-Datei eine temporäre Datei ist oder
- wenn die ENTER-Datei ein Bibliothekselement ist.

Nachdem die ENTER-Datei kopiert ist, kann das Bibliothekselement wieder verändert werden. Deshalb kann die Datei zum ENTER-Zeitpunkt verschieden von der augenblicklichen Datei sein.

Die Datei S.IN.... wird bei Auftragsende (LOGOFF) automatisch gelöscht, es sei denn,
während des Joblaufs wurden Fixpunkte (Makro WRCPT, siehe Handbuch "Makroaufrufe" [5]) gesetzt. In diesem Fall muß für einen problemlosen Wiederanlauf (Kommando RESTART) die Datei S.IN.tsn. .... vorhanden sein.

Obwohl S.IN... Dateien paßwortgeschützt (EXPASS) sind, können Sie sie durch das Kommando ERASE löschen, ohne das Paßwort vorher anzugeben. Auf diese Weise können Sie nicht mehr benötigte bzw. nicht systemseitig gelöschte S.IN... Dateien aus dem System entfernen.

ENTER-Dateien können mit Paßwörtern gegen Lesen (RDPASS), Überschreiben (WRPASS) und Ausführen (EXPASS) geschützt werden (Kommando CATALOG). Das EXPASS-Paßwort oder ein höherwertiges Paßwort muß in dem Kommando PASSWORD angegeben werden, bevor das Kommando ENTER gegeben wird. Das WRPASS-Paßwort muß zusätzlich angegeben werden, wenn die Datei nach der Ausführung gelöscht werden soll (ENTER..., ERASE=YES).

Die Paßworte werden bei der Verarbeitung des Kommandos ENTER geprüft. Ändert ein Benutzer die Paßworte danach, so gilt das Zugriffsrecht weiter, und die Datei wird ausgeführt.

ENTER-Dateien können SAM- oder ISAM-Dateien sein, und zwar mit variabler Satzlänge (RECFORM=V). Pro Datensatz werden 72 Zeichen interpretiert. Bei ISAM-Dateien kann das Schlüsselfeld an beliebiger Stelle im Datensatz stehen, da es ausgeblendet wird.

Die Operanden PRIORITY und MSG werden nur noch aus Kompatibilitätsgründen unterstützt. Stattdessen sollten die Operanden RUN-PRIO bzw. RUN-PRIO zusammen mit START=IMMEDIATELY (für PRIORITY=(p,EXPRESS)) und LOG verwendet werden.

In der nachfolgenden Tabelle sind Eigenschaften von ENTER- und Prozedurdateien gegenübergestellt.

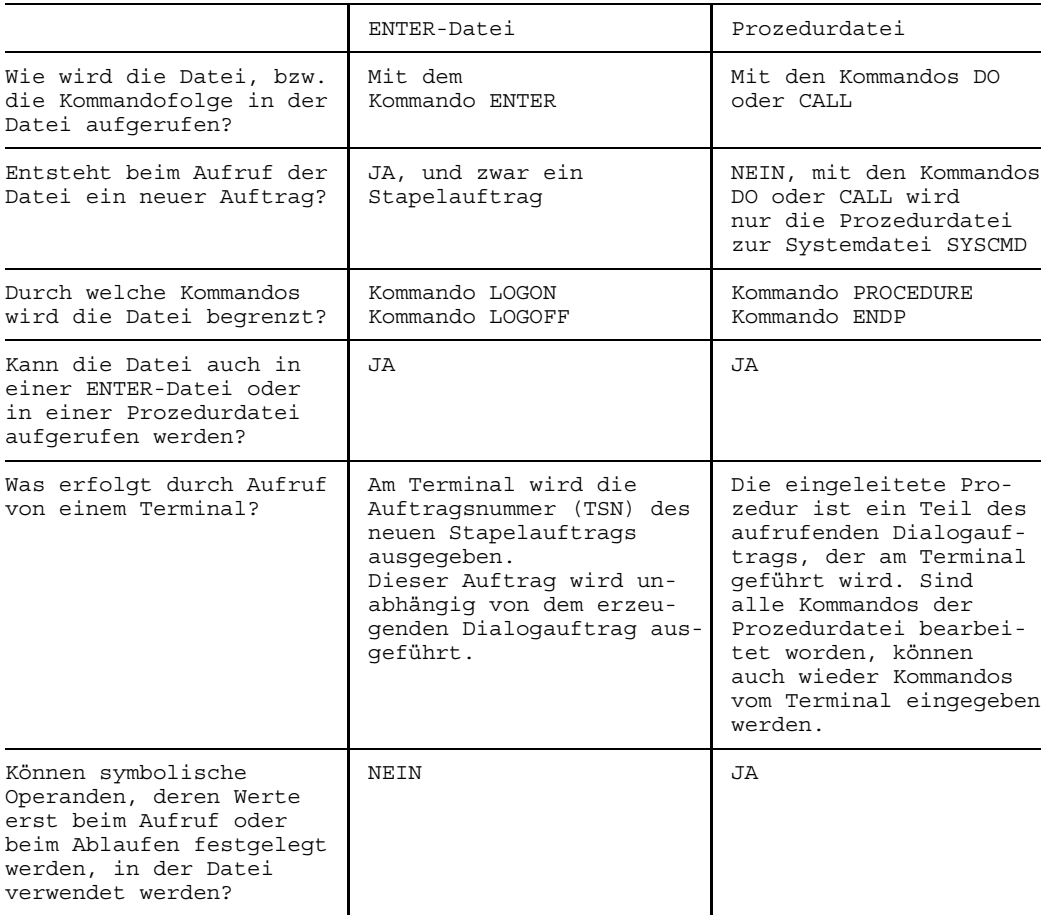

# **Format und Operandenbeschreibung**

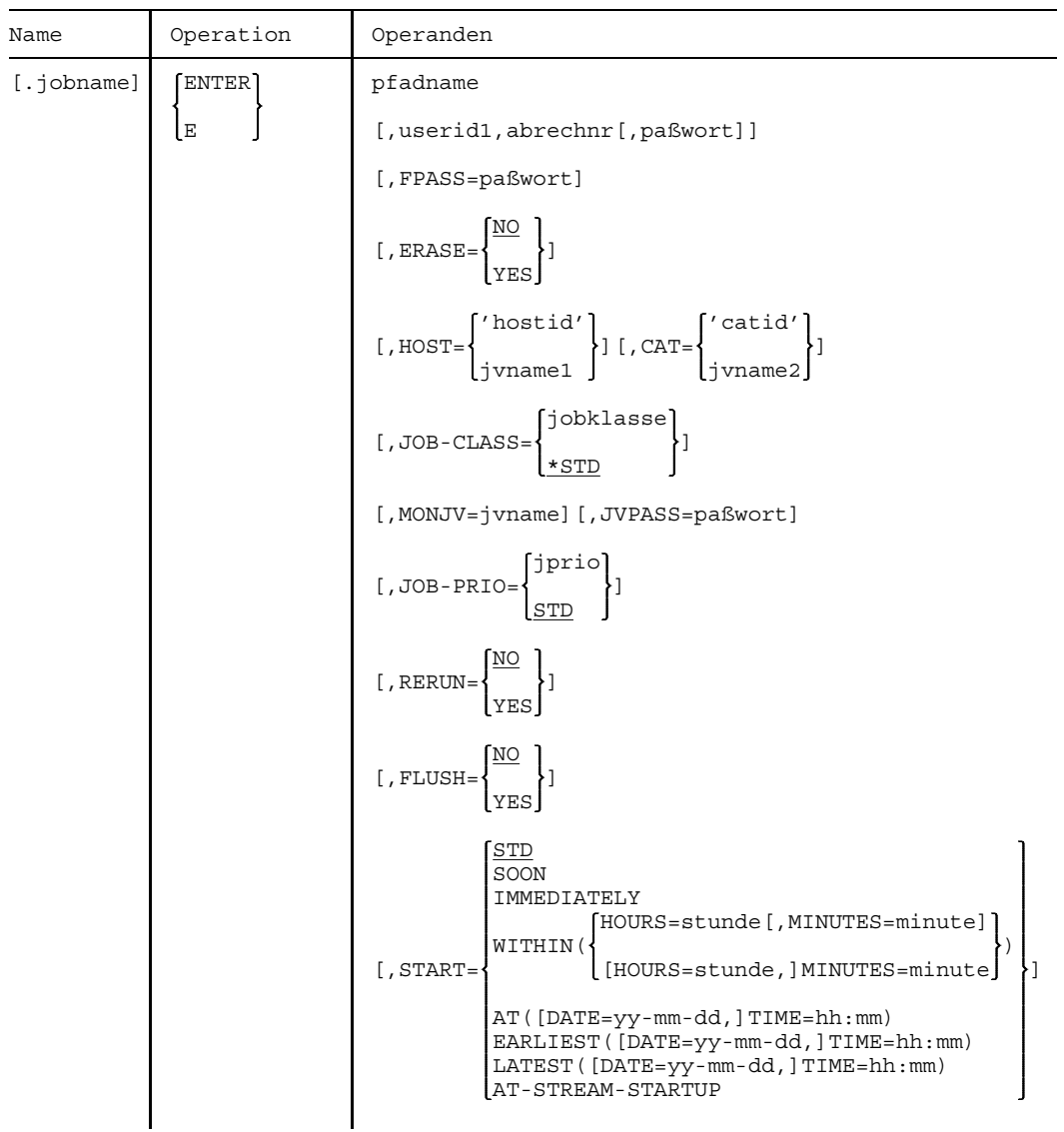

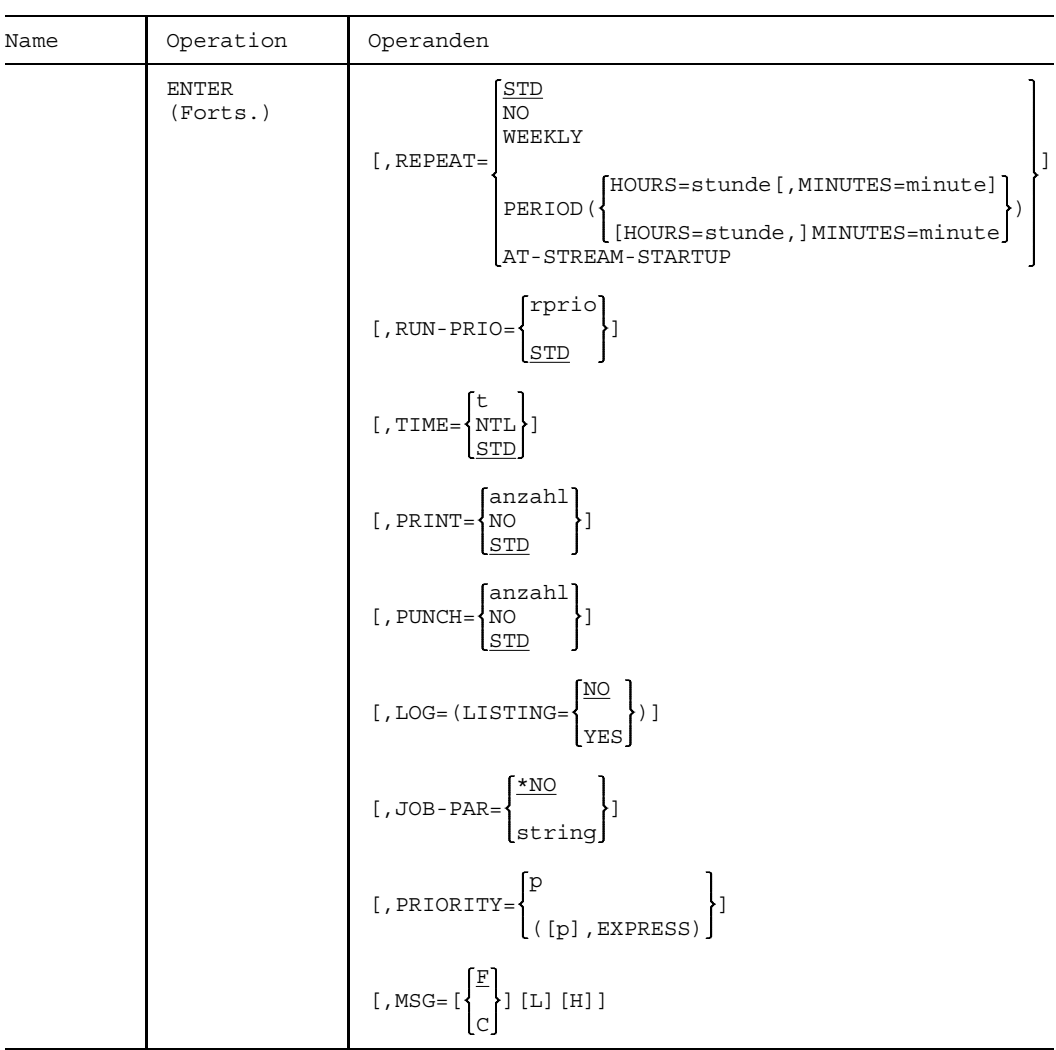

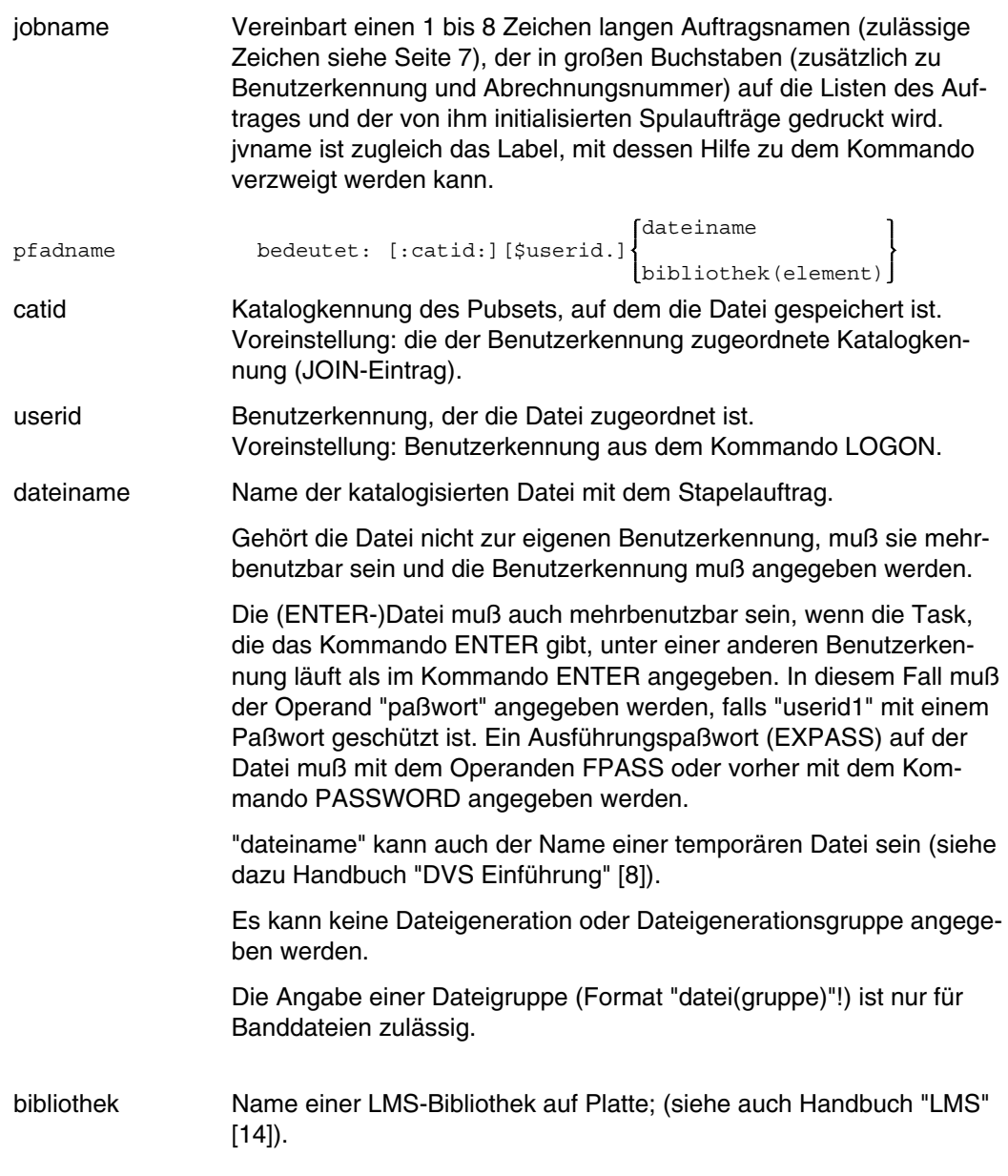

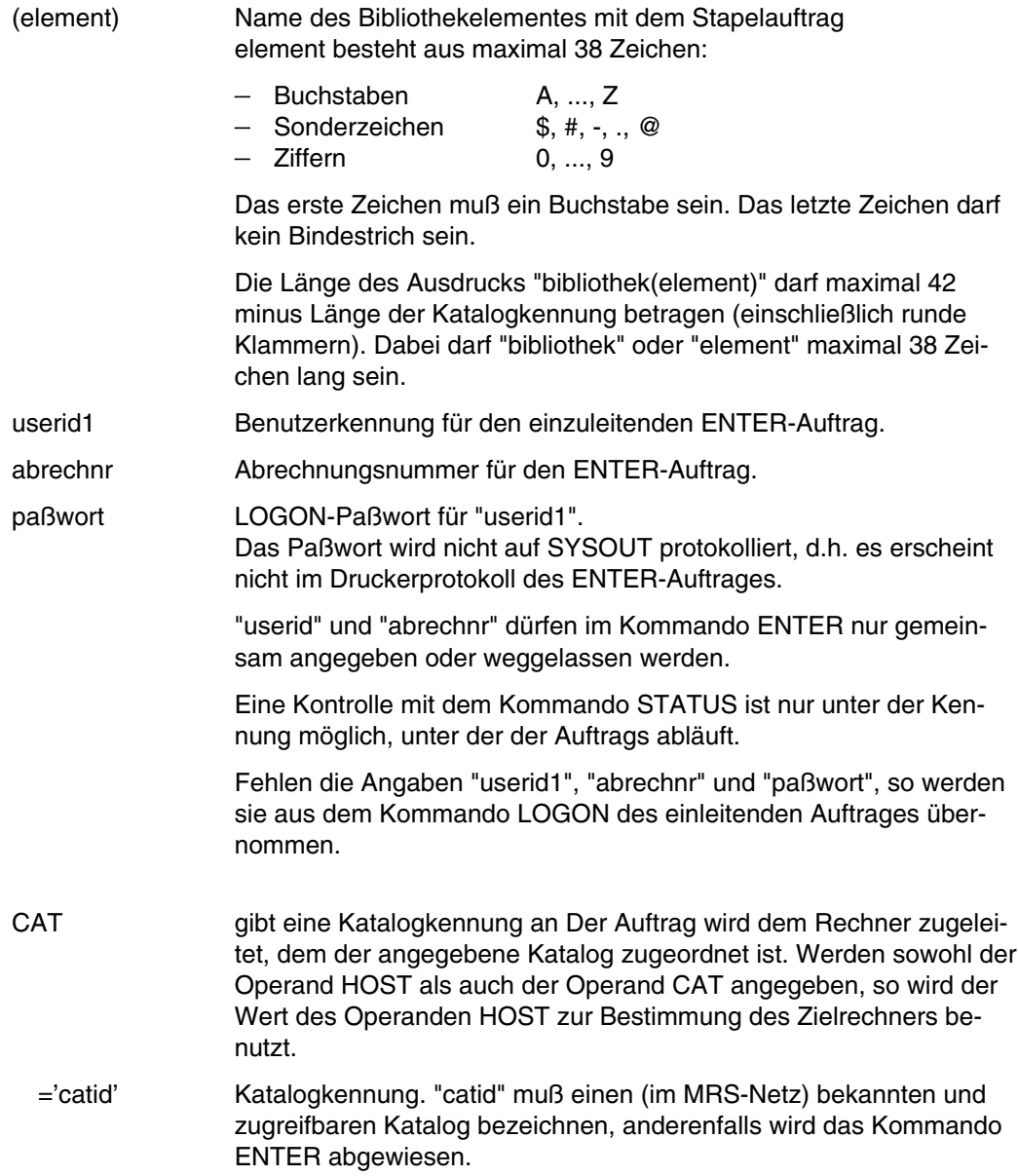

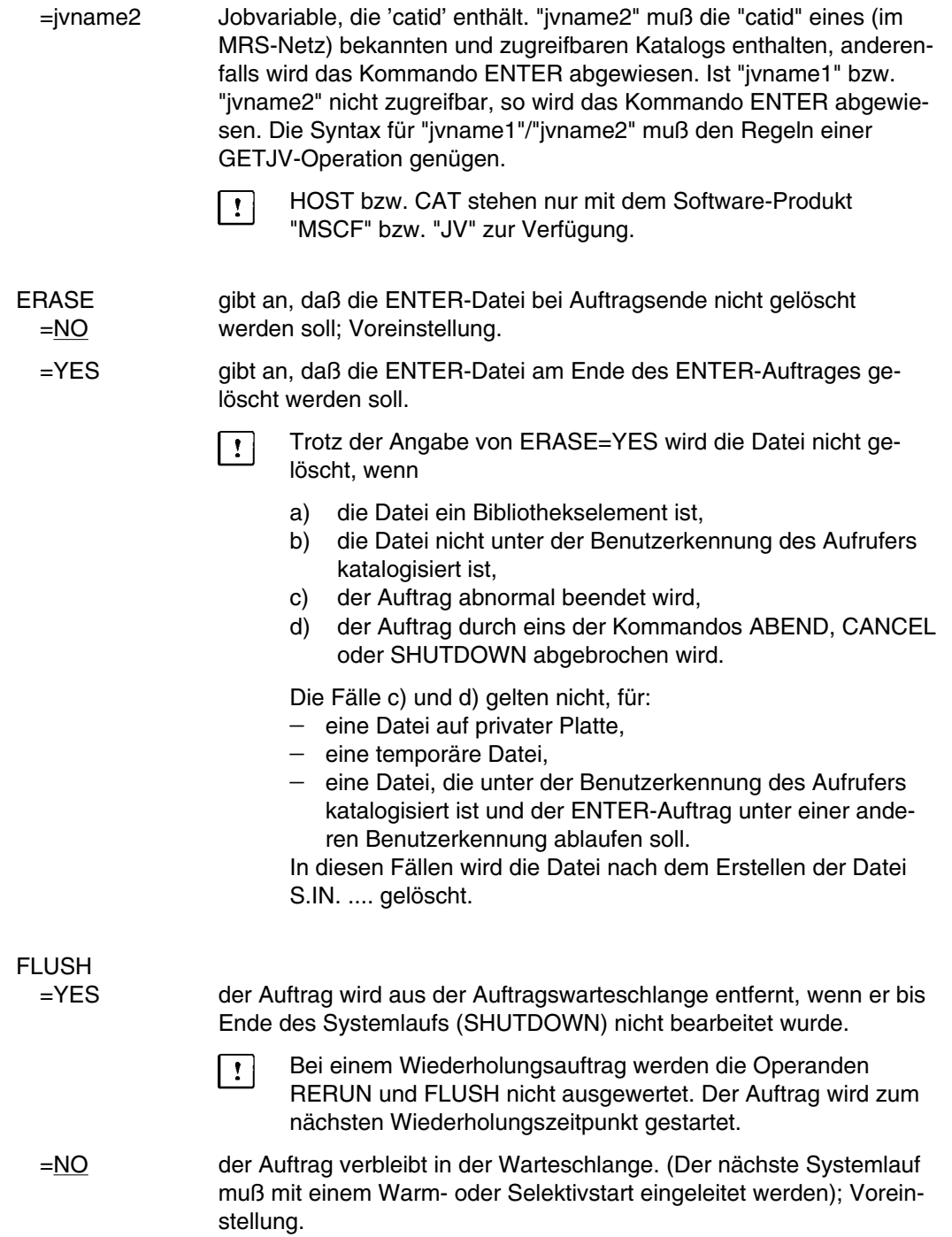

# **Auftragssteuerung mit RERUN/FLUSH**

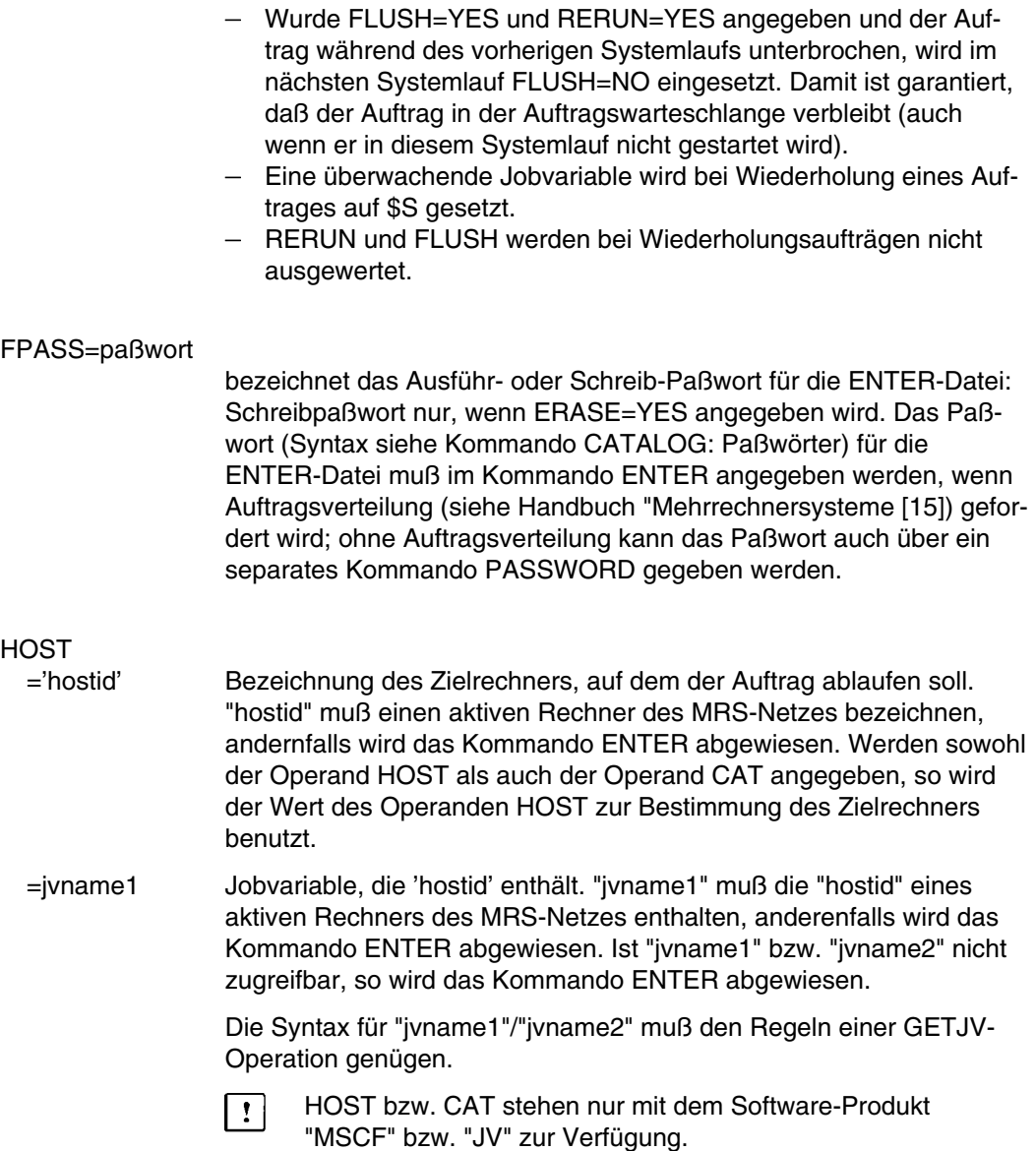

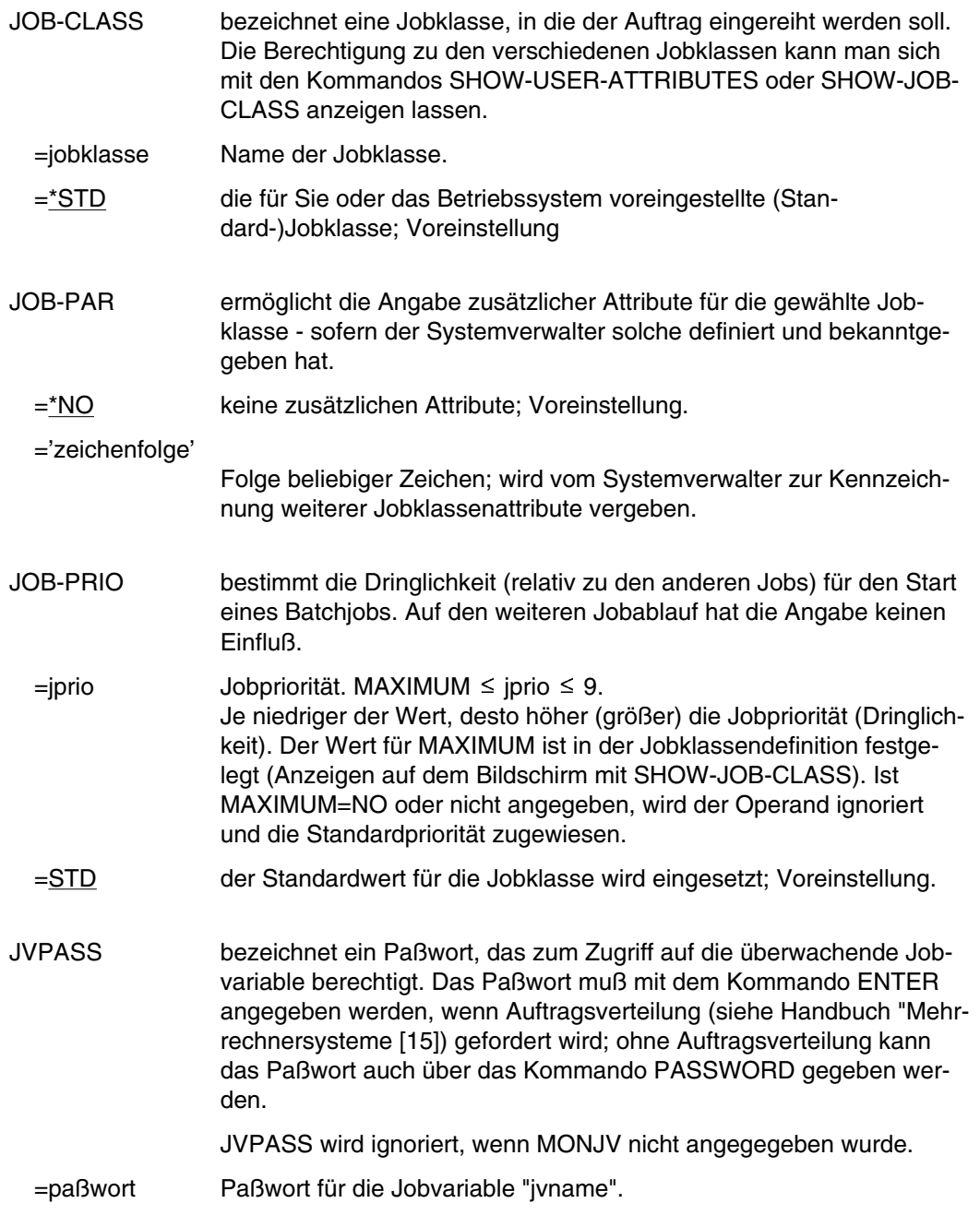

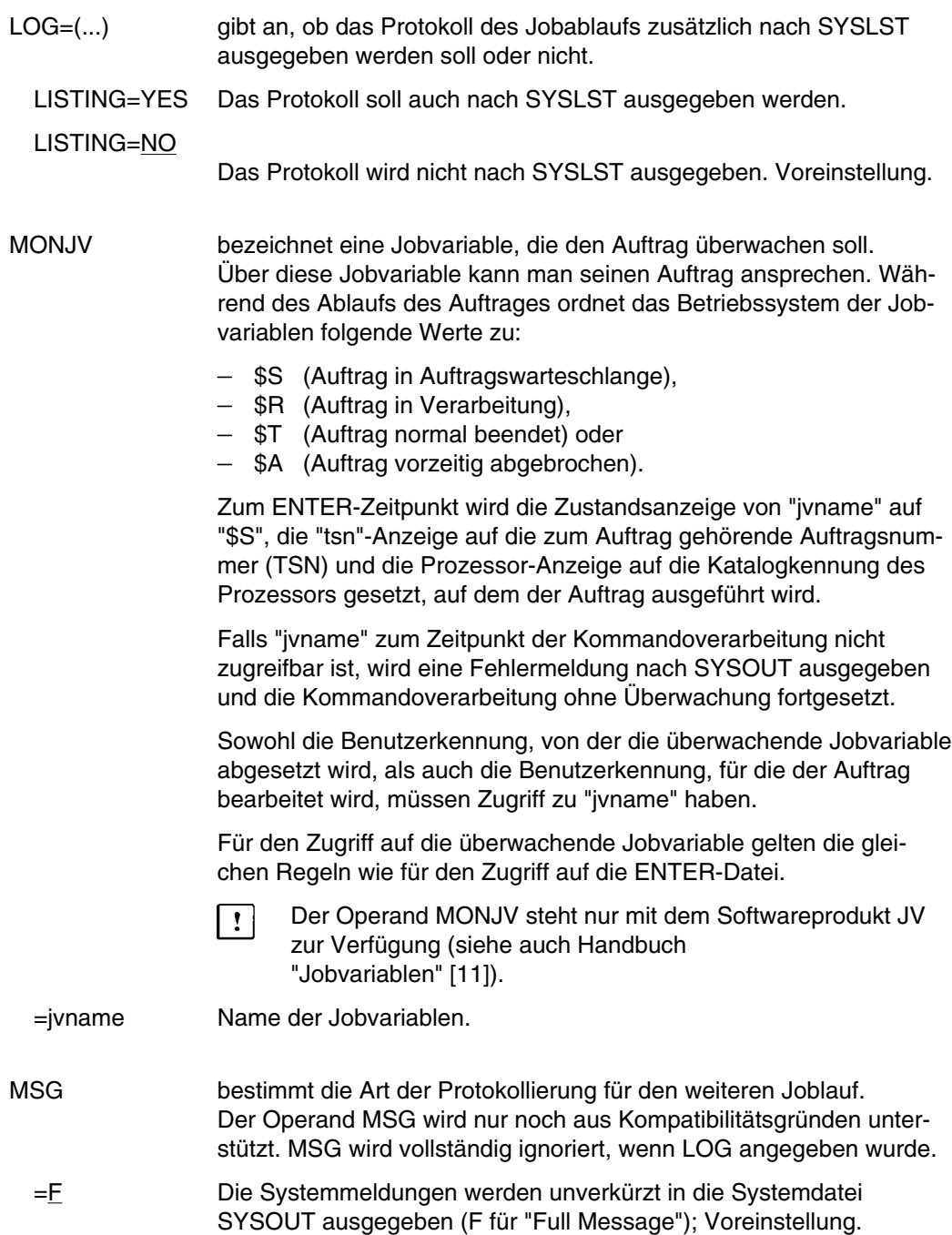

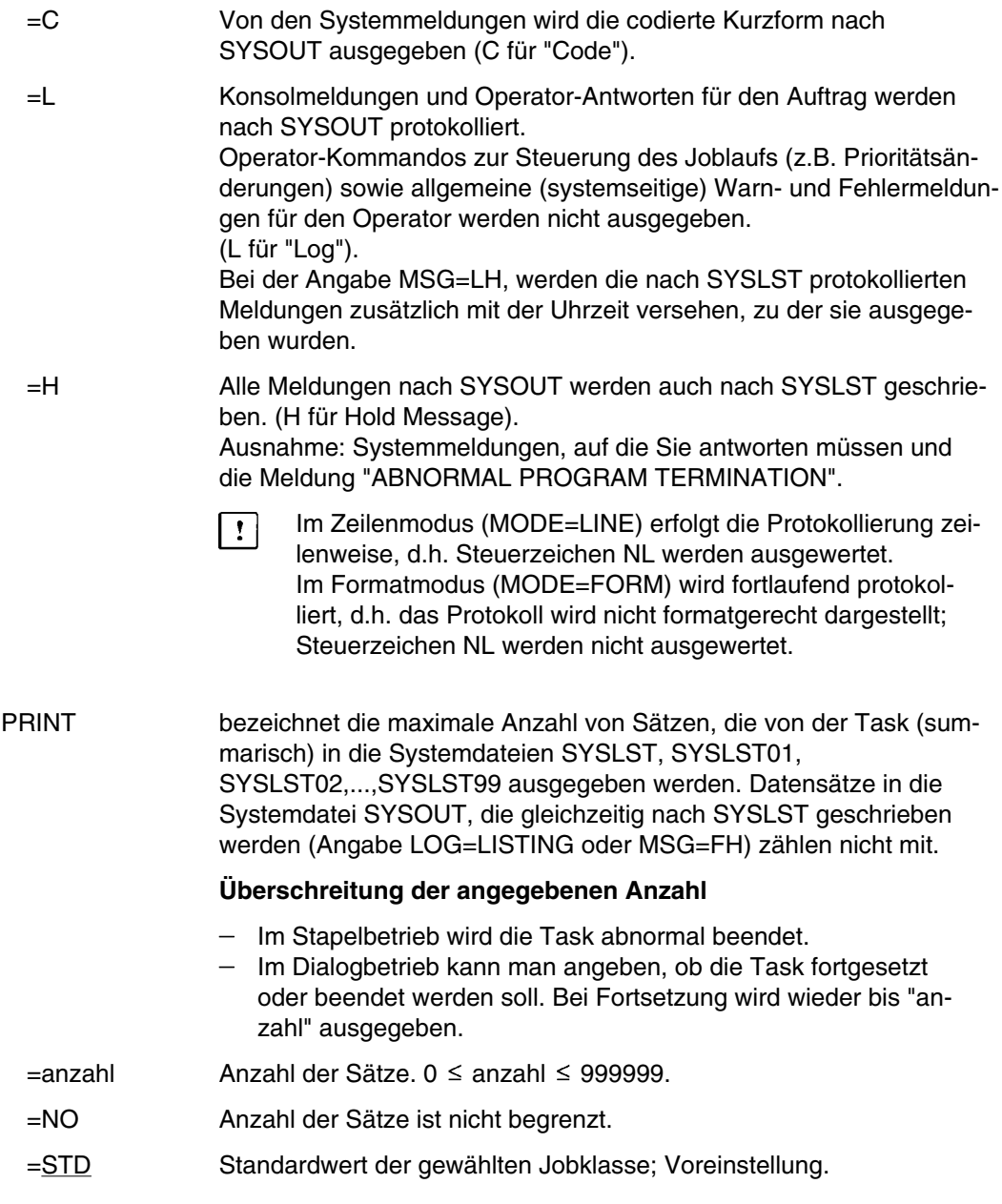

**ENTER**

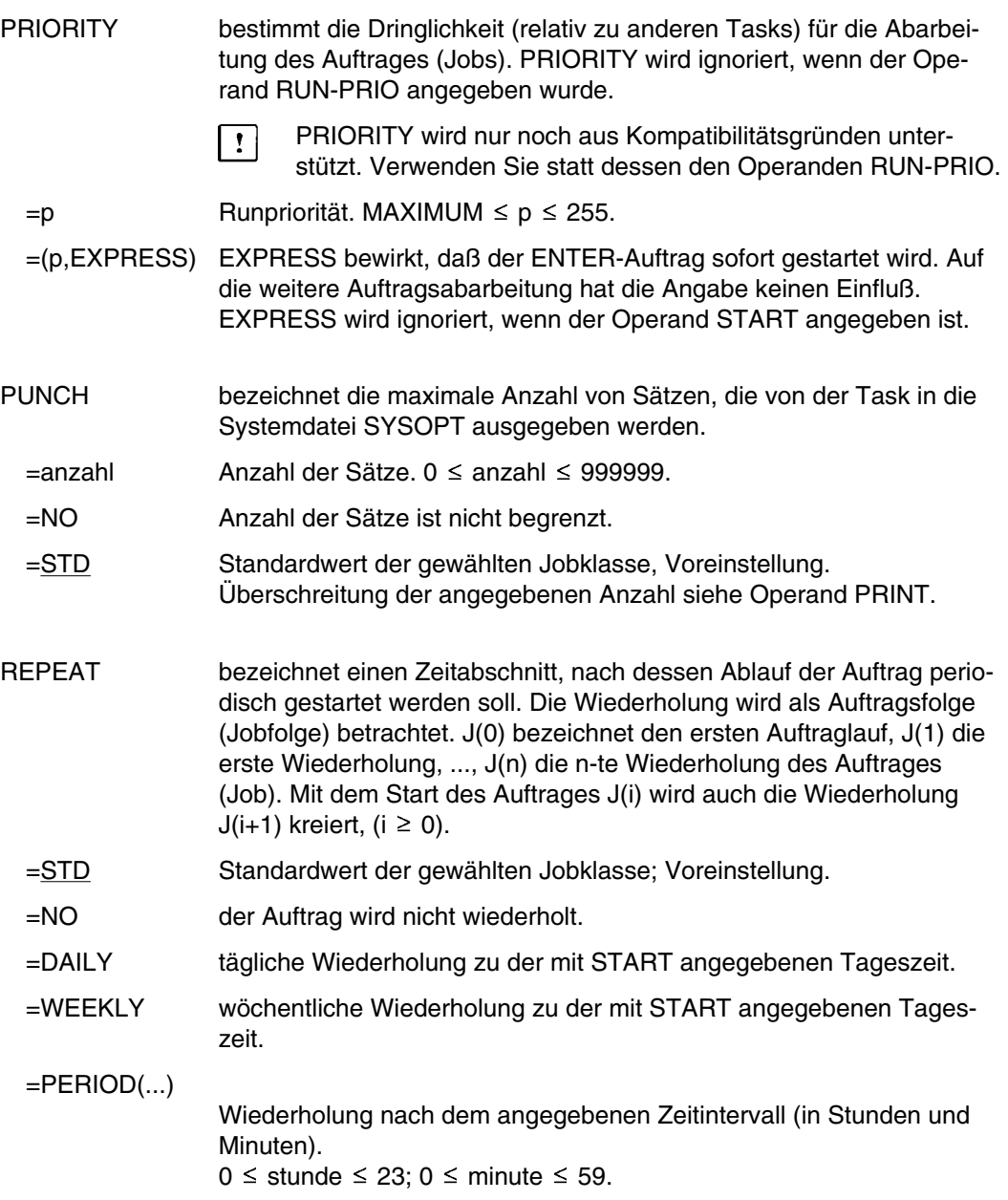

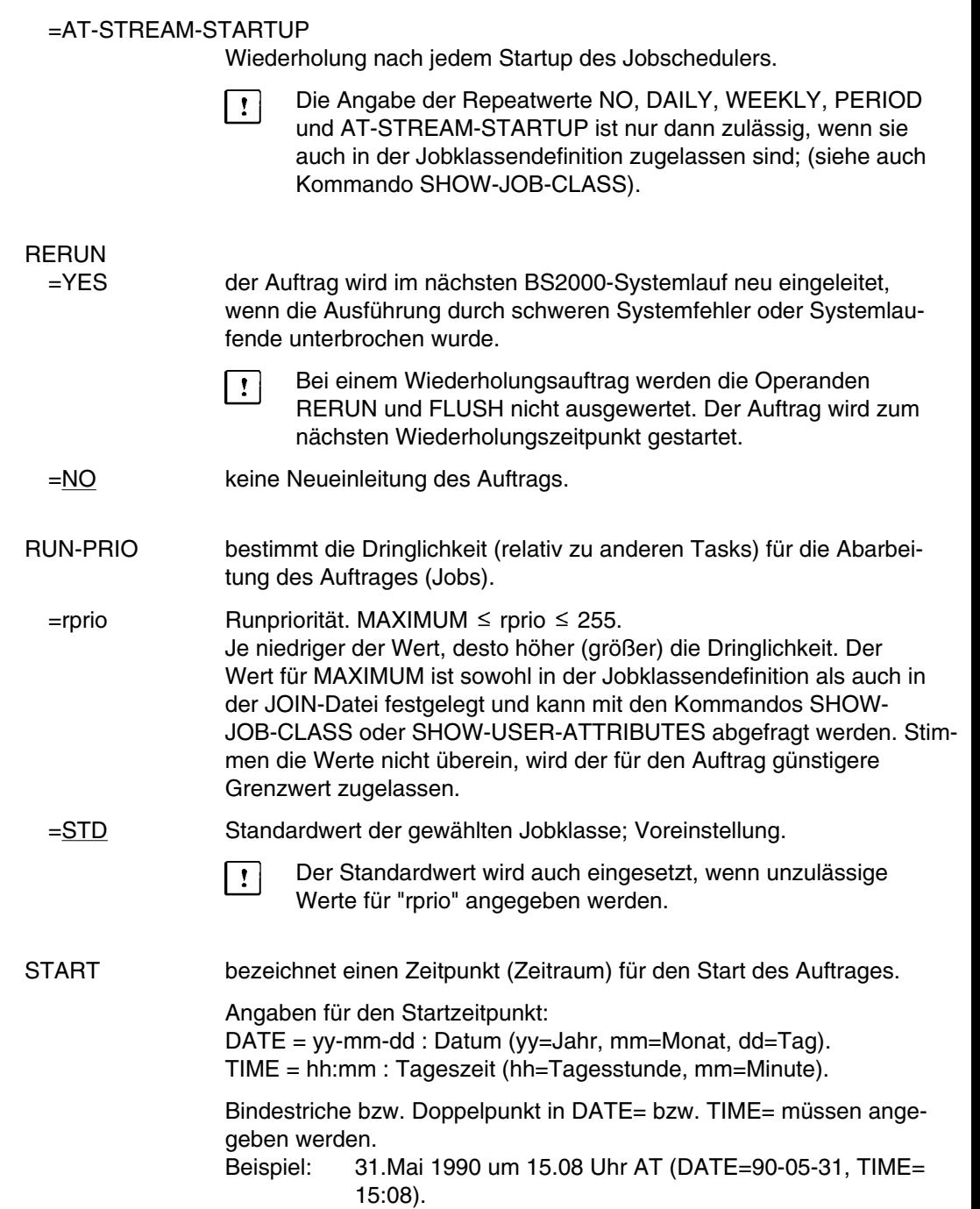

Für TIME gilt:  $00 \leq hh \leq 23$ ;  $00 \leq mm \leq 59$ .

Das Kommando ENTER wird abgewiesen, wenn der angegebene Monat oder die angegebene Uhrzeit in der Vergangenheit liegen. Eine zurückliegende Jahresangabe yy dagegen wird als das Jahr 20yy interpretiert.

- Die Angabe der Startwerte SOON, IMMEDIATELY, WITHIN,  $\vert$  !  $\vert$ AT, EARLIEST, LATEST und AT-STREAM-STARTUP ist nur dann zulässig, wenn diese auch in der Jobklassendefinition zugelassen sind; (siehe auch Kommando SHOW-JOB-CLASS).
- =STD der Standardwert für die gewählte Jobklasse wird eingesetzt; Voreinstellung.
- =SOON der Auftrag soll unter Berücksichtigung seiner Priorität so bald als möglich gestartet werden.

=IMMEDIATELY der Auftrag soll unmittelbar gestartet werden.

- =WITHIN(...) der Auftrag soll innerhalb der angegebenen Zeit (in Stunden und Minuten) gestartet werden.  $0 \le$  stunde  $\le$  23; 0  $\le$  minute  $\le$  59.
- =AT(...) der Auftrag soll exakt zu dem angegebenen Zeitpunkt (Datum, Uhrzeit) gestartet werden.
- $=$ EARLIEST $(...)$

der Auftrag soll frühestens zu dem angegebenen Zeitpunkt (Datum, Uhrzeit) gestartet werden.

- =LATEST(...) der Auftrag sollte spätestens bis zu dem angegebenen Zeitpunkt (Datum, Uhrzeit) gestartet werden.
- $=$ AT-STREAM-STARTUP

der Auftrag soll nach dem Startup des Jobschedulers gestartet werden.

- TIME bezeichnet die CPU-Zeit (in Sekunden), die die Task höchstens verbrauchen darf. Die maximal angebbare CPU-Zeit wird durch die gewählte Jobklasse festgelegt.
	- $=$ t CPU-Zeit in Sekunden. 0  $\leq$  t  $\leq$  maximale CPU-Zeit
	- =NTL NTL: No Time Limit. Die Task läuft ohne Begrenzung der CPU-Zeit.
	- =STD Standardwert der gewählten Jobklasse; Voreinstellung.

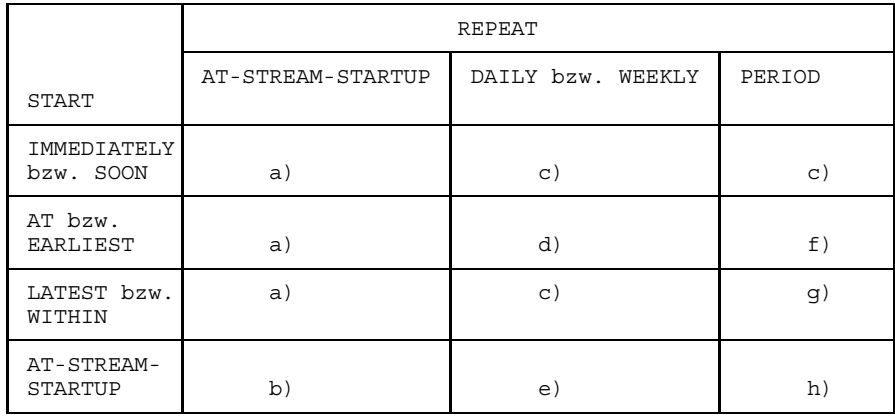

### **Kombinationen der Operanden START und REPEAT:**

- a) Der erste und alle weiteren Starts des Auftrages (Jobs) erfolgen wie angegeben.
- b) Der erste Start des Auftrages erfolgt mit START=AT-STREAM-STARTUP. Alle weiteren Starts erfolgen nach dem Startup des Jobschedulers mit START=SOON.
- c) Zeitbasis für den Wiederholungszyklus ist der Zeitpunkt der Jobannahme.
- d) Der angegebene Zeitpunkt (START=...., TIME=....) ist die Zeitbasis für den Wiederholungszyklus.
- e) Der erste Start des Auftrages erfolgt nach dem Startup des Jobschedulers. Diese Startzeit ist die Zeitbasis für den Wiederholungszyklus. Die weiteren Starts erfolgen mit START=SOON.
- f) Der angegebene Zeitpunkt (START=...., TIME=....) ist die Zeitbasis für den Wiederholungszyklus. Der zweite und alle weiteren Starts erfolgen mit START=SOON.
- g) Zeitbasis für den Wiederholungszyklus ist der Zeitpunkt der Jobannahme. Alle weiteren Starts erfolgen mit START=SOON.
- h) Zeitbasis für den Wiederholungszyklus ist die erste Startzeit. Der erste Start des Auftrages erfolgt nach dem Startup des Jobschedulers. Die weiteren Starts erfolgen mit START=SOON.
	- $-$  die i-te Wiederholung (i  $\geq 1$ ) eines Auftrages wird nur dann gestartet, wenn die (i-1)-te Ausführung beendet ist.
	- Abbrechen des gerade laufenden Auftrages J(i) hat keine Auswirkung auf den Start von  $J(i+1)$ ;  $(i \ge 0)$ .

Abbruch des gesamten Auftrages: es muß sowohl der gerade laufende Auftrag J(i) als auch der Folgeauftrag J(i+1) abgebrochen werden, (i≥0); (Kommando CANCEL oder mit Kommando MODIFY-JOB tsn,REPEAT=NO den Auftrag J(i) zum letzten Auftrag der Repeatfolge machen).

#### **Beispiele**

*Beispiel 1*

Eine Datei X.ENTER.1 hat folgenden Inhalt:

/LOGON /FSTATUS /FSTAT ,ALL ... /LOGOFF

In einem Dialogauftrag entsteht folgendes Protokoll:

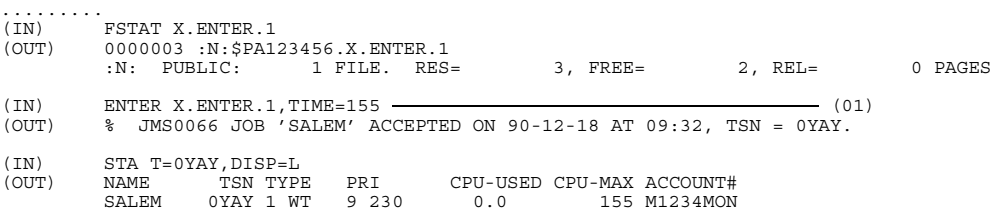

(01) Mit dem Kommando ENTER für die Datei X.ENTER.1 wird ein neuer Stapelauftrag (TSN=0YAY) eingeleitet. Anschließend wird der Zustand des Auftrags mit dem Kommando STATUS abgefragt.

## *Beispiel 2*: Angabe des Operanden TIME für ENTER-Auftrag

/LOGON PA123456,M1234MON,TIME=50

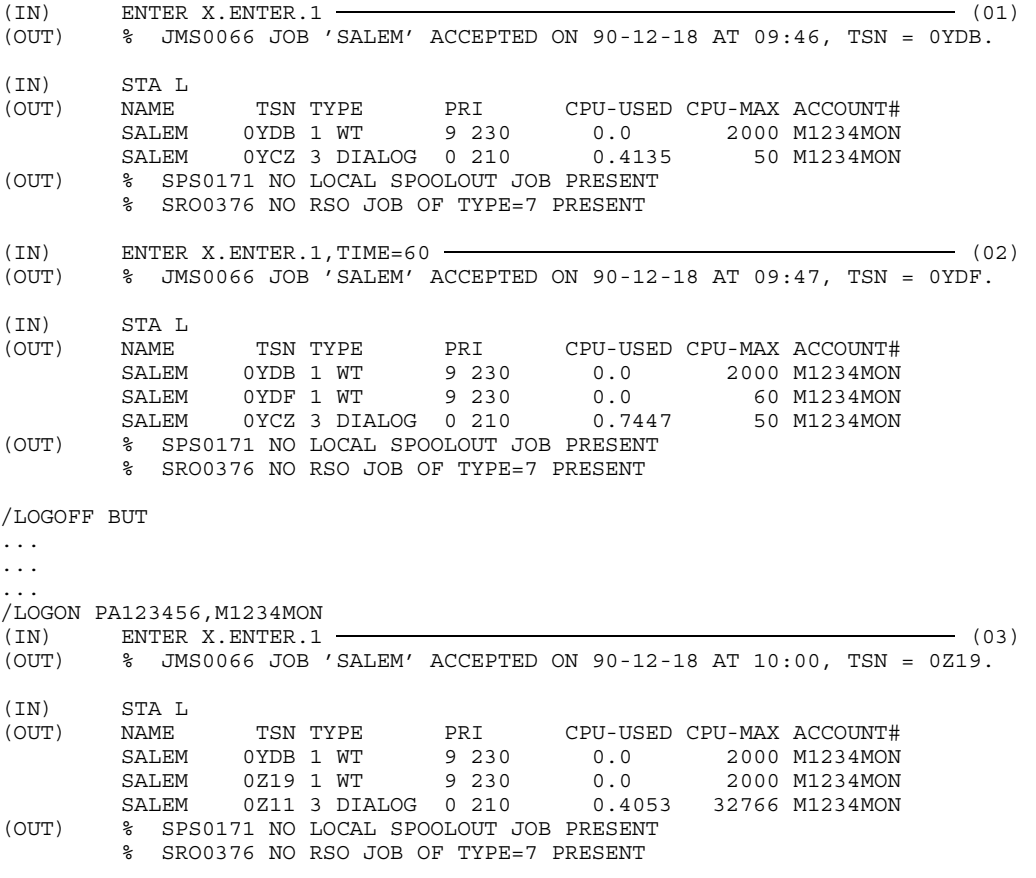

- (01) Fehlt die TIME-Angabe im Kommando ENTER, so wird der ENTER-Auftrag mit dem Standardwert der zugeordneten Jobklasse versorgt.
- (02) Die TIME-Angabe im Kommando ENTER wurde für den ENTER-Auftrag mit der TSN 0YDF übernommen.
- (03) Ein neuer Dialogauftrag beginnt. Der ENTER-Auftrag mit der TSN 0Z19 erhält als TIME-Angabe den Standardwert der zugeordneten Jobklasse. Ebenso der neue Dialogauftrag. Der ENTER-Auftrag mit der TSN 0YDF ist nicht mehr im System.

Weitere Beispiele siehe Kommandos LOGON und SKIPUS.

# **EOF Dateiende für SYSDTA kennzeichnen**

Anwendungsgruppe: Programmablauf steuern [\(Seite 32\)](#page-31-0)

#### **Kommandobeschreibung**

Mit dem Kommando EOF erzeugt man eine EOF-Bedingung für die Systemeingabedatei SYSDTA. Es wird in Verbindung mit dem Makroaufruf RDATA (siehe Handbuch "Makroaufrufe" [5]) und einer entsprechenden Sprachanweisung im Benutzerprogramm verwendet. Dieser Makro liest einen Datensatz aus der Systemdatei SYSDTA. Handelt es sich bei dem gerade gelesenen Satz um das Kommando EOF, so wird zu der Routine für Dateiende-Behandlung im Benutzerprogramm verzweigt, andernfalls wird das Programm mit dem Befehl nach dem RDATA-Aufruf fortgesetzt. Die Adresse dieser Routine muß als Operand im RDATA-Makroaufruf angegeben worden sein.

Die EOF-Bedingung wird entfernt, wenn

- das Kommando /SYSFILE SYSDTA = ... eingegeben, oder
- das Programm abnormal beendet wird.

Im Dialogbetrieb läßt sich das Kommando EOF in Verbindung mit der ESCAPE-Funktion einsetzen, um das Einlesen von Daten am Terminal zu beenden (Makro WRTRD, siehe Handbuch "Makroaufrufe" [5]).

#### **Format**

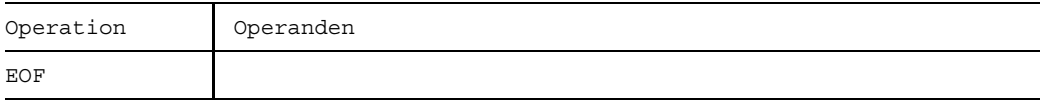

## **Beispiele**

*Beispiel 1*

Für einen Stapelauftrag wird folgende Kommando- und Datenfolge eingegeben:

```
/LOGON ...
/EXEC X.VERARB – (01)
SATZ1
SATZ2 Daten für Programm X.VERARB
.....
```
 $/$ EOF  $-$  (02) /LOGOFF

- (01) Das Programm X.VERARB liest mit Hilfe des Makroaufrufs RDATA von der Systemdatei SYSDTA (siehe Anhang 1) Daten ein. Weil im Stapelauftrag SYSDTA mit SYSCMD zusammengelegt ist, werden die Daten unmittelbar nach dem Kommando EXEC erwartet.
- (02) Sobald das Kommando EOF erkannt wird, verzweigt das Programm X.VERARB zu seiner Datenende-Behandlungsroutine.

## *Beispiel 2*

Sollen die Daten für PROGRAMM X.VERARB (siehe Beispiel 1) am Terminal eingegeben werden, sieht das Protokoll folgendermaßen aus:

```
(IN) EXEC X.VERARB
(OUT) % BLS0500 PROGRAM VERARB VERSION OF 85-08-16 LOADED
    .SATZ1
    .SATZ2
    .......
EOF (02)
```
 $(01)$ 

- (01) Mit Hilfe der ESCAPE-Funktion (z.B. K2-Taste am Terminal) wird in den Systemmodus übergegangen, so daß vom System der Schrägstrich ausgegeben wird.
- (02) Das Kommando EOF zeigt das Datenende für die Eingabedatei. Das Programm verzweigt zu der im RDATA-Aufruf angegebenen Routine für Dateiendebehandlung.

# **ERAJV Jobvariable löschen**

Anwendungsgruppe: Jobvariablen-Funktionen [\(Seite 39\)](#page-38-0)

Das Kommando ERAJV steht nur mit dem Software-Produkt JV zur Verfügung (siehe auch Handbuch "Jobvariablen" [11]).

### **Kommandobeschreibung**

Mit dem Kommando ERAJV löscht man einen oder mehrere Jobvariablen-Katalogeinträge oder setzt die Werte der Jobvariablen auf X'00....00'. Der Name der Jobvariablen kann auch teilqualifiziert oder mit Wildcards angegeben werden.

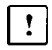

Auftragsüberwachende Jobvariablen sind vom System geschützt und können nicht gelöscht werden.

### **Format und Operandenbeschreibung**

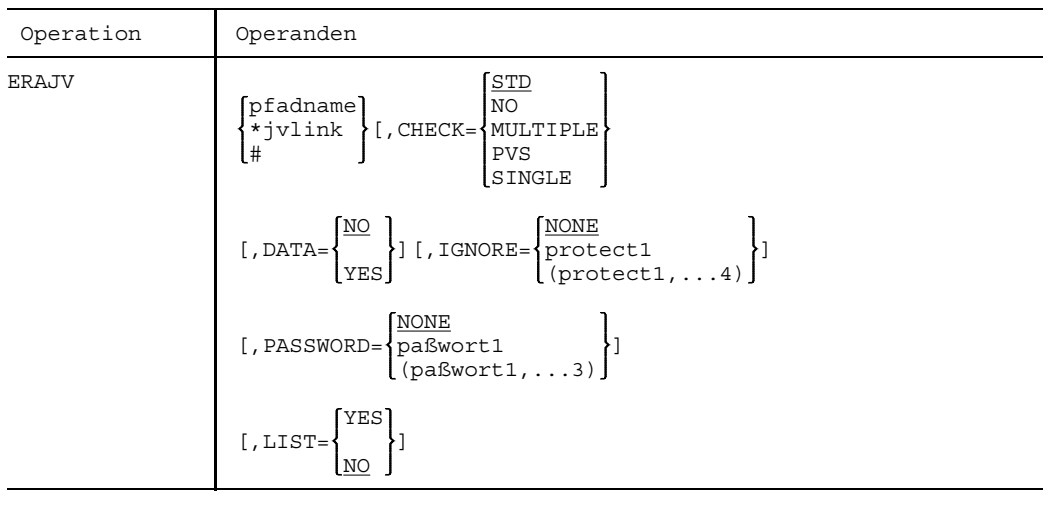

pfadname bedeutet [:catid:][\$userid.][jvname]

"pfadname" bezeichnet die Jobvariable, die gelöscht werden soll. Sie können nur eigene Jobvariablen löschen; in catid, userid und jvname sind Wildcards zulässig (analog der Wildcards im Kommando FSTATUS; siehe dort).

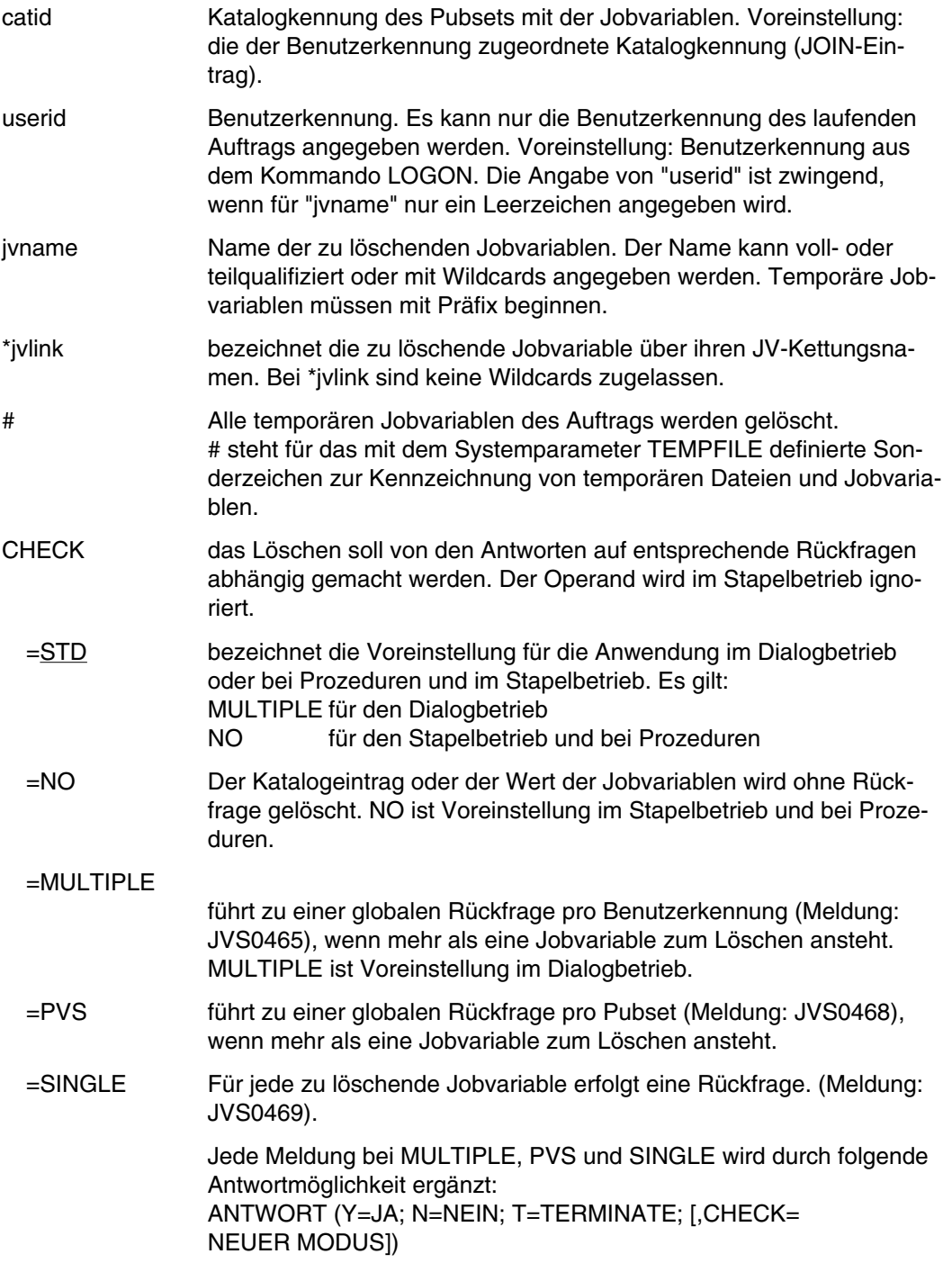

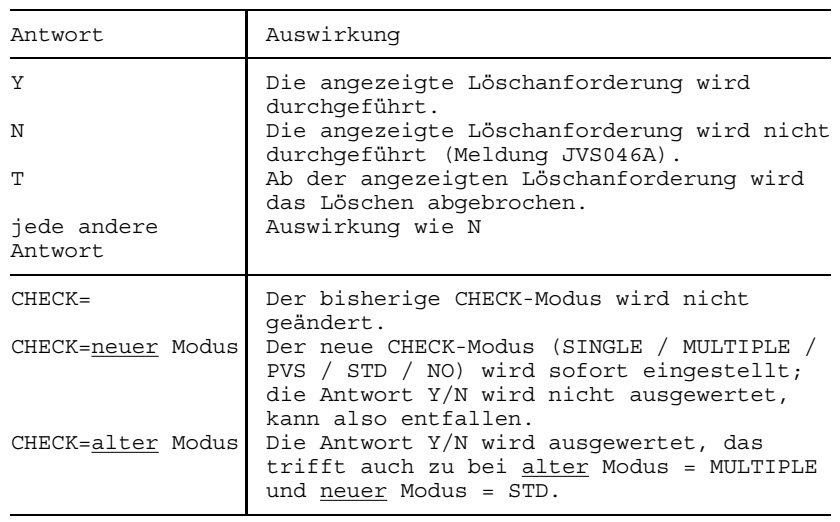

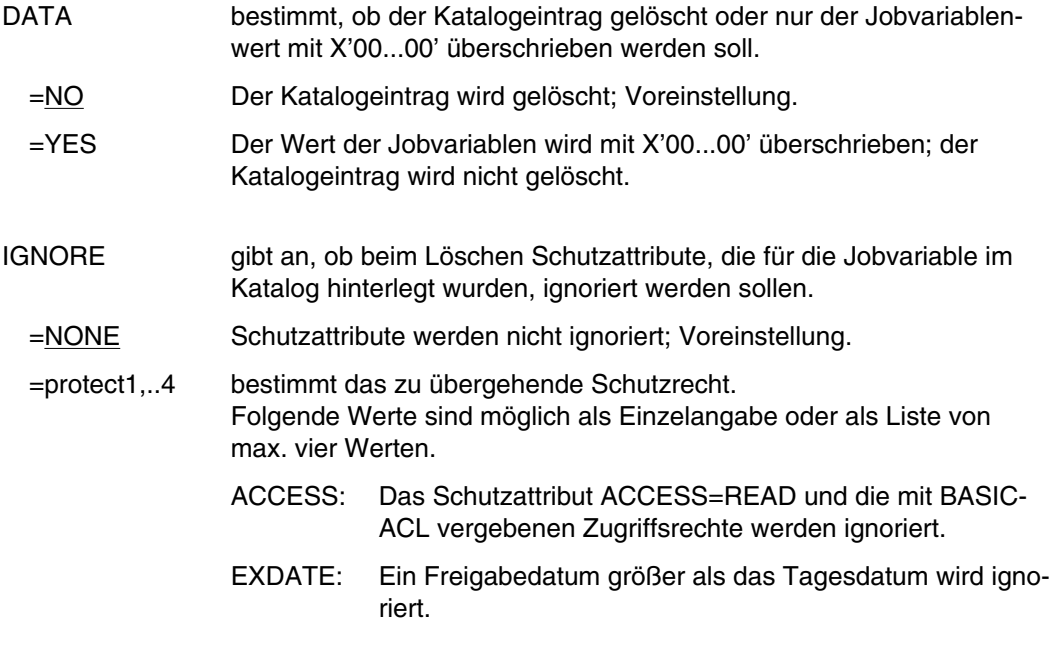

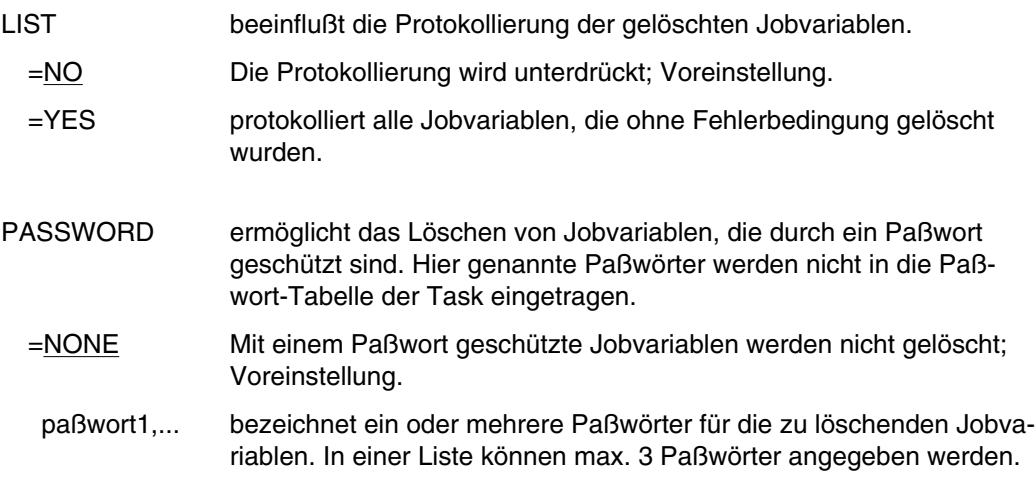

Beispiele siehe Handbuch "Jobvariablen" [11].

# **ERASE Datei löschen**

Anwendungsgruppe: Dateibearbeitung [\(Seite 27 ff.\)](#page-26-0)

## **Kommandobeschreibung**

Mit dem Kommando ERASE kann man

- Dateien.
- Dateigenerationsgruppen,
- Dateigenerationen.
- temporäre Dateien und
- Systemdateien für die Ausgabe

löschen. Die zu löschende Datei muß unter Ihrer Benutzerkennung katalogisiert sein.

Beim Löschen einer Datei ist zu unterscheiden:

- a) logisches Löschen einer Datei (Operand pfadname): Der Katalogeintrag wird gelöscht und der zugewiesene Speicherplatz freigegeben. Die Datenbytes werden nicht mit X'00' überschrieben. Beispiel: /ERASE datei
- b) physikalisches Löschen einer Datei (Operand DESTROY):

Der Katalogeintrag wird gelöscht und der zugewiesene Speicherplatz freigegeben. Die Datenbytes werden mit X'00' überschrieben. Beispiel: /ERASE datei,DESTROY

Eine Datei wird auch ohne Angabe des Operanden DESTROY physikalisch gelöscht, wenn in ihrem Katalogeintrag DESTROY=YES vereinbart wurde (s. Kommando CATALOG).

- c) logisches Löschen der Daten einer Datei (Operand DATA/SPACE): Sie können auf den Dateiinhalt nicht mehr zugreifen. Die Datenbytes werden nicht mit X'00' überschrieben. Der Katalogeintrag bleibt erhalten. Bei Angabe des Operanden DATA bleibt der Speicherplatz zugewiesen, bei Angabe von SPACE wird der Speicherplatz freigegeben. Beispiel: /ERASE datei,DATA
- d) Systemdateien für die Ausgabe (Operand SYSLST/SYSLSTn/SYSOUT/SYSOPT): Nur der Dateiinhalt wird logisch gelöscht, der Katalogeintrag S.LST./OUT./OPT. .... bleibt bis Taskende erhalten. Bei Zuordnung zu einer katalogisierten (Benutzer-)Datei wird deren Inhalt logisch gelöscht, die Zuordnung bleibt erhalten.

Beispiel: /ERASE \*SYSLST

Die Operanden des Kommandos ERASE lassen sich in vier Gruppen einteilen, die den verschiedenen Funktionsebenen entsprechen.

• Selektionsoperanden

Mit Selektionsoperanden läßt sich bestimmen, welche Dateien/Katalogeinträge bearbeitet werden sollen. Als Auswahlkriterien dienen hier die im Katalogeintrag vermerkten Dateieigenschaften. Daher lassen sich einige Operanden des Kommandos FSTATUS auch bei ERASE angeben.

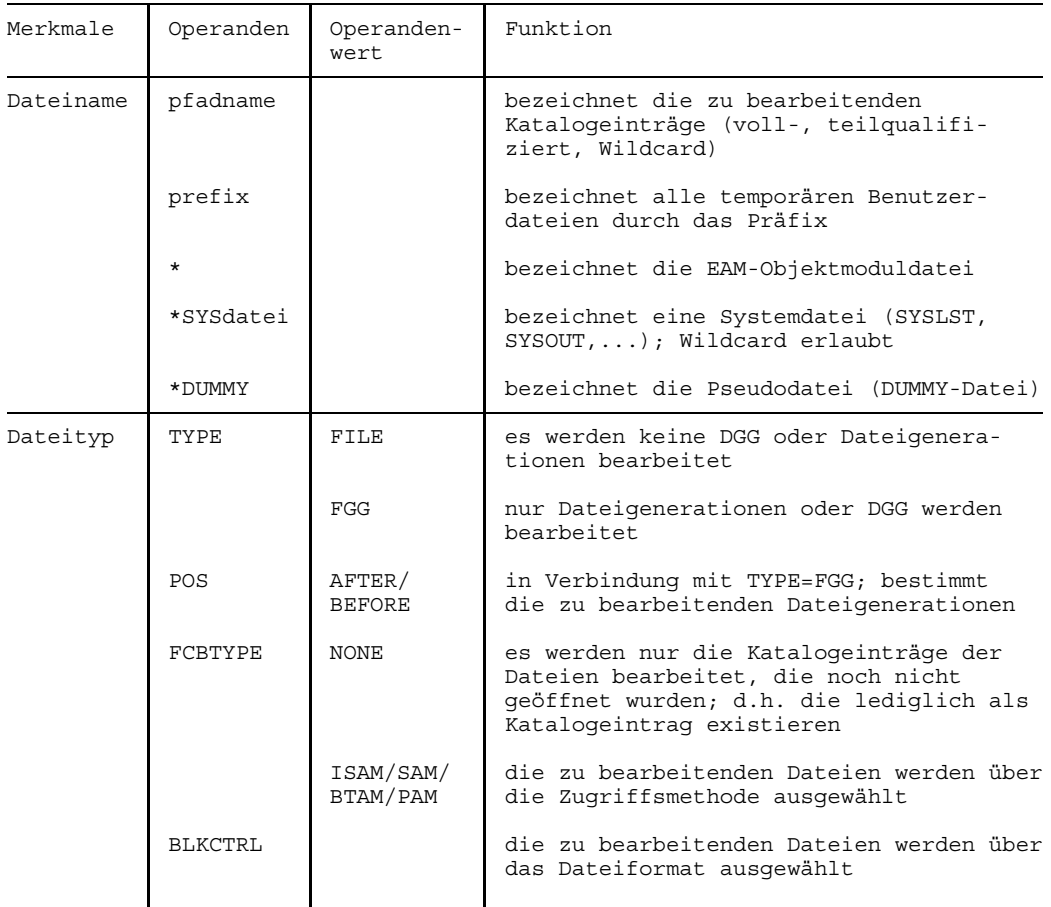

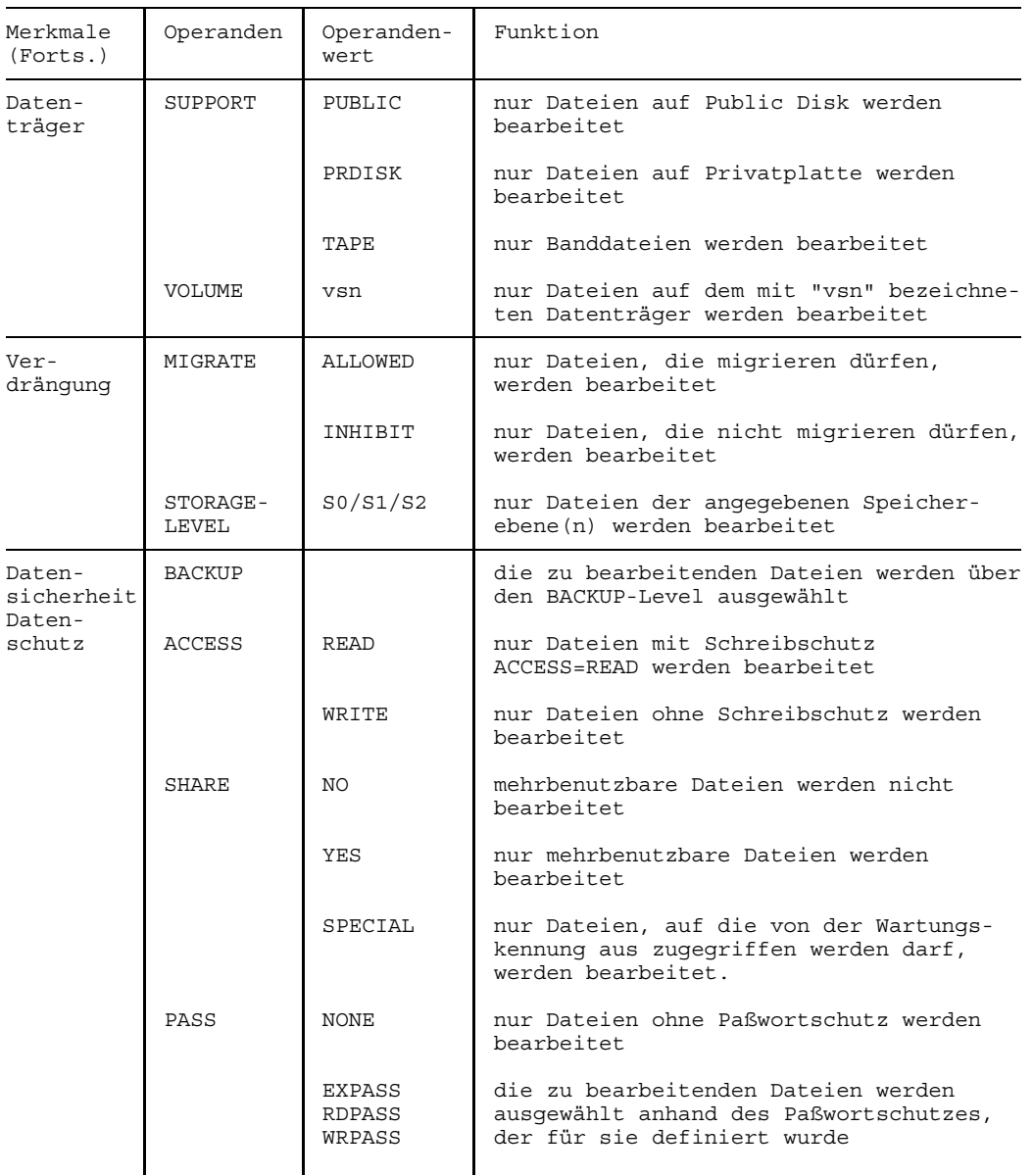

## **ERASE**

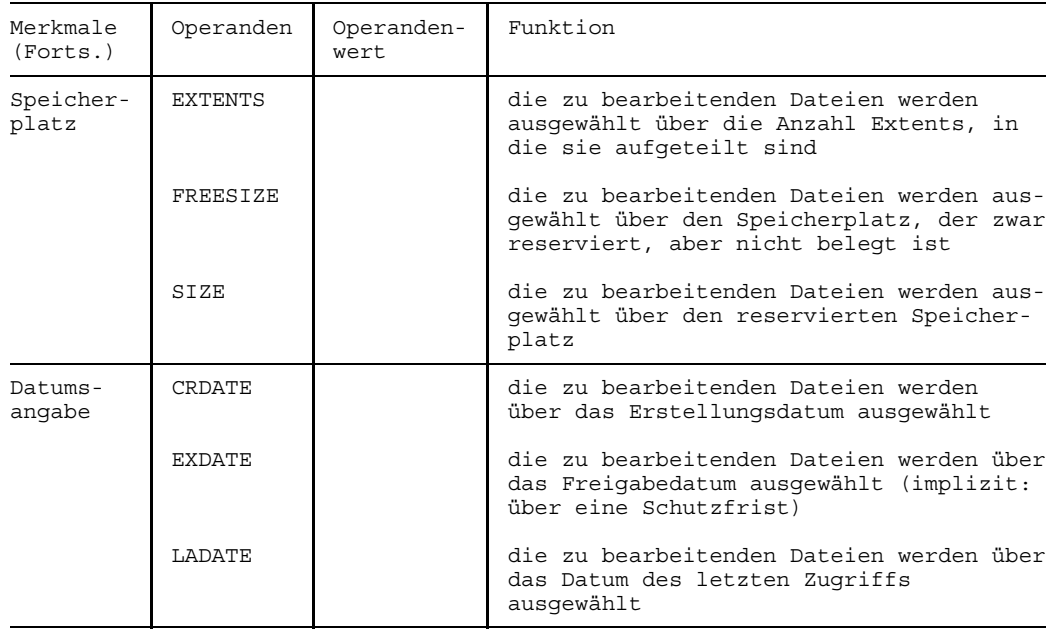

#### • Dateischutzoperanden

Die Dateischutzoperanden ersparen Ihnen die Eingabe der Kommandos CATALOG oder PASSWORD, wenn Dateien gelöscht werden sollen, für die Dateischutzmerkmale wie Paßwörter, Schutzfrist o.ä. definiert wurden.

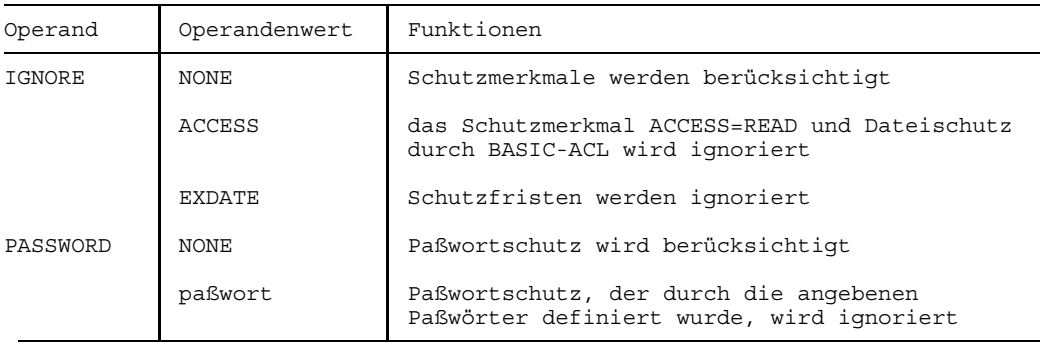

• Aktionsoperanden (Operanden zur Kommandoausführung).

Die Aktionsoperanden steuern den internen Ablauf der ERASE-Bearbeitung. Sie können zum einen den Umfang des Löschens bestimmen, zum anderen aber auch Bedingungen für das Löschen definieren.

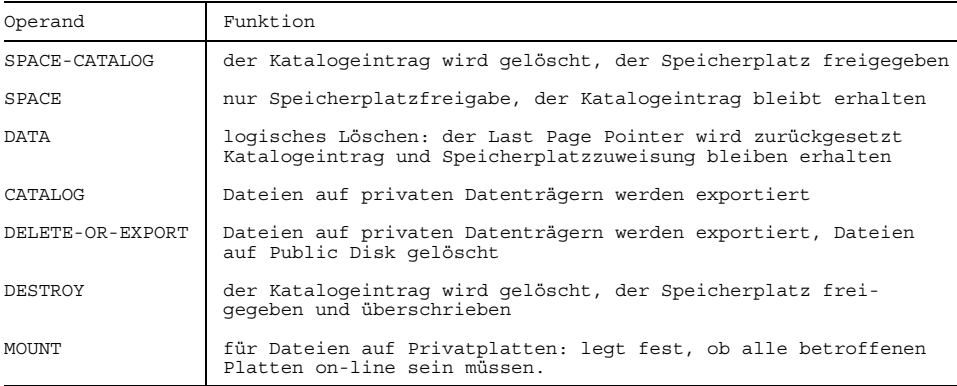

#### • Kontrolloperanden

Mit Kontrolloperanden kann man sich die Benutzerschnittstelle in gewissem Rahmen selbst definieren. Im Dialog kann man z.B. eine Dialogführung nutzen, man kann ein SYSOUT-Protokoll anfordern oder DMS-Fehler ignorieren lassen (bzgl. SPIN-OFF).

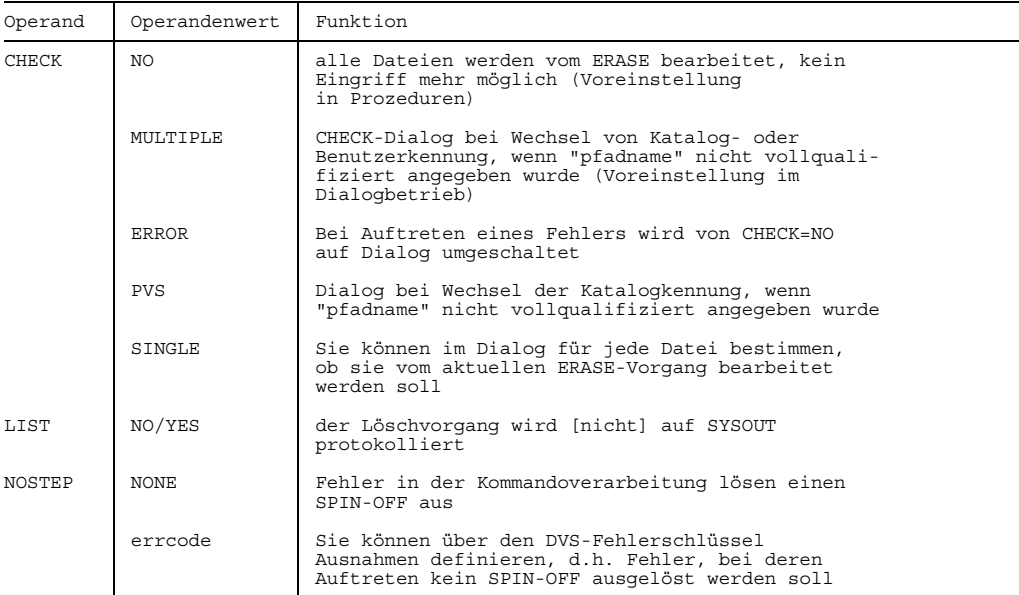

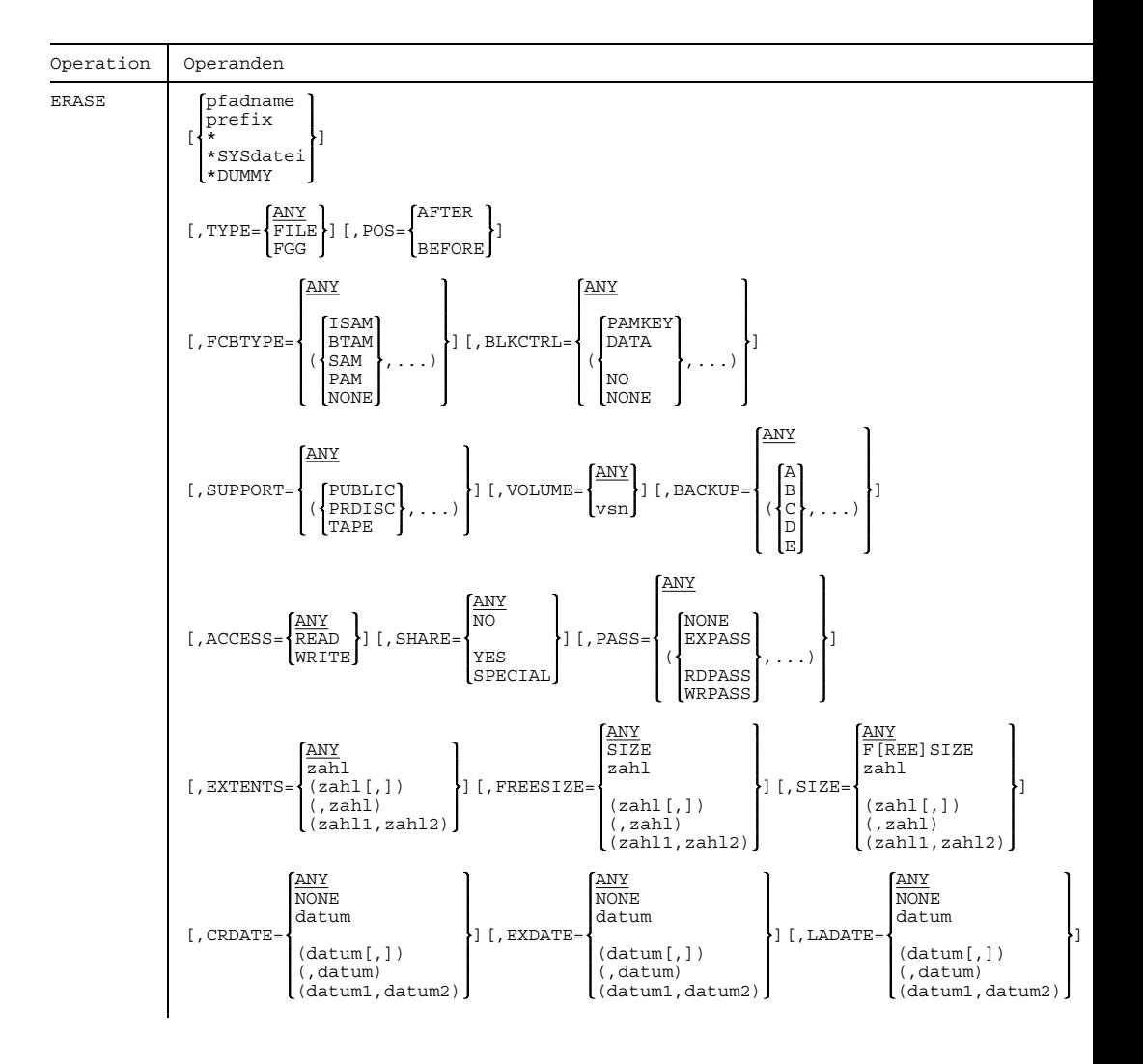

#### **Format- und Operandenbeschreibung**

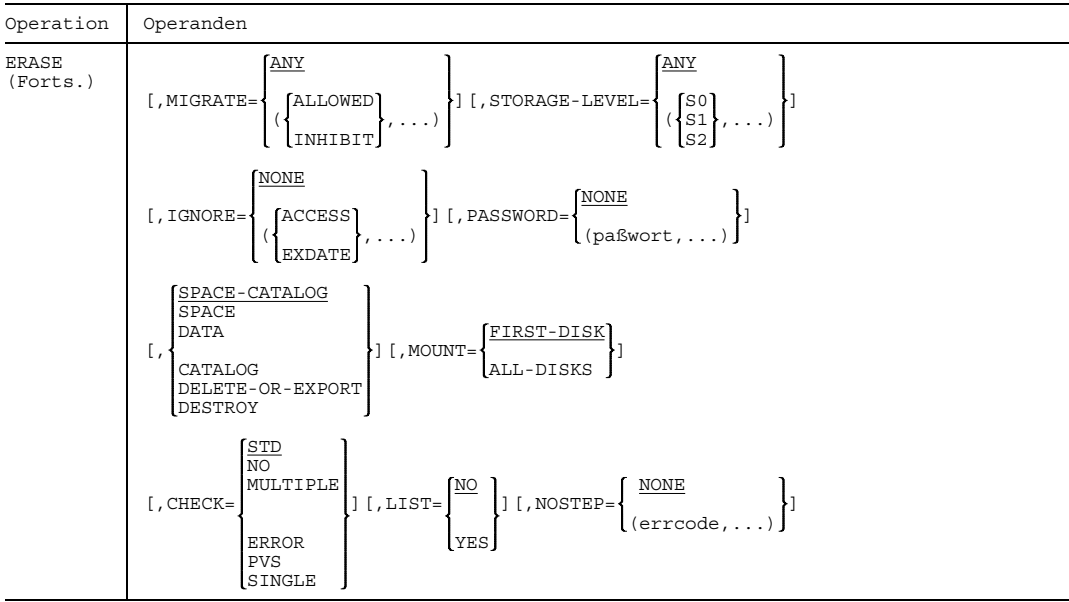

#### **Stellungsoperanden**

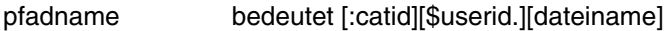

"pfadname" bezeichnet die Dateien, die gelöscht werden sollen. Sie können nur eigene Dateien löschen; in "catid" und "userid" sind Wildcards zulässig (analog der Wildcards im Kommando FSTATUS; siehe dort). Bei der Verwendung der Wildcard "\*" ist allerdings zu beachten, daß das Zeichen verdoppelt werden muß ("\*\*"), wenn mit der Wildcard der Beginn des Dateinamens abgedeckt wird.

catid Katalogkennung des Pubsets, auf dem die Datei gespeichert ist. Wildcards in der Katalogkennung werden nur für den eigenen Rechner ausgewertet. Kataloge eines fremden Rechners können nur über die explizite "catid" angesprochen werden. Voreinstellung: die der Benutzerkennung zugeordnete Katalogkennung (JOIN-Eintrag).

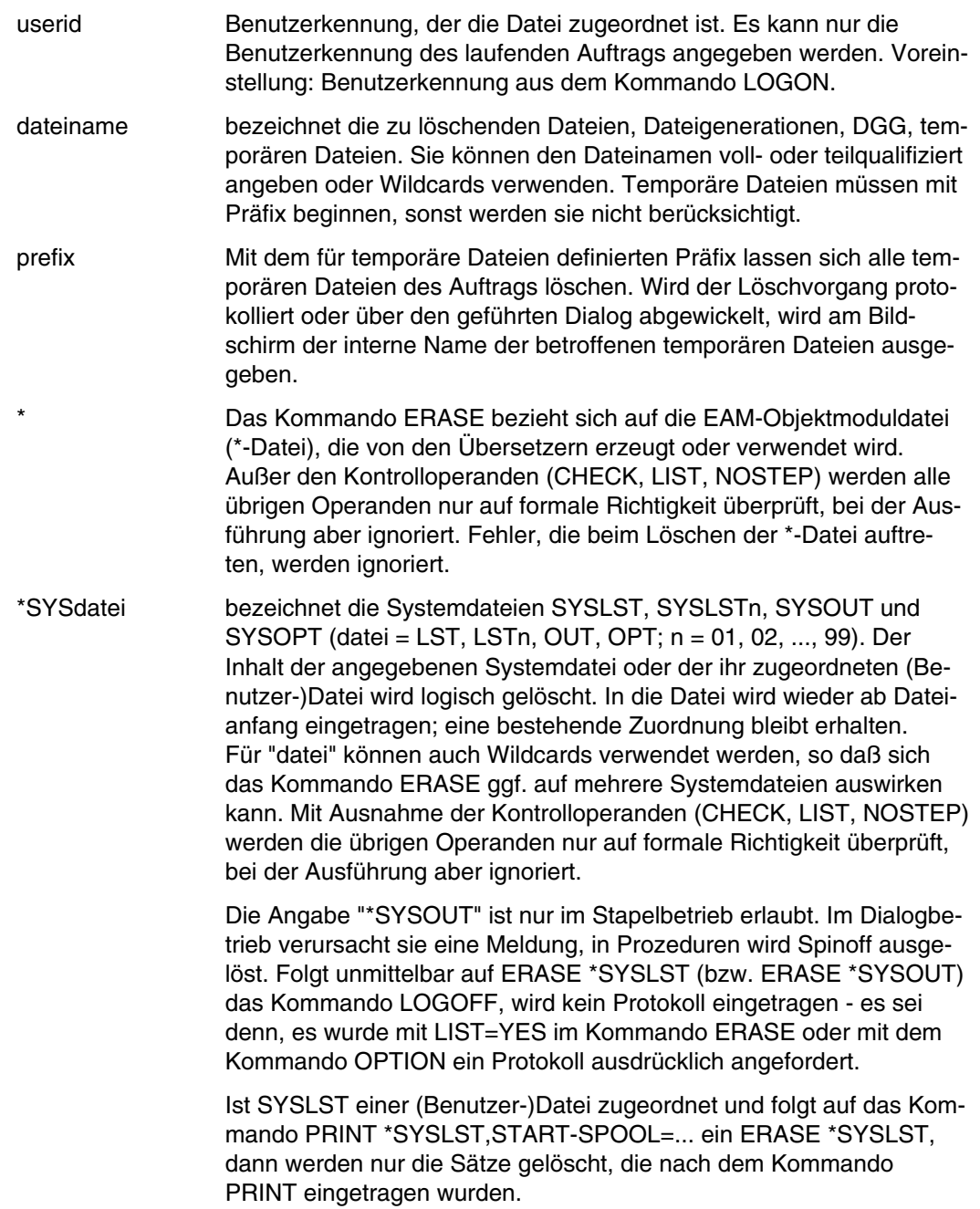

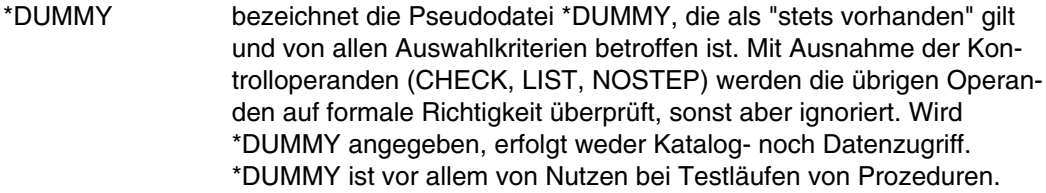

## **Schlüsselwortoperanden (in alphabetischer Reihenfolge)**

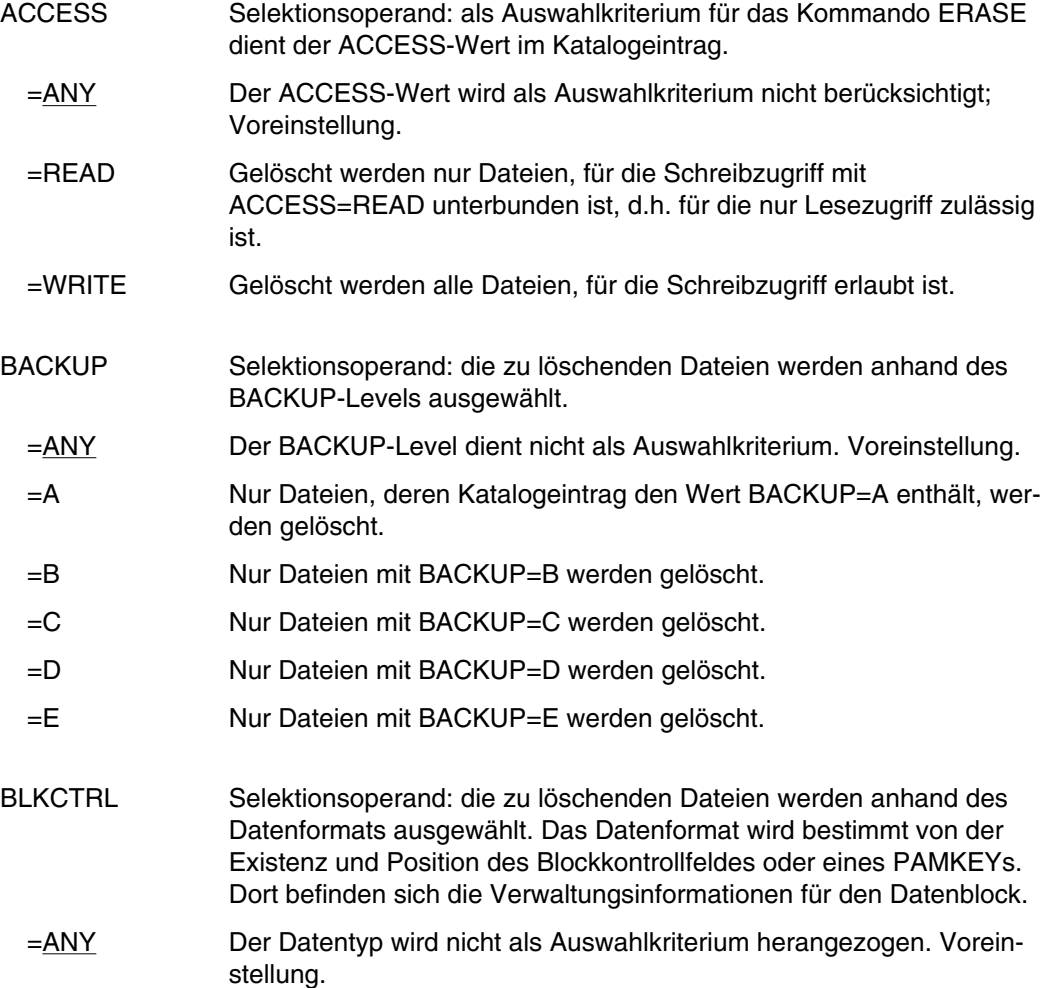

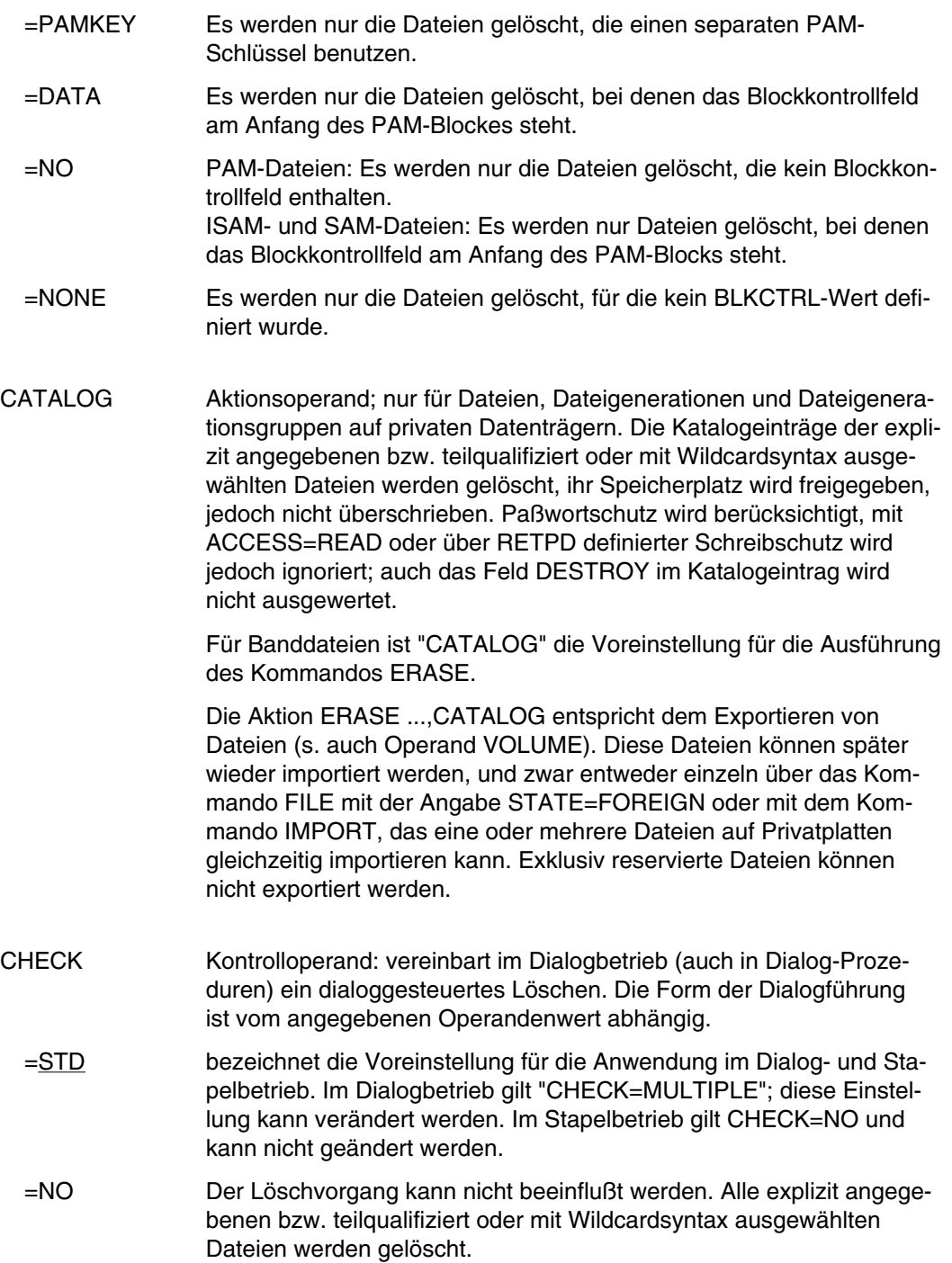

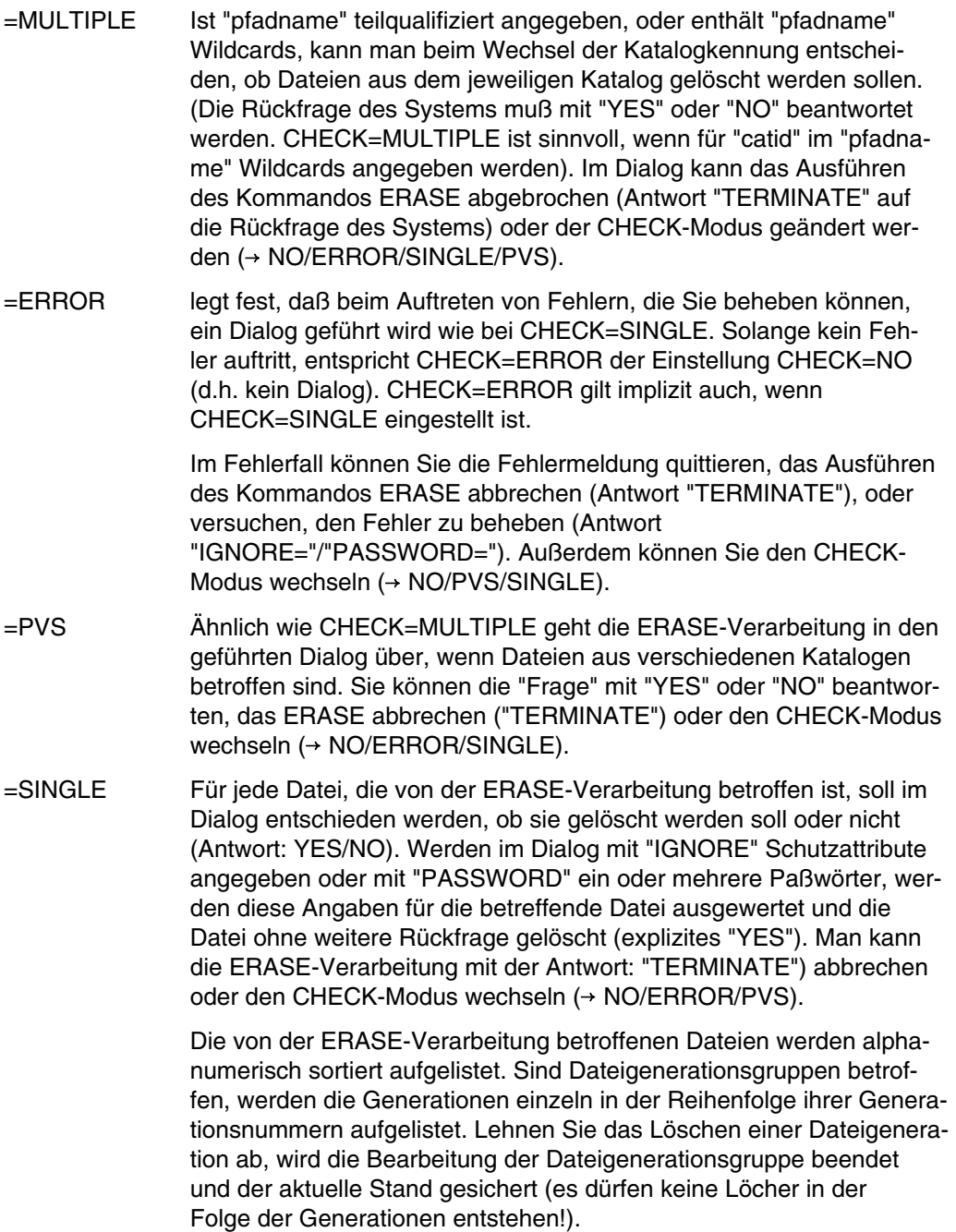
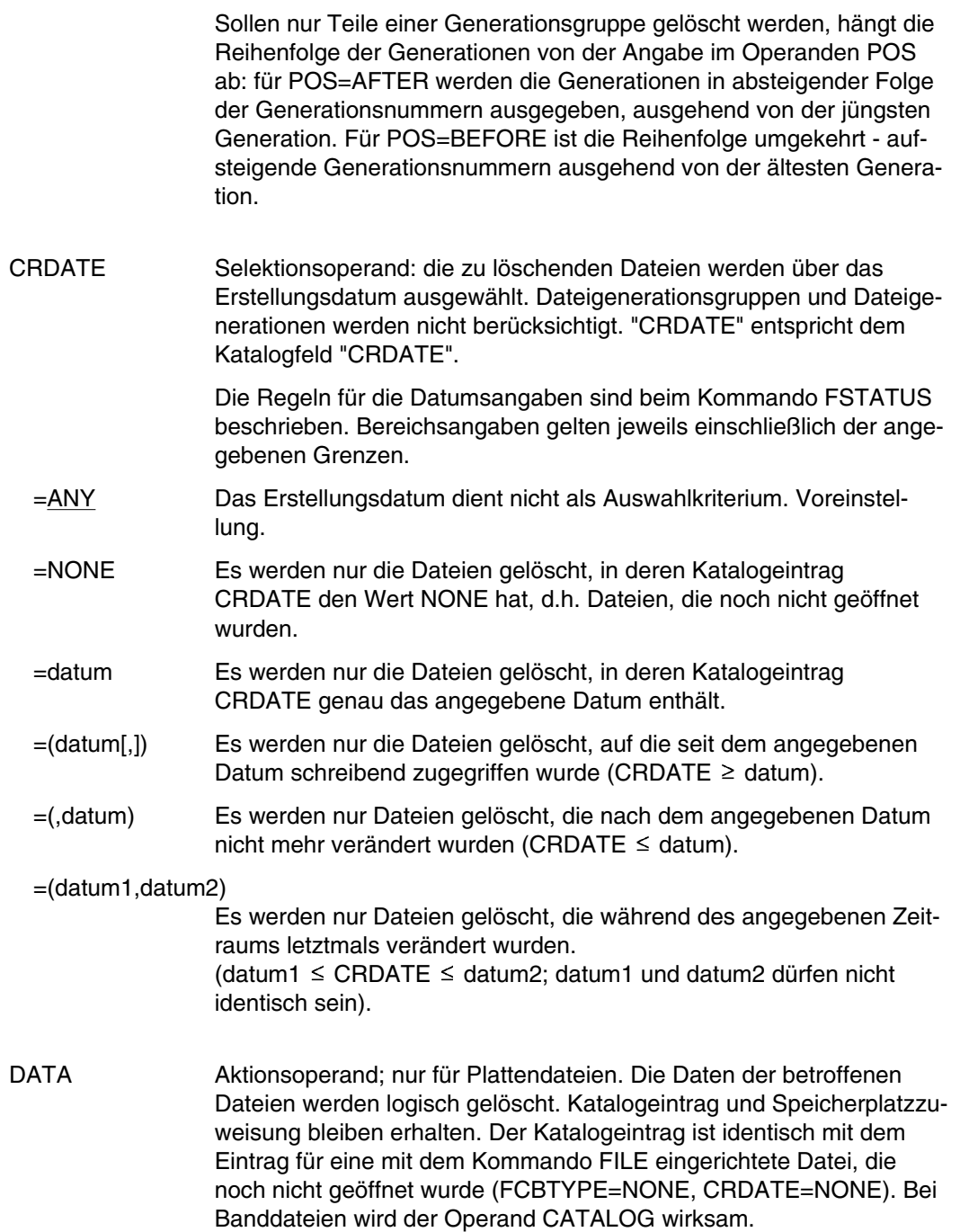

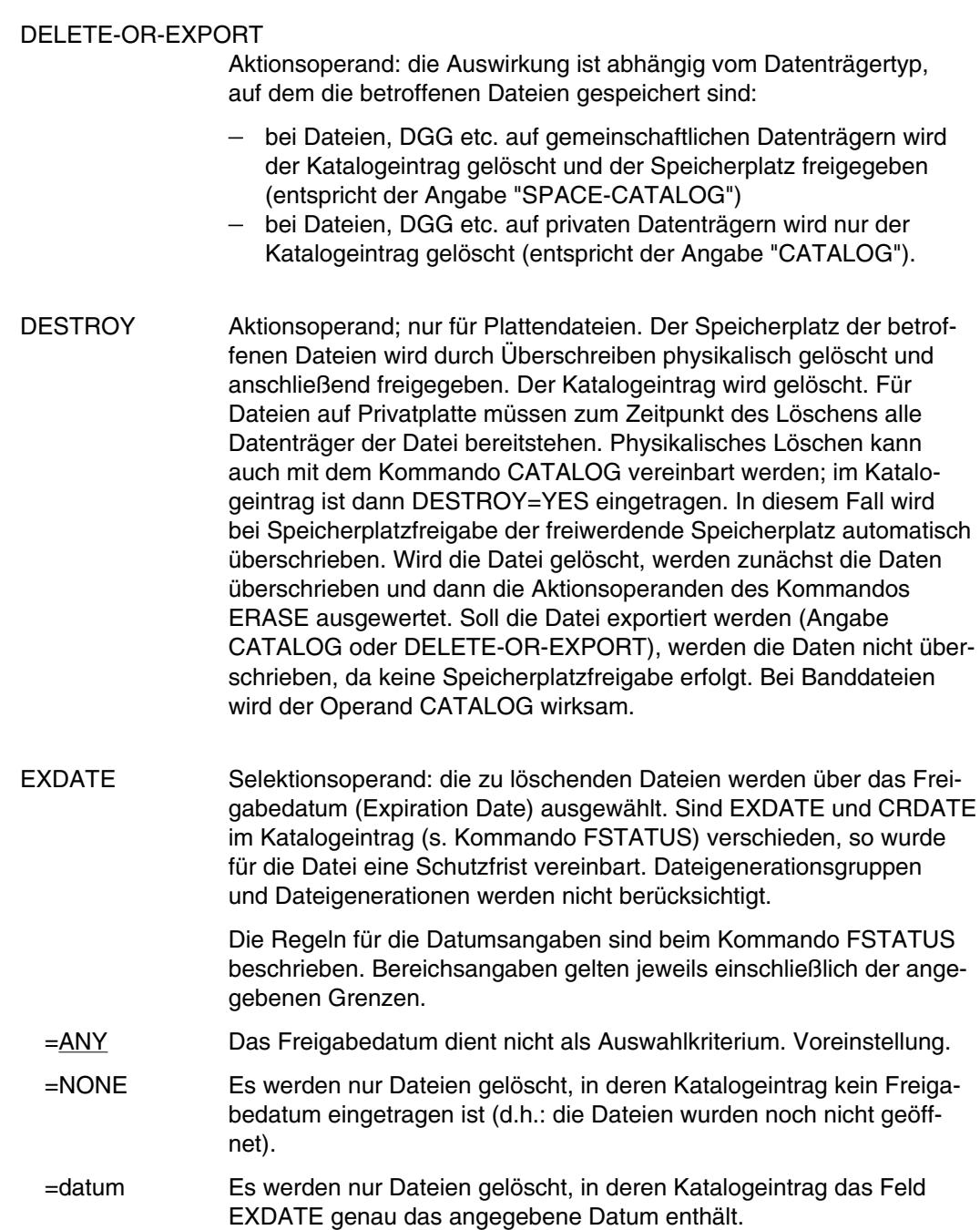

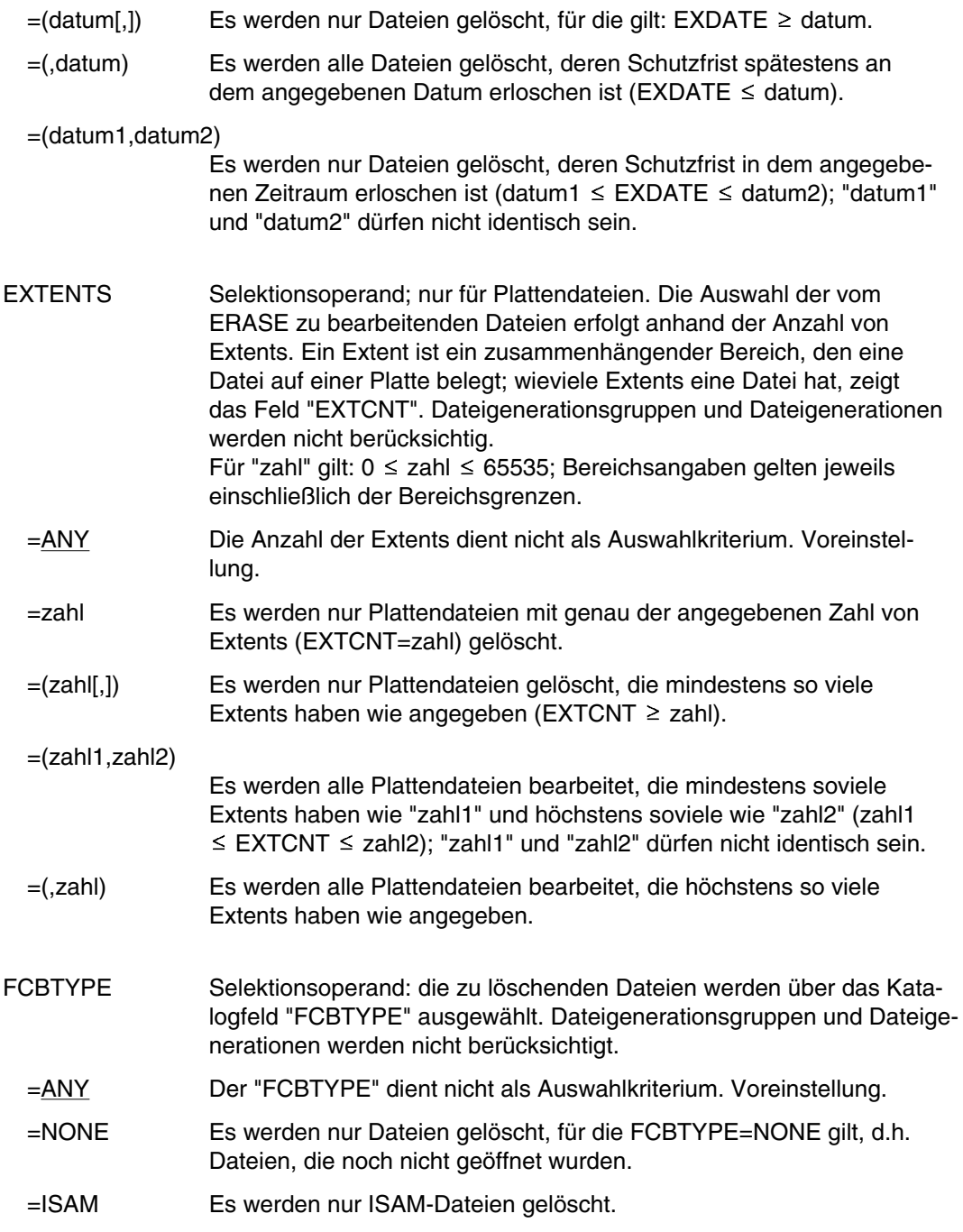

# **ERASE**

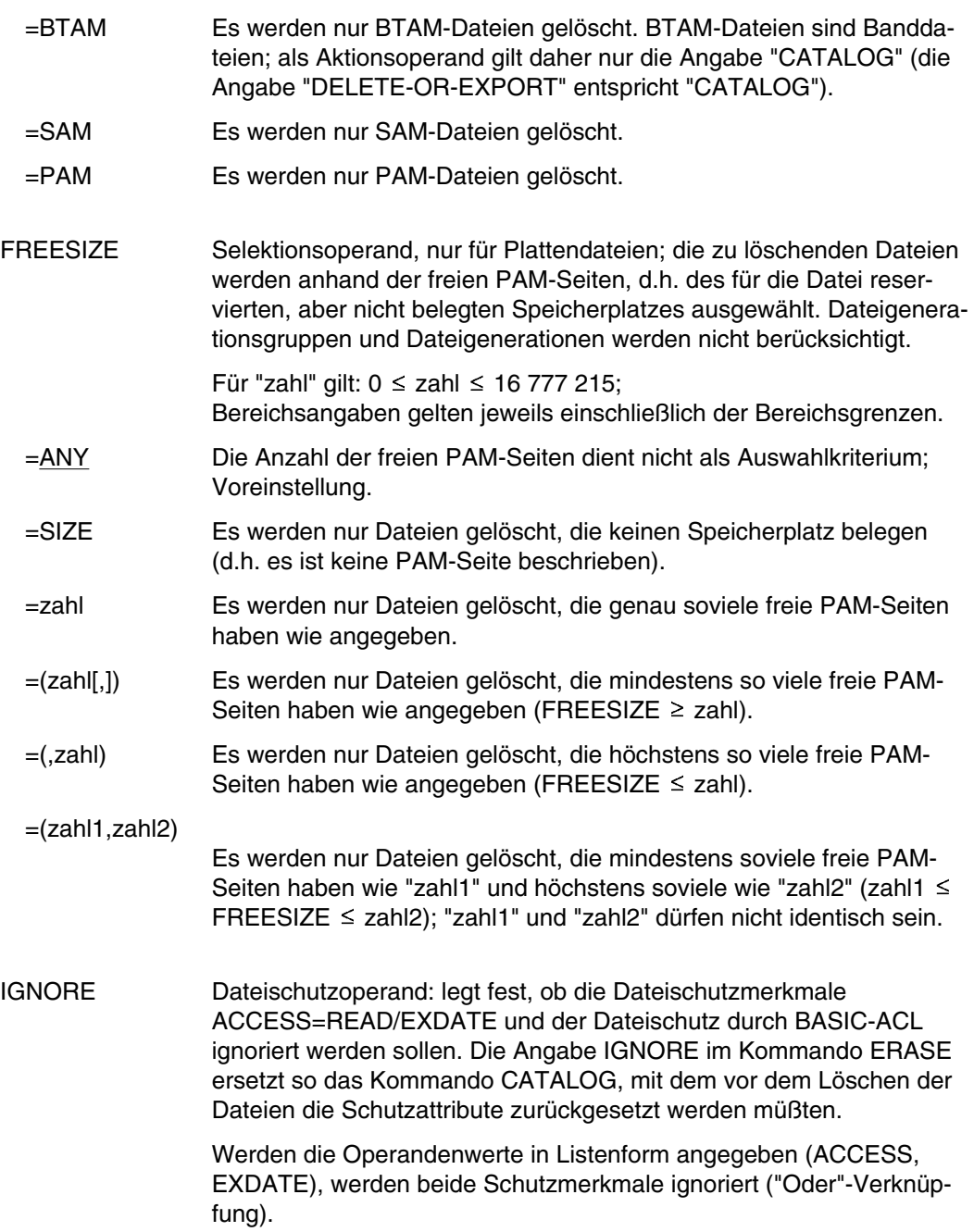

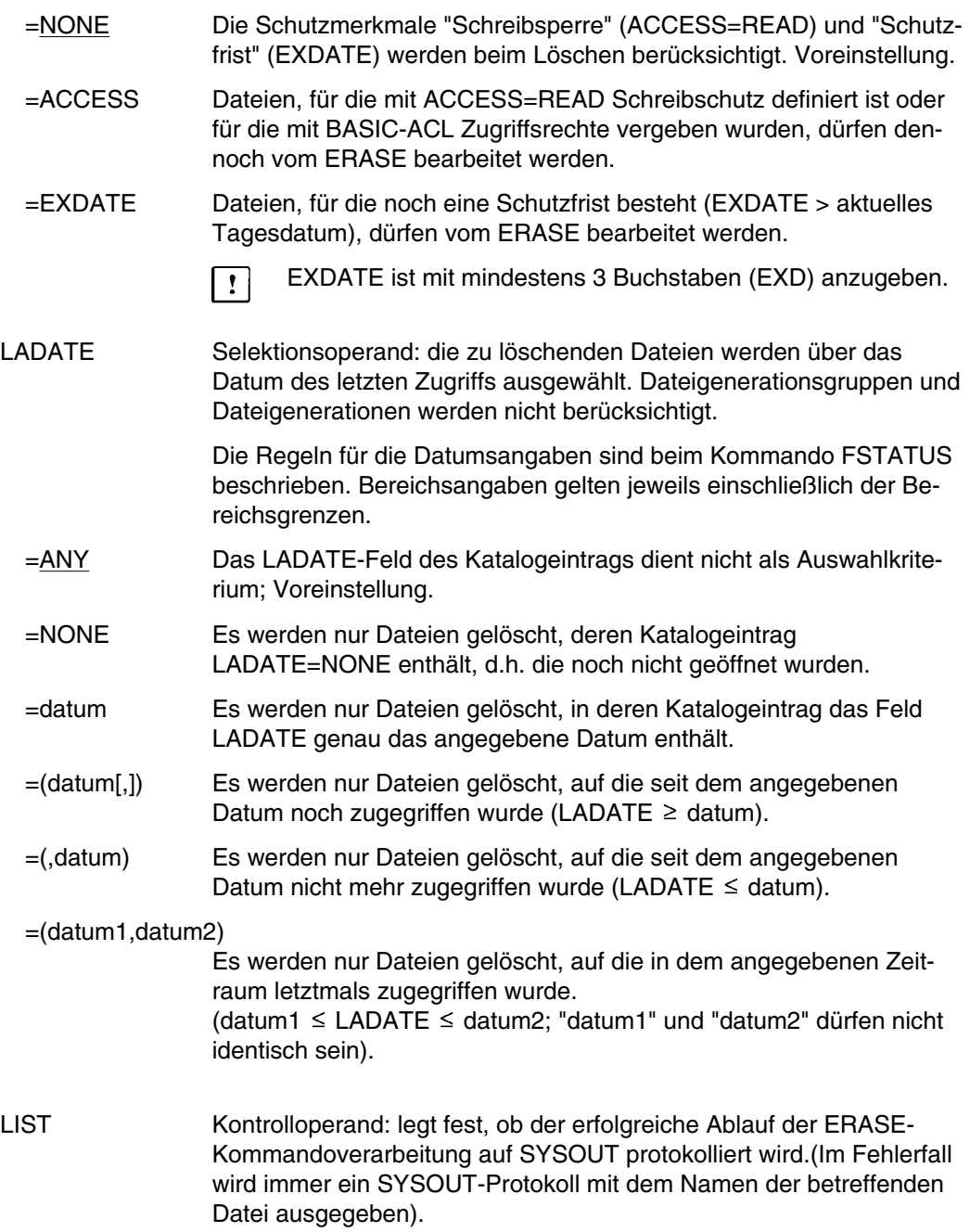

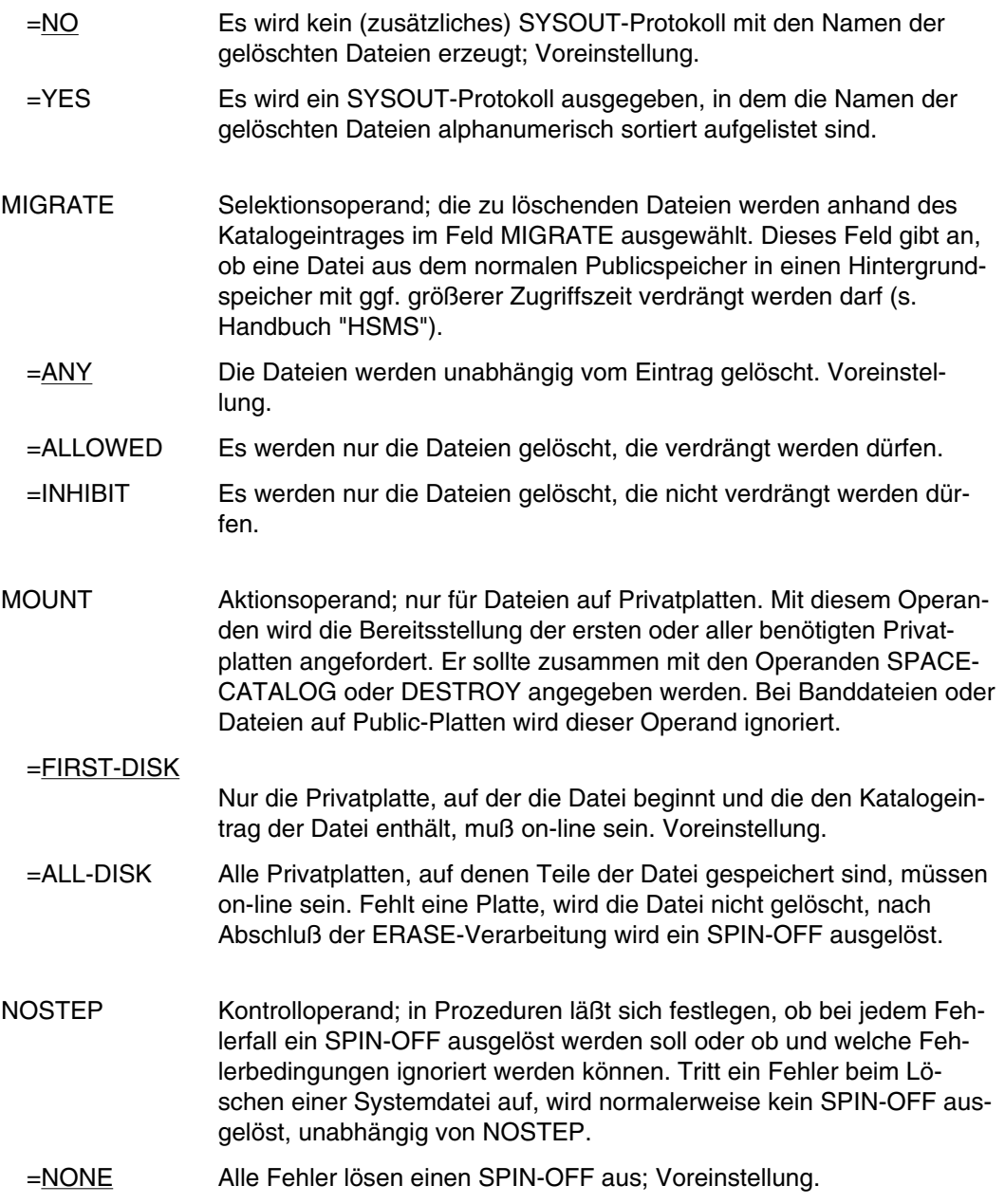

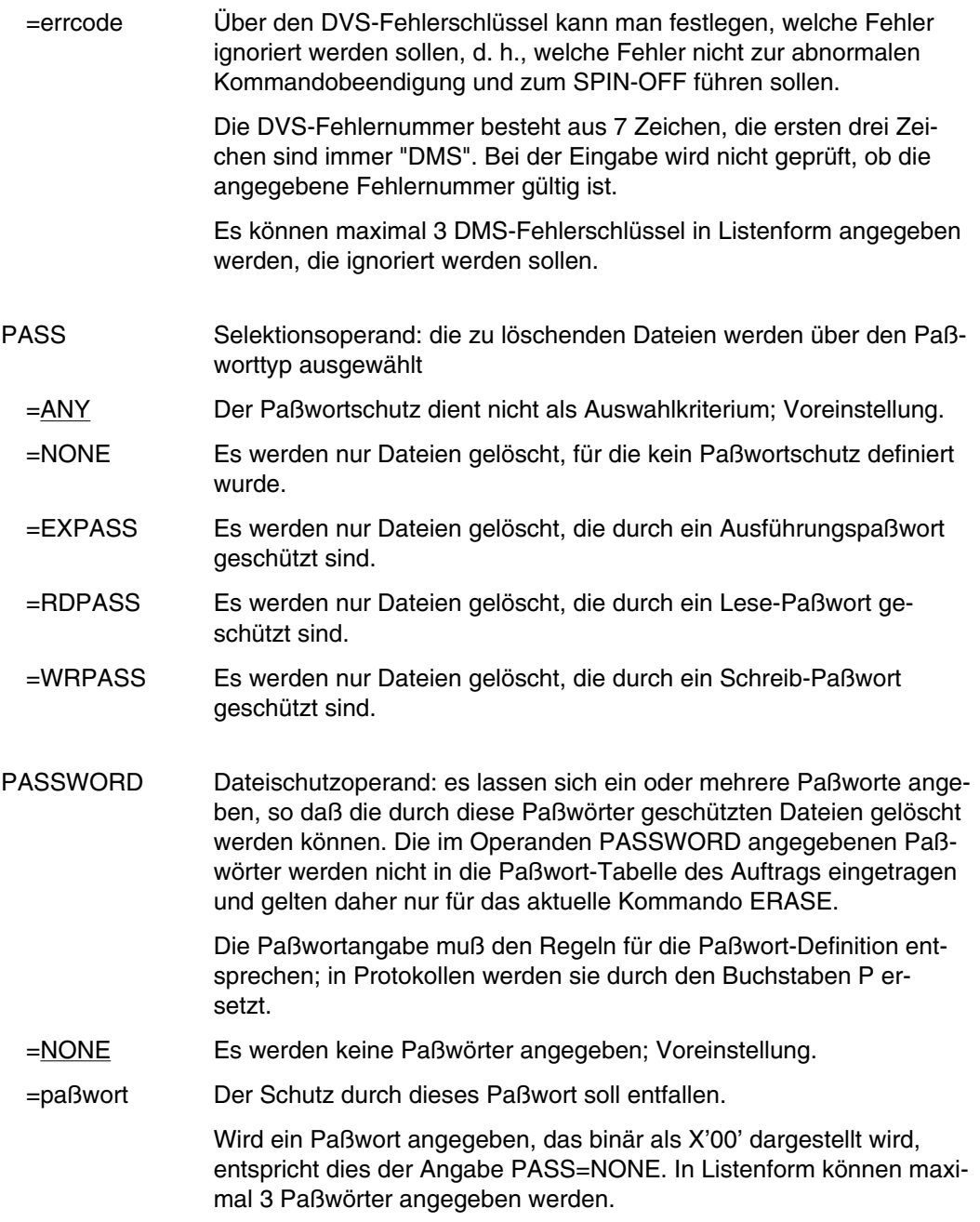

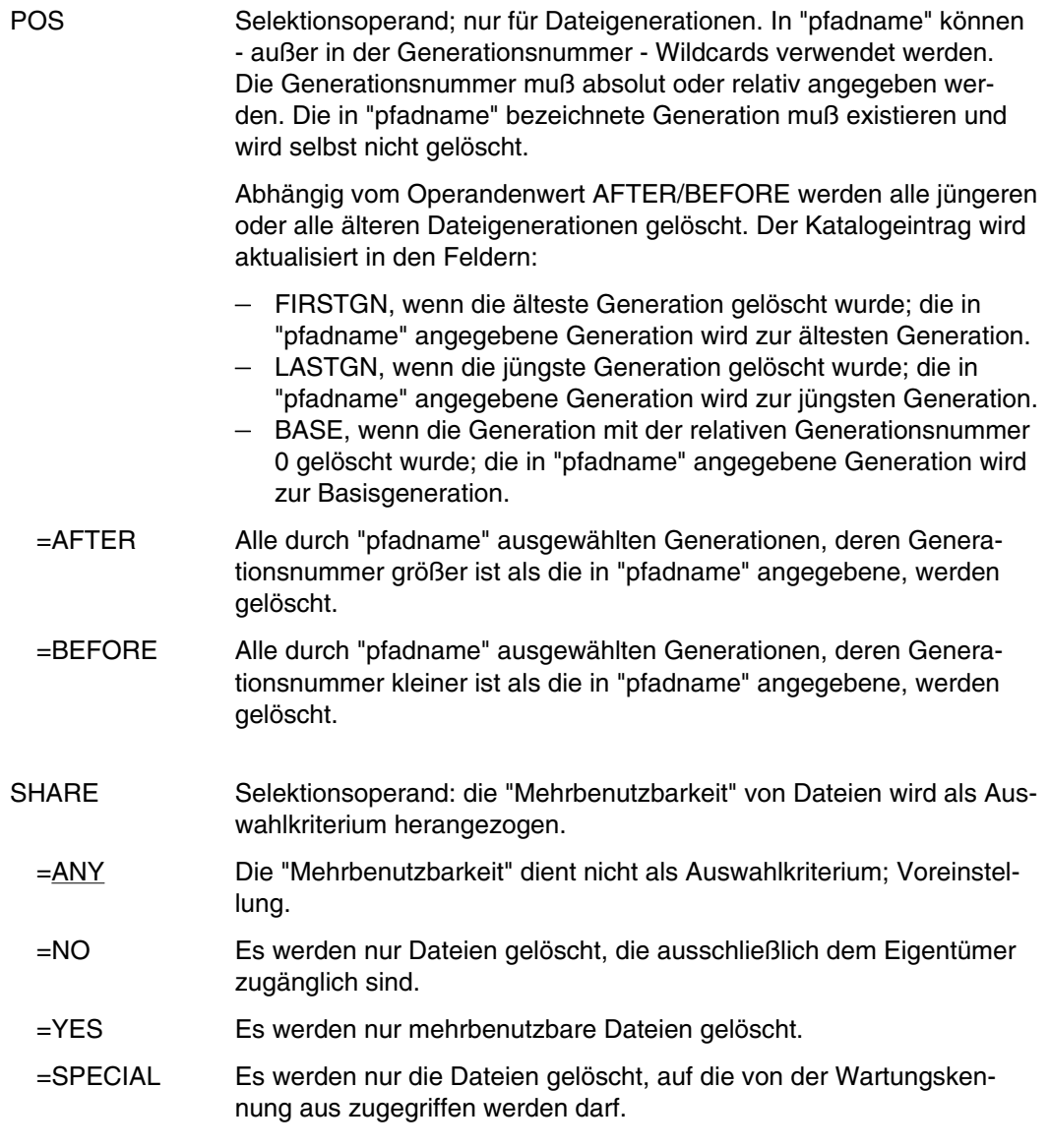

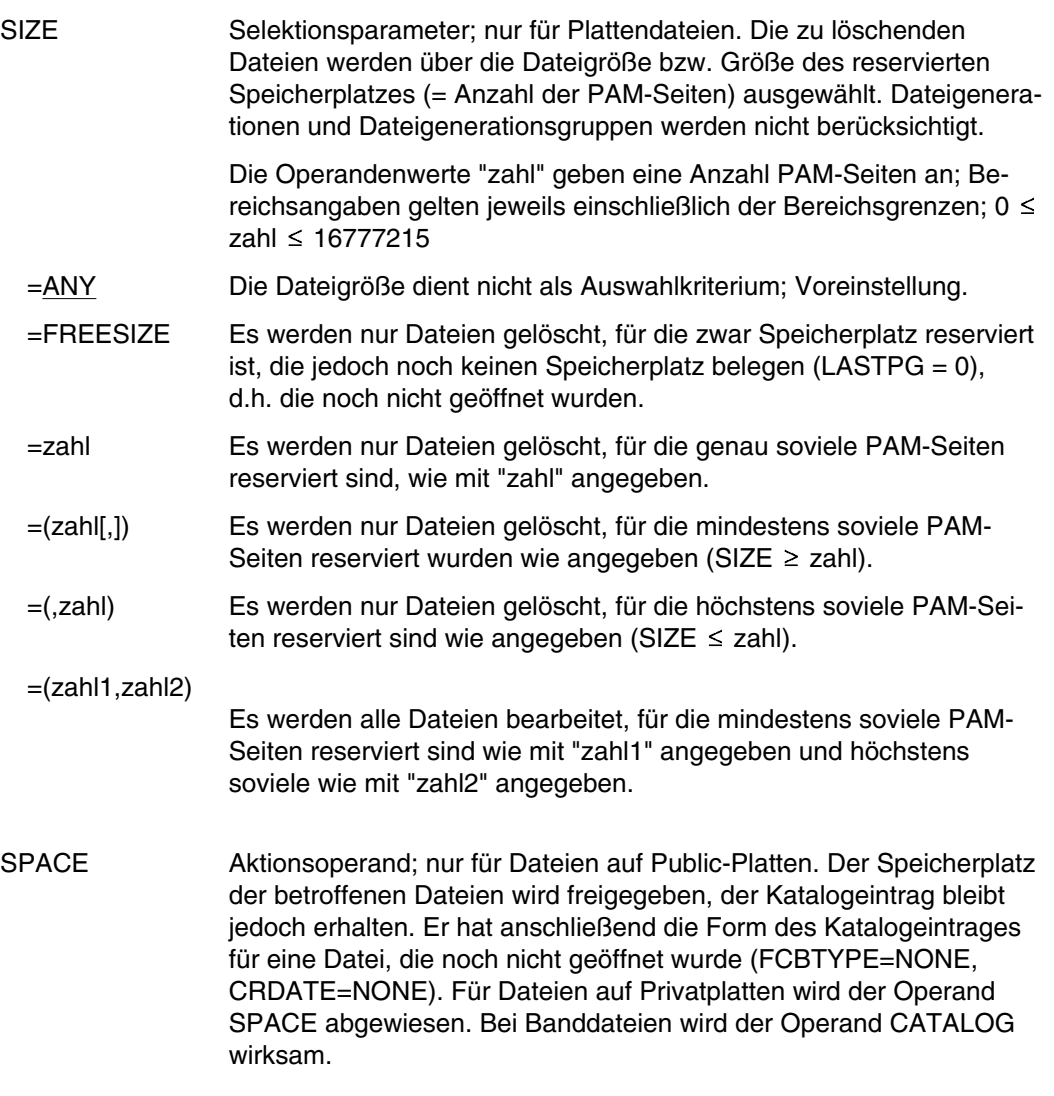

# SPACE-CATALOG

Aktionsoperand; Voreinstellung beim Kommando ERASE für Plattendateien. Die Katalogeinträge der vom ERASE betroffenen Dateien werden gelöscht und ihr Speicherplatz freigegeben.

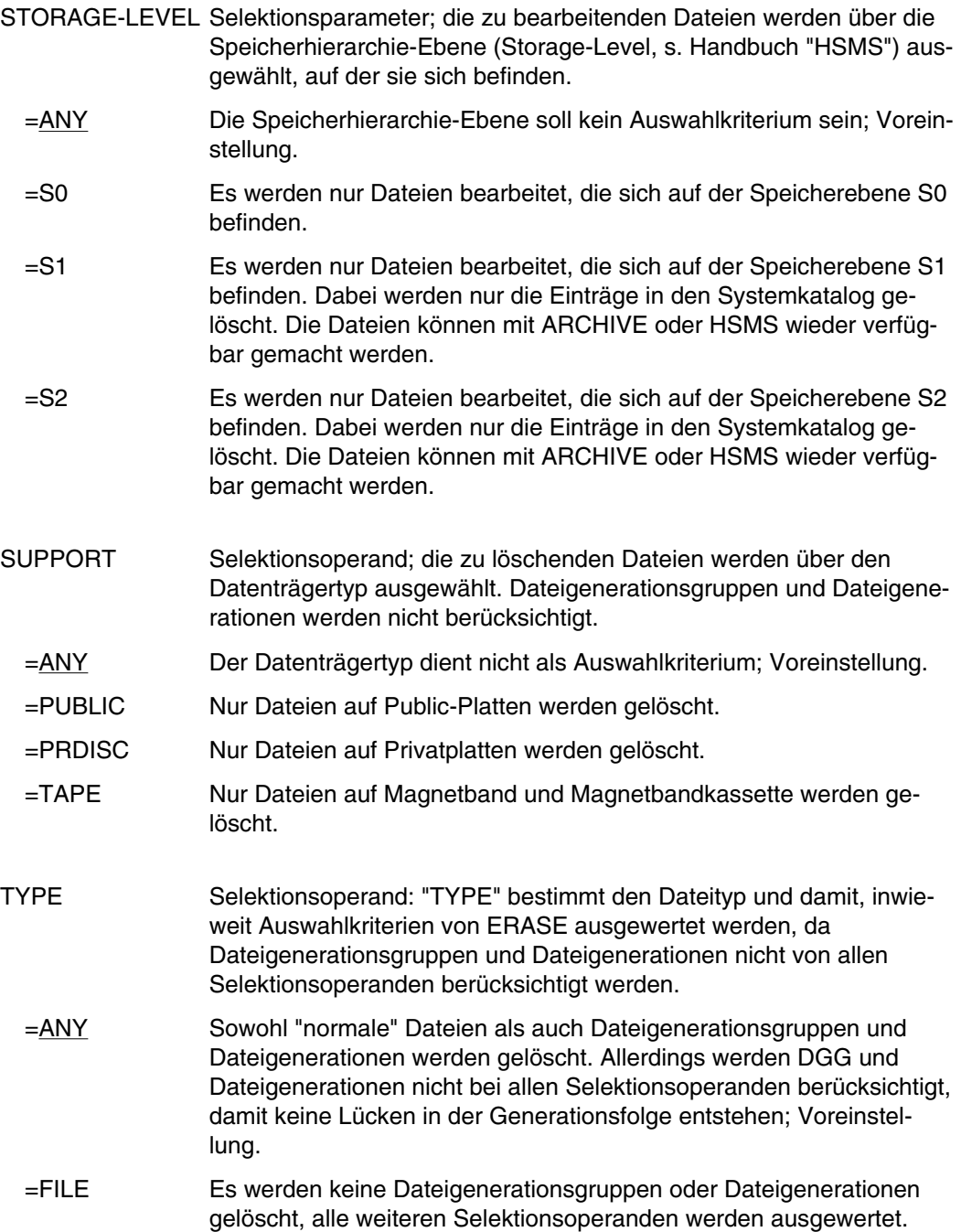

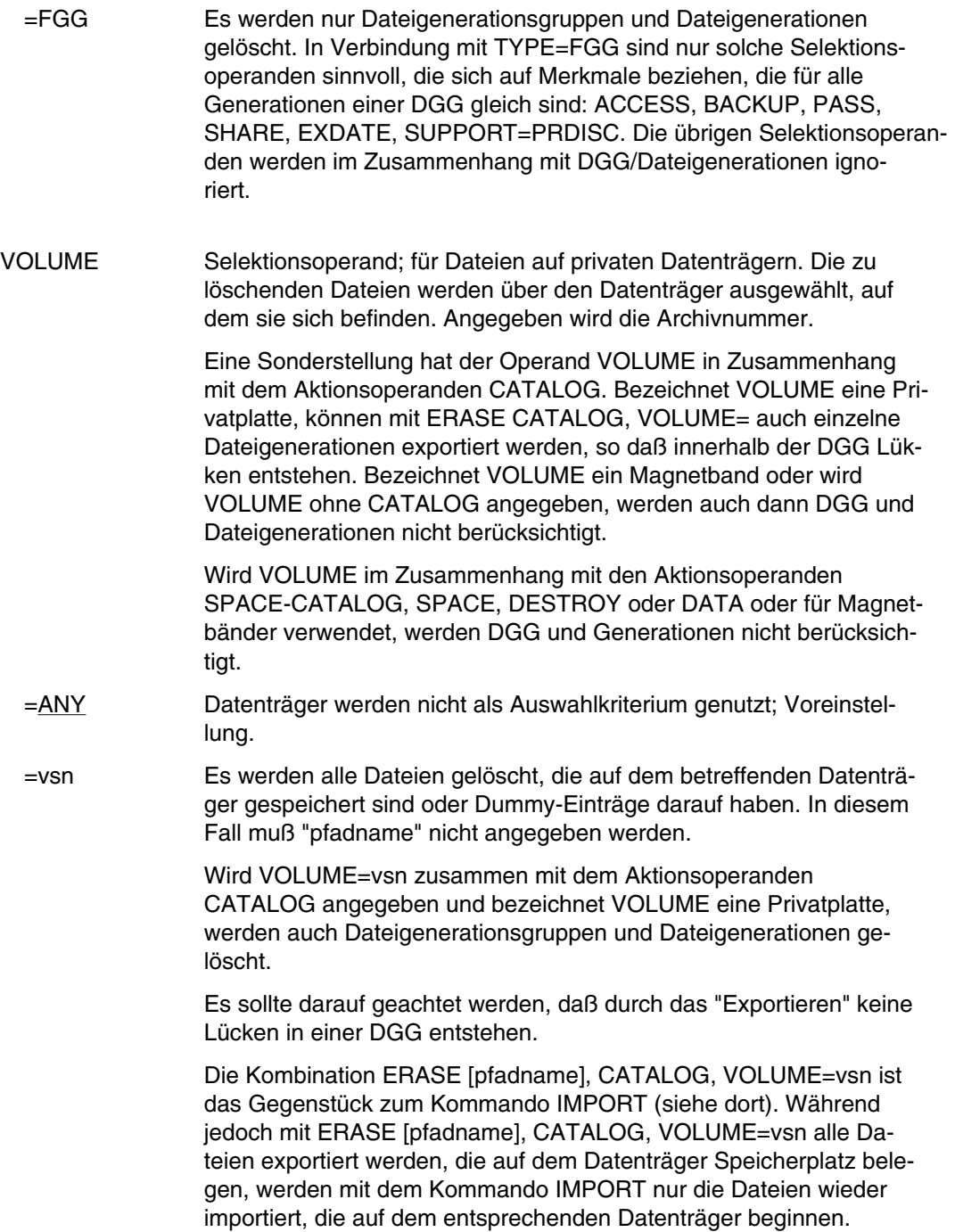

# **Beispiele**

*Beispiel 1: Dateien löschen mit teilqualifiziertem Dateinamen*

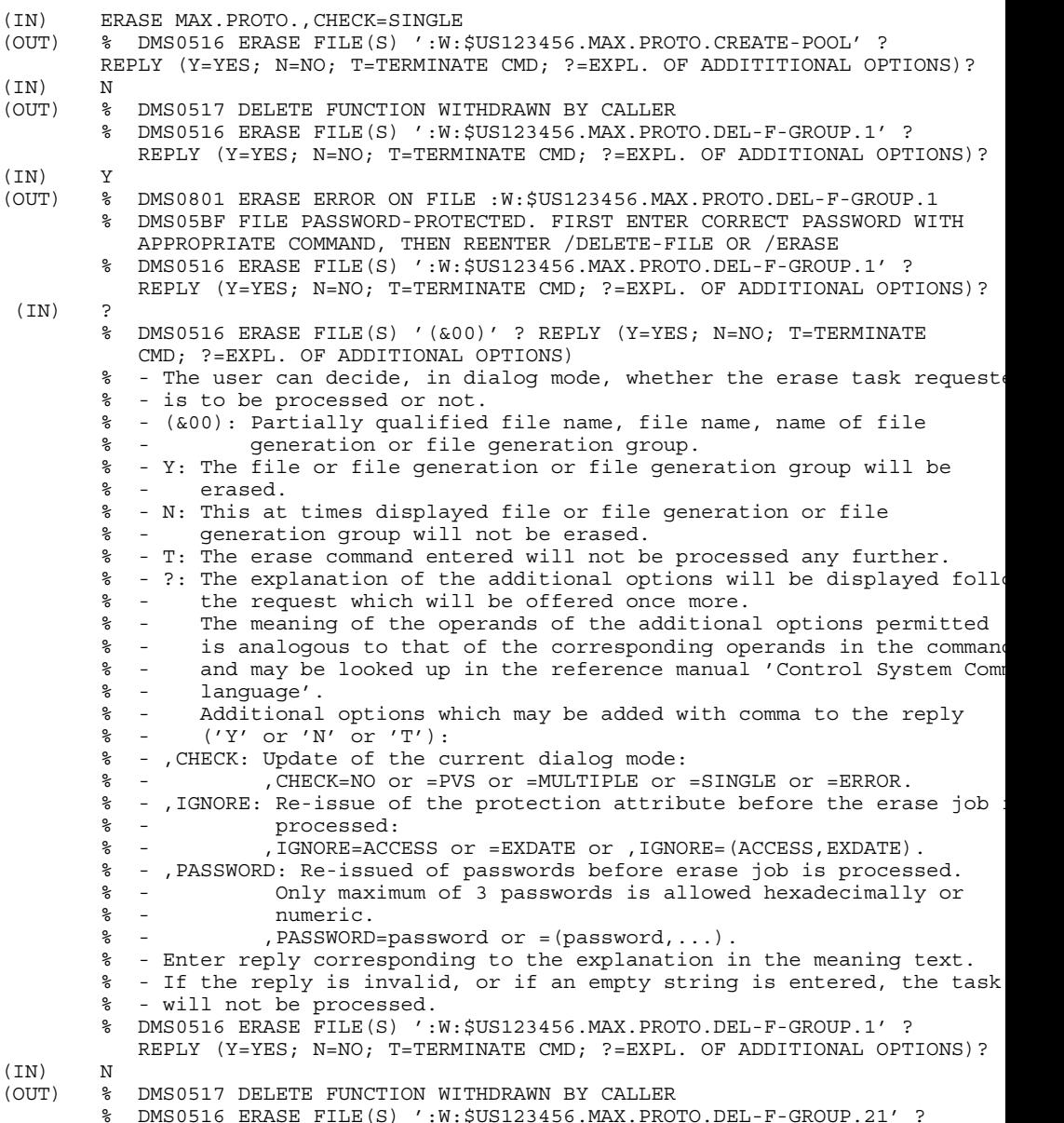

**ERASE**

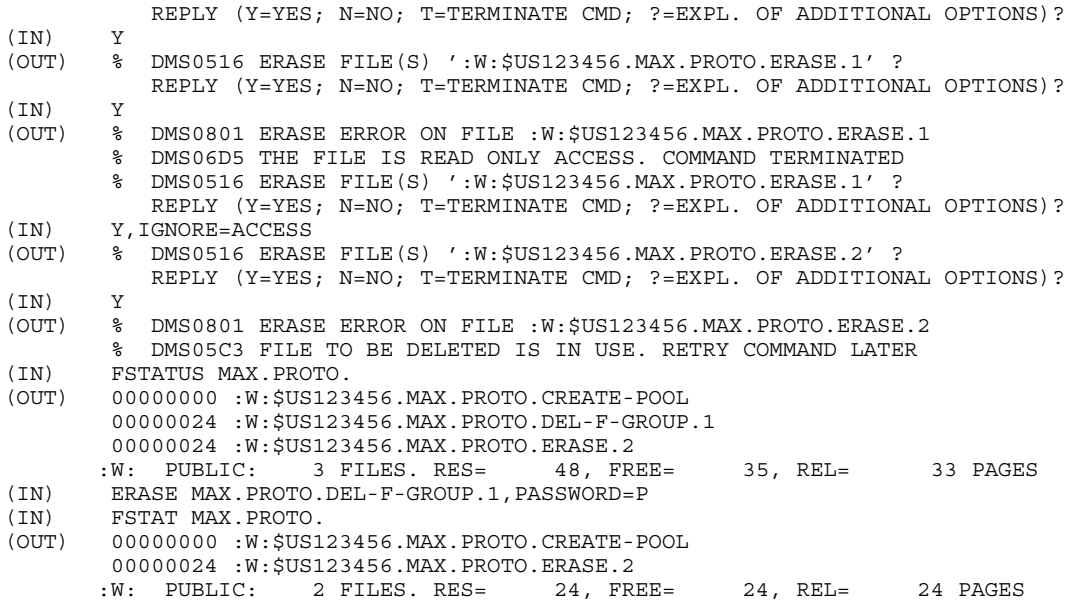

Es sollen mehrere Dateien gelöscht werden, die als Protokolldateien erstellt wurden (Teilname: PROTO). Die Datei MAX.PROTO.CREATE.POOL soll erhalten bleiben. Die Datei MAX.PROTO.DEL-F-GROUP.21 ist mit Paßwort geschützt, die Datei MAX.PROTO.ERASE.1 durch Schreibschutz, MAX.PROTO.ERASE.2 ist gesperrt. Im Ver-

lauf der Verarbeitung wird die Dialogführung angefordert.

MAX.PROTO.DEL-F-GROUP.21 wird schließlich mit PASSWORD-Operand gelöscht.

#### *Beispiel 2*: Wildcard \*

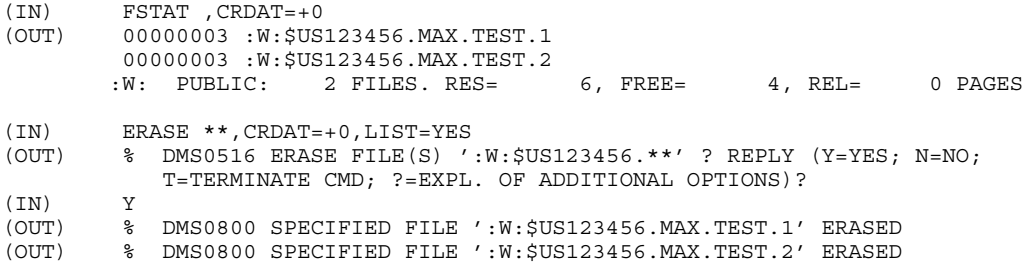

Mit /ERASE \*\* werden alle Dateien der Benutzerkennung gelöscht ( $\triangle$  FSTAT \*); hier eingeschränkt durch den Operanden CRDATE (ERASE \*: löscht die Objektmoduldatei des Auftrags).

/ERASE \*SYSLST löscht die Systemdatei SYSLST, /ERASE \*\*SYSLST löscht alle Dateien, deren Dateiname mit der Zeichenfolge SYSLST endet!

#### *Beispiel 3*: Selektionsparameter

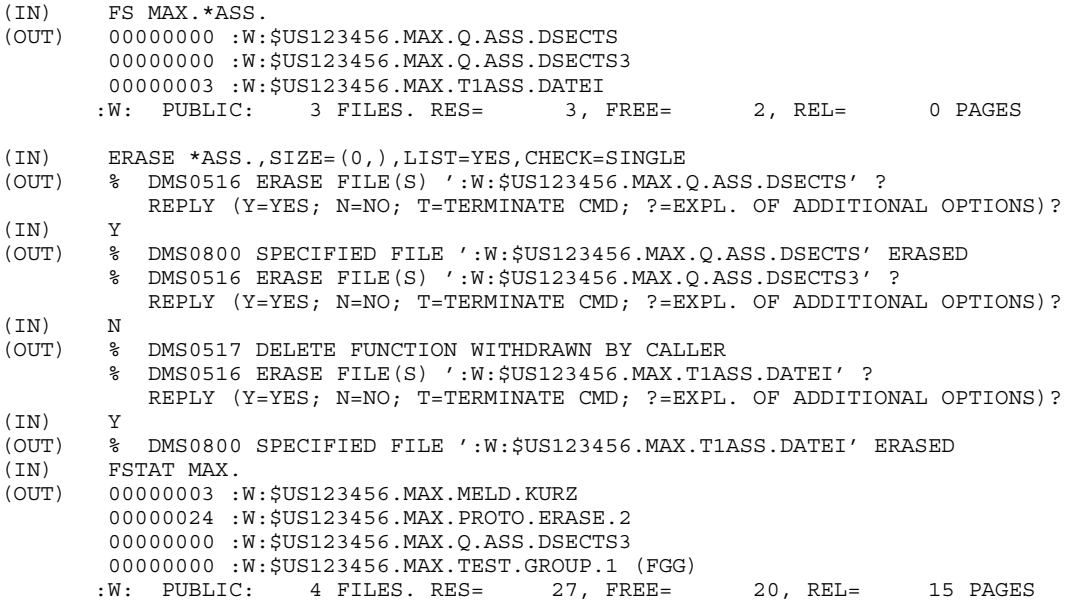

# *Beispiel 4*: Dateigenerationen löschen

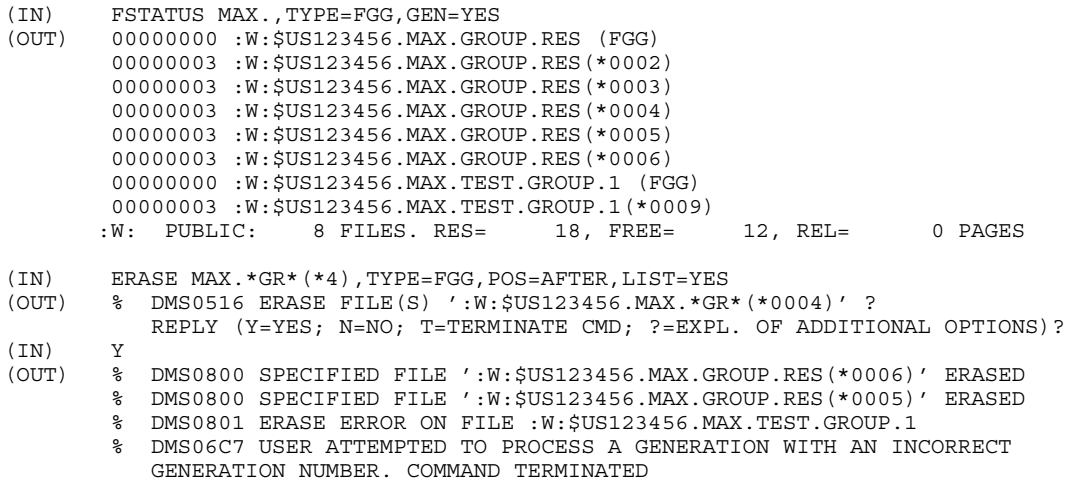

## *Beispiel 5*: Dateien auf Privatplatte exportieren

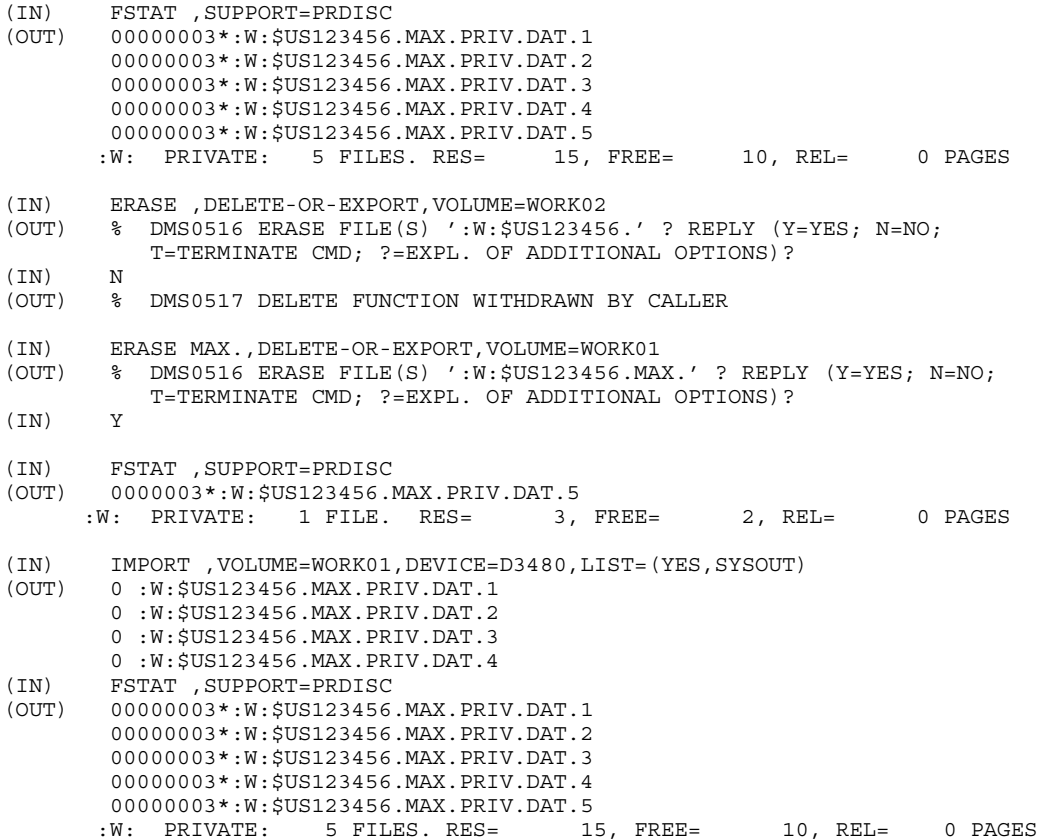

# **ESCAPE Prozedur unterbrechen**

Anwendungsgruppe: Auftragsablauf steuern [\(Seite 22 ff.\)](#page-21-0)

### **Kommandobeschreibung**

Das Kommando ESCAPE hat dieselbe Wirkung wie die ESCAPE-Funktion (Betätigen der Taste K2). Eine Prozedur wird an der Stelle, an der das Kommando ESCAPE erscheint, unterbrochen und es erscheint eine Meldung am Bildschirm mit Angabe der Stufennummer der unterbrochenen Prozedur:

TASK IS IN ESCAPE MODE AT LEVEL NUMBER I

- I = 0 entspricht der Stufe 0 (Primäre Kommandoeingabe)<br>I = 1 entspricht der Stufe 1
- entspricht der Stufe 1
- I = 2 entspricht der Stufe 2

usw.

Danach können Sie vom Terminal aus Kommandos eingeben. Der ESCAPE-Modus ist so lange eingeschaltet, bis Sie das Kommando RTI oder ABORT geben.

Das Kommando ist nur im Dialogbetrieb und in einer Prozedur anwendbar. Im Stapelbetrieb wird es ignoriert.

Schachtelung von Unterbrechungen ist erlaubt (siehe Beispiele). Eine Prozedur, die im ESCAPE-Modus aufgerufen wurde, kann auch durch ESCAPE unterbrochen werden (Kommando ESCAPE oder ESCAPE-Funktion). In diesem Falle geht die erste Unterbrechung nicht verloren (siehe Beispiel 4).

Im ESCAPE-Modus sind die symbolischen Operanden, die in der unterbrochenen Prozedur definiert wurden, für Sie verfügbar und können vom Terminal aus verwendet werden. Dennoch wird ein Kommando mit symbolischem Operanden, der durch den entsprechenden Wert ersetzt wurde, nur protokolliert, wenn bei der unterbrochenen Prozedur eine Protokollierung gewünscht wurde (siehe Beispiel 5).

## **Format**

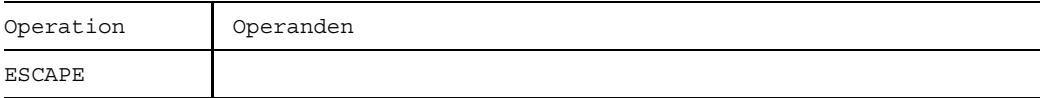

Das Kommando wird ohne Operanden angegeben.

## **Beispiele**

*Beispiel 1* Ausführung des Kommandos ENDP im ESCAPE-Modus

Bild ESCAPE-1 Kommando ENDP im ESCAPE-Modus

- 1) Durch das Kommando "/CALL PROC1" wird SYSCMD der Prozedurdatei PROC1 zugewiesen.
- 2) Durch das Kommando "/CALL PROC2" wird SYSCMD der Prozedurdatei PROC2 zugewiesen.
- 3) Es erfolgt eine Zuweisung von SYSCMD auf das Terminal, nachdem die ESCAPE-Verarbeitung eingeleitet wurde.
- 4) SYSCMD liegt noch auf dem Terminal (ESCAPE-Modus beibehalten). Es findet ein Sprung von der Prozedurstufe 2 zur Prozedurstufe 1 statt.
- 5) Das Kommando RTI hebt den ESCAPE-Modus auf. SYSCMD liegt wieder auf der Prozedurdatei PROC1.
- 6) SYSCMD wird wieder der primären Kommandoeingabe zugewiesen.

*Beispiel 2* Ausführung des Kommandos CALL im ESCAPE-Modus

Bild ESCAPE-2 Kommando CALL im ESCAPE-Modus

- 1) Durch das Kommando "/CALL PROC1" wird SYSCMD der Prozedurdatei PROC1 zugewiesen.
- 2) Es erfolgt eine Zuweisung von SYSCMD auf das Terminal, nachdem die ESCAPE-Verarbeitung eingeleitet wurde.
- 3) Durch das Kommando "/CALL PROC2" wird SYSCMD der Prozedurdatei PROC2 zugewiesen.
- 4) SYSCMD liegt noch auf dem Terminal (ESCAPE-Modus beibehalten). Es findet ein Sprung von der Prozedurstufe 2 zur Prozedurstufe 1 statt.
- 5) Das Kommando RTI hebt den ESCAPE-Modus auf. SYSCMD liegt wieder auf der Prozedurdatei PROC1.
- 6) SYSCMD wird wieder der primären Kommandoeingabe zugewiesen.

*Beispiel 3* Ausführung des Kommandos DO im ESCAPE-Modus

Bild ESCAPE-3 Kommando DO im ESCAPE-Modus

- 1) Durch das Kommando "/CALL PROC1" wird SYSCMD der Prozedurdatei PROC1 zugewiesen.
- 2) Durch das Kommando "/CALL PROC2" wird SYSCMD der Prozedurdatei PROC2 zugewiesen.
- 3) Nach der ESCAPE-Verarbeitung wird SYSCMD dem Terminal zugewiesen.
- 4) Durch das Kommando "/DO PROC3" wird SYSCMD der Prozedurdatei PROC3 zugeordnet. Es erfolgt aber keine weitere Verschachtelung (Stufe 2 wird beibehalten).
- 5) SYSCMD wird wieder auf das Terminal gelegt (ESCAPE-Modus ist noch nicht beendet). Es findet ein Sprung von der Prozedurstufe 2 zur Prozedurstufe 1 statt.
- 6) Das Kommando RTI hebt den ESCAPE-Modus auf. SYSCMD liegt wieder auf der Prozedurdatei PROC1.
- 7) SYSCMD wird wieder der primären Kommandoeingabe zugewiesen.

*Beispiel 4* Schachtelung von ESCAPE-Stufen

Bild ESCAPE-4 Schachtelung von ESCAPE-Stufen

- 1) Durch das Kommando "/CALL PROC1" wird SYSCMD der Prozedurdatei PROC1 zugewiesen.
- 2) Es erfolgt eine Zuweisung von SYSCMD auf das Terminal, nachdem die ESCAPE-Verarbeitung eingeleitet wurde.
- 3) Durch das Kommando "/CALL PROC2" wird SYSCMD der Prozedurdatei PROC2 zugewiesen.
- 4) Er erfolgt eine Zuweisung von SYSCMD auf das Terminal, nachdem die ESCAPE-Verarbeitung eingeleitet wurde.
- 5) SYSCMD wird auf die Prozedurdatei PROC2 gelegt.
- 6) SYSCMD wird dem Terminal zugewiesen (ESCAPE-Modus der 1.Stufe noch eingeschaltet).
- 7) Durch das Kommando RTI wird SYSCMD wieder der Prozedurdatei PROC1 zugewiesen.
- 8) SYSCMD wird auf die primäre Kommandoeingabe gelegt.

*Beispiel 5* Verwendung von symbolischen Parametern im ESCAPE-Modus

Bild ESCAPE-5 Symbolische Parameter im ESCAPE-Modus

Die Pfeile zeigen den Weg der Systemdatei SYSCMD. Für den Operanden "&DAT" wird der Dateiname TEST bei Aufruf der Prozedur PROC1 durch das Kommando CALL eingesetzt. Nach Verlassen des Prozedurmodus mit dem Kommando ESCAPE wird am Terminal das Kommando SYSFILE unter Verwendung des symbolischen Parameters "&DAT" abgesetzt. Da für die Prozedurdatei PROC1 eine Protokollierung der Kommandos auf SYSOUT gewünscht war (Angabe des Operanden C im Kommando PROCEDURE), wird dieses Kommando, mit dem entsprechenden Wert TEST ergänzt, auch im ESCAPE-Modus auf SYSOUT protokolliert.

# **EXECUTE Programm laden und starten**

Anwendungsgruppe: Programmablauf steuern [\(Seite 32\)](#page-31-0)

### **Kommandobeschreibung**

Mit dem Kommando EXECUTE werden:

- Objektmodule und Bindelademodule gebunden, in den Speicher geladen und gestartet (Aufruf des dynamischen Bindeladers DBL; Format 1),
- Lademodule in den Speicher geladen und gestartet (Aufruf des statischen Laders ELDE; Format 2).

Soll das Programm geladen, aber noch nicht gestartet werden, dann ist das Kommando LOAD zu verwenden.

Ein **Objektmodul** (bindefähiges Modul, auch Bindemodul) ist das Ergebnis der Übersetzung eines Quellprogramms. Ein Objektmodul wird gespeichert:

- temporär in der \*-Datei (temporäre EAM-Objektmoduldatei),
- permanent in einer Objektmodulbibliothek (OML); (Bibliotheksroutinen LMR/LMS),
- permanent als Element des Typs R in einer Programmbibliothek (PL); (Bibliotheksroutine LMS).

Ein **Lademodul** ist das Ergebnis des Bindens eines oder mehrerer Objektmodule zu einem ablauffähigen Programm. Ein Lademodul wird gespeichert:

- als katalogisierte Datei (Ausgabedatei des Binders TSOSLNK),
- als Element des Typs C in einer Programmbibliothek.

Ein **Bindelademodul** (LLM) besteht aus mehreren Modulen, die vom BINDER gebunden werden. Es besitzt die Eigenschaften sowohl von vorgebundenen Modulen (Großmodulen) als auch von Programmen (Lademodulen), die vom Binder TSOSLNK erzeugt werden. Dadurch wird eine optimale Ladezeit erreicht. Näheres siehe Handbuch "Binder-Lader-Starter" [22]

Der dynamische Bindelader DBL (Dynamic Binder and Loader) bindet Objektmodule und Bindelademodule zu einem Lademodul, lädt dieses in den Speicher und startet den Programmlauf. Der Lader ELDE lädt ein Lademodul in den Speicher und startet den Programmlauf. Die Systemmeldungen (BLS0500, BLS0517, ...) über das Laden des Moduls können durch Einschalten des Auftragsschalters 4 unterdrückt werden. Ausführliche Beschreibung siehe Handbuch "Binder und Lader" [22] und "LMS" [14].

Das Ausführen von Programmen kann nicht geschachtelt werden. Wird das Kommando EXECUTE eingegeben, wenn schon ein Programm geladen ist, dann wird das geladene Programm entladen und das Kommando EXECUTE ausgeführt. Eine Fehleranzeige erscheint nicht; aber es wird zuvor eine im entladenen Programm definierte ABEND-STXIT-Routine aktiviert - es sei denn, das Kommando EXECUTE wird über den Makro CMD aufgerufen, (siehe Handbuch "Makroaufrufe" [5]).

## **Programmüberwachung**

Die Zustandsanzeige in der programmüberwachenden Jobvariablen wird zum EXEC-Zeitpunkt auf "\$R" gesetzt.

Falls schon ein Programm geladen ist - möglicherweise durch das Kommando BREAK unterbrochen - dann wird die Zustandsanzeige in der Jobvariablen, die dieses Programm überwacht auf "\$A" gesetzt.

Falls die Jobvariable zum Zeitpunkt der Kommandoverarbeitung nicht zugreifbar ist, wird eine Fehlermeldung nach SYSOUT ausgegeben und die Kommandoverarbeitung fortgesetzt.

## **Formate und Operandenbeschreibungen (identisch mit denen des Kommandos LOAD)**

Operation Operanden **EXECUTE** \*LINK([LINK=]linkname) (entry[, ]) pfadname \*STD \*LINK([LINK=]linkname)  $(\text{modul}~[\text{(VERSION=)} \ \{\})~[\ ,\ \{\})~[\ ]$ pfadname [,TIME=t][,MONJV=jvname] YES IDA= NO  $\begin{bmatrix} 1 & 1 \end{bmatrix}$ ALL **SYMTEST** NO 24 [, PROG-MOD ANY STD <u>DEFINITIONS</u>  $MAP$   $MOP =$   $MOP$ ADVANCED([LOAD-INF= ][,ALTLIB= NONE YES REFERENCES  $\begin{bmatrix} \texttt{STD} \\ \texttt{STD} \end{bmatrix}$  [, UNRES= $\begin{bmatrix} \texttt{STD} \\ \texttt{DELAY} \end{bmatrix}$  $[$ , NAME-COL= $\left\{$   $\right\}$   $[$  , UNRES=  $\left\{$  DELAY  $\right\}$   $[$  , ERREXIT=adresse] ABORT **ABORT** NO  $\frac{1}{\text{NERMATION}}$  $\left\{\text{Zahl}\right\}$   $\left\{\text{Zahl}\right\}$   $\left\{\text{SISTl}\right\}$  $[$ , CTRL-MSG=  $\frac{WART}{R}$ SYSOUT BOTH[(zahl)] [,VSPACE=(a[,b])] TASK-STD [, VPWAIT zahl

**Format 1:** Aufruf des dynamischen Bindeladers DBL

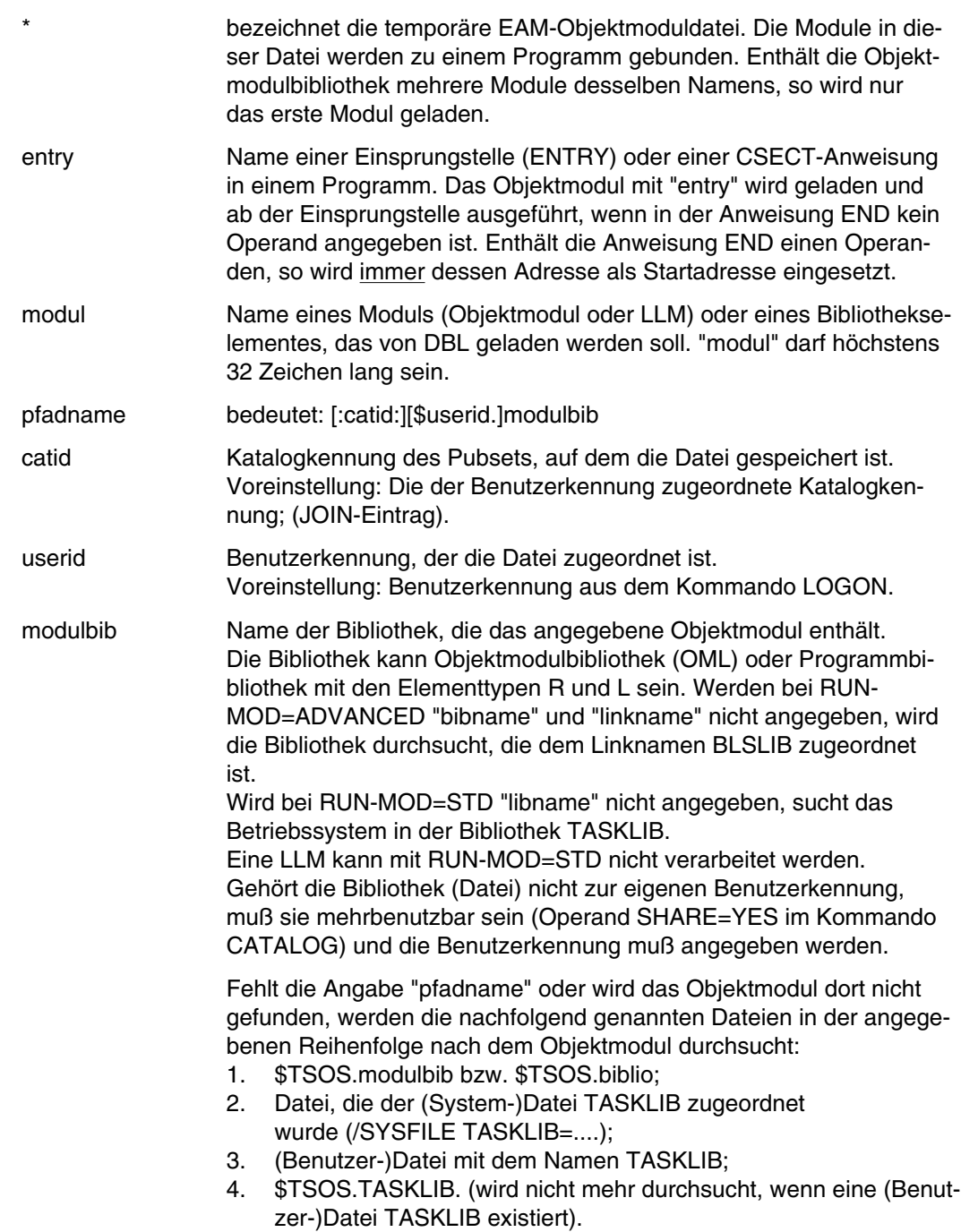

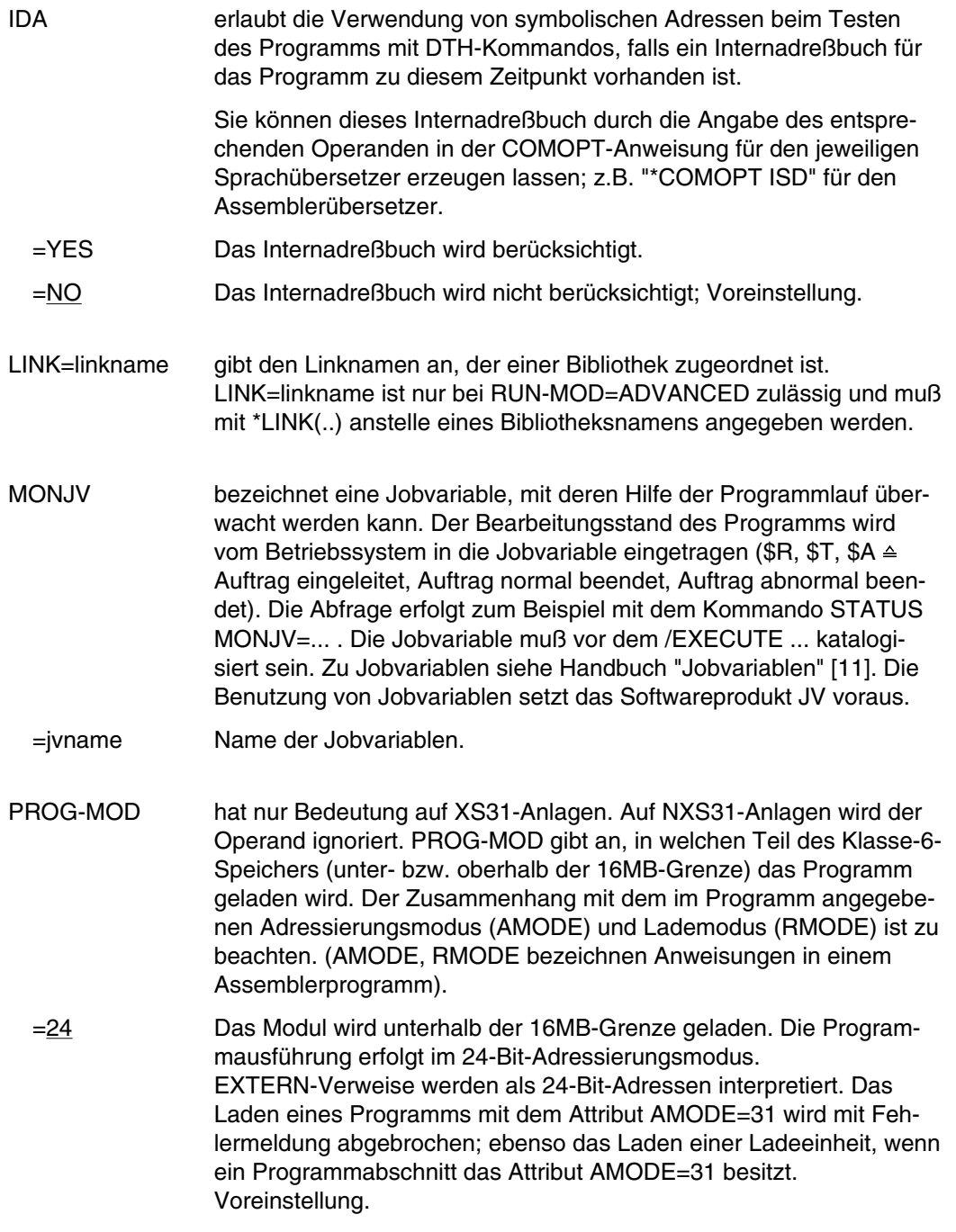

=ANY Die Ladeadresse wird durch die Kombination des im Programm angegebenen Adressierungs- und Lademodus bestimmt:

|       | AMODE              |                    |                    |
|-------|--------------------|--------------------|--------------------|
| RMODE | 24                 | 31                 | ANY                |
| 24    | $\leq$ 16MB-Grenze | $\leq$ 16MB-Grenze | $\leq$ 16MB-Grenze |
| ANY   | Fehler             | > 16MB-Grenze      | > 16MB-Grenze      |

Es bedeuten:

- 16MB-Grenze: unterhalb der 16MB-Grenze.
- > 16MB-Grenze: oberhalb der 16MB-Grenze.
- Fehler: unzulässige Kombination; Fehlermeldung beim Übersetzen des Programms.
- RUN-MOD Legt den Betriebsmodus des dynamischen Bindeladers DBL fest.
	- =STD Der DBL arbeitet in einem Betriebsmodus, der voll kompatibel zu früheren BS2000-Versionen ist (DBL der Versionen BS2000 < 10.0A).
	- =ADVANCED(..) Der DBL arbeitet in einem Betriebsmodus, der neue Funktionen (ab BS2000 V10.0A) unterstützt. Für vorhandene Module können diese neuen Funktionen evtl. zu Inkompatibilitäten führen.
		- ALTLIB=YES|NO

Legt fest, ob alternative Bibliotheken durchsucht werden. Alternative Bibliotheken werden mit dem Dateikettungsnamen BLSnn  $(00 \leq nn \leq 99)$  zugewiesen. Sie werden auch für die Autolink-Funktion des DBL benutzt.

- NAME-COL Legt fest, wie Namenskonflikte bei Symbolen mit gleichen Namen gehandelt werden. Namenskonflikte werden nur entdeckt, wenn die Symbole *nicht* maskiert sind.
	- =STD Namenskonflikte zwischen nicht maskierten Symbolen werden durch Warnungsmeldungen angezeigt. Der Modul, der das Symbol mit dem gleichen Namen enthält, wird geladen. Die neue Ausprägung des Symbols wird maskiert, d.h. es wird nicht mehr benutzt, um Externverweise zu befriedigen.
	- =ABORT Das Laden der aktuellen Ladeeinheit wird abgebrochen, wenn eine Namenskollision zwischen nicht maskierten Symbolen entdeckt wird.
- UNRES Legt fest, wie nicht befriedigte Externverweise behandelt werden. Alle nicht befriedigten Externverweise werden in die Symboldatei SYSOUT ausgegeben. Dabei werden unbefriedigte externe Pseudoabschnitte (XDSECs-R) getrennt aufgelistet.
	- =STD Nicht befriedigte Externverweise erhalten eine Adresse, die im Operanden ERROR-EXIT angegeben ist.
	- =DELAY Nicht befriedigte Externverweise werden zu einem späteren Zeitpunkt befriedigt. Der Operand ist nur zulässig bei LOAD-INFORMATION=REFERENCES.

Der DBL speichert die nicht befriedigten Externverweise im Link-Kontext. Wird die nächste Ladeeinheit im Kontext geladen, versucht der DBL am Ende des Ladens, die gespeicherten Externverweise mit CSECTs und ENTRYs dieser Ladeeinheit zu befriedigen. Dieser Vorgang wiederholt sich beim Laden weiterer Ladeeinheiten solange der Kontext besteht. Externe Pseudoabschnitte (XDSECs-R) können nicht gespeichert werden.

Beim Speichern im Kontext erhalten die unbefriedigten Externverweise eine (vorläufige) Adresse, die im Operand ERROR-EXIT angegeben ist.

=ABORT Nicht befriedigte Externverweise sind unzulässig. Das Laden der aktuellen Ladeeinheit wird abgebrochen.

#### ERREXIT=adresse

legt die Adresse fest, die unbefriedigte Externverweise erhalten, falls die Operanden UNRESOLVED-EXTRNS=STD / DELAY angegeben sind.

Als Standardwert wird der Wert X'FFFFFFFF' eingesetzt.

CTRL-MSG Legt die niedrigste Meldungsklasse fest, ab der Meldungen ausgegeben werden.

## =INFORMATION

Die Meldungen aller Meldungsklassen werden ausgegeben.

- =WARNING Nur Meldungen der Meldungsklasse WARNING und ERROR werden ausgegeben. Nicht ausgegeben werden Meldungen der Meldungsklasse INFORMATION.
- =ERROR Nur Meldungen der Meldungsklasse ERROR werden ausgegeben.
- LOAD-INF Legt die Ladeinformationen der Ladeeinheit fest.
	- =DEFINITIONS

Ein ESD, das die Programmdefinitionen aller Module der Ladeeinheit enthält, wird geladen.

Programmdefinitionen sind Programmabschnitte (CSECTs), Einsprungstellen (ENTRYs), COMMON-Bereiche und Externe Pseudoabschnitte (XDSECs-D).

 $=$ REFERENCES

Ein ESD, das zusätzlich zu den Programmdefinitionen die befriedigten Referenzen aller Module der Ladeeinheit enthält, wird geladen. Referenzen sind Externverweise (EXTRNs), V-Konstanten, bedingte Externverweise (WXTRNs) und Externe Pseuoabschnitte (XDSECs-R).

- =MAP Nur ein ESD, das für den Aufbau der DBL-Liste notwendig ist, wird *temporär* geladen. Das ESD wird entladen, sobald die DBL-Liste aufgebaut ist.
- =NONE Es wird kein ESD geladen.
- MAP Legt fest, ob eine DBL-Liste ausgegeben wird oder nicht und gibt das Ausgabeziel für die DBL-Liste an.
	- =NO Es wird keine DBL-Liste ausgegeben.
	- =zahl Das Ausgabeziel ist eine Systemdatei SYSLST aus der Menge SYSLST01 bis SYSLST99 (1  $\le$  zahl  $\le$  99).
	- =SYSOUT Das Ausgabeziel ist die Systemdatei SYSOUT.
	- =BOTH[(zahl)]

Das Ausgabeziel sind die Systemdateien SYSOUT *und* SYSLST. "zahl" legt die Nummer der Systemdatei SYSLST aus der Menge SYSLST01 bis SYSLST99 fest.

- SHARE Legt fest, ob der DBL beim Suchen ein unprivilegiertes Subsystem (siehe Handbuch "Systeminstallation") und Share-Programme berücksichtigen oder übergehen soll. Dies gilt auch für die Autolink-Funktion des DBL.
	- =SYSTEM Der DBL sucht zuerst in einem unprivilegierten Subsystem und anschließend in Share-Programmen.
	- =NONE Ein unprivilegiertes Subsystem und Share-Programme werden beim Suchen übergangen.
- SYMTEST Dieser Operand wird zum Testen mit AID benötigt.
	- =ALL SYMTEST=ALL erlaubt die Verwendung von symbolischen Adressen beim Testen des Programms mit AID-Kommandos. Dazu muß ein symbolisches Adreßbuch oder ein Internadreßbuch beim Übersetzen des Programms erzeugt worden sein.
	- =NO Das symbolische Adreßbuch bzw. das Internadreßbuch wird nicht berücksichtigt; Voreinstellung.

TIME bezeichnet eine maximale CPU-Zeit für den Programmlauf. Verfahrensweise im Dialog- bzw. Stapelbetrieb:

Dialogbetrieb:

Nach Ablauf der angegebenen Zeit unterbricht das das Programm und Sie werden gefragt, ob Sie einen Dump möchten. Wollen Sie keinen Dump, können Sie den Programmlauf fortsetzen oder abbrechen. Die bei TIME=... angegebene Zeit wird nicht mit der Zeitangabe im Kommando LOGON verglichen. Der Programmlauf wird nicht unterbrochen, wenn TIME=... nicht angegeben wurde unabhängig von einer Zeitanangabe im Kommando LOGON.

Stapelbetrieb:

Nach Ablauf der angegebenen Zeit wird der Programmlauf abgebrochen. Das Programm wird nicht geladen, wenn die angegebene Zeit größer ist als die für die Task noch zur Verfügung stehende CPU-Zeit (Kommando ENTER-JOB/LOGON / Voreinstellung). Die letztere Zeit ist die maximale Programmlaufzeit (CPU-Zeit), wenn TIME nicht angegeben wird; nach Ablauf dieser Zeit wird der Programmlauf abgebrochen und die Task beendet.

 $=t$  Zeitangabe in Sekunden;  $0 \le t \le 32767$ .

Wurde im Kommando LOGON bzw. ENTER der Operand TIME=NTL angegeben, so wird die Angabe von "t" ignoriert.

VPSPACE=(a[,b]) nur zulässig für Vektorrechner; gibt den benötigten Vektorspeicherplatz unterhalb ("a") bzw. oberhalb ("b") der 16-MB-Grenze an. "a" und "b" sind ganze Zahlen.

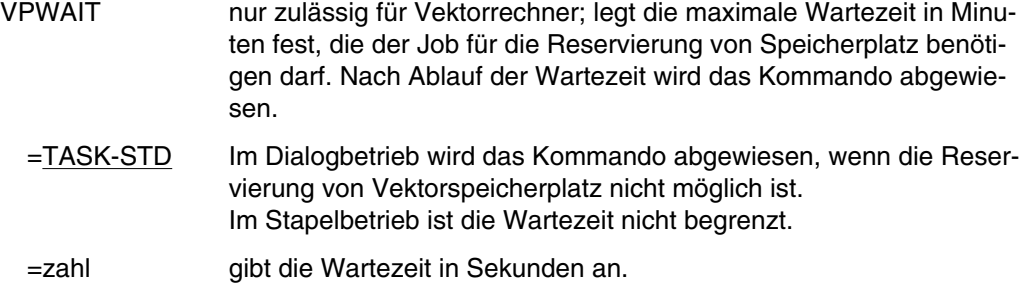

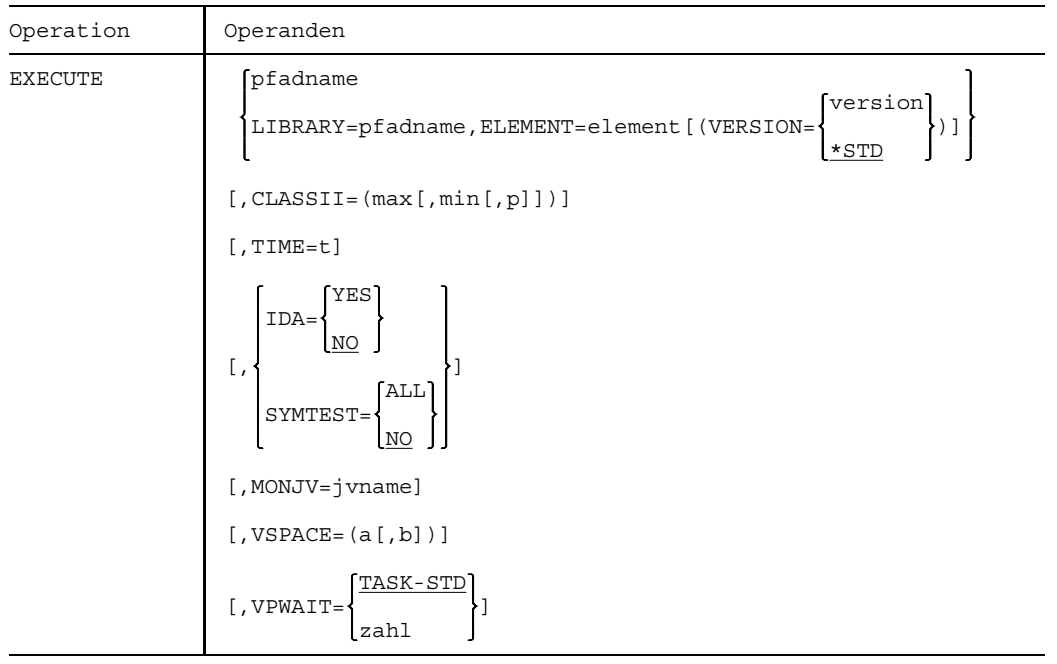

## **Format 2:** Aufruf des statischen Laders ELDE

# **Operandenbeschreibung**

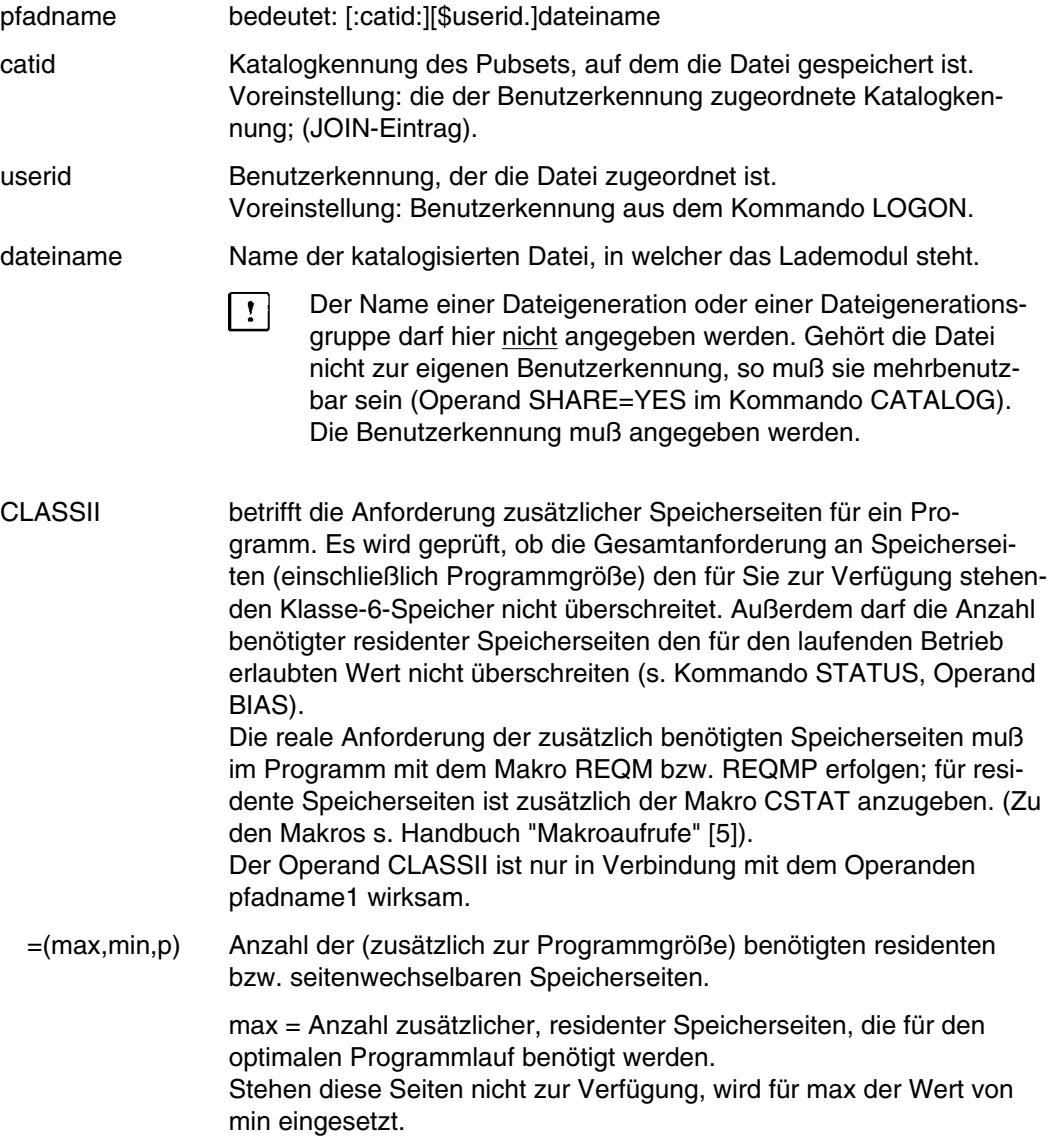

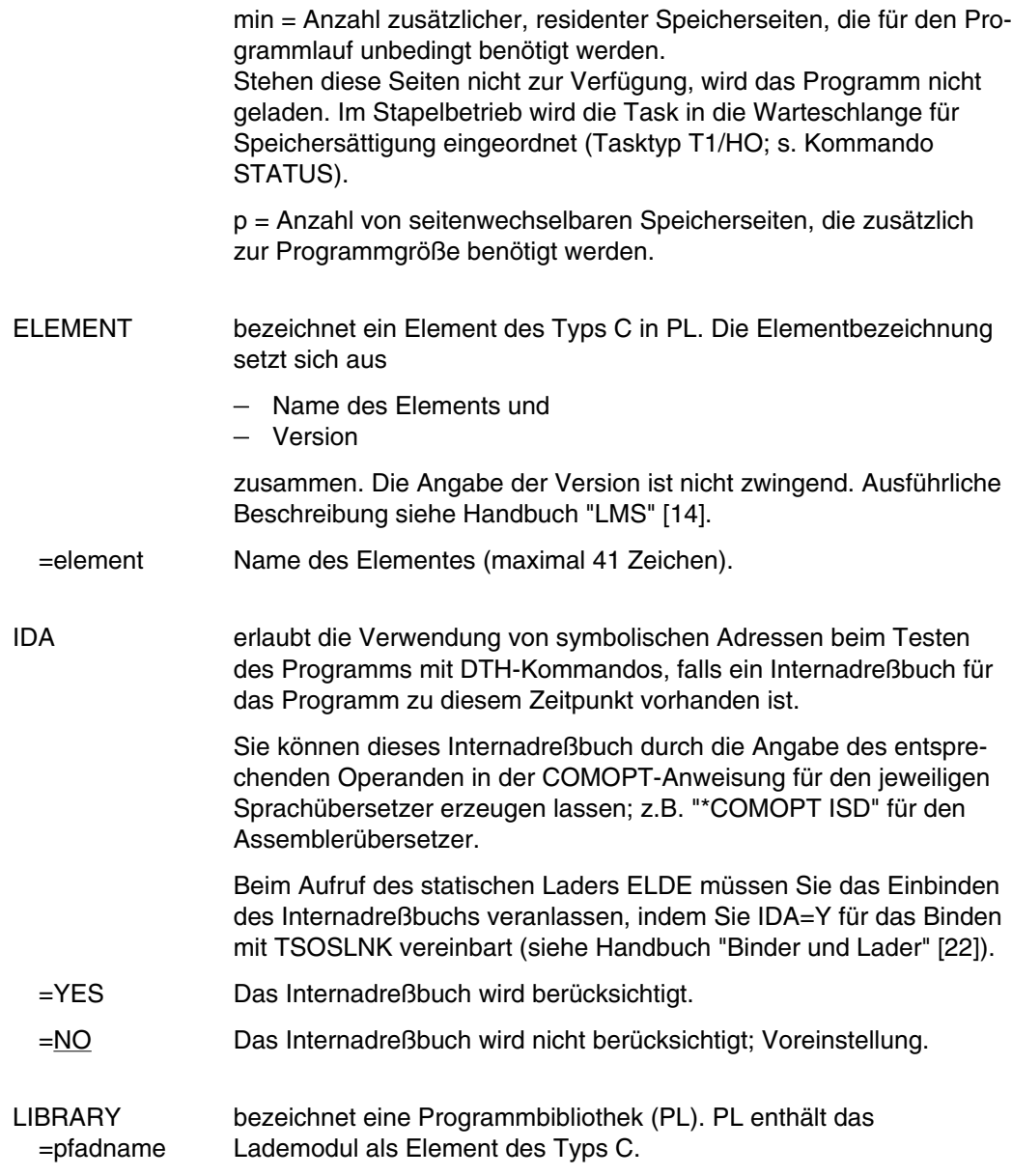

# **EXECUTE**

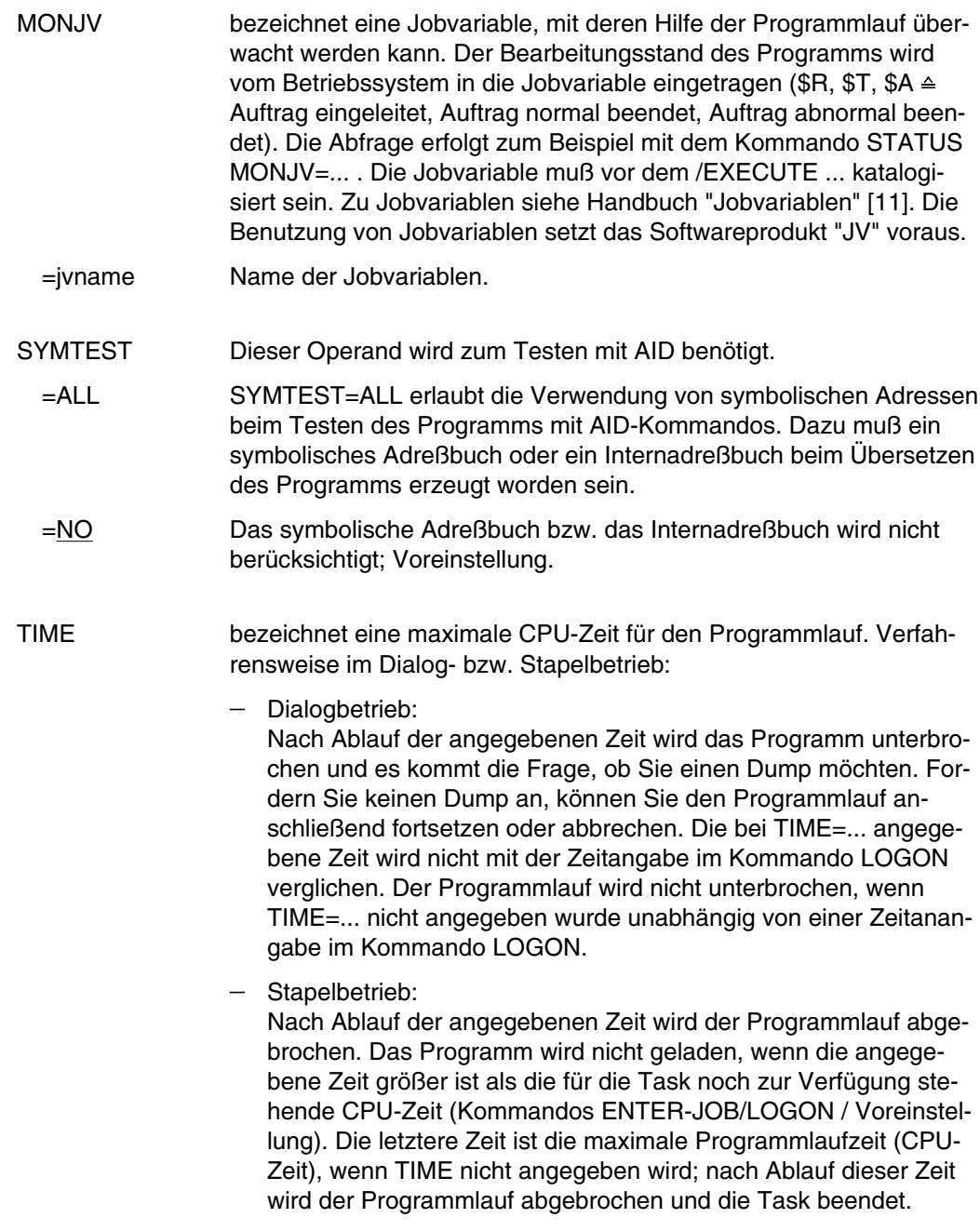
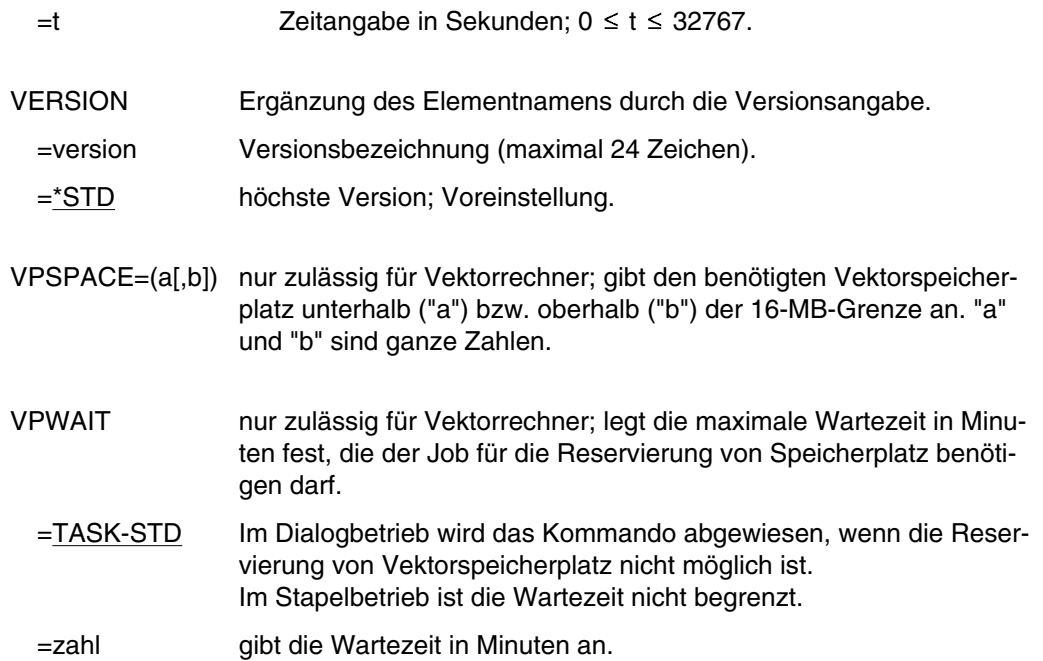

## **Beispiele**

*Beispiel 1*

Bild EXEC-1 Programm laden und starten

#### *Beispiel 2*

Werden Lademodule mit dem Kommando EXECUTE geladen und gestartet, die residenten Speicherplatz benötigen, muß der Operand CLASSII angegeben werden. Im Dialogbetrieb kann man vorher mit dem Kommando

"STATUS BIAS" (Ausgabe CORE) prüfen, ob im System genügend Speicherplatz für residente Programme vorgesehen ist.

 $/$ EXECUTE PROG.RES.2, CLASSII=(5,2,10)  $\longrightarrow$  (01)

(01) Das Programm PROG-RES.2 benötigt insgesamt 10 virtuelle Seiten, mindestens 2 davon sind resident. Bis zu 5 Seiten können resident gemacht werden.

*Beispiel 3*

(IN) EXEC \$EDOR,TIME=1 (OUT) E D O R : FILE-EDITOR (V8.3D22) (OUT) : : : (OUT) % IDA0N51 PROGRAM INTERRUPT AT LOCATION '00F3CA08 (EDOR), (CDUMP), EC=80' (OUT) % IDA0N45 DUMP DESIRED? REPLY (Y=USER-/AREADUMP;Y,SYSTEM=SYSTEMDUMP; N=NO)? (IN) N (OUT) % EXC0075 TIME LIMIT FOR PROGRAM RUN EXCEEDED. PROGRAM TO BE CONTINUED? REPLY (Y=YES; N=NO)?<br>(IN) N  $(TN)$ 

Nach Ablauf von 1 CPU-Sekunde (Operand "TIME=1") wird das Programm unterbrochen. Ist kein Dump gefordert und wird die Anfrage auf Fortsetzung des Programms mit "Y" beantwortet, so wird das Programm fortgesetzt.

Weitere Beispiele siehe Kommandos LOAD, PARAMETER, SYSFILE.

# <span id="page-219-0"></span>**FILE Dateimerkmale definieren/Dateiverarbeitung steuern**

Anwendungsgruppe: Dateibearbeitung [\(Seite 27 ff.\)](#page-26-0)

#### **Kommandobeschreibung**

Mit dem Kommando FILE können Sie permanente und temporäre Dateien (nicht EAM-Dateien) sowie Dateigenerationen bearbeiten. Sie können es verwenden, um neue Dateien/Katalogeinträge zu erstellen, Dateieigenschaften zu verändern oder Dateien von privaten Datenträgern zu übernehmen. Die verschiedenen Möglichkeiten des Kommandos FILE sind auf den nachfolgenden Seiten in einer Übersichtstabelle und in einem Bild dargestellt.

Im Unterschied zum Kommando CATALOG können mit dem Kommando FILE keine Dateischutzmerkmale wie Paßwörter, Zugriffsart etc. definiert oder verändert werden (Ausnahme: Schutzfrist). Beim Erstellen eines Katalogeintrags mit FILE werden die entsprechenden Voreinstellungen des Systems übernommen. Anschließend können diese Werte mit dem Kommando CATALOG verändert werden.

Über die Task File Tabelle (TFT, s. u.) stellt das Kommando FILE eine Verbindung her zwischen Programm und Datei.

### **Katalogeintrag bearbeiten**

Ist die mit dem Kommando FILE angegebene Datei/Dateigeneration noch nicht katalogisiert, wird ein Katalogeintrag unter der Benutzerkennung des laufenden Auftrags erstellt. Angaben zu den Operanden DEVICE, VOLUME, SPACE, DDEVICE, DVOLUME, DSPACE und ggf. FSEQ werden ausgewertet und in den Katalogeintrag übernommen. Die Angaben zu den übrigen Operanden werden nur bei Angabe eines Dateikettungsnamens (s. u.) mit dem Operanden LINK ausgewertet und in den TFT-Eintrag übernommen (Ausnahme: MOUNT, TVSN und STATE=FOREIGN).

Ist eine neu zu katalogisierende Datei/Dateigeneration auf privater Platte gespeichert, entnimmt das DVS die Werte für den Katalogeintrag dem F1-Kennsatz des ersten Datenträgers der Datei.

# **Task-File-Table (TFT)**

Die Task-File-Table (TFT) ist eine auftragsbezogene Tabelle, die die Verbindung zwischen einer physikalischen Datei und einem Programm herstellt. Sie besteht aus Einträgen, die Informationen über Eigenschaften und Datenträger von Dateien enthalten. Diese Informationen werden bei der Bearbeitung der Datei berücksichtigt. Der Zugriff auf einen TFT-Eintrag erfolgt über seinen Linknamen (Dateikettungsnamen).

Ist im Kommando FILE ein Linkname mit dem Operanden LINK angegeben, dann erzeugt das Betriebssystem einen Eintrag mit diesem Namen in der TFT des Auftrags. In diesen TFT-Eintrag werden alle im Kommando FILE angegebenen Werte übernommen, auch NULL-Operanden werden berücksichtigt (s.u.). Ein im TFT-Eintrag angegebener Wert hat Vorrang vor dem im FCB. Ist ein Wert weder im TFT-Eintrag noch im FCB vorhanden oder wurde mit dem Kommando FILE ein NULL-Operand angegeben, gilt die Angabe aus dem Katalog bzw. beim Neueinrichten der Datei die entsprechende Voreinstellung. Die Werte werden bei Dateieröffnung in den Dateisteuerblock (FCB) übertragen.

Mit dem Inhalt des Dateisteuerblocks wird beim Schließen der Datei der Katalogeintrag aktualisiert.

## **Tape-Set-Table (TST)**

Die TST ist eine auftragsbezogene Tabelle, die zusammen mit der TFT (s. o.) Datenträger und Dateien verknüpft. Sie besteht aus Einträgen, die eine Liste von Datenträgern enthalten. Die Einträge sind über ihre Namen zugreifbar.

Einträge in die TST werden mit FILE ..., TSET=name erstellt und mit RELEASE linkname freigegeben.

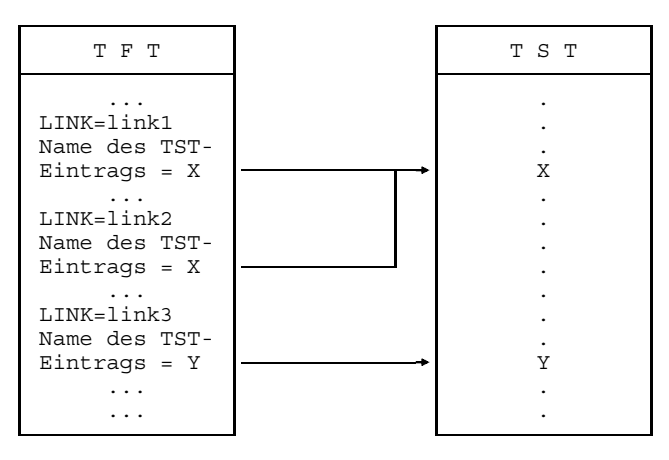

Bild FILE-1 Zusammenhang zwischen TFT und TST

#### **Poolkettungsname / ISAM-Pools**

Mit NK-ISAM werden ISAM-Dateien in sogenannten "ISAM-Pools" verarbeitet. Die Verbindung zwischen Benutzer-ISAM-Pool und Datei wird über den Poolkettungsnamen hergestellt, der mit dem Operanden POOLLNK vereinbart wird.

#### **Dateieigenschaften / Datenträger**

Mit dem Kommando FILE können Dateieigenschaften wie z. B. Satzlänge, Blocklänge, etc. definiert werden. Außerdem können Geräte und Datenträger angefordert und Speicherplatz zugewiesen oder freigegeben werden.

Besonderheiten und Wechselwirkungen der Operanden werden in der Operandenbeschreibung erwähnt.

#### **NULL-Operanden**

Wenn die im Kommando FILE genannte Datei/Dateigeneration bereits existiert, können die Operanden FCBTYPE, RECFORM, RECSIZE, BLKSIZE, KEYLEN, KEYPOS, LOGLEN, VALLEN und VALPROP als NULL-Operanden zusammen mit einem Dateikettungsnamen angegeben werden. NULL-Operand bedeutet, daß der Operand im Kommando ohne Operandenwert angegeben wird, z.B.:

```
/FILE ...,LINK=name,FCBTYPE=,RECFORM=,...
```
In den entsprechenden Feldern des TFT-Eintrags steht in der Ausgabe nach dem Kommandos RDTFT als Operandenwert die Zeichenfolge "NULL". Bei Dateieröffnung werden die Informationen für diese Dateimerkmale aus dem Katalogeintrag in den Dateisteuerblock (FCB) übernommen.

#### **Verarbeitung von ISAM-Dateien mit getrennten Index- und Datenteilen**

ISAM-Dateien können mit voneinander getrennten Index- und Datenteilen auf verschiedenen Privatplatten eingerichtet werden. Beiden Datei-Teilen können unabhängig Geräte, Datenträger und Speicherplatz zugewiesen werden, für den Indexteil mit DEVICE, VOLUME und SPACE, für den Datenteil mit DDEVICE, DVOLUME und DSPACE. Geräte- , Datenträger- und Speicherplatzreservierung erfolgen jeweils nach dem gleichen Prinzip. Es ist allerdings zu berücksichtigen, daß sich die Angaben bei SPACE immer auf VOLUME und DEVICE, die Angaben bei DSPACE immer auf DVOLUME und DDEVICE beziehen. Für die Gerätetypen bei DDEVICE sind nur die unter DEVICE gültigen Platten-Gerätetypen zulässig. Bei DSPACE gibt es keinen Standardwert bei der Dateierstellung.

Bezieht sich das Kommando FILE auf eine Datei, die noch keinen Speicherplatz belegt, müssen DDEVICE, DVOLUME und DSPACE immer zusammen angegeben werden. Für Dateien, die bereits Speicherplatz belegen, kann DSPACE auch ohne DDEVICE und DVOLUME angegeben werden. Speicherplatzfreigabe ist nur für die Gesamtdatei mit SPACE möglich, nicht getrennt für Index- und Datenteil. Wurde eine ISAM-Datei mit getrenntem Index- und Datenteil erstellt, ist es später nicht mehr möglich, Index- und Datenblöcke auf den gleichen Datenträger zu bringen. Eine solche Teilung einer ISAM-Datei ist nur auf privaten Datenträgern, nicht auf gemeinschaftlichen möglich.

Mit NK-ISAM ist die Trennung von Index- und Datenteil nicht notwendig. Eine Sekundärzuweisung wirkt sich nur auf den Datenteil aus.

#### **Banddateien verarbeiten**

Beim Neueinrichten einer Banddatei wird diese (im Gegensatz zu Plattendateien) standardmäßig als mehrbenutzbar (SHARE=YES) katalogisiert. Man kann jedoch vor dem Erzeugen der Datei (OPEN OUTPUT/OUTIN) die Dateieigenschaften mit dem Kommando CATALOG ändern und damit erreichen, daß die geänderten Dateieigenschaften zum Zeitpunkt der Dateieröffnung in die Kennsätze eingetragen werden.

Gehören aufeinanderfolgende Dateigenerationen einer Gruppe zum gleichen MF/MV-Set, sollte auf keinen Fall DISP=REUSE im Kommando CATALOG angegeben werden, da dies zur Zerstörung von Dateigenerationen führen kann.

Bild FILE-2 Funktionen des Kommandos FILE

# **Übersicht über die Funktionen des Kommandos FILE**

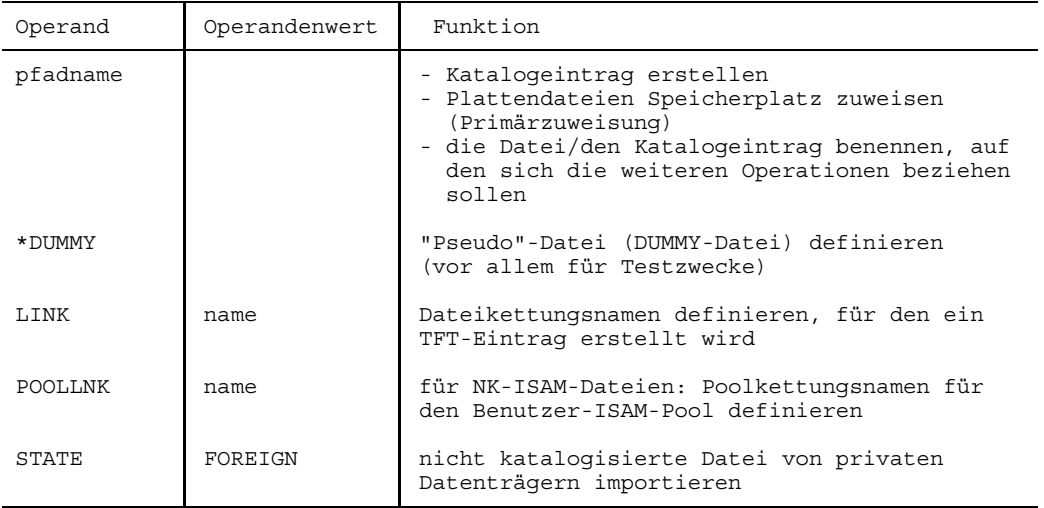

# **1. Datei benennen, katalogisieren, Kettungsnamen definieren**

## **2. Datei-Eigenschaften definieren**

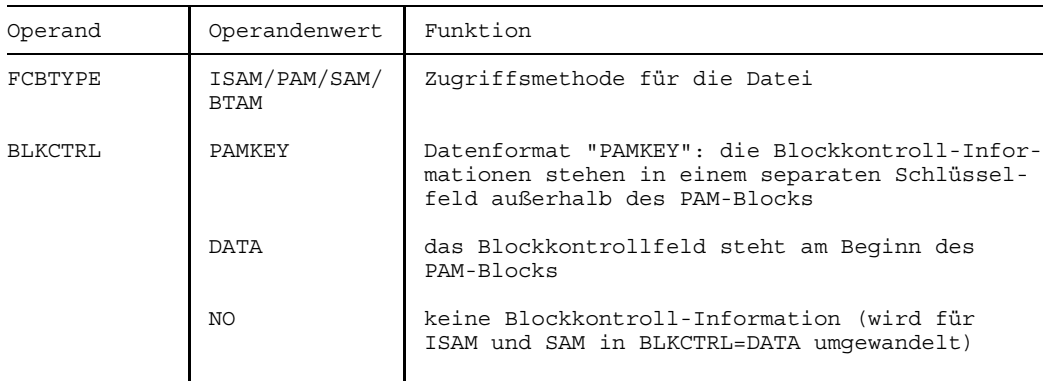

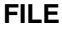

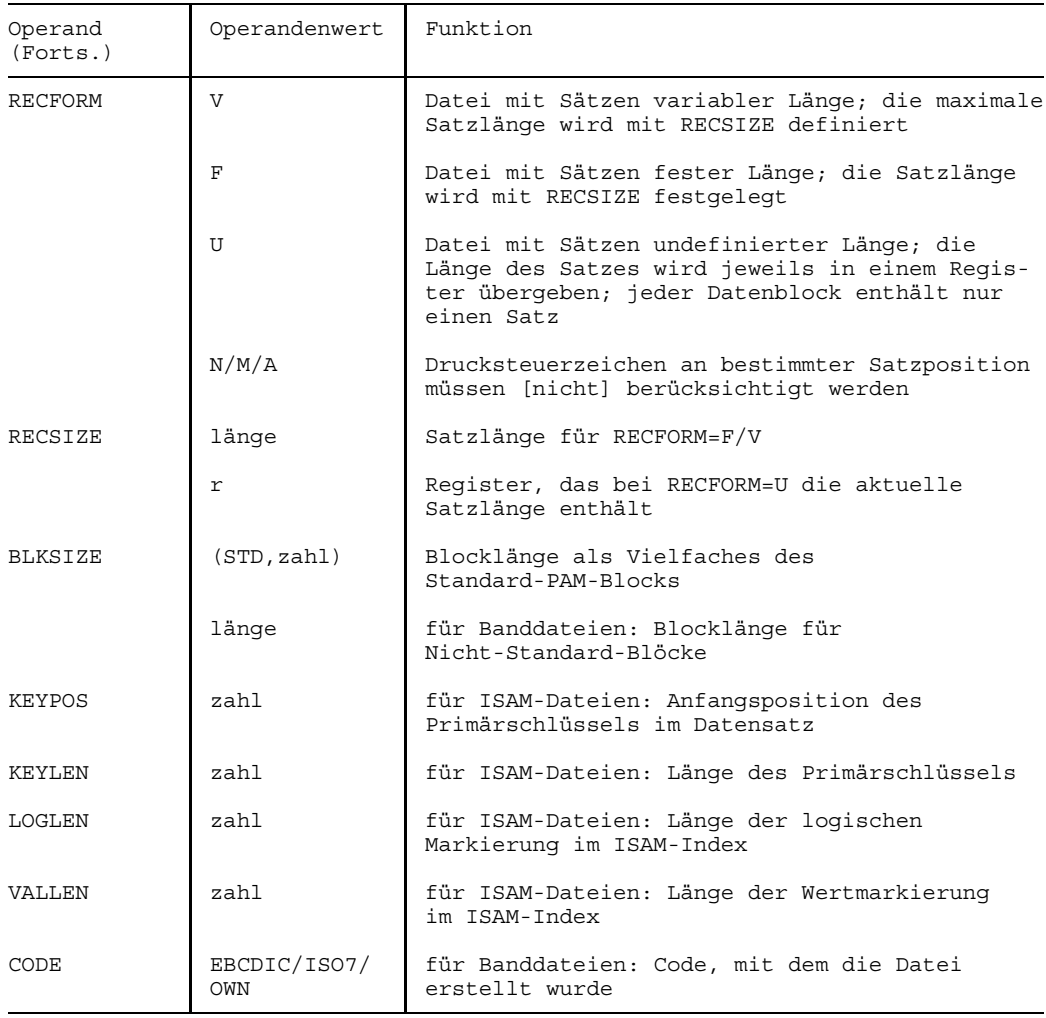

## **3. Geräte und Datenträger anfordern**

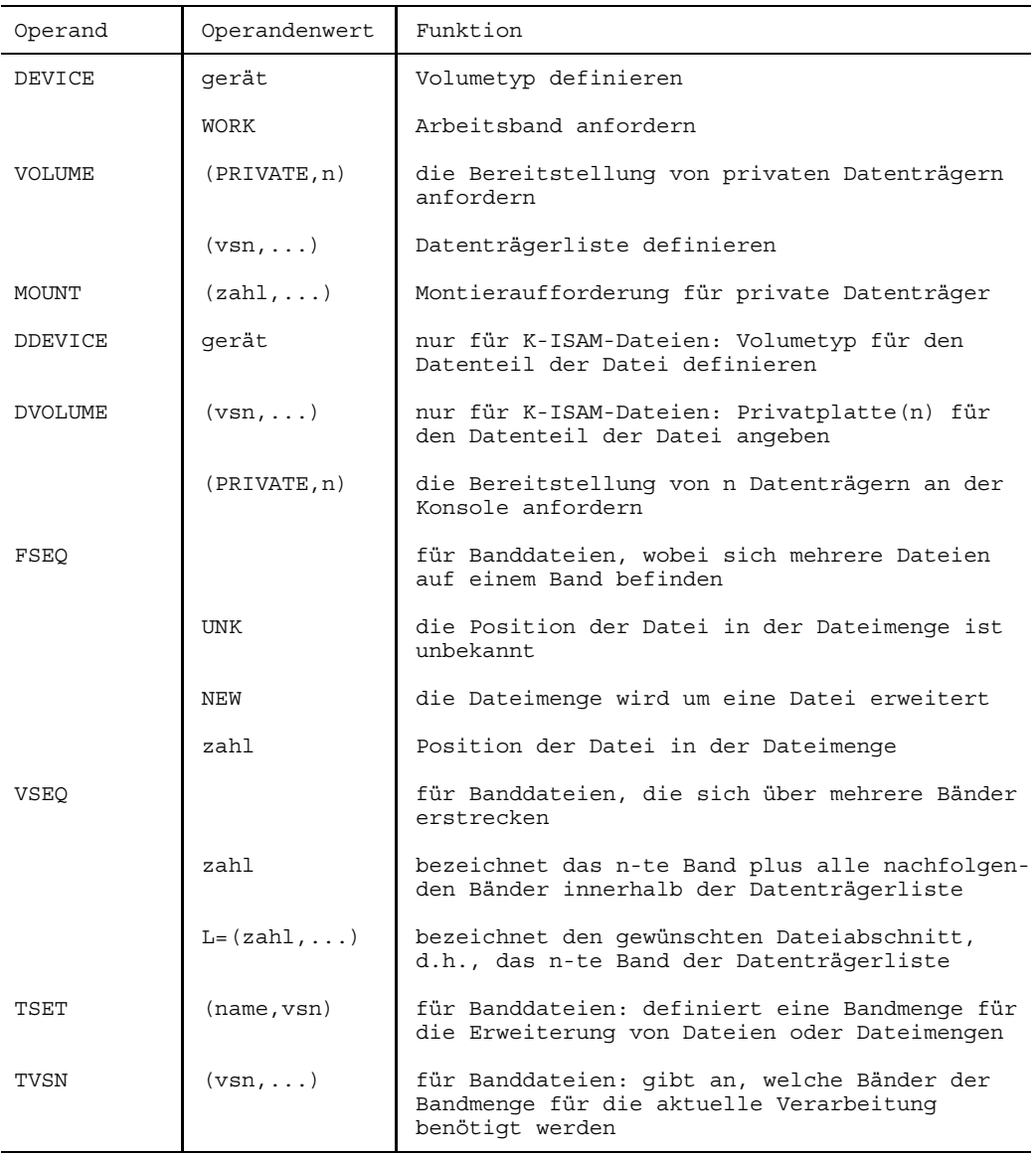

# **4. Öffnungsmodus, Verarbeitungseigenschaften**

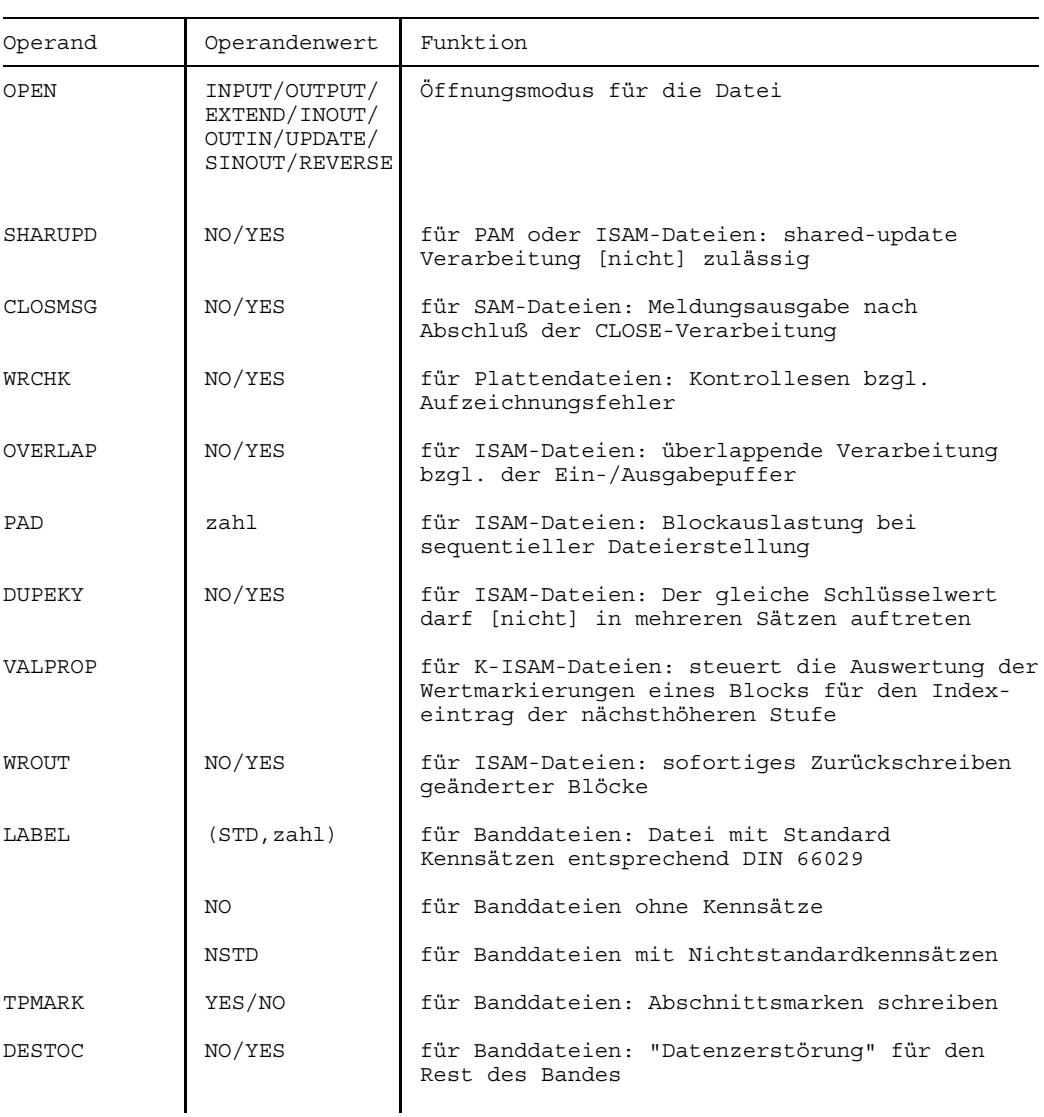

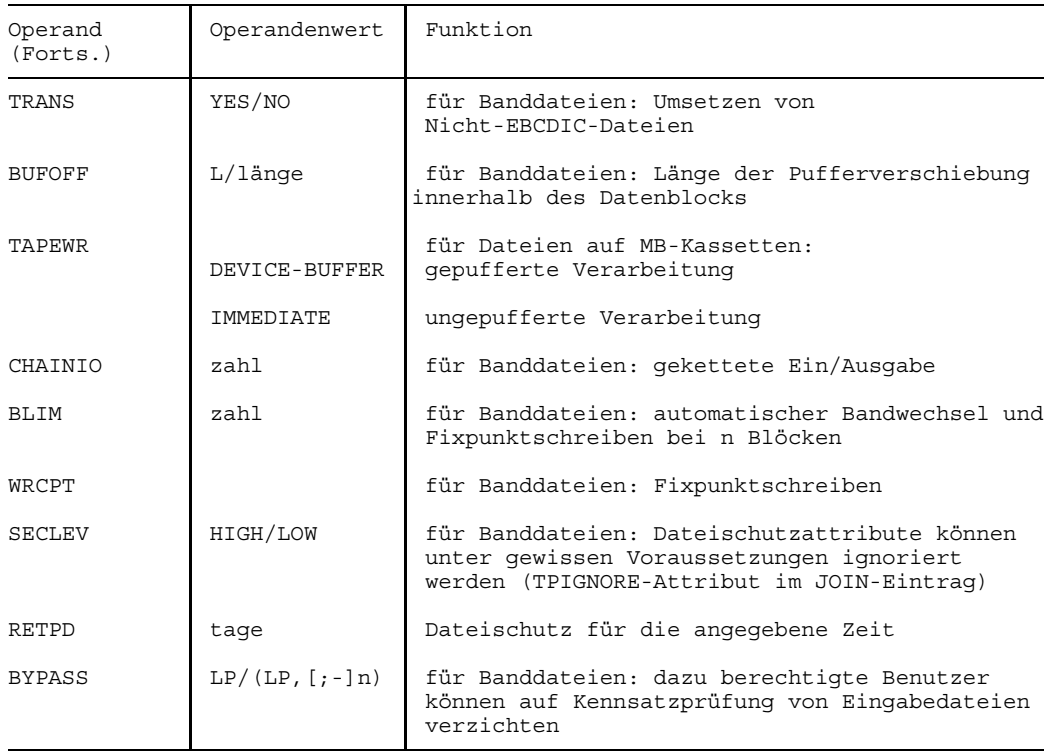

# **5. Speicherplatzverwaltung für Plattendateien**

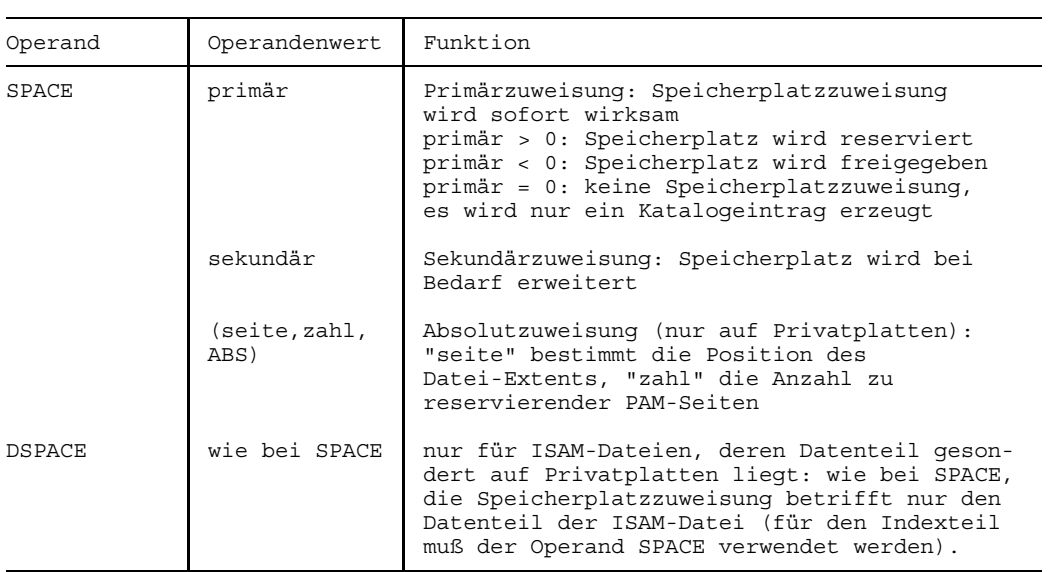

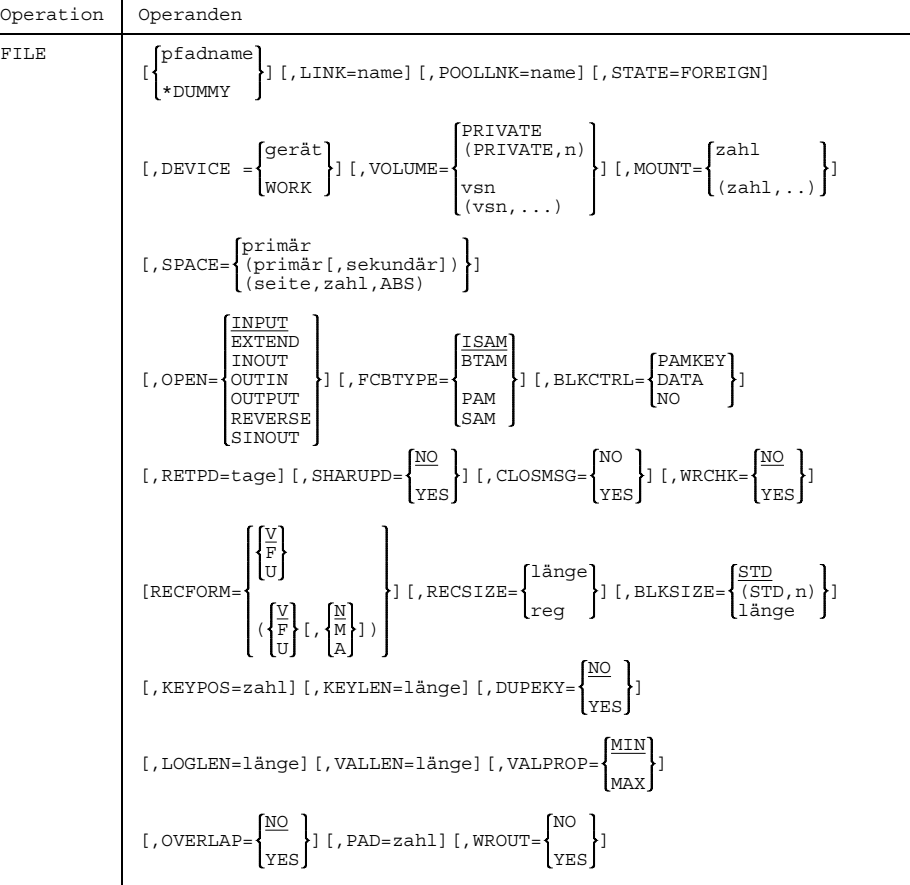

# **Format und Operandenbeschreibung**

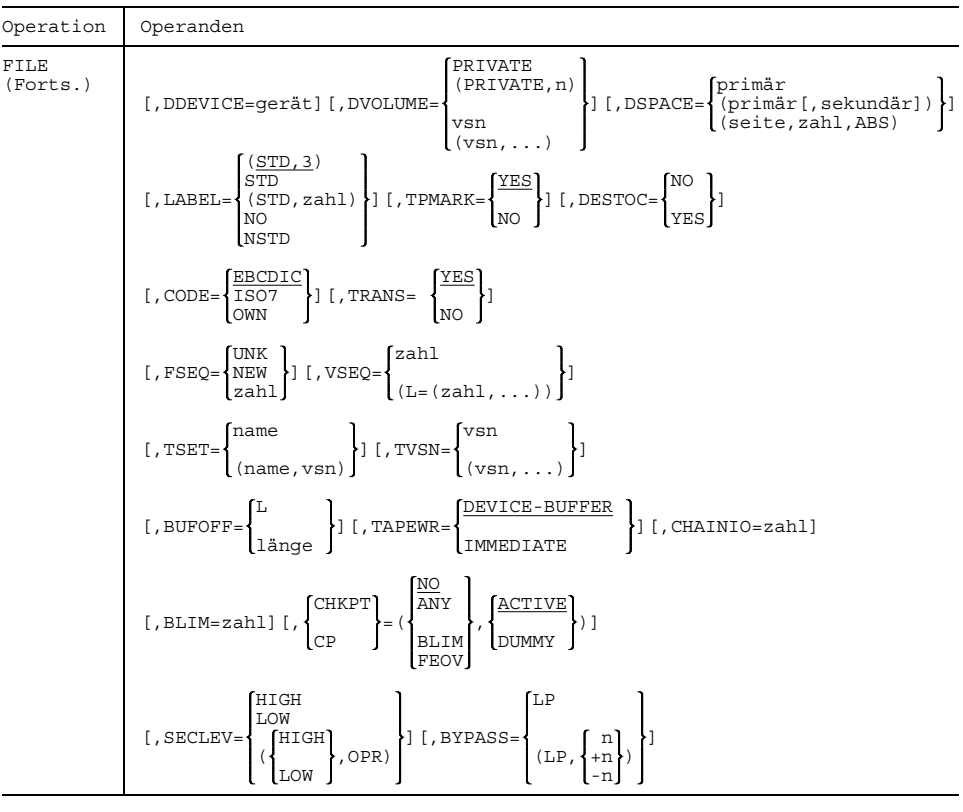

 $\Box$ Die Voreinstellungen der Operanden, die nur zusammen mit dem Operanden LINK ausgewertet und in den TFT-Eintrag übernommen werden, gelten nur, wenn weder im FCB noch in der TFT der entsprechende Operand versorgt wird.

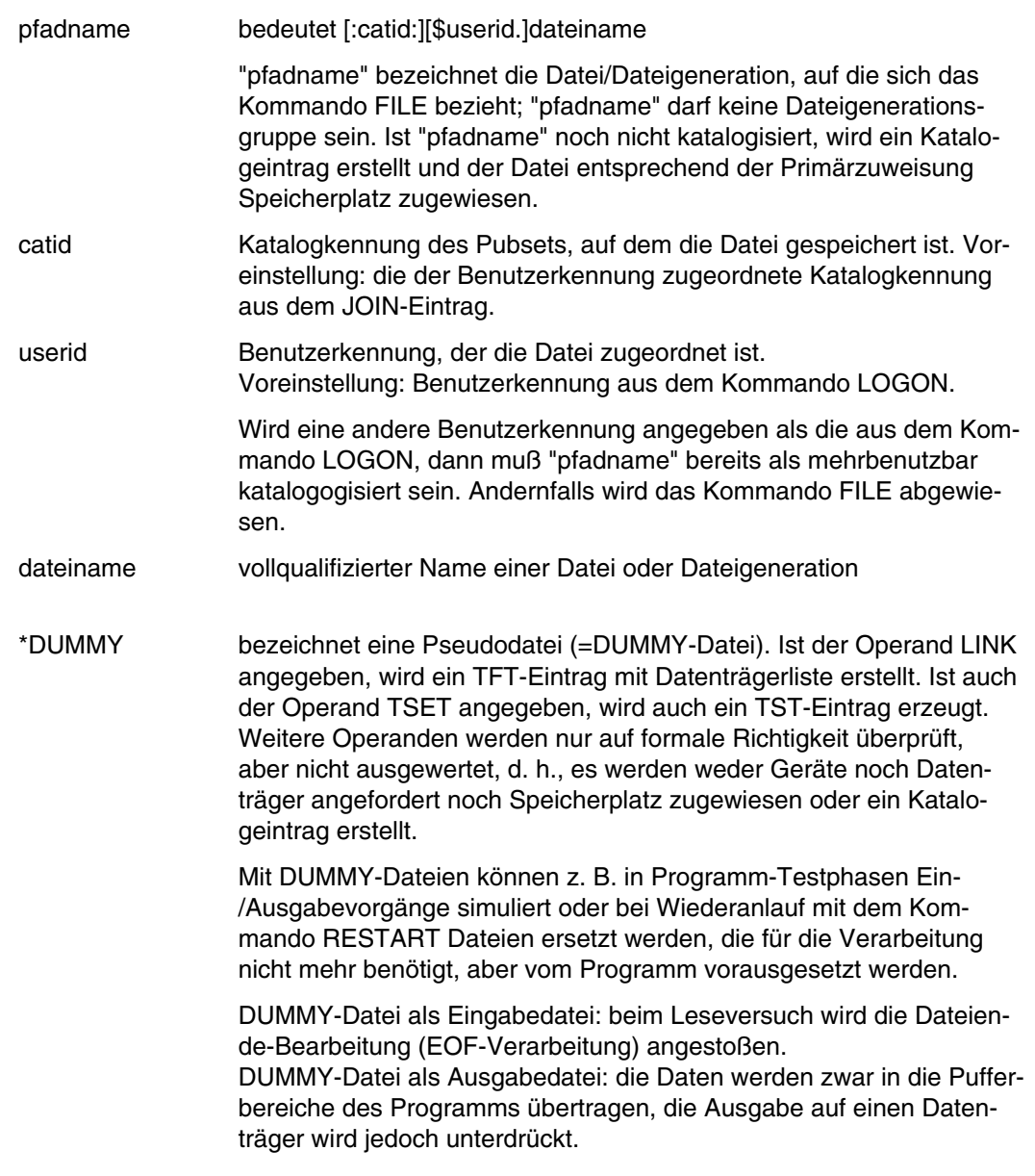

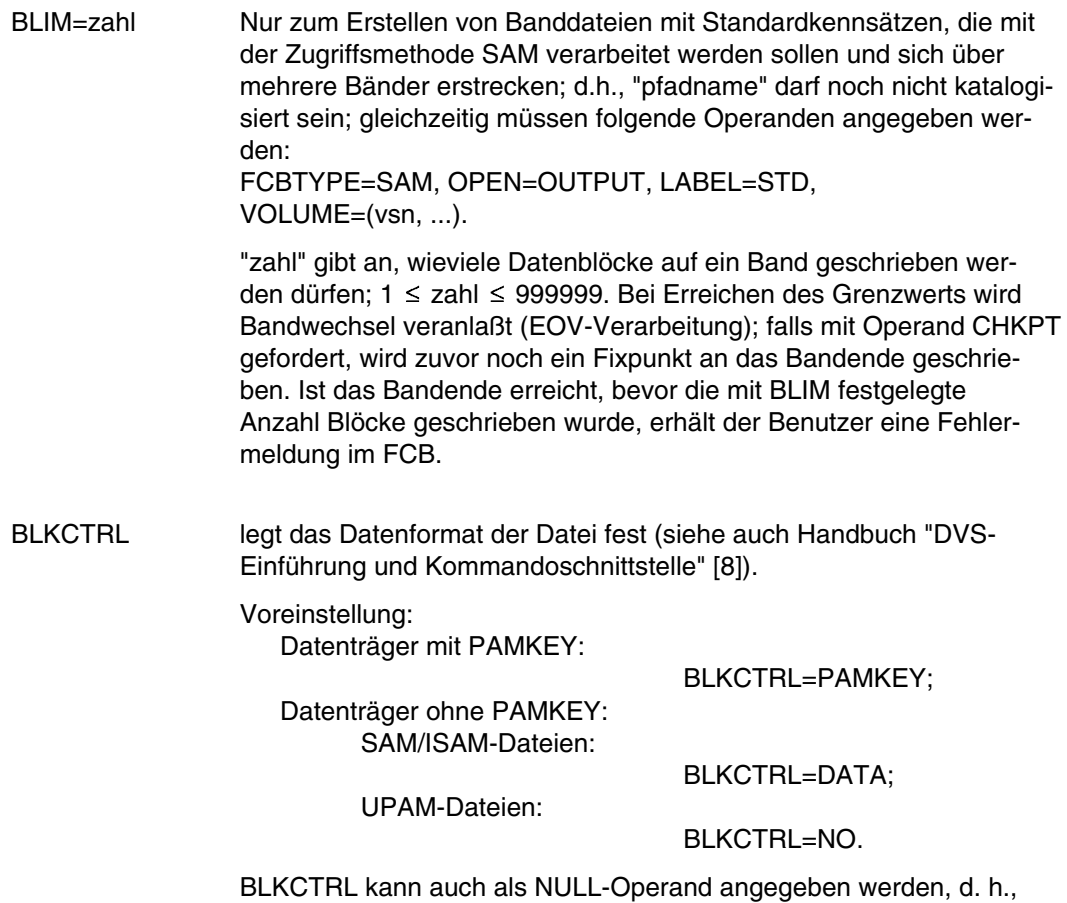

die BLKCTRL-Information wird bei Dateieröffnung aus dem Katalogeintrag der Datei übernommen.

Die folgende Tabelle zeigt die Wechselwirkungen zwischen den Operanden BLKCTRL und denen zur Verarbeitung von ISAM-Dateien.

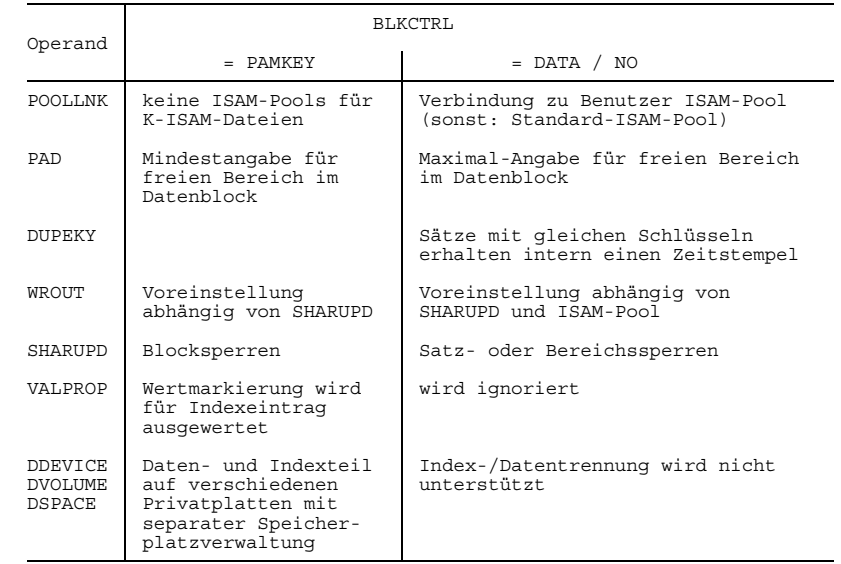

- =PAMKEY K-Datei; Das Datenformat ist keybehaftet, d. h., das System hinterlegt Kontroll-Informationen im PAMKEY, vorausgesetzt, der Datenträger gestattet die Aufzeichnung des PAMKEYs.
- =DATA NK-Datei; Das Datenformat ist keylos, d. h., das System hinterlegt keine Kontroll-Informationen im PAMKEY, sondern am Beginn eines jeden logischen Blocks (bei ISAM-Dateien am Beginn eines jeden 2K-Blocks).
- =NO NK-Datei; Das Datenformat ist keylos, d. h. das System hinterlegt keine Kontroll-Information im PAMKEY. Dieses Datenformat existiert nur für UPAM-Dateien. Bei SAM- und ISAM-Dateien erfolgt die Verarbeitung wie bei BLKCTRL=DATA.

BLKSIZE legt bei K-Dateien den Blockungsfaktor, bei NK-Dateien die Länge des logischen Blocks/Datenblocks fest, d.h. die Länge der Übertragungseinheit von und zu den Ein-/Ausgabegeräten.

> In der FSTAT-Ausgabe erscheint die Angabe BLKSIZE immer ausgewertet als BLKTYPE und BLKSIZE.

Für Plattendateien ergeben sich Wechselwirkungen mit den Operanden SPACE und RECSIZE, für Banddateien mit dem Operanden LABEL.

Bei Platten- und Banddateien mit Standardblöcken können Datenblöcke aus mehreren PAM-Seiten bestehen. Das System verknüpft die zu einer Übertragungseinheit zusammengefaßten PAM-Seiten automatisch.

Bei Banddateien mit Nichtstandardblöcken entspricht das Blockformat nicht dem des PPAM; der Datenblock umfaßt die Bytes, die pro Schreib-/Leseoperation übertragen werden.

BLKSIZE kann auch als NULL-Operand angegeben werden, d. h., die BLKSIZE-Information wird bei Dateieröffnung aus dem Katalogeintrag der Datei übernommen.

=STD Die Datei besteht aus Standard-PAM-Blöcken; Voreinstellung. Datenblock und PAM-Block sind identisch; die nutzbare Länge des Standardblocks ist abhängig von der BLKCTRL-Angabe (bzw. dem Plattentyp). Standardblocklängen:

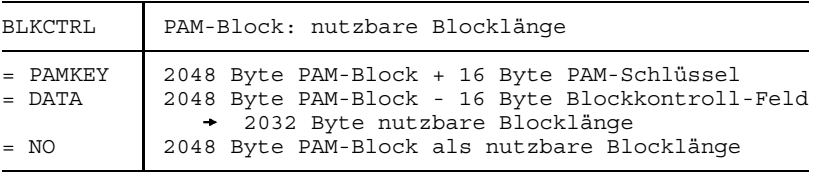

 $=(STD,n)$  Bei K-Dateien: "n" ist der Blockungsfaktor;  $(1 \le n \le 16)$ : Jeder Datenblock besteht aus n PAM-Blöcken, d.h., die maximale Blocklänge ist 16 PAM-Blöcke = 32768 Bytes. Bei NK-Dateien: die Länge des logischen Blockes ist n \* 2048 =länge nur für Banddateien: gibt die Blocklänge in Bytes an und legt gleichzeitig fest, daß die Datei aus Nichtstandardblöcken besteht, d.h.

nicht aus PAM-Blöcken. Es sind zum einen die Operanden BUFOFF und RECFORM zu berücksichtigen, zum anderen FCBTYPE und CHAINIO.

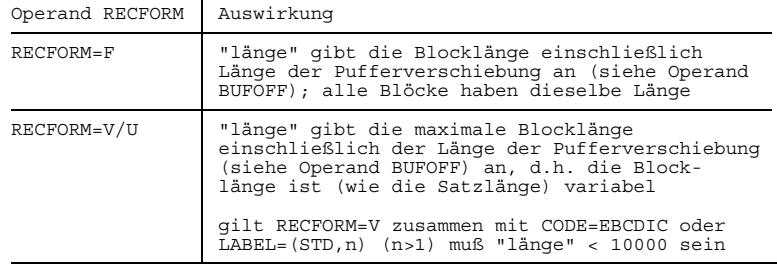

#### Zusammenhang zwischen Blocklänge und Satzformat:

Zusammenhang zwischen Zugriffsmethode und Blocklänge:

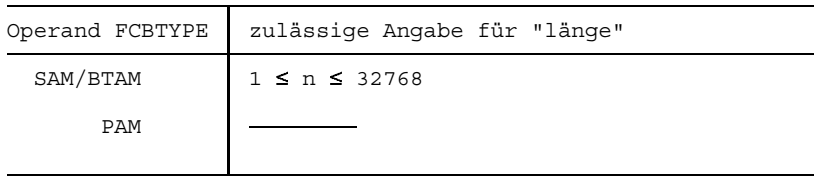

BUFOFF Nur für Banddateien mit BLKCTRL=DATA oder SAM-Banddateien ohne Standardblockung: legt die Pufferverschiebung (Buffer Offset) fest, d.h. die Länge eines Feldes, das am Anfang eines jeden Datenblocks eingefügt wird. Voreinstellung für Banddateien mit BLKCTRL=DATA: bei FCBTYPE=SAM: BUFOFF=16; bei FCBTYPE≠SAM: BUFOFF=12; Voreinstellung bei SAM-Banddateien ohne Standardblockung: bei RECFORM=V: BUFOFF=4; bei RECFORM=F: BUFOFF=0. ((Pufferverschiebung ist nur zulässig in Verbindung mit RECFORM=V/F oder LABEL=(STD,2)/(STD,3). Trifft keine dieser Voraussetzungen zu, führt die BUFOFF-Angabe zum Fehler.)) =L Der BUFOFF-Wert wird dem HDR2-Kennsatz der Datei entnommen. Ist kein HDR2-Kennsatz vorhanden oder enthält das Feld "Pufferverschiebung" Leerzeichen (X'4040'), tritt die Voreinstellung in Kraft.

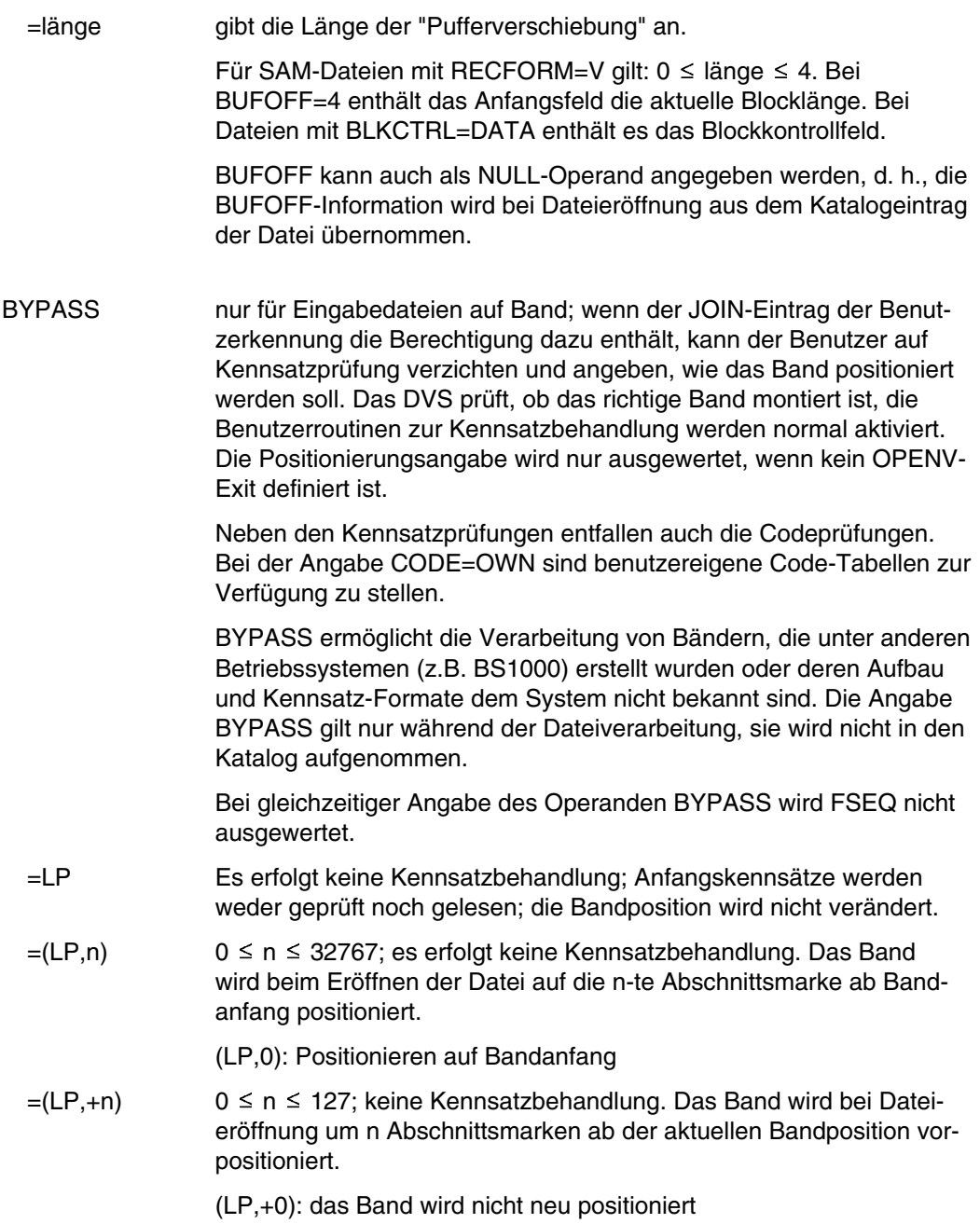

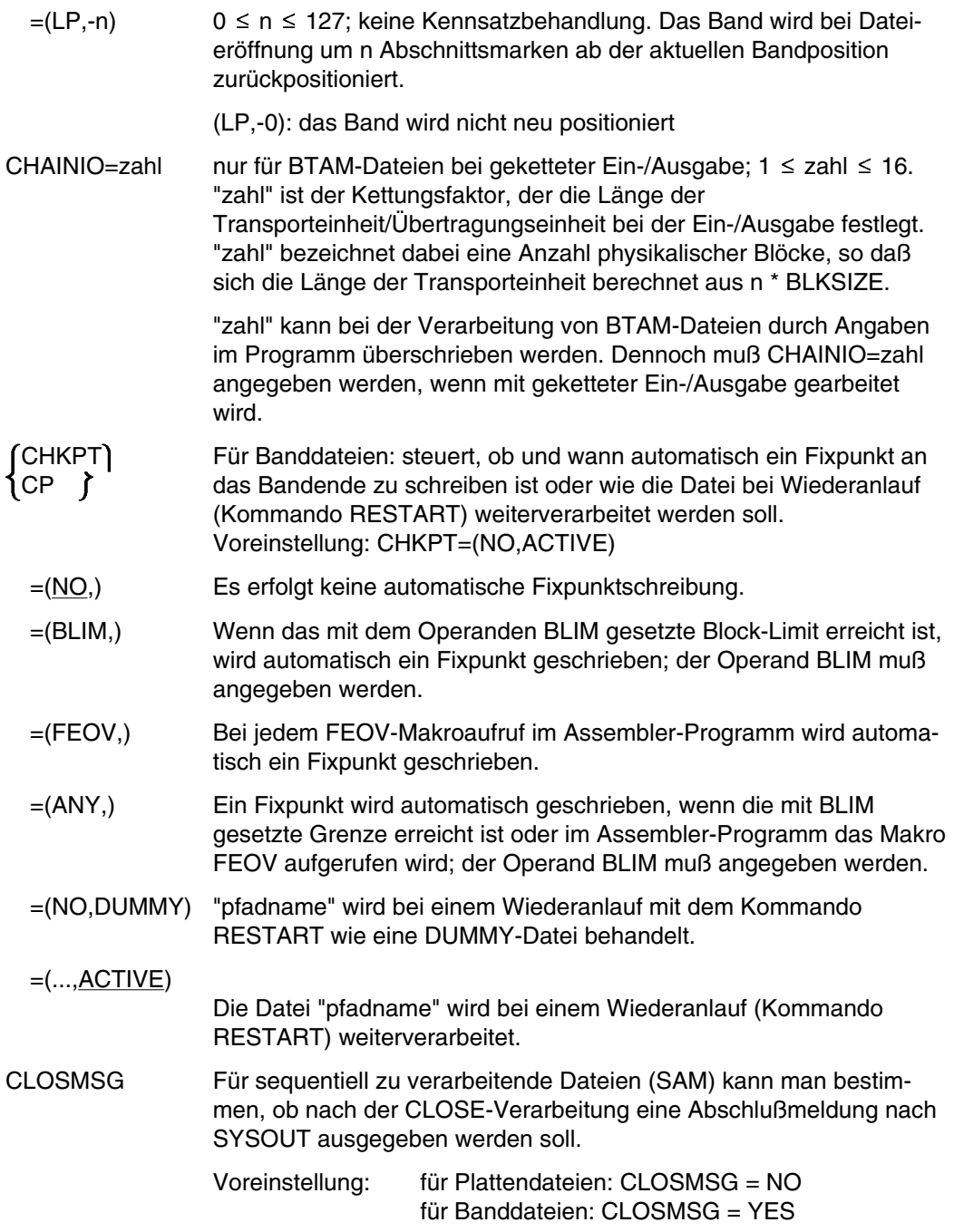

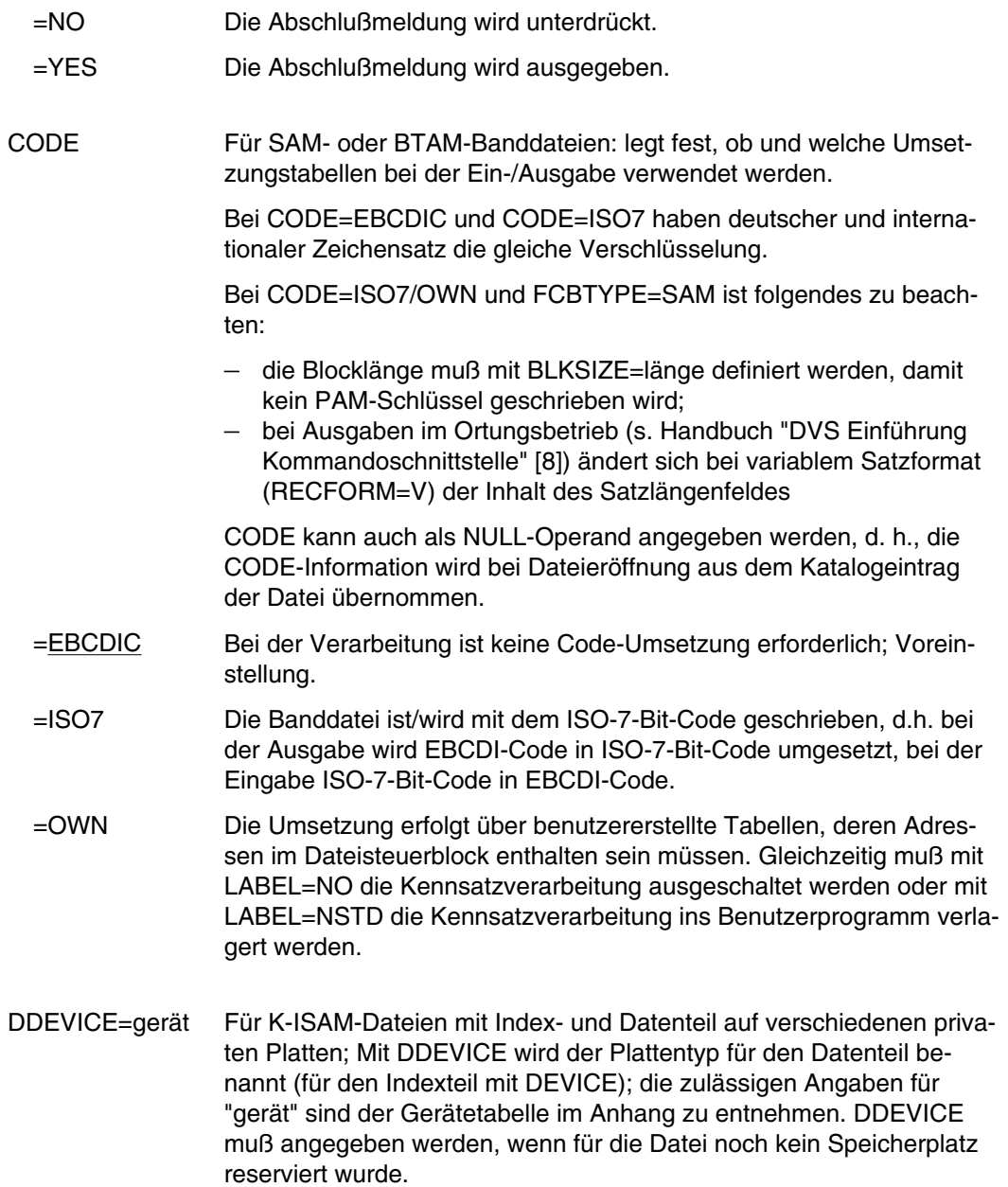

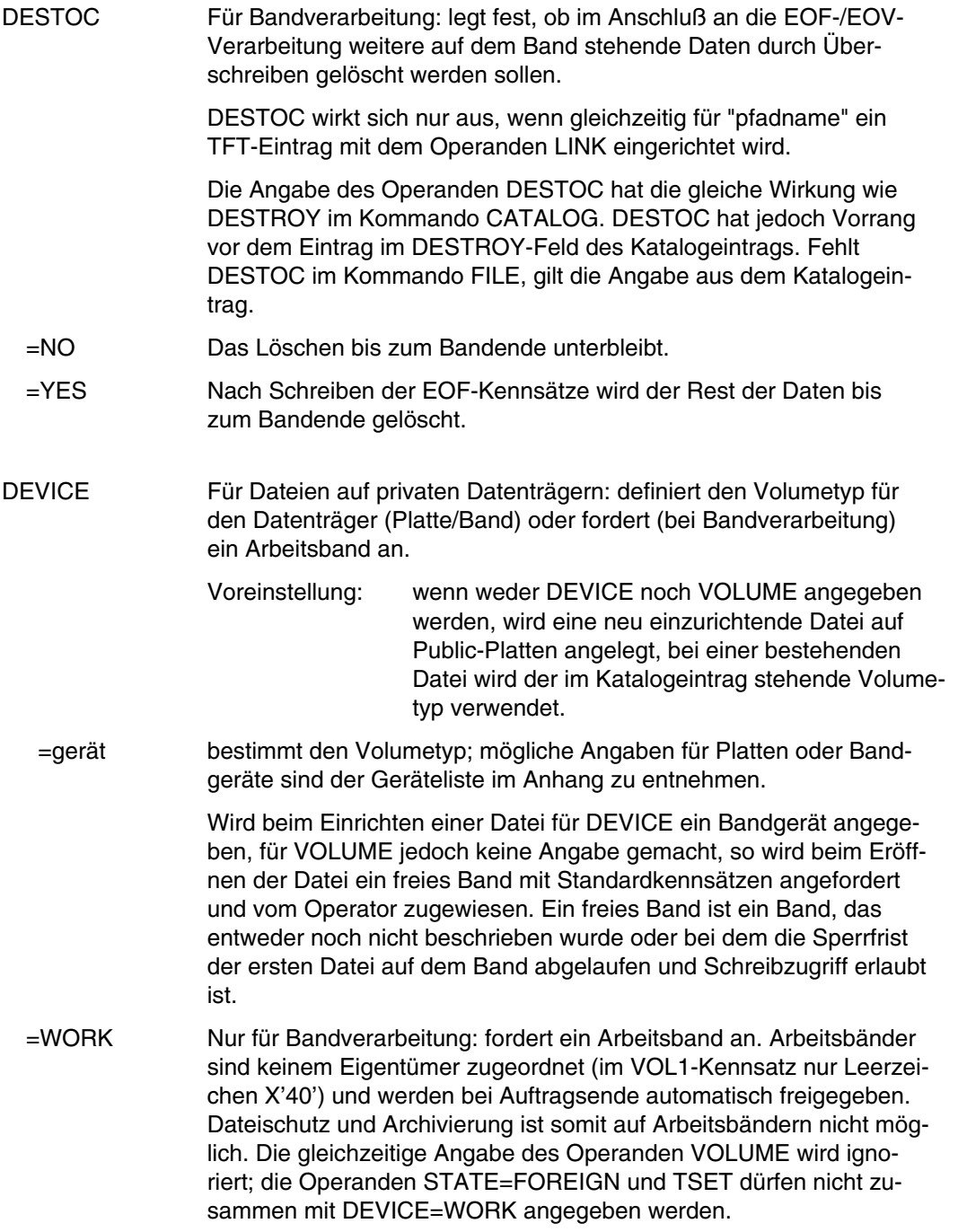

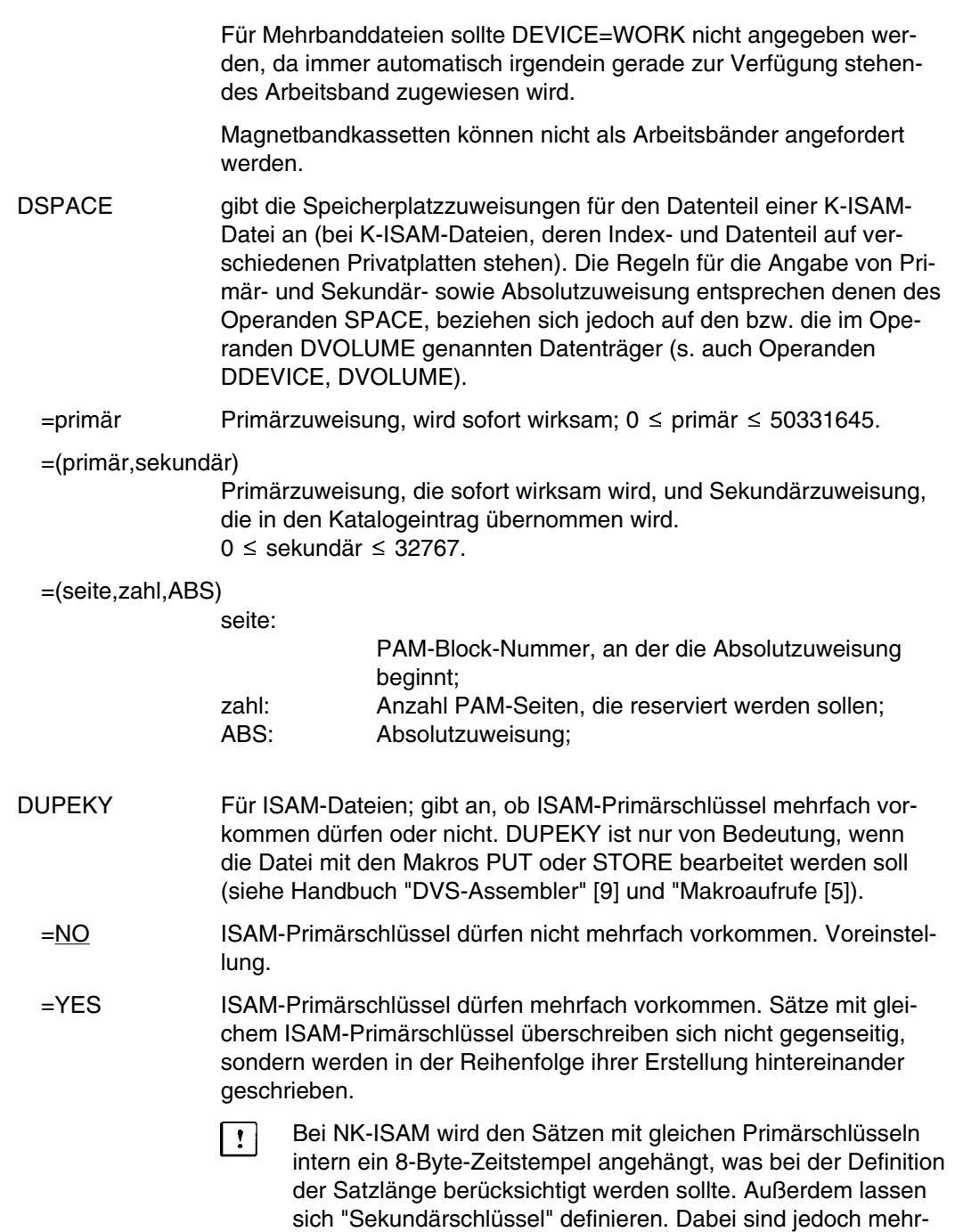

fach verwendete Primärschlüssel nicht zulässig.

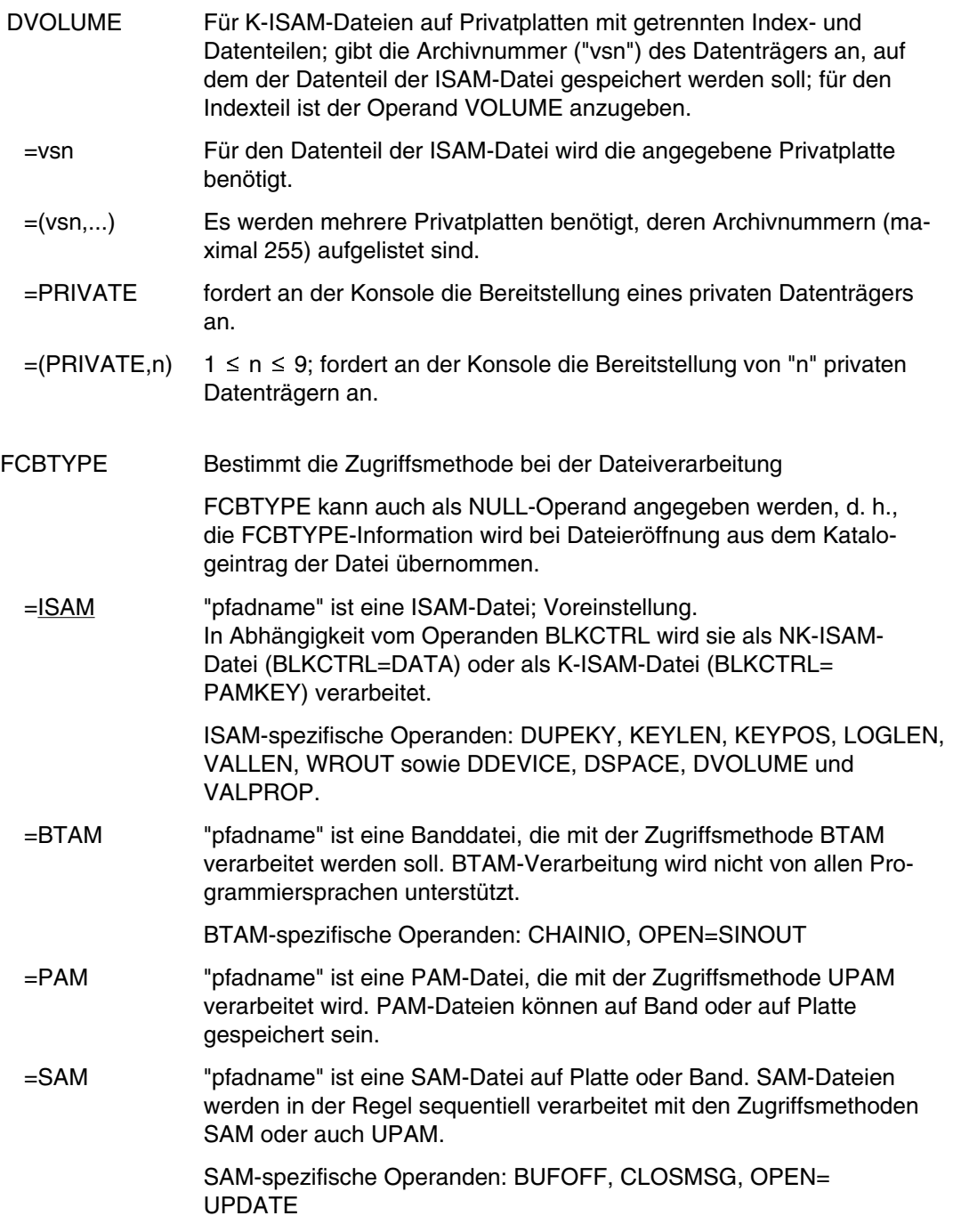

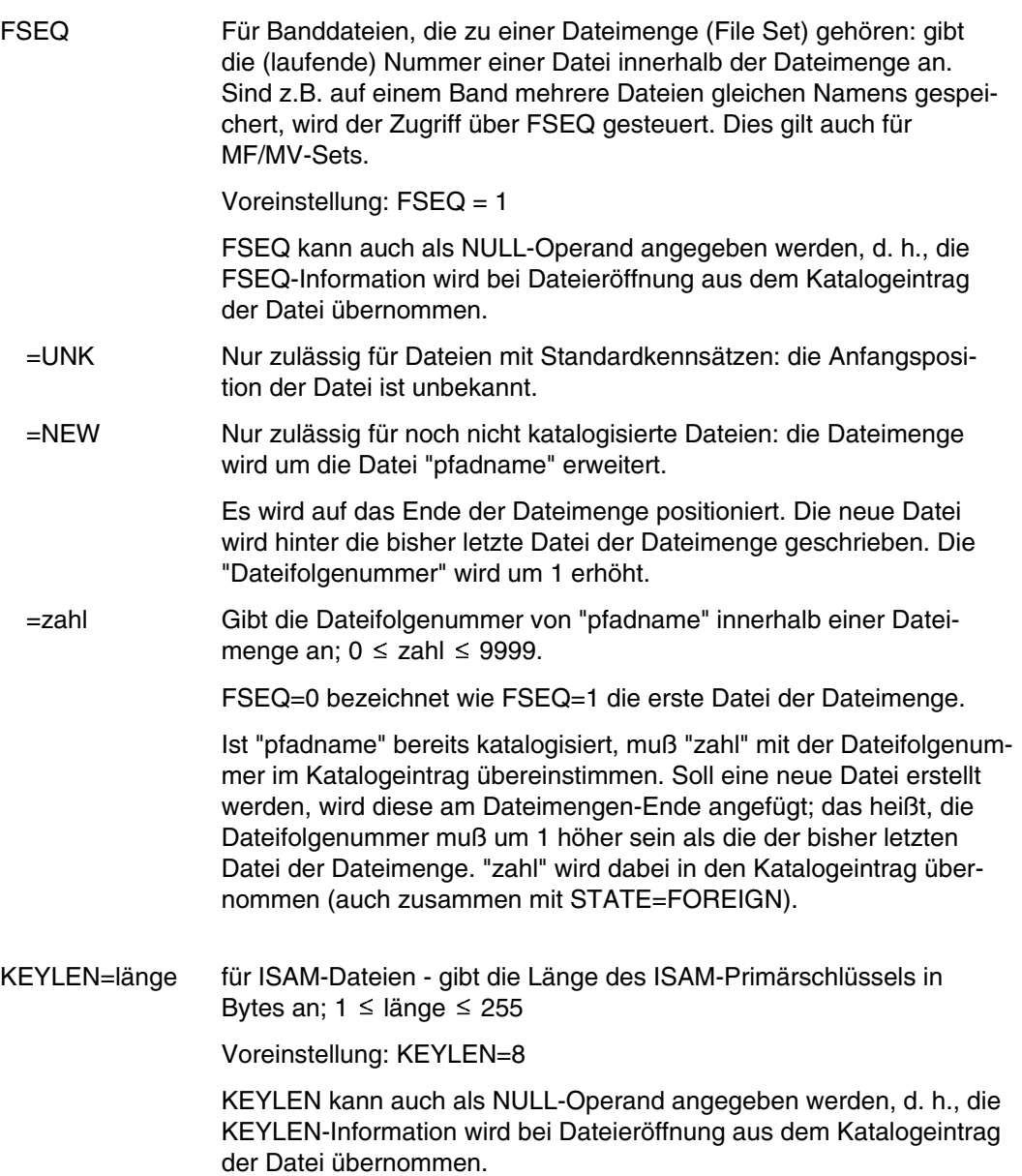

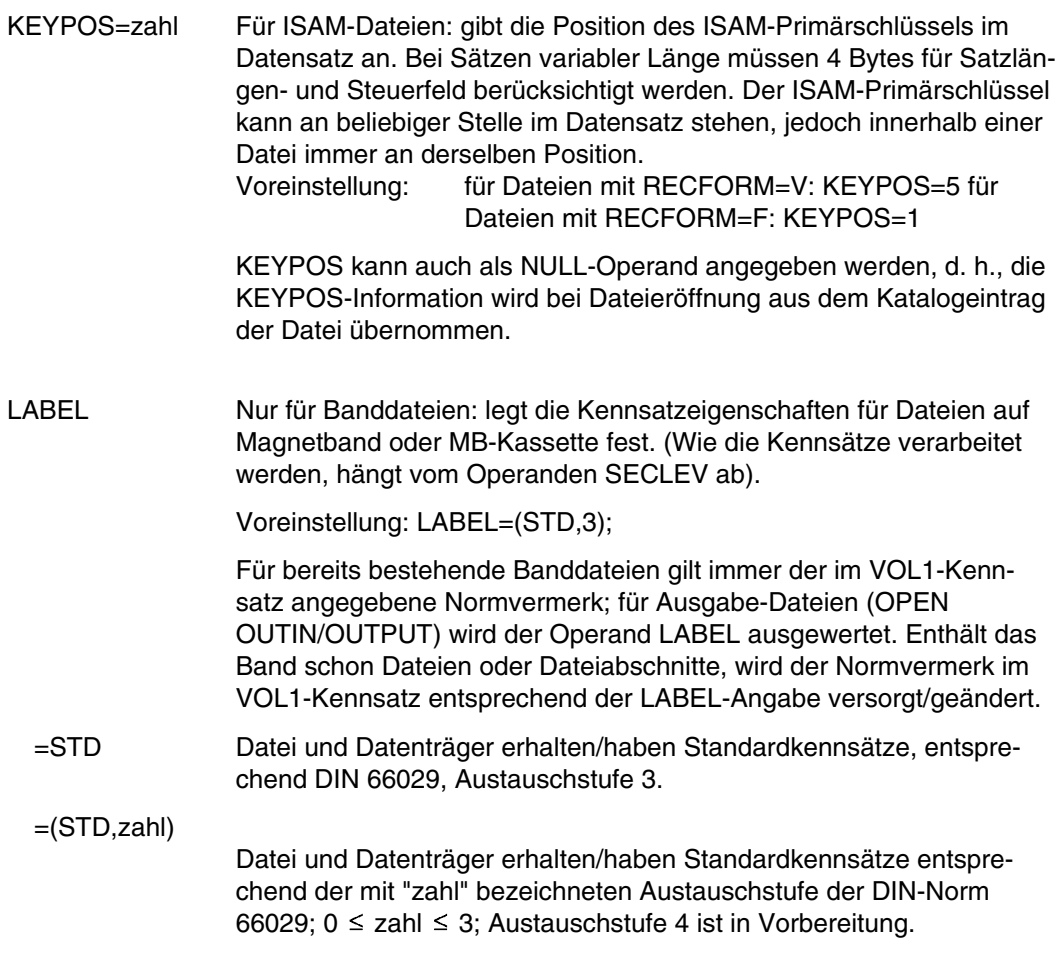

(STD,0) (STD,1) (STD,2) (STD,3) DIN 66029 | - | 1 | 2 | 3 Austauschstufe Stand 8/1972 6/1976 3/1978 Normvermerk  $\left( \begin{array}{c|c} \text{Leer-} & 1 & 2 \end{array} \right)$  3 zeichen) Kennsatz CODE=ISO-7/OWN nicht STD-Blöcke in STD-Blöcke in STD-Blöcke in STD-Blöcke in STD-Blöcke in STD-Blöcke in STD-Blöcke in STD-Blöcke in STD-Blöcke in STD-Blöcke in STD-Blöcke in STD-Blöcke in STD-Blöcke in STD-Blöcke in STD-B Nichtstandard- Nichtstandard- Nichts<br>blöcke blöcke blöcke blöcke blöcke blöcke umgewandelt umgewandelt umgewandelt RECFORM=V: Umwandlung in D-Satzformat RECSIZE > 9999 oder BLKSIZE > 9999 OPEN-Fehler CODE=EBCDIC STD-Blöcke in STD-Blöcke in Nichtstandard- Nichtstandardblöcke blöcke<br>umqewandelt umqewan umgewandelt umgewandelt Zugriffsmethode 1000 mur SAM nur SAM nur SAM

RECFORM=U unzulässig für

Ausgabedateien; umgewandelt in  $(STD, 2)$ 

In der folgenden Tabelle sind die Auswirkungen des Operanden LABEL dargestellt.

(STD,1) wird eingesetzt bei:

- RECFORM=V und CODE=EBCDIC

- BLKSIZE=STD
- FCBTYPE=PAM oder FCBTYPE=BTAM

Bei (STD,0) muß CODE=EBCDIC gelten.

Ist die Angabe im Normvermerk (VOL1-Kennsatz) kleiner als (STD,zahl), wird "zahl" aus dem Normvermerk übernommen.

=NO Dateikennsätze werden weder gelesen noch geschrieben (keine Dateikennsatz-Verarbeitung). Hat das Band Standardkennsätze, verarbeitet das System die Bandkennsätze und prüft die Zugriffsrechte.

=NSTD Die Banddatei hat/erhält Nichtstandardkennsätze. Die Dateikennsatz-Verarbeitung erfolgt im Benutzerprogramm. Hat der Datenträger Standardkennsätze, führt das System Bandkennsatzverarbeitung durch und prüft die Zugriffsrechte.

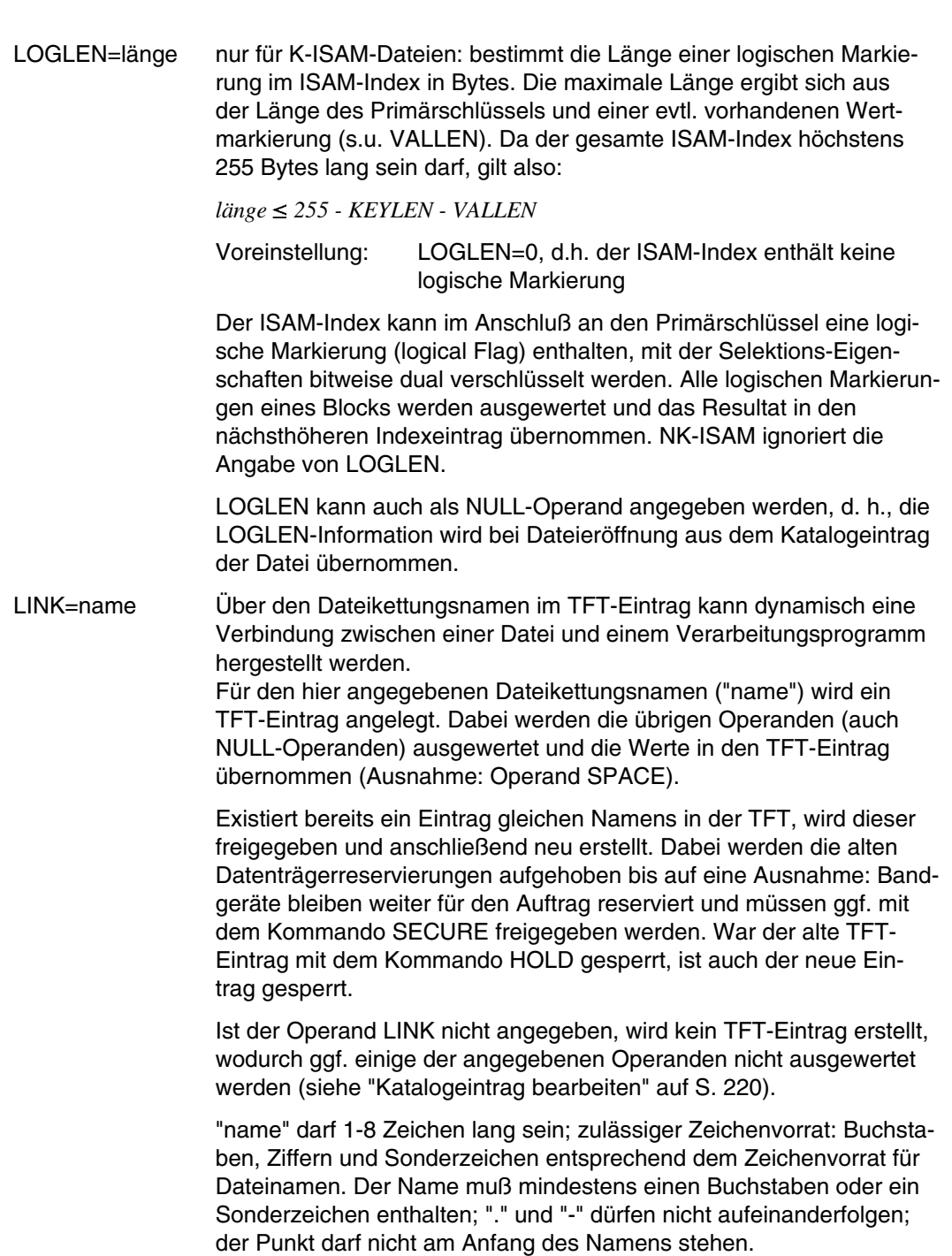

**FILE**

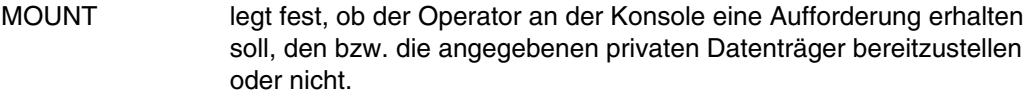

Ist "pfadname" eine Banddatei, erhält der Operator an der Konsole die Aufforderung, die privaten Datenträger bereitzustellen. Die Archivnummern werden der Datenträgerliste des Katalogeintrags und den Angaben im Operanden VOLUME entnommen. Bei MOUNT=0 unterbleibt diese Aufforderung (s. u.).

Ist "pfadname" eine Plattendatei, wird die Angabe im Operanden MOUNT ignoriert. Ausnahme: MOUNT=0 (s. u.).

Voreinstellung ist MOUNT=1. Damit wird der erste Datenträger der Datenträgerliste angefordert.

*Wechselwirkungen des Operanden MOUNT mit anderen Operanden:*

- Bei gleichzeitiger Angabe von DEVICE=WORK wird der Operand MOUNT ignoriert.
- Die Angaben im Operanden MOUNT dürfen nicht kleiner sein als die bei VSEQ (Ausnahme: MOUNT=0); Bei VSEQ=n muß die MOUNT-Liste mit "n" beginnen: (MOUNT=(n[,n+1][,n+2][,...); bei VSEQ=(L=(n1, n2,...)) müssen VSEQ- und MOUNT-Liste übereinstimmen (MOUNT=(n1, n2,...)), wobei die MOUNT-Liste auch

weniger Elemente enthalten kann.

Fehlt VSEQ, muß die MOUNT-Liste mit 1 beginnen und lückenlos aufsteigen.

- Bei gleichzeitiger Angabe von TSET und VOLUME für nichtkatalogisierte Banddateien bezieht das Betriebssystem den Operanden MOUNT auf die Datenträgerliste im TST-Eintrag.
- Bei gleichzeitiger Angabe von VOLUME für katalogisierte Banddateien bezieht sich MOUNT auf die Datenträgerliste des Katalogeintrags und die sich logisch daran anschließende Liste im Operanden VOLUME. Bei nichtkatalogisierten Banddateien bezieht sich MOUNT nur auf die Liste im Operanden VOLUME.

=0 Ist "pfadname" eine Plattendatei, wird der Datenträger erst zur Dateieröffnung angefordert. "pfadname" muß existieren und es dürfen weder DEVICE noch VOLUME, SPACE oder DDEVICE, DVOLUME, DSPACE angegeben werden.

- $=$ zahl 1  $\le$  zahl  $\le$  255 (zahl > 1 nur zusammen mit VSEQ). Die Angabe bezieht sich auf die Reihenfolge der Archivnummern in der Datenträgerliste. Für MOUNT=n wird das n-te Band der Liste angefordert und ein Bandgerät bereitgestellt.
- $=(zah1,...)$  1  $\le$  zahl  $\le$  255 (zahl > 1 nur zusammen mit VSEQ). Es können mehrere Datenträger in einer Liste angefordert werden. Die Zahlen müssen aufsteigend sortiert sein. Für jeden angegebenen Datenträger wird dann ein Gerät belegt.
- OPEN gibt an, mit welchem OPEN-Modus die Datei geöffnet werden soll. Diese Angabe kann bei Dateieröffnung durch den Aufruf des Makros OPEN im Programm überschrieben werden.

Welche Angaben bei den Zugriffsmethoden zulässig sind, zeigt die folgende Tabelle:

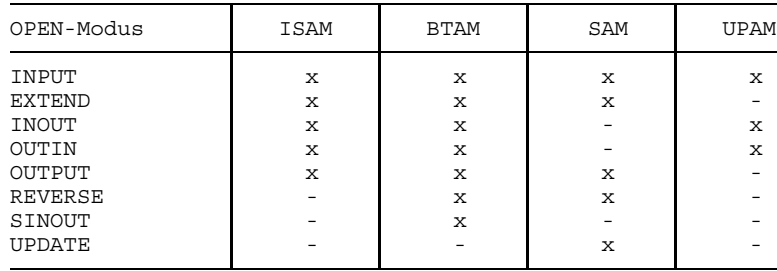

- $x \triangleq$  OPEN-Modus zulässig
- OPEN-Modus nicht zulässig

Die einzelnen OPEN-Modi sind unter den entsprechenden Zugriffsmethoden detaillierter beschrieben.

- =INPUT "pfadname" ist eine Eingabedatei, d.h. sie muß vorhanden sein; Voreinstellung.
- =EXTEND Eine vorhandene Datei wird erweitert, d.h. an das Datei-Ende werden weitere Datenblöcke angefügt, oder die Datei wird ab einem bestimmten Punkt überschrieben; es sind nur sequentielle Schreiboperationen zulässig. Bei Banddateien werden abhängig von der Angabe des Operanden LABEL Kennsätze erzeugt.

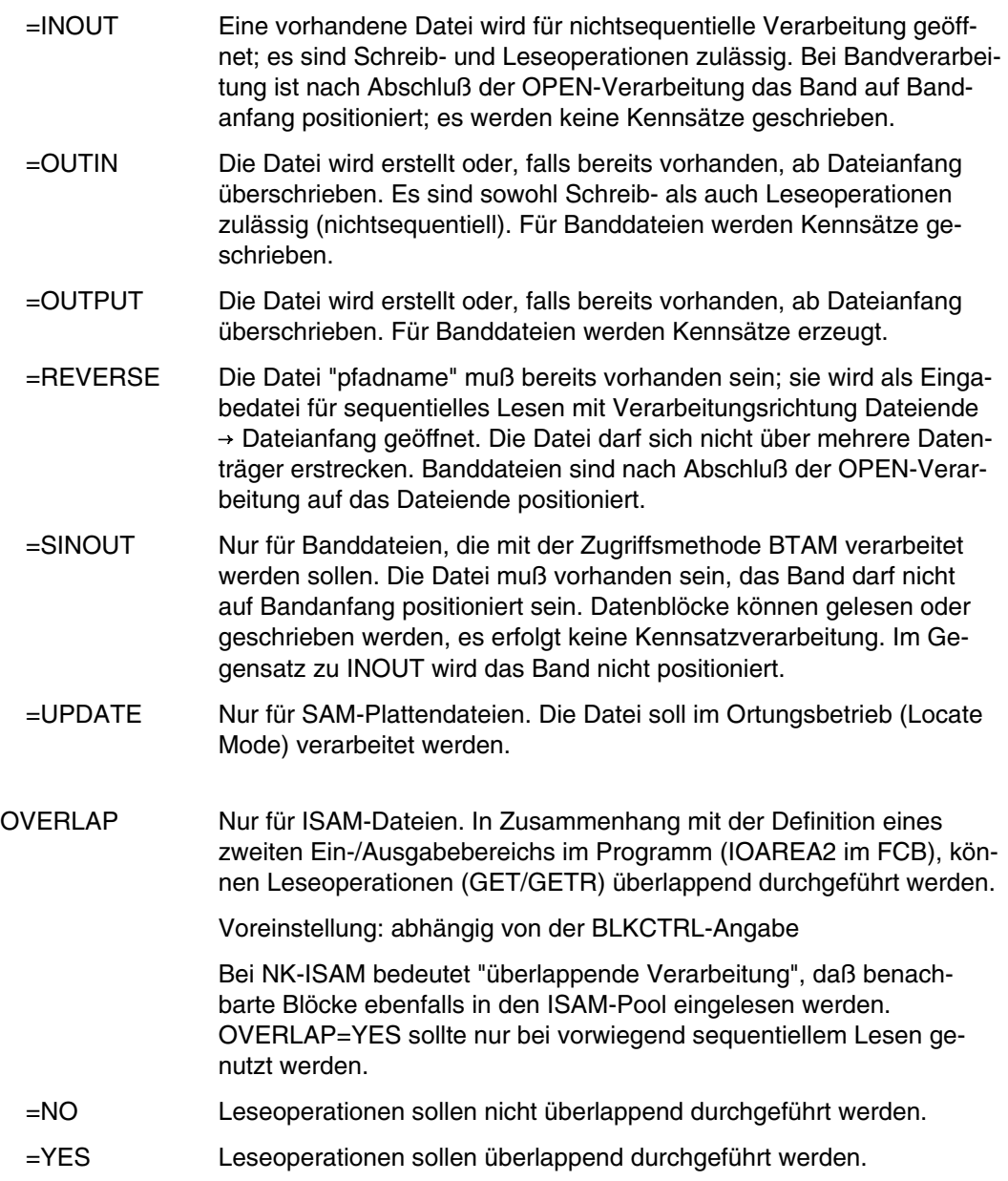

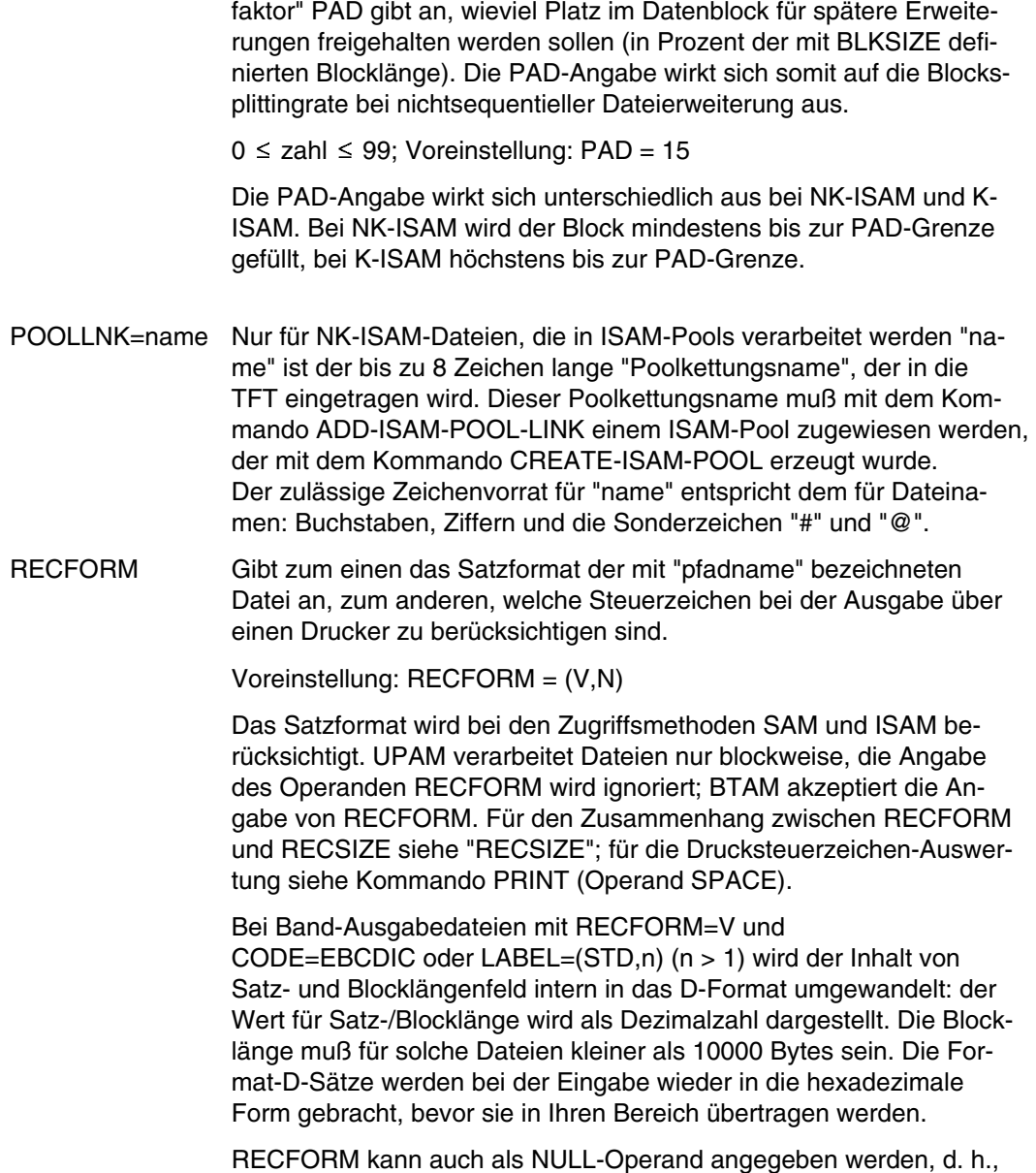

PAD=zahl Für ISAM-Dateien, die sequentiell erstellt werden. Der "Blockfüllungs-

RECFORM kann auch als NULL-Operand angegeben werden, d. h., die RECFORM-Information wird bei Dateieröffnung aus dem Katalogeintrag der Datei übernommen.

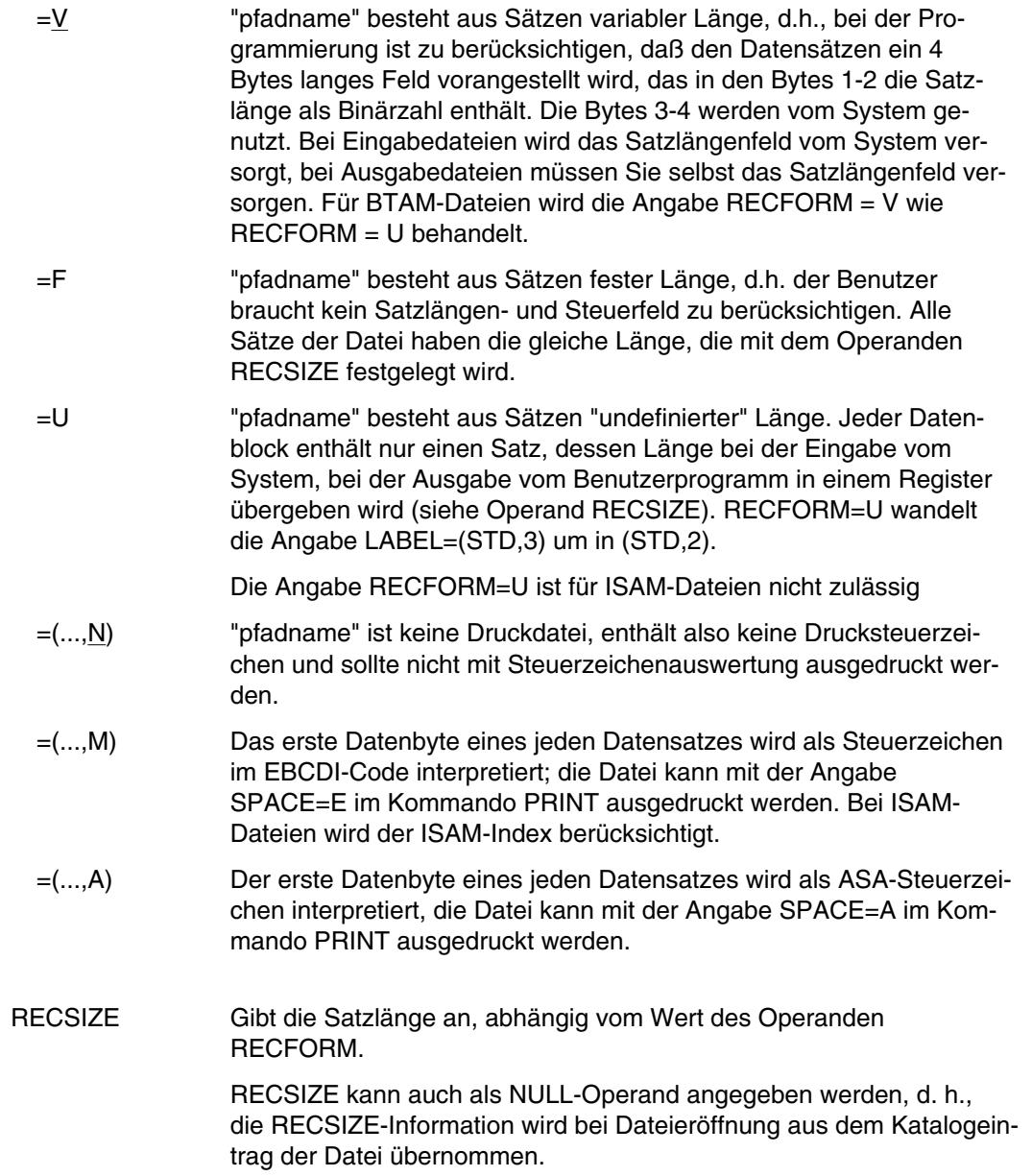
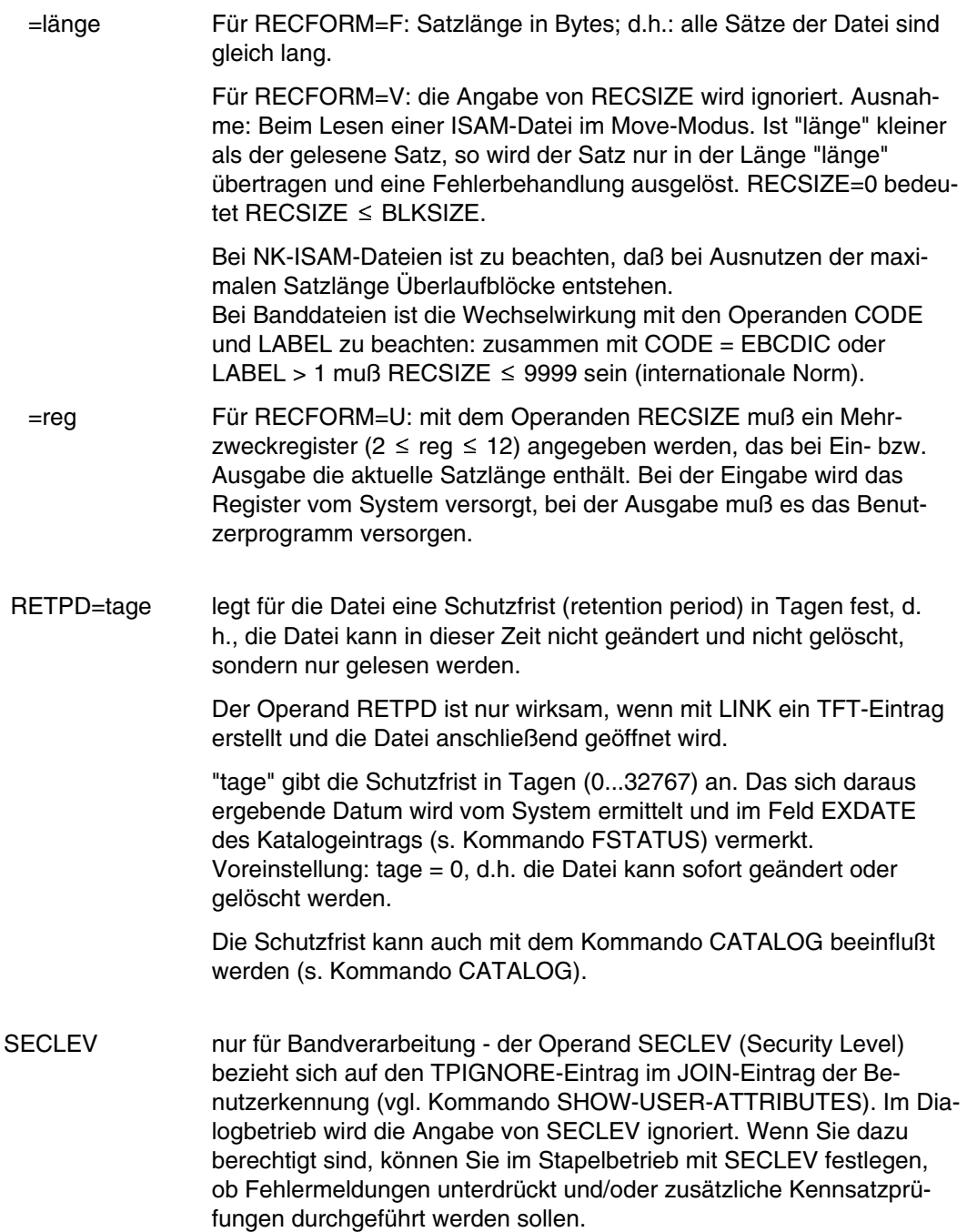

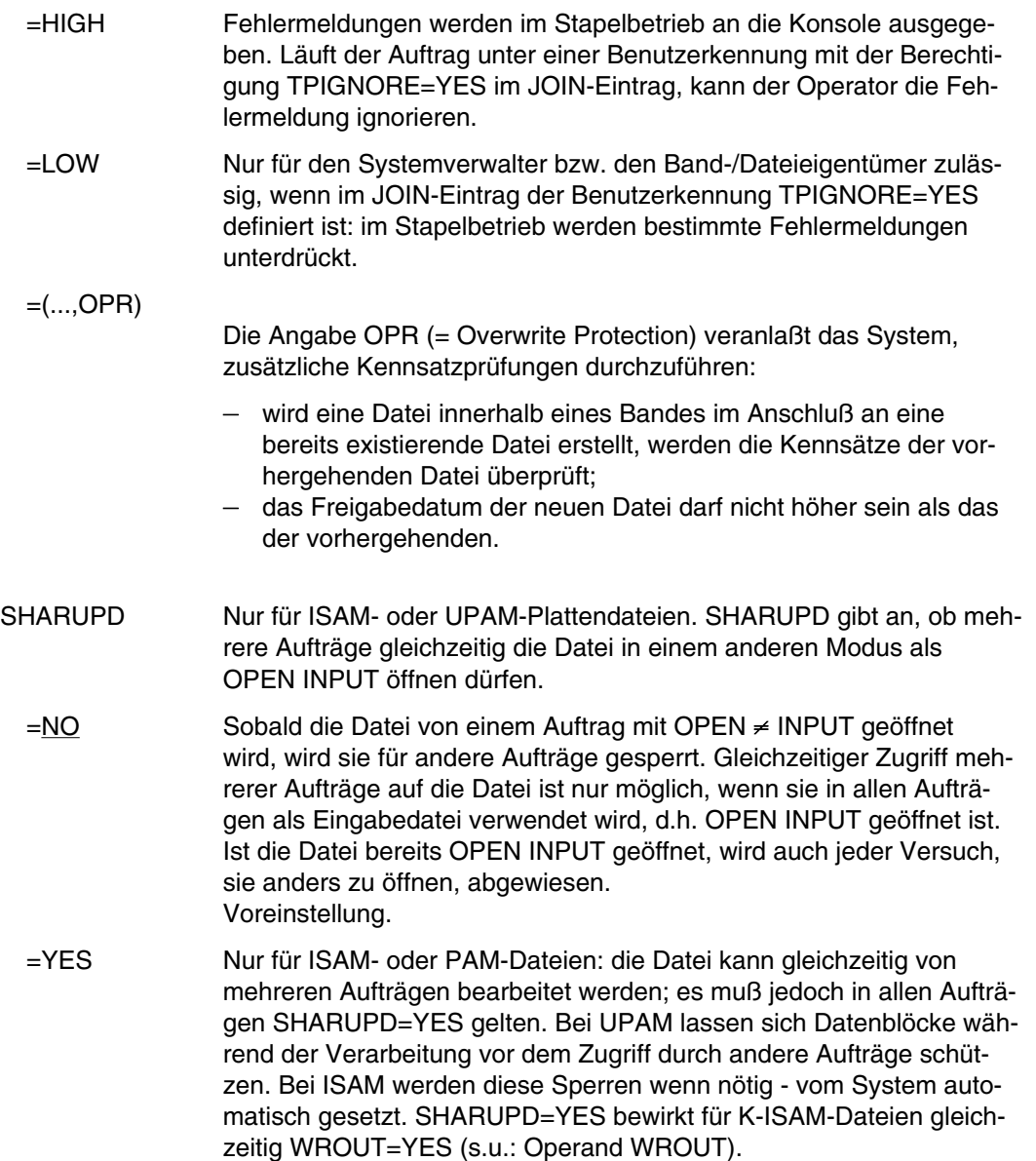

## SPACE Nur für Plattendateien: beeinflußt über Primär-, Sekundär- oder Absolutzuweisung die Speicherplatzbelegung der Datei. Der Operand SPACE wird immer ausgewertet, auch ohne gleichzeitige Angabe des Operanden LINK.

Voreinstellung: Die bei der Systemgenerierung festgelegten Werte für Primär- und Sekundärzuweisung.

Fordern Sie mehr Platz im Pubset an, als Ihnen im JOIN-Eintrag (s. Kommando SHOW-USER-ATTRIBUTES) zugestanden ist, wird das Kommando FILE zurückgewiesen. Sind Sie enforcementberechtigt, informiert Sie das System mit einer Meldung von der Überschreitung des Speicherplatz-Kontingents.

Bei Privatplatten wird eine Teilreservierung vorgenommen (falls möglich), wenn die Anforderung das freie Speicherplatzkontingent überschreitet.

Das Kommando FILE ..., SPACE=... wird abgewiesen, wenn die Datei geöffnet oder von einer fremden Task exklusiv reserviert ist (etwa mit SECURE-RESOURCE-ALLOCATION). Etwaige Schutzattribute der Datei werden berücksichtigt.

Um den Verwaltungsaufwand des Systems gering zu halten, ist bei der Definition von Primär- und Sekundärzuweisung folgendes zu beachten:

- die Primärzuweisung sollte der erwarteten Größe der einzurichtenden Datei entsprechen,
- die Sekundärzuweisung sollte zwischen 9 und 15 PAM-Blöcke betragen,
- bei großen Dateien sollten Primär- und Sekundärzuweisung als Vielfache der Verwaltungseinheiten Packet bzw. Segment (24 bzw. 192 PAM-Blöcke) gewählt werden.

Zusammenhang mit BLKSIZE: Bei der Festlegung von "primär" und "sekundär" ist die für die Datei gültige Blocklänge zu beachten; für  $BLKSIZE = (STD, n)$ ,  $n \geq 2$ , gilt:

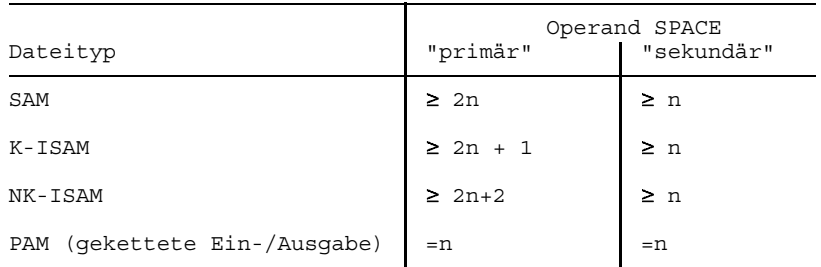

=primär Speicherplatzzuweisung oder Freigabe in PAM-Seiten, die sofort ausgeführt wird.

> **1 ≤ primär ≤ 50331645**: Speicherplatzzuweisung. "primär" wird auf ein Vielfaches von 3 aufgerundet und die entsprechende Zahl PAM-Seiten auf dem Pubset oder der im Operanden VOLUME angegebenen Privatplatte zugewiesen. Wird das das Kommando (/Makro) FILE in Prozeduren (Programmen) verwendet, so ist zu beachten, daß jeder FILE-Aufruf mit positiver Primärzuweisung für die Datei Speicherplatz reserviert. Auf diese Weise ist bei hoher Primärzuweisung das Speicherplatzkontingent der Benutzerkennung schnell erschöpft.

**-50331645 ≤ primär ≤ -1**: Speicherplatz-Freigabe. Rundung von "primär" auf ein Vielfaches von 3.

Die Angabe einer anderen Benutzerkennung als der aus dem Kommando LOGON ist für die Speicherplatzfreigabe nicht zulässig.

Die Speicherplatzfreigabe erfolgt entsprechend der Datenträgerliste vom Dateiende in Richtung Dateianfang (Angaben im Operanden VOLUME werden ignoriert). Es werden nur "unbeschriebene" Units (Einheit a 3 PAM-Seiten) freigegeben, für ISAM-Dateien können Index- und Datenteil nicht getrennt freigegeben werden (s.o. Operand DSPACE). Bei Dateien auf Privatplatten bleiben mindestens 3 PAM-Seiten zugewiesen (auch wenn diese nicht belegt sind).

Bei einer mit DESTROY=YES katalogisierten Datei werden alle freigebbaren PAM-Blöcke zusätzlich mit binär Null überschrieben. Beim Überschreiben wird jedoch (im Gegensatz zum Freigeben der PAM-Blöcke) die Unit-Grenze nicht beachtet, wodurch unter Umständen bis zum Dateiende-Zeiger mit binär Null überschrieben wird. Befindet sich die Datei auf Privatplatten, so werden diese angefordert und müssen ggf. montiert werden.

**primär=0**: keine Veränderung bzgl. der Speicherplatzreservierung; für Dateien auf Privatplatte nur zulässig, wenn die Datei bereits Speicherplatz belegt.

=(primär,sekundär)

Legt Primär- und Sekundärzuweisung fest. Im Gegensatz zur Primärzuweisung wird die Sekundärzuweisung nicht sofort bei Eingabe des Kommandos FILE wirksam, sondern erst, wenn bei Dateierstellung oder -erweiterung der reservierte Speicherplatz nicht ausreicht. Der Wert der Sekundärzuweisung wird in den Katalogeintrag übernommen (Feld 2ND ALLO; vgl. FSTATUS-Ausgabe).

## **-50331645 ≤ primär ≤ 50331645**: s.o. "primär"

Mit SPACE=(0,sekundär) wird die Sekundärzuweisung festgelegt/geändert und der (neue) Wert in den Katalogeintrag übernommen. Diese Angabe ist für Dateien/Generationen auf Privatplatte nur zulässig, wenn die Datei bereits Speicherplatz belegt.

**sekundär** = Sekundärzuweisung (= die Anzahl PAM-Seiten, um die der Speicherplatz bei Bedarf erweitert werden soll).

**1 ≤ sekundär ≤ 32767**. "sekundär" wird unverändert in den Katalogeintrag übernommen. Erst wenn die Sekundärzuweisung in Kraft tritt, wird "sekundär" auf Vielfaches von 3 aufgerundet.

**sekundär=0:** verhindert dynamische Erweiterung der Datei.

### =(seite,zahl,ABS)

Nur für Dateien auf Privatplatte; Absolutzuweisung für Dateien (nur zulässig zusammen mit VOLUME=vsn). Der angeforderte Speicherplatz wird zusammenhängend vergeben. Reicht der freie Speicherplatz auf der Platte nicht aus, wird das Kommando FILE abgewiesen; es erfolgt keine Teilzuweisung. Da die Absolutzuweisung sich immer nur auf einen Datenträger bezieht, muß für jeden Datenträger das Kommando FILE separat gegeben werden. Ist die Absolutzuweisung die erste Speicherplatzanforderung für eine Datei, erhält die Sekundärzuweisung den Wert 0.

**"seite"** = Blocknummer der PAM-Seite, auf der die Speicherplatzreservierung auf der Privatplatte beginnen soll. Da Speicherplatz nur in Einheiten von 3 PAM-Seiten reserviert wird, gilt für "seite": seite = 3n  $+ 1$  (n  $\geq 0$ ).

Auf welcher PAM-Seite die Speicherplatzreservierung einer Platte beginnen kann, hängt von der Initialisierung der Platte ab.

**"zahl":** gibt an, wie viele PAM-Seiten auf dem Datenträger reserviert werden sollen (zahl  $\leq$  50331645). "zahl" muß ein Vielfaches von 3 sein. Da die Kapazitäten von Plattenspeichern von Plattentyp und Initialisierung der Platte abhängen, müssen die Maximalwerte für "zahl" beim Systemverwalter erfragt werden.

**FILE**

**ABS:** das Schlüsselwort "ABS" kennzeichnet die Absolutzuweisung.

STATE=FOREIGN Für Dateien auf privaten Datenträgern soll ein Eintrag im System-Katalog erstellt werden (Datei-Import). Für Dateigenerationen muß gegebenenfalls vorher der Gruppeneintrag rekonstruiert werden (mit dem Kommando/Makro CATALOG). Dateien, die mit STATE=FOREIGN übernommen werden, sollten aus dem Katalog ihres "alten" Eigentümers exportiert werden (ERASE, CATALOG).

> **Datei auf Privatplatte:** Bei Dateieröffnung muß nur der erste Datenträger der Datei bereitgestellt werden, da das System den Katalogeintrag aus dem F1-Kennsatz der Privatplatte erstellt.

**Banddatei:** Im Operanden VOLUME müssen die Archivnummern aller von der Datei belegten Bänder in der richtigen Reihenfolge aufgelistet sein.

Im Katalogeintrag wird ein 'FOREIGN'-Kennzeichen gesetzt, so daß die Eigenschaften der Datei zunächst nicht mit dem Kommando CATALOG geändert werden können. Das FOREIGN-Kennzeichen wird erst bei der Dateieröffnung zurückgesetzt.

Hat die FOREIGN-Banddatei Standardkennsätze, werden zum OPEN-Zeitpunkt die Datei-Merkmale RECFORM, RECSIZE, BLKSIZE und CODE aus dem HDR2-Kennsatz in den Katalog übernommen. Die Datei kann unter mehreren Benutzerkennungen katalogisiert sein; das System sorgt dann für Übereinstimmung zwischen dem Katalogeintrag und der Kennsatz-Information.

Hat die FOREIGN-Datei NSTD-Kennsätze oder keine Kennsätze, müssen Sie im Kommando FILE die Operanden RECFORM, RECSIZE und BLKSIZE versorgen. Wird die Datei unter mehreren Benutzerkennungen katalogisiert, ist jeder Benutzer selbst für die Übereinstimmung zwischen Katalogeinträgen und Kennsatzinformation verantwortlich.

Für die Übernahme einer FOREIGN-Banddatei gelten folgende Voraussetzungen:

- Sind Sie nicht Datei-Eigentümer, müssen Datenträger und Datei mehrbenutzbar sein (Kennzeichen in VOL1-, HDR1-Kennsatz);
- nur der Datei-Eigentümer darf die Datei erweitern;
- ist für die Datei Schreibschutz vereinbart bzw. die Schutzfrist noch nicht abgelaufen, muß der Datei-Eigentümer beim Erweitern der Datei SECLEV=LOW im Makro FCB oder Kommando/Makro FILE angeben;
- mit SECLEV=LOW in FCB oder FILE werden auch evtl. vorhandene Paßwörter ignoriert.

 $\overline{\cdot}$ 

Die Vorgehensweise bei der Übernahme einer FOREIGN-Banddatei, entspricht nicht der bei privaten Plattendateien. Dies liegt daran, daß der Katalogeintrag einer FOREIGN-Plattendatei eindeutig ist. Für FOREIGN-Banddateien könnte diese Eindeutigkeit dann erzielt werden, wenn die Benutzerkennungen der Datei-Eigentümer in dem System existieren, in das die Datei übernommen werden soll. Ist jedoch die Benutzerkennung nicht vorhanden, ist es nicht möglich, die Eigentümerkennung auf dem Band zu ändern (HW-Einschränkung führt zur Zerstörung der Datei). Auch wenn der Systemverwalter eine Datei für eine schon bestehende Benutzerkennung übernimmt, ist das keine Garantie für die Einmaligkeit des Katalogeintrages, da er die Datei auch unter einer weiteren Benutzerkennung katalogisieren kann.

Dennoch sind Banddateien mit Standardkennsätzen genauso geschützt gegen Widersprüchlichkeiten zwischen Datei-Eigenschaften der Kennsätze und der des Katalogeintrages wie Plattendateien durch die Einschränkungen im Kommando CATALOG. Lediglich die Möglichkeit des Datei-Eigentümers, die Datei-Eigenschaften mittels Angabe des SECLEV=LOW im FCB zu ändern, birgt in sich einen Unsicherheitsfaktor. Deshalb sollten für eine Datei in einem System dann nicht mehrere Katalogeinträge vorhanden sein, wenn auch der Eigentümer dieser Datei in dem gleichen System arbeitet.

TAPEWR Nur für Dateien auf Magnetbandkassetten. Sie können bestimmen, ob die Ausgabe gepuffert erfolgen soll (die Eingabe erfolgt immer gepuffert).

#### =DEVICE-BUFFER

Die Ausgabe wird über die Gerätesteuerung gepuffert, wodurch eine hohe Datenübertragungsrate erzielt werden kann; Voreinstellung.

#### =IMMEDIATE

Die Ausgabe erfolgt nicht gepuffert.

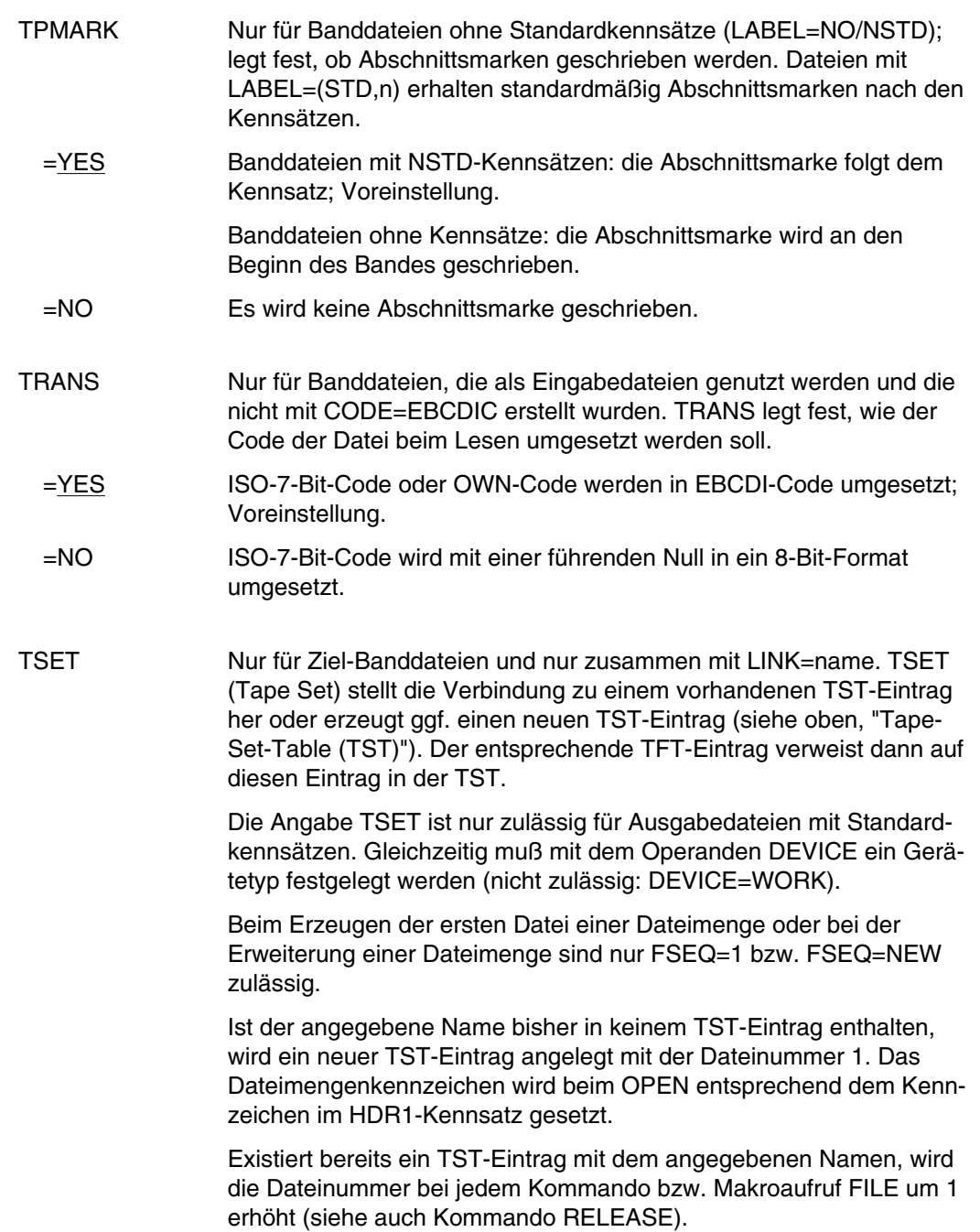

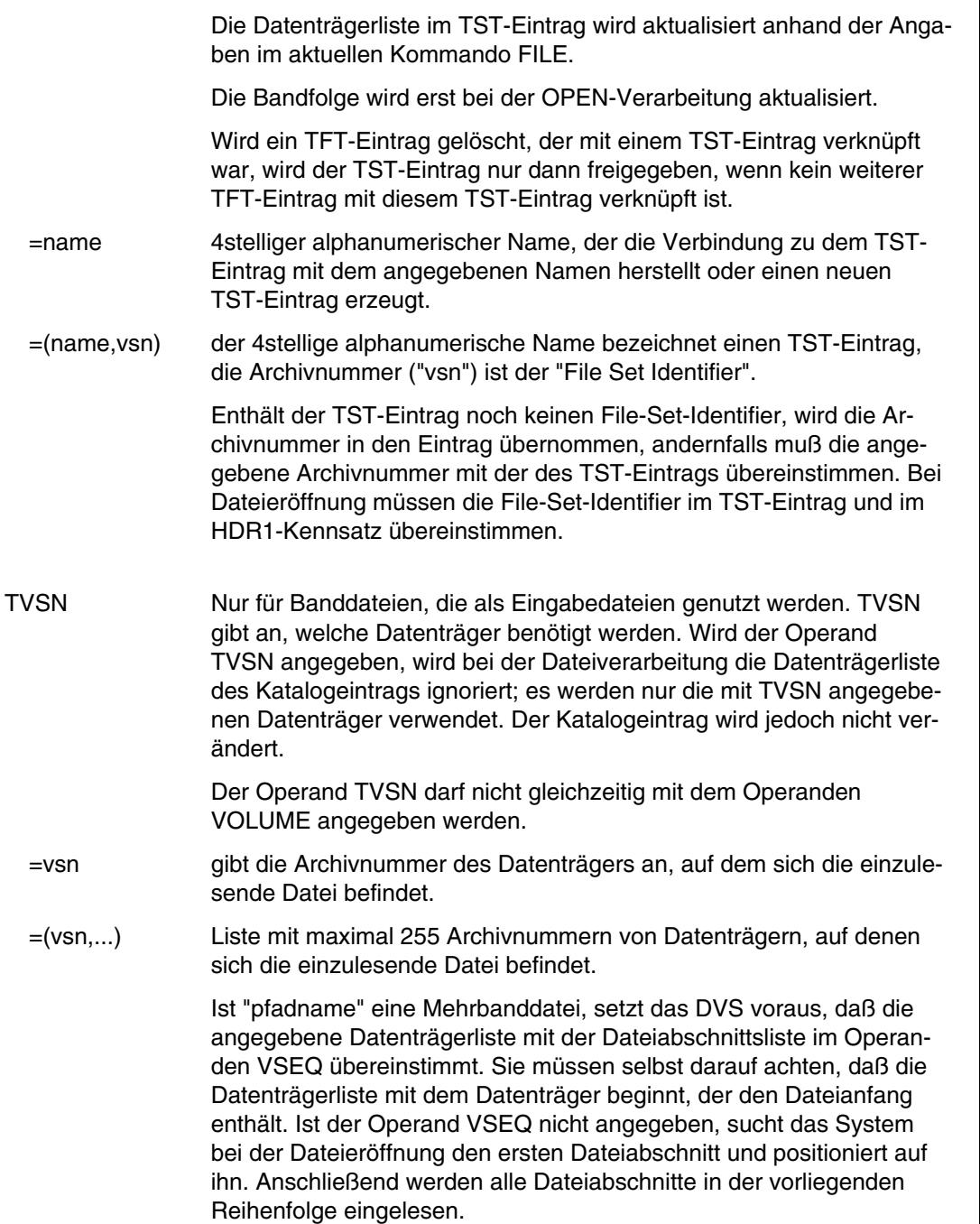

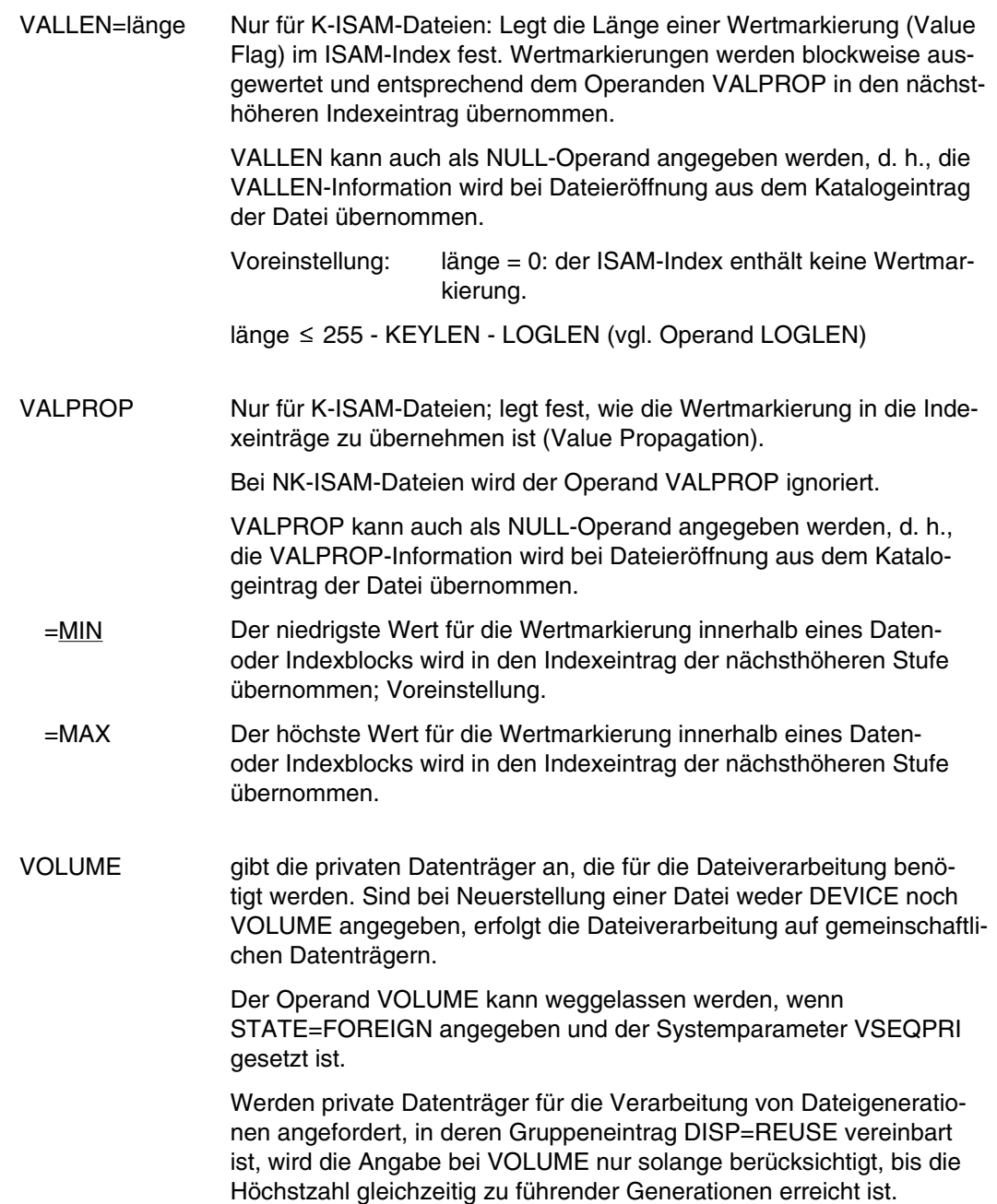

Bei Plattendateien wird nur der erste angegebene Datenträger verwendet. Bei Banddateien wird die Datenträgerliste im Katalogeintrag der "ältesten" Generation übernommen und um die im Operanden VOLUME angegebenen erweitert.

### **Plattendateien**

Hat die erste Privatplatte mindestens so viel Speicherplatz, wie mit dem Operanden SPACE angefordert oder ist SPACE nicht angegeben, dann wird nur die erste angegebene Privatplatte angefordert. Wird mit SPACE mehr Speicherplatz angefordert, als auf der ersten Privatplatte zur Verfügung steht, werden gleichzeitig mehrere Privatplatten angefordert. Sind weitere Archivnummern angegeben, werden diese für spätere Erweiterungen in die Datenträgerliste des Katalogeintrags übernommen.

Bei einer Dateierweiterung muß gleichzeitig SPACE mit einer Primärzuweisung > 0 angegeben werden, sonst werden die angegebenen Archivnummern ignoriert.

## **Banddateien**

Ist "pfadname" noch nicht katalogisiert, wird die Datenträgerliste des Operanden VOLUME in den Katalogeintrag übernommen. Bei gleichzeitiger Angabe des Operanden TSET wird eine Verbindung zu einem TST-Eintrag hergestellt. Die VOLUME-Liste wird dann in den TST-Eintrag übernommen und an eine bereits vorhandene Liste angehängt. Nach Dateieröffnung wird dann der Katalogeintrag anhand der Datenträgerliste des TST-Eintrags aktualisiert.

Ist "pfadname" bereits katalogisiert, wird die Datenträgerliste des Katalogeintrags um die Datenträgerliste des Operanden VOLUME erweitert. Dabei darf mit VOLUME keine Archivnummer angegeben werden, die bereits im Katalogeintrag enthalten ist.

Es wird standardmäßig der erste Datenträger aus der Datenträgerliste angefordert (Ausnahme: MOUNT=0). Sollen mehrere Datenträger bereitgestellt werden, ist im Operanden MOUNT anzugeben, wieviele Datenträger gleichzeitig bereitgestellt werden sollen.

- =PRIVATE fordert an der Konsole die Bereitstellung eines privaten Datenträgers an.
- $=(PRIVATE, n)$  1  $\leq n \leq 9$ ; fordert an der Konsole die Bereitstellung von "n" privaten Datenträgern an.
- =vsn Archivnummer (VSN) des angeforderten Datenträgers.
- =(vsn,...) Liste von maximal 255 verschiedenen Archivnummern, der angeforderten Datenträger.

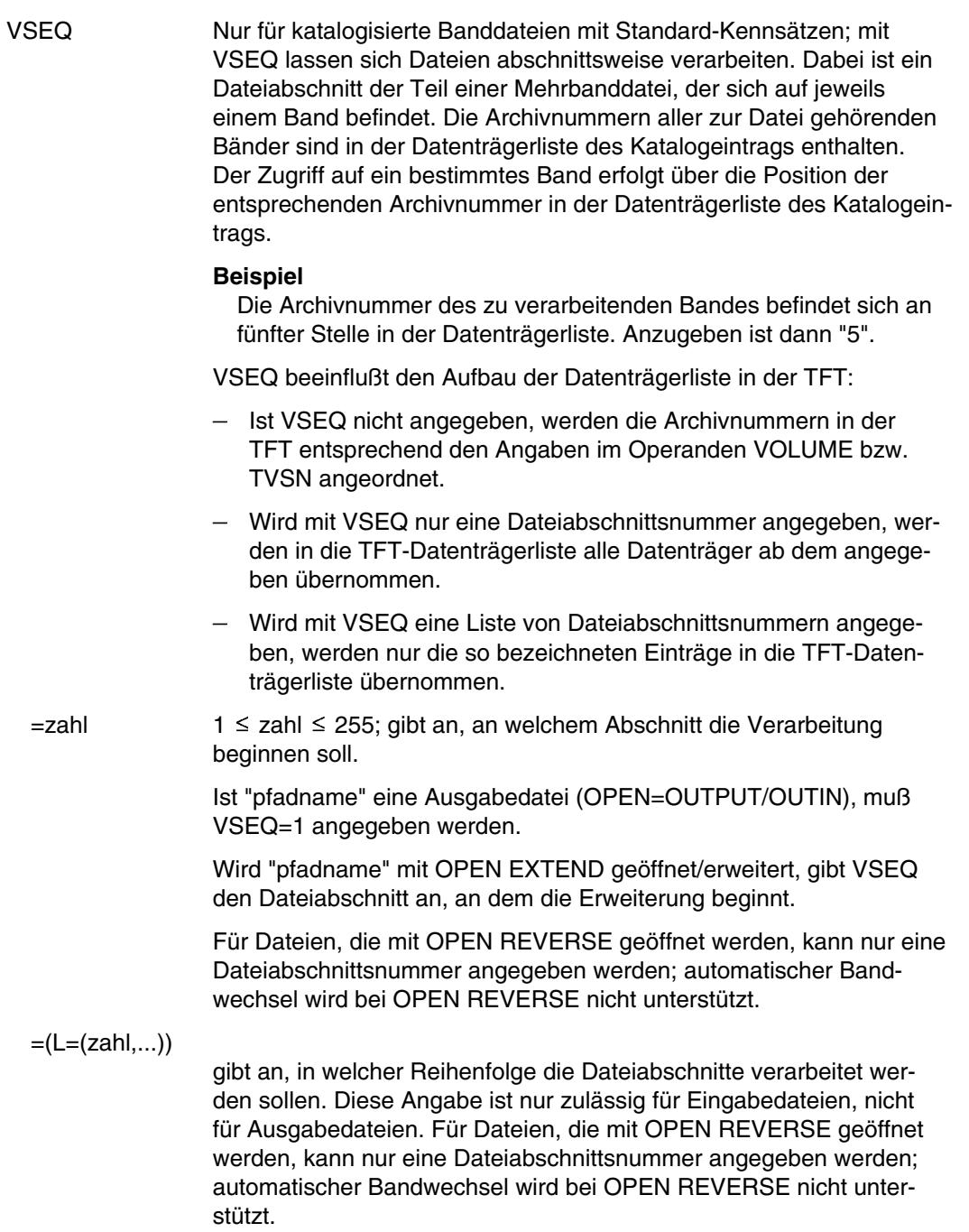

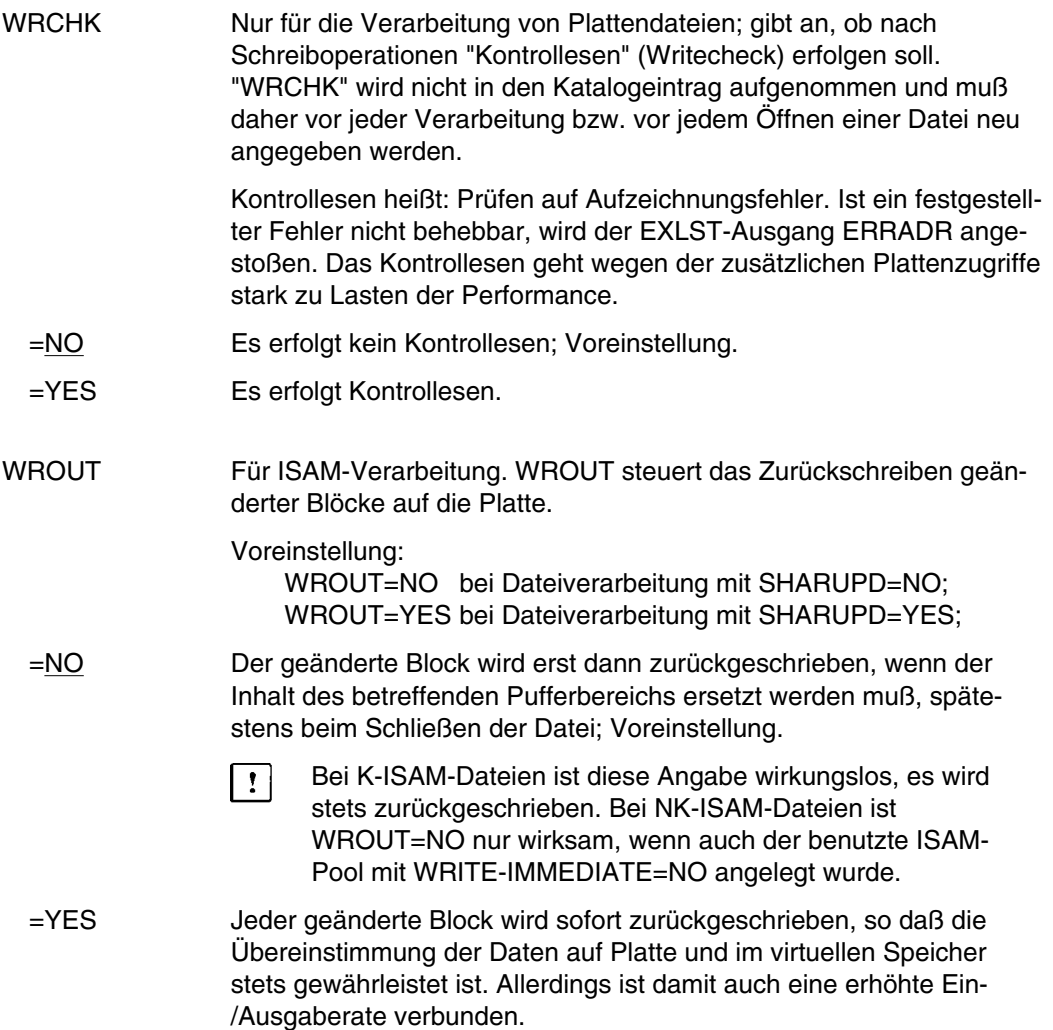

## **Beispiele**

*Beispiel 1a*: Dateikettungsname und Dateimerkmale

In einem Programm X sind folgende Angaben im Dateisteuerblock FCB für eine Ausgabedatei gemacht worden:

FILE=X.AUSGABE LINK=AUSG FCBTYPE=SAM BLKSIZE=STD

Für DEVICE wurden keine Angaben gemacht, so daß vom System für die Datei eine gemeinschaftliche Platte als Datenträger verwendet wurde.

Das Programm X wird aufgerufen:

Bild FILE-3 Angleichung FCB an TFT-Eintrag bei Dateieröffnung

Mit dem aktuellen FCB wird die Datei geöffnet. Sie wird auf ein Band ausgegeben, ohne daß im Programm X etwas geändert werden mußte.

## *Beispiel 1b*: TFT-Eintrag erzeugen (mit NULL-Operanden)

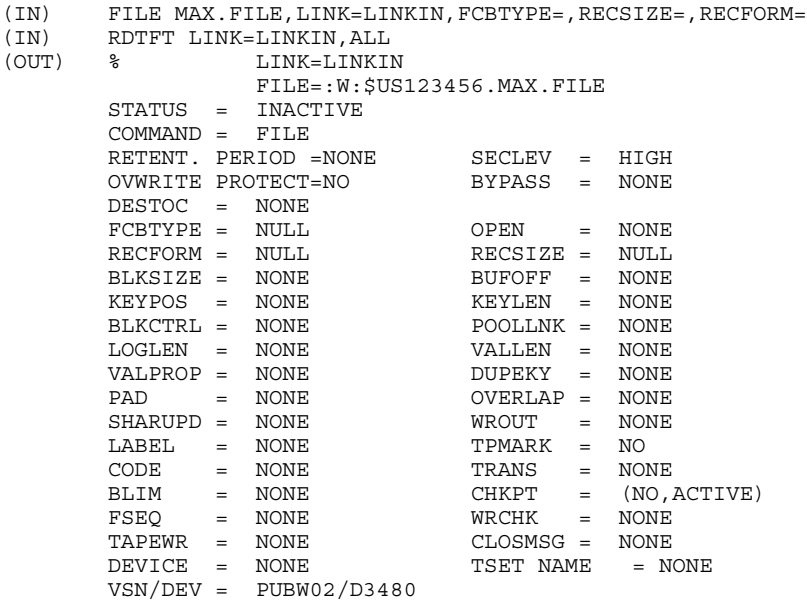

*Beispiel 2*: TFT-Eintrag erzeugen (Dateieigenschaften im Kommando FILE definiert)

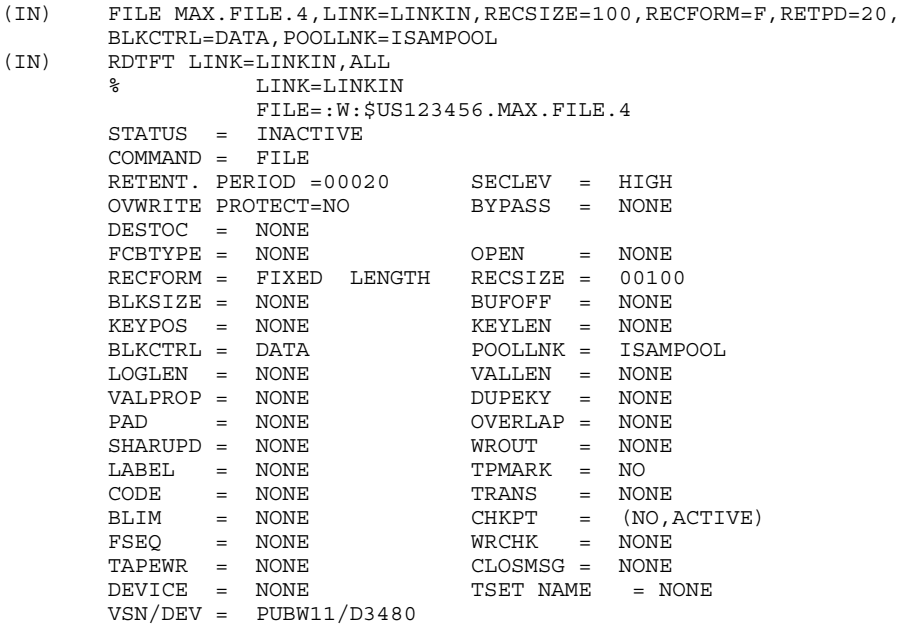

**FILE**

## *Beispiel 3*: Speicherplatzzuweisung auf gemeinschaftlichen Datenträgern

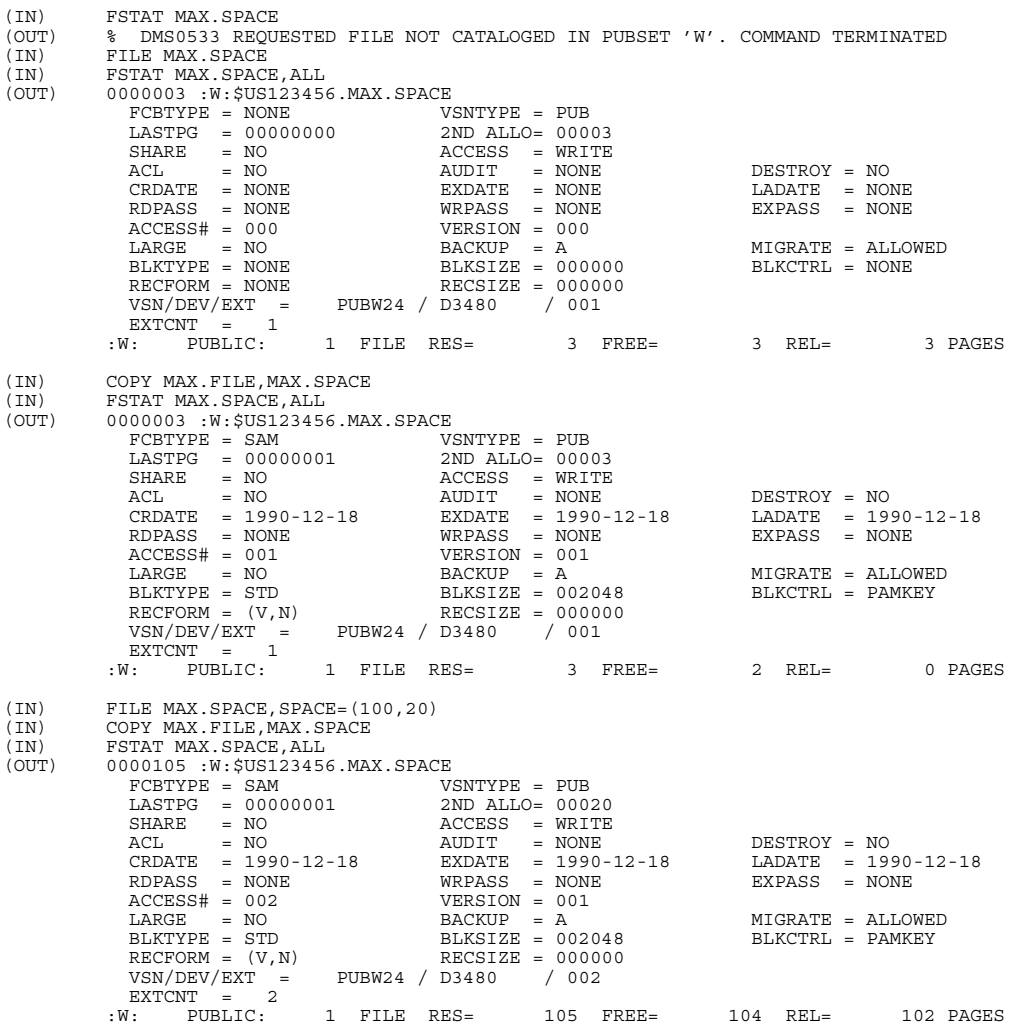

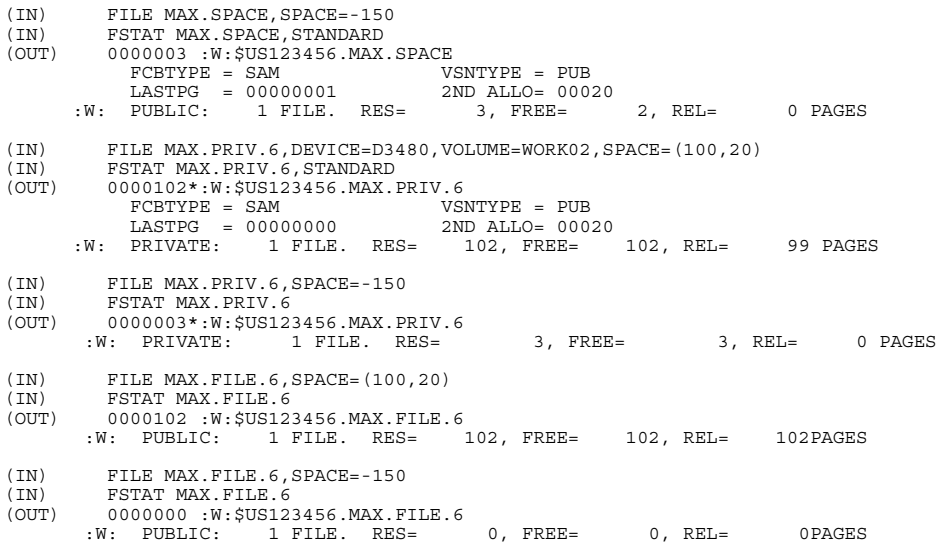

*Beispiel 4*: Operand VSEQ=

- /FILE A,VSEQ=2,VOLUME=V3,LINK=linkname Datenträgerliste im Katalog vor Ausführung des FILE-KOMMANDOS: (V1,V2) Datenträgerliste im Katalog nach Ausführung des Kommandos FILE: (V1,V2,V3) TFT-Datenträgerliste: (V2,V3)
- /FILE A,VSEQ=(L=(1,2)),LINK=linkname Datenträgerliste im Katalog: (V1,V2,V3,V4) TFT-Datenträgerliste: (V1,V2)

## *Beispiel 5a*: Operand TSET

```
/FILE A,VOLUME=V1,TSET=X,FSEQ=NEW,DEVICE=T1600,LINK=linkname1
/FILE B,VOLUME=V2,TSET=X,FSEQ=NEW,DEVICE=T1600,LINK=linkname2
```
Die Archivnummern V1 und V2 werden entsprechend den Angaben im Operanden TSET in den TST-Eintrag eingetragen. Der Teil des Katalogeintrages, der die Liste der Archivnummern enthält, wird entsprechend dem TST-Eintrag aufgebaut. Wird in unserem Beispiel der TST-Eintrag zum Zeitpunkt der Ausführung des ersten Kommandos FILE erstellt, enthält die Liste der Archivnummern für die Datei A den Wert (V1) und die der Datei B die Werte (V1,V2) anstatt nur (V2), wäre der Operand TSET nicht angegeben gewesen.

*Beispiel 5b*: Operand TSET

/FILE A,LINK=A,VOLUME=V1,TSET=X,FSEQ=NEW,DEVICE=T1600

Nach Ausführung dieses Kommandos FILE, wird die Archivnummer V1 in die Geräteliste des TST-Eintrags "X" hinzugefügt und für die Datei A katalogisiert.

/FILE B,LINK=B,TSET=X,FSEQ=NEW,DEVICE=T1600

Nach Ausführung dieses Kommandos FILE, wird die Archivnummer V1 auch für die Datei B katalogisiert.

OPEN A . . . FEOV . . .

CLOSE A,LEAVE

Die Datei A wird auf dem Band mit der Archivnummer V1 erstellt und aufgrund des FEOV-Makroaufrufes über das Band V1 hinaus auf ein Folgeband mit beispielsweise der Archivnummer V2 geschrieben. Demnach wird die Archivnummer V2 in die Geräteliste des TST-Eintrags "X" und in den Katalogeintrag der Datei A eingetragen (siehe auch EOV-Verarbeitung). So enthält die Bandfolge der Datei A die Archivnummern (V1,V2) und der Zeiger auf das aktuelle Band im TST-Eintrag "X" verweist auf V2.

OPEN B

. . .

CLOSE B

Da der Volume-/Bandzeiger des TST-Eintrages "X" auf das Band mit der Archivnummer V2 verweist, wird die Datei B auf das Band mit der Archivnummer V2 geschrieben und die Bandfolge der Datei B ist (V2) anstatt (V1).

*Beispiel 6*: "Bandabzug" mit dem Dienstprogramm PERCON

Die Pubset-Datei MAX.BAND.DATEI soll auf Band kopiert werden. Dazu wird zunächst mit dem Kommando FILE die "Kopie" MAX.BAND.DATEI.1 katalogisiert, anschließend wird MAX.BAND.DATEI kopiert.

Das Dienstprogramm PERCON zeigt im SYSOUT-Protokoll den Inhalt der neuen Banddatei im Klartext und als sedezimale Darstellung. Das SYSLST-Protokoll (Datei MAX.PERCON.2) zeigt nur den abdruckbaren Text.

Anhand der Tabellen im Anhang ist der Aufbau der Kennsätze leicht nachzuvollziehen. - Die Abschnittsmarken (TAPE MARKs) sind im SYSLST-Protokoll nicht abdruckbar darzustellen, ebenso Block- und Satzlängenfelder.

(\*) im Protokoll kennzeichnet PERCON-Anweisungen

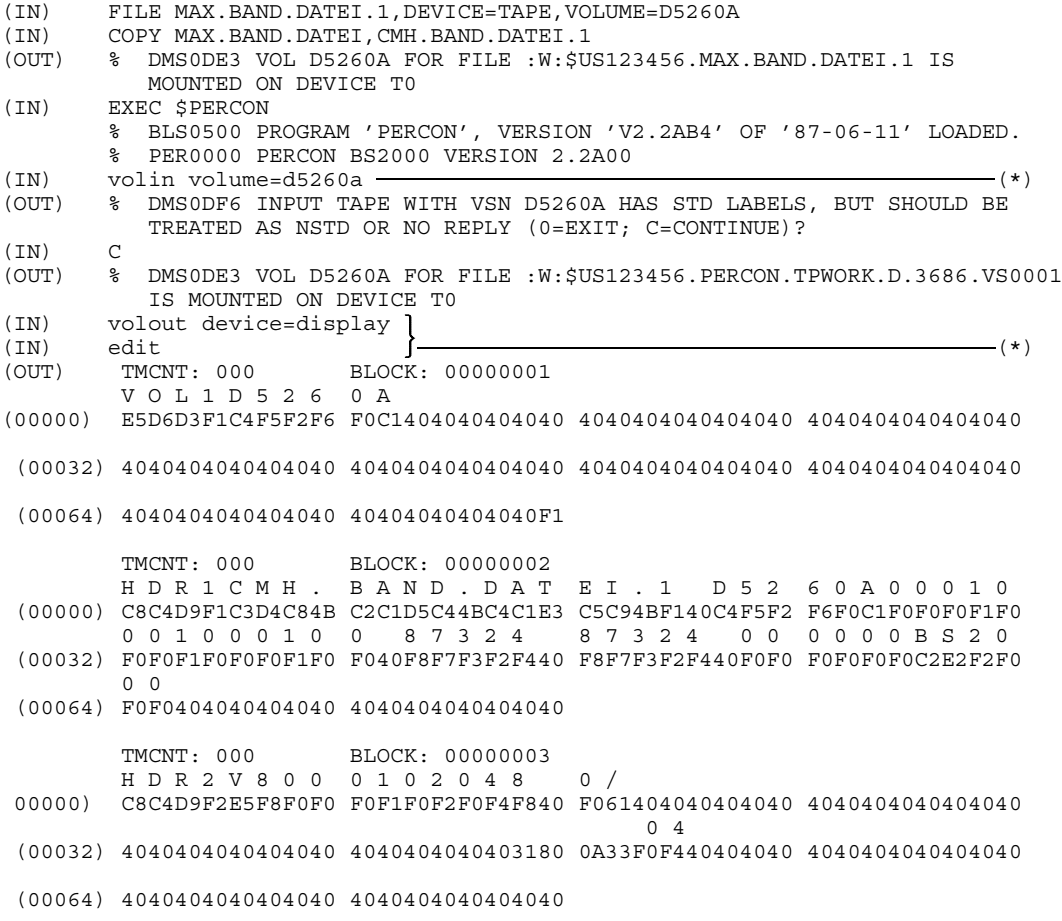

(00064) 00000000F0F04040 4040404040404040 \*\*\* TAPE MARK \*\*\* TMCNT: 001 BLOCK: 00000001 Dies ist (00000) 31800A3301000001 00000100002D0000 002D404000114040 C48985A24089A2A4 eine kleine Testd atei. (00032) 4085899585000A50 4092938589958500 0E4040E385A3A484 81A385894B000000 (00064) 0000000000000000 0000000000000000 0000000000000000 0000000000000000 \*\*\* 00061 IDENTICAL LINES SUPPRESSED \*\*\* (02048) 0000000000000000 0000000000000000 \*\*\* TAPE MARK \*\*\* TMCNT: 002 BLOCK: 00000001 EOF1CMH. BAND.DAT EI.1 D52 60A00010 (00000) C5D6C6F1C3D4C84B C2C1D5C44BC4C1E3 C5C94BF140C4F5F2 F6F0C1F0F0F0F1F0 00100010 0 87324 87324 00 0001BS20 (00032) F0F0F1F0F0F0F1F0 F040F8F7F3F2F440 F8F7F3F2F440F0F0 F0F0F0F1C2E2F2F0 0 0 (00064) F0F0404040404040 4040404040404040 TMCNT: 002 BLOCK: 00000002 EOF2V800 0102048 0/ (00000) C5D6C6F2E5F8F0F0 F0F1F0F2F0F4F840 F061404040404040 4040404040404040 0 4 (00032) 4040404040404040 4040404040403180 0A33F0F440404040 4040404040404040 (00064) 4040404040404040 4040404040404040 TMCNT: 002 BLOCK: 00000003 EOF3QM28 6018CMH. BAND.DAT EI.1 (00000) C5D6C6F3D8D4F2F8 F6F0F1F8C3D4C84B C2C1D5C44BC4C1E3 C5C94BF140404040 (00032) 4040404040404040 4040404040404040 4040404040404040 0000000000000000  $0<sub>0</sub>$ (00064) 00000000F0F04040 4040404040404040 \*\*\* TAPE MARK \*\*\* \*\*\* TAPE MARK \*\*\*

HDR3QM28 6018CMH. BAND.DAT EI.1 (00000) C8C4D9F3D8D4F2F8 F6F0F1F8C3D4C84B C2C1D5C44BC4C1E3 C5C94BF140404040 (00032) 4040404040404040 4040404040404040 4040404040404040 0000000000000000

TMCNT: 000 BLOCK: 00000004

 $0<sub>0</sub>$ 

 $(IN)$  filout filnam=cmh.percon.2  $\longrightarrow$  (\*) (OUT) % PER0033 LINK NAME 'PCOUT' MULTIPLE USED. LAST STATEMENT IS VALID (IN) edit  $(\text{IN})$  end  $\int -$ (OUT) % PER0029 NUMBER OF HANDLED BLOCKS FOR LINK=PCIN: 16 % PER0030 NUMBER OF HANDLED RECORDS FOR LINK=PCOUT (FILE=MAX.PERCON.2): 8 % PER0031 PERCON NORMAL END

#### PERCON-Protokoll: fileout

```
VOL1D5260A 1
HDR1MAX.BAND.DATEI.1 D5260A00010001000100 87324 87324 000000BS2000
HDR2V8000102048 0/ 04
HDR3US123456MAX.BAND.DATEI.1 00
              Dies ist eine kleine Testdatei.
EOF1MAX.BAND.DATEI.1 D5260A00010001000100 87324 87324 000001BS2000
EOF2V8000102048 0/ 04
EOF3US123456MAX.BAND.DATEI.1 00
```
#### *Beispiel 7*: Dateimenge erzeugen

Die erste Datei der Dateimenge wird als Kopie einer Plattendatei angelegt (ohne FSEQ-Angabe).

(IN) FILE MAX.BAND.DATEI.1,DEVICE=TAPE,VOLUME=D5260A (IN) COPY MAX.BAND.DATEI,CMH.BAND.DATEI.1

Die zweite Datei wird mit dem Dateiaufbereiter EDT (LINK=EDTSAM) erstellt; bei EDT-Ende gibt das DVS die Meldungen DMS0DE3 und DMSODE7 aus:

- (IN) FILE MAX.BAND.MF.DAT1, DEVICE=TAPE, VOLUME=D5260A, FSEQ=NEW, LINK=EDTSAM, BLK.
- (OUT) %DMS0DE3 BAND D5260A FUER DATEI MAX.BAND.MF.DAT1 ZUGEWIESEN AUF GERAET A0
- (OUT) %DMS0DE7 BANDDATEI MAX.BAND.MF.DAT1 MIT LINK-NAME EDTSAM GESCHLOSSEN, BLOCKZAEHLER = 001

#### Auch die dritte Datei MAX.BAND.MF.DAT2 wird mit dem EDT erstellt:

(IN) FILE MAX.BAND.MF.DAT2,DEVICE=TAPE,VOLUME=D5260A,FSEQ=NEW,LINK=EDTSAM,BLK

(OUT) %DMS0DE3 BAND D5260A FUER DATEI MAX.BAND.MF.DAT2 ZUGEWIESEN AUF GERAET (OUT) %DMS0DE7 BANDDATEI MAX.BAND.MF.DAT2 MIT LINK-NAME EDTSAM GESCHLOSSEN, BLOCKZAEHLER = 001

#### Auch die letzte Datei der Dateimenge wird mit dem EDT erstellt:

(IN) FILE MAX.BAND.MF.DAT3,LINK=EDTSAM,DEVICE=TAPE,VOLUME=D5260A,FSEQ=NEW,BLK. (IN) RECFORM=F,RECSIZE=10,RETPD=2

(OUT) %DMS0DE3 BAND D5260A FUER DATEI MAX.BAND.MF.DAT3 ZUGEWIESEN AUF GERAET A0 (OUT) %DMS0DE7 BANDDATEI MAX.BAND.MF.DAT3 MIT LINK-NAME EDTSAM GESCHLOSSEN, BLOCKZAEHLER = 002

#### 7a) PERCON-Bandabzug

Mit dem Dienstprogramm PERCON wird ein Bandabzug des Bandes D5260A in eine Datei ausgegeben. Das Protokoll sieht so aus: Die nichtabdruckbaren Zeichen (z.B. in Block- und Satzlängenfeldern) wurden im Protokoll durch "\*" ersetzt.

```
VOL1D5260A 1
HDR1MAX.BAND.DATEI.1 D5260A00010001000100 87324 87324 000000BS2000
HDR2V8000102048 0/ ****04
HDR3US123456MAX.BAND.DATEI.1 00
  *** * * * * * Dies ist eine * kleine * Testdatei.
EOF1MAX.BAND.DATEI.1 D5260A00010001000100 87324 87324 000001BS2000
EOF2V8000102048 0/ ****04
EOF3US123456MAX.BAND.DATEI.1 00
HDR1MAX.BAND.MF.DAT1 D5260A00010002000100 87324 87324 000000BS2000
HDR2V000300003040/ 04
HDR3US123456MAX.BAND.MF.DAT1 00
  * * EIN * KLEINER TEST:
  * * DATEI FSEQ1
EOF1MAX.BAND.MF.DAT1 D5260A00010002000100 87324 87324 000002BS2000
EOF2V000300003040/ 04
EOF3US123456MAX.BAND.MF.DAT1 00
HDR1MAX.BAND.MF.DAT2 D5260A00010003000100 87324 87324 000000BS2000
HDR2V000300003040/ 04
HDR3US123456MAX.BAND.MF.DAT2 00
  * EIN * KLEINER TEST:
 * * DATEI FSEQ1
EOF1MAX.BAND.MF.DAT2 D5260A00010003000100 87324 87324 000002BS2000
EOF2V000300003040/ 04
EOF3US123456MAX.BAND.MF.DAT2 00
HDR1MAX.BAND.MF.DAT3 D5260A00010004000100 87324 87326 000000BS2000
HDR2F000200001040/ 00
HDR3US123456MAX.BAND.MF.DAT3 00
WIEDER EINKLEINER
TEST ZU FSEQ
EOF1MAX.BAND.MF.DAT3 D5260A00010004000100 87324 87326 000002BS2000
EOF2F000200001040/ 00
EOF3US123456MAX.BAND.MF.DAT3 00
```
# **FSTATUS Kataloginformation anfordern**

Anwendungsgruppen: Dateibearbeitung [\(Seite 27 ff.\)](#page-26-0) Geräte und Datenträger reservieren [\(Seite 31\)](#page-30-0)

## **Kommandobeschreibung**

Mit dem Kommando FSTATUS kann man sich Informationen über Katalogeinträge von Dateien, Dateigenerationen und Dateigenerationsgruppen ausgeben lassen. Das können z. B. nur die Namen von Dateien etc. sein, die den im Kommando FSTATUS angegebenen Kriterien genügen; es können aber auch Detailinformationen aus dem Katalogeintrag sein. So kann man sich über alle Dateien der eigenen Benutzerkennung sowie über mehrbenutzbare Dateien anderer Benutzer informieren. Temporäre Dateien können nur über ihr Präfix-Sonderzeichen angesprochen werden.

Wird das Kommando FSTATUS ohne Operanden eingegeben, so werden Speicherreservierung und Pfadname aller Dateien der eigenen Benutzerkennung in alphabetischer Reihenfolge ausgegeben.

Die Funktion FSTATUS...HELP gibt die Syntax des Kommandos FSTATUS auf SYSOUT aus (nur im Dialogbetrieb wirksam). Die Ausgabe der FSTATUS-Information kann mit Hilfe der BREAK-Funktion (K2-Taste) abgebrochen werden.

Format der Datumsangabe für die Operanden CRDATE, EXDATE und LADATE: Das Datum kann als absolute oder auch als relative Größe angegeben werden.

• Absolute Datumsangabe:

Die Datumsangabe muß die Form YYYY-MM-DD haben, wobei YYYY das Jahr, MM den Monat und DD den Tag bedeutet. Das Jahrhundert bei der Angabe des Jahres kann ausgelassen werden, ebenso führende Nullen bei der Angabe des Monats bzw. des Tages. Die Angabe YYMMDD ist ebenfalls zulässig.

• Relative Datumsangabe:

Das Datum kann auch als in Tagen gemessener Abstand zum aktuellen Tag angegeben werden. Es hat dann die Form -n für die Vergangenheit und +n für die Zukunft (n = Anzahl der Tage). Führende Nullen können weggelassen werden; die Vorzeichen sind aber verbindlich.

Als einprägsame Namen für die "Nahzeit" gibt es die vordefinierten Begriffe Y[ESTERDAY] (mit der Bedeutung n = -1), T[ODAY] (mit der Bedeutung n = +0/- 0) sowie TOM[ORROW] (mit der Bedeutung  $n = +1$ ).

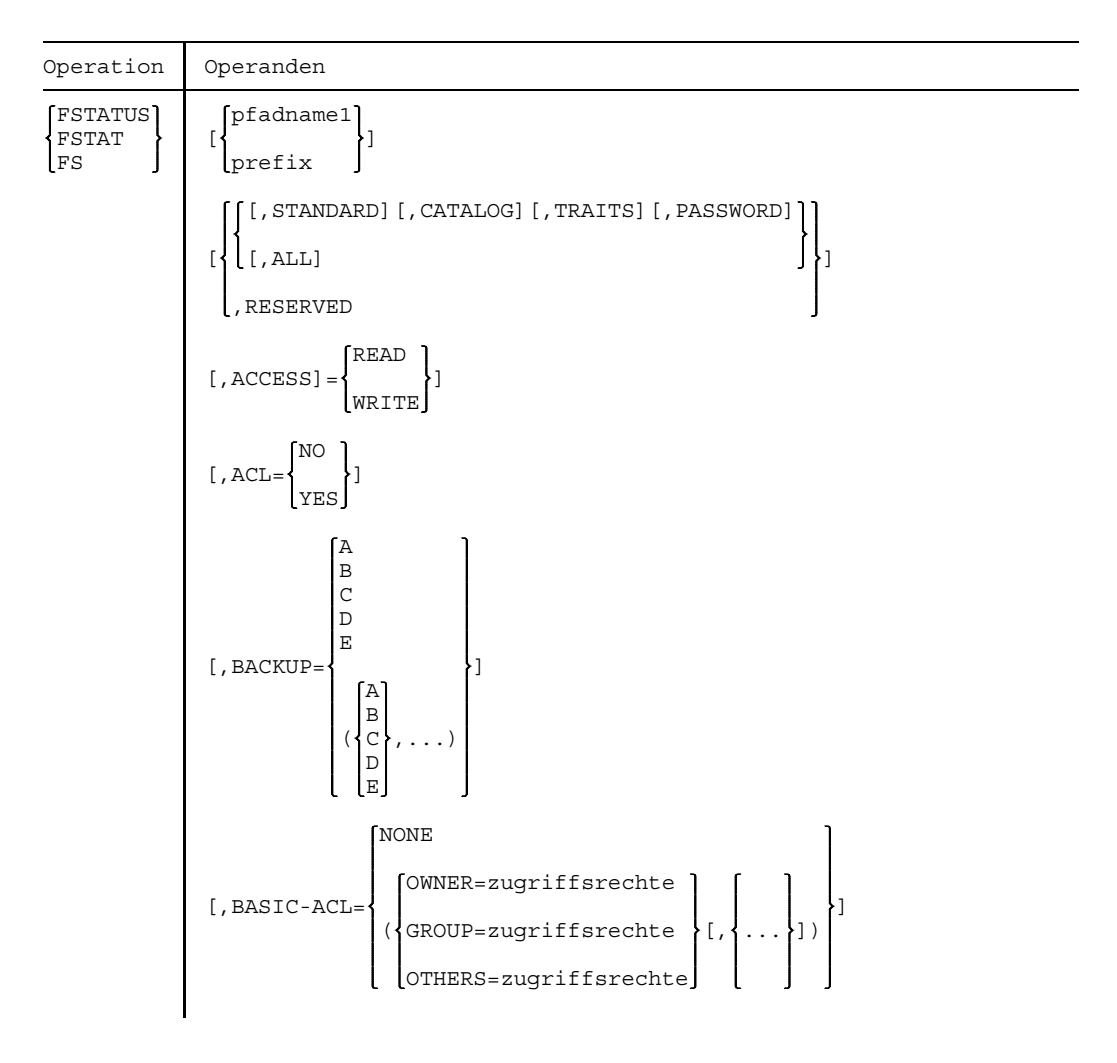

## **Format und Operandenbeschreibung**

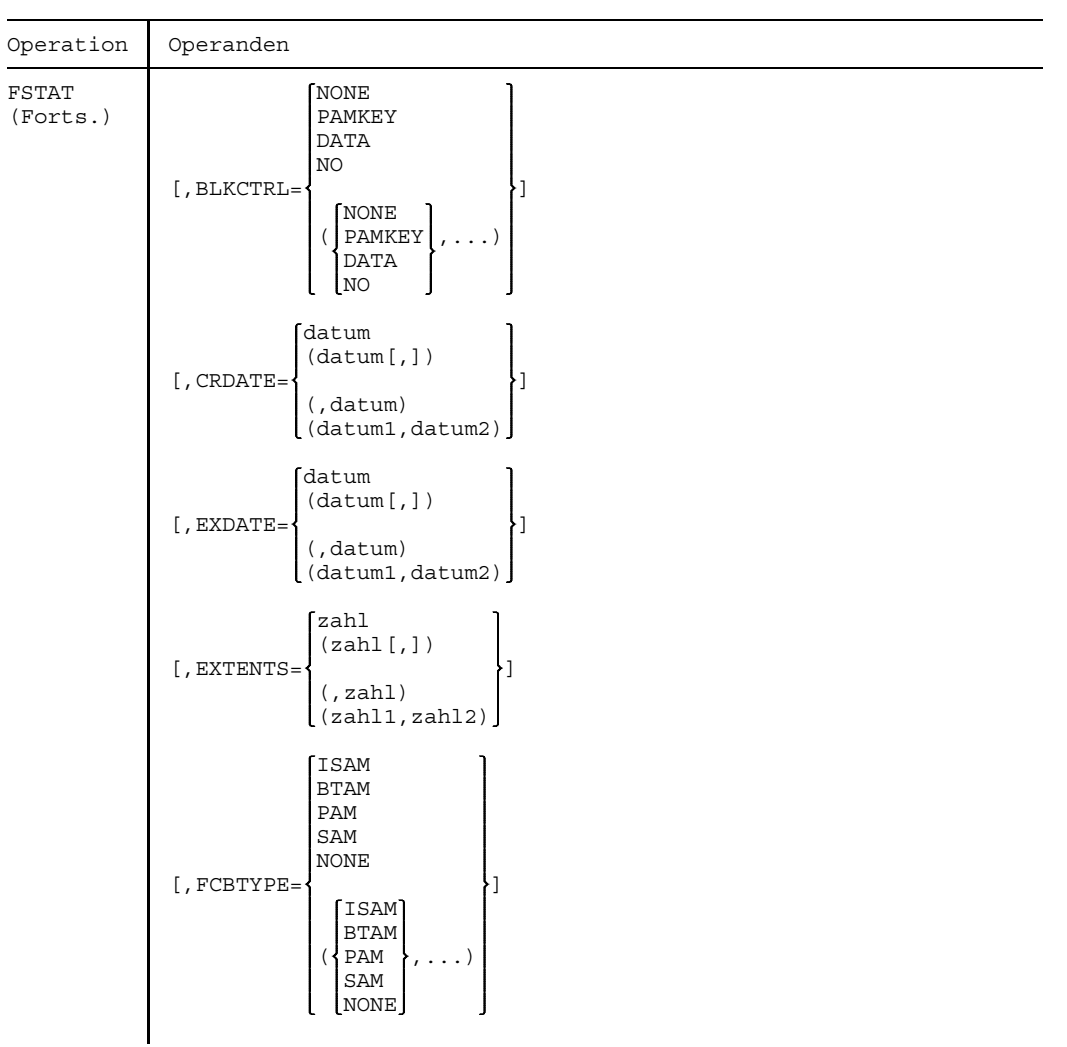

## **FSTATUS**

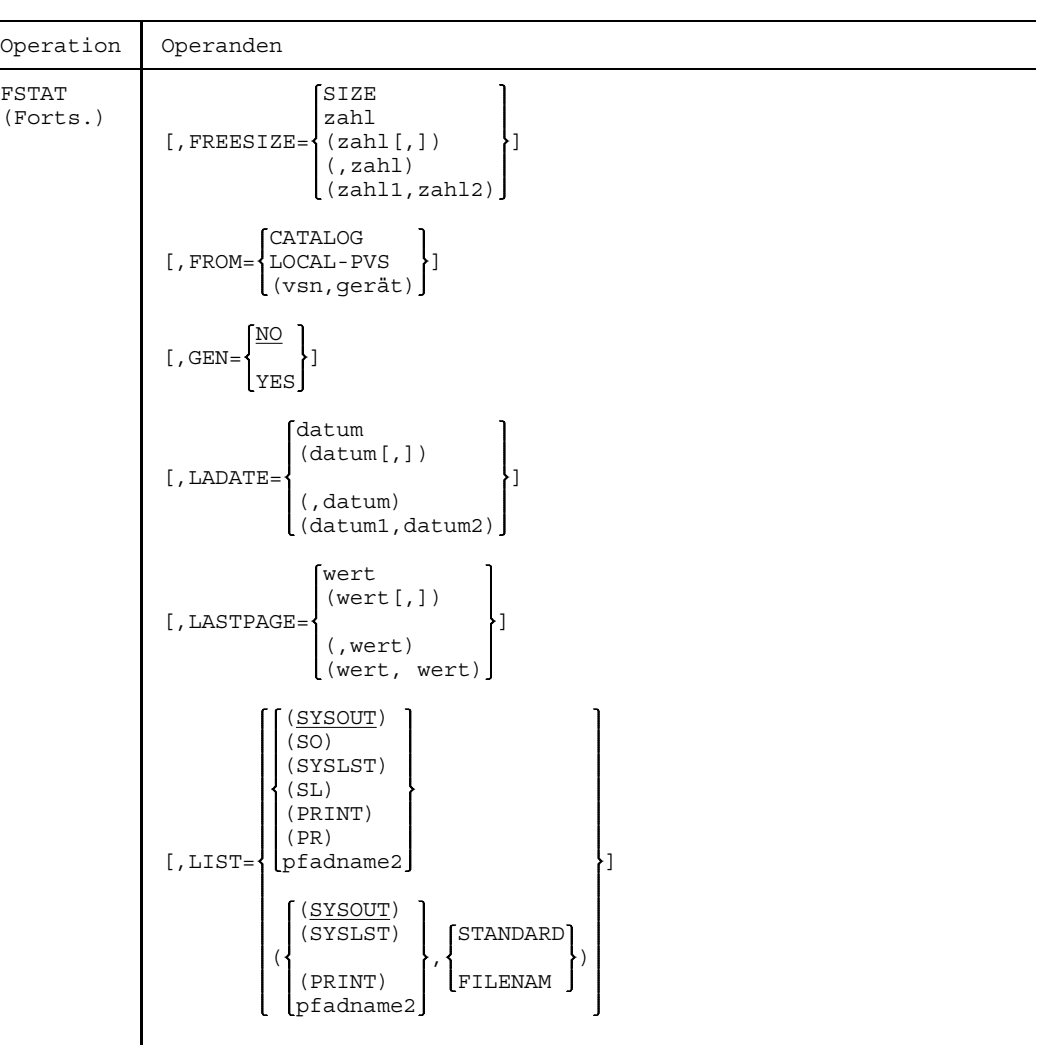

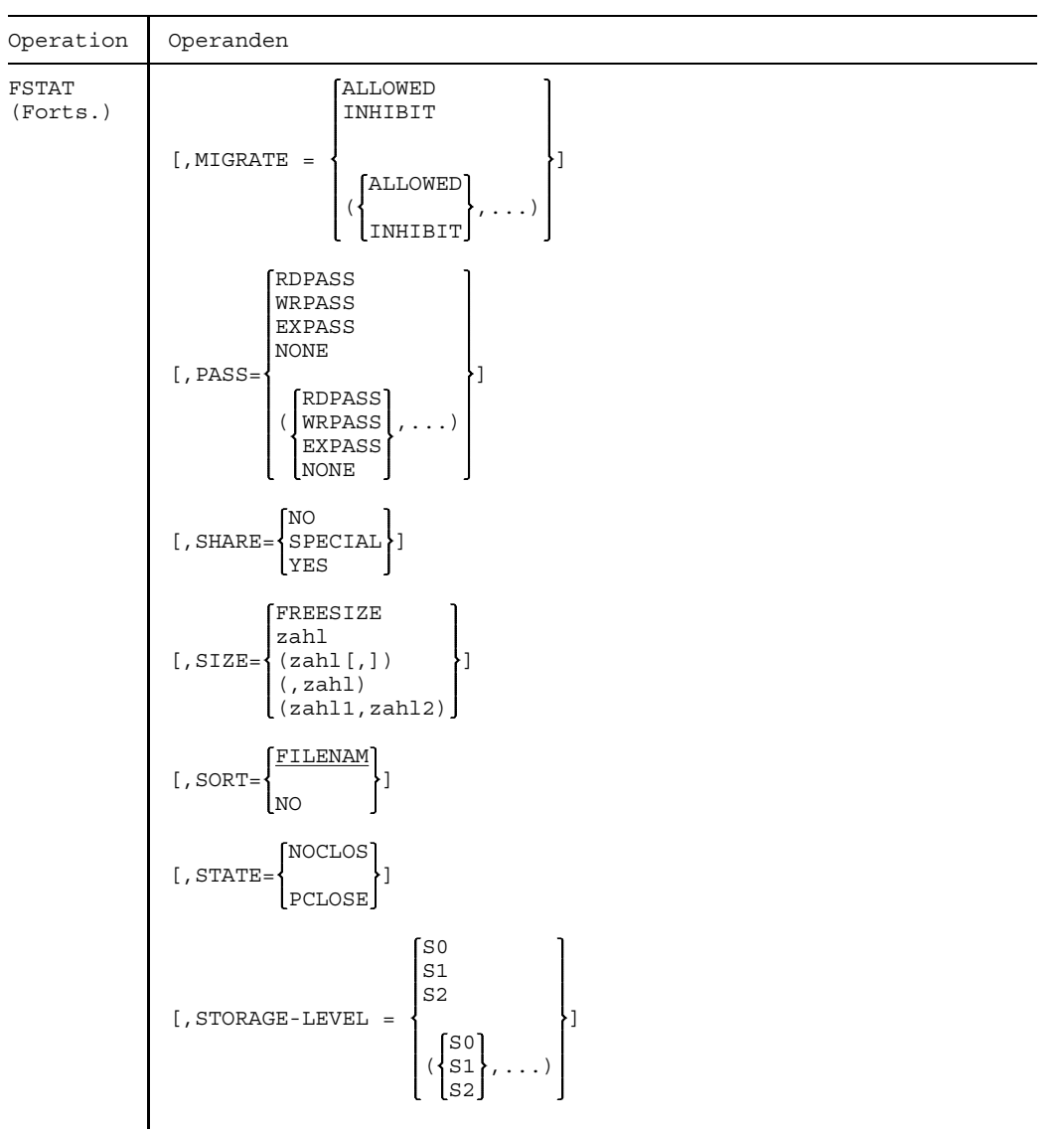

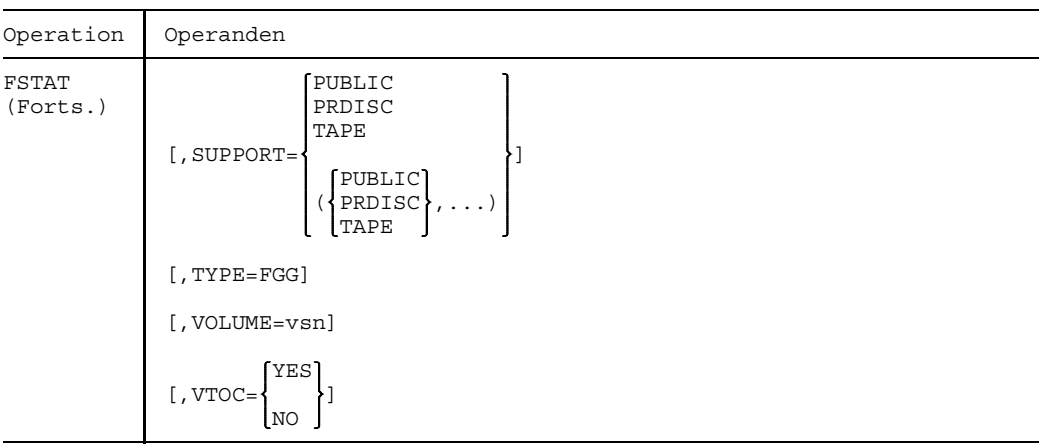

## **Stellungsoperanden**

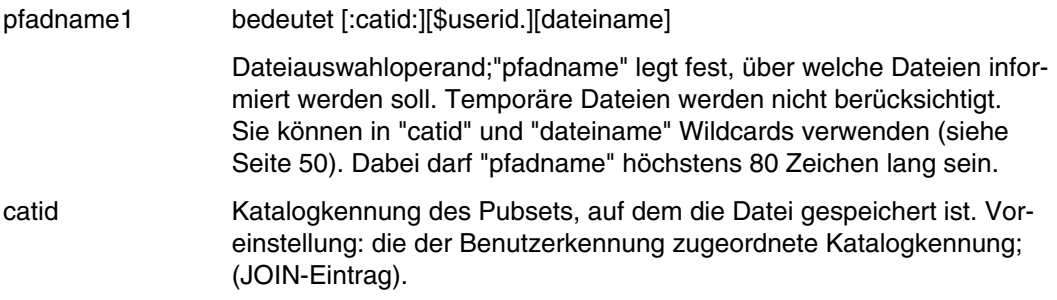

userid Benutzerkennung, der die Datei zugeordnet ist. Voreinstellung: Benutzerkennung aus dem Kommando LOGON.

**Mehrrechnersysteme** (s. auch Handbuch "MSCF")

Es darf jede "catid" oder "userid" angegeben werden. Drei Fälle sind zu unterscheiden:

- weder "catid" noch "userid" angegeben: es werden alle zur auftragsspezifischen Benutzerkennung gehörenden Datei-Einträge des eigenen Katalogs ausgegeben.
- "catid" angegeben, "userid" nicht angegeben: es werden alle zur auftragsspezifischen Benutzerkennung gehörenden Datei-Einträge des Katalogs mit der angegebenen "catid" ausgegeben; das Kommando hat in diesem Fall das Format: FSTAT :catid:
- nur "userid" ist angegeben: es werden die zur angegebenen "userid" gehörenden Datei-Einträge mit der voreingestellten Katalogkennung ausgegeben.

dateiname Voll- oder teilqualifizierter Name von permanenten oder temporären Dateien, von Dateigenerationen oder Dateigenerationsgruppen. Eingabemöglichkeiten und ihre Bedeutung:

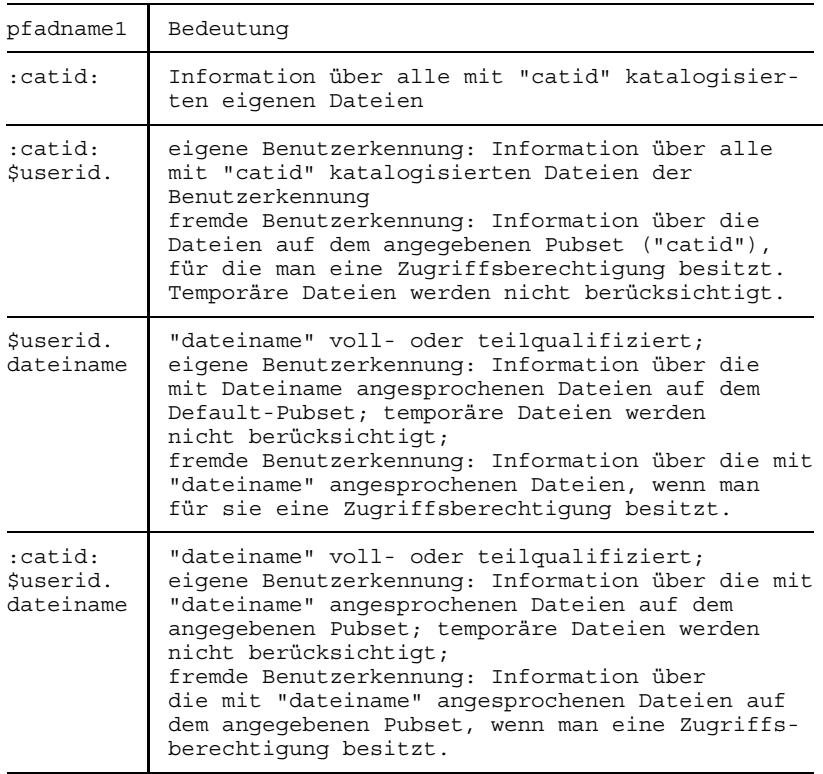

prefix Dateiauswahloperand; Mit dem Präfix-Sonderzeichen für temporäre Dateien allein (# oder @, wird bei der Systemgenerierung festgelegt) werden Informationen über alle temporären Dateien des Auftrags angefordert. In SYSOUT- oder SYSLST-Protokollen erscheint allerdings nicht der von Ihnen angegebene Dateiname mit Präfix, sondern der vom System verwendete interne Dateiname, in dem das Präfix durch die Zeichenfolge "S.nnn.tsn" ersetzt wird.

## **Schlüsselwortoperanden (in alphabetischer Reihenfolge)**

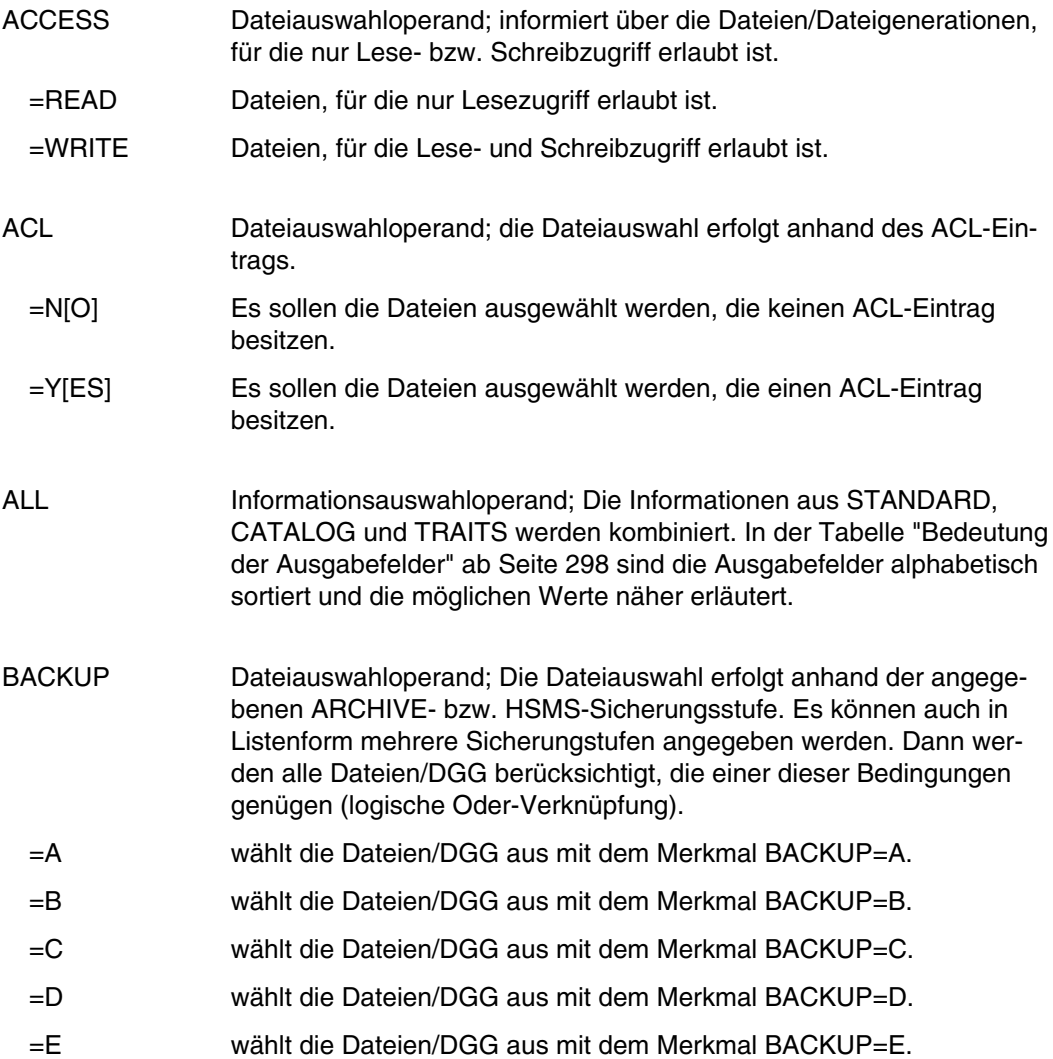

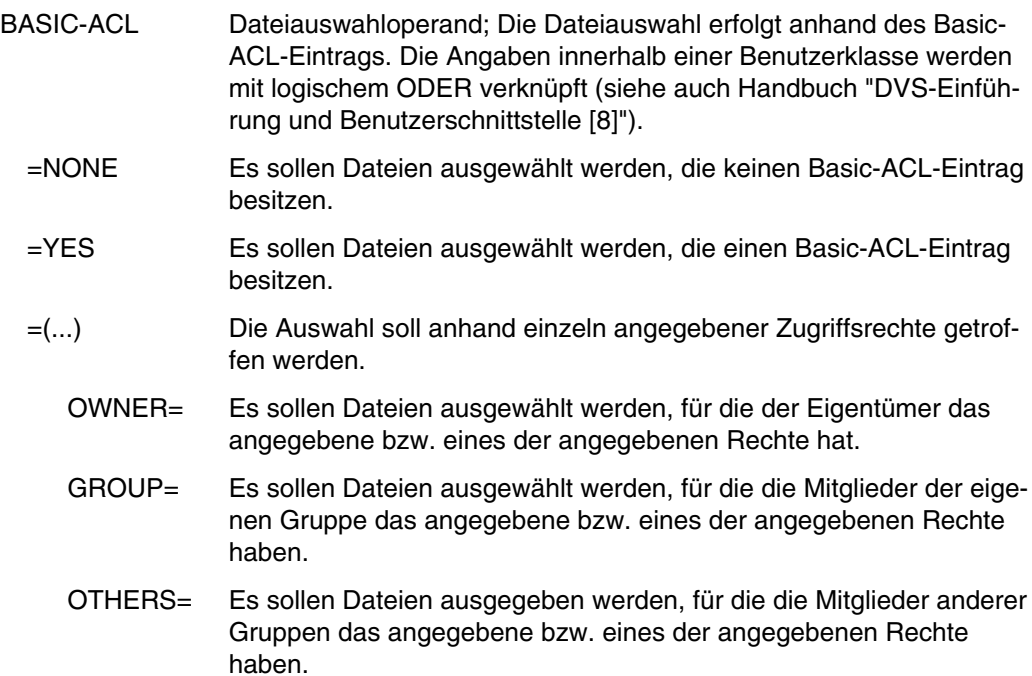

zugriffsrechte

bedeutet:

$$
\begin{Bmatrix}\n\text{NO-ACCESS} \\
\text{(R [EAD] = }\n\begin{Bmatrix}\n\text{[NO]} \\
\text{YES}\n\end{Bmatrix}, \n\text{ [W [RITE] = }\n\begin{Bmatrix}\n\text{[NO]} \\
\text{YES}\n\end{Bmatrix}, \n\text{ [E] X [EC] = }\n\begin{Bmatrix}\n\text{[NO]} \\
\text{YES}\n\end{Bmatrix}
$$

NO-ACCESSkein Zugriffsrecht;

- READ Leserecht;
	- $= NO$  Lesen nicht erlaubt;<br> $= YES$  Lesen erlaubt:
	- Lesen erlaubt;
- WRITE Schreibrecht; =NO Schreiben nicht erlaubt;
	- =YES Schreiben erlaubt;
- EXEC Ausführungsrecht;<br>= NO Ausführen nicht erl
	- =NO Ausführen nicht erlaubt;<br>=YES Ausführen erlaubt:
	- Ausführen erlaubt;

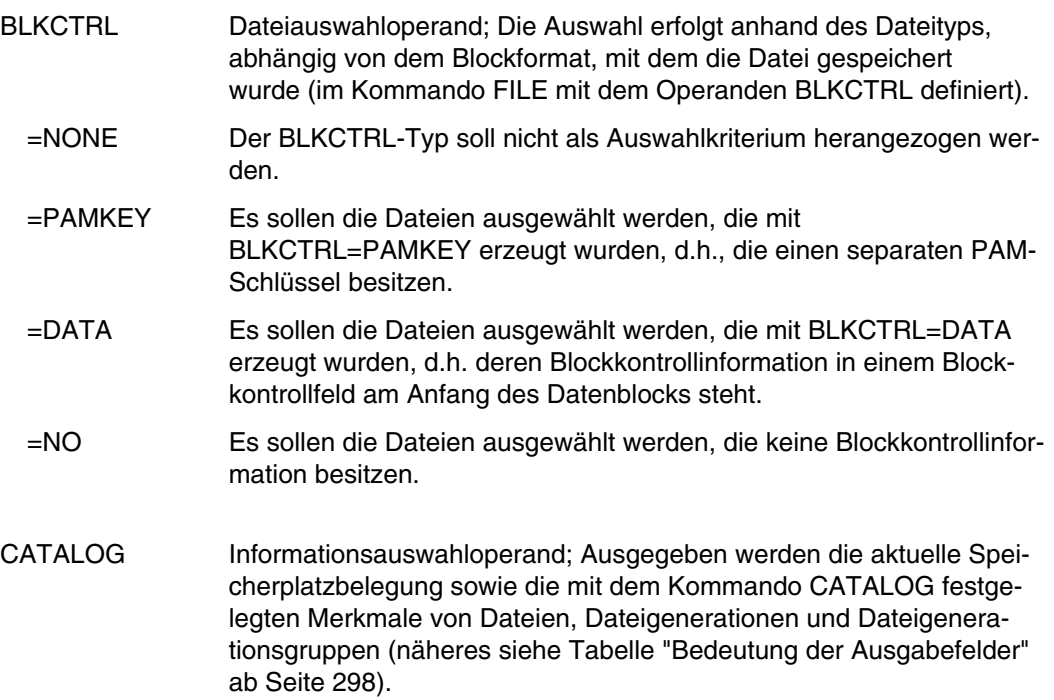

Für jede ausgewählte Datei werden folgende Felder der Katalogeinträge ausgegeben:

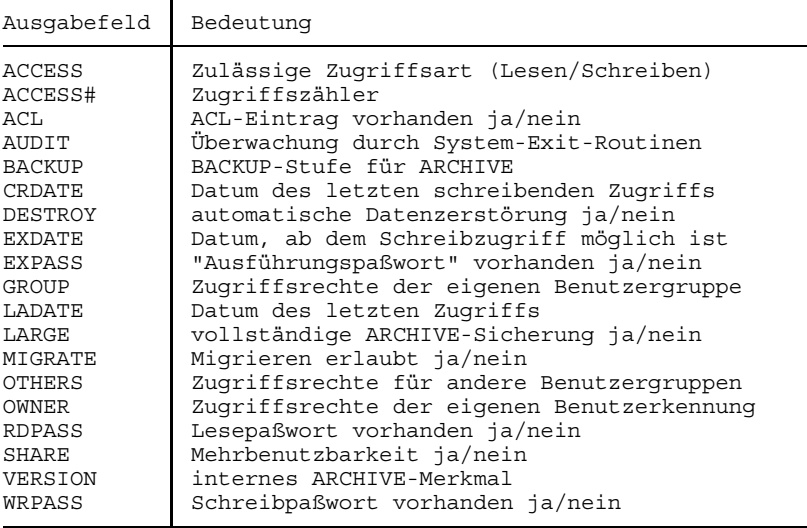

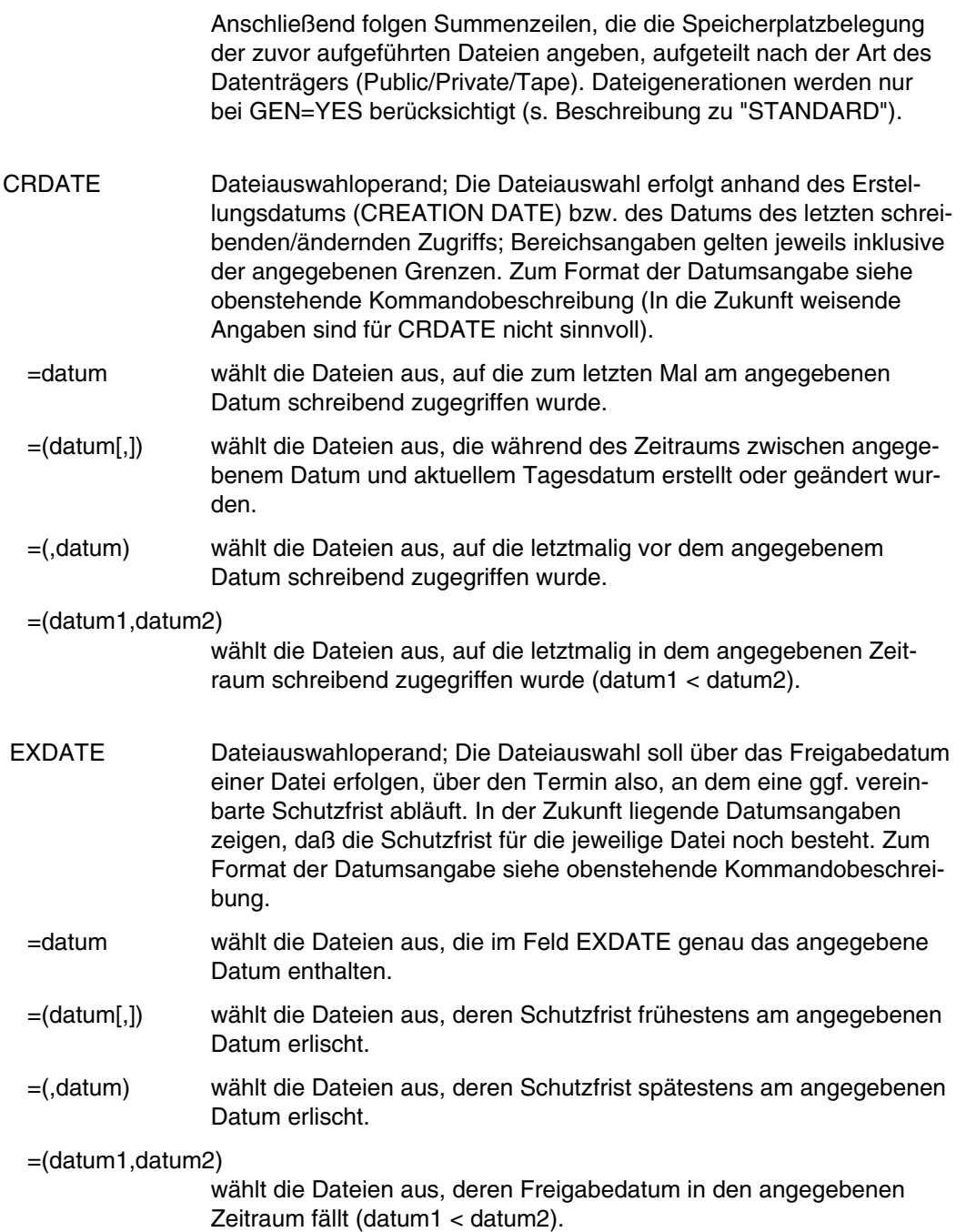
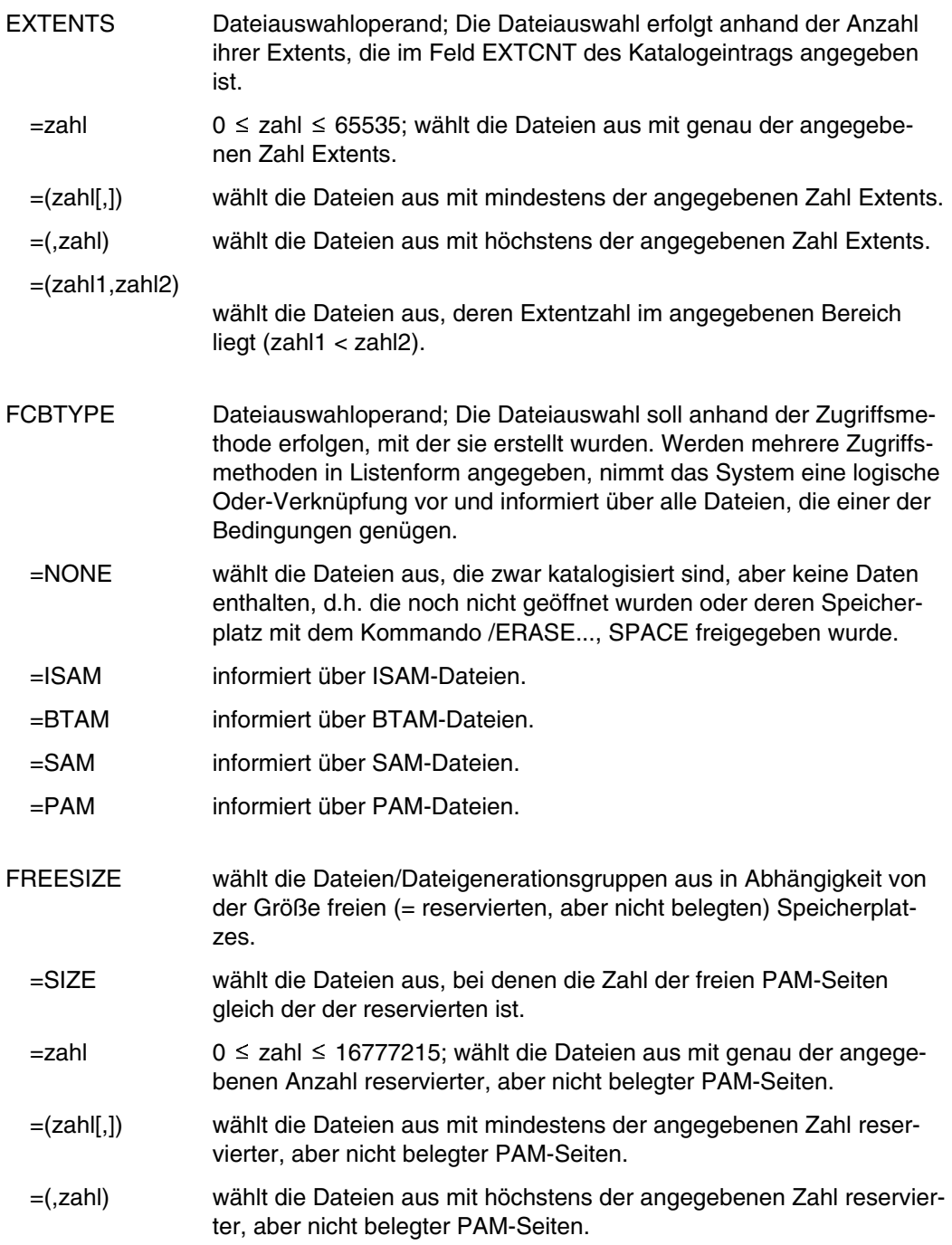

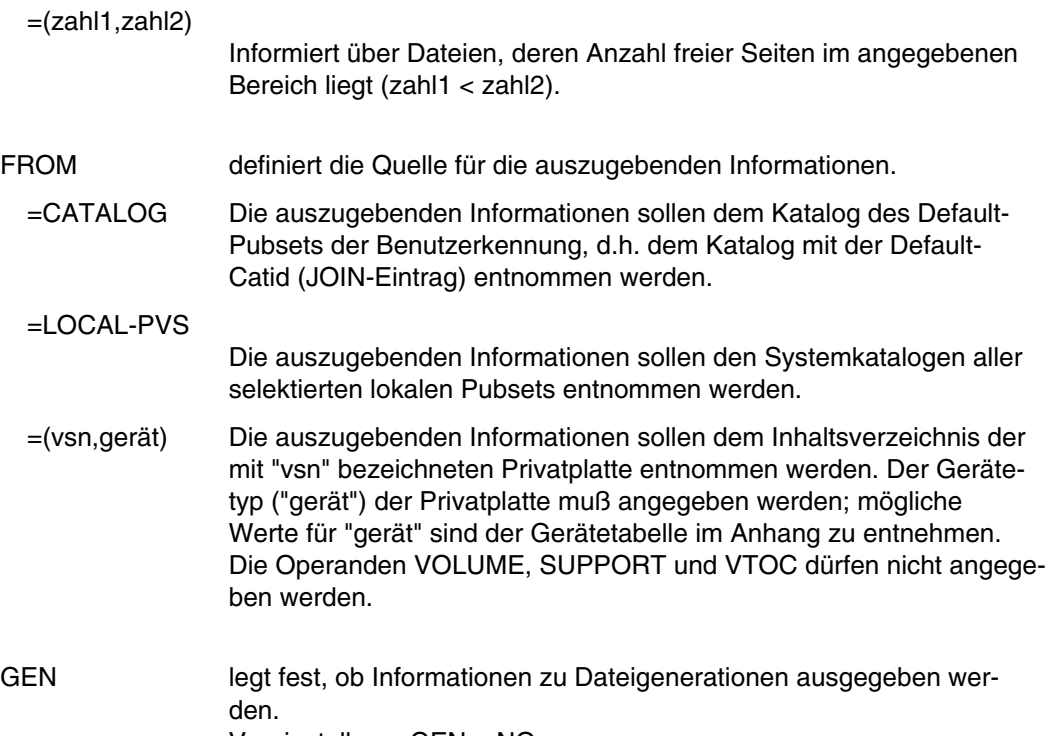

Voreinstellung: GEN = NO

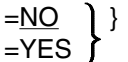

Die Wechselwirkung des Operanden GEN mit TYPE=FGG gibt die folgende Tabelle wieder:

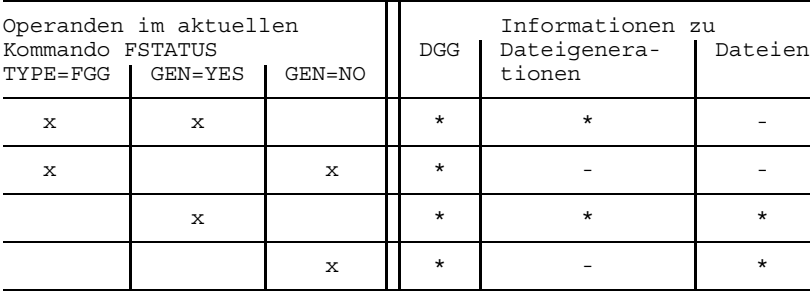

x Angabe im Kommando FSTATUS

\* bei der Kommandobearbeitung berücksichtigt

bei der Kommandobearbeitung nicht berücksichtigt

Die Angabe GEN=YES wird nur berücksichtigt, wenn in "pfadname1" kein "dateiname" angegeben wurde.

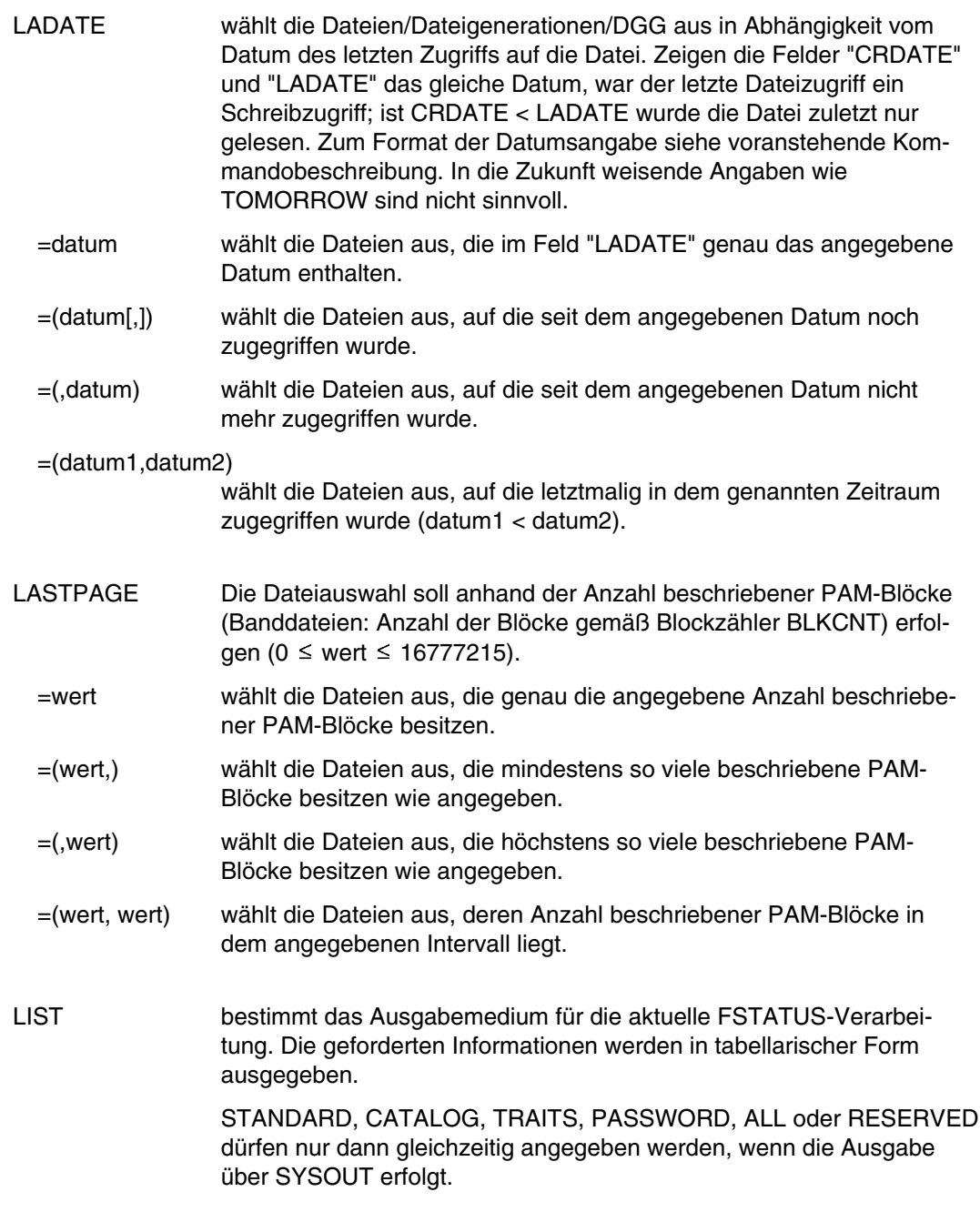

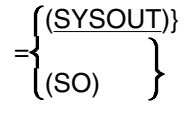

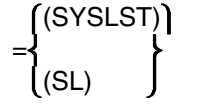

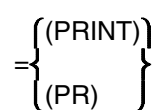

Die Ausgabe erfolgt im Dialogbetrieb am Terminal und wird durch die Operanden STANDARD, CATALOG, TRAITS, ALL, RESERVED oder PASSWORD bestimmt. Voreinstellung.

(SYSLST) Die Ausgabe erfolgt über die Systemdatei SYSLST; die Art der Ausgabe wird durch die Zusatzangabe STANDARD oder FILENAM (SL) (s.u.) bestimmt. SYSLST kann (vorher) mit dem Kommando SYSFILE einer temporären oder permanenten Datei zugewiesen werden.

(PRINT) Die Ausgabe erfolgt direkt auf Schnelldrucker, die Art der wird durch die Zusatzangabe STANDARD oder FILENAM (s.u.) hestimmt.

=pfadname2 Die FSTATUS-Informationen werden in die hier mit "pfadname2" bezeichnete Datei geschrieben; die Art der Informationen wird durch die Zusatzangabe STANDARD oder FILENAM festgelegt (s.u.). "pfadname2" darf nicht mit "pfadname1" identisch sein.

pfadname2 bedeutet ":catid:\$userid.dateiname"

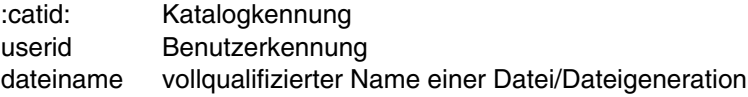

#### =(,STANDARD)

Es wird eine druckaufbereitete Liste ausgegeben, die folgende Informationen enthält:

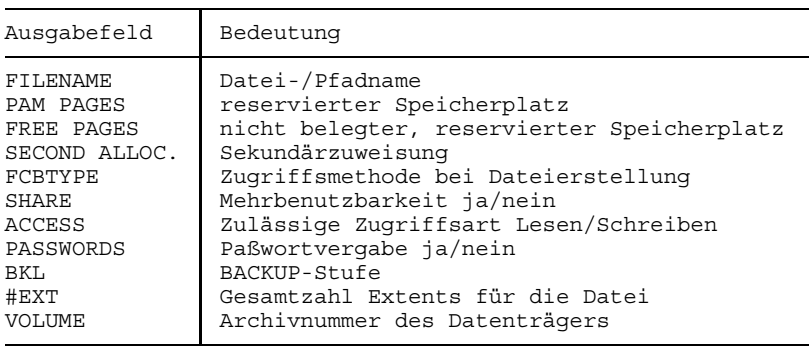

=(,FILENAM) Es werden die Namen der betroffenen Dateien/ Dateigenerationen/DGG in einer nicht druckaufbereiteten Liste ausgegeben (das erste Byte eines jeden Ausgabesatzes ist X'40').

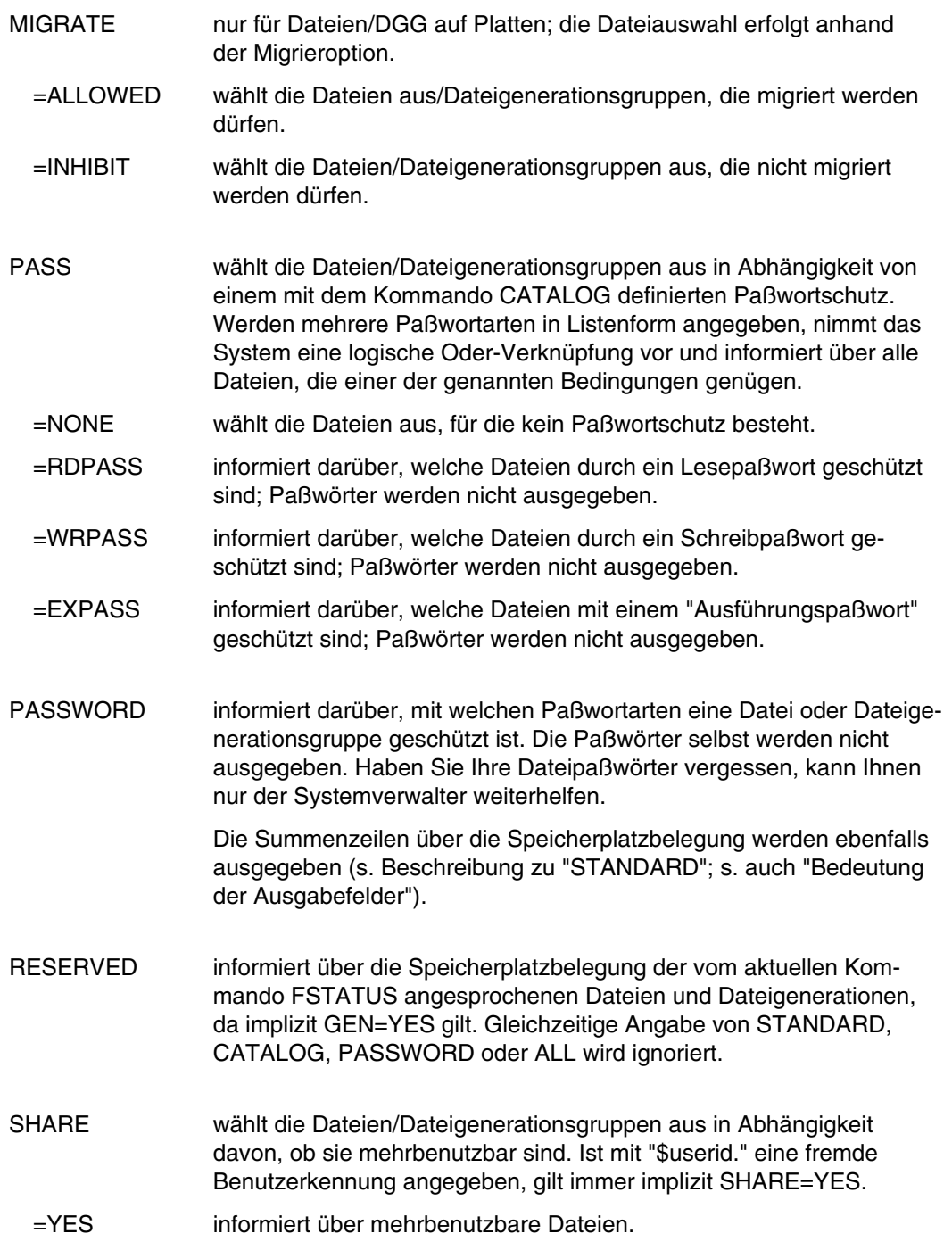

## **FSTATUS**

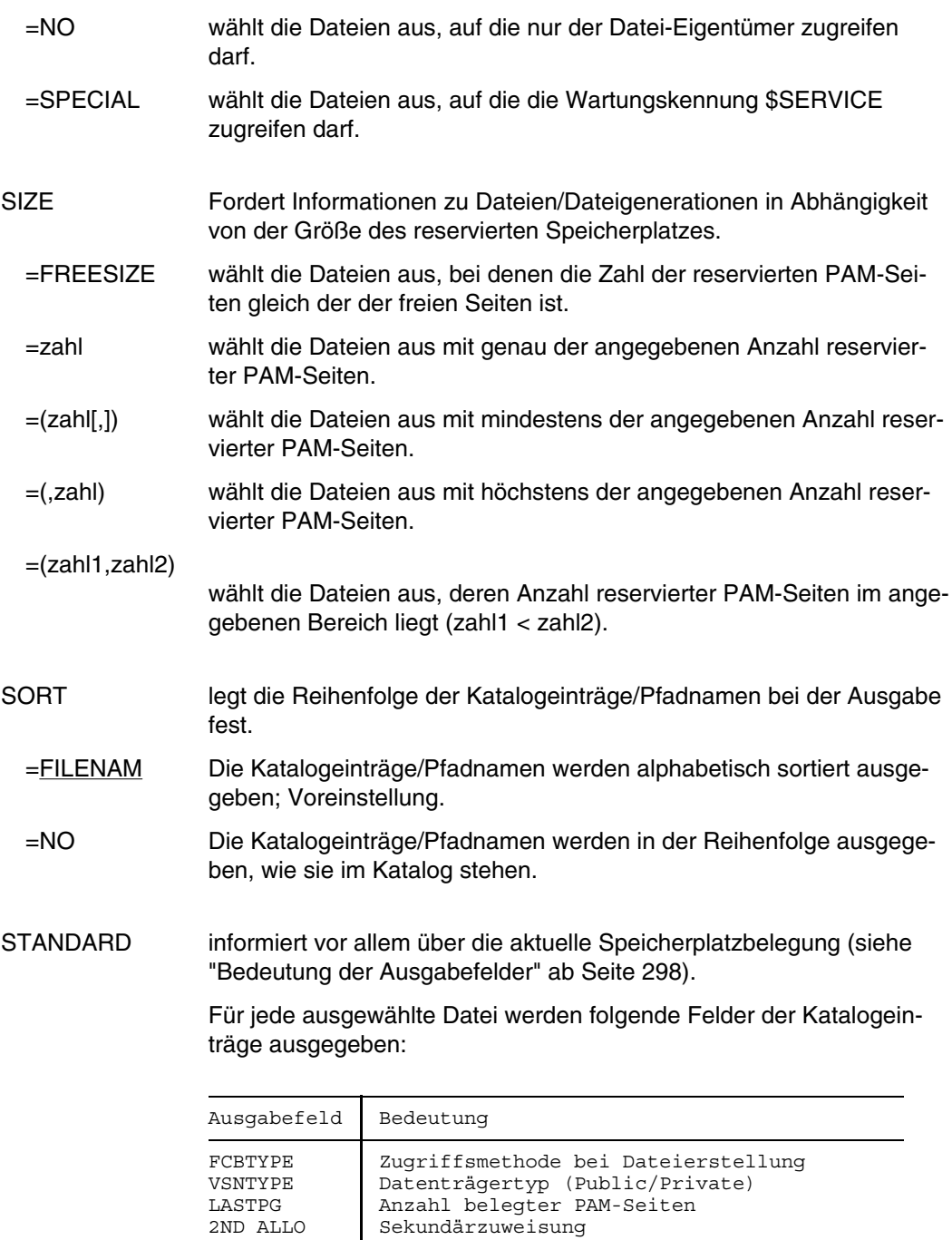

Anschließend folgen Summenzeilen, die die Speicherplatzbelegung der zuvor aufgeführten Dateien angeben, getrennt nach der jeweiligen Datenträgerart (Public/Private/Tape). Dateigenerationen werden nur bei GEN=YES berücksichtigt.

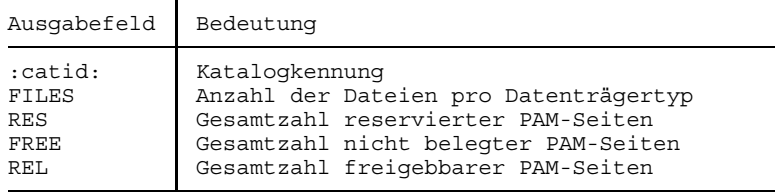

STATE wählt die Dateien/Dateigenerationen aus in Abhängigkeit davon, ob eine Datei geöffnet ist oder ein Pseudo-Close gegeben wurde.

- =NOCLOS informiert über Ausgabedateien, die mit einem OPEN-Makroaufruf (OPEN OUTIN, INOUT oder OUTPUT) geöffnet wurden, und über Dateien, die in einem vorhergehenden Systemlauf oder wegen Auftragsabbruchs nicht geschlossen wurden. Implizit gilt GEN=YES.
- =PCLOSE wählt die Dateien aus, für die ein Pseudo-Close gegeben wurde (nur für Spoolout-Dateien).

#### STORAGE-LEVEL

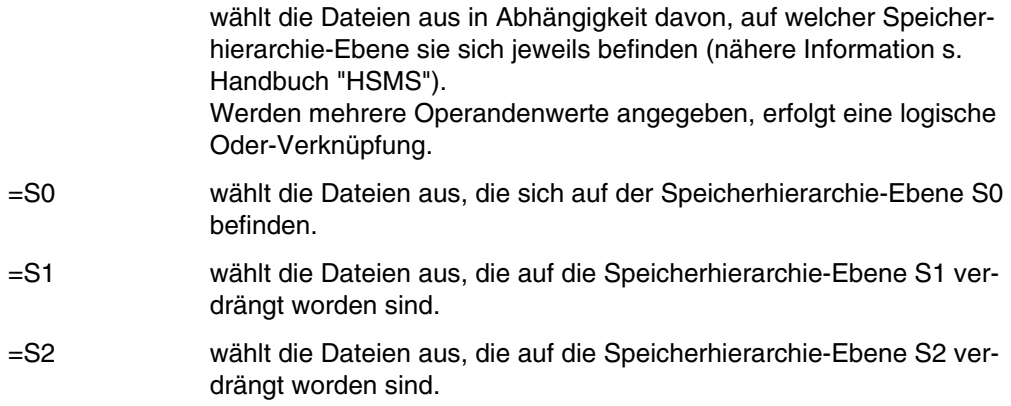

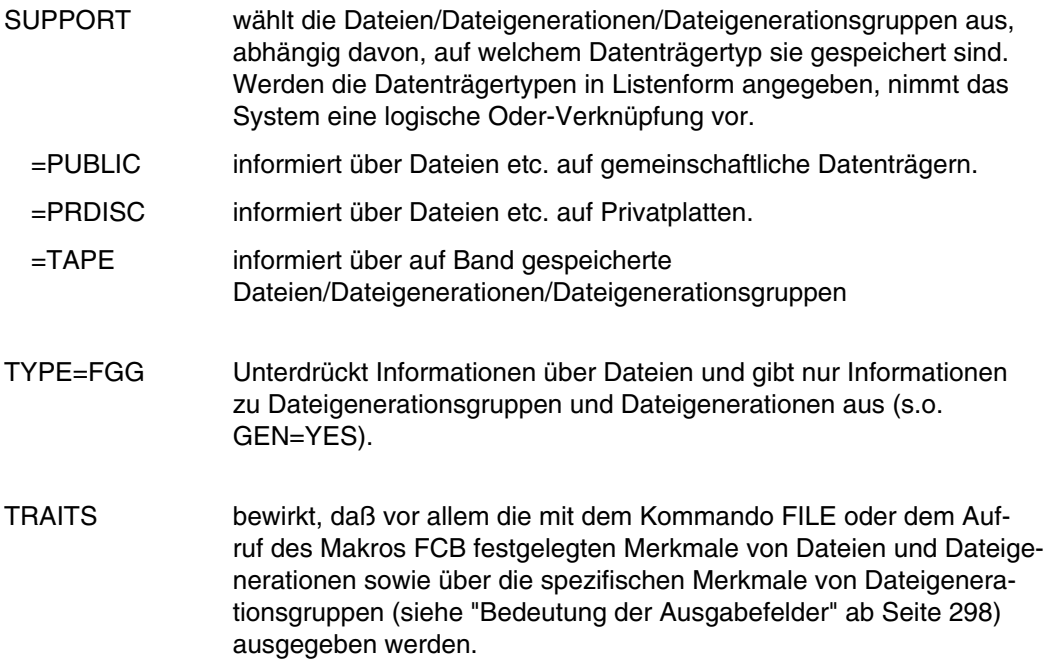

Für jede ausgewählte Datei werden folgende Felder der Katalogeinträge ausgegeben:

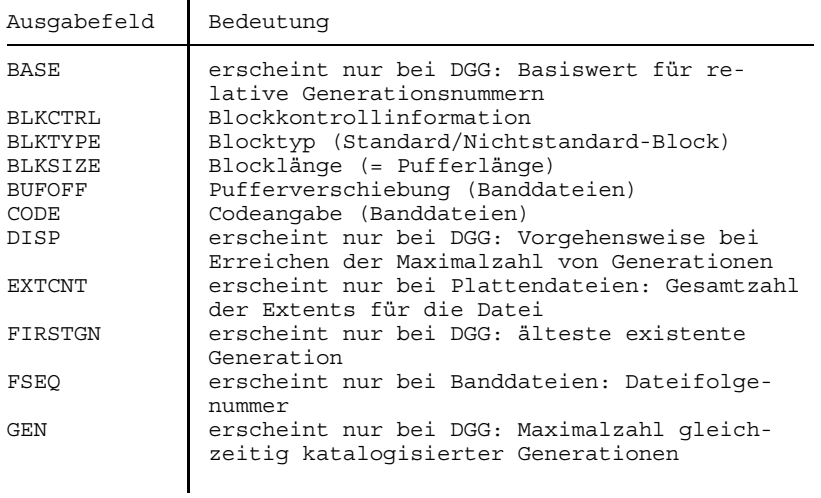

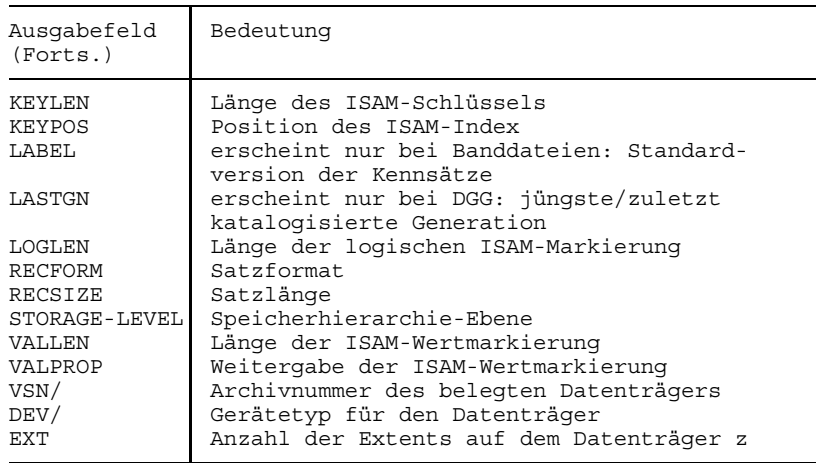

Anschließend folgen Summenzeilen, die die Speicherplatzbelegung der zuvor aufgeführten Dateien enthalten, getrennt nach der jeweiligen Datenträgerart (Public/Private/Tape); Dateigenerationen werden nur bei GEN=YES berücksichtigt (s. Beschreibung zu "STANDARD").

- VOLUME=vsn informiert über alle Dateien/Dateigenerationsgruppen, in deren Datenträgerliste die angegebene Archivnummer ("vsn") enthalten ist.
- VTOC legt fest, ob die angeforderten Informationen der VTOC (= Volume Table of Contents) einer Privatplatte entnommen werden sollen oder dem System-Dateikatalog \$TSOSCAT.
	- Bei Dateien, die sich nicht auf einem privaten Datenträger  $\vert \cdot \vert$ befinden, bei teilqualifizierte Dateinamen oder bei gleichzeitiger Angabe von GEN=YES wird VTOC ignoriert.
	- =NO Gibt den aktuellen Eintrag des TSOSCAT aus; Voreinstellung.
	- =YES Gibt die VTOC-Katalogeinträge aus dem F1-Kennsatz einer privaten Platte aus - entsprechend dem letzten aktuellen Zustand im gesamten Rechnernetz. Der entsprechende Datenträger muß zugewiesen sein.

<span id="page-297-0"></span>Der VTOC-Eintrag des privaten Datenträgers ersetzt den entsprechenden TSOSCAT-Eintrag. Auf diesem Weg kann die Übereinstimmung zwischen VTOC- und TSOSCAT-Eintrag wiederhergestellt werden, wenn z. B. Dateien einer "Shared Private Disk" von einem anderen Rechner aus geändert wurden. Wenn sich die angegebene Datei nicht mehr auf dem im \$TSOSCAT-Eintrag eingetragenen privaten Datenträger befindet, wird der Katalogeintrag gelöscht.

Bei VTOC=YES werden alle anderen Schlüsselwort-Operanden ignoriert.

#### **Bedeutung der Ausgabefelder**

- 1. Kopfzeile
	- $n -$  numerisches Zeichen
	- $a -$ Buchstabe

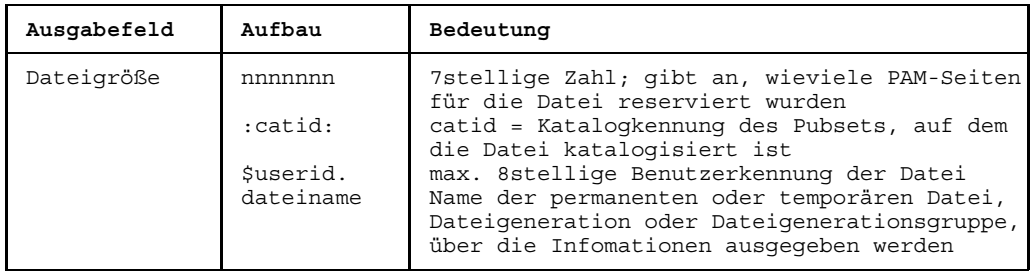

## 2. Dateimerkmale

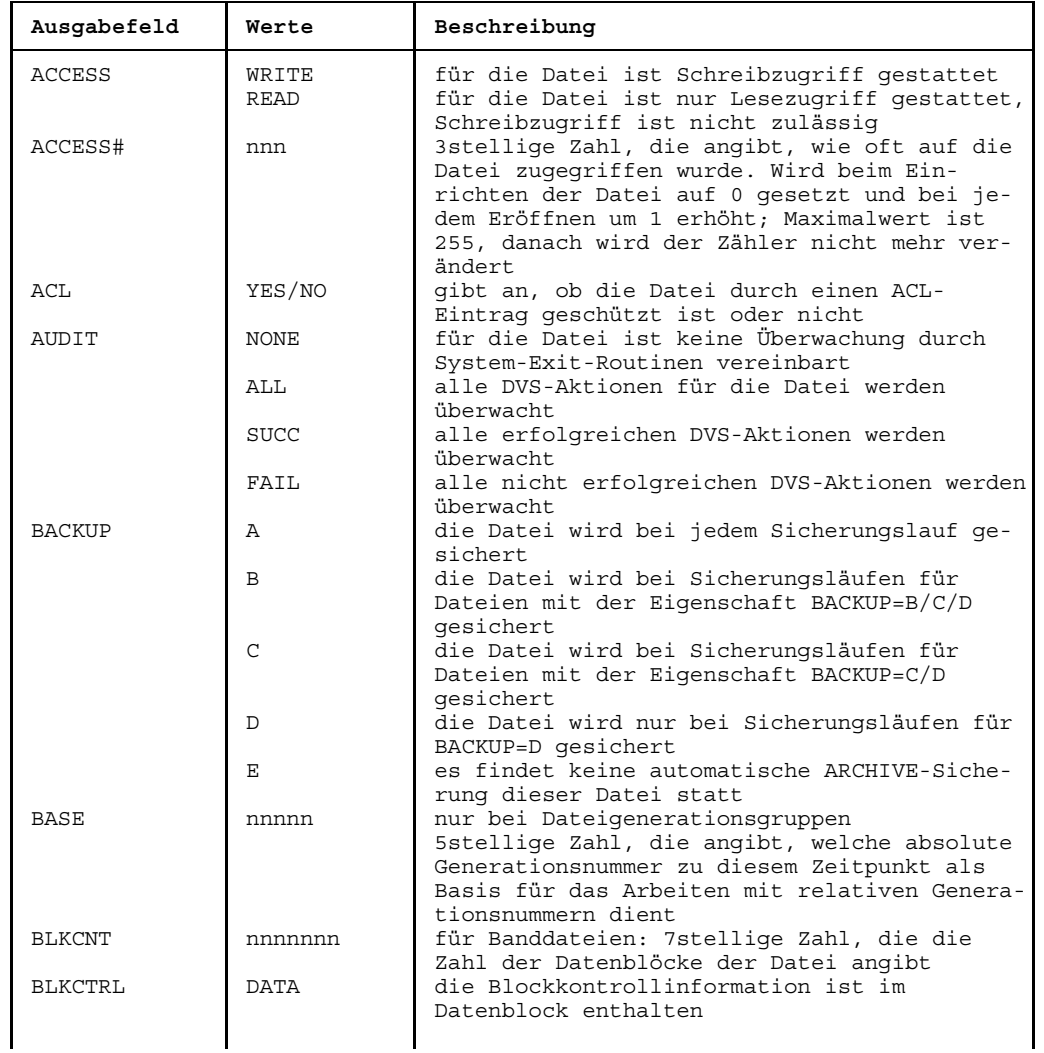

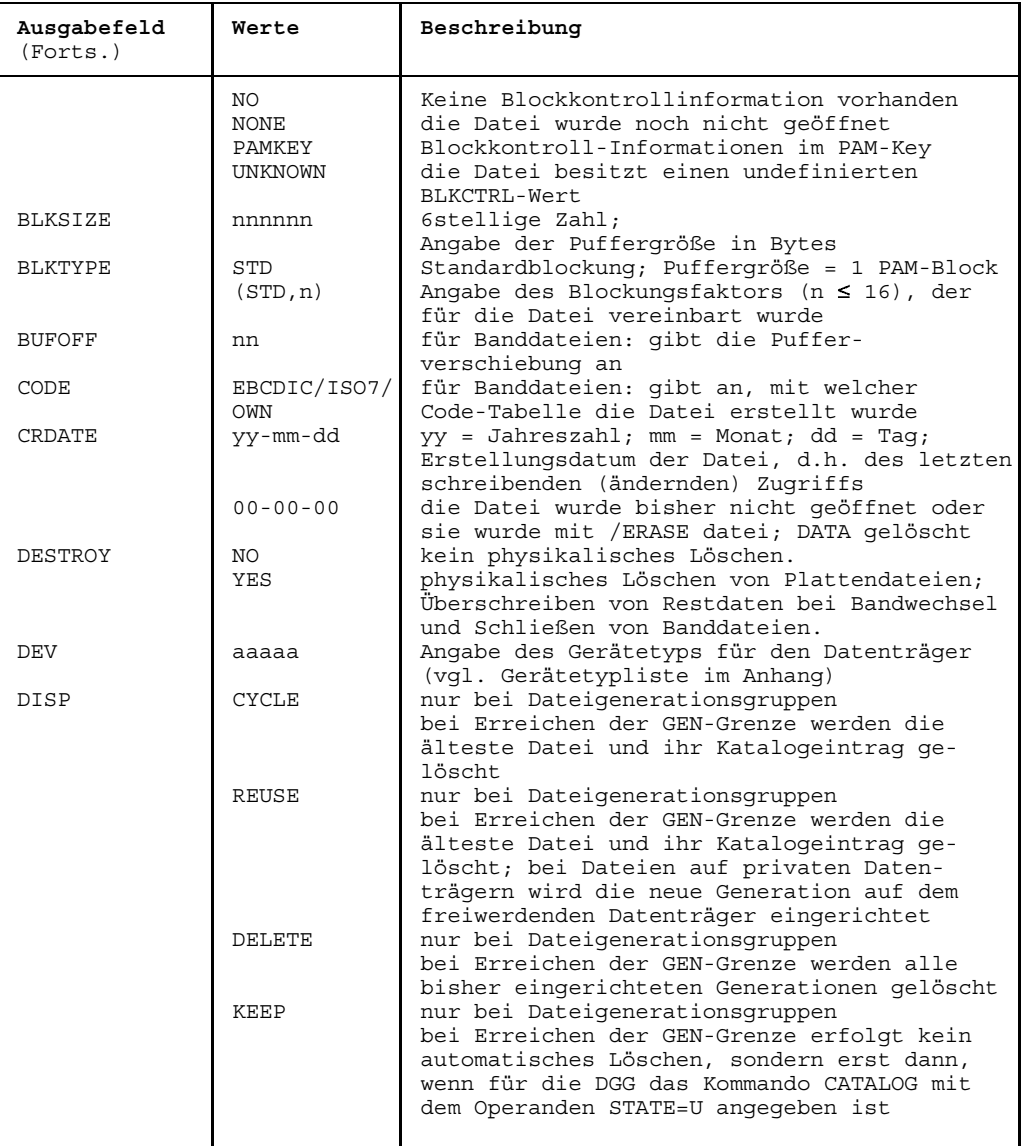

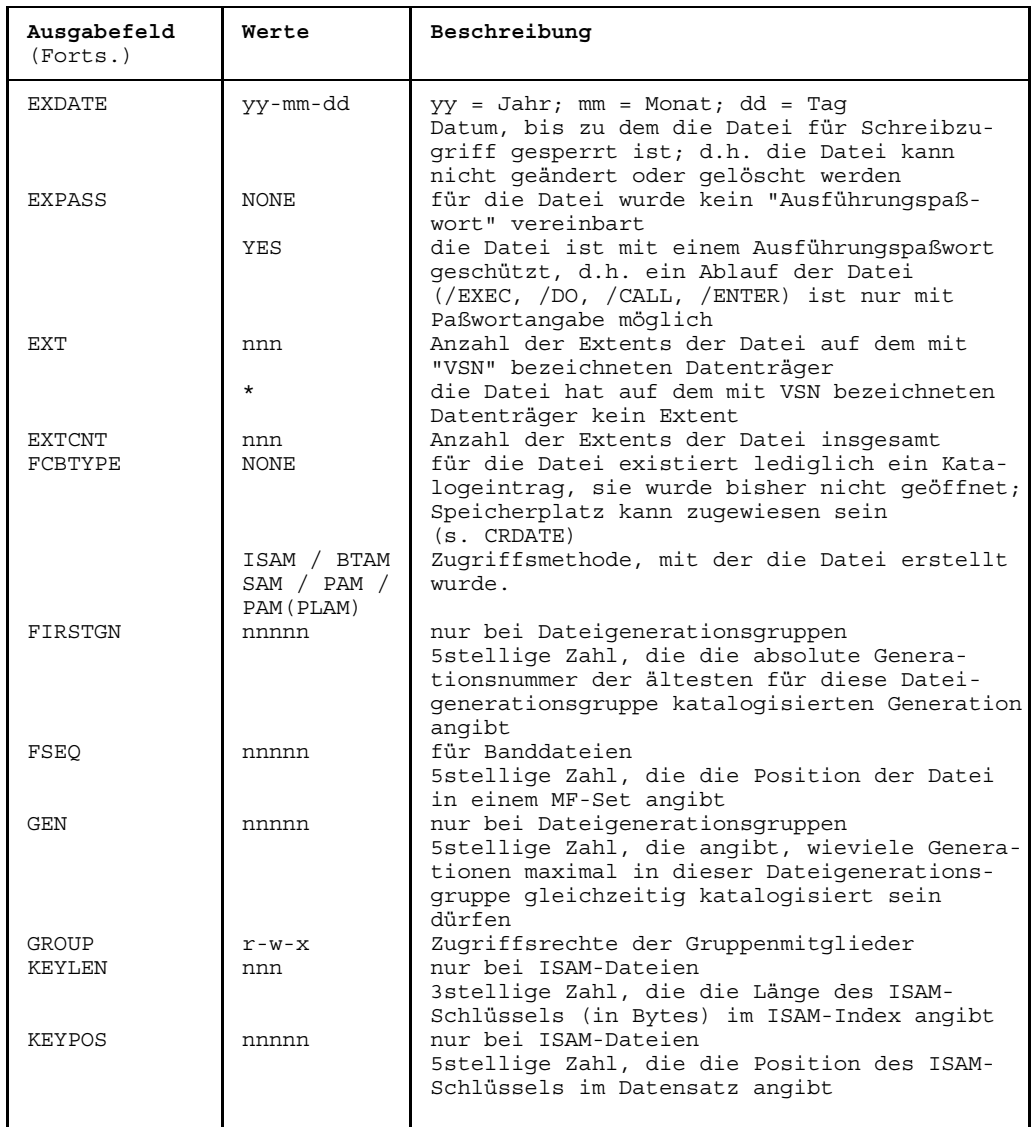

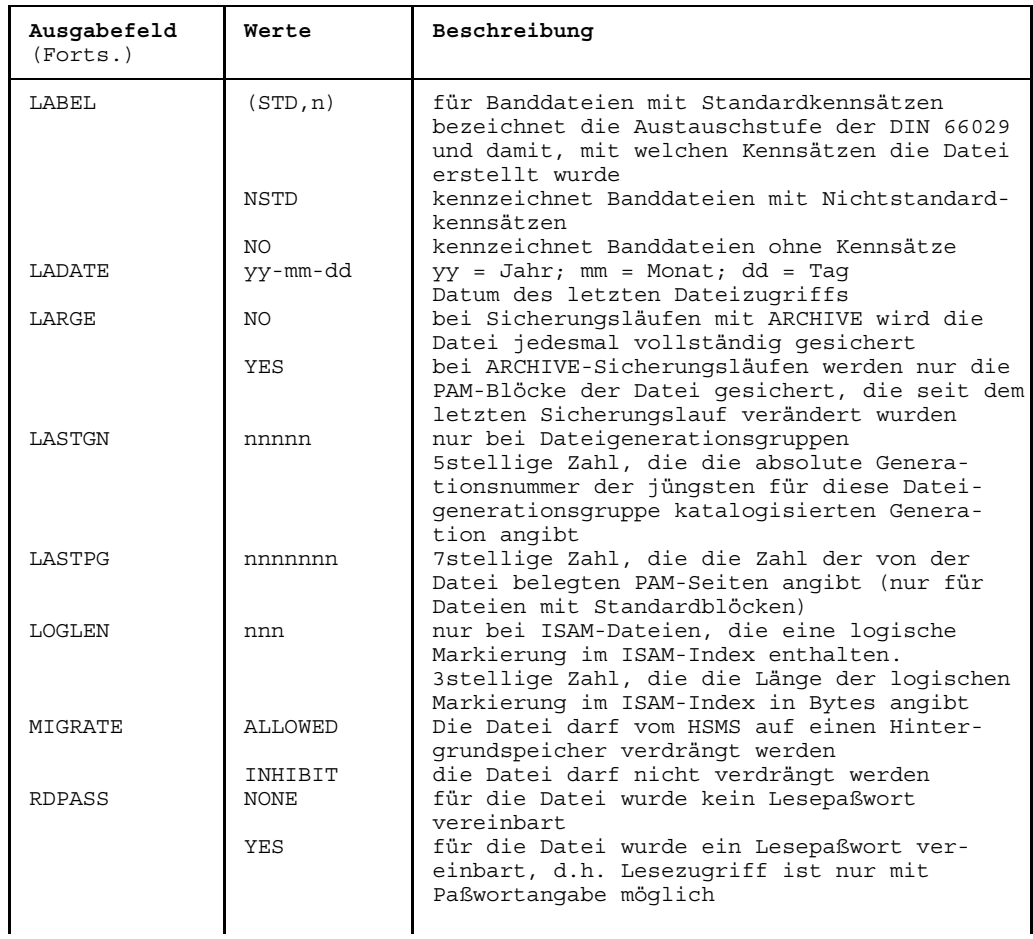

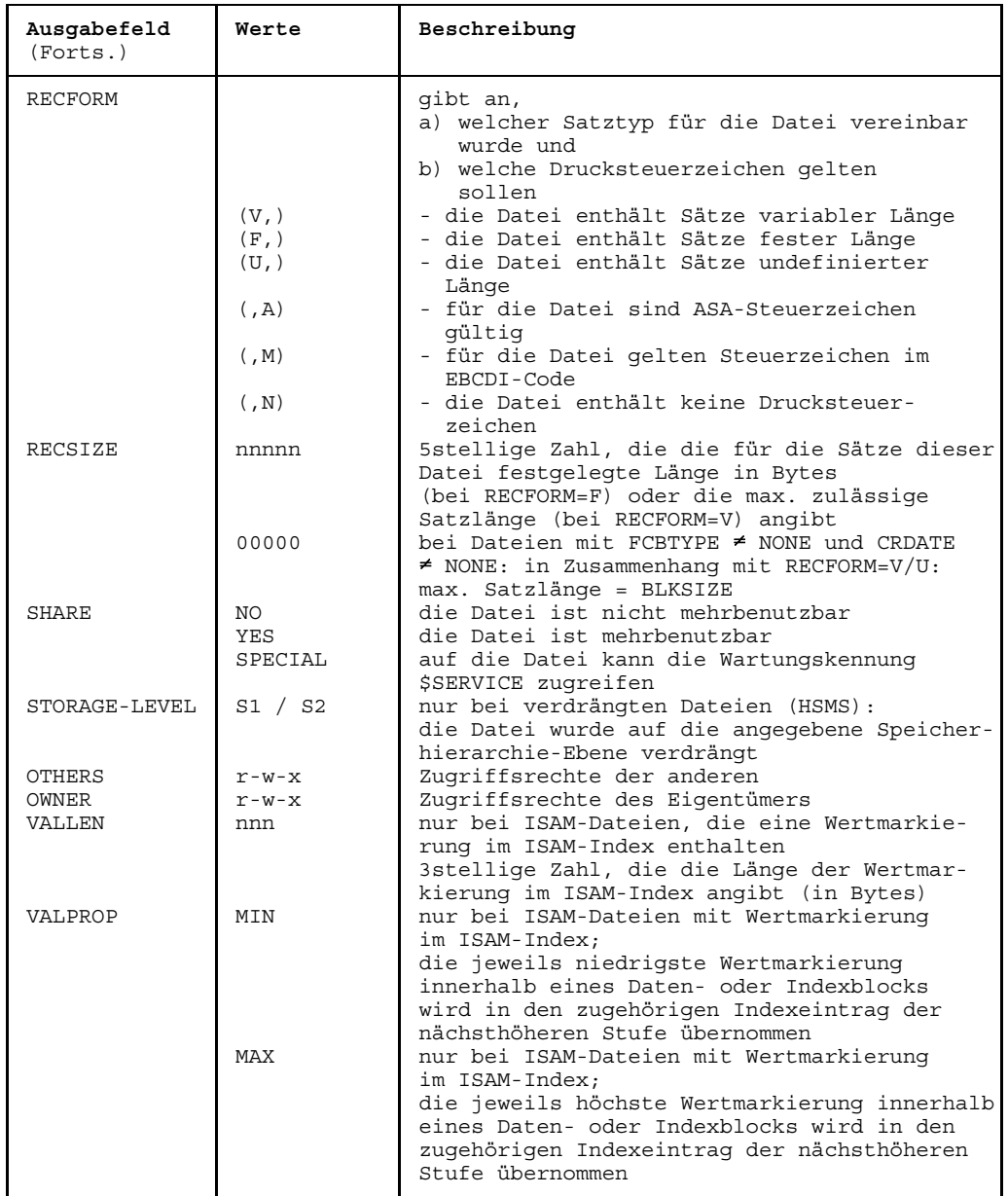

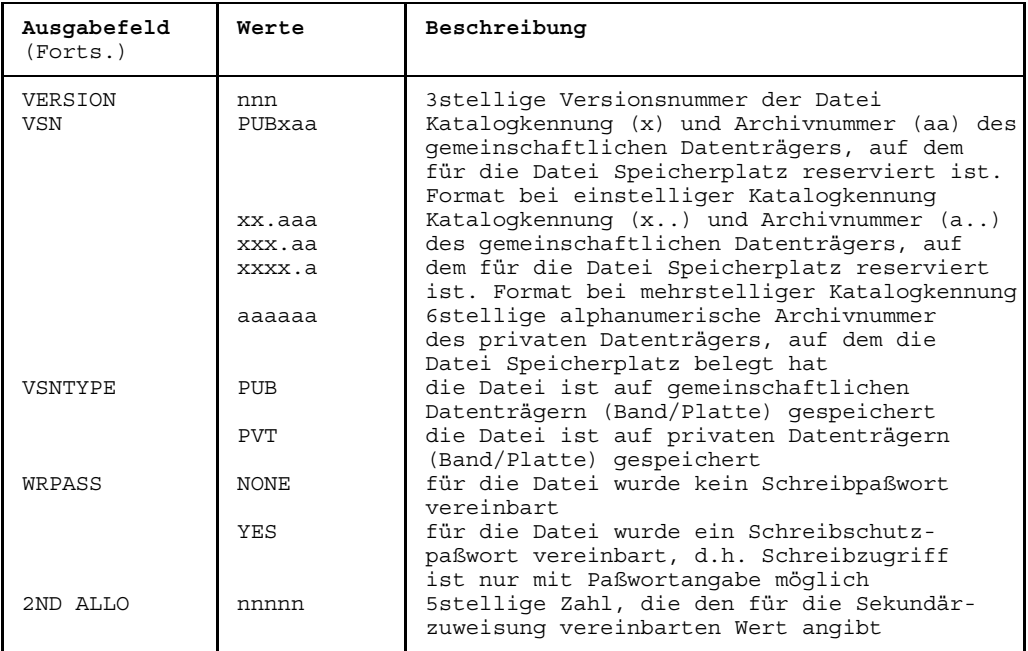

## 3. Summenzeilen

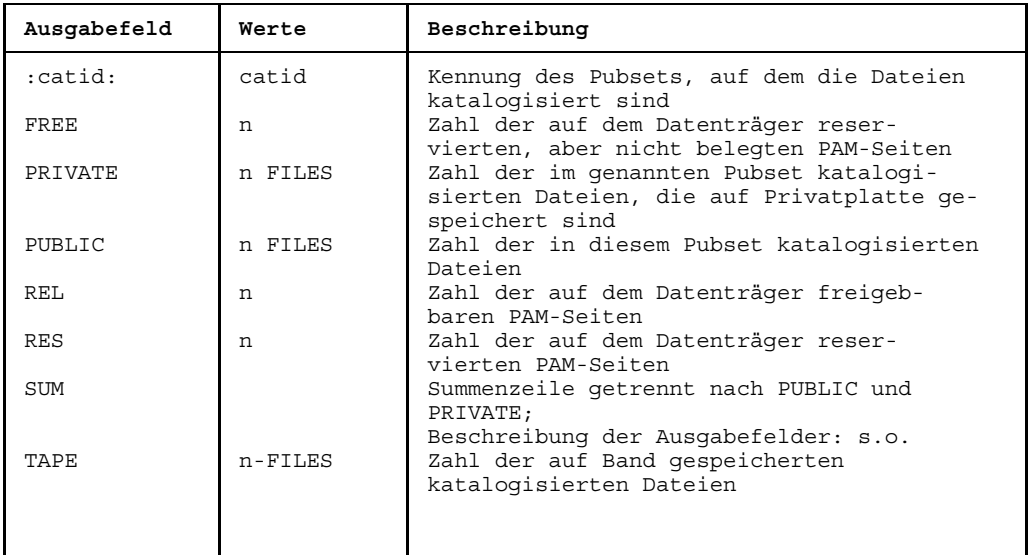

### **Beispiele**

*Beispiel 1*: Standardfunktion des Kommandos FSTATUS

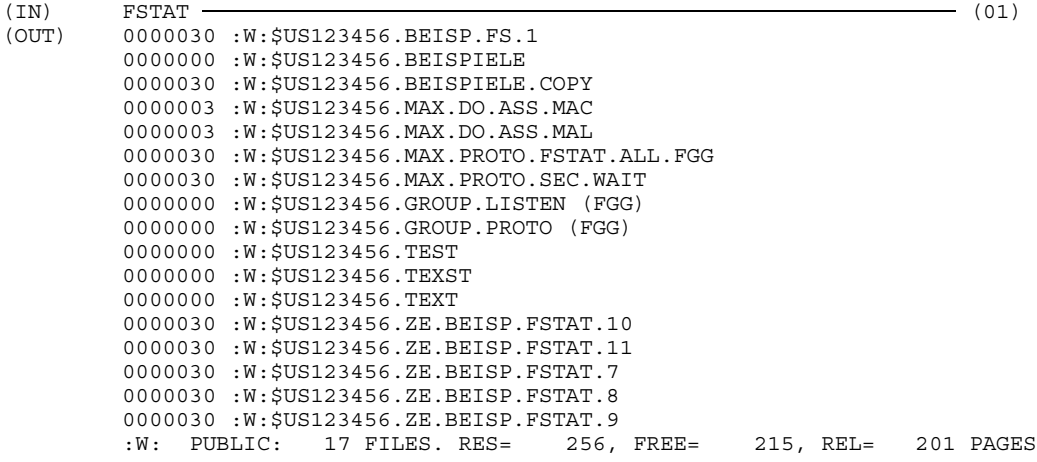

(01) Das Kommando FSTAT ohne Operanden führt zur alphabetischen Auflistung aller Dateien, die auf der Benutzerkennung des laufenden Auftrags katalogisiert sind. Die erste Spalte (z.B. 0000030) zeigt an, wieviele PAM-Seiten für die Datei reserviert sind. Anschließend folgt der Pfadname: :catid:\$userid.dateiname. Die letzte Zeile zeigt an, wieviele Dateinamen aufgelistet wurden (FILES), wieviele PAM-Seiten für diese Dateien insgesamt reserviert sind (RES), wieviele nicht belegt sind (FREE) und wieviele freigegeben werden können (REL). "PUBLIC" oder "PRIVATE" zeigt den Datenträgertyp an, :catid: die Katalogkennung, unter der die Dateien katalogisiert wurden.

## *Beispiel 2*: Operand SORT=NO

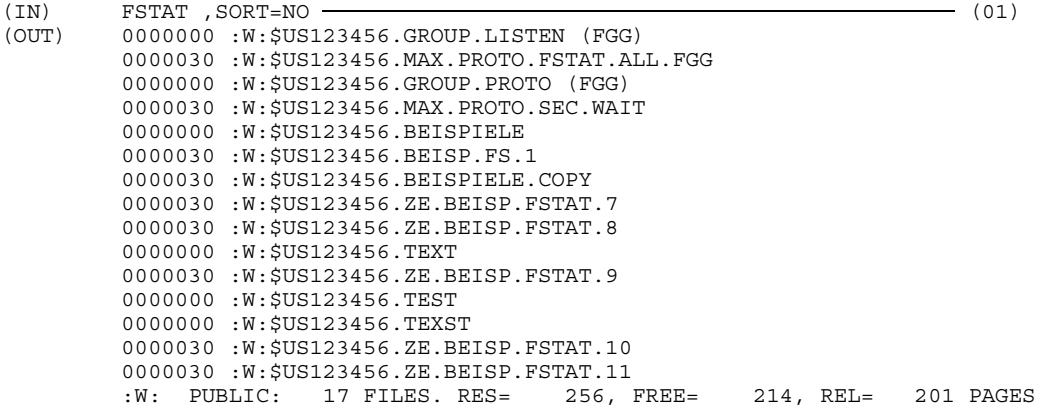

(01) Es werden alle auf dieser Benutzerkennung katalogisierten Dateien in der Reihenfolge aufgelistet, wie sie im Katalog stehen.

## *Beispiel 3*: Wildcards im Dateinamen (vgl. auch Beispiel 6c)

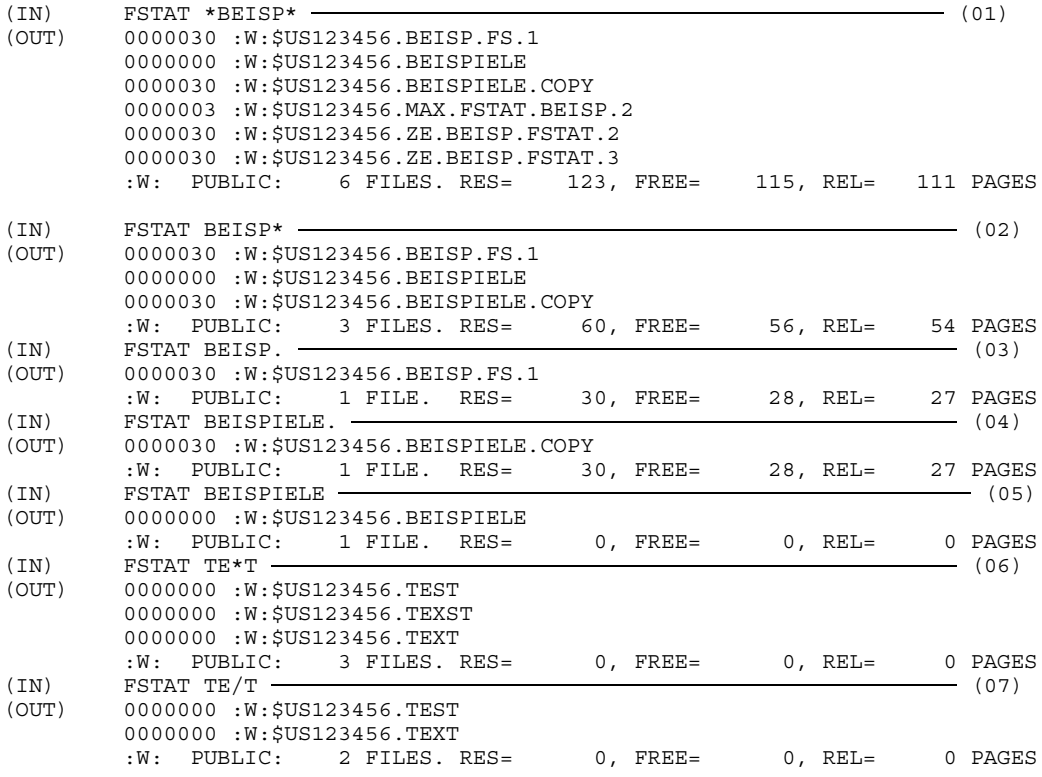

- (01) Das Zeichen '\*' ersetzt eine beliebige Zeichenfolge vor und nach der Zeichenfolge "BEISP"; d.h. es werden alle Dateien aufgelistet, die an beliebiger Stelle die Zeichenfolge "BEISP" enthalten.
- (02) Das Zeichen '\*' ersetzt eine beliebige Zeichenfolge im Anschluß an die Zeichenfolge "BEISP": es werden alle Dateien aufgelistet, deren Dateiname mit "BEISP" beginnt.
- (03) Über die Teilqualifikation "BEISP." werden alle Dateien angesprochen, deren erster Teilname im Dateinamen BEISP. ist.
- (04) Hier werden die Dateien angesprochen, die mit "BEISPIELE." teilqualifiziert anzusprechen sind.
- (05) Mit "BEISPIELE" wird genau eine Datei angesprochen: mit dem vollqualifizierten Dateinamen BEISPIELE.
- (06) "\*" ersetzt eine beliebige Zeichenfolge zwischen den Zeichenfolgen "TE" und "T".
- (07) Das Zeichen "/" ersetzt genau ein Zeichen zwischen den Zeichenfolgen "TE" und "T".

*Beispiel 4*: Teilqualifikation

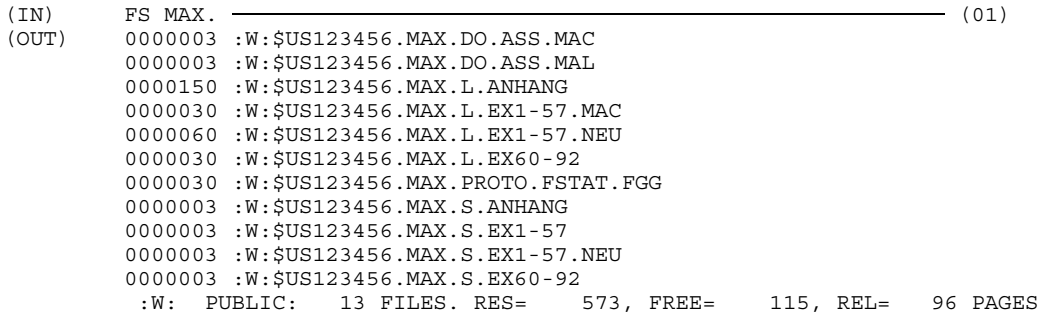

(01) Es werden alle Dateien aufgelistet, die mit der Teilqualifizierung "MAX." angesprochen werden.

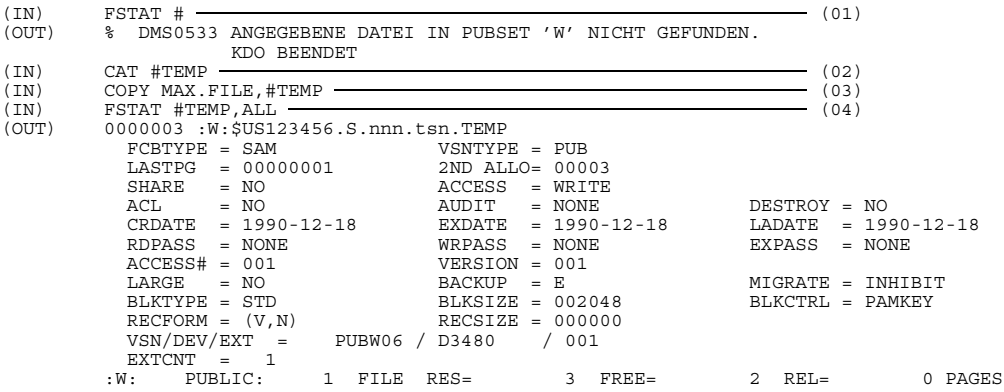

*Beispiel 5*: Katalogeintrag einer temporären Datei

- (01) Die Meldung zeigt, daß für den laufenden Auftrag keine temporäre Datei existiert.
- (02) Mit dem Kommando CATALOG wird eine temporäre Datei erzeugt.
- (03) Temporäre Dateien können genauso behandelt werden wie permanente: hier wird die Datei MAX.FILE in die Datei #TEMP kopiert.
- (04) Der Katalogeintrag einer temporären Datei unterscheidet sich von dem einer mit Standardmerkmalen eingerichteten permanenten Datei im Feld BACKUP=E. Außerdem wird der interne Pfadname der Datei ausgegeben: das Präfix "#" wird vom System in die Zeichenfolge S.nnn.tsn. umgewandelt ("nnn ist eine vom System erzeugte eindeutige Zahl, "tsn" ist die TSN des laufenden Auftrags).

### *Beispiel 6a*: Operand CATALOG

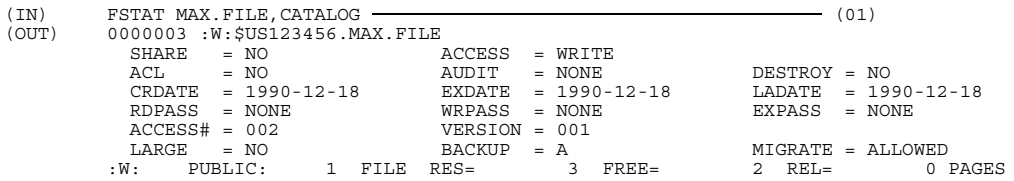

(01) Es wird ein Auszug aus dem Katalogeintrag von MAX.FILE ausgegeben, der die mit dem Kommando CATALOG zu definierenden Datei-Merkmale enthält.

*Beispiel 6b*: Operand RESERVED

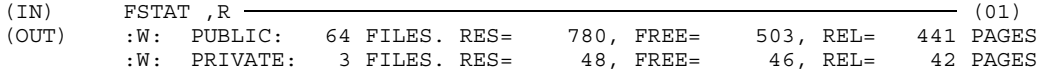

(01) Es werden nur die Summenzeilen über alle für die Benutzerkennung des laufenden Auftrags im Standard-Katalog (:W:) katalogisierten Dateien ausgegeben.

*Beispiel 6c*: Operand PASSWORD

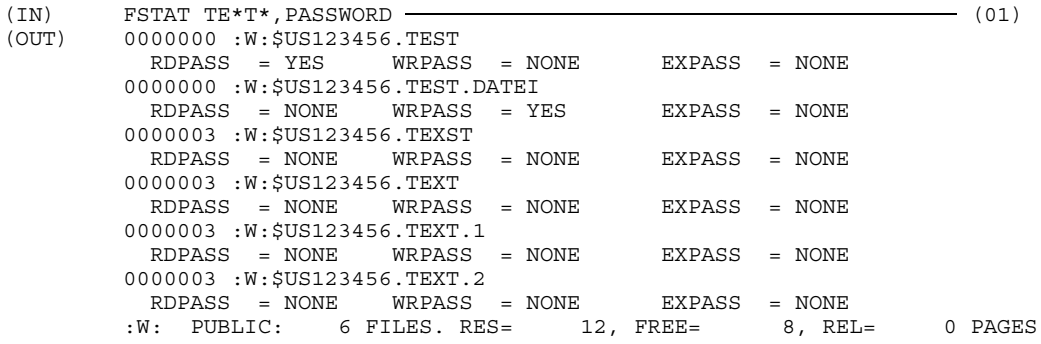

(01) Die Ausgabe zeigt, für welche Dateien Paßwörter definiert wurden.

*Beispiel 7*: Auswahl von Dateien, für die bestimmte Merkmale zutreffen

```
(IN) FSTAT , PASS=NONE \overline{\phantom{a}} (01)
(OUT) 0000024 :W:$US123456.MAX.PROTO.COPY.2
        0000024*:W:$US123456.DATEI.NEU
        0000000 :W:$US123456.GROUP.DATEN (FGG)
        0000024*:W:$US123456.PRIV.DAT.1
        0000024*:W:$US123456.PRIV.DAT.2
        0000024*:W:$US123456.PRIV.DAT.3
        0000024*:W:$US123456.PRIV.DAT.4
        0000000 :W:$US123456.TEST
        0000024*:W:$US123456.TEST.PRIV
        0000000 :W:$US123456.TEST.PUB
        0000024*:W:$US123456.TEST.2.PRIV
        0000000 :W:$US123456.TEXST
        :W: PUBLIC: 5 FILES. RES= 24, FREE= 6, REL= 51 PAGES
        :W: PRIVATE: 7 FILES. RES= 168, FREE= 156, REL= 144 PAGES
(01) Es werden alle Dateien aufgelistet, die nicht durch ein Paßwort geschützt sind.
(IN) FS , STATE=NOCLOS (01)
(OUT) 0000030 :W:$US123456.MAX.PROTO.FSTAT.ALL.FGG
```

```
(01) Es werden alle Dateien aufgelistet, die zum Zeitpunkt der Eingabe des Komman-
      dos FSTATUS geöffnet sind.
```
:W: PUBLIC: 1 FILE. RES= 30, FREE= 30, REL= 30 PAGES

```
(IN) FSTAT , SUPPORT=PRDISC (01)
(OUT) 0000024*:W:$US123456.DATEI.NEU
       0000024*:W:$US123456.PRIV.DAT.1
       0000024*:W:$US123456.PRIV.DAT.2
       0000024*:W:$US123456.PRIV.DAT.3
       0000024*:W:$US123456.PRIV.DAT.4
       0000024*:W:$US123456.TEST.PRIV
       0000024*:W:$US123456.TEST.2.PRIV
       :W: PRIVATE: 7 FILES. RES= 168, FREE= 156, REL= 144 PAGES
```
(01) Es werden alle Dateien aufgelistet, die auf Privatplatte gespeichert sind.

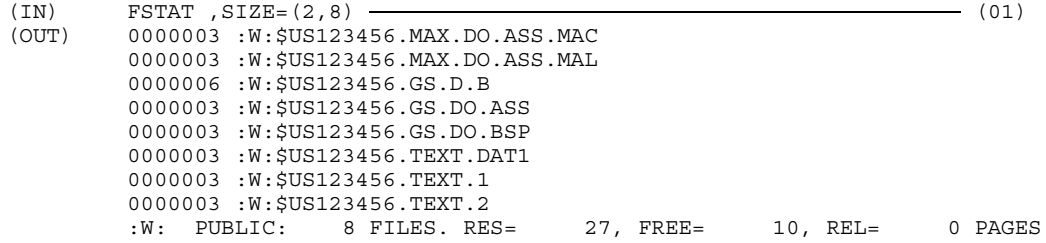

(01) Es werden alle Dateien aufgelistet, für die mindestens zwei und höchstens acht PAM-Seiten Speicherplatz reserviert wurde.

*Beispiel 8*: Dateigenerationsgruppen/Dateigenerationen

*Beispiel 8a*: Liste der katalogisierten Dateigenerationsgruppen inkl. Generationen

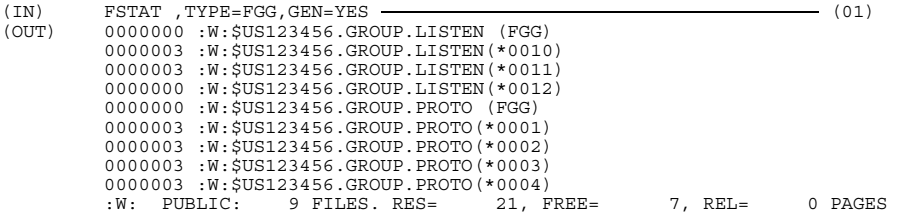

(01) Es werden die Gruppeneinträge aller Dateigenerationsgruppen aufgelistet sowie die Pfadnamen aller zugehörigen katalogisierten Dateigenerationen.

*Beispiel 8b*: Vollständige Katalogeinträge einer Public-DGG

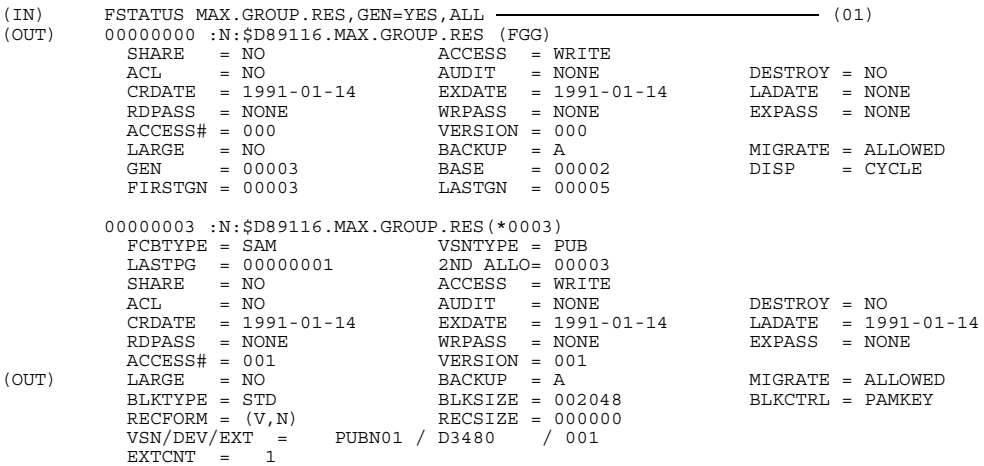

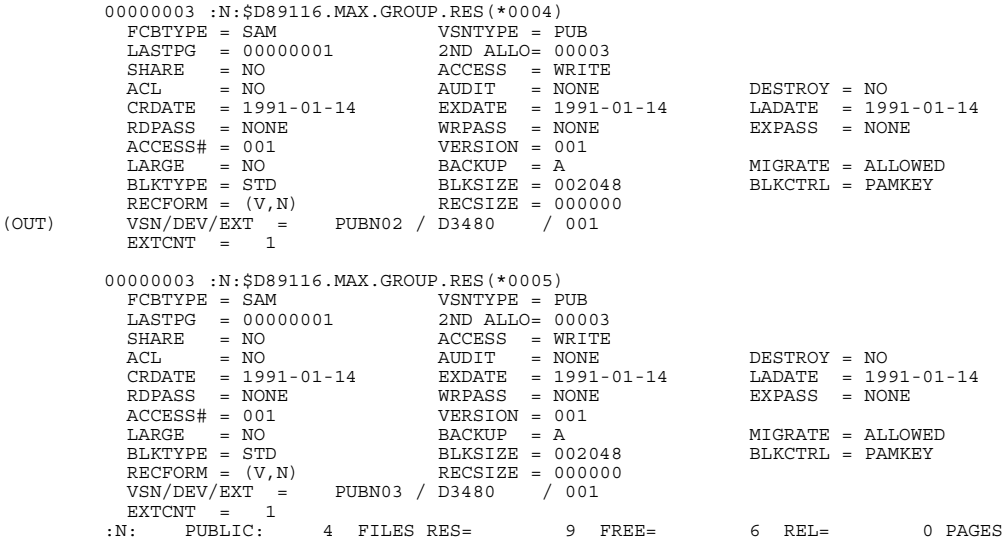

(01) Die Katalogeinträge der Dateigenerationsgruppe, der Gruppeneintrag und der Dateigenerationen sollen vollständig ausgegeben werden.

## *Beispiel 8c*: Vollständige Katalogeinträge einer Privatplatten-DGG

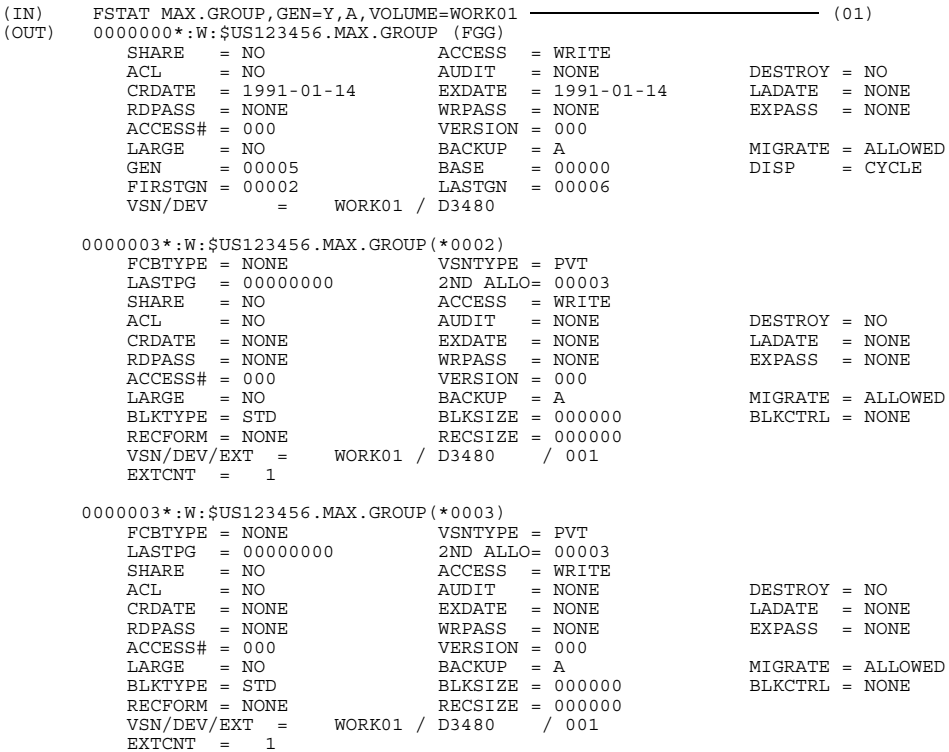

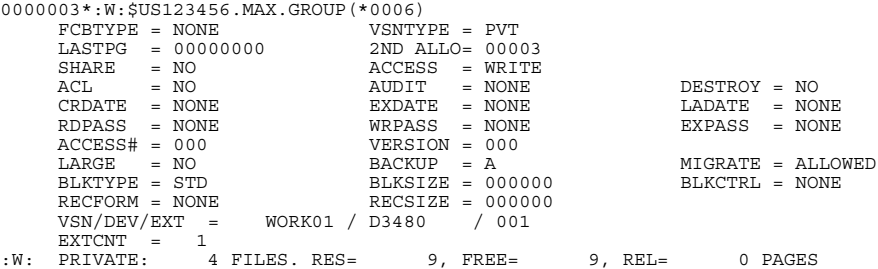

(01) Es werden die vollständigen Katalogeinträge ausgegeben für die Dateigenerationsgruppe (Gruppeneintrag) und für die katalogisierten Dateigenerationen. Zu beachten ist, daß der Gruppeneintrag auf der Privatplatte WORK01 enthalten ist, daß aber auch auf anderen Privatplatten Generationen dieser Dateigenerationsgruppe gespeichert sind (nämlich die Generationen \*0004 und \*0005)

*Beispiel 9*: Katalogeintrag einer Banddatei

```
(IN) FSTAT TAPEFILE,A
(OUT) :W:$US123456.TAPEFILE
      FCBTYPE = SAM VSNTYPE = PVT
      BLKCNT = 00000001<br>SHARE = YES
                              ACCESS = WRITE
       ACL = NO AUDIT = NONE DESTROY = NO
       CRDATE = 91-02-02 EXDATE = 91-02-02 LADATE = 91-02-02
      RDPASS = NONE
RDPASS = NON = NONE
RCPASS = NONE
RCCESS# = 001
VERSION = 001ACCESS# = 001<br>
LARGE = NO<br>
BACKUP = ALARGE = NO<br>BLKTYPE = STD
                              BLKSTZE = 002048 BLKCTRL = PAMKEY<br>RECSIZE = 002048
      RECFORM = (V,N)<br>CODE = EBCDICCODE = EBCDIC LABEL = (STD, 1) FSEO = 00001BUPOFF = 04VSN/DEV = ( D5193A / TAPE )
       :W: TAPE: 1 FILE.
```
# **GETJV Jobvariablenwert ausgeben**

Anwendungsgruppe: Jobvariablen-Funktionen [\(Seite 39\)](#page-38-0)

Das Kommando GETJV steht nur mit dem Software-Produkt JV zur Verfügung (siehe auch Handbuch "Jobvariablen" [11]).

### **Kommandobeschreibung**

Mit dem Kommando GETJV gibt man den Wert einer Benutzer- oder Sonder-Jobvariablen auf SYSOUT aus.

### **Format und Operandenbeschreibung**

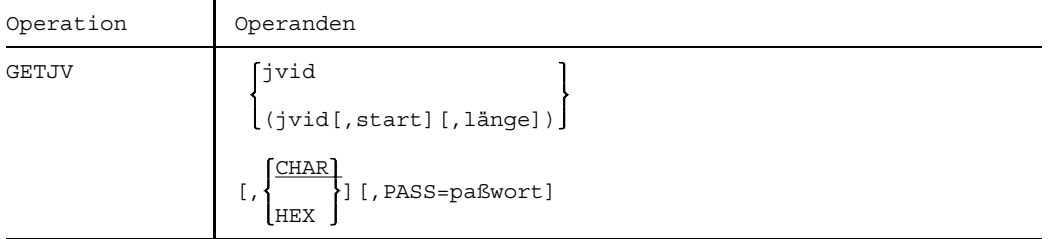

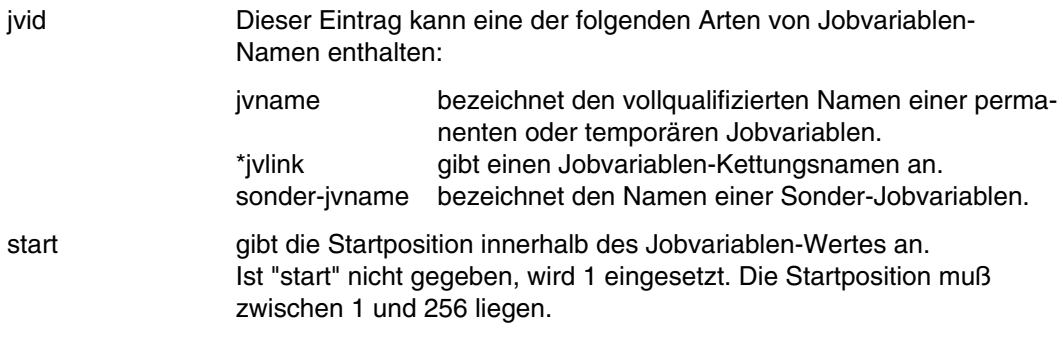

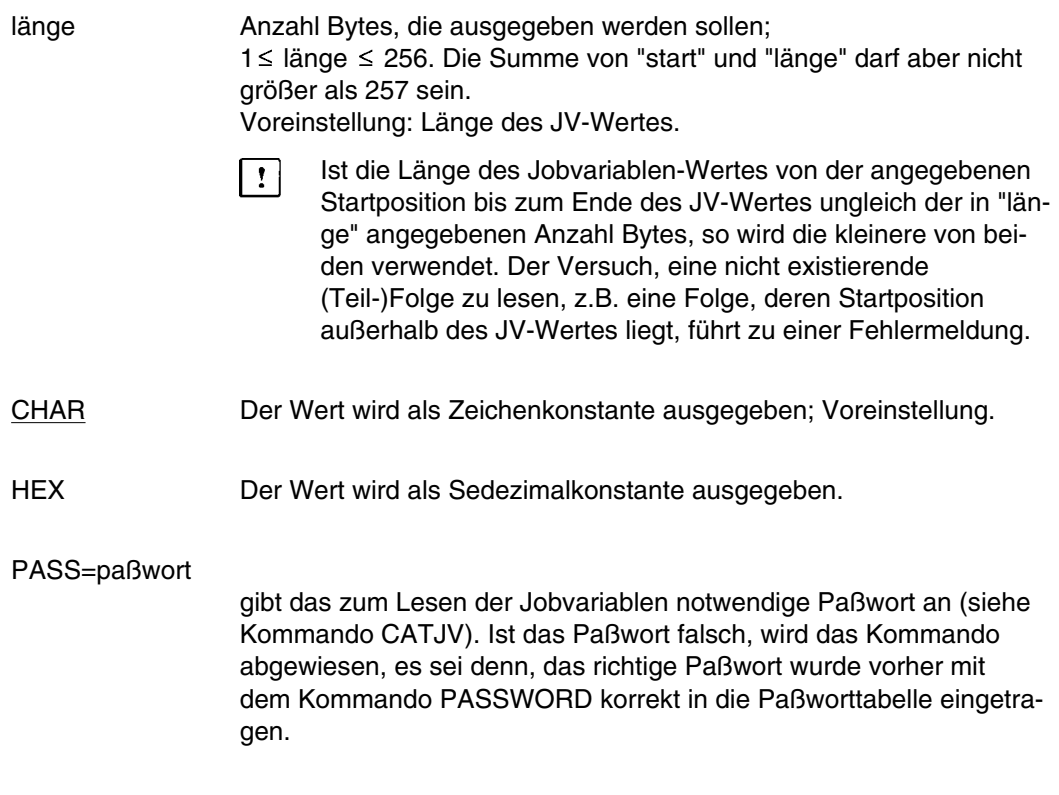

Beispiele siehe Handbuch "Jobvariablen" [11].

# **GETUS Benutzerschalter lesen**

Anwendungsgruppe: Auftragsablauf steuern [\(Seite 22 ff.\)](#page-21-0)

### **Kommandobeschreibung**

Mit dem Kommando GETUS kann man sich die Stellung der Benutzerschalter seiner oder einer beliebigen Benutzerkennung ausgeben lassen. Es werden die Nummern der eingeschalteten Schalter ausgegeben.

Jeder Benutzerkennung stehen 32 Benutzerschalter zur Verfügung, numeriert von 0 bis 31. Die Schalter sind in der Joinfile des Home-Pubsets abgelegt. Nach dem Einrichten einer Benutzerkennung sind alle 32 Schalter ausgeschaltet. Danach behalten sie die Stellung, die Sie ihnen geben (auch nach einem LOGOFF !). Mit den Benutzerschaltern läßt sich der Joblauf steuern (Kommandos SKIPUS bzw. WHEN).

### **Format und Operandenbeschreibung**

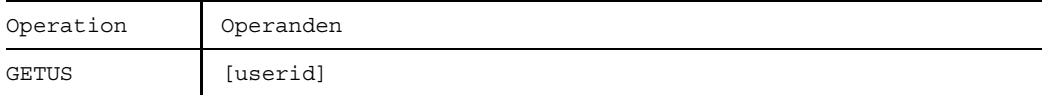

#### userid Benutzerkennung. Voreinstellung: Benutzerkennung aus dem Kommando LOGON

### **Beispiel**

```
(IN) LOGON XY,ABR00007,C'MAI'
    ......
(IN) \qquad GETUS \qquad \qquad (01)(OUT) % SWITCHES ON EQUAL-
(OUT) % 1, 2, 3, 10
(IN) GETUS BBMP (02)
(OUT) % ALL SWITCHES SET OFF
```
- (01) Die Benutzerschalter 1, 2, 3 und 10 der Benutzerkennung XY sind in früheren Aufträgen eingeschaltet worden.
- (02) Für Benutzerkennung BBMP sind alle Benutzerschalter ausgeschaltet.

Weiteres Beispiel siehe Kommando SKIPUS.

# **HELP Meldungstext ausgeben lassen**

Anwendungsgruppe: Auftragsablauf steuern [\(Seite 22 ff.\)](#page-21-0)

## **Kommandobeschreibung**

Mit dem Kommando HELP erhält man den Text einer Systemmeldung auf SYSOUT. Zusätzlich kann man Erläuterungen zu Meldungen anfordern und angeben, in welcher Sprache Meldungstexte bevorzugt ausgegeben werden sollen.

## **Format und Operandenbeschreibung**

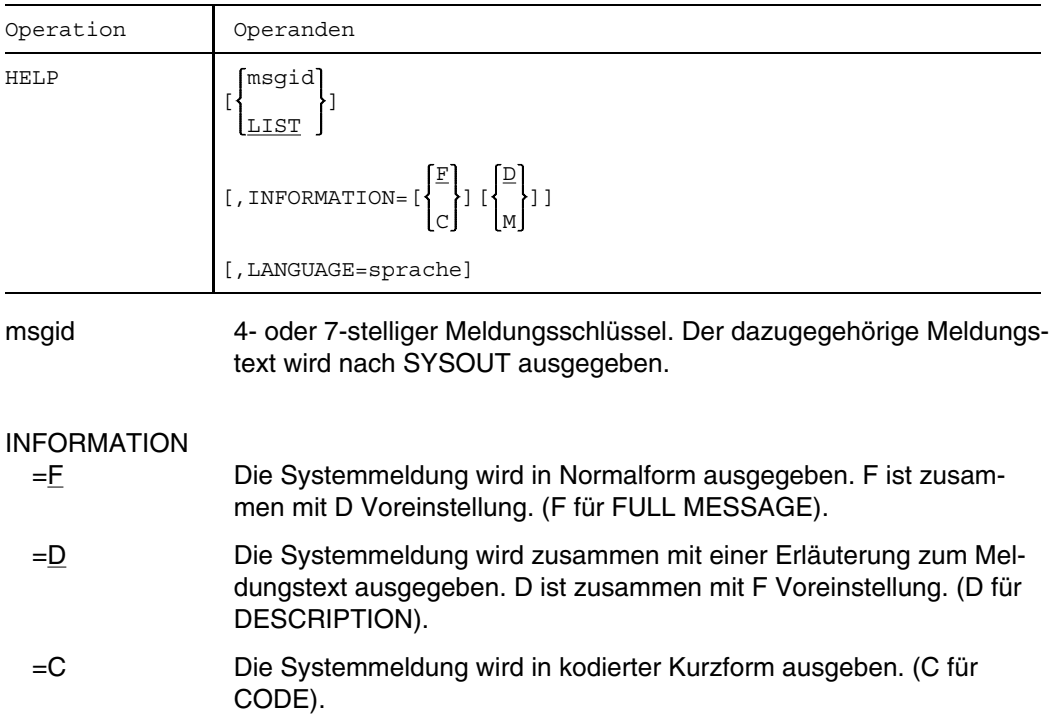

=M Es wird nur der Meldungstext ausgegeben. (M für MINI).

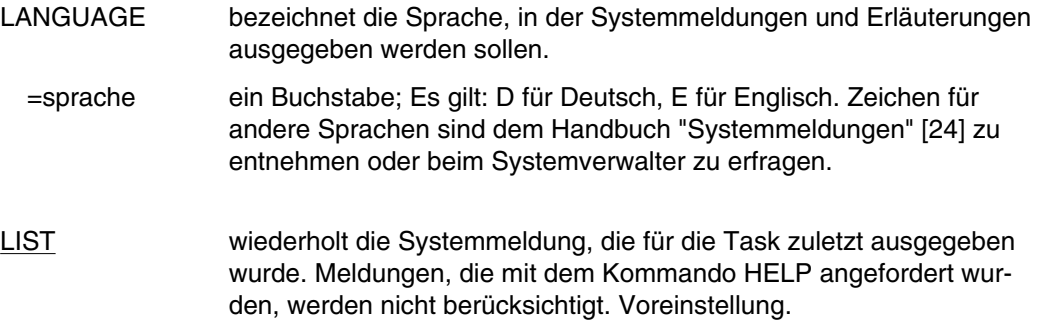

## **Beispiele**

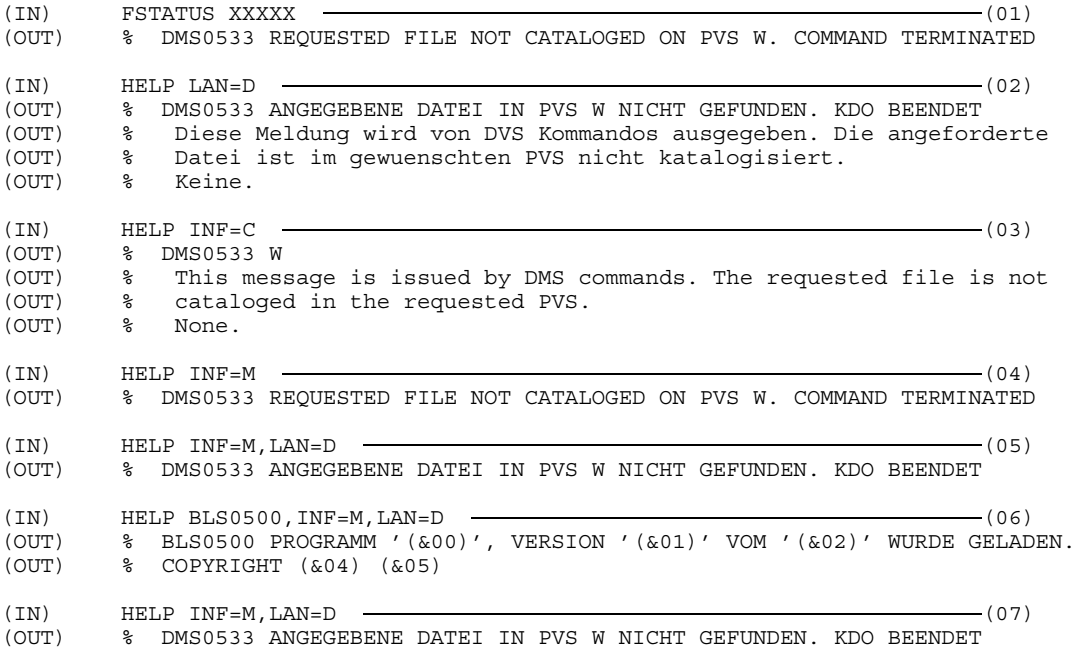

- (01) Die im /FSTATUS angegebene Datei ist nicht katalogisiert; die Meldung DMS0533 wird ausgegeben.
- (02) Die letzte Meldung soll nochmals ausgegeben werden; Meldungstext in deutscher Sprache mit Erläuterung. (Voreinstellung).
- (03) Die letzte Meldung wird in codierter Kurzform ausgegeben.
- (04) Die letzte Meldung wird in Minimalform ausgegeben.
- (05) Die letzte Meldung wird in Minimalform und in deutscher Sprache ausgegeben.
- (06) Mit dem Kommando HELP wird der Text zur Binder-Lader-Meldung BLS0500 angefordert. Ausgabe in Minimalform und in deutscher Sprache.
- (07) Der Text zur letzten Meldung (DMS0533) wird nochmals angefordert. Die Meldung BLS0500 wird nicht berücksichtigt, weil sie explizit mit dem Kommando HELP angefordert wurde.

# **HOLD TFT-Eintrag sperren**

Anwendungsgruppe: Geräte und Datenträger reservieren [\(Seite 31\)](#page-30-0)

### **Kommandobeschreibung**

Mit dem Kommando HOLD sperrt man einen Eintrag in der TFT (Task File Table). Damit wird erreicht, daß das nachfolgende Kommando RELEASE (oder der Makroaufruf REL) für diesen TFT-Eintrag erst wirkt, wenn das Kommando DROP mit dem zugehörigen Dateikettungsnamen gegeben wird.

Wenn der TFT-Eintrag mit dem Kommando CHANGE geändert wird, bleibt der TFT-Eintrag unter dem neuen Namen gesperrt.

Mit dem Kommando FILE kann ein mit HOLD gesperrter TFT-Eintrag jederzeit verändert werden.

### **Format und Operandenbeschreibung**

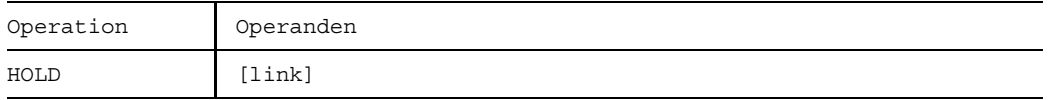

link Gibt den Dateikettungsnamen eines TFT-Eintrags an, der gesperrt werden soll. Gab es bisher noch keinen Eintrag mit diesem Namen, so wird ein neuer TFT-Eintrag für diesen Kettungsnamen erstellt. Mit dem Kommando FILE können anschließend Einträge in diesen TFT-Eintrag gemacht werden.

Ist "link" nicht angegeben, so wird der erste TFT-Eintrag mit LINK-Namen C'..................' bearbeitet.

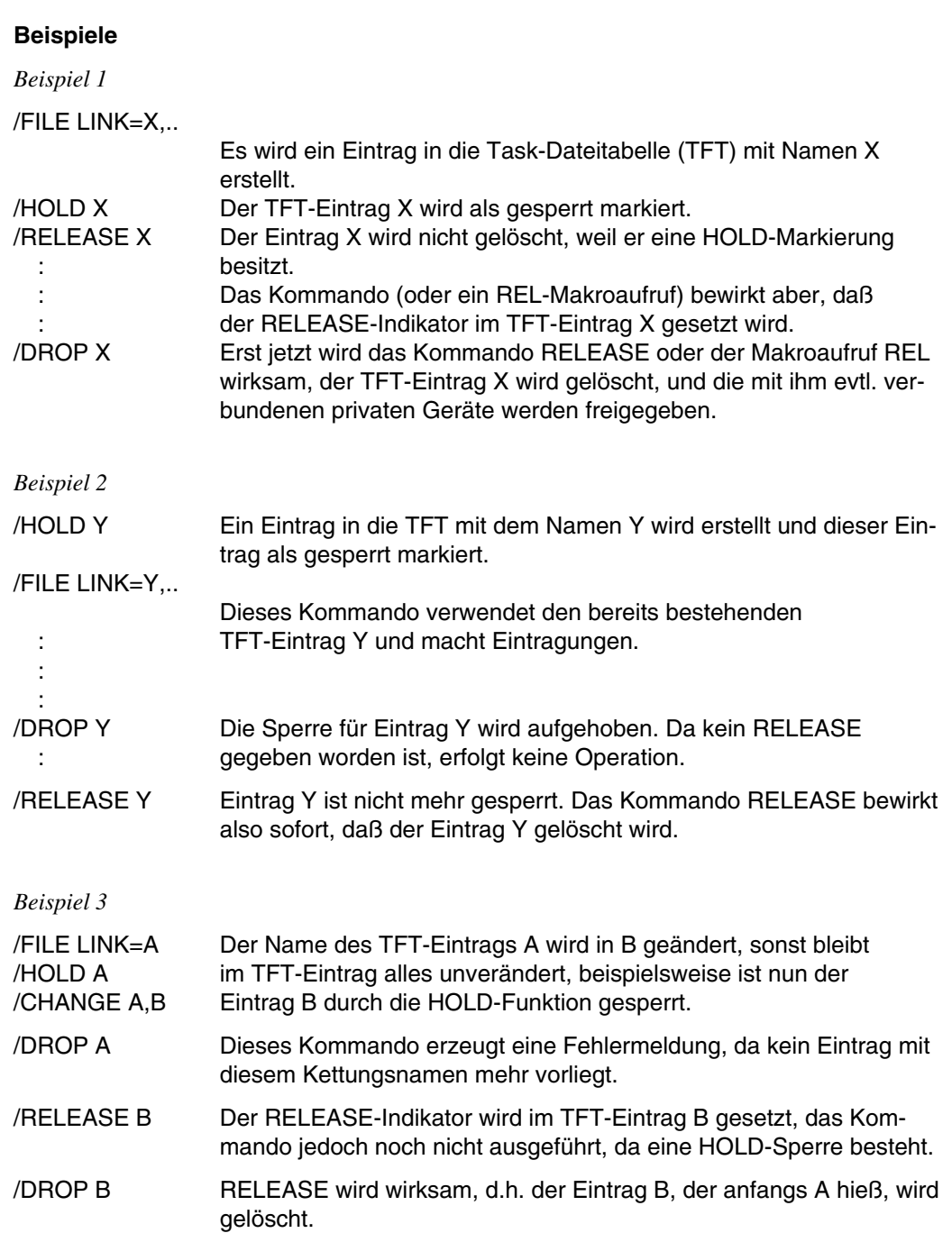
# **IMPORT Katalogeintrag für private Dateien erstellen**

Anwendungsgruppe: Dateibearbeitung [\(Seite 27 ff.\)](#page-26-0)

## **Kommandobeschreibung**

Mit dem Kommando IMPORT katalogisiert man auf Privatplatten gespeicherte Dateien, die unter der Benutzerkennung des aufrufenden Auftrags erstellt wurden. Das DVS übernimmt die Dateimerkmale aus dem F1-Kennsatz der Privatplatte in den Katalogeintrag. Es kann teilqualifizierte Dateinamen verarbeiten, so daß der Benutzer mit einem Kommando mehrere Dateien importieren kann.

Beim Einbringen von Dateigenerationsgruppen mit Generationen auf verschiedenen Platten ist zu beachten, daß Generationen nur dann katalogisiert werden, wenn der Gruppeneintrag im System-Katalog vorhanden ist oder auf der ersten zu importierenden Platte steht. Andernfalls fehlen später die Katalogeinträge der Generationen, die vor dem Gruppeneintrag importiert werden. Sie müssen nachträglich durch eines der Kommandos IMPORT oder FILE (Operand STATE=FOREIGN) katalogisiert werden.

Die Funktionen der Kommandos IMPORT und ERASE (Operanden CATALOG bzw. DELETE-OR-EXPORT und VOLUME) sind nicht exakt gegensätzlich: Beim Exportieren eines Datenträgers löscht das DVS die Katalogeinträge aller Dateien, die auf diesem Datenträger Speicherplatz belegen. Wird derselbe Datenträger wieder importiert, so erstellt das DVS nur Katalogeinträge für die Dateien, die auf diesem Datenträger beginnen (d.h. Dateien, die bei der Primärzuweisung Speicherplatz auf dieser Platte erhielten).

Aus dem F1-Kennsatz können gesperrte Einträge importiert werden. Müssen jedoch Einträge im Benutzerkatalog ersetzt werden (REPLACE= YES/ABS), dürfen diese nicht gesperrt sein und Schreibzugriff muß zulässig sein.

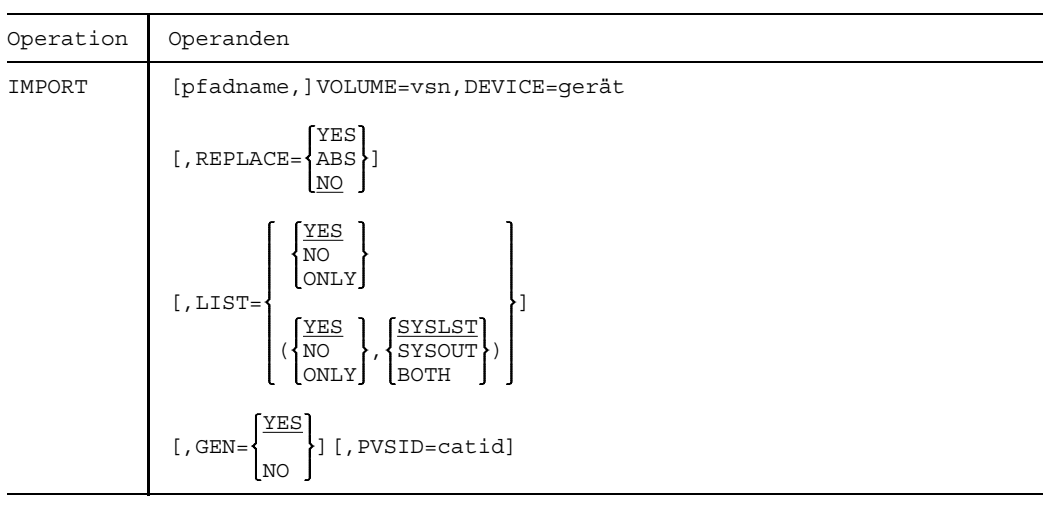

## **Format und Operandenbeschreibung**

#### pfadname bedeutet [\$userid.]dateiname

Bezeichnet die Dateien, Dateigenerationsgruppen oder Dateigenerationen, die katalogisiert werden sollen. Wird "pfadname" nicht angegeben, katalogisiert das DVS alle Dateien, die unter der Benutzerkennung des laufenden Auftrags auf der im Operanden VOLUME angegebenen Privatplatte gespeichert sind.

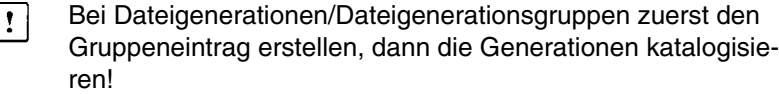

## userid Benutzerkennung. Voreinstellung: userid aus dem LOGON-Kommando.

dateiname voll- oder teilqualifizierter Name einer Datei, Dateigenerationsgruppe oder Dateigeneration.

## DEVICE=gerät

Volumetyp; mögliche Angaben für "gerät" siehe Gerätetabelle im Anhang A.1 (Spalte Gerätetyp).

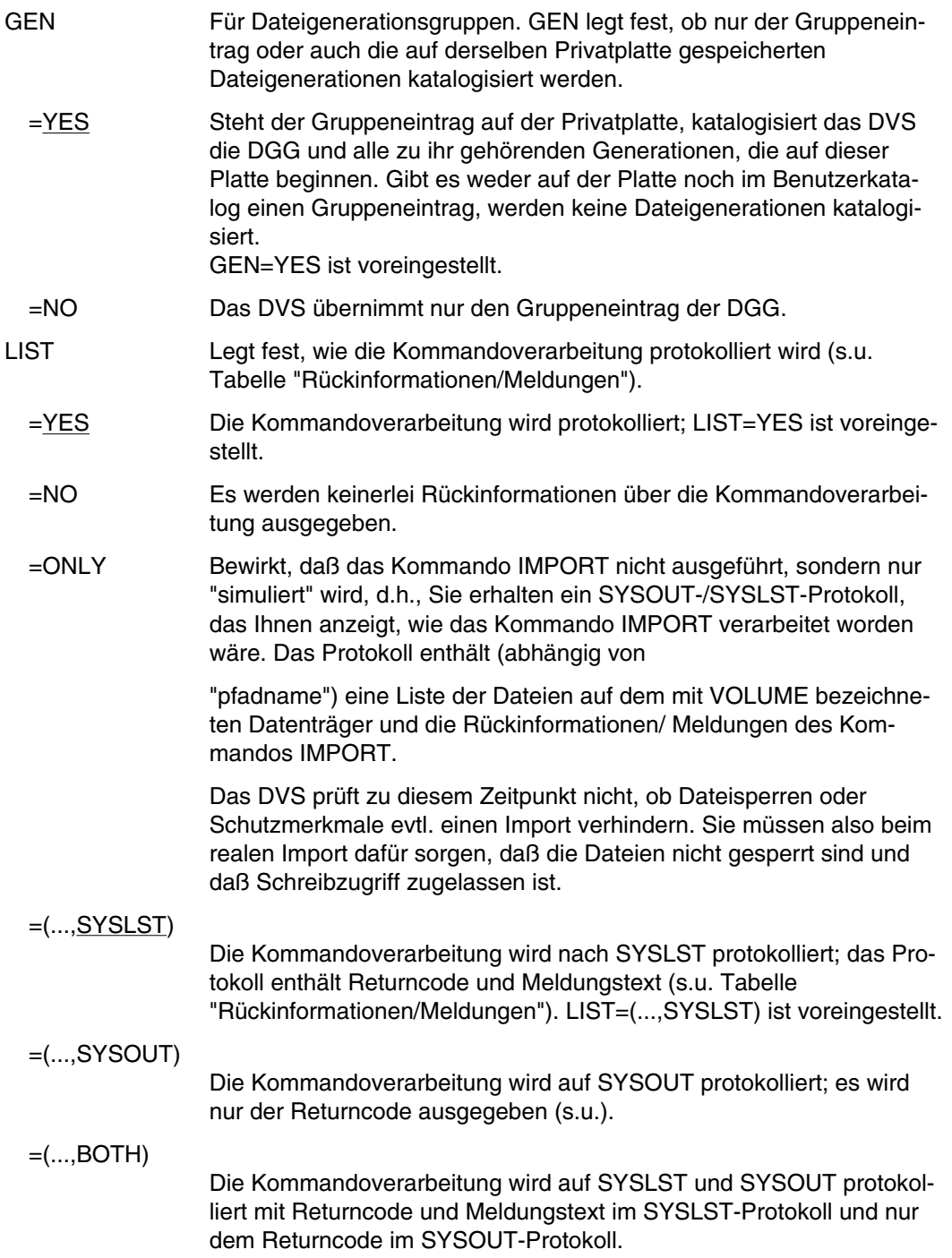

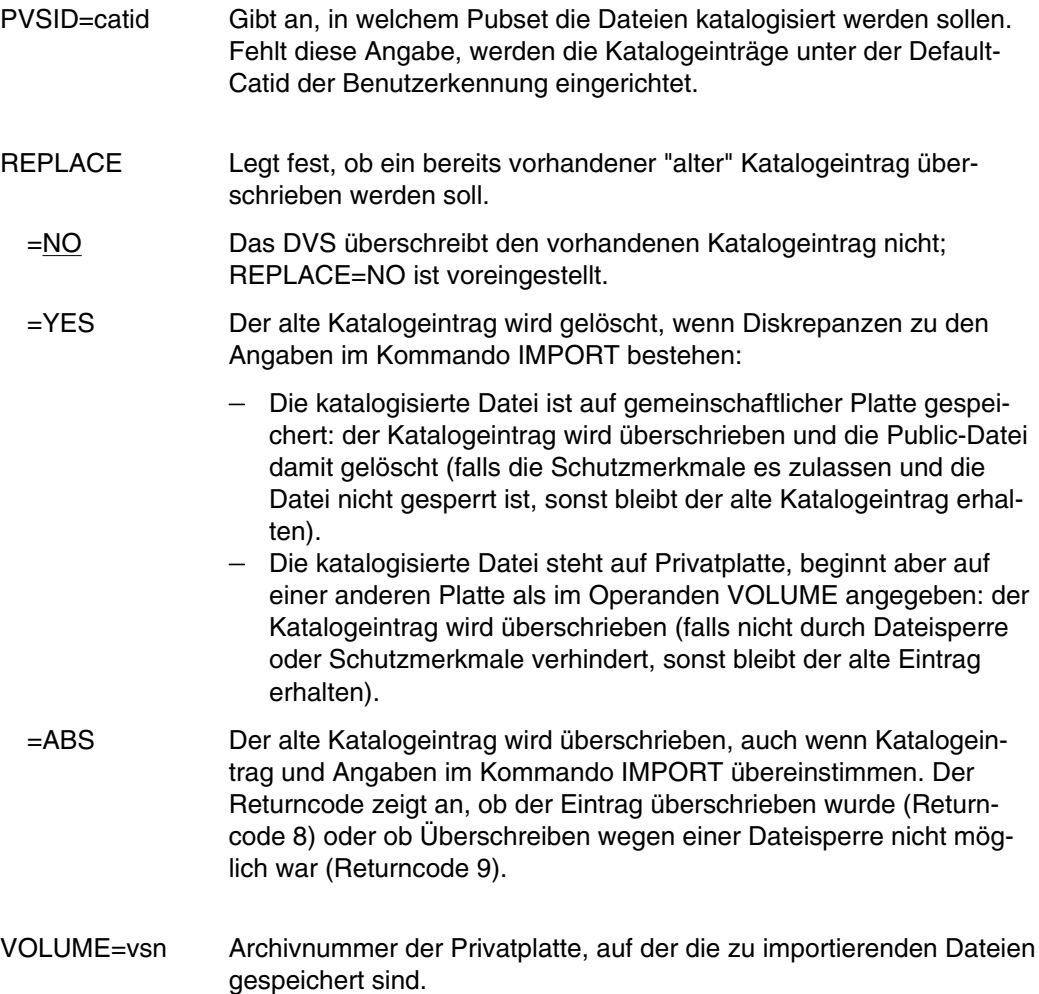

## **Rückinformationen/Meldungen**

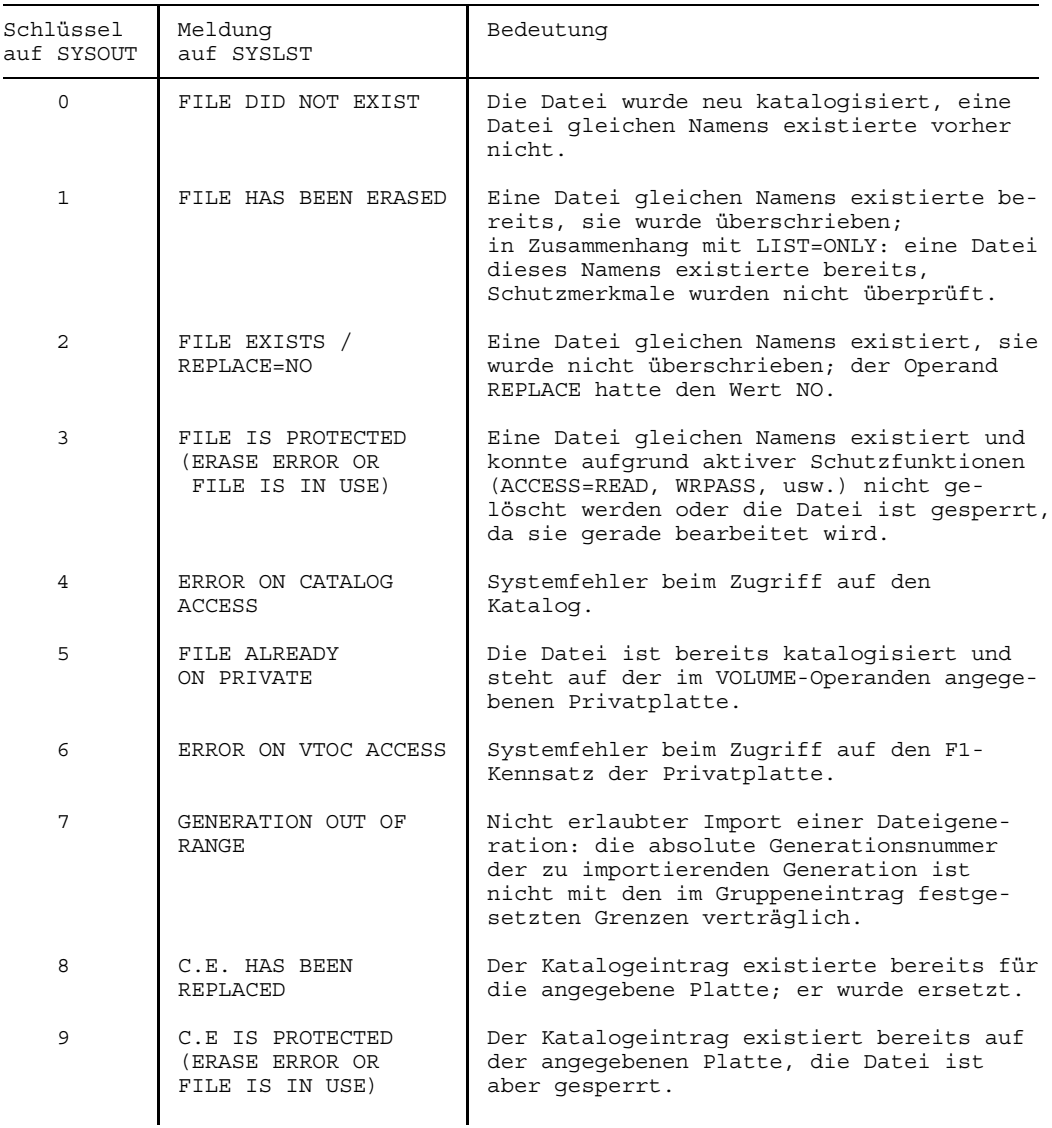

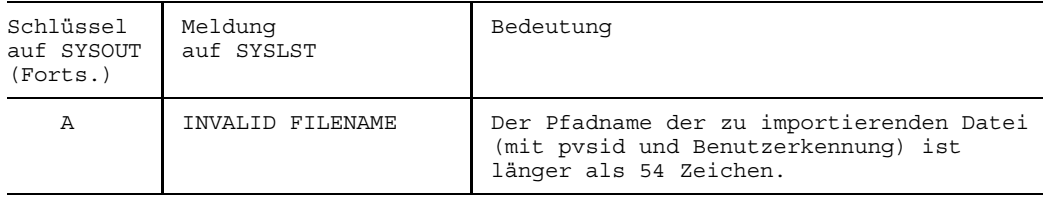

#### **Beispiele**

(IN) IMPORT ,VOLUME=WORK02,DEVICE=D3480,LIST=(YES,SYSOUT) (OUT) 0 :W:\$US123456.DATEI.NEU 0 :W:\$US123456.TEST.PRIV 0 :W:\$US123456.TEST.2.PRIV

Alle für \$US123456 (Benutzerkennung des laufenden Auftrags) auf der Privatplatte WORK02 gespeicherten Dateien werden importiert.

Returncode auf SYSOUT: 0 (ein neuer Katalogeintrag wurde erstellt, die Datei importiert).

(IN) ERASE DATEI.NEU

(IN) IMPORT DATEI.NEU,VOLUME=WORK02,DEVICE=D3480,LIST=(YES,BOTH)

(OUT) % DMS05FE GEFORDERTE DATEI(EN) NICHT GEFUNDEN

Die "private" Datei DATEI.NEU wurde vollständig gelöscht, nicht nur ihr Katalogeintrag.

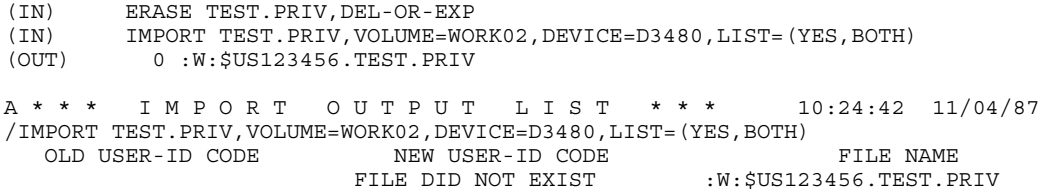

Da für TEST.PRIV nur der Katalogeintrag gelöscht wurde, kann die Datei mit dem Kommando IMPORT wieder importiert werden.

Returncode auf SYSOUT: 0

Meldung auf SYSLST: FILE DID NOT EXIST. (Die IMPORT OUTPUT LIST wird nach SYSLST geschrieben).

Operand REPLACE

(IN) ERASE TEST.PRIV,DEL-OR-EXP (IN) COPY TEST.2.PRIV,TEST.PRIV (IN) FSTAT TEST.PRIV (OUT) 0000024 :W:\$US123456.TEST.PRIV :W: PUBLIC: 1 FILE. RES= 24, FREE= 22, REL= 21 PAGES

Der Katalogeintrag der "privaten" Datei TEST.PRIV wird gelöscht, eine neue Datei TEST.PRIV auf dem Pubset W erzeugt. Für diese Datei sind 24 PAM-Seiten Speicherplatz reserviert, sie belegt jedoch nur 2 PAM-Seiten (FREE = 22 PAGES).

(IN) IMPORT TEST.PRIV,VOLUME=WORK02,DEVICE=D3480,LIST=(YES,BOTH) (OUT) 2 :W:\$US123456.TEST.PRIV

A\*\*\* IMPORT OUTPUT LIST \*\*\* 10:26:01 11/04/87 /IMPORT TEST.PRIV,VOLUME=WORK02,DEVICE=D3480,LIST=(YES,BOTH) OLD USER-ID CODE THE NEW USER-ID CODE THE NAME FILE EXISTS/REPLACE=NO : W: \$US123456.TEST.PRIV

Mit dem Kommando IMPORT soll die "private" Datei TEST.PRIV wieder katalogisiert werden. Da REPLACE=NO voreingestellt ist, wird die Pubset-Datei TEST.PRIV nicht gelöscht.

Returncode auf SYSOUT: 2

Meldung auf SYSLST: FILE EXISTS/REPLACE=NO. (Die IMPORT OUTUT LIST wird nach SYSLST geschrieben).

(IN) IMPORT TEST.PRIV, VOLUME=WORK02, DEVICE=D3480, LIST=(YES, BOTH), REPLACE=YES (OUT) 1 :W:\$US123456.TEST.PRIV A\*\*\* IMPORT OUTPUT LIST \*\*\* 10:26:45 11/04/87 /IMPORT TEST.PRIV,VOLUME=WORK02,DEVICE=D3480,LIST=(YES,BOTH),REPLACE=YES OLD USER-ID CODE NEW USER-ID CODE FILE NAME<br>FILE HAS BEEN ERASED : W:\$US123456.TEST.PRIV : W: \$US123456.TEST. PRIV (IN) FSTAT TEST.PRIV (OUT) 0000024\*:W:\$US123456.TEST.PRIV :W: PRIVATE: 1 FILE. RES= 24, FREE= 20, REL= 18 PAGES

Dieses Mal ist im Kommando IMPORT REPLACE=YES gefordert. Wie die Rückmeldungen zeigen, wird die Pubset-Datei TEST.PRIV gelöscht und durch die "private" Datei TEST.PRIV ersetzt.

Returncode auf SYSOUT: 1

Meldung auf SYSLST: FILE HAS BEEN ERASED. (Die IMPORT OUTPUT LIST wird nach SYSLST geschrieben).

Die vom Kommando FSTATUS veranlaßte Ausgabe zeigt, daß TEST.PRIV auf Privatplatte gespeichert ist ("\*" vor Pfadname) und daß die neue Datei 2 PAM-Seiten mehr belegt als die alte (FREE =  $20$  PAGES).

#### Dateigenerationsgruppen

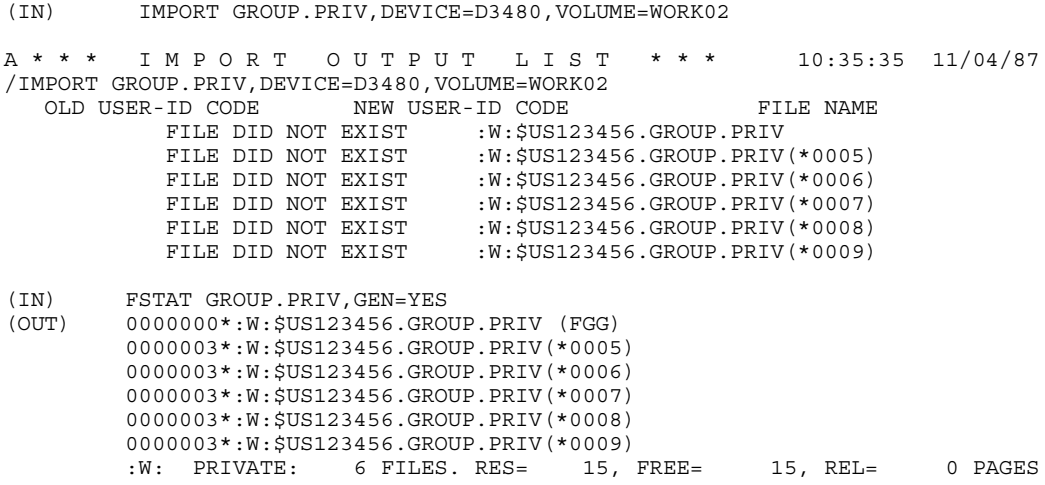

Die auf der Privatplatte WORK02 gespeicherte Dateigenerationsgruppe GROUP.PRIV wird mit allen Generationen (\*5 - \*9) importiert.

```
(IN) FILE GROUP.PRIV(*10),DEVICE=D3480,VOLUME=WORK01
(IN) COPY ZE.BEISP.ER.3,GROUP.PRIV(*10)
(IN) FILE GROUP.PRIV(*11),DEVICE=D3480,VOLUME=WORK01
(IN) FILE GROUP.PRIV(*12),DEVICE=D3480,VOLUME=WORK01
(IN) FILE GROUP.PRIV(*13),DEVICE=D3480,VOLUME=WORK01
(IN) COPY ZE.BEISP.ER.3,GROUP.PRIV(*11)
(IN) COPY ZE.BEISP.ER.3,GROUP.PRIV(*12)
(IN) COPY ZE.BEISP.ER.3,GROUP.PRIV(*13)
(IN) FSTAT GROUP.PRIV,GEN=YES
(OUT) 0000000*:W:$US123456.GROUP.PRIV (FGG)
       0000003*:W:$US123456.GROUP.PRIV(*0009)
       0000024*:W:$US123456.GROUP.PRIV(*0010)
       0000024*:W:$US123456.GROUP.PRIV(*0011)
       0000024*:W:$US123456.GROUP.PRIV(*0012)
       0000024*:W:$US123456.GROUP.PRIV(*0013)
       :W: PRIVATE: 6 FILES. RES= 99, FREE= 95, REL= 84 PAGES
```
Die neuen Generationen (\*10 bis \*13) werden auf der Privatplatte WORK01 erstellt. Das Kommando FSTATUS zeigt, daß die Dateigenerationsgruppe jetzt aus den Generationen \*9 - \*13 besteht.

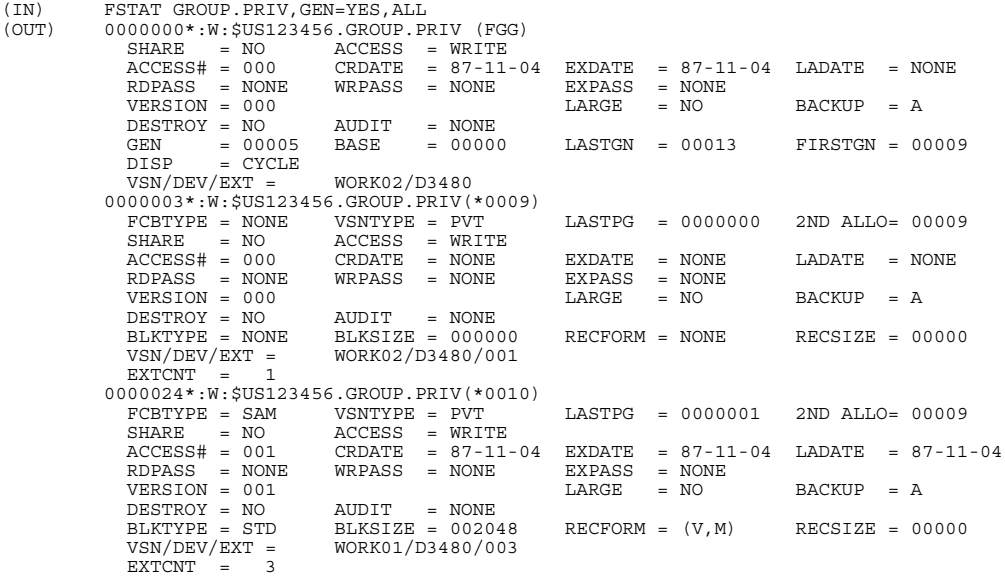

aus Platzgründen verzichten wir auf die Wiedergabe der Katalogeinträge der Generationen \*11 bis \*13 - - -

:W: PRIVATE: 6 FILES. RES= 99, FREE= 95, REL= 84 PAGES

Ein Vergleich der Katalogeinträge zeigt: der Gruppeneintrag ist auf der Platte WORK02 katalogisiert, wo auch die älteste Generation \*9 gespeichert ist. Die Generation \*10 steht wie die weiteren Generationen \*11 bis \*13 auf der Platte WORK01.

Die gesamte Dateigenerationsgruppe wird aus dem Dateikatalog gelöscht.

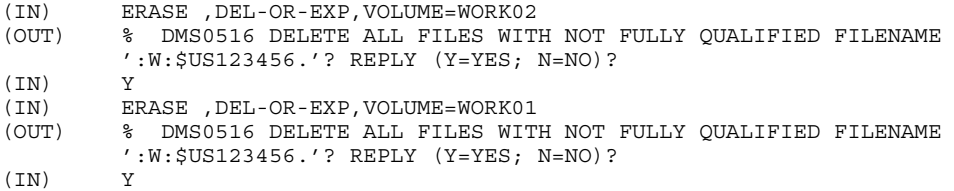

Auf WORK01 wird ein neuer Gruppeneintrag GROUP.PRIV erzeugt, dessen Eigenschaften von dem auf WORK02 abweichen.

```
(IN) CAT GROUP.PRIV,GEN=3,BASE=12,FIRST=11,DEVICE=D3480,VOLUME=WORK01<br>(IN) FSTAT GROUP.PRIV.ALL
(IN) FSTAT GROUP.PRIV, ALL<br>(OUT) 0000000*:W:$US123456
           (0.0000000*:W: $US123456. GROUP.PRIV (FGG)<br>\nSHARE = NO ACCESS = WRITE<br>\nACCESS8# = 000 CRDATE = 87-11-0ACCESS# = 000 CRDATE = 87-11-04 EXDATE = 87-11-04 LADATE = NONE
RDPASS = NONE WRPASS = NONE EXPASS = NONE
               VERSION = 000 LARGE = NO BACKUP = A
DESTROY = NO AUDIT = NONE
              GEN = 00003 BASE = 00012 LASTGN = 00012 FIRSTGN = 00011 DISP = CYCLE
                        = CYCLE
            VSN/DEV/EXT = WORK01/D3480
:W: PRIVATE: 1 FILE. RES= 0, FREE= 0, REL= 0 PAGES
```
Vergleich der beiden Gruppeneinträge:

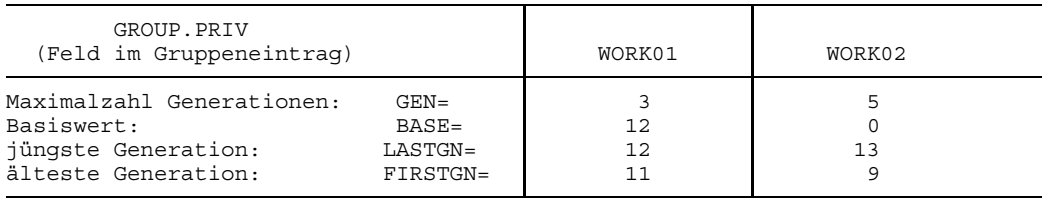

Mit dem folgenden Kommando IMPORT soll GROUP.PRIV entsprechend dem auf WORK01 stehenden Gruppeneintrag importiert werden.

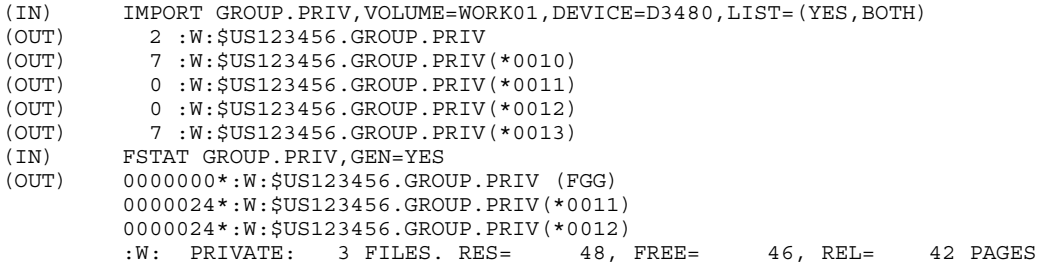

Wie die Rückmeldungen und das Kommando FSTATUS zeigen, wurden nur die vom Gruppeneintrag erfaßten Generationen \*11 und \*12 importiert.

Wie sich das Kommando IMPORT mit der VOLUME-Angabe WORK02 auswirkt, zeigt das folgende Beispiel: IMPORT von GROUP.PRIV aus WORK02 nach Exportieren der eben erzeugten GROUP.PRIV aus WORK01.

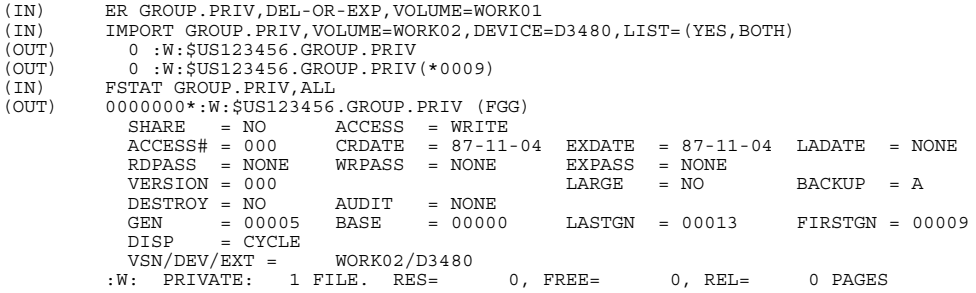

Wie die IMPORT-Rückmeldungen zeigen, wurden Gruppeneintrag und Generation \*9 wieder importiert. Die weiteren - fehlenden - Generationen werden mit dem folgenden Kommando IMPORT importiert - wie die FSTATUS-Verarbeitung zeigt.

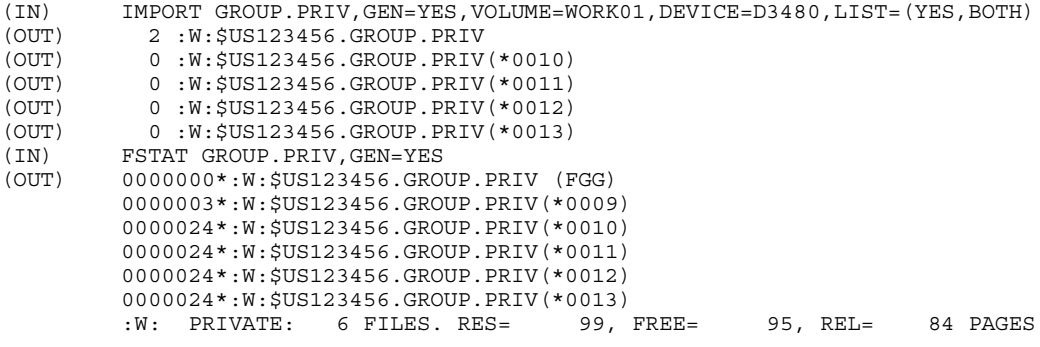

# **INTR Unterbrechungsroutine eines geladenen Programms starten**

Anwendungsgruppe: Programmablauf steuern [\(Seite 32\)](#page-31-0)

#### **Kommandobeschreibung**

Mit dem Kommando INTR setzt man einen unterbrochenen Programmlauf fort und zwar an der Adresse, die im Makro STXIT für das "Ereignis: Mitteilung an das Programm" definiert ist (STXIT-Verfahren, siehe Handbuch "Makroaufrufe" [5]). Enthält das Programm keine STXIT-Routine für dieses "Ereignis", so wird das Kommando INTR mit einer Fehlermeldung abgewiesen.

### **Format und Operandenbeschreibung**

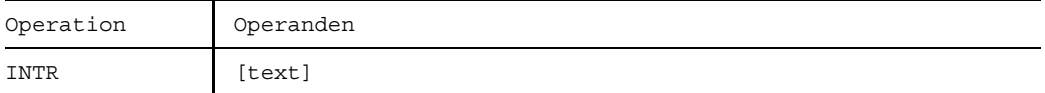

text gibt eine Nachricht an, die in einen Puffer des Benutzerprogramms gebracht wird, der vom Makro STXIT definiert wurde. Wenn kein Puffer dort angegeben ist, wird die Nachricht ignoriert. Fehlt der Text im Kommando INTR, wurde aber ein Puffer reserviert, so wird nur ein Nullbyte übertragen.

> Der Text darf höchstens 64 Zeichen lang sein. Längere Texte werden rechts abgeschnitten, kürzere erhalten ein Nullbyte am Ende, um das Textende im Benutzerpuffer anzuzeigen.

> Führende und nachfolgende Leerzeichen (X'40') werden unterdrückt. Der Puffer muß an einer Wortgrenze beginnen.

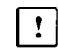

Ein Kommentar ist beim Kommando INTR nicht zugelassen, da er - ebenso wie eine "text"-Angabe - in den Puffer des Benutzerprogramms übertragen würde.

## **Beispiel**

Das Programm läuft (zur Demonstration) in einer Schleife und bringt deshalb stets die gleiche Meldung auf das Terminal:

ZWISCHENERGEBNIS 25 STK. ZWISCHENERGEBNIS 25 STK. ZWISCHENERGEBNIS 25 STK. ZWISCHENERGEBNIS 25 STK.  $/$ INTR  $-$  (01)

```
HIER STXIT-AUSGANG FUER INTR-UNTERBRECHUNG
......
```
(01) Durch Drücken der K2-Funktionstaste (Escape- oder Break-Unterbrechung) wird das Programm unterbrochen und in den Systemmodus übergegangen. Mit dem Kommando INTR wird in das geladene Programm zurückgekehrt, jedoch nicht mehr zum Unterbrechungspunkt, sondern zur Adresse der STXIT-Routine, die hier eine Meldung ausgibt.

Antwortet das System auf das Kommando INTR mit den Meldungen

%EXC0924 NO OPERATOR ROUTINE IN STXIT; COMMAND IGNORED. oder %EXC0923 STXIT NOT INITIALIZED; COMMAND IGNORED.

so besitzt das geladene Programm keine STXIT-Routine. Sie können hier mit dem Kommando RESUME arbeiten, z.B. mit "RESUME L'0' " am Programmanfang aufsetzen (siehe auch Handbuch "Dialog-Testhilfe" [4]).

# **LOAD Programm laden**

Anwendungsgruppe: Programmablauf steuern [\(Seite 32\)](#page-31-0)

## **Kommandobeschreibung**

Mit dem Kommando LOAD können Sie Programme in den Speicher laden, ohne sie zu starten. Der dynamische Bindelader DBL bindet dabei gleichzeitig Objektmodule und Bindelademodule (LLM). Lademodule werden vom statischen Lader ELDE geladen. Ausführliche Beschreibung siehe Handbuch "BLS" [22] und "LMS" [14].

Um ein geladenes Programm zu starten, müssen Sie das Kommando RESUME geben.

LOAD wird abgewiesen, wenn die Datei mit dem Binde-/Lademodul durch ein Lesepaßwort geschützt ist und das Paßwort nicht in die Paßwortliste der Task eingetragen wurde (Kommando PASSWORD).

Das Laden von Programmen kann nicht geschachtelt werden. Wird LOAD eingegeben, wenn schon ein Programm geladen ist, dann wird das bereits geladene Programm entladen und das im Kommando LOAD genannte geladen. Eine Fehleranzeige erscheint nicht, aber es wird zuvor eine im entladenen Programm definierte ABEND-STXIT-Routine aktiviert - es sei denn, das Kommando LOAD wird über den Makro CMD aufgerufen (siehe Handbuch "Makroaufrufe" [5]).

Mit dem Kommando EXECUTE (anstelle von LOAD + RESUME) können Sie ein Programm laden und anschließend starten.

## **Formate und Operandenbeschreibungen siehe Kommando EXECUTE [\(Seite 205](#page-204-0) ff.).**

## **Beispiele**

#### *Beispiel 1*

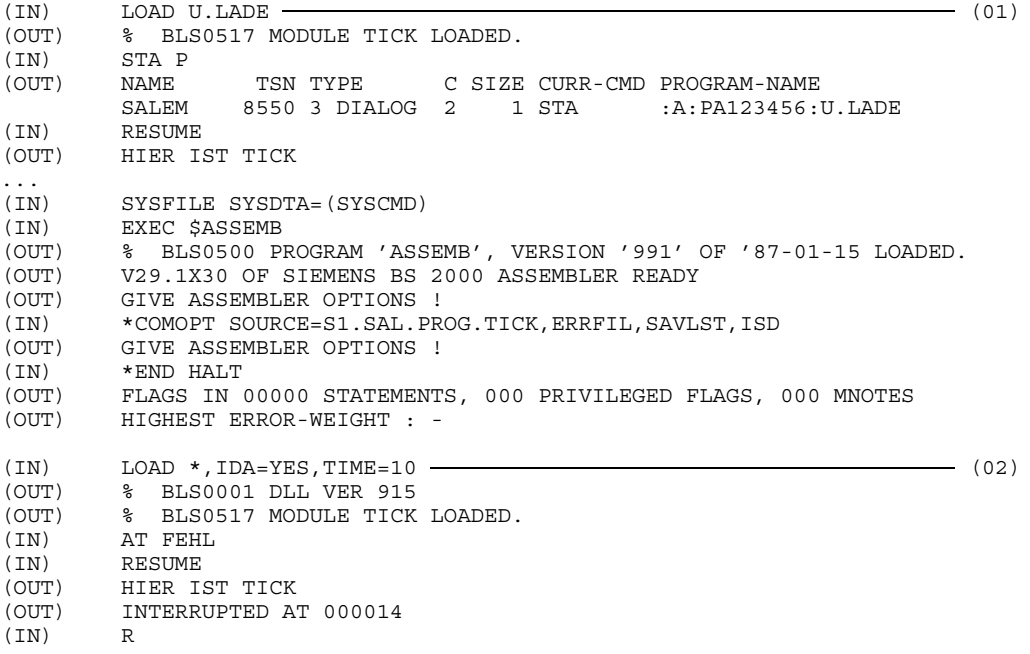

- (01) Das in der Datei U.LADE stehende Lademodul wird geladen. Der Programmlauf wird jedoch erst gestartet, wenn das Kommando RESUME eingegeben wird. Die Speicheranforderungen für dieses Programm werden dem Programmanforderungssatz entnommen. Als zulässige CPU-Zeit gilt der Standardwert des Systems.
- (02) Im Übersetzungslauf wurde das in der Datei S1.SAL.PROG.TICK stehende Quellprogramm übersetzt und das erzeugte Objektmodul namens TICK in die temporäre Objektmoduldatei \* geschrieben. Mit dem Kommando LOAD wird das Programm für einen Testlauf, dem zunächst 10 CPU-Sekunden zugewiesen werden, geladen. Die Angabe "IDA=YES" stellt sicher, daß symbolische Adressen, die im Primärprogramm angegeben sind, auch in den Kommandos der Dialogtesthilfe verwendet werden können.

*Beispiel 2*

Werden Lademodule mit dem Kommando LOAD geladen, die residenten Speicherplatz benötigen, muß der Operand CLASSII angegeben werden. Im Dialogbetrieb kann man vorher mit dem Kommando "/STATUS BIAS" (Feld CORE) prüfen, ob im System genügend Speicherplatz für residente Programme vorgesehen ist.

/LOAD LADEMOD.1,CLASSII=(6,4,6) (01)

(01) Das Programm LADEMOD.1 benötigt insgesamt 6 Seiten des virtuellen Adreßraums, von denen 4 resident sind.

# **LOGOFF Auftrag beenden**

Anwendungsgruppe: Auftragsablauf steuern [\(Seite 22 ff.](#page-21-0))

#### **Kommandobeschreibung**

Mit dem Kommando LOGOFF beendet man einen Auftrag. Daraufhin gibt das Betriebssystem die von der Task belegten virtuellen Speicherseiten und Geräte frei und stellt die Ausgabe-Systemdateien zur Ausgabe auf Schnelldrucker bzw. Band bereit.

Auf SYSOUT werden bei neu erstellten Dateigenerationen der Name der betroffenen Dateigenerationsgruppen, der Basiswert, die erste und die aktuelle Generation ausgegeben.

Wird das Kommando LOGOFF angegeben, während ein Programm geladen ist, so wird eine gegebenenfalls definierte ABEND-STXIT-Routine aktiviert. Dies gilt nicht, wenn das Kommando LOGOFF über den Makro CMD aufgerufen wird (siehe Handbuch "Makroaufrufe" [5]).

Eine überwachende Jobvariable wird auf \$T gesetzt.

### **Format und Operandenbeschreibung**

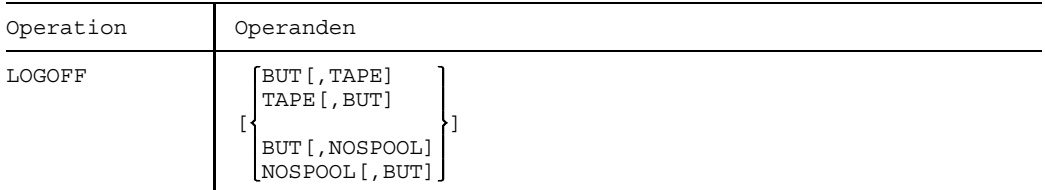

BUT Dieser Operand gilt nur für Dialogbenutzer. Er wird im Stapelbetrieb ignoriert. Sie zeigen damit an, daß Sie nach Beendigung des laufenden Auftrages erneut einen Auftrag beginnen wollen und daher die Verbindung zum Rechner nicht abgebaut werden soll. Fehlt die Angabe BUT, so wird die Verbindung zum Rechner abgebaut.

NOSPOOL verhindert die Ausgabe der Systemdatei SYSLST und SYSOUT (für MSG=H in den Kommandos LOGON oder OPTION) auf Drucker sowie SYSOPT auf Stanzer. Die Systemdateien SYSLST und SYSOUT werden nicht ausgedruckt, wenn sie zu Beginn der LOGOFF-Verarbeitung leer sind.

TAPE Dieser Eintrag bewirkt, daß die Systemdateien nicht auf Schnelldrukker, sondern auf Band ausgespult werden.

> TAPE wird nur noch aus Kompatibilitätsgründen unterstützt;  $\vert$  !  $\vert$ zum Ausspulen der Systemdateien auf Band die Kommandos PRINT oder PUNCH verwenden.

### **Beispiele**

*Beispiel 1*

```
(IN) .ABCDEF LOGON PA123456,M1234MON
(OUT) % JMS066 JOB ABCDEF ACCEPTED ON 91-01-09 AT 16:10, TSN = 9KL0
(IN) LOGOFF
(OUT) % EXC0419 LOGOFF AT 1617 ON 91-01-09, FOR TSN 9KL0 ------------ (01)
(OUT) % EXC0421 USED CPU TIME : 1.5425 , SERVICE UNITS: 000003646 - (02)
```
- (01) Der Auftrag mit der TSN 9KL0 wird um 16.17 Uhr am 9. Januar 1991 beendet.
- (02) Die verbrauchte CPU-Zeit des Auftrages (1.5425 Sekunden) und die Anzahl der Service-Units (3646) wird ausgegeben. Nach Ausgabe der Systemmeldung EXC0421 wird die Verbindung zum Terminal abgebaut.

*Beispiel 2*

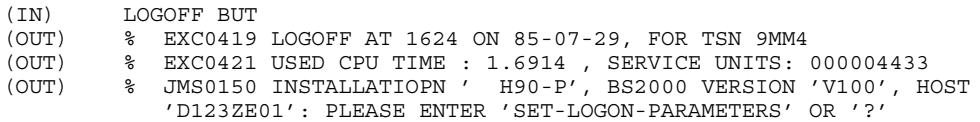

Die Verbindung zum Terminal bleibt erhalten. Das Kommando LOGON kann sofort neu eingegeben werden.

*Beispiel 3*

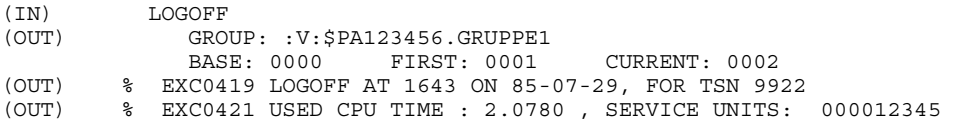

Informationen zur Dateigenerationsgruppe 1 über Basiswert, erste und aktuelle Generation werden ausgegeben.

# **LOGON Auftrag (Job) einleiten**

Anwendungsgruppe: Auftragsablauf steuern [\(Seite 22 ff.\)](#page-21-0)

### **Kommandobeschreibung**

Mit dem Kommando LOGON wird jeder Auftrag (Job) eingeleitet - sowohl im Dialog- als auch im Stapelbetrieb.

Die Angaben im Kommando LOGON identifizieren den Benutzer (Prüfung der Zugriffsberechtigung zum System), charakterisieren den Job und bestimmen die Protokollführung über den Jobablauf.

Die Angaben zur Zugriffsberechtigung werden gegen den Eintrag in der JOIN-Datei geprüft; weitere Angaben zur Jobklasse und zu den Jobattributen (Job-, Runpriorität, Systemressourcen) auch gegen den Eintrag in der Jobklassendefinition. Diese Einträge sind Ihnen über die Kommandos SHOW-USER-ATTRIBUTES oder SHOW-JOB-CLASS zugänglich.

Stimmen die Angaben für PRIORITY (Priorität) und NTL (No Time Limit) in der JOIN-Datei und der Jobklassendefinition nicht überein, wird der für Sie günstigere Wert zugelassen.

Die Operanden JOB-PRIO, RERUN, FLUSH, START und REPEAT werden nur im Stapelbetrieb ausgewertet.

Für einen ENTER-Job ist dabei zu beachten: die Operanden im Kommando LOGON werden ignoriert - es sei denn, die (ENTER-)Datei wird an der Konsole gestartet.

Wird im Dialogbetrieb das Kommando LOGON wiederholt abgewiesen, kann mit LOGOFF die Verbindung gelöst werden.

 $\vert$  !

Die Operanden PRIORITY und MSG werden nur noch aus Kompatibilitätsgründen unterstützt. Statt dessen sollten die Operanden RUN-PRIO bzw. RUN-PRIO in Verbindung mit START=IMMEDIATELY (für PRIORITY=(p,EXPRESS)) und LOG verwendet werden.

## **Format und Operandenbeschreibung**

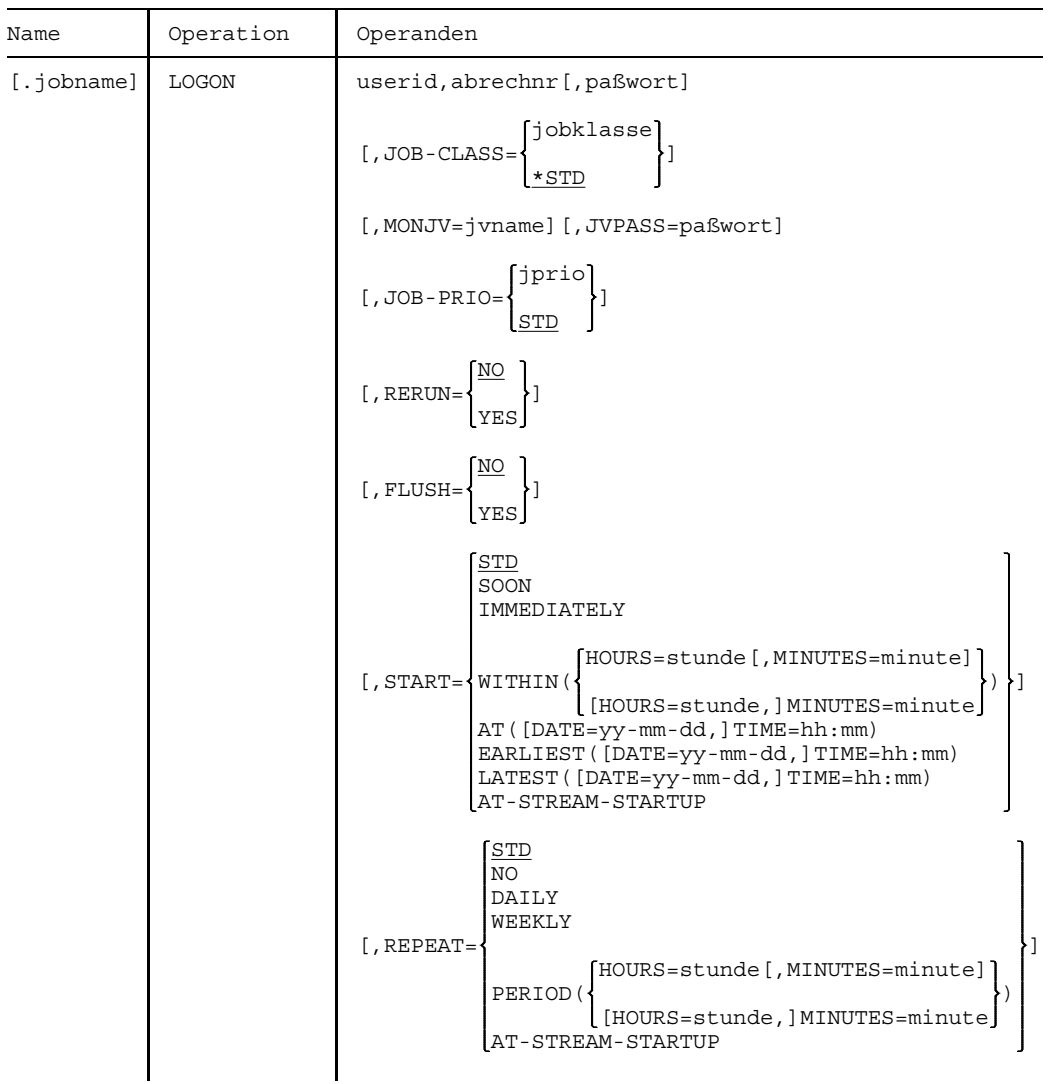

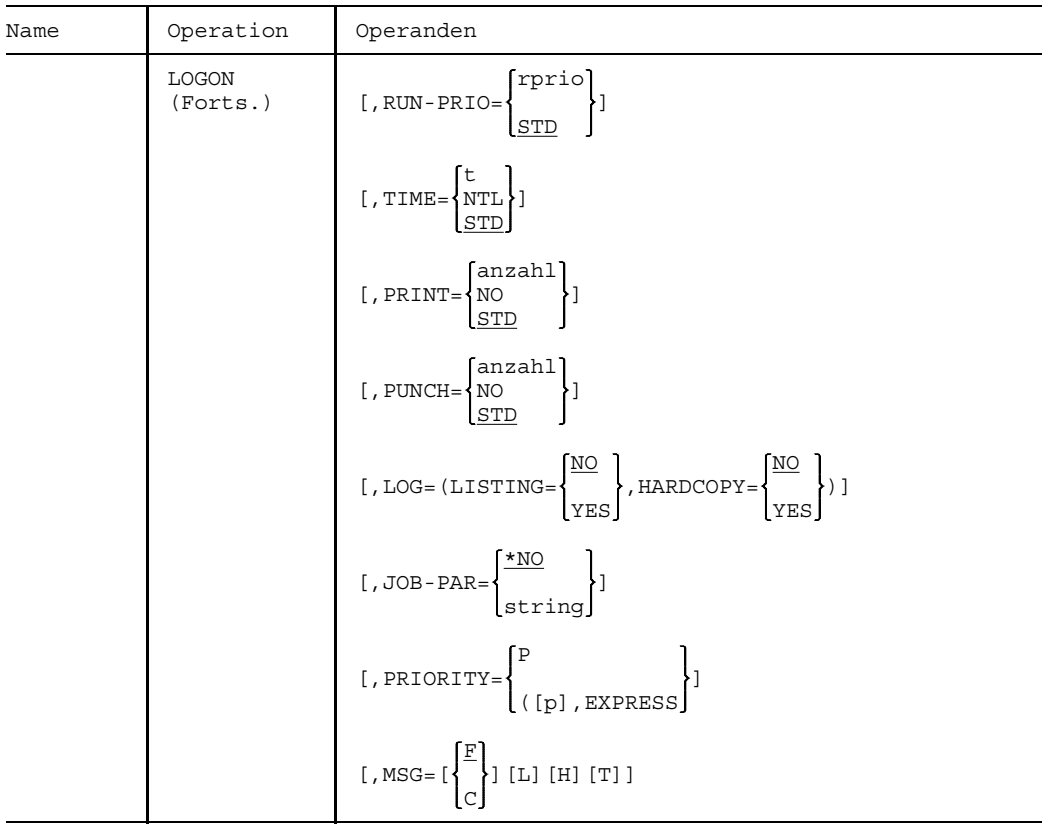

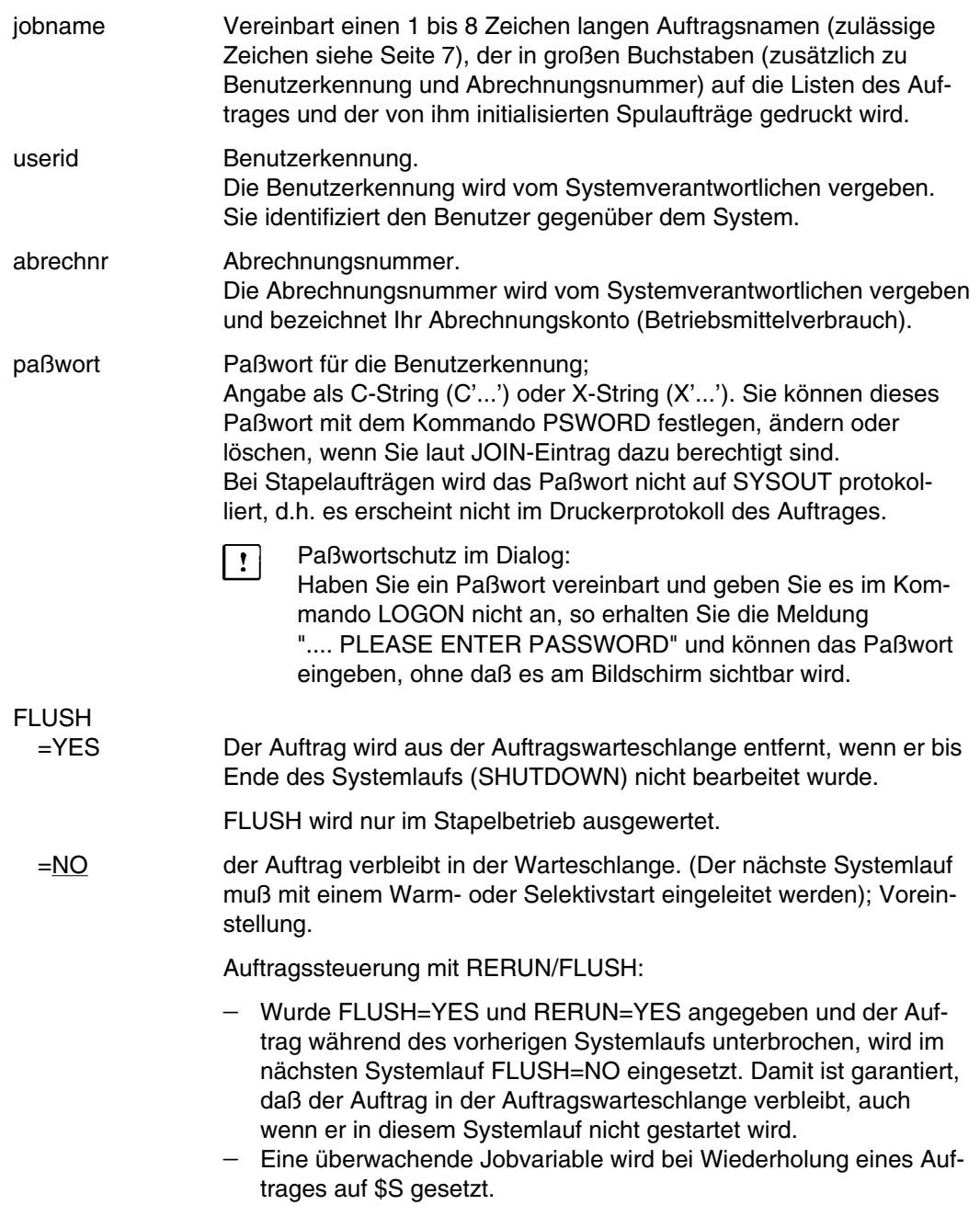

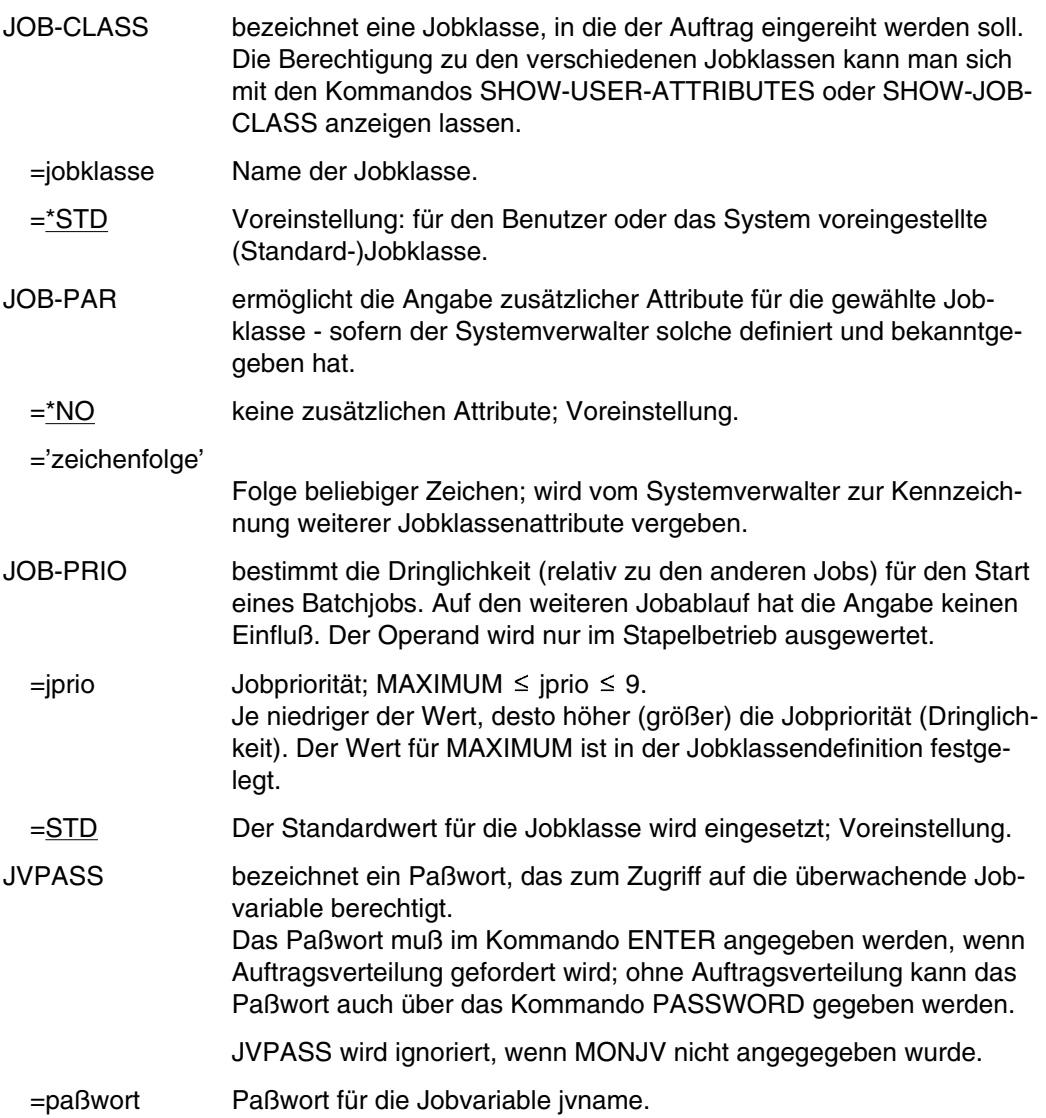

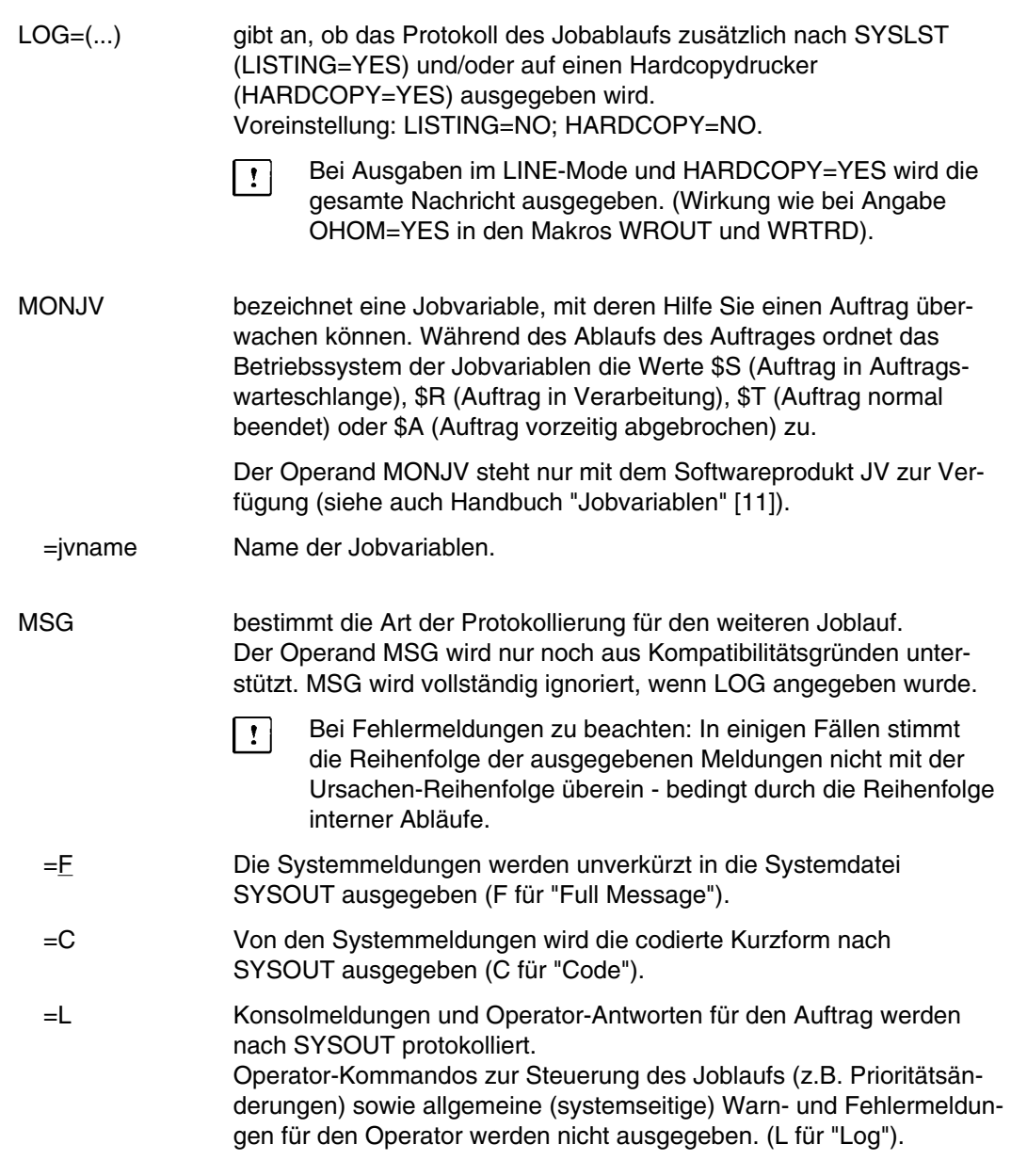

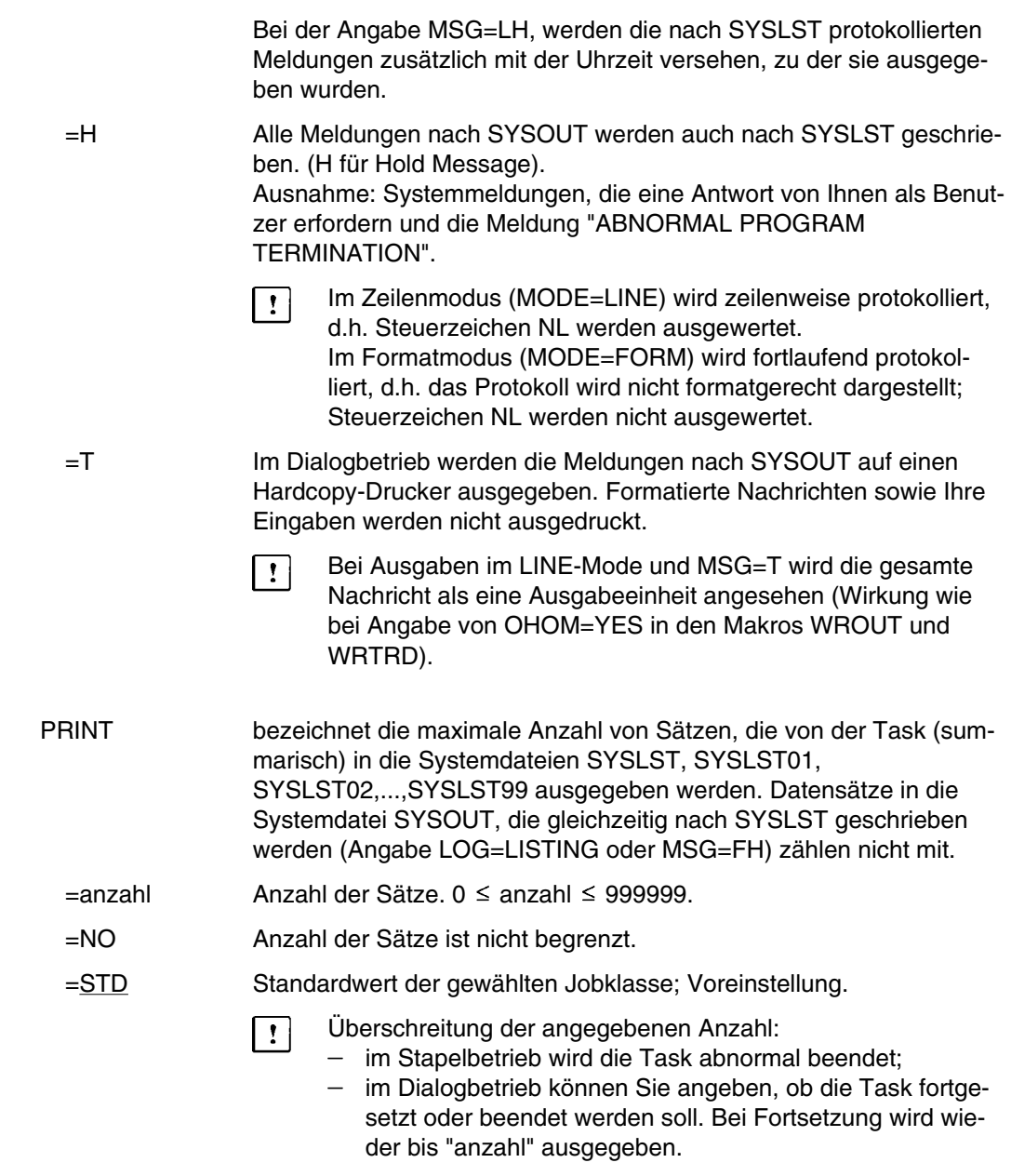

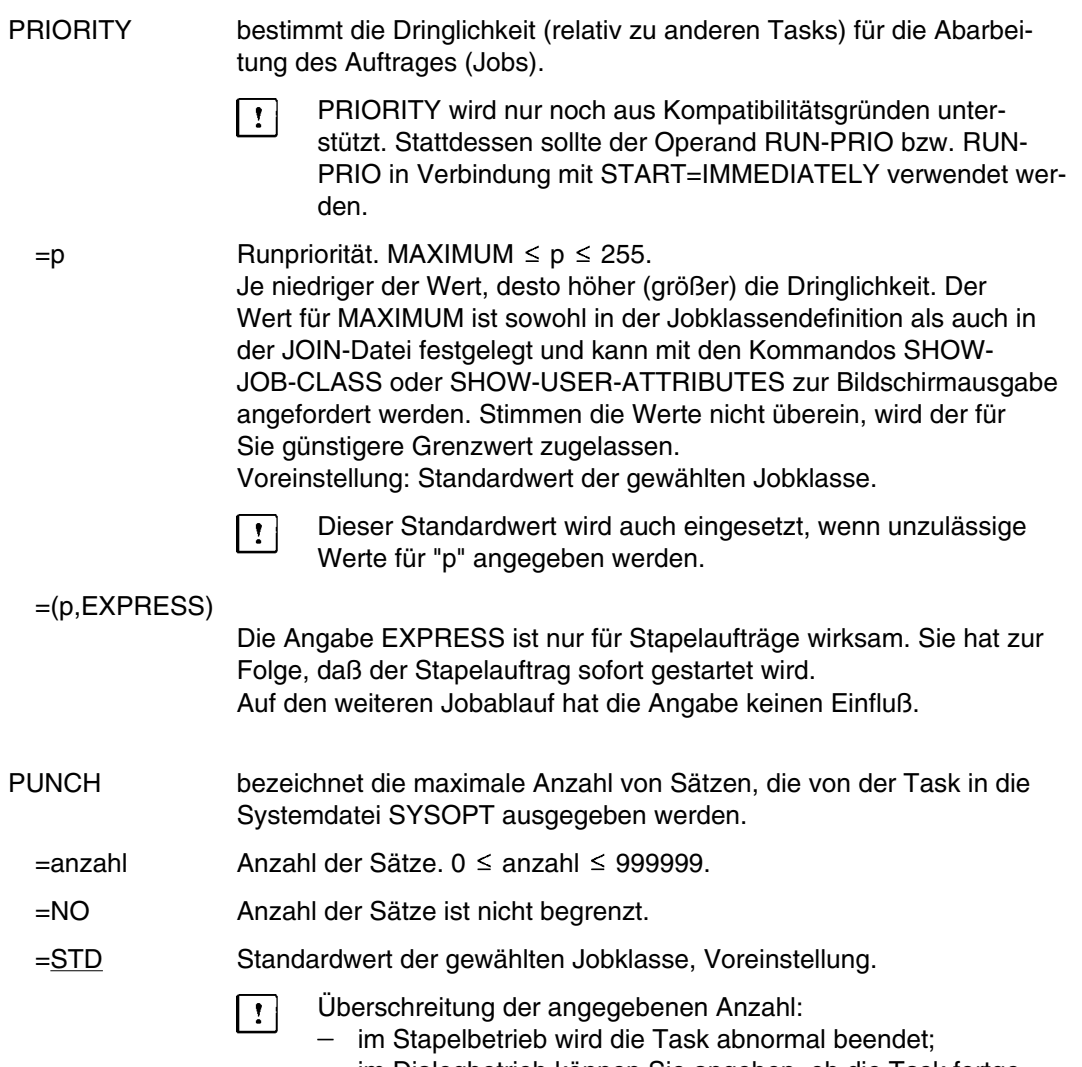

im Dialogbetrieb können Sie angeben, ob die Task fortgesetzt oder beendet werden soll. Bei Fortsetzung wird wieder bis "anzahl" ausgegeben.

## **LOGON**

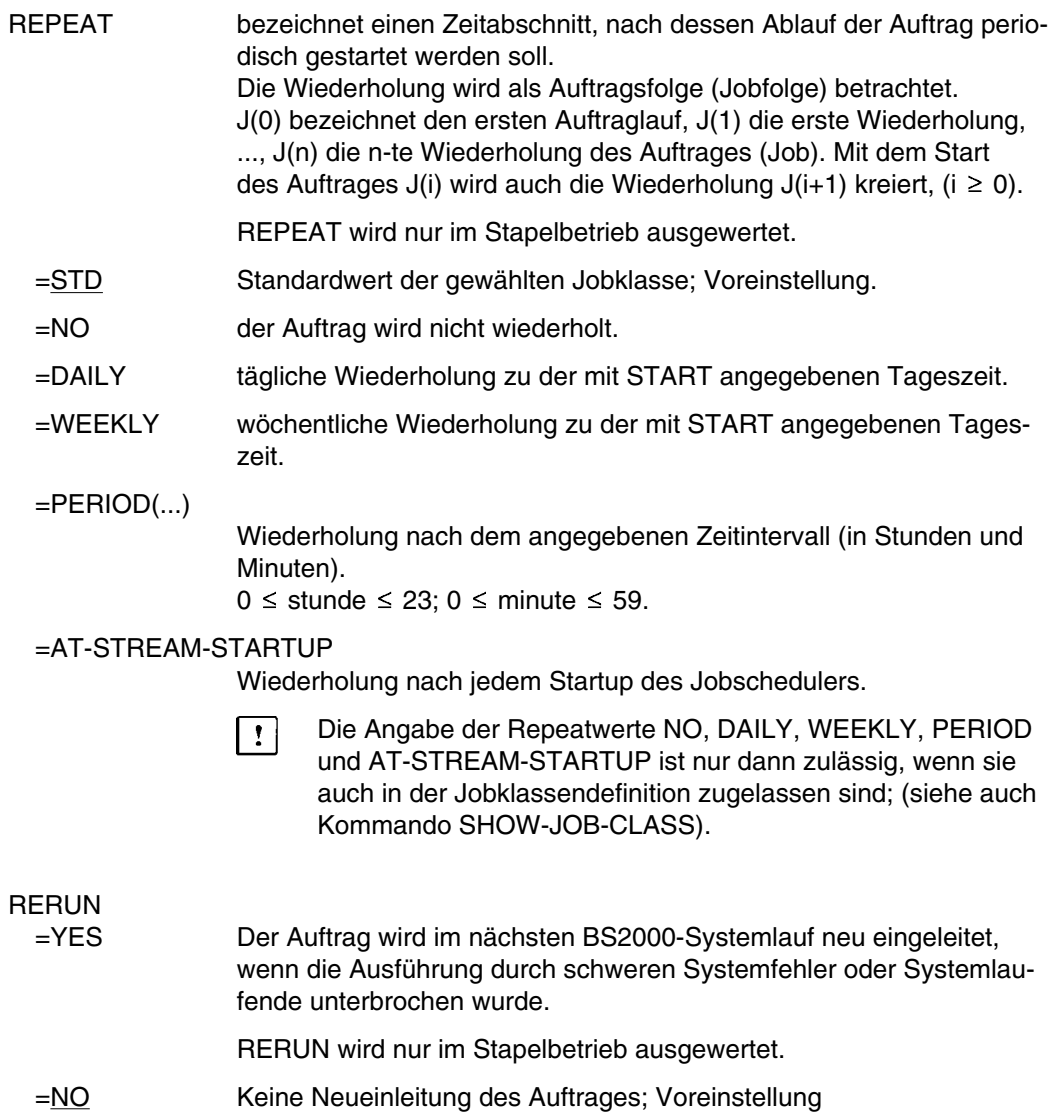

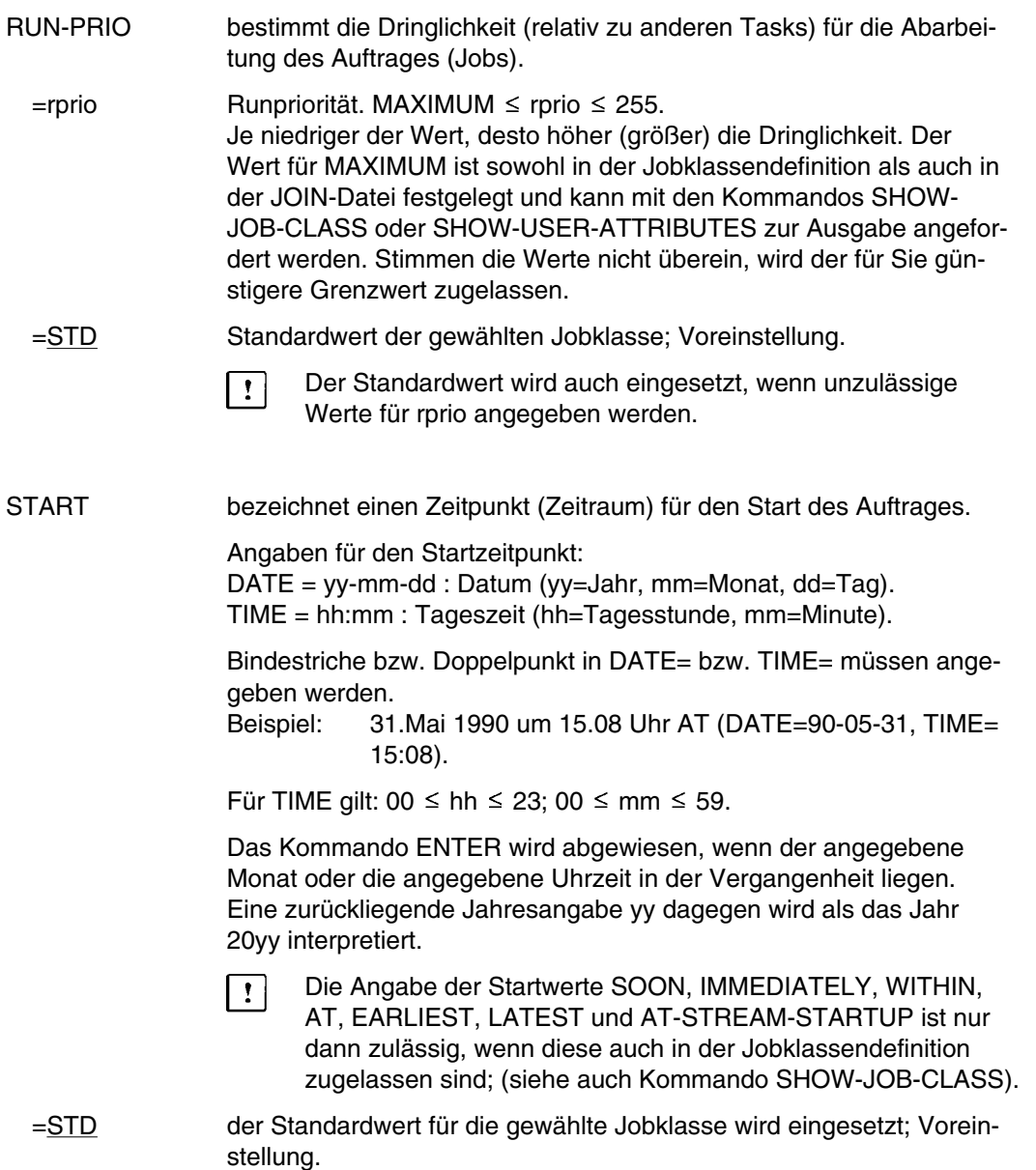

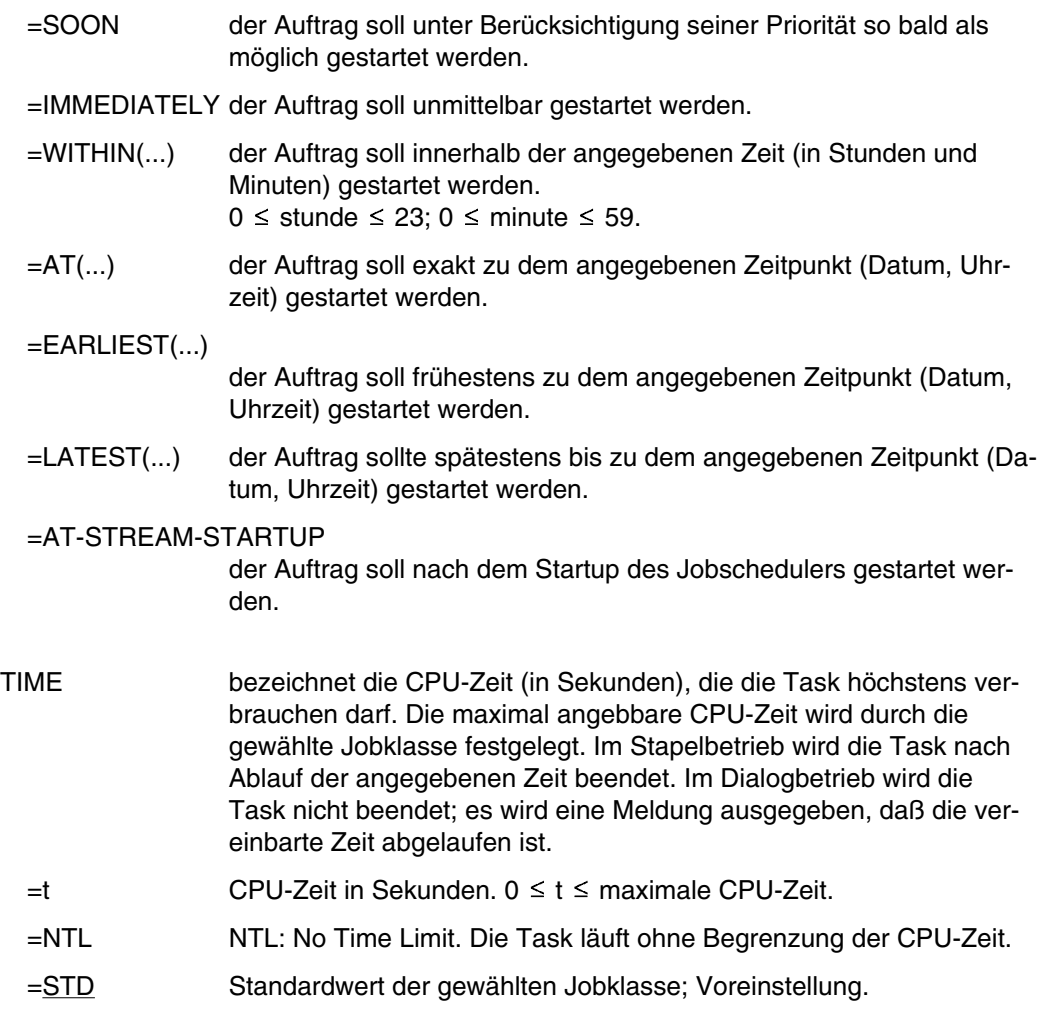

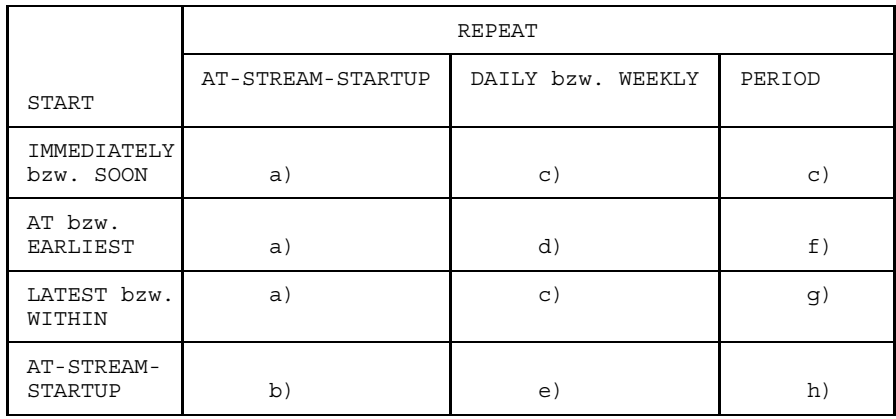

## **Kombinationen der Operanden START und REPEAT**

- a) Der erste und alle weiteren Starts des Auftrages (Jobs) erfolgen wie vereinbart.
- b) Der erste Start des Auftrages erfolgt mit START=AT-STREAM-STARTUP. Alle weiteren Starts erfolgen nach dem Startup des Jobschedulers mit START=SOON.
- c) Zeitbasis für den Wiederholungszyklus ist der Zeitpunkt der Jobannahme.
- d) Der angegebene Zeitpunkt (START=...., TIME=....) ist die Zeitbasis für den Wiederholungszyklus.
- e) Der erste Start des Auftrages erfolgt nach dem Startup des Jobschedulers. Diese Startzeit ist die Zeitbasis für den Wiederholungszyklus. Die weiteren Starts erfolgen mit START=SOON.
- f) Der angegebene Zeitpunkt (START=...., TIME=....) ist die Zeitbasis für den Wiederholungszyklus. Der zweite und alle weiteren Starts erfolgen mit START=SOON.
- g) Zeitbasis für den Wiederholungszyklus ist der Zeitpunkt der Jobannahme. Die weiteren Starts erfolgen mit START=SOON.
- h) Zeitbasis für den Wiederholungszyklus ist die erste Startzeit. Der erste Start des Auftrages erfolgt nach dem Startup des Jobschedulers. Die weiteren Starts erfolgen mit START=SOON.
	- Die i-te Wiederholung ( $i \geq 1$ ) eines Auftrages wird nur dann gestartet, wenn die (i-1)-te Ausführung beendet ist.
	- Abbrechen des gerade laufenden Auftrages J(i) hat keine Auswirkung auf den Start von  $J(i+1)$ ;  $(i \ge 0)$ .
	- Abbruch des gesamten Auftrages: es muß sowohl der gerade laufende Auftrag  $J(i)$  als auch der Folgeauftrag  $J(i+1)$  abgebrochen werden,  $(i \geq 0)$ ; (Kommando

CANCEL oder mit Kommando MODIFY-JOB tsn,REPEAT=NO den Auftrag J(i) zum letzten Auftrag der Repeatfolge machen).

#### **Beispiele**

*Beispiel 1*

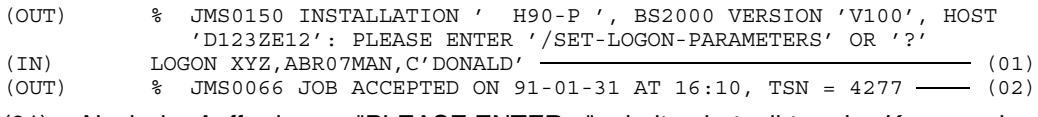

- (01) Nach der Aufforderung "PLEASE ENTER..." erhalten hat, gibt er das Kommando LOGON mit der Benutzerkennung 'XYZ' und der Abrechnungsnummer 'ABR07MAN' ein. Seine Kennung ist durch das Paßwort 'DONALD' geschützt.
- (02) Der Auftrag wird unter der TSN 4277 geführt. Die LOGON-Bearbeitung erfolgte am 31.1.91 um 16.10 Uhr.

*Beispiel 2*

An einem Terminal wird folgendes Kommando eingegeben:

/LOGON DDD,A0001234,C'PPWW',MSG=FH

Der Jobablauf wird zusätzlich in der Systemdatei SYSLST (siehe [Seite 729 ff.\)](#page-728-0) protokolliert, und zwar werden alle Ausgaben auf das Terminal mit "(OUT)", alle Eingaben vom Terminal mit "(IN)" gekennzeichnet. Beispielsweise wird die Antwort auf das Kommando LOGON folgendermaßen protokolliert:

(OUT) % JMS0066 JOB ACCEPTED ON 85-07-31 AT 16:10, TSN = 4277

*Beispiel 3*

Ein Stapelauftrag wird mit folgendem Kommando begonnen:

/LOGON DAGOBERT,G9988ELD

Die Kennung ist nicht durch ein Paßwort geschützt. Daher wird das Kommando akzeptiert.

Das Protokoll (nach SYSOUT) für diesen Stapelauftrag beginnt mit:

```
EXC0238 JOB SCHEDULED AT TIME 1253 ON DATE=85-08-24 FOR TSN=4397
/LOGON DAGOBERT,G9988ELD
```
Die Angaben des Benutzers im Kommando LOGON der ENTER-Datei werden zwar in das Druckerprotokoll übernommen, aber vom System ignoriert.

*Beispiel 4*

/LOGON ABC,ABT00014,RUN-PRIO=93,MSG=C,TIME=120

Der so gestartete Stapelauftrag erhält die Runpriorität 93. Alle Systemmeldungen werden in Kurzform ausgegeben. Die Task darf maximal 120 CPU-Sekunden verbrauchen.

*Beispiel 5*

/.GR1 LOGON HELDG,S8063050,RUN-PRIO=200.

Der so gestartete Auftrag erhält die Zeichenfolge 'GR1' als Jobname. Die Runpriorität beträgt 200. Sie beeinflußt nur die weitere Auftragsabarbeitung - nicht den Start des Auftrages.

# **MODIFY-JOB Jobattribute ändern**

Anwendungsgruppe: Auftragsablauf steuern [\(Seite 22 ff.](#page-21-0))

### **Kommandobeschreibung**

Mit dem Kommando MODIFY-JOB können Sie die Jobattribute (Jobdaten) eines Batch-Jobs (Stapelauftrags) ändern. Im Einzelnen können die für den Stapelauftrag gemachten Angaben (Kommando LOGON oder ENTER) zu

- der Jobklasse
- der Jobpriorität (job scheduling priority)
- der angegebenen Startzeit
- Jobfolgen (Jobwiederholungen)
- Jobwiederholung nach Abbruch
- Jobparameter

mit dem Kommando MODIFY-JOB modifiziert werden. Die Angaben zur Jobklasse, Jobpriorität, Startzeit und zu Jobparameter können nur geändert werden, wenn der Job (Auftrag) noch nicht gestartet wurde; (sich noch in der Auftragswarteschlange befindet).

Der Auftrag muß unter der eigenen Benutzerkennung (Kommando LOGON) laufen.

Die modifizierten Jobdaten müssen mit den festgelegten (Grenz-)Werten für die jeweilige Jobklasse (Jobklassendefinition) verträglich sein.

Bei Operandenfehlern wird das Kommando vollständig abgewiesen.

Die Startzeit eines Wiederholungsjobs (Jobfolge) kann nicht modifiziert werden.

Bei Änderung der Jobklasse erhält der Auftrag die Standardwerte der neuen Jobklasse, soweit im Kommando MODIFY-JOB die Jobattribute nicht näher angegeben werden.

**Format**

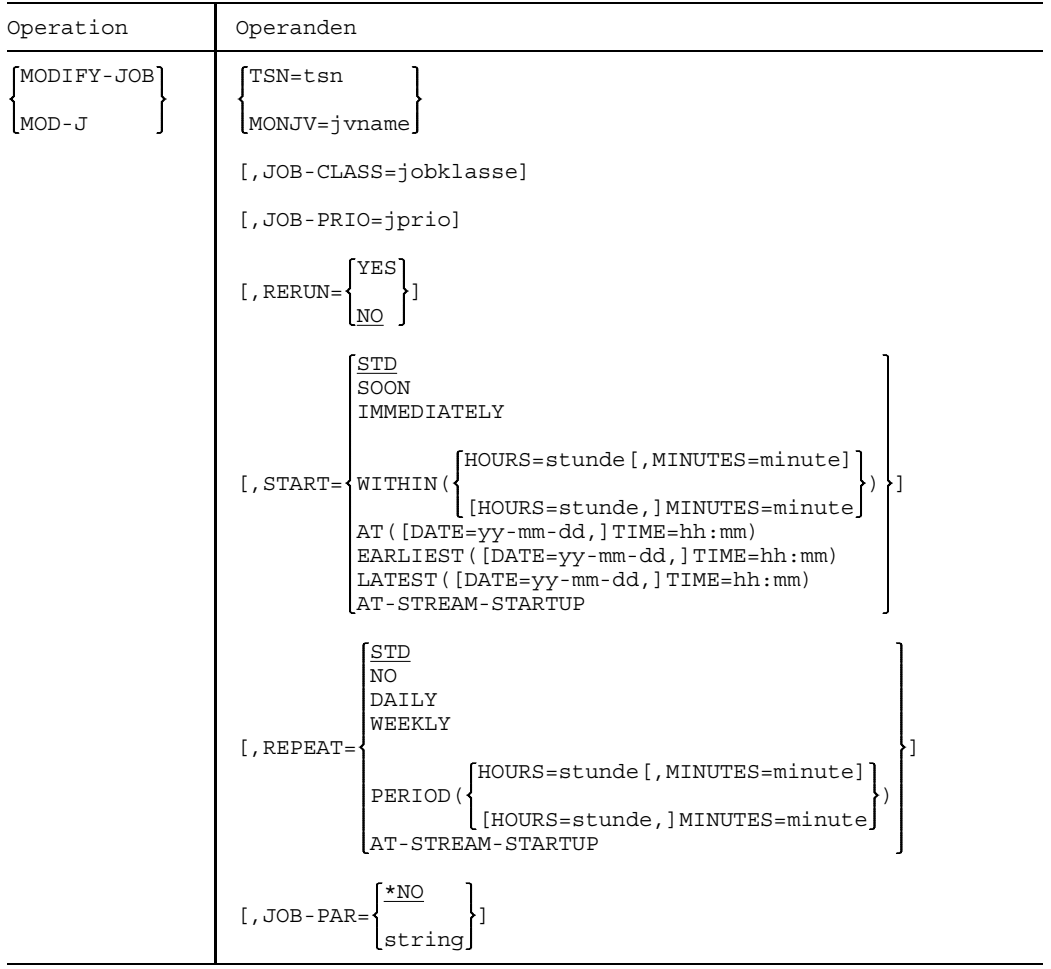

## **Operandenbeschreibung (in alphabetischer Reihenfolge)**

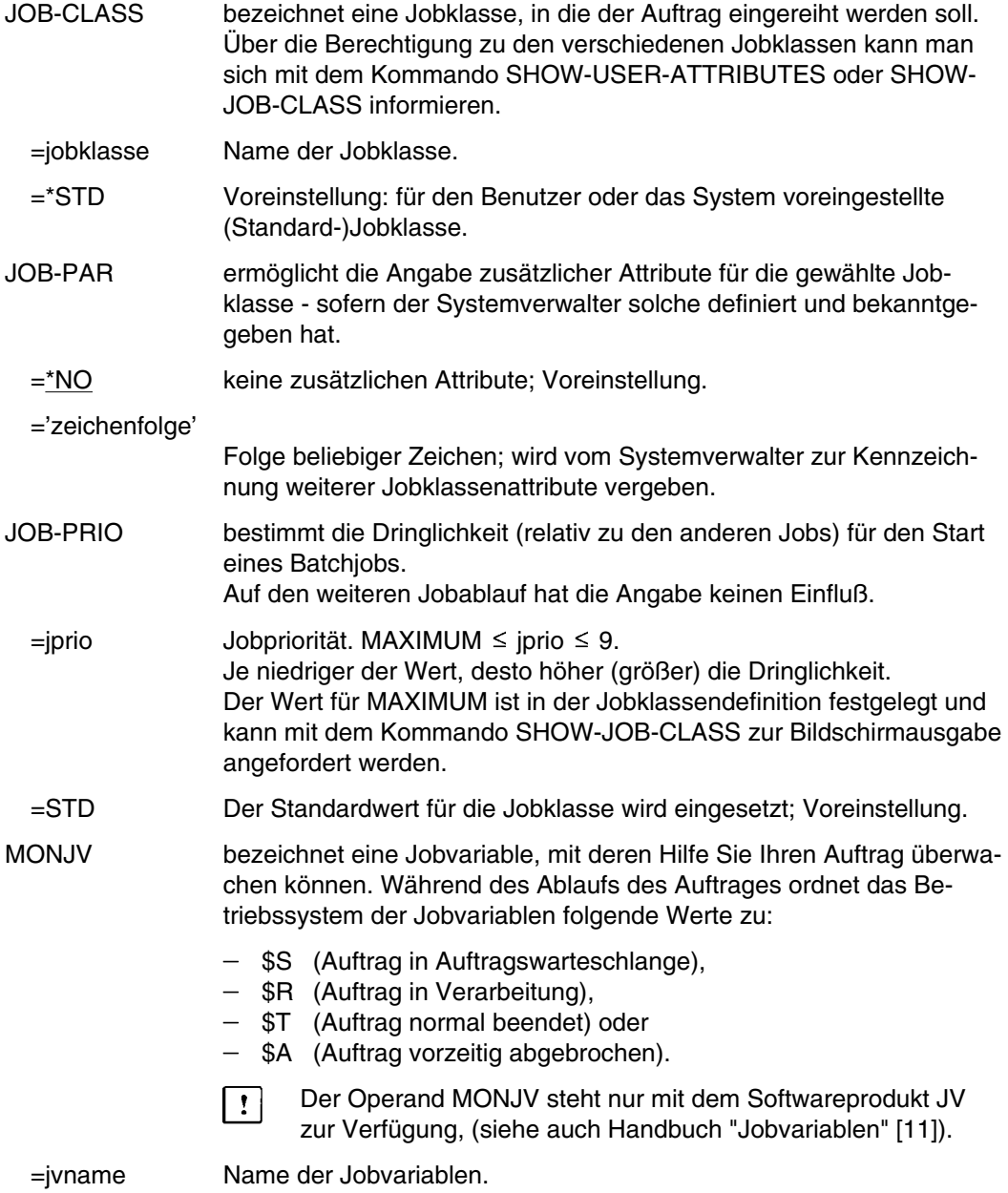
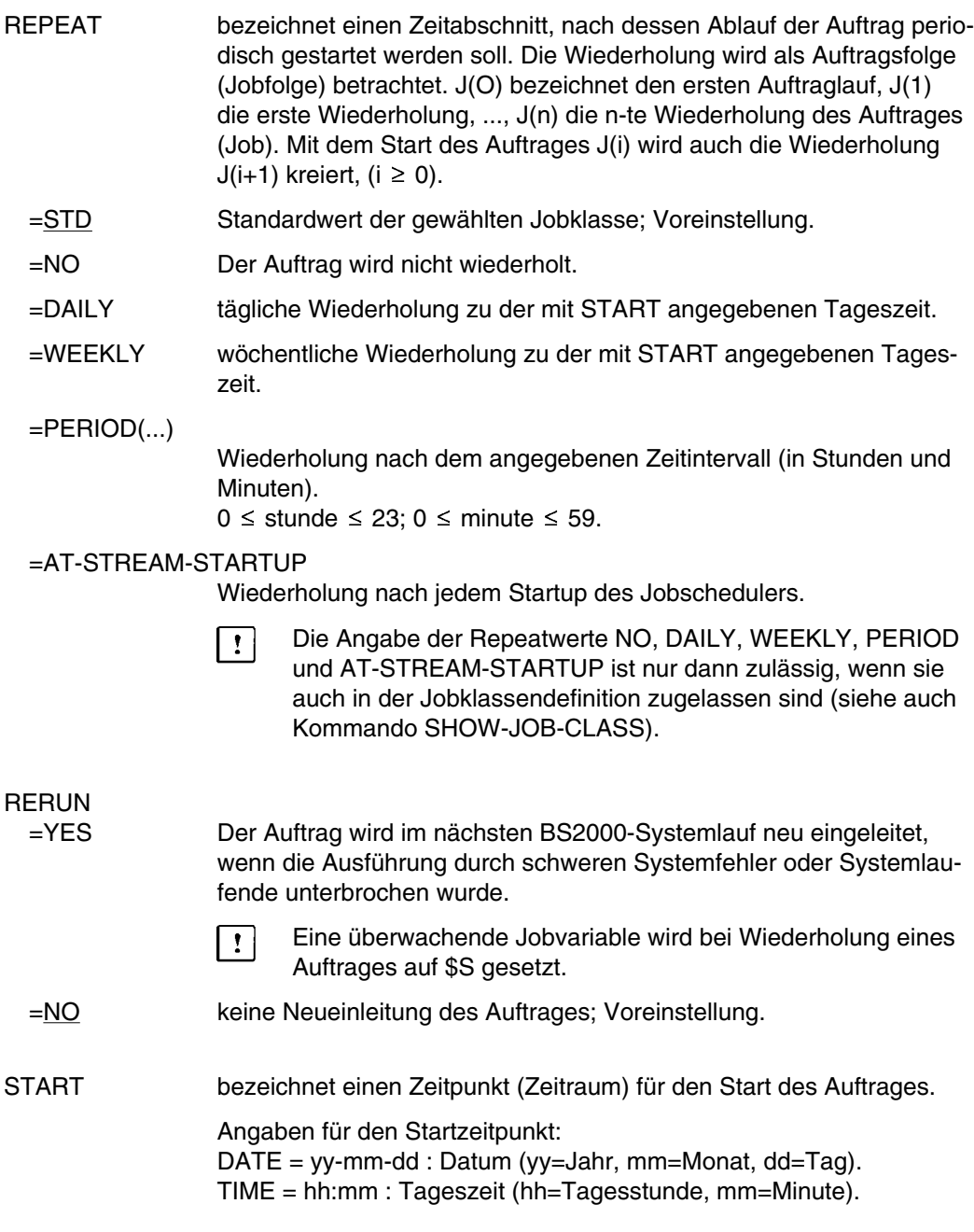

Bindestriche bzw. Doppelpunkt in DATE= bzw. TIME= müssen angegeben werden.

Beispiel: 31.Mai 1990 um 15.08 Uhr AT (DATE=90-05-31, TIME= 15:08).

Für TIME gilt:  $00 \leq hh \leq 23$ ;  $00 \leq mm \leq 59$ .

Das Kommando ENTER wird abgewiesen, wenn der angegebene Monat oder die angegebene Uhrzeit in der Vergangenheit liegen. Eine zurückliegende Jahresangabe yy dagegen wird als das Jahr 20yy interpretiert.

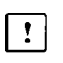

Die Angabe der Startwerte SOON, IMMEDIATELY, WITHIN, AT, EARLIEST, LATEST und AT-STREAM-STARTUP ist nur dann zulässig, wenn diese auch in der Jobklassendefinition zugelassen sind; (siehe auch Kommando SHOW-JOB-CLASS).

- =STD der Standardwert für die gewählte Jobklasse wird eingesetzt; Voreinstellung.
- =SOON der Auftrag soll unter Berücksichtigung seiner Priorität so bald als möglich gestartet werden.
- =IMMEDIATELY der Auftrag soll unmittelbar gestartet werden.
- =WITHIN(...) der Auftrag soll innerhalb der angegebenen Zeit (in Stunden und Minuten) gestartet werden.  $0 \le$  stunde  $\le$  23; 0  $\le$  minute  $\le$  59.
- =AT(...) der Auftrag soll exakt zu dem angegebenen Zeitpunkt (Datum, Uhrzeit) gestartet werden.
- $=$ EARLIEST $(...)$

der Auftrag soll frühestens zu dem angegebenen Zeitpunkt (Datum, Uhrzeit) gestartet werden.

=LATEST(...) der Auftrag sollte spätestens bis zu dem angegebenen Zeitpunkt (Datum, Uhrzeit) gestartet werden.

=AT-STREAM-STARTUP

der Auftrag soll nach dem Startup des Jobschedulers gestartet werden.

- TSN bezeichnet die TSN (Task Sequence Number) des Auftrags, dessen Jobdaten geändert werden sollen.
	- =tsn TSN des Auftrages.

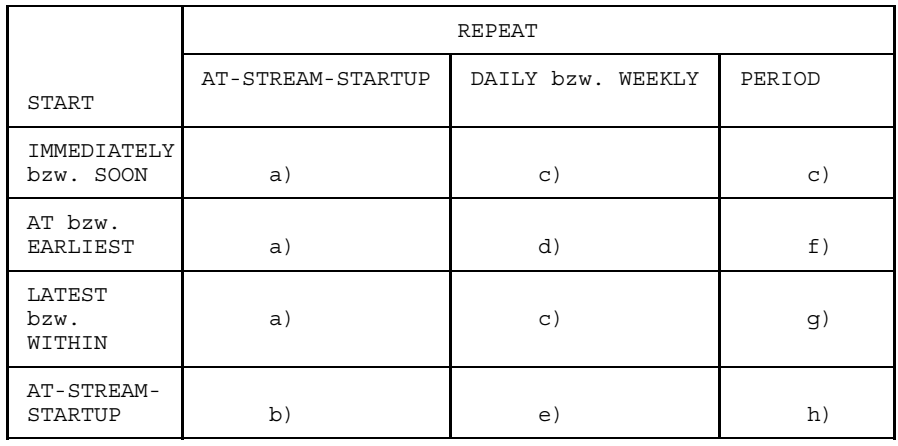

# **Kombinationen der Operanden START und REPEAT:**

- a) Der erste und alle weiteren Starts des Auftrages (Jobs) erfolgen wie vereinbart.
- b) Der erste Start des Auftrages erfolgt mit START=AT-STREAM-STARTUP. Alle weiteren Starts erfolgen nach dem Startup des Jobschedulers mit START=SOON.
- c) Zeitbasis für den Wiederholungszyklus ist der Zeitpunkt der Jobannahme.
- d) Der angegebene Zeitpunkt (START=...., TIME=....) ist die Zeitbasis für den Wiederholungszyklus.
- e) Der erste Start des Auftrages erfolgt nach dem Startup des Jobschedulers. Diese Startzeit ist die Zeitbasis für den Wiederholungszyklus. Die weiteren Starts erfolgen mit START=SOON.
- f) Der angegebene Zeitpunkt (START=...., TIME=....) ist die Zeitbasis für den Wiederholungszyklus. Der zweite und alle weiteren Starts erfolgen mit START=SOON.
- g) Zeitbasis für den Wiederholungszyklus ist der Zeitpunkt der Jobannahme. Alle weiteren Starts erfolgen mit START=SOON.
- h) Zeitbasis für den Wiederholungszyklus ist die erste Startzeit. Der erste Start des Auftrages erfolgt nach dem Startup des Jobschedulers. Die weiteren Starts erfolgen mit START=SOON.
	- Die i-te Wiederholung (i ≥ 1) eines Auftrages wird nur dann gestartet, wenn die (i-1)-te Ausführung beendet ist.
	- Abbrechen des gerade laufenden Auftrages J(i) hat keine Auswirkung auf den Start von  $J(i+1)$ ;  $(i \ge 0)$ .
	- Abbruch des gesamten Auftrages: es muß sowohl der gerade laufende Auftrag  $J(i)$  als auch der Folgeauftrag  $J(i+1)$  abgebrochen werden,  $(i \ge 0)$ ; (Kommando CHANCEL oder mit Kommando MODIFY-JOB tsn,REPEAT=NO den Auftrag J(i)

zum letzten Auftrag der Repeatfolge machen).

- Die Jobklasse für den (Repeat-)Auftrag J(i) kann nur gewechselt werden, wenn J(i-1) terminiert hat.
- Für den Auftrag J(i) kann REPEAT=NO nur dann angegeben werden, wenn J(i-1) terminiert hat.

# **MODIFY-JV-CONDITIONALLY Jobvariable prüfen und setzen**

Anwendungsgruppe: Jobvariablen-Funktionen [\(Seite 39\)](#page-38-0)

Das Kommando MODIFY-JV-CONDITIONALLY steht nur mit dem Softwareprodukt JV zur Verfügung, (siehe auch Handbuch "Jobvariablen" [11]).

# **Kommandobeschreibung**

Mit dem Kommando MODIFY-JV-CONDITIONALLY können Sie in einer Kommandoprozedur (DO, CALL oder ENTER) eine Jobvariable lesen und ihren aktuellen Wert mit einer Zeichenfolge vergleichen lassen. Ist der JV-Wert gleich dem Vergleichswert, wird die Jobvariable auf einen gewünschten neuen Wert gesetzt und die Verarbeitung der Kommandofolge an einer wählbaren Stelle fortgeführt. Ist der JV-Wert ungleich dem Vergleichswert, wird die Verarbeitung mit dem nächstfolgenden Kommando fortgesetzt.

Während der Bearbeitung durch MODIFY-JV-CONDITIONALLY ist die zu prüfende Jobvariable gegen Zugriff anderer Aufträge geschützt.

Eine unter SET-VALUE angegebene Jobvariable ist nicht gegen den Zugriff anderer Aufträge geschützt.

Im Dialogbetrieb wird das Kommando abgewiesen.

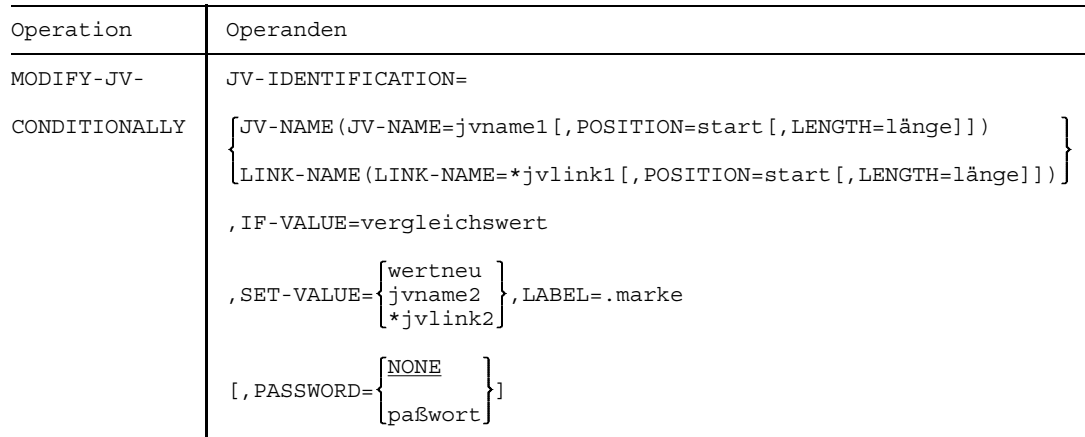

## **Format und Operandenbeschreibung**

### JV-IDENTIFICATION=(....)

bezeichnet die zu prüfende und gegebenenfalls zu setzende Jobvariable. Es kann der JV-Name oder der JV-Kettungsname angegeben werden.

- jvname1 vollqualifizierter Name einer permanenten oder temporären katalogisierten Jobvariablen.
- \*jvlink1 Gültiger JV-Kettungsname.
- start Erstes zu prüfendes/zu setzendes Byte des JV-Wertes. start muß zwischen 1 und 256 liegen. Standardwert  $= 1$ .
- länge Anzahl der zu prüfenden/ zu setzenden Bytes. Die Summe von start und länge darf nicht größer sein als die um 1 erhöhte Länge der zu prüfenden Jobvariablen.

Ist die zu ändernde Teilfolge kleiner als die Länge des aktuellen Jobvariablenwerts, so bleibt dessen Länge unverändert.

Ist länge nicht angegeben, wird die implizite Länge von IF-VALUE bzw. SET-VALUE verwendet.

#### IF-VALUE

#### =vergleichswert

vergleichswert ist eine Zeichen- oder Sedezimalkonstante in der Form C' ... ' oder X' ... ' , die mit dem JV-Wert der zu prüfenden Jobvariablen verglichen wird. Bei Gleichheit wird die Jobvariable auf den unter SET-VALUE angegebenen neuen Wert gesetzt und die Verarbeitung bei der mit LABEL= vereinbarten Marke fortgesetzt. Bei Ungleichheit wird die Verarbeitung mit dem in der Prozedur nächstfolgenden Kommando fortgeführt.

## SET-VALUE

=wertneu ist eine Zeichen- oder Sedezimalkonstante in der Form C' ... ' oder X' ... '. Auf diesen Wert wird die Jobvariable jvname1 bzw. \*jvlink1 gesetzt, wenn ihr bisheriger Wert gleich der unter IF-VALUE angegebenen Konstanten ist.

- =jvname2 ist der vollqualifizierte Name einer katalogisierten permanenten oder temporären Jobvariablen. Auf den Wert dieser Jobvariablen wird jvname1/\*jvlink1 gesetzt, wenn ihr bisheriger Wert gleich der unter IF-VALUE angegeben Konstanten ist.
- =\*jvlink2 ist ein gültiger JV-Kettungsname. Bedeutung wie "jvname2".

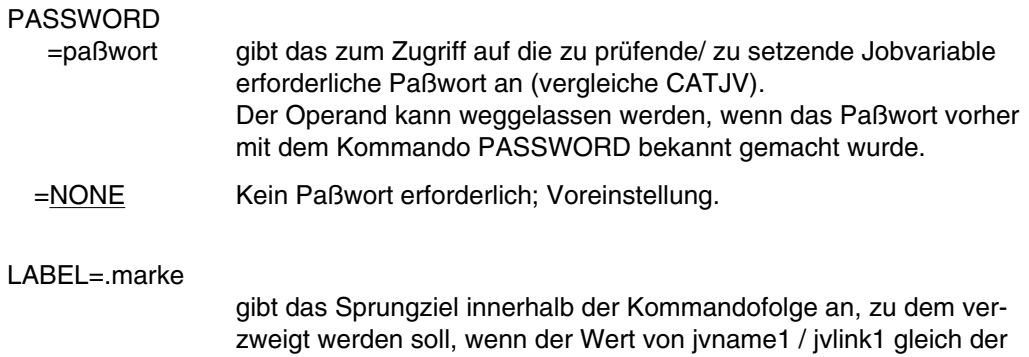

Konstanten "vergleichswert" ist (siehe IF-VALUE).

Beispiele siehe Handbuch "Jobvariablen" [11].

# **MODIFY-MSG-ATTRIBUTES Sprache für Meldungsausgabe festlegen**

Anwendungsgruppe: Auftragsablauf steuern [\(Seite 22 ff.\)](#page-21-0)

# **Kommandobeschreibung**

Mit dem Kommando MODIFY-MSG-ATTRIBUTES können Sie eine Sprache für die Meldungsausgabe wählen und vereinbaren, für welche Meldungsdateien (System, Task) diese Festlegung gilt.

Die Standardwerte für die Meldungsausgabe (Geltungsbereich der Meldungsdateien, Sprache für Meldungsausgabe) sind im JOIN-Eintrag festgelegt. Sie lassen sich abfragen mit den Kommandos SHOW-USER-ATTRIBUTES oder SHOW-MSG-DEFAULTS und werden in den Feldern MES-SEARCH und MES-LANG ausgegeben. Sind dort keine Werte angegeben, werden die bei Systemgenerierung eingestellten Werte benutzt.

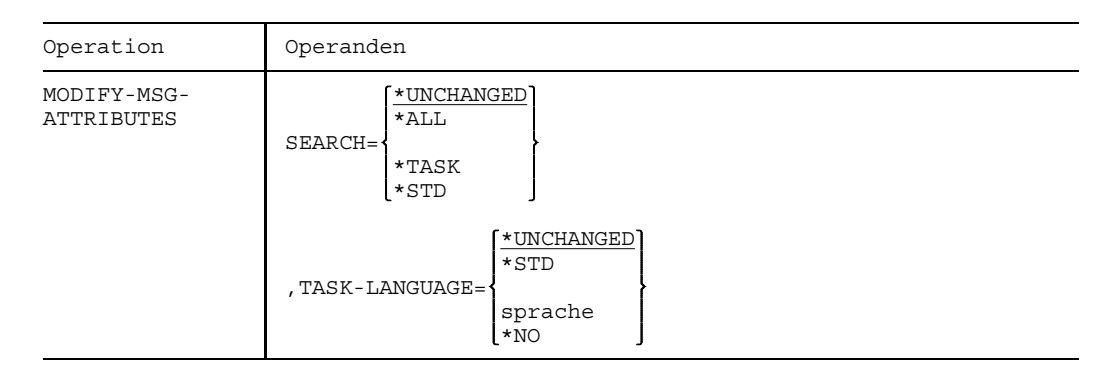

# **Format und Operandenbeschreibung**

SEARCH ermöglicht die (bedingte) Einschränkung der Meldungssuche auf die Meldungstexte in der für die Task vereinbarten Sprache (Operand TASK-LAN=...). Existiert für die Meldung in dieser Sprache kein Meldungstext, wird der Meldungstext in Standardsprache ausgegeben (JOIN-Eintrag/Systemgenerierung). Die mit dem Operanden SEARCH=... getroffene Festlegung hat keinen Einfluß auf die Meldungsausgabe mit dem Kommando HELP.

#### =\*UNCHANGED

Die für den Tasklauf vereinbarten Festlegungen werden nicht nicht verändert; Voreinstellung.

- =\*ALL Es wird versucht, die Meldungstexte in der für die Task vereinbarten Sprache auszugeben. Die der Task zugeordneten Meldungsdateien werden zuerst durchsucht, anschließend (im Fehlerfall) die (System-)Meldungsdateien. Wenn der Meldungstext in der gewünschten Sprache nicht existiert, wird in Standardsprache ausgegeben.
- =\*TASK Meldungen aus den der Task zugeordneten Meldungsdateien werden nur ausgegeben, wenn der Meldungstext in der für die Task vereinbarten Sprache existiert. Wenn nicht vorhanden, wird der Meldungstext in Standardsprache aus den (System-)Meldungsdateien ausgegeben.
- =\*STD Die Meldungsausgabe erfolgt entsprechend den Festlegungen im JOIN-Eintrag oder, wenn dort nichts eingetragen, denen bei Systemgenerierung.

#### TASK-LANGUAGE

ermöglicht die Angabe einer Sprache für die Meldungsausgabe. Die Vereinbarung gilt nur für den Tasklauf.

#### =\*UNCHANGED

Die für den Tasklauf vereinbarte Sprache wird nicht gewechselt; Voreinstellung.

=\*STD Sprache entsprechend JOIN-Eintrag oder Systemgenerierung.

=sprache ein Buchstabe; D = Deutsch, E = Englisch. Zeichen für andere Sprachen sind dem Handbuch "Systemmeldungen" [24] zu entnehmen oder beim Systemverwalter zu erfragen.

=\*NO Die bei Systemgenerierung festgelegte Sprache für die Meldungsausgabe wird benutzt.

# **MRSSTA MRS-Zustand ausgeben**

Anwendungsgruppe: Mehrrechnersysteme [\(Seite 40\)](#page-39-0)

# **Kommandobeschreibung**

Das Kommando MRSSTA steht nur mit dem Software-Produkt MSCF zur Verfügung (siehe auch Handbuch "Mehrrechnersysteme" [15]).

Mit dem Kommando MRSSTA können Sie sich aktive und mögliche Verbindungen zwischen dem eigenen (lokalen) Rechner und anderen Rechnern im MRS-Netzwerk auf SYSOUT ausgeben lassen.

# **Format und Operandenbeschreibung**

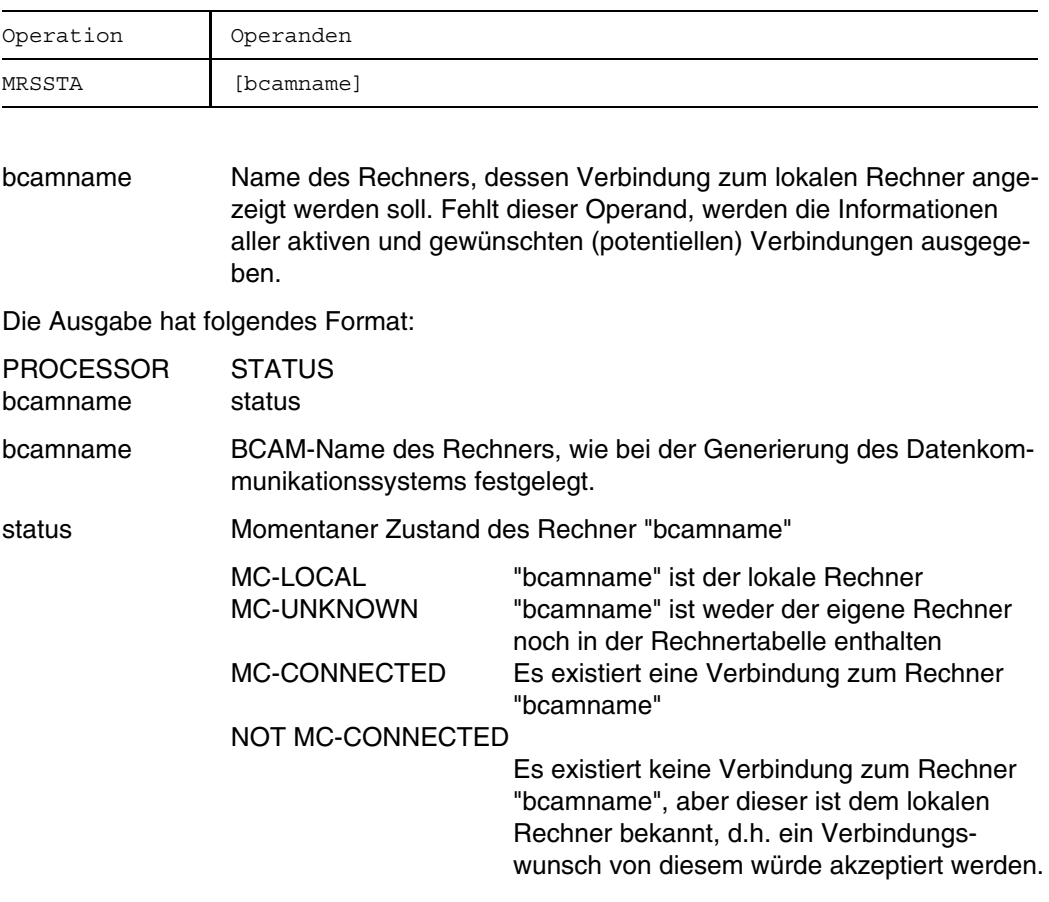

Beispiele finden Sie im Handbuch "Mehrrechnersysteme" [15].

# **MSGCONTROL (Task-)Meldungsdateien einbringen oder entfernen**

Anwendungsgruppe: Auftragsablauf steuern [\(Seite 22 ff.\)](#page-21-0)

#### **Kommandobeschreibung**

Mit dem Kommando MSGCONTROL können Sie, begrenzt auf den aktuellen Tasklauf, eigene Meldungsdateien in das Meldungssystem einbringen oder aus dem Meldungssystem entfernen. Die (Task-)Meldungsdateien werden bei der Meldungssuche vor den (System-)Meldungsdateien durchsucht. Mit einer Kommandoeingabe können bis zu 8 Meldungsdateien hinzugefügt und/oder entfernt werden.

Eine Meldungsdatei besteht aus der Meldungs-Ausgabe und der korrespondierenden HELP-Datei (reduzierte Meldungs-Primärdatei). Eine Meldungsdatei muß mit den Dienstprogrammen "MSGEDIT" erstellt und mit "MSGLIB" in die Meldungs-Arbeitsdatei und die HELP-Datei aufgeteilt werden. Im Kommando MSGCONTROL werden die Namen der Meldungs-Arbeitsdateien angegeben (siehe Handbuch "Dienstprogramme" [16]).

Mit dem Kommando SHOW-MSG-DEFAULT können Sie sich über die Namen der (System-) und (Task-)Meldungsdateien informieren.

## **Format und Operandenbeschreibung**

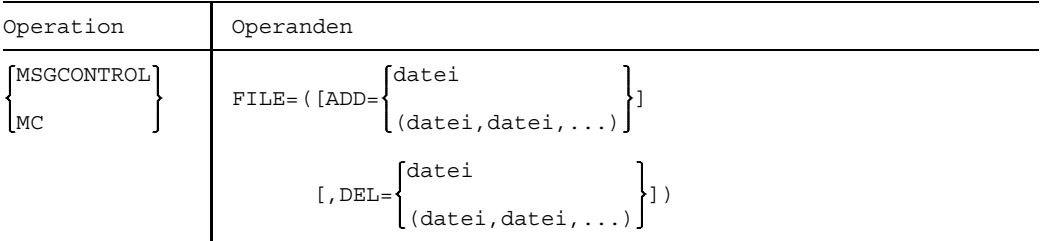

FILE bezeichnet die Dateien, die taskspezifisch dem Meldungssystem hinzugefügt oder aus dem Meldungssystem entfernt werden sollen.

=(ADD=datei)

Name der Meldungsdatei, die dem Meldungssystem hinzugefügt werden soll.

=(ADD=(datei,datei,..))

In einer Liste können maximal 8 Meldungsdateien angegeben werden.

=(DEL=datei)

Name der Meldungsdatei, die aus dem Meldungssystem entfernt werden soll.

=(DEL=(datei,datei,...))

In einer Liste können maximal 8 Meldungsdateien angegeben werden.

# **ON bedingte Ausführung einer Kommandofolge einleiten**

Anwendungsgruppe: Jobvariablen-Funktionen [\(Seite 39\)](#page-38-0)

Das Kommando ON steht nur mit dem Software-Produkt "JV" zur Verfügung (siehe auch Handbuch "Jobvariablen" [11]).

### **Kommandobeschreibung**

Mit dem Kommando ON kann man die Ausführung einer Kommandofolge von einer Bedingung abhängig machen.

Eine ON-Kommandofolge beginnt mit ON und endet mit ENDON. Im Kommando ON kann eine Bedingung angegeben werden. Bei jedem "Bedingung erfüllt" wird eine Folge von den Kommandos ENTER und/oder SETJV durchlaufen, falls sie in der ON-Kommandofolge angegeben ist. Das gilt solange, bis ein zusätzlich anzugebendes timeout-Zeitintervall verstrichen ist. Darüber hinaus kann eine maximale Anzahl von Durchläufen für die Kommandofolge vorgegeben werden. Für den Fall "timeout" wird eine ähnliche, ebenfalls nur aus den Kommandos ENTER und SETJV bestehende Folge durchlaufen, falls vorhanden und sofern die maximale Anzahl von Ausführungen der ON-Kommandofolge noch nicht erreicht wurde.

Die Bedingungen und die Kommandofolgen werden zunächst abgespeichert und die Verarbeitung wird mit dem nächsten Kommando hinter ENDON fortgesetzt. Ist die im Kommando ON angegebene Bedingung erfüllt oder ist das angegebene timeout-Intervall verstrichen, so wird der Auftrag unterbrochen und die entsprechende Kommandofolge ausgeführt; es sei denn, man befindet sich gerade im BREAK/ESCAPE-Modus. In diesem Fall wird die Ausführung der ON-Kommandofolge bis zum Kommando RESUME bzw. RTI zurückgestellt. Im Programm-Modus (EXEC) wird das Programm nach Beendigung des laufenden Befehls unterbrochen. Befindet sich der Auftrag im WAIT-Wartezustand, erfolgt sofortige Unterbrechung. In allen anderen Fällen wird der Auftrag nach Beendigung des laufenden Kommandos unterbrochen. Nach Ausführung der ON-/timeout-Kommandofolge wird der Ablauf am Unterbrechungspunkt fortgesetzt.

Man kann die Kommandos ENTER und/oder SETJV in der ON/timeout-Kommandofolge beliebig oft angeben. Falls ein nicht erlaubtes Kommando verwendet wird, wird eine entsprechende Fehlermeldung ausgegeben und Sie können im Dialogbetrieb mit der Eingabe eines erlaubten Kommandos fortfahren.

Das Kommando ON kann im Dialog- und Stapelbetrieb angewendet werden.

Die ON-Anweisungsfolge endet mit dem ersten Kommando der timeout-Anweisungsfolge (markiert mit .name) bzw. mit dem Kommando ENDON, sofern keine timeout-Anweisungsfolge angegeben wurde. Die timeout-Anweisungsfolge wird, falls vorhanden, mit dem Kommando ENDON beendet.

**ON**

Falls das Kommando ENDON mit dem Operanden TIMELAB markiert wurde, wird im Fall des timeout nur eine entsprechende Meldung über SYSOUT ausgegeben.

Bei Beendigung einer Prozedur werden eingerichtete ON-Konstruktionen nicht gelöscht, bleiben also weiterhin wirksam.

Die folgenden drei möglichen Kombinationen von Operandenangaben führen zur Ausgabe einer Warnung bzw. einer Fehlermeldung (mit Verzweigung zum nächsten Kommando STEP):

- ON-Anweisungsfolge angegeben, bed.ausdruck nicht angegeben: Warnung: "ANGEGEBENE <ON-ANWEISUNGSFOLGE> WIRD ÜBERGANGEN".
- Operand COUNT angegeben, "bed.ausdruck" nicht angegeben: Warnung: "ANGEGEBENER ZAEHLER IST NICHT WIRKSAM".
- Operand TIMELAB angegeben, timeout-Anweisungsfolge nicht angegeben:
	- Im Stapelbetrieb und im Prozedur-Modus: Fehlermeldung: "<TIMEOUT-ANWEISUNGSFOLGE> NICHT VORHANDEN" und Fehlerbehandlung (Verzweigung zum nächsten Kommando STEP).
	- Im Dialogbetrieb: *Warnung:* "TIMEOUT-ANWEISUNGSFOLGE" IST EINZUGEBEN!!"

Das Kommando ON wird in folgenden Fällen gelöscht:

- Die ON-Anweisungsfolge wurde so oft ausgeführt, wie im Operanden COUNT angegeben worden war.
- Das im Operanden TIME angegebene Zeitintervall ist verstrichen und die timeout-Anweisungsfolge ist - sofern vorhanden - abgearbeitet.
- Für dieses Kommando ON wurde das Kommando DELON abgesetzt.
- Es wurde das Kommando LOGOFF abgesetzt (d.h. ein in einer Prozedur vorkommendes Kommando ON kann nach Prozedurbeendigung noch im System vorhanden sein).
- Eine in bed.ausdruck vorhandene Jobvariable wurde gelöscht.
- Der eine beteiligte Jobvariable enthaltende Katalog wird auf Dauer exportiert.

## **Bedingte Ausdrücke**

Bedingte Ausdrücke als Teile der nachfolgend beschriebenen bedingten Anweisungen, müssen nach folgenden grammatikalischen Regeln gebildet werden:

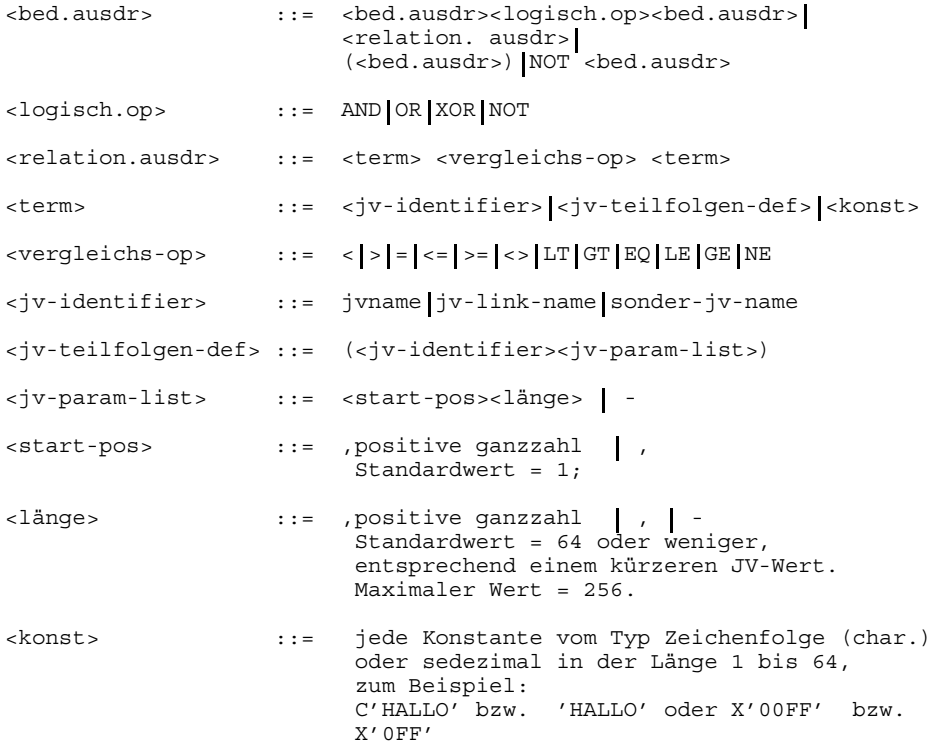

Die üblichen Vorrangregeln für logische Operatoren ergänzen die obige Grammatik, d.h. einwertiges NOT bindet am stärksten, danach das zweiwertige AND, dann das OR und am schwächsten das XOR.

Zum Beispiel wird der Ausdruck

NOT JV1=C'ABC' OR JV2=C'Z' AND JV3<>JV4

#### ausgewertet wie

(NOT JV1=C'ABC') OR (JV2=C'Z' AND JV3<>JV4)

Es wird empfohlen, <relation.ausdr> grundsätzlich in ( ) einzuschließen, also etwa

(NOT JVA<>'RUN'), statt NOT JVA<>'RUN' zu schreiben.

In Bezug auf den Zeichenketten-Charakter von Jobvariablen-Werten und deren Behandlung in den Systemmodulen zur Auswertung von Bedingungen sind einige Einschränkungen zu beachten:

- Die berücksichtigte Länge von JV-Werten in bedingten Ausdrücken beträgt maximal 256 Bytes.
- Die Auswertung relationaler Ausdrücke richtet sich nach dem Zeichentyp von JV-Werten und entspricht der alphabetischen Reihenfolge (EBCDIC: Ziffern sind "größer" als Buchstaben).

#### *Beispiel*

Die folgenden Ausdrücke sind "wahr"

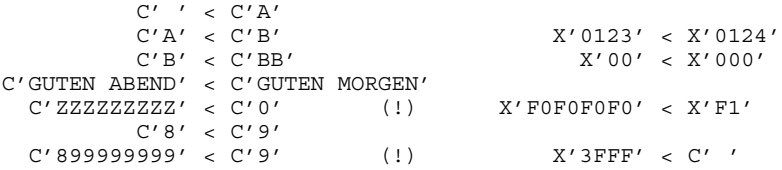

Ein bedingter Ausdruck wird in folgenden Fällen zurückgewiesen:

- Eine JV, auf die Bezug genommen wird, ist nicht zugreifbar.
- Eine JV, auf die Bezug genommen wird, ist im angegebenen Katalog nicht vorhanden.
- Sie sind zum Zugriff auf eine paßwortgeschützte oder nicht mehrbenutzbare JV nicht berechtigt.

## **Ablauflogik**

Die Ablauflogik des Kommandos ON kann folgendermaßen veranschaulicht werden:

```
DO WHILE NOT TIMEOUT
    IF <bed-ausdruck> = 'TRUE'
         THEN
               - COUNT:=COUNT - 1
            - Meldung auf SYSOUT: '/ON: CONDITION=TRUE,COUNT=<zähler>
            - Ausführung der ON-Anweisungsfolge, falls vorhanden
         IF COUNT > 0
            THEN
                 - nichts ausführen
            ELSE
               - löschen Kommando ON
               - Meldung auf SYSOUT:
               'ON-conid>-'
               '/ON terminated'
         ELSE
             - nichts ausführen
   Fortsetzung der Verarbeitung
   END;
   TIMEOUT:
```
- Löschen Kommando ON
- Meldung auf SYSOUT:'/ON':TIMEOUT,COUNT=<zähler>
- Ausführung der timeout-Anweisungsfolge, falls vorhanden.
- Fortsetzung der Verarbeitung

## **Fehlerausgang**

Kann das Kommando nicht ausgeführt werden (Auftreten eines Fehlers bei der Syntaxprüfung oder bei der erstmaligen Auswertung des bedingten Ausdrucks), so wird zum nächsten Kommando STEP verzweigt.

Enthält eine Kommandofolge eine Rückverzweigung (SKIP/SKIPJV), so besteht die Möglichkeit, daß dasselbe ON mehrmals eingerichtet wird. Wollen Sie dies verhindern, so müssen Sie das ON beim zweiten und jedem weiteren Mal übergehen. Dies kann durch einen bedingten Sprung geschehen, dessen Bedingung nach der erstmaligen Einrichtung des ON - unabhängig von einer eventuellen Markierung immer erfüllt ist. Weist eine ON-Kommandofolge eine bereits für ein weiteres, noch wirksames ON angegebene Markierung auf, so wird eine Warnung auf SYSOUT ausgegeben und die ON-Kommandofolge mit dieser Marke eingerichtet.

Die ON-Kommandofolge ist als zusammenhängende Einheit zu betrachten, d.h.:

- In eine ON-Kommandofolge kann nicht von außerhalb gesprungen werden.
- Bei jeder durchzuführenden Verzweigung (also nach einem SKIP, WAIT oder WHEN sowie - falls das Kommando fehlerhaft ausgeführt wurde nach einer Verzweigung zum nächsten STEP, zum LOGOFF oder zum ENDP) wird zunächst nach jedem erkannten ON das nachfolgende ENDON gesucht; erst danach wird die normale Suche nach einer angegebenen Markierung oder nach STEP fortgesetzt.

## **Format und Operandenbeschreibung**

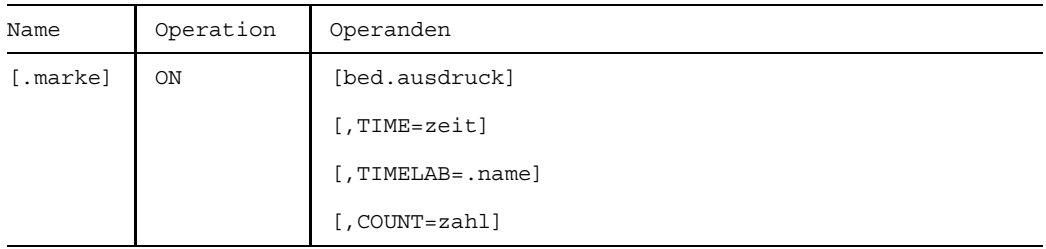

Direkt anschließend an das Kommando ON geben Sie an:

```
[ON-Anweisungsfolge]
[timeout-Anweisungsfolge]
.....
```
/ENDON

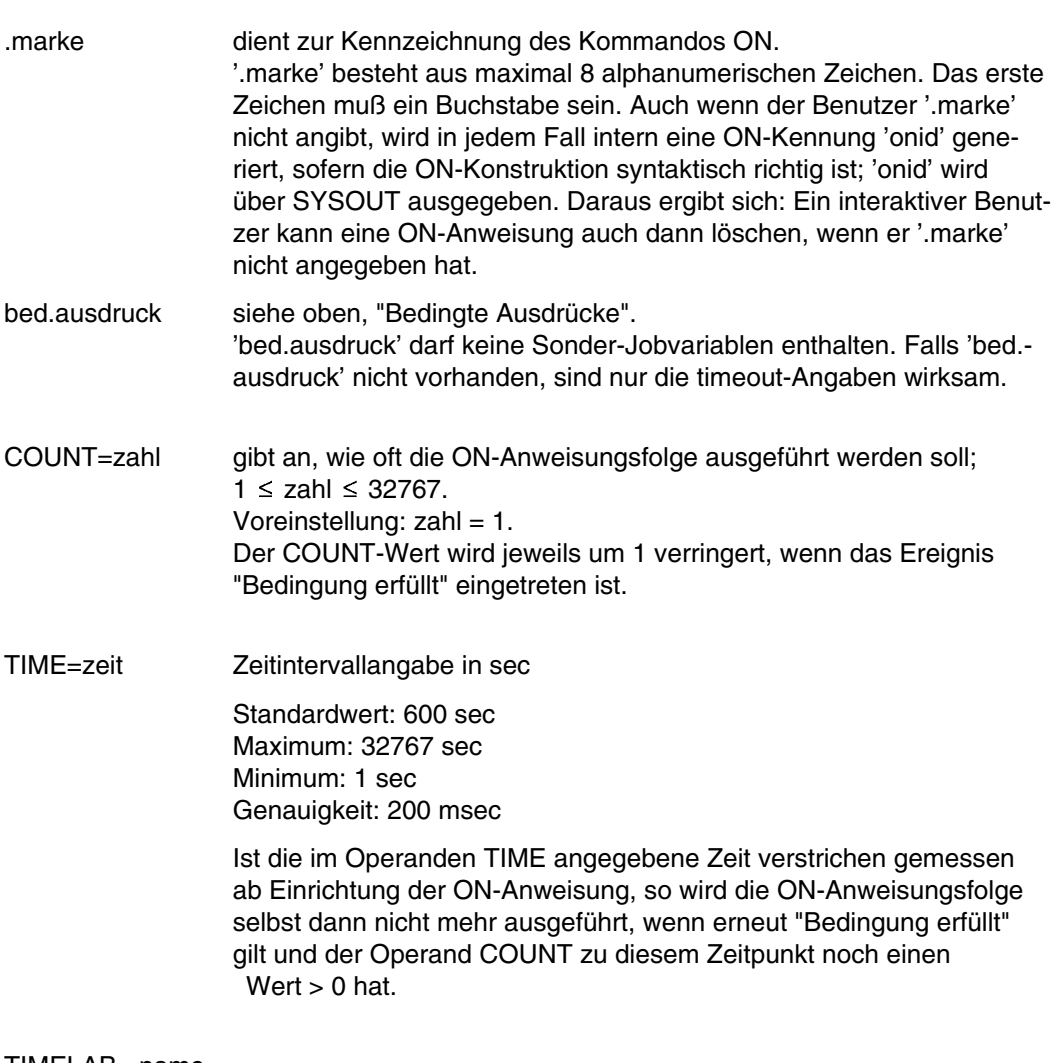

TIMELAB=.name

Label beim ersten Kommando in der timeout-Anweisungsfolge. "name" besteht aus max. 8 Zeichen, das erste Zeichen muß ein Buchstabe sein.

Beispiele finden Sie im Handbuch "Jobvariablen" [11].

# **OPTION Protokollierung während des Joblaufs festlegen**

Anwendungsgruppe: Auftragsablauf steuern [\(Seite 22 ff.\)](#page-21-0)

#### **Kommandobeschreibung**

Mit dem Kommando OPTION können Sie während des Joblaufs die Art der Protokollierung und die Ausgabe von Speicherabzügen (Dumps) festlegen.

Mit dem Operanden MSG können Sie

- zwischen unverkürzter Form und Kurzform der Systemmeldungen auf der Systemdatei SYSOUT wählen,
- Konsol-Meldungen auf SYSOUT protokollieren,
- ein zusätzliches Protokoll auf die Systemdatei SYSLST ausgeben lassen.

Das Kommando OPTION beeinflußt die Protokollierungsart, die im Kommando LOGON oder ENTER durch den Operanden MSG festgelegt wurde.

Mit dem Operanden DUMP können Sie

- Dumps generell unterdrücken,
- Dumps generell ausgeben lassen,
- Dumps sich im aktuellen Fall anbieten lassen, um dann zwischen Unterdrückung und Ausgabe zu wählen (nur im Dialogbetrieb).

Bei dem Dump handelt es sich um einen Userdump, den der Makro CDUMP erstellt (siehe "Diagnosehandbuch" [10] oder Handbuch "Makroaufrufe" [5]).

Der Userdump wird in nicht aufbereiteter Form als PAM-Datei auf Platte ausgegeben. Er umfaßt den gesamten zugewiesenen Klasse-5- und Klasse-6-Speicher der Task und die Systemtabellen für die Task aus dem Klasse-3- und Klasse-4-Speicher.

Die Datei, die den Userdump enthält, wird unter der Kennung eingerichtet, von der aus er angefordert worden ist. Sobald der Userdump erstellt ist, werden die Meldung 'DUMP WRITTEN,FILENAME=\$userid.DUMP.tsn.i' und die TITLE-Zeile des Dumps ausgegeben.

Mit dem Wert "i" werden die Speicherabzüge durchnumeriert, wenn pro TSN mehrere angefordert werden.

Die Datei kann mit dem Aufbereitungsprogramm DAMP (siehe "Diagnosehandbuch" [10]) ausgewertet werden.

Mindestens 1 Kommandooperand muß angegeben werden.

Zur Kompaktdumpausgabe wird das logische DVS verwendet. Tritt im DVS ein Fehler auf, kann der Dump nicht ausgegeben werden.

Tritt bei der Ausgabe eines Userdumps ein Fehler auf, so wird sie abgebrochen. Der Fehlercode wird mit folgender Meldung angegeben:

DMS xxxx ERROR CAUSED TERMINATION OF DUMP PROCESSING

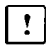

Lagern Sie Dateien aus oder löschen Sie sie, wenn Sie die Dateien nicht mehr benötigen: Dumpdateien brauchen sehr viel Speicherplatz.

Ist nicht genügend Plattenspeicherplatz verfügbar (< 3 PAM-Blöcke), so wird der Speicherabzug abgebrochen und die Meldung

INSUFFICIENT DISKSPACE:NO USERDUMP OUTPUT ausgegeben.

### **Format und Operandenbeschreibung**

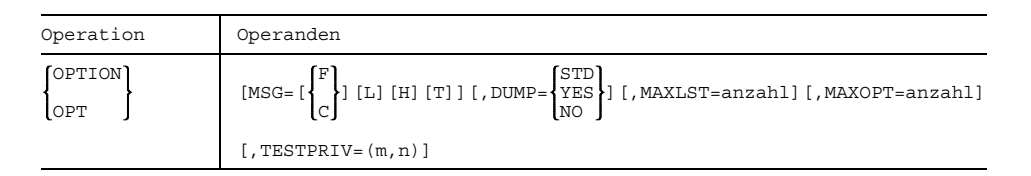

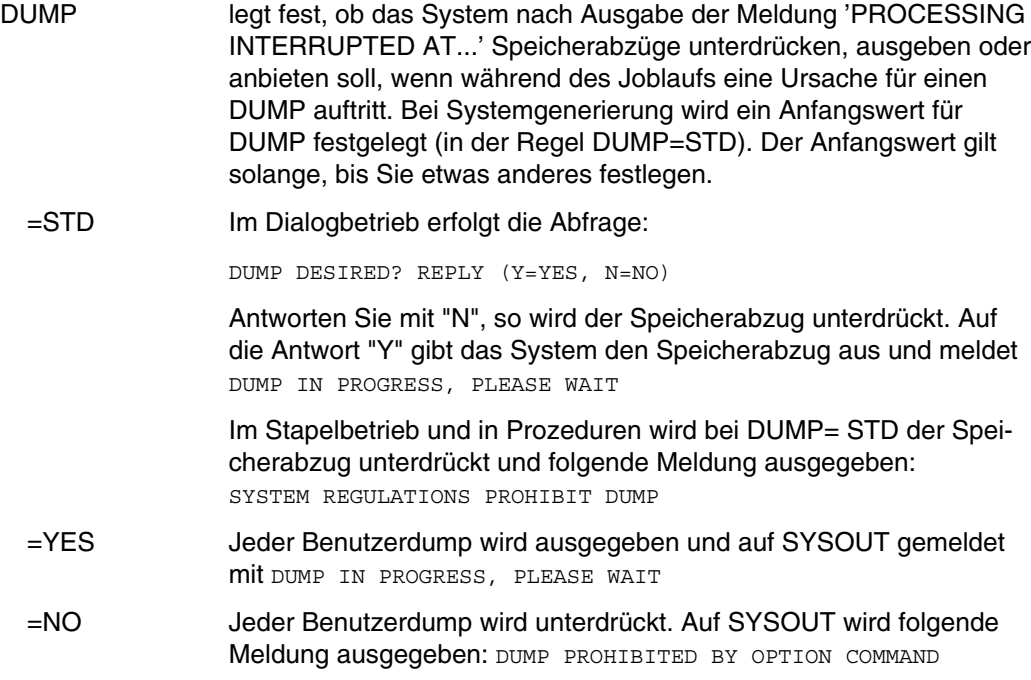

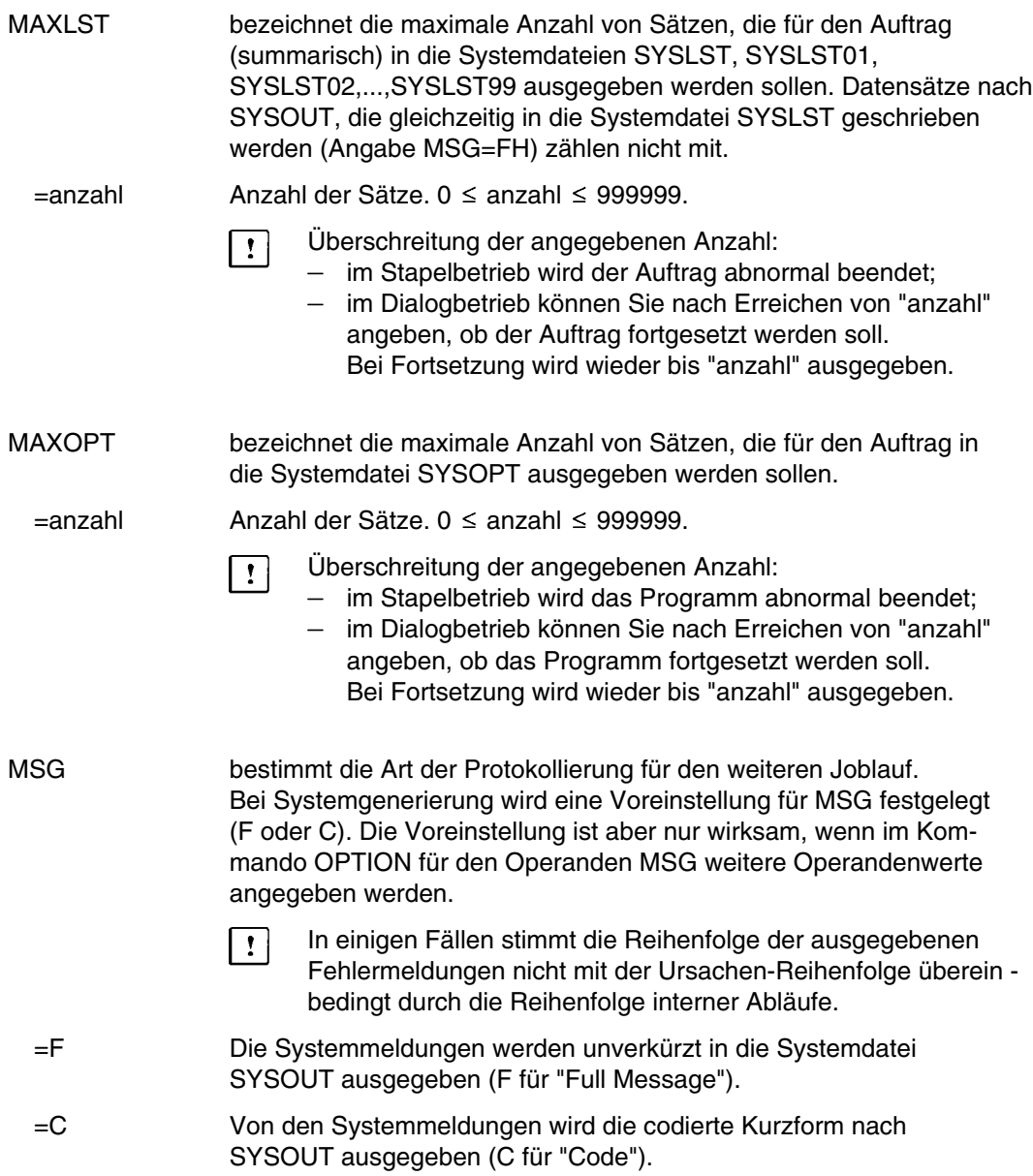

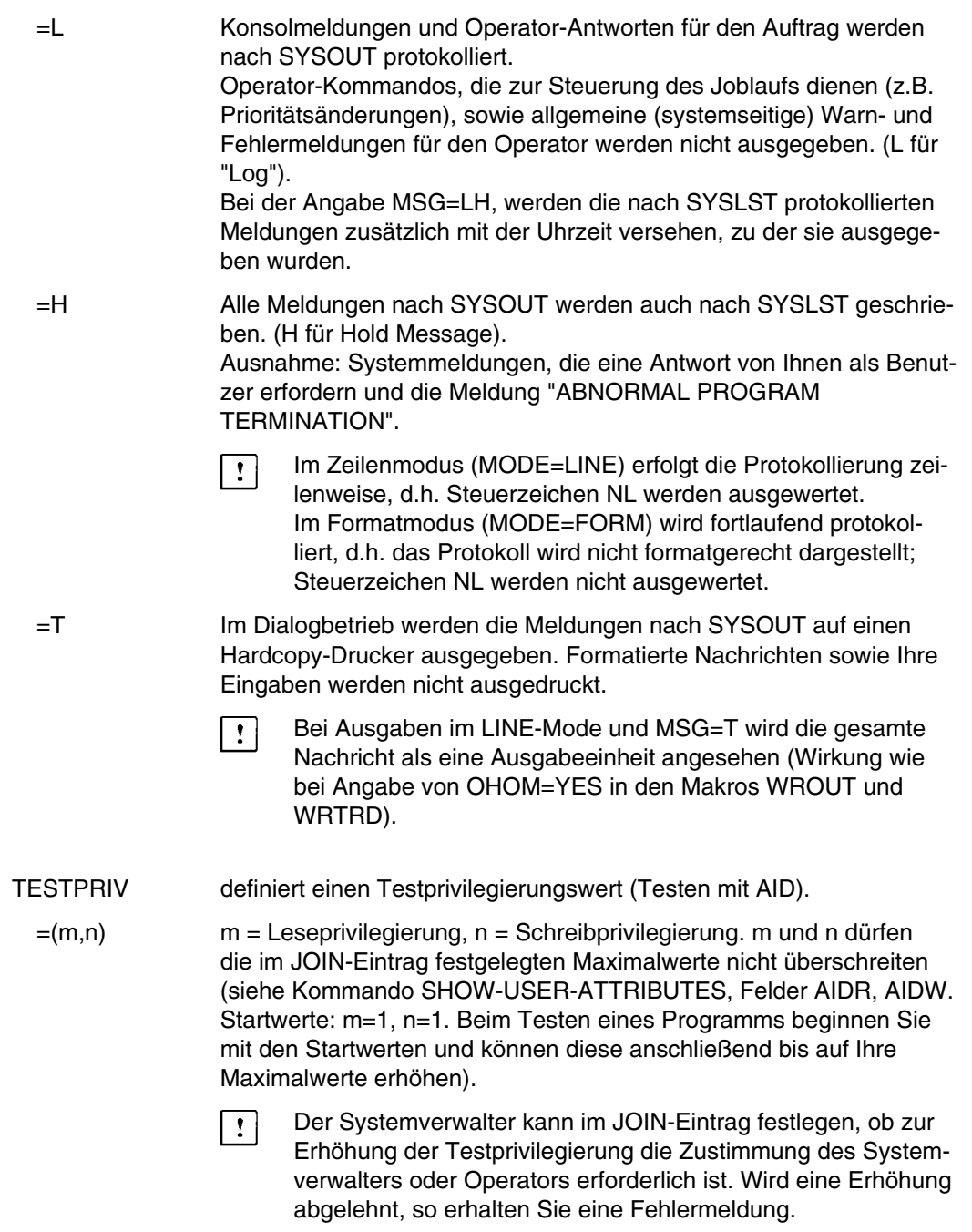

## **Beispiele**

*Beispiel 1* Dialogbetrieb

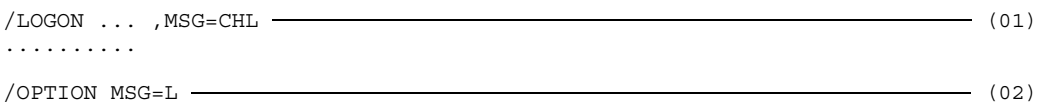

- (01) Vom Kommando LOGON bis zum ersten Kommando OPTION gilt folgende Vereinbarung:
	- C Kodierte Kurzform der Meldungen auf SYSOUT;
	- H Protokollierung nach SYSLST;
	- L Protokoll der Konsolmeldungen und Operatorantworten auf SYSOUT.
- (02) Das Kommando OPTION ändert diese Vereinbarung in:
	- F Unverkürzte Form der Meldungen auf SYSOUT (Standardwert);
	- L Protokoll der Konsolmeldungen und Operatorantworten auf SYSOUT.

*Beispiel 2* Stapelbetrieb

Das Kommando OPTION MSG=FH wird in einer ENTER-Datei gegeben.

SYSOUT-Protokoll des ENTER-Auftrages:

```
/LOGON
/OPTION MSG=FH
/FSTAT X.ENTER.1
%0000003 :V:$PA123456.X.ENTER.1
%:V: PUBLIC: 1 FILE RES= 3, FREE= 2, REL= 0 PAGES
/OPTION MSG=F
/REMARK ENDE
/LOGOFF
% EXC0419 LOGOFF AT 0830 ON 90-08-29, FOR TSN XY95
% EXC0421 USED CPU TIME: 0.1770, SERVICE UNITS: 00000002156
```
Vom Kommando LOGON bis zum ersten Kommando OPTION wird der Joblauf nur nach SYSOUT protokolliert. Danach wird das Protokoll bis zum nächsten Kommando OPTION zusätzlich in die Systemdatei SYSLST geschrieben.

#### SYSLST-Protokoll

```
(IN) FSTAT X.ENTER.1
(OUT) 0000003 :V:$PA123456.X.ENTER.1
     :V: PUBLIC: 1 FILE. RES= 3, FREE= 2, REL= 0 PAGES
(IN) OPTION MSG=F
```
Beide Systemdateien werden nach Beendigung des ENTER-Auftrags auf Drucker ausgegeben.

# **PARAMETER Übersetzung steuern**

Anwendungsgruppe: Programmablauf steuern [\(Seite 32\)](#page-31-0)

#### **Kommandobeschreibung**

Mit dem Kommando PARAMETER steuert man durch die Operanden wichtige Funktionen der Compiler für die Programmiersprachen Assembler, COBOL, FORTRAN, ALGOL, PL1, RPG, u.a.

Mit den Angaben im Kommando PARAMETER können Sie z.B.,

- Makrobibliotheken zuweisen,
- Protokollisten (Übersetzungs-, Fehler-, Diagnose-, Querverweisliste,...) erzeugen,
- das Internadreßbuch erzeugen (Einsatz von Testhilfen).

Das Kommando PARAMETER wird nur noch aus Kompatibilitätsgründen unterstützt. Es wird empfohlen, anstelle des Kommandos PARAMETER die übersetzerspezifischen Optionen in den COMOPT-Anweisungen für den jeweiligen Sprachübersetzer zu benutzen. Das Kommando PARAMETER muß vor dem Aufruf des Sprachübersetzers gegeben werden, d.h. vor dem Kommando EXECUTE oder RESUME.

Wurde in einem Auftrag noch kein Kommando PARAMETER abgesetzt, gelten für alle Operanden die Standardwerte.

Die gewünschten Operanden können alle im Kommando PARAMETER angegeben oder über mehrere Kommandos verteilt werden. Ein zweites Kommando PARAMETER verändert nur die Einstellung der angegeben Operanden; es setzt die anderen Operanden nicht auf Standardwerte zurück.

#### **Format**

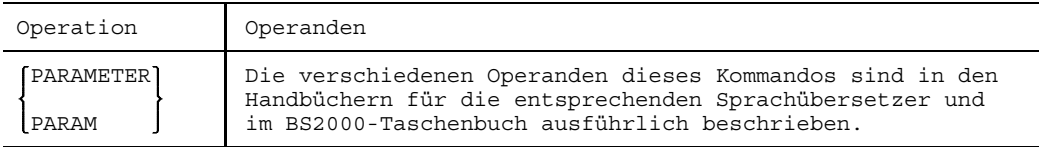

# **PASSWORD Paßwort angeben**

Anwendungsgruppe: Dateibearbeitung [\(Seite 27 ff.\)](#page-26-0)

#### **Kommandobeschreibung**

Mit dem Kommando PASSWORD versorgt man einen Auftrag mit Paßwörtern für die Dateieröffnung oder den Zugriff auf den Katalogeintrag. Dazu wird eine Paßwort-Liste erstellt, die durch nachfolgende Kommando PASSWORDs stufenweise erweitert bzw. abgebaut oder auch gelöscht werden kann.

Diese Paßwort-Liste wird bei der Bearbeitung des CATALOG-, FILE- und Kommandos ERASE durchsucht, außerdem auch bei Dateieröffnung, sofern zum Dateizugriff ein Paßwort erforderlich und dieses nicht im FCB, dem Dateisteuerblock des Programms, vorhanden ist. Wird das benötigte Paßwort in der Liste gefunden, so ist der Zugriff erlaubt. In Protokollen wird das Paßwort durch den Buchstaben P ersetzt. Bei Auftragsende wird die Paßwort-Liste gelöscht.

#### **Paßwörter angeben**

Ist eine Datei sowohl mit einem Schreibpaßwort als auch mit einem Lesepaßwort versehen, so erfüllt das Schreibpaßwort auch die Funktion des Lesepaßworts, d.h. bei Angabe eines Schreibpaßworts ist das Lesen sowie das Schreiben zulässig. Ist eine Datei nur mit einem Lesepaßwort versehen, so muß dieses beim Lesen und/oder Schreiben angegeben werden. Ein vorhandenes Lesepaßwort muß bei Änderung des Schreibpaßworts angegeben werden.

Ist eine Datei sowohl mit einem Lese- als auch mit einem Ausführpaßwort versehen, so erfüllt das Lesepaßwort auch die Funktion des Ausführpaßworts, d.h. bei Angabe des Lesepaßworts ist das Lesen sowie die Ausführung zulässig.

**Remote File Access** (siehe auch Handbuch "RFA" [12]).

Das Kommando PASSWORD wird automatisch vom anfordernden Auftrag an alle RFA-Partneraufträge weitergeleitet.

### **Format und Operandenbeschreibung**

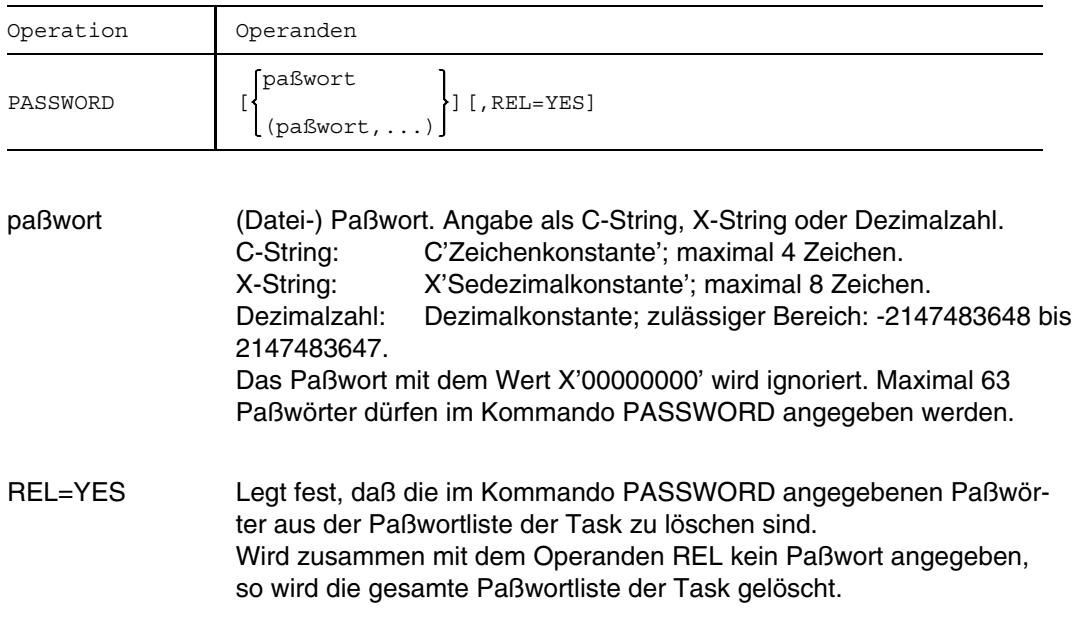

#### **Beispiel**

In einem Dialogauftrag werden unter anderen folgende Kommandos eingegeben:

/LOGON ... (IN) PASSWORD X'51EF' (01) (IN) CAT S.SAL.DATEI1,STATE=U,RDPASS=C'OR' (02) (IN) PRINT S.SAL.DATEI1<br>(OUT) % SCP0860 FILE PRO (OUT) % SCP0860 FILE PROTECTED BY A READ PASSWORD.<br>(OUT) PRINT REQUEST REJECTED FOR :V:\$PA123456.S. PRINT REQUEST REJECTED FOR : V: \$PA123456.S.SAL.DATEI1 (IN) COPY S.SAL.DATEI1,S.SAL.DATEI1.KOPIE (OUT) % DMS05F3 REQUIRED PASSWORD IS NOT IN PASSWORD TABLE. (OUT) ENTER PASSWORD AND RETRY CMD LATER  $(1N)$  PASSWORD C'OR'  $\frac{1}{(03)}$ (IN) PRINT S.SAL.DATEI1 (OUT) % SCP0810 PRINT :V:\$PA123456.S.SAL.DATEI1 ACCEPTED: TSN: 7710, PNAME: SALEM (IN) COPY S.SAL.DATEI1,S.SAL.DATEI1.KOPIE  $(IN)$  PASSWORD REL=Y  $\longrightarrow$  (04)

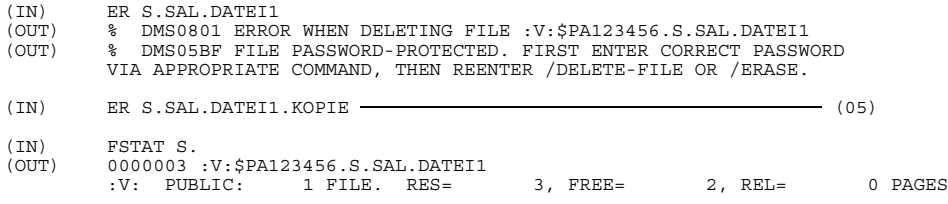

/LOGOFF

- (01) Mit dem ersten Kommando PASSWORD in dem Auftrag wird eine Paßwort-Liste eingerichtet und das Paßwort X'51EF' dort eingetragen. Im folgenden ist daher der Zugriff zu allen Dateien erlaubt, die durch dieses Paßwort geschützt sind. Im Protokoll wird das Paßwort durch die Zeichenkette 'PP...P' überschrieben.
- (02) Für die Datei S.SAL.DATEI1 wird mit Hilfe des Kommandos CATALOG ein Lese-Paßwort vereinbart. Damit wird das Paßwort zwar in den Katalogeintrag, aber nicht in die Paßwortliste des Auftrags eingetragen. Das nachfolgende Kommando PRINT bzw. COPY führt daher zu einer entsprechenden Fehlermeldung.
- (03) Das Kommando PASSWORD trägt das Paßwort C'OR' in die Paßwort-Liste des Auftrags ein. Die folgenden Kommandos PRINT und COPY werden daher wie gewünscht bearbeitet.
- (04) Mit diesem Kommando PASSWORD wird die Paßwortliste gelöscht; das folgende Kommando ERASE wird zurückgewiesen.
- (05) Die Datei S.SAL.DATEI1.KOPIE ist nicht durch Paßwörter geschützt und kann gelöscht werden.

## **PAUSE**

# **PAUSE Operator benachrichtigen und warten**

Anwendungsgruppe: Auftragsablauf steuern [\(Seite 22 ff.\)](#page-21-0)

#### **Kommandobeschreibung**

Das Kommando PAUSE bewirkt, daß eine Nachricht auf einer Hauptkonsole ausgegeben (siehe auch Kommando TYPE) und der Auftrag bis zur Bestätigung durch den Operator angehalten wird.

Das Kommando PAUSE kann in Stapel- und Dialogaufträgen abgesetzt werden.

Die Nachricht wird normalerweise an die Hauptkonsole geschickt. Wenn sie jedoch mit dem Zeichen "<" (kleiner als) anfängt, wird das folgende Zeichen als Berechtigungsschlüssel (siehe Handbuch "Systembedienung" [2]) interpretiert und die Nachricht entsprechend zum Ziel gesendet.

Eine (mögliche) Operatorantwort wird im Normalfall nicht nach SYSOUT gesendet. Doch mit der Angabe MSG=L in den Kommandos LOGON oder OPTION kann man erreichen, daß Konsolmeldungen und Operatorantworten für den eigenen Auftrag auf SYSOUT protokolliert werden.

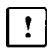

Kommentar ist beim Kommando PAUSE nicht zugelassen.

#### **Format und Operandenbeschreibung**

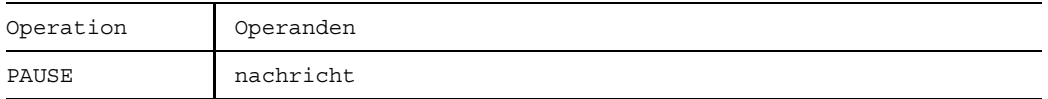

nachricht Diese an der Konsole auszugebende Nachricht darf nicht länger als 72 Zeichen sein. Alle auf der Tastatur vorhandenen Zeichen sind zulässig.

# **PRINT Datei ausgeben (ausdrucken)**

Anwendungsgruppen: Auftragsablauf steuern [\(Seite 22 ff.\)](#page-21-0) Dateibearbeitung [\(Seite 27\)](#page-26-0) Geräte steuern [\(Seite 36\)](#page-35-0) SPOOL-Aufträge [\(Seite 38\)](#page-37-0)

# **Kommandobeschreibung**

Mit dem Kommando PRINT können Sie Dateien auf Drucker, Stapelstation oder Magnetband ausgeben lassen. Standardmäßig erfolgt die Ausgabe auf einen lokalen Schnelldrucker (Zeilen- oder Laserdrucker). Die Auswahl hängt ab von den im Kommando PRINT angegebenen Operanden FORM/LOOP/CHARS/CHARS-POOL/FOB/ROTATION bzw. von den Standardwerten für diese Operanden.

Bei der Ausgabe auf einen Laserdrucker können Sie eigene Zeichensätze verwenden und den Zeichensatz auch innerhalb des Textes nach Belieben wechseln. Bei Ausgabe auf einen HP-Laserdrucker kann Seitendrehung und Textüberlagerung vereinbart werden, wenn die entsprechenden Hardware-Voraussetzungen gegeben sind: Seitendrehmodul bzw. Graphikspeicher. Stand der Beschreibung: SPOOL V2.5B / RSO V2.1B.

Die Angaben aus dem Kommando PRINT werden zusammen mit den Festlegungen (Voreinstellungen) zur Geräteauswahl in einen Spool Control Block (SCB) eingetragen. Der SCB wird in eine der Spoolout-Warteschlangen (lokaler Spoolout, RSO, RBP) eingehängt und als eigener Auftrag (eigene TSN) verwaltet. Sie können mit dem Kommando STATUS die Abarbeitung Ihres Spoolout-Auftrages verfolgen und mit den Kommandos PRIORITY bzw. CANCEL die Runpriorität verändern bzw. den Auftrag abbrechen.

# **Spoolout-Auftrag bearbeiten:**

- Aus der auszudruckenden Datei wird ein Datensatz gelesen.
- Aus dem Datensatz werden eine oder mehrere Druckzeilen erzeugt (je nach Angabe für die Operanden FROM, TO, BINARY (STARTNO, ENDNO), SPACE).
- Für jede Druckzeile werden die erforderlichen Kanalbefehlswörter aufgebaut.
- Für die Druckzeile (bei Druckern mit ladbaren Puffern für die Druckseite) wird ein I/O gestartet.

Bei Ausgabe auf einen Drucker können Sie den Zeilen- bzw. Seitenvorschub steuern.

Beispiele für den Aufbau der Datensätze in einer auszudruckenden Datei:

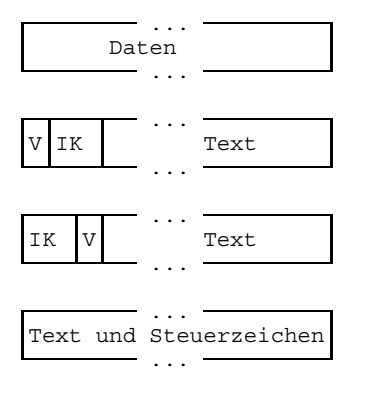

Der Datensatz besteht nur aus abdruckbaren Daten Zeichen (ohne Vorschubsteuerzeichen).

Der Datensatz beginnt mit einem Vorschub-IK Text Steuerzeichen (V), gefolgt von Text (einschließlich ISAM-KEY (IK) bei ISAM-Dateien).

... Der Datensatz beginnt mit dem ISAM-Schlüssel IK V Text (KEYPOS=5), danach folgt das Vorschubsteuerzeichen (V) und der Text.

... — new Der Datensatz enthält Text gemischt mit Text und Steuerzeichen Steuerzeichen (z.B. Zeichensatz wechseln).

#### **Zeichensätze verwenden**

Alle Zeichensätze, die Sie angegeben haben (explizit oder durch Angabe eines Pool-Namens), werden zum Zeitpunkt des Scheduling auf dem gewünschten Gerät geladen. Das Dateiformat bei PRINT datei,...,CONTROL=PHYS hat unterschiedliche Struktur für HP- und ND-Laserdrucker.

Bei CONTROL=NO kann nur der erste angegebene Zeichensatz benutzt werden. Die Anzahl der Zeichensätze (explizit angegeben im PRINT oder im angegebenen Pool) werden verglichen mit der Obergrenze, die als globaler Parameter bei der Installation angegeben wurde.

Der Scheduler prüft, ob das angegebene Gerät genügend Fonts besitzt, um alle (explizit oder implizit angegebenen) Zeichensätze laden zu können.

Sie sollten sich möglichst auf die vom Systemverwalter eingerichteten Pools beziehen

- entweder durch Angabe des Pool-Namens allein (CONTROL=PHYSICAL)
- oder durch Angabe eines Pool-Namens und eines Index (CONTROL=NO).

Der Scheduler bildet Gruppen von Aufträgen, die denselben Zeichensatz bzw. denselben Pool benutzen und vermindert so ein unnötiges Umladen von Zeichensätzen.

Werden im PRINT einzelne Zeichensätze angegeben, die noch nicht in einer Font des Geräts geladen sind und sind auch keine freien Abschnitte mehr im Zeichenspeicher, dann sucht der Controller unter den geladenen diejenigen aus, die am seltensten aufgerufen wurden, und tauscht sie gegen die neu angeforderten aus.

Wenn mehr als vier Zeichensätze im PRINT angesprochen werden, kann es vorkommen, daß kein zugreifbarer HP-Laserdrucker in der Lage ist, die geforderte Anzahl von Zeichensätzen zu laden. In diesem Fall könnte der entsprechende Auftrag nicht verarbeitet werden.

Deshalb sind alle Aufträge, die mehr als vier Zeichensätze ansprechen (oder FOBs oder das Seitendrehmodul), bei STATUS LIST im Feld OPT mit einem \* gekennzeichnet; die Anzahl der angeforderten Zeichensätze wird ausgegeben bei STATUS TSN.

### **Druckerauswahl**

Sind die im Kommando PRINT angegebenen Zeichen- und LOOP-Sätze in der Datei \$TSOS.SPOOLFILE enthalten, so hängt die Druckerauswahl ab von der Verfügbarkeit der Drucker und der Festlegung durch den Operator.

Die Angabe der Operanden COPIES=anzahl2, CONTROL=PHYS, IMAGE oder DIA bedingt die Ausgabe auf einem ND-/HP-Laserdrucker, die Angabe von LOOP=(...), CHARS-POOL, ROTATION, FOB auf einen HP-Laserdrucker. Außerdem kann der Operator festlegen, daß Laserdruckerausgaben, die mit CONTROL=NO angefordert wurden, auf mechanischem Drucker ausgegeben werden dürfen. Die Operanden LOOP, COPIES (Format 2), IMAGE und DIA werden ignoriert, wenn dann ein Ausdruck, der für Laserdrucker bestimmt ist, auf mechanischem Drucker ausgegeben wird.

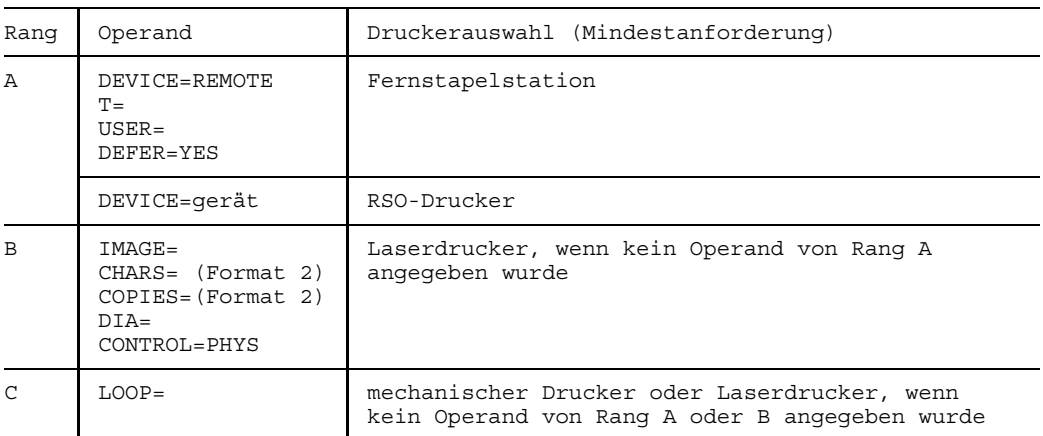

Welcher Drucker zu verwenden ist, hängt von den Operandenangaben ab und wird nach folgendem hierarchischen Prinzip ausgewählt:

Wird keiner der Operanden von Rang A bis C angegeben, so heißt die Mindestanforderung: beliebiger Drucker, der 132 (bzw. 136) Zeichen pro Zeile druckt.

### **LOOP-, IM- bzw. BI- und FORM-Sätze bei den Druckern 3337, 3338, 3339, 3348 und 3365.**

Diese Drucker werden mit Hilfe von Informationen in Hardwarepuffern gesteuert. Die Informationen sind in der Datei \$TSOS.SPOOLFILE gespeichert; Diese Datei enthält folgende Satzarten:

- LOOP-Sätze zum Laden des Vorschubinformationspuffers (VFB = Vertical Format Buffer bzw. FCB=Format Control Buffer) für den Papiervorschub.
- $-$  IM- bzw. BI-Sätze zum Laden des Typenbelegungspuffers. Diese Sätze sind ein Abbild der Zeichenbelegung auf der Typenkette.

Ohne Angabe der Operanden FORM/LOOP im Kommando PRINT werden die Puffer des Druckers mit Standard-LOOP-Sätzen aus der Datei \$TSOS.SPOOLFILE geladen. Wird der Operand FORM=form (ohne Operand LOOP) verwendet, so werden LOOPund IM- bzw. BI-Satz entsprechend der Angabe für den Operanden FORM in den Puffer geladen.

Die Angabe des Operanden LOOP ist erforderlich, wenn Sie eine von der FORM-Vereinbarung abweichende Formatsteuerung einsetzen wollen. Nachdem der Systemverwalter einen entsprechenden LOOP-Satz in die Datei \$TSOS.SPOOLFILE eingetragen hat, können Sie jederzeit dessen Namen im Operanden LOOP angeben. Sind beide Operanden, FORM und LOOP, angegeben, so wird der durch den Operanden LOOP angegebene LOOP-Satz genommen.

## **Vorschubsteuerzeichen**

SIEMENS-Vorschubsteuerzeichen:

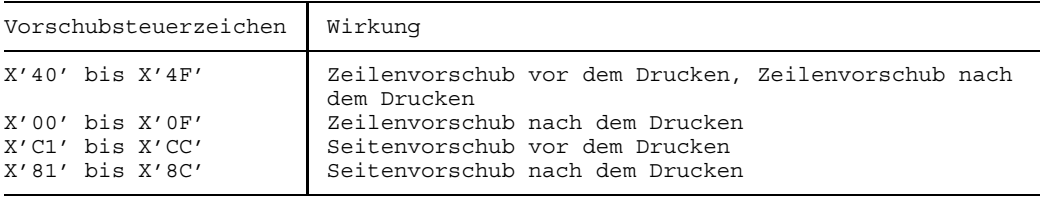

Kanal 12 ist für SPOOL reserviert.

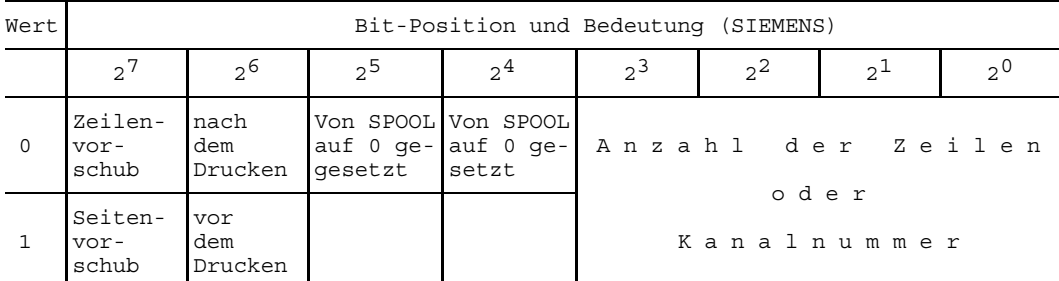

# Aufbau des Druckersteuerbytes von SIEMENS und IBM:

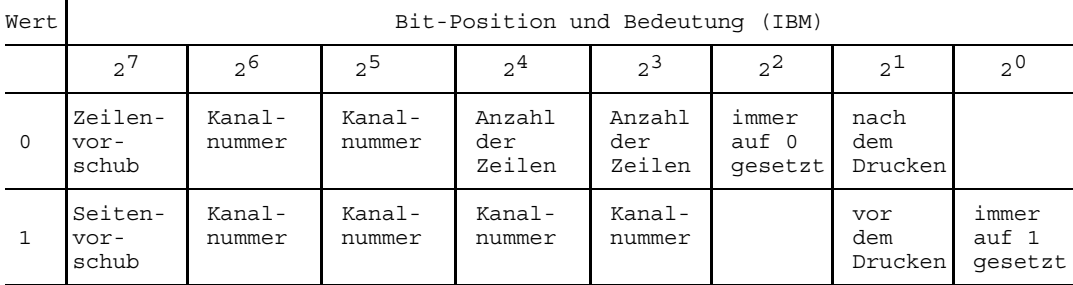

 $\lfloor t \rfloor$ 

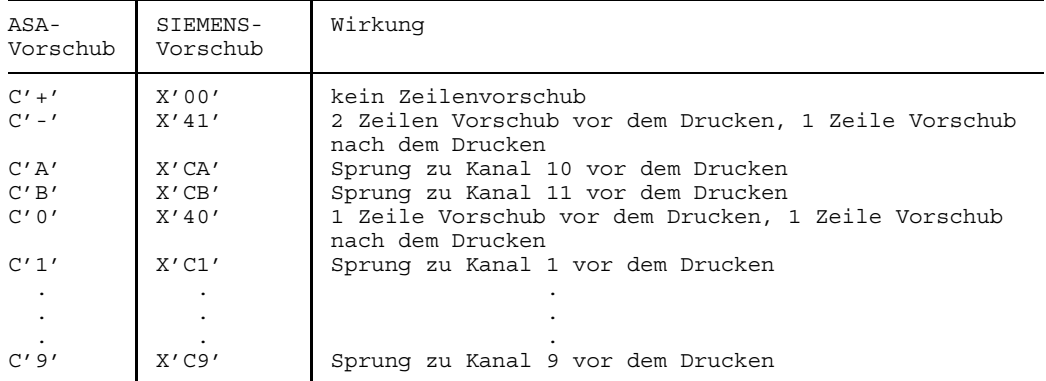

ASA-Vorschubsteuerzeichen und entsprechende SIEMENS-Vorschubsteuerzeichen:

Bei Laserdruckern werden unzulässige Steuerzeichen berichtigt.

Aufgrund von Unterschieden in der Druckerhardware entsprechen sich ASA- und Siemens-Vorschubsteuerzeichen nicht völlig: Siemens-Drucker schieben nicht vor, sondern stets nach dem Drucken eine Zeile vor - außer bei X'00' (s. o.).

Weitere Informationen siehe Handbuch "SPOOL" [19].
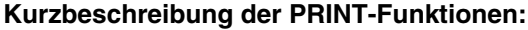

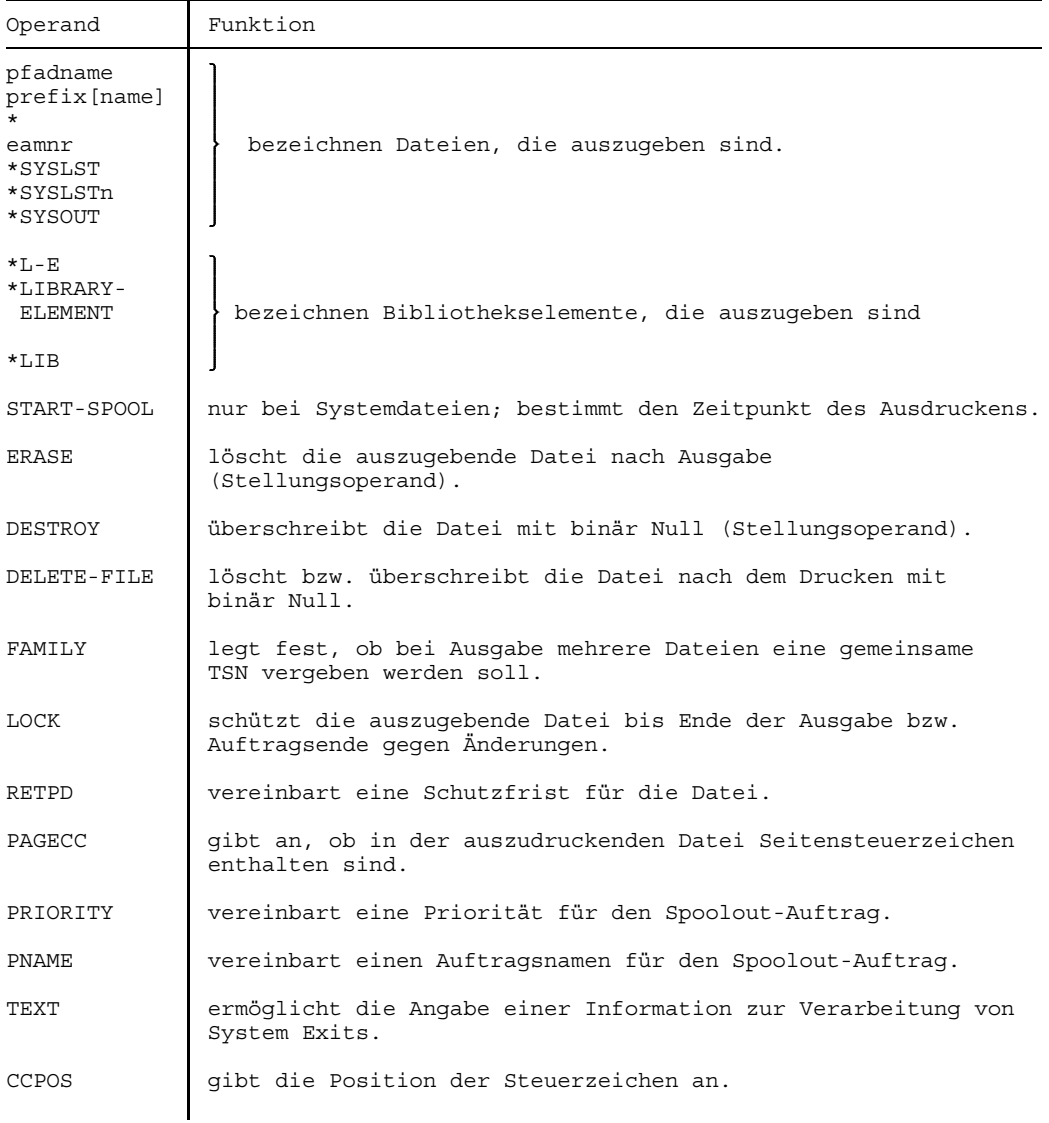

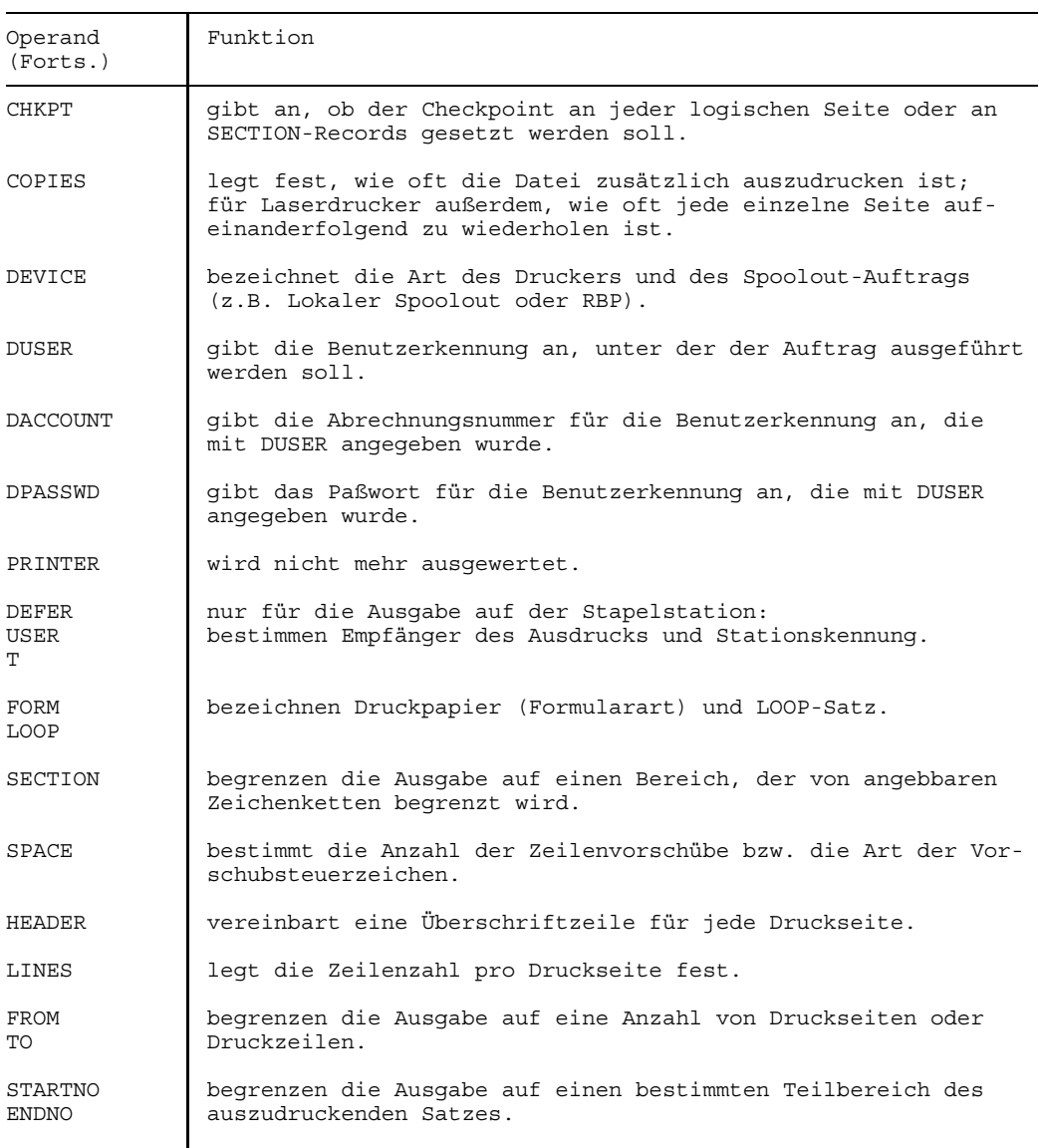

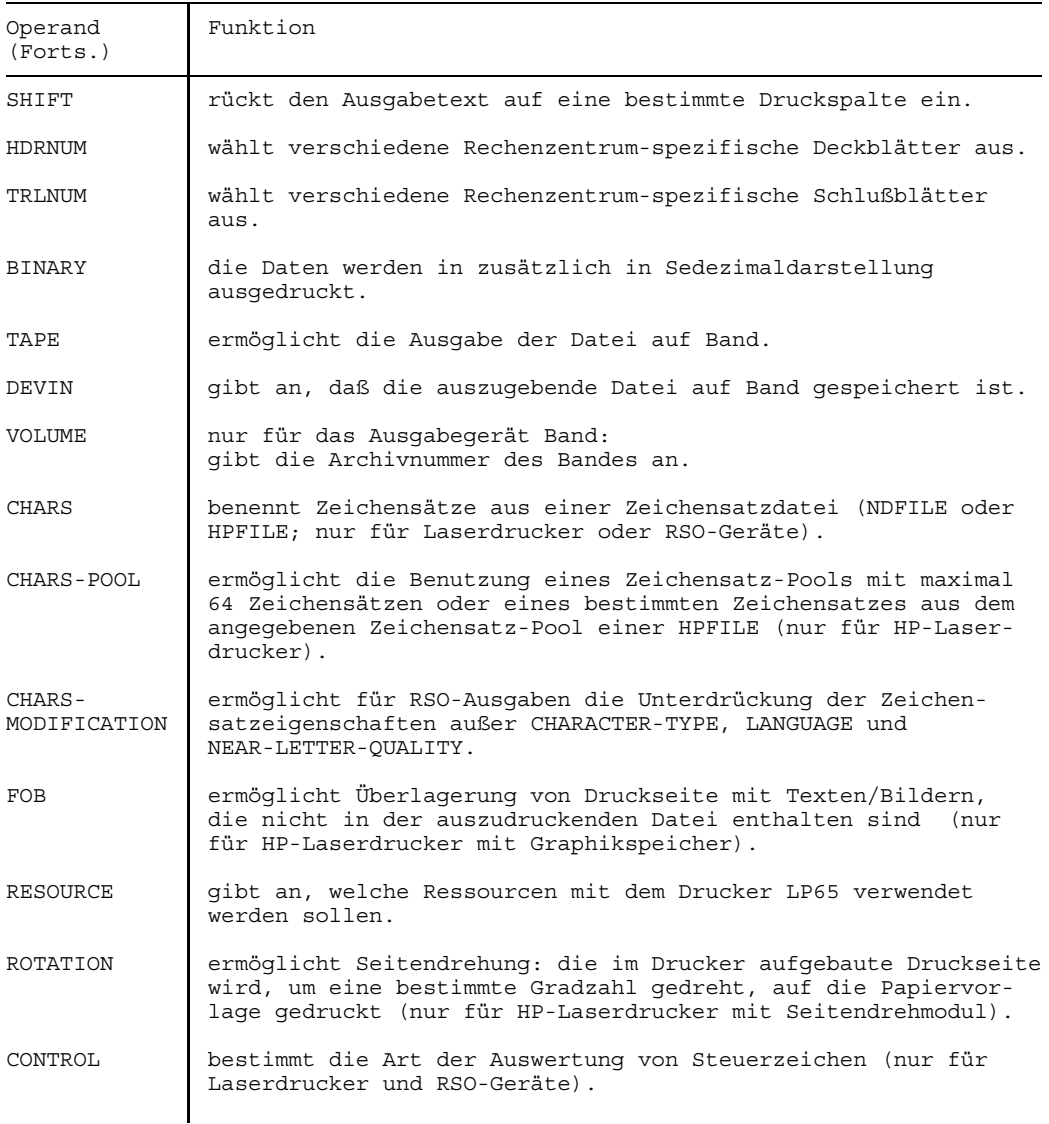

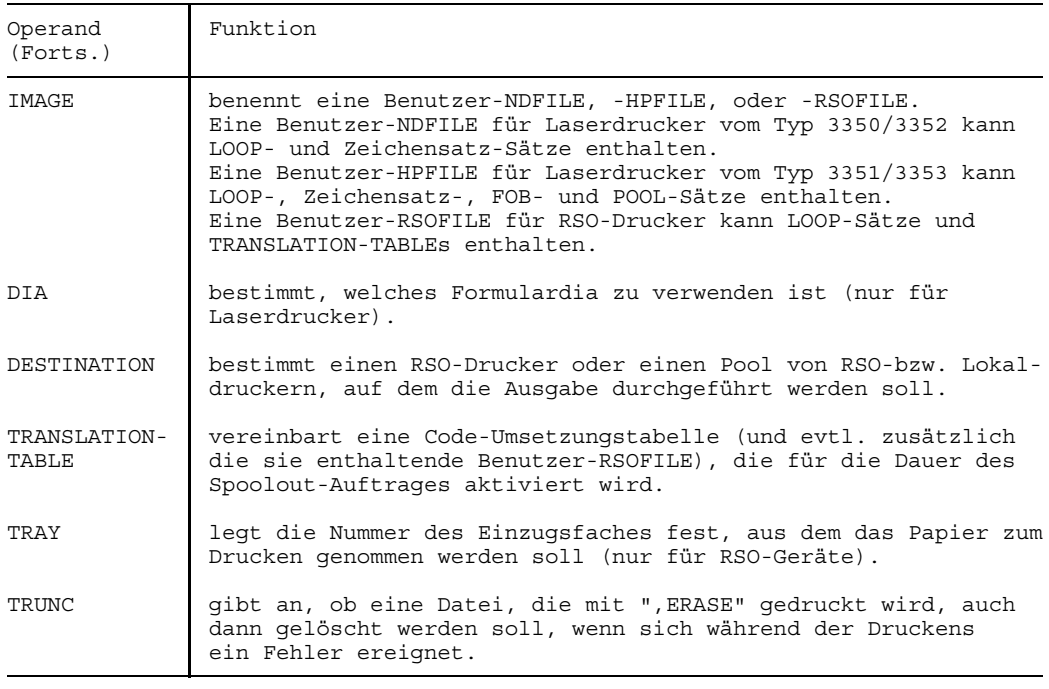

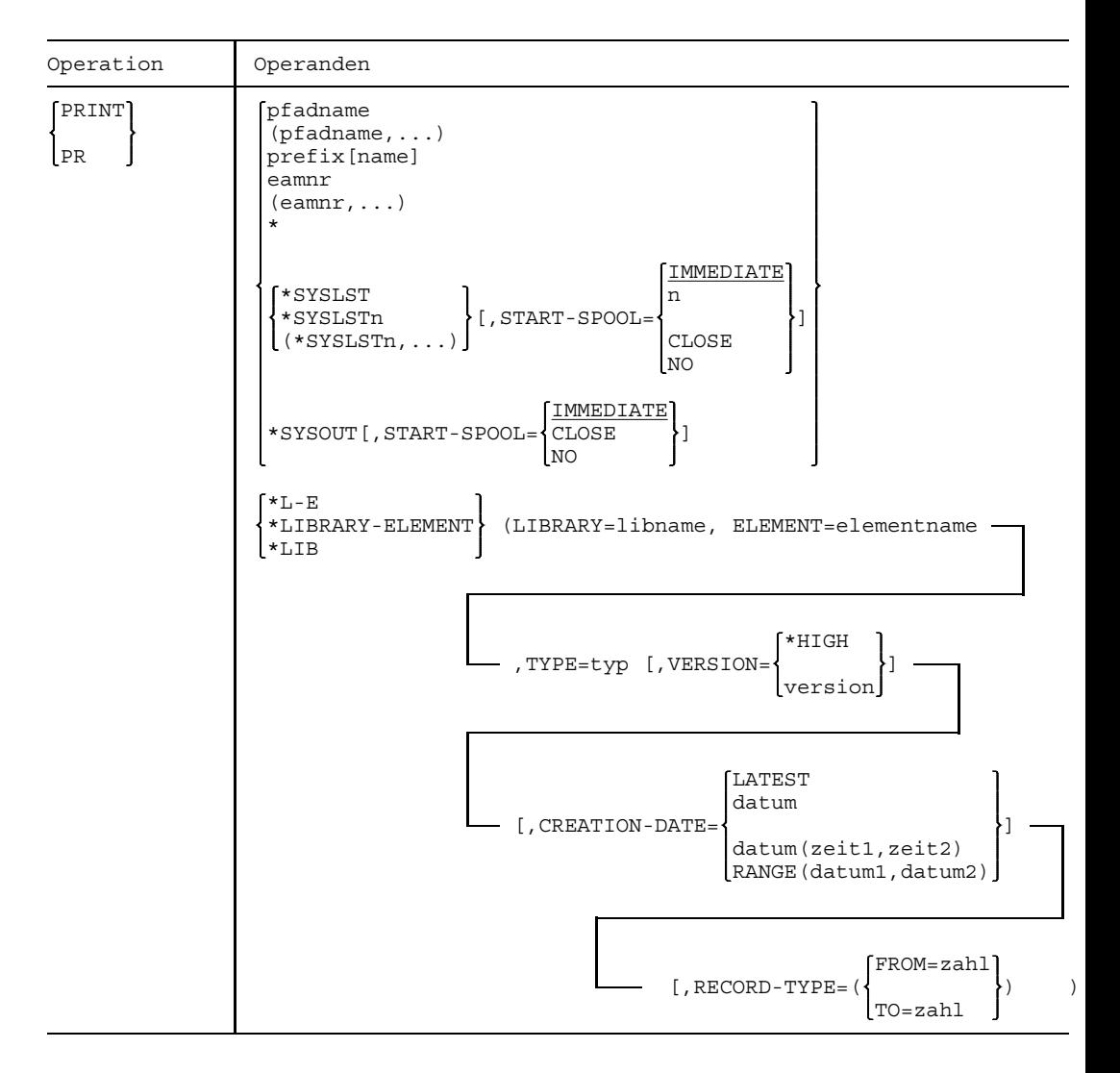

### **Format und Operandenbeschreibungen**

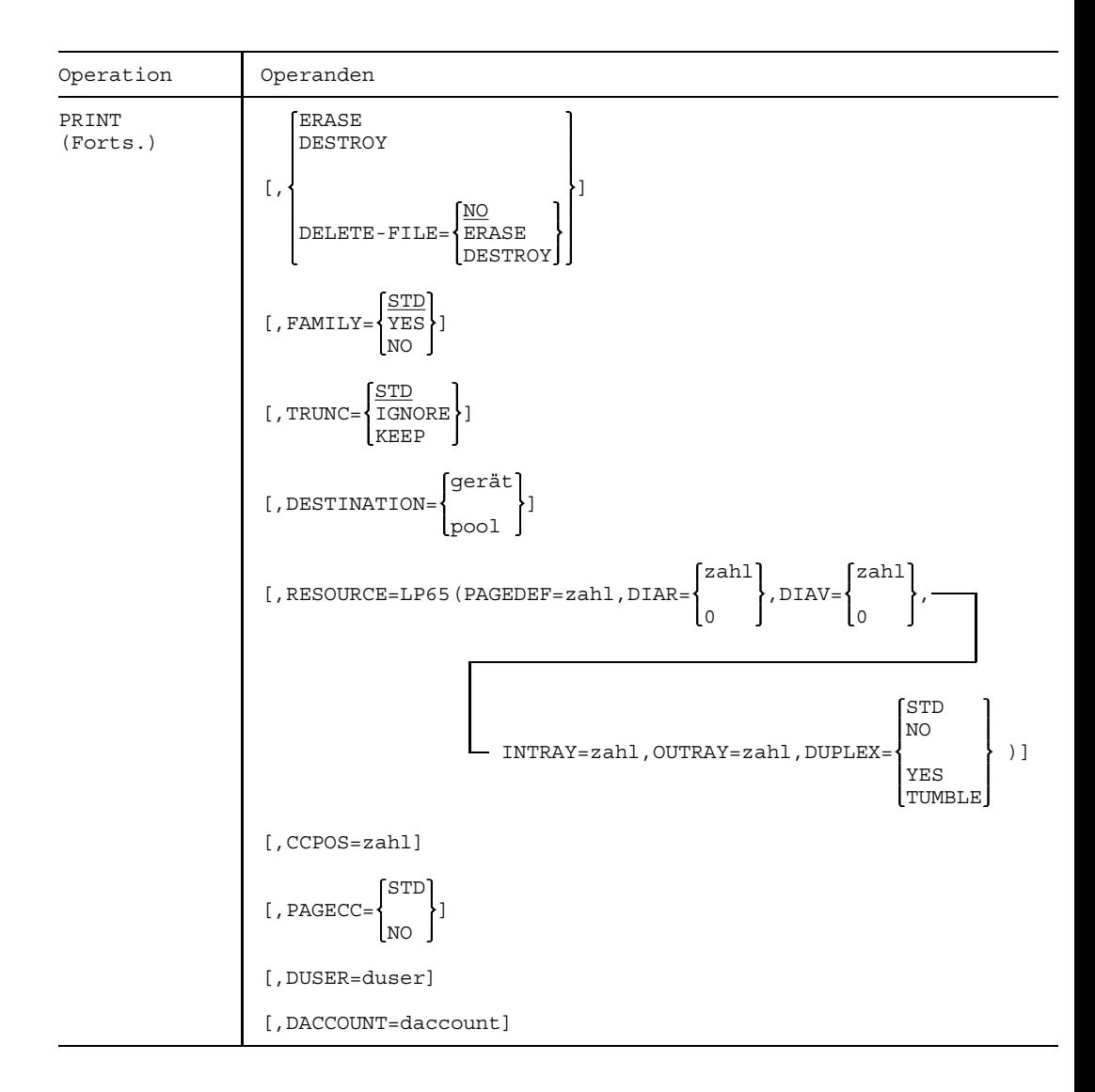

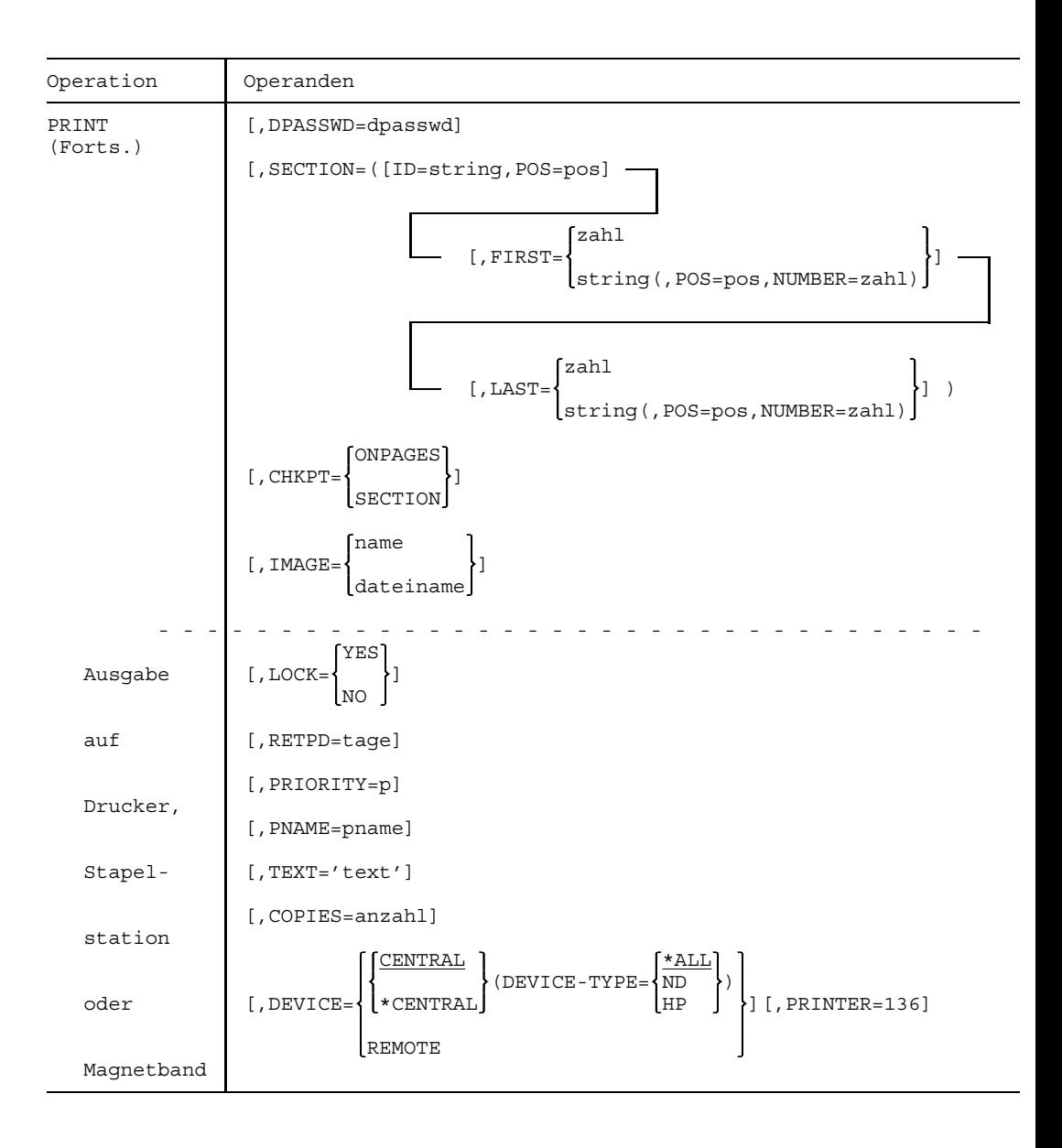

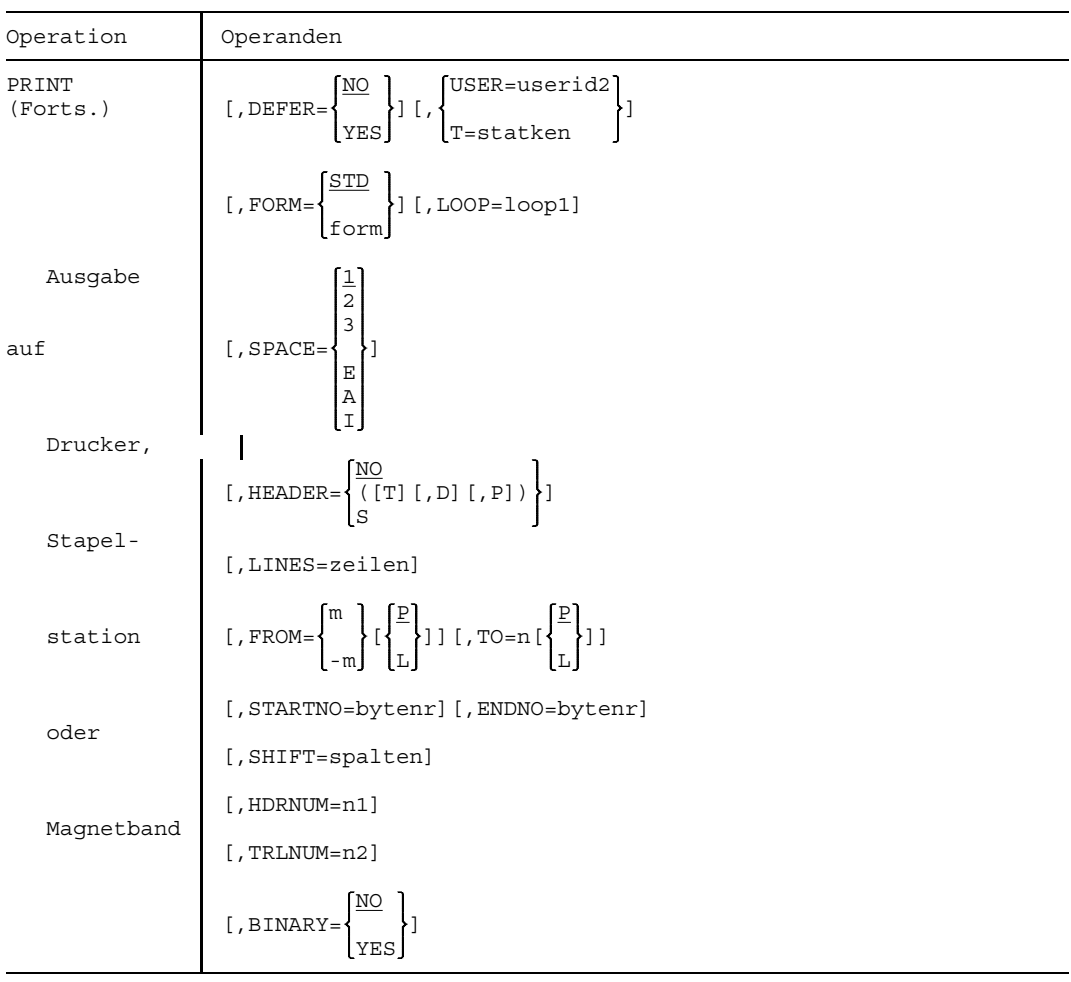

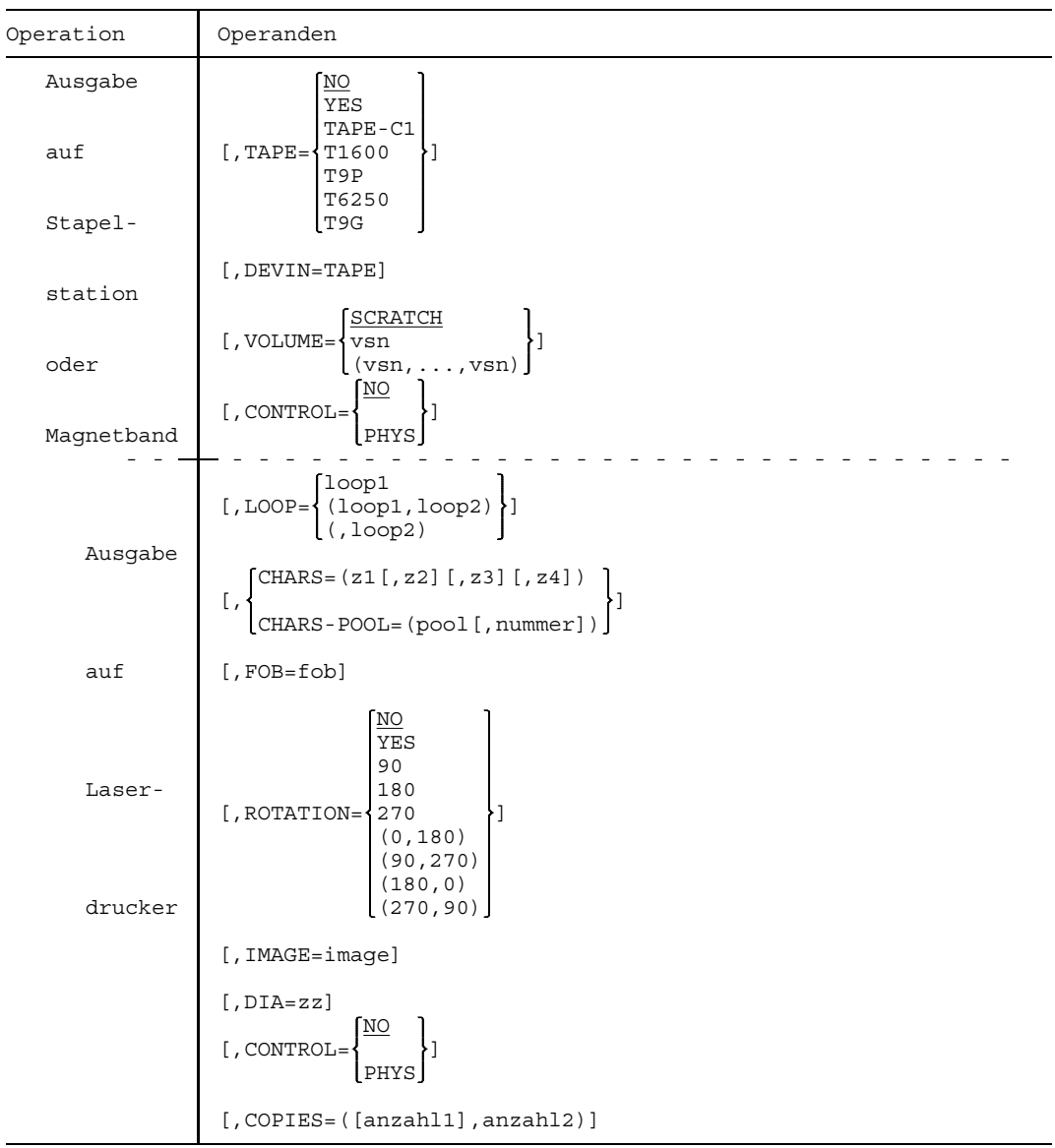

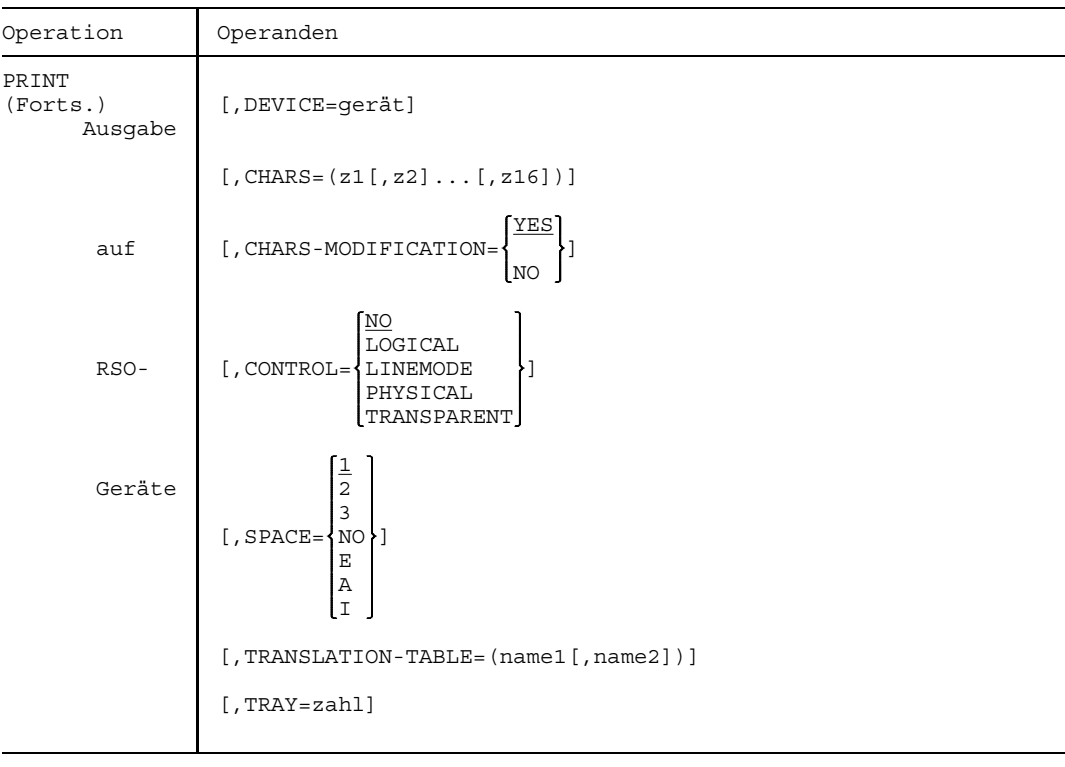

# **Stellungsoperanden**

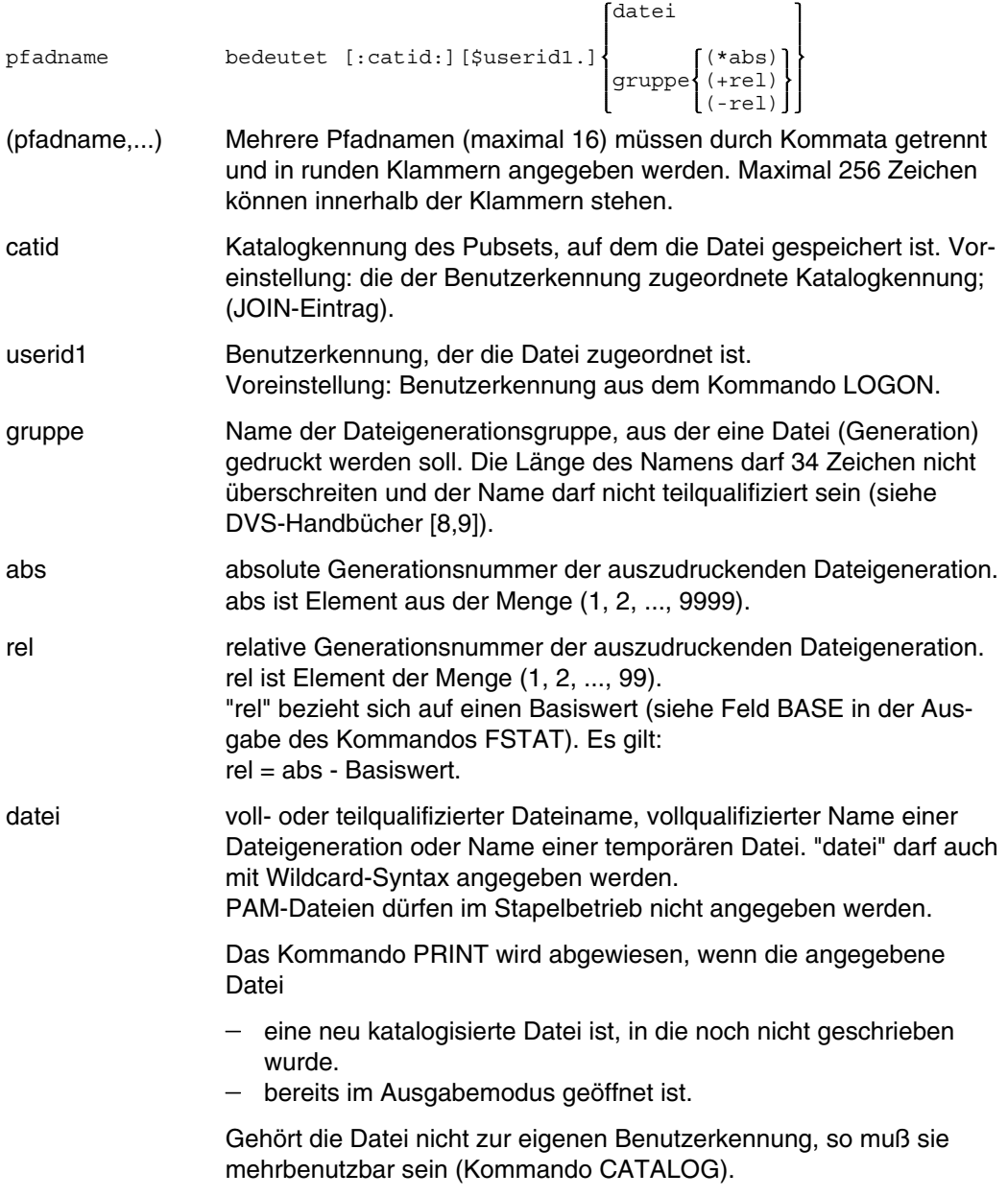

Folgende Punkte sind bei der Ausgabe katalogisierter Dateien zu beachten:

Ein SPOOLOUT-Auftrag wird auch dann erzeugt, wenn die auszugebende Datei durch das Kommando SECURE reserviert ist. Zum Zeitpunkt der Abarbeitung des SPOOLOUT-Auftrages muß die Reservierung aber aufgehoben sein - sonst wird der Auftrag nicht ausgeführt.

Die auszugebende Datei bleibt bis zum Ende der Session gesperrt, wenn im Kommando PRINT zusätzlich der Operand LOCK=YES angegeben wurde und der Auftrag wegen der Reservierung nicht ausgeführt werden konnte.

- Gehört die auszugebende Datei zu einer Dateigenerationsgruppe (Angabe "gruppe" im Pfadnamen), so wird der Operand ERASE ignoriert.
- $-$  Die EAM-Datei \* und die Systemdateien SYSLST und SYSOUT dürfen im Kommando PRINT zwar untereinander beliebig kombiniert angegeben werden - z.B. PRINT (\*,\*SYSLST,\*SYSOUT); sie dürfen jedoch nicht mit einer katalogisierten Datei oder einer EAM-Dateinummer kombiniert werden.
- Der Name einer mit TAPE erzeugten Ausgabedatei darf maximal 54 Zeichen lang sein. Dies muß bei der Vergabe des Eingabe-Dateinamens berücksichtigt werden.
- Bei FOREIGN-Dateien auf Multifile-Bändern wird nur die erste Datei ausgegeben.
- prefix[name] Die angegebene temporäre (Benutzer-)Datei wird ausgegeben. Alle temporären (Benutzer-)Dateien werden ausgegeben, wenn nur prefix angegeben wird. "prefix" ist das Zeichen, das bei Systemgenerierung zur Präfixierung der Dateinamen temporärer Dateien festgelegt wurde. "name" ist ein beliebiger (Datei-)Name; Länge 30 Zeichen.

Folgende Punkte sind bei der Ausgabe temporärer Dateien zu beachten:

- Das Kommando PRINT auf eine temporäre Datei wird immer automatisch mit LOCK=YES,ERASE durchgeführt. Dadurch wird eine temporäre Datei nicht vorzeitig durch LOGOFF, sondern erst nach Druckbeendigung gelöscht.
- Die temporäre Datei wird auch gelöscht, wenn der Spoolout-Auftrag abnormal beendet wird (z.B. Kommando CANCEL).
- Temporäre Dateien siehe Handbuch "DVS-Einführung" [8].

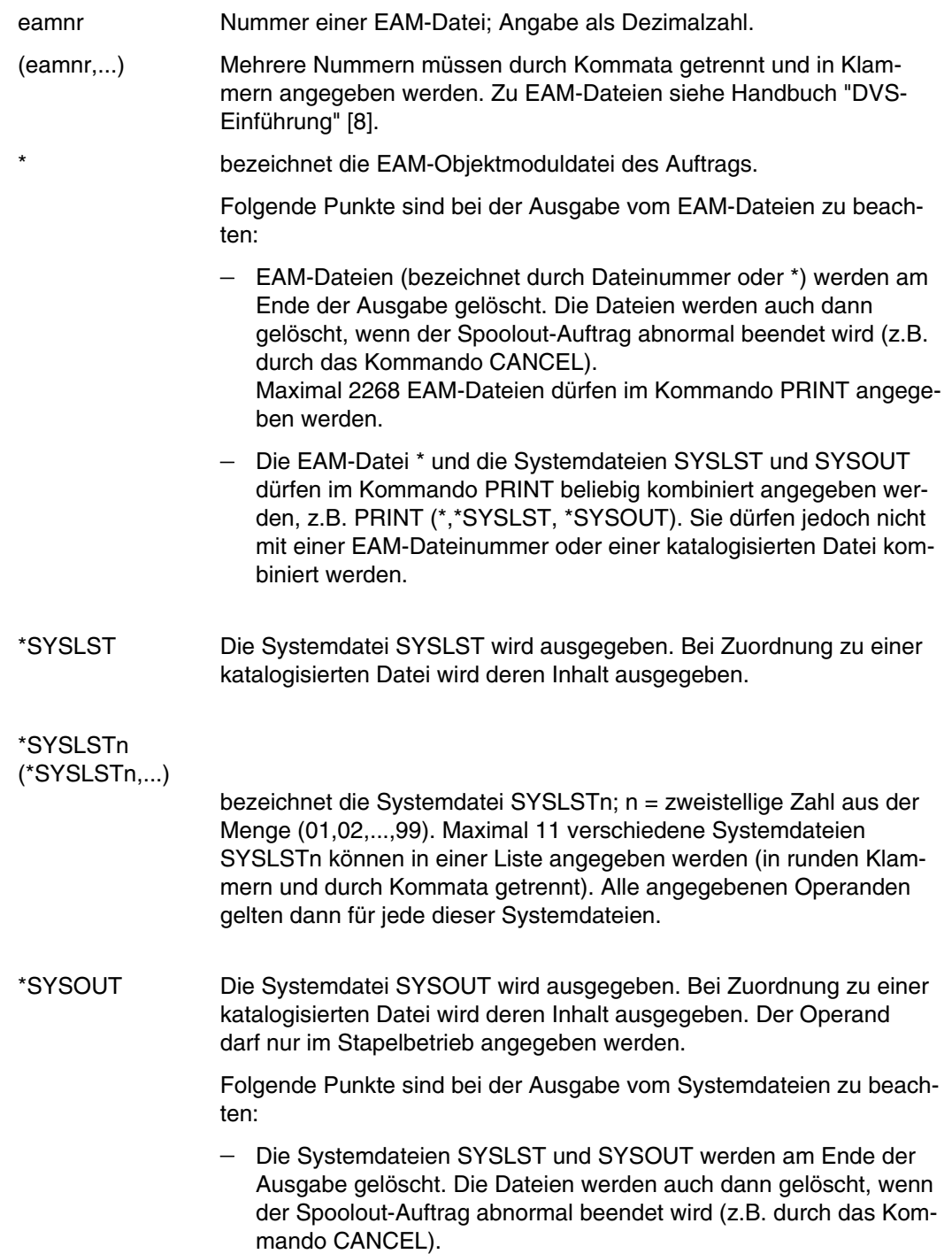

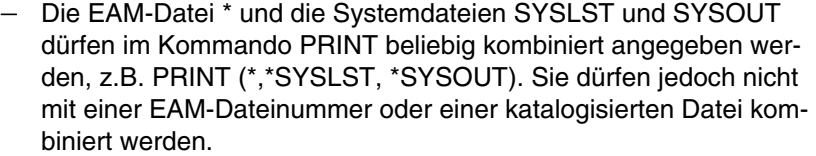

- Sowohl für eine EAM-Datei als auch für SYSLST und SYSOUT gilt als Voreinstellung SPACE=E und ENDNO=2048.
- START-SPOOL nur bei Systemdateien; bestimmt den Zeitpunkt des Ausdruckens. Alle Operandenwerte aus dem Kommando PRINT mit START-SPOOL=n oder START-SPOOL=CLOSE werden pro angesprochene Systemdatei registriert. Ein Umschalten dieser START-SPOOL-Vereinbarung ist nur über den Zwischenschritt START-SPOOL=NO realisierbar. Andernfalls wird das Kommando PRINT mit einer Fehlermeldung abgewiesen.

Jeder Druckauftrag erhält eine eigene TSN.

#### =IMMEDIATE

Der Druckauftrag wird sofort abgesetzt; Voreinstellung. Die Angabe IMMEDIATE ist für Banddateien und für temporäre Dateien nicht möglich.

 $=n$  Nach jeweils n logischen Seiten wird der Druck gestartet;  $n \geq MIN$ . Die Restmenge der betreffenden Datei ( $\leq$  n Seiten) wird nach dem Schließen der Systemdatei (siehe Operand CLOSE) ausgedruckt. Den minimalen Wert MIN für n kann man sich mit dem Kommando SHOW-SPOOL-PARAMETERS anzeigen lassen; die Information ist dem Ausgabefeld SPOOLOUT-OPTIONS:...ST-SP-LOW-VAL=... zu entnehmen.

"n" ist für Banddateien und für temporäre Dateien nicht möglich.

=CLOSE Der Spoolout-Auftrag für die Systemdatei wird sofort nach dem Schließen der Datei abgesetzt.

Eine Systemdatei wird geschlossen:

- a) bei Primärzuweisung: mit Kommando LOGOFF.
- b) bei Zuordnung zu einer katalogisierten Datei durch
	- erneutes Kommando SYSFILE (Änderung der Zuordnung) auf dieselbe Systemdatei
	- Kommando LOGOFF (bei LOGOFF NOSPOOL wird aber die Ausgabe unterdrückt)
	- bei Prozedurablauf nach Erreichen der Prozedurstufe 0.

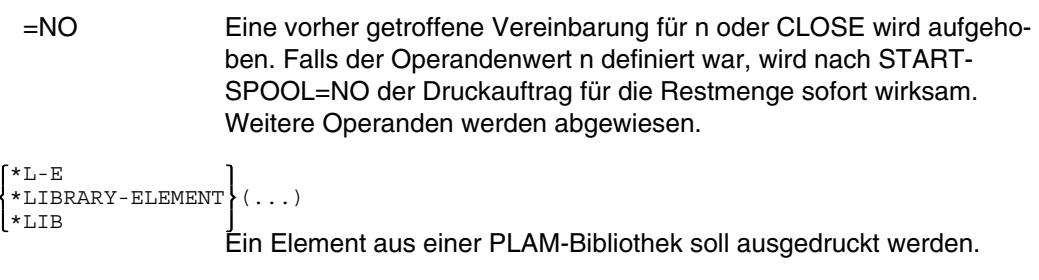

LIBRARY=name bezeichnet die PLAM-Bibliothek.

- ELEMENT=namebezeichnet das auszudruckende Element der PLAM-Bibliothek. In "name" können Wildcards verwendet werden. Es darf nur ein Name angegeben werden.
- VERSION Version des Elements, das ausgegeben werden soll.
	- =\*HIGH die höchste vorhandene Version gemäß alphabetischer Reihenfolge soll ausgegeben werden; Voreinstellung.
	- =version Versionsname des auszugebenden Elements. "version" darf bis zu 24 alphanumerische Zeichen enthalten, bei Verwendung von Wildcards bis zu 40 alphanumerische Zeichen.
- TYPE Typ des auszugebenden Bibliothekselements.
	- =name "name" besteht entweder aus einem oder bei Verwendung von Wildcards aus maximal zwölf Buchstaben.
- CREATION-DATE

Erstellungsdatum, nach dem die Bibliothekselemente ausgewählt werden.

- =LATEST Das zuletzt erstellte Bibliothekselement soll ausgegeben werden.
- =datum Die am angegebenen Kalendertag erstellten Bibliothekselemente sollen ausgegeben werden.
- =datum(zeit1,zeit2)

Die am angebenenen Kalendertag innerhalb des angegebenen Zeitraums erstellten Bibliothekselemente sollen ausgegeben werden. Voreinstellung für "zeit1" ist 00:00:00 Uhr, für "zeit2" 23:59:59 Uhr.

=RANGE(datum1,datum2)

Die innerhalb des angegebenen Zeitraums (Kalendertage) erstellten Bibliothekselemente sollen ausgegeben werden.

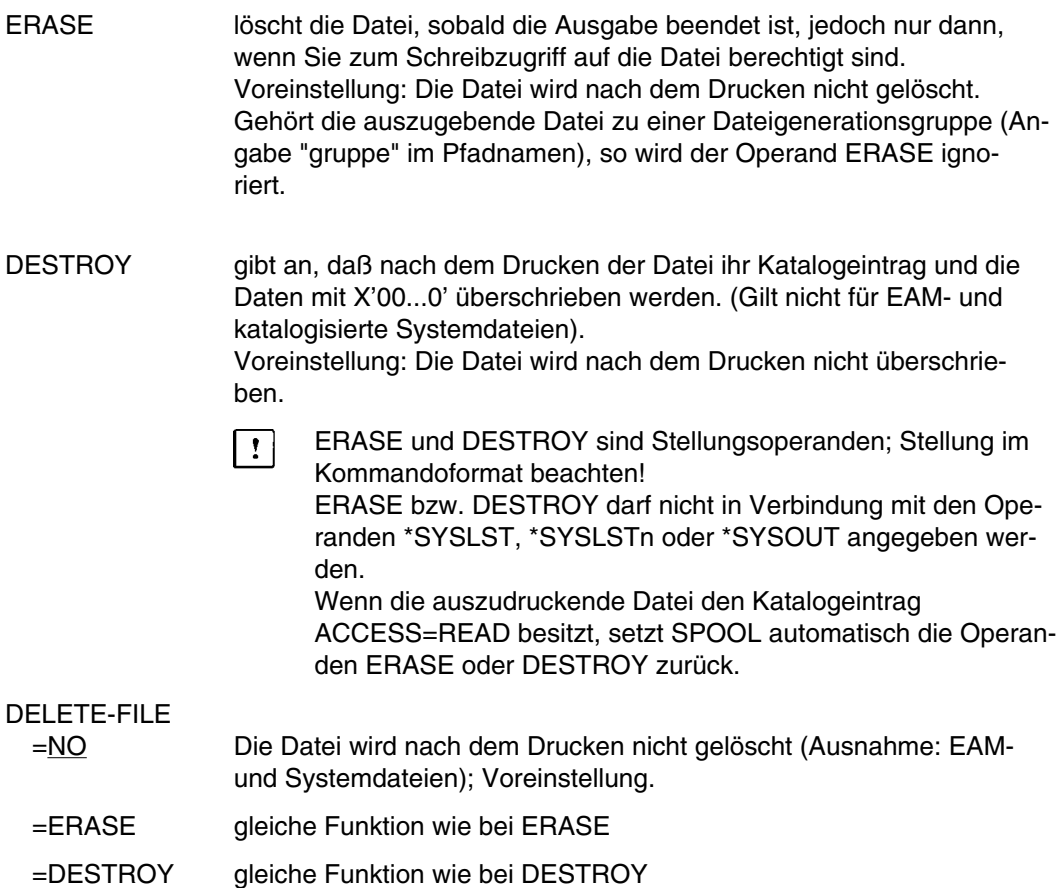

## **Schlüsselwortoperanden (alphabetisch geordnet)**

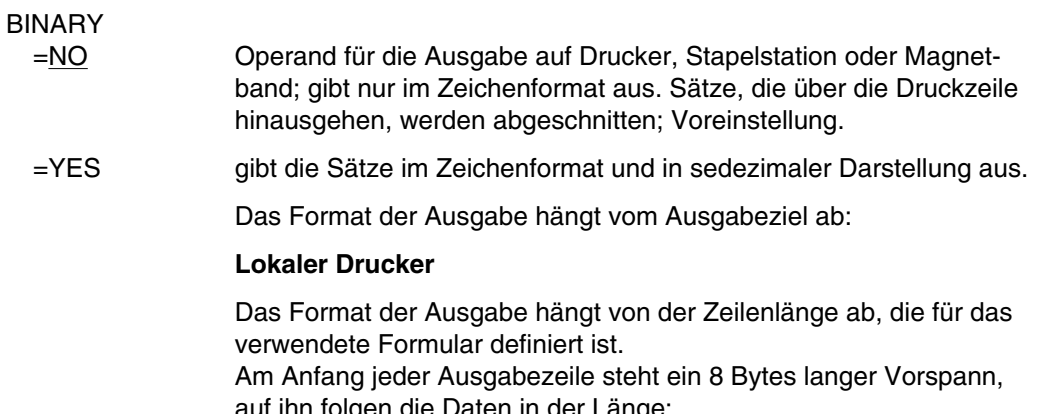

auf ihn folgen die Daten in der Länge: Zeilenlänge (nach Formulardefinition) - 8 Bytes Jede Ausgabezeile wird zuerst gemäß Zeichensatz gedruckt und anschließend sedezimal wiederholt.

*Aufbau der Ausgabezeile*

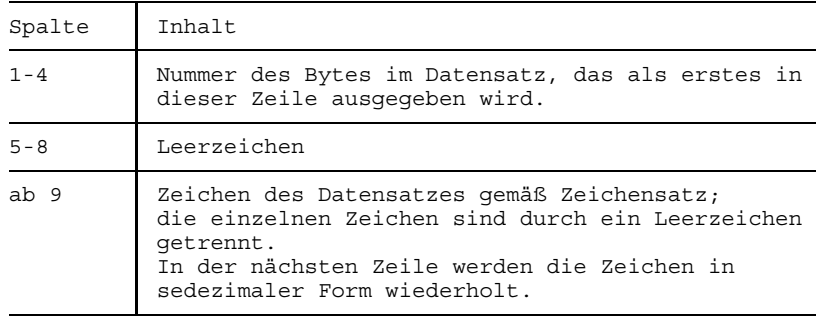

### **Stapelstation**

Jeder Eingabesatz wird in Einheiten von 32 Bytes auf mehrere Ausgabezeilen verteilt.

#### *Aufbau der Ausgabezeile*

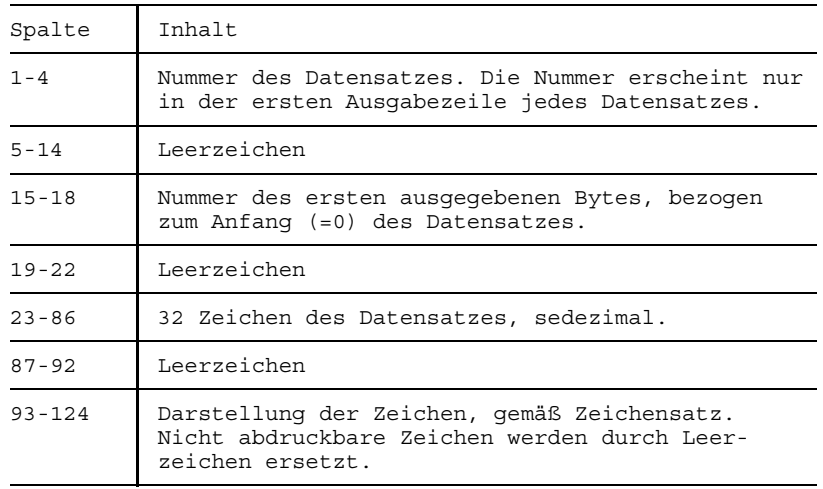

CCPOS=ccpos gibt an, an wievielter Stelle in den Datensätzen sich die Vorschubsteuerzeichen befinden, die beim Ausdrucken mit SPACE=E/I/A ausgewertet werden. Bei Datensätzen mit variabler Länge wird das Satzlängenfeld nicht mitgerechnet.

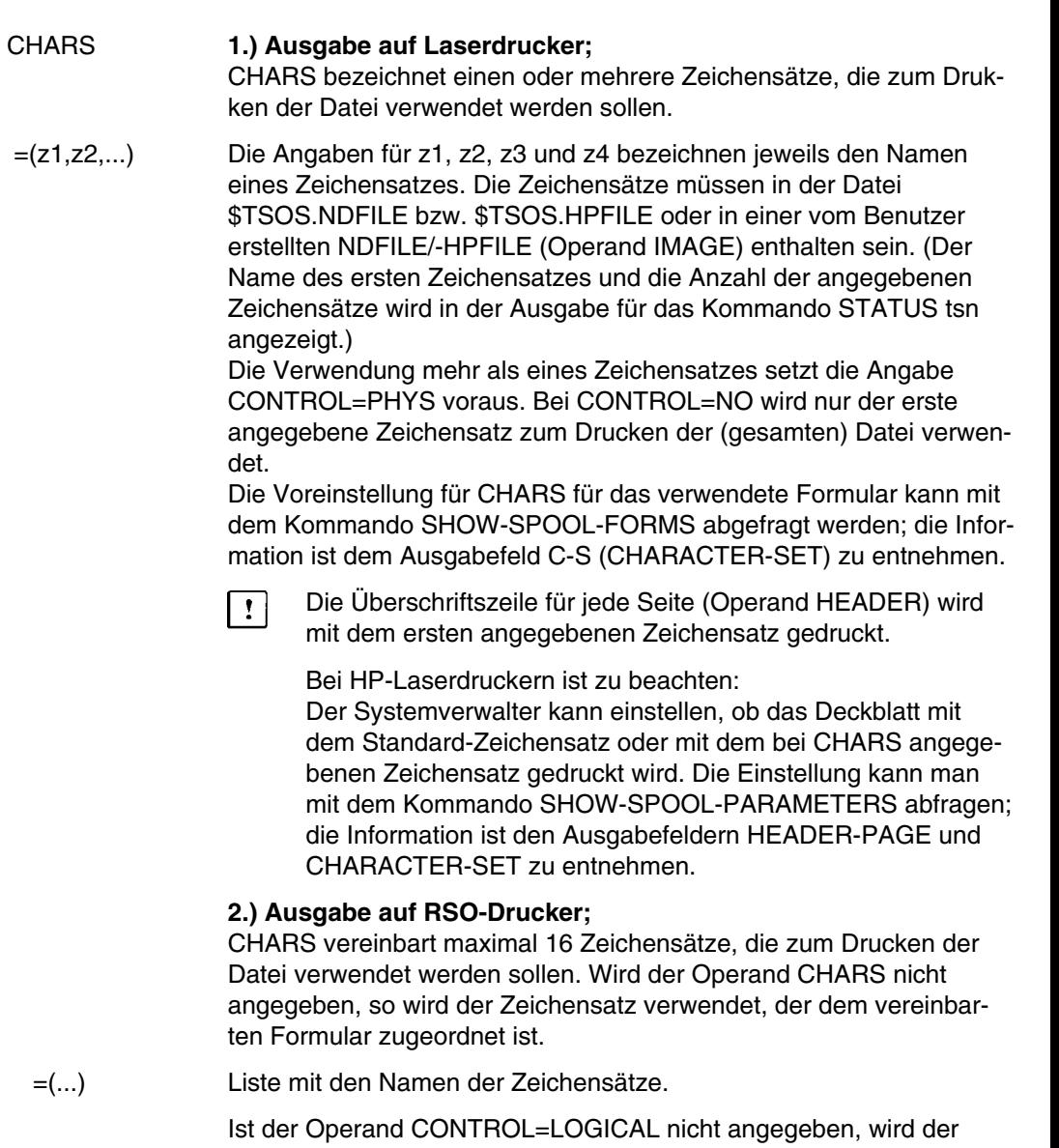

erste angegebene Zeichensatz zum Drucken verwendet, sonst wird für jede Zeile der im Zeichensatzkennzeichen (CSI) angegebene Zeichensatz zum Drucken verwendet.

Mit Angabe des Operanden CHARS ist es möglich, Sätze mit unterschiedlichen Zeichensätzen auszudrucken.

#### CHARS-MODIFICATION

Operand für die Ausgabe auf RSO-Drucker; legt fest, ob für den PRINT-Auftrag alle oder nur bestimmte Zeichensatz-Eigenschaften berücksichtigt werden. Solche Eigenschaften sind z.B. Schriftart, Schönschrift (NLQ), Farbe, usw. (siehe Kommando SHOW-SPOOL-CHARACTER-SETS im Handbuch SPOOL [19]). Für Deck- und Schlußblätter ist dieser Operand nicht wirksam.

- =YES Alle Eigenschaften der zum Ausdrucken benutzten Zeichensätze werden für diesen PRINT-Auftrag berücksichtigt; Voreinstellung.
- =NO Nur die drei folgenden Eigenschaften werden berücksichtigt:
	- Schriftart (CHARACTER TYPE)
	- Sprache (LANGUAGE)
	- NLQ (NEAR-LETTER-QUALITY)
- CHARS-POOL Operand für die Ausgabe auf Laserdrucker; bezeichnet einen Zeichensatz-Pool mit maximal 64 Zeichensätzen. Nur HPFILEs können einen oder mehrere Zeichensatz-Pools enthalten; der Spoolauftrag wird (automatisch) auf einen HP-Laserdrucker ausgeführt. Die Verwendung mehrerer Zeichensätze setzt die Angabe CONTROL=PHYS voraus; der Name des ersten Zeichensatzes und die Anzahl der angegebenenn Zeichensätze wird in der Ausgabe für das Kommando STATUS tsn angezeigt.

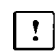

Die Überschriftszeile für jede Seite (Operand HEADER) wird mit dem durch "nummer" angegebenen Zeichensatz gedruckt.

Bei HP-Laserdruckern ist zu beachten: Der Systemverwalter kann einstellen, ob das Deckblatt mit dem Standard-Zeichensatz oder mit dem angegebenen Zeichensatz gedruckt wird. Die Einstellung kann man mit dem Kommando SHOW-SPOOL-PARAMETERS abfragen; die Information ist den Ausgabefeldern HEADER-PAGE und CHARACTER-SET zu entnehmen. Siehe auch [Seite 394](#page-393-0), "Loop-, IM-, BI- und FORM-Sätze..."

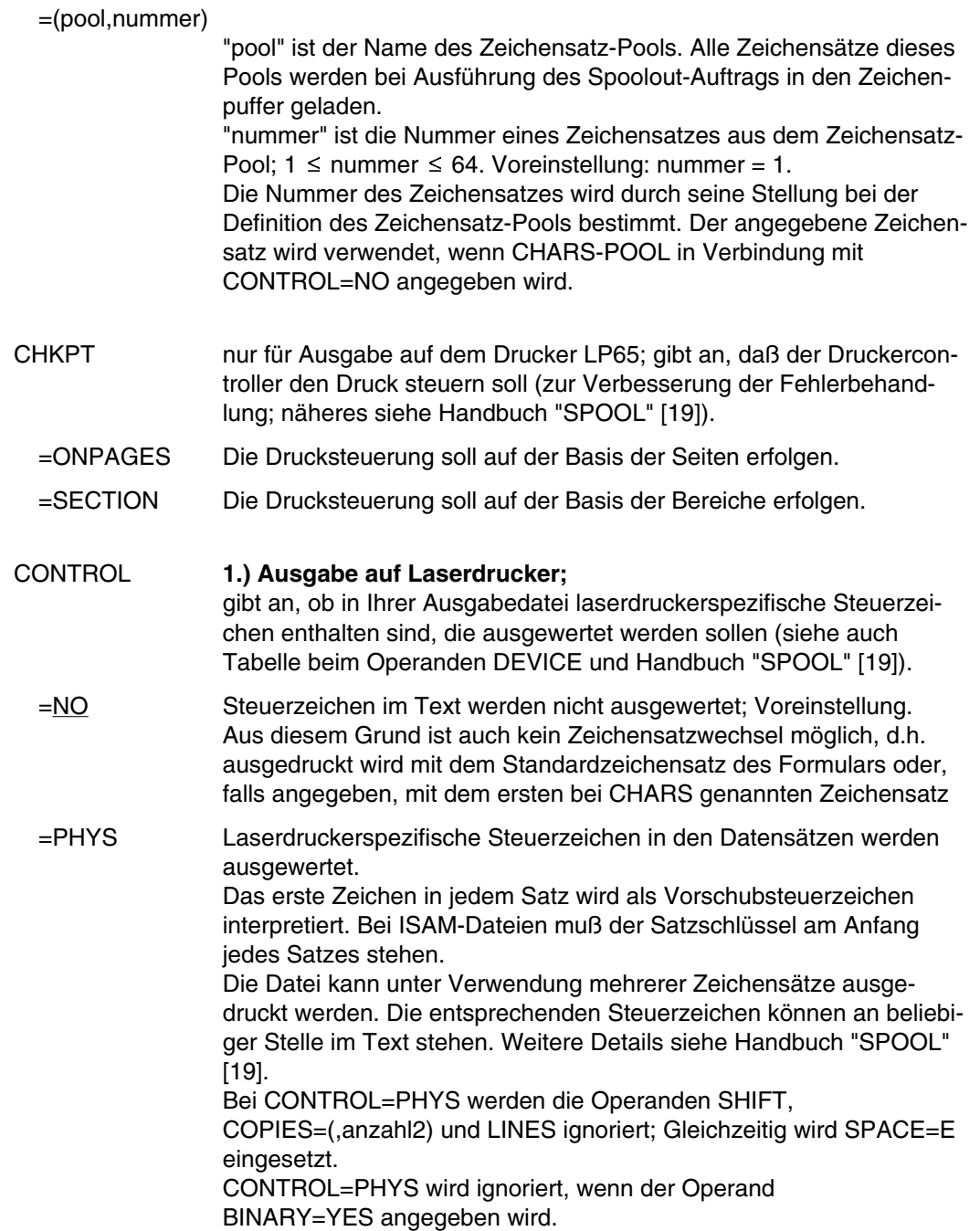

Der Operand ENDNO sollte nicht zusammen mit CONTROL=PHYS angegeben werden, da SPOOL die Zahl der Steuerzeichen im Datensatz nicht berücksichtigt.

#### **2.) Ausgabe auf RSO-Drucker;**

CONTROL steuert die Auswertung von Zeichensatzkennzeichen, Drucker-Steuerzeichen, 9025-Kommandos und VTSU-Codes und ermöglicht so insbesondere das Ausdrucken von Dateien mit mehreren verschiedenen Zeichensätzen.

Die im folgenden erwähnten Datensatztypen werden im Handbuch RSO beschrieben.

=NO gibt an, daß Datensätze vom Typ A-1 oder A-2 auszudrucken sind, d.h. Datensätze, die - abgesehen von einem möglichen Vorschubsteuerzeichen im ersten Byte nur abzudruckende Daten enthalten. Zeichensatzkennzeichen, Drucker-Steuerzeichen, 9025-Kommandos und VTSU-Codes werden nicht ausgewertet; Das Zeichen "\" wird durch ein Leerzeichen ersetzt. Nichtabdruckbare Zeichen, d.h. Zeichen mit einem sedezimalen Wert < X'40', werden als Leerzeichen ausgegeben.

CONTROL=NO ist Voreinstellung.

Bei CONTROL=NO gilt implizit auch SPACE=1  $\overline{\mathbf{r}}$ 

=LOGICAL gibt an, daß Datensätze vom Typ B-1 oder B-2 auszudrucken sind, d.h. Datensätze, die - zusätzlich zu einem möglichen Vorschubsteuerzeichen im ersten Byte auch Daten gemischt mit

- Zeichensatzkennzeichen,
- Druckersteuerzeichen.
- 9025-Kommandos und
- VTSU-Codes

enthalten können.

Mit Ausnahme der VTSU-Codes VPA, NP, VT, NL und CR, die als Leerzeichen ausgegeben werden, werden die oben genannten Steuerzeichen ausgewertet.

Ein Zeichensatzkennzeichen, ein VTSU-Code oder ein 9025-Kommando bleibt gültig, bis ein neues Steuerzeichen angegeben wird. Bei fehlenden Zeichensatzkennzeichen wird mit dem Standard-Zeichensatz des Formulars gedruckt.

Da der Seitenvorschub bei CONTROL=LOGICAL über einen LOOP-Satz oder konstanten Zeilenvorschub realisiert wird, werden die 9025-Kommandos \LF, \FF und \CR durch Leerzeichen ersetzt. Das Setzen der Formularhöhe ist nicht erlaubt.

- =LINEMODE gibt an, daß Datensätze vom Typ C ausgedruckt werden sollen, d.h. Datensätze, die Daten gemischt mit LINEMODE-Steuerzeichen enthalten. LINEMODE-Steuerzeichen sind (in beliebiger Kombination)
	- Druckersteuerzeichen (d.h. physikalische Steuerzeichen beginnend mit X'27' oder X'3C'),
	- 9025-Kommandos und
	- VTSU-Codes.

Die Kontrolle über Satz- und Dateiaufbau (einschließlich Seiten- und Zeilenvorschub über LINEMODE-Steuerzeichen) liegt allein bei Ihnen. Sie müssen beim Seitendrucker 9025 auch für die richtige Anfangspositionierung auf dem Papier sorgen.

Ein LOOP-Satz wird nicht ausgewertet. Nichtabdruckbare Zeichen, d.h. Zeichen mit einem sedezimalen Wert < X'40' werden als Leerzeichen ausgegeben.

Bei CONTROL=LINEMODE wird der Spoolout-Auftrag mit dem Standard-Zeichensatz des verwendeten Formulars ausgeführt, bis Sie den Zeichensatz innerhalb der Datei mittels LINEMODE-Steuerzeichen wechseln.

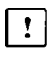

Die gleichzeitige Angabe von CONTROL=LINEMODE mit den Operanden ENDNO, HEADER, LINES, SHIFT, SPACE und STARTNO kann zu Konflikten führen.

=PHYSICAL

gibt an, daß Datensätze vom Typ D-1 oder D-2 auszudrucken sind, d.h. Datensätze, die Daten gemischt mit LINEMODE-Steuerzeichen enthalten (siehe CONTROL=LINEMODE). Im Unterschied zu CONTROL=LINEMODE werden jedoch auch die nichtabdruckbaren Zeichen zum Drucker übertragen.

Sie sind selbst verantwortlich für die Richtigkeit der Steuerzeichen in der Datei (einschließlich der Vorschubsteuerung). Wird der Operand SPACE nicht angegeben, gilt die Voreinstellung SPACE=NO, und Sie müssen Seiten- und Zeilenvorschub mit LINEMODE-Steuerzeichen in der Datei selbst realisieren.

Die Angabe von SPACE=E bei Datensätzen vom Typ D-2 bewirkt, daß das Vorschubsteuerzeichen im ersten Byte als Zeilen- oder Seitenvorschubsteuerzeichen ausgewertet wird.

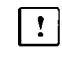

CONTROL=PHYSICAL darf nicht gleichzeitig mit einem der Operanden BINARY, CHARS-MODIFICATION=NO, DIA, FROM, HEADER, LINE und TO angegeben werden.

#### =TRANSPARENT

gibt an, daß Datensätze vom Typ E-1 oder E-2 auszudrucken sind, d.h. Datensätze, die mit Ausnahme von VTSU-Codes für RSO beliebige Zeichen enthalten können. Bis auf das Vorschubsteuerzeichen im ersten Byte der Datensätze vom Typ E-2 werden alle Zeichen eines Datensatzes ohne Auswertung durch RSO an den Drucker übertragen.

Sie sind selbst verantwortlich für die Richtigkeit der Steuerzeichen in der Datei (einschließlich der Vorschubsteuerung). Wird der Operand SPACE nicht angegeben, gilt die Voreinstellung SPACE=NO, und Sie müssen Seiten- und Zeilenvorschub mit LINEMODE-Steuerzeichen in der Datei selbst realisieren.

Die Angabe von SPACE=E bei Datensätzen vom Typ E-2 bewirkt, daß das Vorschubsteuerzeichen im ersten Byte als Zeilen- oder Seitenvorschubsteuerzeichen ausgewertet wird.

Wird gleichzeitig der Operand SHIFT angegeben, so werden am Anfang eines jeden Satzes Leerzeichen eingefügt, die beim Ausdrukken den Text um die gewünschte Anzahl Spalten einrücken.

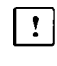

CONTROL=TRANSPARENT darf nicht gleichzeitig mit einem der Operanden BINARY, CHARS-MODIFICATION=NO, DIA, FROM, HEADER, LINE und TO angegeben werden.

#### COPIES=anzahl **1.) Ausgabe auf Drucker, Stapelstation oder Magnetband;**

COPIES legt fest, wie oft die Datei zusätzlich auszudrucken ist. Die Angabe kann auch in runden Klammern erfolgen. Jeder zusätzliche Ausdruck erhält ein eigenes Deckblatt.

Mögliche Werte:  $0 \leq$  anzahl  $\leq$  255.

Voreinstellung: anzahl=0; kein zusätzlicher Ausdruck.

#### =(anzahl1,anzahl2)

#### **2.) Ausgabe auf Laserdrucker;**

"anzahl1" legt fest, wie oft die Datei zusätzlich auszudrucken ist. Jeder zusätzliche Ausdruck erhält ein eigenes Deckblatt. Voreinstellung: anzahl1=0 (kein zusätzlicher Ausdruck).

"anzahl2" legt fest, wie oft jede einzelne Seite aufeinanderfolgend zu wiederholen ist.

Voreinstellung: anzahl2 = 0 (keine zusätzlichen Seiten). Mögliche Werte:  $0 \leq$  anzahl1, anzahl2  $\leq$  255.

Der Operand COPIES muß verwendet werden, wenn auf einem Laserdrucker Mehrfachdrucke erstellt werden sollen, da die Verwendung von Durchschlagpapier auf diesem Gerät nicht möglich ist. Bestehende Benutzerprogramme, die Mehrfachausdrucke erstellen, müssen daher bei Benutzung des Laserdruckers geändert werden.

Jedes Kommando PRINT mit dem Operanden  $\vert \cdot \vert$ COPIES=(,anzahl2) wird zurückgewiesen, wenn bei gleichzeitiger Angabe des Operanden LINES die darin angegebene Zeilenzahl größer ist als die Anzahl der Zeilen im LOOP-Satz, vermindert um die Anzahl der Zeilen vor der Zeile mit CHANNEL1.

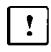

- Auf einem HP-Laserdrucker können maximal 255 Exemplare einer Seite hintereinander gedruckt werden. COPIES=(,255) hat die gleiche Wirkung wie COPIES=(,254): Ein Original und 254 Kopien werden gedruckt.
- DEFER Operand für die Ausgabe auf Drucker, Stapelstation oder Magnetband; legt die Bedingung für die Ausgabe auf Stapelstation fest; gültig nur für RBP-Drucker.
	- =NO der Empfänger (siehe Operand USER) muß aktiv sein; Voreinstellung.
	- =YES der Empfänger (siehe Operand USER) muß die Ausgabe mit dem Kommando ROUT anfordern (Auftragsname SOUTtsn, wenn kein PNAME angegeben wurde). Der Operand wird bei RSO und RBP ignoriert.
- DESTINATION Operand für die Ausgabe auf lokalem oder RSO-Drucker; legt einen oder einen Pool von Druckern fest, auf dem der Spoolout-Auftrag ausgeführt werden soll.

=gerät Name des RSO-Druckers. Der Drucker muß mit ADD-SPOOL-DEVICE oder EDIT-SPOOL-DEVICE in der SPOOL-Parameterdatei definiert worden sein (Systemverwalterfunktion).

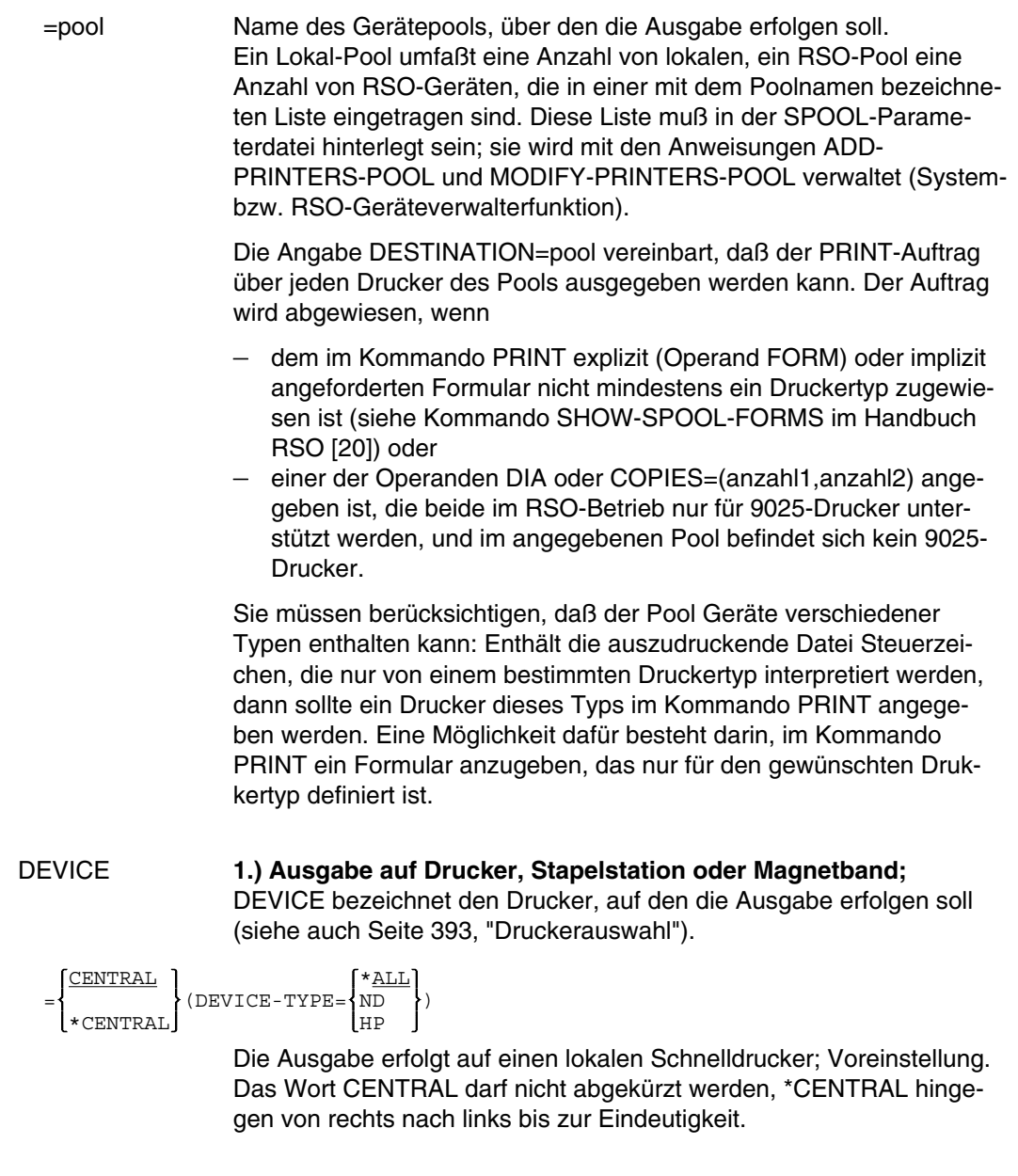

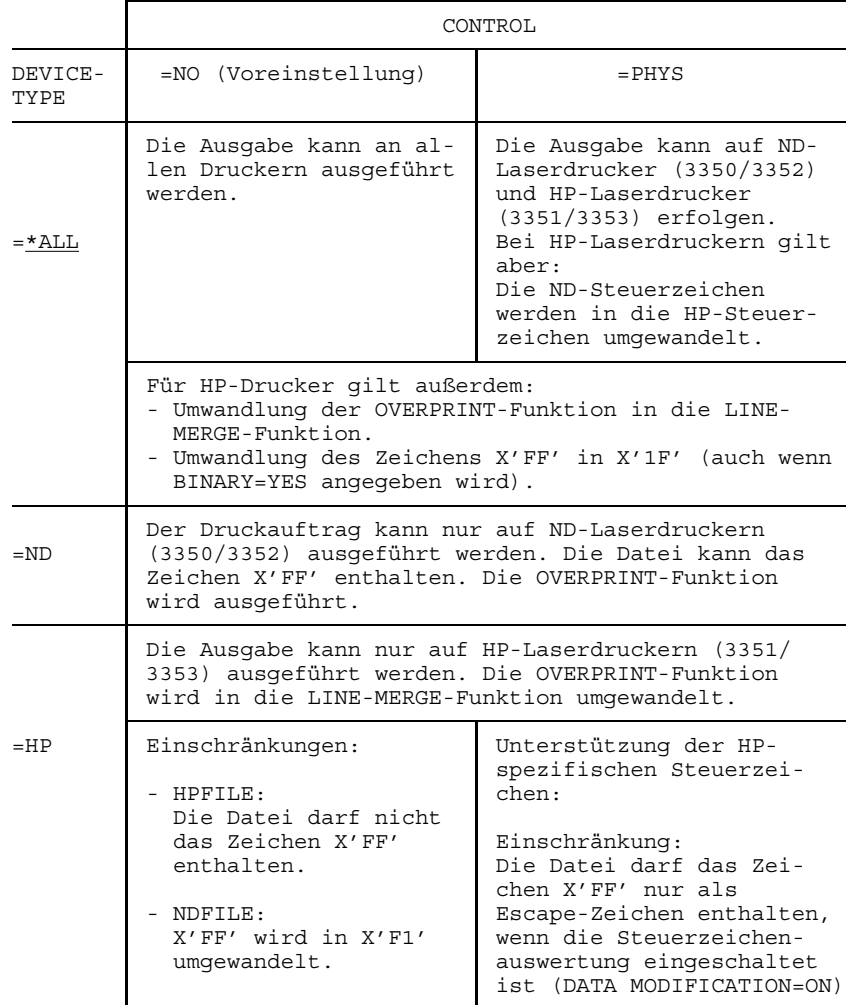

Bei der Auswahl des Druckertyps ist der Wert des Operanden CONTROL zu berücksichtigen:

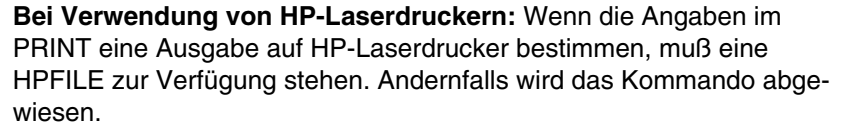

Steht in einer Installation kein HP-Laserdrucker zur Verfügung oder nur HP-Laserdrucker mit ungenügendem Ausbau (z. B. zu wenige Fonts, kein Graphikspeicher für FOBs), können die Aufträge nur auf Replay-Band ausgegeben werden.

Der Systemverwalter kann sich mit dem Kommando STATUS über solche Aufträge informieren.

=REMOTE Die Ausgabe erfolgt auf einen Drucker in einer Stapelstation. Der Spoolout-Auftrag wird in die entsprechende Warteschlange eingereiht. Bedingungen für die Ausgabe und für den Empfänger können mit den Operanden DEFER, USER, T festgelegt werden.

> Ist DEVICE=REMOTE angegeben, so werden maximal 132 Zeichen pro Zeile gedruckt.

#### **2.) Ausgabe auf RSO-Drucker;**

DEVICE bezeichnet einen RSO-Drucker, auf den die Ausgabe erfolgen soll. DEVICE darf nicht zugleich mit dem Operanden DESTINATION angegeben werden.

=gerät Name des RSO-Druckers. Der Drucker muß mit ADD-SPOOL-DEVICE oder EDIT-SPOOL-DEVICE in der SPOOL-Parameterdatei definiert worden sein (Systemverwalterfunktion). Die Operanden DEFER, USER, T, TAPE, VOLUME und RETPD dürfen nicht gleichzeitig mit DEVICE=gerät angegeben werden.

DEVIN=TAPE Operand für die Ausgabe auf Drucker, Stapelstation oder Magnetband; gibt an, daß die auszugebende Datei eine SAM-Datei auf Band ist.

FOREIGN-Banddateien ohne Kennsätze bzw. mit Nicht-Standardkennsätzen können nicht ausgegeben werden.

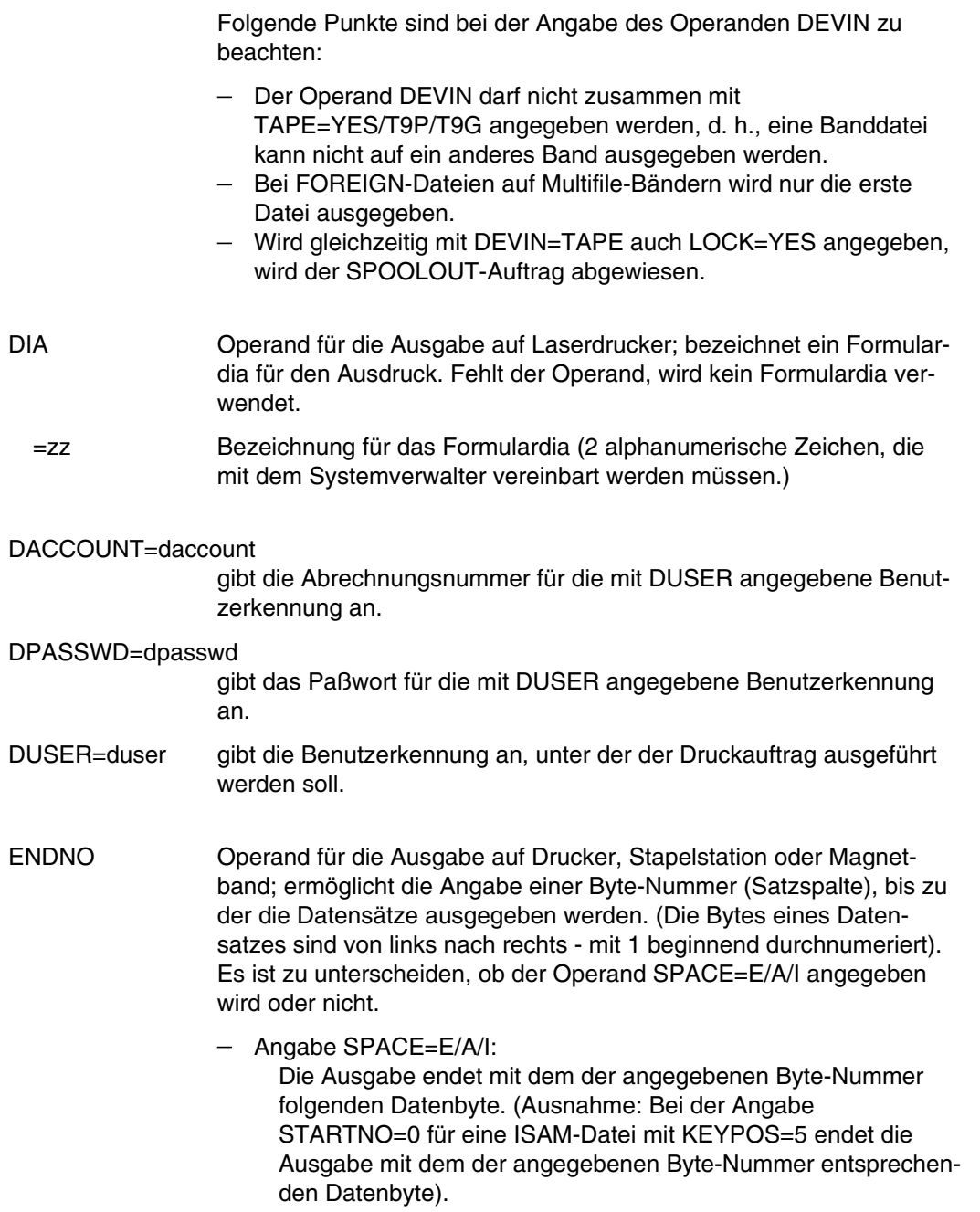

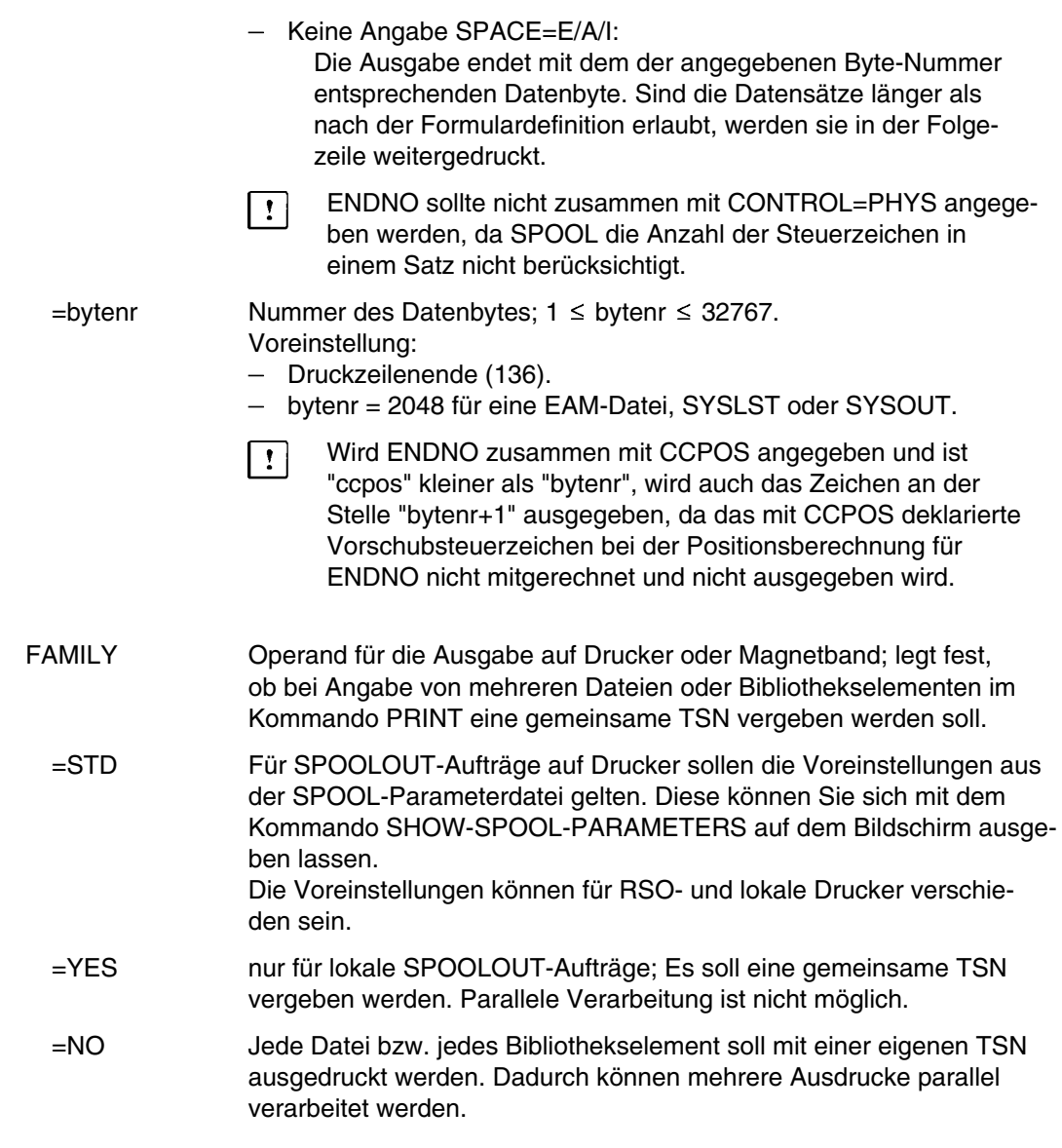

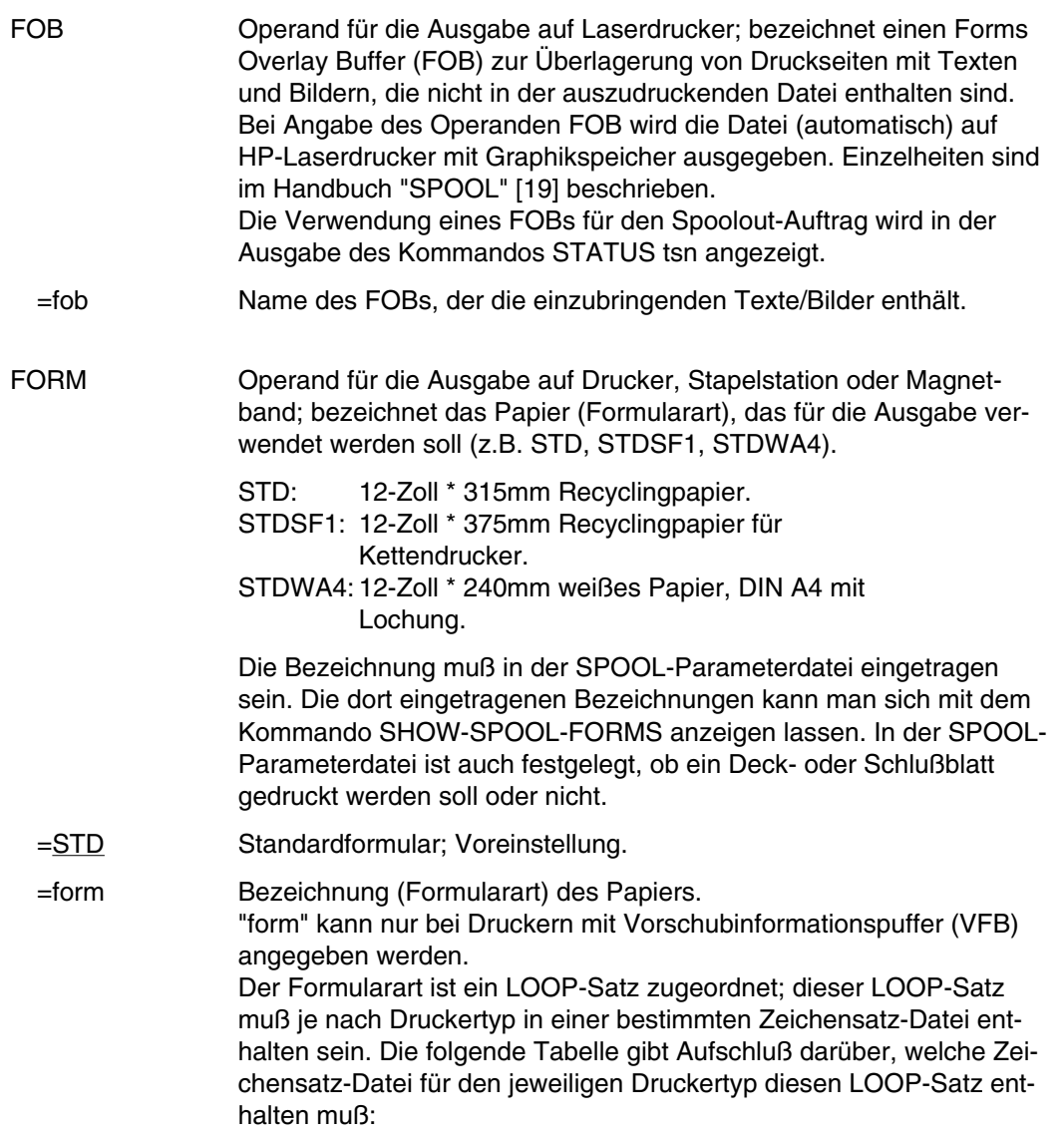

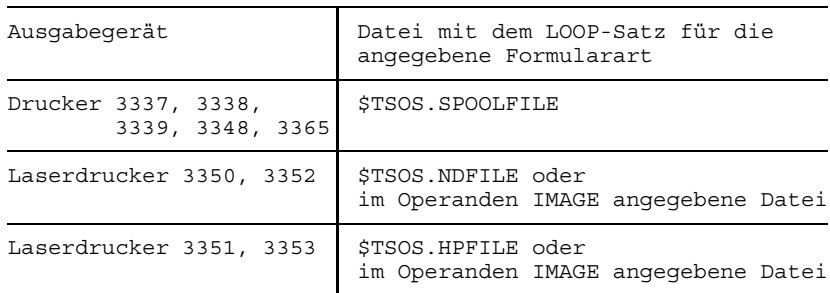

Der LOOP-Satz, der der angegebenen Formularart zugeordnet ist, wird ignoriert, wenn zugleich der Operand LOOP angegeben wird. Ohne die Operanden FORM und LOOP wird mit dem Standardformular gedruckt.

Ein im Operanden LOOP explizit angegebener LOOP-Satz muß die gleiche Länge haben wie der LOOP-Satz, der für das verwendete Formular vereinbart ist.

Siehe auch [Seite 393](#page-392-0), "Druckerauswahl".

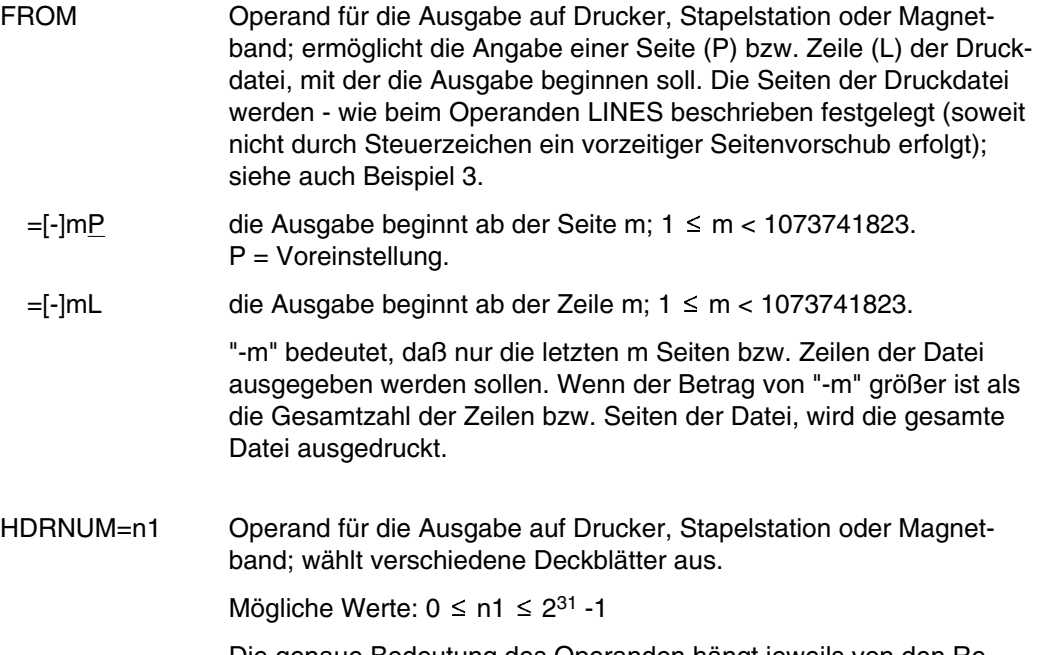

Die genaue Bedeutung des Operanden hängt jeweils von den Rechenzentrum-spezifischen Vereinbarungen ab.

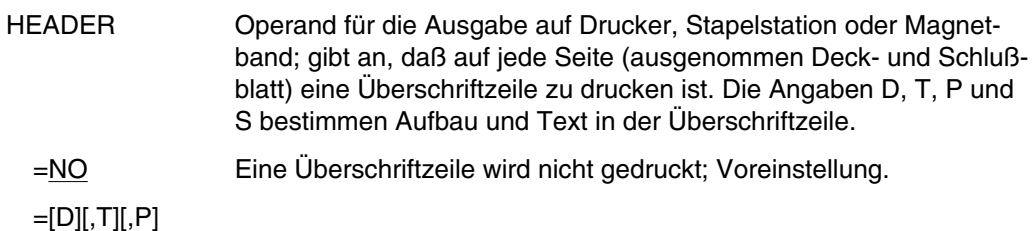

Die Überschriftzeile besteht aus 3 Textabschnitten. Jedem dieser Abschnitte ist eine der Angaben D, T oder P zugeordnet (siehe folgende Tabelle):

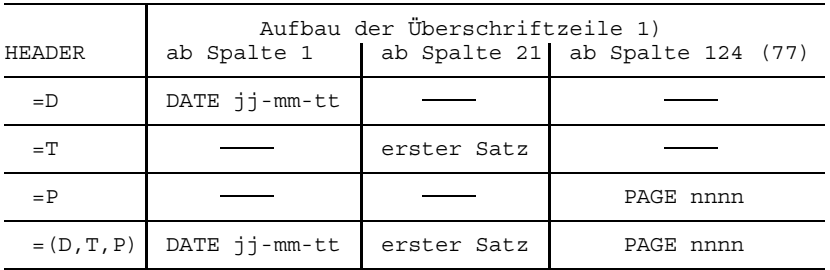

1) Die Spaltenangabe in Klammern gilt für Formulardefinitionen mit einer Zeilenlänge  $\leq 80$  Zeichen.

Es bedeuten:

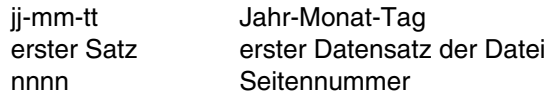

=S Die Überschriftzeile hat folgenden Aufbau:

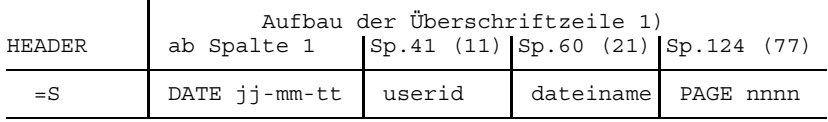

1) Die Spaltenangaben in Klammern gelten für Formulardefinitionen mit einer Zeilenlänge  $\leq 80$  Zeichen.

Es bedeuten: jj-mm-tt Jahr-Monat-Tag userid Benutzerkennung datei Dateiname nnnn Seitennummer

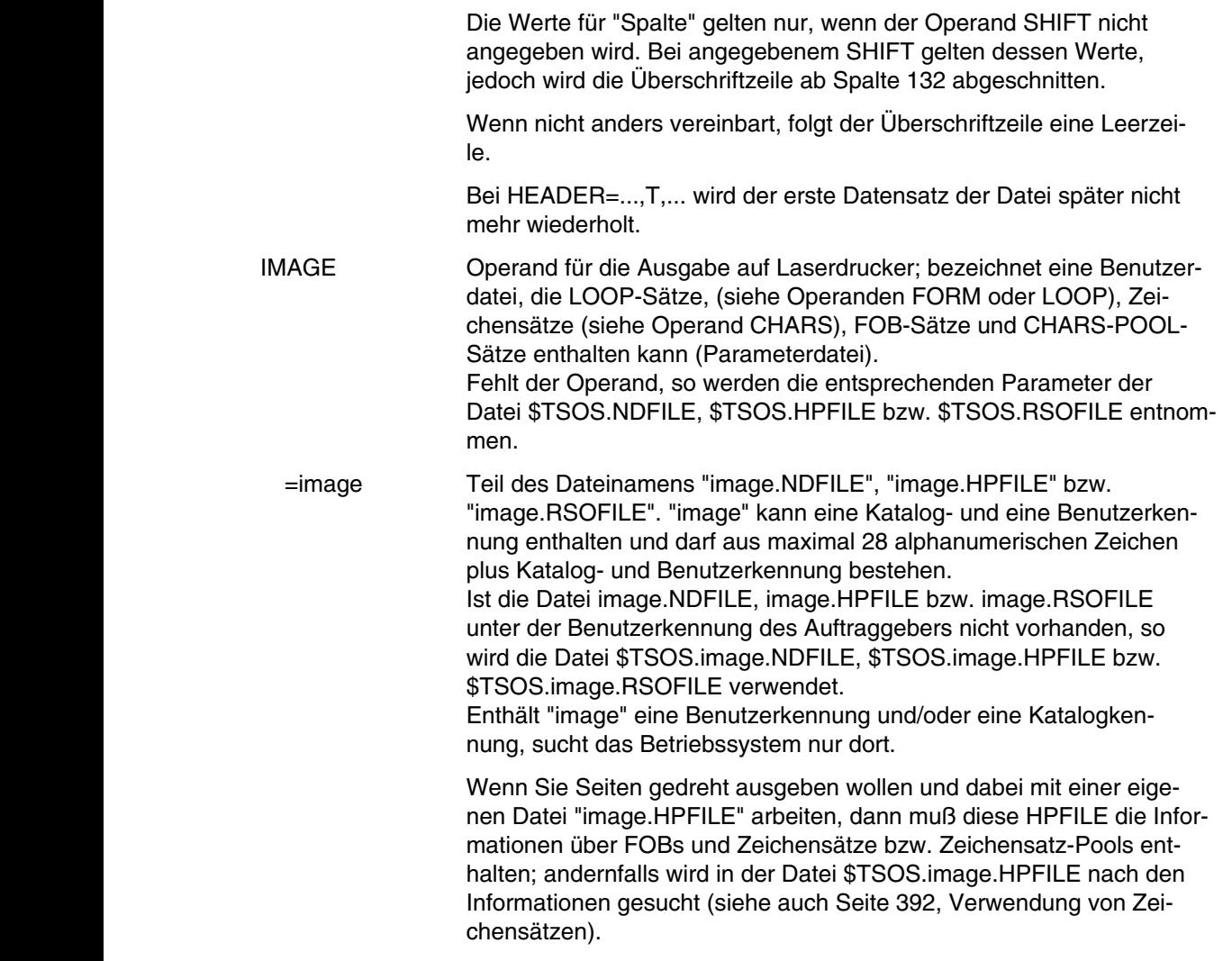

LINES=zeilen Operand für die Ausgabe auf Drucker, Stapelstation oder Magnetband; legt fest, wieviel Zeilen (einschließlich Überschrift und Leerzeilen) auf eine Seite zu drucken sind.

Wird LINES nicht angegeben, so errechnet sich - unabhängig von der Angabe im Operanden HEADER - die Zahl der Zeilen pro Druckseite nach folgender Formel:

Zeilenanzahl =  $P * Z - A - 6$ 

Dabei bedeuten:

- P = Papiergröße in Zoll
- $Z = Zeilendichte$
- A = Anzahl der Zeilen vor erstem Kanal 1

Der Operand LINES wird ignoriert, wenn CONTROL=PHYSICAL angegeben ist.

#### **Drucker mit ladbarem Vorschubinformationspuffer:**

- Kanal 1 steuert die Zeile für den Druckbeginn. Standardmäßig werden 2 Leerzeilen vor Druckbeginn eingestellt, d.h. im LOOP-Satz steht Kanal 1 (CHANNEL 01) in der dritten Zeile.
- Ist "zeilen" größer als die angegebene Zeilenanzahl im LOOP-Satz, wird der im LOOP-Satz vorgegebene Wert genommen.
- "zeilen" muß mindestens dreimal so groß wie der SPACE=1/2/3 angegebene Zeilenvorschub sein, wenn der Operand LINES zusammen mit den Operanden HEADER und SPACE angegeben wird.
- LOCK

=YES Operand für die Ausgabe auf Drucker, Stapelstation oder Magnetband; schützt die Datei gegen Änderungen, solange sich der SPOOLOUT-Auftrag im Wartezustand befindet (TYPE 4, siehe Ausgabe des Kommandos "STATUS LIST") bzw. abgebrochen wird (siehe Kommando CANCEL). Die Datei kann in dieser Zeit nur gelesen werden.

> Der Dateischutz durch LOCK=YES bleibt auch bestehen, wenn der SPOOLOUT-Auftrag erst im nächsten Systemlauf beginnt. Von Beginn (TYPE 5, siehe Ausgabe des Kommandos #-STATUS LIST) bis zum Ende des SPOOLOUTs bzw. Abbruch des SPOOLOUT-Auftrages ist die Datei automatisch geschützt.

> LOCK=YES wird ignoriert, wenn gleichzeitig einer der Operanden \*, \*SYSLST oder \*SYSOUT angegeben ist oder wenn es sich um eine PLAM-Bibliothek handelt.

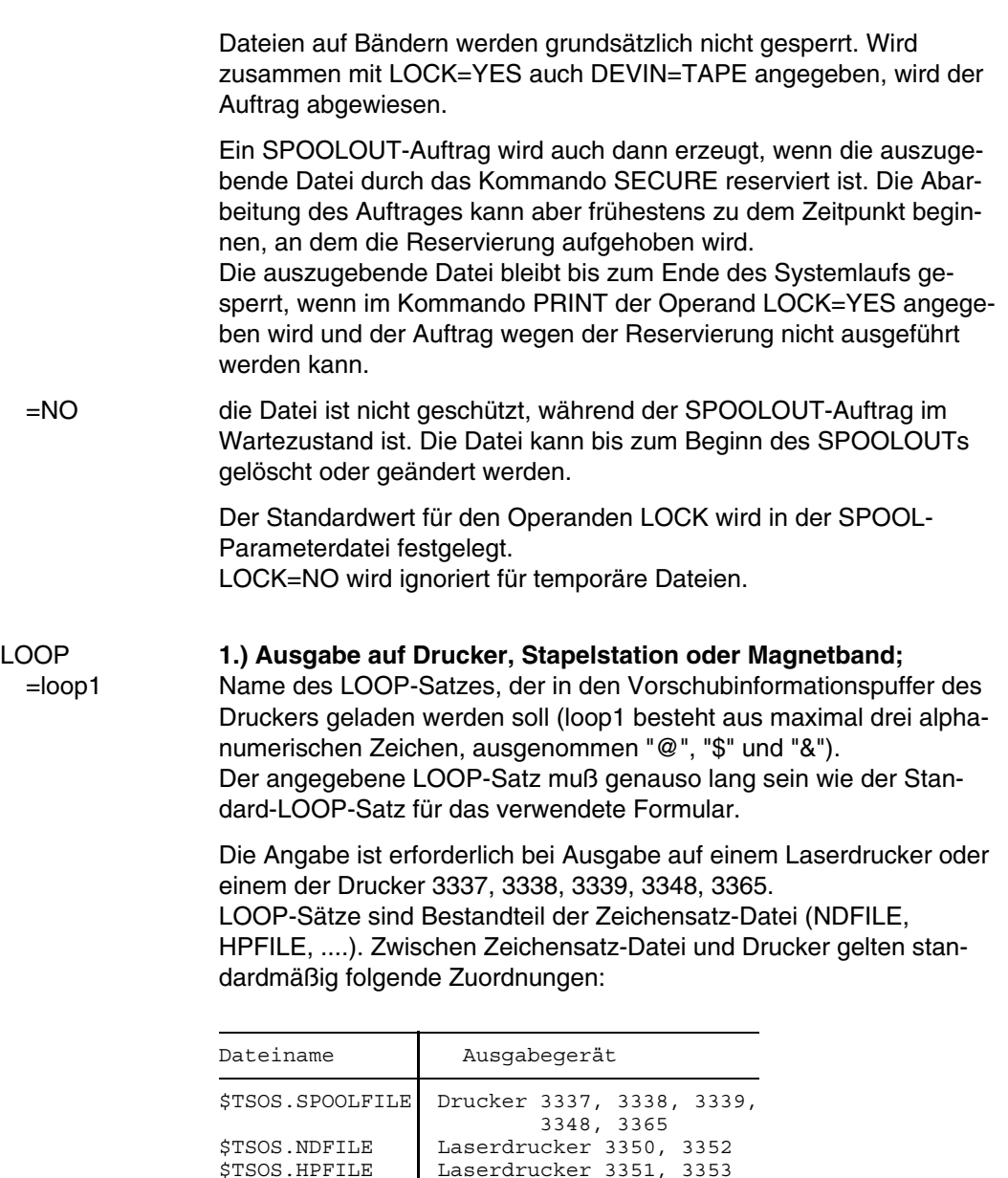

Wird kein LOOP-Satz angegeben, werden die impliziten Angaben im Operanden FORM benutzt. Ist weder FORM noch LOOP angegeben, dann werden Standardwerte eingesetzt.

Laserdrucker 3351, 3353
### **2.) Ausgabe auf Laserdrucker;**

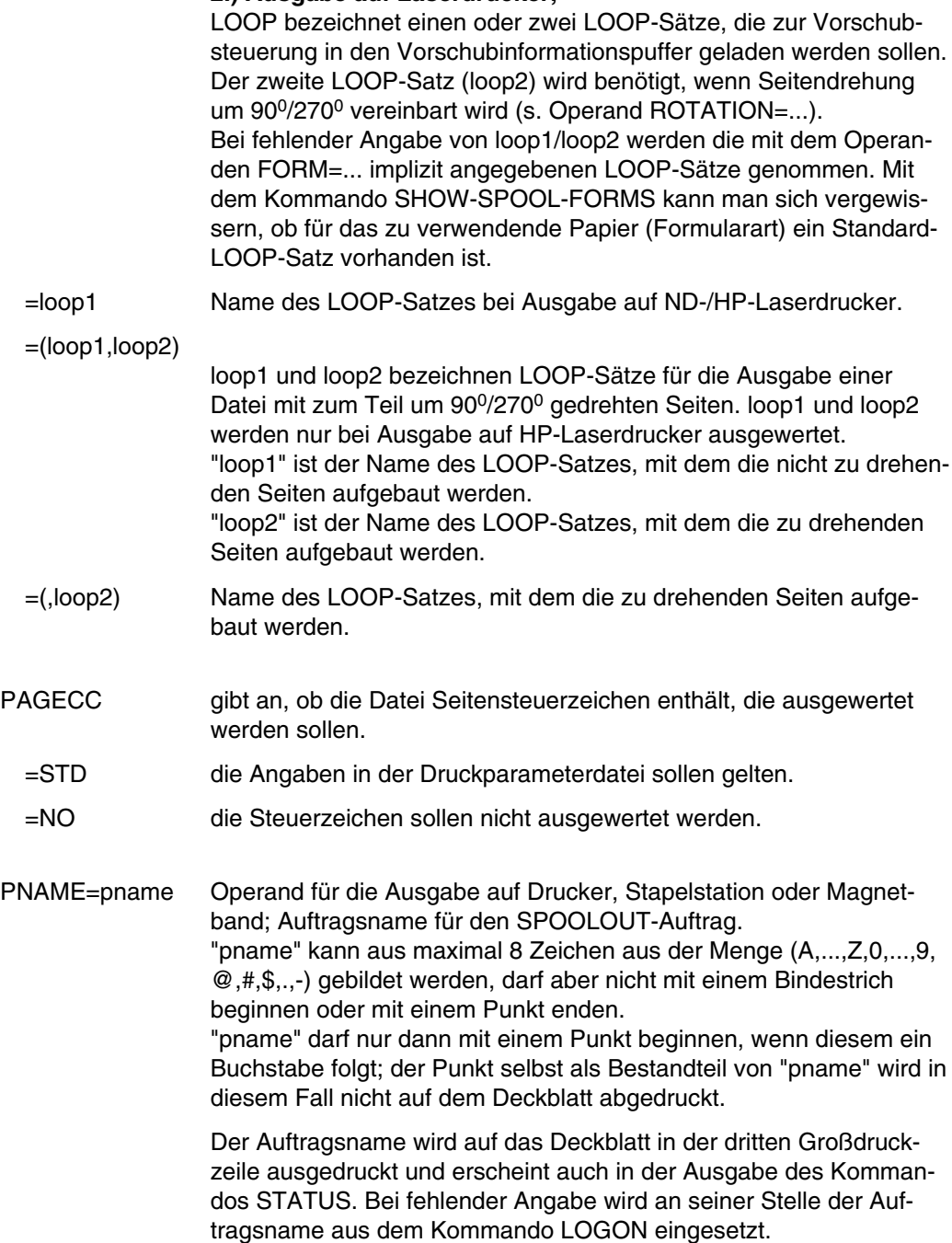

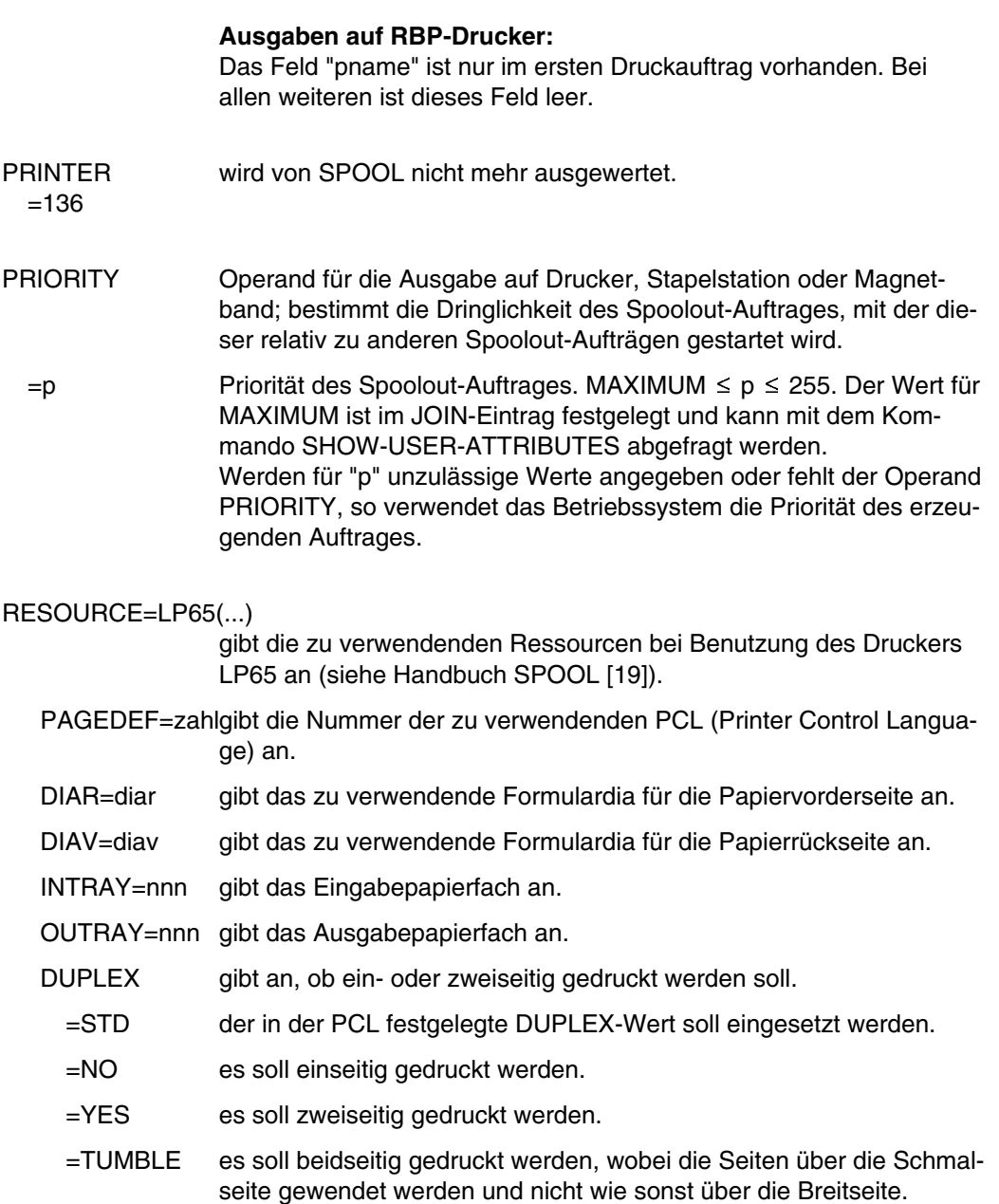

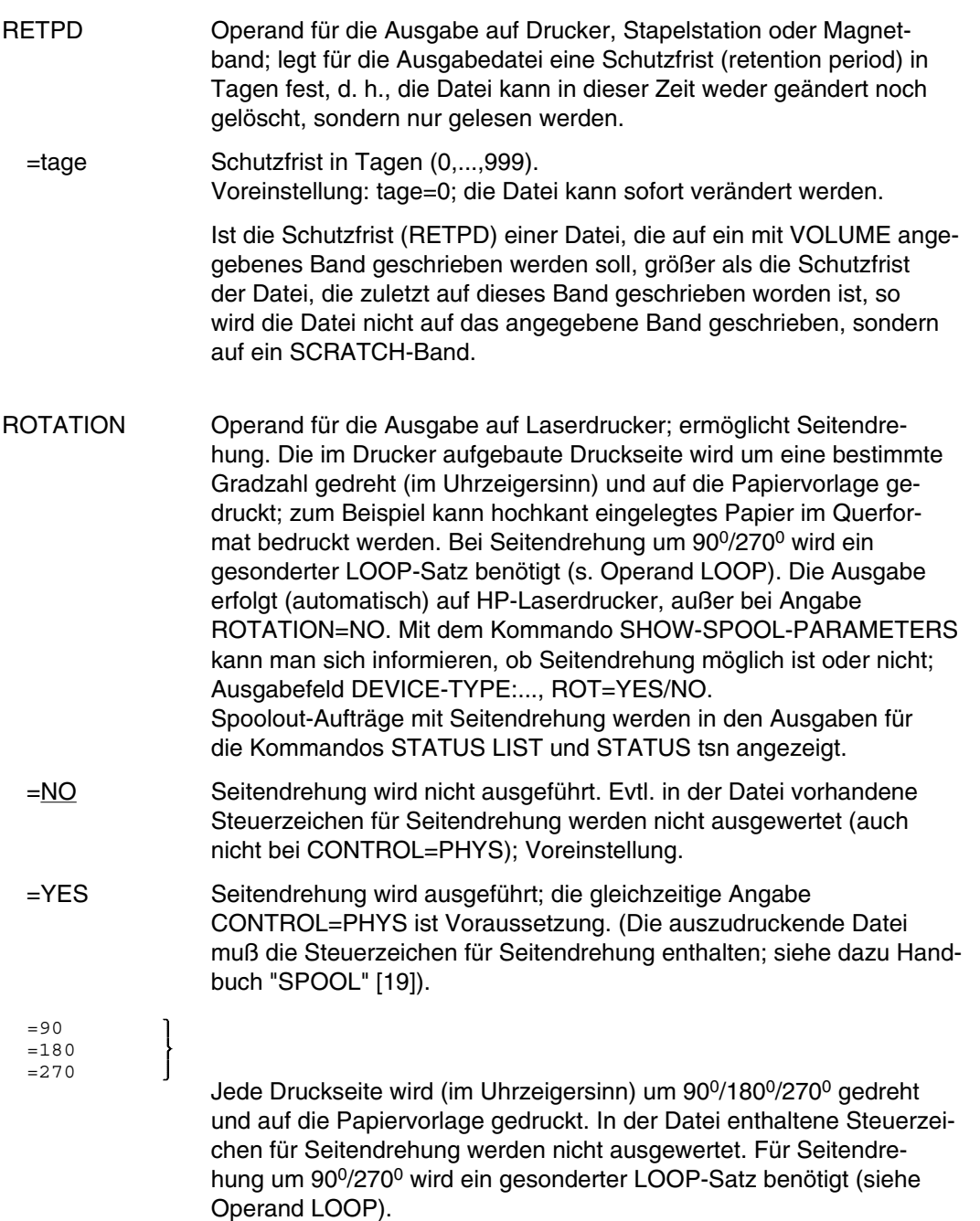

 $=$  (0,180)  $=$  (90,270)  $=$  (180,0) =(270,90) Die Zahlen in dem Klammerausdruck geben den Drehwinkel der Seitendrehung in Grad an: Die erste Zahl bezieht sich auf die ungeradzahligen Druckseiten (erste, dritte, fünfte usw.), die zweite auf die geradzahligen (zweite, vierte, sechste usw.). In der Datei vorhandene Steuerzeichen für Seitendrehung werden nicht ausgewertet. Für Seitendrehung um 90<sup>0</sup>/270<sup>0</sup> wird ein gesonderter LOOP-Satz benötigt (siehe Operand LOOP). SECTION=(...) beschränkt die Druckausgabe auf einen Bereich der Datei. Als Grenzen dieses Bereichs legen Sie Datensätze fest, die eine anzugebende Zeichenfolge an einer anzugebenden Position enthalten. SECTION darf nicht gleichzeitig mit FAMILY=YES angegeben werden und nicht bei Ausgabe auf Band. ID=string gibt an, ob der Bereich mit Datensätzen markiert ist oder nicht. "string" gibt die Zeichenfolge an, die die Markierungs-Datensätze enthalten. "string" darf alphanumerisch oder hexadezimal sein. POS=n gibt die Position von "string" innerhalb des Datensatzes an. FIRST=first gibt an, wo der auszugebende Bereich beginnt. "first" darf eine ganze Zahl, eine alphanumerische oder eine hexadezimale Zeichenkette sein. POS=n Ist "first" eine Zeichenkette, gibt "n" die Position innerhalb des Datensatzes an, an der sich die Zeichenkette befindet. NUMBER= gibt an, beim wievielten Datensatz mit der angegebenen Zeichenfolge an der angegebenen Stelle die Ausgabe beginnen soll; Voreinstellung: 1. LAST=last gibt an, wo der auszugebende Bereich endet. "last" darf eine ganze Zahl, eine alphanumerische oder eine hexadezimale Zeichenkette sein. Der mit "letzt" markierte Datensatz wird nicht mehr ausgegeben. POS=n Ist "last" eine Zeichenkette, gibt "n" die Position innerhalb des Datensatzes an, an der sich die Zeichenkette befindet. NUMBER= gibt an, beim wievielten Datensatz mit der angegebenen Zeichenfolge an der angegebenen Stelle die Ausgabe enden soll.

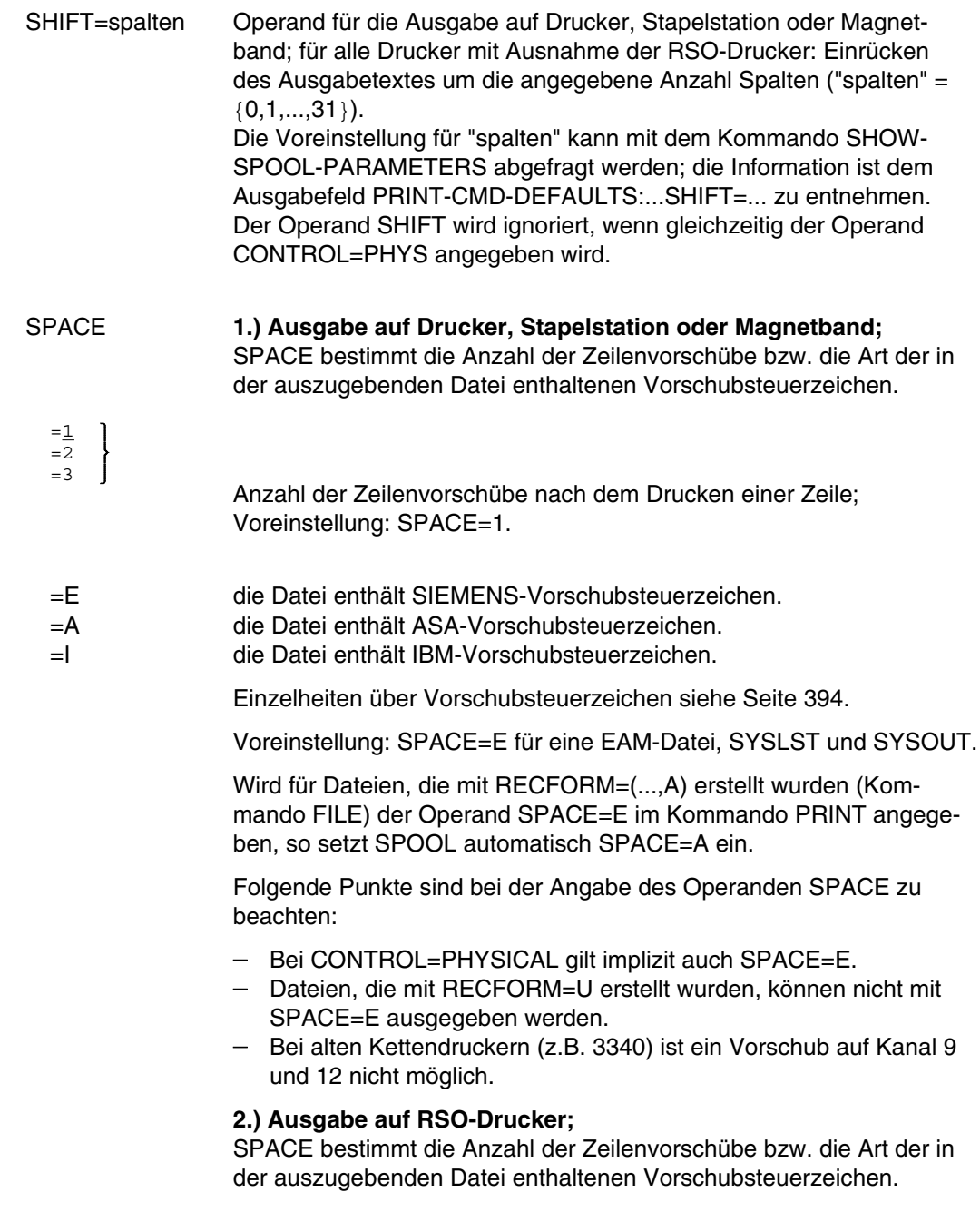

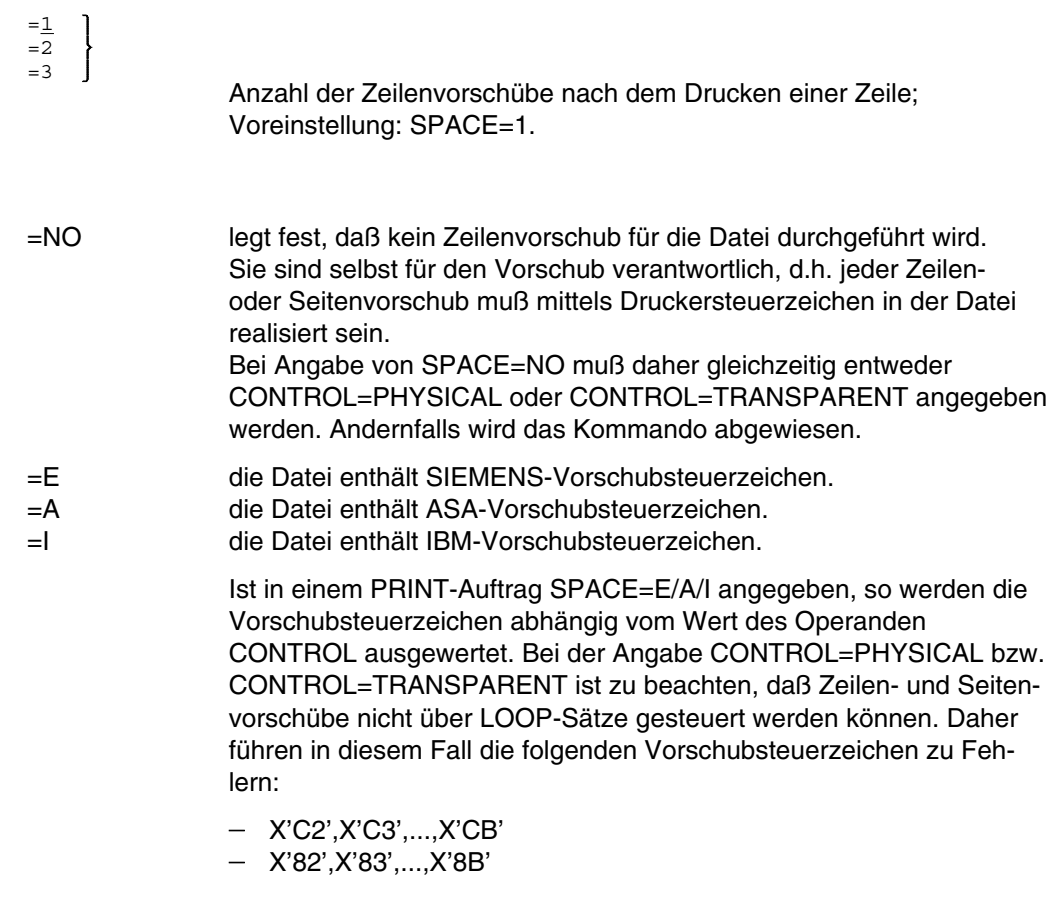

- STARTNO Operand für die Ausgabe auf Drucker, Stapelstation oder Magnetband; ermöglicht die Angabe einer Byte-Nummer (Satzspalte), ab der die Datensätze einer Datei auszugeben sind. (Die Bytes eines Datensatzes sind von links nach rechts - mit 1 beginnend durchnumeriert). Es ist zu unterscheiden, ob der Operand SPACE=E/A/I angegeben wird oder nicht.
	- Angabe von SPACE=E/A/I:

Die Ausgabe beginnt mit dem der angegebenen Byte-Nummer folgenden Datenbyte. Das Vorschubsteuerzeichen wird unabhängig von der Angabe STARTNO=... ausgewertet, solange der Wert von STARTNO kleiner ist als die Länge des Datensatzes. Ist der angegebenen Wert  $\geq$  der Länge des Datensatzes, wird dieser übergangen, d. h., es wird weder gedruckt noch vorgeschoben.

Keine Angabe von SPACE=E/A/I: Die Ausgabe beginnt mit dem der angegebenen Byte-Nummer entsprechenden Datenbyte.

#### $=$ bytenr Nummer des Datenbytes; 0  $\leq$  bytenr  $\leq$  32767. Bei bytenr  $= 0$  zu beachten:

- Steuerzeichen im ersten Datenbyte (SAM-Datei oder ISAM-Datei mit Keypos  $\geq 6$ ): Es wird wie bei STARTNO=1 ausgegeben.
- Steuerzeichen nicht im ersten Datenbyte (ISAM-Datei mit KEYPOS = 5): Die Ausgabe beginnt mit dem ersten Datenbyte, unabhängig davon, ob SPACE=E/A/I angegeben wurde oder nicht.

Voreinstellung: bytenr = 1.

 $\boxed{!}$ 

Ist bytenr > Länge des Datensatzes, wird der Datensatz nicht ausgedruckt. ISAM-Schlüssel und Steuerzeichen sind Bestandteile eines Datensatzes.

Wird STARTNO zusammen mit CCPOS angegeben und ist "ccpos" kleiner als "bytenr", ist das erste ausgegebene Zeichen das Zeichen an der Stelle "bytenr+1", da das mit CCPOS deklarierte Vorschubsteuerzeichen bei der Positionsberechnung für STARTNO nicht mitgerechnet wird.

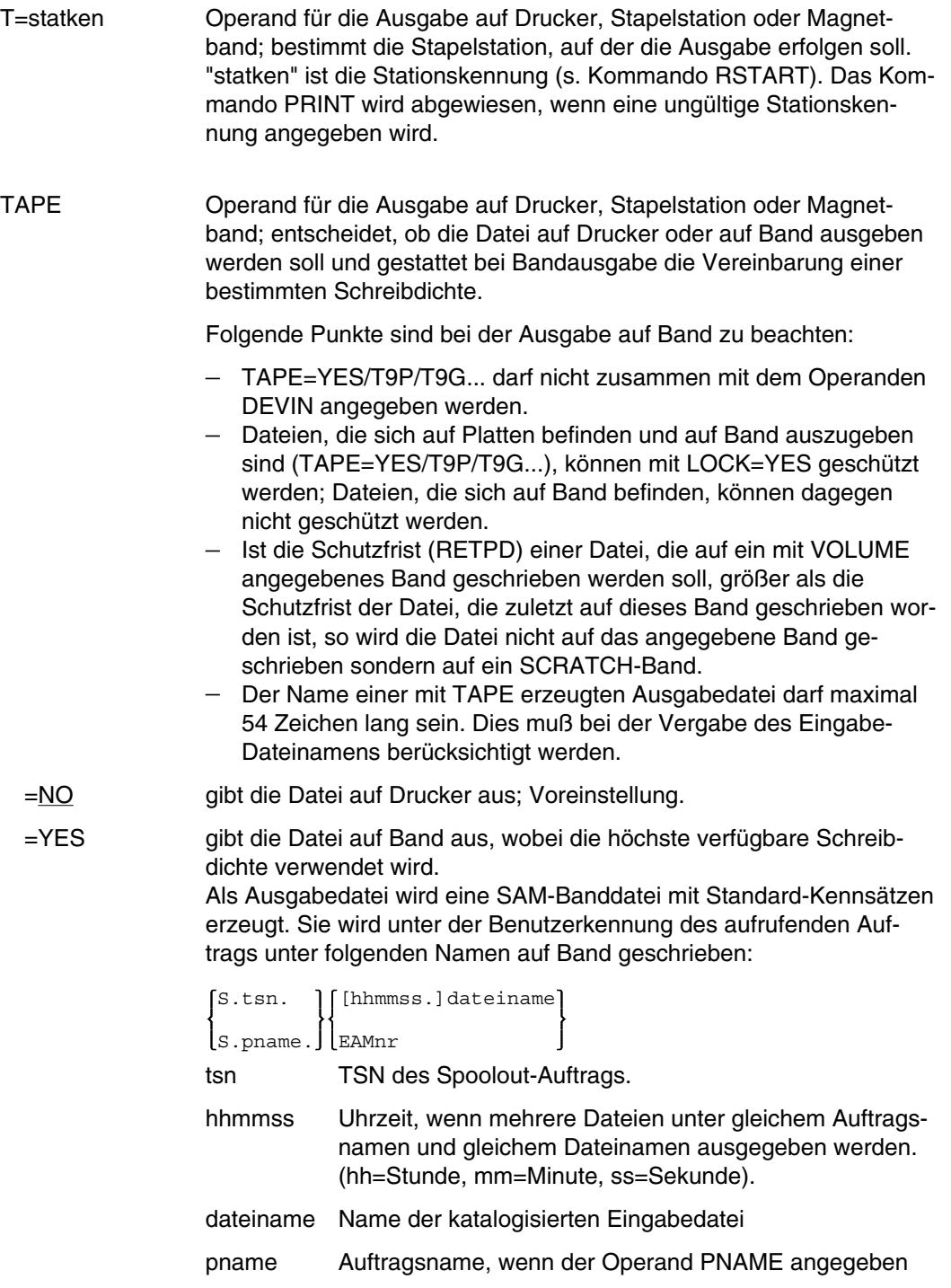

ist.

EAMnr EAM-Dateinummer.

SPOOL legt ein MF-Set (Multifile Tape) an, wenn mit diesem Operanden folgendes ausgegeben werden soll:

- mehrere Dateien auf das gleiche Band
- Dateigenerationen

 $=TPP$ 

 $\mathbf{I}$ 

- mehrere Dateien, bezeichnet durch einen teilqualifizierten Dateinamen

Die Banddatei kann mit dem Kommando PRINT (Operand DEVIN=TAPE) auf Drucker ausgegeben werden. Eine Banddatei kann nicht auf ein weiteres Band ausgegeben werden.

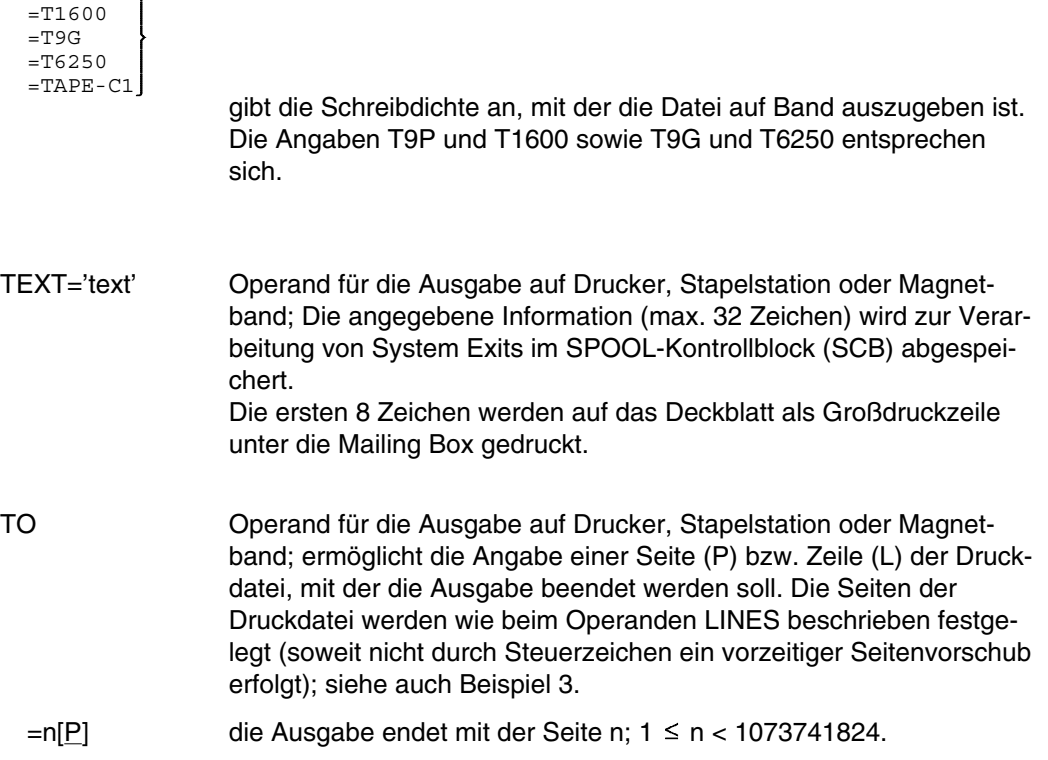

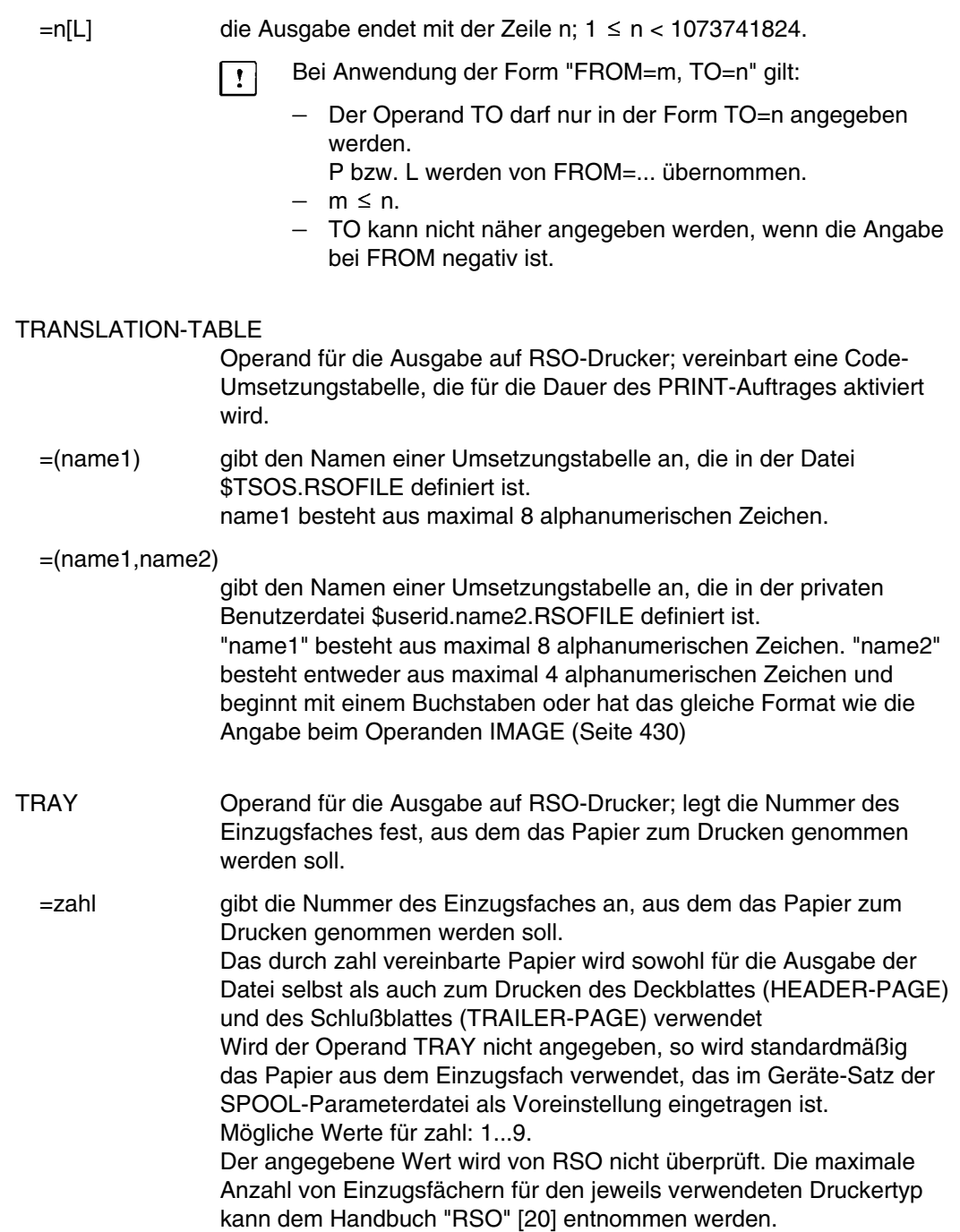

- TRLNUM=n2 Operand für die Ausgabe auf Drucker, Stapelstation oder Magnetband; wählt verschiedene Schlußblätter aus. Mögliche Werte:  $0 \le n2 \le 2^{31} - 1$ Die genaue Bedeutung des Operanden hängt jeweils von den Rechenzentrum-spezifischen Vereinbarungen ab. TRUNC Operand für die Ausgabe auf Drucker, Stapelstation oder Magnetband; legt das Verhalten für den Fall fest, daß Zeilen abgeschnitten werden. =STD Die Voreinstellung aus der SPOOL-Parameterdatei soll gelten. Man kann sie den Wert mit SHOW-SPOOL-PARAMETERS auf dem Bildschirm ausgeben lassen (Feld ERROR-PR=(TRUNC=...)). =IGNORE Die Verarbeitung des SPOOLOUT-Auftrages soll fortgesetzt werden (das heißt, ERASE=YES wird ignoriert). Auf der TRAILER PAGE wird eine entsprechende Warnung ausgedruckt. =KEEP Die Verarbeitung des SPOOLOUT-Auftrages soll abgebrochen werden. USER=userid2 Operand für die Ausgabe auf Drucker, Stapelstation oder Magnetband; gibt eine Benutzerkennung an, die neben der eigenen Benutzerkennung empfangsberechtigt sein soll. "userid2" muß auch im Kommando RLOGON an der Stapelstation angegeben werden. Die Ausgabe muß mit dem Kommando ROUT angefordert werden. Nur der erste Empfänger (eigene Benutzerkennung oder userid2), der die Ausgabe anfordert, erhält die Ausgabe. Der Operand wird bei
- VOLUME Operand für die Ausgabe auf Drucker, Stapelstation oder Magnetband; ermöglicht bei Ausgabe auf Magnetband die Angabe einer Archivnummer.

RSO ignoriert.

Folgende Punkte sind bei der Angabe des Operanden VOLUME zu beachten:

- Ist die Schutzfrist (RETPD) einer Datei, die auf ein mit VOLUME angegebenes Band geschrieben werden soll, größer als die Schutzfrist der Datei, die zuletzt auf dieses Band geschrieben worden ist, so wird die Datei nicht auf das angegebene Band geschrieben sondern auf ein SCRATCH-Band.

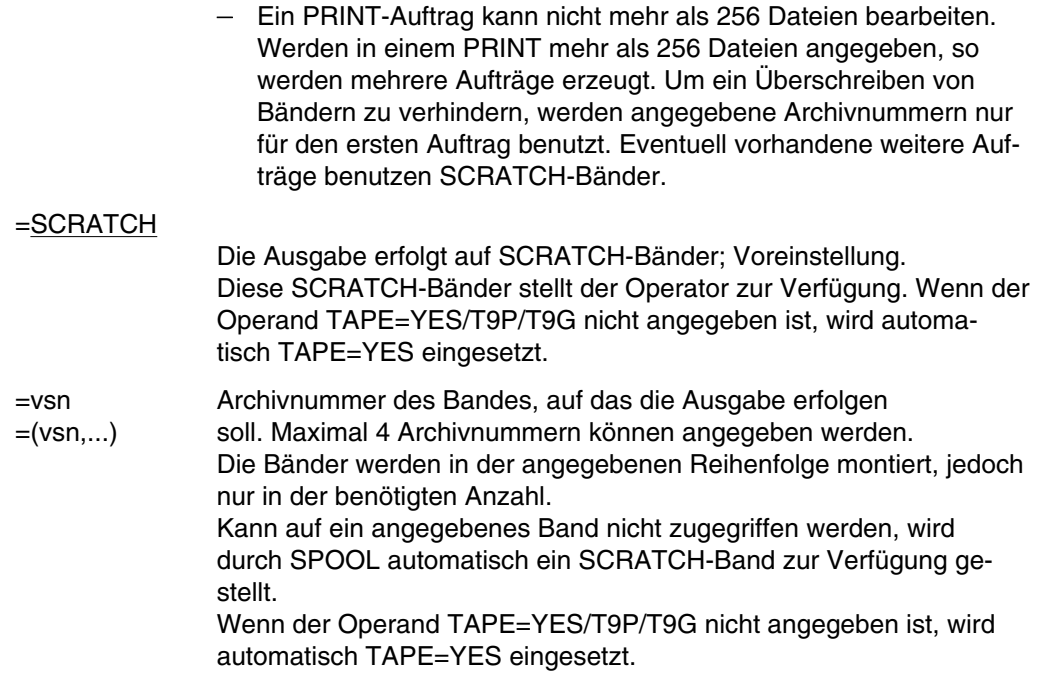

### **Unverträgliche Operanden im Kommando PRINT**

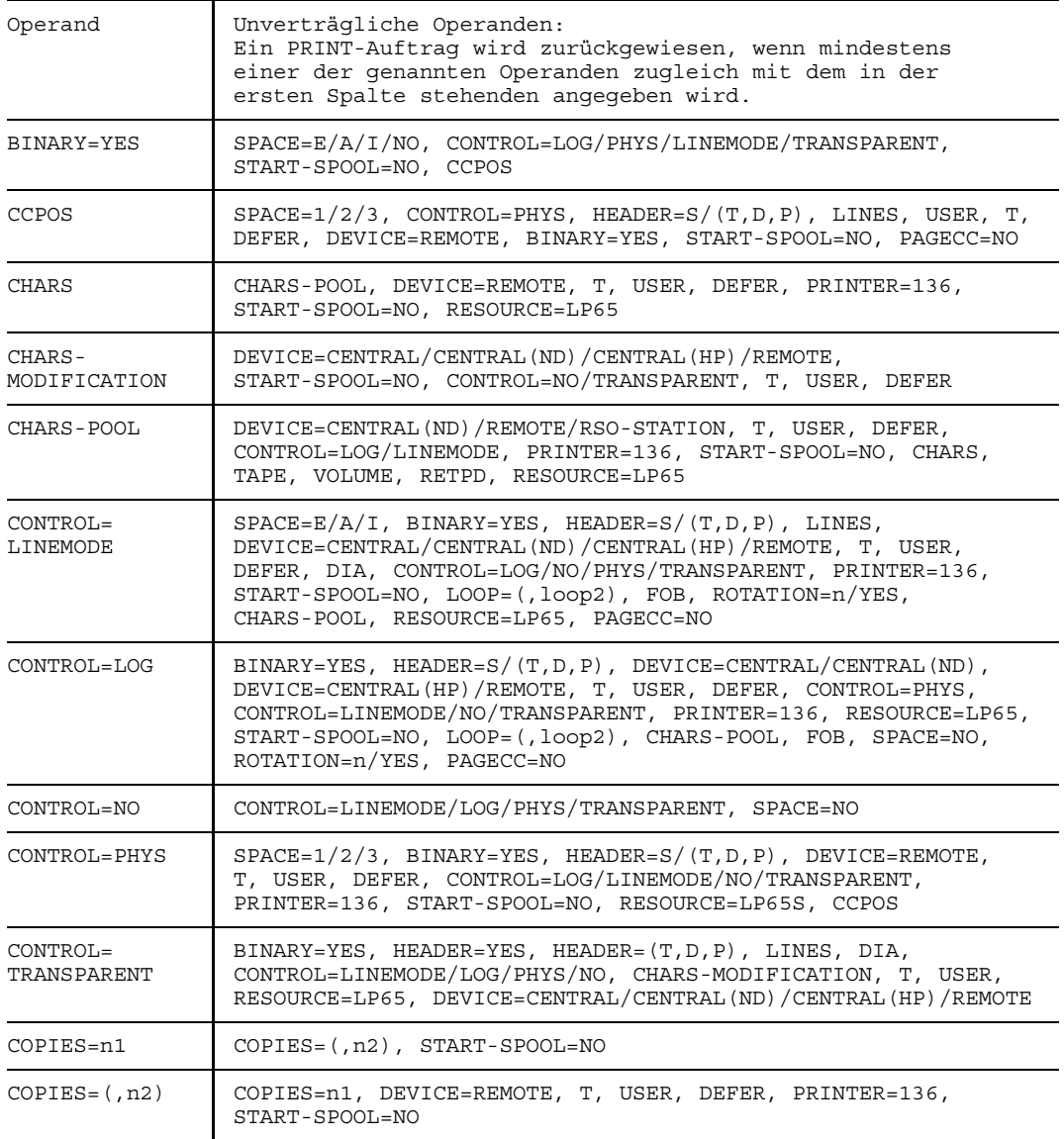

**PRINT**

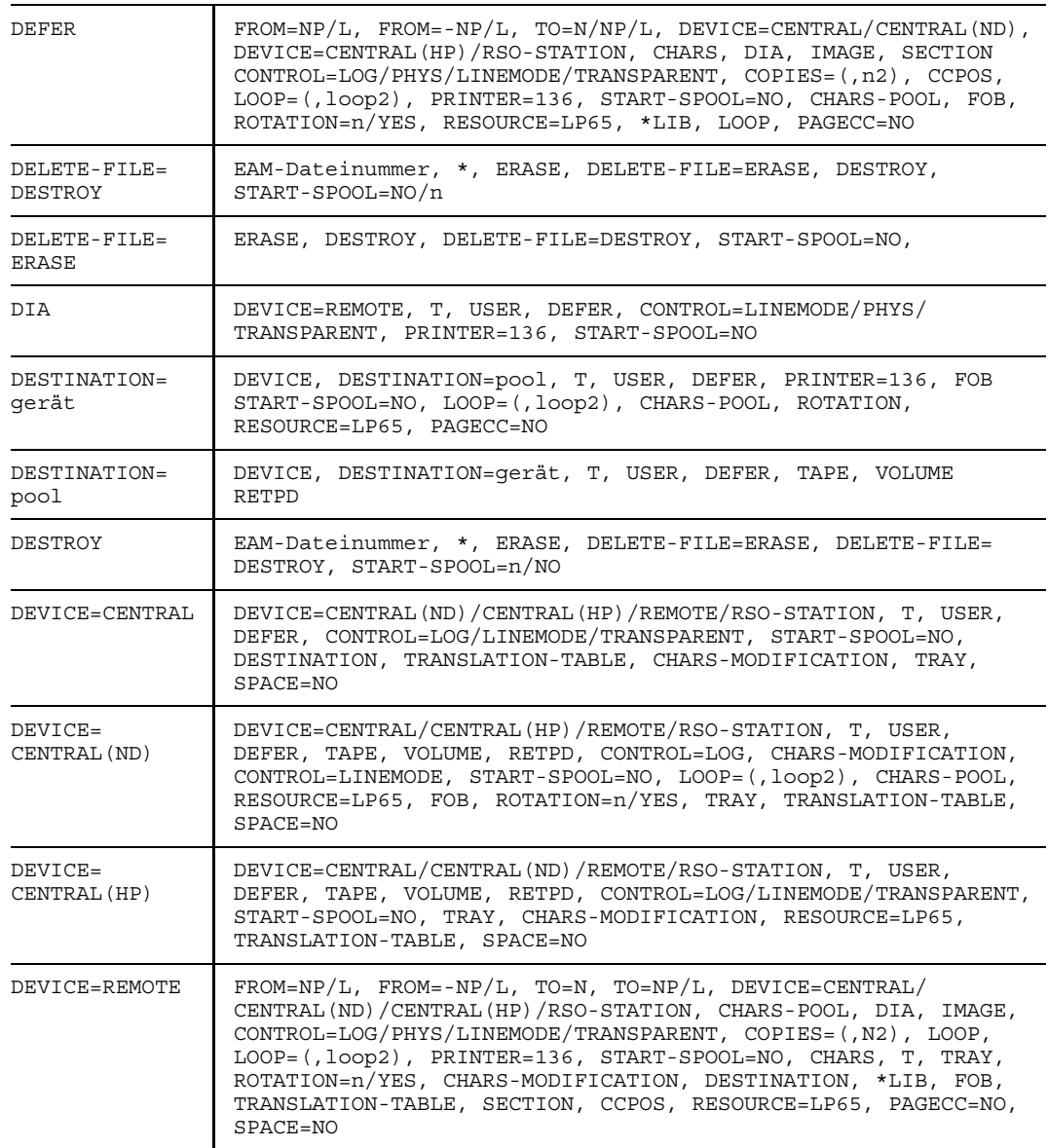

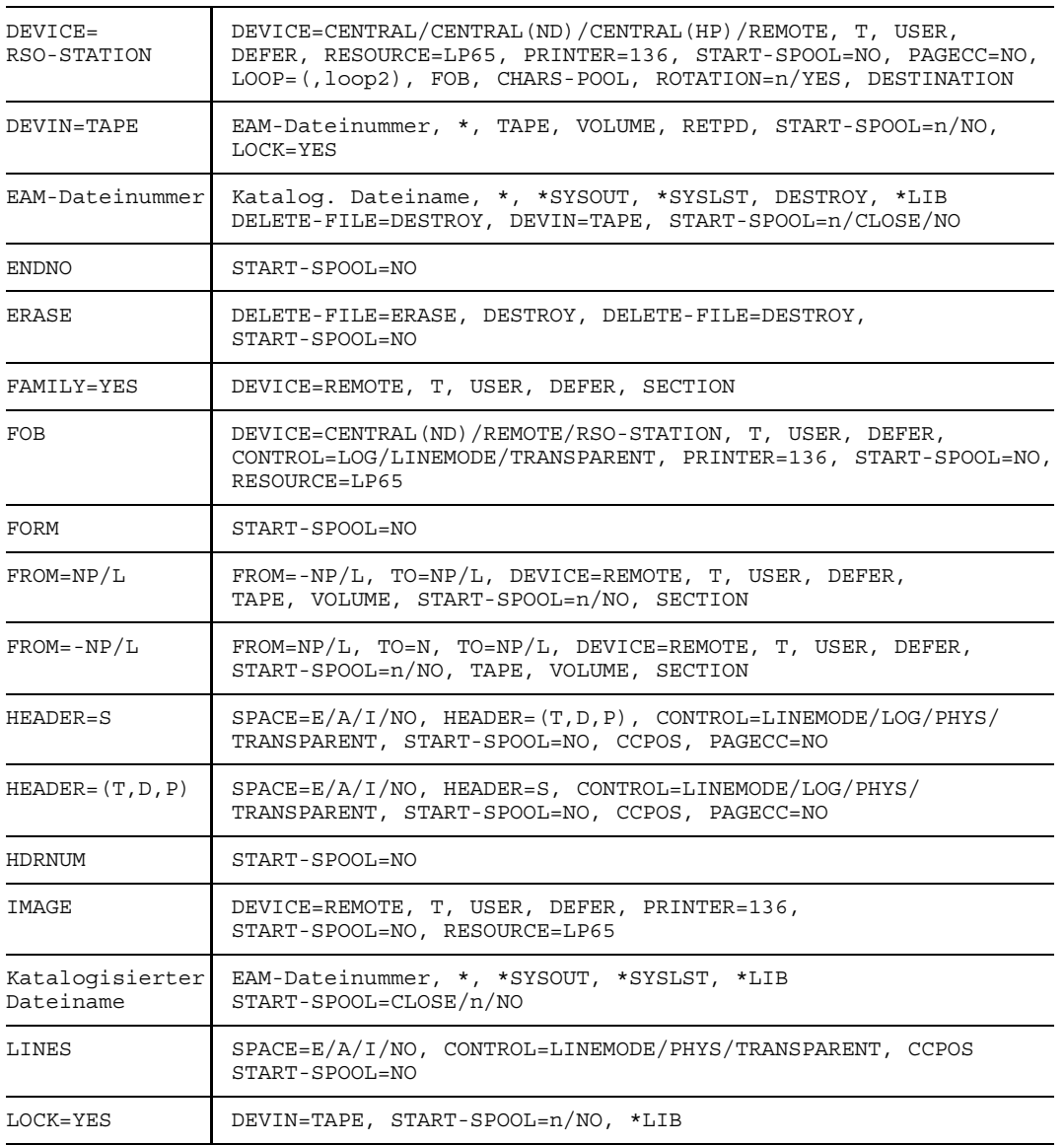

### **PRINT**

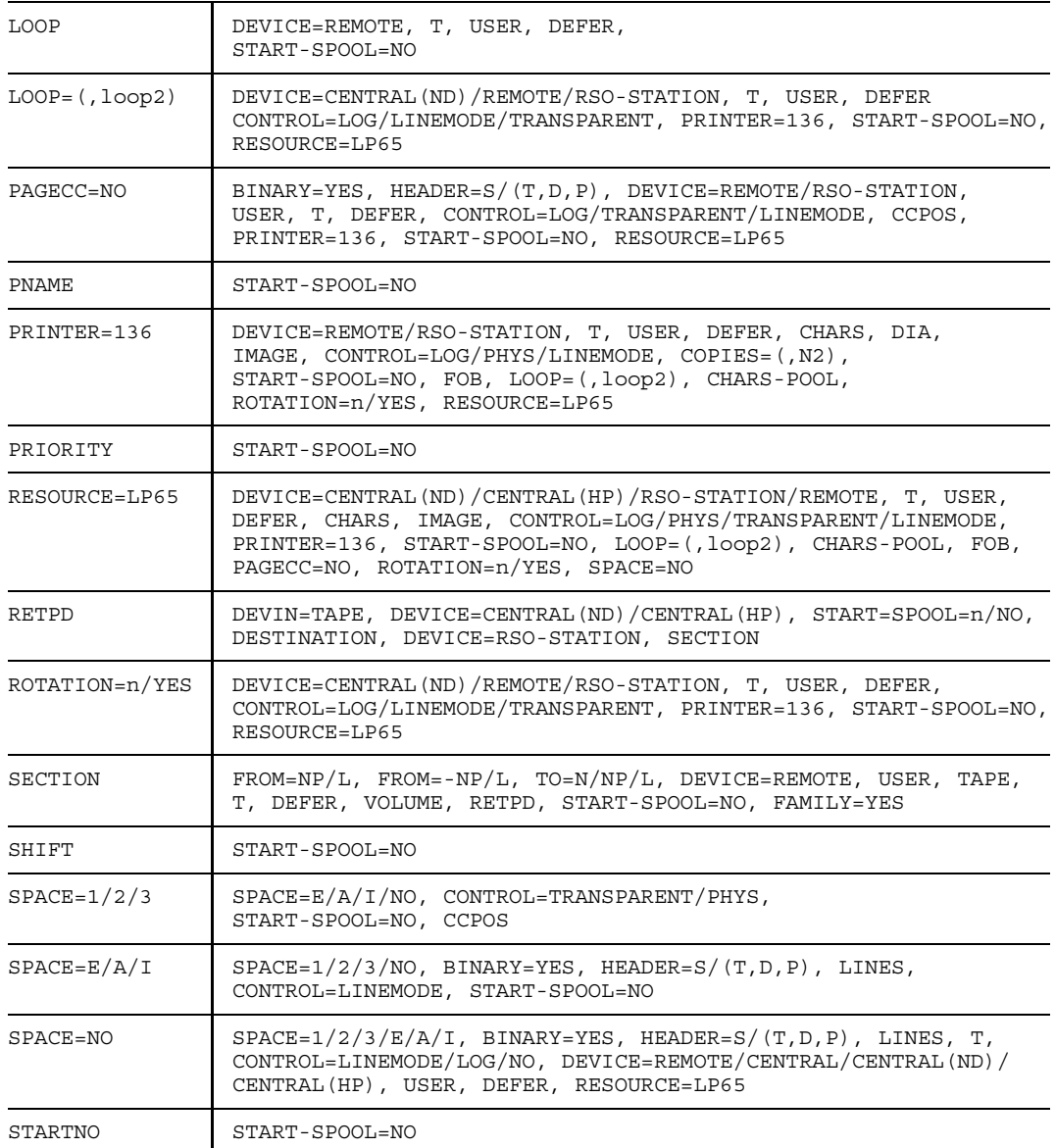

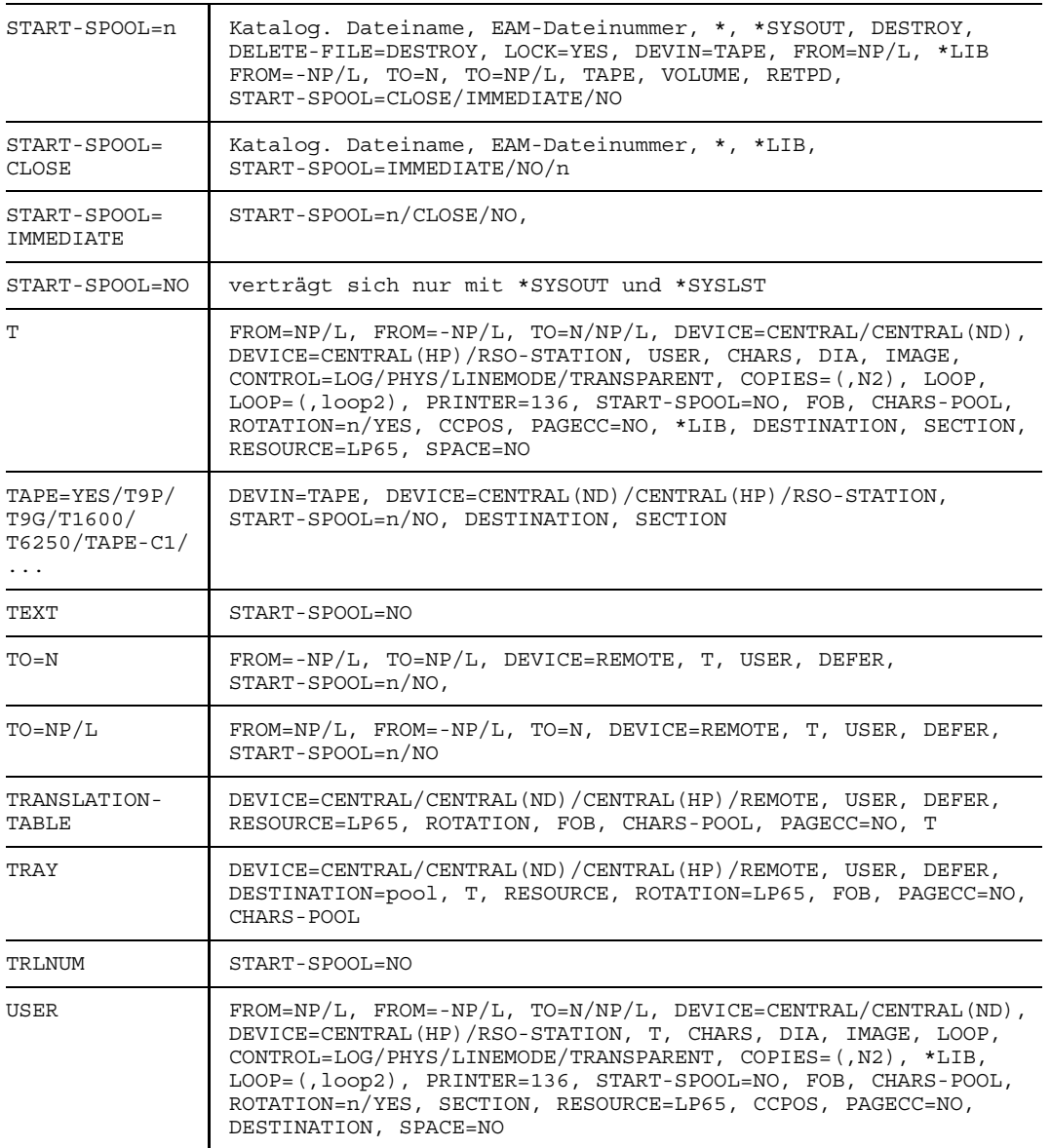

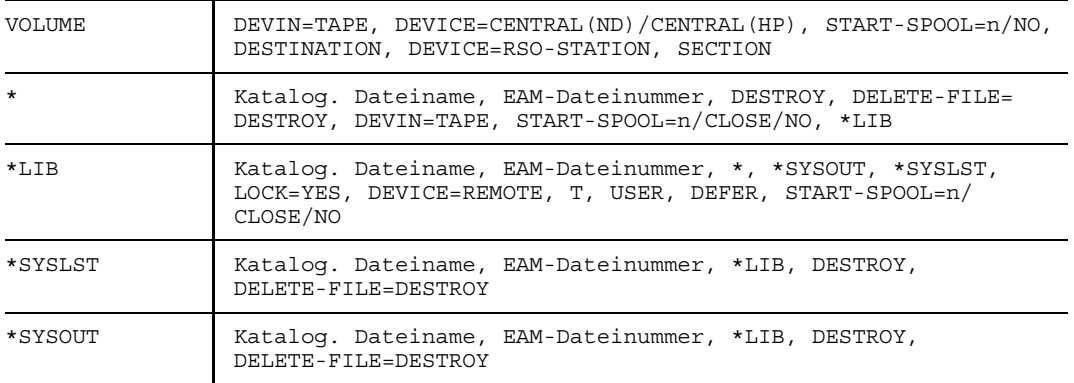

### **Beispiele**

*Beispiel 1*

In einem Dialogauftrag werden die folgende beiden Kommandos gegeben:

```
(IN) PRINT FS1 \longrightarrow (01)
(OUT) % SCP0810 SPOOLOUT OF FILE ':Z:$QM123456.FS1' ACCEPTED: TSN: 3286,
      PNAME: 'NEUMAYER'
(IN) STA L
(OUT) NAME TSN TYPE PRI CPU-USED CPU-MAX ACCOUNT#
             3127 3 DIALOG 240 6.6504 32767 A4273V7T
      NAME TSN TYPE PRI SIZE COPIES CPU-USED RTSN
      NEUMAYER 3286 5 PR 255 15 0 0.9401 3127
(IN) PRINT PRIM.TEST, DEVICE=REMOTE, T=STATION1 --------------------------------- (02)
```
- (01) Mit dem Kommando PRINT wird ein Spoolout-Auftrag erzeugt, der unabhängig von dem erzeugenden Auftrag (TSN=3127) abläuft und die TSN 3286 erhält. Anschließend informiert sich der Benutzer mit Hilfe des Kommandos STATUS über den Zustand des Auftrages. TSN 3286 ist gerade am Ausspulen (TYPE=5).
- (02) Die Datei PRIM.TEST soll auf die Stapelstation mit der Stationskennung STATION1 ausgegeben werden. Dort erscheint die Meldung:

1981.1717 R003 JOB COMPLETE SOUT1999 ARM ARM

Der Auftragsname lautet also "SOUTtsn". Anschließend wird die Datei PRIM.TEST auf der Stapelstation ausgedruckt.

#### *Beispiel 2*

.

.

In einem Stapelauftrag stehen folgende Kommandos:

```
.
/PRINT DAT, ERASE, SPACE=E, COPIES=3 (01)
/PRINT TEST.DAT., HEADER=S —————————————————————————— (02)
/PRINT (FILE1, FILE2, FILE3), FORM=STDWA4 (03)
/PRINT (A, A), ERASE \longrightarrow.
```
- (01) Die Datei DAT soll viermal ausgedruckt und danach gelöscht werden. Die Datei enthält (Siemens-)Vorschubsteuerzeichen.
- (02) Alle Dateien, deren Name mit "TEST.DAT." beginnt, sind auszudrucken, und zwar mit Standard-Überschriftszeile.
- (03) Die Dateien FILE1, FILE2 und FILE3 sollen auf weißes Papier (DIN A4) ausgedruckt werden.
- (04) Die Datei A wird nur einmal ausgedruckt und anschließend gelöscht. Für Zweifachausdruck hätte der Operand COPIES=1 angegeben werden müssen.

#### *Beispiel 3*

Die Datei DATEI wurde von SPOOL in 3 Druckseiten zu maximal 64 Zeilen pro Seite eingeteilt:

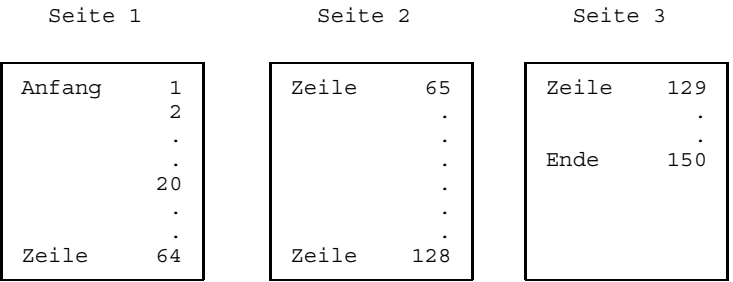

### a) /PRINT DATEI,FROM=20L DATEI ab Zeile 20 ausdrucken

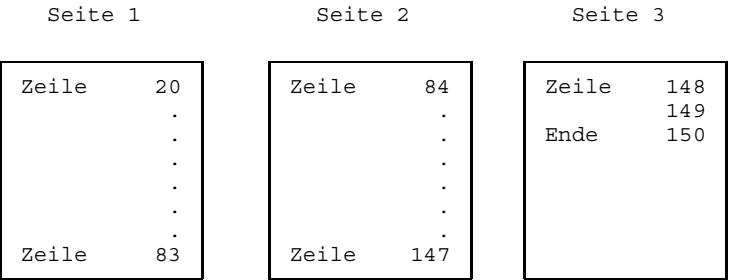

Nach Zeile 83 (=64+19) bzw. 147 (=128+19) erfolgt jetzt der Seitenvorschub.

b) /PRINT DATEI,FROM=1,TO=3

DATEI von Seite 1 bis Seite 3 ausdrucken

Die gesamte Datei wird ausgedruckt

c) /PRINT DATEI,FROM=-1 die letzte Seite von DATEI ausdrucken

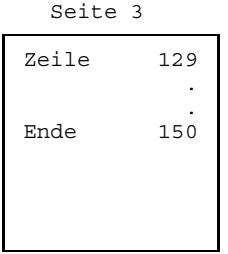

. Nicht die letzten 64 Zeilen von DATEI werden ausgegeben, sondern nur die letzte Seite 3.

# **PRIORITY Job- oder Runpriorität ändern**

Anwendungsgruppe: Auftragsablauf steuern [\(Seite 22 ff.\)](#page-21-0)

#### **Kommandobeschreibung**

Mit dem Kommando PRIORITY ändert man die Job- oder Runpriorität eines Auftrages (Jobs) und/oder ermöglicht seinen unmittelbaren Start.

Die Jobpriorität (job scheduling priority) bestimmt die Dringlichkeit (relativ zu den anderen Jobs) für den Start eines Stapelauftrages (Batchjobs). Auf die weitere Autragsabarbeitung hat diese Angabe keinen Einfluß.

Die jeweils maximal angebbare Priorität ist in der Jobklassendefinition und im JOIN-Eintrag (siehe auch Kommandos SHOW-JOB-CLASS und SHOW-USER-ATTRIBUTES) festgelegt; ebenfalls die Berechtigung für den Operanden EXPRESS (bzw. Angabe IMMEDIATELY bei START).

Der Auftrag wird über seine TSN oder eine ihn überwachende Jobvariable angesprochen. Der letztere Fall ist nur mit dem Softwareprodukt JV möglich.

#### **Format und Operandenbeschreibung**

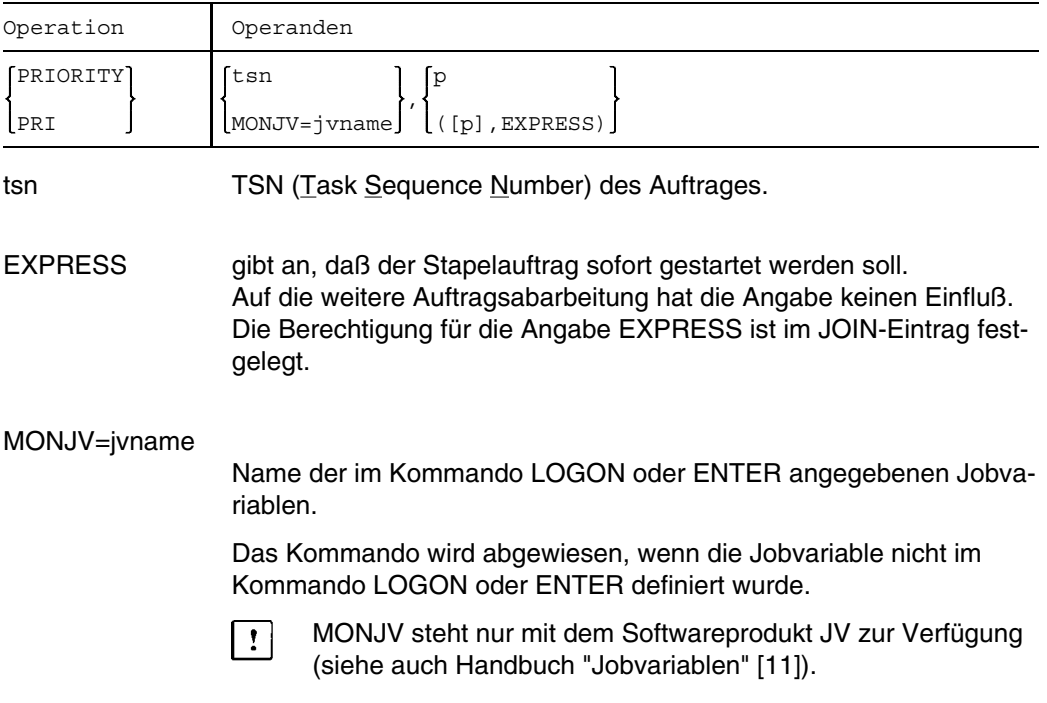

p Job- oder Runpriorität.

Jobpriorität : MAXIMUM  $\leq p \leq 9$ . Runpriorität : MAXIMUM  $\leq p \leq 255$ . Die Werte für MAXIMUM sind in der Jobklassendefinition und im JOIN-Eintrag festgelegt und können mit den Kommandos SHOW-JOB-CLASS oder SHOW-USER-ATTRIBUTES zur Bildschirmausgabe angefordert werden. Stimmen die Werte für "rprio" in der Jobklassendefinition und in der JOIN-Datei nicht überein, wird der für Sie günstigere Grenzwert zugelassen.

#### **Beispiel**

/PRIORITY 6785,255

Der Auftrag mit der TSN 6785 erhält die Priorität 255. Mit dem Kommando STATUS läßt sich die Änderung überprüfen.

# **PROCEDURE Prozedurdateimerkmale festlegen**

Anwendungsgruppe: Auftragsablauf steuern [\(Seite 22 ff.\)](#page-21-0)

#### **Kommandobeschreibung**

Das Kommando PROCEDURE kennzeichnet eine Datei oder ein Bibliothekselement als Prozedurdatei.

Im Kommando PROCEDURE werden die in der Prozedurdatei verwendeten symbolischen Namen als Schlüsselwort- und/oder Stellungsoperanden aufgeführt. Sie beginnen immer mit dem Präfix "&". Die Anzahl der Stellungsoperanden und/oder Schlüsselwortoperanden ist begrenzt. Es gilt:

Anzahl Stellungsoperanden + 2\*Anzahl Schlüsselwortoperanden  $\leq$  255.

Sie können ein Präfix für symbolische Namen in den Eingabedaten vereinbaren.

Die Protokollierung des Prozedurablaufs kann über einen Operanden gesteuert werden. Zusammen mit diesem Operanden können Sie vereinbaren, daß der Prozedurablauf nicht mit der K2-Taste unterbrochen werden kann, um im Dialog Kommandos einzugeben. Bei Betätigung der K2-Taste fragt dann das System, ob der Job beendet werden soll oder nicht. Diese Eigenschaft wird bei geschachteltem Prozedurablauf für jede Prozedurstufe neu vereinbart. Das Starten einer der Ereignisklasse ESCPBRK zugeordneten STXIT-Routine in einem Programm wird dadurch nicht beeinflußt.

Das Kommando PROCEDURE ist der erste Datensatz (Prozedurkopf) einer Prozedurdatei. Die weiteren Datensätze enthalten Kommandos oder Eingabedaten. Es muß unterschieden werden, ob die symbolischen Namen in den Kommandos oder Eingabedaten auftreten. Symbolische Namen in Kommandos beginnen ebenfalls mit dem Präfix "&"; symbolische Namen in den Eingabedaten hingegen (zur Unterscheidung) mit dem Präfix, das mit dem Operanden SUBDTA vereinbart wurde. Während des Prozedurablaufs werden die symbolischen Namen durch aktuelle Werte ersetzt. Letzter Datensatz einer Prozedurdatei ist das Kommando ENDP.

Eine Prozedur(-datei) wird mit den Kommandos DO oder CALL gestartet.

Ein fehlerhafter Kommandoaufruf in einer Prozedurdatei löst in der Regel einen SPIN-OFF aus (Ausnahmen: siehe Liste am Ende der Beschreibung). Darunter versteht man das Verzweigen zum nächsten Kommando ABEND, ABORT, STEP oder LOGOFF. Alle anderen Kommandos werden dabei ignoriert. Während das Kommando ABEND oder LOGOFF den Auftrag und das Kommando ABORT die Prozedur beendet, wird die Prozedur ab dem Kommando STEP normal fortgesetzt.

Es ist zu unterscheiden:

DO-Prozedur: Folgt dem fehlerhaften Kommandoaufruf keines der genannten Kommandos, wird Prozedurstufe 0 (= Systemebene) eingenommen. CALL-Prozedur: Folgt dem fehlerhaften Kommandoaufruf keines der genannten Kommandos, wird zum letzten Kommando ABEND, ABORT, LOGOFF oder STEP auf einer niedrigeren Prozedurstufe verzweigt; ansonsten wird Prozedurstufe 0 eingenommen.

Das Kommando PROCEDURE darf nur einmal in einer Prozedurdatei enthalten sein. Es darf nicht gleichzeitig mit den Kommandos LOGON oder RESTART darin vorkommen

Für die Datensätze, die dem Kommando PROCEDURE folgen, gilt:

- a) Ein symbolischer Name beginnt mit dem &- oder SUBDTA-Zeichen und endet mit einem Punkt. Dieser Punkt wird bei der Ersetzung durch den aktuellen Wert mitersetzt.
- b) Der Punkt kann weggelassen werden, wenn dem symbolischen Namen keine weiteren Zeichen folgen.
- c) *Beispiel*

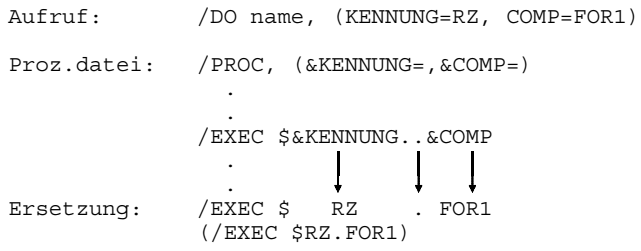

#### **SPIN-OFF**

Ein fehlerhafter Kommandoname in einer Prozedur löst immer einen SPIN-OFF aus. Darunter versteht man das fehlerbedingte Verzweigen zum nächstfolgenden der Kommandos STEP, ABEND, ABORT oder LOGOFF. Die dazwischenliegenden Kommandos werden dabei ignoriert.

 In der Regel löst ein fehlerhafter Kommandooperand bzw. eine fehlerhafte Zuweisung für den Operanden ebenfalls einen SPIN-OFF aus. Wann das nicht geschieht und was stattdessen geschieht, zeigt die folgenden Tabelle.

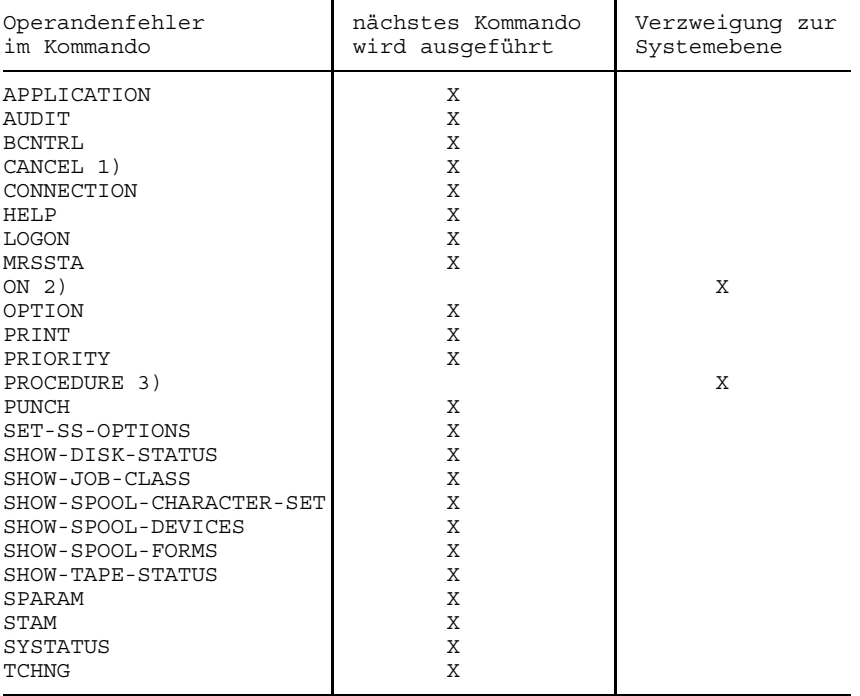

- 1) trifft nur dann zu, wenn bei einem Kommandoaufruf eine TSN angegeben ist, die unter der Benutzerkennung nicht gefunden wird.
- 2) trifft nur zu, wenn das zu der ON-Konstruktion gehörige Kommando ENDON nicht gefunden wird.
- 3) trifft nur dann zu, wenn die Übergabewerte aus dem DO- bzw. -CALL-Kommando nicht der Struktur der Operanden im PROCEDURE- Kommando entsprechen. In diesem Falle wird die Prozedur abgebrochen und bei DO-Prozeduren Prozedurstufe 0 eingenommen. Bei CALL- Prozeduren wird zu dem letzten STEP verzweigt.

### **Format und Operandenbeschreibung**

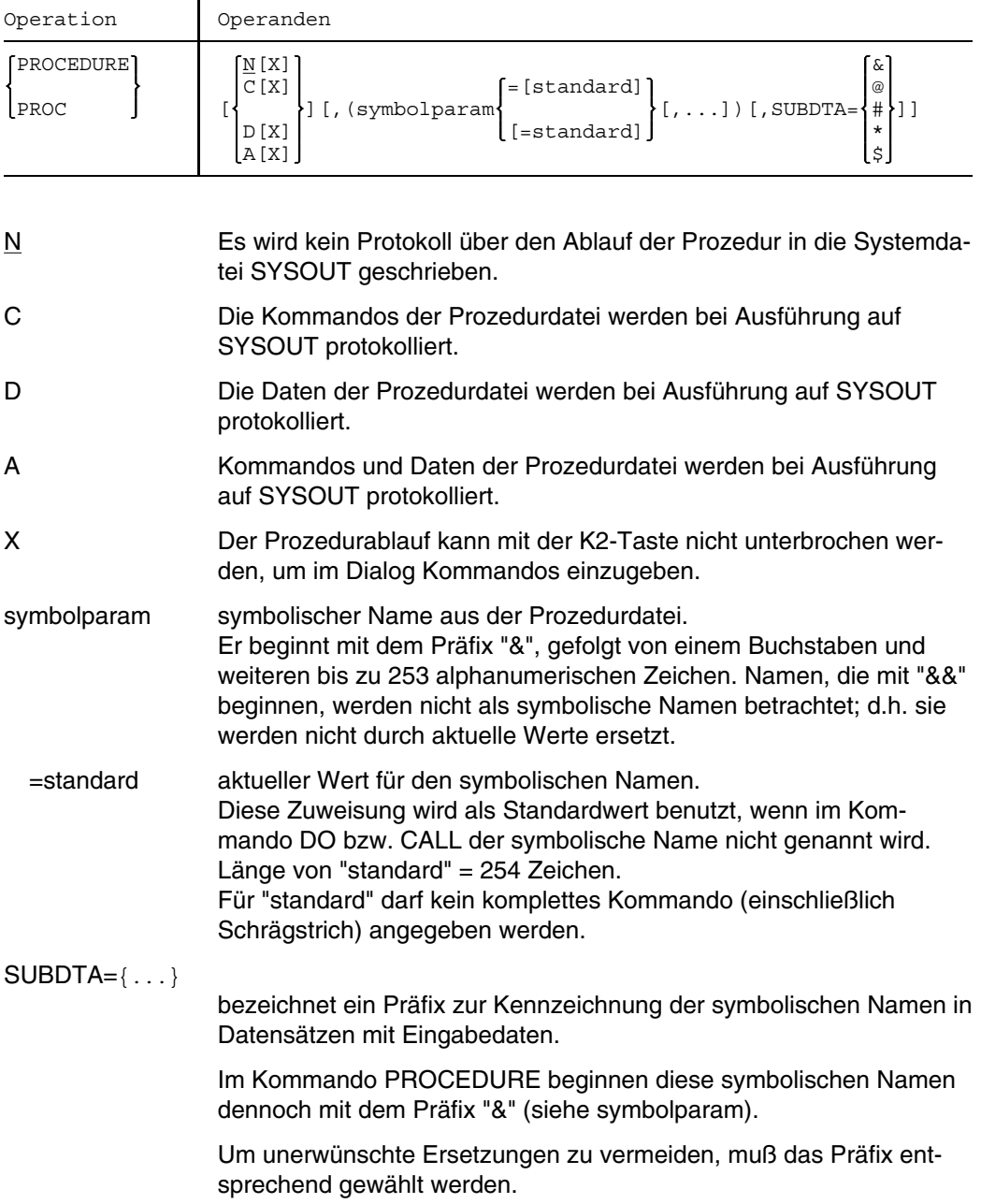

Namen mit verdoppelten Präfix werden nicht als symb. Namen betrachtet. Beim Ablauf der Prozedur wird das Doppelzeichen auf ein Zeichen reduziert und den folgenden Zeichen zugeordnet.

#### **Beispiele**

*Beispiel 1*

Eine Prozedurdatei enthält folgende Kommandos:

```
/PROCEDURE A, (&A, &B), SUBDTA=@
............
/SYSFILE SYSDTA=(SYSCMD)
/EXEC $LMR
MODLIB=X.OML.@A
ADD OBJMOD=@B, SOURCE=*
END
/FSTAT X.OML.&A,ALL "KATALOGEINTRAG AUSGEBEN"
/ENDP
```
#### Durch den Aufruf

/DO PROZEDURDATEI, (ALPHA, BETA)

#### wird bearbeitet:

/EXEC \$LMR MODLIB=X.OML.ALPHA ADD OBJMOD=BETA,SOURCE=\* END /FSTAT X.OML.ALPHA,ALL "KATALOGEINTRAG AUSGEBEN"

#### *Beispiel 2*

Die folgende Prozedurdatei wurde für Dialogbetrieb erstellt:

```
/PROC N, (&EIN, &AUS=), SUBDTA=*
/SYSFILE SYSDTA=(SYSCMD)
/SETSW ON=(4, 5)/EXEC $EDT
@READ '*EIN'
@PRINT & N
.......................
@WRITE '*AUS'
ALT
/ENDP
```
Ein- und Ausgabedatei für den Dateiaufbereiter EDT werden erst im Kommando DO bzw. während des Prozedurablaufs vereinbart.

Weitere Beispiele siehe Kommandos SKIP, BREAK

# **PSWORD Benutzerkennung mit Paßwort schützen**

Anwendungsgruppe: Auftragsablauf steuern [\(Seite 22 ff.\)](#page-21-0)

### **Kommandobeschreibung**

Mit dem Kommando PSWORD können Sie ein LOGON-Paßwort einrichten bzw. ein bestehendes löschen oder verändern. Das LOGON-Paßwort kann als Zeichenkonstante  $C'...$ ' oder als Sedezimalkonstante X'........' angegeben werden; Länge  $\leq$  8Bytes, wenn nicht vom Systemverwalter fest vorgegeben.

Ein LOGON-Paßwort schützt die Benutzerkennung vor unberechtigtem Zugriff.

Das Einrichten, Ändern oder Löschen eines LOGON-Paßworts erfordert eine Berechtigung, die durch den Systemverwalter im JOIN-Eintrag erteilt wird. Über die Berechtigung können Sie sich mit dem Kommando SHOW-USER-ATTRIBUTES informieren (Ausgabefeld PSWORD). Die Angaben für das Feld PSWORD bedeuten:

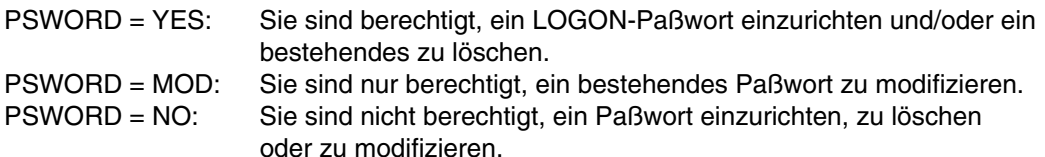

Im Auftragsprotokoll werden Paßwörter mit dem Zeichen P überschrieben.

Aus Gründen des Datenschutzes sollte beim Einrichten oder Ändern eines LOGON-Paßworts immer die maximale Länge genutzt werden.

### **Format und Operandenbeschreibung**

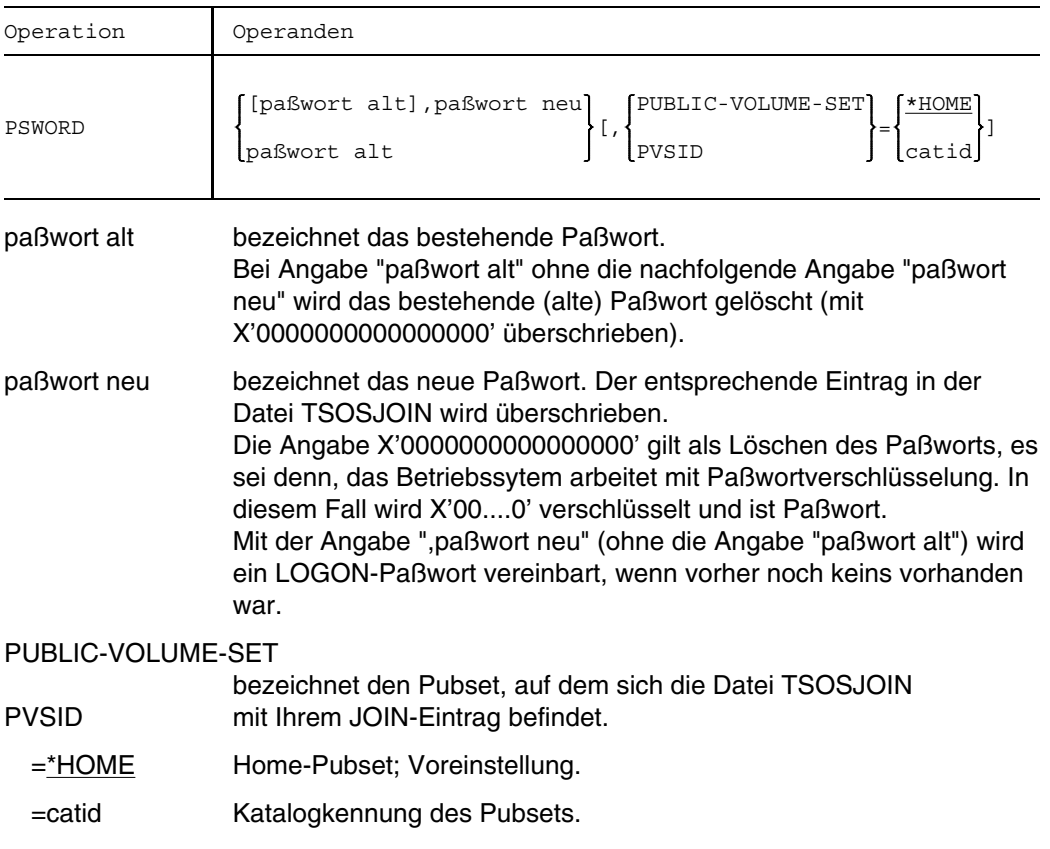

#### **Beispiele**

Logon-Paßwort einrichten:

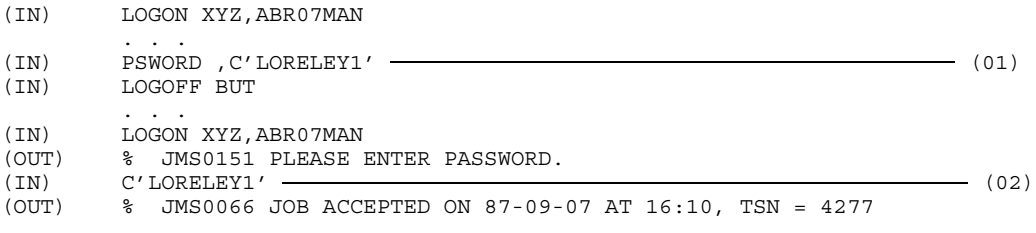

#### Logon-Paßwort ändern:

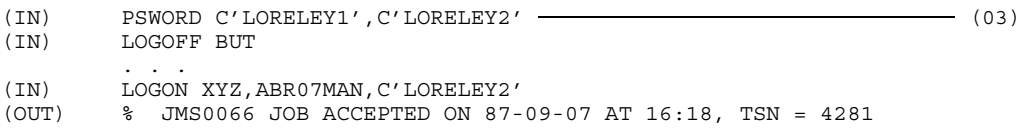

#### Logon-Paßwort löschen:

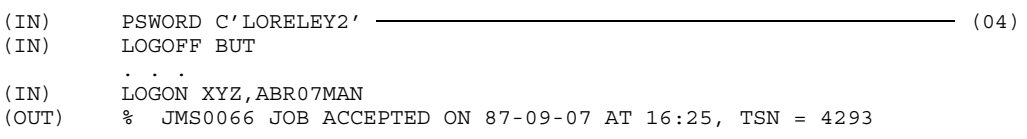

- (01) Das Kommando PSWORD legt das Paßwort "LORELEY1" für den JOIN-Eintrag der Benutzerkennung XYZ fest.
- (02) Der Benutzer wird aufgefordert, das Paßwort einzugeben. Die Eingabe erfolgt dunkelgesteuert; der Auftrag wird akzeptiert.
- (03) Das bestehende Paßwort "LORELEY1" wird umbenannt in das Paßwort "LORELEY2"; entsprechend ändert sich die Angabe im Kommando LOGON.
- (04) Das Paßwort "LORELEY2" wird gelöscht; für die Kennung XYZ besteht kein Paßwortschutz mehr.

# **PUNCH Datei ausgeben**

Anwendungsgruppen: Auftragsablauf steuern [\(Seite 22 ff.\)](#page-21-0) Dateibearbeitung [\(Seite 27 ff.\)](#page-26-0)

#### **Kommandobeschreibung**

Mit dem Kommando PUNCH können Sie Dateien auf Diskette ausgeben lassen. Gleichzeitig können durch Angabe entsprechender Operanden die folgenden Zusatzfunktionen genutzt werden:

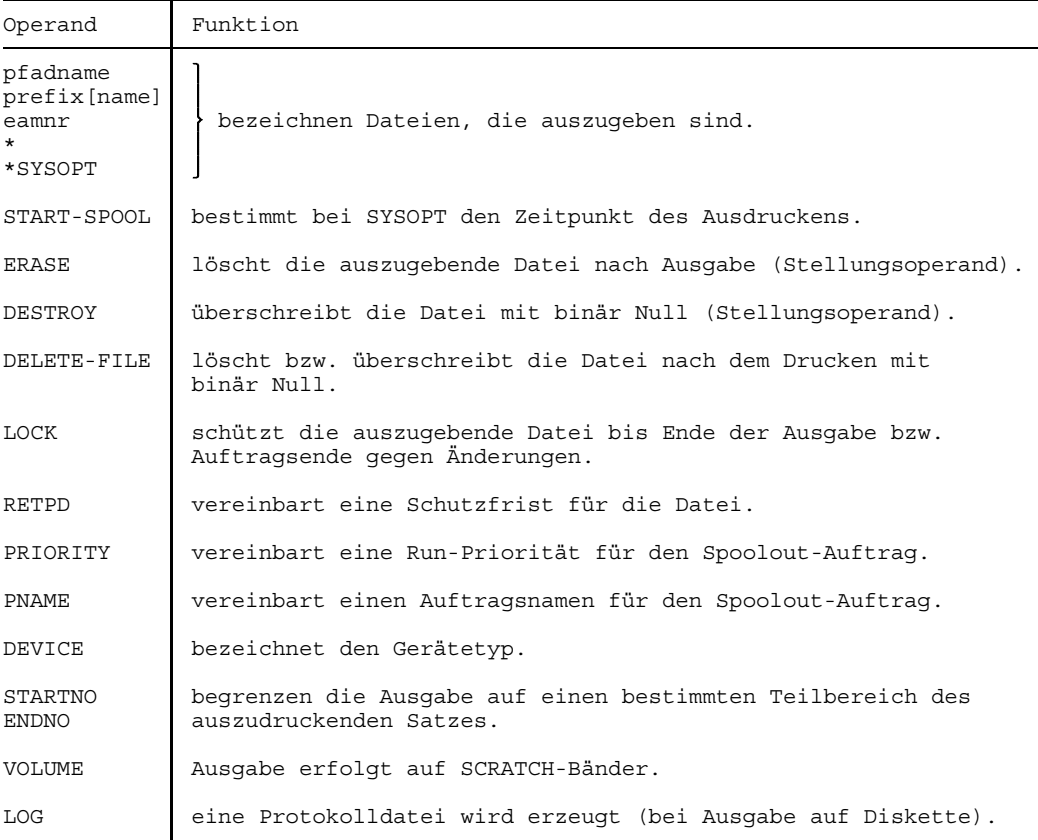

Die Angaben aus dem Kommando PUNCH werden zusammen mit den Festlegungen (Voreinstellungen) zur Geräteauswahl in einen Spool Control Block (SCB) eingetragen. Der SCB wird in eine der Spoolout-Warteschlangen (lokaler Spoolout) eingehängt und als eigener Auftrag (eigene TSN) verwaltet.

Sie können mit dem Kommando STATUS die Abarbeitung Ihres Spoolout-Auftrages verfolgen und mit den Kommandos PRIORITY bzw. CANCEL die Runpriorität verändern bzw. den Auftrag abbrechen.

Eine einzelne Datei darf maximal 99 Datenträger beanspruchen, für Dateigruppen gibt es keine Einschränkung.

Für jedes Kommando PUNCH wird ein neuer Datenträger angefordert. Die im Kommando PUNCH angegebenen Dateien werden jedoch auf einen Datenträger und seine evtl. benötigten Folge-Datenträger geschrieben.

Das durch Angabe von SKEL=US erzeugte Kommando LOGON enthält keinen Operanden TIME. Sie müssen im Kommando LOGON für den laufenden Auftrag eine geeignete CPU-Zeit angeben, bevor die Diskette eingelesen wird. Der Spoolin-Auftrag wird abgebrochen, wenn die dem laufenden Auftrag zur Verfügung stehende CPU-Zeit kleiner ist als die dem Spoolin-Auftrag standarmäßig zugewiesene CPU-Zeit (siehe auch Kommando RFD, Handbuch "SPOOL" [19]).

Fehlt der Operand VOLUME, so muß der Operand OWNERID=N angegeben werden. Die Ausgabe erfolgt dann auf sog. SCRATCH-Disketten.

Haben Sie z.B. 2 Archivnummern angegeben, während sich die Ausgabe der Datei über mehr als 2 Disketten erstreckt, dann werden SCRATCH-Disketten benötigt. Die Archivnummern der SCRATCH-Disketten werden in die Protokolldatei geschrieben, wenn im Kommando PUNCH LOG=YES angegeben wurde.

Der Operator erhält eine Meldung, die eine Liste aller Archivnummern enthält und ihn auffordert, den oder die jeweiligen Datenträger zu montieren. Es ergeben sich folgende Fälle:

- a) Ist der richtige Datenträger montiert, so kann der Schreibvorgang normal gestartet werden und wird ausgeführt.
- b) Kann der richtige Datenträger nicht gefunden werden, so antwortet der Operator mit "NO" und schickt Ihnen eine Meldung. Der Spoolout-Auftrag wird abgebrochen.
- c) Antwortet der Operator positiv, hat jedoch den falschen Datenträger montiert, erhält er eine erneute Meldung mit der Aufforderung, den richtigen Datenträger einzuhängen. Er hat die Möglichkeit, diesen Vorgang nochmals zu wiederholen oder ihn abzubrechen.

Bei der Angabe LOG=YES werden diese Meldungen in die Protokolldatei aufgenommen.

Muß der Spoolout-Auftrag unterbrochen werden, kann der Operator die Wiederholung des Laufs sofort oder zu einem späteren Zeitpunkt veranlassen. Die Verarbeitung kann von Anfang an oder von der zuletzt bearbeiteten Diskette aus gestartet werden. Sollen mehr als eine Datei angegeben werden, erfolgt bei späterem Wiederanlauf die Ausgabe auf "SCRATCH-Diskette", auch wenn eine Liste von Archivnummern angegeben wurde. Die Sektorlänge beträgt immer 128 Bytes, wenn DEVICE=DISKETTE oder DEVICE=FD3170 angegeben wird. Bei DEVICE=FD3171 ist eine Sektorlänge von 128/256/512/1024/2048 Bytes möglich. In beiden Fällen werden längere Sätze abgeschnitten, kürzere Sätze werden mit Leerzeichen (X'40') aufgefüllt. Die Sektorlänge ist im HDR1-Kennsatz vermerkt. Ein Datensatz aus der Datei wird immer in einen (ganzen) Sektor auf der Diskette eingetragen. Vor der Ausgabe wird der Datenträger geprüft, ob er beschrieben werden darf; folgende Bedingungen müssen erfüllt sein:

- a) Die Kennzeichen für gesperrten Zugriff dürfen weder im VOL1-Kennsatz noch in den HDR1-Kennsätzen gesetzt sein.
- b) Es darf kein Schreibschutz bestehen.
- c) Die Sperrfrist muß abgelaufen sein.

Der Schutz einer Datei ist mit den Operanden RETPD, ACCESS, WRITEPR und BYPASS möglich.

Auf den Datenträgern werden bei der Ausgabe folgende Benutzerangaben eingetragen:

- a) Im Datenträgerkennsatz (VOL1) wird die Benutzerkennung (aus dem Kommando LOGON) eingetragen und die Zugriffssperre entsprechend den Angaben für die einzelnen Dateien gesetzt (bei Sperrung auch nur einer Datei ist der Datenträger gesperrt).
- b) Für jede Datei werden folgende Angaben aus dem Kommando PUNCH in den HDR1-Kennsatz eingetragen:
	- Benutzername (Operand NAME)
	- Adresse des letzten Sektors einer Datei (Operand SECTORS)
	- Freigabedatum (ergibt sich aus Operand RETPD)
	- Überlesen (Operand BYPASS)
	- Zugriffssperre (Operand ACCESS)
	- Schreibschutz (Operand WRITEPR)

### **Formate und Operandenbeschreibungen**

### Format 1: Ausgeben einer Datei auf Diskette

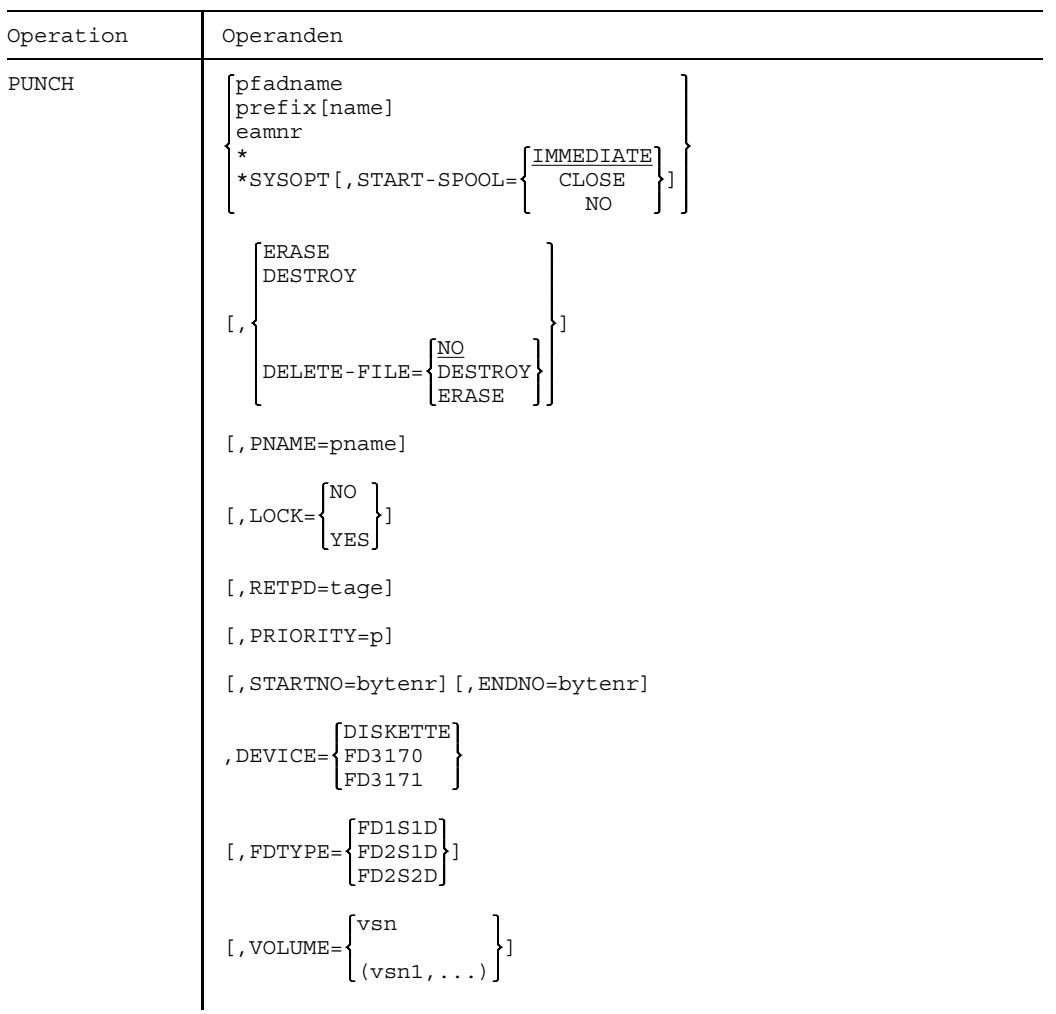
**PUNCH**

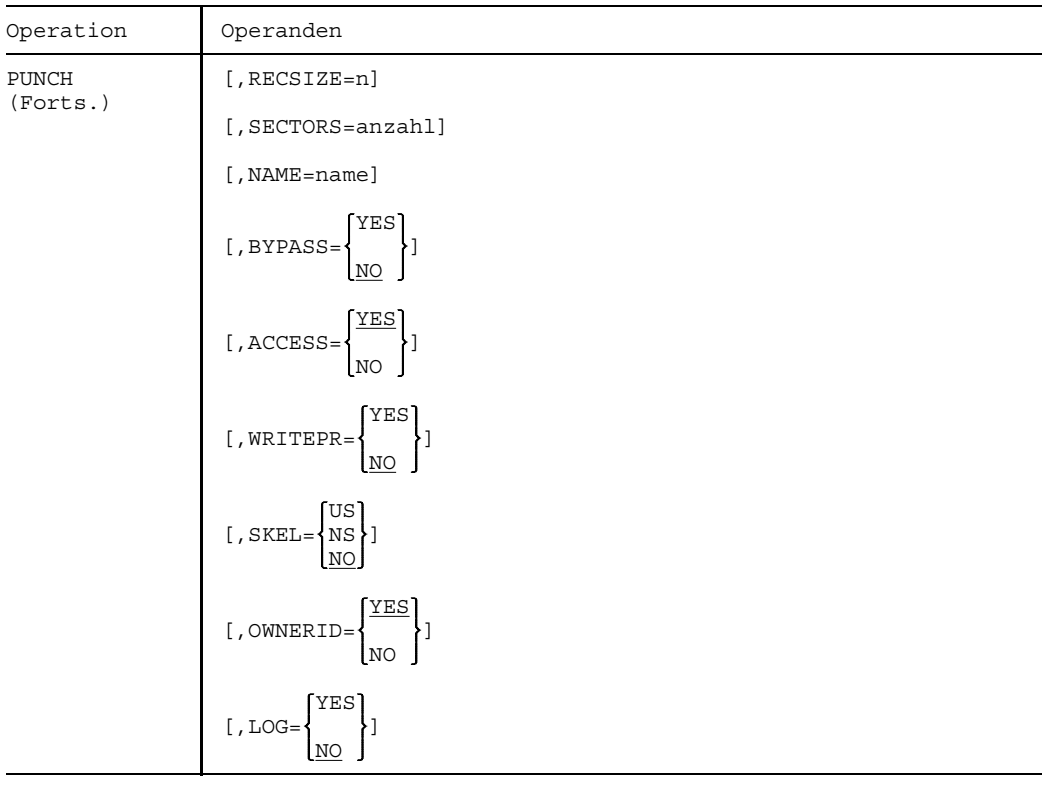

## **Operandenbeschreibung (Schlüsselwortoperanden in alphabetischer Reihenfolge)**

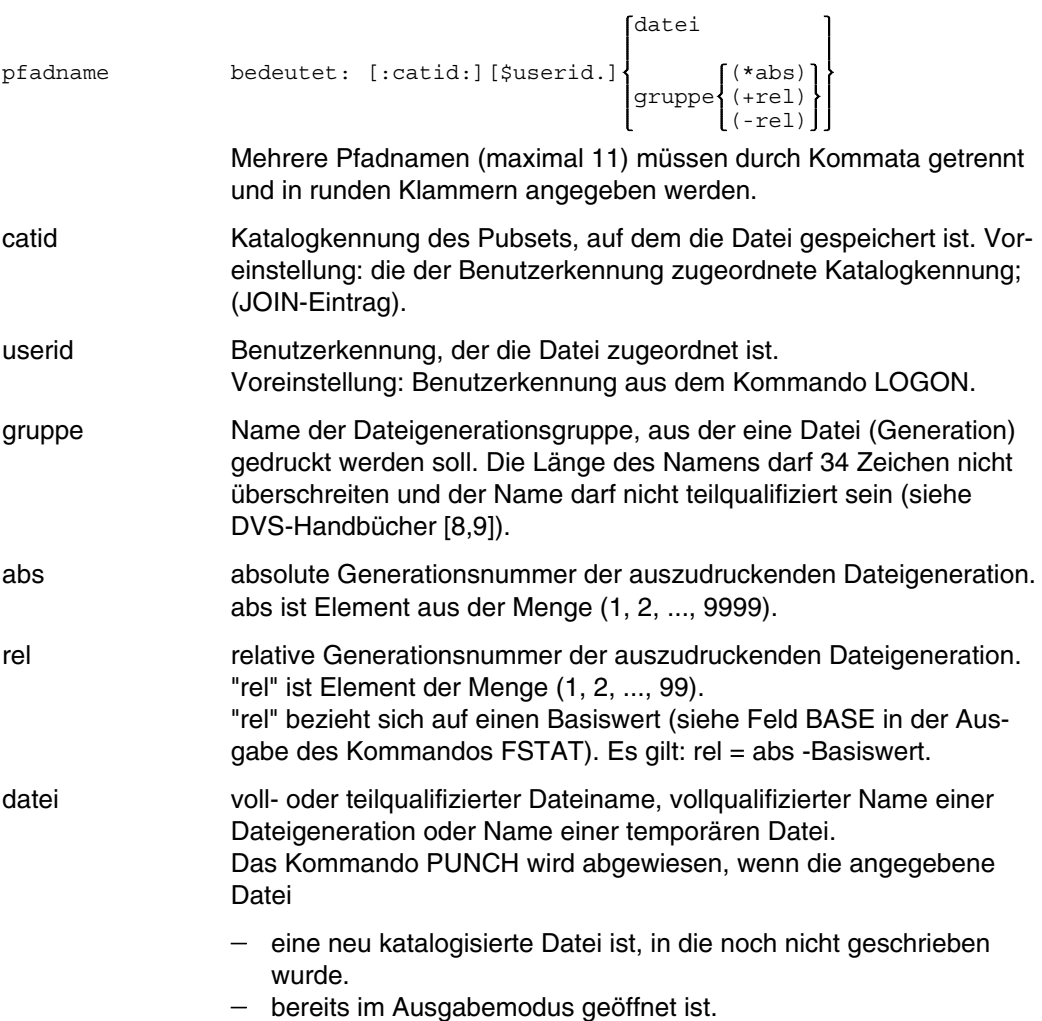

*Temporäre (Benutzer-)Dateien*

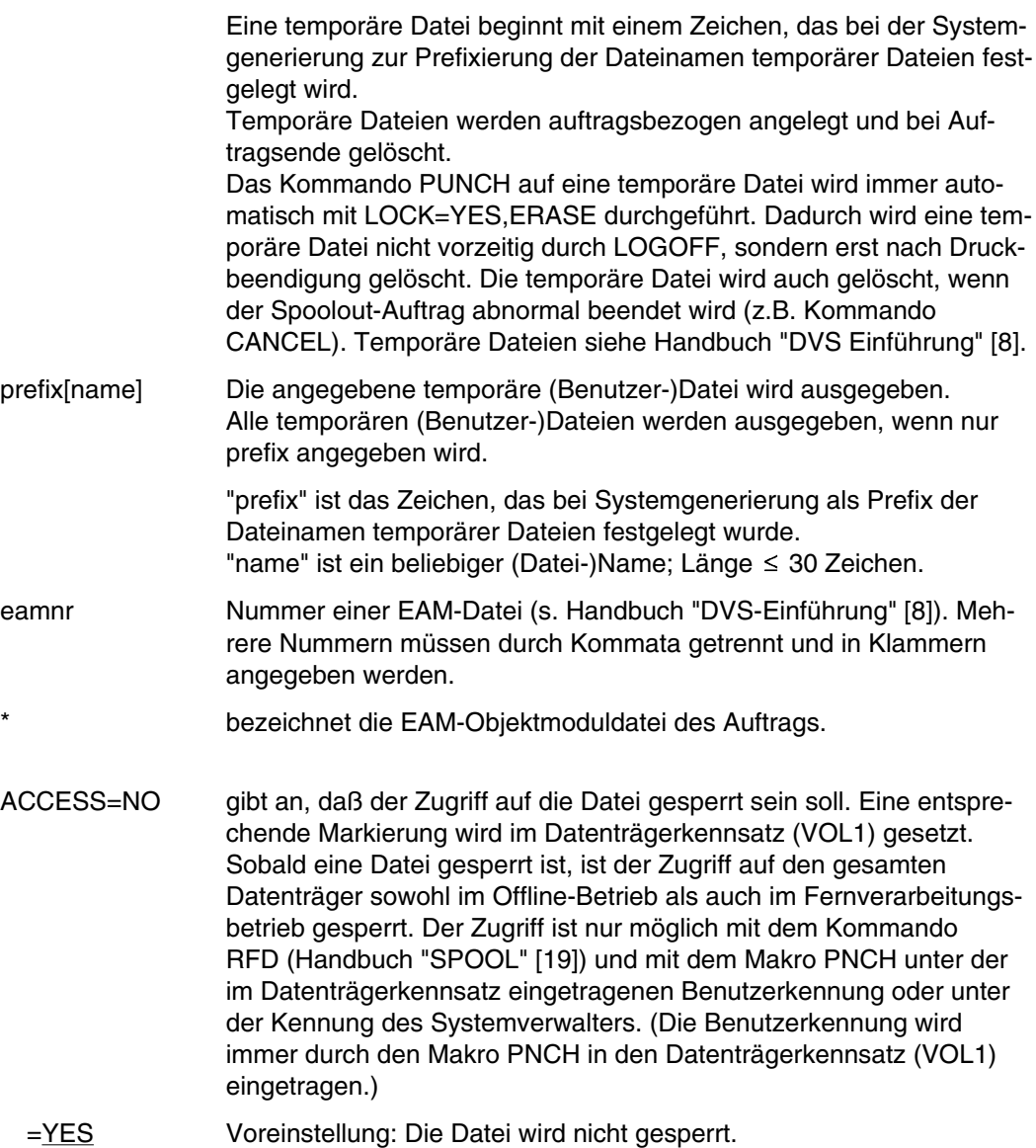

### **PUNCH**

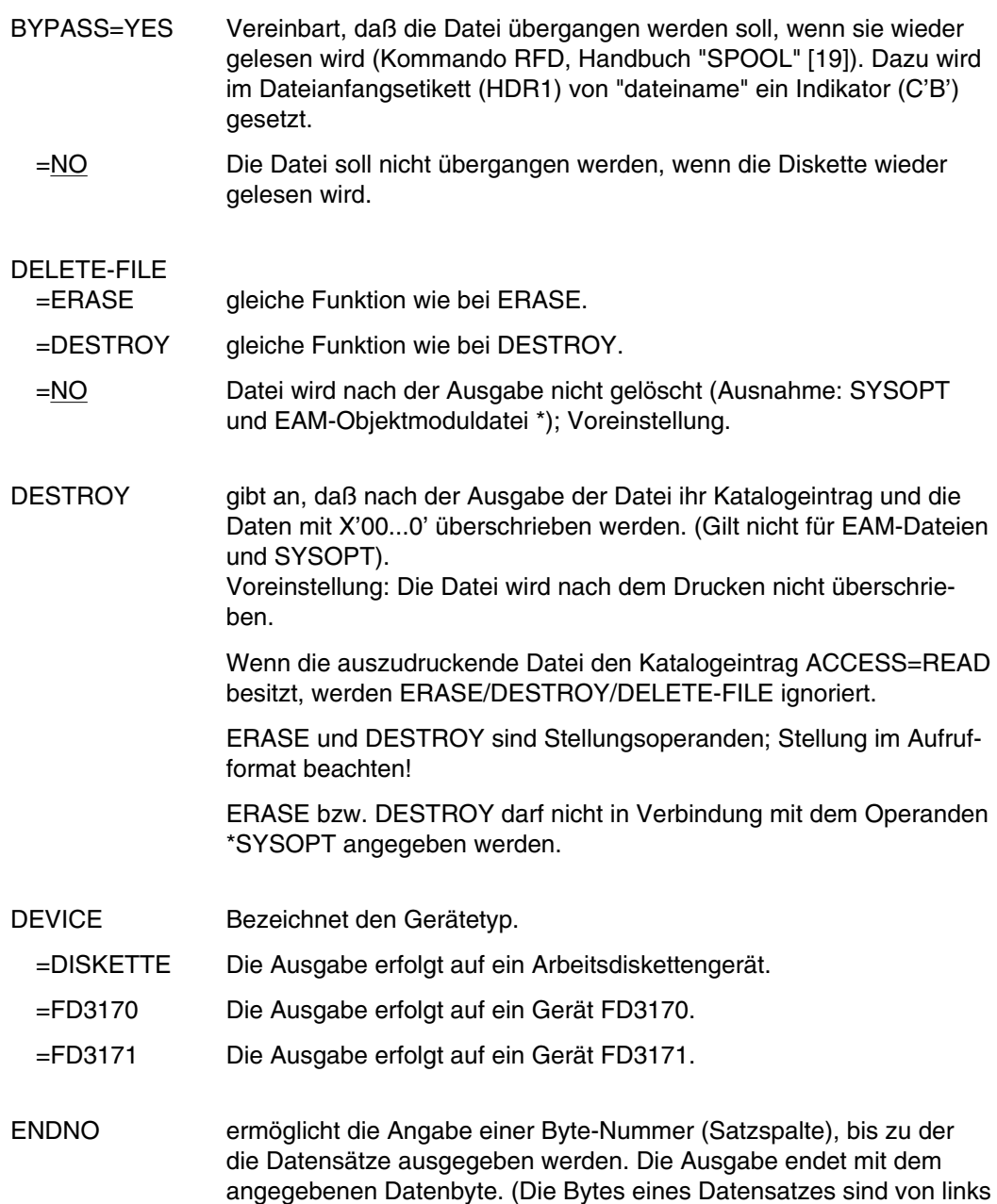

nach rechts - mit 0 beginnend - durchnumeriert).

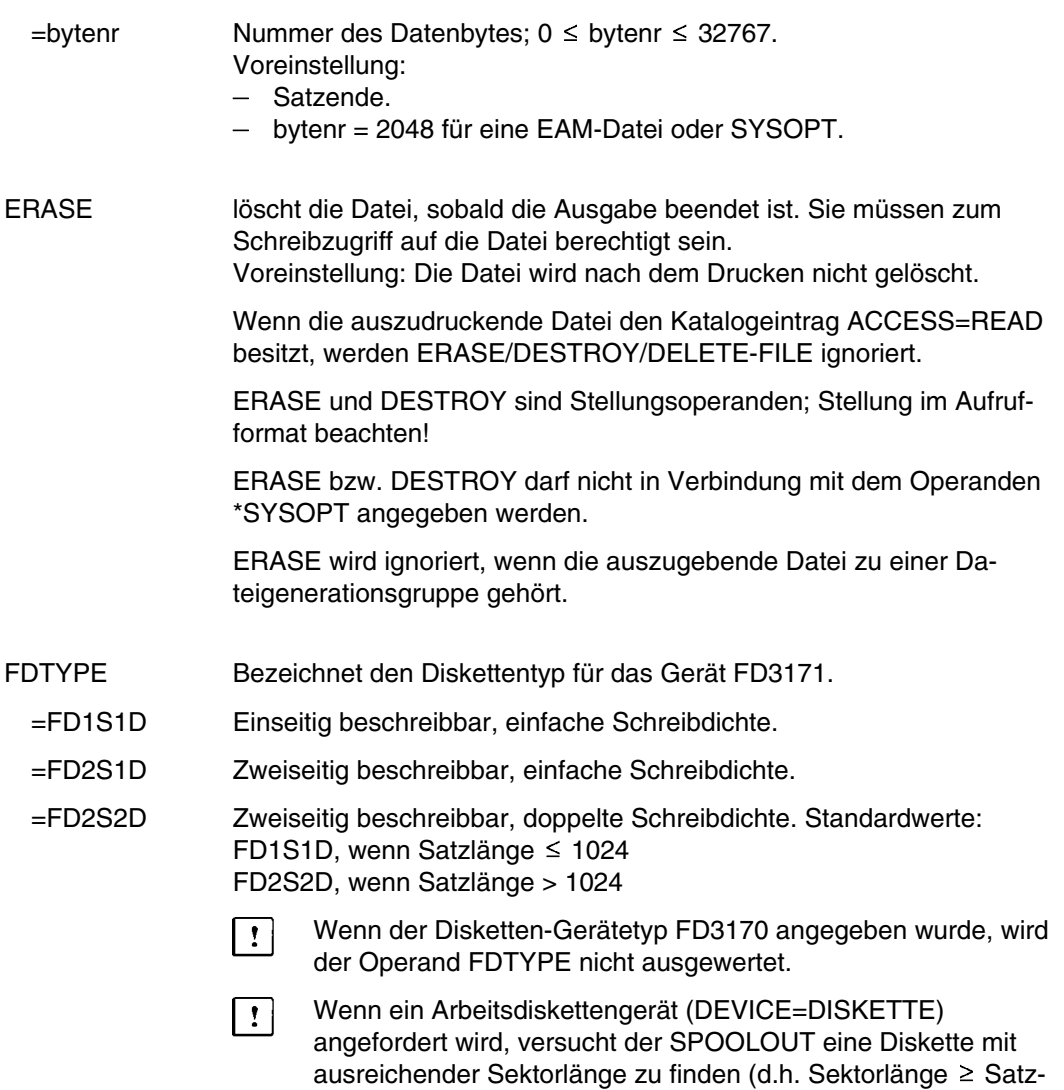

länge).

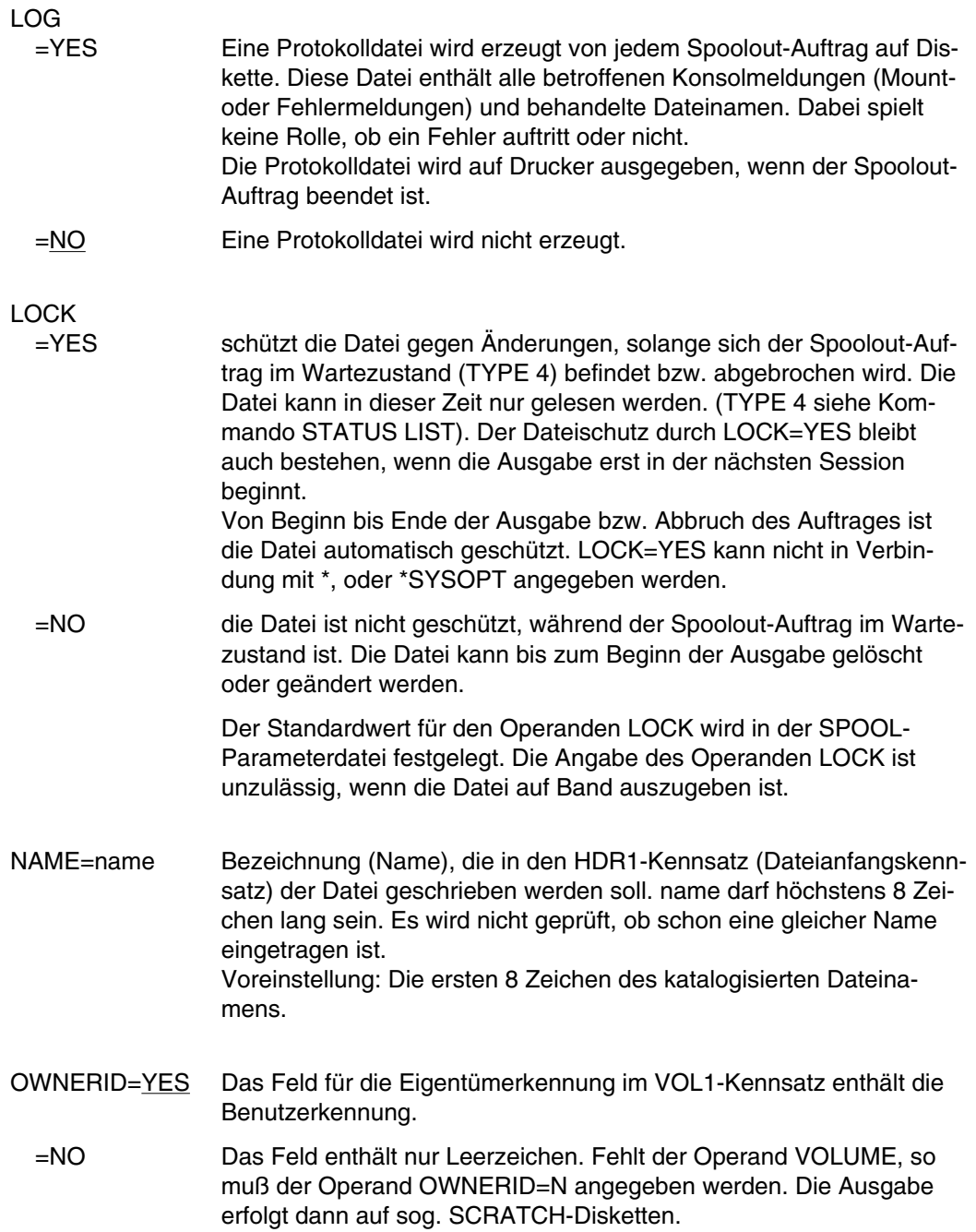

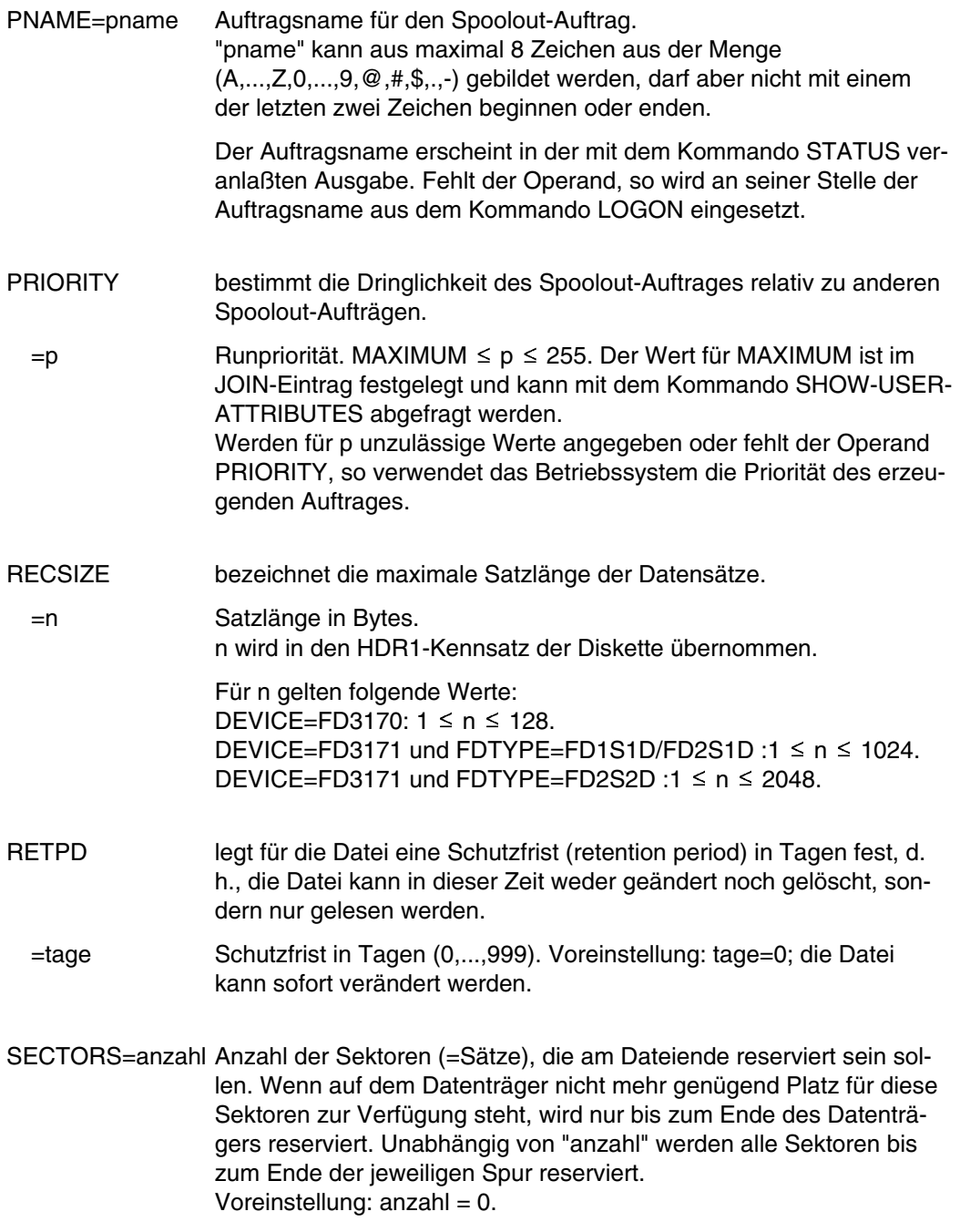

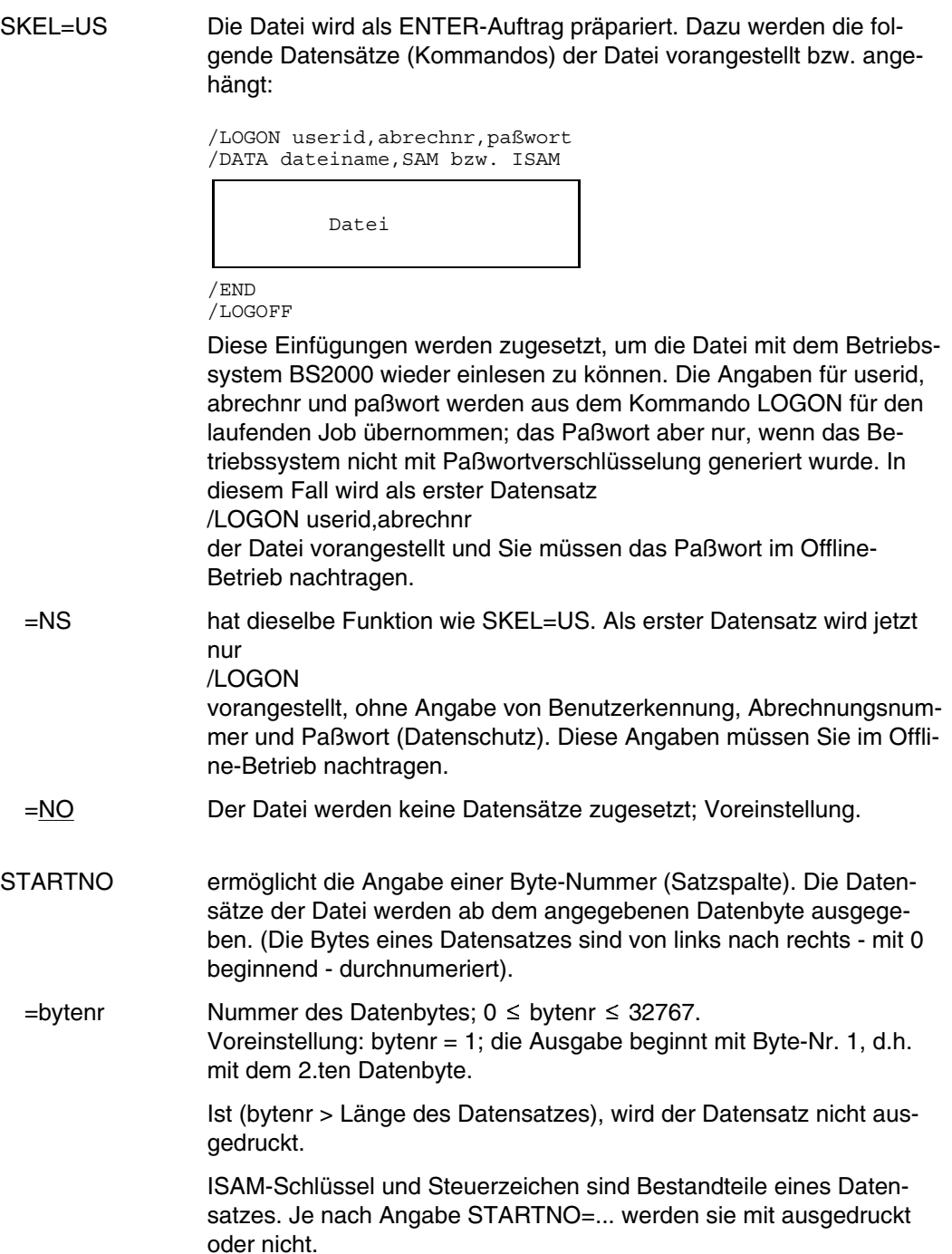

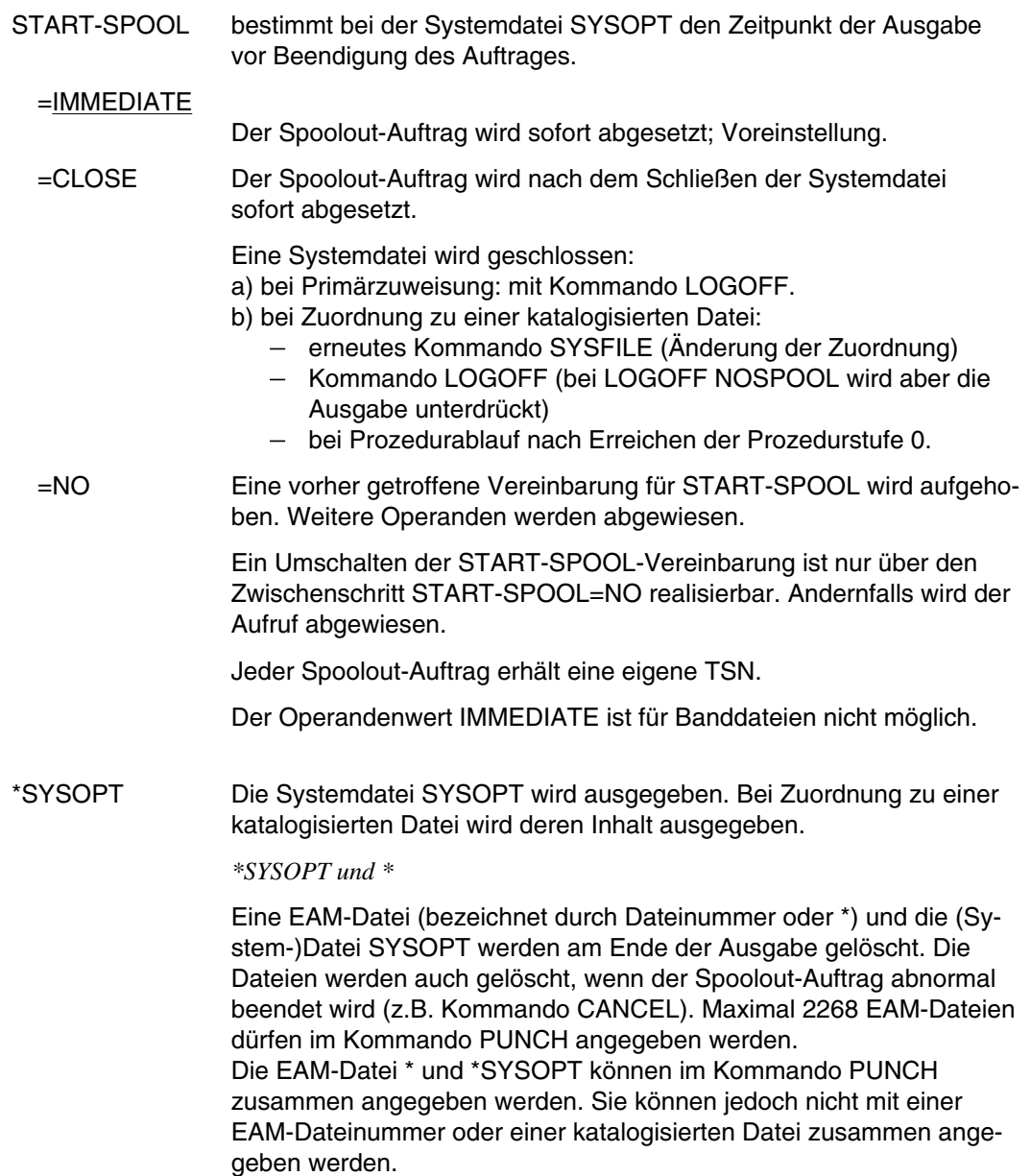

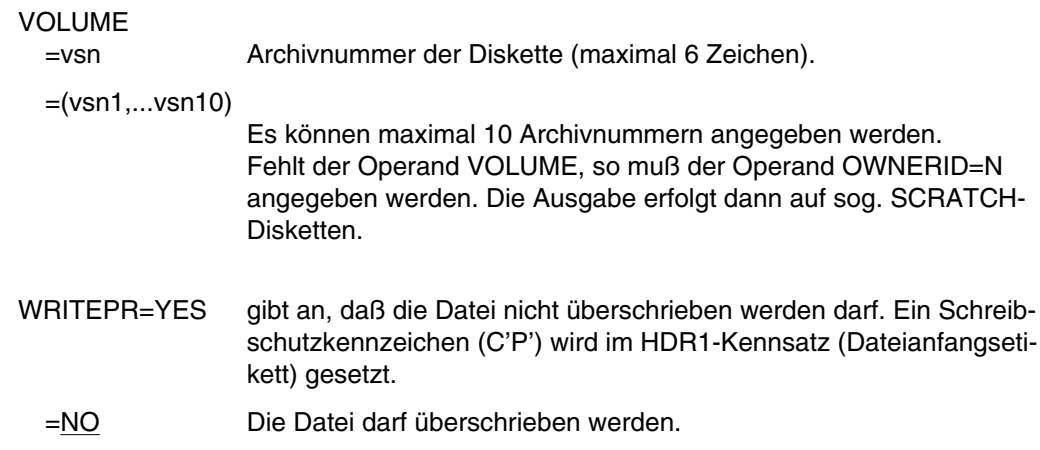

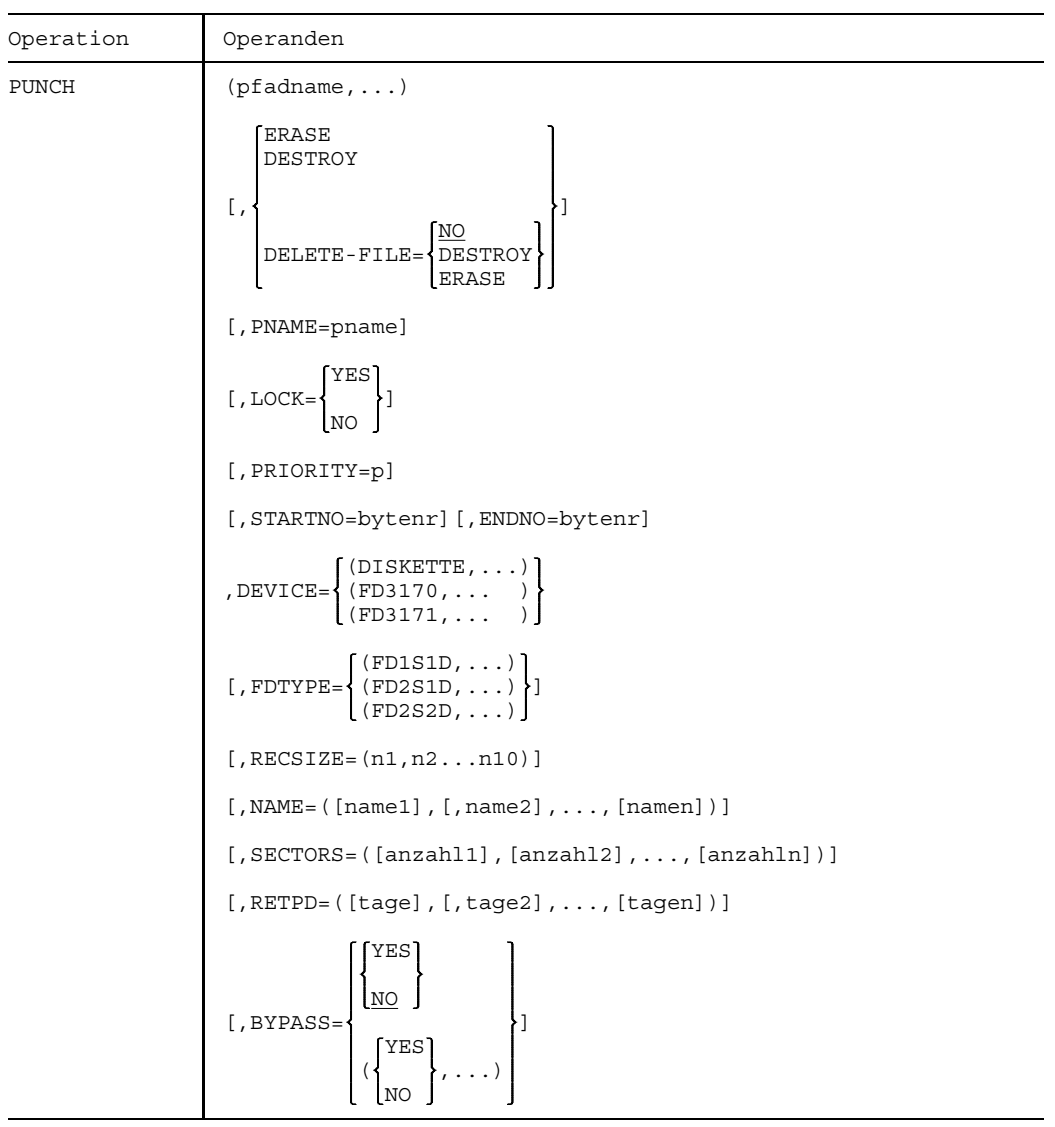

### **Format 2:** Ausgabe mehrerer Dateien auf Diskette

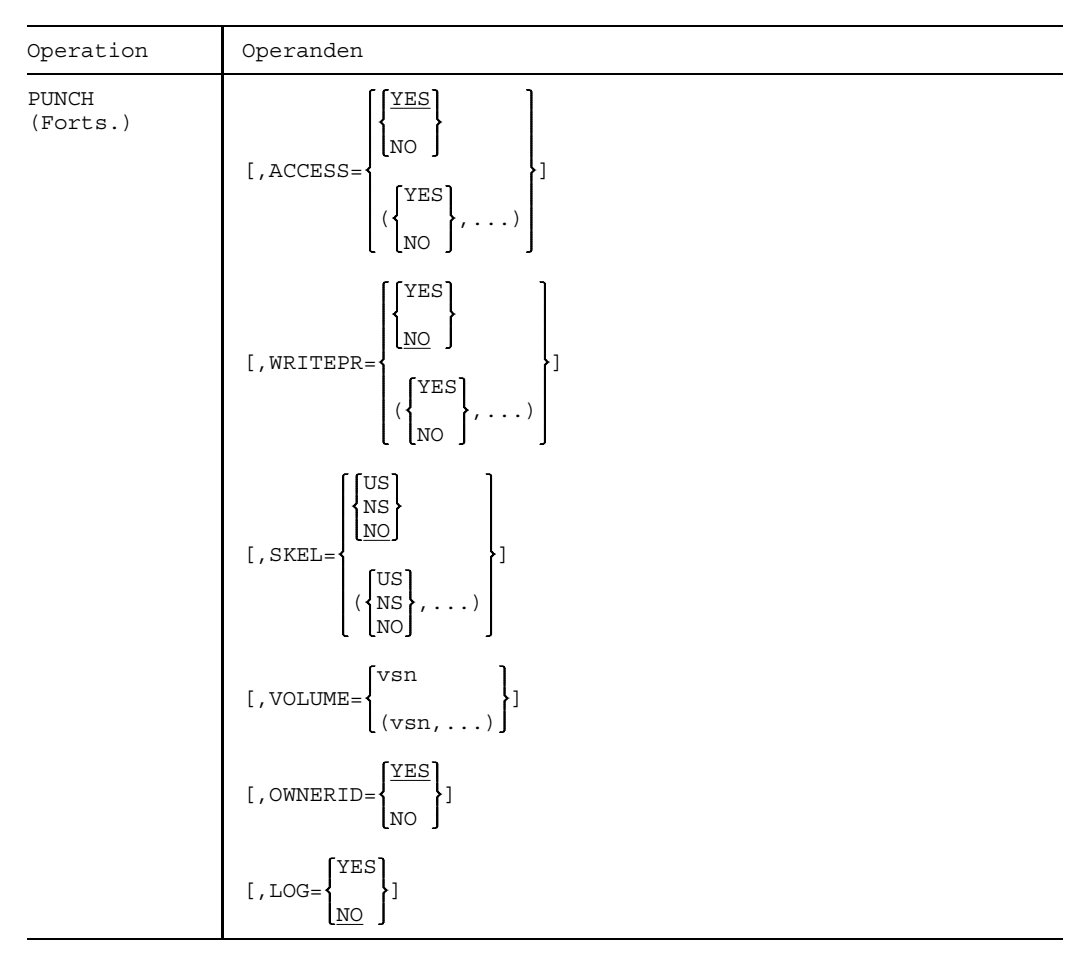

Mit Ausnahme der Operanden DEVICE, VOLUME und OWNERID können für einen Operanden mehrere Operandenwerte angegeben werden. Diese sind durch ihre Reihenfolge der korrespondierenden Datei im Ausdruck (pfadname,...,pfadname) zugeordnet (siehe nachfolgendes Beispiel).

**Operandenbeschreibung** siehe Format 1: Ausgabe einer Datei auf Diskette.

(pfadname,...) Maximal 11 Dateinamen können angegeben werden (voll- oder teilqualifizierte Dateinamen oder vollqualifizierte Namen von Dateigenerationen). Die angegebenen Dateien werden auf einem Datenträger und eventuell benötigten Folge-Datenträgern gespeichert. Mehrfache Operandenwerte für die obengenannten Operanden werden positionsgemäß der entsprechenden Datei zugeordnet: der 1. Operandenwert dem 1. Dateinamen, der 2. Operandenwert dem 2. Dateinamen, usw. Wird ein Operandenwert weggelassen, muß das Komma trotzdem

geschrieben werden und der vorangehende Operandenwert wird eingesetzt. Wird jedoch der erste Operandenwert ausgelassen, wird der Standardwert eingesetzt. Ausnahme: Wenn beim Operanden NAME ein Operandenwert ausgelassen wird, werden für diesen die ersten 8 Zeichen des katalogisierten Dateinamens eingesetzt.

#### **Beispiel**

```
PUNCH (DATA, DATB, DATC)
     .
     .
     .
     ,DEVICE=DISKETTE
     ,RECSIZE=(90,91,96)
     , NAME=(MODX, MODY, MODZ)
     ,SECTORS=(2,4,2)
     ,RETPD=(30,60,0)
     ,BYPASS=(N,Y,N)
     ,ACCESS=(Y,N,N)
     ,WRITEPR=(N,N,Y)
     , SKEL=(US, N, N)
```
Die Datei mit dem katalogisierten Namen DATA hat den Benutzernamen MODX.

- die Satzlänge beträgt 90 Bytes,
- reserviert sind 2 Sektoren,
- die Schutzfrist beträgt 30 Tage,
- sie wird beim Einlesen nicht übergangen, der Zugriff ist frei, sie darf überschrieben werden.
- Sie wird BS2000-kompatibel gemacht.

Die Datei mit dem katalogisierten Namen DATB hat den Benutzernamen MODY.

- die Satzlänge beträgt 91 Bytes,
- reserviert sind 4 Sektoren,
- die Sperrfrist beträgt 60 Tage,
- die Datei wird beim Einlesen übergangen, der Zugriff ist gesperrt, sie darf überschrieben werden, und kein Rahmen für BS2000-Kompatibilität wird zugefügt.

Es ist erlaubt, Operandenwerte in der Reihenfolge auszulassen, das Komma muß aber geschrieben werden. Es gilt dann der vorhergehende Wert:

ACCESS=(Y,N,N) bewirkt dasselbe wie ACCESS=(Y,N,)

Wenn der erste Wert in der Reihenfolge ausgelassen wird, gilt der Standardwert:

WRITEPR=(N,N,Y) bewirkt dasselbe wie WRITEPR=(,,Y)

#### *Ausnahmen*

- Für ausgelassene Werte beim Operanden NAME setzt das System immer die ersten 8 Zeichen des zugeordneten Dateinamens ein, wie in Format 2.
- Beim Operanden RECSIZE muß die Anzahl der Werte "n" übereinstimmen mit der Anzahl der Dateinamen oder es darf nur 1 Wert "n" angegeben werden, der dann allen Dateinamen zugeordnet ist.

**Format 3:** Ausgabe von Dateien auf Poolerbänder

Dieses Format wird nur noch aus Kompatibilitätsgründen und in BS2000 V10 zum letzten Mal unterstützt.

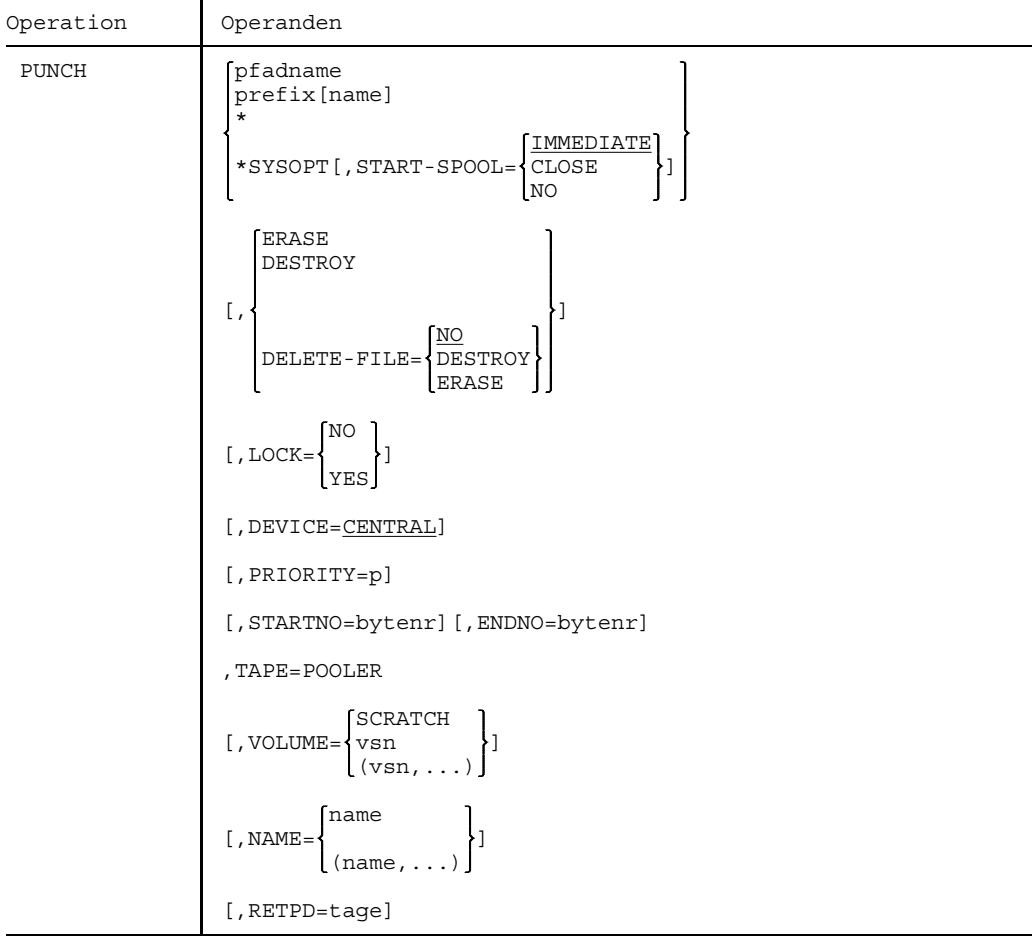

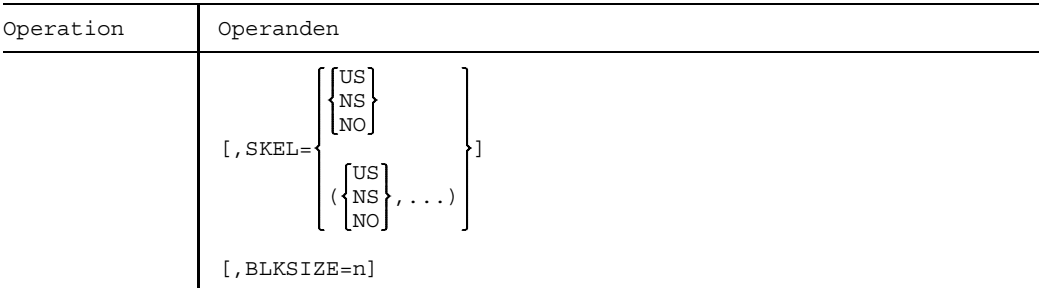

# **Operandenbeschreibung (in alphabetischer Reihenfolge)**

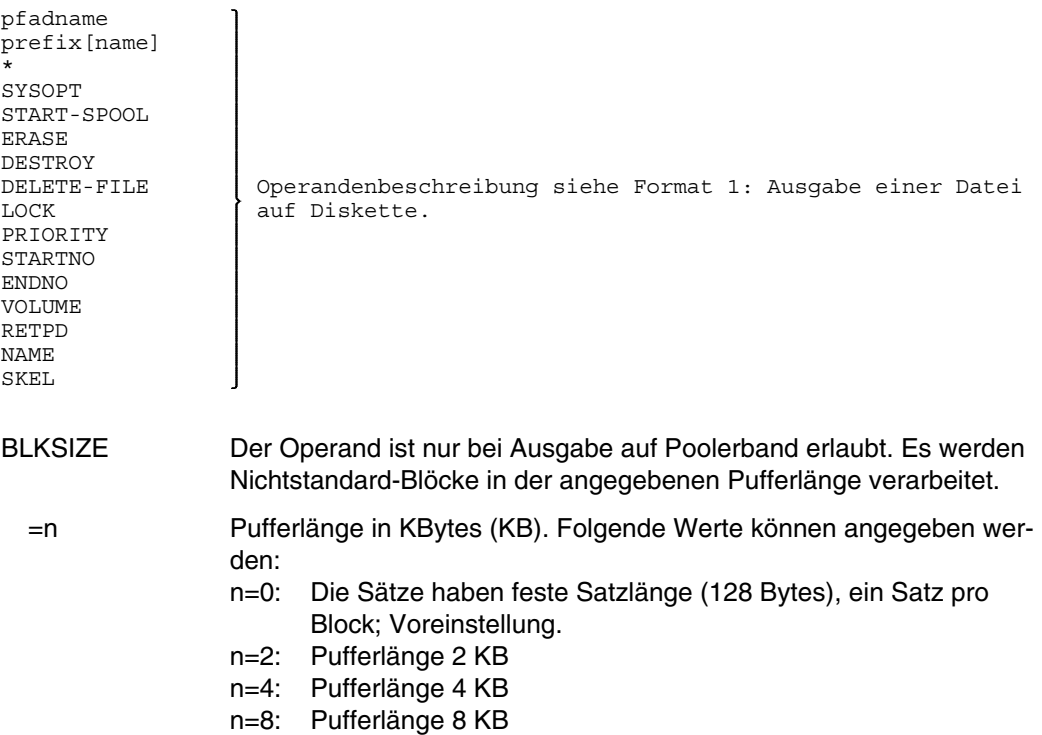

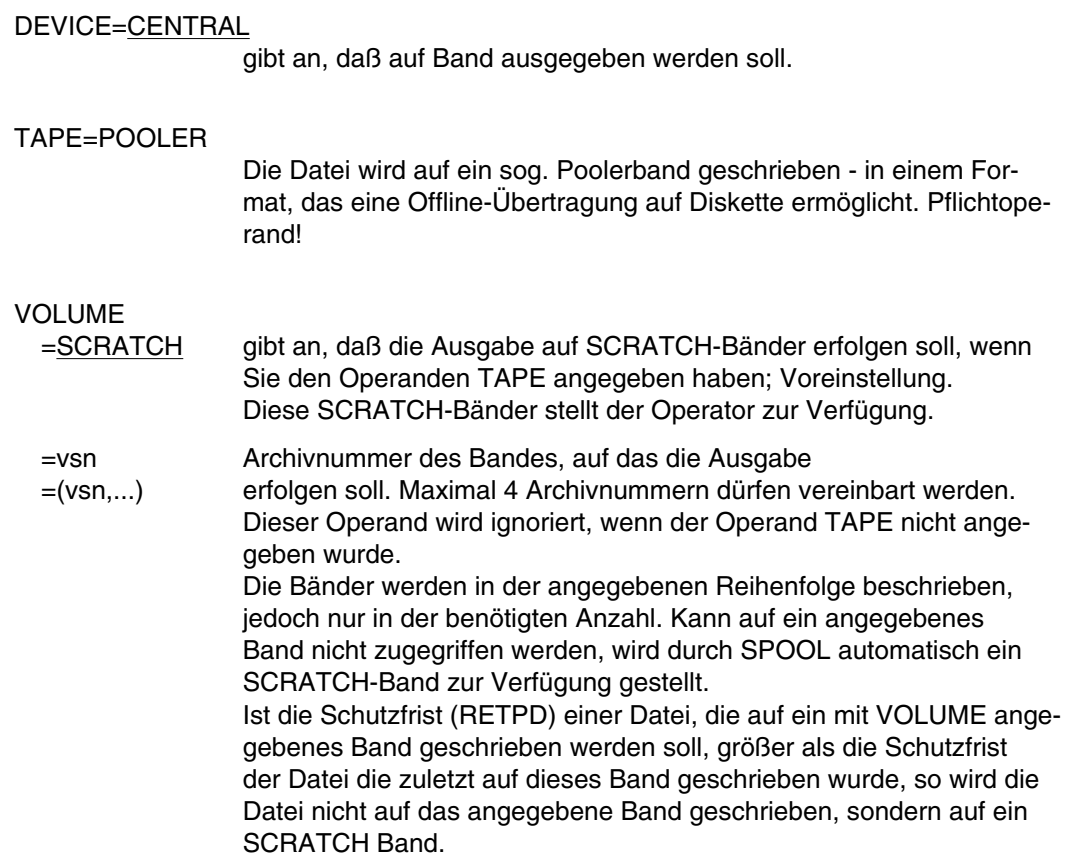

# **RDTFT Informationen aus TFT und TST abfragen**

Anwendungsgruppe: Aktuelle Werte abfragen [\(Seite 34\)](#page-33-0)

#### **Kommandobeschreibung**

Mit dem Kommando RDTFT können Sie sich Status-Informationen aus der TFT (= Task File Table) über die zu dem Zeitpunkt verwendeten Dateien und Bandgeräte ausgeben lassen. Zusätzlich erhalten Sie auch Informationen aus dem damit verknüpften TST-Eintrag (siehe Kommando FILE).

#### **Format und Operandenbeschreibung**

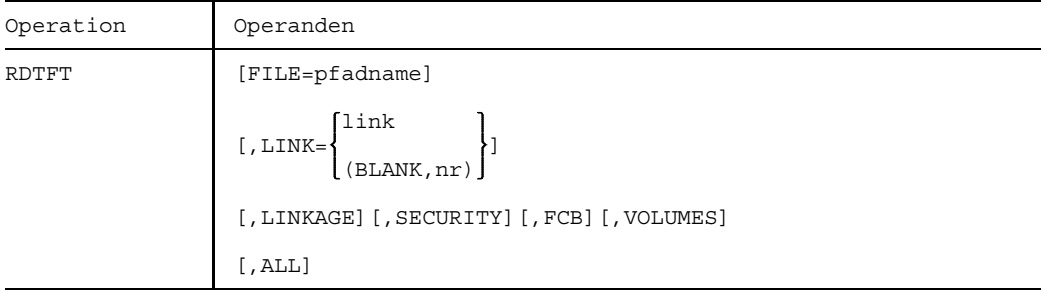

ALL Gibt an, daß sämtliche Informationen, die oben beschrieben wurden, für jeden angegebenen TFT-Eintrag ausgegeben werden sollen.

FCB fordert Informationen über Dateieigenschaften an. Die Ausgabefelder haben folgende Bedeutung:

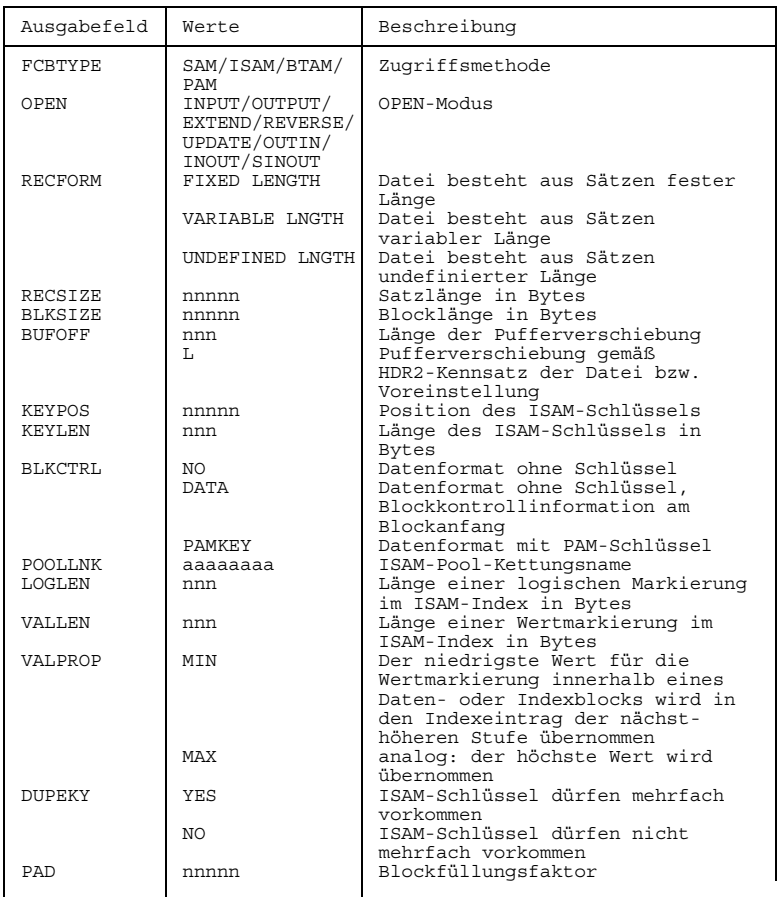

### **RDTFT**

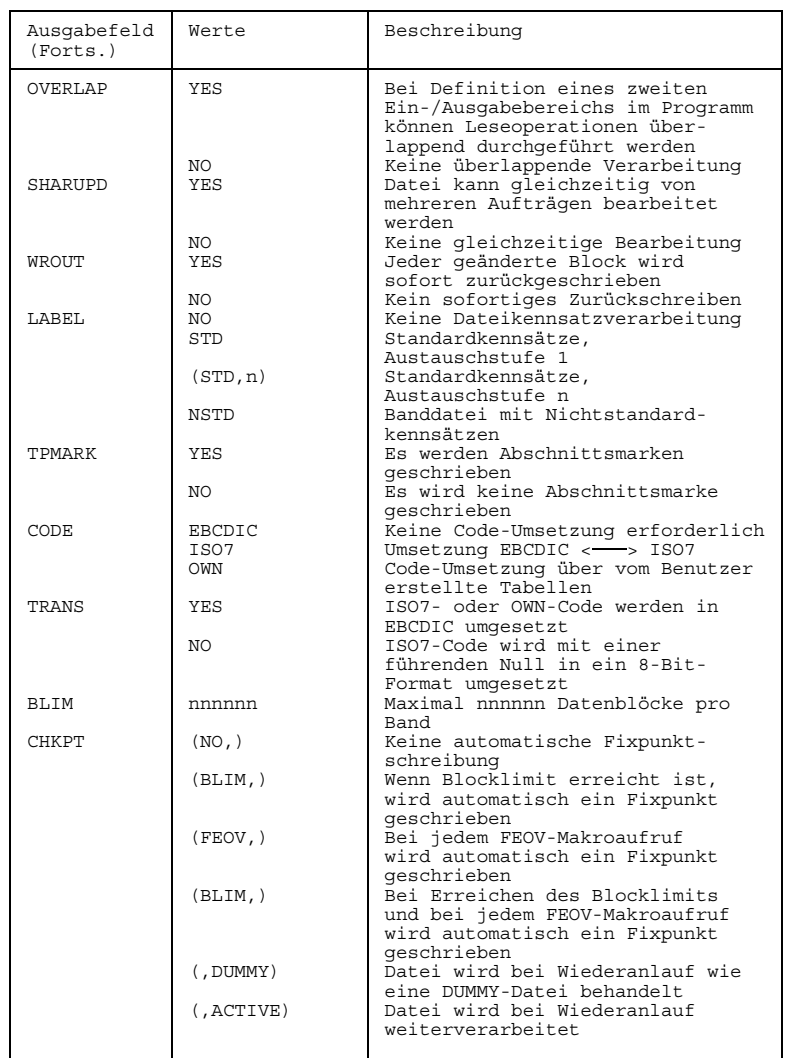

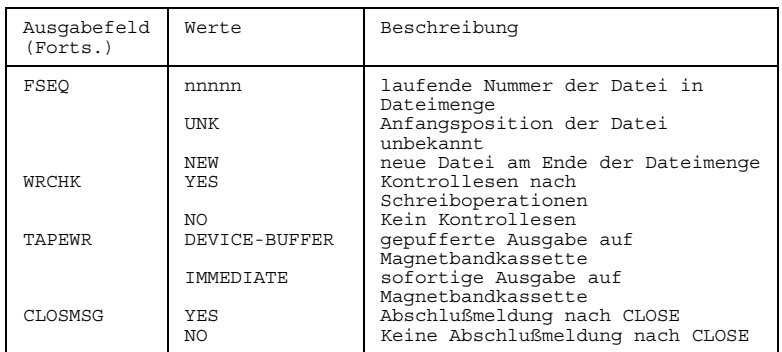

FILE Die Status-Informationen des mit "pfadname" verknüpften TFT-Eintrags werden ausgegeben. Sonst orientiert sich die Wahl des Eintrags nicht an dem 'Dateinamen'. =pfadname pfadname bedeutet: [:catid:][\$userid.]dateiname catid Katalogkennung des Pubsets, auf dem die Datei gespeichert ist. Voreinstellung: die der Benutzerkennung zugeordnete Katalogkennung; (JOIN-Eintrag). userid Benutzerkennung, der die Datei zugeordnet ist. Voreinstellung: Benutzerkennung aus dem Kommando LOGON. dateiname teil- oder vollqualifizierter Dateiname (bis zu 41 Zeichen). Bezeichnet dateiname die Dateigeneration einer Gruppe (siehe Seite [48\),](#page-47-0) muß der absolute Wert der Generationsnummer angegeben werden. Bei der Angabe von temporären Dateien wird der interne Dateiname ausgegeben.

LINK

=link Gibt den Dateikettungsnamen an.

Wird der Operand LINK angegeben, werden nur die Status-Informationen des entsprechenden TFT-Eintrags ausgegeben. Ansonsten orientiert sich die Wahl des Eintrags nicht an dem Dateikettungsnamen.

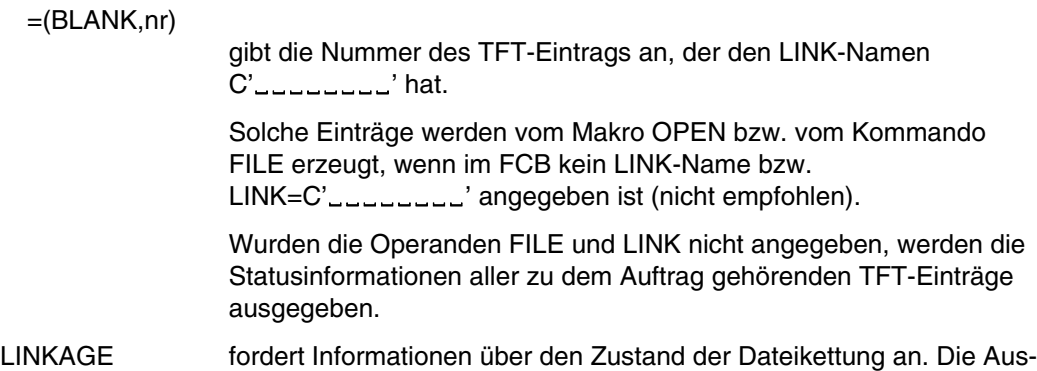

gabefelder haben folgende Bedeutung:

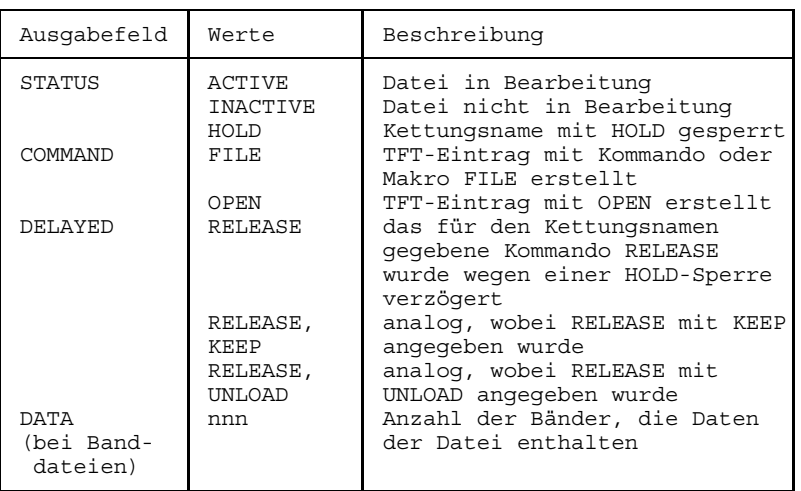

### SECURITY fordert Informationen über Dateisicherung und Schutzfrist an. Die Ausgabefelder haben folgende Bedeutung:

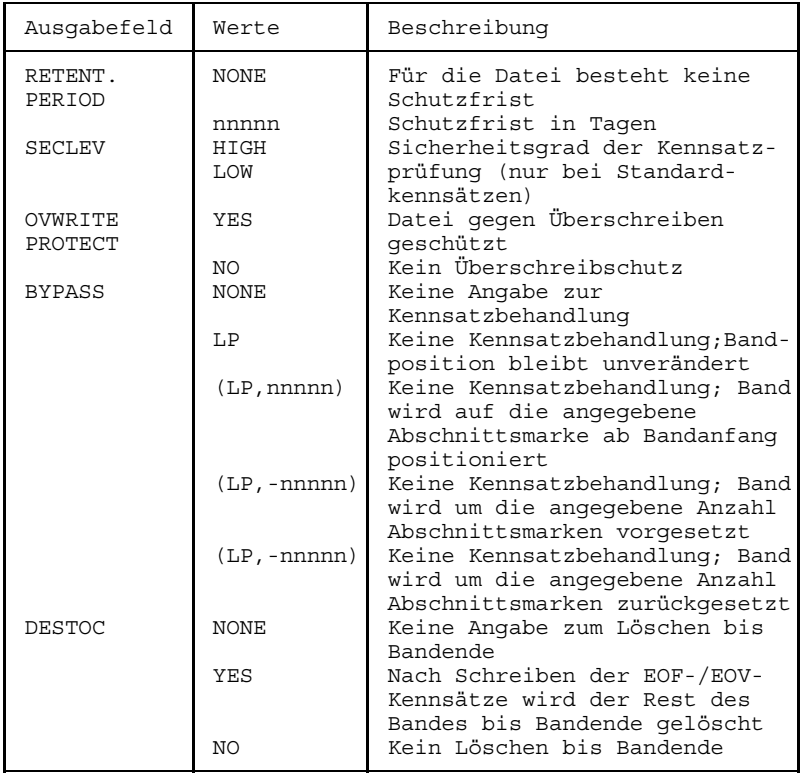

VOLUMES fordert Informationen über Datenträger und Geräte an. Die Ausgabefelder haben folgende Bedeutung:

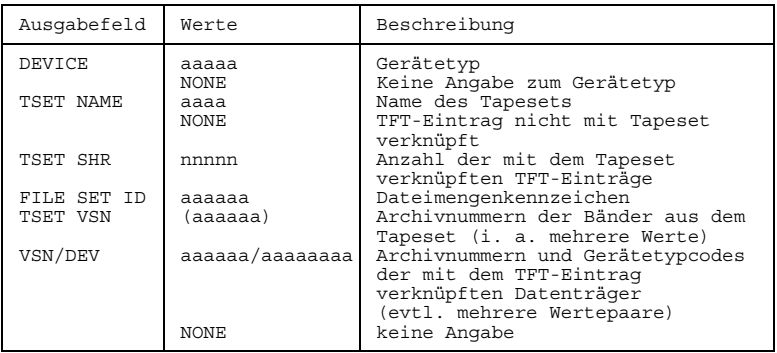

Der Gerätetyp wird nur dann ausgegeben, wenn das Gerät angefordert bzw. der Datenträger (Band) montiert ist.

Die TSET-Merkmale werden nicht ausgegeben, wenn im Feld "TSET NAME" der Wert "NONE" eingetragen ist. TSET SHR gibt die Dateinummer an. Diese entspricht der Anzahl der TFT-Einträge, die mit einem TST-Eintrag verbunden sind.

FILE SET ID gibt das Dateimengenkennzeichen des TST-Eintrags an, dessen Wert mit dem Kommando FILE bzw. zum OPEN-Zeitpunkt ermittelt wurde.

TSET VSN entspricht der Geräteliste des TST-Eintrags. Die in Klammern ausgegebene Archivnummer ist die des aktuellen Datenträgers.

### **Ausgabeformat der TFT-Einträge**

Die TFT-Einträge werden nach Dateikettungsnamen sortiert ausgegeben.

Je nachdem, wo bzw. auf welchem Datenträger sich die Datei befindet, erscheint die Ausgabe wie folgt:

Für Dateien auf gemeinschaftlicher Platte:

% LINK=linkname FILE=pfadname

Für Dateien auf privater Platte:

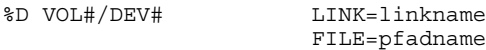

Für Dateien auf Bändern:

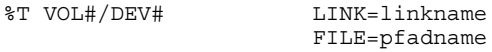

### **Fern- Dateizugriff (siehe auch Handbuch "RFA" [12])**

Soll mit Hilfe von RDTFT der TFT-Eintrag einer Datei, die sich in einem Fernsystem befindet, angezeigt werden, so lautet das Format dieses Anzeigefeldes:

%R LINK=linkname FILE=pfadname

R bedeutet, daß es sich um eine Ferndatei handelt. Der Katalog, in dem die Datei sich befindet, ist innerhalb des Pfadnamens durch "catid" angegeben.

### **Beispiel**

Status-Informationen über die mit der Datei TRICK verknüpften TFT-Einträge werden angefordert:

(IN) RDTFT FILE=TRICK<br>(OUT) % LINK=EDRP (OUT) % LINK=EDRPRIMR FILE=TRICK (OUT) % LINK=IOOLINK FILE=TRICK

Status-Informationen über den mit dem Dateikettungsnamen EDTISAM verknüpften TFT-Eintrag und zusätzliche Angaben zur Dateisicherung werden gewünscht:

```
(IN) RDTFT LINK=EDTISAM,SECURITY
(OUT) % LINK=EDTISAM
            FILE=TICK
       RETENT. PERIOD =00015 SECLEV = HIGH
       OVWRITE PROTECT=NO
```
 $-$  Informationen über HOLD-Zustand und Erfolg der RELEASE-Aktion werden mit dem Operanden LINKAGE eingeholt:

```
(IN) HOLD EDTISAM
(IN) REL EDTISAM
(IN) RDTFT LINK=EDTISAM,LINKAGE
(OUT) % LINK=EDTISAM
              FILE=TICK
       STATUS = INACTIVE HOLD<br>COMMAND = FILE
                                  DELAYED = RELEASE
```
# **RELEASE TFT-Eintrag löschen**

Anwendungsgruppe: Geräte und Datenträger reservieren [\(Seite 31\)](#page-30-0)

#### **Kommandobeschreibung**

Mit dem Kommando RELEASE löschen Sie einen Eintrag in der Task-Dateitabelle (TFT), indem Sie den entsprechenden Dateikettungsnamen angeben. Alle Bänder und Bandgeräte, die damit verknüpft sind, also für die Datei angefordert waren, werden freigegeben. Sie können dabei wählen, ob

- die Geräte dem Auftrag zugeordnet bleiben (Operand KEEP) oder dem System zurückgegeben werden;
- die Archivnummern (VSN) der privaten Datenträger bekannt bleiben oder aus dem System entfernt werden (Operand UNLOAD). Verweist der Eintrag der Task-Dateitabelle auf eine TST (Task Set Table), dann wird die Dateinummer um 1 herabgesetzt. Ist die um 1 verminderte Dateinummer 0, werden der TST-Eintrag und alle mit dem TST-Eintrag verknüpften Geräte freigegeben. Ist die um 1 verminderte Dateinummer größer als 0, werden nur die mit der TST verknüpften Geräte freigegeben, deren Einträge vor dem des angegebenen Gerätes liegen. Verweist der Eintrag der Task-Dateitabelle nicht auf eine TST, werden sämtliche mit dem Eintrag verknüpften Geräte freigegeben.

Befinden sich mehrere aktive Dateien auf einem freizugebenden Magnetband, so wird dieser Datenträger nicht eher freigegeben, bis für jeden entsprechenden TFT-Eintrag das Kommando RELEASE wirksam geworden ist.

Das Kommando RELEASE wird ignoriert (auch bei Vergabe des Operanden UNLOAD), falls der zugehörige TFT-Eintrag zuvor mit dem Kommando HOLD gesperrt wurde. Die RELEASE-Verarbeitung wird erst ausgeführt, sobald diese Sperre mit dem Kommando DROP aufgehoben wird, sonst bei Auftragsende.

Wurde eine Datei mit dem Operanden FILE des Kommandos SECURE exklusiv reserviert und danach bearbeitet, so beendet das Kommando RELEASE diese Reservierung.

#### **Format und Operandenbeschreibung**

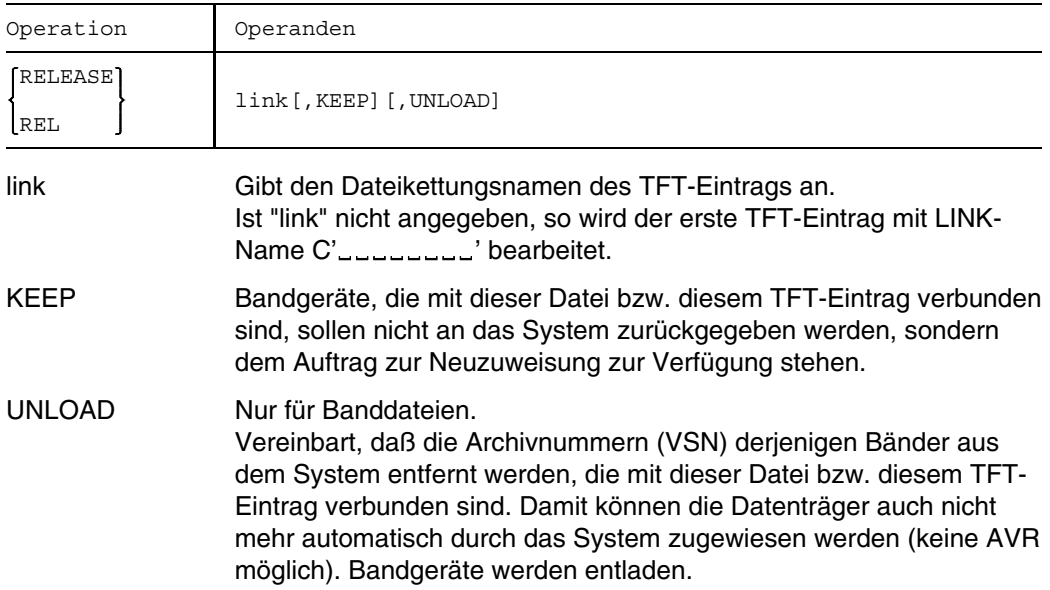

**Beispiel:** Ausschnitt aus einem Stapelauftrag:

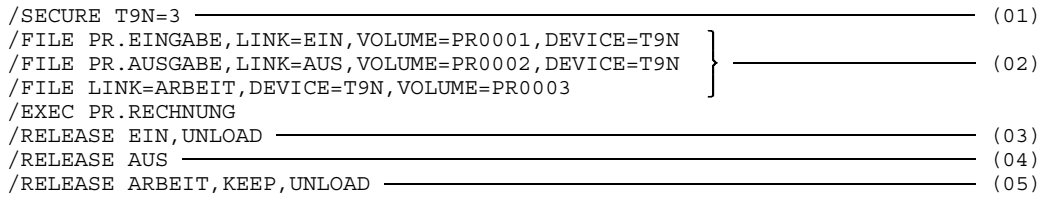

- (01) Drei 9-Spur-Bandgeräte werden für diesen Stapelauftrag reserviert.
- (02) Vor dem Aufruf des Programms PR.RECHNUNG werden die benötigten Dateien beschrieben, d.h. die im Programm vorhandenen Dateikettungsnamen EIN, AUS und ARBEIT mit Dateimerkmalen verknüpft.
- (03) Der Datenträger PR0001 wird aus dem System entfernt, das Bandgerät an das System zurückgegeben.
- (04) Das Band PR0002 bleibt dem System bekannt, das Bandgerät wird an das System zurückgegeben.
- (05) Der Datenträger wird aus dem System entfernt, das Bandgerät bleibt dem Auftrag zugewiesen.

# **REMARK Kommentar in Kommandodatei einfügen**

Anwendungsgruppe: Auftragsablauf steuern [\(Seite 22 ff.\)](#page-21-0)

#### **Kommandobeschreibung**

Mit dem Kommando REMARK können Sie Kommentar in Kommandodateien (SYSCMD oder Prozedurdateien) einfügen.

Das Kommando REMARK kann beliebig oft gegeben werden.

Soll für eine Prozedurdatei das Kommando REMARK auf SYSOUT protokolliert werden, so muß im Kommando PROCEDURE der Datei der Operand "A" oder "C" angegeben worden sein.

#### **Format und Operandenbeschreibung**

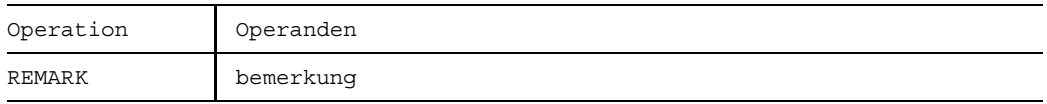

bemerkung kann eine beliebige Zeichenfolge sein. In Prozeduren werden alle Zeichen, die über die Spalte 72 hinausgehen, abgeschnitten.

#### **Beispiel**

Eine Prozedurdatei beginnt mit folgenden Kommandos:

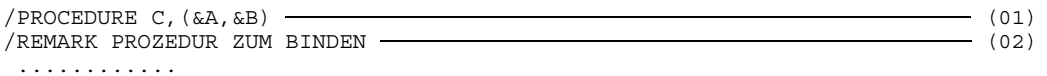

- (01) Im Kommando PROCEDURE wird mit der Angabe "C" die Ausgabe der Bemerkung nach SYSOUT ermöglicht.
- (02) Die Meldung "PROZEDUR ZUM BINDEN" wird nach SYSOUT geschrieben. In einem Dialogauftrag wird sie auf dem Terminal in der Form

%/REMARK PROZEDUR ZUM BINDEN

ausgegeben.

Weitere Beispiele siehe Kommandos SKIP und STEP.

# **REMOVE-ISAM-POOL-LINK ISAM-Pool-Kettungsname in Pool-Tabelle löschen**

Anwendungsgruppe: Dateibearbeitung [\(Seite 27 ff.\)](#page-26-0)

#### **Kommandobeschreibung**

Mit dem Kommando REMOVE-ISAM-POOL-LINK löscht man einen oder alle taskspezifischen Pool-Kettungsnamen aus der Pool-Tabelle. Das Kommando wird abgewiesen, wenn die mit dem Pool-Kettungsnamen verbundene Datei noch geöffnet ist.

Ein Teilnehmer an einem ISAM-Pool kann die Verbindung zu diesem ISAM-Pool nur dann lösen, wenn alle von ihm definierten Pool-Kettungsnamen aus der Pool-Tabelle gelöscht wurden. Gleiches gilt für das Löschen eines ISAM-Pools.

#### **Format und Operandenbeschreibung**

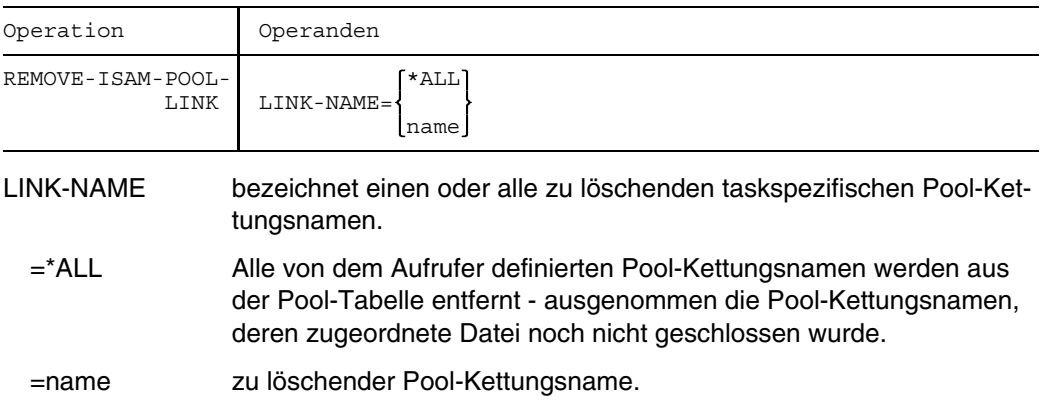

# **RESTART Programm bei Fixpunkt starten**

Anwendungsgruppe: Programmablauf steuern [\(Seite 32\)](#page-31-0)

### **Kommandobeschreibung**

Das Kommando RESTART veranlaßt den Wiederanlauf eines Programms ab einer mit Hilfe des Makros WRCPT definierten Stelle (Fixpunkt), siehe Handbuch "Makroaufrufe" [5]. Das Programm wird geladen und ab der bezeichneten Stelle ausgeführt. Die mit dem Programm zum Zeitpunkt des WRCPT-Makroaufrufs verbundenen Betriebsmittel werden zugewiesen und entsprechend positioniert.

Das Kommando ist in Dialog- und Stapelaufträgen anwendbar.

Die Task, die den Wiederanlauf verursacht, fordert den gleichen Speicher an, den der unterbrochene Prozeß besaß, als der Fixpunkt gesetzt wurde. Außerdem richtet sich nach ihm, ob der erneut gestartete Prozeß im Dialog- oder Stapelbetrieb arbeitet. Dateien, die geöffnet waren, als Programm- und Betriebssystemzustand festgehalten wurden, sind auch beim Wiederanlauf geöffnet. EAM-Dateien werden jedoch nicht rekonstruiert.

Handelt es sich bei diesen Dateien um Dateigenerationen, so muß möglichst vermieden werden, daß der Basiswert sich gegenüber dem Zeitpunkt des WRCPT-Aufrufs verändert. Das Kommando RESTART ignoriert eine evtl. erfolgte Aktualisierung der Dateigenerationsgruppe zwischen Makroaufruf und Kommando RESTART und übernimmt den Stand zum Zeitpunkt des WRCPT-Aufrufs.

Das Kommando RESTART darf nur eingesetzt werden, wenn die Systemdatei SYSDTA mit SYSCMD zusammengelegt ist und die Systemdateien SYSIPT, SYSLST und SYSOUT ihre primäre Zuordnung (PRIMARY) besitzen.

Der WRCPT-Makroaufruf muß in der gleichen Version des Betriebssystems BS2000 und in der gleichen Anlagenkonfiguration gegeben werden wie das Kommando RESTART. Andernfalls erhalten Sie eine Fehlermeldung. Zwischen WRCPT und RESTART darf keine neue SDF-SYNTAX-Datei zugeordnet werden.

Vor dem Kommando RESTART müssen diejenigen Bänder montiert werden, die während des Fixpunktes in Verarbeitung waren. Die Fixpunktdaten enthalten die nötige Information, mit der das System die Bänder wieder auf den entsprechenden Block positionieren kann.

Bei Klasse-5-Speichermangel wird die RESTART-Bearbeitung mit einer Fehlermeldung beendet.

Die Lebensdauer einer temporären Datei reicht maximal von LOGON bis LOGOFF. Sie müssen daher entweder vor dem Kommando RESTART die temporären Dateien rekonstruieren oder die temporären Dateien für den Restart zu Dummy-Dateien erklären (FCB, FILE : CHKPT=DUMMY oder RESTART : DUMMY= ).

Die vom Betriebssystem erstellte Kopie (S.IN.tsn. ....) einer Prozedur-/ ENTER-Datei wird bei LOGOFF nicht (automatisch) gelöscht, wenn während des Joblaufs Fixpunkte gesetzt wurden. Für einen problemlosen Wiederanlauf muß diese Datei vorhanden sein.

Mit CHECKPOINT/RESTART kann die Lebensdauer einer 'temporären' Datei nicht verlängert werden.

Nach RESTART kann nur auf 'temporäre' Dateien der eigenen Task zugegriffen werden. (Nach RESTART kann man nicht auf 'temporäre' Dateien der Task mit dem WRCPT-Aufruf zugreifen, es sei denn, der WRCPT-Aufruf und das Kommando RESTART erfolgen in derselben Task).

Wenn zwischen WRCPT-Makroausführung und Kommando RESTART die Zuordnung der Systemdatei SYSLST wegen Platzmangel von Platte auf Band geändert wurde, muß zum Zeitpunkt der Eingabe von RESTART wieder eine initialisierte Plattendatei zur Verfügung stehen.

Eine zum Zeitpunkt der WRCPT-Makroausführung bestehende Zuordnung zwischen STXIT-Routine und "SVC-Ereignisklasse" ist nach dem Kommando RESTART gelöst und muß per Makro STXIT (nach dem WRCPT-Makro) neu gesetzt werden.

Wird die Bearbeitung des Kommandos RESTART mit der Meldung "EXC0305 PAM I/O-ERROR (xx)" abgebrochen, hat es folgende Ursachen:

- xx Bedeutung
- X'04' REQM-Fehler
- X'08' Katalog-Fehler (z.B. Datei nicht vorhanden)
- X'0C' Ein Gerät kann nicht belegt werden
- X'10' Eine Datei ist mehrbenutzbar (sharupd) geöffnet
- X'14' Keine Erweiterung für Slotsegment vorhanden oder Wiedereinketten des Slots nicht möglich.
- X'18' Antwort 'T' auf vorausgehende Meldung 0DEE, 0DED bzw. Fehler beim Schreiben in die Fixpunktdatei
- X'1C' VSN kann nicht zugewiesen werden bzw. Fehler bei ISAM-Reopen
- X'20' Fehler im FCB
- X'24' Die Anzahl der Bandgeräte für eine Datei ist kleiner als die Anzahl zum Zeitpunkt, an dem der Fixpunkt gesetzt wurde.
- X'2C' Fehler beim Wiedereröffnen einer SAM-Datei (Logicals).
- X'40' Fixpunkt-Funktion wird nicht unterstützt.
- X'44' WRCPT-Aufruf und Schreiben von Fixpunkten am Bandende von VLTFs (Very Large Tape Files) nicht möglich, da die Cl2-Option EREPASSW=Y eingestellt ist.

Die Zustandsanzeige in der programmüberwachenden Jobvariablen wird zum RESTART-Zeitpunkt auf "\$R" gesetzt (siehe auch Handbuch "Jobvariablen" [11]).

Falls jvname zum Zeitpunkt der Kommandoverarbeitung nicht zugreifbar ist, wird eine Fehlermeldung nach SYSOUT ausgegeben und die Verarbeitung abgebrochen.

Durch die RESTART-Bearbeitung werden bestehende RFA-Verbindungen abgebaut.

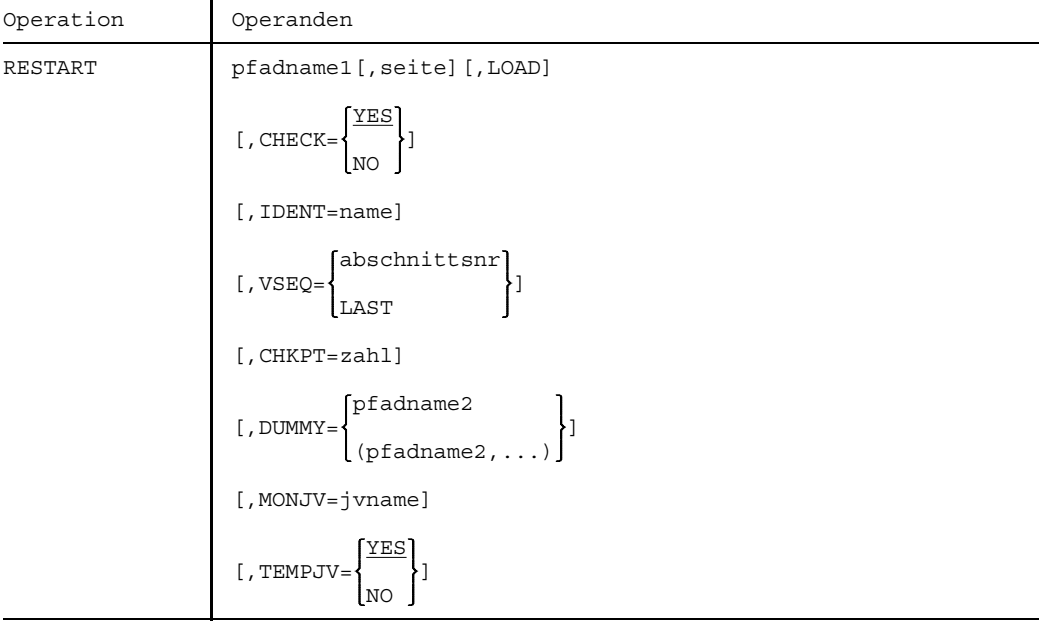

#### **Format und Operandenbeschreibung**

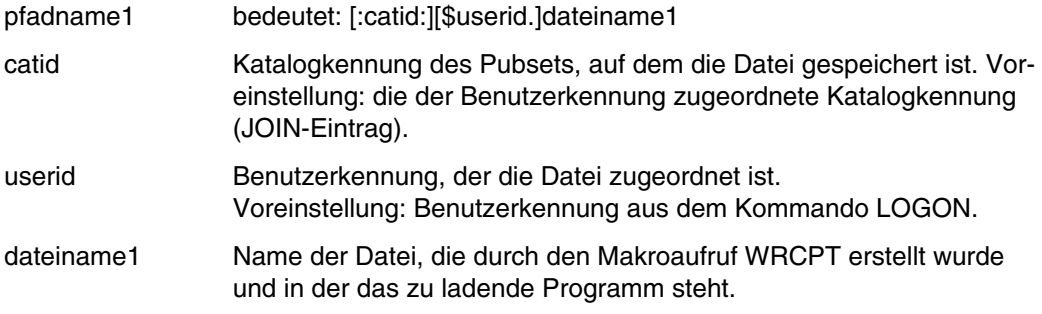

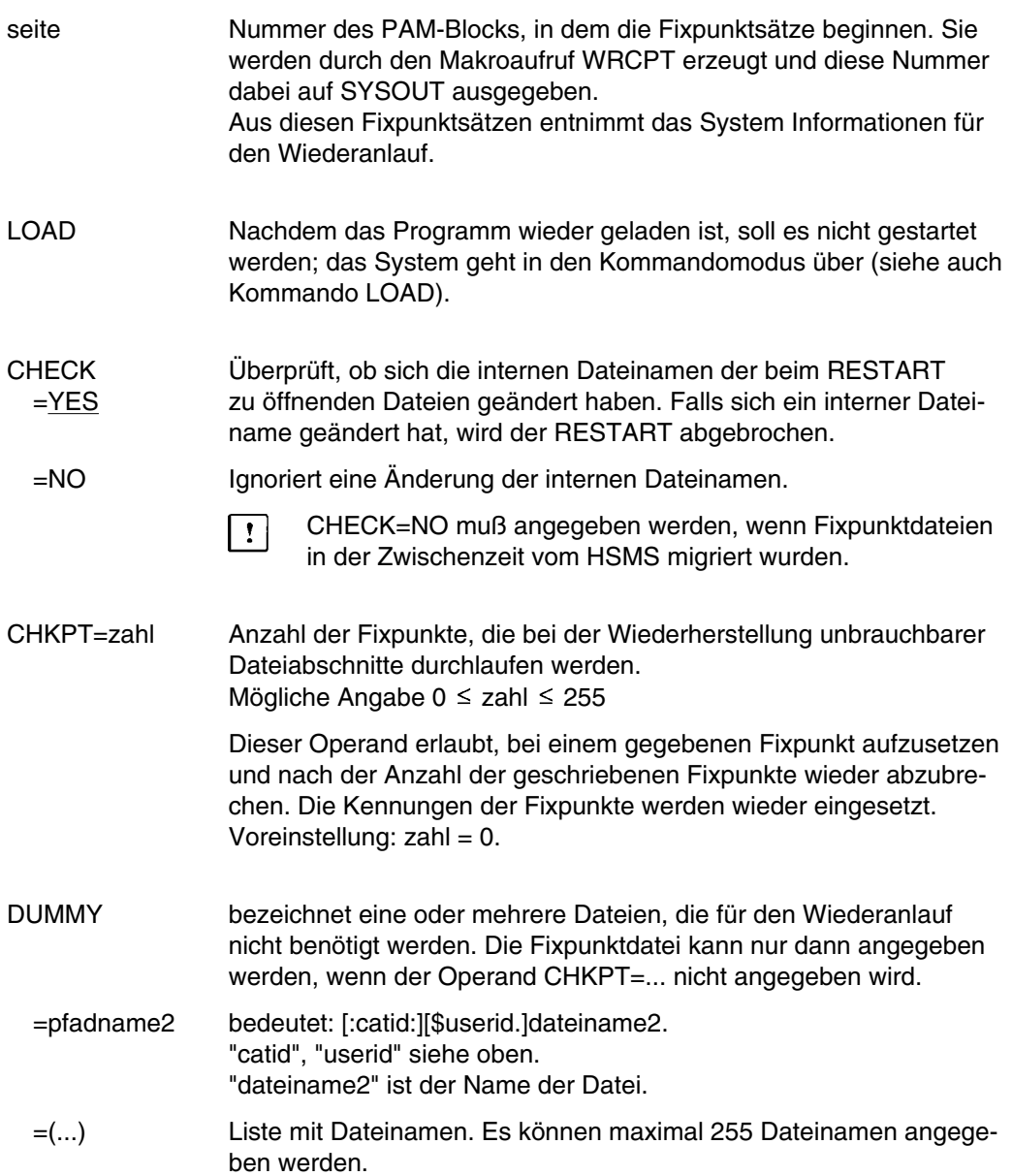

- IDENT=name Eine sechs Bytes lange Kennung, die den Fixpunkt identifiziert. Diese Kennung wird bei der Fixpunktverarbeitung (WRCPT) zusammen mit einer Nummer (siehe Operand seite) auf SYSOUT ausgegeben. Existieren für eine Fixpunktdatei zwei Fixpunkte, deren Kennungen identisch sind, so bezeichnet IDENT den zuletzt gesetzten Fixpunkt. Der vorher gesetzte Fixpunkt kann dann nur noch mit dem Operanden "seite" bezeichnet werden. Ist weder "seite" noch IDENT angegeben, so wird das Programm beim letzten Fixpunkt gestartet, sofern die Fixpunktdatei vollständige Fixpunkte enthält. Der Operand IDENT ist nur wirksam, wenn die Fixpunktdatei eine Plattendatei ist.
- MONJV=jvname Name einer Jobvariablen, mit der man das neu gestartete Programm überwachen kann (Monitorvariable). Der Wert dieser Variablen wird vom Betriebssystem gesetzt und ist vom Verarbeitungszustand des neu gestarteten Programms abhängig. Mögliche Werte der Monitorvariablen sind \$R, \$T oder \$A (siehe auch Handbuch "Jobvariablen" [11]).

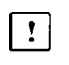

 $\overline{\mathbf{r}}$ 

MONJV darf nicht zusammen mit dem Operanden LOAD angegeben werden.

MONJV steht nur mit dem Softwareprodukt "JV" zur Verfügung.

- TEMPJV Die Namen temporärer Jobvariablen werden geprüft und =YES verarbeitet. Tritt dabei ein Fehler auf, wird der Restart abgebrochen.
	- =NO Die Namen temporärer Jobvariablen werden weder geprüft noch verarbeitet.

#### VSEQ=abschnittsnr

bezeichnet eine Dateiabschnittsnummer, mit der der Wiederanlauf (RESTART) beginnt.

 $0 \leq$  abschnittsnr  $\leq$  255

Dieser Operand darf nur bei Dateien mit Standardkennsätzen angegeben werden, die mit FSEQ=1 katalogisiert sind (siehe Kommando FILE).

Die Operanden seite, LOAD und IDENT dürfen nicht zusammen mit VSEQ angegeben werden.

Voreinstellung: abschnittsnr = 0, (gewöhnlicher Restart).

=LAST bezeichnet den letzten Dateiabschnitt.

#### **Beispiele**

*Beispiel 1*

Das dritte Band einer Bandreihe ist zerstört. Rekonstruktion mit dem Kommando RESTART vom davorliegenden Fixpunkt.

/RESTART BAND.SICH,VSEQ=2,CHKPT=1

Das Programm wird nach dem Schreiben des ersten Fixpunkts beendet. Es erfolgt kein Katalog-Update.

*Beispiel 2*

Aus der Fixpunktdatei CP.FILE1 soll der Fixpunkt mit der Kennung FPT001 gestartet werden. Eine Änderung des internen Dateinamens nach dem WRCPT-Aufruf ist zu ignorieren. Die Datei TEST1 soll nach dem Restart wie eine Dummy-Datei behandelt werden.

/RESTART CP.FILE1,ID=FPT001,CHECK=NO,DUMMY=TEST1
# **RESUME Vom Kommando-Modus in den Programm-Modus wechseln**

Anwendungsgruppe: Programmablauf steuern [\(Seite 32\)](#page-31-0)

### **Kommandobeschreibung**

Mit dem Kommando RESUME kann ein geladenes Programm gestartet oder nach einer Unterbrechung dort fortgesetzt werden, wo es unterbrochen wurde. Das unten gezeigte Format ist unvollständig. Das Kommando RESUME gehört zu den Kommandos der Dialogtesthilfe (DTH). Im Handbuch "Dialogtesthilfe" [4] wird die erweiterte Form dieses Kommandos beschrieben, mit der ein Programm an einer beliebigen Stelle fortgesetzt werden kann.

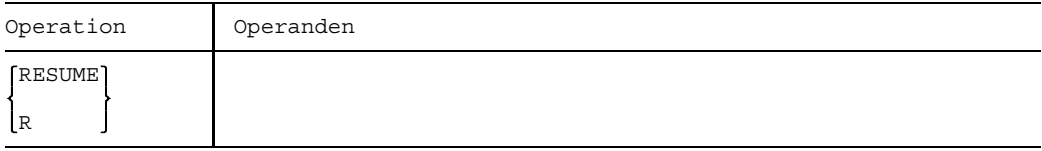

Im Dialogbetrieb kann eine Programmunterbrechung jederzeit durch Anwendung der ESCAPE- oder BREAK-Funktion, d.h. durch Drücken der entsprechenden Tasten am Terminal ausgelöst werden. Das Programm bleibt dann geladen und das System erwartet Kommandos vom Terminal.

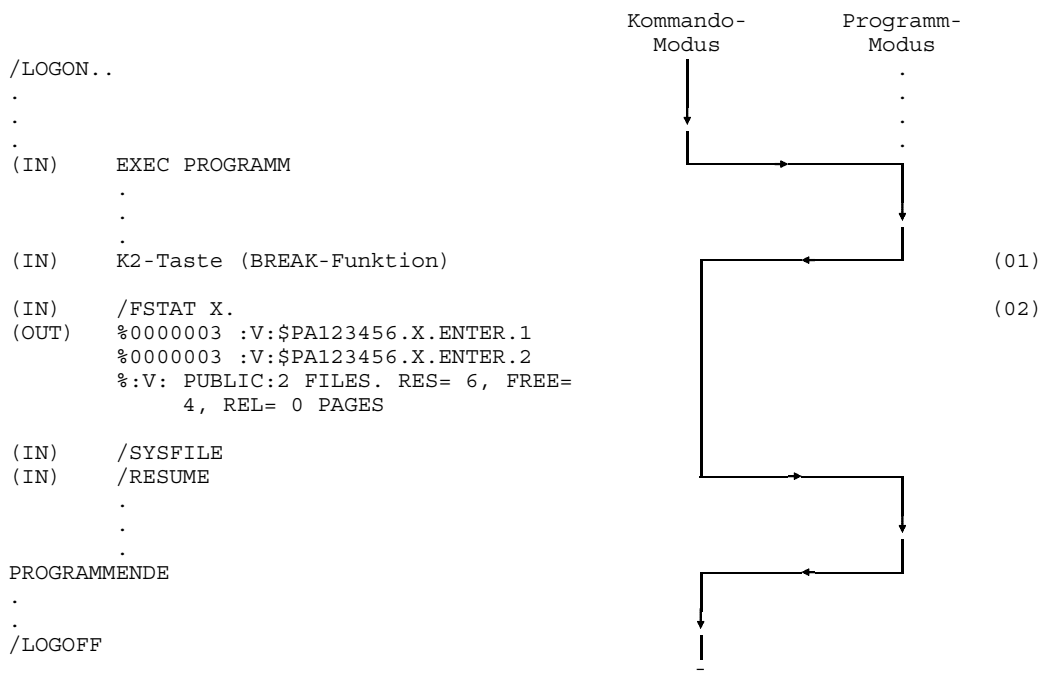

- (01) Der Ablauf des Programms wurde durch die BREAK-Funktion unterbrochen und damit gleichzeitig in den Systemmodus verzweigt. Mit dem Kommando RESUME wird im Programm dorthin zurückgekehrt, wo es zuvor unterbrochen wurde.
- (02) Das Kommando FSTATUS kann eingegeben werden, ohne die anschließende Rückkehr in das geladene Programm mit dem Kommando RESUME zu beeinflussen. Dies trifft für alle Kommandos mit Ausnahme der Kommandos EXECUTE, LOAD, RESTART oder RFAEND zu.

# **RFAEND RFA-Verbindung abbauen**

Anwendungsgruppe: Remote File Access, RFA [\(Seite 40\)](#page-39-0)

Das Kommando RFAEND steht nur mit dem Software-Produkt RFA zur Verfügung (siehe auch Handbuch "RFA" [12]).

### **Kommandobeschreibung**

Mit dem Kommando RFAEND beendet man den AFR-Partnerauftrag und baut die RFA-Verbindung ab.

Wurde vorher kein Kommando RFASTART gegeben, so wird das Kommando abgewiesen.

Wurde für eine oder mehrere Katalogkennungen zwar das Kommando RFASTART, jedoch kein entsprechendes Kommando RFAEND im abgesetzt, so wird in diesen Fällen zum LOGOFF-Zeitpunkt ein implizites Kommando RFAEND für alle Kommandos RFASTART ausgeführt.

Haben Sie für dieselbe Katalogkennung mehrere RFASTARTs abgesetzt, so müssen Sie ebensoviele RFAENDs für diese Katalogkennung geben, um den entsprechenden AFR-Partnerauftrag zu beenden (Anwendung:

Das Kommando RFAEND ist nicht zulässig, wenn ein Programm geladen ist.

### **Format und Operandenbeschreibung**

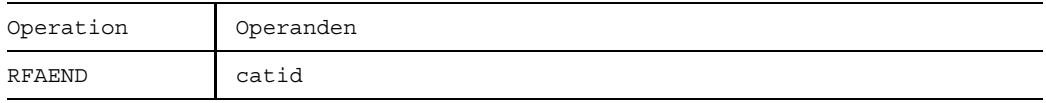

catid gibt die Katalogkennung des Fernsystems an, in dem der AFR-Partnerauftrag beendet werden soll. Ist "catid" eine Katalogkennung des Eigensystems (lokaler Rechner), so wird das Kommando formal akzeptiert.

Beispiele finden Sie im Handbuch "RFA" [12].

# **RFASTART RFA-Verbindung aufbauen**

Anwendungsgruppe: Remote File Access, RFA [\(Seite 40\)](#page-39-0)

Das Kommando RFASTART steht nur mit dem Software-Produkt RFA zur Verfügung (siehe auch Handbuch "RFA" [12]).

## **Kommandobeschreibung**

Mit dem Kommando RFASTART veranlassen Sie den Aufbau einer RFA-Verbindung. Dabei wird ein RFA-Systemlauf eröffnet und im Fernsystem der Katalogkennung "catid" ein AFR-Partnerauftrag erzeugt.

Jeder Rechner, auf dem das Kommando RFASTART gegeben werden soll, muß einen entsprechenden Eintrag von 'catid' mit dem Rechnernamen im MRSCAT haben, bevor /RFASTART erfolgt.

Dieser Eintrag kann mit dem Kommando: /CATM catid ,HOST=bcamname erzeugt werden. Der Rechnername kann auch (vor dem /RFASTART) durch den Aufbau einer MRS-Verbindung nachgetragen werden.

Wird das Kommando RFASTART bezüglich desselben Fernsystems mehrmals gegeben, so wird dennoch nur ein AFR-Partnerauftrag in diesem Fernsystem erzeugt.

Wurde für eine catid bereits das Kommando RFASTART erfolgreich gegeben, wird ein erneutes Kommando RFASTART ohne Fehlermeldung akzeptiert (für Schachtelung von Prozeduren).

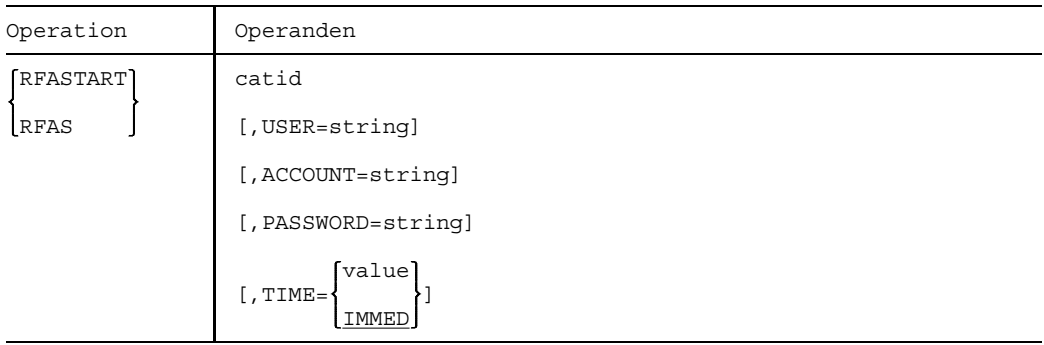

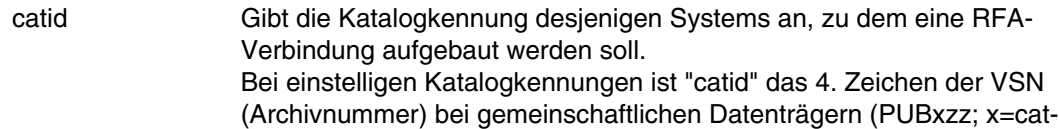

id). Bei 2-4stelligen Katalogkennungen ist "catid" der Teil, der links vom Punkt steht (z. B. CDE.01; CDE=catid).

- Ist catid in der MRSCAT-Tabelle nicht eingetragen, der Eintrag falsch oder unvollständig oder der Katalog nicht zugreifbar, so wird das Kommando abgewiesen.

Die Information, ob catid in der MRSCAT-Tabelle eingetragen ist, erhält man mit dem Kommando STAM.

Bezieht sich catid auf das lokale System (Kommandoausführendes System, home oder importierter Katalog), so wird kein AFR-Partnerauftrag erzeugt. Das Kommando wird aber formal akzeptiert.

#### ACCOUNT=string

Gibt die Abrechnungsnummer für den erzeugten AFR-Partnerauftrag an. Es gilt die Konvention des Kommandos LOGON. Standardwert ist die Abrechnungsnummer des RFA-Auftrags.

#### PASSWORD=string

Gibt das LOGON-Paßwort an, das sich auf den erzeugten AFR-Partnerauftrag bezieht. Es gilt die Konvention des Kommandos LOGON. Bei Weglassen des Operanden PASSWORD wird kein Paßwort eingesetzt.

#### *Anmerkung*

- Der Operand PASSWORD muß im Kommando / RFASTART angegeben werden, auch dann, wenn das Paßwort des AFR-Partnerauftrags mit dem des RFA-Auftrags übereinstimmt.
- $-$  Benutzerkennung, Abrechnungsnummer und Paßwort werden ebenfalls vom Fernsystem überprüft.
- Die anderen LOGON-Informationen (Auftragsname und Operand MSG) für den AFR-Partnerauftrag werden dem RFA-Auftrag entnommen.

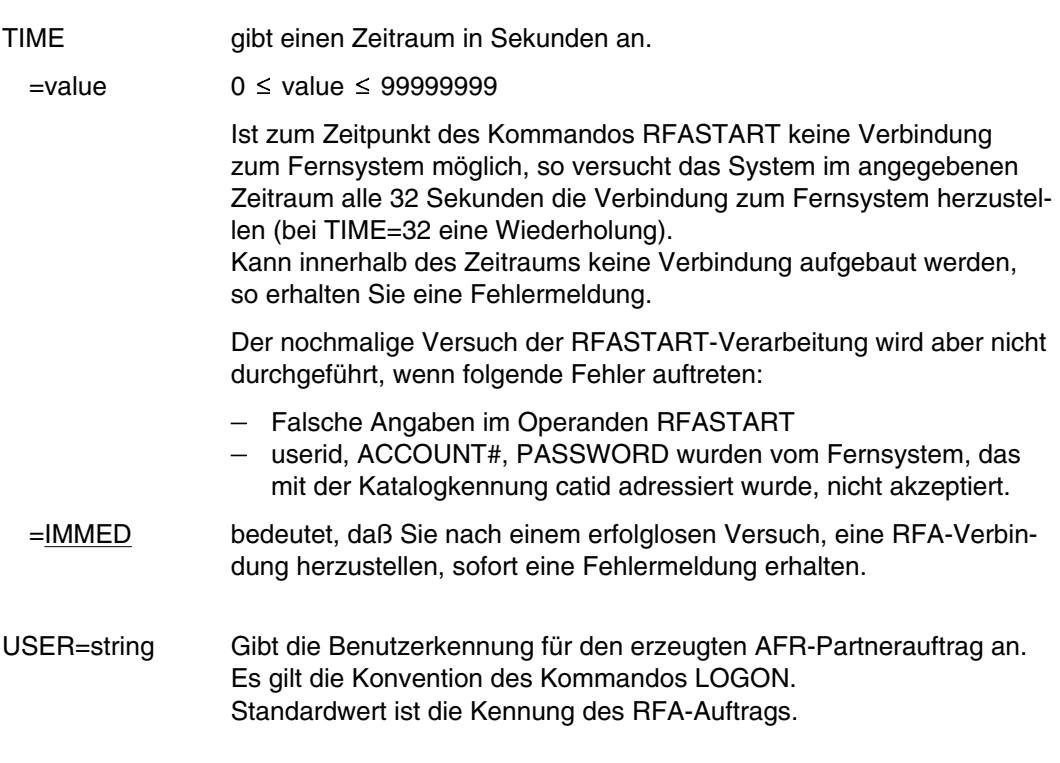

Beispiele finden Sie im Handbuch "RFA" [12].

# **RJOB Stapelauftrag kennzeichnen**

Anwendungsgruppe: Geräte steuern [\(Seite 36\)](#page-35-0)

Das Kommando RJOB wird mit BS2000 V10.0A zum letzten Mal unterstützt.

#### **Kommandobeschreibung**

Mit dem Kommando RJOB kann für einen Stapelauftrag ein Name vergeben und die Auftragsausgabe (SPOOLOUT) gesteuert werden. Die Ausgabe kann auf einer Stapelstation oder auf einem Schnelldrucker im Rechenzentrum erfolgen.

An einer Stapelstation können Sie (das gültige Kommando RLOGON enthält Ihre Benutzerkennung) die Ausgabe nach Auftragsdurchführung ausdrucken oder sie so lange zurückstellen lassen, bis sie durch das Kommando ROUT angefordert wird. Außerdem können Sie eine weitere Benutzerkennung zum Empfang der Ausgabe berechtigen. Die Auftragsausgabe erfolgt dabei nur einmal, und zwar sobald sie das erstemal angefordert wird. Der erste Empfänger, der die Ausgabe anfordert, erhält sie also.

Die Verwendung des Kommandos RJOB steht frei. Wird es bei Auftragseingabe an einer Stapelstation weggelassen, so setzt das System einen Auftragsnamen (RBP.tsn) ein, die Ausgabe erfolgt sofort nach Auftragsdurchführung.

Das Kommando RJOB bezieht sich stets auf den unmittelbar folgenden Auftrag, d.h. es muß vor dem zugehörigen Kommando LOGON stehen.

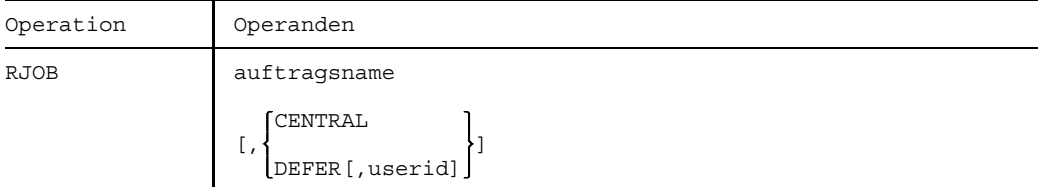

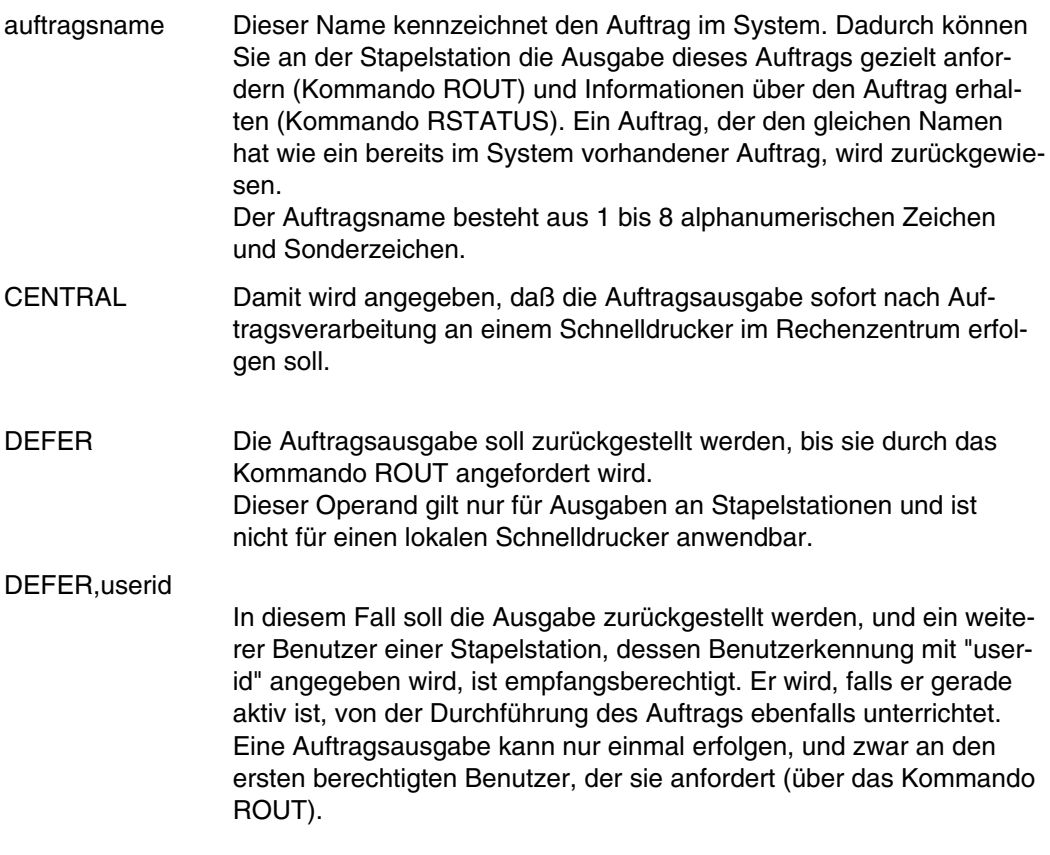

Sind im Kommando RJOB die Operanden CENTRAL und DEFER nicht angege- $\boxed{!}$ ben, so erfolgt die Ausgabe sofort nach Durchführung des Auftrags an der Stapelstation, an der der Auftrag eingegeben wurde. Ist diese Stapelstation gerade nicht aktiv, wird die Ausgabe solange zurückgehalten, bis entweder die Stapelstation wieder mit dem System verbunden ist oder der Benutzer an einer anderen Stapelstation sein Kommando RLOGON gibt. In diesem Fall wird der Operator davon unterrichtet, daß eine Ausgabe für eine inaktive Stapelstation vorhanden ist.

*Beispiel 1*

Ein- und Ausgabe erfolgen an einer Stapelstation:

Bild RJOB-1 Ein/Ausgabe an der Stapelstationen

Am Lochkartenleser der Stapelstation wird eingegeben:

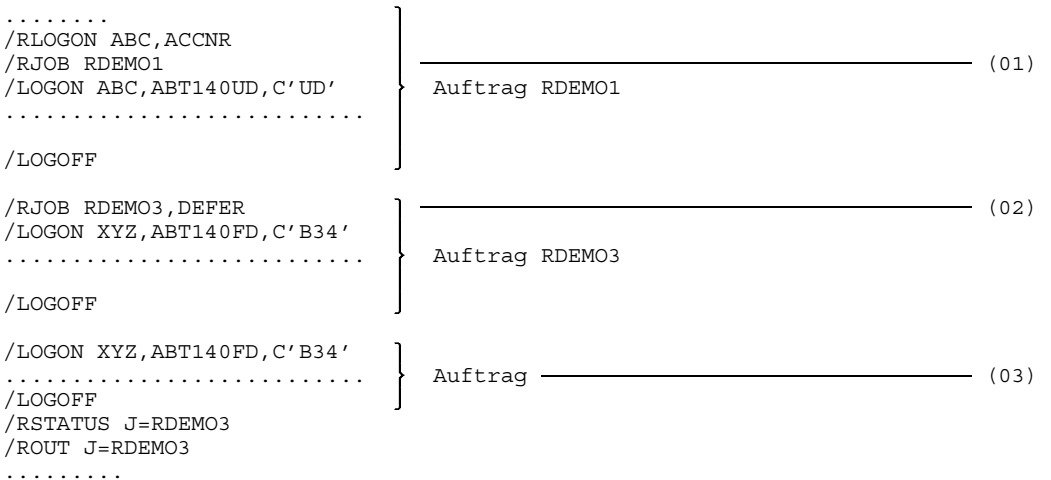

(01) Mit dem Kommando RJOB wird der Name RDEMO1 für den nachfolgenden Auftrag vergeben. Dieser Name wird bei den protokollierenden Meldungen verwendet, die sich auf diesen Auftrag beziehen. Auf dem Drucker der Stapelstation wird das Ende des Einspulens mitgeteilt (für TSN 0978 um 17.19 Uhr):

0978.1719 R002 JOB ACCEPTED RDEMO1 ABC

Folgende Meldung zeigt an, daß die Durchführung des Auftrags RDEMO1 beendet ist ("ABC" ist die Benutzerkennung im Kommando RLOGON):

0978.1721 R003 JOB COMPLETE RDEMO1 ABC

Auf die letzte Meldung folgt die Auftragsausgabe.

- (02) Dieser Auftrag erhält den Namen RDEMO3. Die protokollierenden Meldungen entsprechen denen für Auftrag RDEMO1. Wegen der Angabe DEFER im Kommando RJOB wird die Auftragsausgabe zurückgehalten. Sie kann nach der Durchführung des Auftrags mit dem Kommando ROUT angefordert werden.
- (03) Für diesen Auftrag gibt es kein zugehöriges Kommando RJOB.

Sein Name wird aus "RBP" und der Auftragsnummer (TSN) gebildet. Die protokollierende Meldung für Auftragsdurchführung lautet beispielsweise: 0982.1724 R003 JOB COMPLETE RBP.0982 ABC Auf diese Meldung folgt die Auftragsausgabe.

Das Einspulen des Auftrags erfolgt an der Stapelstation, die Auftragsausgabe an einem Schnelldrucker im Rechenzentrum:

Bild RJOB-2 Eingabe von der Stapelstation

1) Am Lochkartenleser der Stapelstation werden unter anderem folgende Lochkarten eingelesen:

```
/RJOB AUFTR4,CENTRAL
/LOGON ABC,ABT140UD,C'UD'
........................... Auftrag AUFTR4
/LOGOFF
```
2) Nach Auftragsdurchführung wird auf den Schnelldrucker ausgegeben, sobald dieser verfügbar ist.

Das Kommando RJOB kann auch im lokalen Stapelbetrieb verwendet werden, um die Auftragsausgabe einer Stapelstation zuzuweisen:

Bild RJOB-3 Ausgabe auf Stapelstation

1) Im Rechenzentrum wird folgender Auftrag eingelesen:

```
/RJOB AUFTR5,DEFER,ABC
/LOGON ABC,ABT140UD,C'UD' Auftrag
. . . . . . . . . . . .
/LOGOFF
```
2) Die Auftragsausgabe für AUFTR5 erfolgt wegen der Angabe DEFER auf der Stapelstation, indem sie dort mit dem Kommando ROUT des Benutzers ABC angefordert wird:

/RLOGON ABC,ACCNR /ROUT J=AUFTR5

Weitere Beispiele siehe Kommandos ROUT, RMSG und RSTATUS.

# **RLOGOFF Stapelstationseingabe beenden**

Anwendungsgruppe: Geräte steuern [\(Seite 36\)](#page-35-0)

Das Kommando RLOGOFF wird mit BS2000 V10 zum letzten Mal unterstützt.

#### **Kommandobeschreibung**

Mit dem Kommando RLOGOFF geben Sie an, daß Ihre Eingabe an einer Stapelstation beendet ist.

Danach können Sie zwischen drei Möglichkeiten wählen:

- 1. Die Stapelstation bleibt mit dem System verbunden, um noch Ausgaben zu empfangen.
- 2. Sie geben erneut das Kommando RLOGON, damit Ihnen weitere Eingaben möglich sind.
- 3. Das Kommando RSTOP trennt die Stapelstation vom System.

Auch wenn das Kommando RLOGOFF nicht eingegeben wurde, führt in zwei Fällen das System die RLOGOFF-Bearbeitung durch: Das Kommando RLOGON ist noch gültig und Sie geben das Kommando RLOGON, oder Sie geben das Kommando RSTOP.

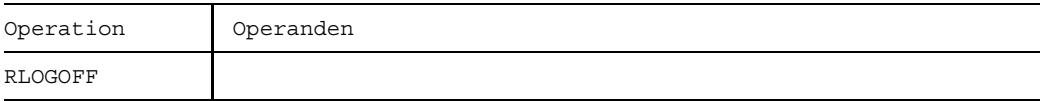

An der Stapelstation werden folgende Lochkarten eingegeben:

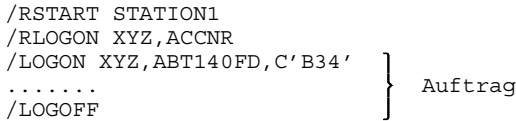

Eingabe weiterer Aufträge:

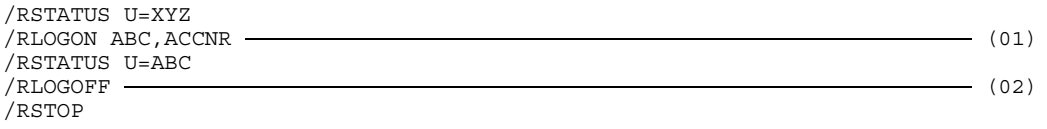

(01) Das System führt eine RLOGOFF-Bearbeitung durch und protokolliert auf dem Drucker der Stapelstation:

1078.1636 R005 RLOGOFF EFFECTED BY THE SYSTEM

(02) Es wird protokolliert.

1078.1643 R001 COMMAND ACCEPTED /RLOGOFF

Weiteres Beispiel siehe Kommando RLOGON.

# **RLOGON Stapelstationseingabe einleiten**

Anwendungsgruppe: Geräte steuern [\(Seite 36\)](#page-35-0)

Das Kommando RLOGON wird mit BS2000 V10 zum letzten Mal unterstützt.

#### **Kommandobeschreibung**

Das Kommando RLOGON ermöglicht an einer Stapelstation die Eingabe von Aufträgen. Dazu ist erforderlich, daß im Kommando eine gültige Benutzerkennung und Abrechnungsnummer angegeben wird. Diese legt den aktuellen Benutzer dieser Stapelstation fest, der dann Kommandos der Stapelfernverarbeitung wie RJOB, ROUT, RMSG und RSTATUS geben kann, auf den sich diese Kommandos explizit beziehen können (Operand U=userid) und der für alle nachfolgend eingegebenen Aufträge empfangsberechtigt ist.

Das Kommando RLOGON bleibt so lange gültig, bis

- das Kommando RLOGON erneut.
- das Kommando RLOGOFF oder
- das Kommando RSTOP gegeben wird.

Sie können nicht für mehrere Stapelstationen gleichzeitig das Kommando LOGON mit Ihrer Benutzerkennung geben. Wollen Sie zu einer anderen Stapelstation wechseln, müssen Sie an der ersten Station Ihre Arbeit beenden (RLOGOFF), bevor Sie an der anderen Station das Kommando RLOGON geben können.

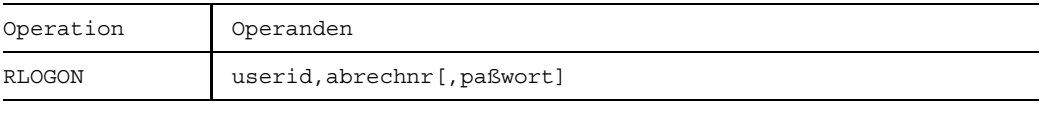

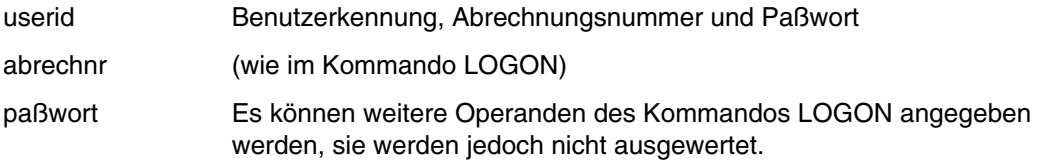

Lochkartenpaket, am Lochkartenleser der Stapelstation eingegeben:

```
/RSTART STATION1 (01)
/RLOGON ABC, ACCNR (02)
/LOGON ABC,ABT140UD,C'UD'
............................
/LOGOFF 1. Auftrag
/LOGON XYZ,ABT140FD,C'B34'
............................ 2. Auftrag
/LOGOFF
/LOGON ABC,ABT140FD,C'UD'
........................... 3. Auftrag
/LOGOFF
/RLOGOFF
/RSTOP
```
- (01) Diese beiden Lochkarten sind unbedingt notwendig, damit die nachfolgenden Aufträge vom Betriebssystem akzeptiert werden.
- (02) Auf dem Drucker der Stapelstation erscheint das Protokoll der RLOGON-Bearbeitung:

1053.1507 R001 COMMAND ACCEPTED /RLOGON ABC

Mit diesem Kommando wird ABC zum Benutzer der Stapelstation STATION1 und zum Eigentümer der nachfolgenden Aufträge.

Weitere Beispiele siehe Kommandos RLOGOFF, RSTATUS, RJOB und ROUT.

# **RMSG Meldung von Stapelstation absenden**

Anwendungsgruppe: Geräte steuern [\(Seite 36\)](#page-35-0)

Das Kommando RMSG wird mit BS2000 V10.0 zum letzten Mal unterstützt.

#### **Kommandobeschreibung**

Mit dem Kommando RMSG können Benutzer einer Stapelstation eine Meldung absenden, und zwar

- an den Benutzer einer anderen Stapelstation oder
- an eine mit dem System verbundene Stapelstation oder
- an die Hauptkonsole im Rechenzentrum.

Das System weist Meldungen zurück, welche an Stationen gesendet werden, die nicht mit dem System verbunden sind, ebenso Meldungen, die an nicht aktive Benutzer gehen. (Ein Benutzer gilt als aktiv, wenn entweder seine Kennung in einem noch gültigen Kommando RLOGON angegeben wurde oder wenn nach seinem Kommando RLOGOFF kein neues Kommando RLOGON an der noch mit dem System verbundenen Stapelstation gegeben wurde.) Geben Sie an, daß eine Nachricht sowohl an einen Benutzer als auch an eine Stapelstation gesendet werden soll, wird zuerst versucht, die Meldung dem Benutzer zu schicken. Erst wenn dieser nicht aktiv ist, versucht das System, die Nachricht an die angegebene Stapelstation zu senden.

#### **Format und Operandenbeschreibung**

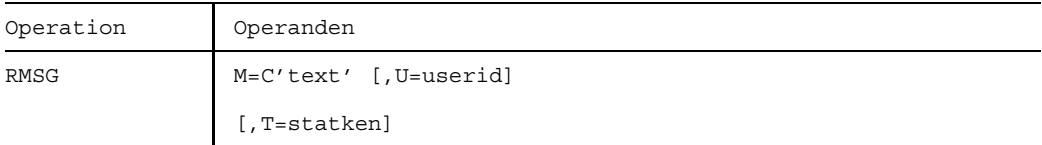

M=C'text' Meldungstext: Es wird in Apostrophe eingeschlossen und darf nicht länger als 40 Zeichen inklusive Leerzeichen sein.

T=statken Stationskennung: Hiermit wird die Stapelstation angegeben, an der die Meldung empfangen werden soll. Ist die Station nicht mit dem System verbunden, so wird die Meldung zurückgewiesen. Wird als Stationskennung BS2.CTR verwendet, so wird die Nachricht am Hauptbedienungsplatz ausgegeben.

U=userid Benutzerkennung: Damit geben Sie den Benutzer an, der die Meldung erhalten soll. Ist der Benutzer nicht aktiv, so wird die Meldung zurückgewiesen. Bei Angabe der Benutzerkennung BS2.OPR wird die Meldung an der Hauptkonsole ausgegeben.

#### **Beispiel**

Eingabe am Lochkartenleser der Stapelstation STATION1:

```
........
/RLOGON XYZ,ACCNR
/RMSG M=C'BITTE DRUCKER 3 ZUWEISEN',T=BS2.CTR (01)
/RJOB AUFTR1,CENTRAL (02)
/LOGON...
```
(01) Am Drucker der Stapelstation wird protokolliert:

1080.1705 R001 COMMAND ACCEPTED /RMSG M=C'BITTE DRUCKER 3 ZUWEISEN',T=BS2.CTR

Im Rechenzentrum erscheint an der Konsole die Meldung:

%1080.170550 %C R008 0 1705 FROM : XY STATION1 TO : BS2.CTR MESSAGE: BITTE DRUCKER 3 ZUWEISEN

(02) Die Ausgabe für den nachfolgenden Auftrag "AUFTR1" soll auf einem Schnelldrucker im Rechenzentrum (Operand CENTRAL des Kommandos RJOB) erfolgen.

# **ROUT Auftragsausgabe anfordern**

Anwendungsgruppe: Geräte steuern [\(Seite 36\)](#page-35-0)

Das Kommando ROUT wird mit BS2000 V10 zum letztem Mal unterstützt.

#### **Kommandobeschreibung**

Mit dem Kommando ROUT können Benutzer einer Stapelstation zurückgehaltene Auftragsausgaben anfordern.

Das Kommando ist wirkungslos:

- wenn der Auftrag nicht im System vorhanden ist;
- wenn die Auftragsverarbeitung noch nicht beendet ist (das Kommando muß erneut eingegeben werden, nachdem der Auftrag beendet wurde.);
- wenn der Benutzer als Empfänger nicht vorgesehen ist, d.h. er weder den Auftrag übermittelt hat noch im zugehörigen Kommando RJOB als zusätzlicher Empfänger genannt wurde.

In allen Fällen kommt eine entsprechende Meldung.

Sie können mit dem Kommando ROUT Aufträge zurückziehen, so daß Sie keine Ausgabe erhalten. Dabei können Sie nur solche Aufträge streichen lassen, die Sie selbst übermittelt haben und die im System vorhanden sind. Andernfalls erhalten Sie eine entsprechende Meldung vom System. Aufträge können zu jedem Zeitpunkt nach ihrer Übermittlung gestrichen werden.

Wurde die Ausgabe für einen Auftrag bereits übermittelt, so ist das Kommando ROUT bedeutungslos, da alle Informationen über diesen Auftrag gelöscht wurden.

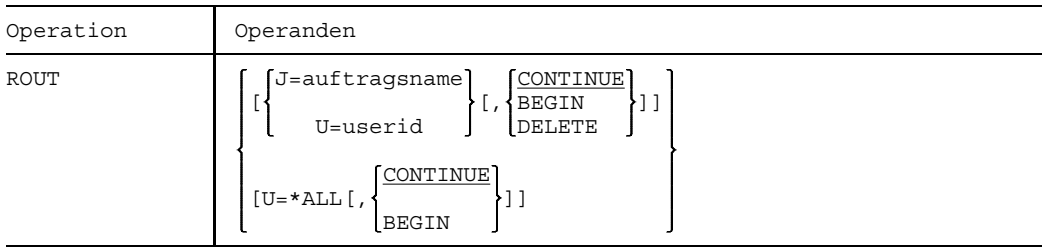

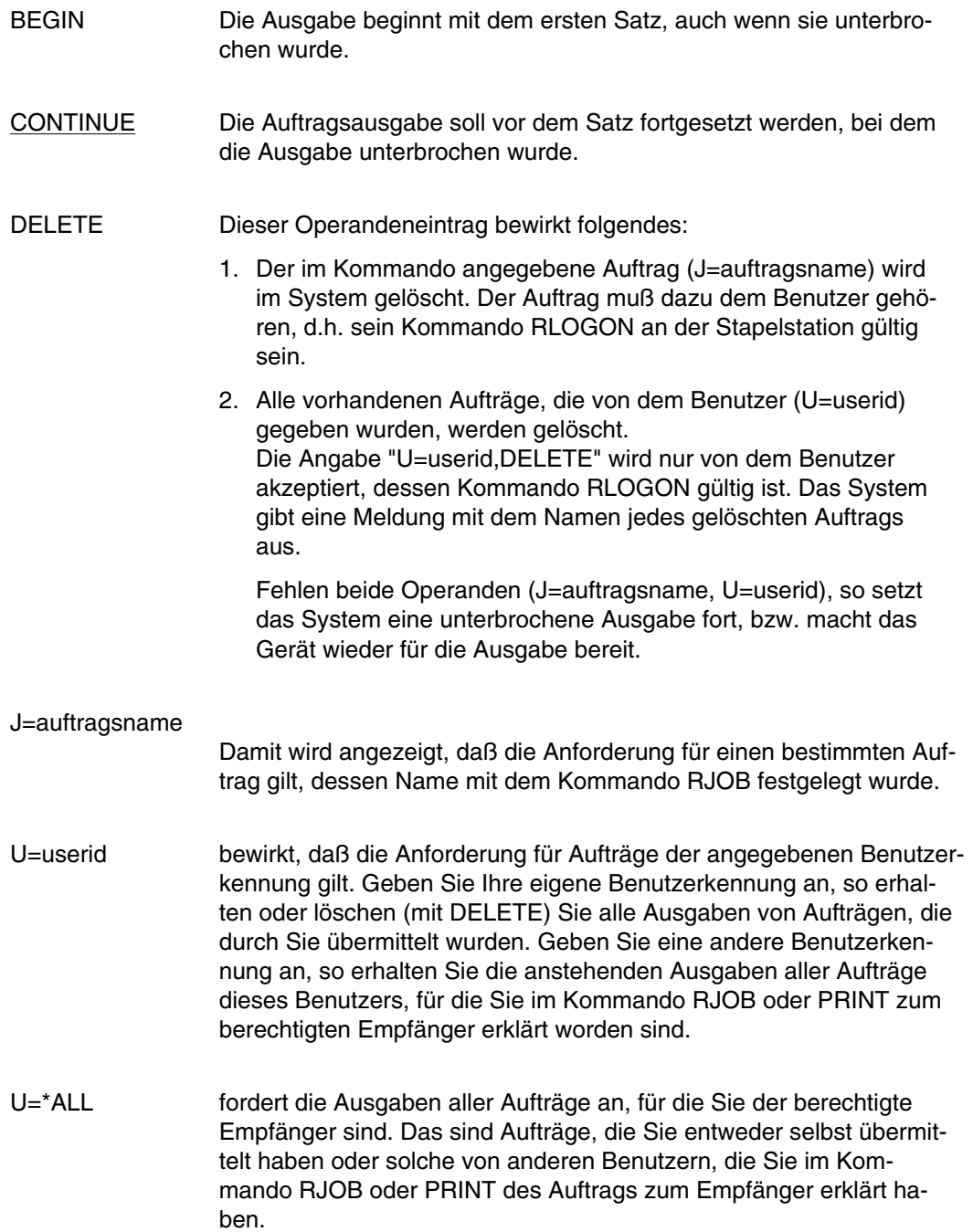

Eingabe am Lochkartenleser der Stapelstation:

......

```
/RLOGON XYZ,ACCNR
/RJOB AUFTR01,DEFER
/LOGON XYZ,ABT140FD,C'B34'
............................ Auftrag AUFTR01
/LOGOFF
/RSTATUS U=XYZ (01)
/ROUT U=XYZ (02)
........
```
- (01) Mit dem Kommando RSTATUS wird nachgesehen, ob Ausgaben für die angegebene Benutzerkennung XYZ bereitstehen ("OUTPUT AVAILABLE").
- (02) Am Drucker der Stapelstation wird protokolliert:

0978.1928 R001 COMMAND ACCEPTED /ROUT U=XYZ

Anschließend folgen die Auftragsausgaben für Benutzerkennung XYZ, zum Beispiel für Auftrag AUFTR01, dessen Ausgabe wegen der DEFER-Angabe im Kommando RJOB bislang zurückgehalten worden ist.

Falls die Ausgabe zu diesem Zeitpunkt noch nicht verfügbar ist, so wird das Kommando ROUT mit der Bemerkung "JOB EXECUTING" abgewiesen und muß später erneut eingegeben werden.

Weiteres Beispiel siehe Kommando RJOB.

# **RSTART Stapelstation aktivieren**

Anwendungsgruppe: Geräte steuern [\(Seite 36\)](#page-35-0)

Das Kommando RSTART wird mit BS2000 V10 zum letzten Mal unterstützt.

#### **Kommandobeschreibung**

Das Kommando RSTART aktiviert eine bis dahin inaktive Stapelstation.

Als inaktiv gilt eine Stapelstation, für die eine physikalische Verbindung zum Rechner besteht, aber noch keine Verbindung zum Betriebssystem durch das Kommando RSTART aufgebaut worden ist.

Bild RSTART-1 Stapelstation aktivieren

Sobald das Kommando RSTART die Stapelstation aktiviert hat, kann sie Ausgaben empfangen und es können sich Benutzer an das Betriebssystem anschließen (siehe Kommando RLOGON).

Im Kommando RSTART wird für die Stapelstation ein Name vereinbart.

## **Format und Operandenbeschreibung**

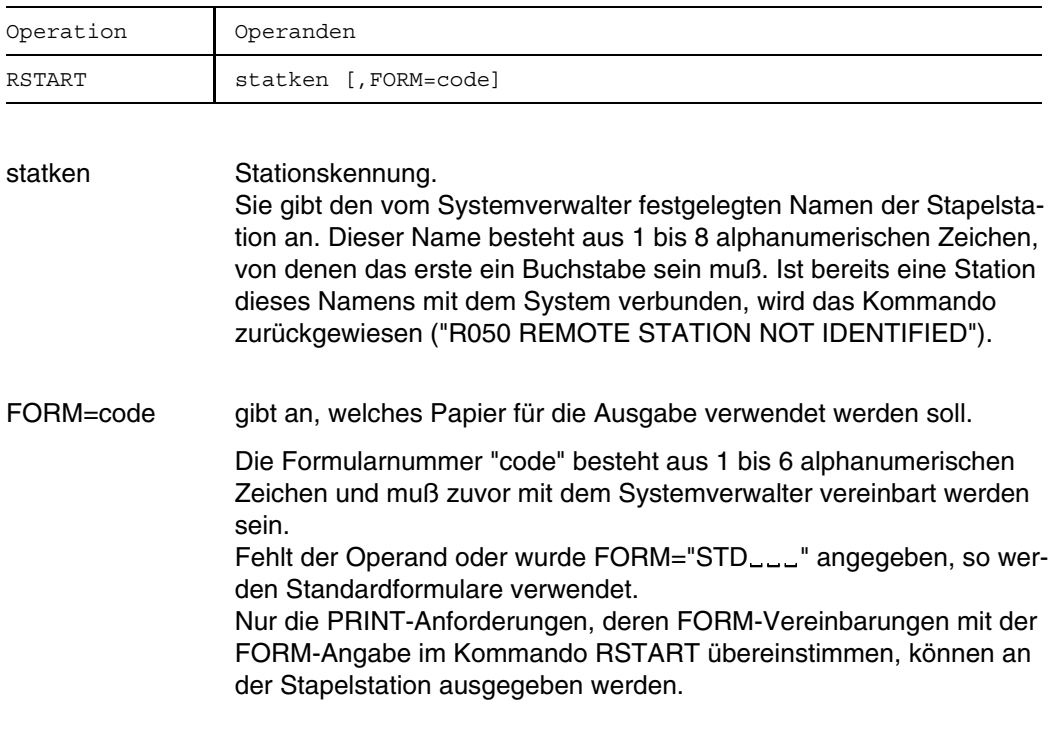

## **Beispiel**

Eingabe am Lochkartenleser der Stapelstation:

/RSTART STATION2

Protokollierende Ausgabe auf dem Drucker der Stapelstation:

1053.1507 R001 COMMAND ACCEPTED /RSTART STATION2

Damit ist die Stapelstation aktiviert.

Weitere Beispiele siehe Kommandos RLOGON, RLOGOFF und RSTATUS.

# **RSTATUS Zustand von Stapelfernaufträgen abfragen**

Anwendungsgruppen: Geräte steuern [\(Seite 36\)](#page-35-0) Aktuelle Werte abfragen [\(Seite 34\)](#page-33-0)

Das Kommando RSTATUS wird mit BS2000 V10 zum letzten Mal unterstützt.

#### **Kommandobeschreibung**

Mit dem Kommando RSTATUS können Sie als Benutzer einer Stapelstation den Zustand (Status) von Stapelfernaufträgen erfahren, die zum Zeitpunkt der Kommandobearbeitung gerade im System sind.

Sie können sich dabei informieren

- über einen speziellen Auftrag,
- über die Aufträge einer bestimmten Benutzerkennung,
- über alle Aufträge, die von einer bestimmten Stapelstation eingegeben wurden.

Das System gibt diese Information jedoch nur an berechtigte Empfänger aus. Das sind Benutzer, unter deren Kommando RLOGON der Auftrag entweder eingegeben wurde oder Benutzer, die im Kommando RJOB des Auftrags als empfangsberechtigt genannt wurden.

Nach dem Kommando RSTATUS erhalten Sie folgende Meldung:

%R006 job: userid,gerät,empfänger,priorität,tsn,form status

Dabei bedeuten:

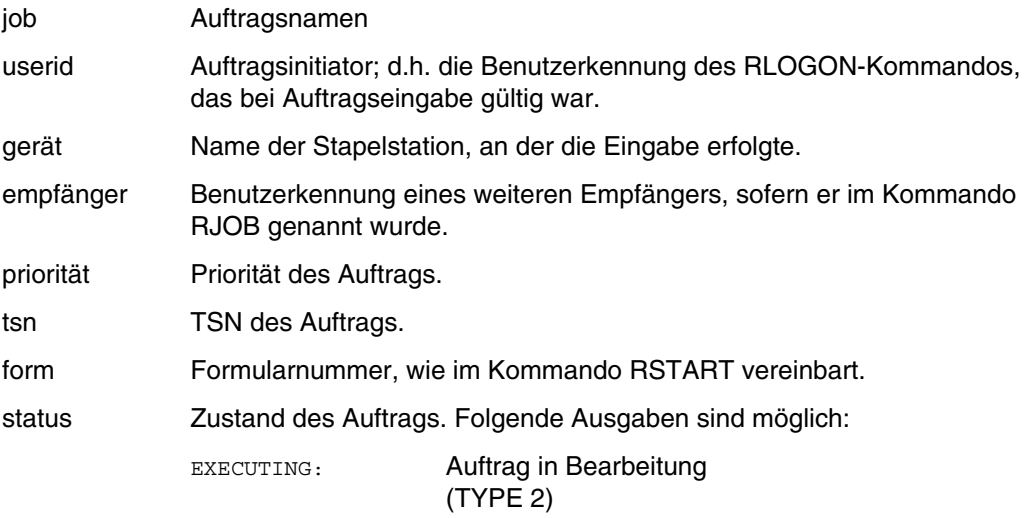

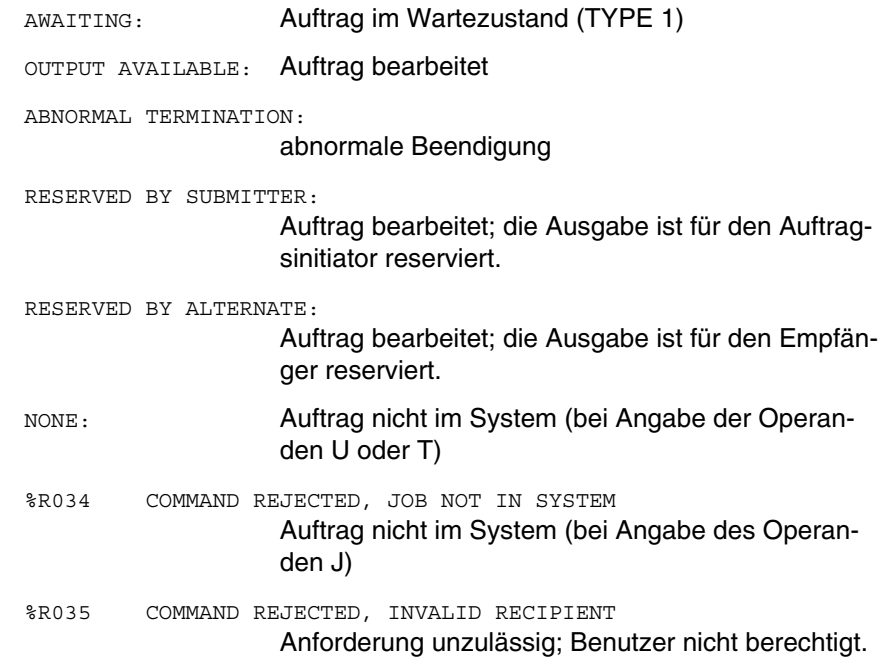

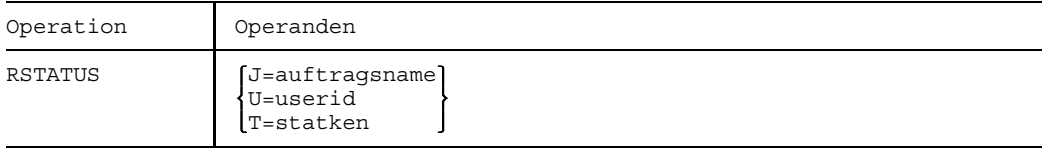

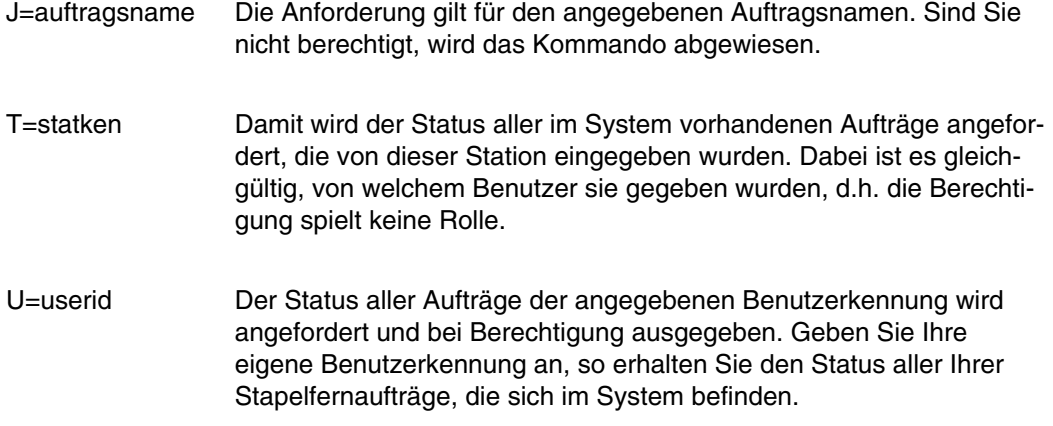

Eingaben am Lochkartenleser der Stapelstation:

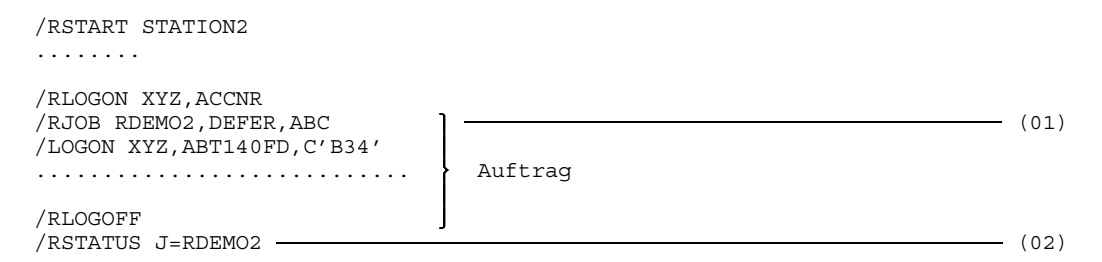

- (01) Die Ausgabe für den Auftrag RDEMO2 soll zurückgehalten werden, bis sie ausdrücklich (siehe Kommando ROUT) angefordert wird.
- (02) Nach einiger Zeit wird hier der Zustand des zurückgehaltenen Auftrags RDEMO2 geprüft. Folgendes Protokoll erscheint auf dem Drucker der Stapelstation:

1070.1701 R001 COMMAND ACCEPTED /RSTATUS J=RDEMO2 1070.1701 R006 JOB : RDEMO2 XYZ STATION2 ABC STATUS : NORMAL TERMINATION OUTPUT AVAILABLE

Die Ausgabe erhält einen Standard-Auftragsnamen oder den Auftragsnamen "SOUTtsn".

Weitere Beispiele siehe Kommandos RJOB, ROUT und RLOGOFF.

# **RSTOP Stapelstation deaktivieren**

Anwendungsgruppe: Geräte steuern [\(Seite 36\)](#page-35-0)

Das Kommando RSTOP wird mit BS2000 V10 zum letzten Mal unterstützt.

#### **Kommandobeschreibung**

Mit dem Kommando RSTOP können Sie die Verbindung einer Stapelstation mit dem Betriebssystem trennen, die vom Kommando RSTART aufgebaut wurde.

Vor der Trennung werden noch alle für diese Station bestimmten Meldungen übermittelt. Nach der letzten ausgegebenen Meldung kann an dieser Stapelstation keine Ein- oder Ausgabe mehr erfolgen. Der Betrieb kann erst mit dem Kommando RSTART wieder aufgenommen werden.

Ist die Stapelstation mit dem System über eine Wählleitung verbunden, so wird die Verbindung abgebaut.

### **Format**

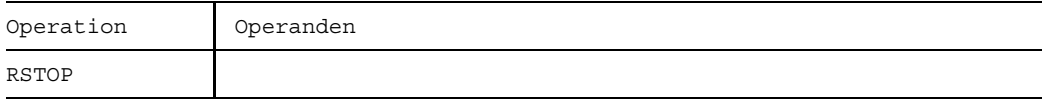

## **Beispiel**

Eingabe am Lochkartenleser der Stapelstation:

/RSTOP

Protokollierende Ausgabe auf dem Drucker der Stapelstation:

1078.1643 R001 COMMAND ACCEPTED /RSTOP

Damit ist die Stapelstation inaktiv. Bei Wählleitung wird die Verbindung getrennt.

Weitere Beispiele siehe Kommando RLOGON, RLOGOFF.

# **RTI Zur unterbrochenen Prozedur zurückkehren**

Anwendungsgruppe: Auftragsablauf steuern [\(Seite 22 ff.\)](#page-21-0)

#### **Kommandobeschreibung**

Mit dem Kommando RTI können Sie den ESCAPE-Modus (Kommando ESCAPE) verlassen und zur unterbrochenen Prozedur zurückkehren.

Wenn ein Programm in einer Prozedurstufe geladen wurde, die niedriger war, als die Stufe, in der eine Unterbrechung stattfand, so wird es in den Systemdateibereich aufgenommen, von dem aus das Kommando RTI (MODE=PROGRAM) erfolgte (siehe Beispiel).

Die Angabe des Kommandos RTI ist zwingend für die Wiederaufnahme einer unterbrochenen Prozedur, d.h., kein anderes Kommando besitzt die Funktion des Kommandos RTI.

Sinngemäß muß das Kommando RTI immer vom Terminal eingegeben werden, damit der ESCAPE-Modus verlassen wird. Wenn es jedoch in einer Prozedur oder im primären SYSCMD eines Stapelauftrags gegeben wird, führt das zu einer Fehlermeldung und zum SPIN-OFF.

Wenn ein Unterbrechungszustand um eine Prozedurstufe zurückgesetzt werden soll (durch das Kommando ENDP oder DO; siehe Beispiel 1 und 2 des Kommandos ESCAPEs), so wird die Angabe des Unterbrechungsmodus (d.h. PROGRAM oder COMMAND) nicht berücksichtigt. Wenn diese neue Stufe schon im Unterbrechungszustand war, behält sie ihren Unterbrechungs-Modus bei, und wenn nicht, so ist der Unterbrechungs-Modus COMMAND.

#### **Format und Operandenbeschreibung**

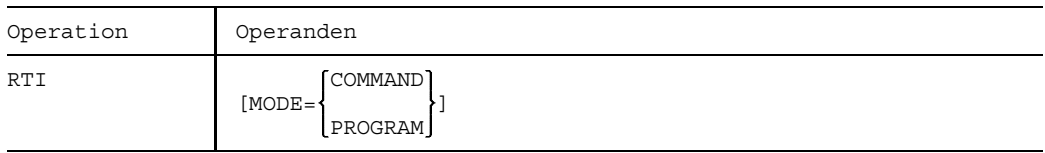

MODE=COMMANDDie Prozedur soll im Kommando-Modus fortgesetzt werden. War die Prozedur im Programm-Modus unterbrochen, so bleibt das unterbrochene Programm geladen, bis ein Kommando RESUME oder RTI mit MODE=PROGRAM erfolgt.

#### MODE=PROGRAMM

Die Prozedur soll im Programm-Modus fortgesetzt werden. Wenn kein Programm geladen ist, wird eine Fehlermeldung ausgegeben und die Steuerung ans Terminal zurückgegeben. Sie können dann das entsprechende Kommando eingeben (/RTI MODE=COMMAND).

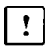

Wenn der Operand MODE weggelassen wird, wird die Prozedur in dem Modus fortgesetzt, der zum Unterbrechungszeitpunkt gegeben war.

Kommando-Modus:Die Steuerung kehrt zum nächsten Kommando der Prozedurdatei zurück.

Programm-Modus: Das unterbrochene Programm wird an der Adresse wieder aufgenommen, an der die Unterbrechung auftritt.

**Beispiel**

Bild RTI-1 Programmausführung in unterschiedlichen Bereichen

Zuweisungen von SYSCMD

- (1) Durch das Kommando "/CALL PROC1" wird SYSCMD der Prozedurdatei PROC1 zugewiesen.
- (2) Die Prozedur PROC1 wird im Programm-Modus unterbrochen (d.h. die Unterbrechung tritt während der Ausführung des Programms PROG auf). SYSCMD wird auf das Terminal gelegt.
- (3) Durch das Kommando "/CALL PROC2" wird SYSCMD der Prozedurdatei PROC2 zugewiesen.
- (4) Die Prozedur PROC2 wird im Kommando-Modus durch das Kommando ESCAPE unterbrochen. SYSCMD ist jetzt dem Terminal zugeordnet.
- (5) Zunächst wird das Programm PROG in den Systemdateibereich der Prozedur PROC2 aufgenommen. Nach dem Programmablauf wird die Steuerung der Prozedurdatei PROC2 übergeben. Die Verarbeitung wird an dem Kommando fortgesetzt, das dem Kommando ESCAPE folgt.
- (6) SYSCMD liegt wieder auf dem Terminal (ESCAPE-Modus der 1. Stufe noch eingeschaltet). Es findet ein Sprung von der Prozedurstufe 2 zur Prozedurstufe 1 statt.
- (7) Das Kommando RTI hebt den ESCAPE-Modus auf. Da zu diesem Zeitpunkt das Programm PROG nicht mehr geladen ist, muß man den Operanden "MODE=COMMAND" angeben. Wenn dieser Operand nicht angegeben wird, erscheint eine Fehleranzeige (Prozedur PROC1 wurde im Programm-Modus unterbrochen; es ist aber kein Programm mehr geladen.) Man muß dann das vollständige Kommando eingeben.
- (8) SYSCMD wird wieder der primären Kommandoeingabe zugewiesen.

# **SECURE Betriebsmittel anfordern**

Anwendungsgruppen: Dateien bearbeiten [\(Seite 27\)](#page-26-0) Geräte und Datenträger reservieren [\(Seite 31\)](#page-30-0)

### **Kommandobeschreibung**

Mit dem Kommando SECURE können Sie im Dialog und im Stapelbetrieb Betriebsmittel, die ein Auftrag während seines Ablaufs benötigt, anfordern oder freigeben.

Das Kommando SECURE wird nur noch aus Kompatibilitätsgründen unterstützt. Es wird empfohlen, statt dessen das Kommando SECURE-RESOURCE-ALLOCATION zu verwenden.

## **Format**

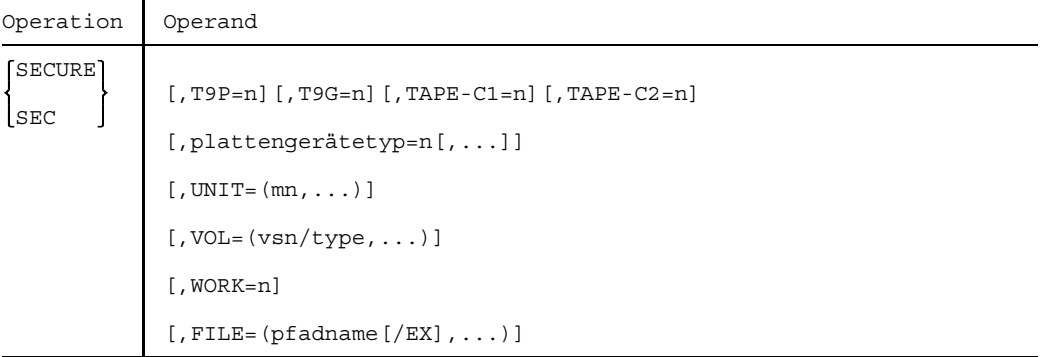

### **Operandenbeschreibung (in alphabetischer Reihenfolge)**.

FILE Reserviert implizit alle privaten Datenträger, auf denen sich die angegebene Datei befindet, einschließlich der zugehörigen Geräte. Platten und ihre Geräte gelten dabei stets als mehrbenutzbar (System-Private-Volume).

> Werden mehrere Dateinamen im Operanden FILE angegeben, so müssen sie durch Kommata voneinander getrennt und in runde Klammern eingeschlossen werden. Es sind höchstens 48 Angaben möglich.

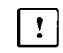

Bezieht sich der Operand FILE auf eine Dateigenerationsgruppe, so werden keine Datenträger oder Geräte reserviert.

=(pfadname) pfadname bedeutet [:catid:][\$userid.]dateiname

catid Katalogkennung des Pubsets, auf dem die Datei gespeichert ist. Voreinstellung: die der Benutzerkennung zugeordnete Katalogkennung; (JOIN-Eintrag).

dateiname vollqualifizierter Name einer katalogisierten Datei oder Name einer Dateigeneration.

(Dateigenerationsgruppen lassen sich nur exklusiv reservieren.) Dabei können System- und Benutzerdateien reserviert werden; überprüft wird nur, ob die Datei bzw. Dateigeneration vorhanden ist. Ist sie nicht vorhanden, so wird der Auftrag nicht in die Gerätewarteschlange eingeordnet, sondern es erfolgt eine Fehlermeldung. Im Stapelbetrieb wird zum nächsten Kommando STEP, ENDP, ABORT, ABEND bzw. LOGOFF verzweigt.

 $=(p<sub>f</sub>adname]/EX$ ],...

Vereinbart die exklusive Reservierung einer Datei, Dateigeneration oder Dateigenerationsgruppe, d.h. zusätzlich zu einer eventuellen impliziten Reservierung von Datenträgern und Geräten wird eine Dateisperre (LOCK) durchgeführt, so daß kein anderer Auftrag mehr zu der Datei bzw. den Dateien zugreifen kann.

Ist "dateiname" der Name einer Dateigeneration, so wird die Reservierung dafür durchgeführt, die zugehörige Dateigenerationsgruppe wird gesperrt.

userid Benutzerkennung, der die Datei zugeordnet ist. Voreinstellung: Benutzerkennung aus dem Kommando LOGON.

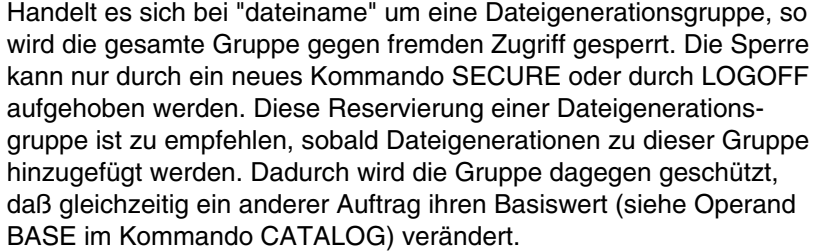

Ist eines der angeforderten Betriebsmittel nicht verfügbar, wird in der weiteren Bearbeitung zwischen Dialog- und Stapelbetrieb unterschieden.

Dialogbetrieb:

Das Kommando wird mit einer entsprechenden Meldung abgewiesen

Stapelbetrieb:

Der Auftrag wird mit unbegrenzter Maximalwartezeit in eine Warteschlange, die SECURE-QUEUE, eingereiht, bis alle angeforderten Betriebsmittel gleichzeitig verfügbar sind.

Dateien, die unter der Benutzerkennung des Systemverwalters katalogisiert sind, lassen sich nur für Aufträge, die unter dieser Kennung laufen, exklusiv reservieren. Dateien, die gerade benutzt werden, wenn die Reservierungsanforderung kommt, können nicht mehr reserviert werden. In diesem Fall wird im Stapelbetrieb der fordernde Auftrag in die Gerätewarteschlange eingeordnet, im Dialogbetrieb erfolgt eine entsprechende Meldung.

- TAPE-C1=n gibt an, ob und wieviele Magnetbandkassettengeräte (18-Spur-Format 3480) angefordert werden sollen.
- TAPE-C2=n gibt an, ob und wieviele Magnetbandkassettengeräte (18-Spur-Format 3480 XF) angefordert werden sollen.
- T9P=n Gibt die Anzahl "n" der Magnetbandgeräte an, die nach dem PE-Verfahren arbeiten (1600 BPI) und zu reservieren sind.

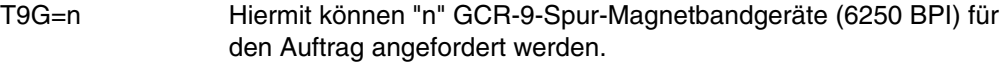

Diese Gerätebelegungen werden zum SECURE-Zeitpunkt noch keiner festen UNIT zugeordnet. Es wird lediglich gewährleistet, daß die angeforderte Anzahl Bandgeräte, die die entsprechende Schreibdichte unterstützen, freigehalten werden und von keinem anderen Auftrag belegt werden können (unimodale und bimodale Bandgeräte).

Eine UNIT-Zuordnung erfolgt:

- bei /FILE datei,VOL=...,DEV=...,LINK=link
- beim OPEN der Banddatei.

Ein Abbau der UNIT-Zuordnung erfolgt:

- bei der Rückgabe der Gerätebelegung nach CLOSE durch SECURE bzw. RELEASE
- Nach RELEASE link, KEEP; hier bleibt die Gerätezuordnung ohne UNIT-Zuordnung erhalten.

Ein per Gerätetyp reserviertes Bandgerät kann für DVS- sowie für SPECIAL-Anwendungen genutzt werden. Ein Ummontieren eines Datenträgers ist möglich.

- UNIT=(mn,...) gibt an, daß das Gerät mit dem mnemotechnischen Gerätenamen "mn" (2 oder 4 Bytes) reserviert werden soll. Die Reservierung ist exklusiv. Maximal 32 Geräte dürfen angegeben werden.
	- $\vert$  !

Sofern es sich um ein Bandgerät handelt, kann das reservierte Gerät sowohl für DVS-Anwendungen als auch für Anwendungen in der Benutzungsart SPECIAL eingesetzt werden. Plattengeräte dagegen, die mit dem Operanden UNIT reserviert werden, lassen sich nur in der Benutzungsart SPECIAL betreiben. Da die Benutzungsart SPECIAL jedoch nur von privilegierten Anwendungen aus möglich ist, ist ein mit UNIT reserviertes Plattengerät bei normalen Benutzern gegen jede Nutzung blokkiert.

Der Datenträger, der auf der UNIT montiert wird, darf auf kein anderes Gerät ummontiert werden. Im Falle eines nicht behebbaren Hardwarefehlers des betreffenden Gerätes wird die Verarbeitung daher abnormal beendet.

Ein Bandgerät/Plattengerät sollte daher besser über einen entsprechenden Gerätetyp (explizite Gerätebelegung) oder über eine VOLUME- bzw. eine entsprechende Dateireservierung (implizite Gerätebelegung) belegt werden.

VOL=(vsn/type,...)

Gibt die Archivnummer "vsn" (6 Bytes lang) und den Volumetyp "type" für den Datenträger an, der bereitgestellt werden soll. Implizit wird dazu auch das benötigte Gerät reserviert. Großspeicherplatten und das zugehörige Plattengerät gelten dabei als mehrbenutzbar, d.h. der Datenträger wird implizit zur mehrbenutzbaren privaten Platte.

Die Angaben im Operanden VOL müssen in runde Klammern eingeschlossen werden, mehrere Angaben sind durch Kommata voneinander zu trennen. Dabei sind höchstens 16 Angaben erlaubt. Folgende Volumetypen können angegeben werden:

Für Plattenspeichergeräte: D3475 D3480 D348E D3436 D3437 D348F D3435 D3439-10 Für Magnetbandgeräte: T9P T9G Für Magnetbandkassetten: TAPE-C1 TAPE-C2

WORK=n Gibt die Anzahl der Bandgeräte an, die für den Auftrag reserviert werden sollen. Dabei wird ein Gerät beliebiger Schreibdichte reserviert, das jedoch nur für die Verarbeitung von Workdateien (Operand DEVICE=WORK im Kommando FILE) genutzt werden kann. Auch hier findet eine UNIT-Zuordnung erst bei FILE ...,LINK=...,DEV=WORK bzw. beim OPEN statt.

plattengerätetyp gibt den Plattengerätetyp an, der angefordert werden soll. Es können die Plattengerätetypen angegeben werden, die in der Gerätetabelle im Anhang aufgeführt sind. *Ausnahme:* Der Gerätetyp D3490-xx sowie Geräte mit dem Gerätetypcode C4 können nur mit dem Kommando SECURE-RESOURCE-ALLOCATION angefordert werden. =n Anzahl der Plattengeräte pro Gerätetyp.

Die folgende Tabelle gibt eine Übersicht über die Reservierungen, die mit den verschiedenen Operanden des Kommandos SECURE erreicht werden:

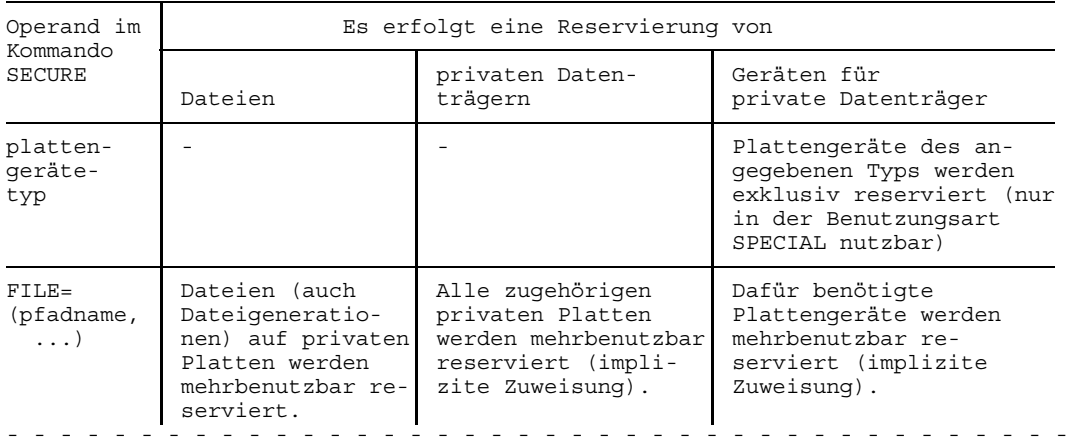
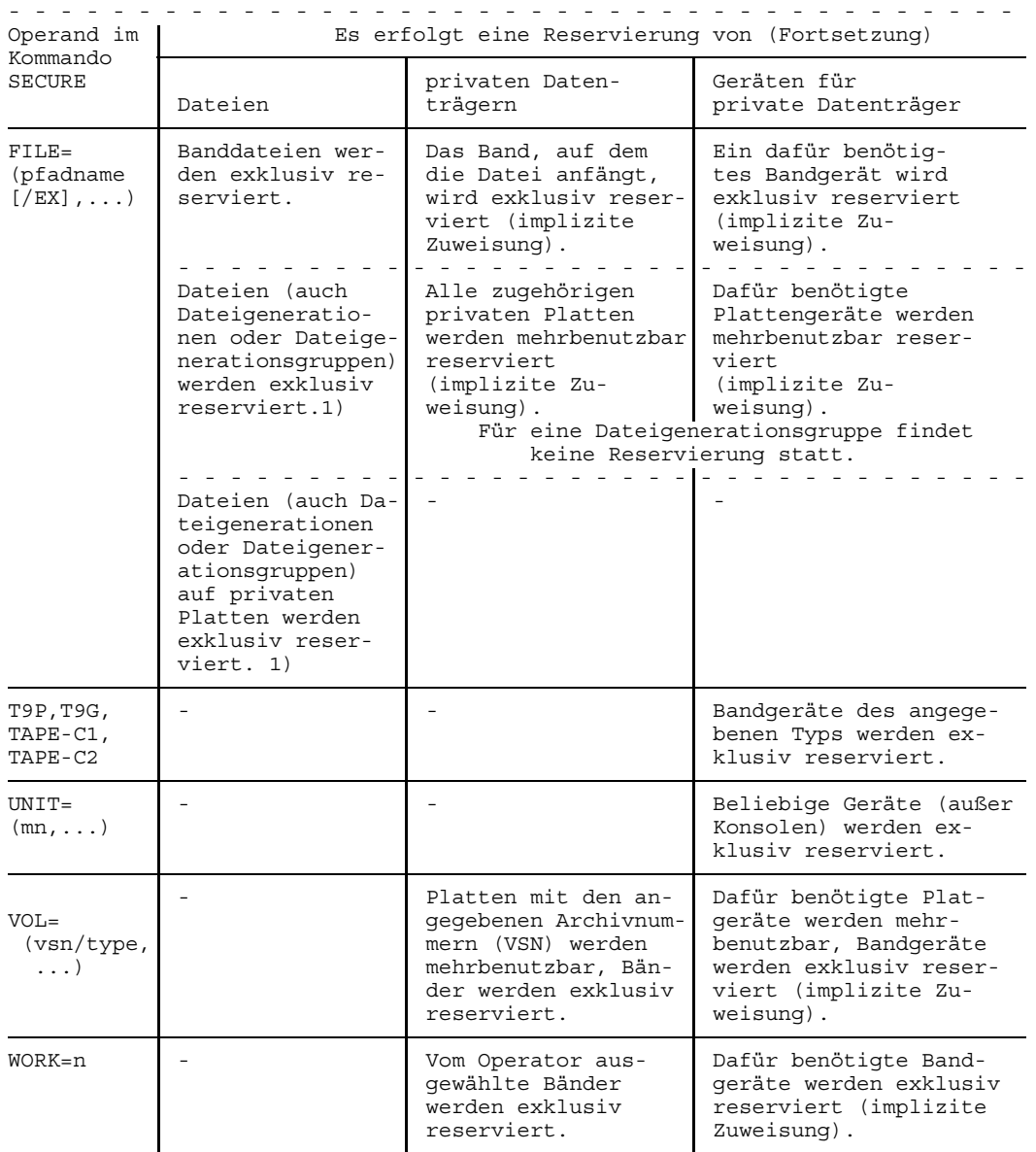

1) Die einzelne Datei wird gegen Fremdzugriff gesperrt, bei Dateigenerationen und Dateigenerationsgruppen sogar die gesamte zugehörige Dateigenerationsgruppe.

# **SECURE-RESOURCE-ALLOCATION Betriebsmittel anfordern**

Anwendungsgruppen: Dateibearbeitung [\(Seite 27 ff.\)](#page-26-0) Geräte und Datenträger reservieren [\(Seite 31\)](#page-30-0)

#### **Kommandobeschreibung**

Mit dem Kommando SECURE-RESOURCE-ALLOCATION reservieren Sie Betriebsmittel, die ein Auftrag für seinen Ablauf benötigt. Diese Reservierung garantiert, daß ein späterer Zugriff auf Betriebsmittel vom System nicht abgewiesen wird. Betriebsmittel können sein:

- Geräte für private Datenträger (Plattengeräte, Bandgeräte),
- private Datenträger (Platten, Bänder),
- Dateien auf privaten und gemeinschaftlichen Datenträgern.

Die Reservierung einer Datei hat auch die Reservierung der Platte bzw. des Bandes und diese wiederum eine Reservierung der Geräte zur Folge. Zu den Gerätetypen siehe Gerätetabelle im Anhang.

Reservierungen von Band- und Datenvolumes sowie von Geräten sind immer exklusiv.

Ein Betriebsmittel ist exklusiv reserviert, wenn es kein anderer Auftrag während der Reservierung benutzen kann. Es ist mehrbenutzbar, wenn das System zwar für freien Zugriff während der Reservierungszeit sorgt, andere Aufträge das Betriebsmittel jedoch ebenfalls verwenden können.

Eine explizite Reservierung von gemeinschaftlichen Datenträgern wird abgewiesen.

Sie können das Kommando SECURE-RESOURCE-ALLOCATION im Stapel- und Dialogbetrieb anwenden.

Mit dem Kommando SECURE-RESOURCE-ALLOCATION geben Sie alle zuvor reservierten privaten Betriebsmittel frei (impliziter RELEASE). TFT-Einträge werden nicht gelöscht und brauchen daher nicht neu erstellt zu werden. Die mit den TFT-Einträgen verknüpften Gerätebelegungen werden jedoch zurückgegeben.

Eine bestehende Reservierung kann auf folgende Weise aufgehoben werden:

- Erneutes Kommando SECURE-RESOURCE-ALLOCATION
- $-$  Kommando RFI FASE:

RELEASE KEEP hebt die Reservierung der Datei und gegebenenfalls der zugehörigen Platte/Band auf. Die Reservierung von Bandgeräten bleibt jedoch erhalten. Sind Platten/Bänder bzw. Geräte, die der Datei zugeordnet sind, auch noch durch andere Dateien bzw. Platten/Bänder implizit reserviert, werden diese Platten/Bänder und Geräte erst nach Abbau sämtlicher Bezüge für das System wieder frei.

- Kommando WHEN: Gleiche Funktion wie SECURE-RESOURCE-ALLOCATION ohne Operandenangabe.
- Kommando LOGOFF (Auftragsende)

Dateien anderer Benutzer können nur reserviert werden, wenn sie mit SHARE=YES (siehe Kommando CATALOG) im Katalog eingetragen sind. Dateien unter der Kennung des Systemverwalters können nur von Aufträgen, die unter dieser Kennung laufen, exklusiv reserviert werden.

Wird ein Datenträger im Kommando SECURE-RESOURCE-ALLOCATION über den Operanden FILE angefordert, so wird dies als implizite Anforderung bezeichnet. Wird mit einem Kommando derselbe Gerätetyp sowohl explizit, als auch implizit angefordert, so wird die Anzahl der Geräte belegt, die sich aus der Summe der expliziten und impliziten Geräteaufforderungen ergibt. Die Gerätebelegungen werden nicht mehr gegeneinander aufgerechnet.

*Beispiel*

/SECURE-RESOURCE-ALLOCATION DEV=(TYPE=T1600,N=5),TAPE=(VOL=A104BC,TYPE=T1600) Ergebnis: Es werden 6 Geräte reserviert !

Wird mit dem Kommando SECURE-RESOURCE-ALLOCATION, ein Datenträger reserviert, der noch nicht montiert ist, so erfolgt eine MOUNT-Meldung auf der Konsole.

Lehnt der Operator die Anforderung eines Betriebsmittels (MOUNT-Meldung auf der Konsole) ab, so wird keinerlei Reservierung durchgeführt. Im Stapelbetrieb verzweigt das System dann zum nächsten Kommando STEP oder LOGOFF.

Falls eine Datei reserviert wird, die sich über mehrere private Datenträger erstreckt, werden grundsätzlich alle Datenträger belegt.

Kann eines der angeforderten Betriebsmittel nicht bereitgestellt werden, so wird überhaupt keine Reservierung durchgeführt. Je nach Auftragstyp und gegebenenfalls angegebenem Operanden WAIT (nur Kommando SECURE-RESOURCE-ALLOCATION) gibt das System entweder eine entsprechende Meldung aus, oder der Auftrag wartet so lange in der SECURE-Queue, bis alle angeforderten Betriebsmittel dem Auftrag zur Verfügung stehen, bzw. bis zum Ablauf der vereinbarten Wartezeit. Existieren jedoch die implizit angeforderten Geräte nicht oder nicht in der erforderlichen Anzahl, verzweigt das System zum nächsten Kommando STEP oder LOGOFF.

Wenn das Kommando SECURE-RESOURCE-ALLOCATION wegen Betriebsmittelmangel nicht ausgeführt werden kann, werden auf jeden Fall alle für den Auftrag bisher reservierten Datenträger freigegeben.

Das System weist das Kommando SECURE-RESOURCE-ALLOCATION zurück, wenn der aufrufende Auftrag Dateien auf exklusiv zu reservierenden privaten Datenträgern geöffnet hat. Ausnahme: Das Kommando SECURE-RESOURCE-ALLOCATION stammt aus einer Prozedurdatei, die selbst auf privaten Datenträgern steht, oder eine Datei auf privaten Datenträgern wurde vorher mit dem Kommando SYSFILE zugewiesen.

Dateien, die vom HSMS (siehe Handbuch "HSMS" [21]) in eine Hintergrundebene verdrängt worden sind, können mit SECURE-RESOURCE-ALLOCATION, FILE=dateiname wieder in den normalen Speicher zurückgeholt werden (impliziter Recall). In diesem Fall gibt das HSMS einen Recall-Summary-Report aus.

**Fern-Dateizugriff** (näheres im Handbuch "RFA" [12]):

Das Kommando SECURE-RESOURCE-ALLOCATION kann nicht gleichzeitig lokale und Fern-Datenträger reservieren.

Die lokale TFT enthält für alle Fern-Dateien, die bearbeitet werden, Einträge; nicht berücksichtigt werden exklusive Reservierungen von Ferndateien, sowie Fern-Betriebsmittel, nachdem das Kommando /RELEASE abgesetzt wurde.

Über RFA lassen sich auch Dateien in einem "REMOTE" System reservieren. Allerdings dürfen in diesem Kommando nur Dateien angegeben werden und diese müssen alle zum gleichen System gehören.

Läuft ein RFA-Partner-Task auf einem System kleiner oder gleich Version 7.6, muß das Kommando SECURE-RESOURCE-ALLOCATION gegeben werden.

#### **(Platten-)Dateien, Platten und Plattengeräte reservieren**

Die Reservierbarkeit einer Platte ist abhängig von den Werten der Operanden "USER-ALLOCATION", "SYSTEM-ALLOCATION" und "OPERATION-CONTROL" in den Operator-Kommandos "SET-DISK-DEFAULTS" bzw. "SET-DISK-PARAMETER". Diese Werte kann man sich durch das Kommando SHOW-DISK-STATUS bzw. durch einen entsprechenden Aufruf des Makros NKDINF ausgeben lassen.

Mehrrechnerbenutzbare private Platte (SPD):

Ein SECURE-RESOURCE-ALLOCATION FILE=... für Dateien, die sich auf SPD befinden, wird im F1-Kennsatz der Privatplatte vermerkt. Andere auf diese SPD zugreifende Rechner respektieren diese Reservierung.

Ist ein durch die Angabe von "catid" im Operanden FILE angegebenes Pubset nicht lokal verfügbar und nicht in der RFA-Tabelle des Auftrags enthalten, wird die Ausführung des Kommandos mit einer Fehlermeldung abgebrochen. Es ist also nicht möglich, auf die lokale Verfügbarkeit eines Pubsets zu warten.

Für besondere Anwendungen (Benutzungsart SPECIAL: z.B. VOLIN, FDDRL) können Plattengeräte auch über die Operanden UNIT und DEVICE reserviert werden. Die Nutzung der auf diese Weise reservierten Geräte setzt jedoch eine Privilegierung voraus (siehe Kommando SECURE).

## **Format**

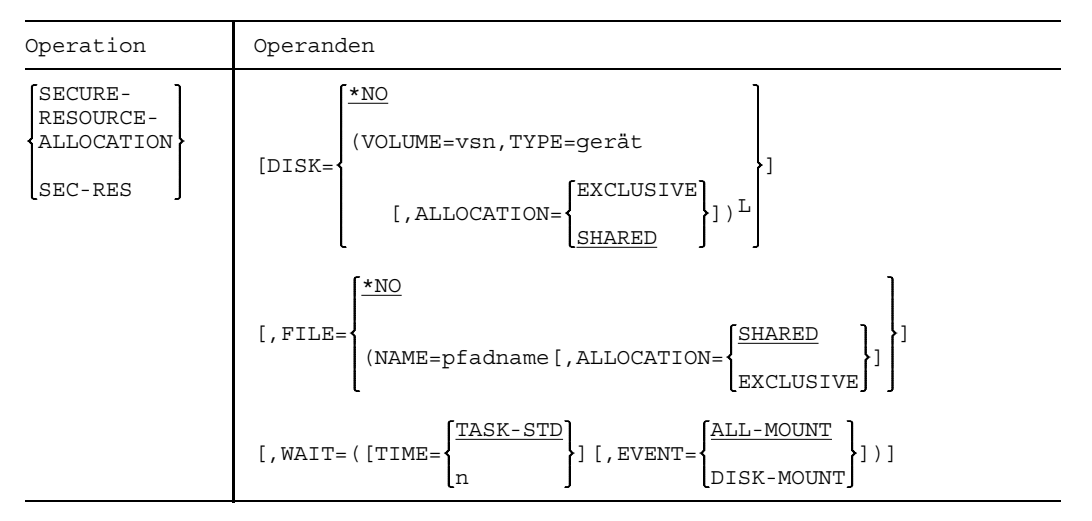

 $L$  Der so gekennzeichnete Operandenausdruck kann in Listenform angegeben werden (op1,op2,...). Beispiel: FILE=((NAME=datei1,MOUNT=2),(NAME=datei2, MOUNT=1))

## **Operandenbeschreibung**

 $DISK = \{...\}$ 

- \*NO Keine Reservierung einer Platte und eines Plattengeräts; Voreinstellung.
- VOLUME=vsn Archivnummer der zu reservierenden Privatplatte.
- TYPE=gerät Bezeichnung des Plattengerätetyps, auf dem die Platte montiert werden soll. Zulässige Bezeichnungen siehe Gerätetabelle im Anhang.
- ALLOCATION bezeichnet den Reservierungsmodus für die Platte.
	- =EXCLUSIVEDie Platte kann nicht gleichzeitig durch andere Benutzer benutzt werden (exklusive Reservierung).
	- =SHARED Die Platte kann gleichzeitig durch andere Benutzer benutzt werden (mehrbenutzbar); Voreinstellung.

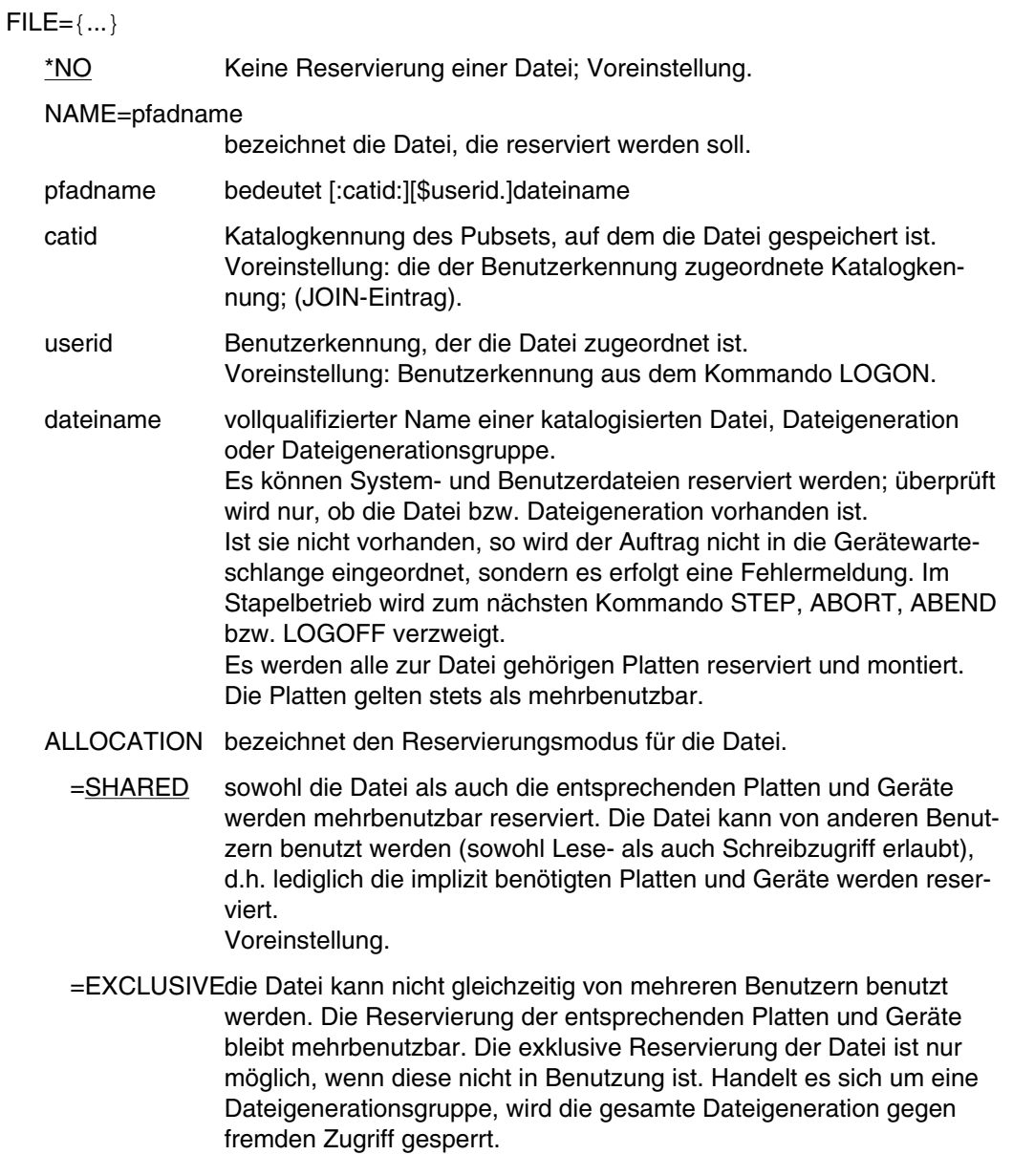

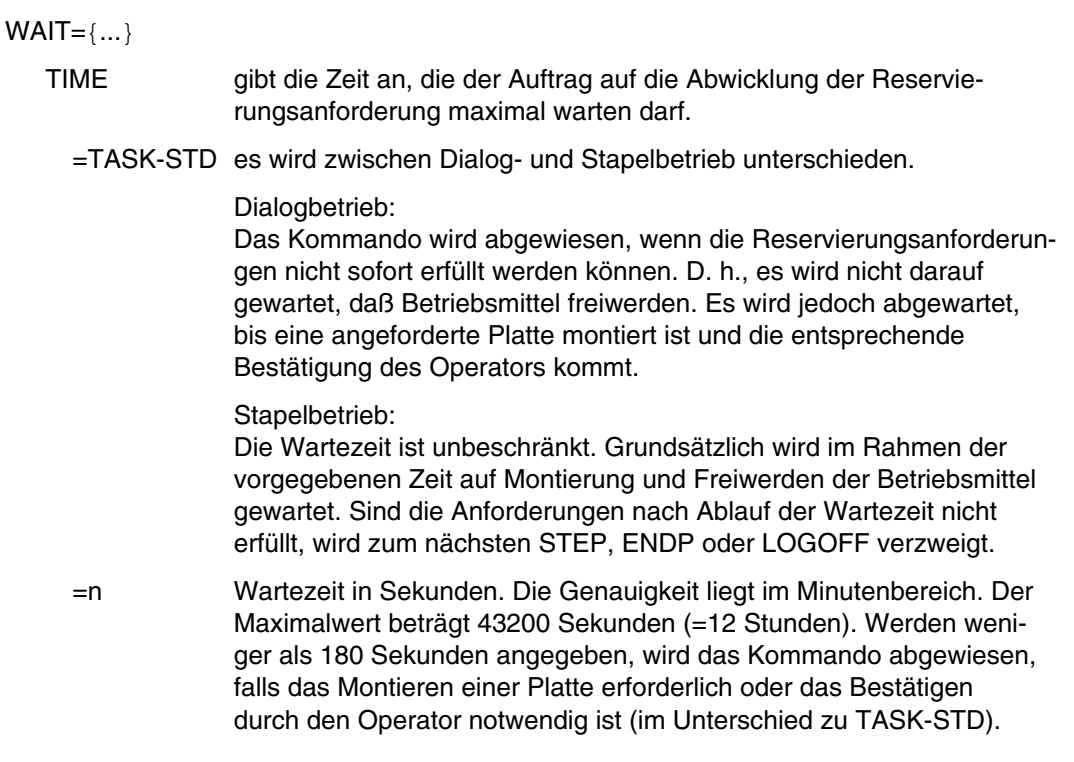

## **Beispiel**

Ein Stapelauftrag reserviert sich die Datei X.VORHER mit dem Kommando:

/SECURE-RESOURCE-ALLOCATION FILE=(NAME=X.VORHER,ALLOCATION=EXCLUSIVE)

Daraufhin erhält ein Dialogauftrag, der diese Datei lesen will, die Fehlermeldung "LOCK ERROR ....".

## **(Band-)Dateien, Bänder und Bandgeräte reservieren**

Das Kommando SECURE-RESOURCE-ALLOCATION wird abgewiesen, wenn

a) ein Programm geladen ist und USE=SPECIAL-Belegungen für die Task existieren

- b) eine Banddatei geöffnet ist
- c) sich eine Banddatei im HOLD-Zustand befindet.

Die Schreibdichte, die durch die Operanden des Kommandos SECURE-RESOURCE-ALLOCATION angegeben wird, muß mit der Schreibdichte, mit der ein Band verarbeitet werden soll, übereinstimmen. Andernfalls werden neben den durch SECURE-RESOURCE-ALLOCATION reservierten Bandgeräten zusätzliche Bandgeräte belegt.

Falls eine Datei reserviert wird, die sich über mehrere Bänder erstreckt, wird bei der Verwendung des Kommandos SECURE-RESOURCE-ALLOCATION nur ein Gerät (für den ersten Datenträger reserviert).

Im Kommando SECURE-RESOURCE-ALLOCATION kann über den Operanden MOUNT die Anzahl der zu reservierenden Bandgeräte angegeben werden.

Ein über /SECURE-RESOURCE-ALLOCATION VOLUME=... (explizite Reservierung) bzw. über /SECURE-RESOURCE-ALLOCATION FILE=... (implizite Reservierung) belegtes Band-Volume hat eine VOLUME-PHASE gleich PREMOUNT (siehe Kommando SHOW-TAPE-STATUS, SHOW-RESOURCE-ALLOCATION). Das heißt, dieses Band ist lediglich vorreserviert, um eine Benutzung desselben Datenträgers durch einen anderen Auftrag auszuschließen. Es finden jedoch noch keine Ein-/Ausgaben für das Volume statt. Es existiert eine implizite Gerätereservierung. Zwischen OPEN und CLOSE hat das Band eine PHASE gleich IN-USE (das Band wird bearbeitet). Nach CLOSE geht die PHASE wieder in PREMOUNT über.

## **Format**

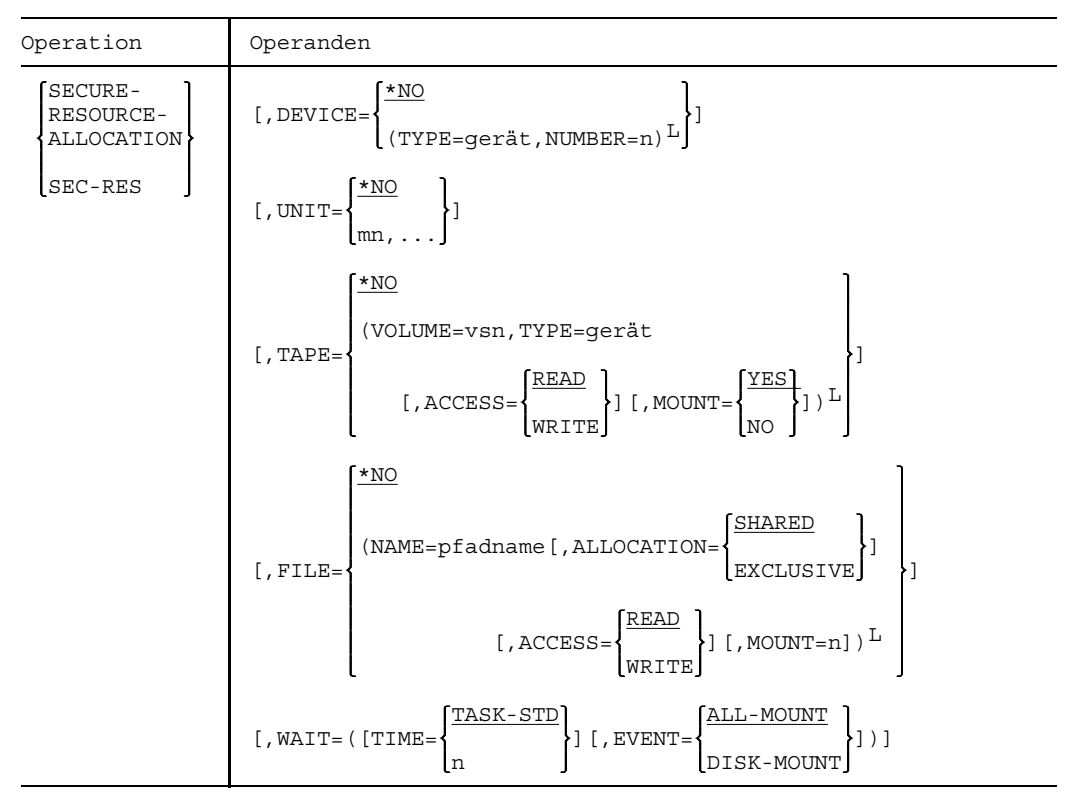

 $L$  Der so gekennzeichnete Operandenausdruck kann in Listenform angegeben werden (op1,op2,...). Beispiel: FILE=((NAME=datei1,MOUNT=2),(NAME=datei2, MOUNT=1))

## **Operandenbeschreibung**

## $DEVICE={...,}$

TYPE=gerät Magnetbandgerätetyp, der reserviert werden soll. Folgende Typen können angegeben werden:

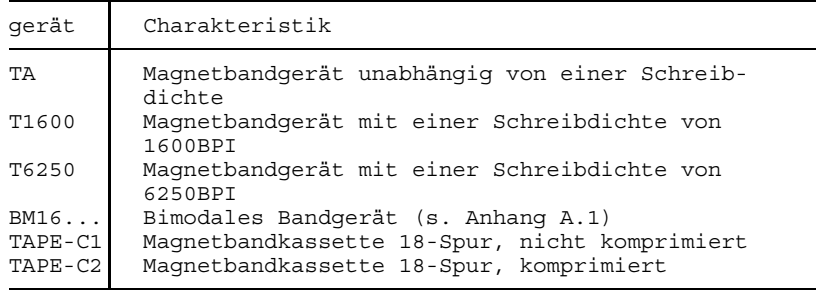

NUMBER=n Anzahl der Geräte, die reserviert werden sollen. Voreinstellung:  $n = 1$ .

UNIT=mn mnemotechnischer Gerätename (2 oder 4 Zeichen) des Bandgeräts, das reserviert werden soll. Die Reservierung ist stets exklusiv. Dies ist neben der Reservierung über den Gerätetyp die einzige Möglichkeit der Betriebsmittelreservierung für die Volumeverarbeitung ohne Verwendung von DVS-Funktionen.

## $TAPE=\{...\}$

VOLUME=vsn Archivnummer des Magnetbandes, das reserviert werden soll.

TYPE=gerät Magnetbandgerätetyp. Folgende Typen können angegeben werden:

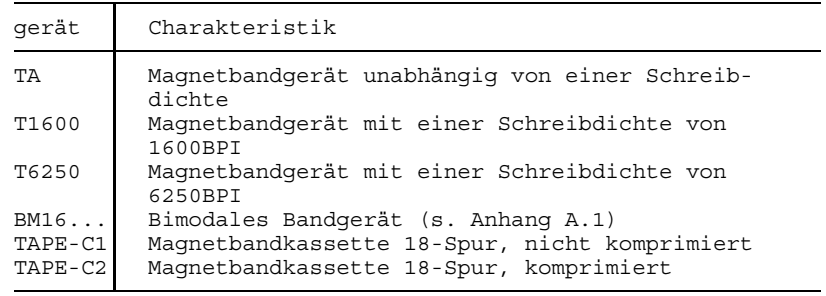

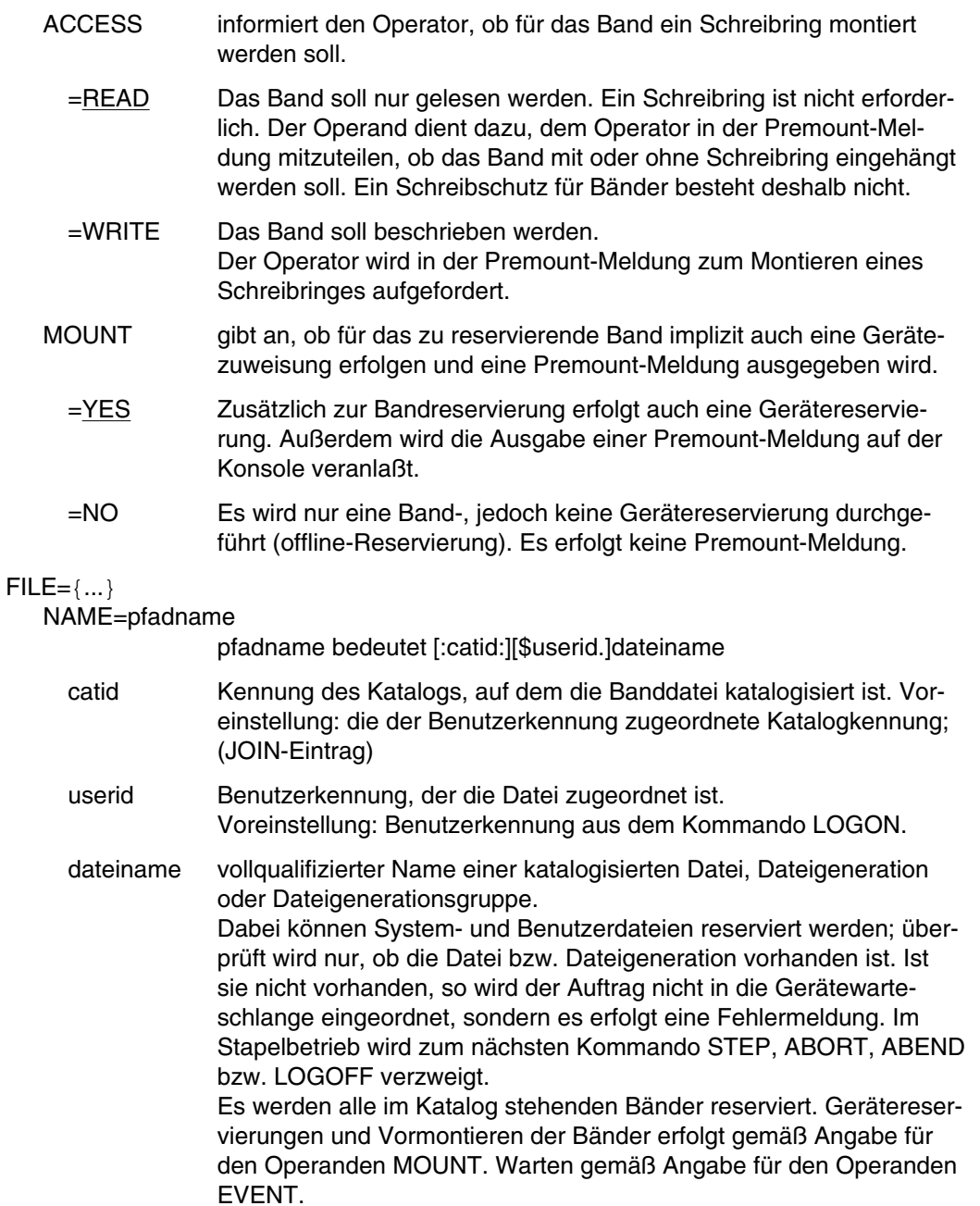

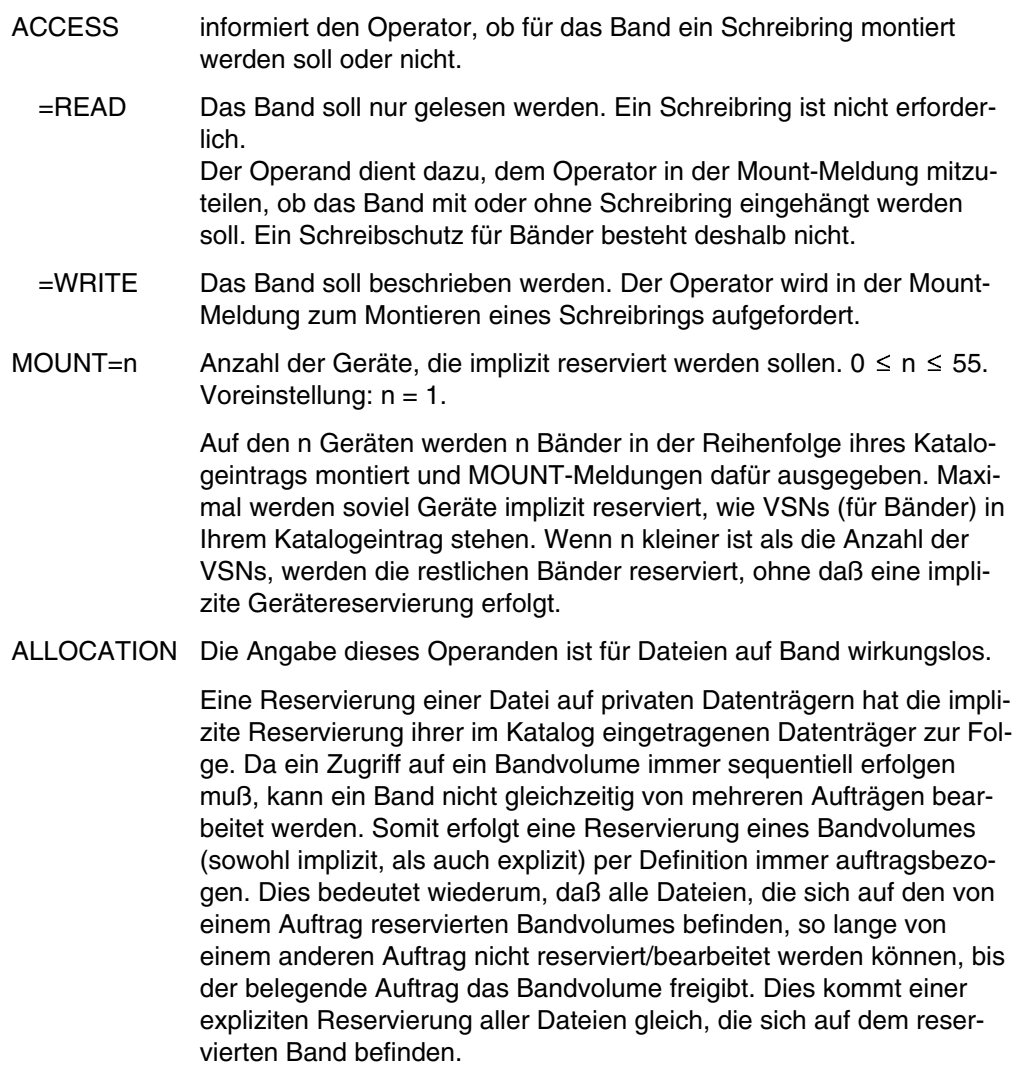

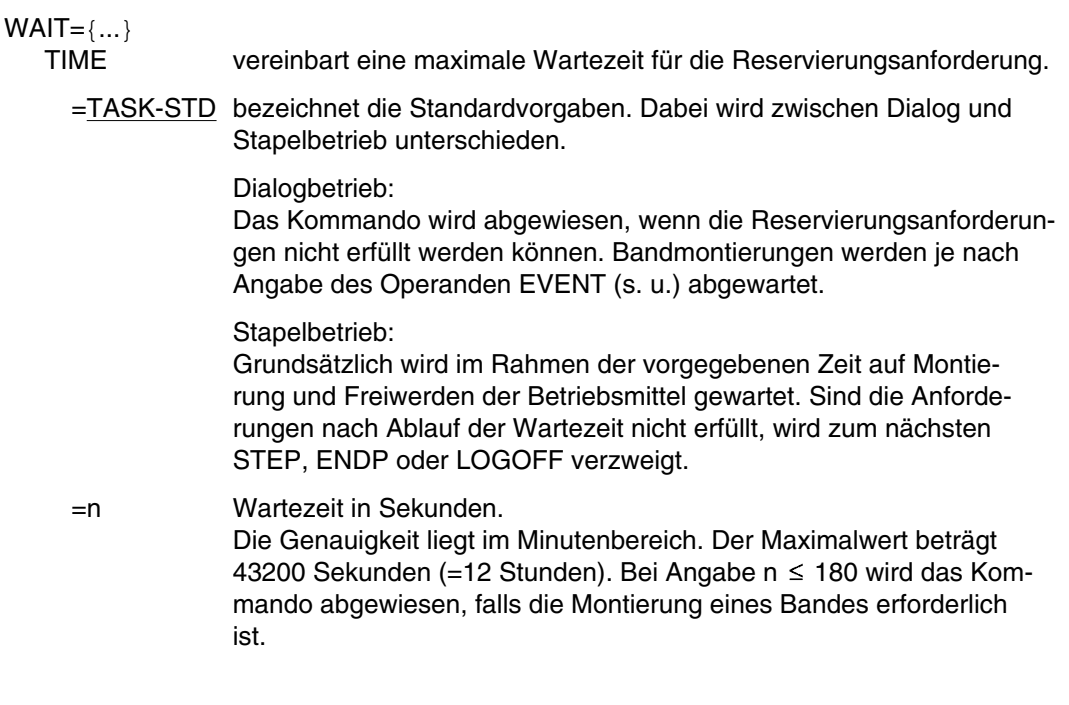

- EVENT vereinbart, ob Sie auf die Beantwortung der Montieraufforderungen warten wollen oder nicht.
	- =ALL-MOUNT

Es wird solange gewartet, bis der Operator alle Montieraufforderungen beantwortet hat (Montieraufforderungen erfolgen synchron).

=DISK-MOUNT

Auf die Beantwortung der Montieraufforderungen von Bändern wird nicht gewartet (nur das Montieren der angeforderten Platten wird abgewartet). Daraus ergibt sich, Montieraufforderungen von Platten erfolgen synchron, von Bändern asynchron.

*Beispiel*

/LOGON ... /SECURE-RESOURCE-ALLOCATION TAPE=(VOLUME=(B0000A,TYPE=T1600) (01) /EXEC PROG ... /SECURE-RESOURCE-ALLOCATION (02)

- (01) Mit dem Kommando SECURE-RESOURCE-ALLOCATION wird ein Band mit der Archivnummer B0000A für diesen Dialogauftrag exklusiv reserviert. Zu diesem Zweck wird dem Auftrag ein 9-Spur-Bandgerät zugewiesen.
- (02) Alle reservierten Betriebsmittel des Auftrags werden freigegeben.

# **SETJV Jobvariable setzen**

Anwendungsgruppe: Jobvariablen-Funktionen [\(Seite 39\)](#page-38-0)

Das Kommando SETJV steht nur mit dem Software-Produkt JV zur Verfügung (siehe auch Handbuch "Jobvariablen" [11]).

## **Kommandobeschreibung**

Mit dem Kommando SETJV ordnet man einer Benutzer-Jobvariablen einen Wert zu.

Bevor dieses Kommando für eine Jobvariable gegeben werden darf, muß diese mit dem Kommando CATJV oder DCLJV katalogisiert worden sein.

Die Kommandobearbeitung wird mit einer Fehlermeldung beendet, wenn die im Operanden "wert" genannte JV nicht existiert, keinen Wert hat oder eine mit "jvname,start,länge" angegebene Teilfolge nicht existiert.

Stimmt die tatsächliche Länge des Feldes "wert" nicht mit der Angabe im Operanden "länge" überein, wird "wert" entsprechend "länge" von rechts her abgeschnitten oder mit Leerzeichen X'40' aufgefüllt. Die maximale Gesamtlänge von 256 Bytes wird dabei natürlich nicht überschritten.

## **Format und Operandenbeschreibung**

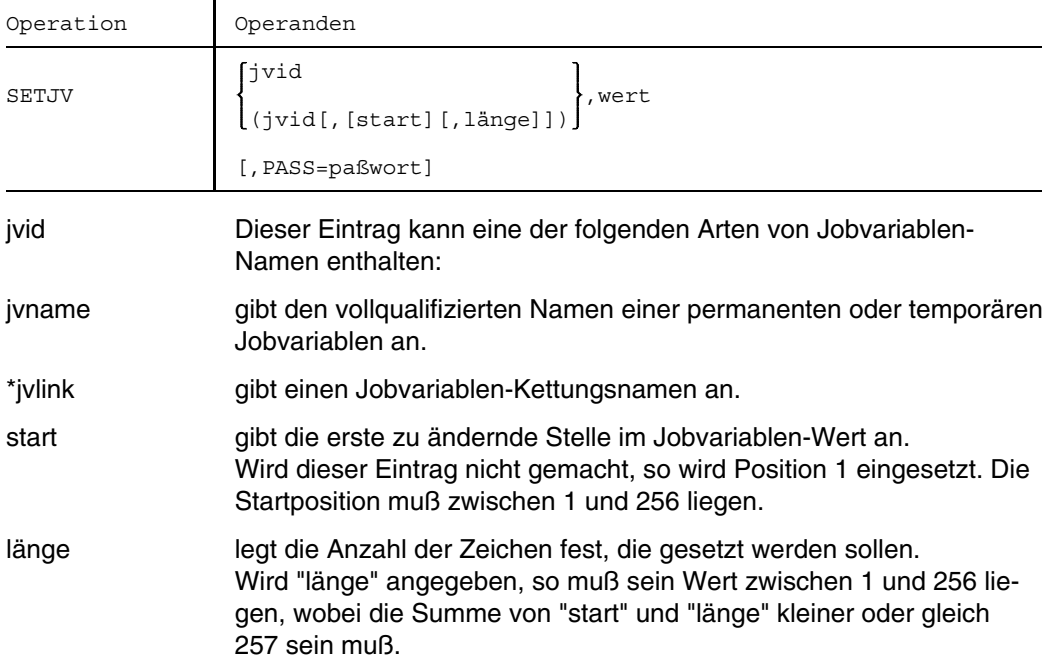

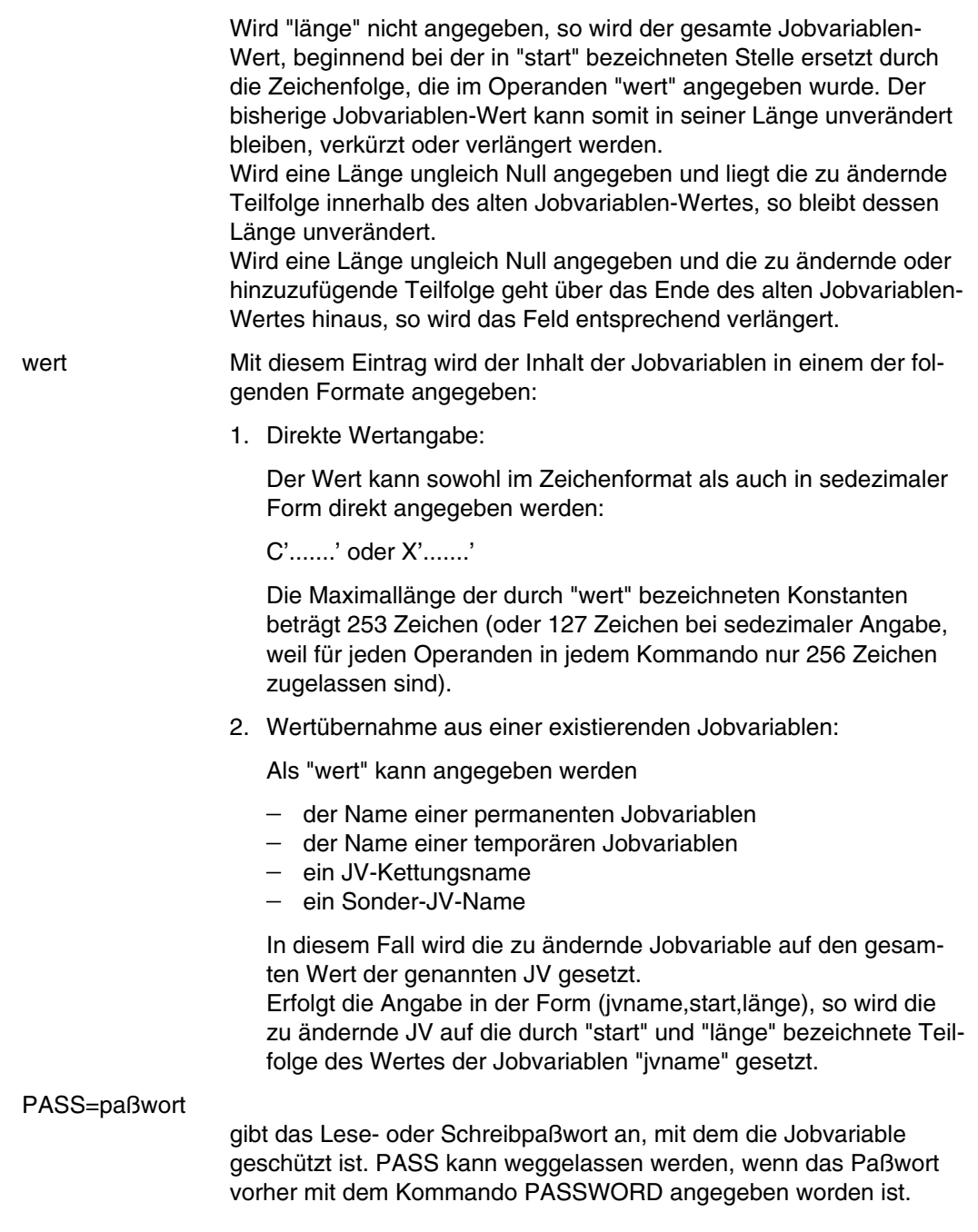

Beispiele siehe Handbuch "Jobvariablen" [11].

# **SETSW Auftragsschalter lesen oder verändern**

Anwendungsgruppe: Auftragsablauf steuern [\(Seite 22 ff.\)](#page-21-0)

#### **Kommandobeschreibung**

Mit dem Kommando SETSW könen Sie die 32 Auftragsschalter, die einem Auftrag zugeordnet sind, einschalten, ausschalten, invertieren oder lesen. Die Schalterstellungen werden gelesen, wenn das Kommando ohne Operandenangabe abgesetzt wird.

Das Betriebssystem stellt jedem Auftrag 32 Auftragsschalter zur Verfügung. Die Auftragsschalter sind von 0 - 31 durchnumeriert und im TCB abgelegt. Jeder Schalter kann einzeln ein-, ausgeschaltet oder invertiert werden. Zu Beginn eines Auftrags sind die Schalter ausgeschaltet (anders als die Benutzerschalter). Sie müssen die Bedeutung der Schalterstellungen für Ihren Auftrag selbst festlegen. Es ist zu beachten, daß auch einige Systemkomponenten und Dienstprogramme die Auftragsschalter benutzen. Die Auftragsschalter behalten ihre Stellung nur bis zum Ende des Auftrags (LOGOFF). Bei Ausführung des Kommandos STEP werden die Schalter 16 - 31 ausgeschaltet.

#### **Format und Operandenbeschreibung**

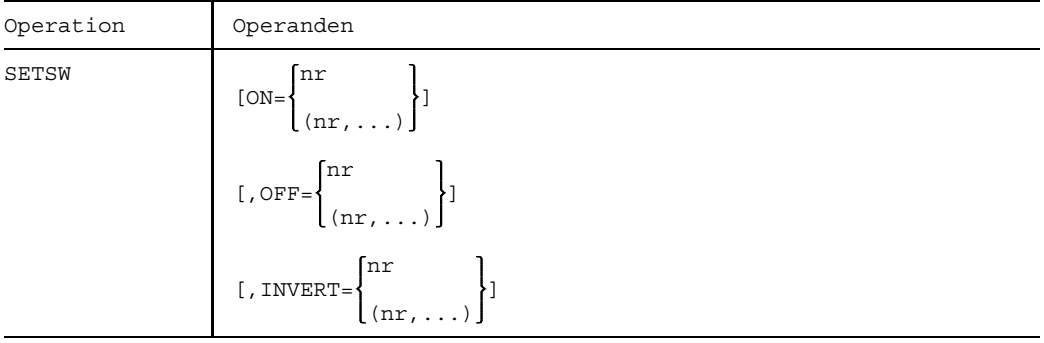

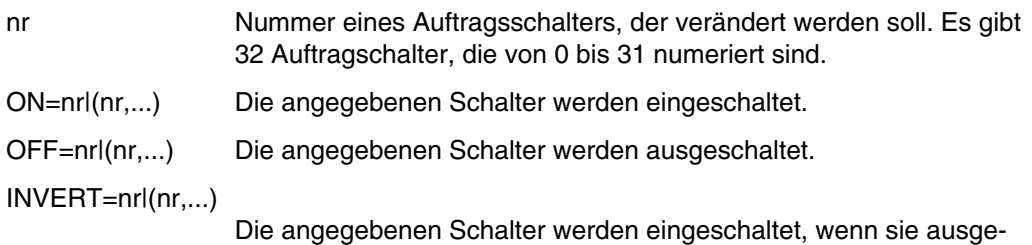

schaltet, und ausgeschaltet, wenn sie eingeschaltet waren.

## **Beispiel**

/LOGON

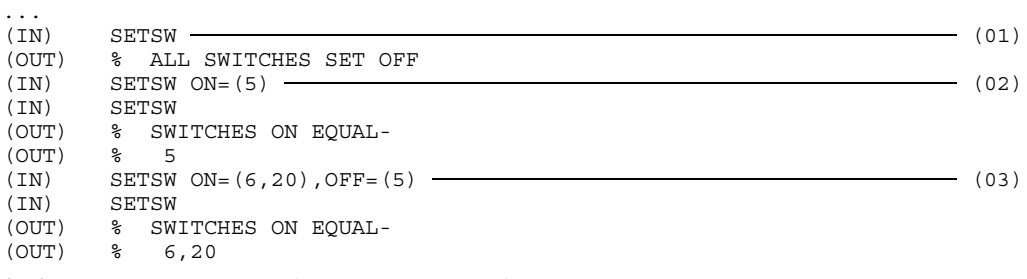

(01) Zu Beginn des Auftrags sind alle Auftragsschalter ausgeschaltet.

- (02) Schalter 5 wird eingeschaltet. Anschließend werden die Schalterstellungen mit dem Kommando SETSW (ohne Operand) gelesen.
- (03) Schalter 6 und 20 werden eingeschaltet, Schalter 5 wird ausgeschaltet.

Weitere Beispiele siehe Kommandos PROCEDURE und STEP.

## **Auftragsschalter im BS2000 verwenden**

Wenn man Auftragsschalter verwendet, muß man beachten, daß auch einige Systemkomponenten und Software-Produkte bestimmte Auftragsschalter verändern oder sich durch sie steuern lassen. Die folgende Tabelle zeigt, welche Systemkomponenten bzw. Software-Produkte standardmäßig Auftragsschalter verwenden:

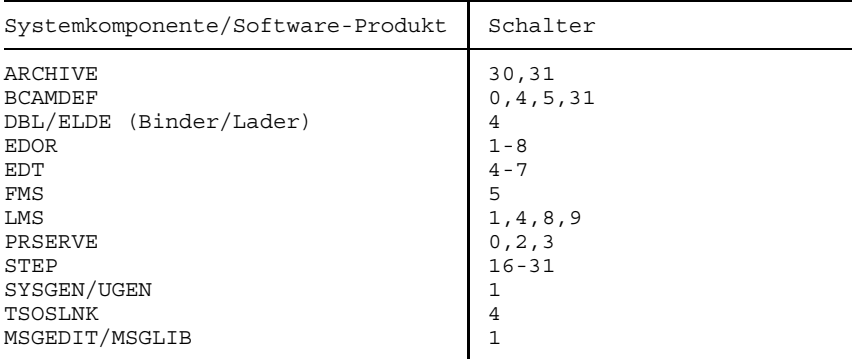

#### Grundsätzlich gilt:

Durch Einschalten des Schalters 4 wird die Meldung "%BLS0500" des Laders unterdrückt.

## **ARCHIVE**

Das Software-Produkt ARCHIVE kann sowohl in Prozeduren als auch in einem ENTER-Auftrag aufgerufen werden. Informationen über den Verlauf kann man der Stellung der Schalter entnehmen, die ARCHIVE während des Laufs bzw. nach dem Lauf ein-/ausschaltet.

Schalter 30 von ARCHIVE eingeschaltet: Warnmeldung in Prozeduren

Schalter 30 wird von ARCHIVE eingeschaltet, wenn die ARCHIVE-Anweisung zwar ausgeführt wurde, aber eine Warnmeldung ausgegeben wurde.

Schalter 31 von ARCHIVE eingeschaltet: Fehler in Prozeduren

Schalter 31 wird von ARCHIVE eingeschaltet, wenn ein Fehler erkannt wurde und die ARCHIVE-Anweisung dennoch ausgeführt wurde.

## **BCAMDEF**

Schalter 0, 4, 5, 31 werden benutzt:

Innerhalb der Prozedur BCAMDEF werden die Schalter 0, 4, 5, 31 eingeschaltet und wieder ausgeschaltet.

(0, 31: vgl. Assembler/4, 5: vgl. EDT)

## **DBL/ELDE** (Binder/Lader)

Schalter 4 eingeschaltet: Die Systemmeldungen (BLS0500, BLS0517,...) über das Laden eines Moduls werden unterdrückt.

## **EDOR**

Schalter 1 für EDOR eingeschaltet: Alternative Eingabe für Kommandos/Sätze

Normalerweise liest EDOR im Dialogbetrieb Kommandos und Datensätze vom Bildschirm über die Systemfunktion WRTRD. In bestimmten Fällen (z.B. beim Aufruf von DO-Prozeduren) möchte man jedoch diese Daten aus einer anderen, vorbereiteten Eingabequelle (z.B. einer Datei) lesen. Dazu muß neben der Umschaltung der logischen Systemdatei SYSDTA durch das Systemkommando

/SYSFILE SYSDTA=dateiname

auch der Auftrags-Schalter 1 durch das Systemkommando

/SETSW ON=1

eingeschaltet werden. Dann liest EDOR Kommandos bzw. Datensätze über die Systemfunktion RDATA aus der angegebenen Eingabequelle.

Nach einem Kommandofehler wird die Eingabe einmalig wieder mittels WRTRD vom Sichtgerät gelesen. Dadurch kann man den Fehler ohne erneutes Umdefinieren der Eingabequelle direkt am Sichtgerät korrigieren und wieder eingeben. Danach wird das Lesen mit RDATA von SYSDTA fortgesetzt.

Das Zeigen des Sichtfensters nach jeder ausgeführten Kommandofolge wird unterdrückt, solange der Auftragsschalter 1 eingeschaltet ist. Aus diesem Grund werden Datensätze nur beim Einfügen erwartet. Sie werden wie im Stapelbetrieb behandelt. Durch die Eingabevariable angeforderte Zeichenfolgen werden, falls das Terminal als Eingabemedium vereinbart wurde (= Standardeinstellung), in jedem Fall vom Terminal und nicht von SYSDTA gelesen. Dadurch bleibt die Dialogeigenschaft eines Suchprogramms (z.B. für Parametereingabe) auch bei dieser Betriebsart erhalten.

Von der alternativen Eingabequelle wird solange gelesen, bis entweder Auftragsschalter 1 ausgeschaltet oder das Dateiende erreicht wird. Im letzteren Fall schaltet EDOR den Auftragsschalter 1 aus und gibt den Kommentar

"xxSYSDTA=DIALOGSTATION.BITTE KOMMANDO EINGEBEN xx"

auf dem Terminal aus. Anschließend wird in der gewohnten Weise ein Kommando erwartet.

Schalter 2 für EDOR eingeschaltet: Sprungverfolgung bei Suchprogrammen

Beim Austesten von komplizierten Suchprogrammen ist es oft nützlich zu wissen, welche Anweisungen beim Ablauf des Suchprogramms ausgeführt wurden. Über Auftragsschalter 2 (ON=2) kann ein Sprungverfolgungs-Modus (Trace-Modus) eingeschaltet werden. Dann wird bei jeder Anweisung mit Verzweigung (Programmund/oder Datensprung) eine Meldung in der Form

TRACE: ANWSG XXX/MARKE XX

oder, falls die Anweisung keine Marke hat,

TRACE: ANWSG XXX

auf dem jeweiligen in EDOR definierten Ausgabemedium protokolliert, falls die Verzweigung ausgeführt wurde.

*Anmerkung*

Der Trace-Modus kann auch bei einer bereits eingetretenen (oder vermuteten) Programmschleife eingeschaltet werden durch Unterbrechung, Setzen von Auftragsschalter 2 und Weiterstart mit /INTR. Die anschließend von EDOR gestellte Frage nach Fortsetzung muß dann mit "+" beantwortet werden, wonach mit der oben geschilderten Protokollierung der Verzweigungen begonnen wird.

Schalter 3 für EDOR eingeschaltet: Zeitmessung bei Kommandoausführung

Wenn Auftragsschalter 3 eingeschaltet ist, wird die Rechenzeit (in Sekunden), die zur Ausführung eines eingelesenen Kommandos bzw. einer Kommandofolge von der Zentraleinheit benötigt wurde, beim Zeigen des Sichtfensters in den letzten Stellen des Kommentars angegeben. Falls kein Kommentar vorlag, wird ein Kommentar mit dem Text "ZEITMESSUNG" generiert.

## **Beispiel**

"xxxxxxxx SUCHEN BEENDET.2208 TREFFERxxx001.321"

Schalter 4 für EDOR eingeschaltet: Eingabeprotokoll im Stapelbetrieb

Standardmäßig werden im Stapelbetrieb nur die von EDOR erzeugten Meldungen und evtl. durch die Kommandos "\$" oder "S" erzeugte Ausgabezeilen auf das Systemausgabemedium SYSOUT geschrieben. Für Kontrollzwecke kann es jedoch nützlich sein, auch die vom Systemeingabemedium SYSDTA gelesenen Sätze (Datensätze, Kommandos und Eingabezeichenfolgen) auf SYSOUT zu protokollieren. Dazu muß Auftragsschalter 4 eingeschaltet sein.

Vor jedem Eingabesatz wird im Protokoll eine Zeile mit einem senkrechten Strich ( ) in Spalte 1 gedruckt.

Schalter 5 für EDOR eingeschaltet: Ungepufferte Bildschirmausgabe

Standardmäßig erfolgte eine Ausgabe mit dem Kommando "\$" gepuffert (seitenweise). In manchen Fällen, z.B. wenn bestimmte Sätze in einer Datei gesucht und auf dem Bildschirm aufgelistet werden sollen, kann es erwünscht sein, die einzelnen Ausgabezeilen sofort, also ohne Pufferung, auszugeben. Dazu muß Auftragsschalter 5 eingeschaltet sein.

Das ungepufferte Schreiben der Ausgabesätze erfolgt mit der Systemfunktion  $\cdot$ WROUT. Die genaue Wirkung von WROUT kann bei den einzelnen Gerätetypen verschieden sein. So wird z.B. bei der 8151 nach jedem ausgegebenen Satz ein ETX-Zeichen geschrieben.

Schalter 6 für EDOR eingeschaltet: Alternative Eingabe für Variable &

Standardmäßig wird die Eingabe für die Variable & am Terminal erwartet, auch wenn SYSDTA umgewiesen ist und Schalter 1 eingeschaltet ist. Durch Einschalten des Schalters 6 (zusätzlich zu Schalter 1) wird die Eingabe für die Variable & auf SYSDTA gelegt.

Schalter 7 für EDOR eingeschaltet: Freilaufende programmierte E/A

Standardmäßig werden Texte bei der programmierten Ein- und Ausgabe als "logische Sätze" behandelt. Zu ihrer Trennung wird von EDOR ein (terminalabhängiges) LZE erwartet bzw. geschrieben. Bei der Ausgabe findet zusätzlich eine Überlaufkontrolle statt mit der Möglichkeit des Kommandoabbruchs. (Meldung: "Tippen Sie '+' zur Fortsetzung oder ein neues Kommando".)

Für einige spezielle Anwendungen ist es notwendig, daß Sie die Verarbeitung bzw. den Aufbau des gesamten Bildschirminhaltes weitgehend selbständig programmieren, also ohne Einfügen oder Ausfügen bzw. Interpretation von LZE-Zeichen und ohne Überlaufkontrolle durch EDOR. Letzteres setzt voraus, daß die Ausgabe ungepuffert erfolgt.

Durch Einschalten der Schalter 5 und 7 wird der oben beschriebene E/A-Modus wirksam. Nach jeder Ausgabe bleibt die Schreibmarke hinter dem letzten geschriebenen Zeichen stehen, ohne zusätzliche Positionierung. Evtl. im Ausgabetext vorkommende Steuerzeichen X'0D' werden als LZE abgebildet.

Schalter 8 für EDOR eingeschaltet: Anfangs-/Endemeldung unterdrücken

Standardmäßig werden im Dialogbetrieb Anfangs- und Endemeldung im 'Line-Mode' ausgegeben. Durch Einschalten des Schalters 8 vor dem EDOR-Aufruf wird die Ausgabe der Anfangs- und Endemeldung unterdrückt.

#### **EDT**

Schalter 4 für EDT eingeschaltet: EDT unterdrückt Anfangsmeldung, Endemeldung

Dialog- und Stapelaufträge:

Einschalten von Auftragsschalter 4 vor dem Laden des EDT unterdrückt die Ladermeldung BLS0500 und bei Beendigung des EDT die Meldung EDT800. Die Meldung EDITED FILE(S) NOT SAVED! TERMINATE (Y/N)? wird ebenfalls unterdrückt. Stapelaufträge:

Setzen von Auftragsschalter 4 bedingt, daß während des EDT-Laufs kein Protokoll geschrieben wird (≙ @LOG=NONE).

Schalter 5 für EDT eingeschaltet: EDT arbeitet im L-Modus

Die Eingaben werden (zeilenweise) von SYSDTA gelesen. Am Terminal wird anstelle der aktuellen Zeilennummer das Zeichen \* ausgegeben. Mit der Anweisung @EDIT FULL SCREEN wird der F-Modus eingestellt. (Das Ein-/Ausschalten des Schalters 5 während des EDT-Laufs verändert den eingestellten Modus nicht).

Schalter 6 für EDT eingeschaltet: EDT schreibt 160 Schreibstellen

Ist Schalter 6 eingeschaltet, so schreibt EDT 160 Schreibstellen in eine Zeile nach SYSLST und einen eventuellen Rest in den nächsten Satz. Die Anwendung ist sinnvoll, wenn die (System-)Datei SYSLST auf einen Drucker mit max. 160 Zeichen Druckzeilenlänge ausgegeben wird. Der Schalter muß vor Aufruf des EDT eingeschaltet werden.

Normalerweise benutzt EDT 132 Schreibstellen und schreibt einen eventuellen Rest in den nächsten Satz.

Schalter 7 für EDT eingeschaltet: Überflüssiger Speicherplatz wird nicht freigegeben

Einschalten von Schalter 7 verhindert die automatische Freigabe von vorab zugewiesenem überschüssigem Speicherplatz durch den EDT. EDT gibt sonst nicht belegten Speicherplatz frei (negative Angabe im Operanden SPACE des FILE-Makros). Der Schalter kann auch während des EDT-Laufs eingeschaltet werden.

## **FMS**

Schalter 5 für FMS eingeschaltet: FMS unterdrückt im Dialogbetrieb Rückfragen am Bildschirm.

## **LMS**

Schalter 1 für LMS eingeschaltet: Alternative Eingabe von Anweisungen

Im Dialogbetrieb werden standardmäßig die Anweisungen an LMS mit dem Makro WRTRD vom Terminal gelesen. Wenn der Schalter 1 eingeschaltet ist, werden die Anweisungen mit dem Makro RDATA aus der Datei gelesen, die der logischen Systemdatei SYSDTA zugewiesen ist.

Schalter 4 für LMS eingeschaltet: Anfangs-/Endemeldung unterdrücken

Durch Einschalten des Schalters 4 werden die Anfangs- und Endemeldungen von LMS unterdrückt. Zugleich wird das Ablaufprotokoll von LMS auf den minimalen Umfang beschränkt.

Schalter 8 für LMS eingeschaltet: Meldungen der Zugriffsroutinen unterdrücken

Einschalten des Schalters 8 bewirkt, daß die Meldungen der Zugriffsroutinen nicht ausgegeben werden.

Schalter 9 für LMS eingeschaltet: zusätzlichen Speicherplatz anfordern

Durch Einschalten von Schalter 9 können bis zu 12000 ungleiche Sätze in einem Vergleich bearbeitet werden und mit der Funktion TOC größere Inhaltsverzeichnisse zusammenhängend sortiert werden.

## **PRSERVE**

Schalter 0 für PRSERVE eingeschaltet: Ausgabe der Zeichenrahmen unterdrücken

Durch Einschalten von Schalter 0 wird die Ausgabe der Sekundäranweisungsanzeige (Zeichenrahmen) auf SYSOUT unterdrückt. Dies bezieht sich jedoch nicht auf die Bildschirmausgabe, die durch eine DISPLAY-Anweisung erfolgt.

Schalter 2 für PRSERVE eingeschaltet: Ausgabe des LOOP-Satzes unterdrücken

Durch Setzen von Schalter 2 wird die Ausgabe des LOOP-Satzes (nach der CHECK-Anweisung) im Dialogbetrieb unterdrückt.

Schalter 3 für PRSERVE eingeschaltet: Information über den aktuellen Betriebs-Modus unterdrücken

Standardmäßig erhalten Sie eine Fehlermeldung und Information über den gerade aktiven Betriebszustand von PRSERVE, nachdem Sie eine falsche PRSERVE-Anweisung eingegeben haben. Durch Einschalten des Schalters 3 wird die Ausgabe der Information unterdrückt.

#### **Kommando STEP**

Geben Sie das Kommando STEP, so werden die Auftragsschalter 16 bis 31 ausgeschaltet.

#### **SYSGEN/UGEN**

Schalter 1 für SYSGEN/UGEN eingeschaltet:

Die ENTER-Datei SYSGEN schaltet den Schalter 1 ein, bevor sie UGEN aufruft und prüft seine Stellung, nachdem UGEN beendet ist.

Die Prozedur UGEN schaltet Schalter 1 aus, wenn sie ordnungsgemäß abgelaufen ist. Ist der Schalter 1 noch eingeschaltet, meldet die ENTER-Datei SYSGEN den fehlerhaften UGEN-Ablauf an der Konsole und beendet sich.

## **TSOSLNK**

Schalter 4 für TSOSLNK gesetzt: Die Steuerzeichen für den Seitenvorschub beim Ausdrucken mit SPACE=E werden entsprechendend dem Standardseitenformat eingefügt.

Schalter 4 für TSOSLNK nicht gesetzt: Die Steuerzeichen für den Seitenvorschub beim Ausdrucken mit SPACE=E werden entsprechend der logischen Struktur des Binderprotokolls eingefügt.

## **MSGEDIT/MSGLIB**

Schalter 1 für MSGEDIT/MSGLIB eingeschaltet:

Einschalten des Auftragsschalters 1 ermöglicht den Dialog mit dem Laufzeitsystem von PLI1.

# **SETUS Benutzerschalter verändern**

Anwendungsgruppe: Auftragsablauf steuern [\(Seite 22 ff.\)](#page-21-0)

#### **Kommandobeschreibung**

Mit dem Kommando SETUS können Sie die Benutzerschalter einschalten, ausschalten oder invertieren.

Jeder Benutzerkennung stehen 32 Benutzerschalter zur Verfügung, numeriert von 0 bis 31. Die Schalter sind in der Joinfile des Home-Pubsets abgelegt. Nach dem Einrichten einer Benutzerkennung sind alle 32 Schalter ausgeschaltet. Danach behalten sie die Stellung, die Sie ihnen geben (auch nach einem LOGOFF !). Mit den Benutzerschaltern läßt sich der Joblauf steuern (Kommandos SKIPUS bzw. WHEN).

#### **Format und Operandenbeschreibung**

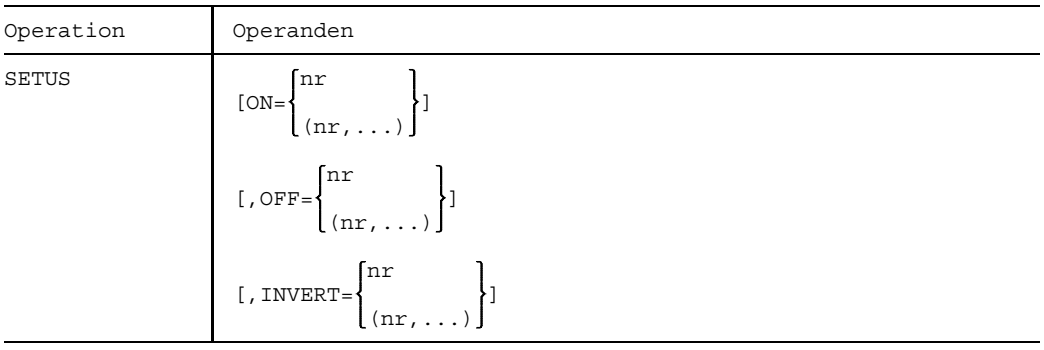

- nr Nummer eines Benutzerschalters, der verändert werden soll. Es gibt 32 Benutzerschalter, die von 0 bis 31 numeriert sind.
- ON=nr|(nr,...) Die angegebenen Schalter werden eingeschaltet.
- OFF=nr|(nr,...) Die angegebenen Schalter werden ausgeschaltet.

INVERT=nr|(nr,...)

Die angegebenen Schalter werden ausgeschaltet, wenn sie vorher eingeschaltet; sie werden eingeschaltet, wenn sie vorher ausgeschaltet waren.

## **Beispiel**

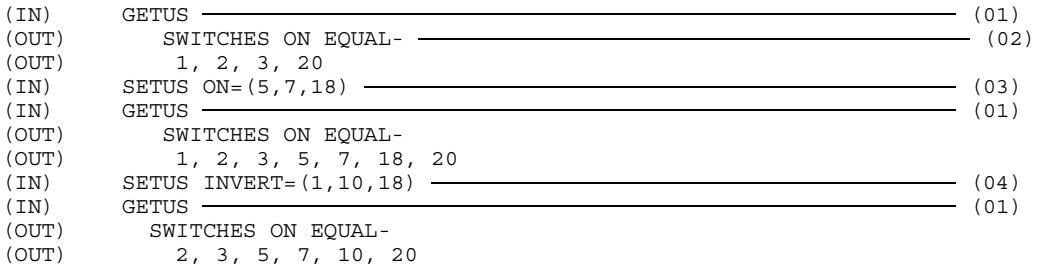

- (01) Die Nummern aller eingeschalteten Benutzerschalter sollen ausgegeben werden.
- (02) Die Benutzerschalter 1, 2, 3 und 20 sind eingeschaltet.
- (03) Die Schalter 5, 7 und 18 werden eingeschaltet, und anschließend mit dem Kommando GETUS gelesen.
- (04) Schalter 1 und 18 werden ausgeschaltet, da sie vorher eingeschaltet waren; Schalter 10 wird eingeschaltet, da er vorher ausgeschaltet war.

# **SET-SS-OPTIONS Für Subsysteme reservierten Adreßraum freigeben**

Anwendungsgruppe: Geräte und Datenträger reservieren [\(Seite 31\)](#page-30-0)

#### **Kommandobeschreibung**

Mit dem Kommando SET-SS-OPTIONS verzichten Sie während der Taskdauer auf die Subsystemgruppe, für die der Systemverwalter mit SCOPE=GLOBAL einen Teil des Klasse-5-Speichers reserviert hat. Nähere Details zu DSSM siehe Handbuch "Systeminstallation" [13].

Durch Angabe des Kommandos wird die Reservierung des entsprechenden Benutzer-Adreßraums aufgehoben und der Adreßbereich kann für andere Zwecke verwendet werden.

## **Format und Operandenbeschreibung**

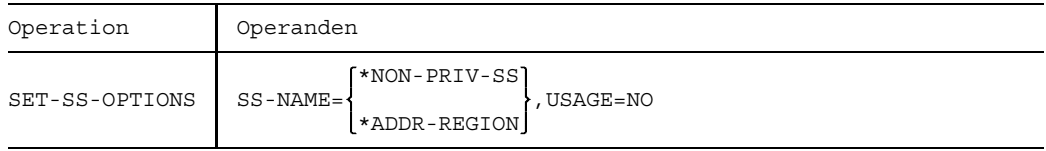

SS-NAME Bezeichnet die freizugebenden Subsysteme.

=\*NON-PRIV-SS Es werden alle nichtprivilegierten Subsysteme freigegeben.

 $=$ \*ADDR-REGION

Es werden alle privilegierten und nichtprivilegierten Subsysteme freigegeben.

USAGE=NO Auf die Benutzung der Subsysteme wird verzichtet. Der dafür vorgesehene Benutzeradreßraum kann für andere Zwecke verwendet werden.

# **SHOW-CJC-STATUS Informationen über CJC-Funktionen ausgeben**

Anwendungsgruppe: Jobvariablen-Funktionen [\(Seite 39\)](#page-38-0)

## **Kommandobeschreibung**

Mit dem Kommando SHOW-CJC-STATUS erhält man Auskunft über Aufträge mit bedingungsabhängiger Steuerung (CJC, Conditional Job Control), die momentan auf Ereignisse (= Wertänderungen von Jobvariablen) warten (Kommandos ON, SKIPJV oder WAIT bzw. Makroaufruf ONEVT).

Die Abfrage kann auf den eigenen Rechner beschränkt, aber auch auf beliebige oder alle Rechner eines existierenden Mehrrechnerverbundes ausgedehnt werden. Weiterhin ist es möglich, die Auskunft auf eine oder mehrere mit Namen genannte Jobvariablen zu begrenzen. In diesem Fall werden nur Aufträge mit Funktionen angezeigt, bei denen die genannten Jobvariablen in bedingten Ausdrücken vorkommen.

Die Ausgabe erfolgt nach SYSOUT.

Bei Abfragen auf Fremdrechner eines MSCF-Verbundes werden nur solche Aufträge aufgelistet, die in CJC-Funktionen mindestens eine Jobvariable aus einem lokalen Katalog des aufrufenden Rechners in einem bedingten Ausdruck verwenden.

Die Angabe von JV-Kettungsnamen ist an keiner Stelle zugelassen.

Näheres über einen MSCF-Mehrrechnerverbund erfahren Sie im Handbuch "Mehrrechnersysteme" [15].

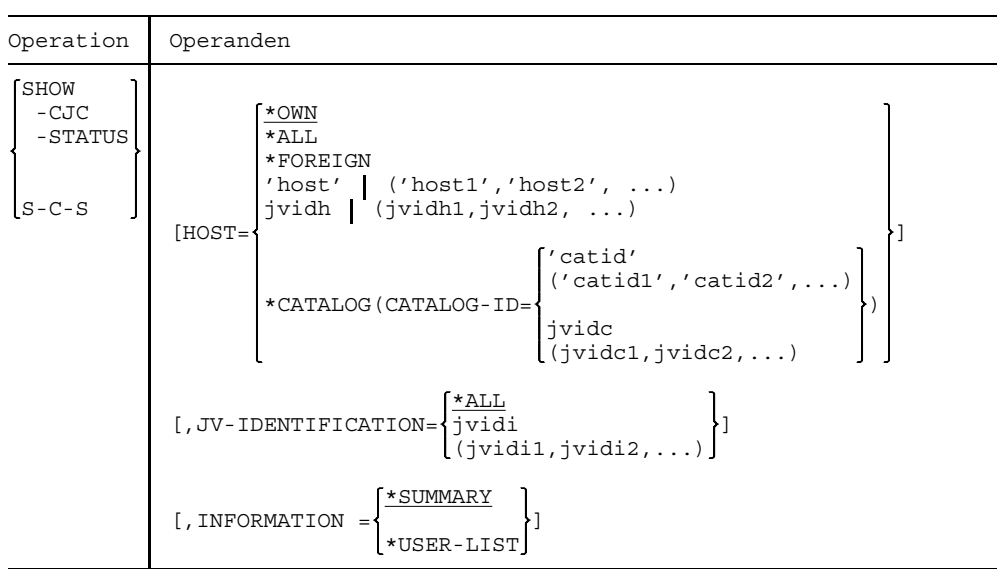

## **Format und Operandenbeschreibung**

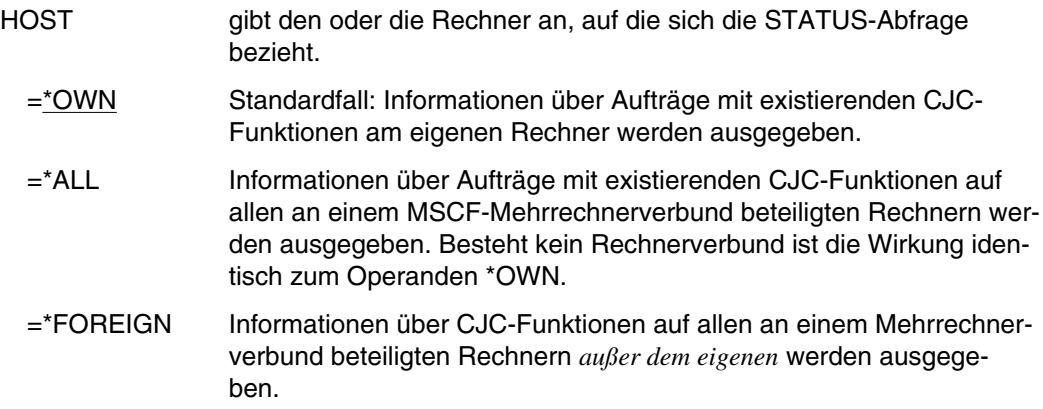

='host' =('host1','host2',...) gibt einen oder mehrere BCAM-Rechnernamen aus einem existierenden Mehrrechnerverbund an. Die Abfrage beschränkt sich damit auf Aufträge mit CJC-Funktionen an den genannten Rechnern. =jvidh  $=(ividh1, ividh2,...)$ gibt einen oder mehrere vollqualifizierte Namen von permanenten oder temporären Jobvariablen an, die als Wert den BCAM-Namen eines Rechners aus einem Verbund enthalten. Die Abfrage beschränkt sich damit auf Aufträge mit CJC-Funktionen auf den genannten Rechnern. 'catid' ('catid1','catid2',...) \*CATALOG(CATALOG-ID= ) jvidc (jvidc1,jvidc2,...) Die Ausgabe beschränkt sich auf Aufträge mit CJC-Funktionen an den Rechnern, zu denen die genannten Kataloge gehören. ='catid' =('catid1','catid2',...) gibt die Katalogkennung(en) direkt an. =jvidc  $=$ ( $i$ vidc1, $i$ vidc2,...) Vollqualifizierte(r) Name(n) von Jobvariablen, die als alleinigen Inhalt in der ersten Stelle ihres Wertebereichs eine gültige Katalogkennung enthalten. INFORMATION =\*SUMMARY Standardfall: pro Rechner wird ausgegeben: Anzahl Aufträge, Anzahl Benutzer und die referenzierten Kataloge. =\*USER-LIST pro Rechner wird ausgegeben: Aufträge einzeln aufgelistet mit TSN, Benutzerkennung (nur unter TSOS), und referenzierten Katalogen.

#### JV-IDENTIFICATION

=\*ALL Standardfall: Information über alle Aufträge mit CJC-Funktionen wird ausgegeben.

=jvidi

=(jvidi1,jvidi2,...)

Die Ausgabe wird eingeschränkt auf solche Aufträge mit CJC-Funktionen, die eine der genannten Jobvariablen in bedingten Ausdrükken verwenden. jvidi kann sein:

- 
- vollqualifizierter JV-Name
- teilqualifizierter JV-Name
- $-$  jvidi = :catid:

Beispiele siehe Handbuch "Jobvariablen" [11].

# **SHOW-DEVICE-CONFIGURATION Informationen über Konfiguration anfordern**

Anwendungsgruppe: Aktuelle Werte abfragen [\(Seite 34\)](#page-33-0)

## **Kommandobeschreibung**

Mit dem Kommando SHOW-DEVICE-CONFIGURATION fordert man Informationen über die Anlagenkonfiguration und den Verfügbarkeitszustand der Hardware-Einheiten an.

## **Format und Operandenbeschreibung**

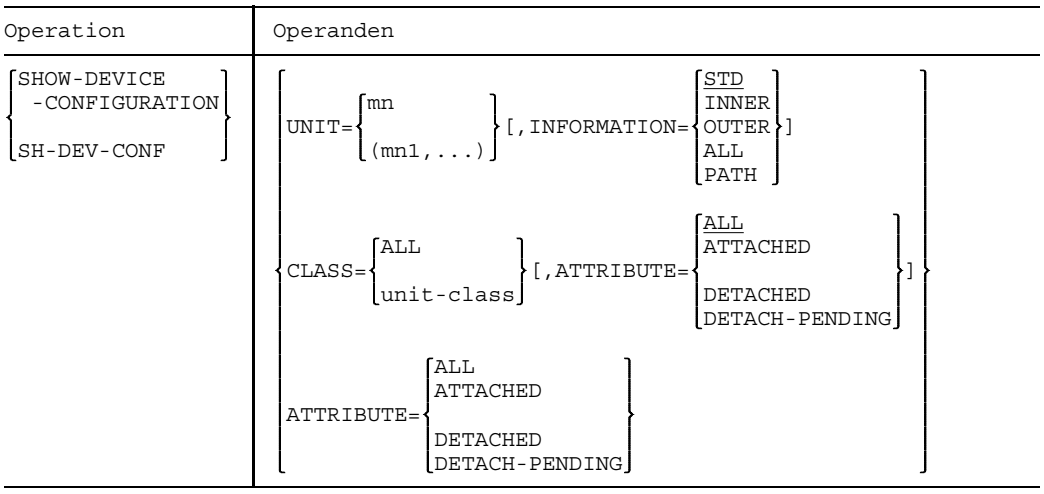

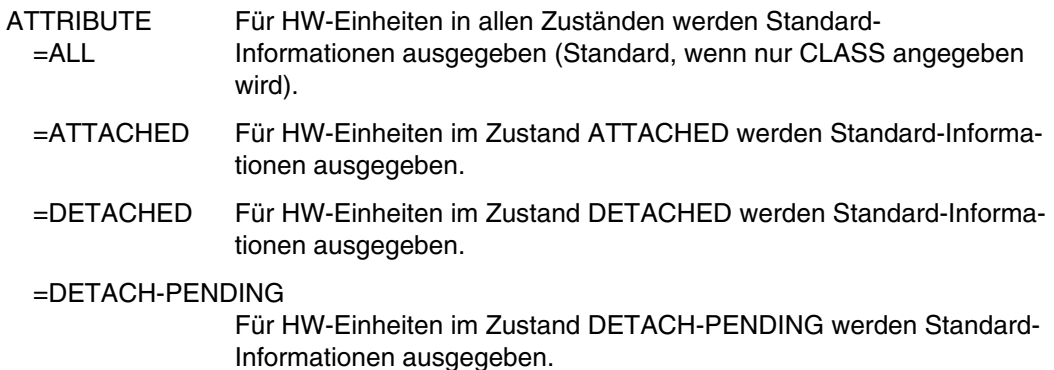

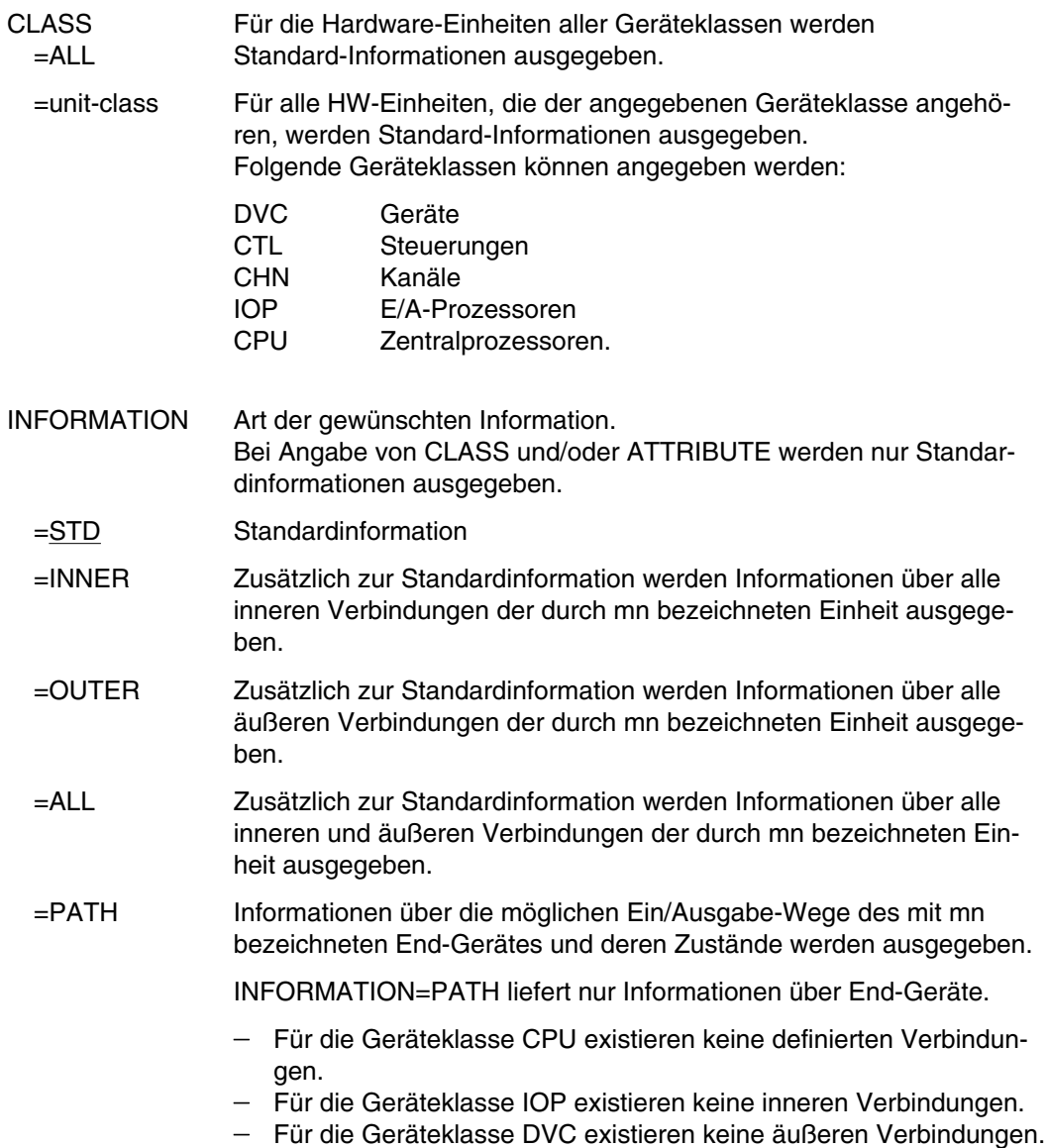

UNIT=mn mnemotechnischer Gerätename (2 oder 4 Zeichen). Über die angegebenen Geräte werden Informationen ausgegeben. Maximal 26 Namen können angegeben werden.

> Nicht erzeugbare mnemotechnische Gerätenamen (außerhalb des zulässigen Wertebereiches) werden wie nicht generierte mnemotechnische Gerätenamen behandelt.

#### **Alphabetische Liste der Ausgabefelder**

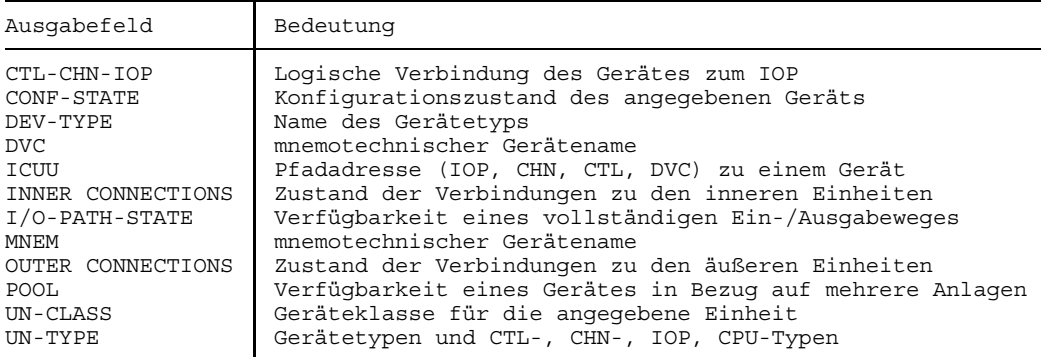

Bei MBK-Geräten mit Stacker erscheint zwischen den Feldern UN-CLASS und UN-TYPE der Buchstabe "S".

Die Ausgabefelder sind im Anhang ausführlich beschrieben.
# **SHOW-DEVICE-STATUS Belegungs- und Überwachungsinformationen von Geräten anfordern**

Anwendungsgruppe: Aktuelle Werte abfragen [\(Seite 34\)](#page-33-0)

## **Kommandobeschreibung**

Mit dem Kommando SHOW-DEVICE-STATUS kann man sich über die angegebenen Geräte und Datenträger informieren. Es werden nur Informationen über die Datenträger ausgegeben, die physikalisch online sind (im Gegensatz zu SHOW-DISK-STATUS). Ist auf einem Gerät kein Datenträger online, so zeigt die Ausgabe, welcher Datenträger auf dem Gerät zu montieren ist. Es werden nur Informationen über die Geräte und Datenträger ausgegeben, die von der Benutzertask belegt sind. Bezüglich der Übersichtsausgabe (INFORMATION=SUMMARY) bestehen keine Einschränkungen.

Eine VSN kann während eines REMOUNT-Vorgangs in zwei Ausgabesätzen gleichzeitig erscheinen: im Satz des Gerätes, auf dem der Datenträger physikalisch online ist und im Satz des Gerätes, auf dem der Datenträger montiert werden soll.

## **Format und Operandenbeschreibung**

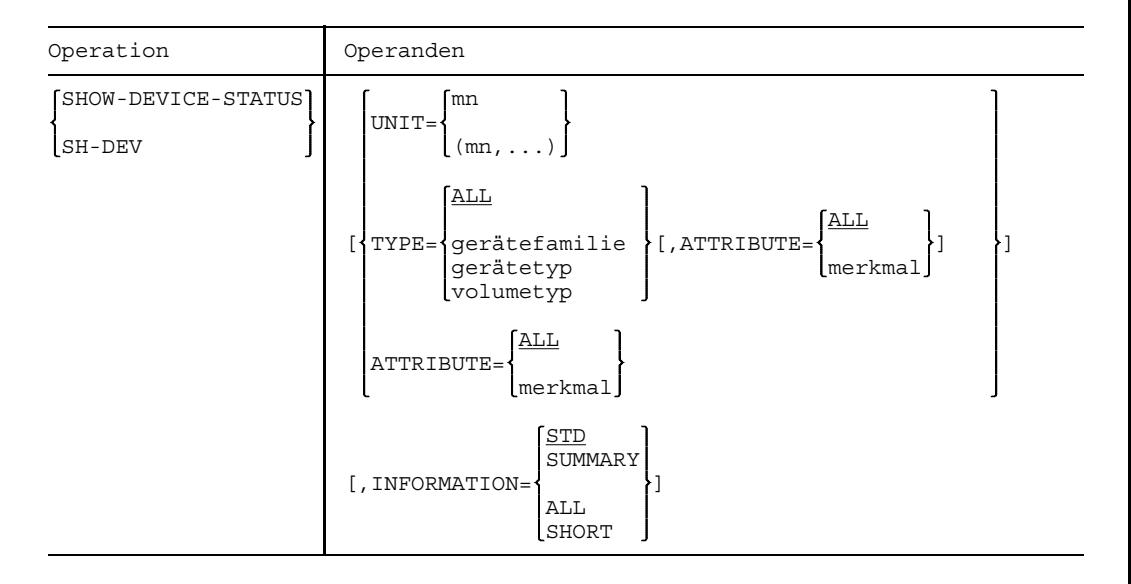

ATTRIBUTE bezeichnet die Geräte mit Hilfe von Gerätemerkmalen.

=ALL Über die Geräte, die einem der nachfolgend angegebenen Merkmale genügen, werden Informationen ausgegeben.

=merkmal Für alle Geräte mit dem angegebenen Merkmal werden Informationen ausgegeben. Für "merkmal" sind folgende Angaben zulässig:

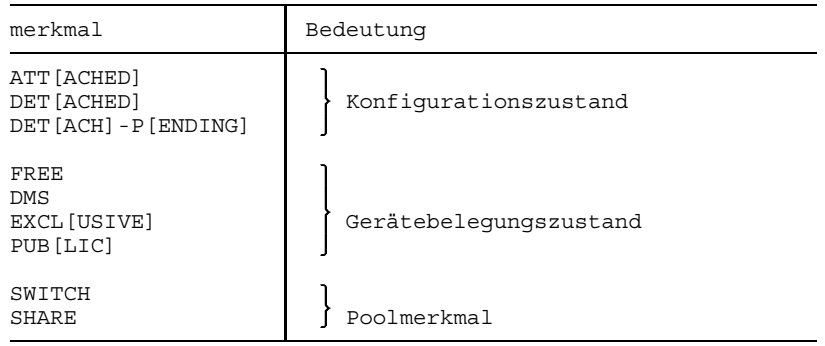

INFORMATION Gibt die Art der gewünschten Information an. Bei Angabe des Operanden UNIT=... sind für INFORMATION nur die Operandenwerte STD und SHORT zugelassen.

- =STD Standardinformation wird ausgegeben
- =SUMMARY Eine Übersicht über Konfigurations- und Belegungszustände wird ausgegeben.
- =ALL Ausgabe wie bei Angabe von STD und SUMMARY.

=SHORT Gibt eine Kurzfassung von STD (ohne Kopfzeile). Bei Spezifizierung von "gerätefamilie" und "gerätetyp" erfolgt zusätzlich die Ausgabe wie bei Angabe von SUMMARY.

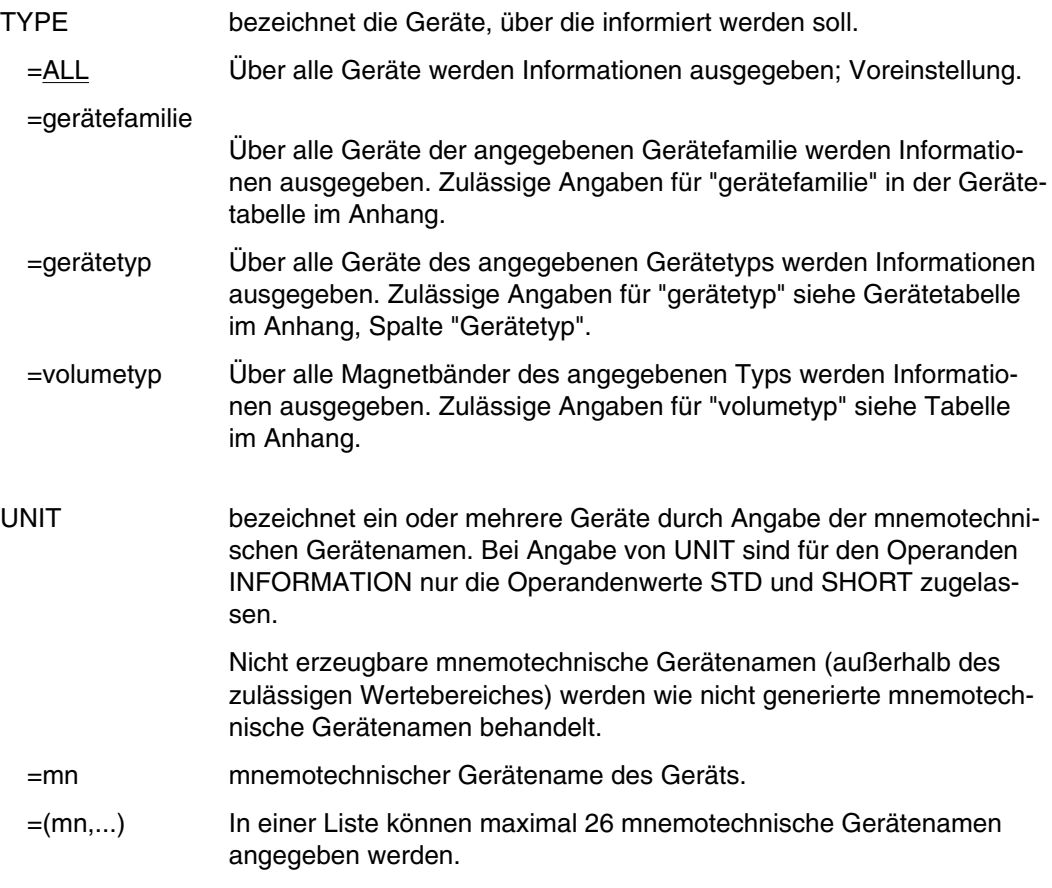

Die Ausgabefelder sind im Anhang ausführlich beschrieben.

## **Beispiele**

/SH-DEV-ST TYPE=PRINTER,INF=SUMMARY

/SH-DEV-ST TYPE=DISK,INF=SUMMARY

# **SHOW-DISK-DEFAULTS Standardwerte für DISK-Parameter abfragen**

Anwendungsgruppe: Aktuelle Werte abfragen [\(Seite 34\)](#page-33-0)

### **Kommandobeschreibung**

Mit dem Kommando SHOW-DISK-DEFAULTS kann man die Standardwerte zur Belegung und Steuerung von Platten abfragen.

## **Format und Operandenbeschreibung**

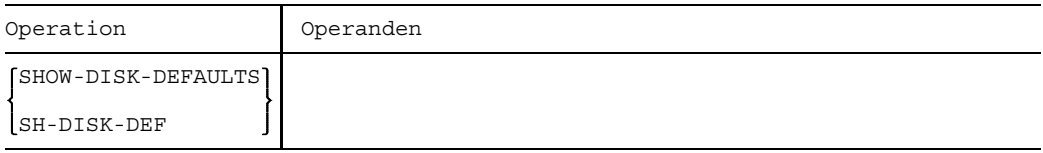

Die Ausgabefelder sind im Anhang beschrieben.

# **SHOW-DISK-STATUS Belegung und DISK-Parameter ausgeben lassen**

Anwendungsgruppe: Aktuelle Werte abfragen [\(Seite 34\)](#page-33-0)

## **Kommandobeschreibung**

Mit dem Kommando kann man sich über die Belegung, die DISK-Parameter und über die Datenträger-Überwachung für die angegebenen Platten informieren. Die ausgegebenen Informationen beziehen sich auf den das Gerät belegenden Datenträger, unabhängig davon, welcher Datenträger physikalisch online ist (im Gegensatz zu SHOW-DEVICE-STATUS). Mit dem Kommando erhält man Informationen nur über die Geräte, die von der Benutzertask belegt sind.

## **Format und Operandenbeschreibung**

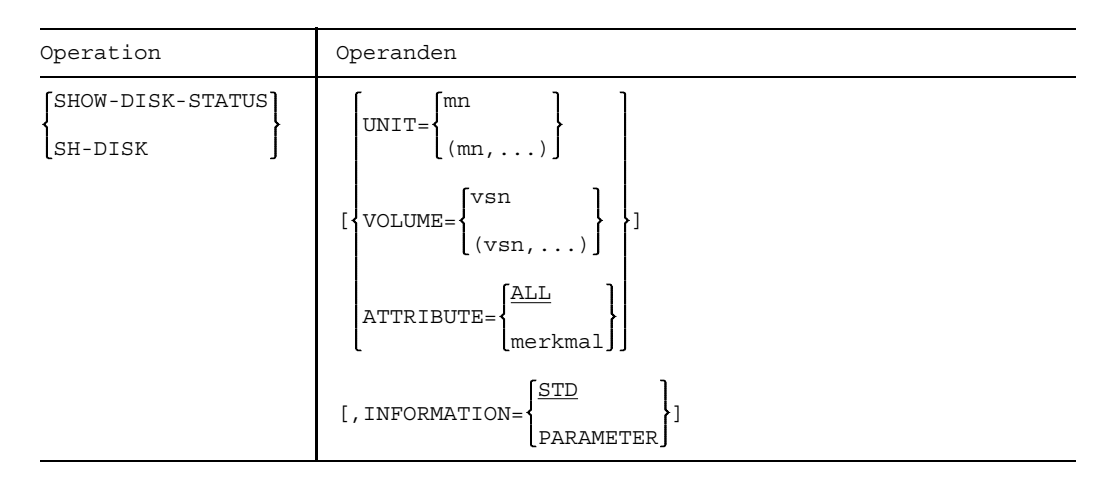

ATTRIBUTE ermöglicht die Auswahl einer Platten-Teilmenge durch Angabe eines Merkmals. ATTRIBUTE=... kann nur in Verbindung mit INFORMATION=STD angegeben werden; d.h für jede Platte wird ein Satz mit globaler Belegungs- und Überwachungsinformation ausgegeben.

=ALL Über jede Platte, die mindestens eines der nachfolgend genannten Merkmale besitzt, wird ein Satz ausgegeben. Voreinstellung.

=merkmal Über jede Platte, die das angegebene Merkmal besitzt, wird ein Satz ausgegeben.

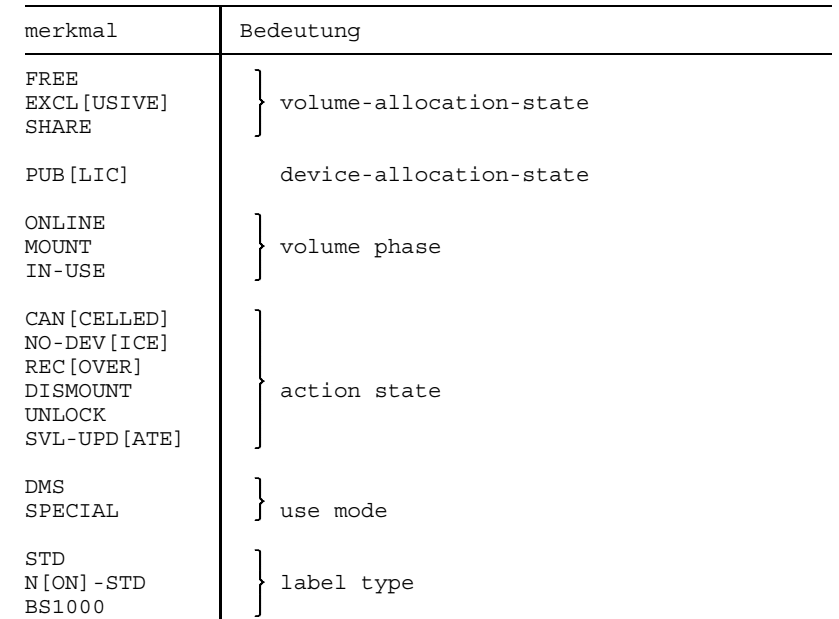

- INFORMATION Gibt die Art der gewünschten Information an. Dieser Operand gilt nur in Verbindung mit UNIT- oder VOLUME-Angabe. Bei Angabe von ATTRIBUTE ist nur INFORMATION=STD möglich. =STD Für jede Platte wird ein Satz mit globaler Belegungs- und Überwa
	- chungsinformation ausgegeben.

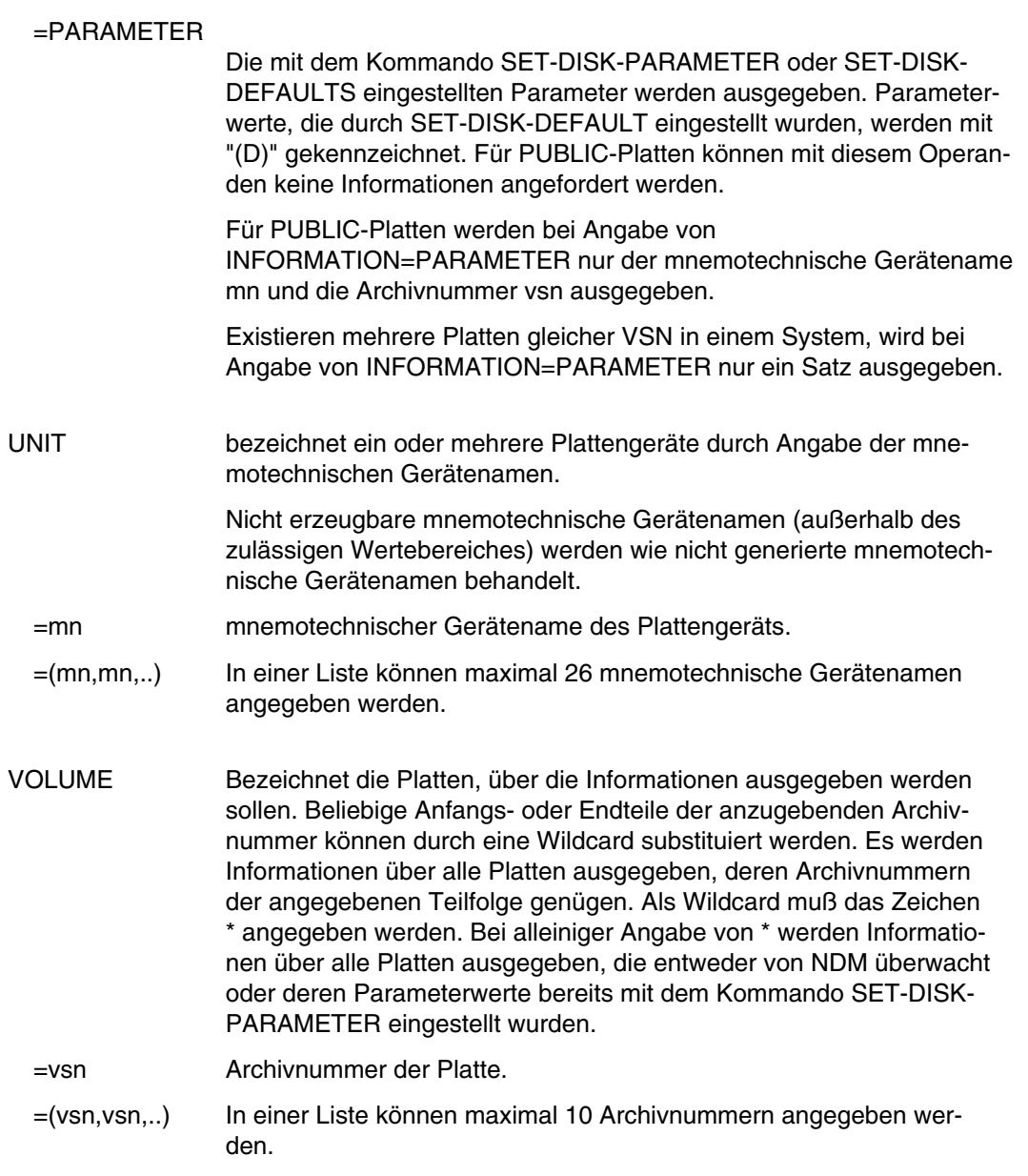

Die Ausgabefelder sind im Anhang ausführlich beschrieben.

# **SHOW-FILE Datei oder Bibliothekselement auf dem Bildschirm ausgeben**

Anwendungsgruppe: Dateibearbeitung [\(Seite 27 ff.\)](#page-26-0)

### **Kommandobeschreibung**

Mit dem Kommando SHOW-FILE können Sie sich eine Datei (SAM-, ISAM-, PAM-Datei) oder ein Element einer PLAM-Bibliothek am Bildschirm ausgeben lassen, ohne ein Editor-Programm zu laden.

Nach Eingabe des Kommandos wird die angegebene Datei oder das Bibliothekselement geöffnet und der erste Ausschnitt am Terminal ausgegeben. Anschließend können Sie weitere Anweisungen geben, um z.B. in der Datei zu blättern oder eine Zeichenfolge zu suchen.

Das Kommando ist nur im Dialogbetrieb anwendbar.

## **Format und Operandenbeschreibung**

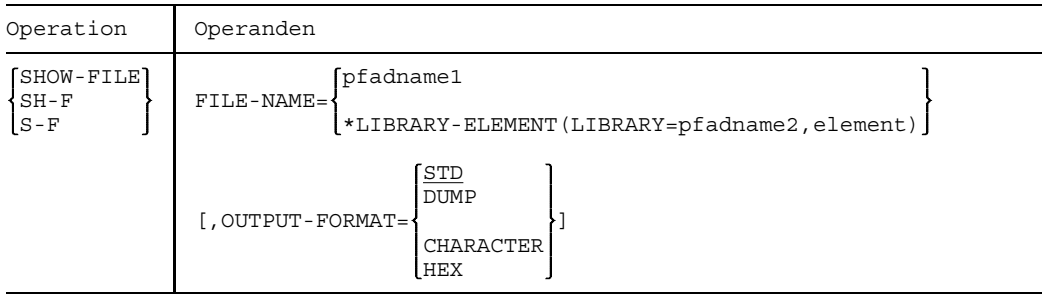

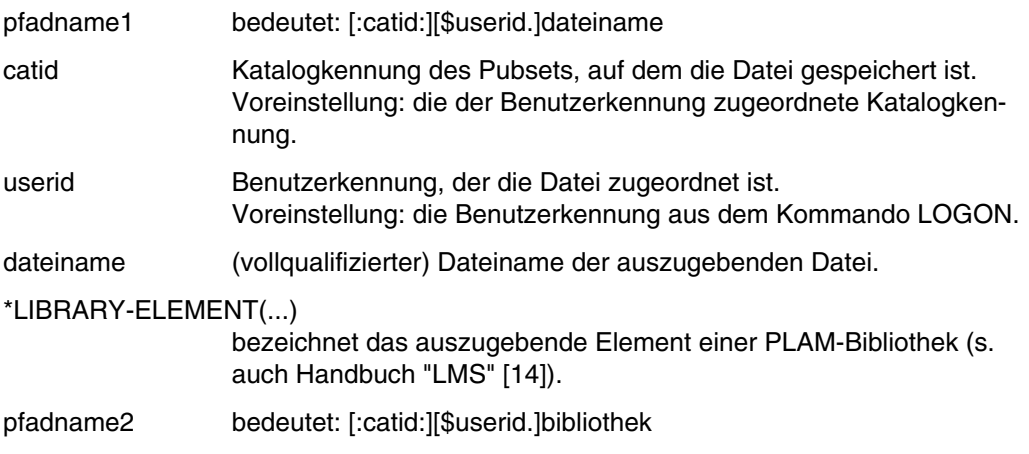

catid, userid siehe oben.

bibliothek (vollqualifizierter) Name der (PLAM-)Bibliothek mit dem auszugebenden Element.

element bedeutet:

$$
ELEMENT = \text{lname} \left[ (VERSION = \begin{cases} *STD \\ version \end{cases} \right], \text{Variant} = \begin{cases} STD \\ \text{val} \end{cases} \right]) \text{ } J, \text{TYPE} = \text{typ}
$$

elname Name des Bibliothekselements (max. 64 Zeichen)

version Versions-Nummer des Elements (max. 24 Zeichen).

\*STD Voreinstellung: höchste Versionsnummer.

VARIANT Variantennummer des Elements (max. 4 Ziffern).

=var

- STD Die Variante mit der höchsten Nummer des mit Typ, Name und Version angegebenen Elements; Voreinstellung.
- typ Bezeichnung des Elementtyps. Lademodule (Typ C-Elemente) können nicht, Sätze eines Elements von mehr als 2 K Länge ("B"-Sätze) nicht vollständig ausgegeben werden.

#### OUTPUT-FORMAT

bezeichnet die Ausgabeform der Daten (Zeichenkonstante [=abdruckbare Zeichen], Sedezimalkonstante, Dump-Format).

=STD Standard-Ausgabeformat: SAM- und ISAM-Dateien sowie Elemente einer PLAM-Bibliothek werden als Zeichenkonstante, PAM-Dateien werden im Dump-Format ausgegeben.

### =DUMP Dump-Format:

Die auszugebende Datei wird mit der Zugriffsmethode PAM geöffnet. Sie wird in 2K-Einheiten (PAM-Seiten) ausgegeben. Jede Zeile beginnt mit einer 4-stelligen Sedezimalzahl. Dies ist die Bytenummer des ersten in der Zeile stehenden Datenbytes innerhalb der aktuellen PAM-Seite. Nach der Bytenummer folgen Datenbytes als Sedezimalkonstante und anschließend als abdruckbare Zeichen dargestellt. Die Angabe ist nicht zulässig für PLAM-Bibliothekselemente.

### $=$ CHARACTER

Die Daten werden als Zeichenkonstante ausgegeben, nicht abdruckbare Zeichen werden als Schmierzeichen bzw. durch das mit /TCHNG SUB eingestellte Zeichen dargestellt. Die Ausgabe kann mit der Anweisung HEX ON geändert werden.

### =HEX die Daten werden jeweils in 3 Zeilen dargestellt.

- 1. Zeile: Ausgabe als Zeichenkonstante.
- 2. Zeile: sedezimale Verschlüsselung des 1. Halbbytes der darüber stehenden Zeichenkonstante.
- 3. Zeile: sedezimale Verschlüsselung des 2. Halbbytes der darüber (in der 1. Zeile) stehenden Zeichenkonstante.

Die Ausgabe ist mit der Anweisung HEX OFF änderbar.

## **Ausgabe auf dem Bildschirm**

Inhalt der Datei bzw. des PLAM-Bibliothekselements Anweisungen Statusanzeige

Der Inhalt der Datei bzw. des PLAM-Bibliothekselements wird auf den ersten 23 der 24 Bildschirmzeilen ausgegeben. Die unterste Bildschirmzeile enthält keine Daten, sondern ist die Anweisungs- und Statuszeile. In den linken Teil dieser Zeile können Anweisungen eingegeben werden. Im rechten Teil dieser Zeile befindet sich die Statusanzeige.

## **Statusanzeige**

Die Statusanzeige informiert Sie über den Dateityp und über Positionsmerkmale des gezeigten Dateiausschnitts. Die Anzeige hat die Form:

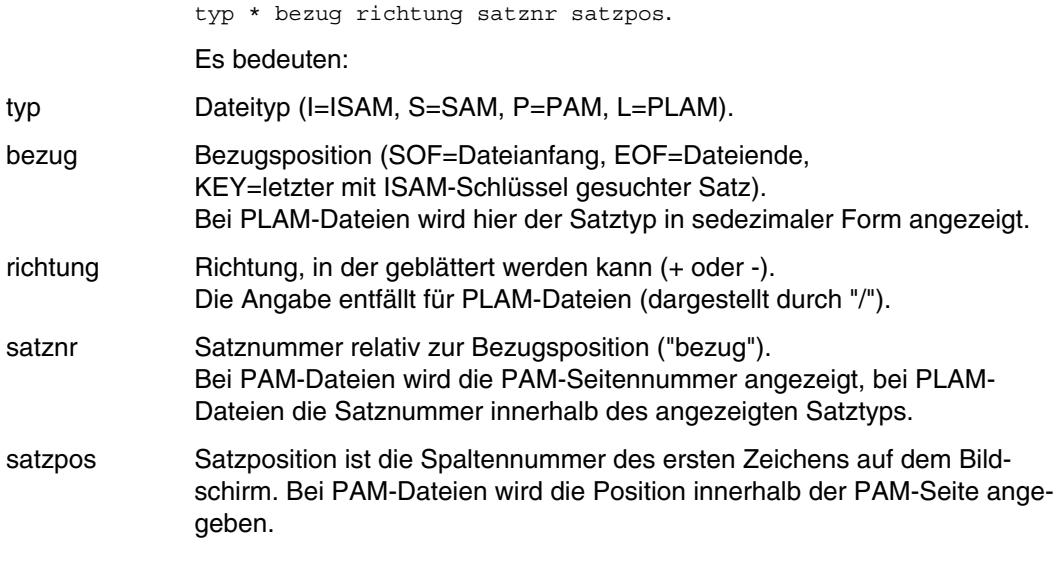

## **Beispiel**

 $S*SOF+ 1(1)$ 

### **Anweisungen eingeben**

In die Anweisungszeile können eine oder mehrere Anweisungen geschrieben werden. Beim Eingeben von mehreren Anweisungen sind diese durch Semikolon voneinander zu trennen. Reicht etwa bei der Suche nach einer Zeichenfolge eine Anweisungszeile nicht aus, wird nach dem Übertragen mit DÜ eine Fortsetzungszeile angeboten.

Die Anweisungen können auch über eine SYSDTA zugeordnete Datei eingegeben werden, wenn der Auftragsschalter 5 eingeschaltet ist. Die maximale Satzlänge beträgt dann 80 Zeichen. Die Anweisungen müssen in der zweiten Spalte beginnen. Ist die letzte Anweisung eines Satzes ein C-String, muß die Anweisung mit Semikolon abgeschlossen werden. Der folgende Satz wird als Fortsetzungszeile interpretiert, wenn die vorherige Anweisung unvollständig war (fehlendes Hochkomma, fehlende runde Klammer).

Tritt während der Abarbeitung einer Anweisung ein Fehler auf, erscheint eine Fehlermeldung in der vorletzten Bildschirmzeile und die Verarbeitung wird abgebrochen. Die fehlerhafte Anweisung wird in der Anweisungszeile ausgegeben. Ist die fehlerhafte Anweisung Teil einer Anweisungsfolge, wird zusätzlich der noch nicht bearbeitete Rest der Anweisungsfolge in der Anweisungszeile mit ausgegeben.

Das Kommando HELP (Erläuterung einer Fehlermeldung) kann während der Dateiausgabe nicht angewendet werden.

Mit der Taste K3 läßt sich der Bildschirminhalt wiederherstellen, wenn er beispielsweise durch eine BCST-Meldung des Operators zerstört worden ist.

#### *Vertikales Verschieben*

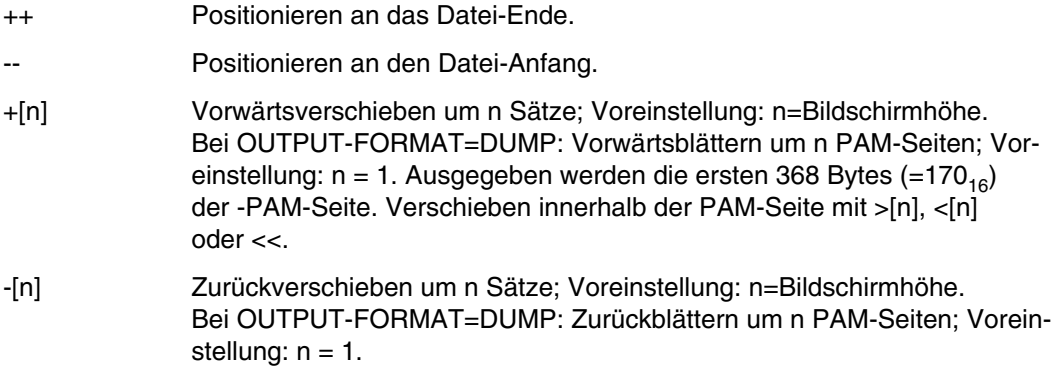

#### *Horizontales Verschieben*

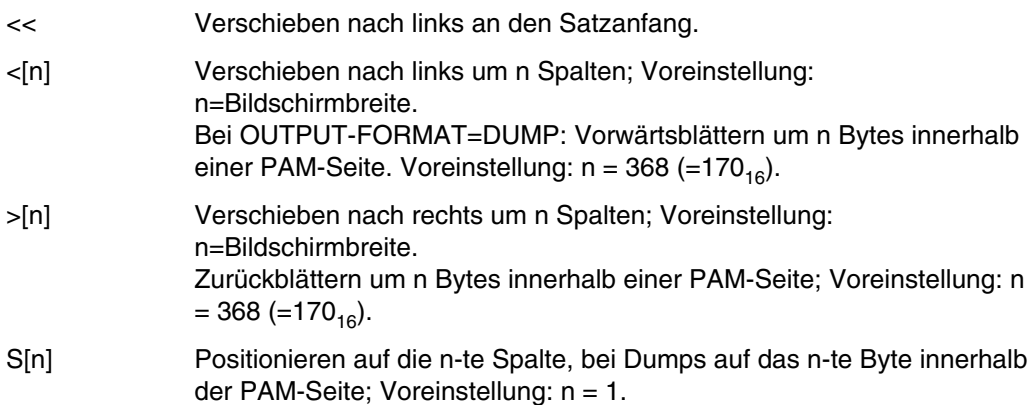

*Positionieren auf einen bestimmten Block/Satz der Datei*

Rn Positionieren auf die n-ten PAM-Seite einer mit PAM geöffneten Datei bzw. auf den n-ten Satz einer nicht mit PAM geöffneten Datei.

K[C]'isamkey' "isamkey" ist der Satzschlüssel; Angabe als Zeichenkonstante. Die Datenausgabe erfolgt ab dem angegebenen Datensatz. Hochkommata im String müssen doppelt angegeben werden, Kleinbuchstaben werden als Großbuchstaben interpretiert.

KX'isamkey' "isamkey" ist der Satzschlüssel; Angabe als Sedezimalkonstante. Die Datenausgabe erfolgt ab dem angegebenen Datensatz.

*(neues) Bibliothekselement ausgeben*

([typ[,elname[,version]]])

typ, elname, version siehe oben. Das bezeichnete Element der geöffneten PLAM-Bibliothek wird ausgegeben. Ein bereits vorher geöffnetes Element wird automatisch geschlossen. Voreinstellungen:

- $typ = Elementtyp S (=Quellprogramme).$
- elname = das zuletzt in die Bibliothek eingetragene Element des angegebenen Typs.
- version = höchste Version für das angegebene Element.

Das Auslassen eines Parameters bewirkt, daß auch für die davon rechts stehenden Parameter die Voreinstellung wirksam wird.

#### *Zeichenfolge suchen*

[C]'zfolge' Zeichenfolge, nach der die Datei durchsucht wird; Angabe als Zeichenkonstante. "zfolge" darf maximal 256 byte lang sein. Die weitere Datenausgabe erfolgt ab dem Treffersatz.

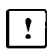

Kleinbuchstaben in der Suchzeichenfolge werden in Großbuchstaben umgewandelt, können also nicht gesucht werden.

X'zfolge' Zeichenfolge, nach der die Datei durchsucht wird; Angabe als Sedezimalkonstante.

Die weitere Datenausgabe erfolgt ab dem Treffersatz.

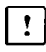

Wird die Zeichenfolge gefunden, dann wird an den Beginn des Treffersatzes, im Dump-Format auf das erste Byte der Zeichenfolge positioniert.

Wird die Zeichenfolge nicht gefunden, dann erscheint eine Warnung. Die aktuelle Position bleibt in diesem Fall unverändert.

#### *Ausgabeformat ändern*

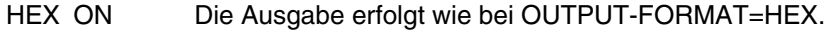

HEX OFF Die Ausgabe erfolgt im ursprünglichen Format.

#### *Dateiausgabe beenden*

END Die Datei bzw. das Bibliothekselement wird geschlossen; Sie können wieder Systemkommandos eingeben.

### **Blocklücken**

Dateien mit BLKCTRL=PAMKEY und BLKCTRL=DATA können sogenannte Blocklücken aufweisen. Dies sind logische Blöcke, die zwar bereits für eine Datei reserviert, aber aktuell noch nicht belegt sind. Man erkennt diese logischen Blöcke an ihrer ungültigen CFID. Da diese Blöcke noch Daten enthalten können, die nicht zur Datei gehören, werden PAM-Seiten solcher Blöcke als "leere PAM-Seiten (2048 \* X'00') ausgegeben. Zusätzlich kommt ein Hinweis in Form einer Meldung, daß

- die gerade gezeigte PAM-Seite (OUTPUT-FORMAT=DUMP) bzw.
- eine oder mehrere PAM-Seiten (bei PAM-Dateien und OUTPUT-FORMAT =CHAR oder HEX

nicht belegt ist/sind.

Dies gilt für alle PAM-Dateien unabhängig vom OUTPUT-FORMAT und für alle ISAMund SAM-Dateien bei OUTPUT-FORMAT=DUMP.

## **SHOW-FILE-TRANSFER Informationen über FT-Aufträge ausgeben**

Anwendungsgruppe: File-Transfer, FT [\(Seite 40\)](#page-39-0)

Das Kommando steht nur mit dem Softwareprodukt FT zur Verfügung.

### **Kommandobeschreibung**

Mit dem Kommando SHOW-FILE-TRANSFER kann man sich über alle FT-Aufträge informieren, die auf der eigenen Benutzerkennung laufen. Für jeden Auftrag werden ausgegeben:

- FT-Auftragsnummer (Transfer-id)
- Kommandogeber (Initiator)
- Verarbeitungszustand (ACTIVE, FINISHED, WAIT, HOLD, ...)
- Partneranlage
- Übertragungsrichtung
- Anzahl der übertragenen Bytes
- Datei- oder Elementname im lokalen System
- Angaben aus dem Kommando TRANSFER-FILE

Mit der Angabe von Auswahlkriterien können Sie die Abfrage auf eine Teilmenge von FT-Aufträgen beschränken.

In diesem Handbuch ist das Kommando in der Kurzform dargestellt. Im Handbuch "File Transfer" [7] finden Sie eine ausführliche Beschreibung mit mnemotechnisch vollständiger Operandendarstellung (Langform), außerdem Beispiele für die Anwendung. (Stand der Beschreibung: Version FT-BS2000 V4.0B).

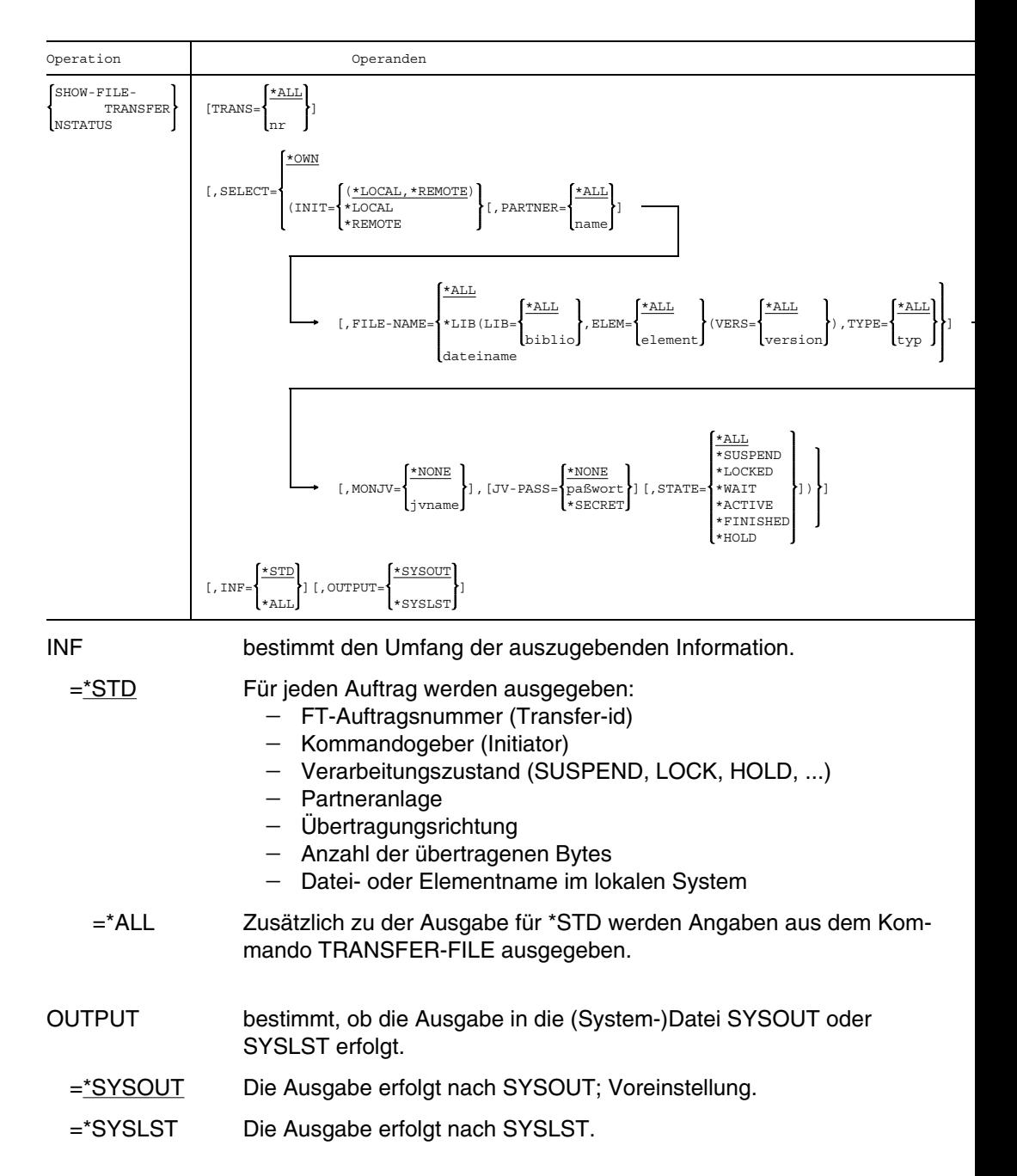

#### **Format (Kurzform) und Operandenbeschreibung**

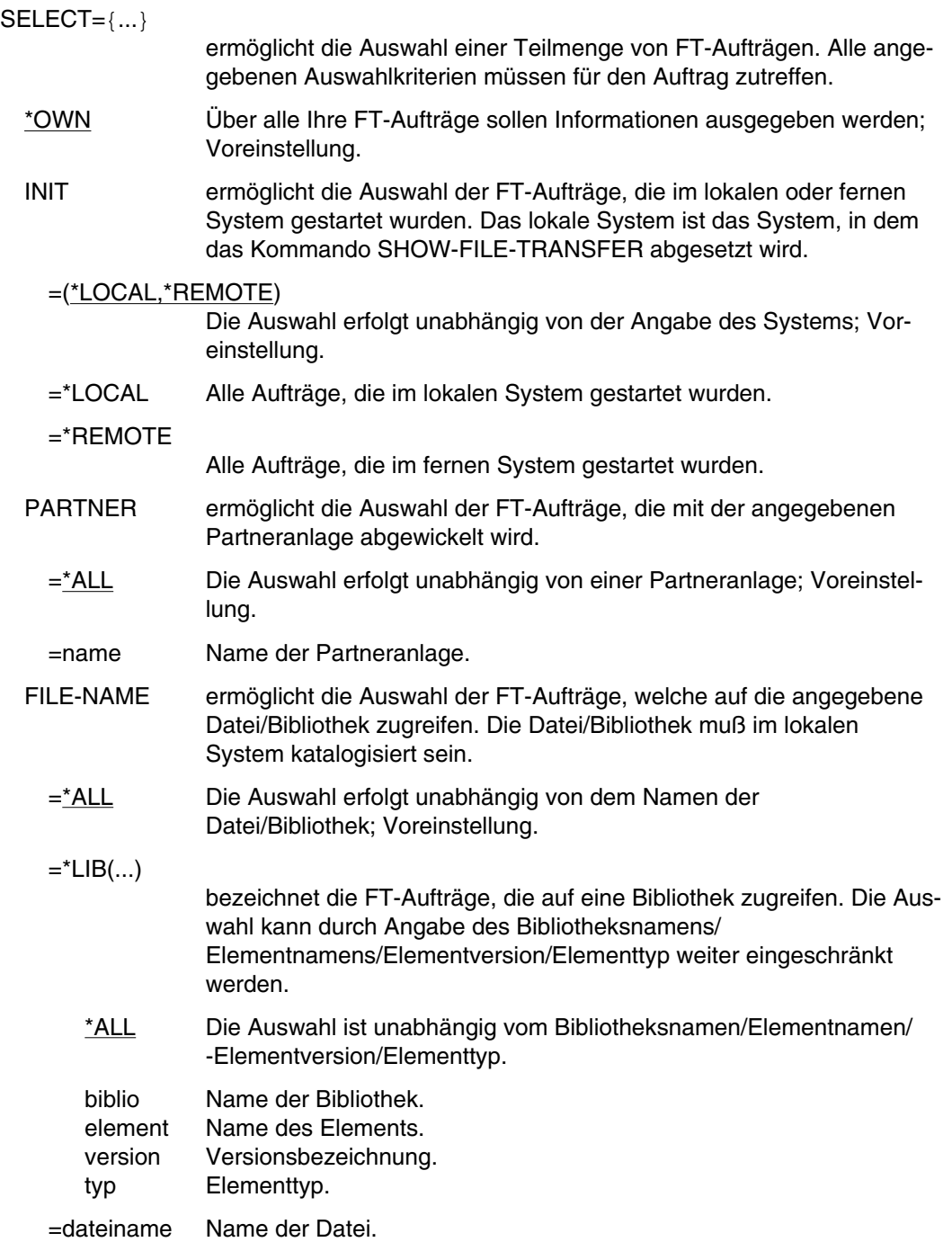

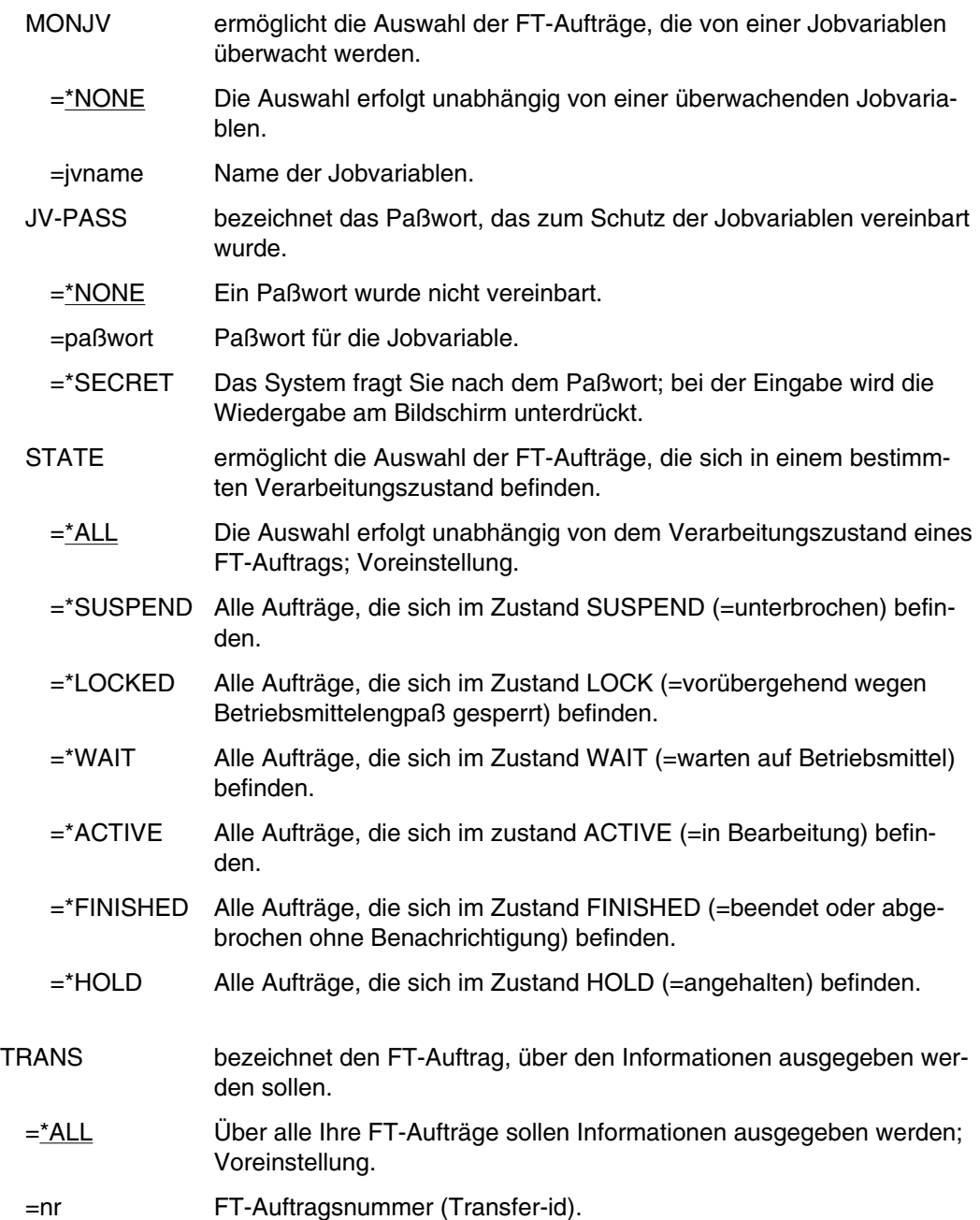

# **SHOW-JOB-CLASS Informationen über die verwendeten Jobklassen anfordern**

Anwendungsgruppe: Aktuelle Werte abfragen [\(Seite 34\)](#page-33-0)

## **Kommandobeschreibung**

Mit dem Kommando SHOW-JOB-CLASS fordern Sie die Beschreibung sämtlicher Jobklassen an, zu denen Sie Zugriff haben.

Wird für die Dialog-Jobklasse der Name eines Job-Streams ausgegeben, ist dies bedeutungslos, da die Dialogaufträge keinem Job-Scheduling unterliegen.

## **Format und Operandenbeschreibung**

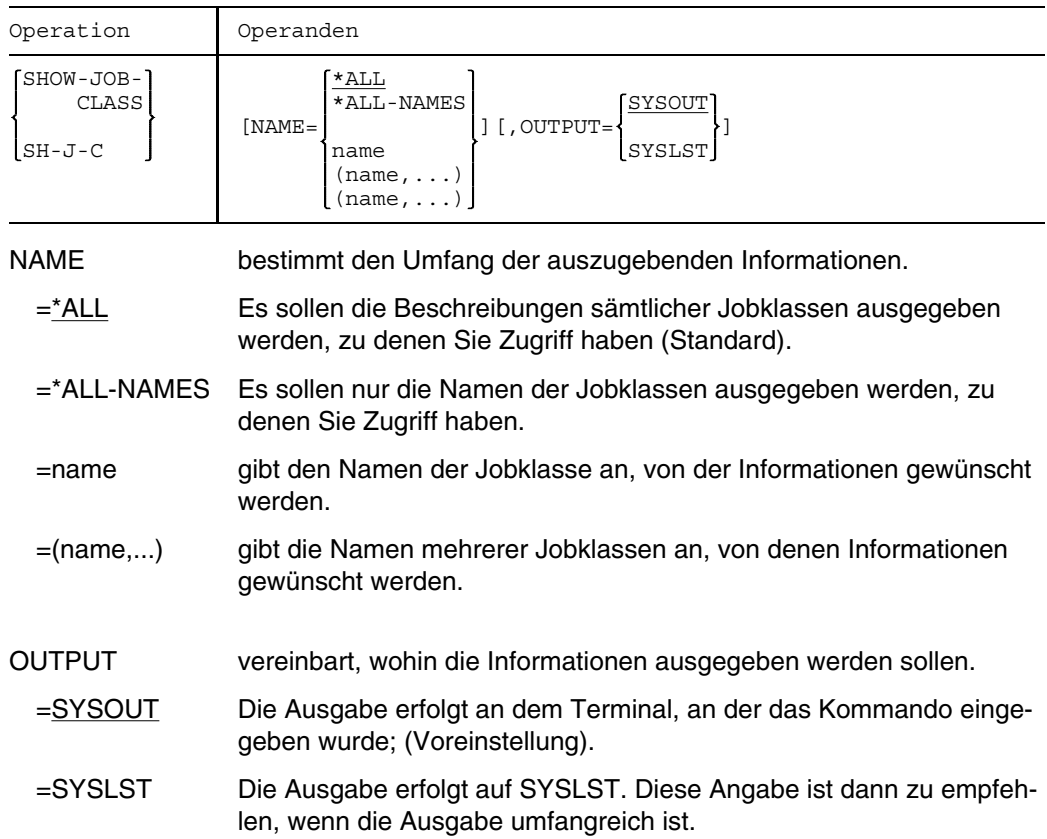

## **SHOW-JV-LINK Jobvariablen-Einträge ausgeben**

Anwendungsgruppe: Jobvariablen-Funktionen [\(Seite 39\)](#page-38-0)

Das Kommando SHOW-JV-LINK steht nur mit dem Softwareprodukt JV zur Verfügung, (siehe auch Handbuch "Jobvariablen" [11]).

## **Kommandobeschreibung**

Mit dem Kommando SHOW-JV-LINK können Sie sich die Einträge in der JV-Link-Tabelle Ihres Auftrags ausgeben lassen. In der JV-Link-Tabelle sind die Jobvariablen und die ihnen jeweils zugeordneten Kettungsnamen eingetragen. Diese Zuordnungen werden mit dem Kommando DCLJV veranlaßt.

#### **Format und Operandenbeschreibung**

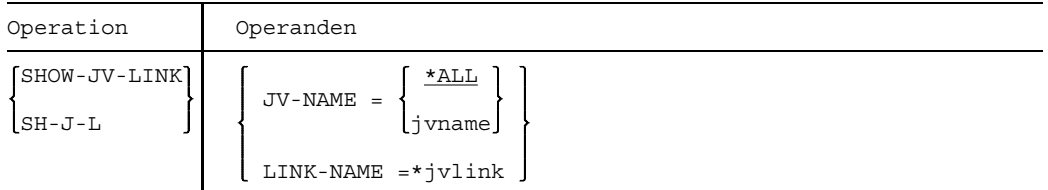

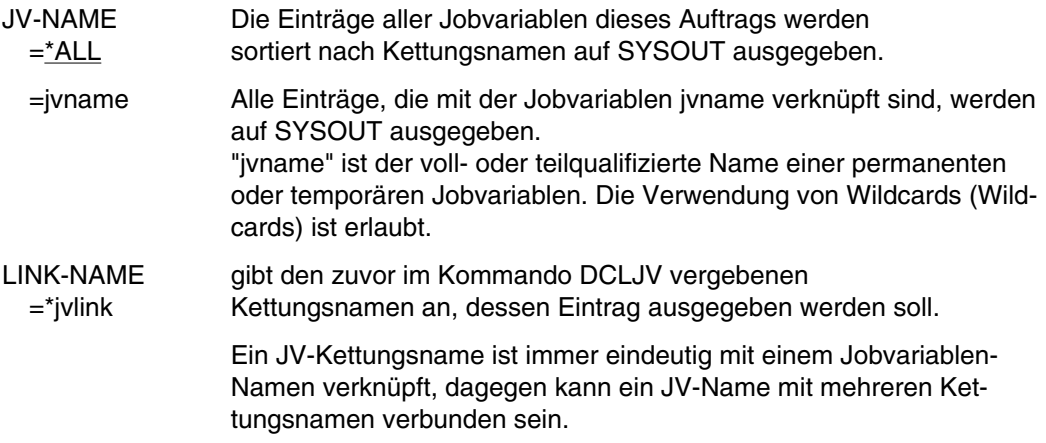

Beispiele siehe Handbuch "Jobvariablen" [11].

## **SHOW-MOUNT-PARAMETER Montier-Vorgaben anzeigen lassen**

Anwendungsgruppe: Aktuelle Werte abfragen [\(Seite 34\)](#page-33-0)

### **Kommandobeschreibung**

Mit dem Kommando SHOW-MOUNT-PARAMETER kann man sich über die eingestellten Vorgaben für das Montieren und Demontieren von Bändern und Platten informieren.

## **Format und Operandenbeschreibung**

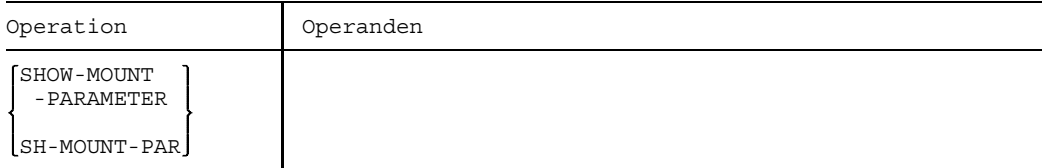

### **Alphabetische Liste der Ausgabefelder**

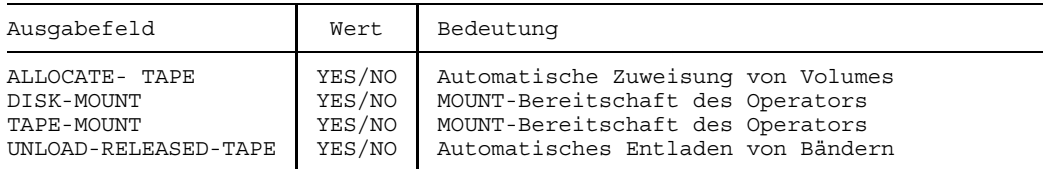

# **SHOW-MSG-DEFAULTS Meldungsdateien auflisten**

Anwendungsgruppe: Auftragsablauf steuern [\(Seite 22 ff.\)](#page-21-0)

### **Kommandobeschreibung**

Mit dem Kommando SHOW-MSG-DEFAULTS können Sie Informationen über Meldungsdateien anfordern. Ausgegeben werden:

- Anzahl der Meldungsdateien (System, Task),
- Sprache, in der die Meldungstexte ausgegeben werden (System, Task),
- Namen der Meldungsdateien. Nachgestellt ist jedem Namen ein Indikator zur Bezeichnung des Geltungsbereichs und der Zugriffsmethode:
	- S = (System-)Meldungsdatei
	- $T = (Task-)Meldungsdatei)$
	- $D = DLAM$  (Direct Logical Access Method  $\triangleq$  optimiertes ISAM)

$$
I = ISAM
$$

 $D+I = DI AM + ISAM$ 

Die (System-)Meldungsdateien werden zuerst aufgelistet, gefolgt von den (Task-)Meldungsdateien.

Für Meldungsdateien kann ein Geltungsbereich (System oder Task) vereinbart werden. Sie können, begrenzt auf Ihre Task, eigene Meldungsdateien zur Meldungsausgabe benutzen. Zusätzlich kann eine Sprache vereinbart werden, in der die Meldungstexte bevorzugt ausgegeben werden sollen. Meldungsdateien und Sprachangabe werden mit dem Kommando MSGCONTROL in das Meldungssystem eingebracht.

## **Format und Operandenbeschreibung**

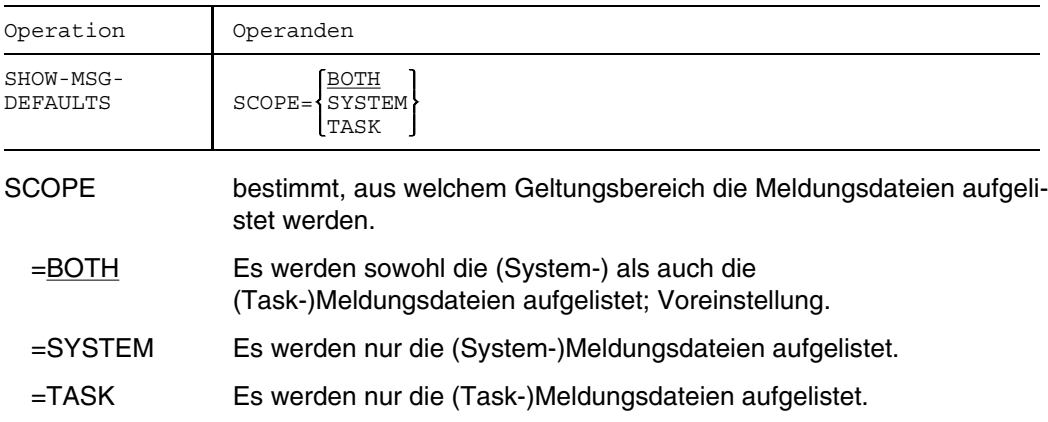

## **Beispiel**

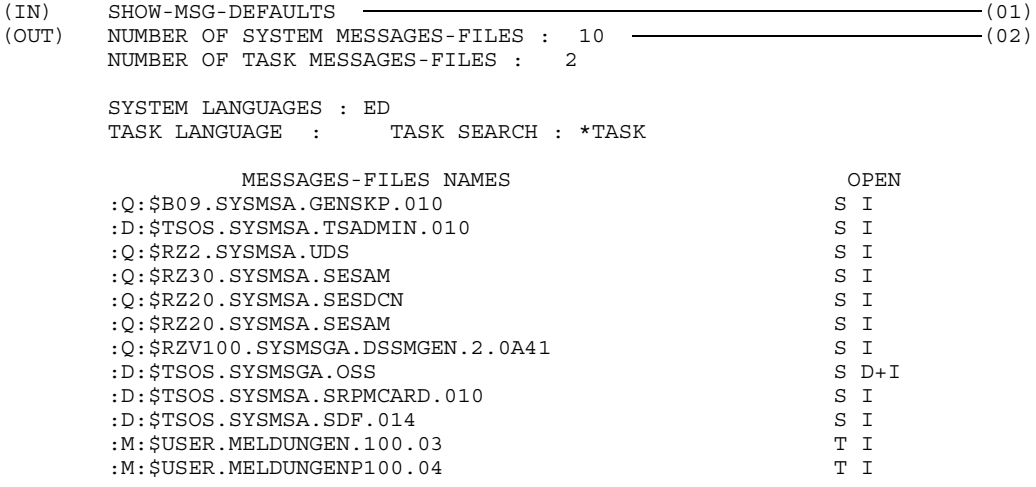

- (01) Mit dem Kommando SHOW-MSG-DEFAULT werden Informationen über Anzahl, Namen und Sprache der (System-) und (Task-)Meldungsdateien angefordert.
- (02) 10 (System-) und 2 (Task-)Meldungsdateien werden angezeigt. Bei Systemgenerierung wurde als Sprache Englisch (E) und Deutsch (D) festgelegt. Die Meldungen werden in Deutsch ausgegeben, wenn kein englischer Meldungstext vorhanden ist. Für die Task wurde keine Sprache für die Meldungsausgabe vereinbart. Es folgen die Namen der (System-) und (Task-)Meldungsdateien; rechts davon Geltungsbereich und Zugriffsmethode.

# **SHOW-RESOURCE-ALLOCATION Belegungen und offene Operator-Aktionen anzeigen lassen**

Anwendungsgruppe: Aktuelle Werte abfragen [\(Seite 34\)](#page-33-0)

### **Kommandobeschreibung**

Mit dem Kommando SHOW-RESOURCE-ALLOCATION können Sie Informationen über die Betriebsmittelbelegung und die offenen Operator-Aktionen einer Task anfordern, die unter Ihrer Benutzerkennung läuft.

Bei DRV-DUAL-Belegungen wird statt des Gerätebelegungstyps der mnemotechnische Gerätename der zweiten Platte ausgegeben.

### **Format und Operandenbeschreibung**

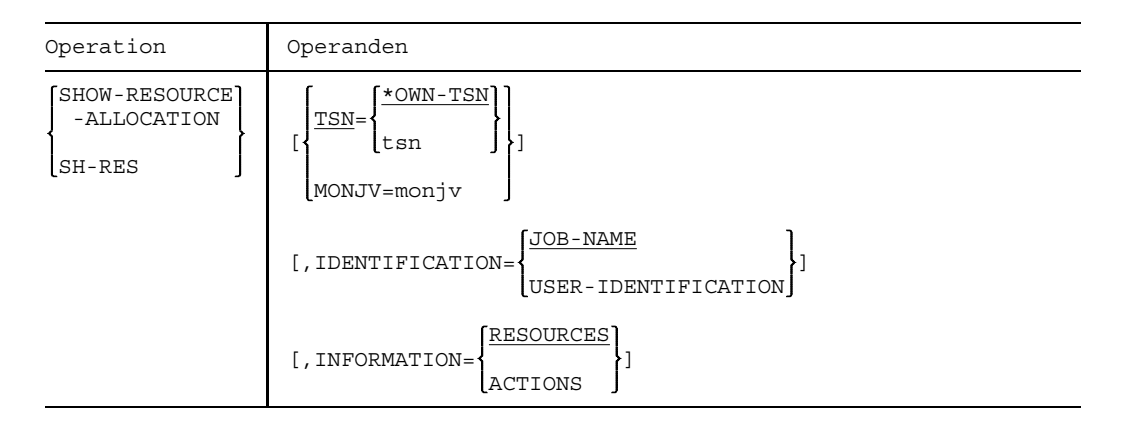

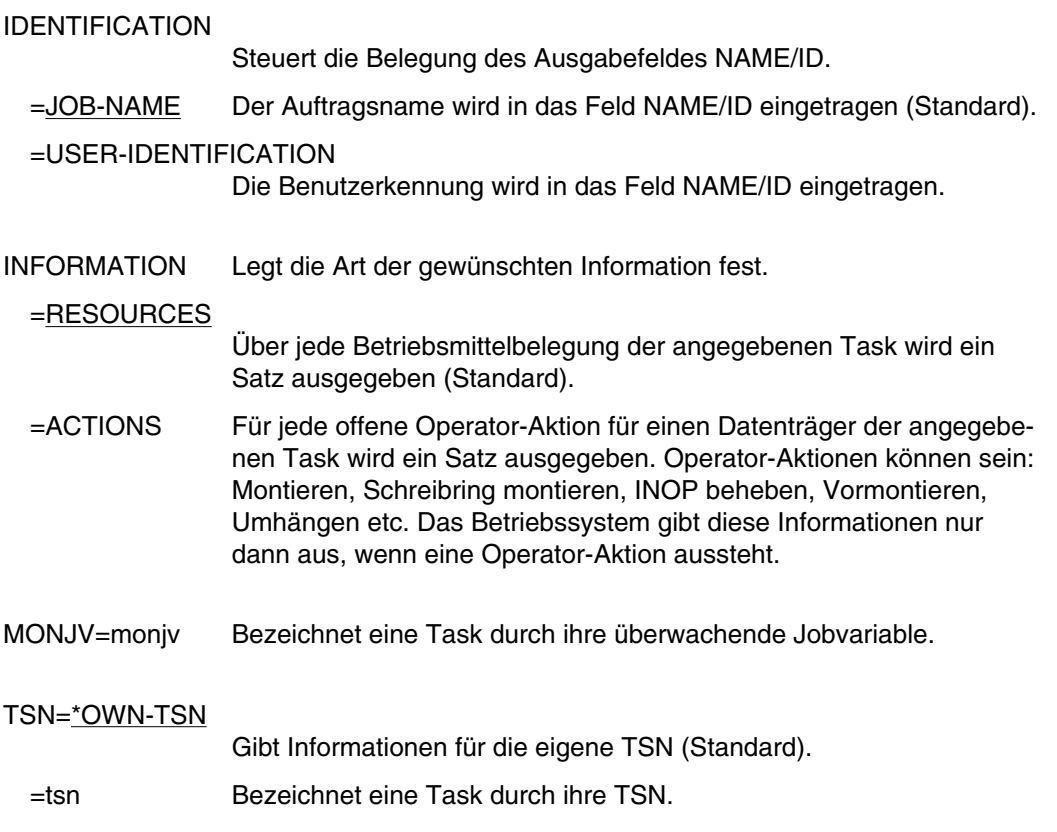

Die Ausgabefelder sind im Anhang ausführlich beschrieben.

# **SHOW-SPOOL-CHARACTER-SETS Zeichensätze abfragen**

Anwendungsgruppen: Aktuelle Werte abfragen [\(Seite 34\)](#page-33-0) SPOOL-Aufträge [\(Seite 38\)](#page-37-0)

## **Kommandobeschreibung**

Mit dem Kommando SHOW-SPOOL-CHARACTER-SETS erhält man Informationen über die für RSO-Drucker definierten Zeichensätze. Aufgelistet werden z.B. Zeichensatzname, Schriftart, Schriftstärke, Farbe, ...; siehe Liste der Ausgabefelder. Stand der Beschreibung: SPOOL V2.5B / RSO V2.1B .

## **Format und Operandenbeschreibung**

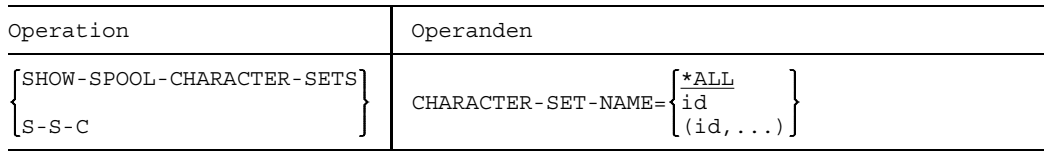

## CHARACTER-SET-NAME

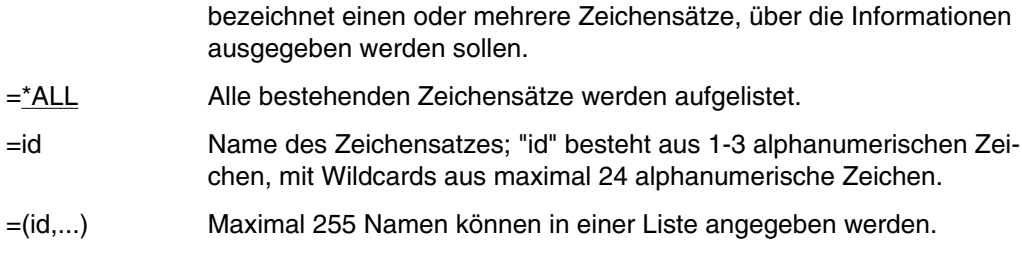

## **Alphabetische Liste der Ausgabefelder**

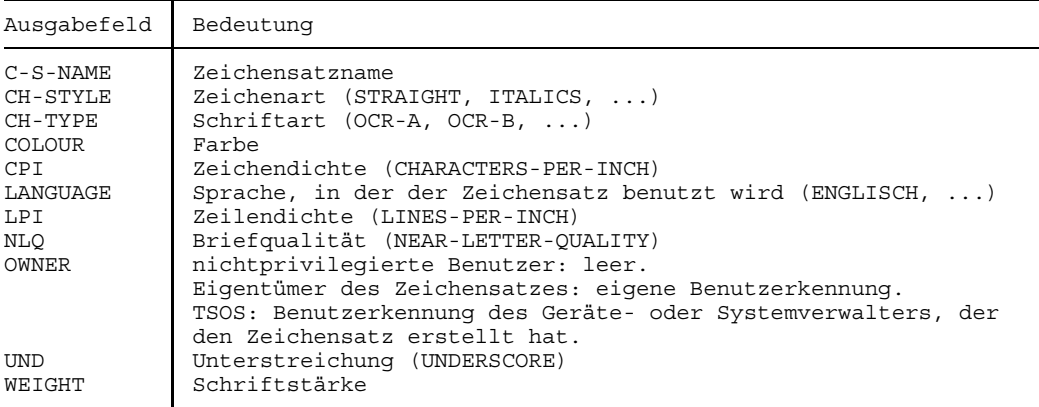

# **SHOW-SPOOL-DEVICES Drucker auflisten**

Anwendungsgruppe: Aktuelle Werte abfragen [\(Seite 34\)](#page-33-0)

### **Kommandobeschreibung**

Mit dem Kommando SHOW-SPOOL-DEVICES können Informationen über RSO- und lokale Drucker angefordert werden, z.B. Gerätenamen, Gerätetyp, max. Anzahl Zeichen in einer Druckzeile, Art der Papierzuführung, Position von Zeichensätzen; siehe Liste der Ausgabefelder. Stand der Beschreibung: SPOOL V2.5B / RSO V2.1B .

### **Format und Operandenbeschreibung**

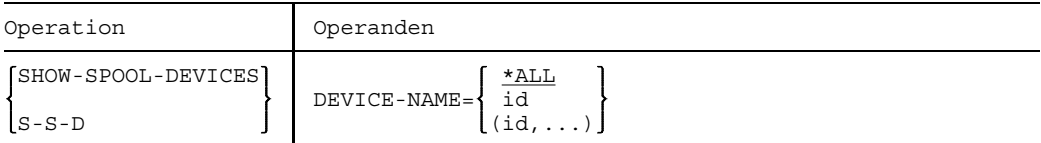

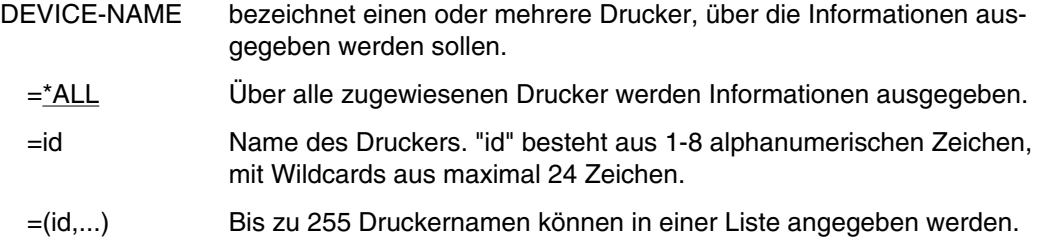

### **Liste der Ausgabefelder (alphabetisch geordnet)**

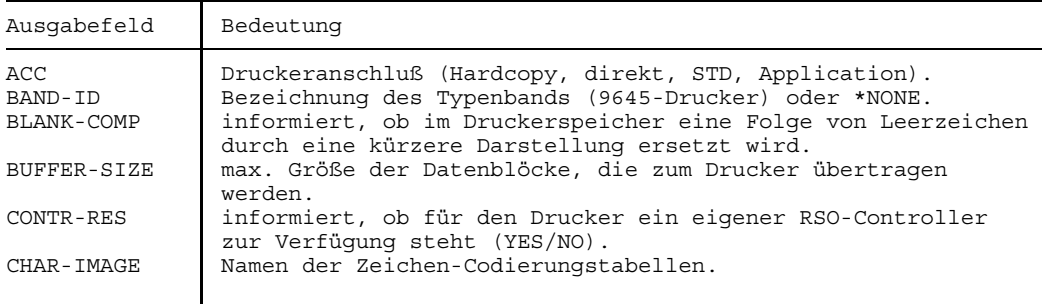

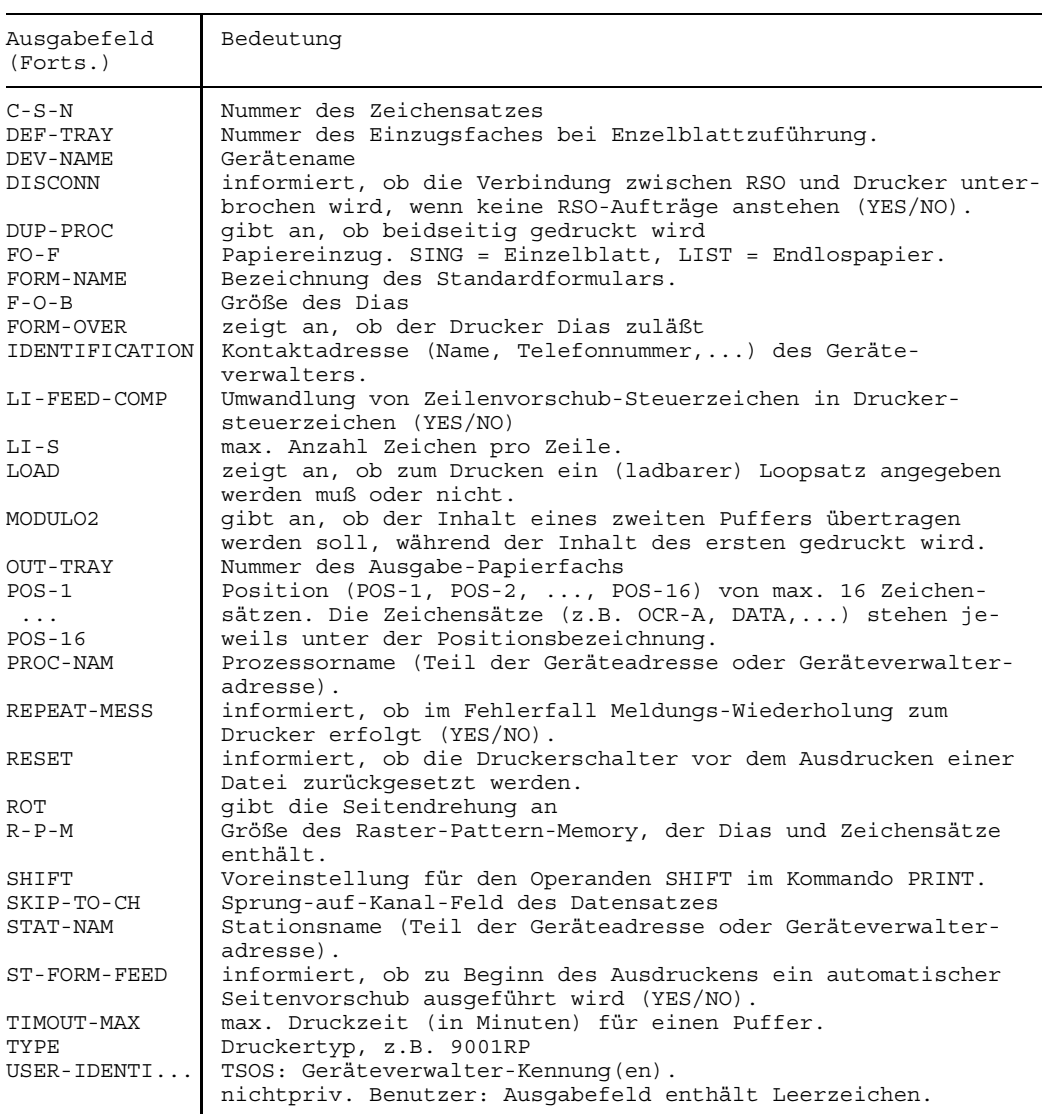

# **SHOW-SPOOL-FORMS Formulare auflisten**

Anwendungsgruppe: Aktuelle Werte abfragen [\(Seite 34\)](#page-33-0)

### **Kommandobeschreibung**

Das Kommando informiert über alle Formulare, die den verschiedenen Druckertypen (RSO-und lokale Drucker) zugeordnet sind. Aufgelistet werden z.B. der Formularname, der dem Formular zugeordnete Zeichen- und Loopsatz, der zugeordnete Druckertyp; siehe Liste der Ausgabefelder. Stand der Beschreibung: SPOOL V2.5B / RSO V2.1B.

### **Format und Operandenbeschreibung**

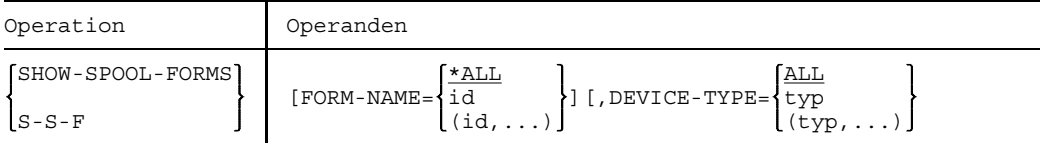

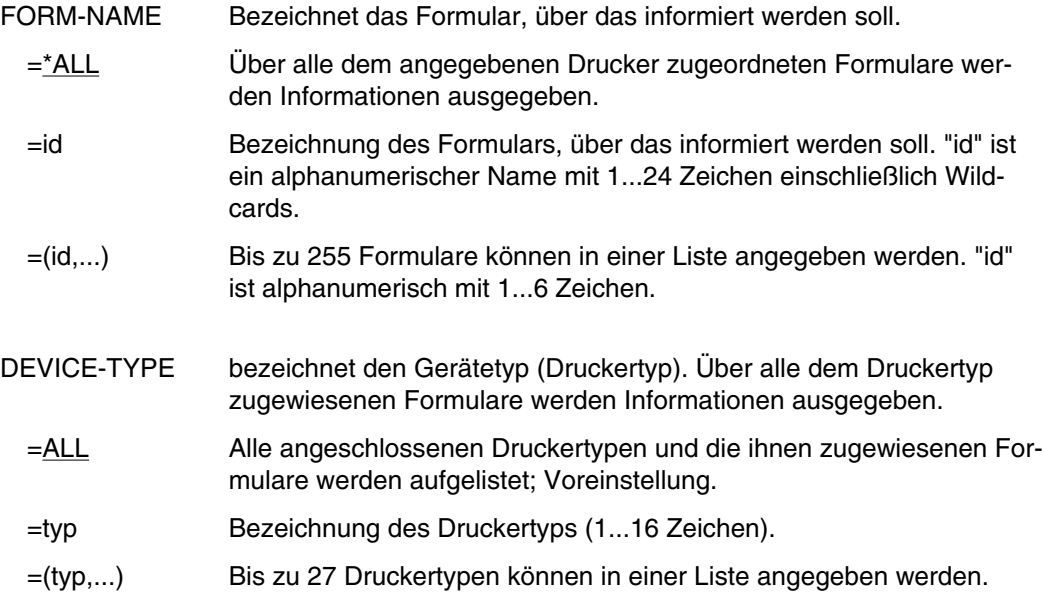

## **Alphabetische Liste der Ausgabefelder**

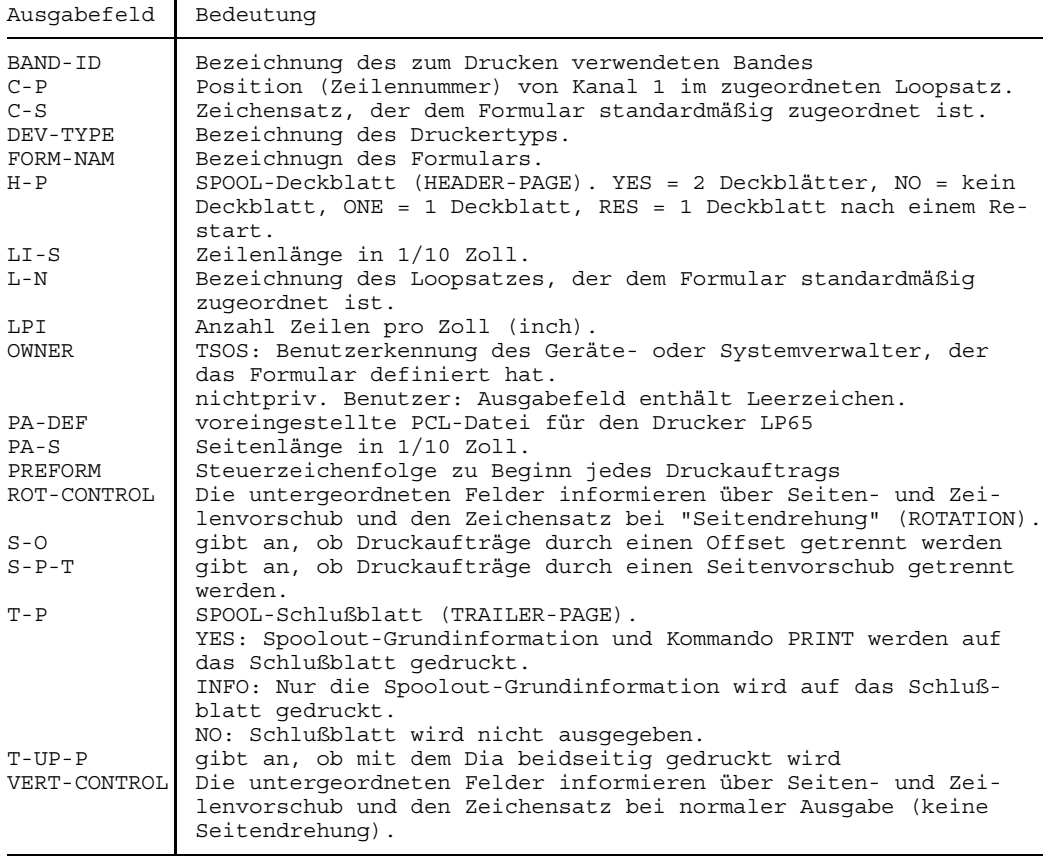

Die Felder L-N und LPI schließen sich aus. Eins von beiden ist immer leer.

## **SHOW-SPOOL-PARAMETERS Parameterliste zeigen**

Anwendungsgruppe: Aktuelle Werte abfragen [\(Seite 34\)](#page-33-0)

### **Kommandobeschreibung**

Mit dem Kommando SHOW-SPOOL-PARAMETERS fordern Sie die aktuelle SPOOL-Parameterliste an. Stand der Beschreibung: SPOOL V2.5B / RSO V2.1B .

### **Format**

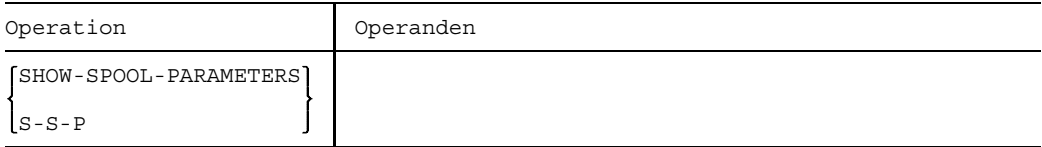

## **Bedeutung der ausgegebenen Parameter:**

Die Parameter korrespondieren mit den Operanden der Kommandos MODIFY-SPOOL-PARAMETERS und SDVC (s. Handbuch SPOOL" [19]). Einige Parameter definieren Standardwerte für Operanden der Kommandos PRINT/PUNCH und Ausgabewerte für das Kommando STATUS.

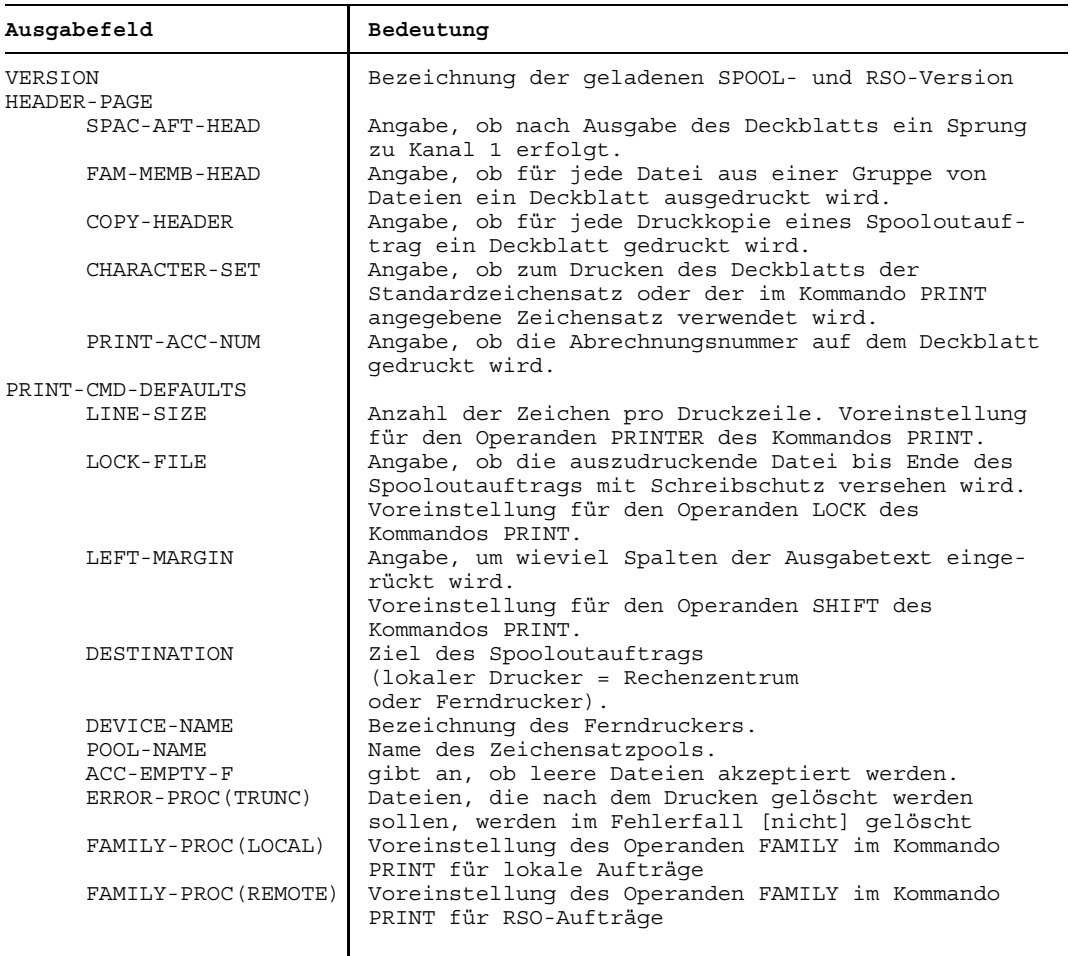

÷

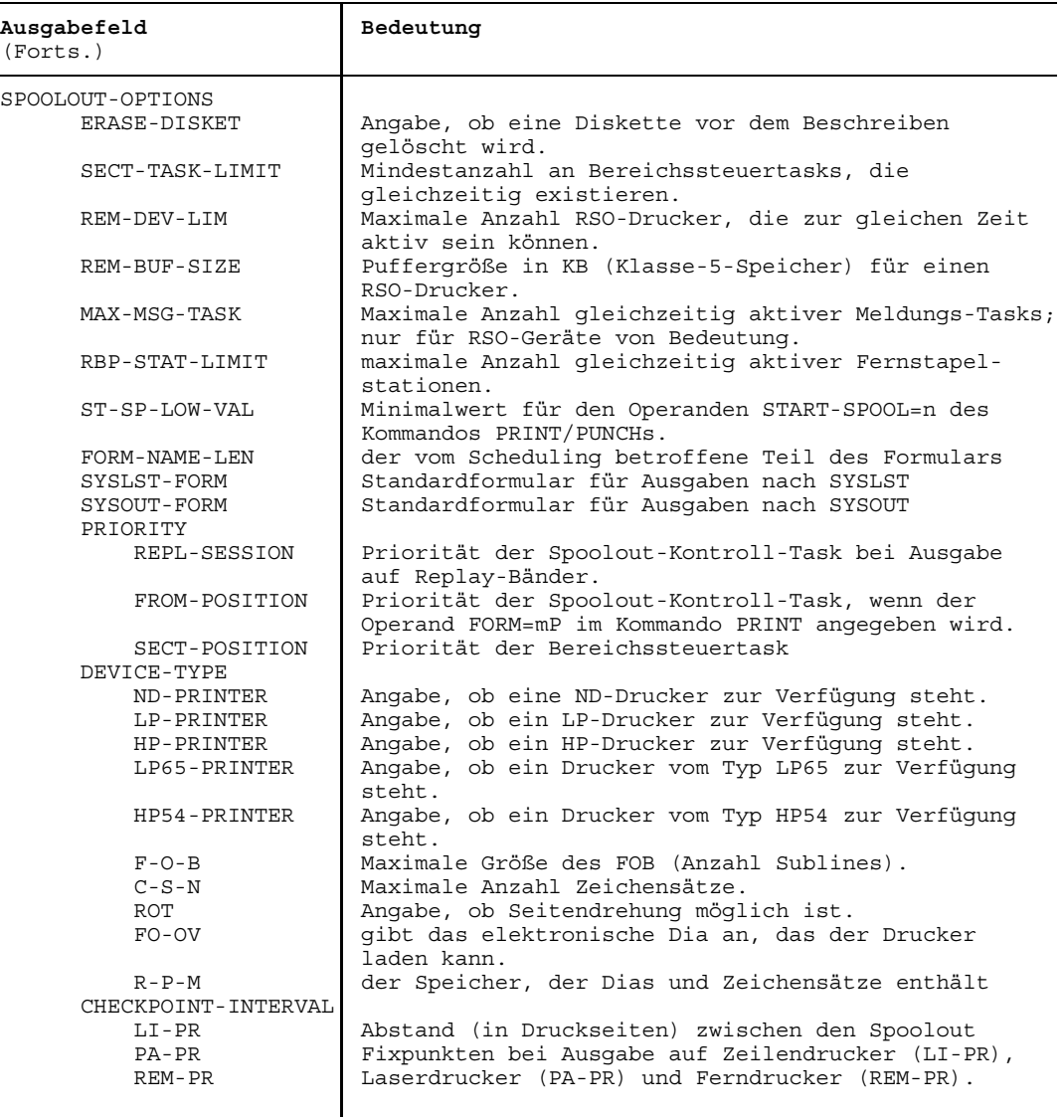

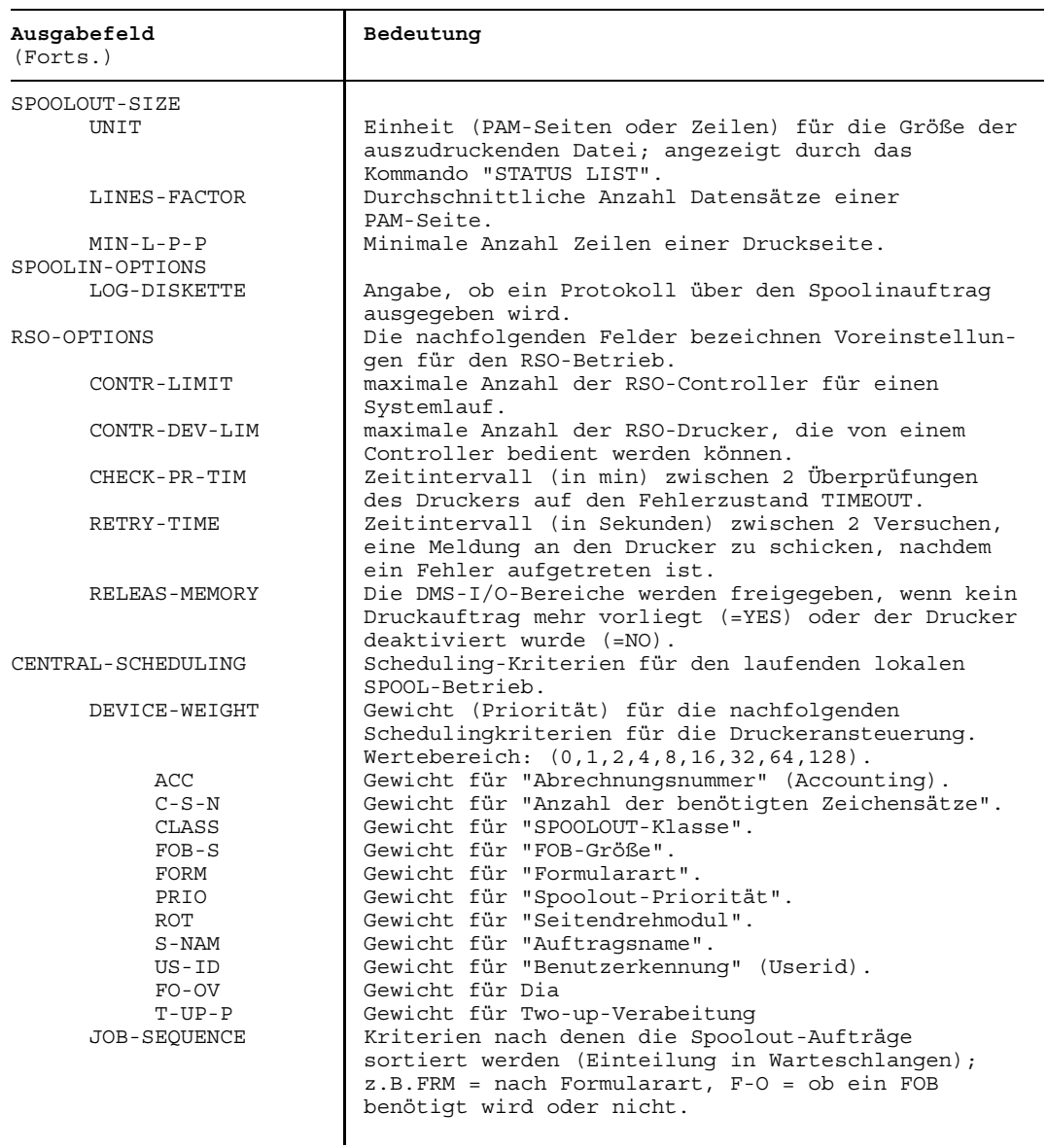

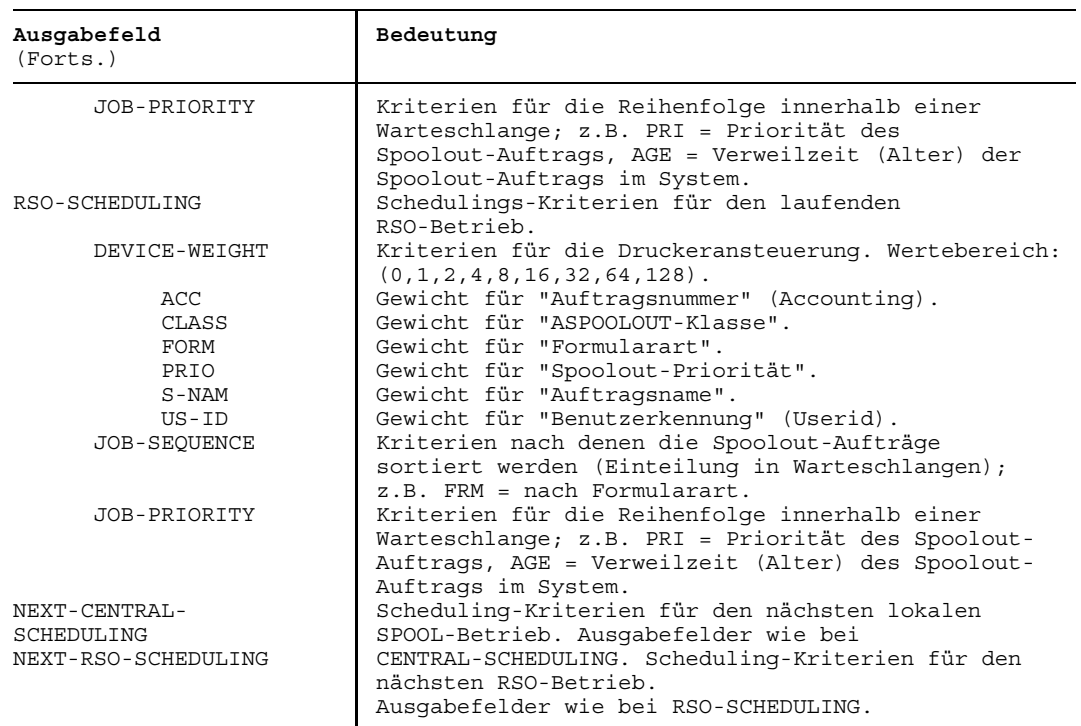
# **SHOW-TAPE-STATUS Bandbelegung und Überwachung anzeigen lassen**

Anwendungsgruppe: Aktuelle Werte abfragen [\(Seite 34\)](#page-33-0)

#### **Kommandobeschreibung**

Mit dem Kommando SHOW-TAPE-STATUS erhalten Sie Informationen über Belegungsart, -zustand, Archivnummer, Gerätebezeichnung, Art der Gerätebelegung für die angegebenen Magnetbänder. Das Magnetband kann über seine Archivnummer, ein Merkmal oder das Gerät, auf dem es montiert ist, bezeichnet werden. Die Informationen werden getrennt nach überwachten und "offline"-reservierten Geräten ausgegeben. Das Kommando informiert nur über die Bänder, die von der Benutzertask reserviert wurden.

#### **Format und Operandenbeschreibung**

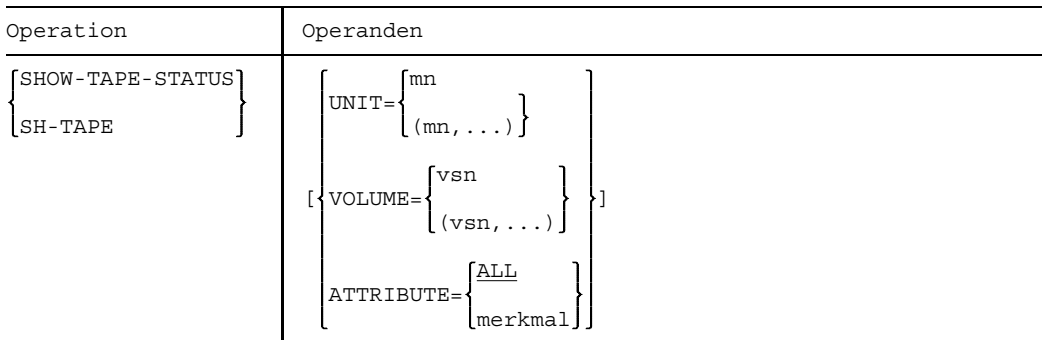

- ATTRIBUTE ermöglicht die Auswahl einer Bänder-Teilmenge durch Angabe eines Merkmals. ATTRIBUTE=... kann nur in Verbindung mit INFORMATION=STD angegeben werden; d.h für jedes Band wird ein Satz mit globaler Belegungs- und Überwachungsinformation ausgegeben.
	- =ALL Über jedes Band, das mindestens eines der nachfolgend genannten Merkmale besitzt, wird ein Satz ausgegeben. Voreinstellung.

=merkmal Über jedes Band, das das angegebene Merkmal besitzt, wird ein Satz ausgegeben. Folgende Merkmale können angegeben werden:

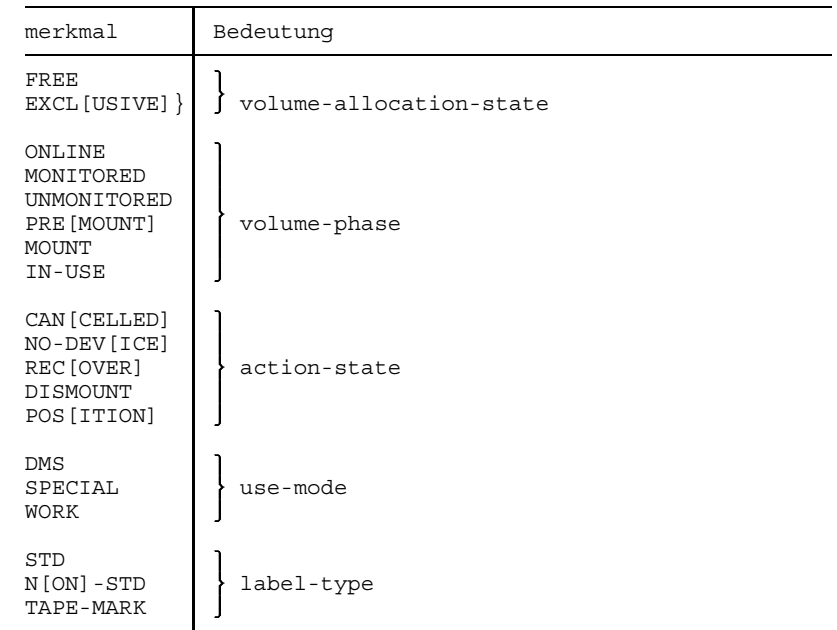

UNIT bezeichnet ein oder mehrere Bandgeräte durch Angabe der mnemotechnischen Gerätenamen.

> Nicht erzeugbare mnemotechnische Gerätenamen (außerhalb des zulässigen Wertebereiches) werden wie nicht generierte mnemotechnische Gerätenamen behandelt.

=mn mnemotechnischer Gerätename.

=(mn,....) In einer Liste können maximal 26 mnemotechnische Gerätenamen angegeben werden.

VOLUME Bezeichnet die Bänder, über die Informationen ausgegeben werden sollen. Beliebige Anfangs- oder Endteile der anzugebenden Archivnummer können durch eine Wildcard substituiert werden. Es werden Informationen über alle Bänder ausgegeben, deren Archivnummern der angegebenen Teilfolge genügen. Als Wildcard muß das Zeichen \* angegeben werden. Bei alleiniger Angabe von \* werden Informationen über alle von NDM überwachten und über alle "offline" reservierten Bänder ausgegeben.

=vsn Archivnummer des Bandes (maximal 6 Zeichen).

=(vsn,....) In einer Liste können maximal 10 Archivnummern angegeben werden.

Die Ausgabefelder sind im Anhang ausführlicher beschrieben.

# **SHOW-USER-ATTRIBUTES Über Benutzerkennung informieren**

Anwendungsgruppe: Aktuelle Werte abfragen [\(Seite 34\)](#page-33-0)

#### **Kommandobeschreibung**

Mit dem Kommando SHOW-USER-ATTRIBUTES fordert man Informationen über seine Benutzereinträge im TSOSJOIN des angegebenen Pubsets an. Die Ausgabe erfolgt nach SYSOUT, SYSLST oder SYSOUT und SYSLST.

#### **Format und Operandenbeschreibung**

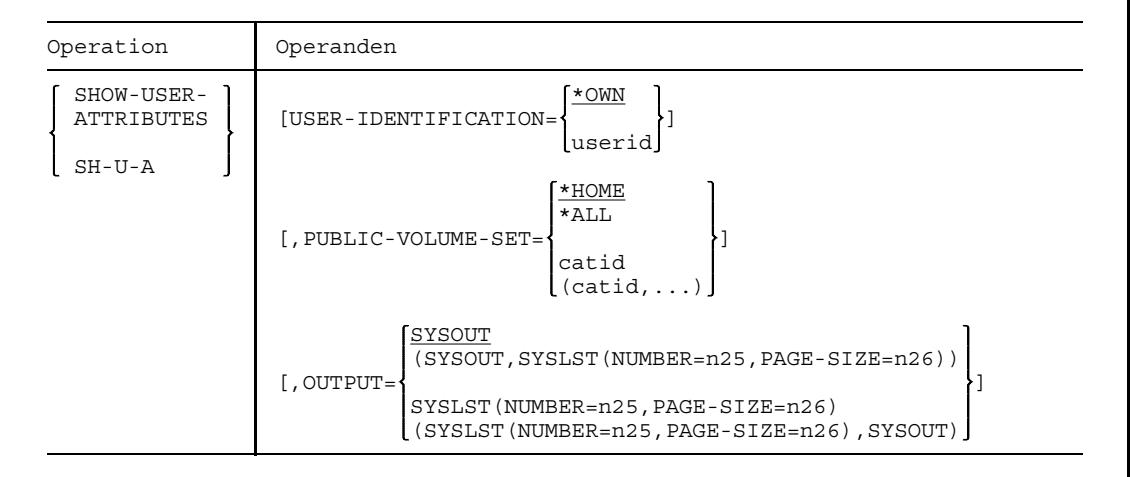

- OUTPUT legt fest, wohin die JOIN-Einträge ausgegeben werden sollen.
	- =SYSOUT Im Dialogbetrieb erfolgt die Ausgabe auf dem Terminal, im Stapelbetrieb auf Drucker.
	- =SYSLST Die Ausgabe der Information erfolgt sowohl im Dialog- als auch im Stapelbetrieb auf Drucker.

NUMBER=n25

Bezeichnung der SYSLSTn-Datei, auf die die Ausgabe gelenkt werden soll

Wert:  $00 \le n \le 99$ , Standardwert: 00

PAGE-SIZE=n26

bestimmt die Anzahl der Zeilen pro Seite. Wert:  $20 \le n \le 255$ . Standardwert: 64 (siehe auch Klasse-2-Systemparameter PRPAPERL im Handbuch "Systeminstallation" [13])

OUTPUT=(SYSLST(NUMBER=n25,PAGE-SIZE=n26),SYSOUT) steuert die Ausgabe auf SYSLST wie oben beschrieben; zusätzlich erfolgt die Ausgabe auf SYSOUT.

#### PUBLIC-VOLUME-SET

bestimmt den Pubset, von dem die Benutzereinträge ausgegeben werden sollen.

- =\*HOME gibt Ihre JOIN-Einträge auf dem Home-Pubset aus (Voreinstellung).
- =\*ALL gibt Ihre JOIN-Einträge auf allen Pubsets aus.

(1 bis 8 Zeichen).

- =catid gibt Ihre JOIN-Einträge auf dem angegebenen Pubset aus.
- =(catid,...) Ihre JOIN-Einträge auf maximal 36 Pubsets können ausgegeben werden.

#### USER-IDENTIFICATION

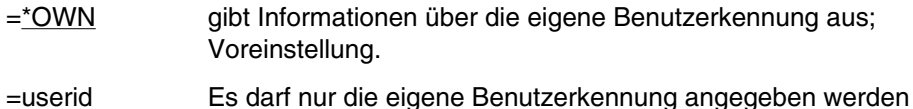

### **Alphabetische Liste der Ausgabefelder:**

### **a) Ausgabe auf SYSOUT**

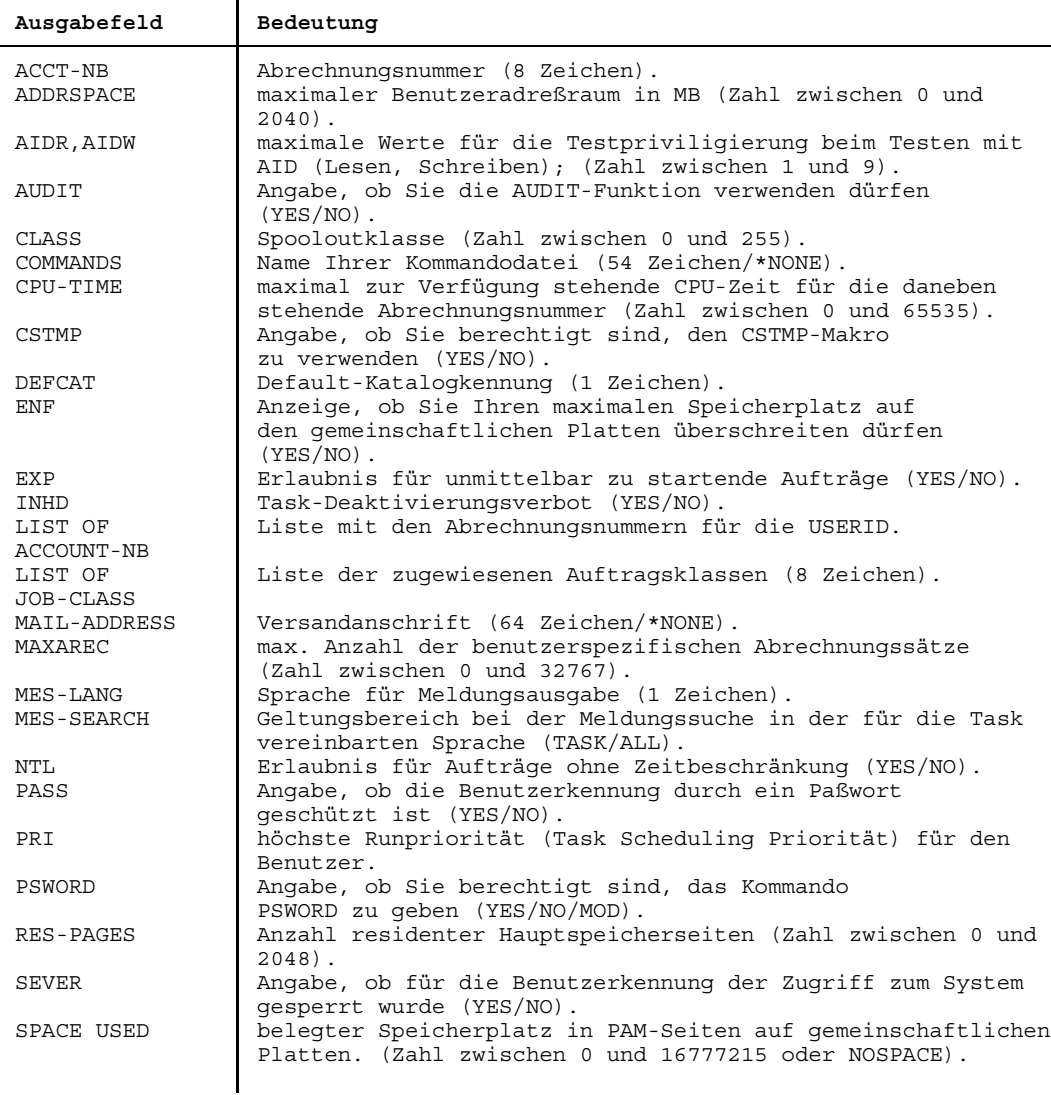

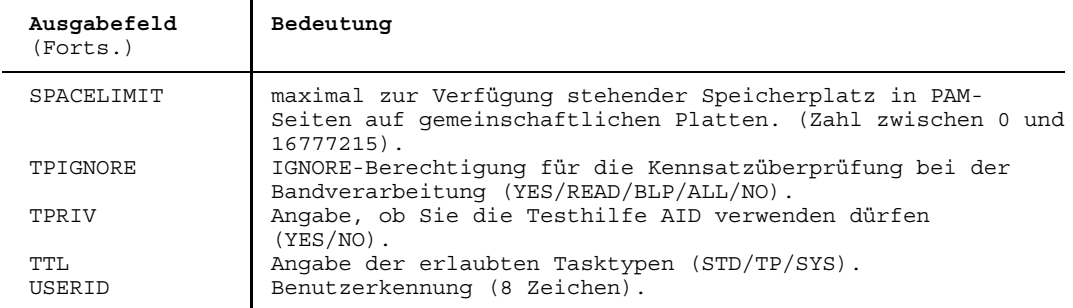

### **b) Ausgabe auf SYSLST**

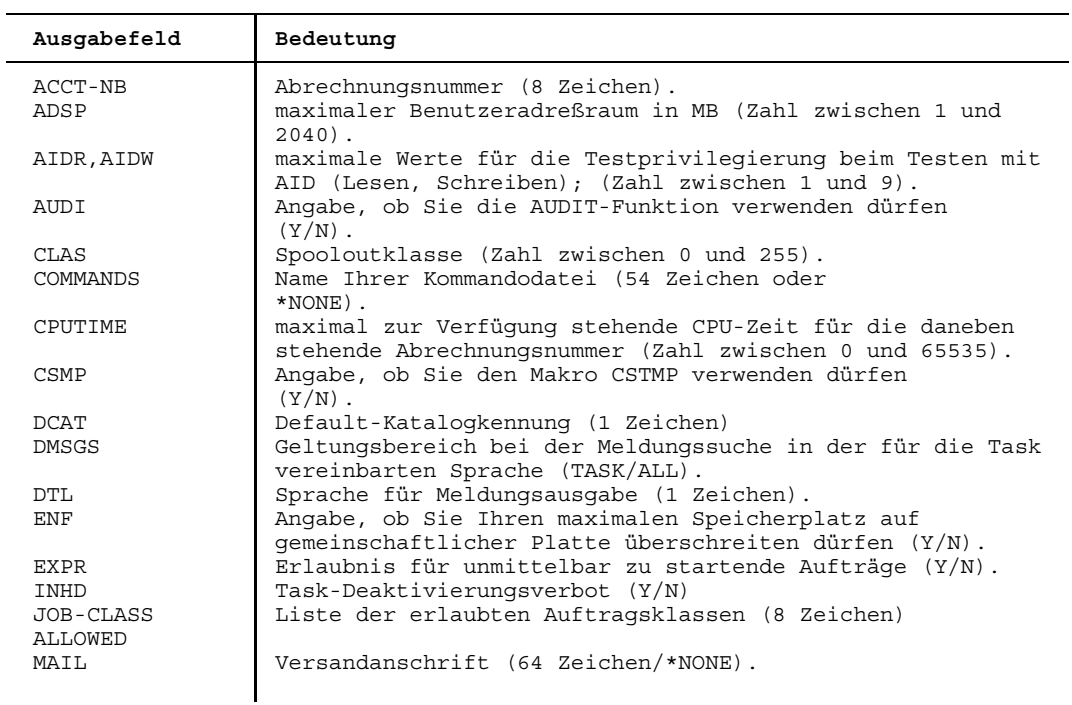

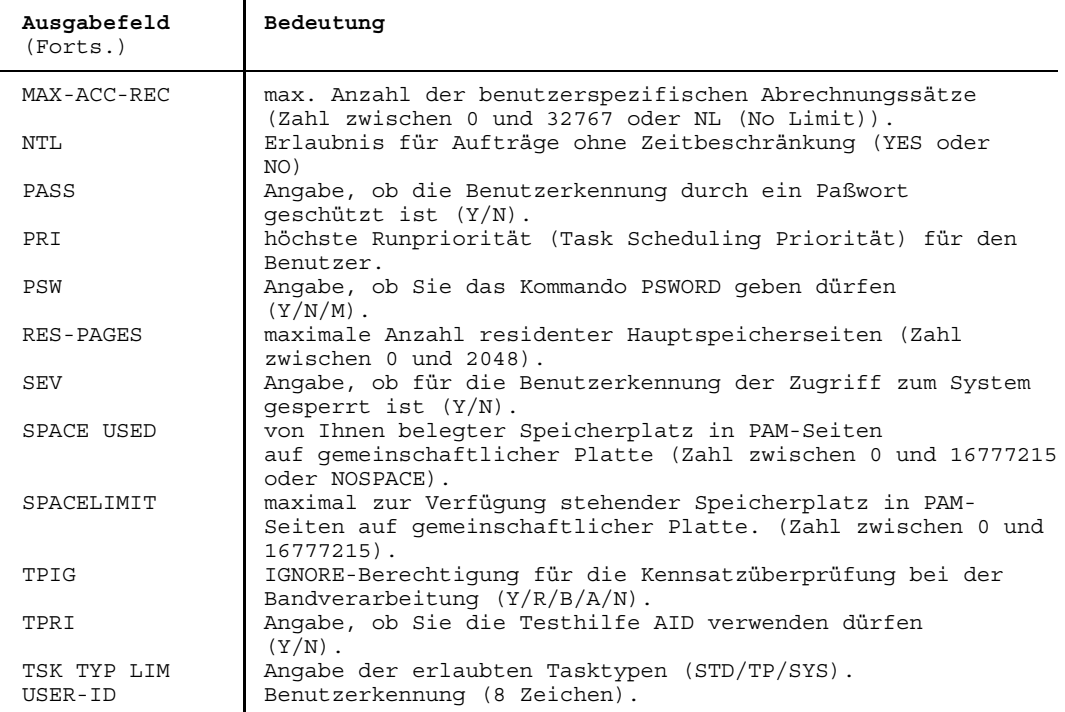

### **Beispiel**

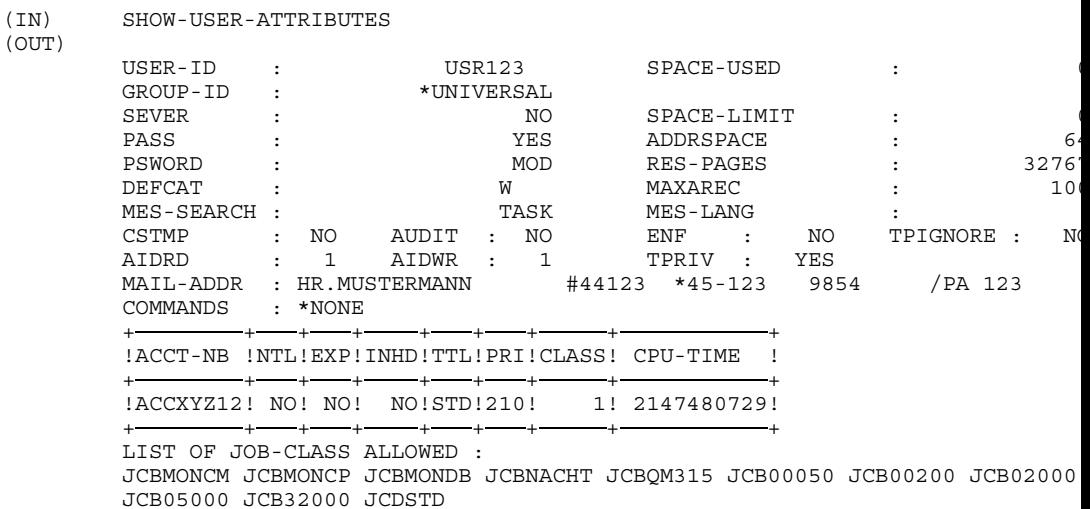

END OF DISPLAY FOR USER-ID = PA123456, PVS = :M :

# **SKIP abhängig von Auftragsschalter springen**

Anwendungsgruppe: Auftragsablauf steuern [\(Seite 22\)](#page-21-0)

#### **Kommandobeschreibung**

Mit dem Kommando SKIP können Sie in einer Kommandodatei bedingte und unbedingte Sprünge ausführen lassen. Bedingte Sprünge werden in Abhängigkeit von der Stellung der angegebenen Auftragsschalter ausgeführt. Befinden sich die angegebenen Schalter in der geforderten Stellung, wird zu dem Kommando mit dem Label '.name' verzweigt; bei Nichtübereinstimmung wird das nächste Kommando ausgeführt.

Das Kommando SKIP kann in Prozeduren und im Stapelbetrieb angewendet werden.

Der Sprung wird nur ausgeführt, wenn alle angegebenen Schalter die geforderte Stellung haben (UND-Verknüpfung).

Werden im Kommando SKIP die Schalterbedingungen weggelassen, erfolgt ein unbedingter Sprung zu dem mit "name" gekennzeichneten Kommando.

In einer Prozedurdatei (siehe Kommando CALL) kann sowohl vorwärts als auch rückwärts gesprungen werden. Die Datei wird nach dem Sprungziel ab dem Kommando SKIP bis zum Dateiende und dann ab Dateianfang durchsucht.

Der Punkt vor dem Sprungziel .name darf nicht innerhalb eines symbolischen Operanden stehen, weil dann das Sprungziel als solches nicht mehr gefunden wird.

Eine Fehlermeldung " .... SKIP TO NAME NOT FOUND" wird ausgegeben, wenn das im Kommando SKIP festgelegte Sprungziel nicht vorhanden ist.

#### **Format und Operandenbeschreibung**

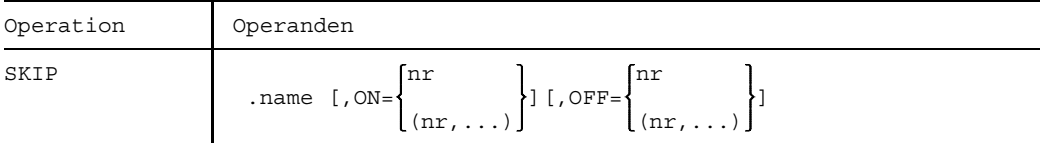

.name Label bei einem Kommando, das ausgeführt werden soll, wenn die in den Operanden ON bzw. OFF angegebenen Schalter ein- bzw. ausgeschaltet sind. Länge von name  $\leq 8$  Zeichen; siehe auch [Seite 7 ff.](#page-6-0) nr Nummer des Auftragsschalters, dessen Stellung überprüft werden soll;  $0 \leq nr \leq 31$ . (Die Auftragsschalter sind von 0 bis 31 durchnumeriert).

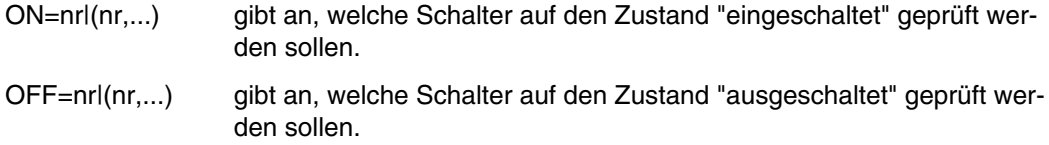

#### **Beispiele**

#### *Beispiel 1*

In Abhängigkeit von der Stellung der Auftragsschalter sollen die Dateien X. logisch oder physikalisch gelöscht werden.

```
/PROC C
 ...
/SKIP .NULL,ON=(5)
/ERASE X.
/.ENDE ENDP
/.NULL ERASE X.,DESTROY
/SKIP .ENDE
```
Ist Schalter 5 auf 0 gesetzt, wird kein Sprung ausgeführt, und es entsteht folgendes Ablaufprotokoll:

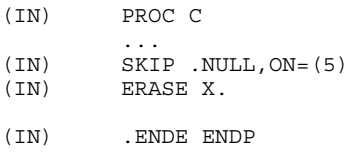

Wenn Schalter 5 eingeschaltet ist, z.B. durch das Kommando SETSW ON=(5), werden die Dateien X. physikalisch gelöscht (Operand DESTROY im Kommando ERASE). Es ensteht folgendes Ablaufprotokoll:

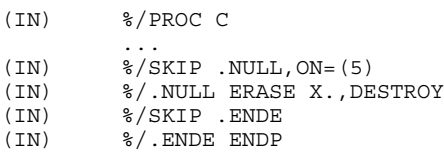

#### *Beispiel 2*

In einer Prozedurdatei ist mit Hilfe des Kommandos SKIP eine Sprungliste aufgebaut worden:

```
/PROCEDURE C,(&NAME=X)
/SKIP .&NAME
/.X REMARK KOMMANDO-TEIL X
..............
/SKIP .END
/.Y REMARK KOMMANDO-TEIL Y
..............
/SKIP .END
/.Z REMARK KOMMANDO-TEIL Z
.............
/.END ENDP
```
Dadurch können Sie beim Aufruf oder während des Ablaufs der Prozedurdatei wählen, welcher der drei Teile dieser Prozedurdatei ablaufen soll.

Teil Y soll ablaufen:

/DO PROC-DATEI,(NAME=Y)

Im Dialog kann diese Entscheidung auch erst während des Ablaufs getroffen werden:

```
(IN) DO PROC-DATEI,(NAME=)
(IN) %/PROCEDURE C,(&NAME=X)
(IN) %/SKIP .&NAME
(OUT) %&NAME=
(IN) Y
:
:
```
## **SKIPJV bedingt verzweigen in Kommandofolge**

Anwendungsgruppe: Jobvariablen-Funktionen [\(Seite 39\)](#page-38-0)

Das Kommando SKIPJV steht nur mit dem Software-Produkt JV zur Verfügung (siehe auch Handbuch "Jobvariablen" [11]).

### **Kommandobeschreibung**

Mit dem Kommando SKIPJV lassen sich bedingte oder unbedingte Sprünge innerhalb einer Kommandofolge ausführen.

#### **Format und Operandenbeschreibung**

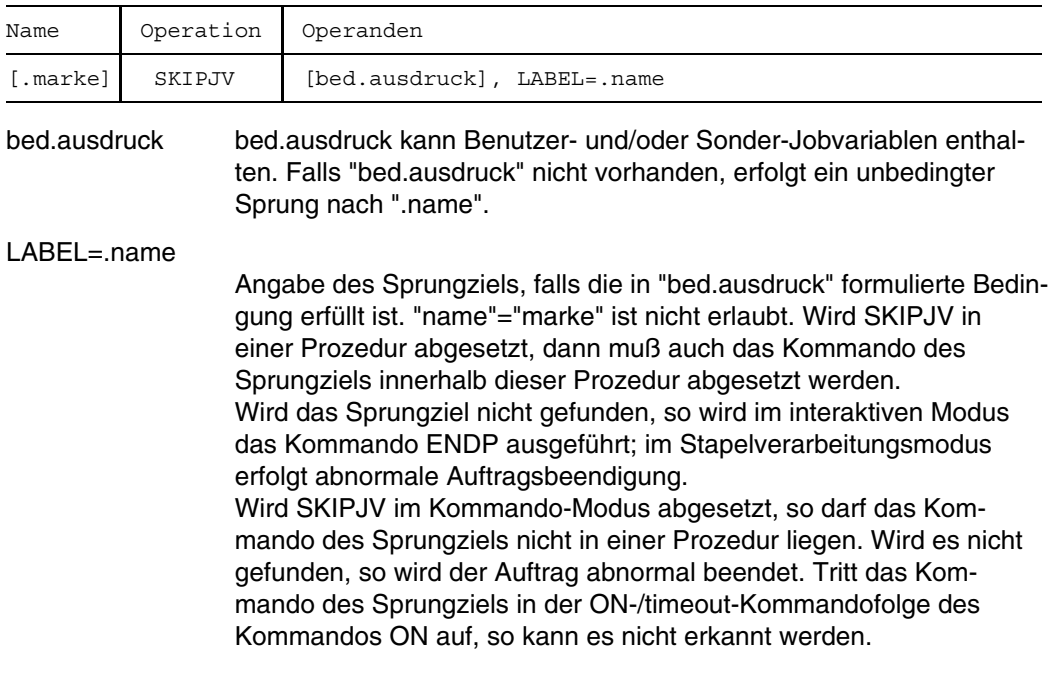

#### **Ablauflogik des Kommandos SKIPJV**

- Stapelverarbeitungsmodus:
	- $IF$  <br/>ched.ausdruck> = 'TRUE'

THEN

- Verzweigung nach ".name" (vorwärts oder rückwärts ist erlaubt). Im Falle ".name"=".marke" erfolgt Verzweigung zum nächsten Kommando STEP, da eine Verzweigung auf das gerade ausgeführte Kommando nicht erlaubt ist.
- Meldung auf SYSOUT: 'SKIPJV: CONDITION = TRUE'

ELSE

- Fortsetzung mit dem nachfolgenden Kommando
- Meldung auf SYSOUT: '/SKIPJV: CONDITION=FALSE'
- Interaktiver Modus:

SKIPJV ist nur im Prozedur-Modus erlaubt; andernfalls wird das Kommando mit einer Fehlermeldung abgewiesen.

- Prozedur-Modus: Wie für Stapelverarbeitungsmodus. Siehe dazu auch die Erläuterung LABEL=.name
- Fehlerbehandlung: Kann das Kommando nicht ausgeführt werden, z.B. bei Auftreten eines Fehlers während der Syntaxprüfung oder der Auswertung eines bedingten Ausdrucks, so wird zum nächsten Kommando STEP verzweigt.

Beispiele siehe Handbuch "Jobvariablen" [11].

# **SKIPUS abhängig von Benutzerschalter springen**

Anwendungsgruppe: Auftragsablauf steuern [\(Seite 22\)](#page-21-0)

#### **Kommandobeschreibung**

Mit dem Kommando SKIPUS lassen sich in einer Kommandodatei bedingte und unbedingte Sprünge ausführen. Bedingte Sprünge hängen von der Stellung der Benutzerschalter ab (siehe Kommando SETUS). Bei Übereinstimmung der angegebenen Benutzerschalter mit der geforderten Stellung wird das Kommando mit dem Label ".name" ausgeführt. Bei Nichtübereinstimmung wird das nachfolgende Kommando ausgeführt. Das Kommando SKIPUS kann in Prozeduren und im Stapelbetrieb angewendet werden.

Die Benutzerschalter werden im Joinfile abgelegt. Es werden nur die Benutzerschalter des Joinfile des Home-Pubset verwendet. Benutzerschalter in importierten Joinfiles können weder gelesen noch modifiziert werden.

Der Sprung wird nur ausgeführt, wenn alle angegebenen Schalter die geforderte Stellung haben (UND-Verknüpfung).

Werden im Kommando SKIPUS die Schalterbedingungen weggelassen, erfolgt ein unbedingter Sprung zu dem mit "name" gekennzeichneten Kommando.

In einer Prozedurdatei (siehe Kommando CALL) kann sowohl vorwärts als auch rückwärts gesprungen werden. Die Datei wird nach dem Sprungziel vom Kommando SKIPUS an bis zum Dateiende und dann vom Anfang der Datei an durchsucht.

Der Punkt vor dem Sprungziel ".name" darf nicht innerhalb eines symbolischen Operanden stehen, weil dann das Sprungziel als solches nicht mehr gefunden wird.

Eine Fehlermeldung " .... SKIP TO NAME NOT FOUND" wird ausgegeben, wenn das im Kommando SKIPUS festgelegte Sprungziel nicht vorhanden ist.

#### **Format und Operandenbeschreibung**

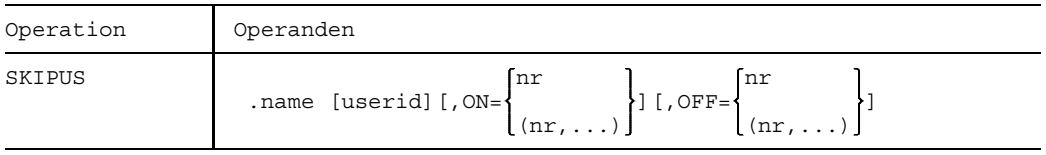

.name Label bei einem Kommando, das ausgeführt werden soll, falls die in den Operanden ON bzw. OFF angegebenen Schalter ein- bzw. ausgeschaltet sind. Länge von name  $\leq 8$  Zeichen; siehe auch [Seite 7 ff.](#page-6-0)

627

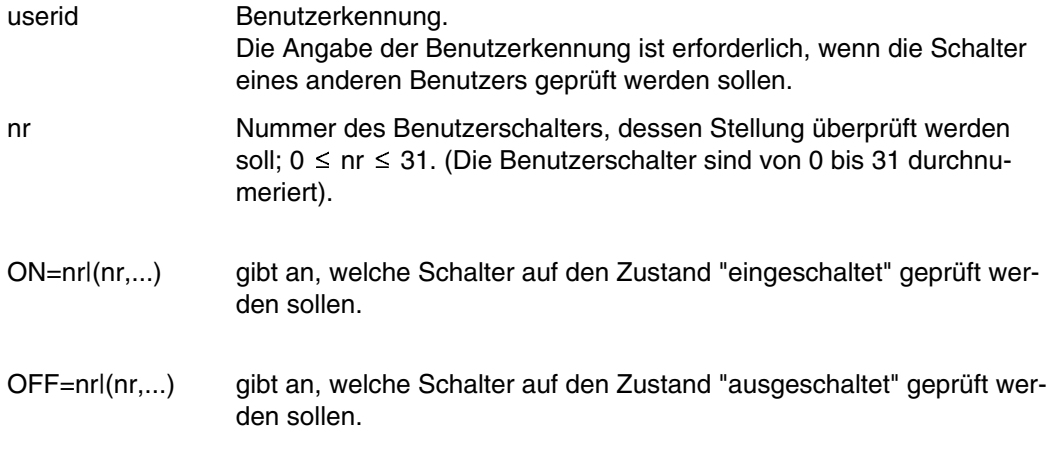

#### **Beispiel**

Der Kommandoablauf der folgenden Prozedur-Datei ist abhängig von der Stellung des Benutzerschalters 5.

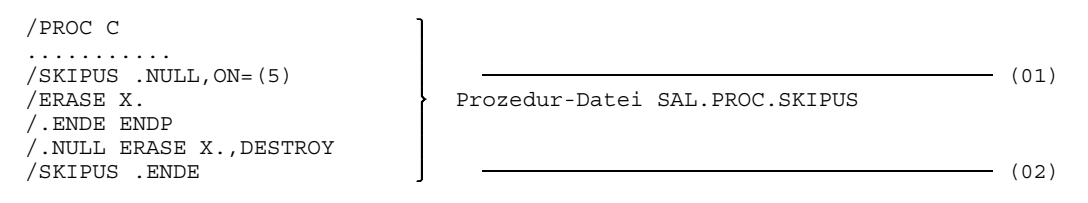

(01) Bedingter Sprung zum Label NULL, wenn Benutzerschalter 5 eingeschaltet ist.

(02) Unbedingter Sprung zum Label ENDE, da keine Bedingung angegeben ist.

Es entsteht folgendes Ablaufprotokoll:

- (IN) %/PROC C
- (IN) %/SKIPUS .NULL,ON=(5)
- (IN) %/.NULL ERASE X.,DESTROY (IN) %/SKIPUS .ENDE
- (IN) %/.ENDE ENDP

Ist Benutzerschalter 5 eingeschaltet, werden die Dateien X. mit Null überschrieben, d.h. das Kommando ERASE X.,DESTROY wird ausgeführt.

Weiteres Beispiel siehe Kommando SETUS.

## **SPARAM SPOOL-Ausgaben komprimieren**

Anwendungsgruppe: Auftragsablauf steuern [\(Seite 22 ff.\)](#page-21-0)

#### **Kommandobeschreibung**

Mit dem Kommando SPARAM laßt sich die Behandlung von Vorschubsteuerzeichen in druckaufbereiteten Dateien bei der Ausgabe beeinflussen.

Man kann mit dem Kommando festlegen, ob die Vorschubsteuerzeichen in der Datei bei der Ausgabe ignoriert (COMP=ALL) oder anders interpretiert (COMP=STD) werden sollen. Diese Festlegung gilt für alle nachfolgenden PRINT-Ausgaben, die mit dem Operanden SPACE=E, A oder I angefordert werden, und zwar solange, bis es mit SPARAM (ohne Operand bzw. mit "=NO") wieder aufgehoben wird oder bis der Auftrag beendet ist.

#### **Format und Operandenbeschreibung**

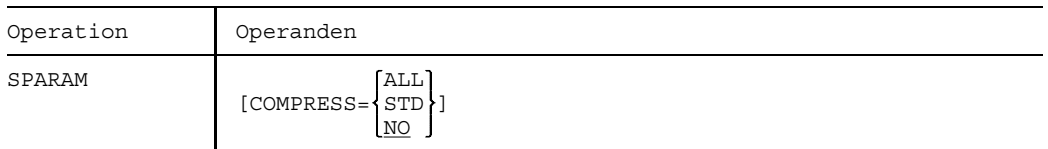

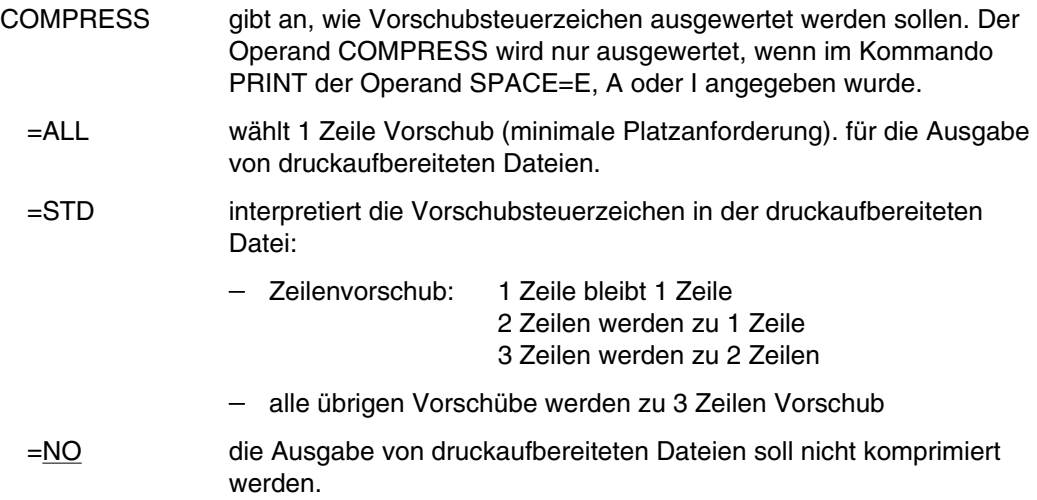

#### **STAJV**

### **STAJV Merkmale von Jobvariablen ausgeben**

Anwendungsgruppe: Jobvariablen-Funktionen [\(Seite 39\)](#page-38-0)

Das Kommando STAJV steht nur mit dem Software-Produkt JV zur Verfügung (siehe auch Handbuch "Jobvariablen" [11]).

#### **Kommandobeschreibung**

Mit dem Kommando STAJV erhält man Informationen über die Katalogeinträge einer oder mehrerer Jobvariablen. Wildcards im Pfadnamen sind erlaubt.

STAJV ohne Operandenangabe bewirkt die Ausgabe einer Liste aller Jobvariablen aus dem Standard-Katalog der eigenen Benutzerkennung.

Die Status-Ausgabe für temporäre Jobvariablen erfolgt grundsätzlich unter dem internen Namen S.TMP.nnnn.jvname, wobei nnnn die Auftragsnummer TSN ist.

Die 7-stellige Zahl, die bei der Ausgabe dem JV-Namen vorausgeht, gibt die Länge des aktuellen JV-Wertes in Zeichen an (7 Stellen in Analogie zur Ausgabe der PAM-Blöcke beim Kommando FSTAT).

Wird mit STAJV eine gerade aktive überwachende Jobvariable angesprochen, wird die Zeile JV-TYPE IS MONJV zusätzlich ausgegeben.

### **Format und Operandenbeschreibung**

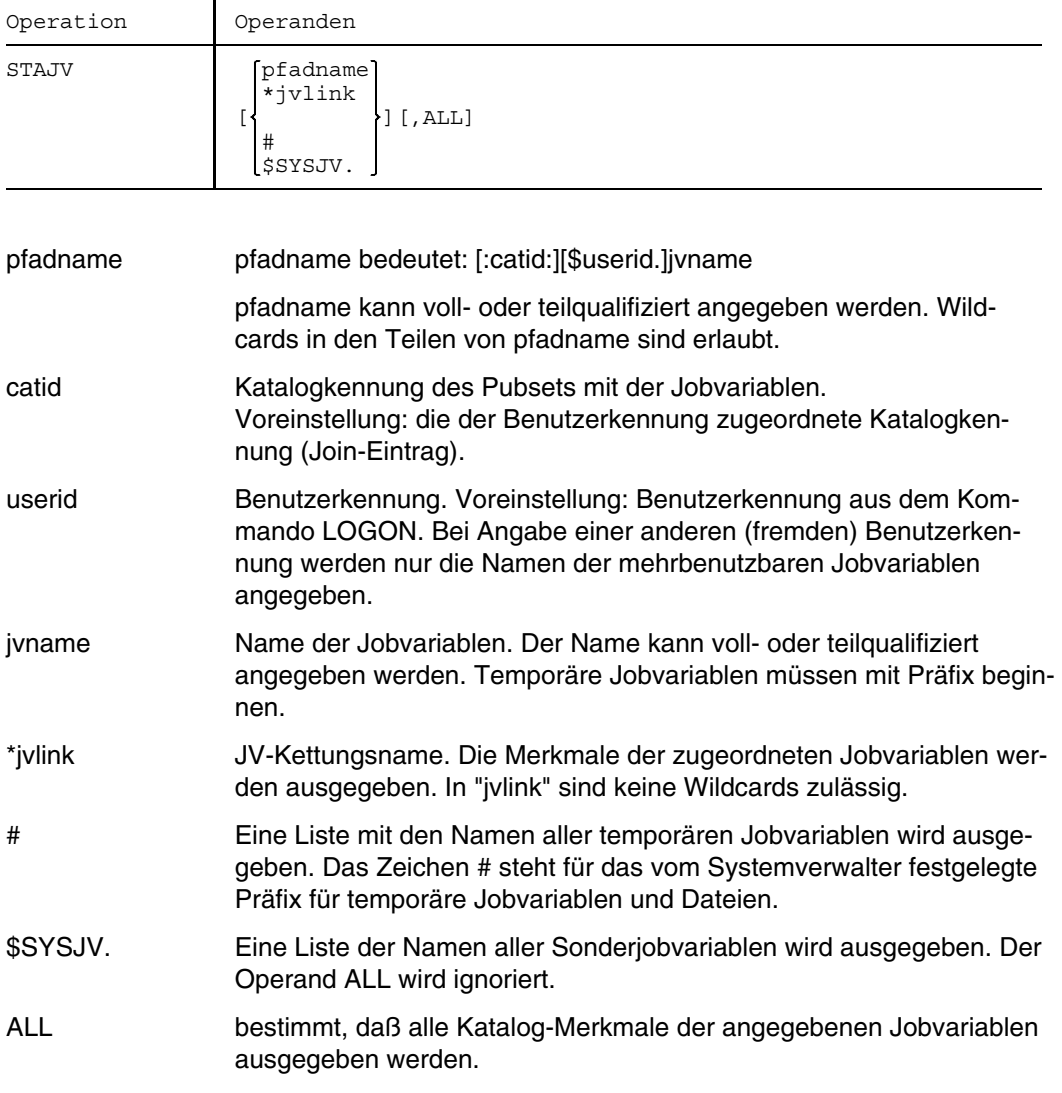

Beispiele siehe Handbuch "Jobvariablen" [11].

# **STAM MRSCAT-Einträge lesen**

Anwendungsgruppe: Mehrrechnersysteme [\(Seite 40\)](#page-39-0)

#### **Kommandobeschreibung**

Jeder Pubset enthält unter anderem das Katalogverzeichnis MRSCAT (MRS-Katalog), ein Verzeichnis aller in einem Rechnernetz vorhandenen TSOS-Kataloge. Mit dem Kommando STAM fordert man die Ausgabe von Einträgen aus dem MRSCAT des eigenen Pubsets an. Die Ausgabe erfolgt nach SYSOUT. Näheres dazu im Handbuch "MSCF" [15].

### **Format und Operandenbeschreibung**

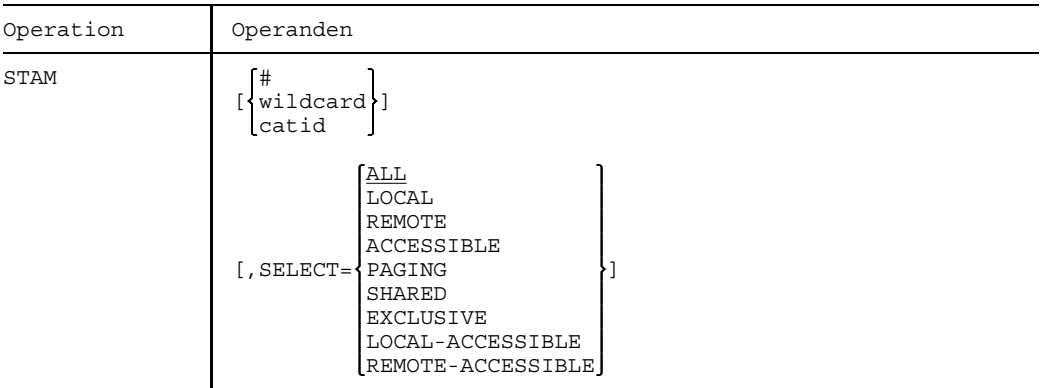

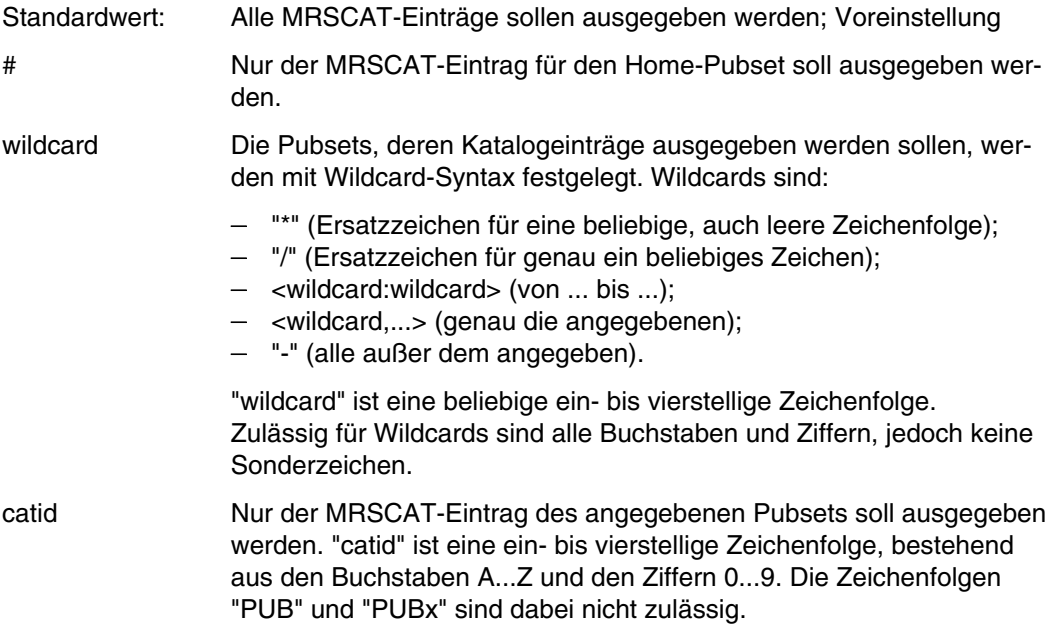

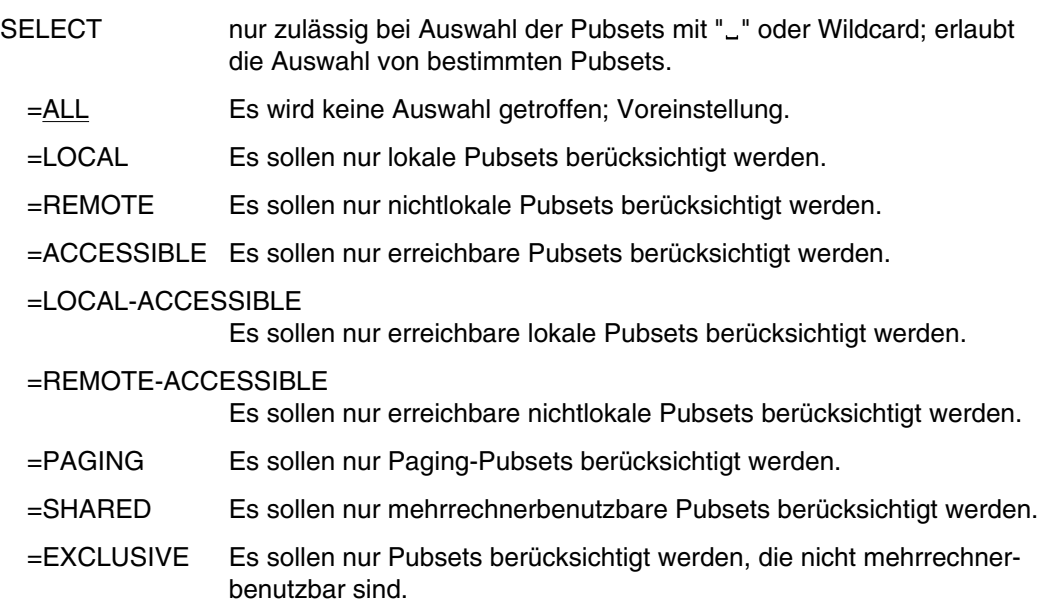

#### **Ausgabeformat**

1. Für jeden berücksichtigten Eintrag wird folgendes ausgegeben:

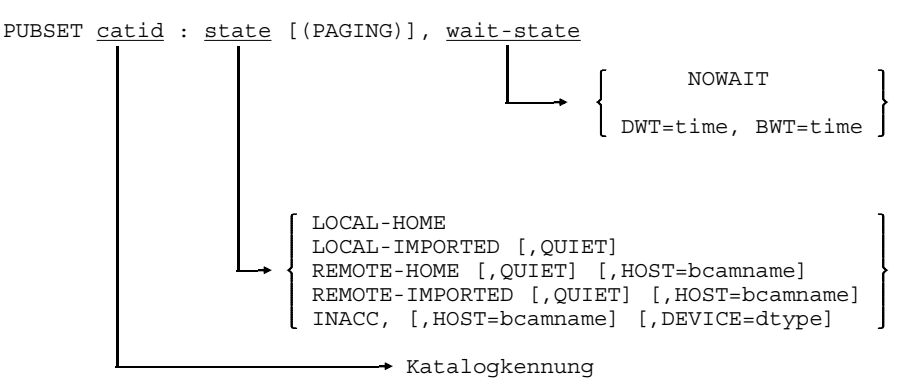

Für lokale und nicht unerreichbare Shared-Pubsets wird eine zweite Zeile ausgegeben:

SHARED, MASTER-HOST= OWN-HOST / bcamname

Handelt es sich um ein sog. "NON KEY PUBSET" wird dies gegebenenfalls in einer zusätzlichen Zeile protokolliert.

Den Abschluß bildet, bei nicht spezifiziertem Pubset, die Anzahl der gefundenen Einträge:

- 1 ENTRY FOUND oder
- n ENTRIES FOUND

Die einzelnen Angaben haben folgende Bedeutung:

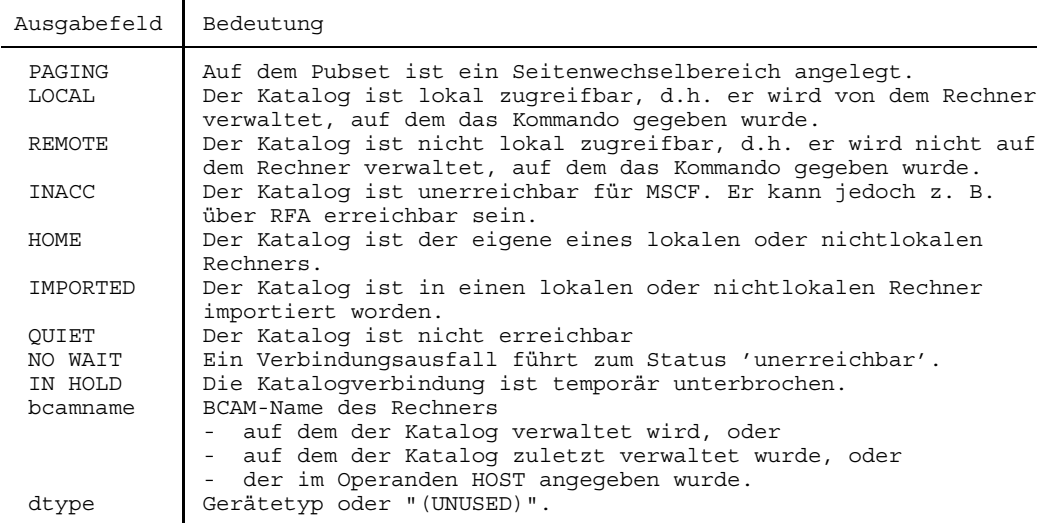

## **STATUS Informationen über Aufträge und Systembelastung anfordern**

Anwendungsgruppen: Auftragsablauf steuern [\(Seite 22 ff.\)](#page-21-0) Aktuelle Werte abfragen [\(Seite 34\)](#page-33-0)

#### **Kommandobeschreibung**

Mit dem Kommando STATUS kann man vielfältige Informationen über den Verarbeitungszustand der eigenen Aufträge als auch über die Systembelastung erhalten. Der Kommandoaufruf ohne Operandenangabe entspricht der Form STATUS TSN=tsn (mit der TSN des Auftrags, in dem das Kommando STATUS abgesetzt wurde). Stand der Beschreibung für Spoolout- und RSO-Spoolout-Aufträge: SPOOL V2.5B und RSO V2.1B.

Die Operanden des Kommandos STATUS lassen sich in 3 Gruppen einteilen, abhängig von der Art der zu liefernden Information:

• Informationen über die Systembelastung

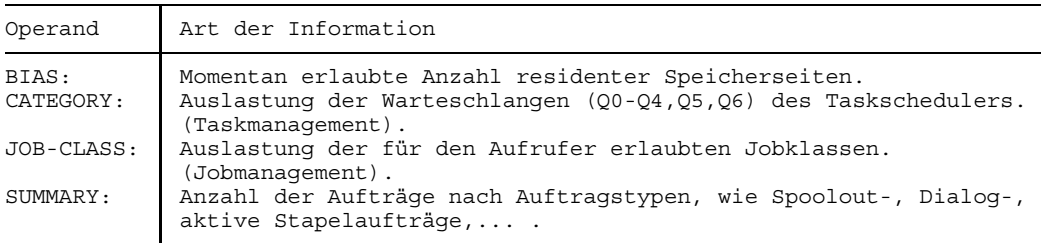

• Informationen über alle Aufträge des Aufrufers oder einer Untermenge davon

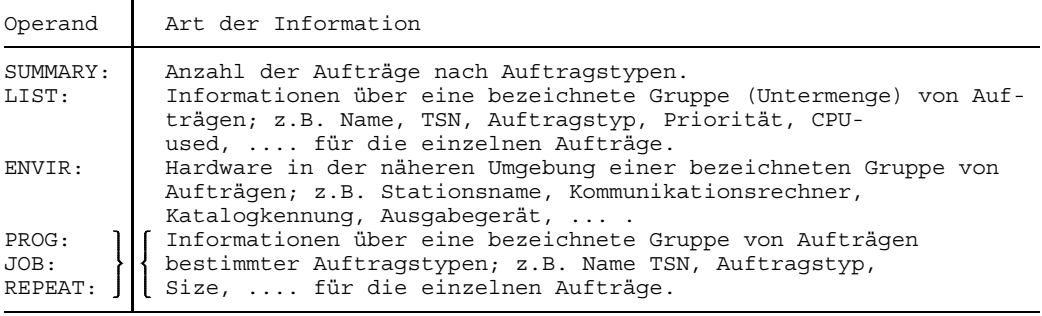

#### • Informationen über einen bestimmten Auftrag des Aufrufers

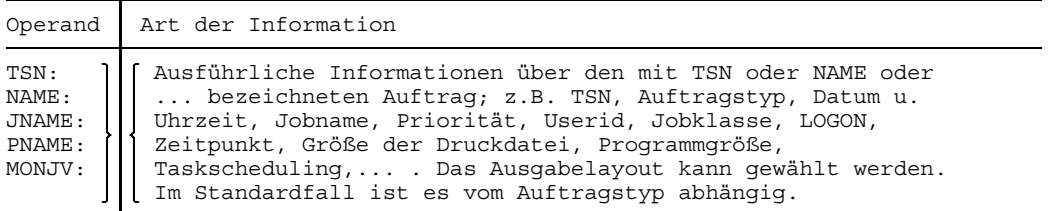

In der mit dem Kommando STATUS erzeugten Informationsausgabe werden die Aufträge nach Auftragstypen wie folgt untergliedert:

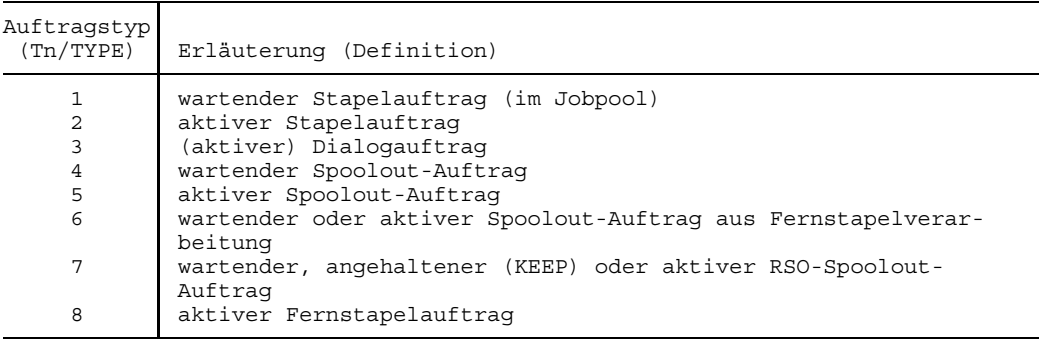

Das Taskmanagement untergliedert Tasks nach Taskkategorien. Taskkategorien spielen eine Rolle beim Scheduling von Tasks nach dem Kategorien-Konzept (Einzelheiten s. Handbuch "Systemverwaltung" [1]). Es gibt folgende (feste) Taskkategorien:

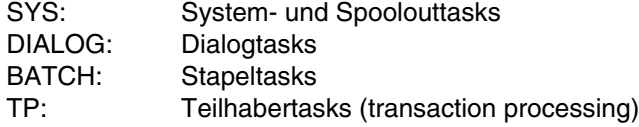

Der Systemverwalter kann weitere Taskkategorien frei benennen.

Aus Gründen der Systemperformance ist der Task-Scheduler während der Bear- $\vert$  ! beitung des Kommandos STATUS nicht gesperrt. Da die Bearbeitung eine gewisse Zeit in Anspruch nimmt, kann sich die Task-Situation während dieser Zeit ändern.

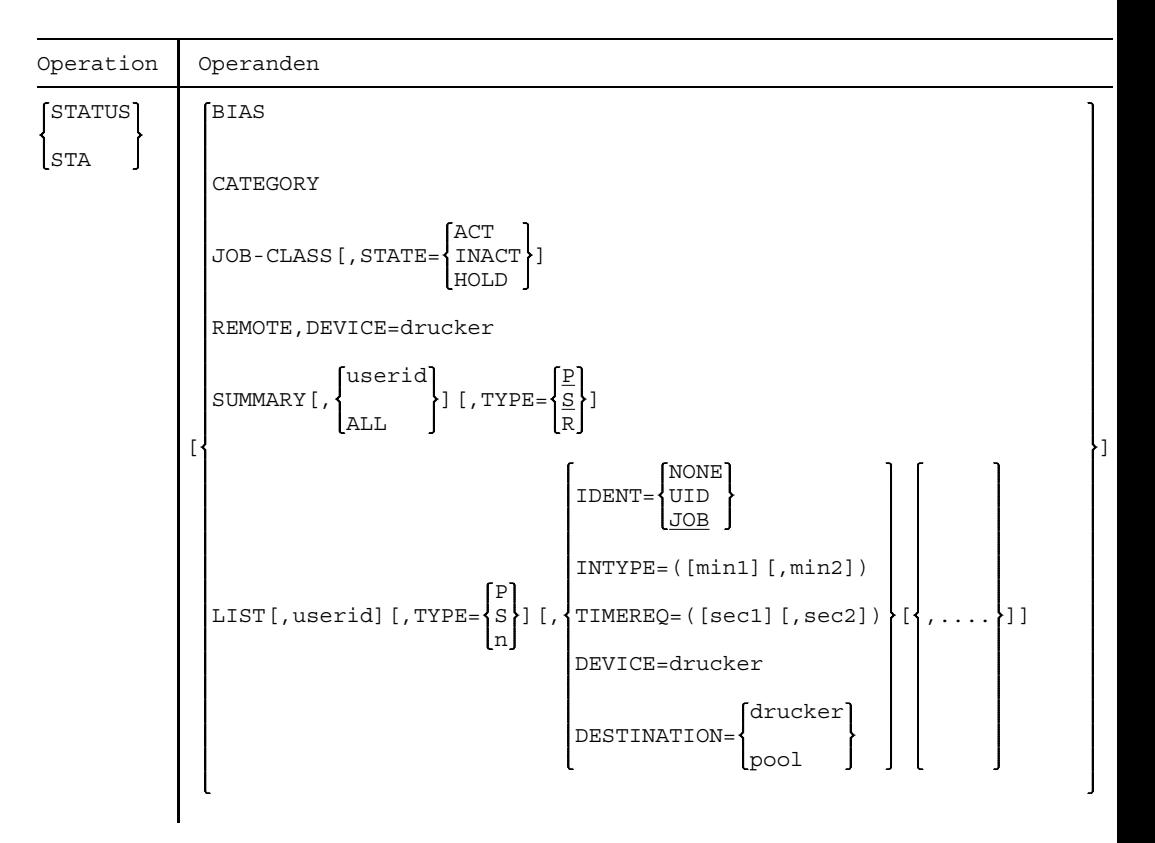

#### **Format und Operandenbeschreibung**

### **STATUS**

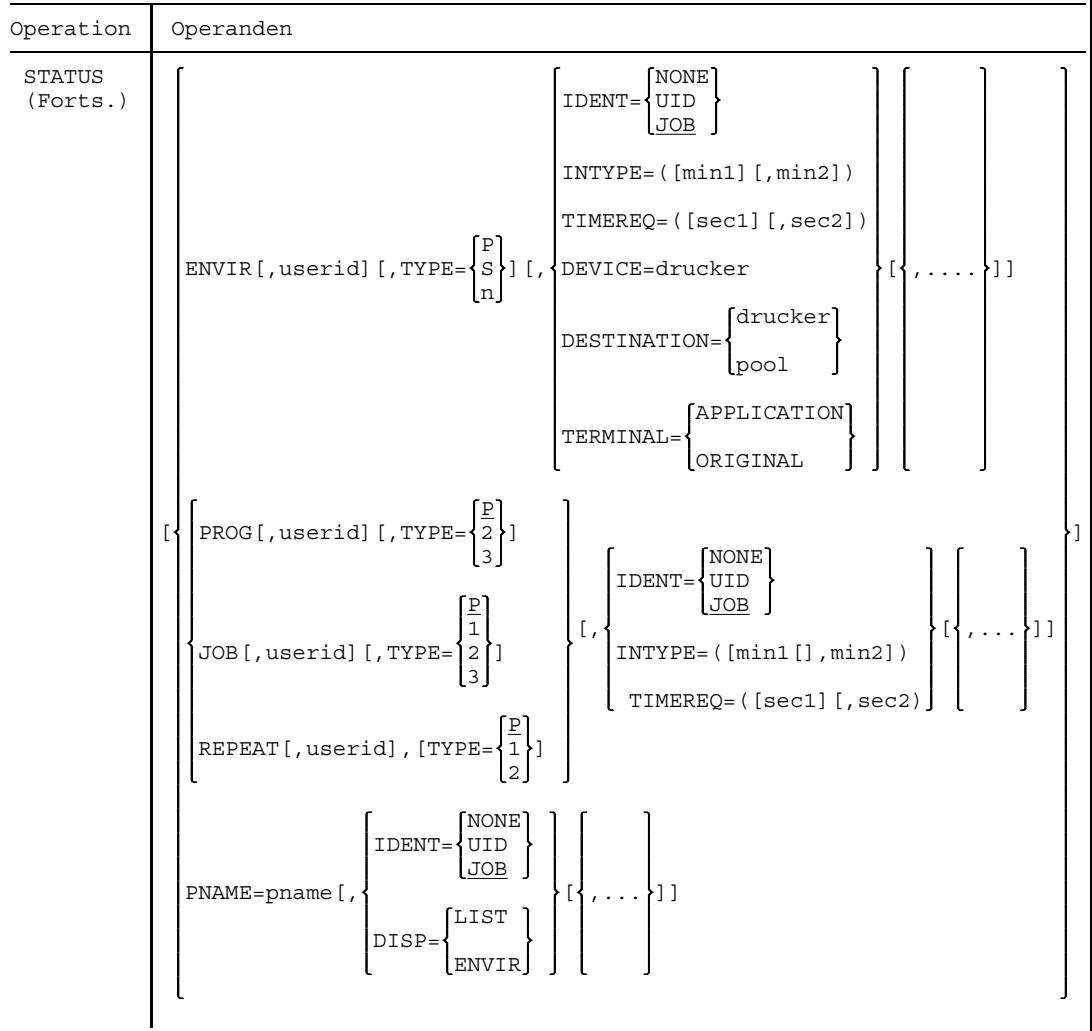

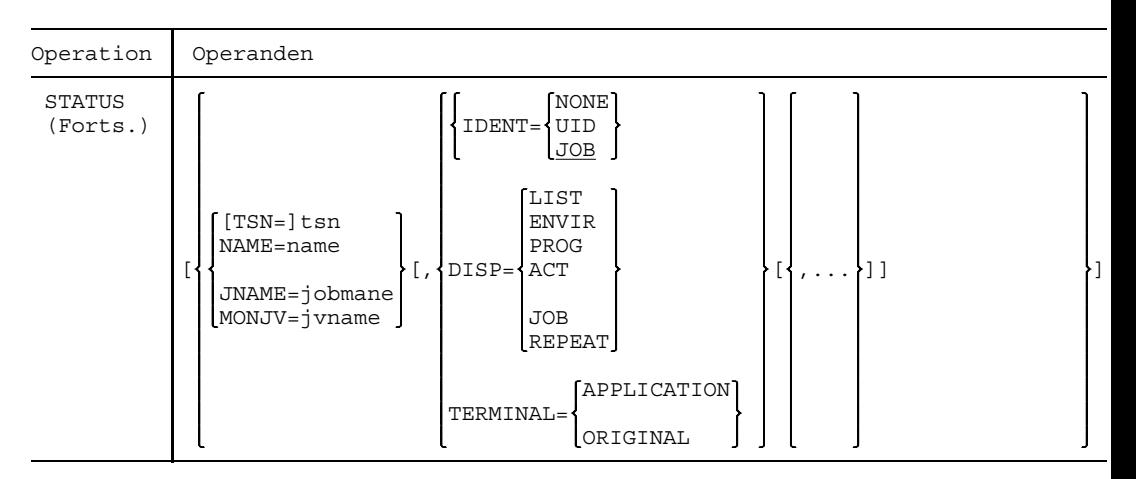

Die Operanden werden in alphabetischer Reihenfolge beschrieben.

- ALL informiert über die Systembelastung. Die Anzahl aller Aufträge, nach Auftragstypen gegliedert, wird ausgegeben.
- userid Benutzerkennung des Aufrufers. Es werden Informationen über alle unter der Benutzerkennung laufenden Aufträge ausgegeben. Voreinstellung: Benutzerkennung aus dem Kommando LOGON.
- BIAS informiert über die momentan erlaubte maximale Anzahl residenter Speicherseiten.

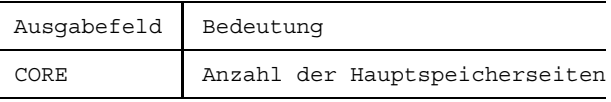

CATEGORY informiert über die Auslastung der vom Taskscheduler verwalteten Warteschlangen (Q0-Q4,Q5,Q6), unterteilt nach Taskkategorien (SYS,DIALOG,BATCH,...). (Die ausgegebenen Werte stellen eine Momentaufnahme aus dem Taskscheduling dar).

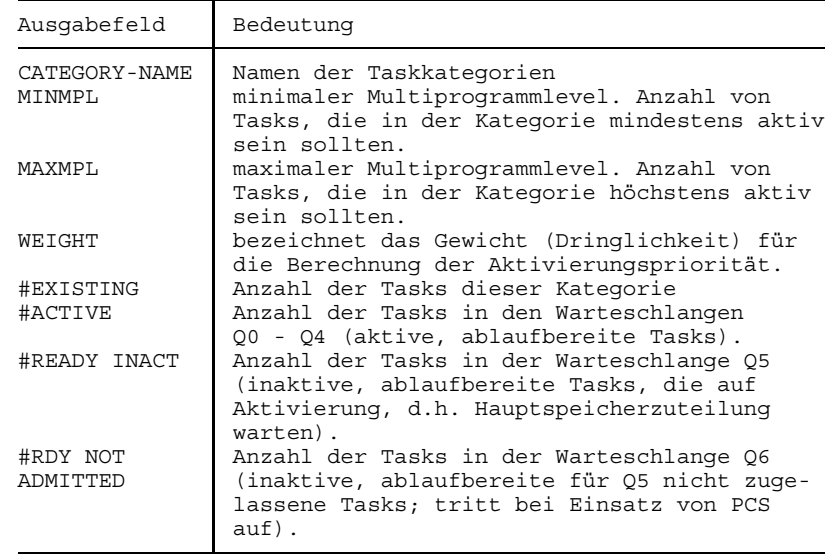

DESTINATION informiert über alle Spoolout-Aufträge des Aufrufers, die auf den bezeichneten RSO-Druckern ausgegeben werden.

=drucker Bezeichnung des RSO-Druckers. Die Angabe von Wildcards ist erlaubt; eine Untermenge von Druckern kann somit ausgewählt werden.

=pool Name eines RSO-Gerätepools. Alle Drucker dieses Pools werden angesprochen.

DEVICE bezeichnet einen oder mehrere RSO-/RBP-Drucker.

=drucker Name des Druckers; die Verwendung von Wildcards zur Bezeichnung einer Untermenge von Druckern ist erlaubt.

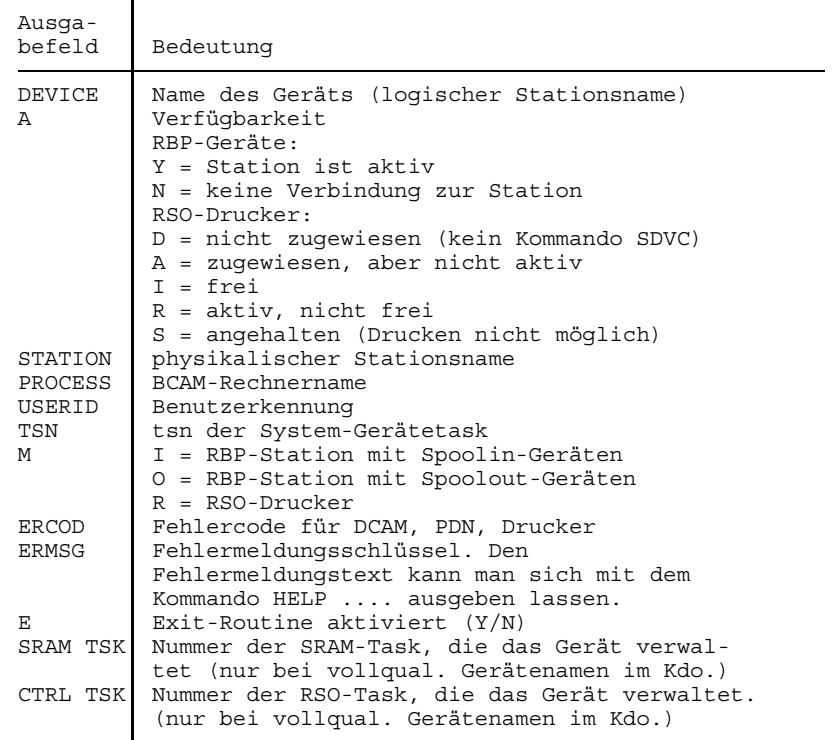

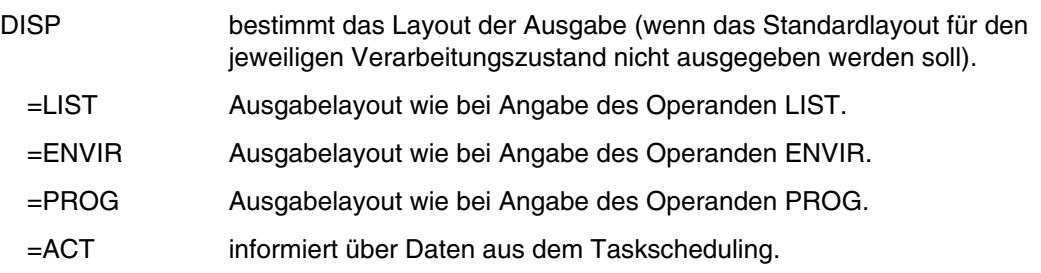

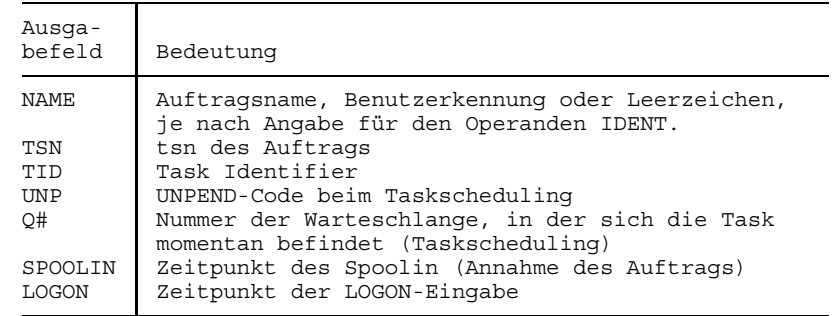

- =JOB Ausgabelayout wie bei Angabe des Operanden JOB.
- =REPEAT Ausgabelayout wie bei Angabe des Operanden REPEAT.

ENVIR informiert über Hardware der Peripherie, die den Aufträgen des Aufrufers zugeordnet ist. Das Ausgabelayout ist vom Auftragstyp abhängig.

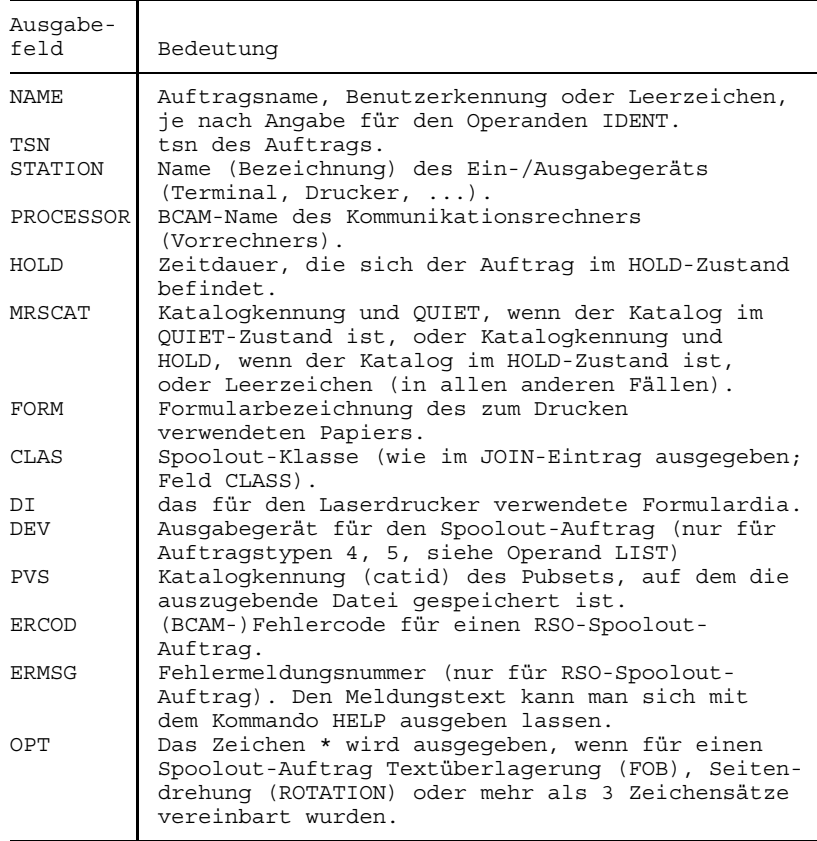

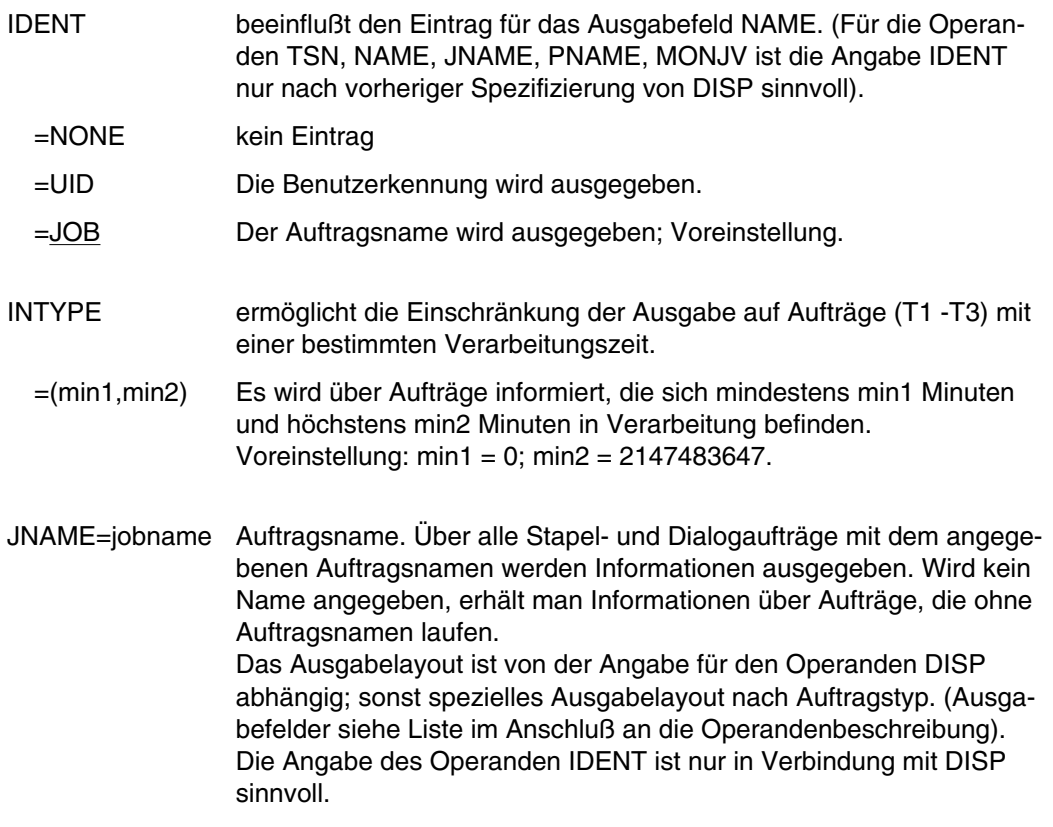

JOB informiert über wartende und aktive Stapel- und Dialogaufträge (Auftragstypen 1, 2, 3).

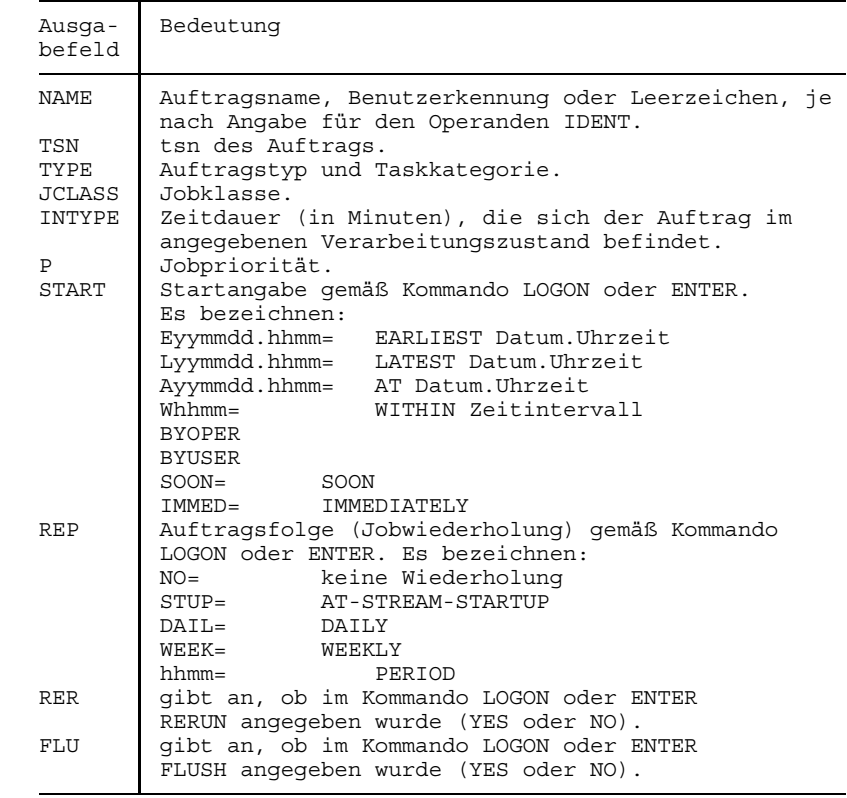

userid Benutzerkennung des Aufrufers. Es werden Informationen über alle unter der Benutzerkennung laufenden Aufträge ausgegeben. Voreinstellung: Benutzerkennung aus dem Kommando LOGON.

JOB-CLASS informiert über die Auslastung der für den Aufrufer zugelassenen Jobklassen. Die Abfrage kann mit STATE auf die aktiven, inaktiven oder sich im HOLD-Zustand befindlichen Jobklassen eingeschränkt werden.

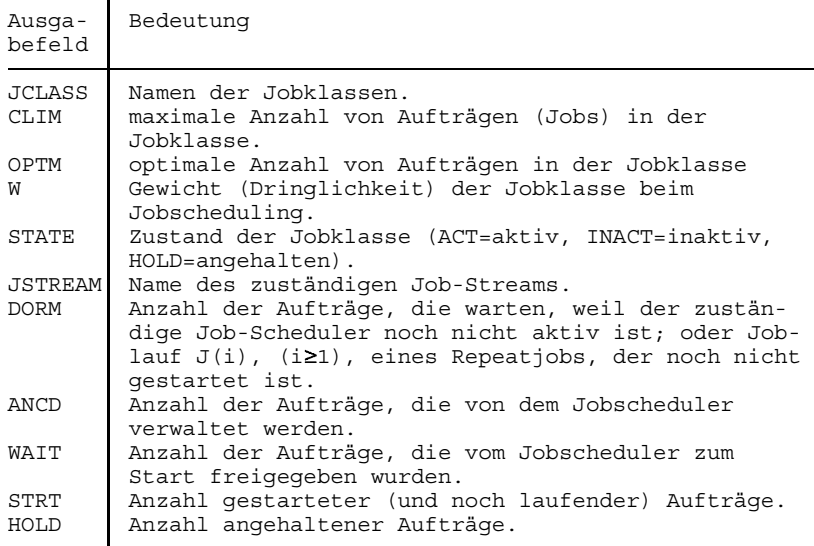

LIST informiert über alle Aufträge des Aufrufers. Die Ausgabe kann je nach weiterer Operandenangabe (IDENT=/INTYPE=/TIMEREQ=) auf eine bestimmte Gruppe von Aufträgen eingeschränkt werden.

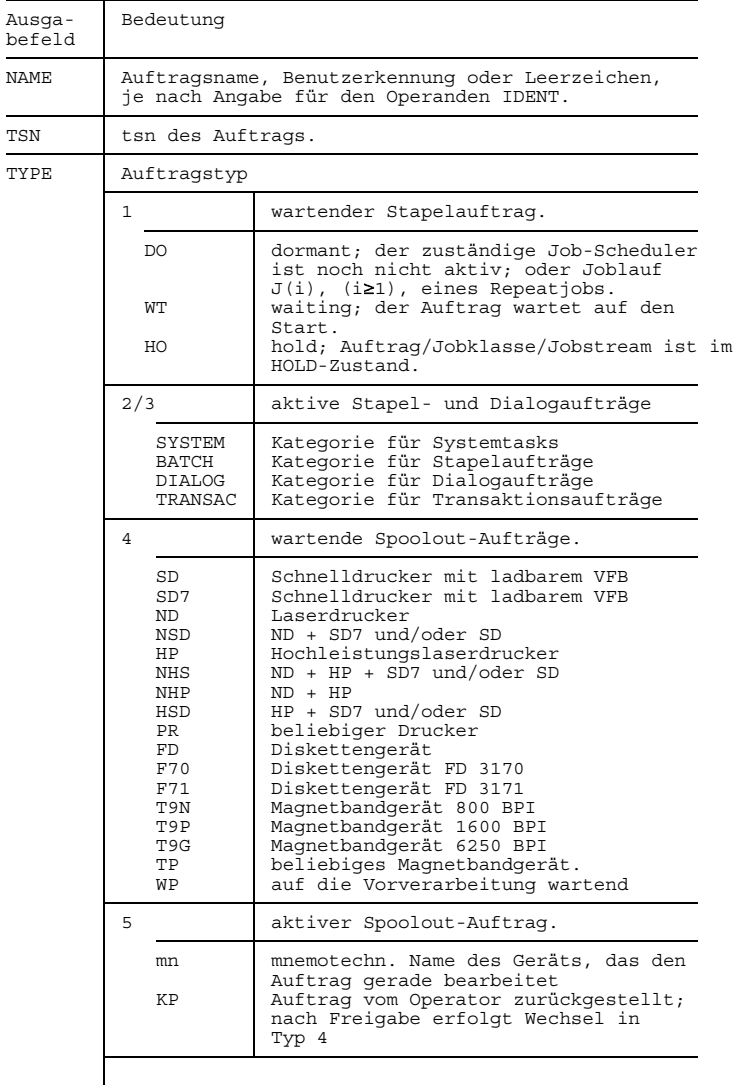
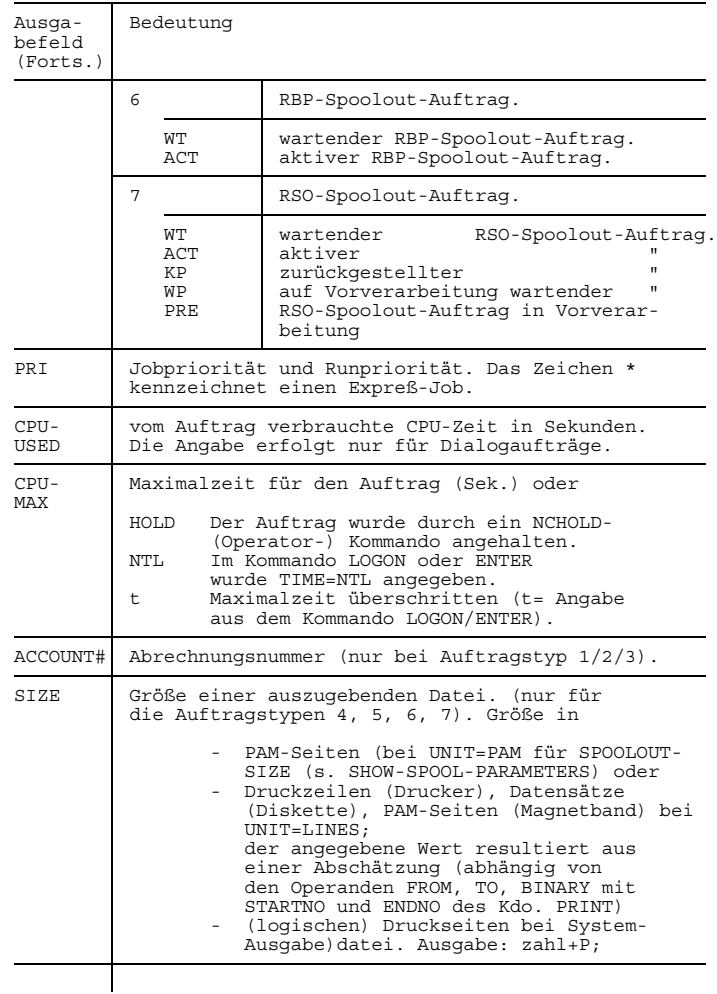

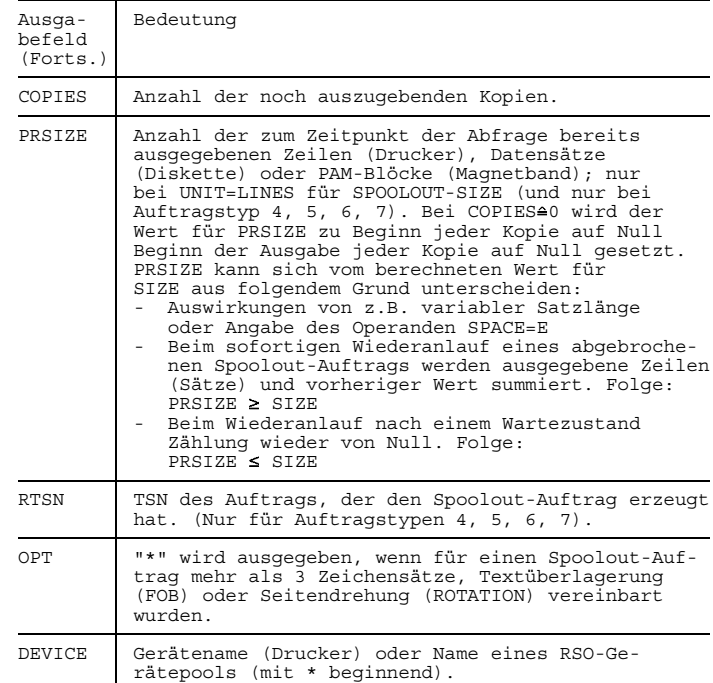

MONJV=jvname Name der den Auftrag überwachenden Jobvariable. Über diesen Auftrag werden Informationen angefordert. Das Ausgabelayout ist von der Angabe für den Operanden DISP abhängig; sonst spezielles Ausgabelayout nach Auftragstyp. (Ausgabefelder siehe Liste im Anschluß an die Operandenbeschreibung). Die Angabe des Operanden IDENT ist nur in Verbindung mit DISP sinnvoll. Der Operand steht nur mit dem Software-Produkt JV zur Verfügung.

NAME=name Auftragsname. Über alle Stapel-, Dialog- und Spoolout-Aufträge mit dem angegebenen Auftragsnamen werden Informationen angefordert. Wird "name" nicht angegeben, erhält man Informationen über Aufträge, die ohne Auftragsnamen laufen. Das Ausgabelayout ist von der Angabe für den Operanden DISP abhängig; sonst spezielles Ausgabelayout nach Auftragstyp. (Ausgabefelder siehe Liste im Anschluß an die Operandenbeschreibung). Die Angabe des Operanden IDENT ist nur in Verbindung mit DISP sinnvoll.

PNAME=pname Auftragsname. Über alle Spoolout-Aufträge mit dem angegebenen Auftragsnamen werden Informationen angefordert. Wird "name" nicht angegeben, erhält man Informationen über Aufträge, die ohne Auftragsnamen laufen. Das Ausgabelayout ist von der Angabe für den Operanden DISP abhängig; sonst spezielles Ausgabelayout nach Auftragstyp. (Ausgabefelder siehe Liste im Anschluß an die Operandenbeschreibung). Die Angabe des Operanden IDENT ist nur in Verbindung mit DISP sinnvoll.

PROG informiert über aktive Stapel- und Dialogaufträge (Auftragstypen 2, 3). Ausgegeben werden u.a. der Name des momentan ausgeführten Kommandos oder des geladenen Benutzerprogramms, sowie die Programmgröße in PAM-Seiten.

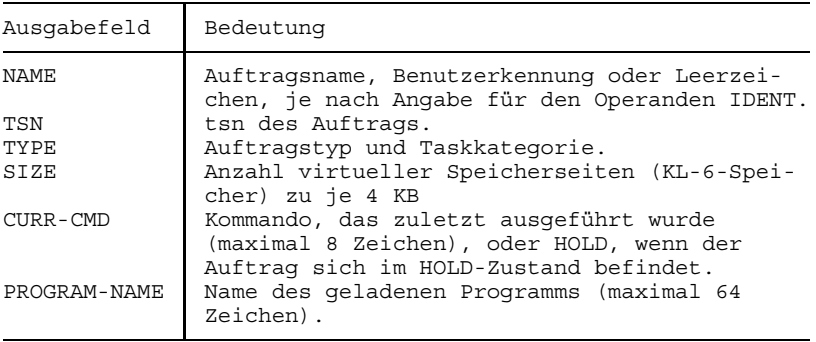

REMOTE informiert über Gerätenamen, Verfügbarkeit, Stations- und Rechnername der bei DEVICE=... angegebenen RSO-/RBP-Drucker.

#### REPEAT informiert über Auftragsfolgen (Jobwiederholung). (Operand REPEAT im Kommando LOGON oder ENTER).

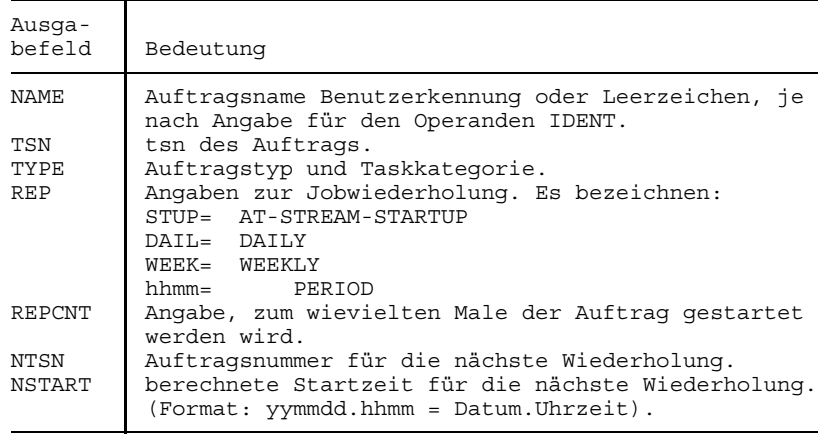

STATE ermöglicht die Einschränkung der ausgegebenen Information auf aktive, inaktive oder sich im HOLD-Zustand befindliche Jobklassen. Es wird über alle Jobklassen-Zustände informiert, wenn der Operand nicht näher bezeichnet wird.

- =ACT informiert über die aktiven Jobklassen.
- =INACT informiert über die inaktiven Jobklassen.
- =HOLD informiert über die Jobklassen im HOLD-Zustand.

SUMMARY informiert über die Anzahl der Aufträge jedes Auftragstyps. Je nach weiterer Operandenangabe wird über die Aufträge des Aufrufers, über die Systembelastung und über ausgewählte Auftragstypen informiert. Die Auftragstypen T1 und T4 - T7 werden nur unterteilt angezeigt, wenn zusätzlich der Operand TYPE=P/S/R angegeben wurde.

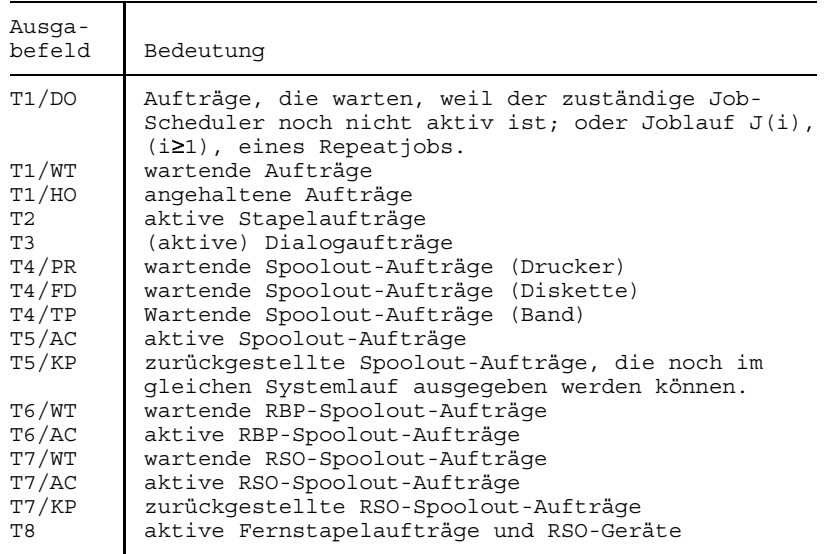

Jedes Feld besteht aus einer maximal fünfstelligen Zahl.

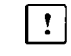

- Die Felder T4/PR bis T8 sind leer, wenn SPOOL nicht geladen ist.
- TERMINAL beim Arbeiten mit DCAM-Anwendungen (z. B. OMNIS) und DISP=E; gibt an, ob reale Terminal- und Prozessornamen angezeigt werden sollen oder die Terminal- und Prozessornamen, die in der DCAM-Anwendung vereinbart worden sind.

#### =APPLICATION

die in der DCAM-Anwendung vereinbarten Terminal- und Prozessornamen sollen angezeigt werden; Voreinstellung.

=ORIGINAL es sollen die realen Terminal- und Prozessornamen angezeigt werden.

## **STATUS**

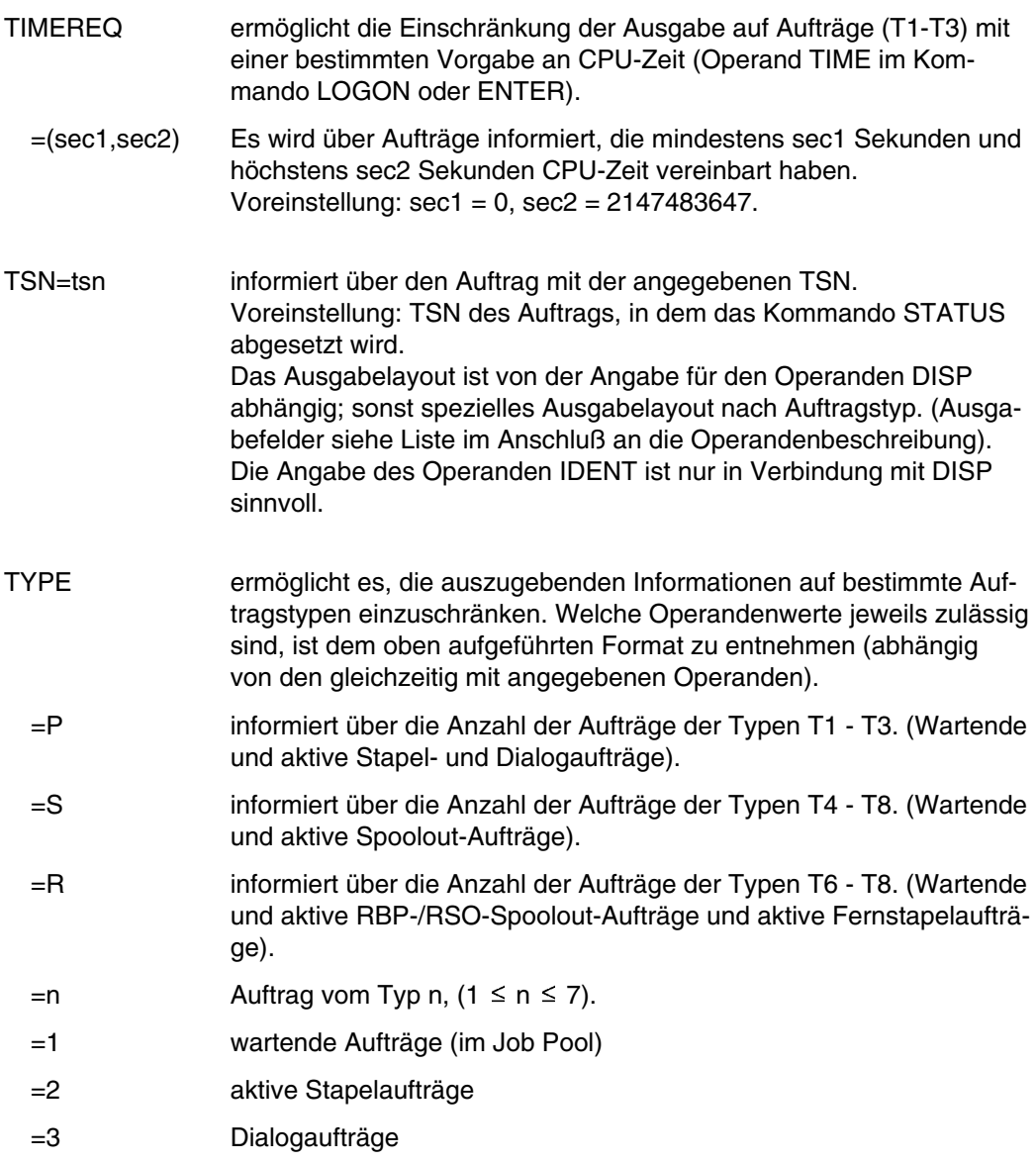

#### <span id="page-654-0"></span>**Alphabetische Liste der Ausgabefelder bei Angabe von**

**TSN/JVNAME/PNAME/NAME/MONJV** (wenn der Operand DISP nicht angegeben wurde).

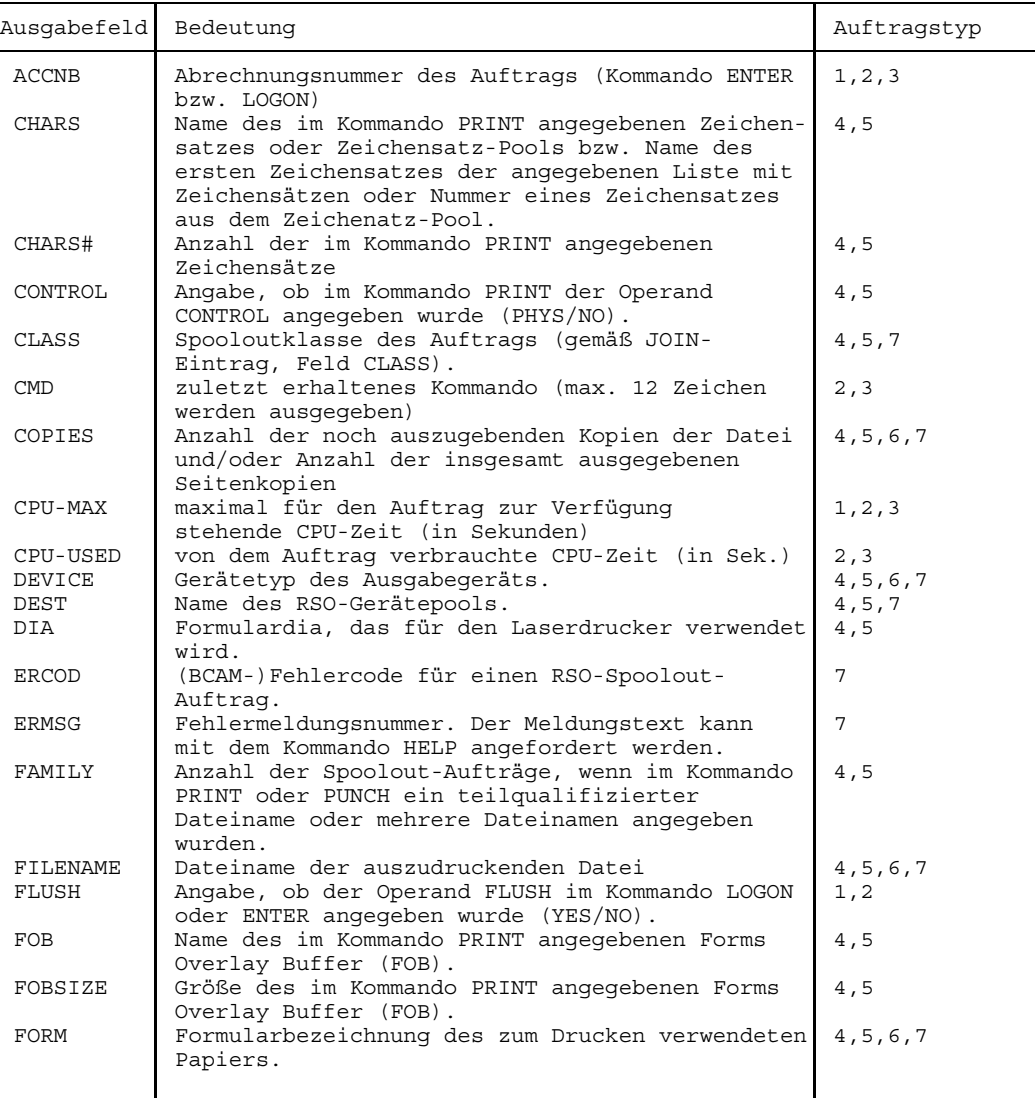

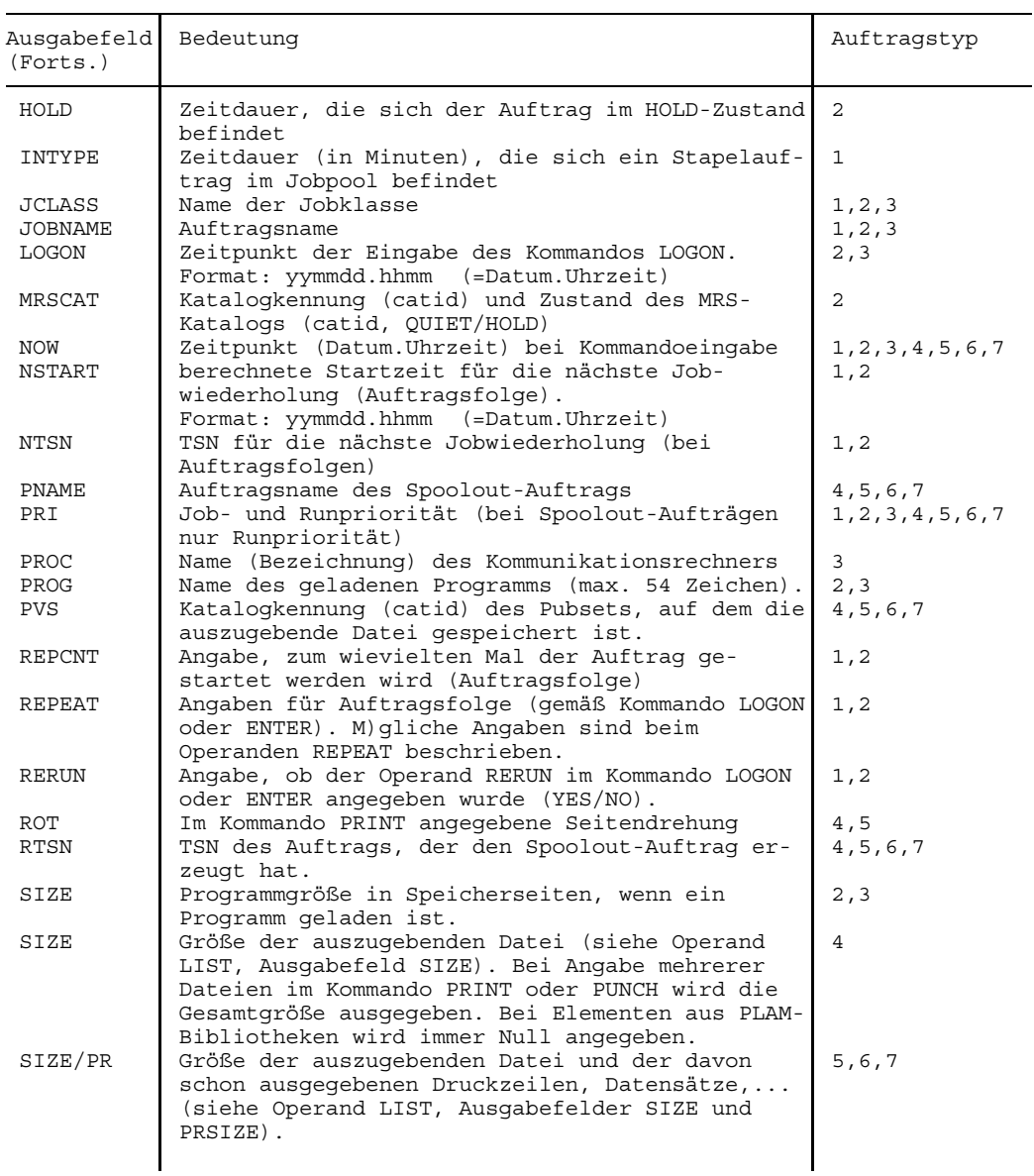

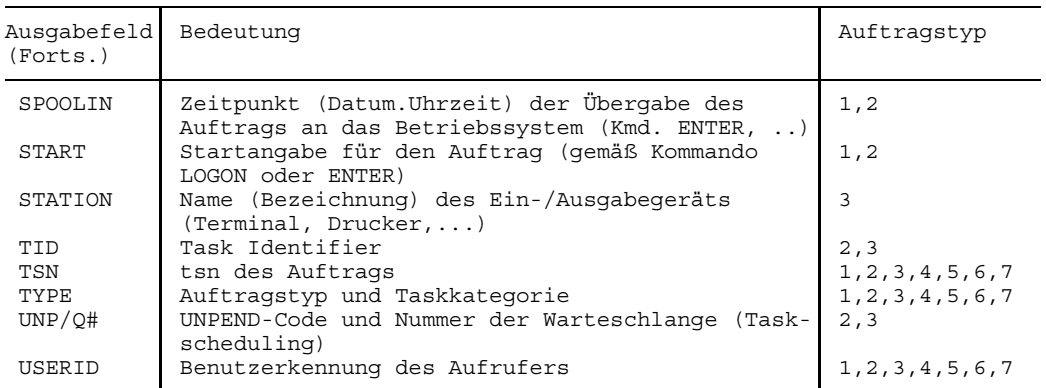

<span id="page-657-0"></span>**Ermittlung der Druckzeilen** (Feld SIZE) bei Ausgabe einer SAM-/ISAM-Datei auf Drukker:

```
b
     - * d bei Datei mit RECFORM = F und BLKSIZE≤ 1 PAM-Page
     r
x = \{ b 2048
     - * - * d bei Datei mit RECFORM = F und BLKSIZE > 1 PAM-Page
     r B
    l * d bei Datei mit RECFORM = V
```
Es bedeuten:

- x = Anzahl Druckzeilen
- b = Größe eines Datenblocks (BLKSIZE) in Bytes
- r = Satzlänge (RECSIZE) in Bytes
- d = Größe der auszugebenden Datei in PAM-Seiten (Feld LASTPG im Katalogeintrag)
- l = LINES-FACTOR, d. h., durchschnittliche Anzahl Datensätze pro PAM-Seite. Der Faktor kann mit dem Kommando SHOW-SPOOL-PARAMETERS abgefragt werden; Ausgabefeld SPOOLOUT-SIZE.

Die obige Formel gilt nur, wenn im Kommando PRINT nicht angegeben wurde:

- STARTNO und/oder ENDNO in Verbindung mit BINARY,
- FROM und/oder TO.

Der Einfluß dieser Größen wird zusätzlich bei der Ermittlung der Druckzeilen berücksichtigt. Maximale Anzeige = 999999.

#### **Beispiele**

1. Informationen über die Systembelastung

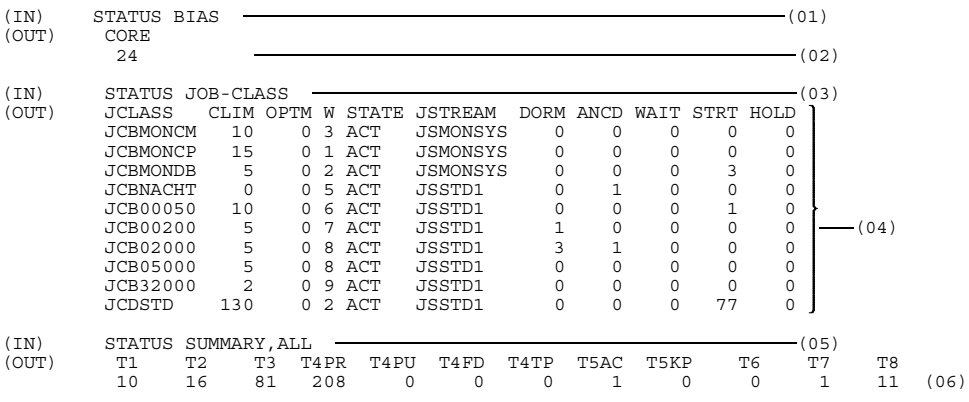

- (01) Die maximale Anzahl momentan erlaubter residenter Speicherseiten (für ein Benutzer-Programm) soll ausgegeben werden. (Wichtig bei Eingabe von EXECUTE/LOAD, Operand CLASSII).
- (02) 24 residente Speicherseiten sind zum Zeitpunkt maximal erlaubt.
- (03) Die Auslastung der für den Aufrufer erlaubten Jobklassen soll ausgegeben werden.
- (04) Zum Zeitpunkt der Abfrage wird nur 1 Stapelauftrag abgearbeitet. Gute Chancen für den schnellen Start eines Stapelauftrags.
- (05) Die Systembelastung bezüglich Auftragstypen soll ausgegeben werden.
- (06) 208 Spoolout-Aufträge warten auf den Drucker. Schlechte Aussichten auf ein "schnelles" Listing.

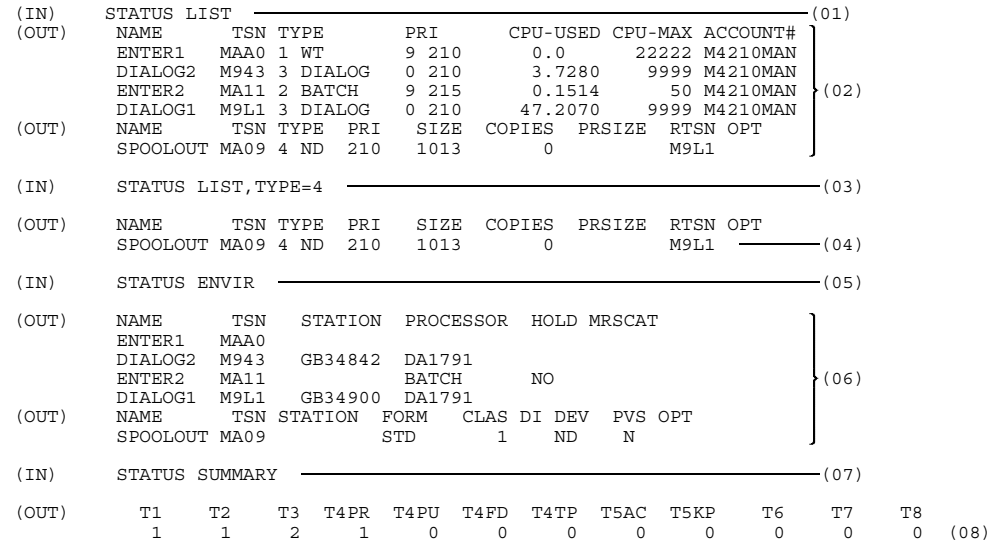

#### 2. Informationen über eine Gruppe von Aufträgen

- (01) Alle Aufträge des Aufrufers sollen angezeigt werden. Im Feld NAME wird der Auftragsname ausgegeben. (Voreinstellung: IDENT=JOB).
- (02) 2 Dialogaufträge, 2 Stapelaufträge und 1 Spoolout-Auftrag sind unter der Benutzerkennung des Aufrufers registriert. Der Stapelauftrag ENTER1 wurde noch nicht gestartet. Der Spoolout-Auftrag SPOOLOUT wurde von dem Dialogauftrag mit der TSN = 5681 erzeugt und ist noch vom Auftragstyp 4 (wartender Spoolout-Auftrag).
- (03) Alle Spoolout-Aufträge des Auftragstyps 4 sollen angezeigt werden.
- (04) 1 Spoolout-Auftrag wartet auf den Drucker; Größe der auszugebenden Datei = 1013 PAM-Seiten. (Die Ausgabe des Kommandos SHOW-SPOOL-PARAMETERS zeigte für SPOOLOUT-SIZE den Parameter UNIT=PAM an).
- (05) Informationen über die den Aufträgen zugeordnete Hardware der Peripherie sollen ausgegeben werden.
- (06) Die Dialogaufträge DIALOG1 und DIALOG2 sind den Geräten (Terminals) GB34842 und GB34900 zugeordnet. Die Stapelaufträge ENTER1, ENTER2 und der Spoolout-Auftrag SPOOLOUT sind (noch) keinen (Außen-) Geräten zugeordnet. Die auszudruckende Datei ist auf dem Pubset mit der Katalogkennung (catid) N gespeichert.

(07) Die Anzahl der Aufträge nach Auftragstypen soll ausgegeben werden.

(08) Für den Aufrufer sind registriert: 1 wartender und 1 aktiver Stapelauftrag, 2 Dialogaufträge, 1 wartender Spoolout-Auftrag.

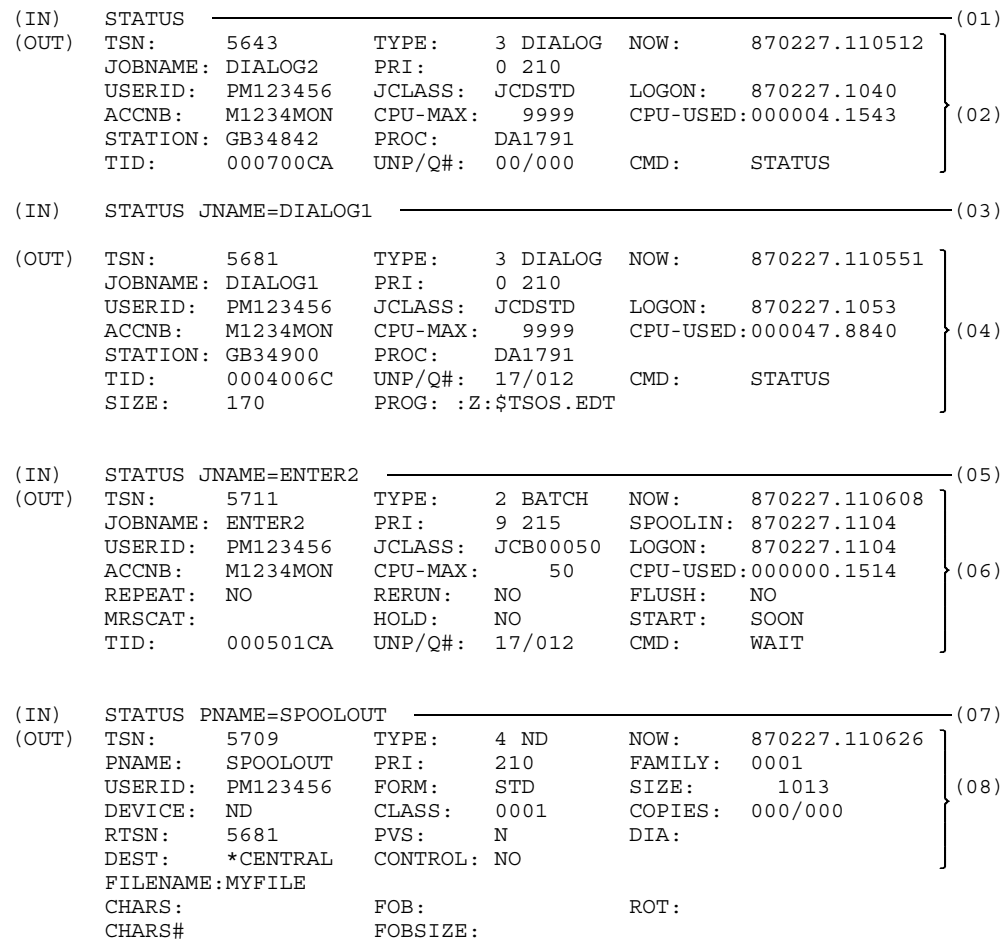

#### 3. Informationen über einen bestimmten Auftrag

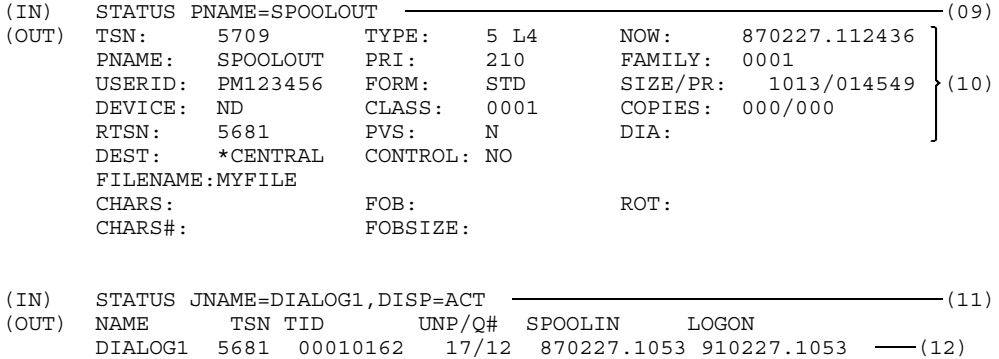

- (01) Ausführliche Informationen über den Auftrag, in dem das Kommando STATUS abgesetzt wurde, sollen ausgegeben werden. Der Kommandoaufruf entspricht der Form STATUS TSN=5643.
- (02) Das Kommando STATUS wurde im Dialogauftrag DIALOG2 mit der TSN 5643 abgesetzt. Der Aufrufer arbeitet am Terminal GB34842. Der Auftrag hat bis jetzt 4.1543 sec CPU-Zeit verbraucht; Runpriorität = 210; das Kommando LOGON wurde um 10.40 Uhr eingegeben; ... . Bedeutung der Ausgabefelder siehe vorstehende Liste.
- (03) Ausführliche Informationen über den Auftrag DIALOG1 sollen ausgegeben werden.
- (04) Diesem Dialogauftrag ist das Terminal GB34900 zugeordnet. Das zuletzt ausgeführte Kommando war das Kommando EXECUTE; gestartet wurde das Programm \$TSOS.EDT; Programmgröße 170 Hauptspeicherseiten zu 4 KB. Das Programm wartet auf eine (längere) Eingabe, die Task befindet sich in der Warteschlange 12 (langer Börsen-Wait) mit UNPEND-Code 17 (Umhängen nach Warteschlange 5), ... . Bedeutung der Ausgabefelder siehe vorstehende Liste.
- (05) Ausführliche Informationen über den Auftrag ENTER2 sollen ausgegeben werden.
- (06) ENTER2 ist ein aktiver Stapelauftrag. Jobklasse = JCB00050, Runpriorität = 215. Maximal stehen 50 sec CPU-Zeit zur Verfügung, verbraucht wurden bis jetzt 0.1514 sec. Das zuletzt ausgeführte Kommando war das Kommando WAIT. Die Task befindet sich in der Warteschlange 12 (langer Börsen-Wait) mit UNPEND-Code 17 (Umhängen nach Warteschlange 5), ... . Bedeutung der Ausgabefelder siehe vorstehende Liste.
- (07) Ausführliche Informationen über den Auftrag SPOOLOUT sollen ausgegeben werden.
- (08) Der Spoolout-Auftrag wartet auf den Drucker. Zugewiesen ist ein Drucker mit der mnemotechnischen Bezeichnung ND. Die Größe der auszugebenden Datei beträgt 1013 PAM-Seiten; Runpriorität = 210. Die Ausgabe erfolgt auf Standardpapier (Standardformular, FORM = STD), ... . Bedeutung der Ausgabefelder siehe vorstehende Liste.
- (09) Es werden nochmals Informationen über den Auftrag SPOOLOUT angefordert (ca. 18 Minuten später).
- (10) SPOOLOUT ist jetzt ein aktiver Spoolout-Auftrag. Zum Zeitpunkt der Abfrage waren bereits 14549 Druckzeilen ausgegeben. (Zur Umrechnung der PAM-Seiten in Druckzeilen siehe [Seite 658](#page-657-0)). Bedeutung der Ausgabefelder siehe Liste auf [Seite 655 ff.](#page-654-0)
- (11) Für den Auftrag DIALOG1 sollen Daten aus dem Task-Scheduling ausgegeben werden.
- (12) Die Task befindet sich in der Warteschlange 12 (längerer Börsen-Wait) mit UNPEND-Code 17 (Umhängen nach Warteschlange 5). Die Task hat die interne Tasknummer EB.

# **STEP Prozedurabschnitt setzen**

Anwendungsgruppe: Auftragsablauf steuern [\(Seite 22\)](#page-21-0)

#### **Kommandobeschreibung**

Mit dem Kommando STEP kann eine Kommandofolge in Abschnitte unterteilt werden.

Ein fehlerhafter Kommandoaufruf in einer Prozedurdatei oder ENTER-Datei löst in der Regel einen SPIN-OFF aus. Das bedeutet, daß die nachfolgenden Kommandos ignoriert werden, bis eins der Kommandos STEP, ABEND, ABORT oder LOGOFF erkannt wird. Während das Kommando ABEND oder LOGOFF den Auftrag und das Kommando ABORT die Prozedur beendet, wird die Prozedur ab dem Kommando STEP normal fortgesetzt. Das Kommando STEP darf aber nicht mit einem symbolischen Namen als Label beginnen.

Das Kommando STEP

- schaltet die Auftragsschalter 16 bis 31 aus (siehe Kommando SETSW).
- setzt die Angaben für die Sprachübersetzer (siehe Kommando PARAMETER) auf ihre Standardwerte zurück.
- wird nicht ausgeführt, wenn ein Programm geladen ist. Die Prozedur wird in diesem Fall mit einer entsprechenden Fehlermeldung beendet.

Eine Liste der Kommandos, die im Fehlerfall keinen SPIN-OFF auslösen, finden Sie auf [Seite 458](#page-457-0).

#### **Format**

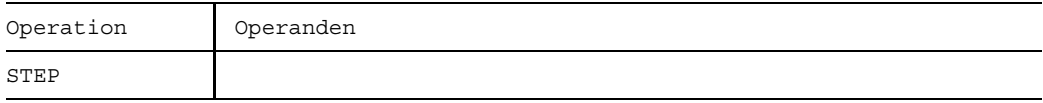

### **Beispiele**

#### *Beispiel 1*

Der folgende ENTER-Auftrag soll die Datei X.DAT katalogisieren. Wenn die Datei schon katalogisiert ist, soll ein Kommentar ausgegeben werden.

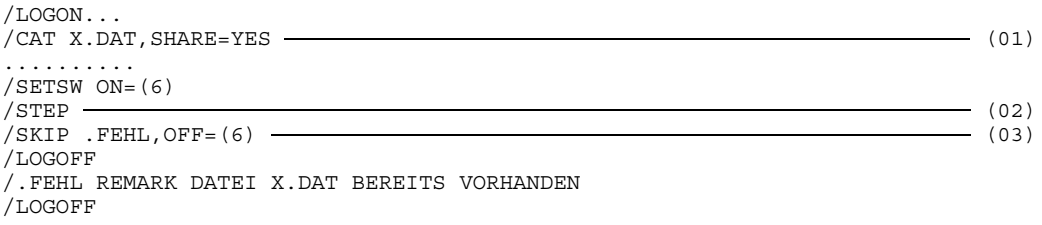

- (01) Falls die Datei bereits katalogisiert ist, wird das Kommando CATALOG in dieser Form abgewiesen. Ein SPIN-OFF wird ausgelöst und der Ablauf verzweigt zum Kommando STEP.
- (02) Ab dem Kommando STEP werden die Kommandos wieder ausgeführt.
- (03) Nach Ausführung des Kommandos SKIP wird zu dem Kommando mit dem Label "FEHL" gesprungen, falls Schalter 6 ausgeschaltet ist. ( D.h. das Kommando SETSW ON=(6) wurde nicht ausgeführt; Datei war schon katalogisiert). Der Sprung wird nicht ausgeführt, wenn der Auftragsschalter 6 eingeschaltet wurde (Datei konnte katalogisiert werden).

#### *Beispiel 2*

In einer Prozedurdatei sind folgende Kommandos enthalten:

/PROC C /CAN 1234 /REMARK KEIN SPIN-OFF /SKIP .ENDE /STEP /REMARK SPIN-OFF /.ENDE ENDP

Folgendes Ablaufprotokoll entsteht beim Ausführen der Prozedurdatei:

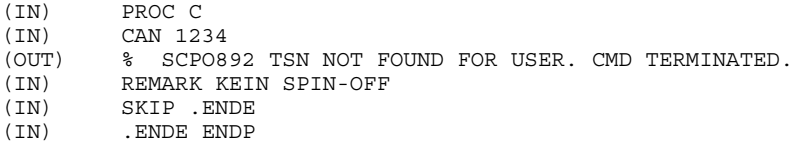

Das Kommando CANCEL wurde zurückgewiesen. Es erfolgte jedoch kein Sprung zum nächsten STEP, sondern das Kommando REMARK wird ausgeführt.

Weiteres Beispiel siehe Kommando FILE.

# **SYSFILE Systemdateien zuordnen**

Anwendungsgruppen: Dateibearbeitung [\(Seite 27 ff.\)](#page-26-0) Programmablauf steuern [\(Seite 32\)](#page-31-0)

#### **Kommandobeschreibung**

Mit dem Kommando SYSFILE können Sie die Zuordnung der (System-)Dateien SYSDTA, SYSIPT, SYSLST, SYSLST01,..., SYSLST99, SYSOPT und SYSOUT ändern die Zuordnung von SYSOUT aber nur im Stapelbetrieb. Für die (System-)Dateien SYSLST und SYSOPT können Angaben über das Ausgabegerät und das Ausgabeformat gemacht werden.

Mit dem Kommando SYSFILE können Sie außerdem eine Objektmoduldatei (TASKLIB) für den dynamischen Bindelader angeben.

Die (Standard-)Dateinamen SYSDTA, SYSIPT, SYSLST, SYSLST01, SYSLST02,..., SYSLST99, SYSOPT und SYSOUT bezeichnen vom Betriebssystem benutzte (System-)Dateien zur Daten- bzw. Kommandoeingabe an das Betriebssystem oder zur Datenausgabe durch das Betriebssystem. Diese Dateien werden jeweils durch die Task erstellt und bezeichnen anfänglich (primär) vorgegebene Ein- bzw. Ausgabebereiche.

Sie als Benutzer können die primäre Zuordnung aufheben und den (Standard-)Dateinamen eigene (katalogisierte) Dateien zuordnen. Einige der Standardnamen können auch gleichgesetzt werden. Die zugeordnete Datei (rechts vom Gleichheitszeichen) übernimmt dann die Funktion der (System-)Datei (links vom Gleichheitszeichen).

Bei Zuordnung einer bereits katalogisierten Datei zu einer (System-)Datei für die Ausgabe (SYSLST, SYSOUT, SYSOPT) wird der Inhalt der katalogisierten Datei logisch gelöscht (LASTPG = 00...0) - es sei denn, der Operand EXTEND wird angegeben. Die Rekonstruktion des Dateiinhalts ist u.U. mit dem Dienstprogramm DPAGE möglich.

#### **Dateien auf Diskette**

Erstreckt sich eine Datei über mehrere Disketten, so muß man nur die Archivnummer der ersten Diskette angeben.

Die Datei muß auf dem ersten, in VOLUME angegebenen Datenträger vorhanden sein.

Mit dem Kommando SYSFILE kann nur eine Datei zugewiesen werden. Will man mehrere Dateien zuweisen, so muß man entsprechend oft das Kommando SYSFILE geben.

Auf Prozedurebene ist die Systemdatei SYSDTA nicht mehr zugewiesen, wenn das Ende des Dateibestands erreicht ist. Jedes weitere Lesen erzeugt die Meldung "SYSDTA NOT ASSIGNED". Bei Rückkehr auf eine niedrigere Prozedurebene wird SYSDTA demjenigen Gerät zugewiesen, das auf dieser niedrigeren Ebene definiert war.

Tritt auf einer Diskette während des Lesens ein Fehler auf, so wird das Gerät abgekoppelt und SYSDTA ist nicht mehr zugeordnet. Jeder nachfolgende Leseversuch führt zur Meldung "SYSDTA NOT ASSIGNED".

Wenn die Systemdatei SYSDTA bereits einer Diskette zugewiesen ist und eine zweite Zuweisung auf denselben Gerätetyp und auf der gleichen Prozedurebene erfolgt, so wird das Kommando nicht zurückgewiesen, jedoch eventuelle neue Werte ignoriert.

Der Operator erhält eine Meldung, die eine Liste aller Archivnummern enthält und ihn auffordert, den oder die jeweiligen Datenträger zu montieren. Es ergeben sich dann folgende Fälle:

- a) Ist der richtige Datenträger montiert, so kann der Lesevorgang normal gestartet werden und wird ausgeführt.
- b) Kann der richtige Datenträger nicht gefunden werden, so antwortet der Operator mit "NO" und schickt dem Aufrufer eine Meldung:
	- Tritt das Problem beim Absetzen des Kommandos SYSFILE auf, wird das Kommando abgewiesen und die Zuweisung von SYSDTA nicht modifiziert.
	- Tritt das Problem beim Ausführen des Makroaufrufs RDATA auf, so wird der Lesevorgang abgebrochen und SYSDTA wird nicht mehr zugewiesen.
- c) Antwortet der Operator positiv, hat er jedoch den falschen Datenträger montiert, erhält er eine erneute Meldung mit der Aufforderung, den richtigen Datenträger einzuhängen. Er hat die Möglichkeit, diesen Vorgang noch einmal zu wiederholen oder ihn abzubrechen.

Der Zugriff auf den Datenträger im INPUT-Modus ist nur möglich, wenn folgende Bedingungen im VOL1-Kennsatz erfüllt sind:

- 1. Das Byte für den Zugriffsvermerk enthält ein Leerzeichen.
- 2. Das Feld für die Eigentümer-Kennung besteht aus Leerzeichen.
- 3. Die Eigentümer-Kennung ist identisch mit der Benutzerkennung.

Wird auf einem Datenträger der Lesevorgang ausgeführt, kann aber auf den Dateinamen nicht zugegriffen werden, so wird der Aufruf des Makros RDATA mit der Meldung "ERROR DURING SWITCHING OF VOLUMES" abgebrochen. Die Gründe für die Hinderung am Zugriff können sein:

- obige Bedingungen (1 bis 3) sind nicht erfüllt
- falsche Kommandofolge
- Spur kann nicht gelesen werden
- Datenträger kann nicht montiert werden (u.ä.)

Im Gegensatz zu den (System-)Dateien für die Ausgabe werden die zugeordneten (katalogisierten) Dateien, die bei der Angabe SYSLST=dateiname bzw. SYSOPT=dateiname erzeugt werden, nicht automatisch auf Drucker ausgegeben. Sie können diese Dateien mit dem Kommando PRINT ausdrucken oder mit dem Kommando PUNCH auf Diskette ausgeben lassen.

Eigenschaften der (System-)Dateien SYSDTA ... SYSOUT sind ab [Seite 729](#page-728-0) ("BS2000- Systemdateien") erläutert.

Die folgende Tabelle zeigt eine Zusammenstellung der verschiedenen Formate für das Kommando SYSFILE. Danach werden die einzelnen Formate und ihre Operanden beschrieben.

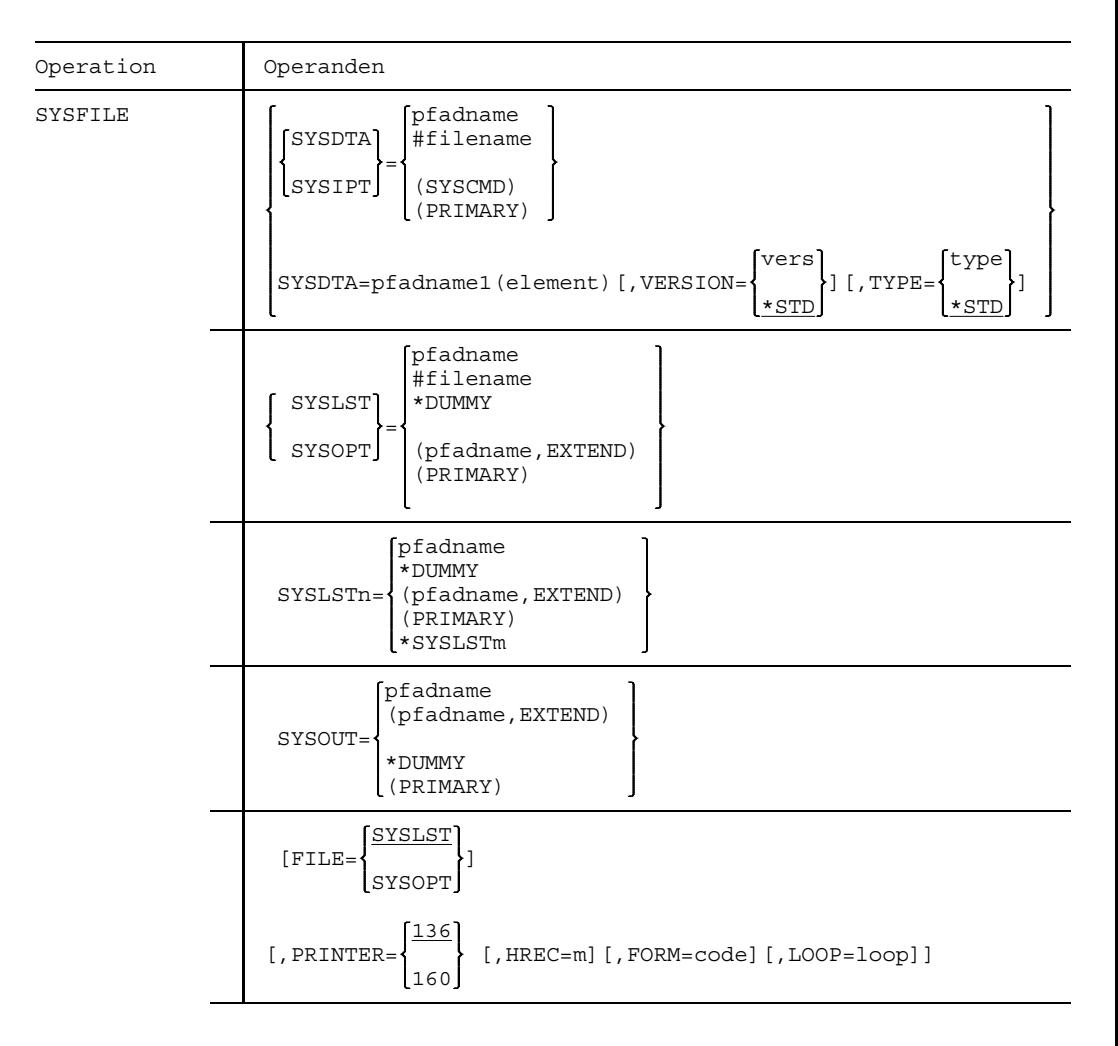

#### **Formate und Operandenbeschreibungen**

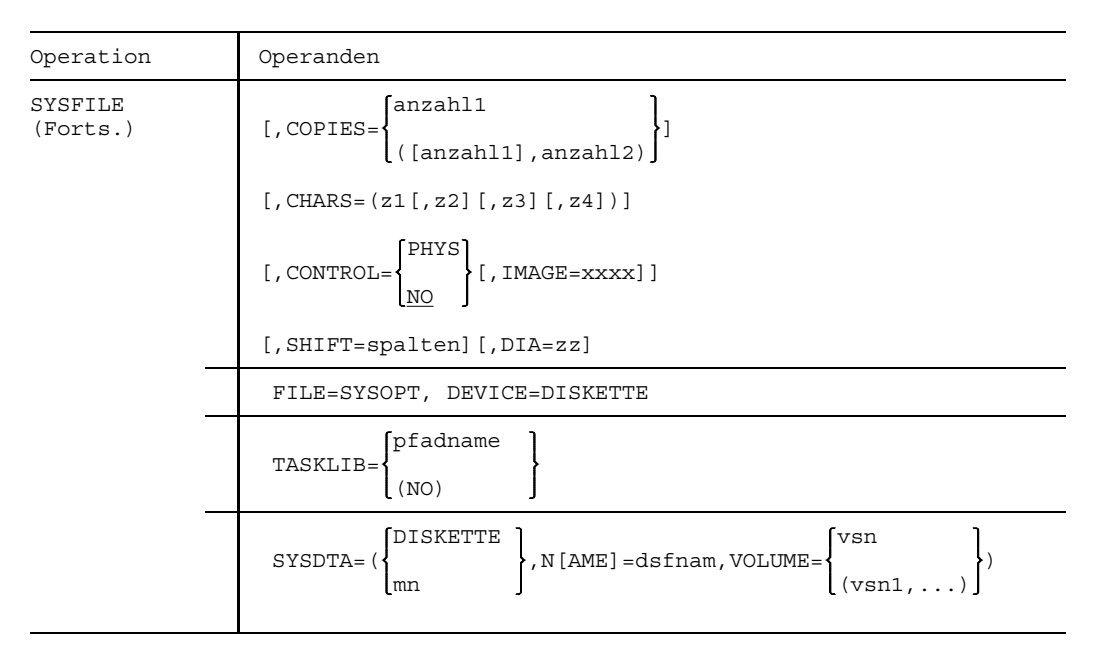

Werden bei der Angabe von (SYSCMD), (PRIMARY) oder (NO) die Klammern weggelassen, so werden diese Bezeichnungen als Dateinamen gewertet.

Alle Datensätze, die von SYSIPT gelesen werden, sind 80 Bytes lang. Längere Sätze werden auf 80 Bytes abgeschnitten, und kürzere Sätze werden mit Leerzeichen auf 80 Bytes aufgefüllt. Eine Dateiendebedingung wird durch das Einlesen eines Kommandos verursacht.

Wenn SYSIPT eine ISAM-Datei ist, wird Ihnen ein Satz mit 80 Bytes zur Verfügung gestellt. Der 8-Bytes-Schlüssel wird in Position 73 bis 80 des Satzes abgespeichert. Wenn Sätze kleiner als 72 Bytes sind, werden vom Ende der Daten an Leerzeichen bis zu Position 72 des Satzes aufgefüllt.

Die Zuordnung von SYSOUT kann nur im Stapelbetrieb geändert werden. Das Kommando "/SYSFILE SYSOUT..." im Dialog wird ignoriert, d.h., es wird kein SPIN-OFF ausgelöst.

Das Kommando "SYSFILE FILE=SYSOUT" ist nicht erlaubt. Sie können SPOOL-Operanden durch das Kommando PRINT angeben.

### **Eingabe von SYSDTA oder SYSIPT**

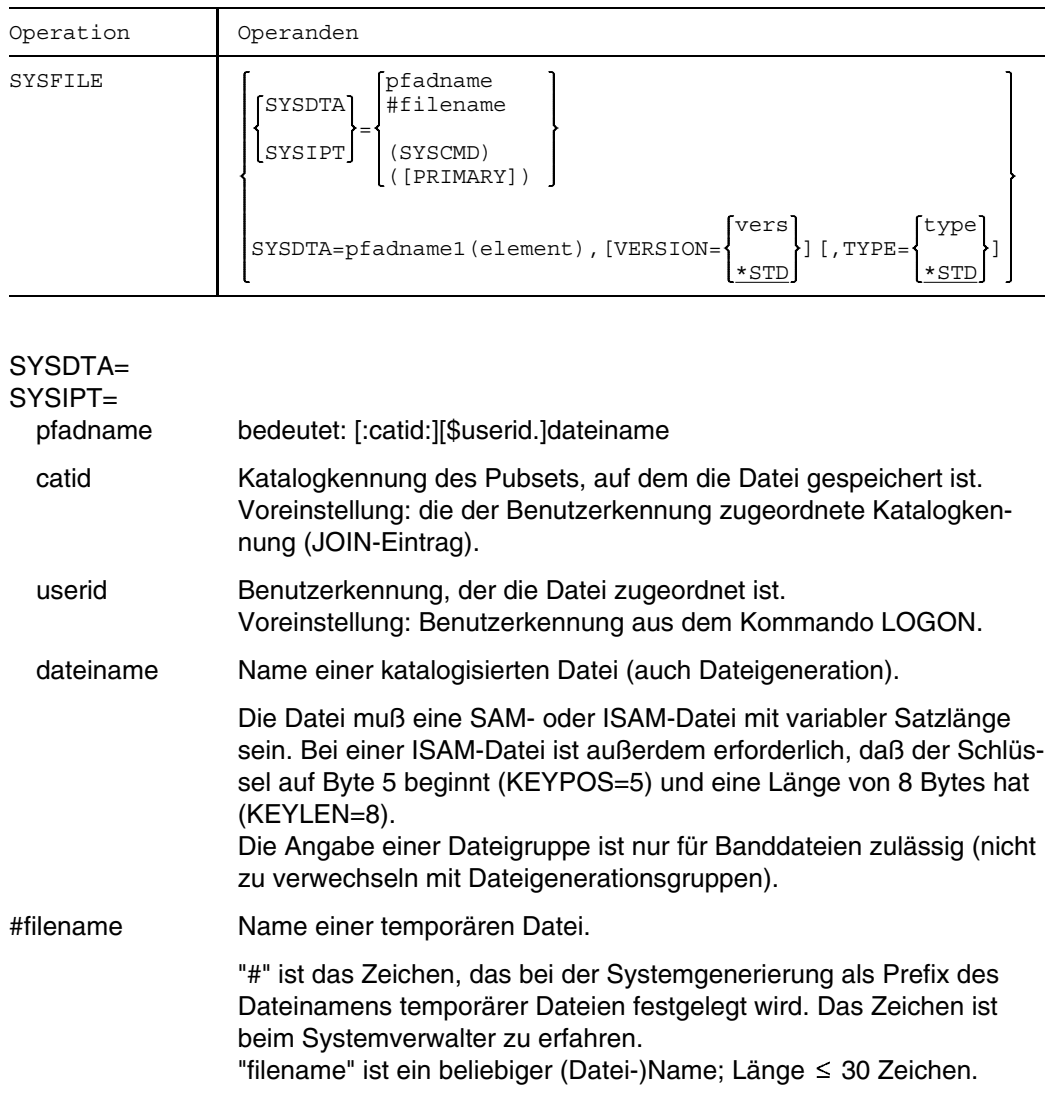

Das System kann ohne temporäre Dateien arbeiten.

Temporäre Dateien sind taskbezogen und werden mit Taskbeendigung gelöscht.

Temporäre Dateien können vom Typ BTAM, SAM, ISAM oder PAM sein.

(SYSCMD) Die (System-)Datei SYSCMD wird der (System-)Datei SYSDTA gleich-

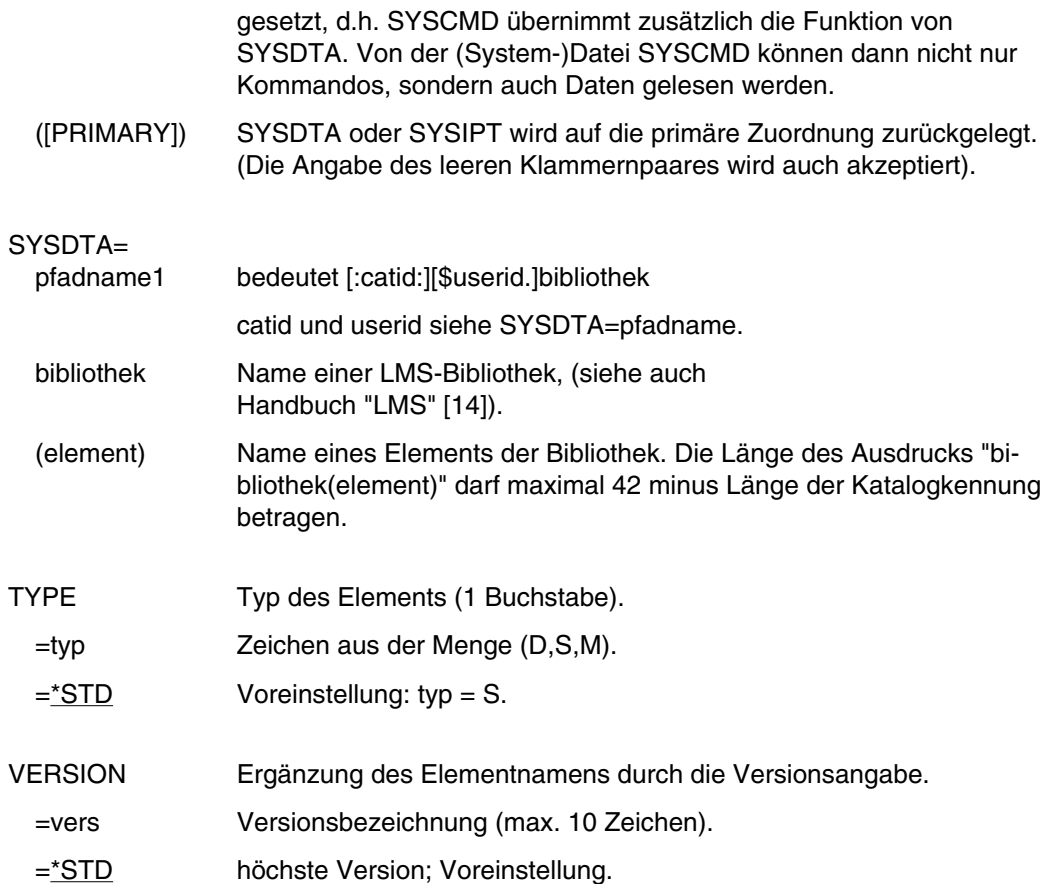

## **Ausgabe nach SYSLST oder SYSOPT**

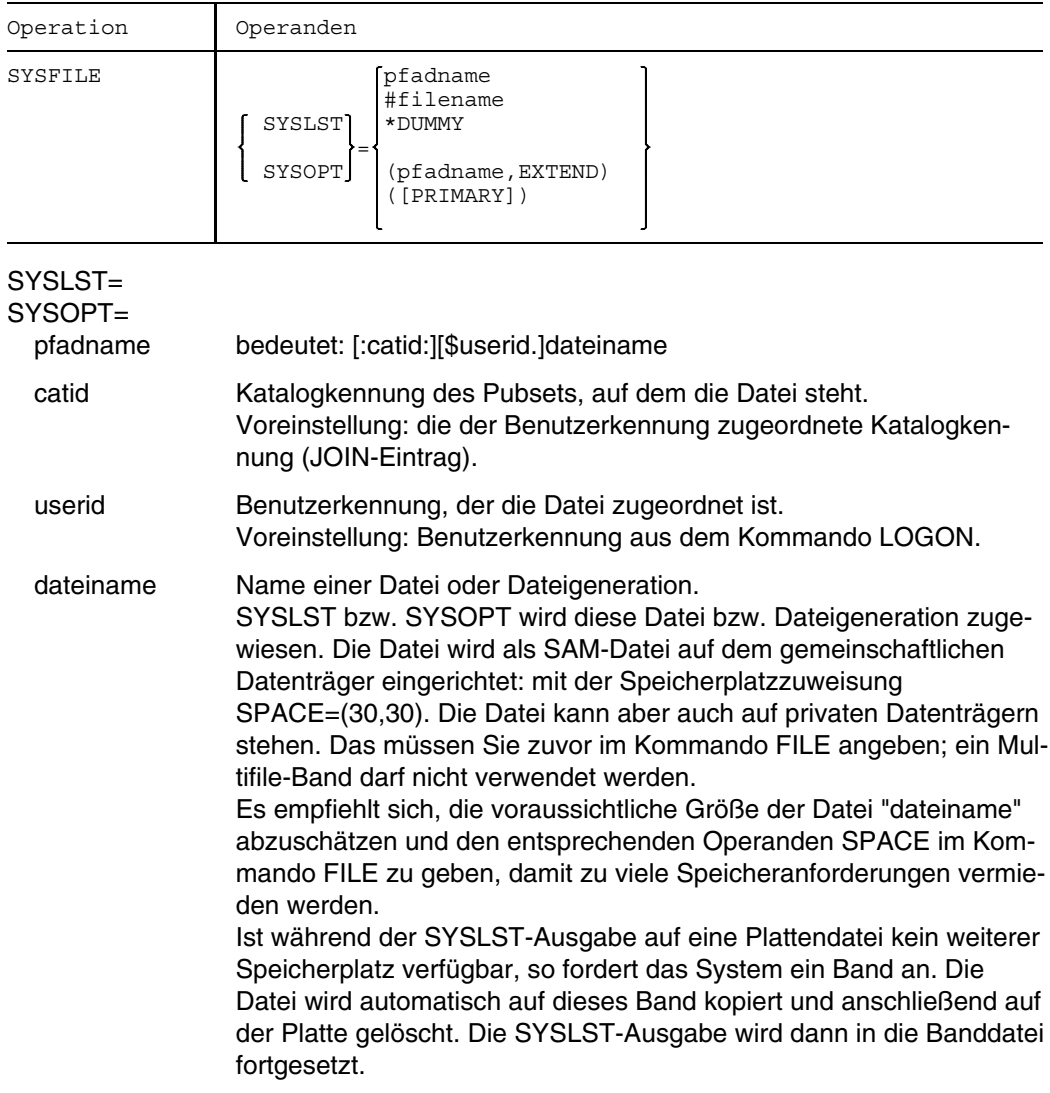

#filename Name einer temporären Datei.

"#" ist das Zeichen, das bei der Systemgenerierung als Prefix des Dateinamens temporärer Dateien festgelegt wird.

Das Zeichen ist beim Systemverwalter zu erfahren.

"filename" ist ein beliebiger (Datei-)Name; Länge 30 Zeichen.

Das System kann ohne temporäre Dateien arbeiten.

Temporäre Dateien sind taskbezogen und werden mit Taskbeendigung gelöscht.

Temporäre Dateien können vom Typ BTAM, SAM, ISAM oder PAM sein.

\*DUMMY SYSLST bzw. SYSOPT wird eine Pseudodatei zugeordnet, (Erläuterung siehe Kommando FILE; Datensätze werden nicht gespeichert).

(pfadname,EXTEND)

SYSLST bzw. SYSOPT wird die Datei "dateiname" zugeordnet; die Datensätze werden ab Dateiende eingetragen.

([PRIMARY])

SYSLST bzw. SYSOPT wird auf die primäre Zuordnung zurückgelegt. (Die Angabe des leeren Klammernpaares wird auch akzeptiert).

## **Ausgabe nach SYSLSTn**

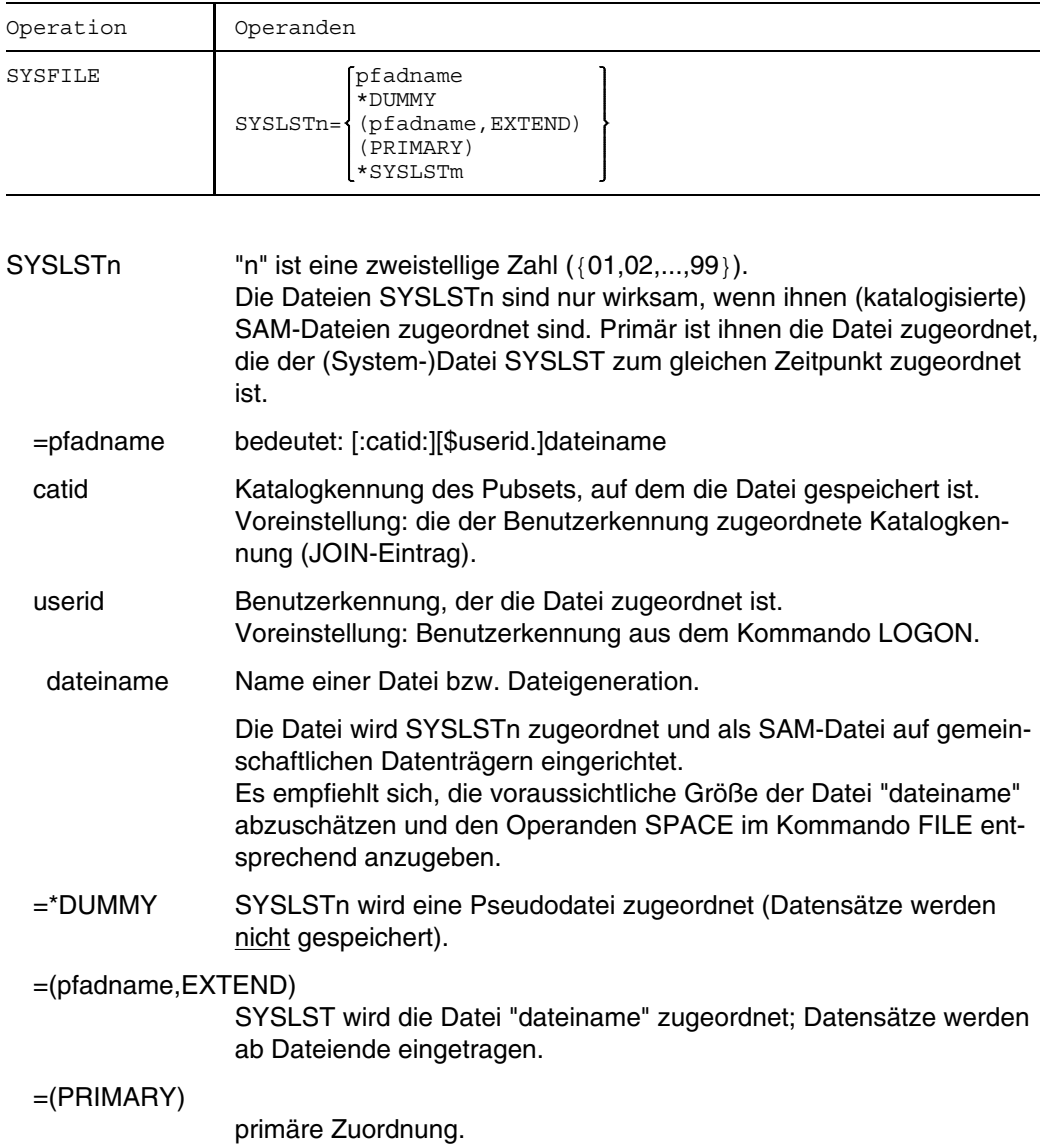

- $=$ \*SYSLSTm "m" ist eine zweistellige Zahl ({01,02,...,99}); n  $\neq$  m. Die (System-)Dateien SYSLSTm können auch untereinander zugeordnet werden. Dabei ist zu beachten:
	- wechselseitige Zuordnung ist nicht erlaubt; Beispiel

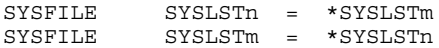

- die Zuordnung muß letztlich auf eine katalogisierte oder eine Pseudodatei führen; Beispiel

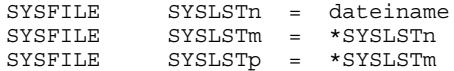

## **Ausgabe nach SYSOUT**

Der Operand SYSOUT ist nur im Stapelbetrieb erlaubt.

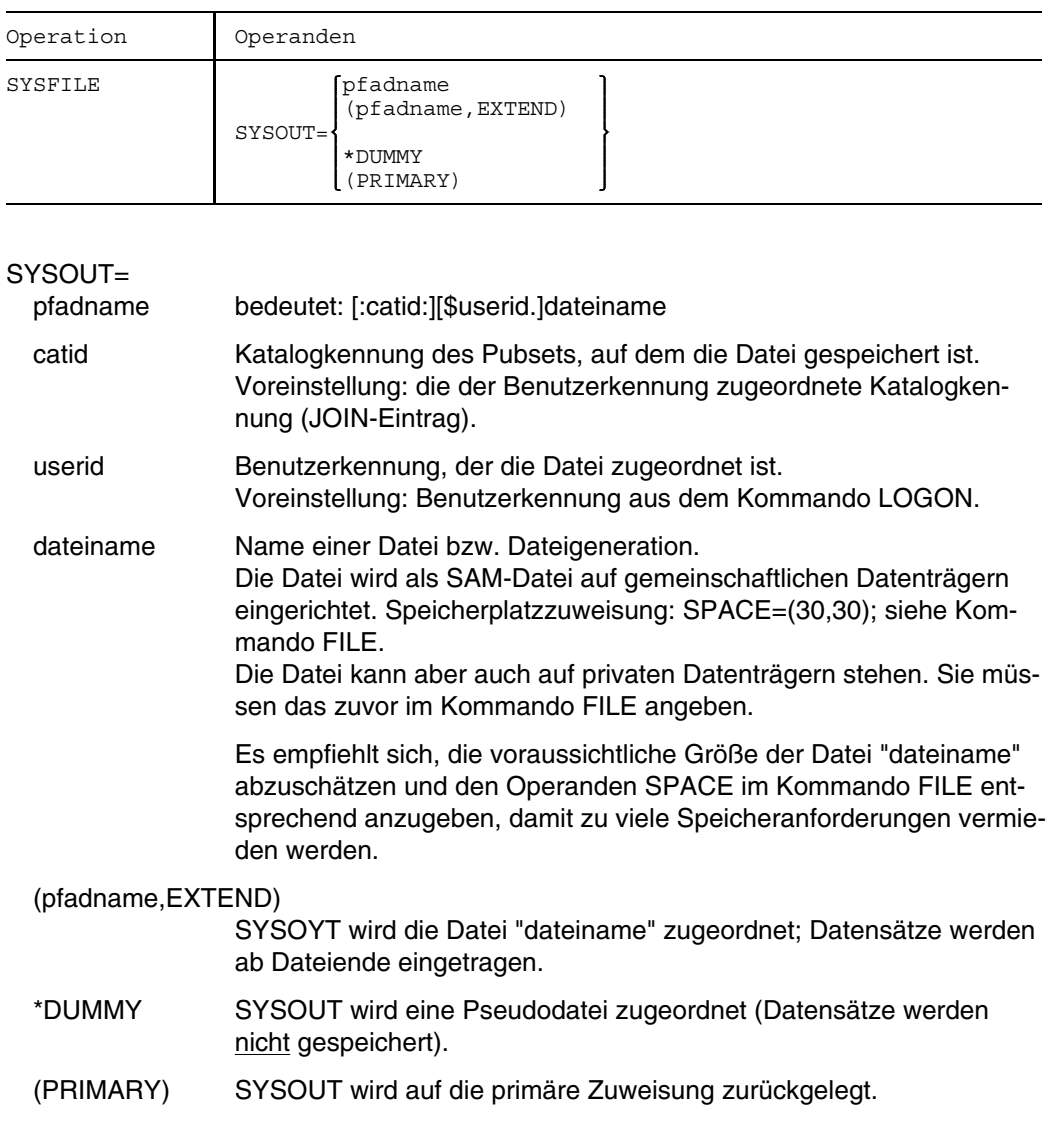

### **Ausgabe von SYSLST oder SYSOPT auf Drucker**

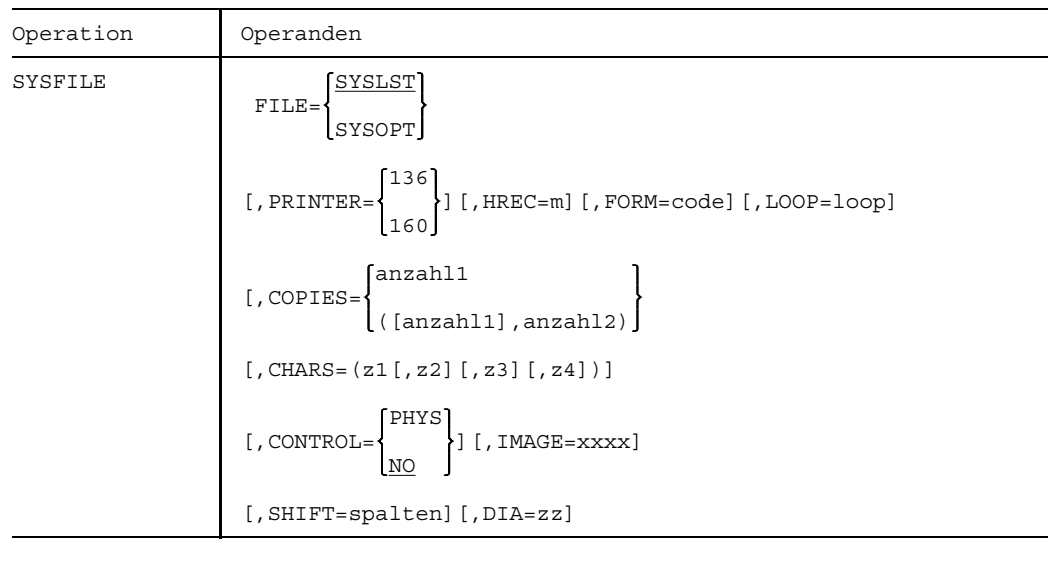

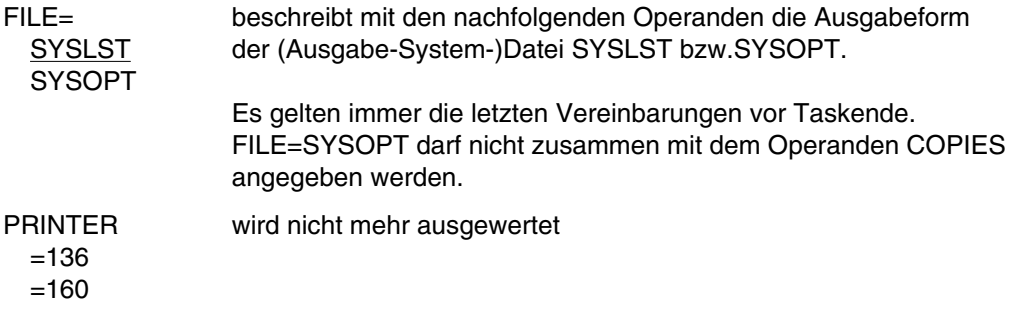

Die Operanden HREC, FORM, LOOP, COPIES, CHARS, CONTROL, IMAGE, DIA und SHIFT bestimmen die Form der Druckausgabe und sind beim Kommando PRINT beschrieben.

### **Ausgabe von SYSOPT auf Diskette**

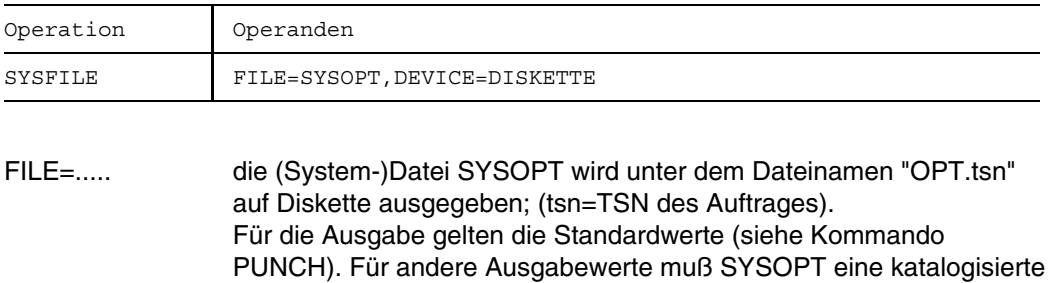

ben werden.

Datei zugewiesen und diese mit dem Kommando PUNCH ausgege-

### **Ausgabe für den Dynamischen Bindelader DBL**

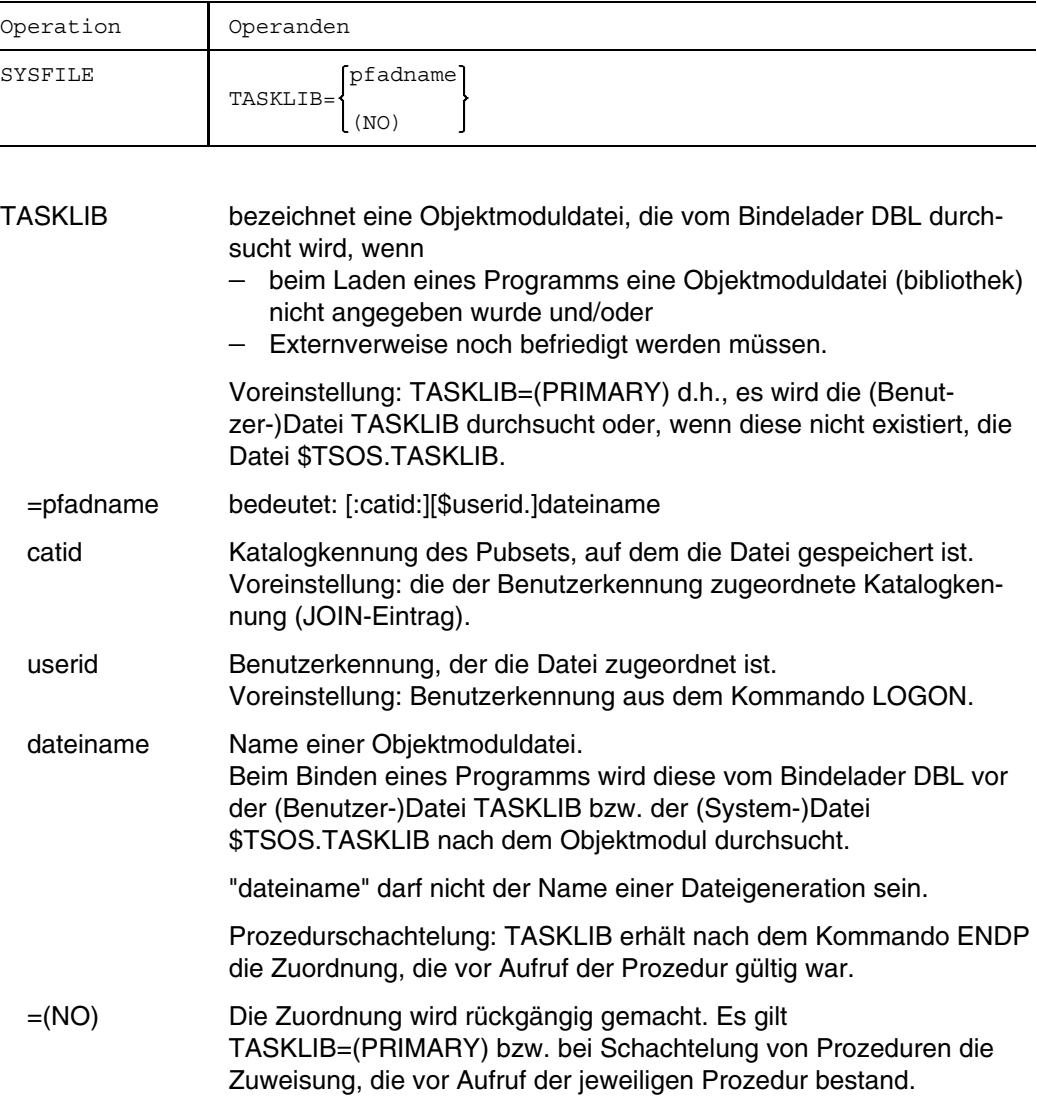

### **SYSDTA von Diskette eingeben**

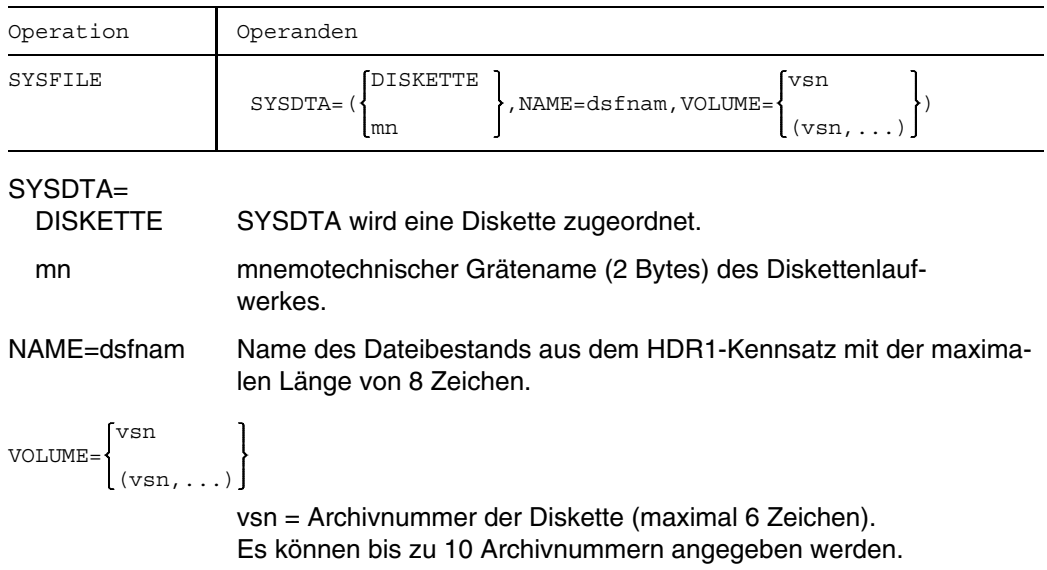

### **Beispiele**

*Beispiel 1 Zuordnung von SYSDTA ändern*

```
/LOGON ...
/SYSFILE SYSDTA=X.PRIM (01)
/EXEC $ASSEMB
/SYSFILE SYSDTA=(PRIMARY) (02)
/EXEC $TSOSLNK
PROG X.LADE
INCLUDE* Binder-
END anweisungen
/LOGOFF
```
- (01) Zu Beginn der Task sind SYSDTA und SYSCMD gleichgesetzt (bezeichnen dieselbe (primäre) Eingabequelle). Der Assembler liest das Quellprogramm stets von SYSDTA; deshalb muß die Datei X.PRIM, die das Quellprogramm enthält, SYSDTA zugeordnet werden.
- (02) Nach dem Übersetzungslauf soll der Binder TSOSLNK aufgerufen werden. Der Binder liest die Anweisungen ebenfalls von SYSDTA; die Anweisungen werden am Datensichtgerät eingegeben. SYSDTA muß deshalb auf die primäre Zuordnung zurückgelegt werden.

#### *Beispiel 2 SYSDTA einem Bibliothekselement zuordnen*

In der Bibliothek BIB.TEST befindet sich das Element DATA mit Daten für ein Programm. Die Daten werden mit dem Makro RDATA eingelesen. SYSDTA muß vor dem Einlesen diesem Bibliothekselement zugeordnet werden:

/SYSFILE SYSDTA=BIB.TEST(DATA),TYPE=D

#### *Beispiel 3 Zuordnung von SYSLST ändern*

Für den folgenden Dialogauftrag sollen einzelne Abschnitte des Druckerprotokolls in eine katalogisierte Datei geschrieben, die übrigen Teile in der üblichen Weise nach Auftragsende ausgegeben werden.

Bild SYS-1 Zuweisung von SYSLST

Die katalogisierte SAM-Datei X.LISTEN wird bei Auftragsende nicht gelöscht. Sie kann zum Beispiel mit folgendem Kommando ausgedruckt werden:

/PRINT X.LISTEN,SPACE=E,COPIES=2

#### *Beispiel 4 Zuweisung der TASKLIB*

Zwei Objektmoduldateien BIBLIO.1 und BIBLIO.3 wurden mit Hilfe des Dienstprogramms LMR (siehe Handbuch "Dienstprogramme" [16]) aufgebaut.

```
/SYSFILE TASKLIB=BIBLIO.3
/EXEC (PROG22, BIBLIO.1) - (01)
/SYSFILE TASKLIB=(NO)
```
(01) Das Kommando EXEC ruft den dynamischen Bindlader (DLL) auf. Der DLL durchsucht die Datei BIBLIO3 nach Objektmodulen, die zum Modul PROG22 aus BIBLIO1 hinzugebunden werden sollen. Findet der DLL die Module dort nicht, durchsucht er anschließend die (Benutzer-)Datei TASKLIB und danach die (System-)Datei \$TSOS.TASKLIB.
*Beispiel 5 Zuweisung von SYSOUT*

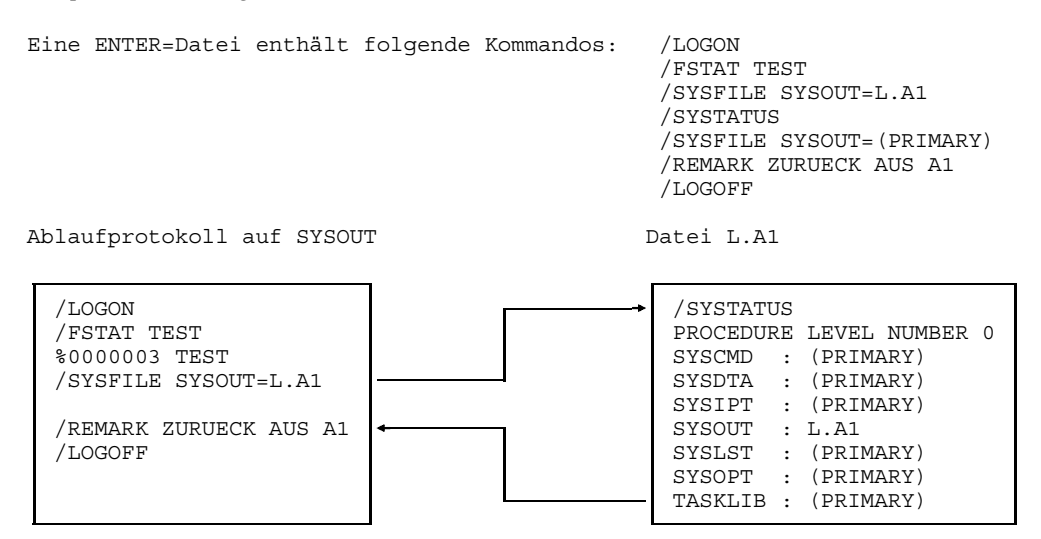

Weitere Beispiele siehe Kommandos BREAK, LOAD, PARAMETER, SETUS.

# **SYSTATUS Informationen über Systemdateien ausgeben**

Anwendungsgruppe: Aktuelle Werte abfragen [\(Seite 34\)](#page-33-0)

## **Kommandobeschreibung**

Mit dem Kommando SYSTATUS können Sie sich die Zuweisungen (Zuordnungen) der Systemdateien und der Objektmoduldatei TASKLIB ausgeben lassen.

## **Format und Operandenbeschreibung**

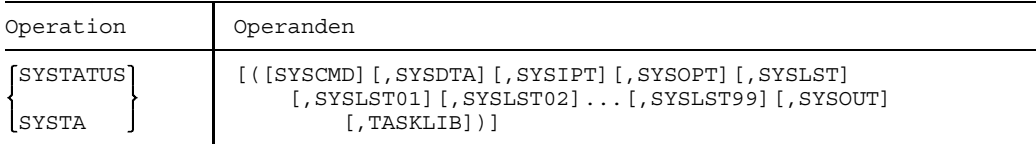

Sie können mehrere Systemdateien einschließlich der TASKLIB angeben. Die Klammern können weggelassen werden, wenn nur eine Systemdatei angegeben wird. Ohne Operandenangabe erhalten Sie die Zuordnungen aller Systemdateien, einschließlich TASKLIB.

Beim Kommando SYSTATUS erscheint folgende Ausgabe:

```
PROCEDURE LEVEL NUMBER 1
Systemdatei : Zuweisung
             : \mathbf{r} = \mathbf{r} \times \mathbf{r} , where \mathbf{r} = \mathbf{r}: \mathbf{r} = \mathbf{r} \times \mathbf{r} , where \mathbf{r} = \mathbf{r}
```
Folgende Zuweisungen können ausgegeben werden:

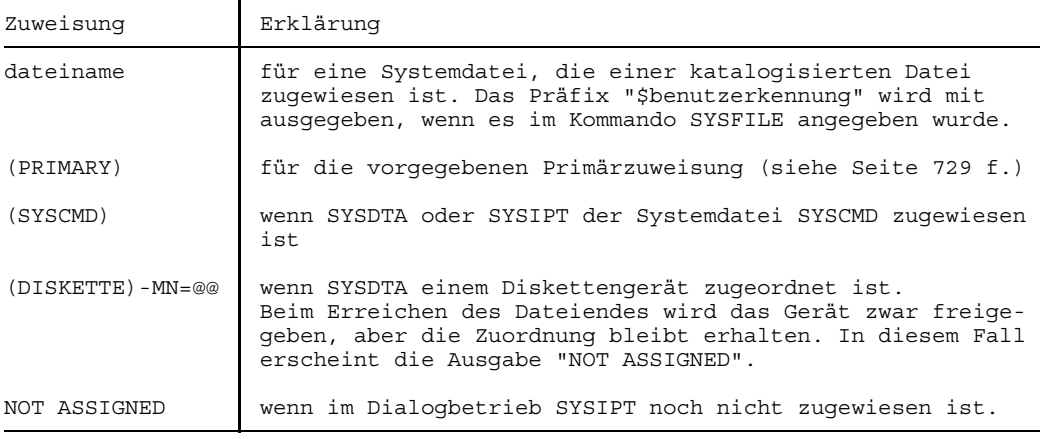

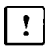

Im ESCAPE-Modus erhält SYSCMD nicht seine Primärzuweisung, sondern ist der unterbrochenen Prozedurdatei zugeordnet.

## **Beispiel**

Die Ausführung der Prozedurdatei SAL.PROC.SYSTATUS wurde in der Prozedurstufe 1 unterbrochen. Mit dem Kommando SYSTATUS informiert sich der Benutzer über die Zuweisungen der verschiedenen Systemdateien:

```
(IN) REMARK SYSLST-DATEI ZUGEORDNET<br>(IN) ER SAVLST.FEHL.
        ER SAVLST.FEHL.
(OUT) % EXC0015 ERROR IN PRECEDING COMMAND.
(OUT) CMDS IGNORED UNTIL /LOGOFF OR /STEP INTERCEPTED
(IN) STEP
(IN) SYSTATUS
(OUT) PROCEDURE LEVEL NUMBER 1
        SYSCMD : SAL.PROC.SYSTATUS
        SYSDTA : (PRIMARY)
        SYSIPT : NOT ASSIGNED
        SYSOUT : (PRIMARY)
        SYSLST : SAL.SYSTATUS
        SYSOPT : (PRIMARY)
        TASKLIB : (PRIMARY)
(IN) ENDP
```
# **TCHNG Terminaleigenschaften ändern**

Anwendungsgruppe: Geräte steuern [\(Seite 36\)](#page-35-0)

#### **Kommandobeschreibung**

Mit dem Kommando TCHNG können Sie die logischen Eigenschaften Ihres Terminals ändern. Es ist nur im Teilnehmerbetrieb anwendbar und wirkt nur für den Betrieb als Zeilen- oder Seiten-Terminal.

Die Standardwerte für Überlaufkontrolle (OFLOW), Betriebsart (READ) und Quittungsverfahren (TACK) werden bei der Systemgenerierung durch den Systemverwalter eingestellt (ausführlich im Handbuch "Systeminstallation" [13]).

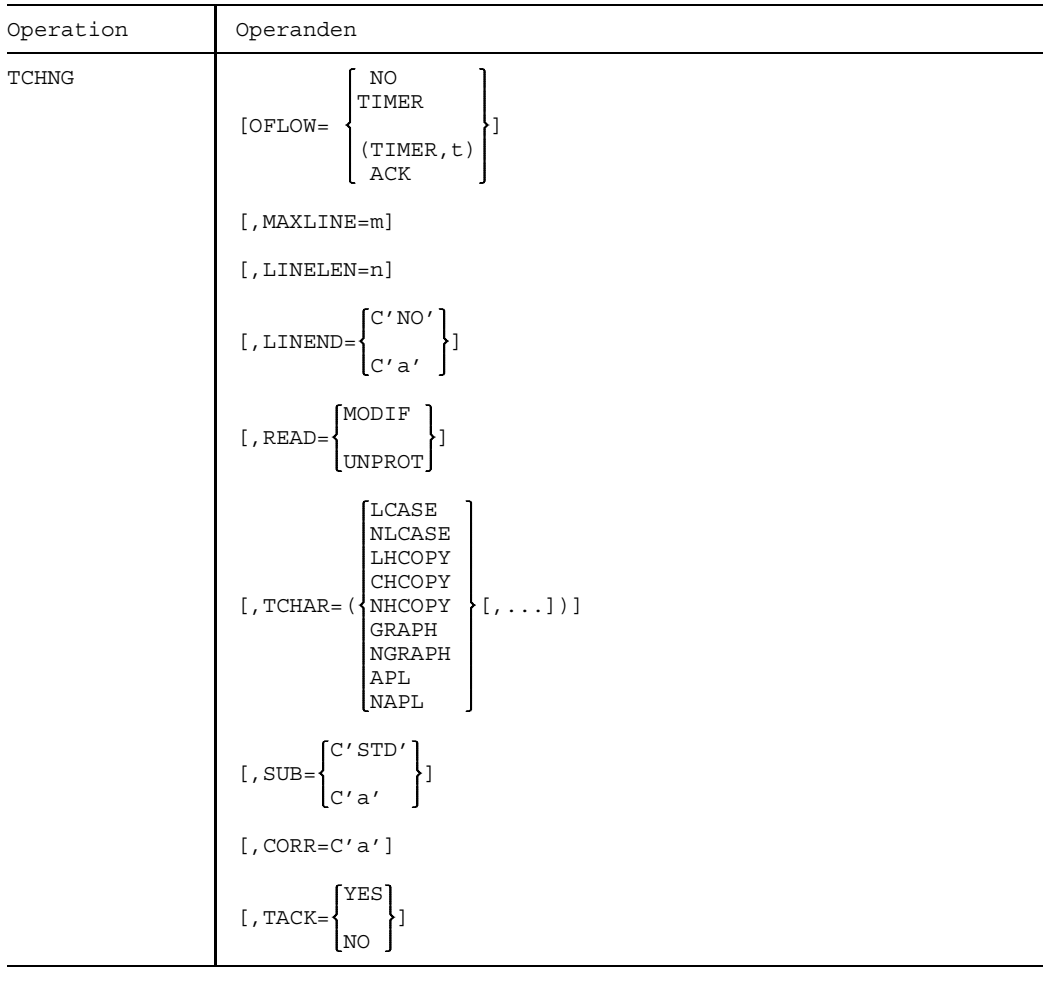

# **Format und Operandenbeschreibung**

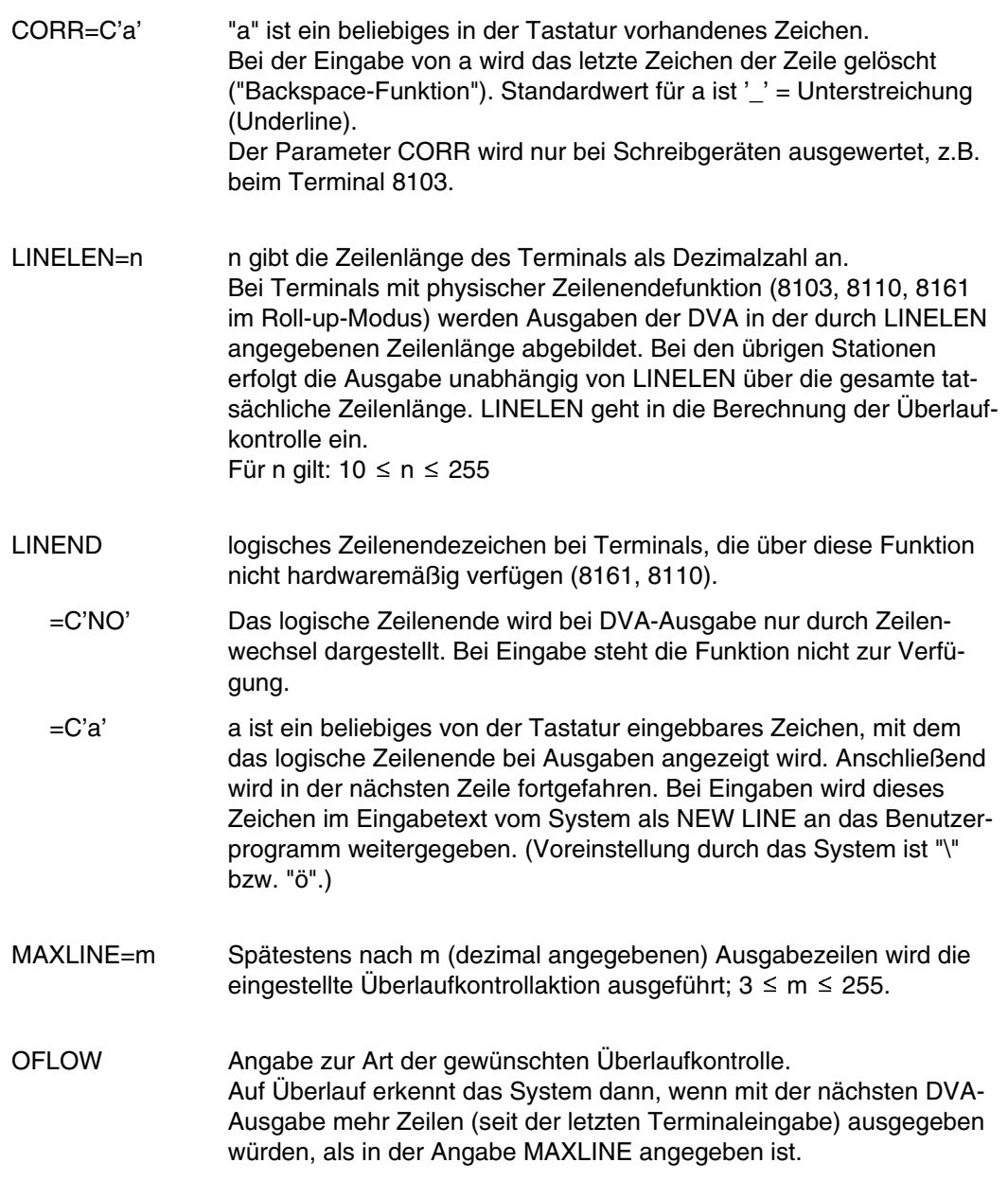

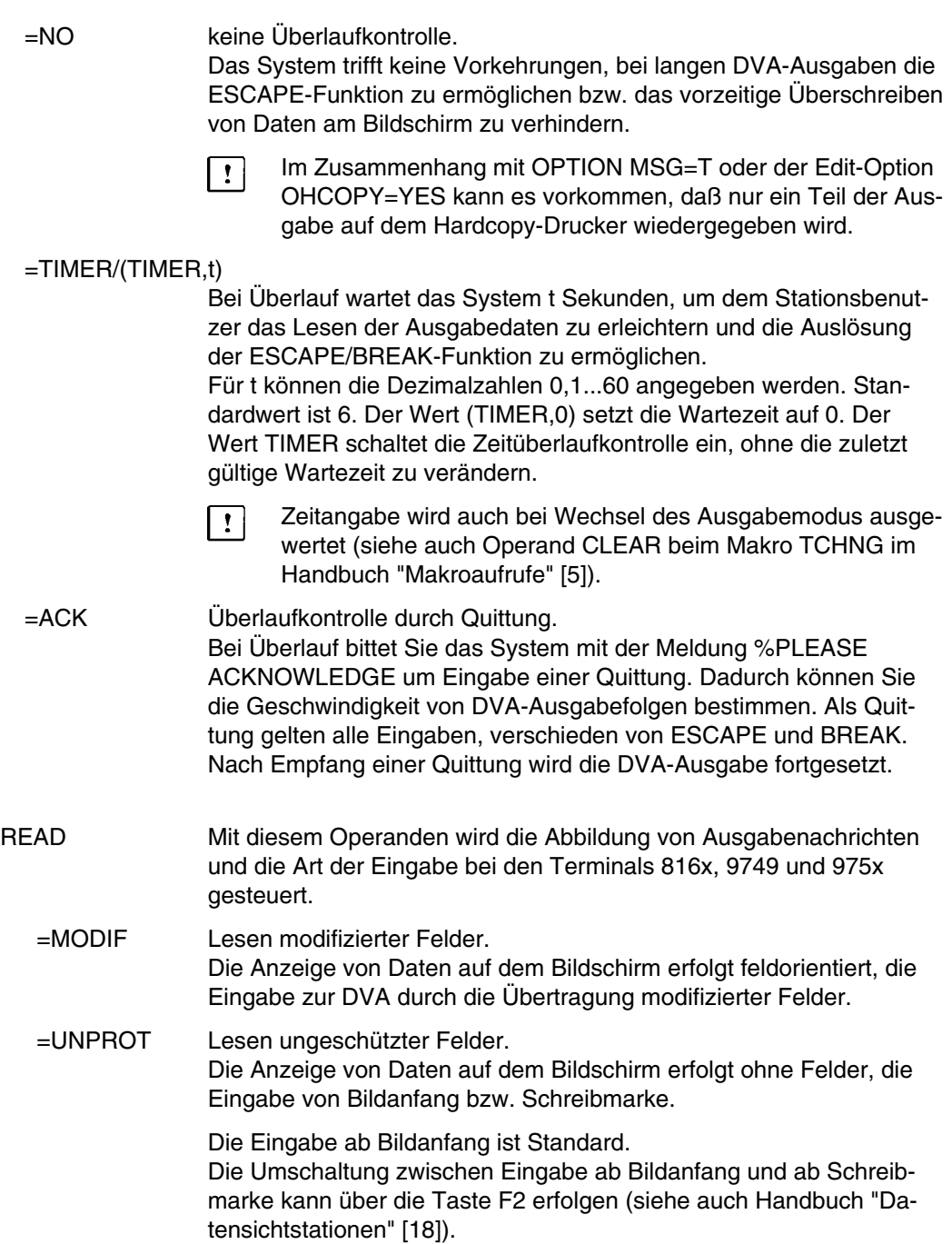

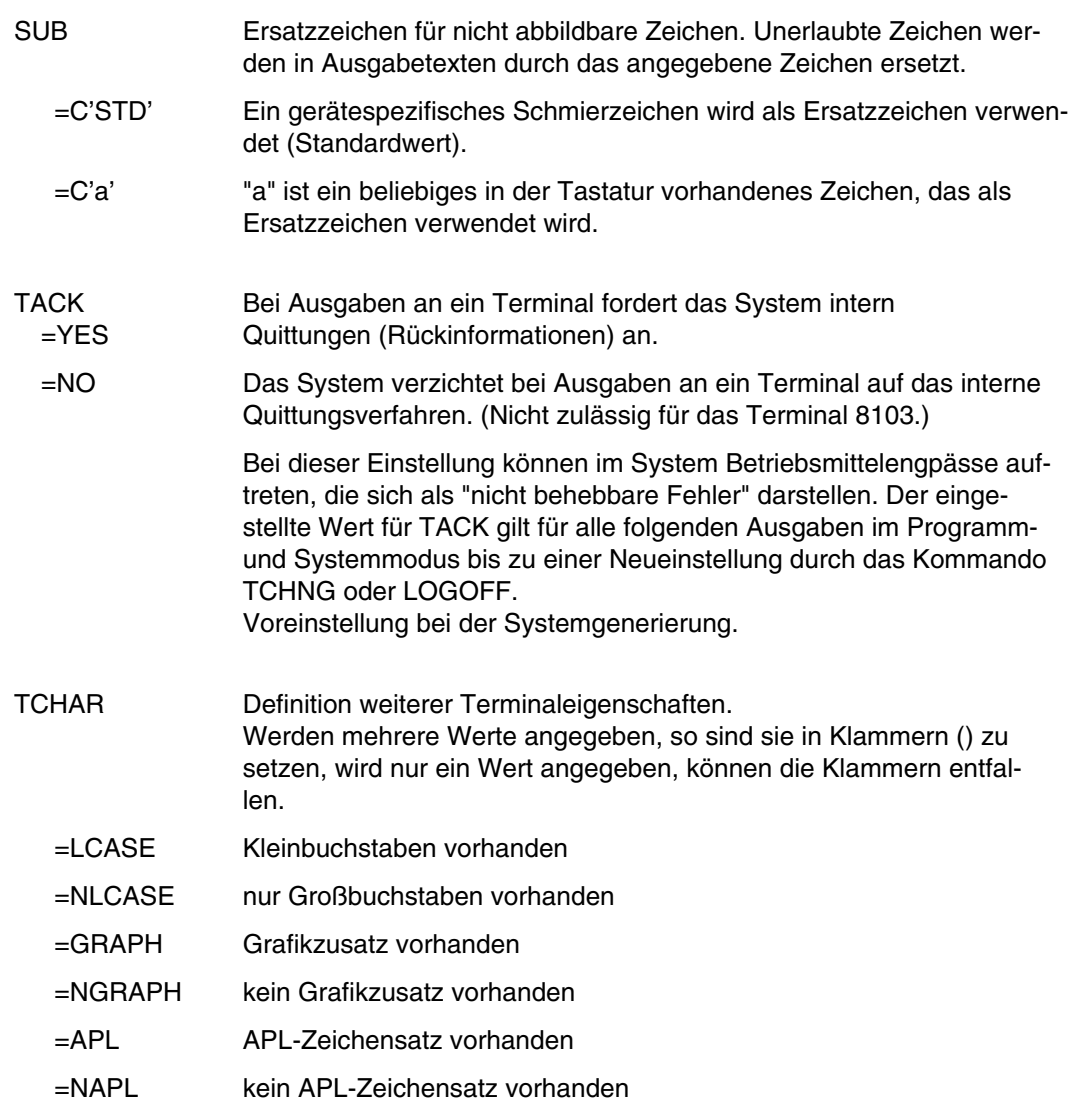

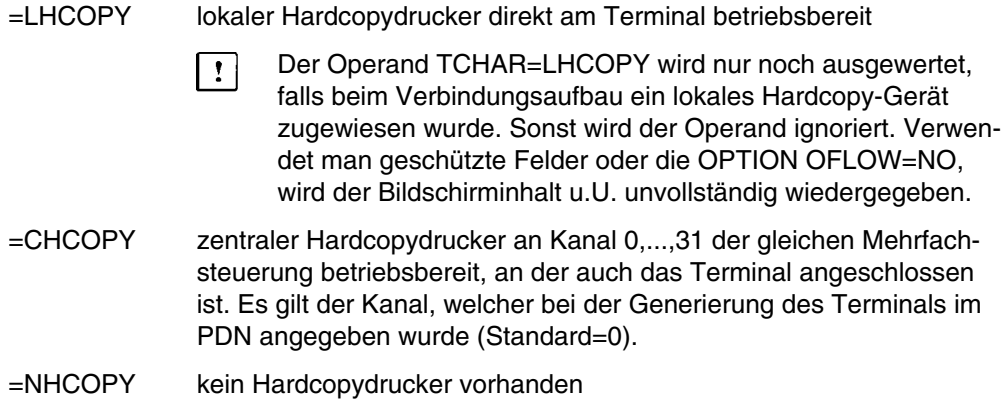

#### **Beispiele**

*Beispiel 1*

Am Terminal des Typs 8161 wird folgendes Kommando gegeben:

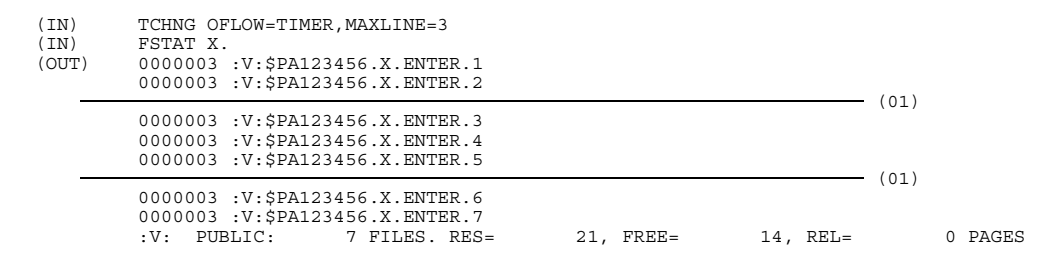

(01) Hier wartet das System einige Sekunden, ehe es mit der FSTAT-Ausgabe fortfährt. Während dieser Wartezeit kann man durch Drücken der K2-Taste die Ausgabe abbrechen.

#### *Beispiel 2*

Dieses Kommando verändert die FSTAT-Ausgabe folgendermaßen:

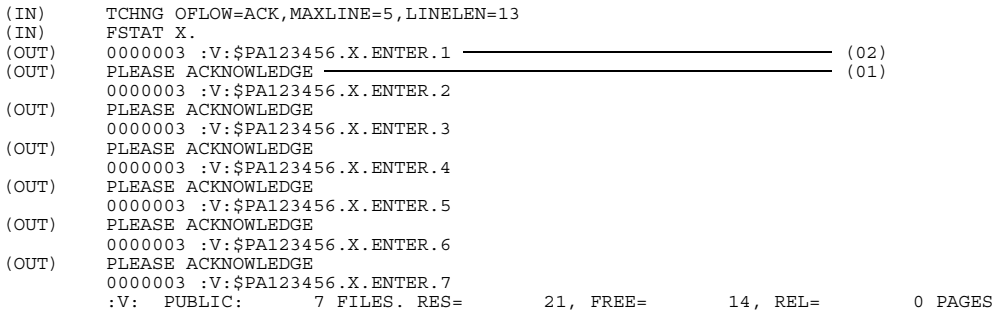

- (01) Das System wartet solange, bis diese Meldung durch Drücken der DÜ-Taste quittiert wird und setzt danach die Ausgabe fort.
- (02) Die Ausgabe erfolgt unabhängig von LINELEN über die gesamte tatsächliche Zeilenlänge. LINELEN geht aber in die Berechnung der Überlaufkontrolle ein.

# **TRANSFER-FILE Datei übertragen**

Anwendungsgruppe: File-Transfer, FT [\(Seite 40\)](#page-39-0)

Das Kommando TRANSFER-FILE steht nur mit dem Software-Produkt FT zur Verfügung.

#### **Kommandobeschreibung**

Mit dem Kommando TRANSFER-FILE können Sie Dateien zwischen Anlagen in einem Rechnerverbundnetz übertragen. Die Partneranlage (= fernes System) kann ebenfalls mit BS2000 oder mit einem der Betriebssysteme MSP (= BS3000), BS1000, MSDOS, IBM OS/VS2 MVS, SINIX, AMBOSS4 arbeiten.

Die Übertragungsrichtung ist wählbar, das heißt, die Anlage, an der das Kommando eingegeben wird (= lokales System), kann Sender oder Empfänger der Datei sein.

Mit dem Kommando wird ein selbständiger Auftrag für den Datentransfer erzeugt.

Sie können im Kommando TRANSFER-FILE ein Folgekommando angeben, das im Anschluß an die Dateiübertragung in einem Folgeauftrag ausgeführt wird; z.B. Starten einer (transferierten) ENTER-Datei.

Um auf die Benutzerkennung und die Datei auf der Partneranlage zugreifen zu können, müssen Sie die dortige Benutzerkennung, Abrechnungsnummer und die Paßwörter angeben - es sei denn, Sie arbeiten mit Berechtigungsprofilen. In einem Berechtigungsprofil können die Berechtigungen zum Starten eines FT-Auftrags festgelegt werden (Einschränkung auf bestimmte Dateien, Partneranlagen, Sicherheitsstufen, Einschränkung der Folgeverarbeitung, Definition des Senders/Empfängers). Der Operandenwert \*NOT-SPECIFIED verweist auf dieses Berechtigungsprofil. Das Zusatzprodukt FTAC-BS2000 ist Voraussetzung für das Arbeiten mit Berechtigungsprofilen; siehe Handbuch "FTAC-BS2000" [26].

Die Standardwerte **\*SAME** und **\*NONE** dürfen bei der Eingabe nicht explizit angegeben werden.

Namen von Sende- und Empfangsdateien unter anderer Benutzerkennung als mit dem Operanden TRANS beschrieben, müssen in der Form \$userid.dateiname angegeben werden; sonst nur dateiname angeben.

Dateinamen dürfen keine Katalogkennung (catid) enthalten.

Teilqualifizierte Dateinamen und Dateigenerationsgruppennamen sind nicht erlaubt.

Die Bibliothek muß eine PLAM-Bibliothek bezeichnen (Bibliotheksroutine LMS, siehe auch Handbuch "LMS" [14]). Bei der Angabe des Elemententyps ist dem Rechnung zu tragen. Ein Bibliothekselement kann als Element in eine vorhandene Bibliothek übertragen oder als SAM-Datei im Empfangssystem abgelegt werden.

Kommandos müssen mit Schrägstrich angegeben werden und können maximal 250 Zeichen lang sein. Eingeschlossene Hochkommas müssen verdoppelt werden. Die Zeichensumme der zwei Kommandos im Sende- oder Empfangsteil des TRANSFER-FILE - Kommandos darf ebenfalls 250 Zeichen nicht überschreiten.

Angaben für das ferne System müssen den Konventionen des fernen Systems entsprechen.

Datenträger:

FT-BS2000 greift auf Dateien zu, die sich auf gemeinschaftlichen und/oder privaten Datenträgern (Platten) befinden.

Bei der Bearbeitung von Dateien auf privaten Datenträgern müssen bestimmte Voraussetzungen erfüllt sein:

- Sie müssen Ihre Datei vor der Übertragung katalogisieren (IMPORT-Funktion oder Kommando FILE und CATALOG).
- Die private Platte muß vor der Dateiübertragung montiert sein.
- ISAM-Dateien müssen sich vollständig (Indizes und Daten) auf einem Datenträger befinden.

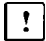

Das Kommando TRANSFER-FILE wird in diesem Handbuch in verkürzter Form beschrieben (Stand der Beschreibung: FT-BS2000 Version 4.0B). Eine ausführliche Beschreibung mit Beispielen für die Anwendung finden Sie im Handbuch "File Transfer" [7].

### **Format und Operandenbeschreibung** sind unterteilt in die Abschnitte

- Kommandoteil für das lokale System;
- Kommandoteil für die Partneranlage (Betriebssystem BS2000);
- Kommandoteil für die Partneranlage (Betriebssystem MSP);
- Kommandoteil für die Partneranlage (Betriebssysteme BS1000, MS-DOS, IBM OS/VS2, MVS, SINIX, AMBOSS4);
- Kommandoteil für die Übertragungsattribute.

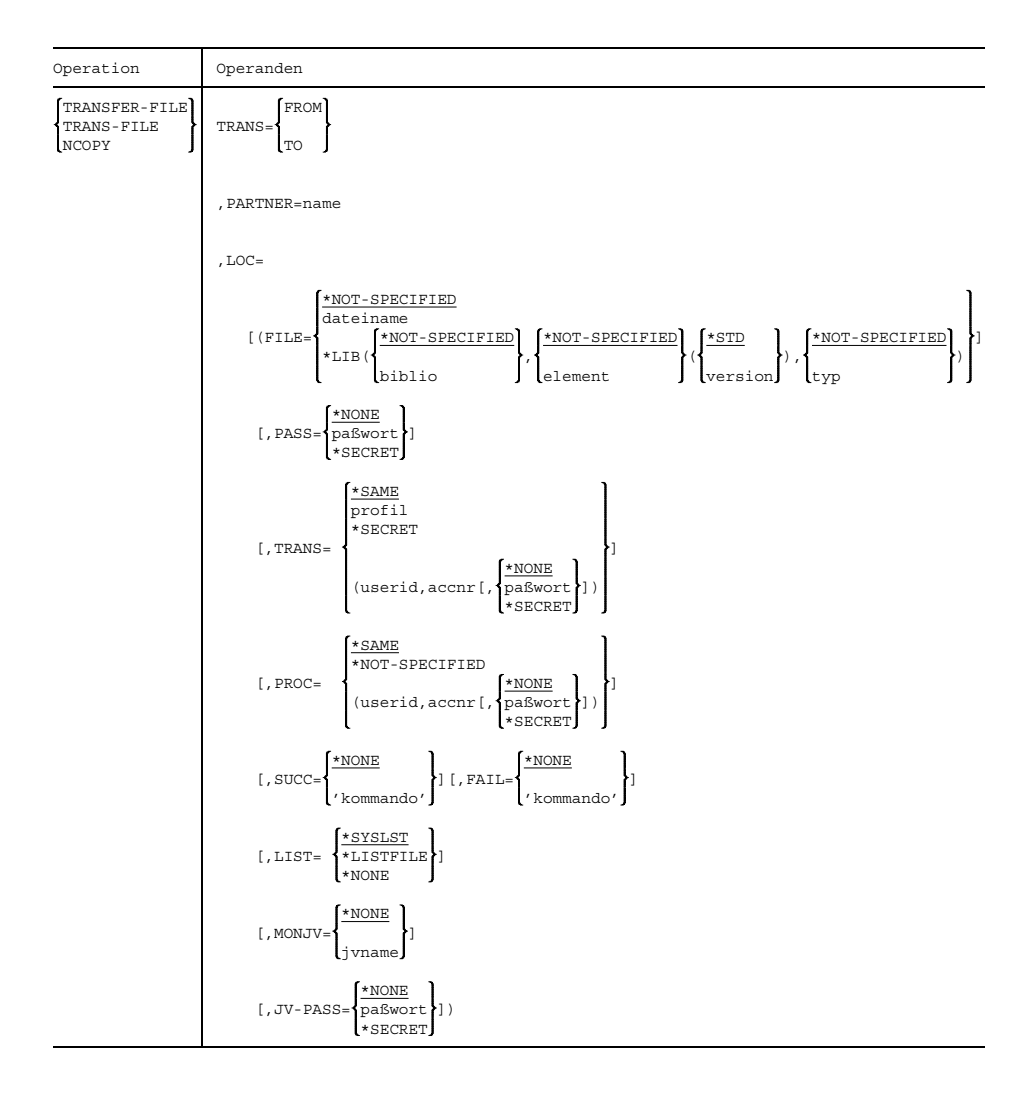

#### **Kommandoteil für das lokale System**

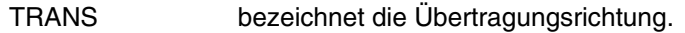

=TO die Datei wird zu der angegebenen Partneranlage übertragen.

=FROM die Datei wird von der Partneranlage abgerufen (kopiert) und zum lokalen System übertragen.

PARTNER bezeichnet die Partneranlage.

=name symbolische Bezeichnung für die Partneranlage. Die Bezeichnung wird vom FT-Administrator festgelegt und in das Netzbeschreibungsbuch eingetragen.

LOC=(...) ist ein struktureinleitender Operand. Die nachfolgenden Angaben beschreiben das lokale System.

FILE bezeichnet die zu sendende Datei (TRANS=TO) oder einen Namen, unter dem die von der Partneranlage abgerufene Datei (TRANS= FROM) im lokalen System katalogisiert wird.

#### =\*NOT-SPECIFIED

Der Dateiname ist in einem Berechtigungsprofil festgelegt; Voreinstellung.

=dateiname Name der Datei.

 $=$ \*LIB $(...)$ 

Die Datei ist Element einer Bibliothek.

am Bildschirm unterdrückt.

#### \*NOT-SPECIFIED

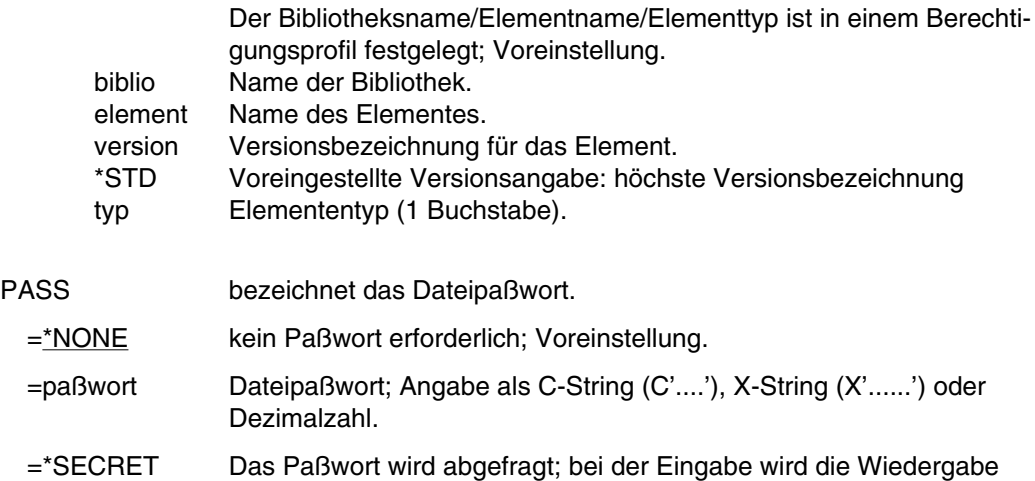

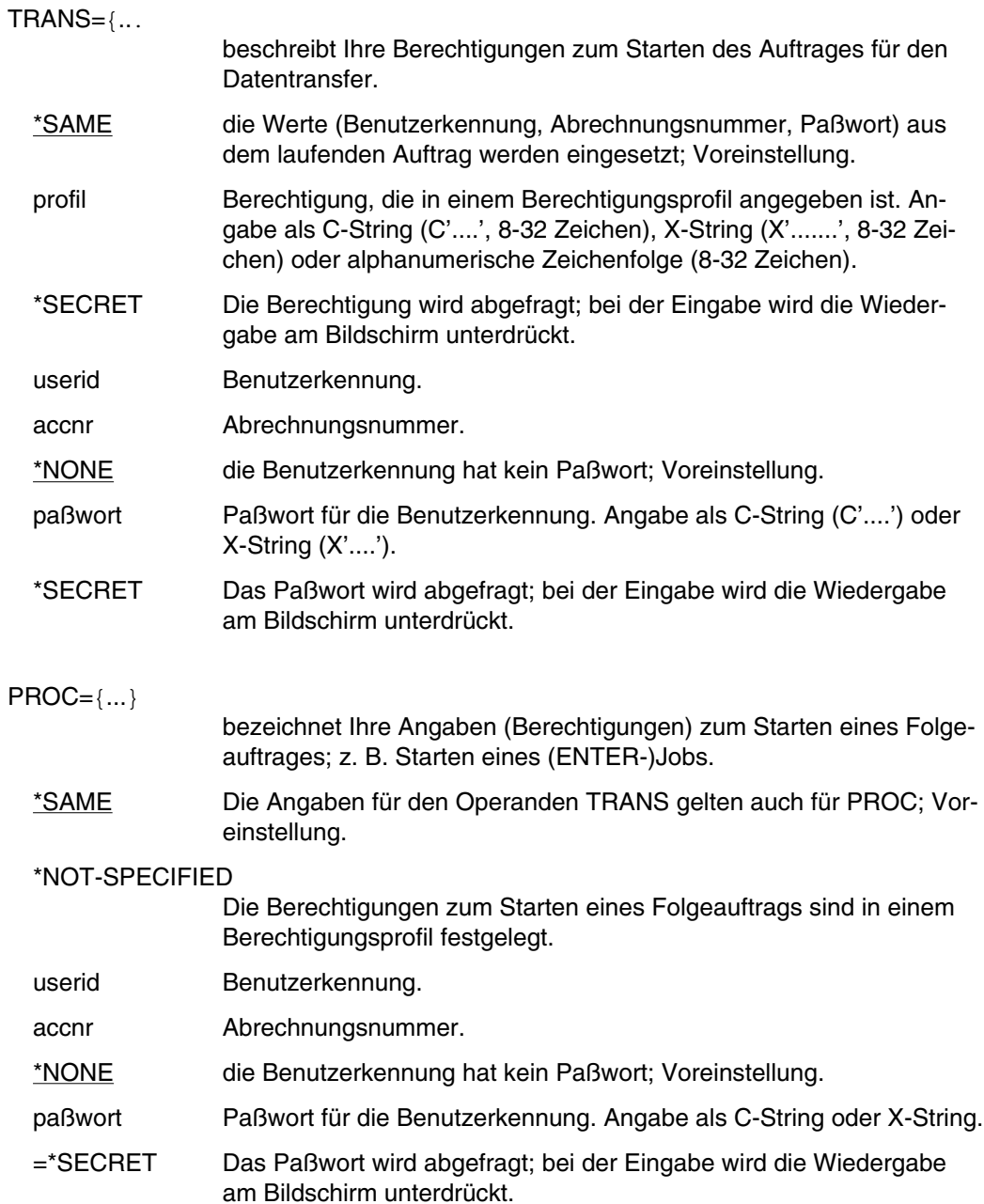

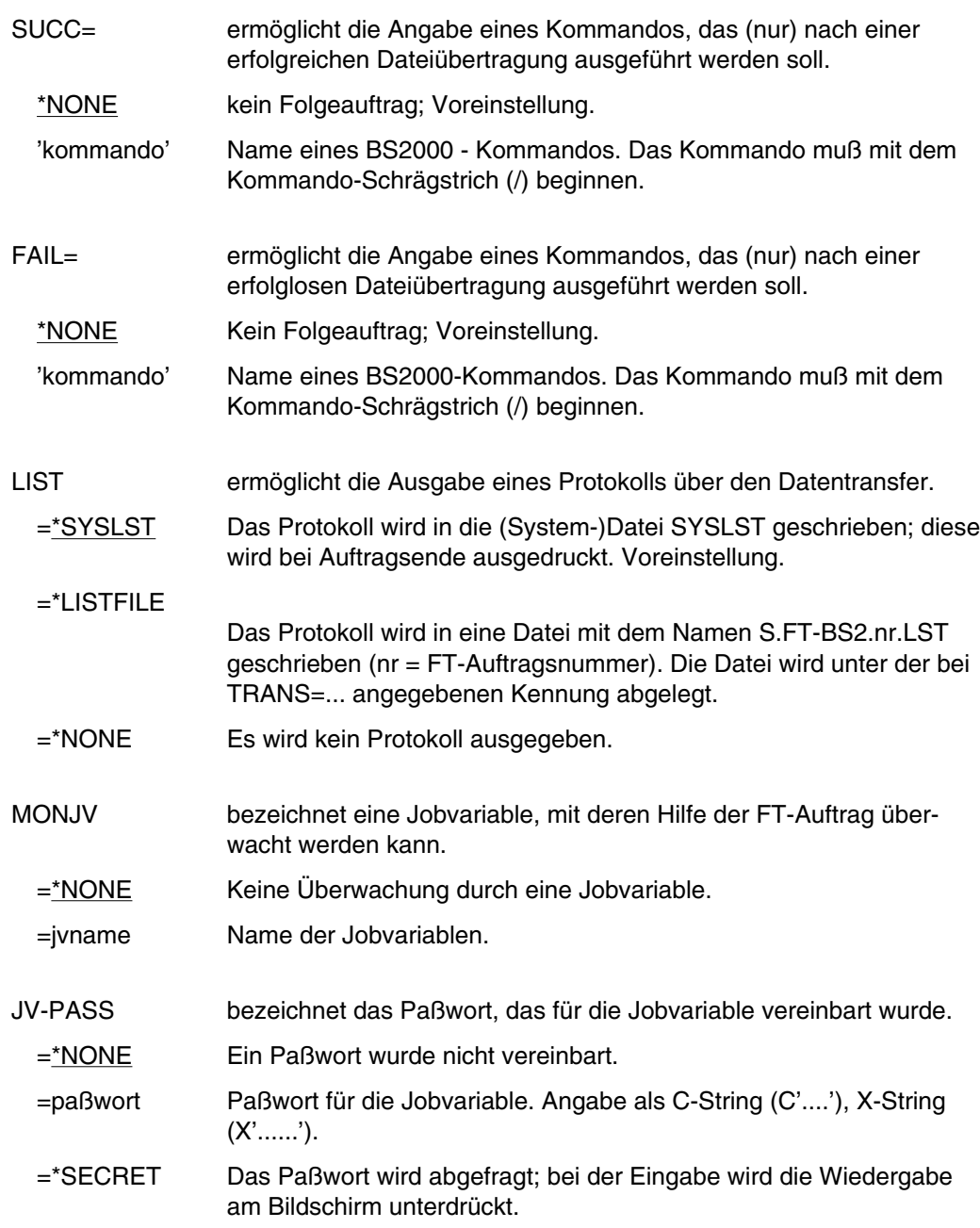

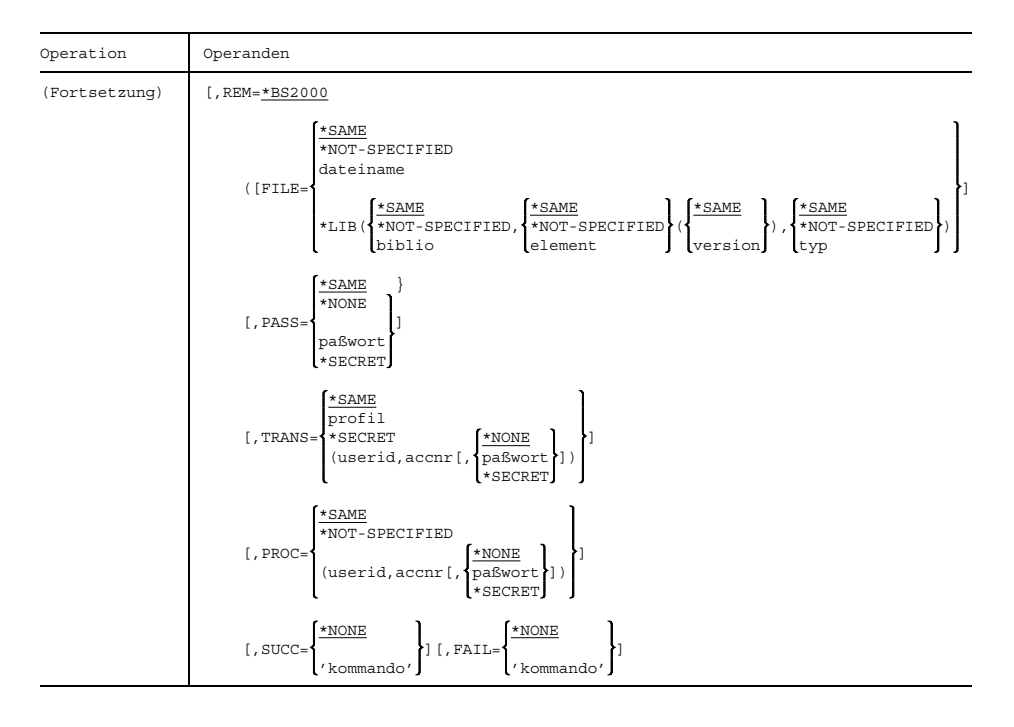

#### **Kommandoteil für die Partneranlage (Betriebssystem BS2000)**

REM bezeichnet das Betriebssystem für die Partneranlage.

=\*BS2000 Die Anlage läuft unter dem Betriebssystem BS2000; Voreinstellung. Alle Operandenwerte sind in der Syntax des BS2000 anzugeben. Die Operandenwerte werden schon im lokalen System syntaktisch überprüft. Nicht angegebene Operanden erhalten die für das lokale System angegebenen Werte.

FILE bezeichnet die in das lokale System zu übertragende Datei (TRANS=FROM) oder einen Namen, unter dem die aus dem lokalen System gesendete Datei (TRANS=TO) katalogisiert wird.

=<u>\*SAME</u> Die Angaben aus dem lokalen System werden eingesetzt; Voreinstellung.

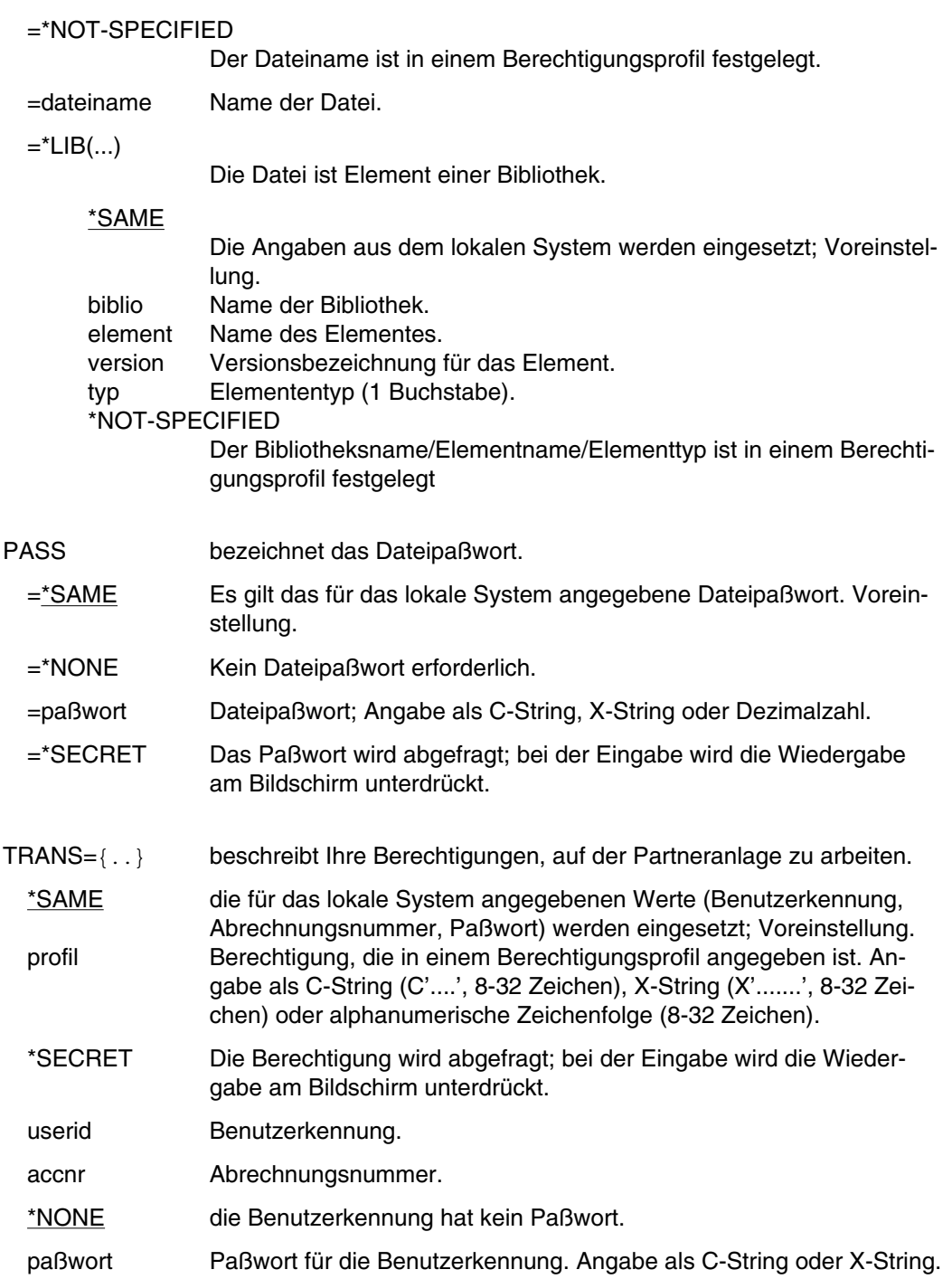

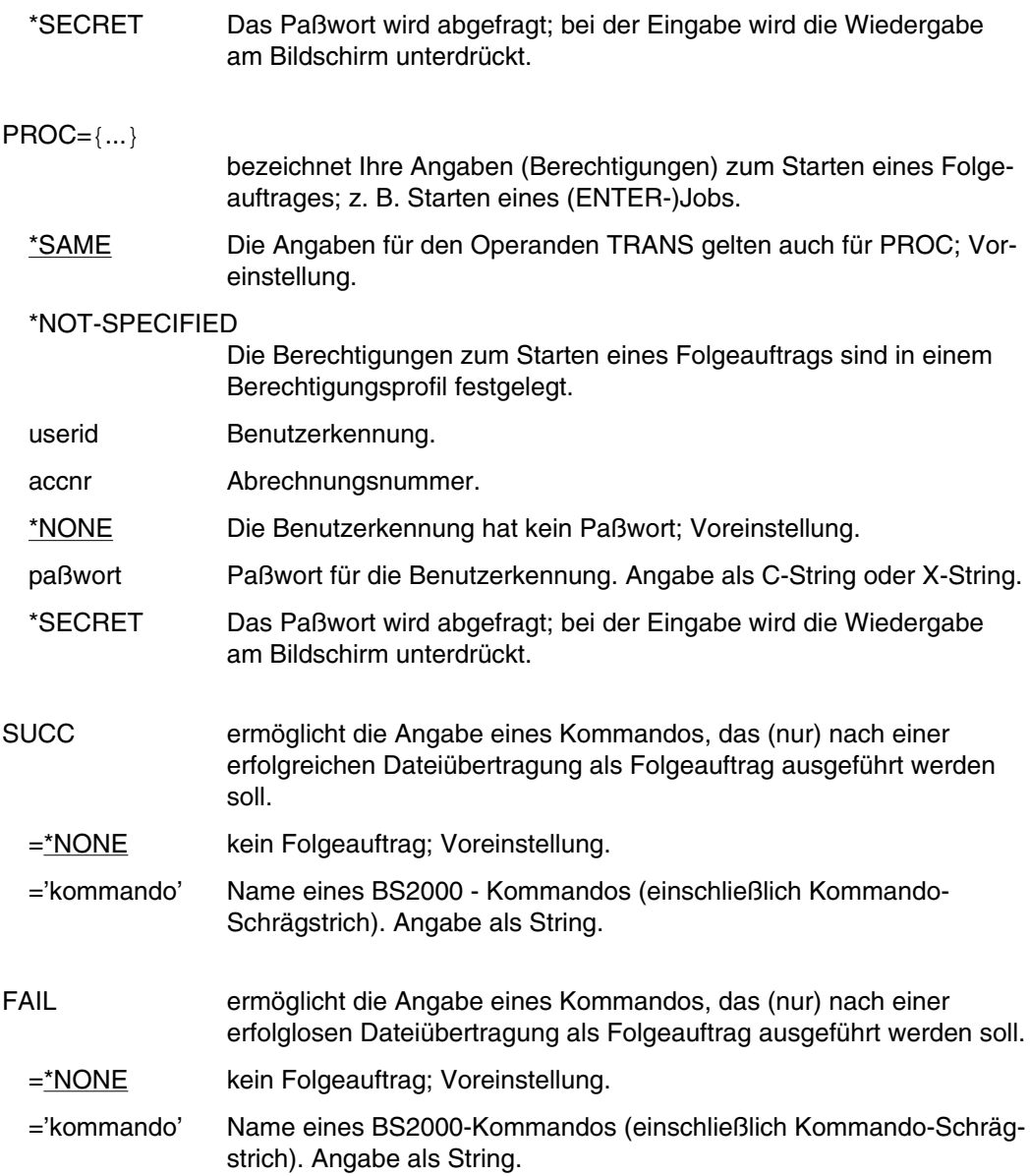

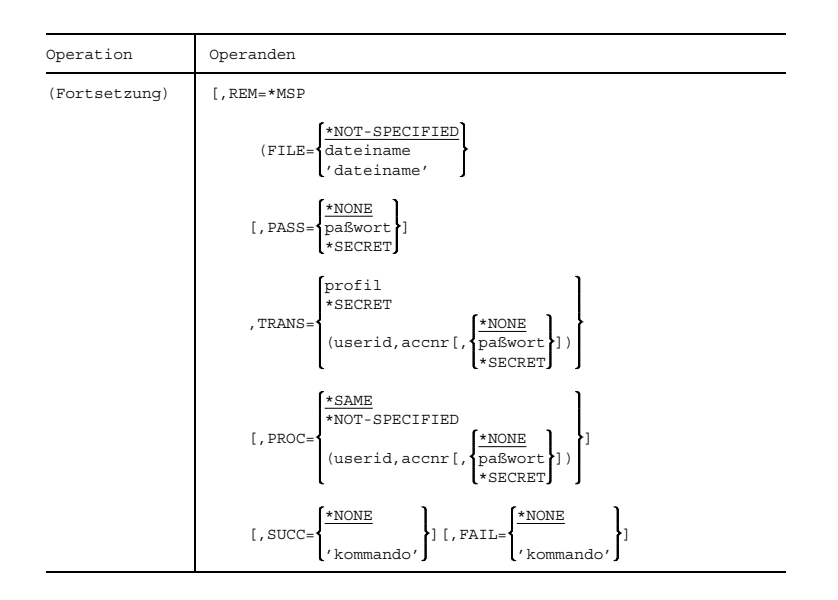

#### **Kommandoteil für die Partneranlage (Betriebssystem MSP)**

#### REM bezeichnet das Betriebssystem der Partneranlage.

=\*MSP Die Anlage arbeitet mit dem Betriebssystem MSP (alte Bezeichnung BS3000). Die Operandenwerte sind in der MSP-Syntax anzugeben, werden aber schon vom lokalen System syntaktisch überprüft.

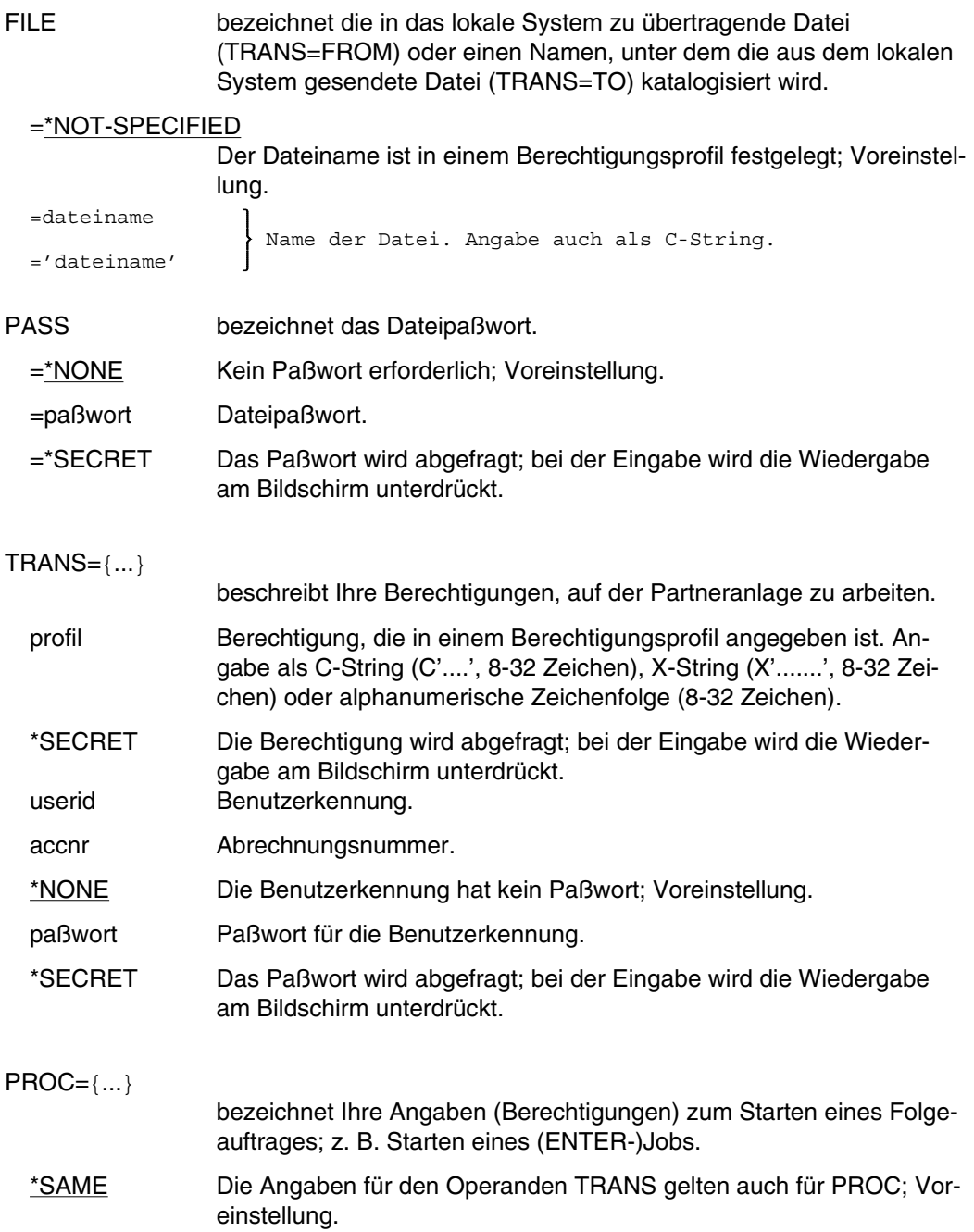

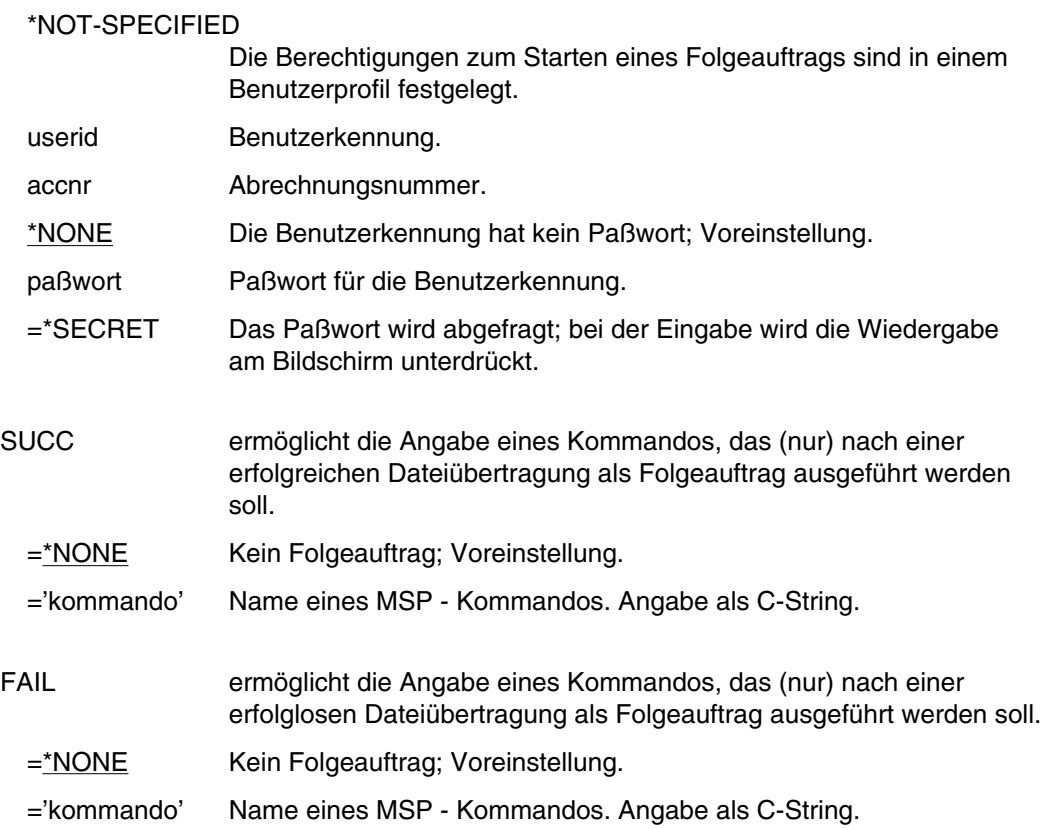

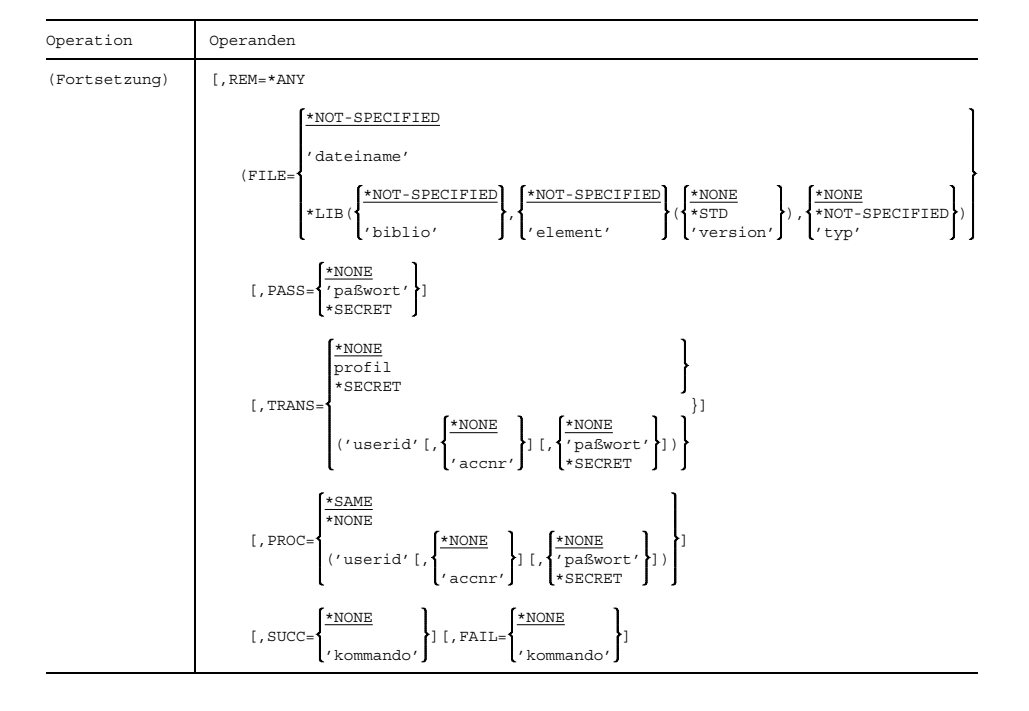

### **Kommandoteil für die Partneranlage (Betriebssysteme BS1000, MS DOS, IBM OS/VS2 MVS, SINIX, AMBOSS4)**

REM bezeichnet das Betriebssystem der Partneranlage.

=\*ANY Die Anlage arbeitet mit einem der Betriebssysteme BS1000, MS DOS, IBM OS/VS2 MVS, SINIX, AMBOSS4. Die Operandenwerte müssen in Hochkommas und in der Syntax des fernen Systems angegeben werden. Sie werden durch das lokale System syntaktisch nicht überprüft. Zu den Operandenwerten gehörige Hochkommas müssen verdoppelt eingegeben werden.

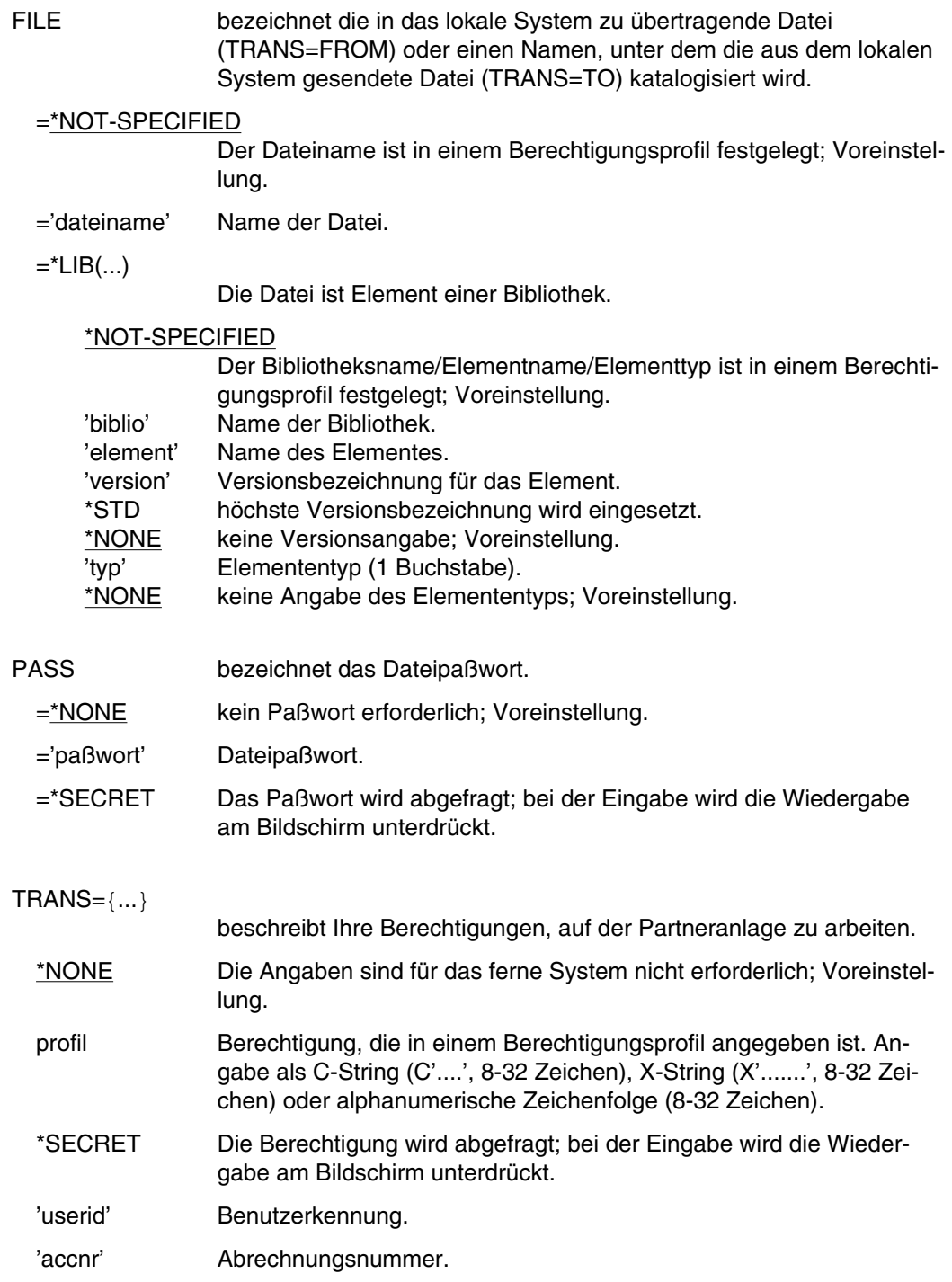

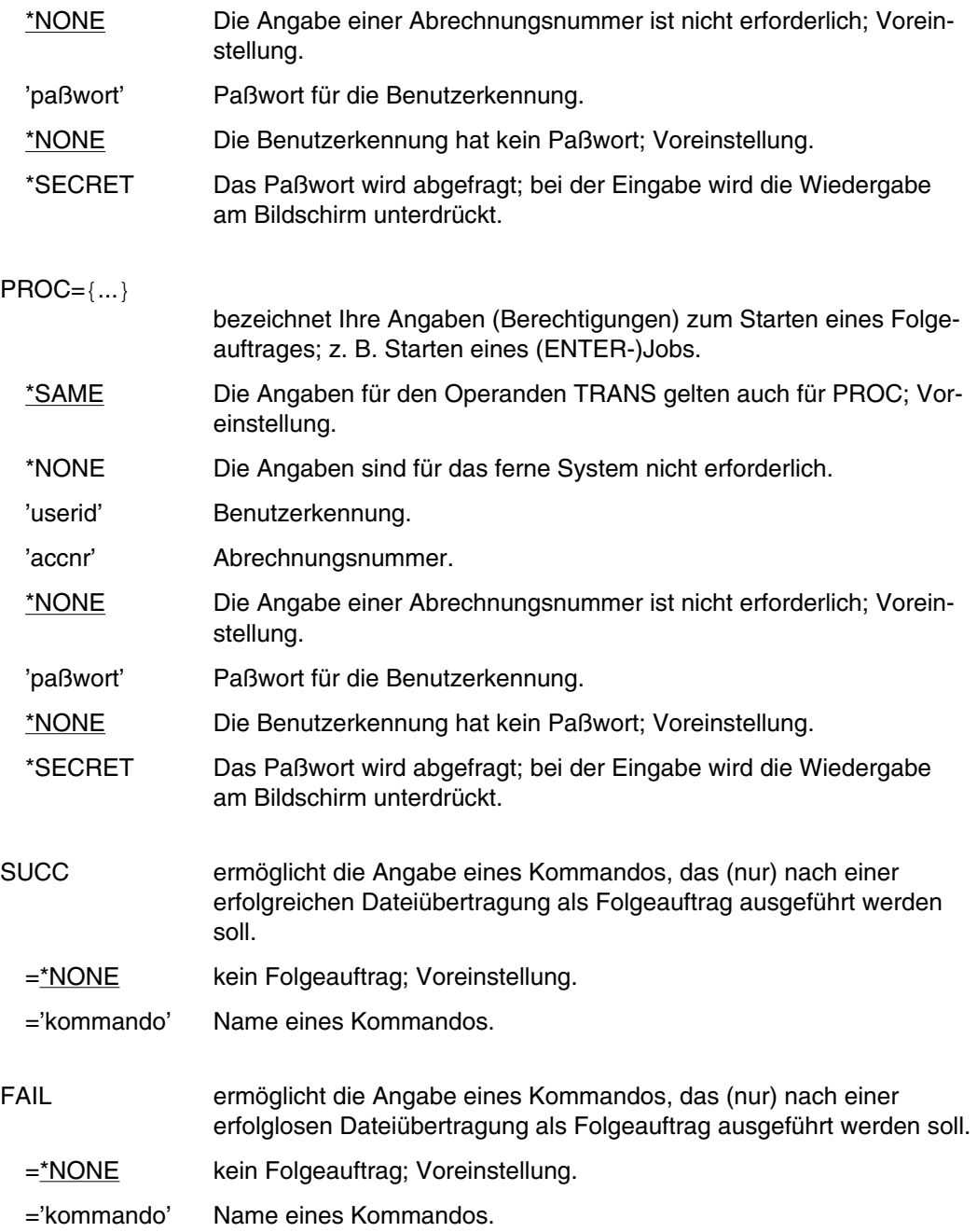

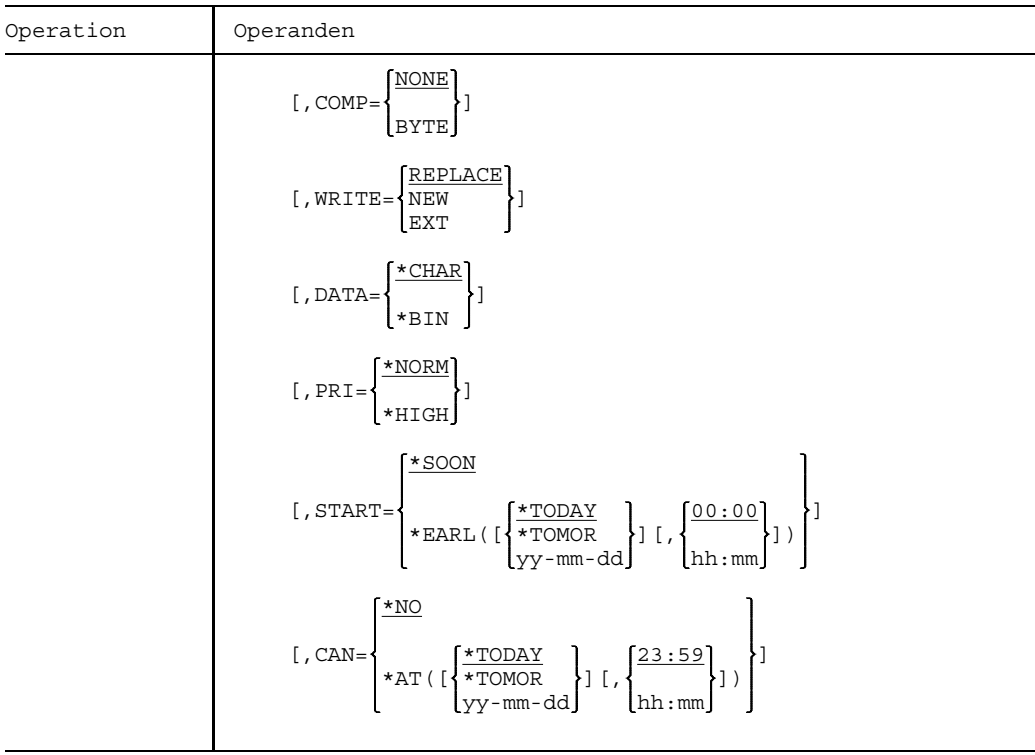

## **Kommandoteil für die Übertragungsattribute**

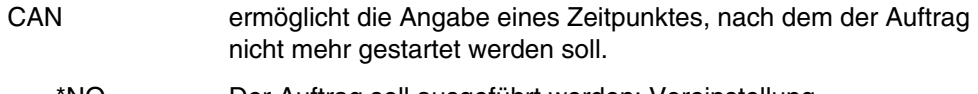

=\*NO Der Auftrag soll ausgeführt werden; Voreinstellung.

 $=$ \*AT $(...)$ 

Der Auftrag soll nach dem angegebenen Zeitpunkt (Datum, Uhrzeit) nicht mehr gestartet werden. Der Zeitpunkt muß in der Zukunft

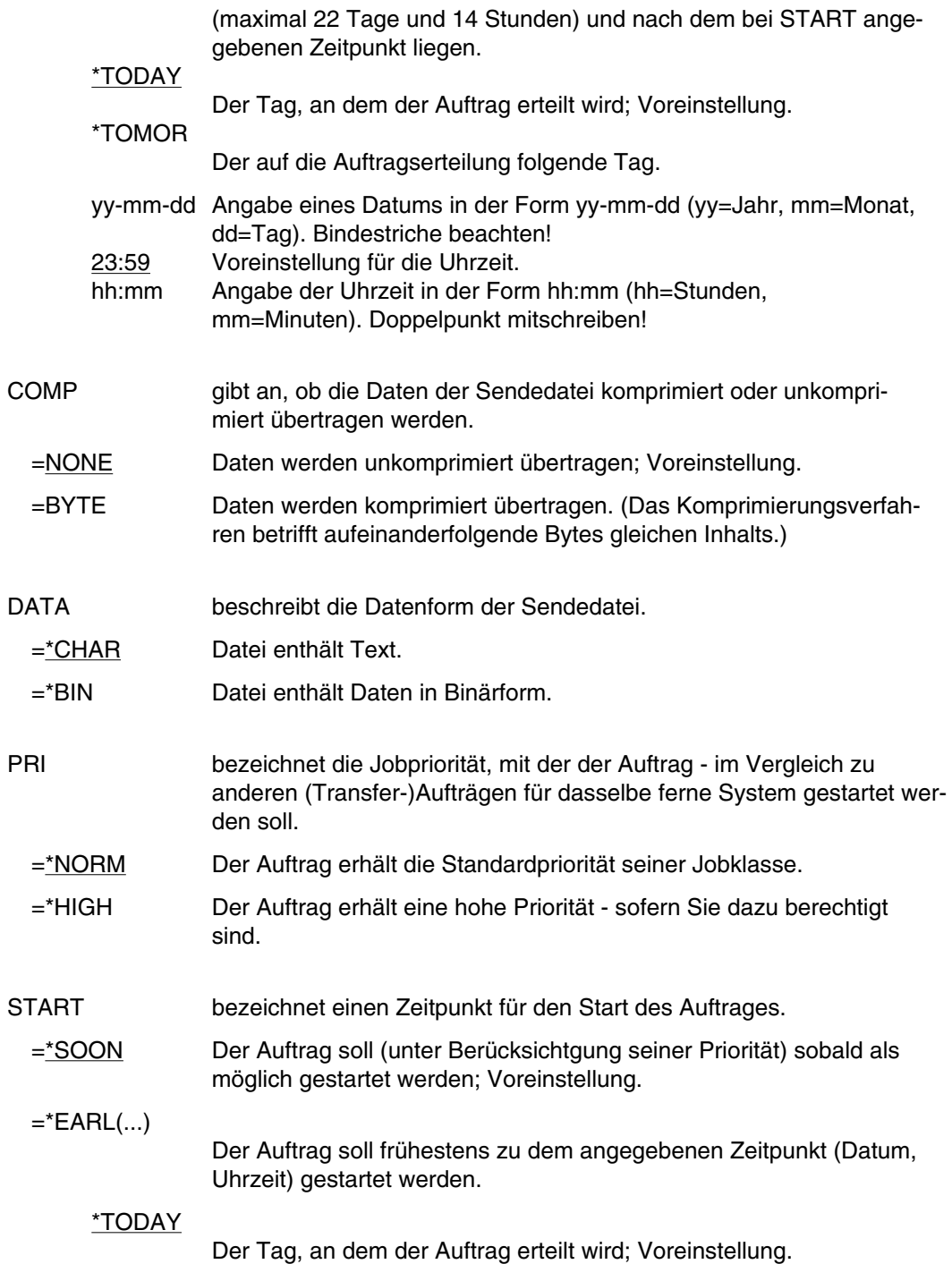

\*TOMOR

Der auf die Auftragserteilung folgende Tag.

yy-mm-dd Angabe eines Datums in der Form yy-mm-dd (yy=Jahr, mm=Monat, dd=Tag). Bindestriche beachten!

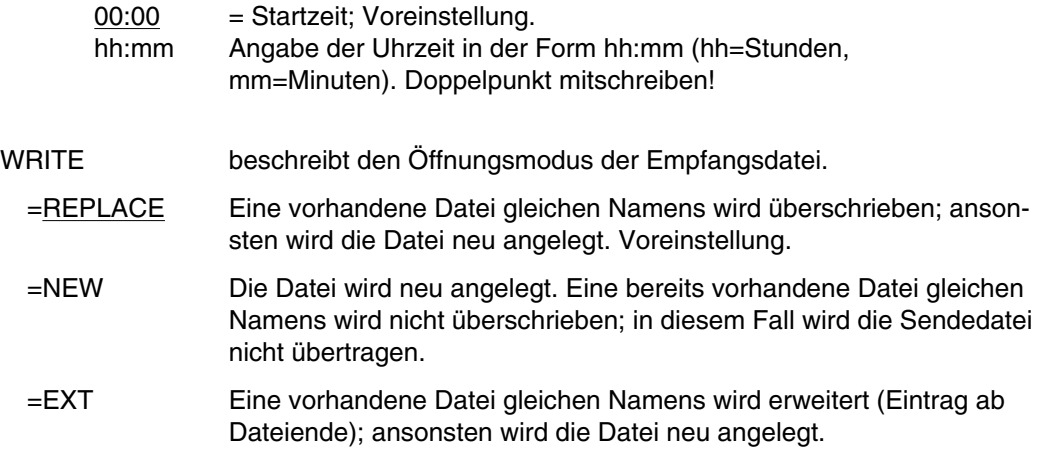

# **TYPE Operator benachrichtigen**

Anwendungsgruppe: Auftragsablauf steuern [\(Seite 22 ff.\)](#page-21-0)

#### **Kommandobeschreibung**

Mit dem Kommando TYPE kann man eine Nachricht an eine Konsole übermitteln.

Das Kommando TYPE kann im Stapel- und Dialogbetrieb gegeben werden.

Ein Kommentar ist beim Kommando TYPE nicht erlaubt.

Die Nachricht wird normalerweise an die Hauptkonsole geschickt. Wenn sie jedoch mit dem Zeichen "<" (kleiner als) anfängt, wird das folgende Zeichen als Berechtigungsschlüssel (siehe Handbuch "Systembedienung" [2]) interpretiert. Dann wird die Nachricht zum entsprechenden Ziel gesendet.

Mit der Angabe MSG=L im Kommando LOGON oder OPTION erreicht man, daß Konsolmeldungen und Operatorantworten für den eigenen Auftrag auf SYSOUT protokolliert werden.

#### **Format und Operandenbeschreibung**

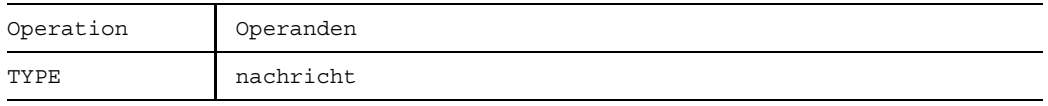

nachricht Wird dem Operator ausgegeben und darf nicht länger als 72 Zeichen sein. Alle auf der Tastatur vorhandenen Zeichen sind zulässig.

### **Beispiel**

/TYPE \*\*\* LISTE FUER TSN 1433 WIRD ABGEHOLT

Die Nachricht "\*\*\* LISTE FUER TSN 1433 WIRD ABGEHOLT" wird an der Hauptkonsole ausgegeben.

# **VERIFY Datei wiederherstellen**

Anwendungsgruppe: Dateibearbeitung [\(Seite 27 ff.\)](#page-26-0)

#### **Kommandobeschreibung**

Mit dem Kommando VERIFY kann man Dateien (auch Dateigenerationen oder Dateigenerationsgruppen), die wegen eines Systemzusammenbruchs oder Abbruch des Auftrags nicht ordnungsgemäß geschlossen wurden, wieder verfügbar machen.

Mit Hilfe des Kommandos kann man

- die Sperre (LOCK) für eine gesperrte Band- oder Platten-Datei aufheben, so daß sie wieder allgemein zugänglich wird;
- eine Plattendatei wiederherstellen. Dazu wird der Katalogeintrag aktualisiert, wenn nötig die Datei geschlossen und bei ISAM-Dateien die Datei anhand der vorhandenen Datensätze rekonstruiert.
- eine NK-ISAM-Datei auf Konsistenz überprüfen.

#### **ISAM-Dateien rekonstruieren**

Fehlt die Angabe "pfadname2" für eine ISAM-Datei auf gemeinschaftlichen Datenträgern, so wird sie in einer Arbeitsdatei rekonstruiert, die vom System erstellt wird. Anschließend wird "pfadname1" gelöscht, und zwar ohne die Angabe DESTROY (siehe Kommando ERASE), und die Arbeitsdatei in "pfadname1" umbenannt.

Fehlt die Angabe "pfadname2" für eine ISAM-Datei auf privaten Datenträgern, so wird sie in einer temporären Arbeitsdatei auf gemeinschaftlichen Datenträgern rekonstruiert. Anschließend wird die Arbeitsdatei in die Datei "pfadname1" kopiert und die Arbeitsdatei mit der Angabe DESTROY (siehe Kommando ERASE) gelöscht. Dieser Vorgang kann sehr zeitaufwendig sein, so daß es günstiger ist, "pfadname2" anzugeben.

Wird mit dem Kommando VERIFY eine Datei "pfadname2" angegeben, so wird die ISAM-Datei "pfadname1" dort rekonstruiert und bleibt selbst unverändert. Soll "pfadname2" auf privaten Datenträgern stehen oder handelt es sich bei "pfadname1" um eine Datei auf privaten Datenträgern, so ist vor Eingabe des Kommandos VERIFY die Datei "pfadname2" zu katalogisieren. Stehen die Daten- und Indexblöcke der Datei auf getrennten Datenträgern, so muß außerdem mit dem Kommando FILE der Speicherplatz für "pfadname2" zugewiesen werden.

Das Rückschreiben von Datenpuffern auf die Platten erfolgt bei ISAM-Dateien, sobald ein neuer Datenblock in den Arbeitsspeicher geholt werden muß. Dadurch können die letzten vorgenommenen Änderungen bei der rekonstruierten ISAM-Datei fehlen. Wurde allerdings im Kommando oder Makroaufruf FILE der Operand WROUT=YES angegeben, so bleibt der Fehler gering, weil nach jeder Änderung der Datenpuffer auf die Platte zurückgeschrieben wird.

Datensätze, bei denen Schlüssel und Daten gleich sind, werden nur einmal in die rekonstruierte Datei übernommen, wenn sie in verschiedenen Datenblöcken stehen.

In Datenblöcken der rekonstruierten Datei wird kein Platz für spätere Erweiterungen freigehalten, was der Vereinbarung PAD=0 im Kommando FILE entspricht.

ISAM-Dateien, bei denen Daten- und Indexblöcke auf getrennten, privaten Datenträgern stehen, können mit dem Kommando VERIFY nur rekonstruiert werden, wenn BLKSIZE=STD gilt.

Enthält ein ISAM-Datenblock Daten, die keinem definierten Datensatz zugeordnet werden können, so wird der gesamte Block in einer PAM-Datei mit dem Namen "S.dateiname1.REPAIR" sichergestellt. Nach Beendigung der VERIFY-Bearbeitung steht Ihnen diese Datei zu eigenen Rekonstruktionsversuchen zur Verfügung. Falls der Dateiname zu lang wird, wird dateiname1 entsprechend gekürzt.

Da bei der Wiederherstellung von ISAM-Dateien eine Kopie der Datei angelegt wird, die zum Pubspace zählt, muß man dafür sorgen, daß genügend Pubspace vorhanden ist. Ist "pfadname1" eine temporäre Datei, empfiehlt es sich, "pfadname2" auch als temporäre Datei anzugeben.

Nach der Meldung "FILE NOT ACCESSIBLE DUE TO SPACE PROBLEM" kann die Datei mit VERIFY nicht mehr verfügbar gemacht werden. In diesem Fall kann man nur noch das Kommando /ERASE\_...,CATALOG geben (auch bei PUBLIC-Dateien).

Für Dateien, die mit dem Kommando SECURE-RESOURCE-ALLOCATION als exklusiv reserviert erklärt wurden, können Sie die Aufhebung der Sperre veranlassen; für Plattendateien ist nur der Systemverwalter dazu berechtigt.

Wurde der Dateizugriff unterbrochen, während sich Datenpuffer im Arbeitsspeicher befanden, so können die letzten vorgenommenen Änderungen bei der rekonstruierten Datei fehlen. Datenpuffer werden erst auf den externen Speicher geschrieben, wenn sie voll sind.

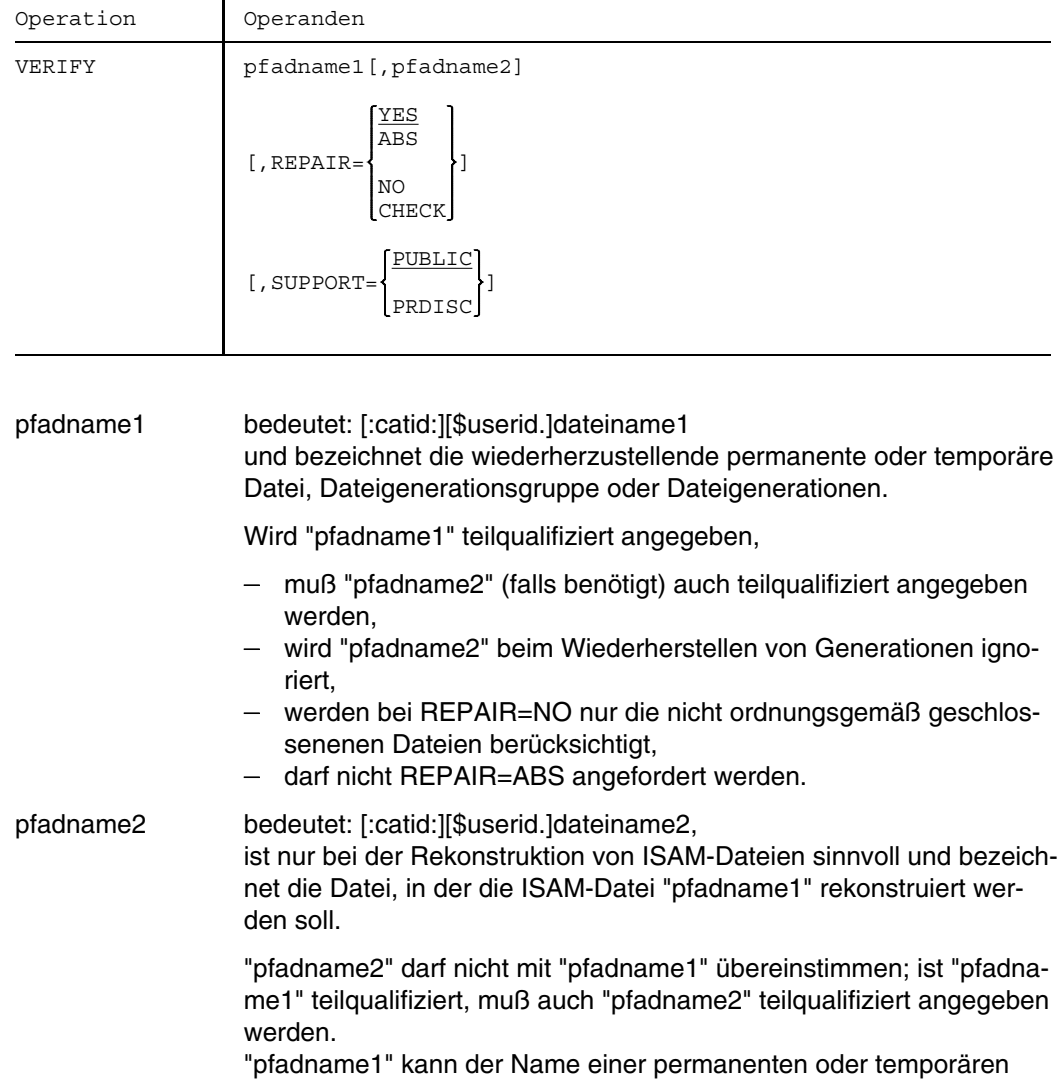

Datei sein, nicht jedoch der Name einer Dateigeneration oder Datei-

generationsgruppe.

## **Format und Operandenbeschreibung**

**VERIFY**

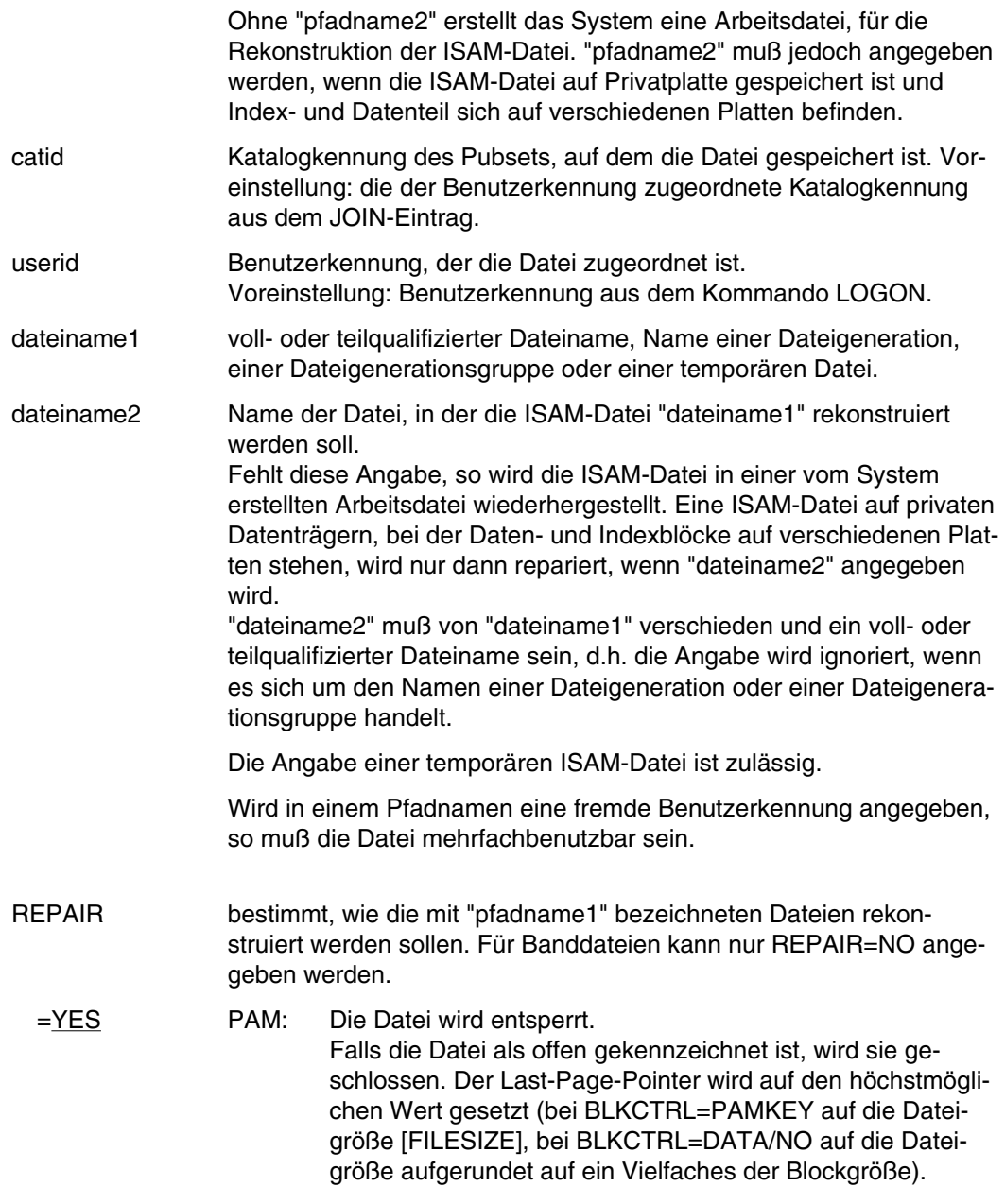

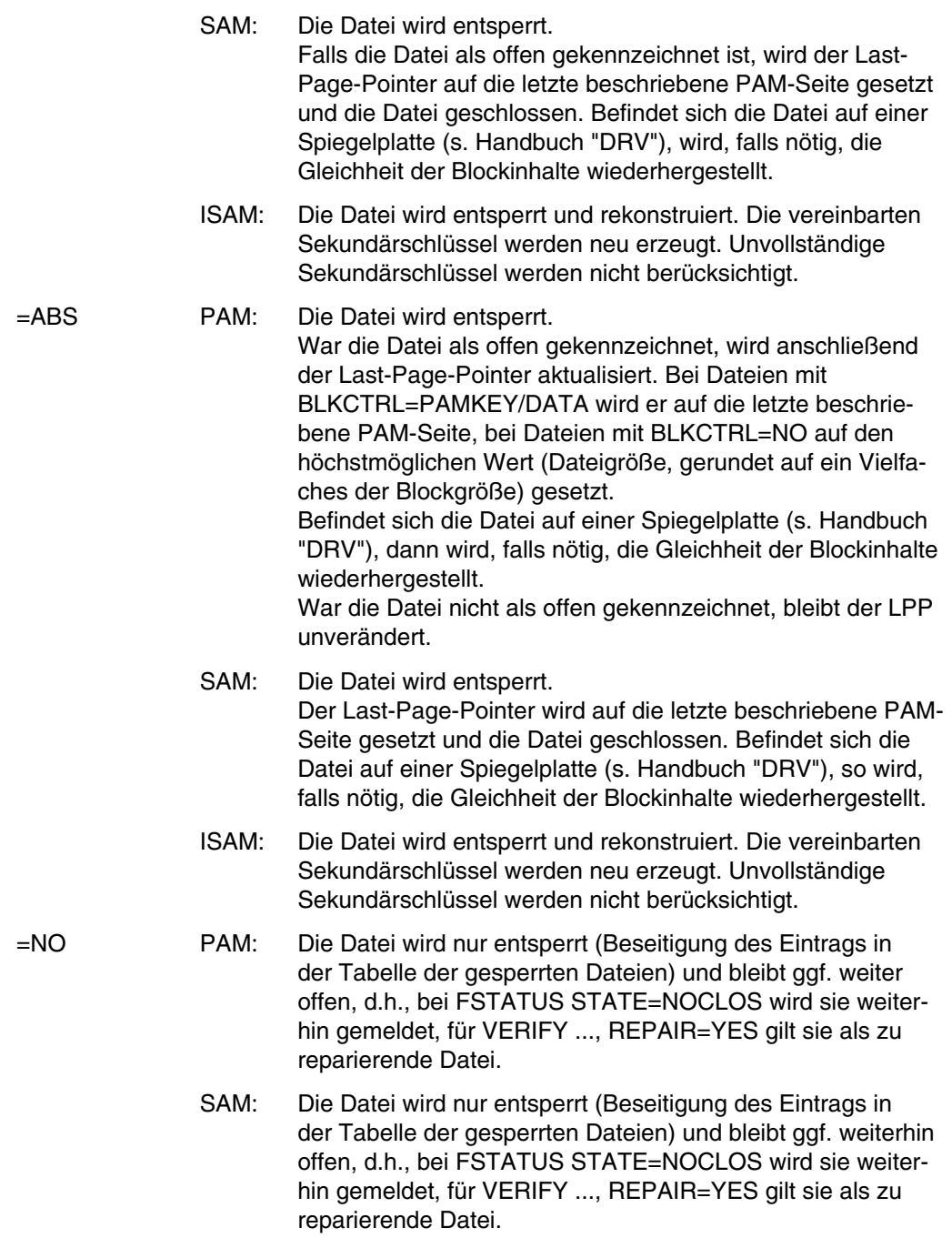
- ISAM: Die Datei wird nur entsperrt, und falls sie als geöffnet gekennzeichnet ist, wird der Last-Page-Pointer auf die letzte beschriebene PAM-Seite gesetzt. Befindet sich die Datei auf einer Spiegelplatte (s. Handbuch "DRV"), dann wird, falls notwendig, die Gleichheit der Blockinhalte wiederhergestellt. Die Datei wird geschlossen.
- =CHECK Nur für NK-ISAM-Dateien. Es werden nur Dateien ausgewählt, die als offen gekennzeichnet sind. Die Datei wird entsperrt und der Last-Page-Pointer auf die letzte beschriebene PAM-Seite gesetzt. Dateien mit Multiblöcken werden auf ihre Beschaffenheit geprüft, d. h., ob das Schreiben eines Multiblocks abgebrochen worden ist. Die vereinbarten Sekundärschlüssel werden auf Vollständigkeit bzw. vollständiges Löschen geprüft. Befindet sich die Datei auf einer Spiegelplatte (s. Handbuch "DRV"), so wird, falls nötig, Gleichheit der Blockinhalte hergestellt. Wurde kein Fehler erkannt, wird die Datei geschlossen. Details zu NK-ISAM-Dateien siehe Handbuch "DVS-Einführung" [8].
- SUPPORT Auswahl der Dateien nach der Art des Datenträgers, auf dem sie sich befinden.
	- =PUBLIC Es sollen für die Rekonstruktion die Dateien ausgewählt werden, die sich auf gemeinschaftlichen Datenträgern befinden.
	- =PRDISC Beschränkt die Wiederherstellung auf die Dateien, die auf privaten Datenträgern stehen. Der Operand SUPPORT ist nur sinnvoll, wenn mit "dateiname1" ein teilqualifizierter Dateiname oder der Name einer Dateigenerationsgruppe angegeben wird.

#### **WAIT**

# **WAIT bedingten Wartezustand einleiten**

Anwendungsgruppe: Jobvariablen-Funktionen [\(Seite 39\)](#page-38-0)

Das Kommando WAIT steht nur mit dem Software-Produkt "JV" zur Verfügung (siehe auch Handbuch "Jobvariablen" [11]).

#### **Kommandobeschreibung**

Ein Auftrag, der das Kommando WAIT absetzt, wird solange in den Wartezustand versetzt, bis

- eine angegebene Bedingung erfüllt ist, oder
- das mit dem Operanden TIME vereinbarte Zeitintervall abgelaufen ist.

Das Kommando WAIT ist im Dialog- und Stapelbetrieb erlaubt. Nur durch Abbrechen des Auftrags kann der Wartezustand vorzeitig beendet werden (Kommando CANCEL).

Ablauf bei Eintritt des Ereignisses "Bedingung erfüllt":

- Im Prozedurmodus und im Stapelbetrieb wird das auf WAIT folgende Kommando ausgeführt.
- Im Dialogbetrieb kann ein neues Kommando eingegeben werden.

Ablauf bei Eintritt des Ereignisses "Zeit abgelaufen":

Im Prozedurmodus und im Stapelbetrieb wird mit dem Kommando fortgesetzt, dessen Label bei TIMELAB angegeben wurde; wenn nicht, wird ein SPIN-OFF ausgelöst.

In einer CALL-Prozedur muß das Sprungziel in derselben Prozedur liegen wie das Kommando WAIT. Im Stapelbetrieb darf das Sprungziel nicht in einer (DO-/CALL-)Prozedur liegen, wenn das Kommando WAIT in der ENTER-Datei steht. In beiden Fällen wird der Auftrag abnormal beendet, wenn das Sprungziel nicht gefunden wird. Das Sprungziel wird nicht erkannt, wenn es in einer ON-/timeout-Kommandofolge liegt.

Im Dialogbetrieb kann ein neues Kommando eingegeben werden; der Operand TIMELAB wird ignoriert.

Für einen mit dem Kommando WAIT in den Wartezustand versetzten Auftrag kann der Wartezustand zur Ausführung von ON-Anweisungsfolgen vorübergehend aufgehoben werden. Danach geht der Auftrag erneut in den Wartezustand.

Kann das Kommando nicht ausgeführt werden (Auftreten eines Fehlers bei der Syntaxprüfung oder bei der erstmaligen Auswertung des bedingten Ausdrucks), so wird ein SPIN-OFF ausgelöst.

### **Format und Operandenbeschreibung**

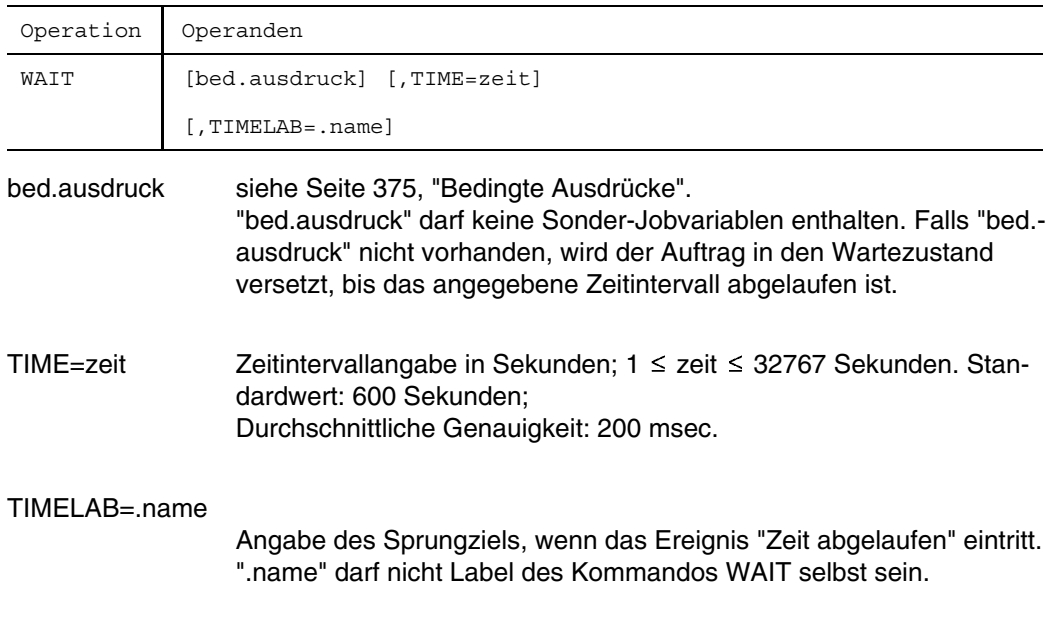

Beispiele finden Sie im Handbuch "Jobvariablen" [11].

# **WHEN bedingten Wartezustand einnehmen**

Anwendungsgruppen: Auftragsablauf steuern [\(Seite 22\)](#page-21-0) Geräte und Datenträger reservieren [\(Seite 31\)](#page-30-0)

#### **Kommandobeschreibung**

Mit dem Kommando WHEN kann der Joblauf bedingt angehalten werden.

Die Bedingung wird mit Hilfe der Benutzerschalter gestellt. Es können die Benutzerschalter der eigenen oder die einer fremden Benutzerkennung abgefragt werden. Der Joblauf wird fortgesetzt, wenn die Bedingung erfüllt ist spätestens jedoch nach der angegebenen Wartezeit. Das Kommando wird im Dialogbetrieb abgewiesen.

Die Benutzerschalter sind in der JOIN-Datei abgelegt. Es können aber nur die Benutzerschalter aus der JOIN-Datei auf dem Home-Pubset benutzt werden.

Durch das Kommando WHEN werden alle Betriebsmittel des Jobs freigegeben; Geräteanforderungen (Kommandos SECURE, FILE) müssen nach dem Kommando WHEN wiederholt werden.

*Ausnahme*

Die Einträge in die TFT (Task File Table) werden nicht freigegeben. Die Freigabe der Einträge (und damit verknüpfter Bänder und Bandgeräte) muß explizit mit dem Kommando RELEASE erfolgen.

Es können folgende drei Fälle eintreten:

- a) Der Vergleich von Angaben im Kommando WHEN mit den aktuellen Schalterstellungen fällt bei der ersten Bearbeitung des Kommandos bereits positiv aus oder es wurde weder der Operand ON noch OFF angegeben: Dann wird die Verarbeitung sofort mit dem nächsten Kommando fortgesetzt.
- b) Der Vergleich fällt zunächst negativ aus, aber während der Wartezeit werden die erforderlichen Schalter gesetzt. Sobald das System dies feststellt, wird die Verarbeitung mit dem nächsten Kommando fortgesetzt.
- c) Der Vergleich fällt stets negativ aus.

Ist der Operand TIME im Kommando WHEN nicht angegeben, wartet der Auftrag bis zum Ende der Session.

Ist der Operand TIME angegeben, so ist die Wartezeit durch diese Zeitschranke begrenzt. Danach wird die Verarbeitung mit dem nächsten Kommando STEP fortgesetzt. Ist es nicht vorhanden, wird der Auftrag beendet.

Wird mit dem Operanden TIME im Kommando WHEN eine Zeitschranke angegeben und wartet der Auftrag erfolglos, so kann die tatsächliche Wartezeit bis zu 10 Minuten länger sein, weil die entsprechende Warteschlange vom System nur alle 10 Minuten kontrolliert wird.

Das Kommando WHEN wird abgewiesen, wenn

- a) der Auftrag Dateien auf privaten Datenträgern geöffnet hat.
- b) ein Programm geladen ist.

#### **Format und Operandenbeschreibung**

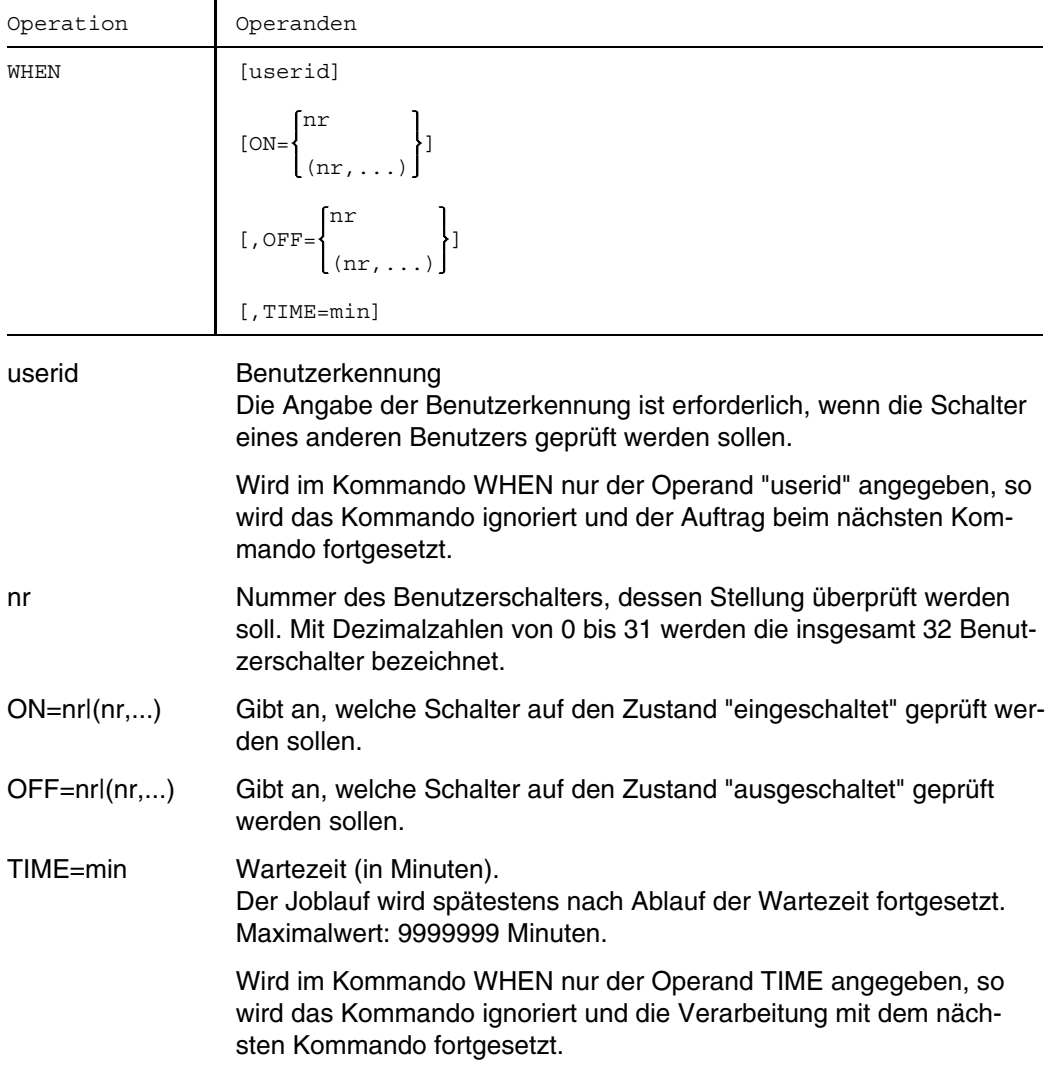

### **Beispiel**

Ablaufprotokoll eines ENTER-Auftrags:

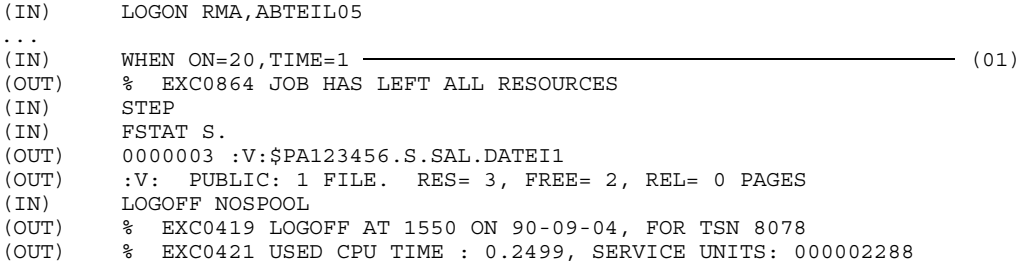

(01) Wenn Benutzerschalter 20 für Benutzerkennung RMA nicht eingeschaltet ist, gibt der Auftrag seine Betriebsmittel frei (EXC0864) und wartet in der WHEN-Warteschlange maximal 1 Minute auf dieses Ereignis. Bleibt innerhalb dieser Zeitspanne Schalter 20 ausgeschaltet, wird zum nächstem Kommando STEP verzweigt und danach das Kommando FSTAT ausgeführt.

Weiteres Beispiel siehe Kommando SETUS.

# **WRITE-ACCOUNTING-RECORD Benutzer-Abrechnungssatz schreiben**

Anwendungsgruppe: Auftragsablauf steuern [\(Seite 22 ff.\)](#page-21-0)

#### **Kommandobeschreibung**

Mit dem Kommando WRITE-ACCOUNTING-RECORD können Sie einen Benutzer-Abrechnungssatz in die Accounting-Datei schreiben.

Der Abrechnungssatz kann sein:

- ein UDAT-Abrechnungssatz mit einer Satzerweiterung, oder
- ein UACC-Abrechnungssatz mit einer Satzkennung.

Zur Auswertung der Abrechnungssätze müssen Sie entsprechende Programme verwenden (Handbuch "Systemverwaltung" [1]).

Der Systemverwalter kann die Anzahl der Benutzer-Abrechnungssätze je Task benutzerspezifisch begrenzen (Parameter MAXAREC im JOIN-Eintrag). Die Begrenzung gilt für den gesamten Kommandomodus (außerhalb von Programmläufen) einer Task. Voreinstellung: MAXAREC = 100; maximal 100 Abrechnungssätze im Kommandomodus einer Task.

Eine ausführliche Beschreibung der Abrechnungssätze finden Sie im Handbuch "Systemverwaltung" [1].

#### **Format und Operandenbeschreibung**

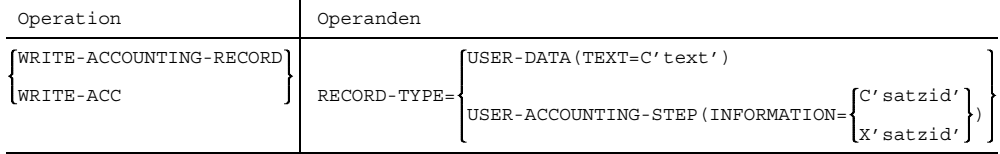

RECORD-TYPE gibt die Art des Abrechnungssatzes an.

INFORMATION={...}

satzid = Zeichenfolge.

- C: Angabe als Zeichenkonstante;
	- $1 \leq$  Länge von satzid  $\leq$  8 Zeichen.
- X: Angabe als Sedezimalkonstante;  $1 \leq$  Länge von satzid  $\leq 16$  Zeichen.

TEXT=C'text'

Zeichenfolge der Länge  $1 \le$  text  $\le$  254. Das Zeichen "&" darf in der Zeichenfolge nicht verwendet werden.

USER-DATA Ein UDAT-Abrechnungssatz wird geschrieben. Die angegebene Zeichenfolge wird als Satzerweiterung in den Abrechnungssatz eingetragen.

USER-ACCOUNTING-STEP

Ein UACC-Abrechnungssatz wird geschrieben. Die angegebene Zeichenfolge wird als Satzkennung in den Abrechnungssatz eingetragen.

# **BS2000-Systemdateien**

Die (Standard-)Dateinamen SYSDTA, SYSCMD, SYSIPT, SYSLST, SYSLST01, SYSLST02, ..., SYSLST99, SYSOPT und SYSOUT bezeichnen vom Betriebssystem benutzte (System-)Dateien zur Daten- bzw. Kommandoeingabe an das Betriebssystem oder zur Datenausgabe durch das Betriebssystem. Diese Dateien werden jeweils durch die Task erstellt und bezeichnen anfänglich (primär) vorgegebene Ein- bzw. Ausgabebereiche.

Sie als Benutzer können die primäre Zuordnung aufheben und den (Standard-)Dateinamen eigene (katalogisierte) Dateien zuordnen. Einige der Standardnamen können auch gleichgesetzt werden (siehe Kommando SYSFILE).

Systemdateien, die einer Task für die Eingabe zur Verfügung stehen:

- SYSCMD Von SYSCMD werden die Kommandos zur Steuerung des Jobs eingelesen. Bei primärer Zuordnung bezeichnet SYSCMD im Dialogbetrieb das Datensichtgerät; im Stapelbetrieb die ENTER- bzw. SPOOLIN-Datei.
- SYSDTA Von SYSDTA werden die Daten für ein Benutzerprogramm oder Daten bzw. Anweisungen für ein Dienstprogramm eingelesen. Auch die Compiler benutzen SYSDTA (je nach Operandenangabe) als Eingabequelle für Quellprogramme. Bei primärer Zuordnung bezeichnet SYSDTA im Dialogbetrieb das Datensichtgerät; im Stapelbetrieb die ENTER- bzw. SPOOLIN-Datei.
- SYSIPT Diese Systemdatei ist aus Gründen der Kompatibilität vorhanden und entspricht der Systemdatei SYSDTA.

Systemdateien, die einer Task für die Ausgabe zur Verfügung stehen:

Die Systemdateien für die Ausgabe werden vom Betriebssystem bei Bedarf unter Ihrer Kennung angelegt. Es sind SAM-Dateien mit den Dateinamen

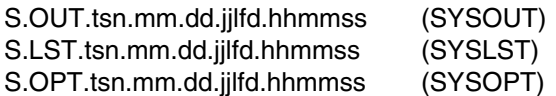

Es bedeuten:

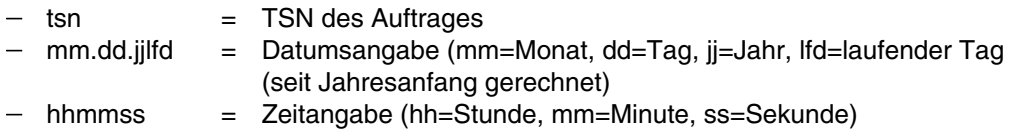

Der benutzte Speicherplatz zählt nicht zum zugeteilten Pubspace-Kontingent. Die Dateien werden bei Auftragsende automatisch ausgedruckt und danach gelöscht. Sie können auf diese Dateien nicht zugreifen. Mit dem Kommando /ERASE \*SYSxyz (xyz=LST/OUT/OPT) wird der Inhalt der angegebenen Systemdatei (logisch) gelöscht, der Katalogeintrag bleibt erhalten. Eine leere Systemdatei wird nicht ausgedruckt.

**SYSOUT** 

Nach SYSOUT werden alle Datensätze geschrieben, deren Ausgabe mit dem Makro WROUT erfolgt. Seitens des Betriebssystems sind das z. B. alle protokollierenden Meldungen und die Fehlermeldungen; im Stapelbetrieb auch das Taskprotokoll.

Die Ausgabe (primäre Zuordnung) erfolgt im Stapelbetrieb in die Datei S.OUT.tsn.mm.dd.jjlfd.hhmmss (Datei wird bei Auftragsende ausgedruckt); im Dialogbetrieb auf den Bildschirm des Datensichtgerätes.

**SYSLST** 

In die Systemdatei SYSLST werden alle Datensätze geschrieben, deren Ausgabe mit dem Makro WRLST erfolgt. Seitens des Betriebssystems sind das z. B. Speicherabzüge und die von den Übersetzern erzeugten Listen. Zusätzlich werden alle Datensätze nach SYSOUT auch in die Systemdatei SYSLST geschrieben, wenn in den Kommandos LOGON oder OPTION die entsprechenden Operanden angegeben wurden. Die Ausgabe (primäre Zuordnung) erfolgt in die Datei S.LST.tsn.mm.dd.jjlfd.hhmmss. Die Datei wird bei Auftragsende ausgedruckt.

SYSLST01 Die Systemdateien SYSLST01, ..., SYSLST99 stehen dem Benutzer

SYSLST02 zusätzlich zur Ausgabe von Datensätzen mit dem Makro WRLST

- zur Verfügung. Im Gegensatz zur Systemdatei SYSLST werden diese
- : Dateien nicht durch das Betriebssystem als SAM-Dateien S.LST.tsn....
- : angelegt. Sie sind nur wirksam, wenn ihnen der Benutzer
- SYSLST99 katalogisierte Dateien zugeordnet hat. Primär sind sie der (System-)Datei SYSLST zugeordnet.

**SYSOPT** 

Nach SYSOPT werden alle Datensätze geschrieben, deren Ausgabe mit dem Makro WRTOT erfolgt. Die Ausgabe (primäre Zuordnung) erfolgt in die Datei S.OPT.tsn.mm.dd.jjlfd.hhmmss. Die Datei wird bei Auftragsende auf Diskette ausgegeben.

Die Systemdateien für die Ausgabe können auch vorzeitig ausgegeben werden (Operand START-SPOOL in den Kommandos PRINT bzw. PUNCH). In den Kommandos PRINT, PUNCH und ERASE bzw. den entsprechenden Makros können die (Standard-)Dateinamen SYSOUT, SYSLST und SYSOPT auch dann angegeben werden, wenn ihnen katalogisierte Dateien zugeordnet sind.

Bild SY-1 BS2000 - Systemdateien

#### **Zugriff zu Systemdateien**

Benutzerprogramme können mit Hilfe der Systemdateien Daten ein- und ausgeben. Eine Ausnahme bildet die Systemdatei SYSCMD, die allein dem System über privilegierte Makroaufrufe zugänglich ist. In der folgenden Tabelle sind die Makroaufrufe bzw. Anweisungen aufgeführt, die zum Zugriff zu Systemdateien erforderlich sind:

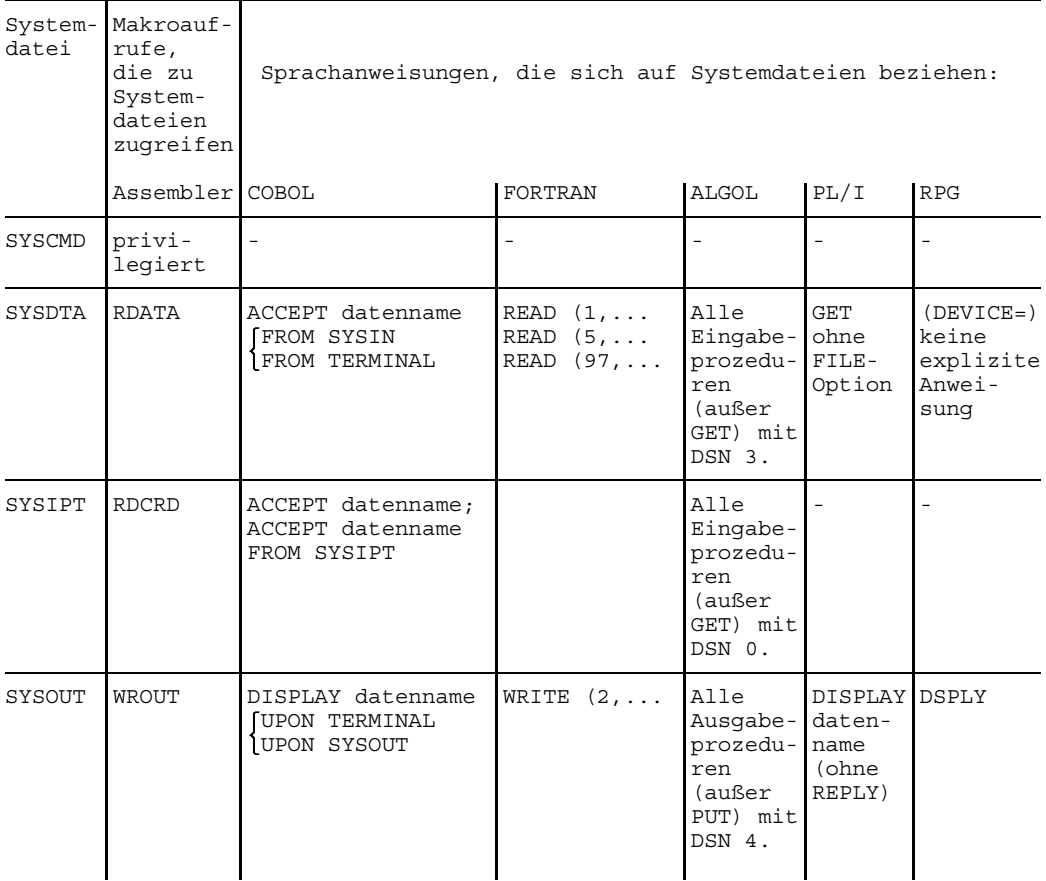

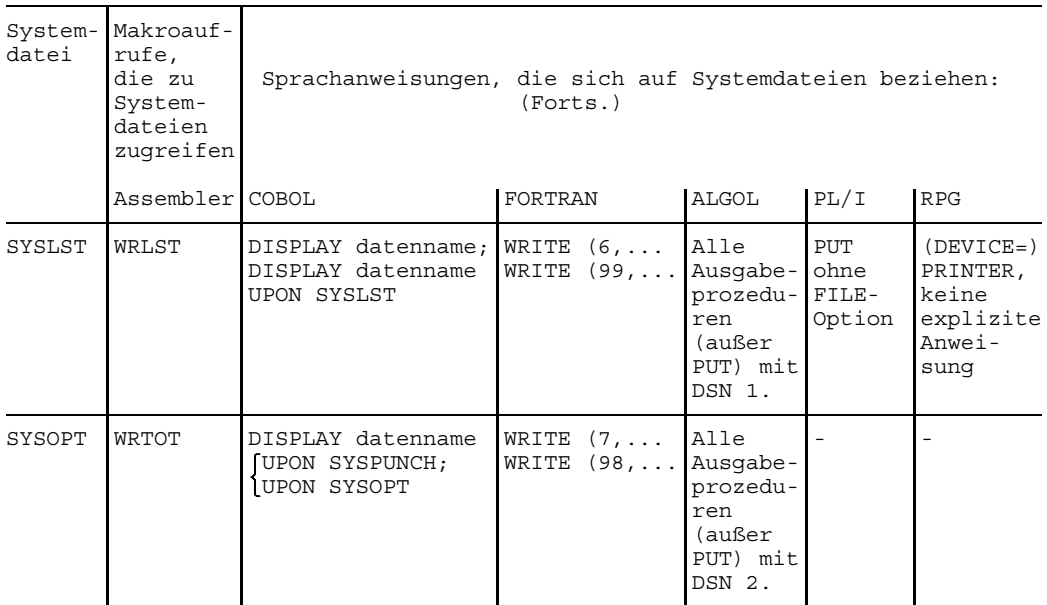

#### **Primärzuweisung und Umadressierung von Systemdateien**

Für die Systemdateien ist meist eine bestimmte Zuordnung vorgegeben. Diese primäre Zuordnung kann mit Hilfe von Kommandos verändert werden, worüber die folgende Tabelle einen Überblick gibt. Beispiele sind den Beschreibungen der betreffenden Kommandos zu entnehmen.

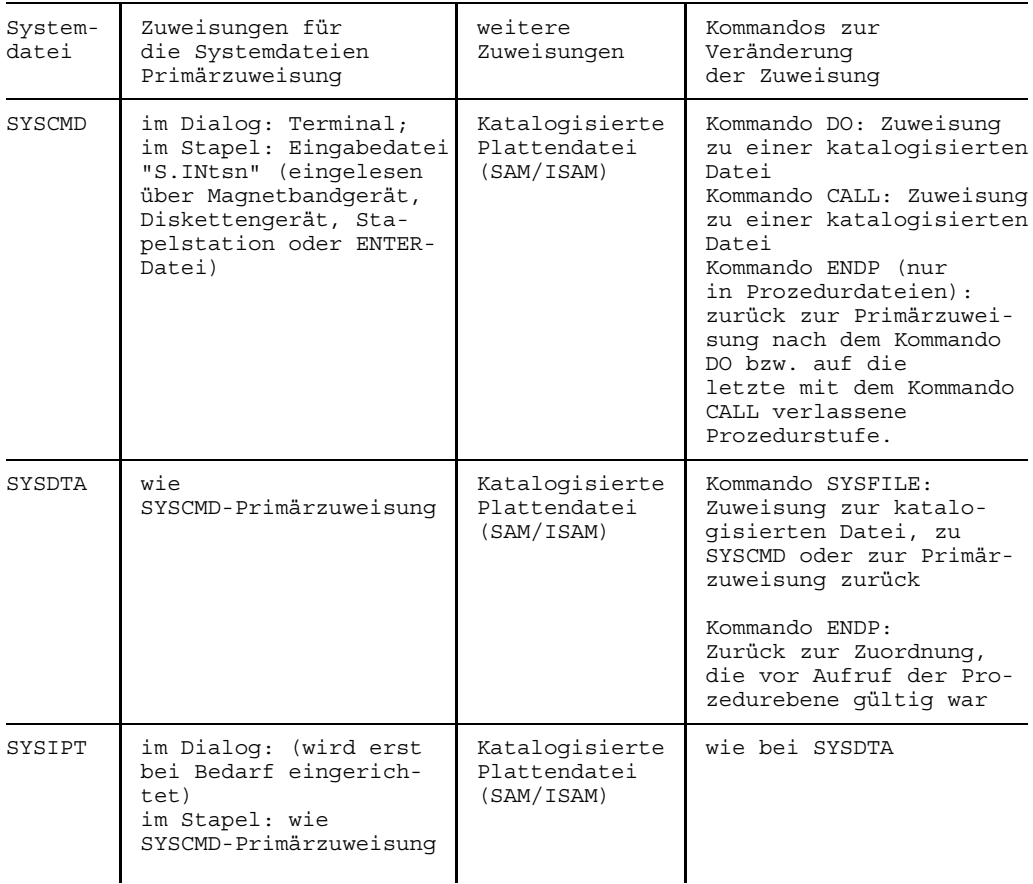

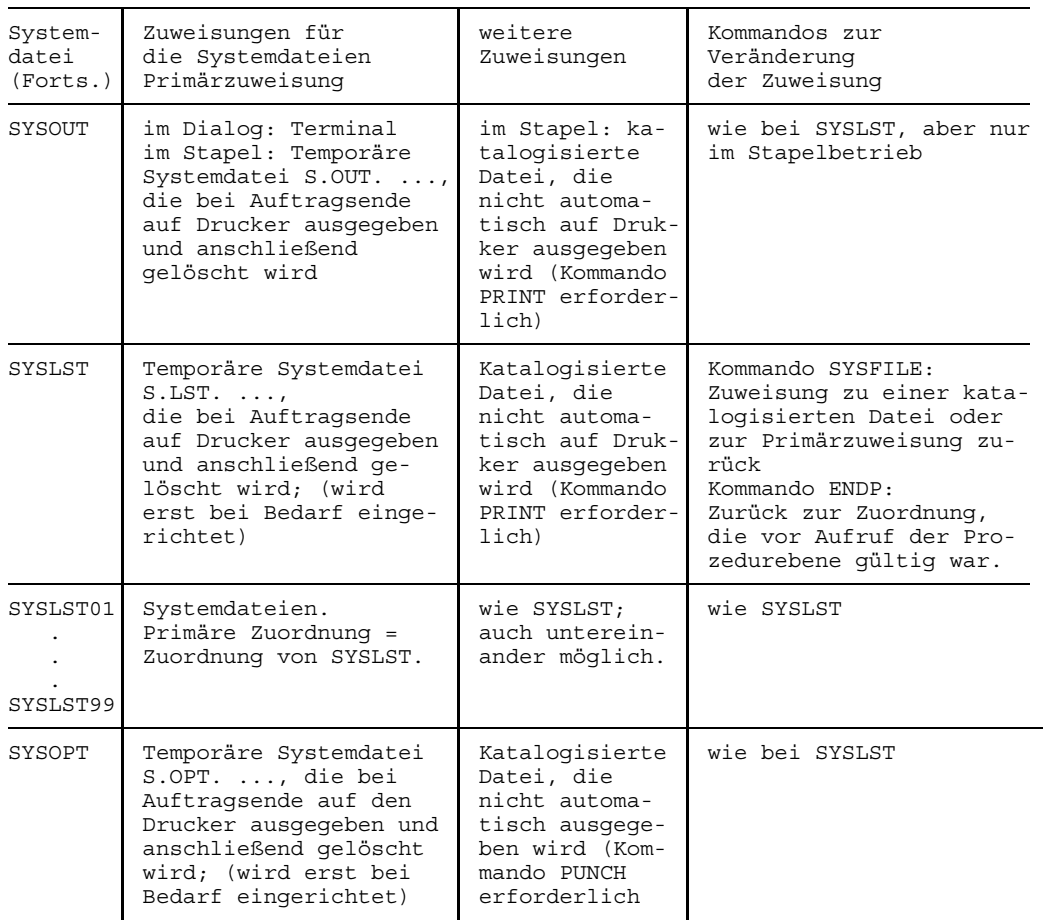

# **Gerätetypcode**

- 1. = FAMILY-Code
- 2. = Gerätekanalklasse
- 3. = Gerätetypcode

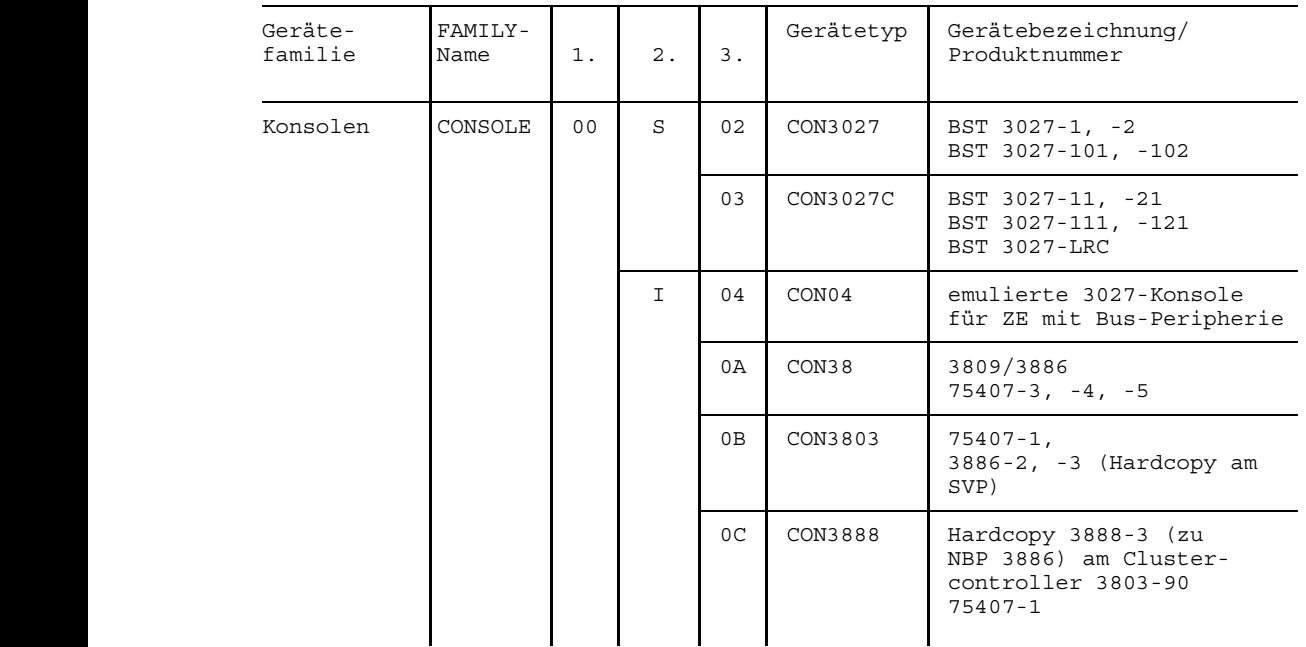

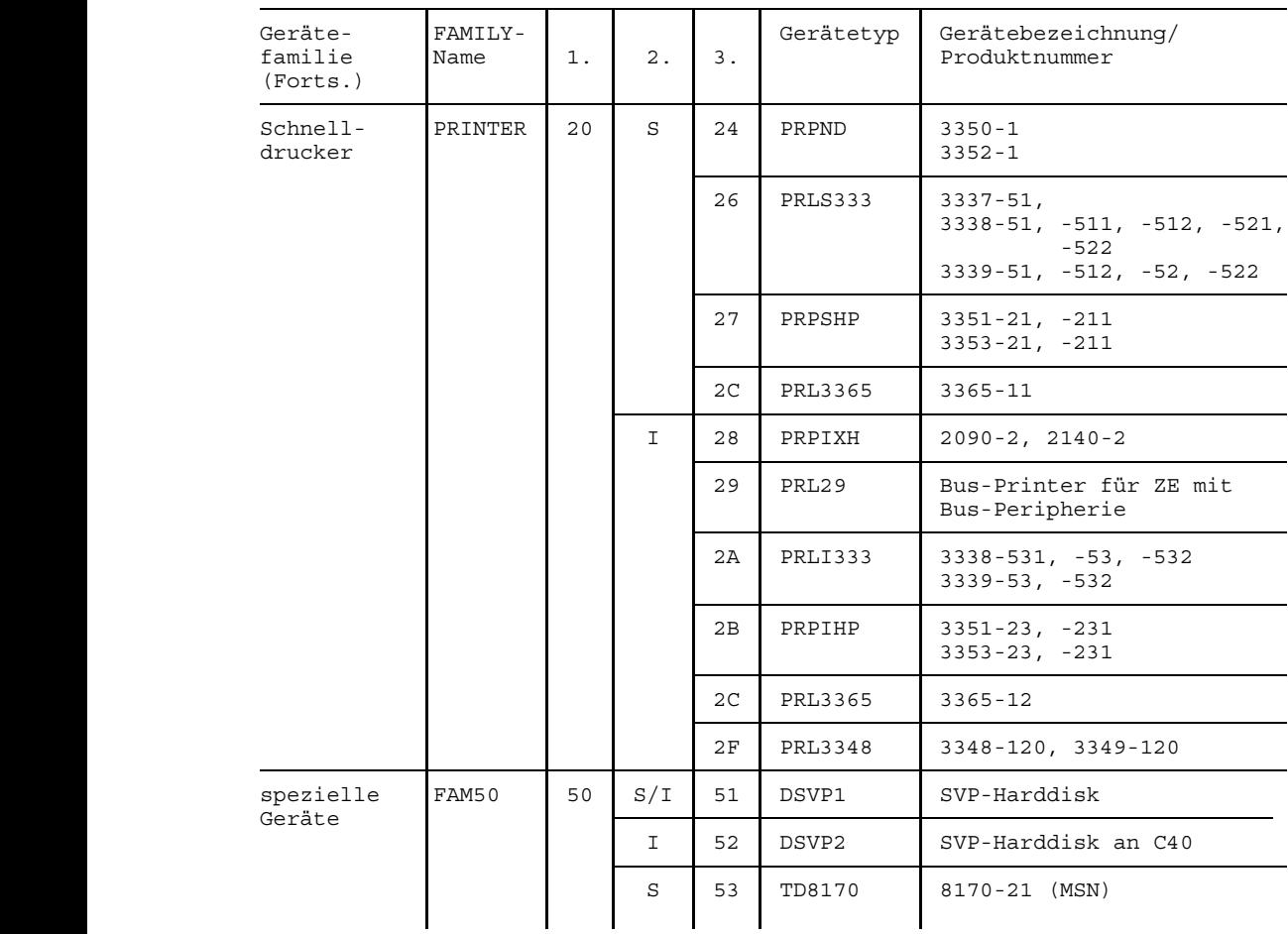

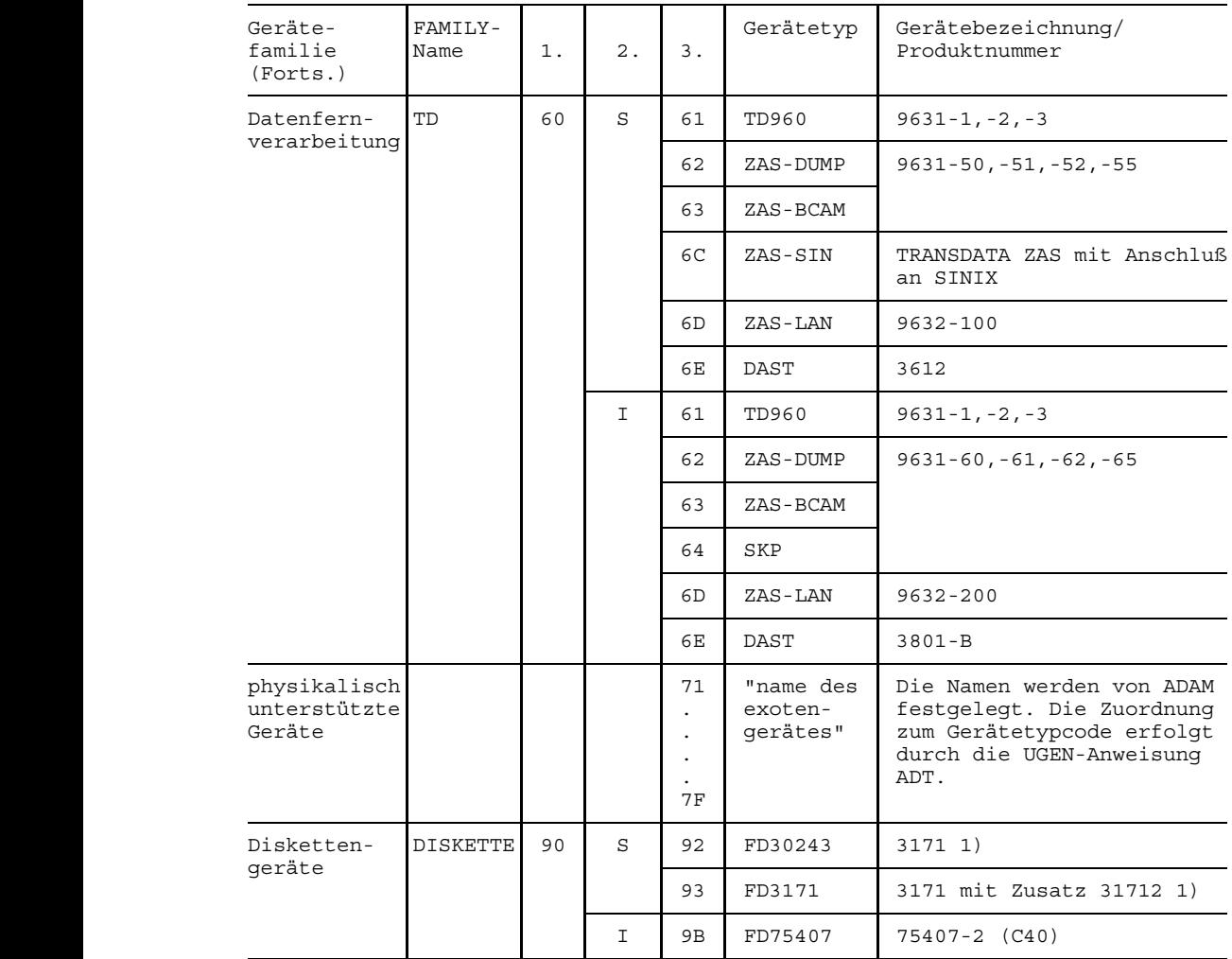

1 1) Für diese Geräte müssen bei der Systemgenerierung eine CTL und zwei DVC-1 Anweisungen (mit aufsteigenden Adressen) angegeben werden.

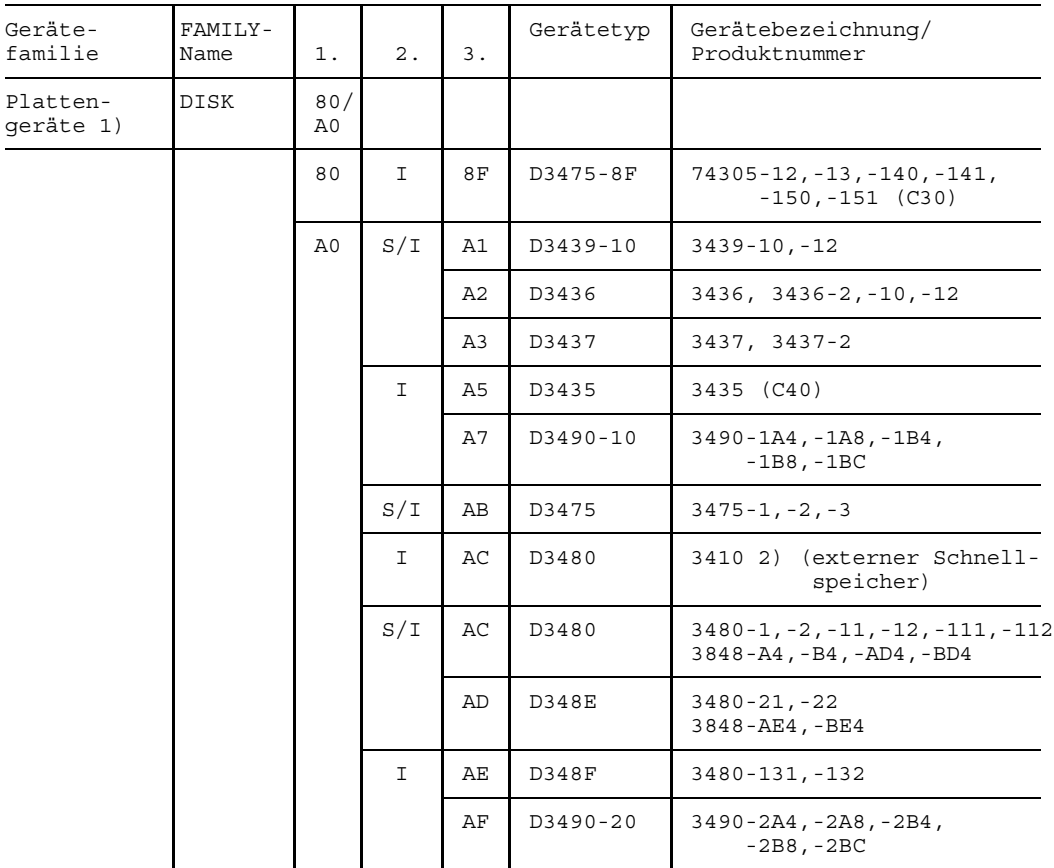

- 1) Für Plattengeräte muß bei der Systemgenerierung pro Laufwerk eine DVC-Anweisung angegeben werden.
- 2) Für SSD 3410 muß in der CTL-Anweisung der Operand DYNREC=NO angegeben werden.

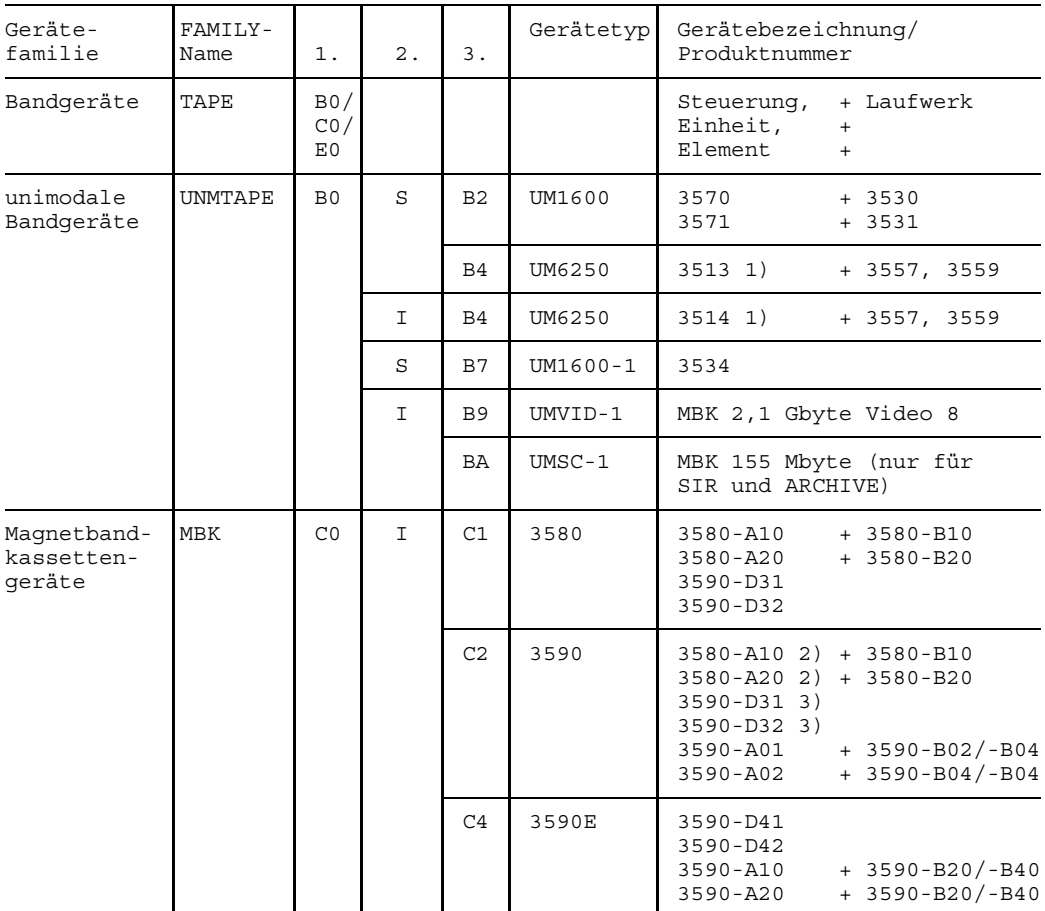

- 1) Bei diesen Geräten muß in der CTL-Anweisung beim Operanden typ der Wert MBS angegeben werden.
- 2) mit Zusatz 35830 für Verbessertes Aufzeichnungsverfahren (VAV)
- 3) mit Zusatz 35930 für Verbessertes Aufzeichnungsverfahren (VAV)

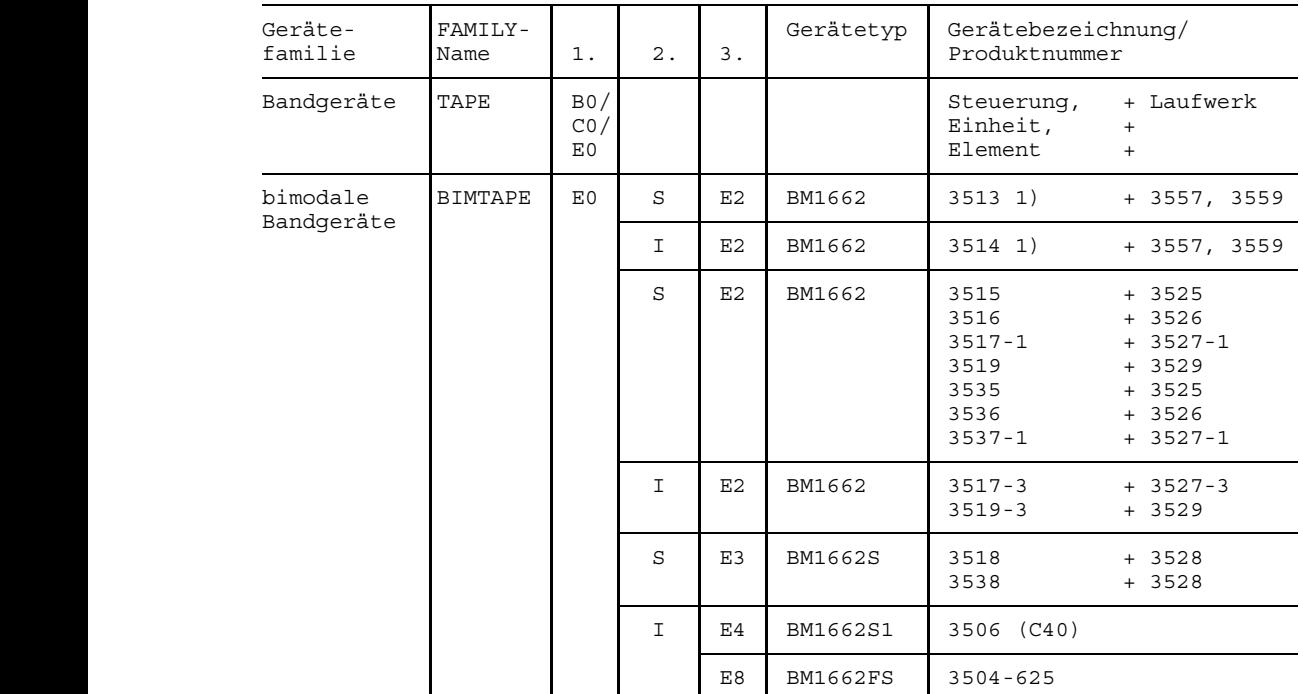

1) Bei diesen Geräten muß in der CTL-Anweisung beim Operanden typ der Wert MBS angegeben werden.

#### *Gerätekanalklassen*

- S: Blockmultiplexkanal Typ 1 (SBL) oder Bytemultiplexkanal Typ 1 (SBY)
- I: Blockmultiplexkanal Typ 2 (IBL) oder Bytemultiplexkanal Typ 2 (IBY) oder 1 Emulation des Multiplexkanal Typ 2 (Buskanal)

Plattengeräte sind immer an Blockmultiplexkanäle angeschlossen. Magnetbandgeräte können an Block- und an Bytemultiplexkanäle angeschlossen sein.

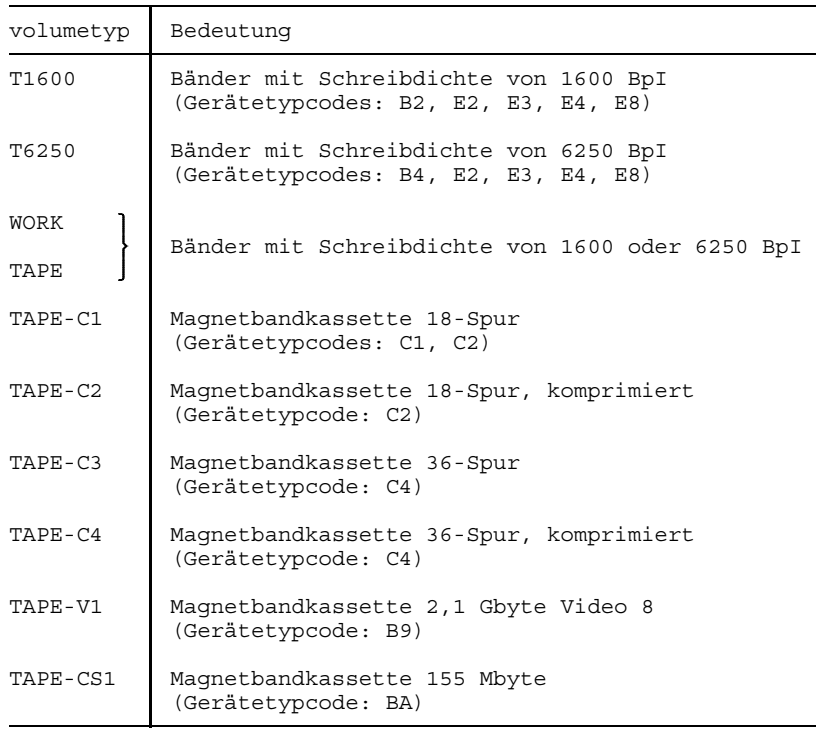

# **Bedeutung der Ausgabespalten bei den SHOW-Kommandos**

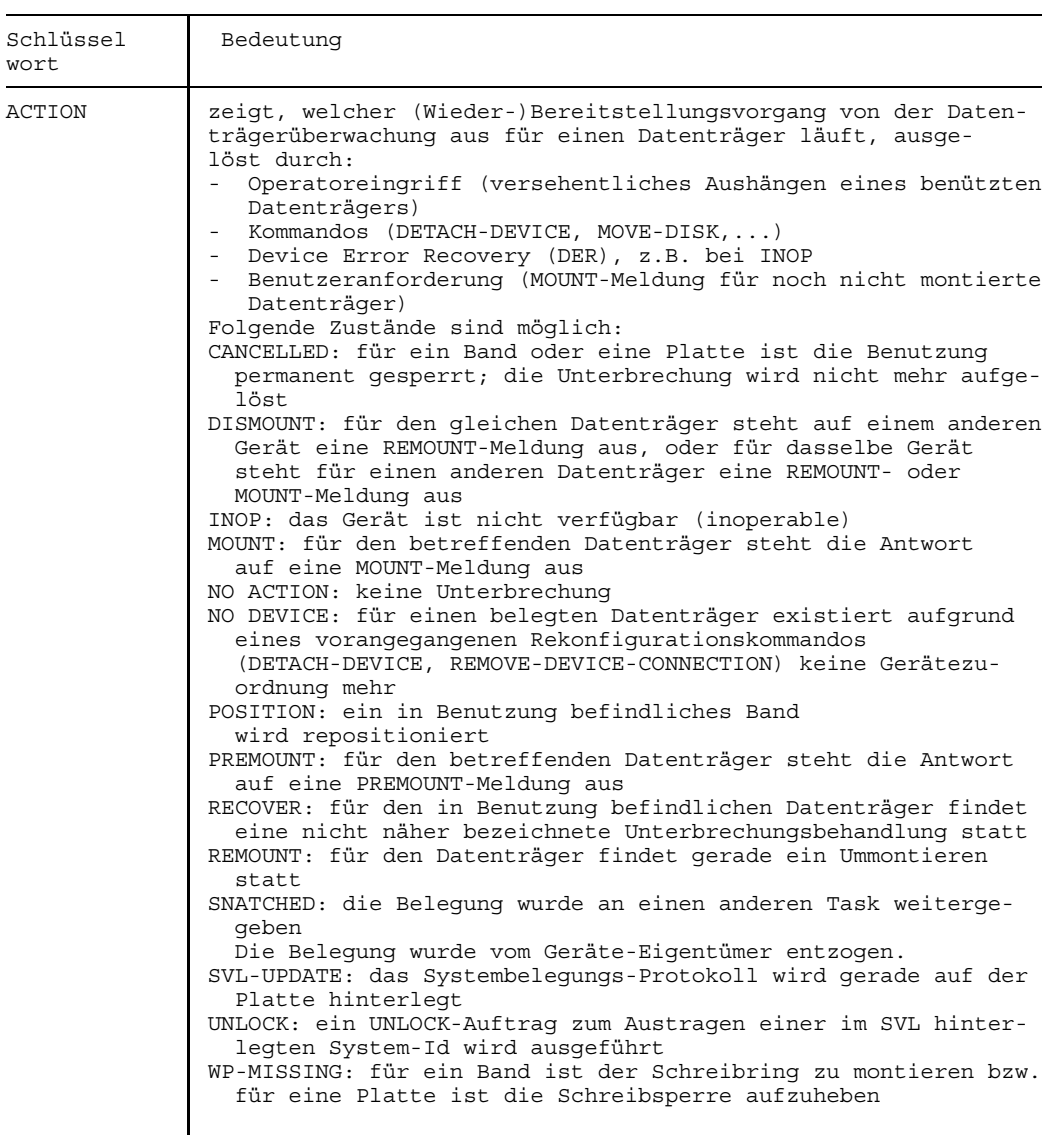

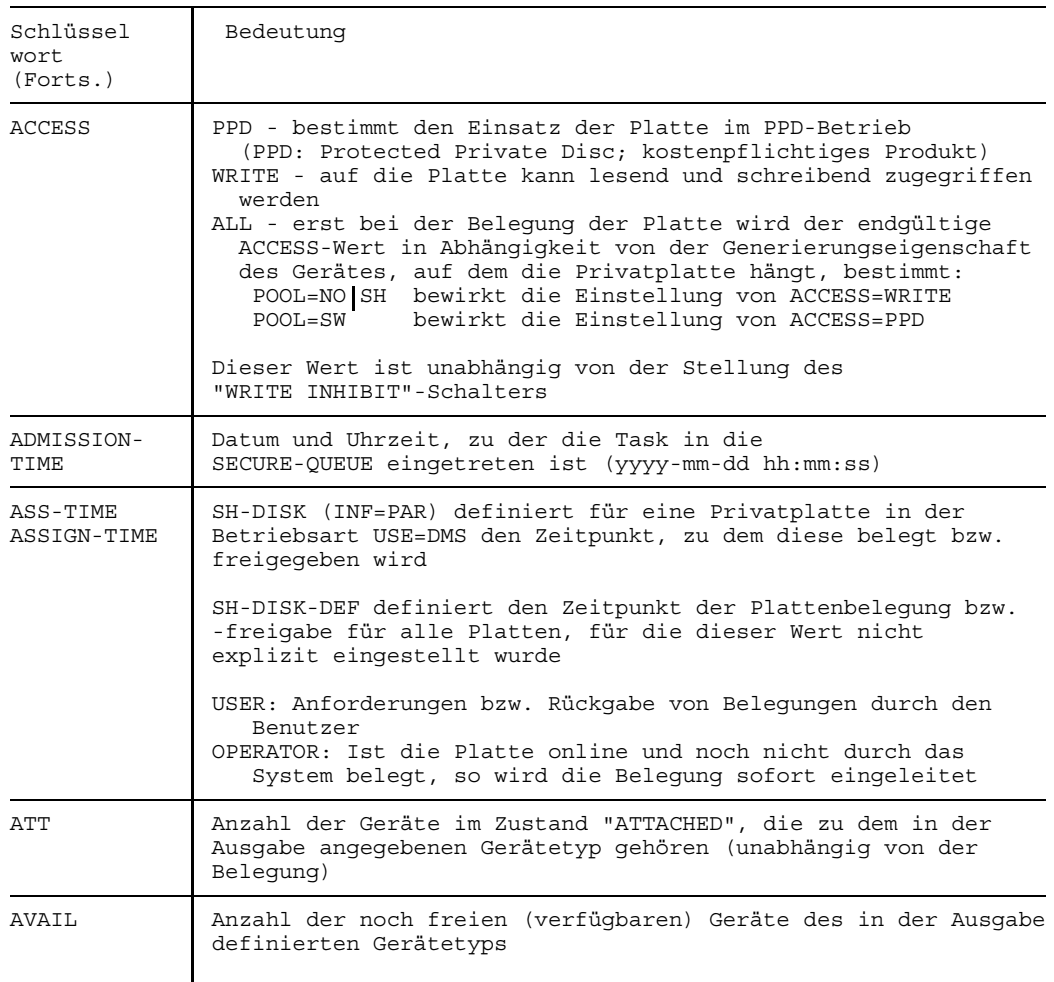

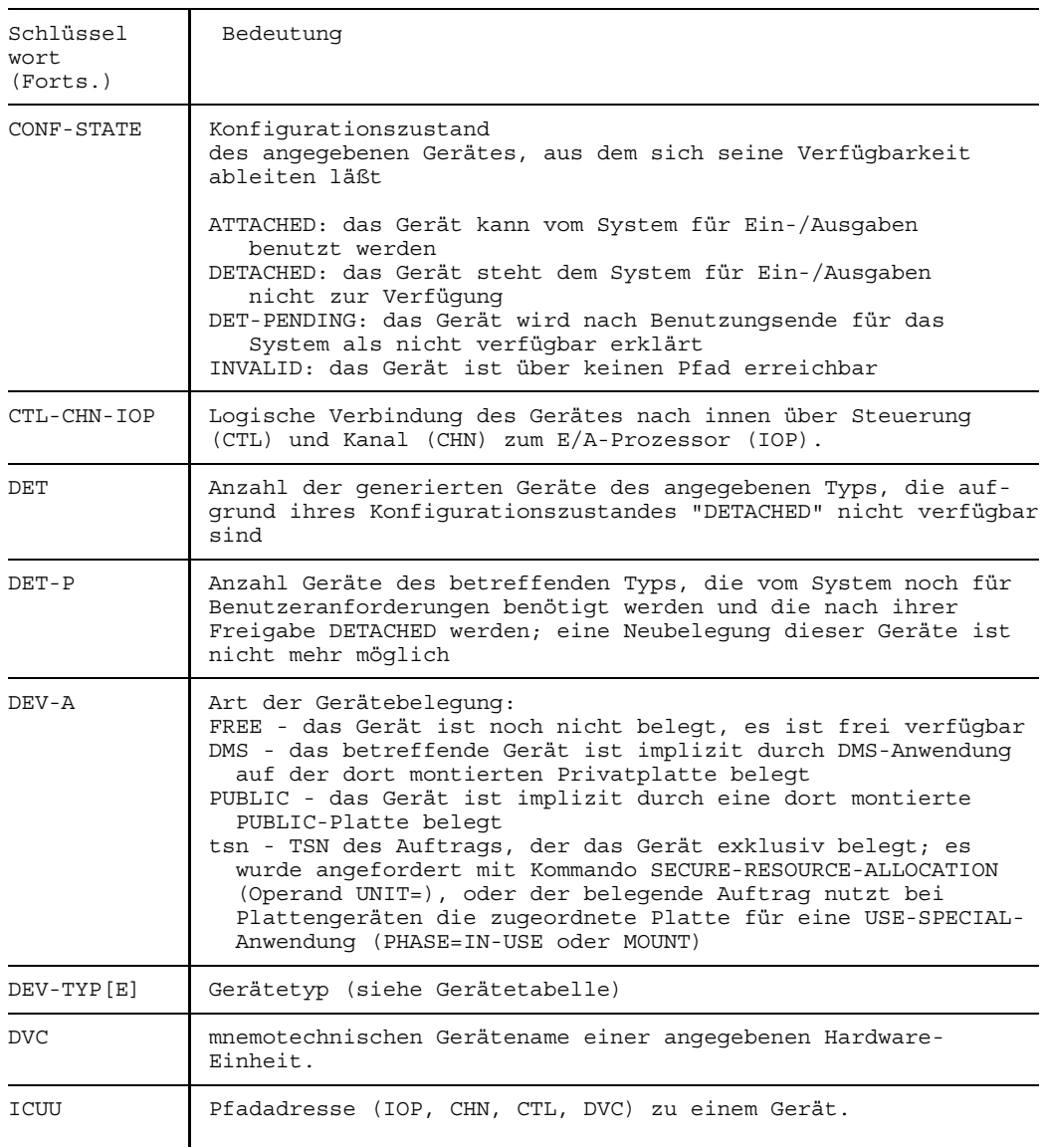

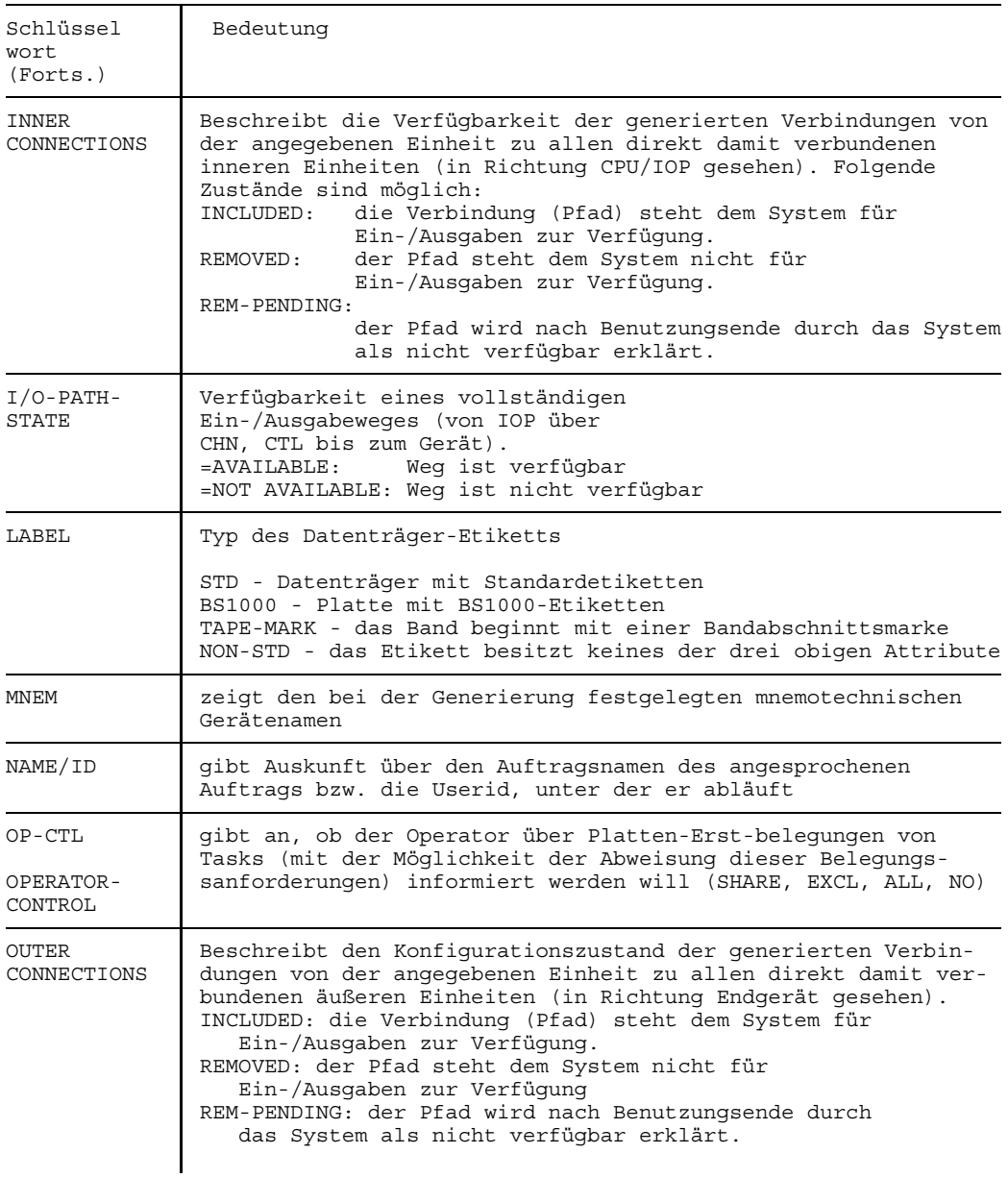

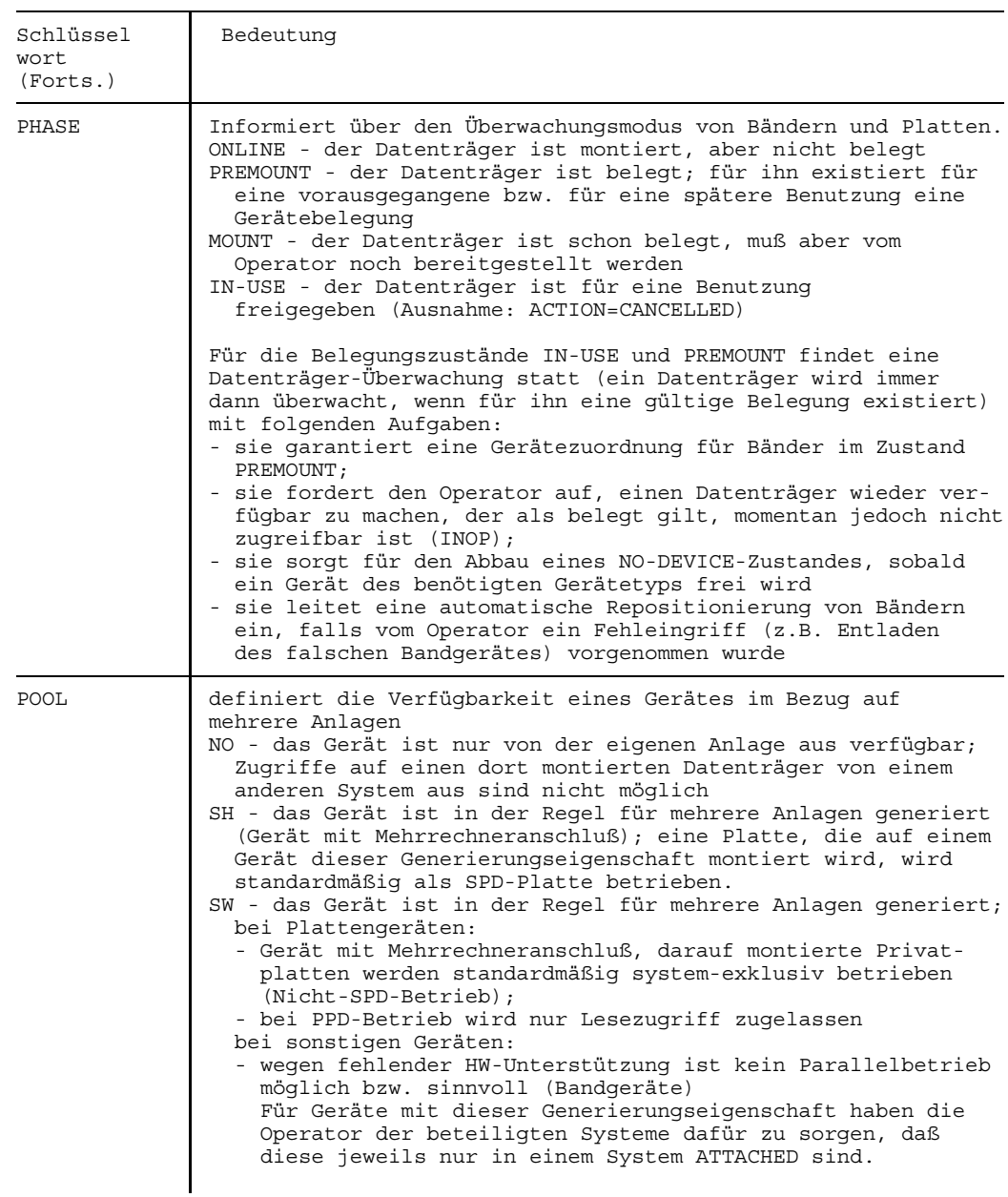

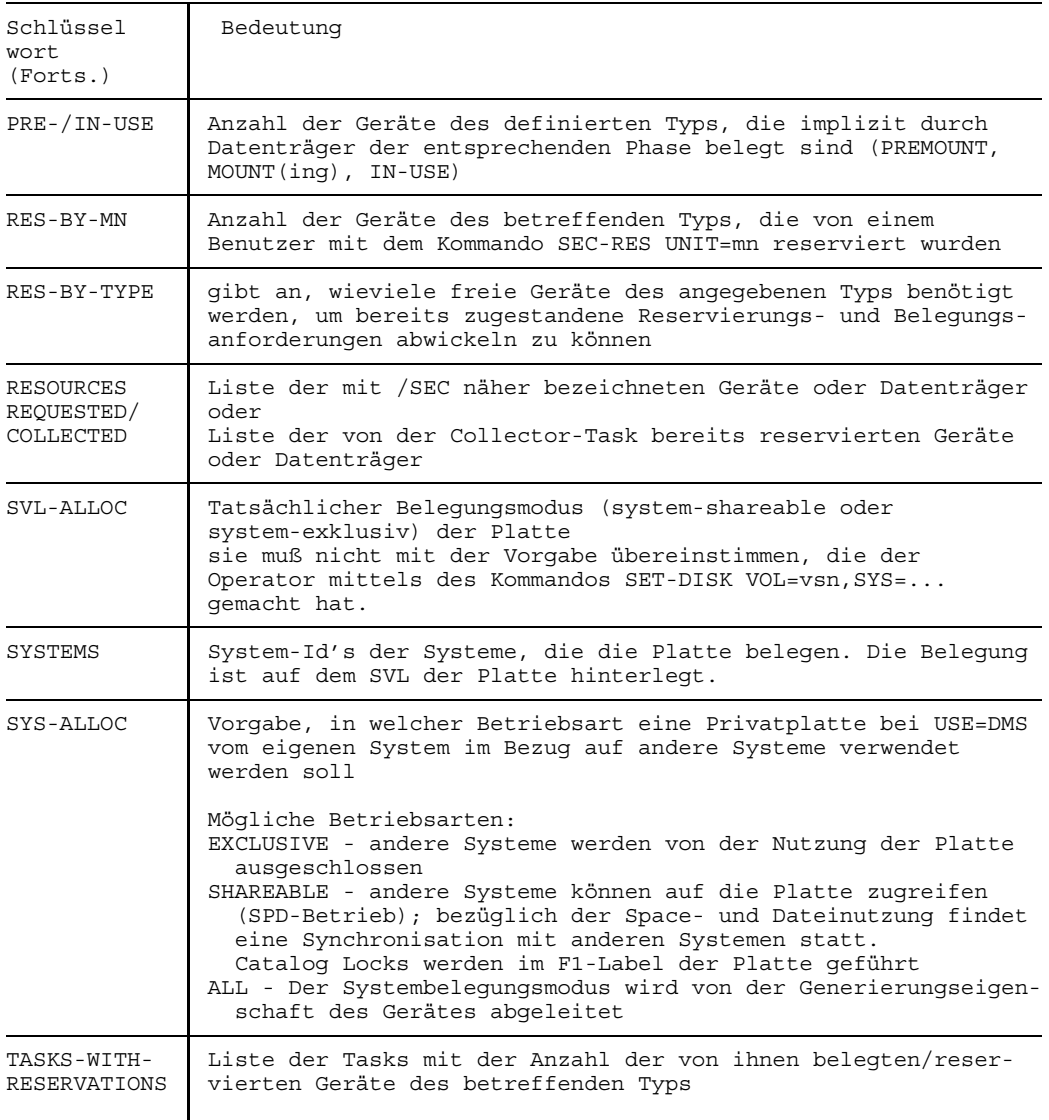

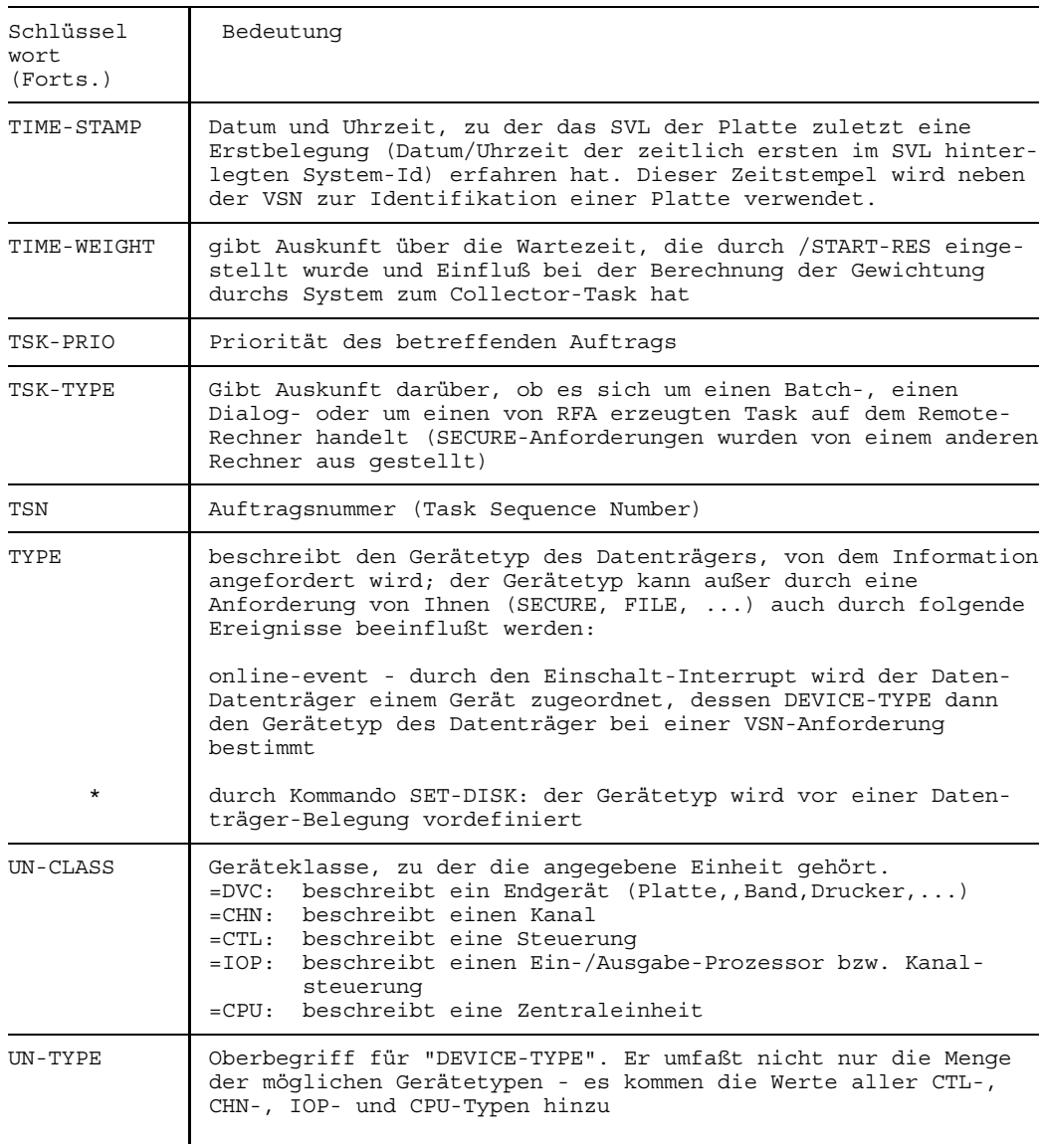

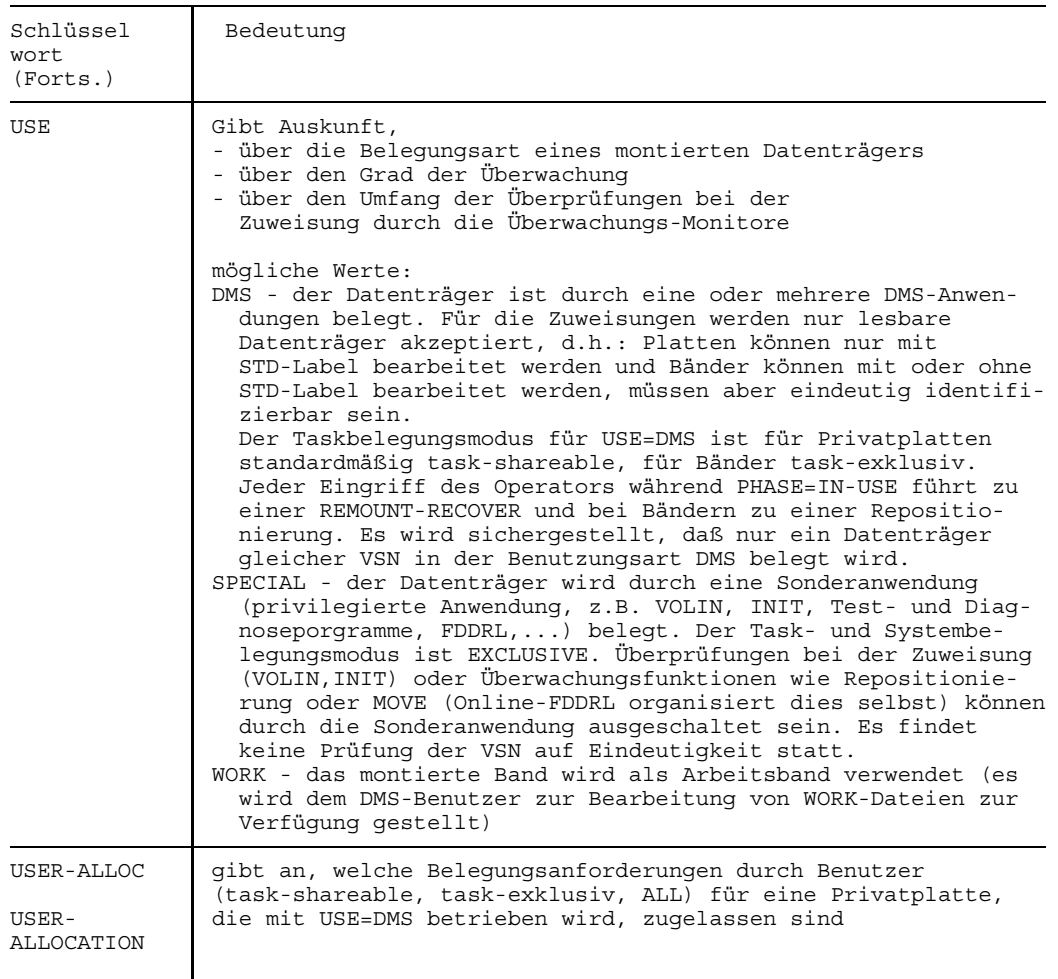

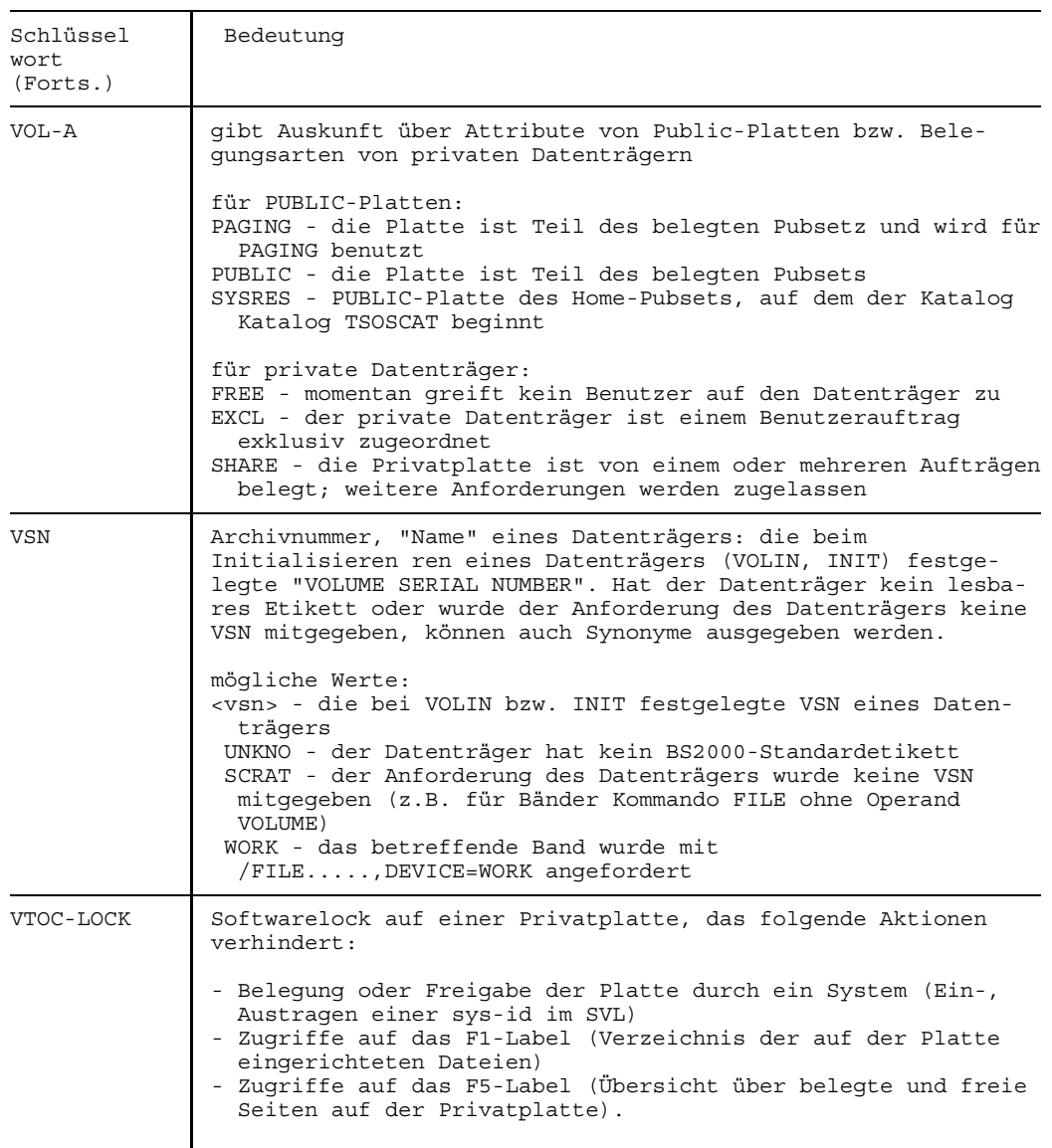

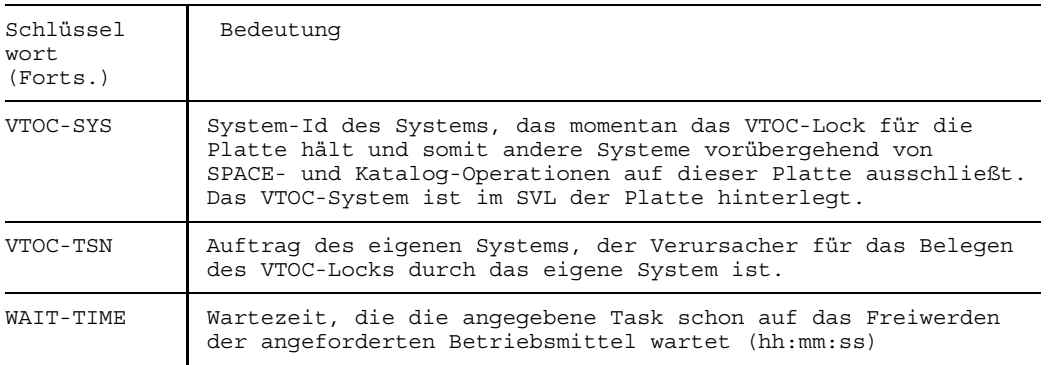

# **Abkürzungen**

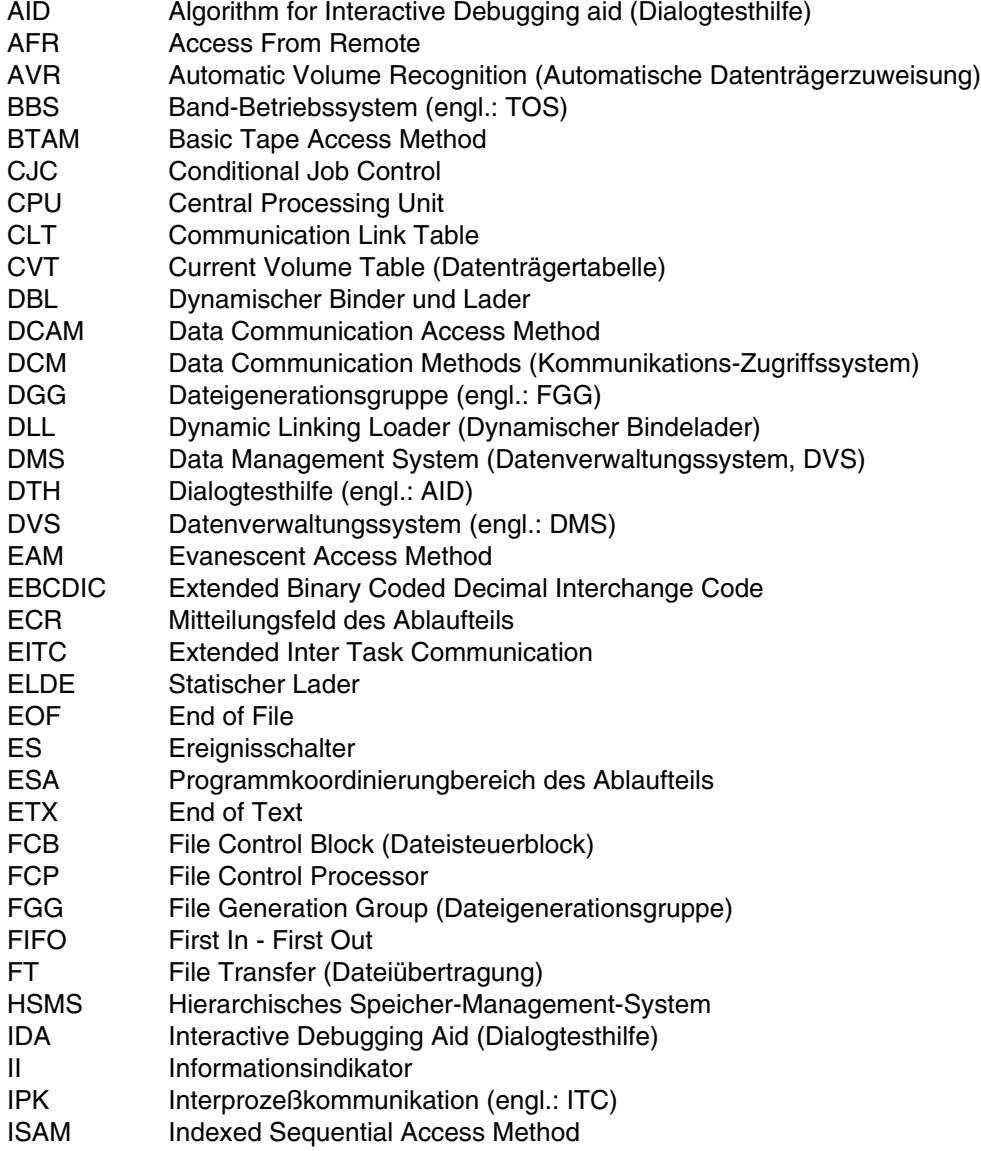

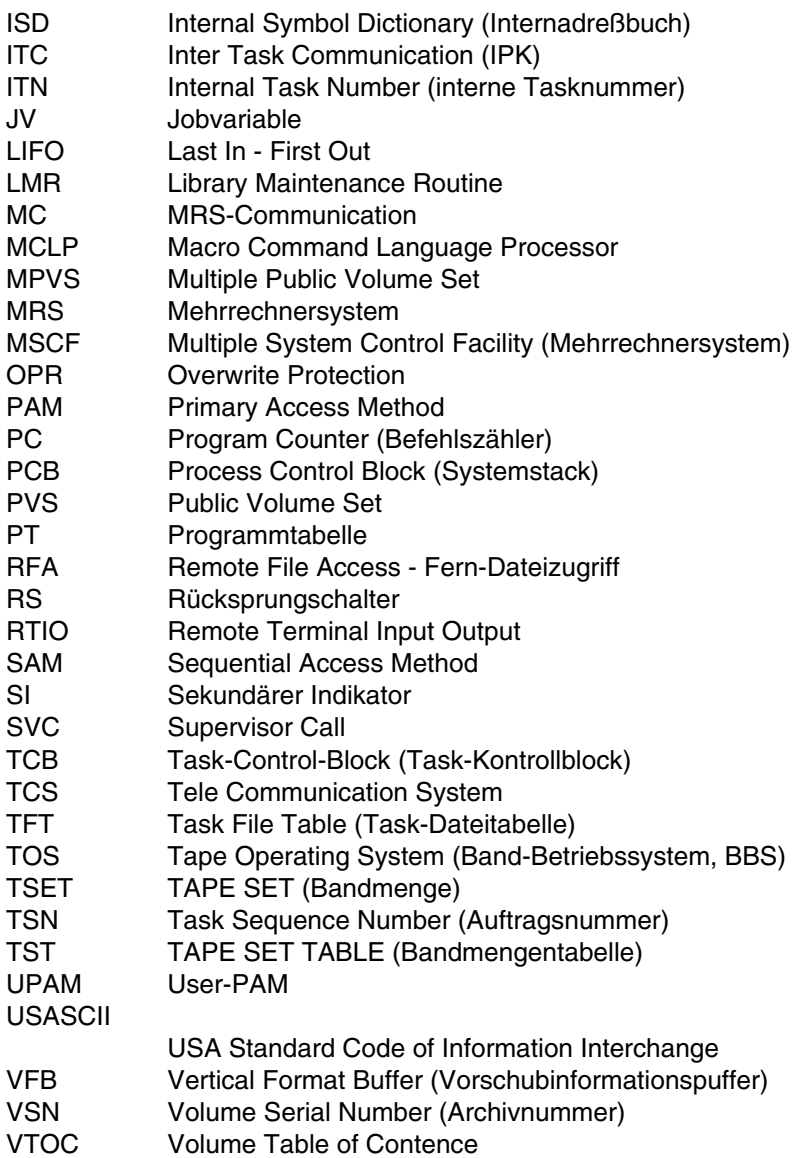
# **Literatur**

#### [ 1] BS2000

**Systemverwalter-Kommandos (ISP-Format)** Benutzerhandbuch

*Zielgruppe* BS2000-Systemverwaltung *Inhalt* ISP-Kommandos für die Systemverwaltung *Einsatz* Systemverwaltung

[ 2] BS2000

# **Systembedienung**

Benutzerhandbuch

*Zielgruppe* BS2000-Operator *Inhalt* Aufgaben des Operators zur Bedienung einer BS2000-Anlage mit

- Systemeinleitung und -beendigung
- Operatorkommandos
- Geräteverwaltung
- Speicherauszugsprogramme

*Einsatz*

Rechenzentrum

## [ 3] BS2000 **Einführung in die Systemanwendung** Benutzerhandbuch

*Zielgruppe* BS2000-Anwender *Inhalt*

Einführung ins BS2000; Beschreibung der meistgebrauchten Benutzerkommandos des BS2000; Einführung in die Benutzung der Dienstprogramme und Softwareprodukte EDT, SORT, ARCHIVE, TSOSLNK, LMS, PERCON; Hinweise für den programmierenden Benutzer. *Einsatz*

BS2000-Dialogbetrieb und -Stapelbetrieb

[ 4] BS2000 **Dialog-Testhilfe**

Beschreibung *Zielgruppe*

Programmierer *Inhalt* Beschreibung der Kommandos und Makroaufrufe an die Dialogtesthilfe IDA *Einsatz* BS2000-Dialogbetrieb

#### [ 5] BS2000

**Makroaufrufe an den Ablaufteil**

Benutzerhandbuch

*Zielgruppe*

BS2000-Assembler-Programmierer (nicht privilegiert); Systemverwalter *Inhalt*

Alle Makroaufrufe an den Ablaufteil in lexikalischer Reihenfolge mit Hinweisen und Beispielen, einschließlich ausgewählter Makroaufrufe für das DVS und für TIAM;

Zusammenstellung der Makroaufrufe nach Anwendungsgebieten. Ausführlicher Lernteil über Ereignissteuerung, Serialisation, Inter-Task-Kommunikation, Contingencies;

*Einsatz*

BS2000-Anwendungsprogramme

[ 6] TRANSDATA

#### **DCAM**

#### **Programmschnittstellen**

Beschreibung

*Zielgruppe*

Organisatoren, Einsatzplaner, Programmierer, Systemverwalter und Netzadministratoren

*Inhalt*

Beschreibung der Kommunikations-Zugriffsmethode DCAM (Data Communication Access Method)

# [ 7] **TRANSDATA**

**File-Transfer mit BS2000**

Benutzerhandbuch

*Zielgruppe* Benutzer und Verwalter von FT-BS2000; BS2000 Systemverwalter *Inhalt* Leistungen und Funktionen von FT-BS2000; Beschreibung der Kommandoschnittstellen für Benutzer und Verwalter; Beschreibung der Programmschnittstelle; Alle zum Betrieb von FT-BS2000 nötigen Kommandos;

#### [ 8] BS2000

**DVS Einführung und Kommandoschnittstelle** Benutzerhandbuch

*Zielgruppe*

nicht privilegierte BS2000-Anwender *Inhalt*

- Funktionen des Datenverwaltungssystems im BS2000
- Verarbeitung von Platten- und Banddateien
- Zugriffsmethoden UPAM, SAM, BTAM, EAM, ISAM
- DVS-Kommandos

#### [ 9] BS2000

**DVS Assembler-Schnittstelle** Benutzerhandbuch

*Zielgruppe*

nicht privilegierte BS2000-Anwender/Assembler-Programmierer *Inhalt*

- Funktionen des Datenverwaltungssystems im BS2000 (auf Makro-Ebene)
- Verarbeitung von Platten- und Banddateien (auf Makro-Ebene)
- Zugriffsmethoden UPAM, SAM, BTAM, EAM, ISAM (jew. inkl. Aktionsmakroaufrufe)
- Makroaufrufe der Dateiverarbeitung

[10] BS2000

# **Diagnosehandbuch**

Benutzerhandbuch

*Zielgruppe*

BS2000 Programmierer und Systemverwalter

*Inhalt*

Komponenten und Tools zur Erhebung, Sicherstellung und Auswertung von Softwarefehlerdaten.

- Dumperzeuger (CDUMP, SLED, SNAPSHOT)
- Dumpauswerter (DAMP, SODA)
- Protokollierer (SERSLOG, AUDIT, TRACE-MANAGER)
- Protokollauswerter (ELFE)

*Einsatz* Softwarediagnose

# [11] BS2000

# **Jobvariablen**

Benutzerhandbuch

*Zielgruppe* BS2000-Benutzer *Inhalt*

Anwendungsmöglichkeiten für Jobvariablen zur Steuerung und Überwachung von Aufträgen und Programmläufen;

Bedingungsabhängige Auftragssteuerung;

Alle erforderlichen Kommandos und Makroaufrufe;

Anwendungsbeispiele;

*Einsatz*

BS2000-Teilnehmerbetrieb

# [12] **RFA** (BS2000)

Benutzerhandbuch

*Zielgruppe* BS2000-RFA-Anwender (nicht privilegiert) *Inhalt* Funktionen des Ferndateizugriffs RFA. Kommandos

#### [13] BS2000

#### **Systeminstallation**

Benutzerhandbuch

*Zielgruppe*

BS2000-Systemverwalter

*Inhalt*

Neuinstallation, Versionsumstellung, Generierung eines neuen Public-Volume-Sets, Generierung eines Subsystemkatalogs, Anweisungen für SIR und UGEN. *Einsatz*

Systemverwaltung, Rechenzentrum

[14] **LMS** (BS2000) Beschreibung

> *Zielgruppe* BS2000-Anwender *Inhalt*

- Beschreibung der LMS-Anweisungen im ISP-Format zum Erstellen und Verwalten von PLAM-Bibliotheken
- Speicherung mit Delta-Technik
- Aufruf als Unterprogramm aus COBOL- und Assembler-Programmen *Einsatz*

Dialog- und Stapelbetrieb

# [15] **MSCF** (BS2000)

#### **Mehrrechnersystem**

Benutzerhandbuch

*Zielgruppe* BS2000-Systemverwalter, -Operator, -Anwender *Inhalt* Generierung, Bedienung, Administration und Anwendung von MSCF für Rechner, die an einem Verbundnetz teilnehmen wollen *Einsatz* Systemverwaltung, Rechenzentrum, Anwender auf Verbundrechnern

[16] BS2000

**Dienstprogramme**

Benutzerhandbuch

*Zielgruppe* BS2000-Anwender (nicht privilegiert) *Inhalt* Dienstprogramme für den nichtprivilegierten Benutzer des BS2000 *Einsatz* BS2000-Teilnehmerbetrieb

[17] TRANSDATA **DCAM**

# **Makroaufrufe**

Benutzerhandbuch

*Zielgruppe*

Programmierer von DCAM-Assembler-Programmen *Inhalt*

- besondere Techniken bei der Verwendung der DCAM-Makroaufrufe
- DCAM-Makroaufrufe, nach Funktionen geordnet
- Katalog aller DCAM-Makroaufrufe

## [18] TRANSDATA

**Datensichtstationen 9749, 9750, 9752 Schnittstelle für Programmierer** Benutzerhandbuch

*Zielgruppe*

Programmierer (Anwendungsprogrammierer), der Ausgaben auf Datensichtstationen programmieren will und Eingaben von Datensichtstationen interpretieren und auswerten möchte

*Inhalt*

Hinweise zur Konfiguration des TRANSDATA-Netzes, Beschreibung der Funktionen der Datensichtstationen, Hinweise zur physischen und logischen Programmierung dieser Funktionen.

Beschreibung des Nachrichtenaufbaus.

Datenaustausch mit Druckern,

Beschreibung des Software-Produkts PLUS.

[19] BS2000

**SPOOL Teil 1, System** Benutzerhandbuch

> *Zielgruppe* SPOOL-Anwender *Inhalt* Beschreibung der Druckausgabensteuerung, SPOOL-Kommandos, SPOOL-Makroaufrufe, Funktionen der Laserdrucker, Fernstapelverarbeitung

# [20] **RSO (BS2000)**

Benutzerhandbuch

*Zielgruppe* Systemverwalter, Geräteverwalter, Anwender *Inhalt* Beschreibung

- der Benutzer- und Administrationskommandos zur Realisierung von Fern-SPOOL-Aufträgen (ohne SPOOL-Parameter-Kommandos)
- der Installation des Softwareprodukts RSO
- der Generierung von RSO-Druckern
- des Dienstprogramms RSOSERVE
- der Arbeitsweise des elektronischen Druckers 9025
- der RSO-Meldungen

# [21] **HSMS** (BS2000)

Benutzerhandbuch

*Zielgruppe*

BS2000-Anwender, BS2000-Systemverwalter

*Inhalt*

Beschreibung der Funktionen Datensicherung, Archivierung und Verdrängung; Aufgaben der HSMS-Verwaltung;

Beschreibung der Anweisungen;

[22] BS2000

#### **Binder-Lader-Starter (BLS)**

Benutzerhandbuch

*Zielgruppe*

Software-Entwickler

*Inhalt*

Das System Binder-Lader-Starter (BLS) besteht aus den Funktionseinheiten

- Binder BINDER
- dynamischer Bindelader DBL
- statischer Lader ELDE

Die einzelnen Abschnitte enthalten jeweils eine Beschreibung aus funktioneller Sicht mit Beispielen, sowie einen Nachschlageteil mit den Anweisungen, Kommandos und ggf. Makroaufrufen.

## [23] **AID** (BS2000)

**Advanced Interactive Debugger Testen auf Maschinencode-Ebene** Benutzerhandbuch

*Zielgruppe*

Programmierer im BS2000

*Inhalt*

Beschreibung aller AID-Kommandos, die zum Testen auf Maschinencode-Ebene zur Verfügung stehen;

Meldungen;

*Einsatz*

Testen von Programmen im Dialog- und Stapelbetrieb

#### [24] BS2000

# **Systemmeldungen**

Benutzerhandbuch

*Zielgruppe* BS2000-Anwender *Inhalt* Standardmeldungen BS2000 - Zentralsystem inklusive SPOOL, RSO, SDF; Standardmeldungen der Softwareprodukte DCAM, TIAM, RBAM;

#### [25] BS2000

**RZ-Dienstprogramme**

Benutzerhandbuch

*Zielgruppe* BS2000-Systemverwalter *Inhalt* Dienstprogramme, die unter der Kennung des Systemverwalters laufen und ihm zur Steuerung und Überwachung des Betriebssystems dienen *Einsatz*

Systemverwaltung, Rechenzentrum

# [26] **TRANSDATA FTAC-BS2000**

**Erweiterter Zugangsschutz für File-Transfer** Benutzerhandbuch

*Zielgruppe*

Benutzer und Verwalter von FT-BS2000 und FTAC-BS2000; Datenschutzbeauftragte; *Inhalt* Leistungen, Funktionen und Einsatz von FTAC-BS2000; Alle zum Einsatz von FTAC-BS2000 nötigen Kommandos und Prozeduren;

# [27] **BS2000**

#### **Systemübersicht**

Technische Beschreibung

*Zielgruppe*

- BS2000-Anwender und -Betreiber, die sich für den technischen Hintergrund ihres Systems interessieren (Softwareentwickler, Systemanalytiker, RZ-Leiter, Systemverwalter)
- Informatiker, die ein konkretes "General-Purpose"-Betriebssystem studieren wollen

*Inhalt*

- Charakteristika des BS2000 (Einsatz- und Leistungsmerkmale, Oberfläche, Betriebsmittel, interner Aufbau und Abläufe)
- mögliche Hardwarekonfigurationen
- Teilsysteme des BS2000 (Basissystem, Datenverwaltungssystem, Auftragsverwaltungssystem, Programmiersystem, Datenkommunikationssystem, Transaktionsmonitor, Systemadministration, Bediensystem)

*Bestellnummer*

U3210-J-Z53-1

[28] **BS2000**

#### **Basissystem**

Technische Beschreibung

*Zielgruppe*

- BS2000-Anwender und -Betreiber, die sich für den technischen Hintergrund ihres Systems interessieren (Softwareentwickler, Systemanalytiker, RZ-Leiter, Systemverwalter)
- Informatiker, die ein konkretes "General-Purpose"-Betriebssystem studieren wollen

#### *Inhalt*

- Hardware-Funktionen und Hardware-Software-Interface (HSI)
- Funktionen und Realisierungsprinzipien
	- der Hardware-Treiber
	- des Prozeß-Managements
	- der Adreßräume und des Seitenwechsels
	- des E/A-Systems
	- der Fehlerbehandlung und der Rekonfiguration
	- des Performance-Control-Systems

*Bestellnummer* U3211-J-Z53-1

## [29] **BS2000**

#### **Datenverwaltungssytem**

Technische Beschreibung

*Zielgruppe*

- BS2000-Anwender und -Betreiber, die sich für den technischen Hintergrund ihres Systems interessieren (Softwareentwickler, Systemanalytiker, RZ-Leiter, Systemverwalter)
- Informatiker, die ein konkretes "General-Purpose"-Betriebssystem studieren wollen

*Inhalt*

Funktionen und Realisierungsprinzipien

- der DVS-Dienste
- der Platzverwaltung
- der Dateiverwaltung
- der Zugriffsmethoden
- des Datenschutzes

*Bestellnummer*

U3212-J-Z53-1

# [30] **BS2000**

#### **Auftragsverwaltungssystem**

Technische Beschreibung

#### *Zielgruppe*

- BS2000-Anwender und -Betreiber, die sich für den technischen Hintergrund ihres Systems interessieren (Softwareentwickler, Systemanalytiker, RZ-Leiter, Systemverwalter)
- Informatiker, die ein konkretes "General-Purpose"-Betriebssystem studieren wollen

#### *Inhalt*

Funktionen und Realisierungsprinzipien

- des Job-Management-Systems
- des Mehrrechnersystems
- des Job-Variable-Systems
- des SPOOL
- des Abrechnungssystems

*Bestellnummer* U3213-J-Z53-1

## [31] **BS2000**

#### **Datenkommunikationssystem**

Technische Beschreibung

*Zielgruppe*

- BS2000-Anwender und -Betreiber, die sich für den technischen Hintergrund ihres Systems interessieren (Softwareentwickler, Systemanalytiker, RZ-Leiter, Systemverwalter)
- Informatiker, die ein konkretes "General-Purpose"-Betriebssystem studieren wollen

*Inhalt*

Funktionen und Realisierungsprinzipien

- BCAM (Basic Communication Access Method)
- DCAM (Data Communication Access Method)
- TIAM (Terminal Interactive Access Method)
- RBAM (Remote Batch Access Method)
- YTSU-B (Virtual Terminal Support Basic)

*Bestellnummer* U3214-J-Z53-1 [32] **BS2000**

#### **Programmiersystem**

Technische Beschreibung

#### *Zielgruppe*

- BS2000-Anwender und -Betreiber, die sich für den technischen Hintergrund ihres Systems interessieren (Softwareentwickler, Systemanalytiker, RZ-Leiter, Systemverwalter)
- Informatiker, die ein konkretes "General-Purpose"-Betriebssystem studieren wollen

#### *Inhalt*

Funktionen und Realisierungsprinzipien

- des Binders
- des Laders
- des Binde-Laders
- der Test- und Diagnosehilfen
- des Programmbibliothekssystems

*Bestellnummer* U3216-J-Z53-1

# [33] **BS2000**

#### **Systemadministration**

Technische Beschreibung

*Zielgruppe*

- BS2000-Anwender und -Betreiber, die sich für den technischen Hintergrund ihres Systems interessieren (Softwareentwickler, Systemanalytiker, RZ-Leiter, Systemverwalter)
- Informatiker, die ein konkretes "General-Purpose"-Betriebssystem studieren wollen

*Inhalt*

Funktionen und Realisierungsprinzipien

- der statischen Montage (UGEN **U**niversal **Gen**erator, SIR **S**ystem **I**nstall and **R**estore)
- der dynamischen Montage (STARTUP, DBL **D**ynamischer **B**inde**l**ader, DSSM - **D**ynamic **S**ub**s**ystem **M**anagement)
- eines Meßsystems (SM2 **S**oftware **M**onitor **2**)
- der Software-Diagnose (SLED **S**elf **L**oading **E**mergency **D**ump, CDUMP, SODA, SODUMP, Trace-Manager)
- der Hardware-Diagnose (TDP **T**est- und **D**iagnose**p**rogramm)
- der Systembeendigung (SHUTDOWN, CRASH)

*Bestellnummer*

U3217-J-Z53-1

#### **Bestellen von Handbüchern**

Die aufgeführten Handbücher finden Sie mit ihren Bestellnummern im *Druckschriftenverzeichnis Datentechnik*. Dort ist auch der Bestellvorgang erklärt. Neu erschienene Titel finden Sie in den *Druckschriften-Neuerscheinungen Datentechnik*.

Beide Veröffentlichungen erhalten Sie regelmäßig, wenn Sie in den entsprechenden Verteiler aufgenommen sind. Wenden Sie sich bitte hierfür an eine Geschäftsstelle unseres Hauses.

# **Stichwörter**

# **A**

Abbrechen anderen Auftrag; → Kmd **CANCEL** 81 eigenen Auftrag; → Kmd **ABEND** 51 File-Transfer-Auftrag;  $\rightarrow$  Kmd **CANCEL-FILE-TRANSFER** 85 Prozedur; → Kmd **ABORT** 53 [Abkürzen, Kommandos 43](#page-42-0) [Ablaufteil, des BS2000 6](#page-5-0) [Abrechnungsnummer 347](#page-346-0) Abrechnungssatz, in Datei schreiben; → Kmd **WRITE-ACCOUNTING-RECORD** 727 absolute Generationsnummer  $\rightarrow$  Generationsnummer, absolute 48 [Abstand von Sicherungsläufen festlegen 93](#page-92-0) Accounting, Abrechnungssatz schreiben; → Kmd WRITE-ACCOUNTING-RECORD 727 [Adreßraum, reservierten freigeben 569](#page-568-0) [Ändern, Ausgabeformat 590](#page-589-0) [AID-Kommandos, Programm testen 211,](#page-210-0) [216](#page-215-0) Aktionsoperanden, → Kmd **ERASE** 173 [Anlagenkonfiguration, abfragen 574](#page-573-0) Anweisungsfolge, ON abschließen; → Kmd **ENDON** 141 [Anwendungsgruppen der Kommandos 21](#page-20-0) [ARCHIVE, Auftragsschalter 560](#page-559-0) [ASA-Vorschubsteuerzeichen 396](#page-395-0) **AUDIT** Sprungbefehlsadressen protokollieren; → Kmd AUDIT 61 [Tabelle ausgeben 62](#page-61-0) [Aufheben, bestehende Reservierung 542](#page-541-0) Auftrag abbrechen; → Kmd **CANCEL** 81 [abfragen 636,](#page-635-0) [637](#page-636-0) abnormale Beendigung; → Kmd **ABEND** 51 Auftragsattribute ändern; → Kmd **MODIFY-JOB** 358 beenden; → Kmd LOGOFF 342 [CJC-Funktionen abfragen 570](#page-569-0) [Dringlichkeit 157](#page-156-0)

einleiten:  $\rightarrow$  Kmd **LOGON** 344 ENTER-Auftrag abarbeiten; → Kmd **ENTER** 144 in Wartezustand setzen:  $\rightarrow$  Kmd **WAIT** 722 [mit Jobvariable überwachen 349](#page-348-0) Protokollierung ändern; → Kmd **OPTION** 380 [Repeatauftrag 156](#page-155-0) [Spoolout 391](#page-390-0) [Startzeitpunkt 353](#page-352-0) Verarbeitungszustand abfragen; → Kmd **STATUS** 636 [Wiederholung 352](#page-351-0) [Zusammenhang mit Task/Prozeß 46](#page-45-0) [Auftrag \(Job\) 45](#page-44-0) [Auftragsattribute 358](#page-357-0) [Auftragsende, Rechnerverbindung erhalten 52,](#page-51-0) [342](#page-341-0) Auftragsname [SPOOLOUT-Auftrag 433](#page-432-0) [vereinbaren 347](#page-346-0) Auftragsschalter [ausschalten 664](#page-663-0) [Beschreibung 558](#page-557-0) in Prozedur bedingt springen; → Kmd **SKIP** 622 lesen oder ändern; → Kmd **SETSW** 558 [Verwendung im BS2000 560](#page-559-0) [Auftragssteuerung, bedingungsabhängige \(CJC\) abfragen 570](#page-569-0) [Auftragstyp 637](#page-636-0) [Auftragsüberwachung, Jobvariable 107](#page-106-0) Ausdrucken [Datei und löschen durch Überschreiben 412](#page-411-0) [Zeitpunkt 410](#page-409-0) [Ausführungspaßwort 97](#page-96-0) Ausgabe auf Drucker, Stapelstation oder Magnetband; → Kmd **PRINT** 391 auf Magnetband oder Diskette; → Kmd **PUNCH** 465 [Aufbau der Ausgabezeile sedezimal 413](#page-412-0) [Aufbau eines auszudruckenden Datensatzes 391](#page-390-0) [Bibliothekselement 584](#page-583-0) einer Datei auf den Bildschirm; → Kmd **SHOW-FILE** 584 Leerzeilen komprimieren; → Kmd **SPARAM** 629 mehrerer Dateien auf Diskette; → Kmd **PUNCH** 479 [Systemdateien löschen 169](#page-168-0) [Überschriftzeile für die Druckseiten 429](#page-428-0) von Dateien auf Poolerband; → Kmd PUNCH 483 [Vorschubsteuerzeichen 394](#page-393-0) [Vorschubsteuerzeichen ff. 437](#page-436-0)

[Ausgabeformat, ändern 590](#page-589-0) [Ausgabespalten, SHOW-Kommandos 744](#page-743-0) [Ausgabezeitpunkt, bestimmen für SYSOPT 477](#page-476-0) [Ausgeben, Datei und löschen 473](#page-472-0)

# **B**

Bänder [freigeben 495](#page-494-0) Montiervorgaben anzeigen; → Kmd **SHOW-MOUNT-PARAMETER** 597 [reservieren 549](#page-548-0) [Bandbelegung, überwachen 613](#page-612-0) **Banddatei** [Eigenschaften 223](#page-222-0) [Neueinrichten 223](#page-222-0) [reservieren 549](#page-548-0) [Bandgeräte 741](#page-740-0) [freigeben 495](#page-494-0) [reservieren 549](#page-548-0) [Basic-ACL 94](#page-93-0) [für Jobvariable 107](#page-106-0) [BCAMDEF, Auftragsschalter 561](#page-560-0) [Bedingte Ausdrücke, Kommando ON 375](#page-374-0) [Bedingte Ausführung, ON-Kommandofolge 373](#page-372-0) [Bedingung, Auftrag warten lassen 722](#page-721-0) Beenden, Auftrag (Job); → Kmd LOGOFF 342 Belegung Betriebsmittel abfragen;  $\rightarrow$  Kmd [SHOW-RESOURCE-ALLOCATION](#page-599-0) 600 [Platten abfragen 581](#page-580-0) [Bemerkungen, siehe Kommentar 497](#page-496-0) [Benutzer-Abrechnungssatz 727](#page-726-0) [Benutzerdatei, mit LOOP-Sätzen 430](#page-429-0) [Benutzereinträge, abfragen 616](#page-615-0) [Benutzerkennung 47,](#page-46-0) [347](#page-346-0) [Benutzerprogramm, Daten ein- und ausgeben 732](#page-731-0) [Benutzerschalter 724](#page-723-0) in Prozedur bedingt springen; → Kmd **SKIPUS** 627 Stellung ausgeben lassen; → Kmd **GETUS** 319 verändern: → Kmd **SETUS** 567 Berechtigung, ausgeben;  $\rightarrow$  Kmd **SHOW-USER-ATTRIBUTES** 616 [Berechtigungsprofil 696](#page-695-0) [Bereich, Druckausgabe beschränken 436](#page-435-0) [Beschränken, Druckausgabe 436](#page-435-0) [Betriebsart, einstellen 689](#page-688-0) **Betriebsmittel** 

Belegung abfragen; → Kmd **[SHOW-RESOURCE-ALLOCATION](#page-599-0)**600 freigeben: → Kmd **WHEN** 724 reservieren: → Kmd **[SECURE-RESOURCE-ALLOCATION](#page-541-0)** 542 [Bewegen, Bildschirminhalt 588](#page-587-0) [BI-Satz, beim Drucken 394](#page-393-0) [Bibliothekselement, auf Bildschirm ausgeben 584](#page-583-0) [Bildschirminhalt, verschieben 588](#page-587-0) Bindelademodul Binden und Laden: → Kmd LOAD 339 Binden, Laden und Starten → Kmd **EXECUTE** 203 [Bindelademodul \(LLM\) 203](#page-202-0) [Bindelader, dynamischer \(DBL\) 203](#page-202-0) [BLKCTRL 117,](#page-116-0) [234](#page-233-0) [Blockkontrollformat 117](#page-116-0) [Blocklücken 590](#page-589-0) **C** [CALL-Prozedur, Unterschiede zu DO 71](#page-70-0) Catid  $\rightarrow$  Katalogkennung 47 [CJC-Funktionen, abfragen 570](#page-569-0) Compiler, Übersetzung steuern; → Kmd **PARAMETER** 386 **D** Datei [auf Diskette 668](#page-667-0) [ausdrucken und dann löschen durch Überschreiben 412](#page-411-0) ausdrucken:  $\rightarrow$  Kmd **PRINT** 391 Ausgabe auf Magnetband oder Diskette; → Kmd **PUNCH** 465 Ausgabe auf Poolerband; → Kmd **PUNCH** 483 Ausgabe mehrerer Dateien auf Diskette; → Kmd PUNCH 479 ausgeben auf Bildschirm; → Kmd **SHOW-FILE** 584 [benennen 225](#page-224-0) [Datenformat 234](#page-233-0) [Dummy-Datei zum Testen 233](#page-232-0) Eigenschaften ändern; → Kmd **FILE** 220 [Eigenschaften definieren 222,](#page-221-0) [225](#page-224-0) [Eigenschaften einer Banddatei 223](#page-222-0) entsperren oder wiederherstellen; → Kmd VERIFY 716 erstellen; → Kmd **FILE** 220 [Fernzugriff 544](#page-543-0) [Format 117](#page-116-0) Katalogeintrag ausgeben; → Kmd **FSTATUS** 277 Katalogeintrag bearbeiten; → Kmd **CATALOG** 88 Katalogeintrag und Daten löschen; → Kmd **ERASE** 169 Katalogeintrag von privater Platte importieren; → Kmd **IMPORT** 325

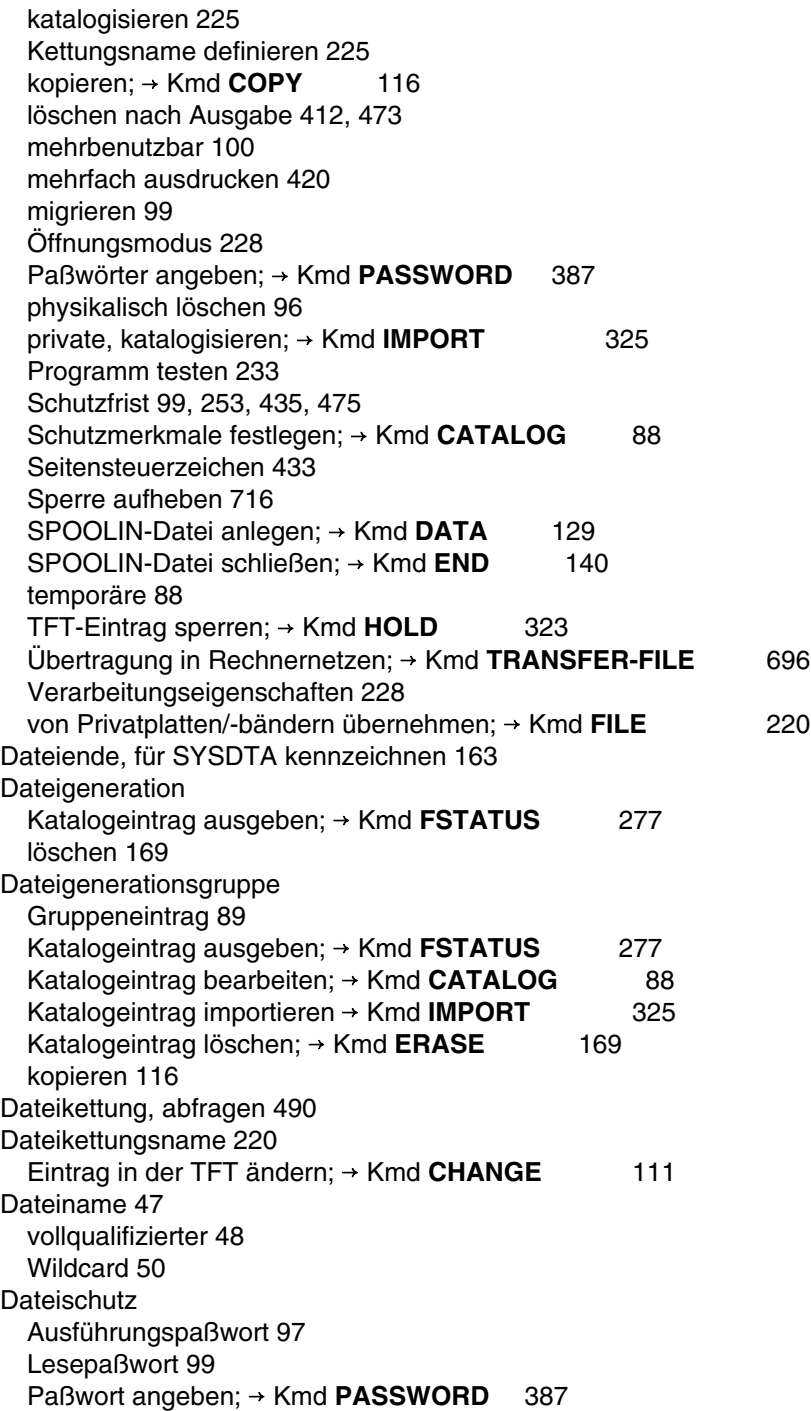

[Schreibpaßwort 101](#page-100-0) Dateischutzoperanden, → Kmd **ERASE** 173 [Dateisteuerblock, FCB 221](#page-220-0) [Dateitransfer 696](#page-695-0) Informationen über: → Kmd **SHOW-FILE-TRANSFER** 591 Dateiübertragung in Rechnernetzen: → Kmd **TRANSFER-FILE** 696 Informationen über: → Kmd **SHOW-FILE-TRANSFER** 591 **Dateizugriff** [Basic-ACL 94](#page-93-0) [Fernsystem 118](#page-117-0) [Daten, logisch löschen 169](#page-168-0) [Datenfernverarbeitung 739](#page-738-0) [Datenformat, Datei 234](#page-233-0) [Datensatz, Aufbau 391](#page-390-0) [Datenteil, ISAM-Dateien 222](#page-221-0) Datenträger [anfordern 222,](#page-221-0) [227](#page-226-0) Montiervorgaben anzeigen; → Kmd **SHOW-MOUNT-PARAMETER** 597 reservieren: → Kmd **[SECURE-RESOURCE-ALLOCATION](#page-541-0)** 542 Status abfragen; → Kmd **[SHOW-DEVICE-STATUS](#page-576-0)** 577 [überwachen 581](#page-580-0) [Datenverwaltungssystem, des BS2000 6](#page-5-0) [DBL, Auftragsschalter 561](#page-560-0) DCAM Angaben speichern oder löschen; → Kmd **APPLICATION** 58 Angaben speichern oder löschen; → Kmd **CONNECTION** 113 [Default value 44](#page-43-0) Default-Catid → Standard-Katalogkennung 47 Default-Userid  $\rightarrow$  Standard-Benutzerkennung 47 [DISK, Standardwerte abfragen; a Kmd](#page-579-0) **SHOW-DISK-DEFAULTS** 580 [DISK-Parameter, abfragen 581](#page-580-0) Diskette Ausgabe auf; → Kmd **PUNCH** 465 Ausgabe mehrerer Dateien; → Kmd PUNCH 479 [Diskettendateien 668](#page-667-0) [Diskettengeräte 739](#page-738-0) [DO-Prozedur, Unterschied zu CALL 71](#page-70-0) [DO-Prozeduren, Pseudoschachtelung 136](#page-135-0) **Dringlichkeit** [Auftrag \(Job\) 157](#page-156-0) [eines Auftrags 348,](#page-347-0) [353](#page-352-0) [Spoolout-Auftrag 434,](#page-433-0) [475](#page-474-0) Druckausgabe

[Bereich 436](#page-435-0) [beschränken 436](#page-435-0) Drucken [Datei mehrfach 420](#page-419-0) [Seitendrehung 435](#page-434-0) [Seitensteuerzeichen in Datei 433](#page-432-0) [verwendete Zeichensätze 415](#page-414-0) Drucken  $\rightarrow$  Kmd **PRINT** 391 **Drucker** [Aufbau der Ausgabezeile sedezimal 413](#page-412-0) [Aufbau eines auszudruckenden Datensatzes 391](#page-390-0) Ausgabe auf;  $\rightarrow$  Kmd **PRINT** 391 [Hardcopy 694](#page-693-0) Leerzeilen bei Ausgabe komprimieren; → Kmd **SPARAM** 629 [Überschriftzeile für die Druckseiten 429](#page-428-0) [Vorschubsteuerzeichen 394](#page-393-0) [Vorschubsteuerzeichen ff. 437](#page-436-0) [Druckerauswahl 393](#page-392-0) [Druckerhardware, Unterschiede 396](#page-395-0) [Druckersteuerbyte 395](#page-394-0) [Druckertypen, abfragen 604](#page-603-0) [Drucksteuerblock 466](#page-465-0) [Druckzeilenanzahl, ermitteln 658](#page-657-0) [DTH-Kommandos, Programm testen 207,](#page-206-0) [215](#page-214-0) Dummy-Datei [Programm testen 233](#page-232-0) [Pseudodatei 178](#page-177-0) Dump [anfordern 82](#page-81-0) [Ausgabe festlegen 380](#page-379-0) [veranlassen 51](#page-50-0) [Dynamischer Bindelader, Ausgabe 681](#page-680-0) **E** [EDOR, Auftragsschalter 561](#page-560-0) [EDT, Auftragsschalter 564](#page-563-0) [Eingabelänge, für ein Kommando 10,](#page-9-0) [11](#page-10-0) [ELDE, Auftragsschalter 561](#page-560-0) [ENTER, Unterschied zu Prozedur 146](#page-145-0) [ENTER-Auftrag 144](#page-143-0) [ENTER-Datei 144](#page-143-0) [Eigenschaften 146](#page-145-0) [EOF-Bedingung 163](#page-162-0) [Ermitteln, Druckzeilenanzahl 658](#page-657-0)

ESCAPE [Funktion 197](#page-196-0) [Modus 197](#page-196-0) [ESCAPE-Modus, verlassen 532](#page-531-0) [Extent, Plattendateien 183](#page-182-0) **F** [FAM50 738](#page-737-0) [FCB, Dateisteuerblock 221](#page-220-0) [Fern-Datenträger, reservieren 544](#page-543-0) Fernsystem [Dateizugriff 118](#page-117-0) [Verbindung abbauen 507](#page-506-0) [Verbindung aufbauen 508](#page-507-0) [File-Transfer 591,](#page-590-0) [696](#page-695-0) File-Transfer-Auftrag abbrechen; → Kmd **[CANCEL-FILE-TRANSFER](#page-84-0)** 85 abfragen;  $\rightarrow$  Kmd **[SHOW-FILE-TRANSFER](#page-590-0)** 591 Fixpunkt, Wiederanlauf eines Programms; → Kmd **RESTART** 499 [FMS, Auftragsschalter 565](#page-564-0) [Folgeauftrag 696](#page-695-0) [Folgekommando 696](#page-695-0) Folgezeilen [Fortsetzungsmechanismen 9](#page-8-0) [in einem Kommando 9](#page-8-0) [FORM-Satz, beim Drucken 394](#page-393-0) [Formularart 427](#page-426-0) [Formulare, abfragen 606](#page-605-0) [Fortsetzungsmechanismen für Folgezeilen 9](#page-8-0) [Fortsetzungszeichen, in einem Kommando 9](#page-8-0) Freigabe [Bänder und Geräte 495](#page-494-0) Betriebsmittel: → Kmd **[SECURE-RESOURCE-ALLOCATION](#page-541-0)** 542 Betriebsmittel: → Kmd **WHEN** 724 [reservierter Adreßraum 569](#page-568-0) **G** [Geladenes Programm starten 505](#page-504-0) [Geltungsbereich, ISAM-Pool 127](#page-126-0) Generationsnummer [absolute 48](#page-47-0) [relative 48](#page-47-0) Geräte [anfordern 222,](#page-221-0) [227](#page-226-0) Status abfragen; → Kmd **[SHOW-DEVICE-STATUS](#page-576-0)** 577

[Gerätekanalklassen 742](#page-741-0) [Gerätetypcode 737](#page-736-0) [Grafikspeicher, beim Drucker 391](#page-390-0) [Gruppeneintrag, Dateigenerationsgruppe 89](#page-88-0)

# **H**

[Hardcopydrucker 694](#page-693-0) [Hardware, Peripherie abfragen 644](#page-643-0) [Hardware-Einheiten, Verfügbarkeit abfragen 574](#page-573-0) Hauptkonsole, benachrichtigen und warten;  $\rightarrow$  Kmd **PAUSE** 390 [HDR1-Kennsatz 467](#page-466-0) [HEADER, Aufbau der Überschriftzeile 429](#page-428-0)

#### **I**

[IBM-Druckersteuerbyte 395](#page-394-0) [IM-Satz, beim Drucken 394](#page-393-0) [Import, Kommando simulieren 327](#page-326-0) Importieren, von Katalogeinträgen; → Kmd **IMPORT** 325 [Indexteil, ISAM-Dateien 222](#page-221-0) [Information, über Dateikettung ausgeben 490](#page-489-0) ISAM-Datei [getrennte Index- und Datenteile 222](#page-221-0) [rekonstruieren 716](#page-715-0) [ISAM-Dateien, Mehrfachschlüssel 242](#page-241-0) [ISAM-Pool 222](#page-221-0) → Kmd **[ADD-ISAM-POOL-LINK](#page-55-0)** 56 erzeugen; → Kmd [CREATE-ISAM-POOL](#page-125-0) 126 [Geltungsbereich 56,](#page-55-0) [127](#page-126-0) [Kettungsnamen löschen 498](#page-497-0) löschen; → Kmd [DELETE-ISAM-POOL](#page-133-0) 134 Teilnahme erklären; → Kmd CREATE-ISAM-POOL 126 Verbindung lösen;  $\rightarrow$  Kmd **DELETE-ISAM-POOL** 134 **J** Job beenden: → Kmd LOGOFF 342 Beschreibung für Jobklasse ausgeben; → Kmd **SHOW-JOB-CLASS** 595

[Dringlichkeit 157](#page-156-0) einleiten: → Kmd LOGON 344 Jobattribute ändern: → Kmd **MODIFY-JOB** 358 [wiederholen 352](#page-351-0) [Job \(Auftrag\) 45](#page-44-0) [Jobattribute, ändern 358](#page-357-0) [Jobklasse 46,](#page-45-0) [348](#page-347-0) Beschreibung ausgeben;  $\rightarrow$  Kmd **SHOW-JOB-CLASS** 595 [Joblauf, bei Bedingung unterbrechen 724](#page-723-0) [Jobpriorität, ändern 454](#page-453-0) Jobvariable [Auftrag auswählen 87](#page-86-0) [Auftrag überwachen 107,](#page-106-0) [349](#page-348-0) [Basic-ACL-Schutz 107](#page-106-0) [definierte 82](#page-81-0) in Prozedur bedingt springen;  $\rightarrow$  Kmd **SKIPJV** 625 JV-Link-Table-Einträge ausgeben; → Kmd **SHOW-JV-LINK** 596 Katalogeinträge ausgeben; → Kmd **STAJV** 630 Katalogeintrag erstellen; → Kmd **CATJV** 105 Katalogeintrag löschen; → Kmd **ERAJV** 165 Kettungsnamen zuordnen; → Kmd **DCLJV** 133 [lesen 365](#page-364-0) [Lesepaßwort 108](#page-107-0) [mehrbenutzbar 108](#page-107-0) [permanente 106](#page-105-0) [Programm überwachen 207,](#page-206-0) [216,](#page-215-0) [503](#page-502-0) prüfen und setzen; → Kmd [MODIFY-JV-CONDITIONALY](#page-364-0) 365 [Schreibpaßwort 108](#page-107-0) [Schutzfrist 108](#page-107-0) [temporäre 110](#page-109-0) Wert ausgeben; → Kmd **GETJV** 317 Wert zuweisen:  $\rightarrow$  Kmd **SETJV** 556 JOIN-Datei, Eintrag ausgeben;  $\rightarrow$  Kmd **SHOW-USER-ATTRIBUTES** 616 JV-Link-Table, Einträge für Jobvariable ausgeben; → Kmd **SHOW-JV-LINK** 596 **K** Katalogeinträge, ausgeben; → Kmd **FSTATUS** 277 Katalogeintrag [einer Datei bearbeiten 220](#page-219-0) einer Datei löschen: → Kmd **ERASE** 169 erstellen: → Kmd **FILE** 220 für eine Datei oder DGG erstellen: → Kmd **CATALOG** 88 für Jobvariable ausgeben; → Kmd **STAJV** 630 für Jobvariable erstellen: → Kmd **CATJV** 105 für Jobvariable löschen: → Kmd **ERAJV** 165 importieren; → Kmd **IMPORT** 325 Kataloginformation, anfordern; → Kmd **FSTATUS** 277 [Katalogkennung 47](#page-46-0) [Kategorien, einer Task 637](#page-636-0) Kettungsname, für Jobvariable zuordnen; → Kmd DCLJV 133 Kommando [Abkürzungsregeln 43](#page-42-0)

[Anwendungsgebiete 21](#page-20-0) [Aufbau 7](#page-6-0) [Eingabelänge 10,](#page-9-0) [11](#page-10-0) [Folgezeilen 9](#page-8-0) [Fortsetzungszeichen 9](#page-8-0) [Gesamtübersicht 14](#page-13-0) [Kommentar 9](#page-8-0) [Metazeichen 12](#page-11-0) [Name 7](#page-6-0) [Operand 8](#page-7-0) [Schlüsselwortoperanden 8](#page-7-0) [Stellungsoperanden 8](#page-7-0) Kommando ON [bedingte Ausdrücke 375](#page-374-0) löschen; → Kmd **DELON** 135 [Kommandobezeichnung, in einem Kommando 7](#page-6-0) Kommandodatei [bedingt springen 622,](#page-621-0) [625](#page-624-0) [Kommentar einfügen 497](#page-496-0) Kommandofolge [innerhalb springen 627](#page-626-0) ON abschließen; → Kmd **ENDON** 141 [Kommandoprozedur, siehe Prozedur 136](#page-135-0) [Kommandoverarbeitung, protokollieren 327](#page-326-0) Kommentar [in einem Kommando 9](#page-8-0) [in Prozedur einfügen 497](#page-496-0) [Kommunikationszugriffssystem, des BS2000 6](#page-5-0) Konfiguration, abfragen; → Kmd **[SHOW-DEVICE-CONFIGURATION](#page-573-0)** 574 [Konsole, benachrichtigen 715](#page-714-0) [Konsolen 737](#page-736-0) Kontrolloperanden, → Kmd **ERASE** 174 Kopieren, Datei/Dateigenerationsgruppe; → Kmd **COPY** 116 **L** [Lademodul 203](#page-202-0) Laden und Starten: → Kmd **EXECUTE** 203 Laden von Modulen; → Kmd LOAD 339 [Lader \(ELDE\) 203](#page-202-0) [Laserdrucker 391](#page-390-0) [Zeichensatz-Pool 416](#page-415-0) [Leerzeilen, bei der Ausgabe komprimieren 629](#page-628-0) [Lesepaßwort 99](#page-98-0) [Jobvariable 108](#page-107-0)

[Linkname 220](#page-219-0) Einträge in der TFT ausgeben; → Kmd **RDTFT** 486 Eintrag in der TFT ändern; → Kmd **CHANGE** 111 für Jobvariable ausgeben; → Kmd SHOW-JV-LINK 596 für Jobvariable zuordnen: → Kmd DCLJV 133 TFT-Eintrag löschen; → Kmd **RELEASE** 495 TFT-Eintrag sperren; → Kmd HOLD 323 [Listings, zusätzliche erzeugen 420](#page-419-0) [LMS, Auftragsschalter 565](#page-564-0) Löschen [Datei nach Ausgabe 412,](#page-411-0) [473](#page-472-0) [Datei physikalisch 96](#page-95-0) Datei: → Kmd **ERASE** 169 [Daten logisch 169](#page-168-0) [logisch 169](#page-168-0) [physikalisch 169](#page-168-0) [Systemdateien für die Ausgabe 169](#page-168-0) [Logisches Löschen 169](#page-168-0) LOGON-Paßwort, festlegen; → Kmd **PSWORD** 462 LOOP-Satz [Ausgabe auf ND-/HP-Drucker 433](#page-432-0) [bei Seitendrehung 433](#page-432-0) [beim Drucken 394](#page-393-0) [in Benutzerdatei 430](#page-429-0) **M Magnetband** abfragen; → Kmd **[SHOW-TAPE-STATUS](#page-612-0)** 613 Ausgabe auf;  $\rightarrow$  Kmd **PRINT** 391 Ausgabe auf;  $\rightarrow$  Kmd **PUNCH** 465 reservieren: → Kmd **[SECURE-RESOURCE-ALLOCATION](#page-541-0)** 542 Mehrbenutzbarkeit [Datei 100](#page-99-0) [Jobvariable 108](#page-107-0) [Mehrfachschlüssel, ISAM-Dateien 242](#page-241-0) Mehrrechnersystem Eintrag im MRS-Katalog ausgeben; → Kmd **STAM** 632 Verbindungen ausgeben;  $\rightarrow$  Kmd **MRSSTA** 370 Meldung des Operators unterdrücken; → Kmd **BCNTRL** 65 Erläuterungen ausgeben; → Kmd HELP 320 Meldungstext ausgeben lassen; → Kmd HELP 320 [Meldungsausgabe, Standardwerte 368](#page-367-0) Meldungsausgabe; → Kmd [MODIFY-MESSAGES-ATTRIBUTES](#page-367-0)68 [Meldungsdatei 371](#page-370-0)

[\(Task-\)Meldungsdateien benutzen; Kmd](#page-370-0) **MSGCONTROL** 371 abfragen; → Kmd **[SHOW-MSG-DEFAULTS](#page-597-0)** 598 Sprache festlegen;  $\rightarrow$  Kmd **[MODIFY-MESSAGES-ATTRIBUTES](#page-367-0)** 368 Meldungsprache → Kmd [MODIFY-MESSAGES-ATTRIBUTES](#page-367-0)68 [Metazeichen, in der Kommandodarstellung 12](#page-11-0) [Migrieren, Datei 99](#page-98-0) Modul Laden und Starten: → Kmd **EXECUTE** 203 Laden:  $\rightarrow$  Kmd **LOAD** 339 [MRSCAT, siehe Mehrrechnersystem 632](#page-631-0) [MSGEDIT, Auftragsschalter 566](#page-565-0) [MSGLIB, Auftragsschalter 566](#page-565-0) [Multifile/Multivolume-Set 223](#page-222-0) [Muster, siehe Wildcard 50](#page-49-0) **N Nachricht** an Hauptkonsole senden; → Kmd PAUSE 390

[an Operator senden 715](#page-714-0) an Operator senden: → Kmd **PAUSE** 390 [Name, in einem Kommando 7](#page-6-0) NCANCEL, Kommando: → Kmd **CANCEL-FILE-TRANSFER**5 NCOPY, Kommando: → Kmd **TRANSFER-FILE** 696 [NK-ISAM, ISAM-Pools 222](#page-221-0) [NK-ISAM-Datei, auf Konsistenz prüfen 716](#page-715-0) NSTATUS, Kommando: → Kmd **SHOW-FILE-TRANSFER**91 [NULL-Operand 222](#page-221-0) [NULL-String 44](#page-43-0)

# **O**

[Objektmodul 203](#page-202-0) Binden und Laden: → Kmd LOAD 339 Binden, Laden und Starten; → Kmd **EXECUTE** 203 Objektmoduldatei [zuordnen 667](#page-666-0) [Zuordnung angeben 686](#page-685-0) [Öffnungsmodus, Datei 228](#page-227-0) ON Kommando löschen; → Kmd **DELON** 135 Kommandofolge abschließen; → Kmd **ENDON** 141 [ON-Kommandofolge, bedingte Ausführung 373](#page-372-0) [ON-Konstruktion 373](#page-372-0) [Operand, in einem Kommando 8](#page-7-0) **Operator** 

benachrichtigen und warten; → Kmd **PAUSE** 390 benachrichtigen; → Kmd **TYPE** 715 Meldungen unterdrücken; → Kmd **BCNTRL** 65 [Operator-Aktionen, offene abfragen 600](#page-599-0) **P** Papier [Formularart 427](#page-426-0) [Formulare abfragen 606](#page-605-0) [Parameterliste, SPOOL anfordern 608](#page-607-0) [Partneranlage, File-Transfer 697](#page-696-0) [Paßwörter, Wechselwirkung 387](#page-386-0) Paßwort angeben: → Kmd **PASSWORD** 387 [Ausführungspaßwort 97](#page-96-0) für Datei festlegen; → Kmd **CATALOG** 88 [Lesepaßwort 99](#page-98-0) [LOGON-Paßwort \(Paßwort\) 347](#page-346-0) LOGON-Paßwort festlegen; → Kmd PSWORD 462 [Schreibpaßwort 101](#page-100-0) [Peripherie-Hardware, abfragen 644](#page-643-0) [Permanente Jobvariable 106](#page-105-0) [Pfadname 47](#page-46-0) [Aufbau 47](#page-46-0) [physikalisch unterstützte Geräte 739](#page-738-0) [Physikalisches Löschen 169](#page-168-0) **Platten** [Belegung abfragen 581](#page-580-0) Montiervorgaben anzeigen; → Kmd **SHOW-MOUNT-PARAMETER** 597 [Parameter abfragen 581](#page-580-0) [reservieren 545](#page-544-0) [Standardwerte abfragen; e Kmd](#page-579-0) **SHOW-DISK-DEFAULTS** 580 Plattendatei [Extent 183](#page-182-0) private, katalogisieren; → Kmd **IMPORT** 325 [reservieren 545](#page-544-0) [Speicherplatzverwaltung 230](#page-229-0) [wiederherstellen 716](#page-715-0) [Plattengeräte 740](#page-739-0) [reservieren 545](#page-544-0) [Pool-Kettungsname 56,](#page-55-0) [222](#page-221-0) [löschen 498](#page-497-0) [Pool-Tabelle 56](#page-55-0) [Kettungsname löschen 498](#page-497-0)

Poolerband, Ausgabe von Dateien auf; → Kmd **PUNCH** 483 [Primärschlüssel, Mehrfachvorkommen in ISAM-Dateien 242](#page-241-0) Priorität [einer Task 353](#page-352-0) [eines Auftrages 348](#page-347-0) Job- oder Runpriorität ändern; → Kmd **PRIORITY** 454 Programm ausführen: → Kmd **EXECUTE** 203 [mit AID-Kommandos testen 216](#page-215-0) [mit Jobvariable überwachen 207,](#page-206-0) [216,](#page-215-0) [503](#page-502-0) STXIT-Routine für "INTR" starten: → Kmd INTR 337 [testen mit AID-Kommandos 211](#page-210-0) [testen mit DTH-Kommandos 207,](#page-206-0) [215](#page-214-0) übersetztes Programm laden; → Kmd LOAD 339 Übersetzung steuern; → Kmd **PARAMETER** 386 [überwachen 204](#page-203-0) unterbrochenes fortsetzen: → Kmd **RESUME** 505 Wiederanlauf ab Fixpunkt; → Kmd **RESTART** 499 [Programmbereich, zu protokollierender \(Kmd AUDIT\) 63](#page-62-0) [Programmlauf, fortsetzen 337](#page-336-0) Programmodus, in Kommandomodus wechseln; → Kmd **BREAK** 67 Programmüberwachung, Befehle protokollieren; → Kmd **AUDIT** 61 [Prompting, in Prozeduren 73](#page-72-0) [Protokoll, Kommandoverarbeitung 327](#page-326-0) [Protokolldatei, von Spoolout-Auftrag 474](#page-473-0) Protokollieren [Joblauf 380](#page-379-0) [Prozedurablauf 456](#page-455-0) Prozedur abbrechen: → Kmd **ABORT** 53 abhängig von Auftragsschalter springen; → Kmd **SKIP** 622 abhängig von Jobvariable springen; → Kmd **SKIPJV** 625 [Ablauf protokollieren 456](#page-455-0) Ablauf unterbrechen: → Kmd **ESCAPE** 197 bedingten Wartezustand einnehmen; → Kmd WHEN 724 beenden;  $\rightarrow$  Kmd **ENDP** 142 [CALL-Prozedur 69](#page-68-0) [DO-Prozedur 136](#page-135-0) [Eingabedaten 456](#page-455-0) [fehlerhaftes Kommando 456](#page-455-0) fehlerhaftes Kommando: → Kmd **STEP** 664 gemäß Benutzerschalter springen; → Kmd **SKIPUS** 627 in Kommandomodus wechseln:  $\rightarrow$  Kmd **BREAK** 67 Kommentar einfügen; → Kmd **REMARK** 497

[Prozedurdatei 69](#page-68-0) [Schachtelung 69,](#page-68-0) [71,](#page-70-0) [136](#page-135-0) [Schlüsselwortoperanden 73](#page-72-0) starten; → Kmd **CALL** 69 starten:  $\rightarrow$  Kmd **DO** 136 [Stellungsoperanden 73](#page-72-0) [testen 178](#page-177-0) [unterbrechen 67](#page-66-0) unterbrochene fortsetzen: → Kmd **RTI** 532 [Unterschied zu ENTER 146](#page-145-0) [Unterschied zwischen DO und CALL 71](#page-70-0) vereinbaren; → Kmd **PROCEDURE** 456 [Prozedurdatei 136](#page-135-0) [Eigenschaften 146](#page-145-0) Vereinbarungen festlegen; → Kmd **PROCEDURE** 456 [Prozedurkopf 456](#page-455-0) [Prozeß 45](#page-44-0) [Zusammenhang mit Auftrag/Task 46](#page-45-0) [Prozeßschalter, s. Auftragsschalter 558](#page-557-0) [PRSERVE, Auftragsschalter 565](#page-564-0) Pseudodatei [DUMMY 178](#page-177-0) [Programm testen 233](#page-232-0) [Pseudoschachtelung, DO-Prozeduren 136](#page-135-0) [Pufferverschiebung 237](#page-236-0) **Q** [Quittungsverhalten, des Terminals ändern 689](#page-688-0) **R** [Rechnerverbindung, bei Auftragsende erhalten 52,](#page-51-0) [342](#page-341-0) [Rechnerverbund, Datei übertragen 696](#page-695-0) Rekonstruieren [Datei 716](#page-715-0) [ISAM-Datei 716](#page-715-0) relative Generationsnummer  $\rightarrow$  Generationsnummer, relative 48 [Repeatjob 156,](#page-155-0) [352](#page-351-0) abarbeiten; → Kmd **ENTER** 144 [abbrechen 160](#page-159-0) [Startzeit 159](#page-158-0) Reservieren [Bänder, Banddateien und -geräte 549](#page-548-0) Betriebsmittel; → Kmd [SECURE-RESOURCE-ALLOCATION](#page-541-0) 542

[Fern-Datenträger 544](#page-543-0)

[Platten, -dateien und -geräte 545](#page-544-0)

[Reservierung, aufheben 542](#page-541-0) [Retention Period 99,](#page-98-0) [253,](#page-252-0) [435,](#page-434-0) [475](#page-474-0) RFA Verbindung abbauen; → Kmd **RFAEND** 507 Verbindung aufbauen: → Kmd **RFASTART** 508 [Runpriorität, ändern 454](#page-453-0)

# **S**

[Satzformat 251](#page-250-0) [Satzlänge 252](#page-251-0) Schachteln [Kommandoprozeduren 71,](#page-70-0) [136](#page-135-0) [Prozedurunterbrechung 197](#page-196-0) **Schalter** [Auftrags- 56](#page-559-0)0 [Benutzer- 31](#page-318-0)9 [Scheduler 392](#page-391-0) Schlüsselwortoperand [in einem Kommando 8](#page-7-0) [in einer Prozedur 73](#page-72-0) [Schnelldrucker 391](#page-390-0) [Schreibpaßwort 101](#page-100-0) [Jobvariable 108](#page-107-0) **Schutzfrist** [Datei 99,](#page-98-0) [253,](#page-252-0) [435,](#page-434-0) [475](#page-474-0) [Jobvariable 108](#page-107-0) Schutzmerkmale, für Datei festlegen; → Kmd **CATALOG** 88 [Seitendrehmodul, beim Drucken 391](#page-390-0) [Seitendrehung, beim Drucken 391,](#page-390-0) [435](#page-434-0) [Seitensteuerzeichen, in Datei 433](#page-432-0) Selektionsoperanden, → Kmd **ERASE** 170 [Sicherungsläufe, Abstand festlegen 93](#page-92-0) [Siemens-Druckersteuerbyte 395](#page-394-0) [Siemens-Vorschubsteuerzeichen 394](#page-393-0) [Simulieren, Kommando IMPORT 327](#page-326-0) Speicherauszug [anfordern 51,](#page-50-0) [82](#page-81-0) [Ausgabe festlegen 380](#page-379-0) **Speicherplatz** [Vektorrechner 211,](#page-210-0) [217](#page-216-0) [zuweisen oder freigeben 222](#page-221-0) [Speicherplatzverwaltung, Plattendateien 230](#page-229-0) [Sperre, für Datei aufheben 716](#page-715-0) [spezielle Geräte \(FAM50\) 738](#page-737-0)

[SPIN-OFF 456,](#page-455-0) [458,](#page-457-0) [664](#page-663-0) abfangen: → Kmd **STEP** 664 [Ausnahmen 458](#page-457-0) [SPOOL 391](#page-390-0) aktuelle Parameterliste abfragen; → Kmd **SHOW-SPOOL-PARAMETERS** 608 Drucker abfragen; → Kmd **[SHOW-SPOOL-DEVICES](#page-603-0)** 604 Formulare abfragen; → Kmd **SHOW-SPOOL-FORMS** 606 Zeichensätze abfragen; → Kmd [SHOW-SPOOL-CHARACTER-SETS](#page-601-0) 602 [Spool-Control-Block 391,](#page-390-0) [466](#page-465-0) SPOOLIN Datei anlegen; → Kmd **DATA** 129 Datei schließen: → Kmd **END** 140 [Spoolout-Auftrag 391](#page-390-0) [Auftragsname 433](#page-432-0) [Dringlichkeit 434,](#page-433-0) [475](#page-474-0) [protokollieren 474](#page-473-0) [Spoolout-Warteschlange 391,](#page-390-0) [466](#page-465-0) **Springen** [in Prozedur 625](#page-624-0) [in Prozedur gemäß Benutzerschalter 627](#page-626-0) [in Prozedur, bedingt 622](#page-621-0) [Sprungbefehlsadressen protokollieren; i Kmd](#page-60-0) **AUDIT** 61 [Standard-Benutzerkennung 47](#page-46-0) [Standard-Katalogkennung 47](#page-46-0) [Standardwert 44](#page-43-0) [Meldungsausgabe 368](#page-367-0) [Stapelauftrag, Repeatauftrag 156](#page-155-0) Stapelauftrag; → Kmd **ENTER** 144 Stapelfernverarbeitung Auftrag eingeben; → Kmd **RLOGON** 519 Auftragsausgabe anfordern; → Kmd **ROUT** 523 beenden:  $\rightarrow$  Kmd **RLOGOFF** 517 Informationen anfordern: → Kmd **RSTATUS** 528 Meldung absenden; → Kmd **RMSG** 521 Stapelauftrag benennen; → Kmd **RJOB** 511 Stapelstation aktivieren; → Kmd **RSTART** 526 Stapelstation deaktivieren; → Kmd **RSTOP** 531 [Starten, geladenes Programm 505](#page-504-0) **Startzeit** [Auftrag 353](#page-352-0) [Repeatjob 159](#page-158-0) **Status** [abfragen 636](#page-635-0) [von Platten abfragen 581](#page-580-0)

[Status-Informationen, aus der TFT abfragen 486](#page-485-0) [Statusanzeige 587](#page-586-0) Stellungsoperanden [in einem Kommando 8](#page-7-0) [in einer Prozedur 73](#page-72-0) [STEP, Auftragsschalter 566](#page-565-0) [Steuerung, bedingungsabhängige Aufträge \(CJC\) abfragen 570](#page-569-0) [Steuerzeichen, laserdruckspezifische verwenden 417](#page-416-0) [STXIT-Routine 337](#page-336-0) Subsystem, reservierten Adreßraum freigeben; → Kmd **SET-SS-OPTION** 569 [Suchen, Zeichenfolge 589](#page-588-0) [SYSCMD 729](#page-728-0) [SYSDTA 729](#page-728-0) [Dateiende kennzeichnen 163](#page-162-0) [Eingabe von Diskette 682](#page-681-0) EOF-Bedingung; → Kmd **EOF** 163 [SYSGEN, Auftragsschalter 566](#page-565-0) [SYSIPT 729](#page-728-0) [SYSLST 730](#page-729-0) [zuordnen für Ausgabe auf Drucker 679](#page-678-0) [zuordnen für die Ausgabe 674](#page-673-0) [SYSLSTn 730](#page-729-0) [zuordnen für die Ausgabe 676](#page-675-0) [SYSOPT 730](#page-729-0) [Ausgabezeitpunkt bestimmen 477](#page-476-0) [ausgeben auf Diskette 680](#page-679-0) [zuordnen für Ausgabe auf Drucker 679](#page-678-0) [zuordnen für die Ausgabe 674](#page-673-0) [SYSOUT 730](#page-729-0) [zuordnen für die Ausgabe 678](#page-677-0) System, Informationen über Aufträge ausgeben; → Kmd **STATUS** 636 [Systembelastung, abfragen 636](#page-635-0) **Systemdatei** [primäre Zuordnung 734](#page-733-0) zuordnen: → Kmd **SYSFILE** 667 Zuordnung abfragen; → Kmd **SYSTATUS** 686 [Systemdateien 729](#page-728-0) [für die Ausgabe löschen 169](#page-168-0) [Zugriff 732](#page-731-0) [zuordnen 669](#page-668-0) [Systemdienste, des BS2000 6](#page-5-0) Systemmeldung, ausgeben; → Kmd HELP 320

#### **T**

[Tape-Set-Table \(TST\) 221](#page-220-0) [Task 45](#page-44-0) [Zusammenhang mit Auftrag/Prozeß 46](#page-45-0) [Task-File-Table 220](#page-219-0) [Taskkategorien 637](#page-636-0) **TASKLIB** [zuordnen 667](#page-666-0) [Zuordnung abfragen 686](#page-685-0) [Teilhaberbetrieb, DCAM 113](#page-112-0) [Temporäre, Jobvariable 110](#page-109-0) [Temporäre Datei 69,](#page-68-0) [88](#page-87-0) Terminal, Eigenschaften ändern; → Kmd **TCHNG** 689 [Testdatei 233](#page-232-0) Testen [Programm 207,](#page-206-0) [211,](#page-210-0) [215,](#page-214-0) [216](#page-215-0) [Prozeduren 178](#page-177-0) [Testprivilegierung 383](#page-382-0) Text, einer Meldung ausgeben; → Kmd HELP 320 [Textüberlagerung 427](#page-426-0) [beim Drucken 391](#page-390-0) TFT Dateikettungsnamen ändern; → Kmd **CHANGE** 111 Einträge ausgeben; → Kmd **RDTFT** 486 TFT-Eintrag löschen; → Kmd **RELEASE** 495 TFT-Eintrag sperren; → Kmd HOLD 323 TFT-Sperre aufheben; → Kmd DROP 139 [TSOSLNK, Auftragsschalter 566](#page-565-0) TST, Einträge ausgeben; → Kmd **RDTFT** 486 [Typ, eines Auftrags 637](#page-636-0) **U** [Überlagern, Text 427](#page-426-0) [Überlaufkontrolle, einstellen 689](#page-688-0) [Überschreiben, Datei nach dem Ausdrucken \(siehe Löschen\) 412](#page-411-0) [Übertragen, Dateien 591](#page-590-0) Überwachen [Auftrag 349](#page-348-0) [Bandbelegung 613](#page-612-0) [mit Jobvariable 503](#page-502-0) [Programm 204,](#page-203-0) [207,](#page-206-0) [216](#page-215-0)

[UGEN, Auftragsschalter 566](#page-565-0)

[Unterbrechung, schachteln 197](#page-196-0)

[Unterschied, DO-/Call-Prozedur 71](#page-70-0)

[Unterschiede, Druckerhardware 396](#page-395-0) Userid  $\rightarrow$  Benutzerkennung 47

## **V**

[Vektorrechner 211,](#page-210-0) [217](#page-216-0) [Vektorspeicherplatz 211,](#page-210-0) [217](#page-216-0) [Verarbeitungseigenschaften, Datei 228](#page-227-0) [Verarbeitungszustand, von Aufträgen abfragen 636](#page-635-0) Verbindung [zum Fernsystem abbauen 507](#page-506-0) [zum Fernsystem aufbauen 508](#page-507-0) [Verbindung zum Rechner erhalten bei Auftragsende 52](#page-51-0) [Verfügbarkeit, von Hardware-Einheiten abfragen 574](#page-573-0) [Versionsbezeichnung 48](#page-47-0) [Voreinstellung 44](#page-43-0) [Vorschubsteuerzeichen, für die Ausgabe 394](#page-393-0)

# **W**

[Warteschlange, Spoolout 466](#page-465-0) **Wartezustand** für einen Auftrag; → Kmd **WAIT** 722 in einer Prozedur; → Kmd WHEN 724 Wiederanlauf, eines Programms ab Fixpunkt;  $\rightarrow$  Kmd **RESTART** 499 [Wiederherstellen, Datei 716](#page-715-0) [Wiederholung, eines Auftrags 352](#page-351-0) [Wildcard 50](#page-49-0)

# **Z**

[Zeichenfolge, suchen 589](#page-588-0) Zeichensätze abfragen; → Kmd [SHOW-SPOOL-CHARACTER-SETS](#page-601-0)602 [zum Drucken 415](#page-414-0) [Zeichensatz 391](#page-390-0) zum Drucken;  $\rightarrow$  Kmd **PRINT** 392 [Zeichensatz-Pool 392,](#page-391-0) [416](#page-415-0) [Zeilendrucker 391](#page-390-0) [Zeitintervall, Auftrag warten lassen 722](#page-721-0) **Zeitpunkt** [des Ausdruckens 410](#page-409-0) [SYSOPT-Ausgabe 477](#page-476-0) [Zugriff, Systemdateien 732](#page-731-0) [Zurückkehren, zur Prozedur 532](#page-531-0) [Zusammenhang, Auftrag/Task/Prozeß 46](#page-45-0)
# **Inhalt**

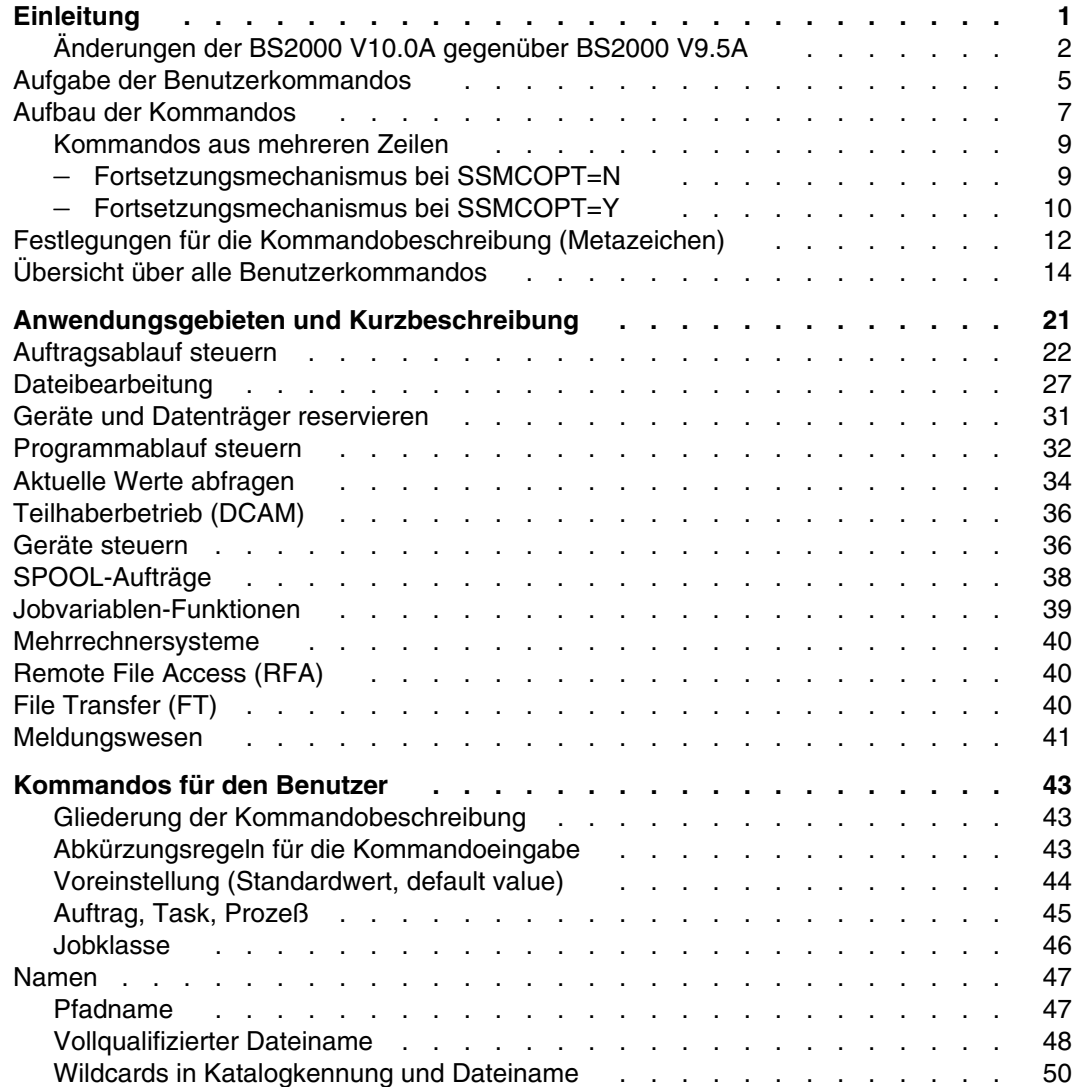

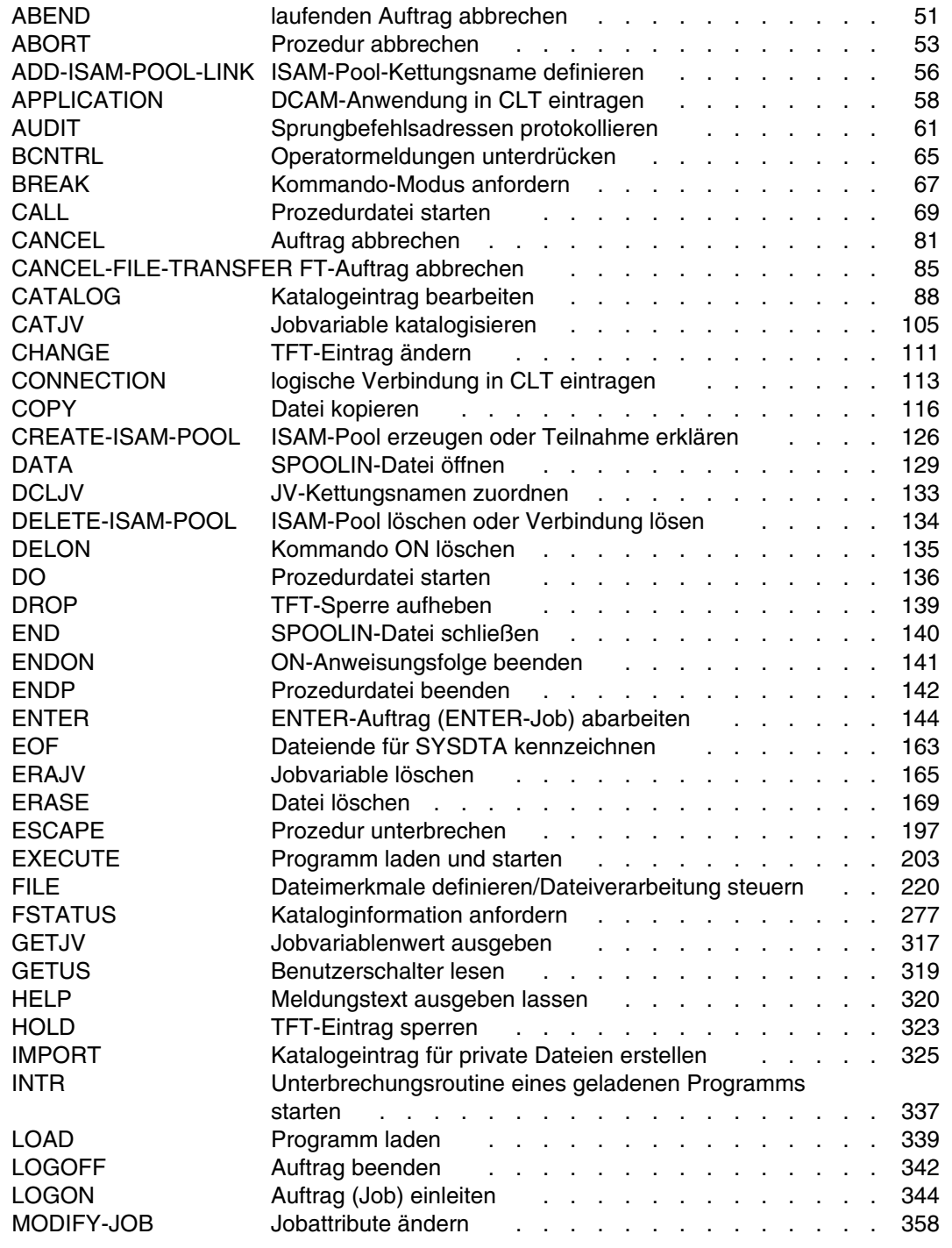

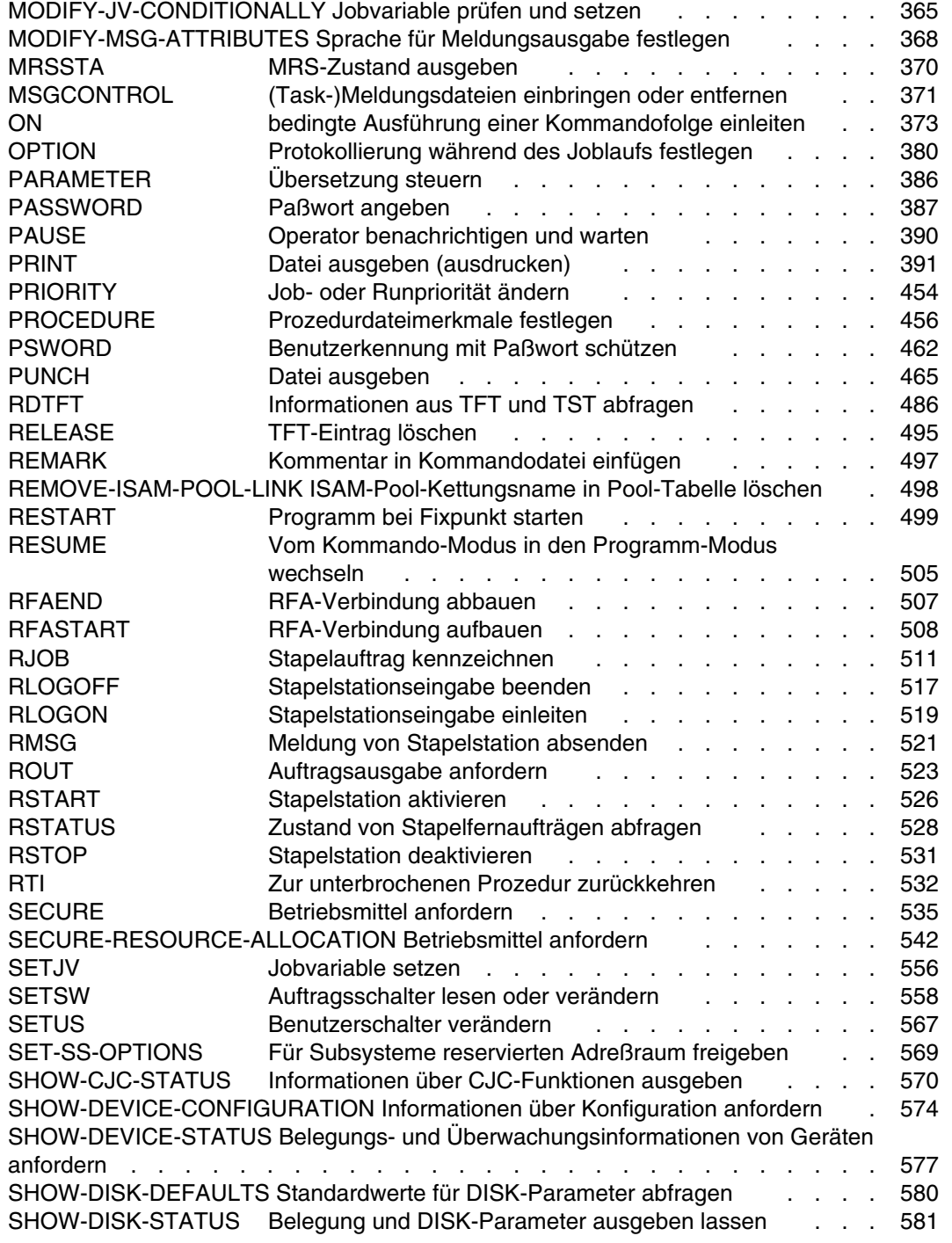

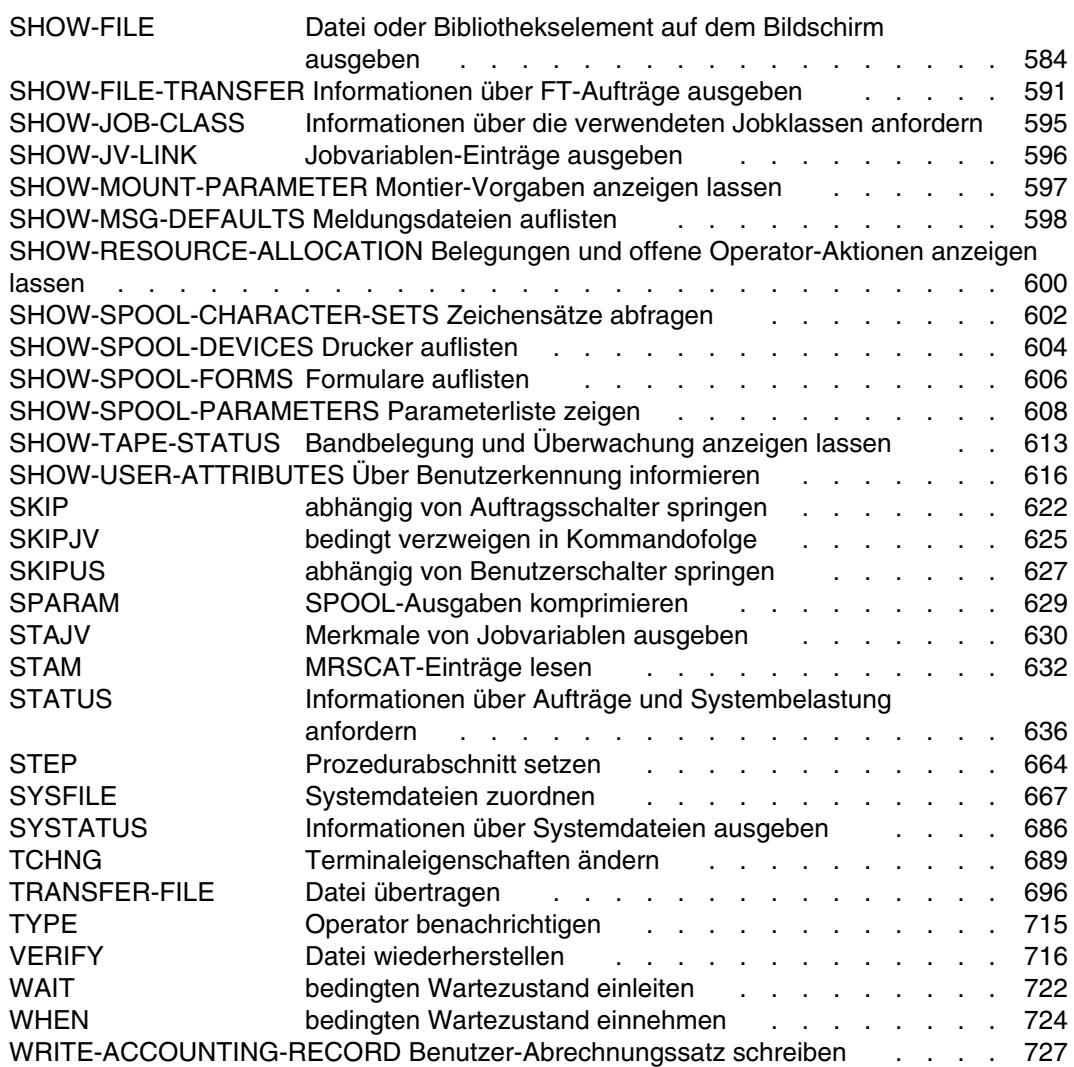

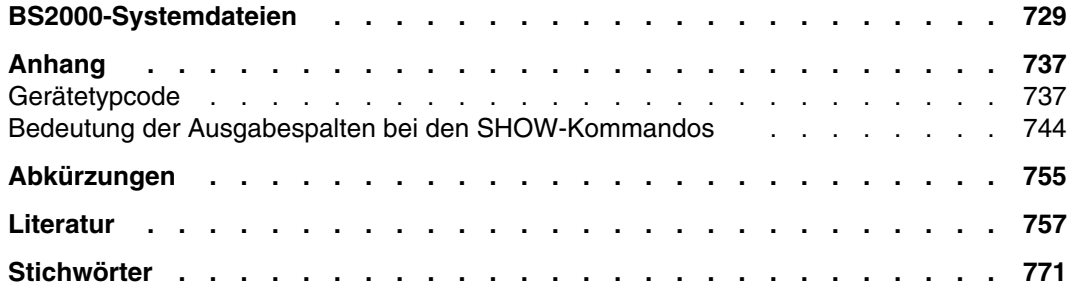

# **BS2000 V10.0**

### **Benutzerkommandos (ISP-Format)**

*Zielgruppe*

BS2000-Anwender (nicht privilegiert)

*Inhalt*

Alle BS2000-Systemkommandos in lexikalischer Reihenfolge mit Hinweisen und Beispielen.

Folgende Liefereinheiten sind berücksichtigt: BS2000-GA, MSCF, JV, FT, TIAM

*Einsatz*

BS2000-Dialogbetrieb, -Prozeduren, -Stapelbetrieb

**Ausgabe: Mai 1991**

**Datei: ISPCMD10.PDF**

BS2000 ist ein eingetragenes Warenzeichen der Siemens Nixdorf Informationssysteme AG

Copyright © Siemens Nixdorf Informationssysteme AG, 1991.

Alle Rechte vorbehalten, insbesondere (auch auszugsweise) die der Übersetzung, des Nachdrucks, Wiedergabe durch Kopieren oder ähnliche Verfahren.

Zuwiderhandlungen verpflichten zu Schadenersatz. Alle Rechte vorbehalten, insbesondere für den Fall der Patenterteilung oder GM-Eintragung.

Liefermöglichkeiten und technische Änderungen vorbehalten.

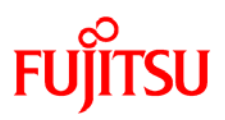

#### **Information on this document**

On April 1, 2009, Fujitsu became the sole owner of Fujitsu Siemens Computers. This new subsidiary of Fujitsu has been renamed Fujitsu Technology Solutions.

This document from the document archive refers to a product version which was released a considerable time ago or which is no longer marketed.

Please note that all company references and copyrights in this document have been legally transferred to Fujitsu Technology Solutions.

Contact and support addresses will now be offered by Fujitsu Technology Solutions and have the format *…@ts.fujitsu.com*.

The Internet pages of Fujitsu Technology Solutions are available at *http://ts.fujitsu.com/*... and the user documentation at *http://manuals.ts.fujitsu.com*.

Copyright Fujitsu Technology Solutions, 2009

### **Hinweise zum vorliegenden Dokument**

Zum 1. April 2009 ist Fujitsu Siemens Computers in den alleinigen Besitz von Fujitsu übergegangen. Diese neue Tochtergesellschaft von Fujitsu trägt seitdem den Namen Fujitsu Technology Solutions.

Das vorliegende Dokument aus dem Dokumentenarchiv bezieht sich auf eine bereits vor längerer Zeit freigegebene oder nicht mehr im Vertrieb befindliche Produktversion.

Bitte beachten Sie, dass alle Firmenbezüge und Copyrights im vorliegenden Dokument rechtlich auf Fujitsu Technology Solutions übergegangen sind.

Kontakt- und Supportadressen werden nun von Fujitsu Technology Solutions angeboten und haben die Form *…@ts.fujitsu.com*.

Die Internetseiten von Fujitsu Technology Solutions finden Sie unter *http://de.ts.fujitsu.com/*..., und unter *http://manuals.ts.fujitsu.com* finden Sie die Benutzerdokumentation.

Copyright Fujitsu Technology Solutions, 2009